# **2D Graphics**

**Release 10.4**

**The Sage Development Team**

**Jul 23, 2024**

# **CONTENTS**

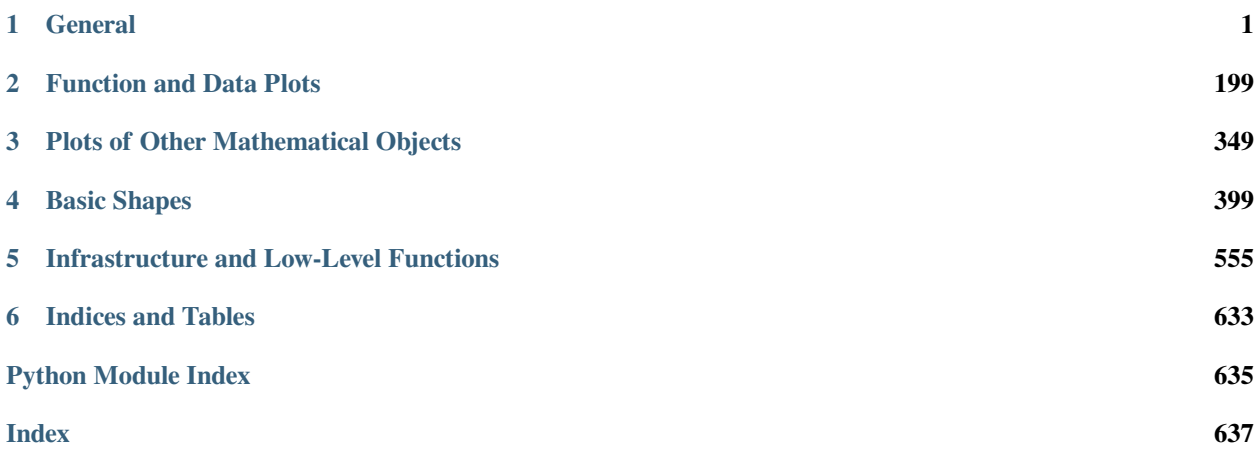

#### **CHAPTER**

### **ONE**

# **GENERAL**

## <span id="page-4-0"></span>**1.1 2D plotting**

Sage provides extensive 2D plotting functionality. The underlying rendering is done using the matplotlib Python library. The following graphics primitives are supported:

- $\arccos(\theta)$  an arrow from a min point to a max point.
- $circle()$  a circle with given radius
- $ell \geq 1$  i pse() an ellipse with given radii and angle
- $\arccos(1)$  an arc of a circle or an ellipse
- $disk()$  a filled disk (i.e. a sector or wedge of a circle)
- $\text{line }()$  a line determined by a sequence of points (this need not be straight!)
- $point() a point$  $point() a point$
- $text(ext() some text$
- $polygon($ ) a filled polygon

The following plotting functions are supported:

- $p$ lot () plot of a function or other Sage object (e.g., elliptic curve).
- [parametric\\_plot\(\)](#page-63-0)
- [implicit\\_plot\(\)](#page-270-0)
- [polar\\_plot\(\)](#page-144-0)
- [region\\_plot\(\)](#page-285-0)
- [list\\_plot\(\)](#page-39-0)
- [scatter\\_plot\(\)](#page-329-0)
- [bar\\_chart\(\)](#page-345-0)
- [contour\\_plot\(\)](#page-232-0)
- [density\\_plot\(\)](#page-302-0)
- [plot\\_vector\\_field\(\)](#page-313-0)
- [plot\\_slope\\_field\(\)](#page-310-0)
- [matrix\\_plot\(\)](#page-394-0)
- complex plot()
- [graphics\\_array\(\)](#page-34-0)
- [multi\\_graphics\(\)](#page-61-0)
- The following log plotting functions:
	- **–** [plot\\_loglog\(\)](#page-135-0)
	- **–** [plot\\_semilogx\(\)](#page-139-0) and [plot\\_semilogy\(\)](#page-140-0)
	- **–** [list\\_plot\\_loglog\(\)](#page-52-0)
	- **–** [list\\_plot\\_semilogx\(\)](#page-56-0) and [list\\_plot\\_semilogy\(\)](#page-58-0)

The following miscellaneous Graphics functions are included:

- [Graphics\(\)](#page-558-1)
- [is\\_Graphics\(\)](#page-601-0)
- $hue()$

Type ? after each primitive in Sage for help and examples.

#### EXAMPLES:

We draw a curve:

```
sage: plot(x^2, (x,0,5))
Graphics object consisting of 1 graphics primitive
```

```
>>> from sage.all import *
>>> plot(x**Integer(2), (x,Integer(0),Integer(5)))
Graphics object consisting of 1 graphics primitive
```
We draw a circle and a curve:

```
sage: circle((1, 1), 1) + plot(x^2, (x, 0, 5))
Graphics object consisting of 2 graphics primitives
```

```
>>> from sage.all import *
\Rightarrow \Rightarrow circle((Integer(1), Integer(1)), Integer(1)) + plot(x^*Integer(2), (x,Integer(0),
\rightarrowInteger(5)))
Graphics object consisting of 2 graphics primitives
```
Notice that the aspect ratio of the above plot makes the plot very tall because the plot adopts the default aspect ratio of the circle (to make the circle appear like a circle). We can change the aspect ratio to be what we normally expect for a plot by explicitly asking for an 'automatic' aspect ratio:

```
sage: show(circle((1,1), 1) + plot(x^2, (x,0,5)), aspect_ratio='automatic')
```

```
>>> from sage.all import *
>>> show(circle((Integer(1),Integer(1)),Integer(1)) + plot(x^*Integer(2),(x,
→Integer(0), Integer(5))), aspect_ratio='automatic')
```
The aspect ratio describes the apparently height/width ratio of a unit square. If you want the vertical units to be twice as big as the horizontal units, specify an aspect ratio of 2:

**sage:** show(circle( $(1, 1)$ , 1) + plot( $x^2$ ,  $(x, 0, 5)$ ), aspect\_ratio=2)

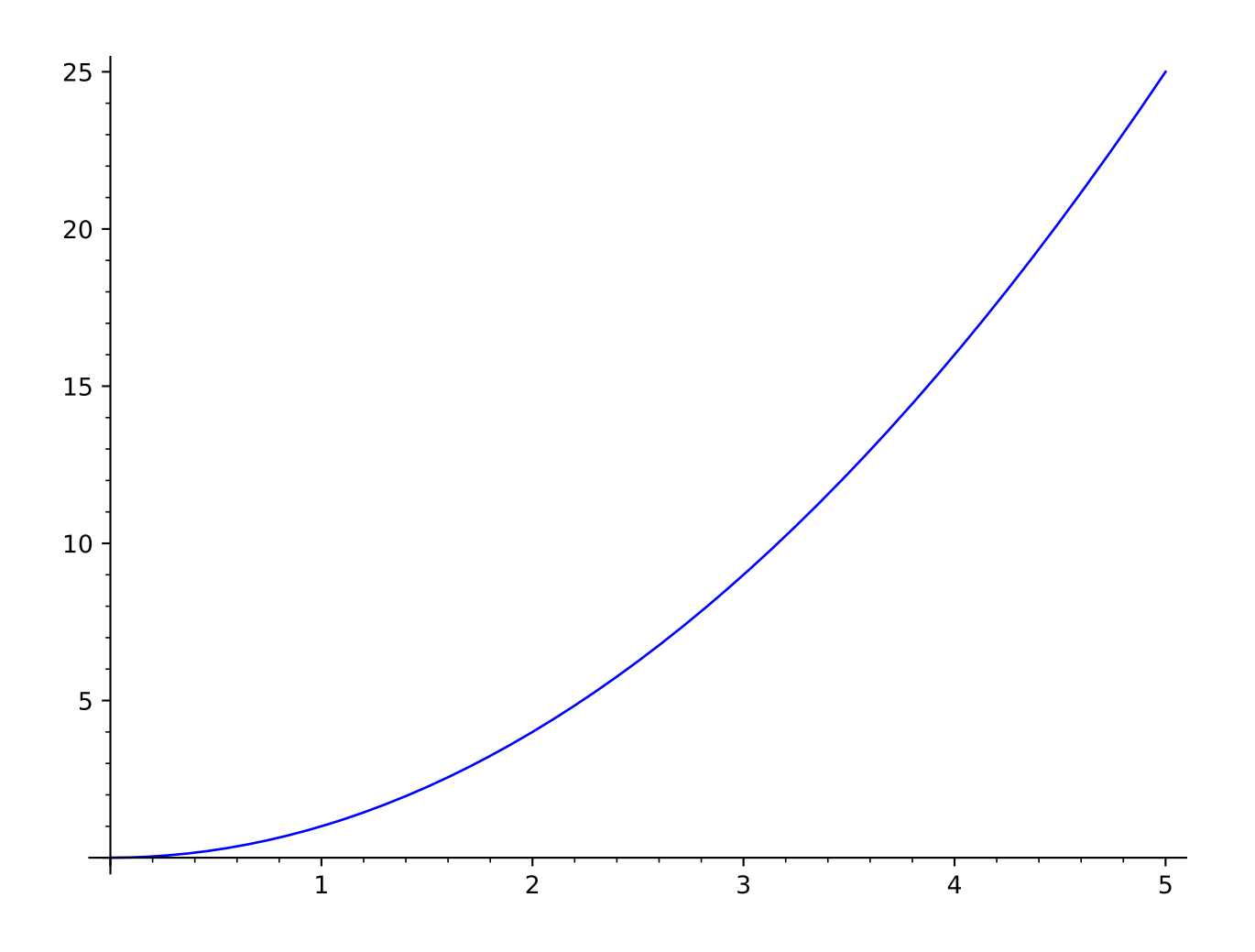

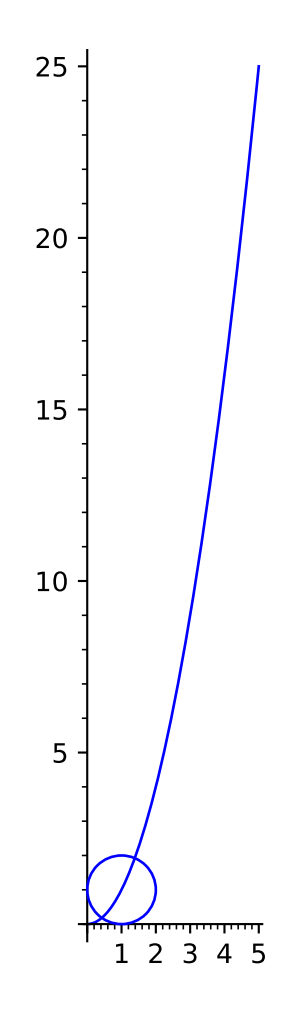

```
>>> from sage.all import *
>>> show(circle((Integer(1),Integer(1)), Integer(1)) + plot(x**Integer(2), (x,
˓→Integer(0),Integer(5))), aspect_ratio=Integer(2))
```
The figsize option adjusts the figure size. The default figsize is 4. To make a figure that is roughly twice as big, use figsize=8:

**sage:** show(circle( $(1, 1)$ , 1) + plot( $x^2$ ,  $(x, 0, 5)$ ), figsize=8)

```
>>> from sage.all import *
>>> show(circle((Integer(1),Integer(1)), Integer(1)) + plot(x**Integer(2), (x,
˓→Integer(0),Integer(5))), figsize=Integer(8))
```
You can also give separate horizontal and vertical dimensions. Both will be measured in inches:

```
sage: show(circle((1, 1), 1) + plot(x^2, (x, 0, 5)), figsize=[4,8])
```

```
>>> from sage.all import *
>>> show(circle((Integer(1),Integer(1)),Integer(1)) + plot(x^*Integer(2),(x,
˓→Integer(0),Integer(5))), figsize=[Integer(4),Integer(8)])
```
However, do not make the figsize too big (e.g. one dimension greater than 327 or both in the mid-200s) as this will lead to errors or crashes. See  $show()$  for full details.

Note that the axes will not cross if the data is not on both sides of both axes, even if it is quite close:

```
sage: plot(x^3, (x, 1, 10))
Graphics object consisting of 1 graphics primitive
```
**>>> from sage.all import** \* **>>>** plot(x\*\*Integer(3), (x,Integer(1),Integer(10))) Graphics object consisting of 1 graphics primitive

When the labels have quite different orders of magnitude or are very large, scientific notation (the  $e$  notation for powers of ten) is used:

**sage:** plot(x^2, (x,480,500)) # no scientific notation Graphics object consisting of 1 graphics primitive

```
>>> from sage.all import *
>>> plot(x**Integer(2), (x,Integer(480),Integer(500))) # no scientific notation
Graphics object consisting of 1 graphics primitive
```
**sage:** plot(x^2, (x,300,500)) # scientific notation on y-axis Graphics object consisting of 1 graphics primitive

```
>>> from sage.all import *
>>> plot(x**Integer(2), (x,Integer(300),Integer(500))) # scientific notation on y-
\leftrightarrowaxis
Graphics object consisting of 1 graphics primitive
```
But you can fix your own tick labels, if you know what to expect and have a preference:

```
sage: plot(x^2, (x,300,500), ticks=[100,50000])
Graphics object consisting of 1 graphics primitive
```
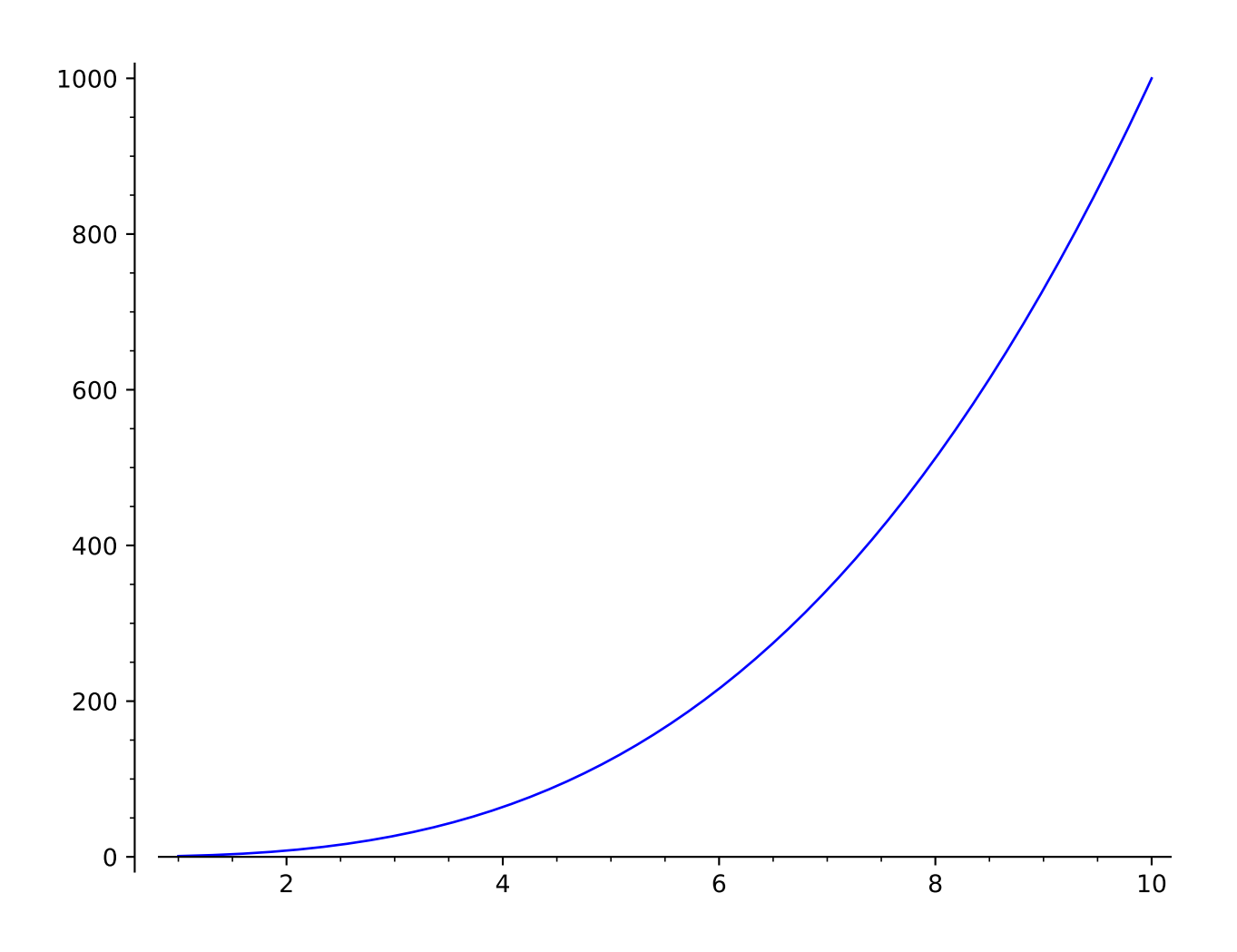

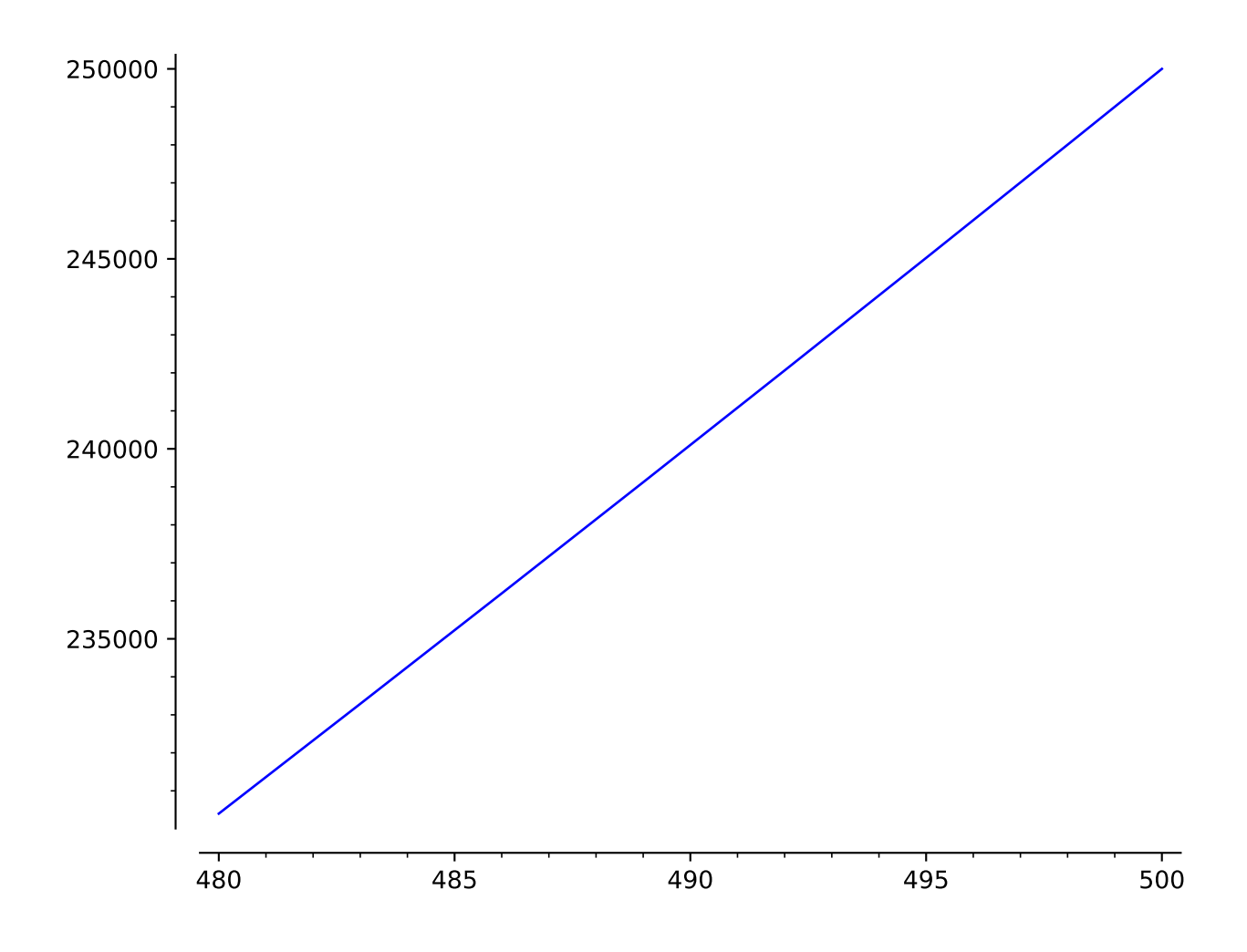

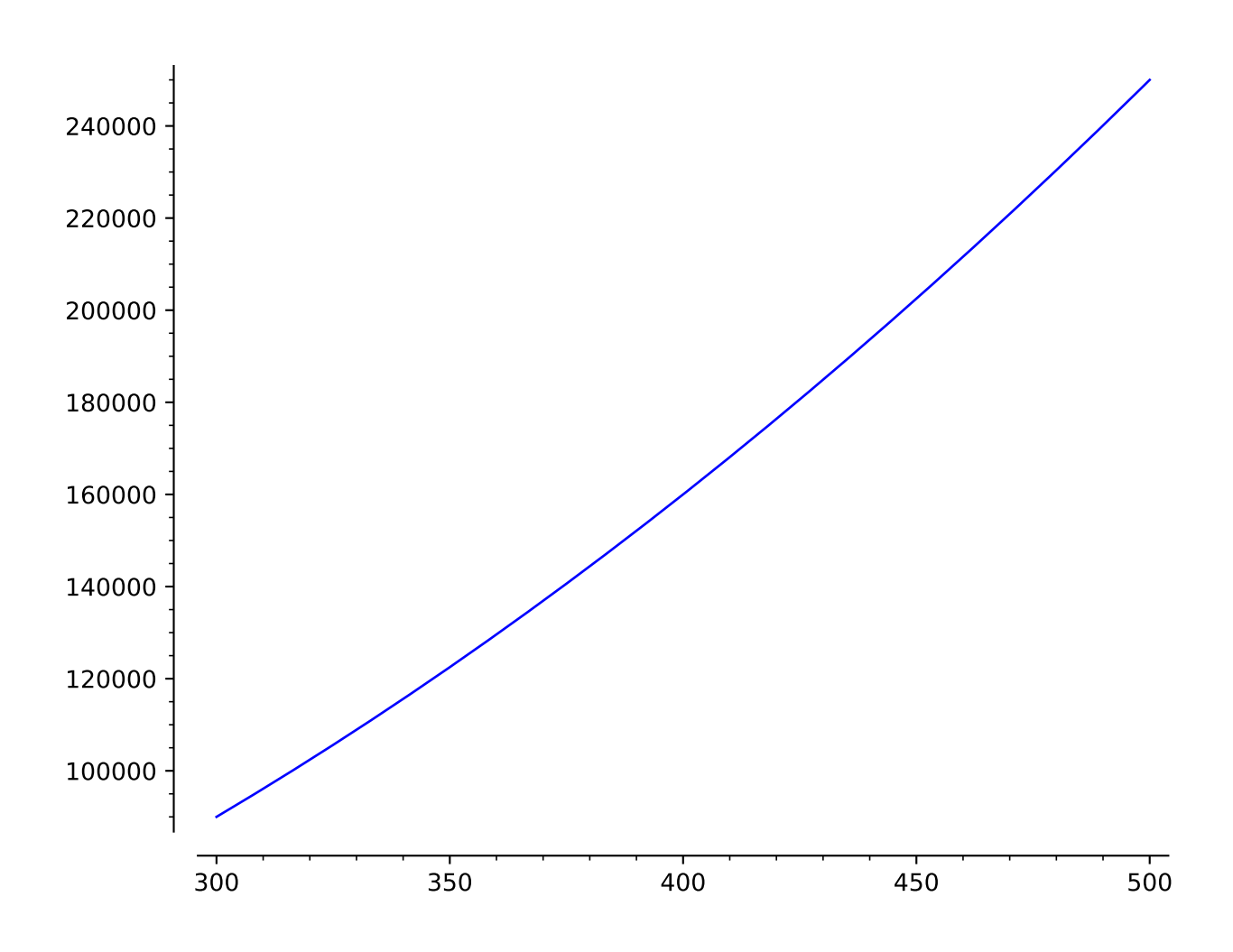

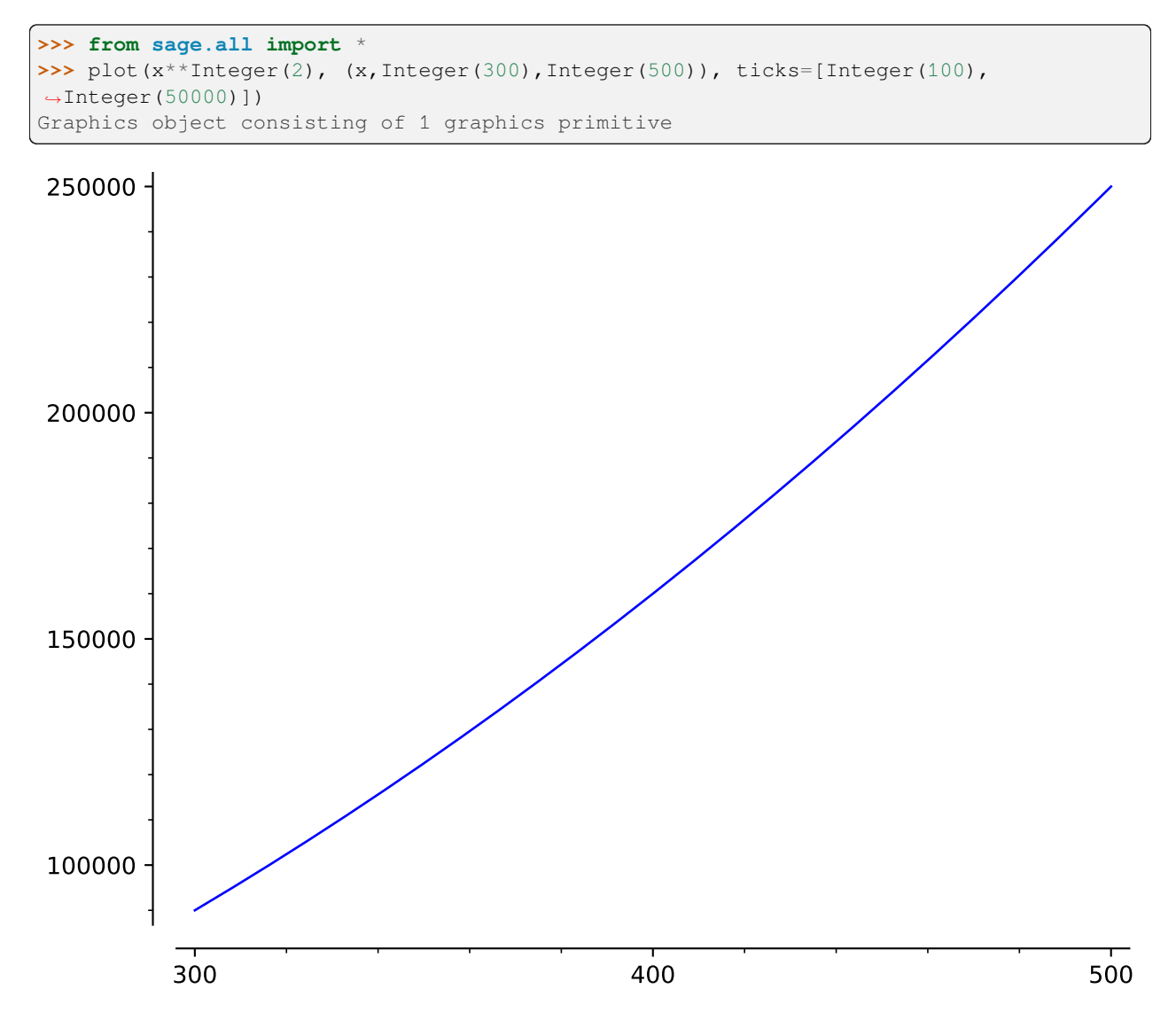

To change the ticks on one axis only, use the following notation:

```
sage: plot(x^2, (x,300,500), ticks=[None,50000])
Graphics object consisting of 1 graphics primitive
```

```
>>> from sage.all import *
>>> plot(x**Integer(2), (x,Integer(300),Integer(500)), ticks=[None,Integer(50000)])
Graphics object consisting of 1 graphics primitive
```
You can even have custom tick labels along with custom positioning.

```
sage: plot(x^2, (x,0,3), ticks=[[1,2.5],pi/2], tick_formatter=[["$x_1$","$x_2$"],pi])␣
˓→ # long time
Graphics object consisting of 1 graphics primitive
```

```
>>> from sage.all import *
>>> plot(x**Integer(2), (x,Integer(0),Integer(3)), ticks=[[Integer(1),RealNumber('2.5)}
˓→)],pi/Integer(2)], tick_formatter=[["$x_1$","$x_2$"],pi]) # long time
Graphics object consisting of 1 graphics primitive
```
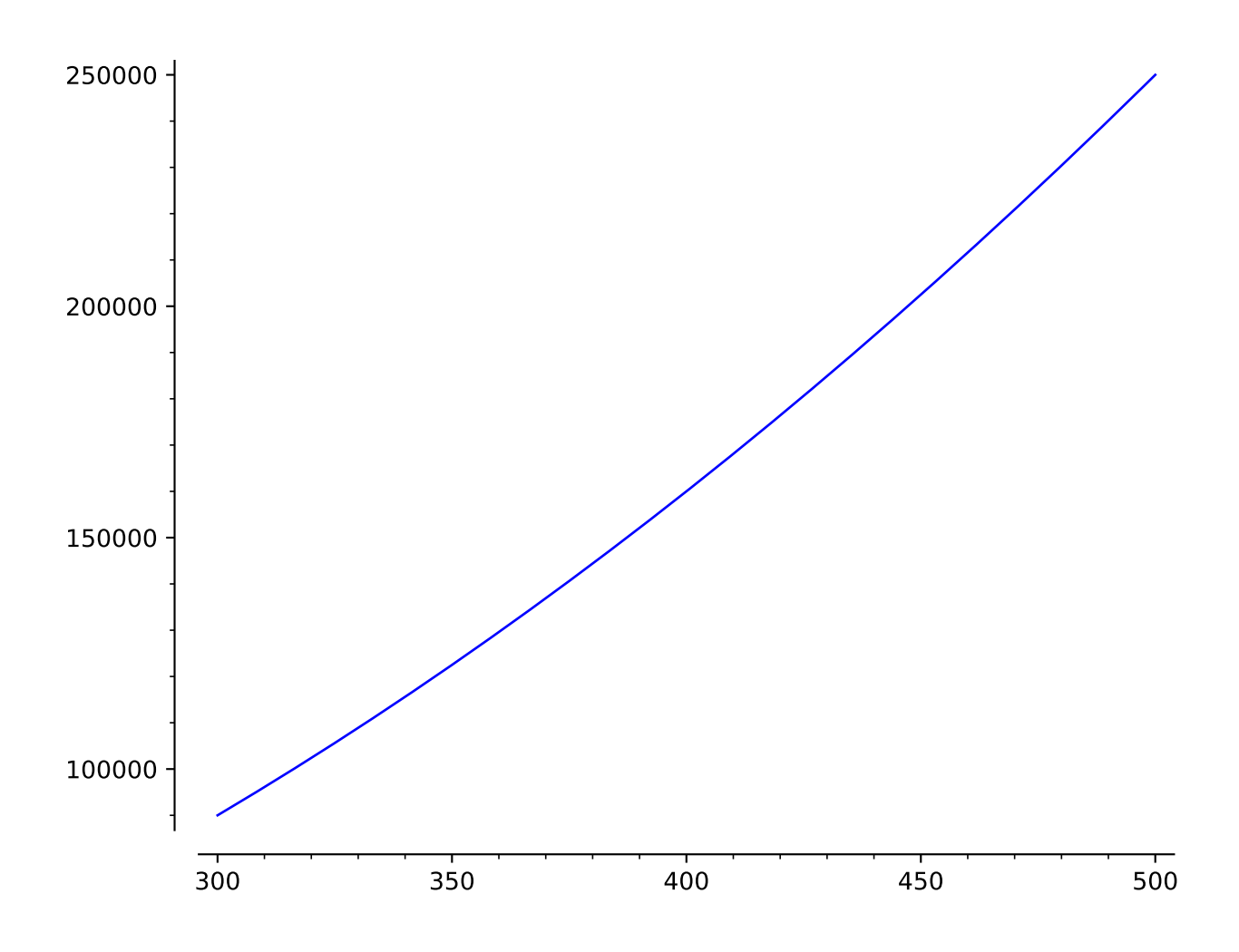

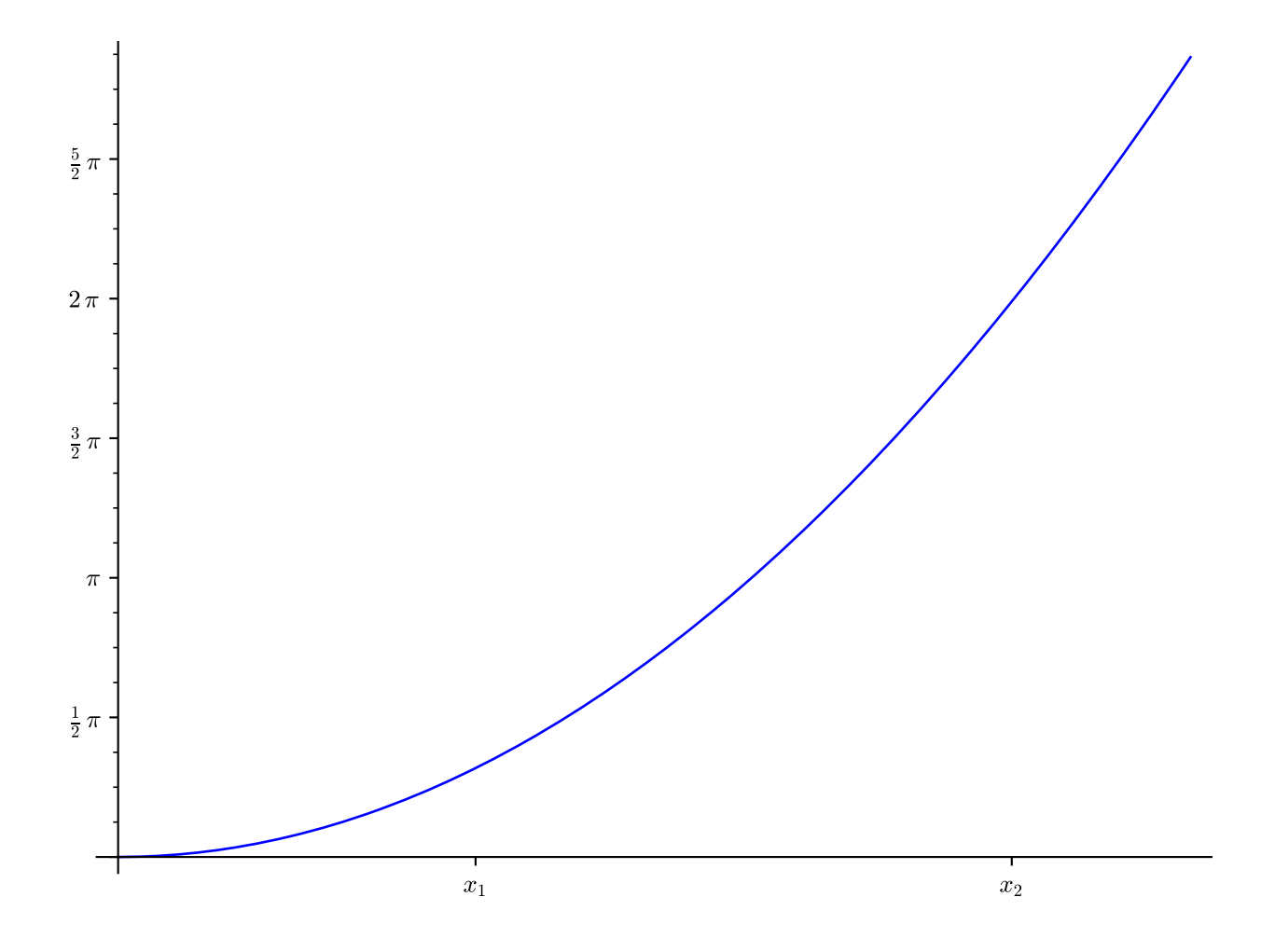

We construct a plot involving several graphics objects:

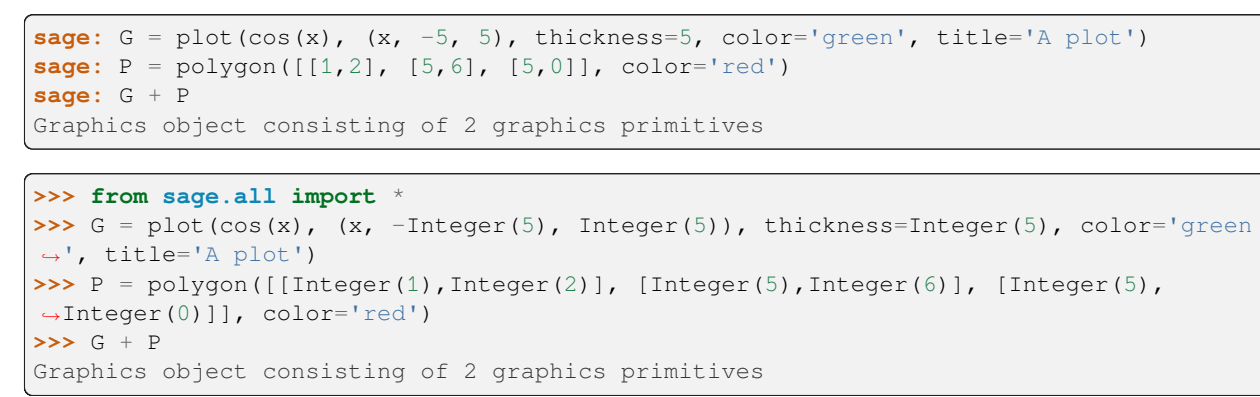

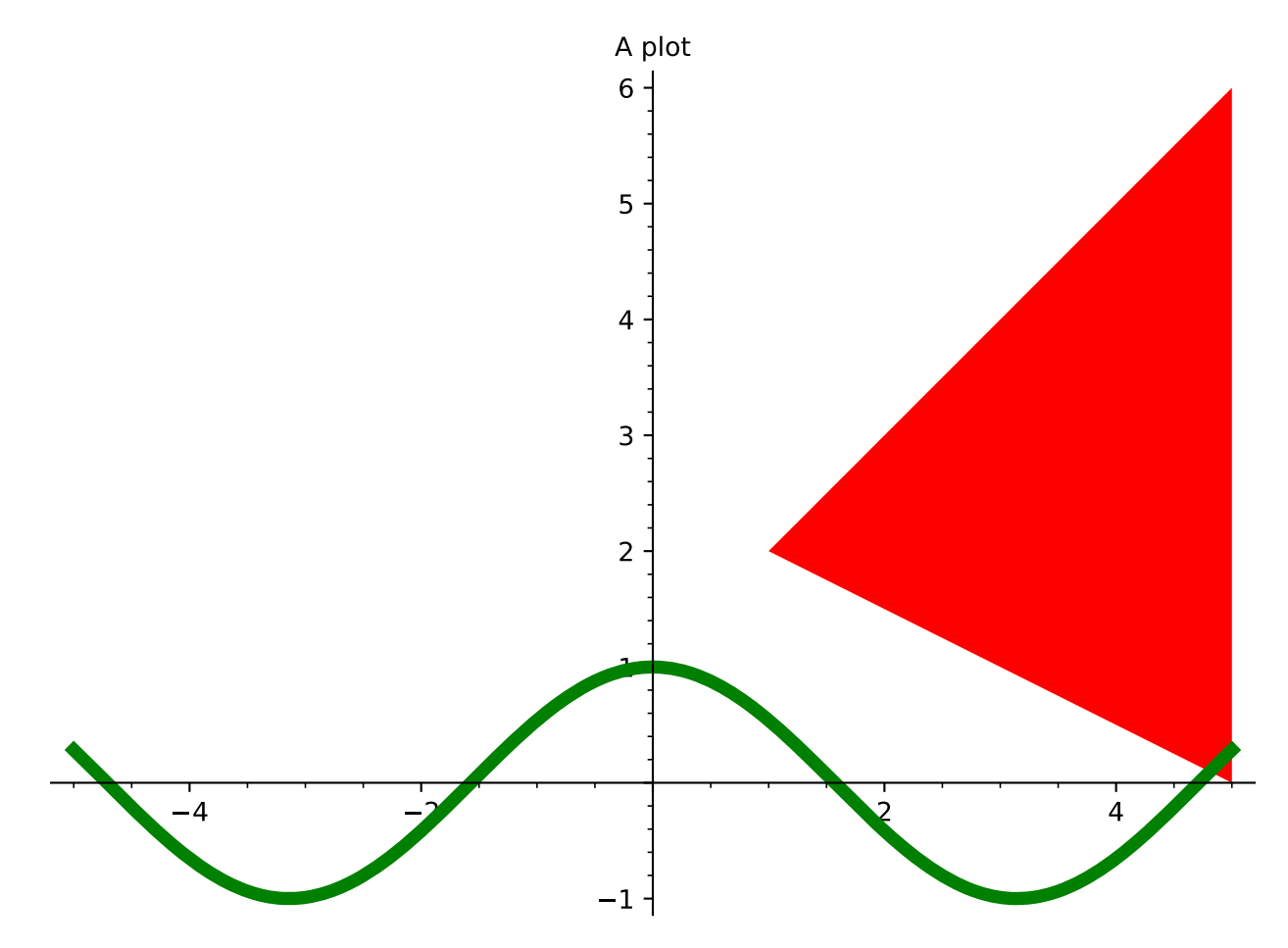

Next we construct the reflection of the above polygon about the  $y$ -axis by iterating over the list of first-coordinates of the first graphic element of  $P$  (which is the actual Polygon; note that  $P$  is a Graphics object, which consists of a single polygon):

```
sage: Q = polygon([(-x, y) for x, y in P[0]], color='blue')sage: Q # show it
Graphics object consisting of 1 graphics primitive
```
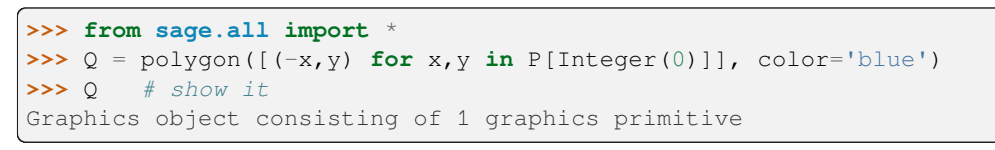

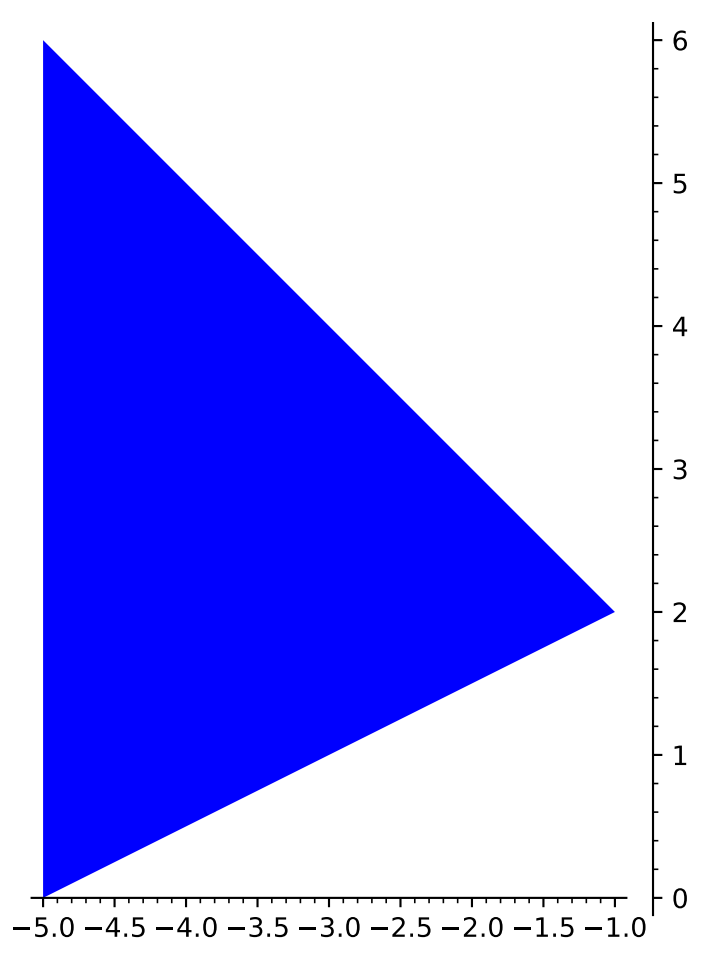

We combine together different graphics objects using "+":

```
sage: H = G + P + Q
sage: print(H)
Graphics object consisting of 3 graphics primitives
sage: type(H)
<class 'sage.plot.graphics.Graphics'>
sage: H[1]
Polygon defined by 3 points
sage: list(H[1])
[(1.0, 2.0), (5.0, 6.0), (5.0, 0.0)]sage: H # show it
Graphics object consisting of 3 graphics primitives
```

```
>>> from sage.all import *
>>> H = G + P + Q
>>> print(H)
Graphics object consisting of 3 graphics primitives
>>> type(H)
```

```
<class 'sage.plot.graphics.Graphics'>
>>> H[Integer(1)]
Polygon defined by 3 points
>>> list(H[Integer(1)])
[(1.0, 2.0), (5.0, 6.0), (5.0, 0.0)]>>> H # show it
Graphics object consisting of 3 graphics primitives
```
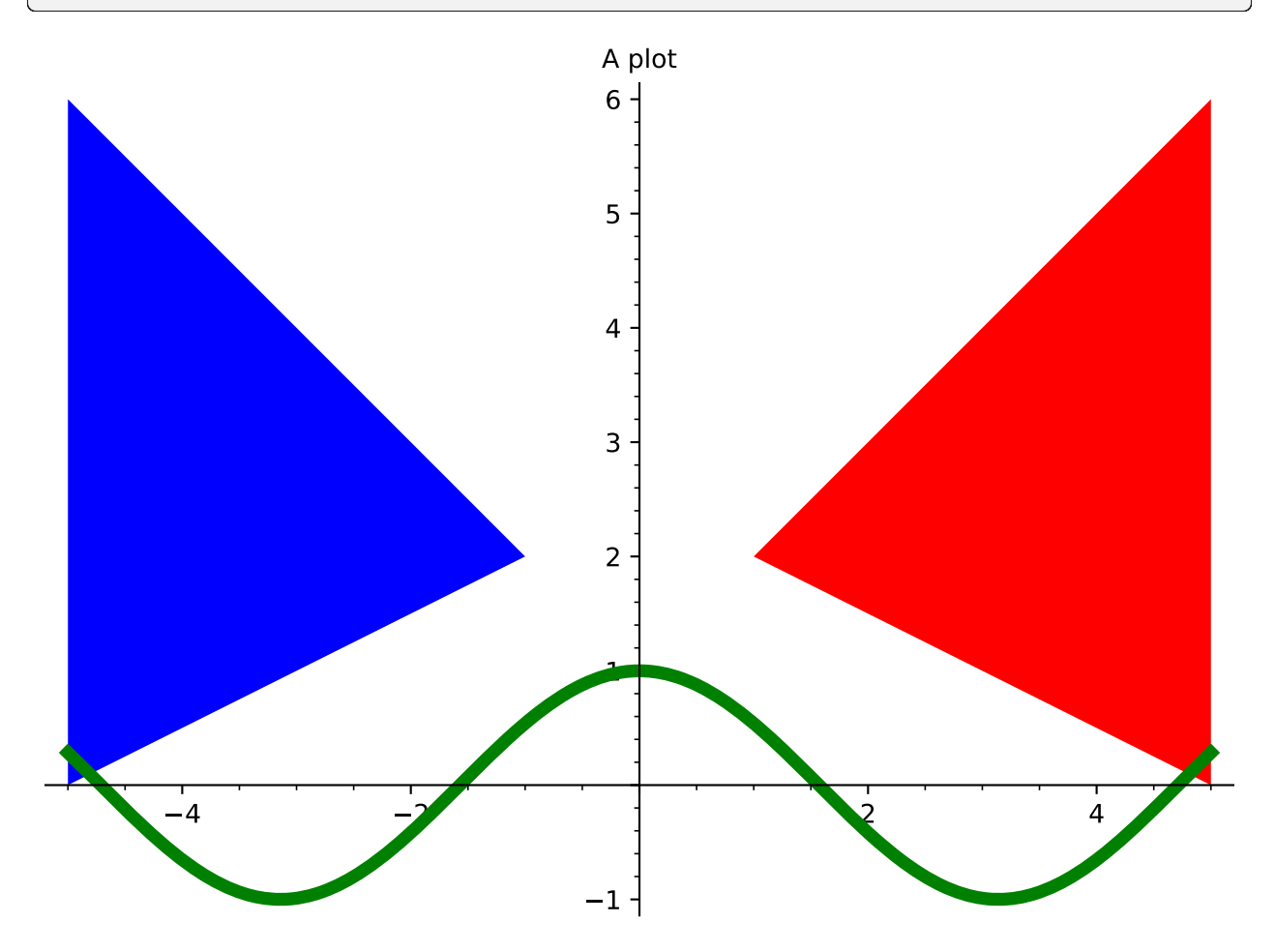

We can put text in a graph:

```
sage: L = [[\cos(\pi/100)^3, \sin(\pi/100)] for i in range(200)]
sage: p = line(L, rgbcolor=(1/4,1/8,3/4))sage: tt = text('A Bulb', (1.5, 0.25))sage: tx = text('x axis', (1.5, -0.2))sage: ty = text('y axis', (0.4, 0.9))sage: g = p + tt + tx + tysage: g.show(xmin=-1.5, xmax=2, ymin=-1, ymax=1)
```

```
>>> from sage.all import *
>>> L = [[cos(pi*i/Integer(100))**Integer(3),sin(pi*i/Integer(100))] for i in␣
˓→range(Integer(200))]
\Rightarrow \Rightarrow p = line(L, rqbcolor(1)/Integer(1)/Integer(4), Integer(1)/Integer(8), Integer(3)/\rightarrowInteger(4)))
```

```
\Rightarrow tt = text('A Bulb', (RealNumber('1.5'), RealNumber('0.25')))
>>> tx = text('x axis', (RealNumber('1.5'),-RealNumber('0.2')))
>>> ty = text('y axis', (RealNumber('0.4'), RealNumber('0.9')))
>>> g = p + tt + tx + ty
>>> g.show(xmin=-RealNumber(1.5), xmax=Integer(2), ymin=-Integer(1),␣
˓→ymax=Integer(1))
```
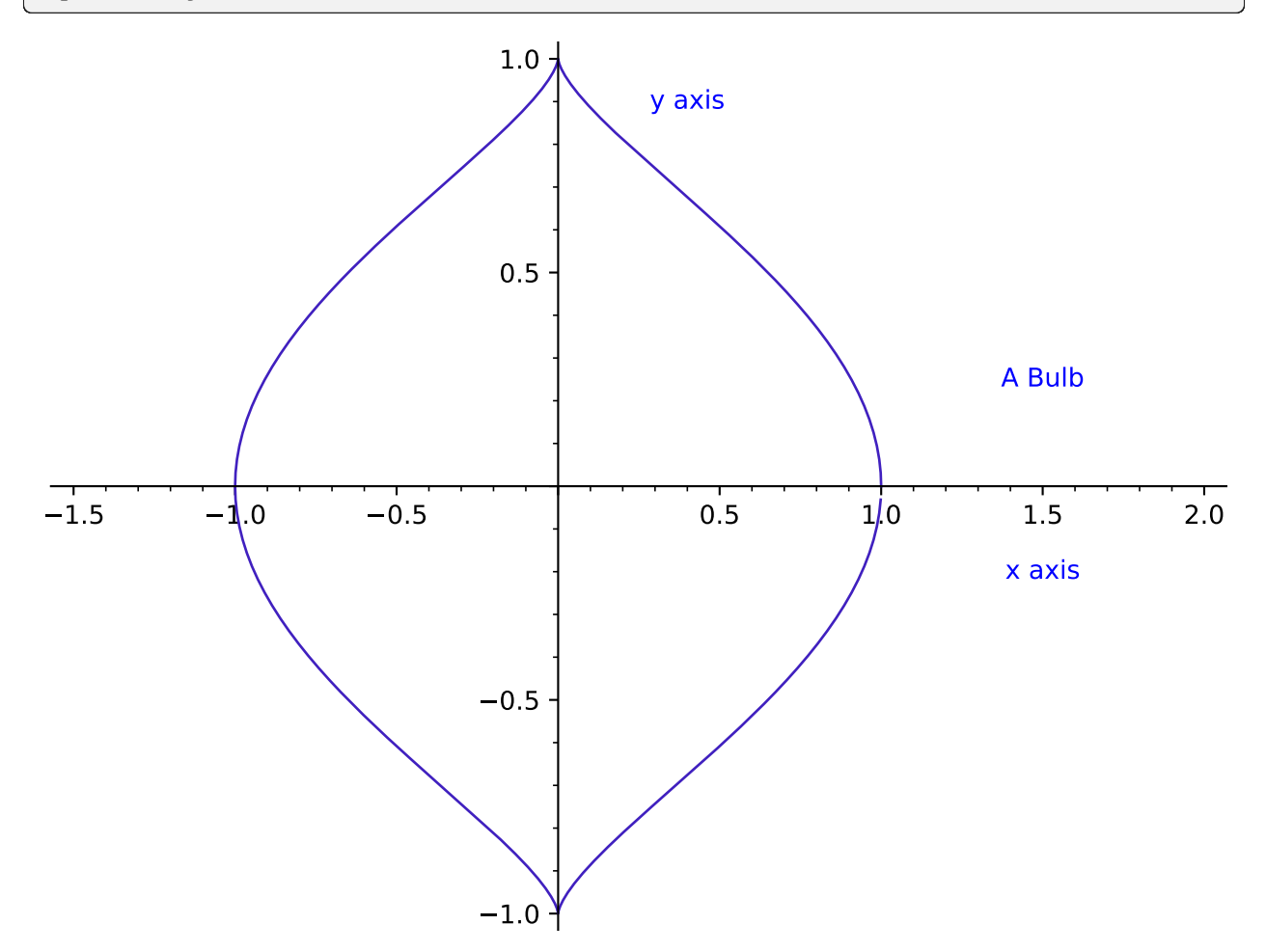

We can add a graphics object to another one as an inset:

```
sage: g1 = plot(x^2 * sin(1/x), (x, -2, 2), axes\_labels=['§x§', '§y§'])sage: q2 = plot(x^2*\sin(1/x), (x, -0.3, 0.3), axes_1abels=[\frac{8x}{3}, \frac{1}{3}y$'],
....: frame=True)
sage: g1.inset(g2, pos=(0.15, 0.7, 0.25, 0.25))
Multigraphics with 2 elements
```

```
>>> from sage.all import *
>>> g1 = plot(x**Inter(2)*sin(Integer(1)/x), (x, -Integer(2)), Integer(2), axes_
→labels=['$x$', '$y$'])
>>> g2 = plot(x**Integer(2)*sin(Integer(1)/x), (x, -RealNumber('0.3'), RealNumber('0.3)
→')), axes_labels=['$x$', '$y$'],
... frame=True)
>>> g1.inset(g2, pos=(RealNumber('0.15'), RealNumber('0.7'), RealNumber('0.25'), _
\rightarrowRealNumber('0.25')))
Multigraphics with 2 elements
```
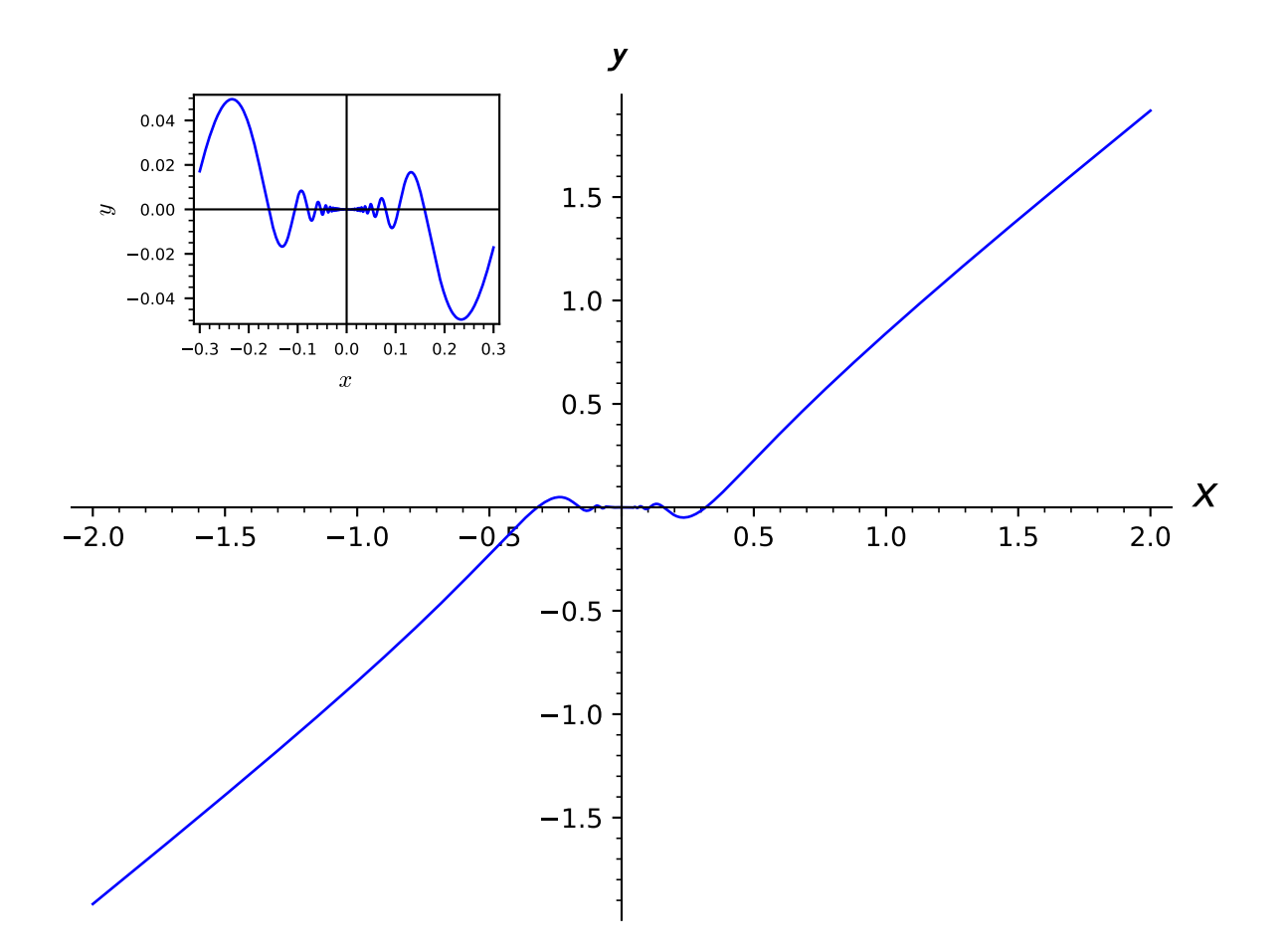

We can add a title to a graph:

```
sage: plot(x^2, (x,-2,2), title='A plot of $x^2$')
Graphics object consisting of 1 graphics primitive
```
**>>> from sage.all import** \* >>> plot(x\*\*Integer(2), (x,-Integer(2),Integer(2)), title='A plot of  $(x^*$ 2\$') Graphics object consisting of 1 graphics primitive

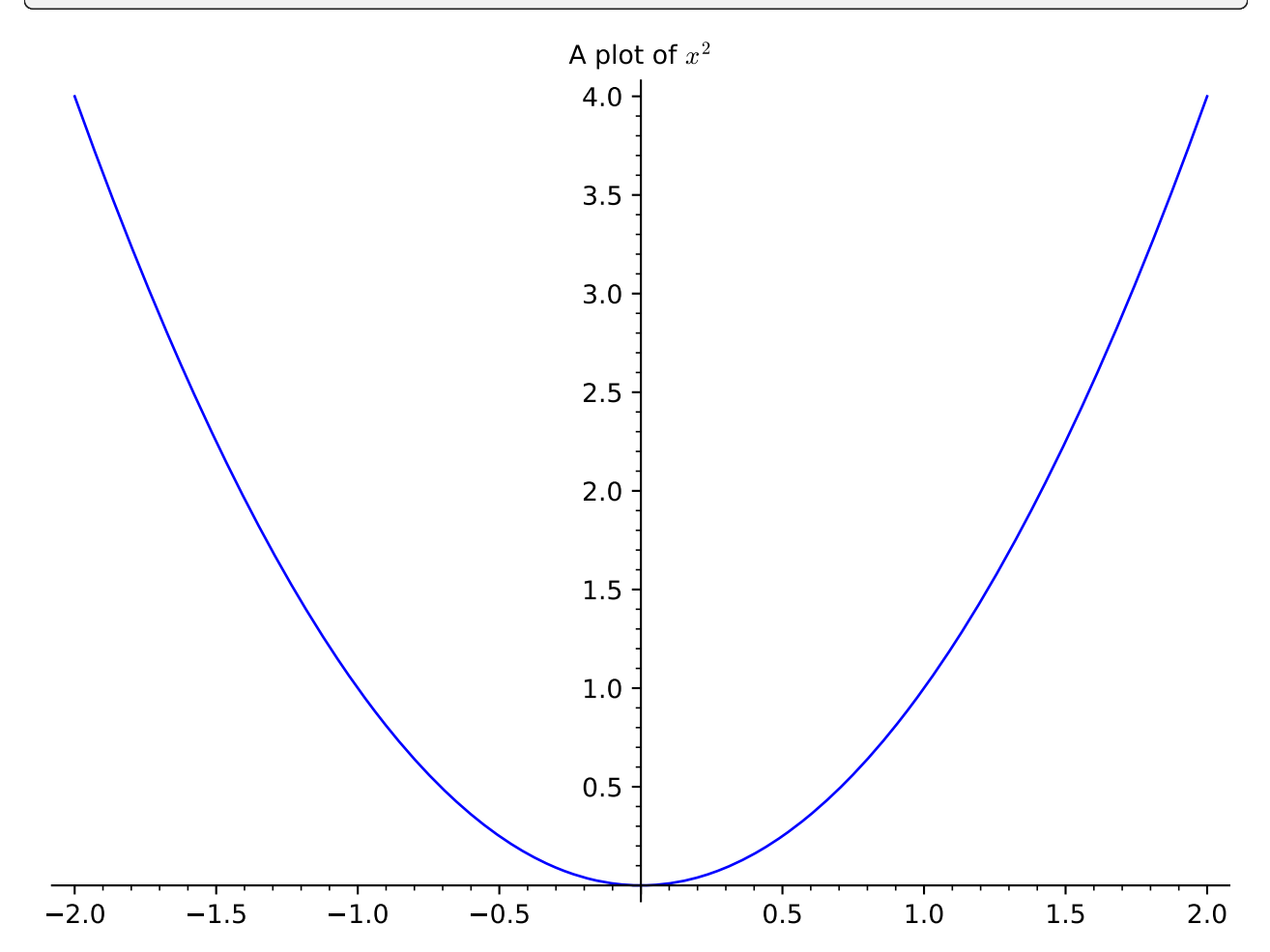

We can set the position of the title:

**sage:** plot(x^2, (-2,2), title='Plot of \$x^2\$', title\_pos=(0.5,-0.05)) Graphics object consisting of 1 graphics primitive

```
>>> from sage.all import *
>>> plot(x**Integer(2), (-Integer(2),Integer(2)), title='Plot of $x^2$', title_
˓→pos=(RealNumber(0.5),-RealNumber(0.05)))
Graphics object consisting of 1 graphics primitive
```
We plot the Riemann zeta function along the critical line and see the first few zeros:

```
sage: i = CDF.0 # define i this way for maximum speed.
sage: p1 = plot(lambda t: arg(zeta(0.5+t*i)), 1, 27, rgbcolor=(0.8,0,0))
sage: p2 = plot(\text{lambda } t: abs(zeta(0.5+t * i)), 1, 27, color = blue(0.7))
```
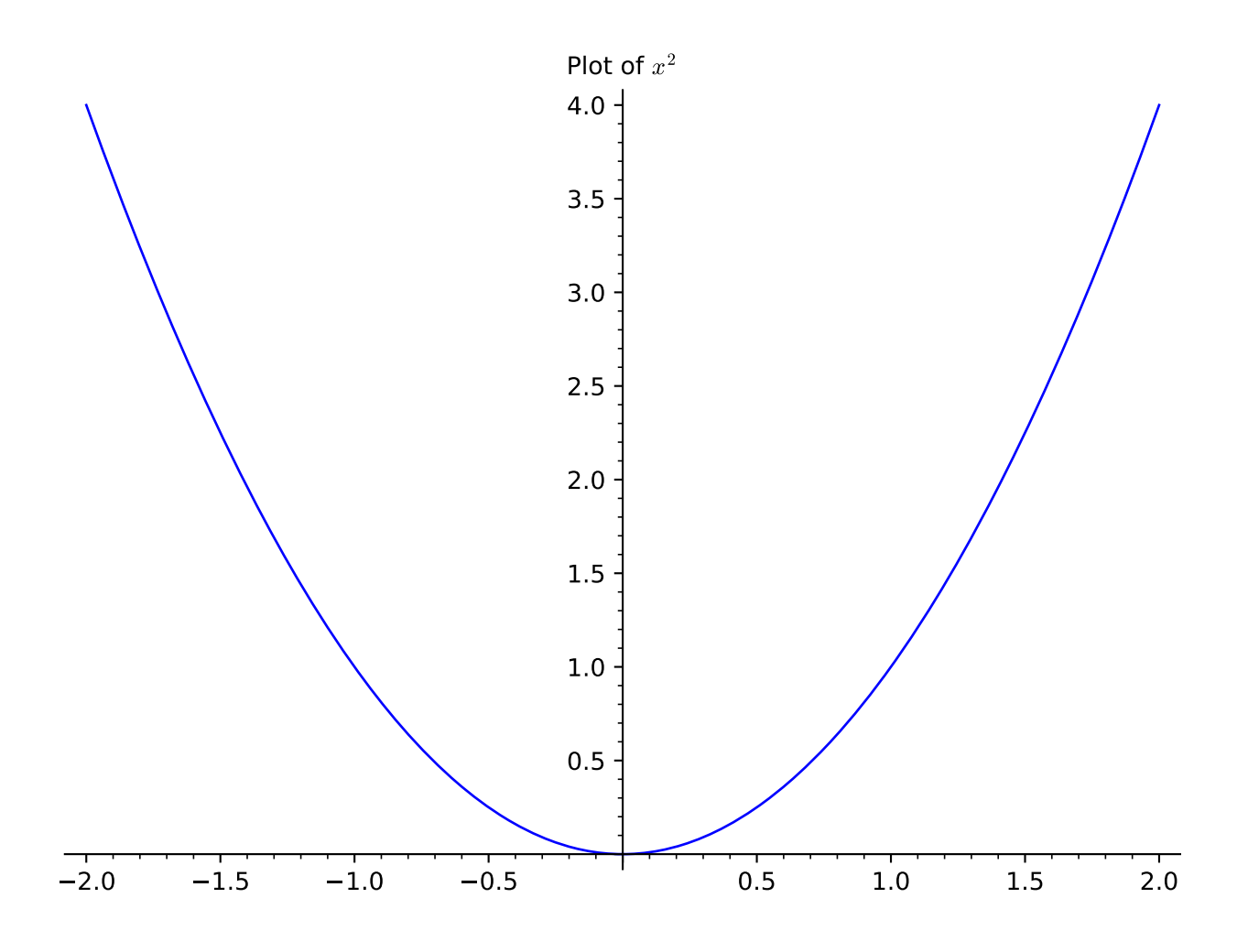

```
sage: print(p1 + p2)
Graphics object consisting of 2 graphics primitives
sage: p1 + p2 # display it
Graphics object consisting of 2 graphics primitives
```

```
>>> from sage.all import *
>>> i = CDF.gen(0) # define i this way for maximum speed.
>>> p1 = plot(lambda t: arg(zeta(RealNumber(0.5)+t*i)), Integer(1), Integer(27),␣
˓→rgbcolor=(RealNumber(0.8),Integer(0),Integer(0)))
>>> p2 = plot(\text{lambda } t: abs(\text{zeta (RealNumber('0.5'))+t*1)}), Integer(1), Integer(27), \_˓→color=hue(RealNumber(0.7)))
>>> print(p1 + p2)
Graphics object consisting of 2 graphics primitives
>>> p1 + p2 # display it
Graphics object consisting of 2 graphics primitives
```
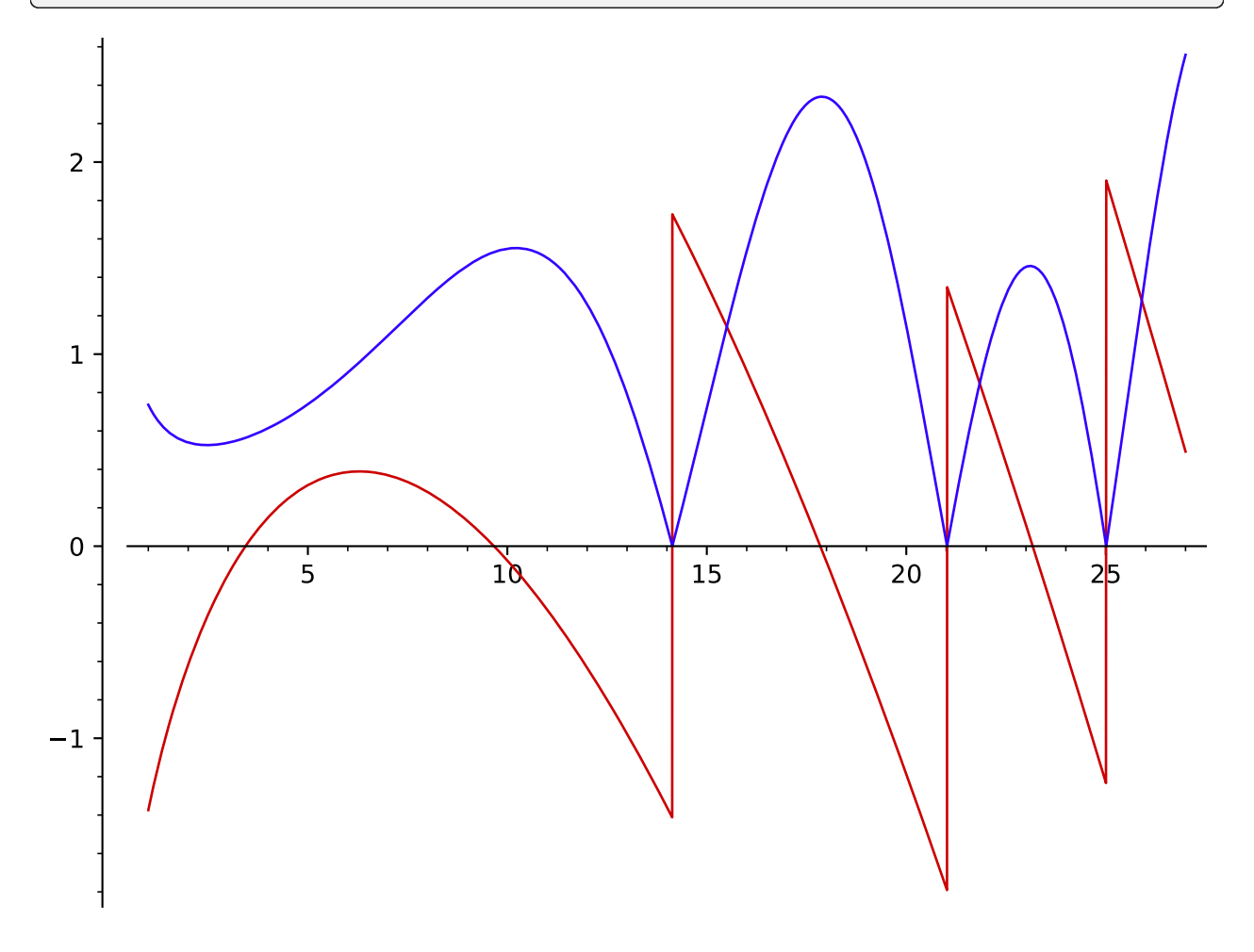

**Note:** Not all functions in Sage are symbolic. When plotting non-symbolic functions they should be wrapped in lambda:

```
sage: plot (lambda x:fibonacci(round(x)), (x, 1, 10))
Graphics object consisting of 1 graphics primitive
```
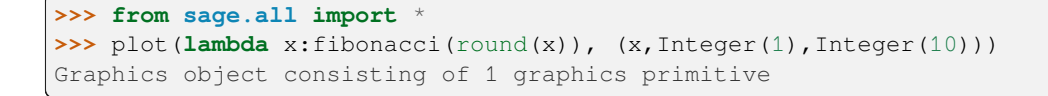

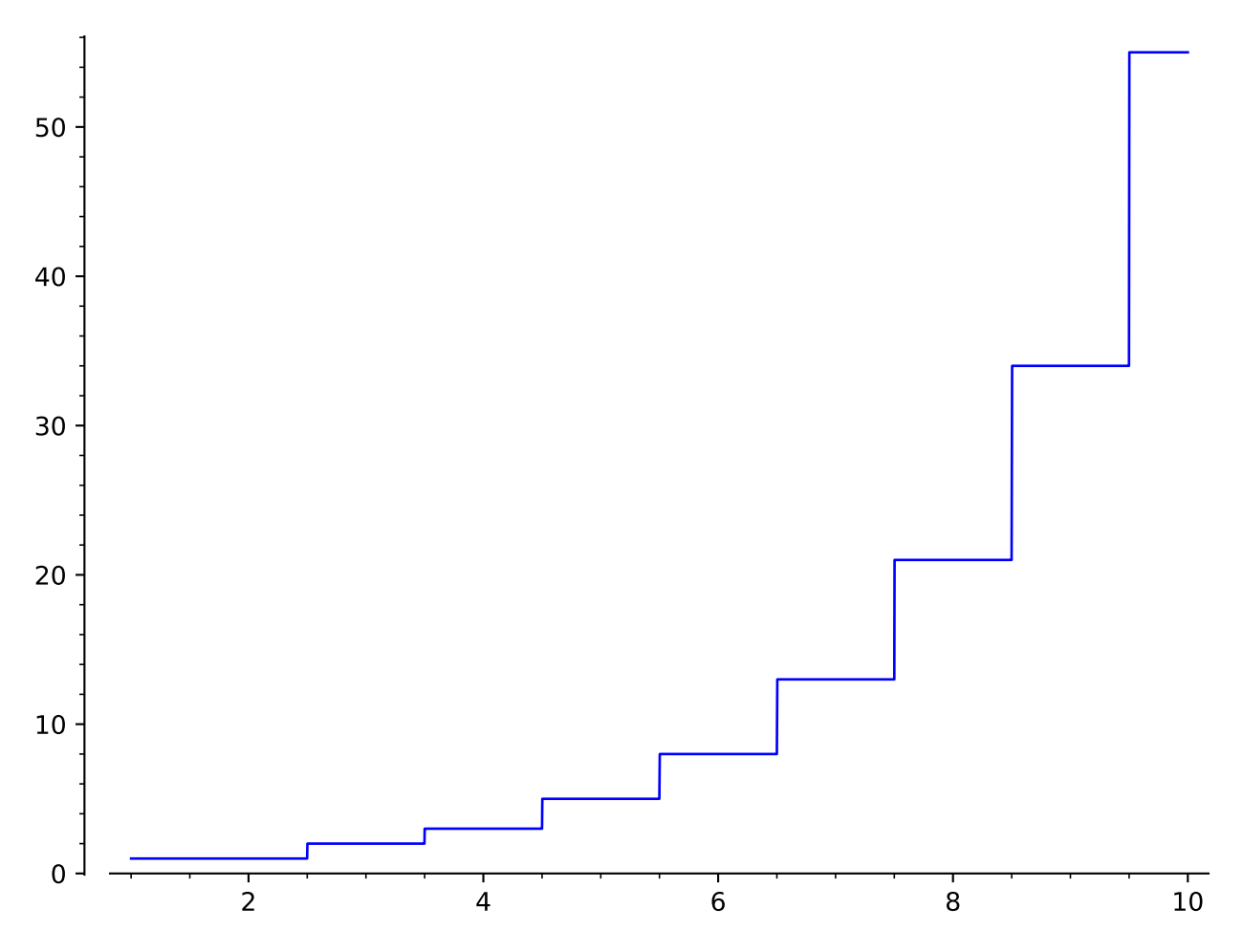

Many concentric circles shrinking toward the origin:

**sage:** show(sum(circle((i,0), i, hue=sin(i/10)) **for** i **in** [10,9.9,..,0])) # long time

```
>>> from sage.all import *
>>> show(sum(circle((i,Integer(0)), i, hue=sin(i/Integer(10))) for i in (ellipsis_
˓→range(Integer(10),RealNumber(9.9),Ellipsis,Integer(0))))) # long time
```
Here is a pretty graph:

```
sage: g = Graphics()
sage: for i in range(60):
....: p = polygon([(i*cos(i),i*sin(i)), (0,i), (i,0)],\
....: color=hue(i/40+0.4), alpha=0.2)
....: g = g + p
sage: g.show(dpi=200, axes=False)
```

```
>>> from sage.all import *
>>> g = Graphics()
```
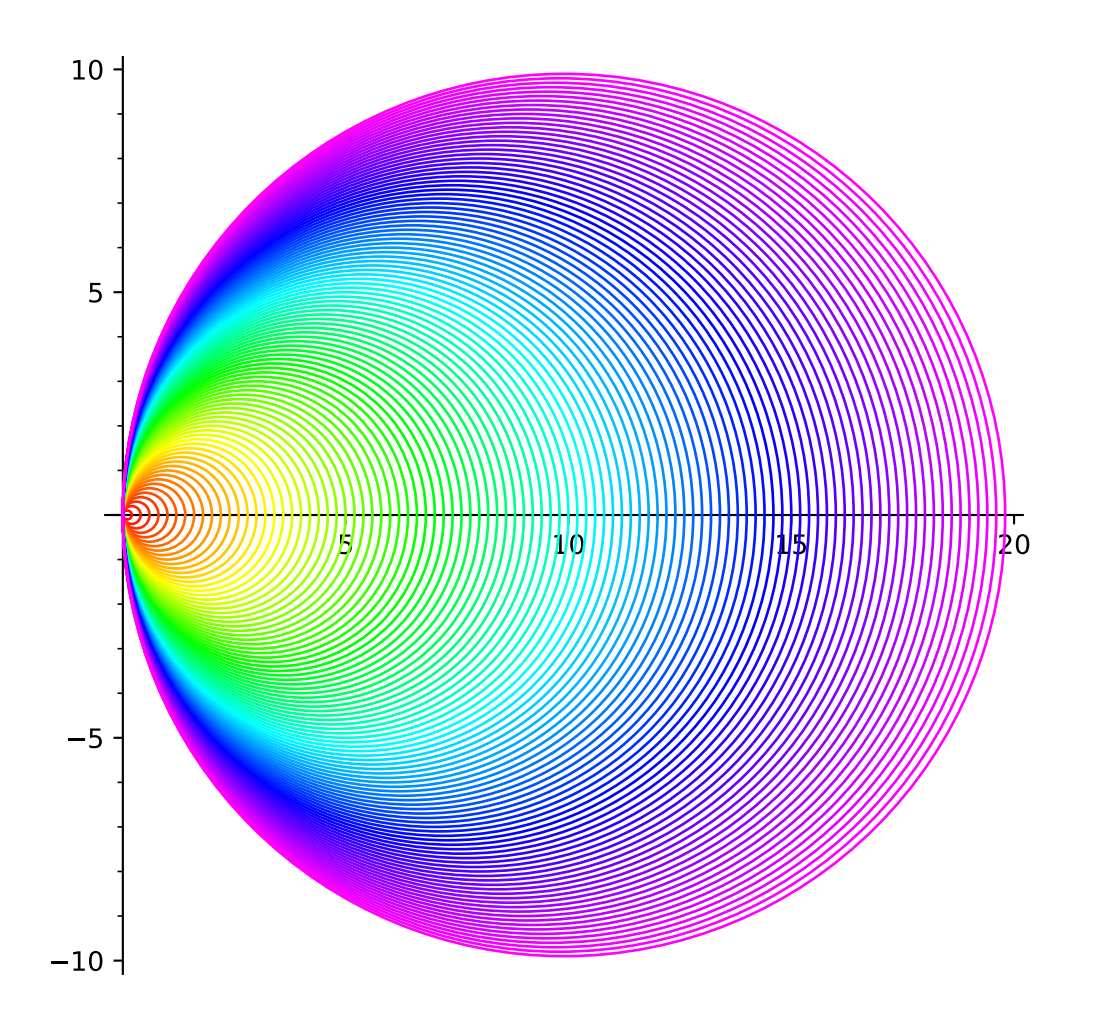

```
>>> for i in range(Integer(60)):
... p = polygon([ (i * cos(i), i * sin(i)), (Integer(0), i), (i, Integer(0))],˓→ color=hue(i/Integer(40)+RealNumber(0.4)), alpha=RealNumber(0.2))
\cdots g = g + p
>>> g.show(dpi=Integer(200), axes=False)
```
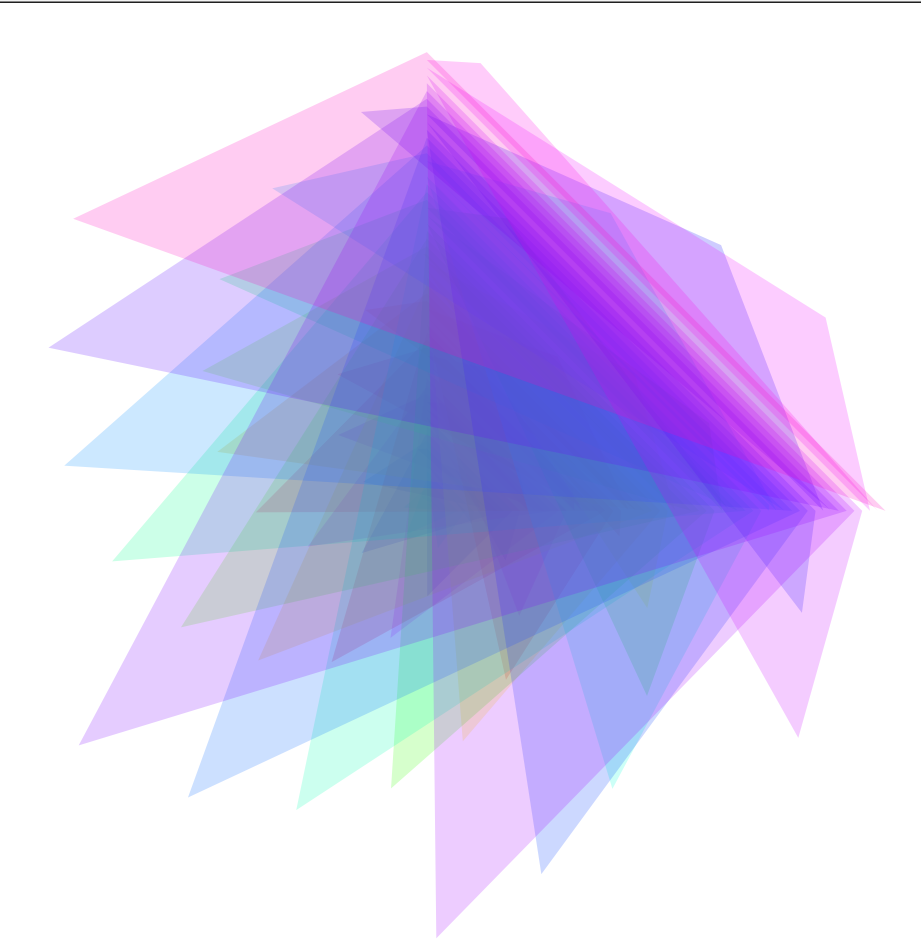

#### Another graph:

```
\texttt{sage: } x = \texttt{var}('x')sage: P = plot(sin(x)/x, -4, 4, color='blue') + \i....: plot(x * cos(x), -4, 4, color='red') + \n\dots: plot(tan(x), -4, 4, color='green')
sage: P.show(ymin=-pi, ymax=pi)
```

```
>>> from sage.all import *
\Rightarrow x = \text{var}('x')>>> P = plot(sin(x)/x, -Integer(4), Integer(4), color='blue] + plot(x*cos(x), -
\rightarrowInteger(4), Integer(4), color='red') + plot(tan(x), -Integer(4), Integer(4),\rightarrow→color='green')
>>> P.show(ymin=-pi, ymax=pi)
```
PYX EXAMPLES: These are some examples of plots similar to some of the plots in the PyX [\(http://pyx.sourceforge.net\)](http://pyx.sourceforge.net) documentation:

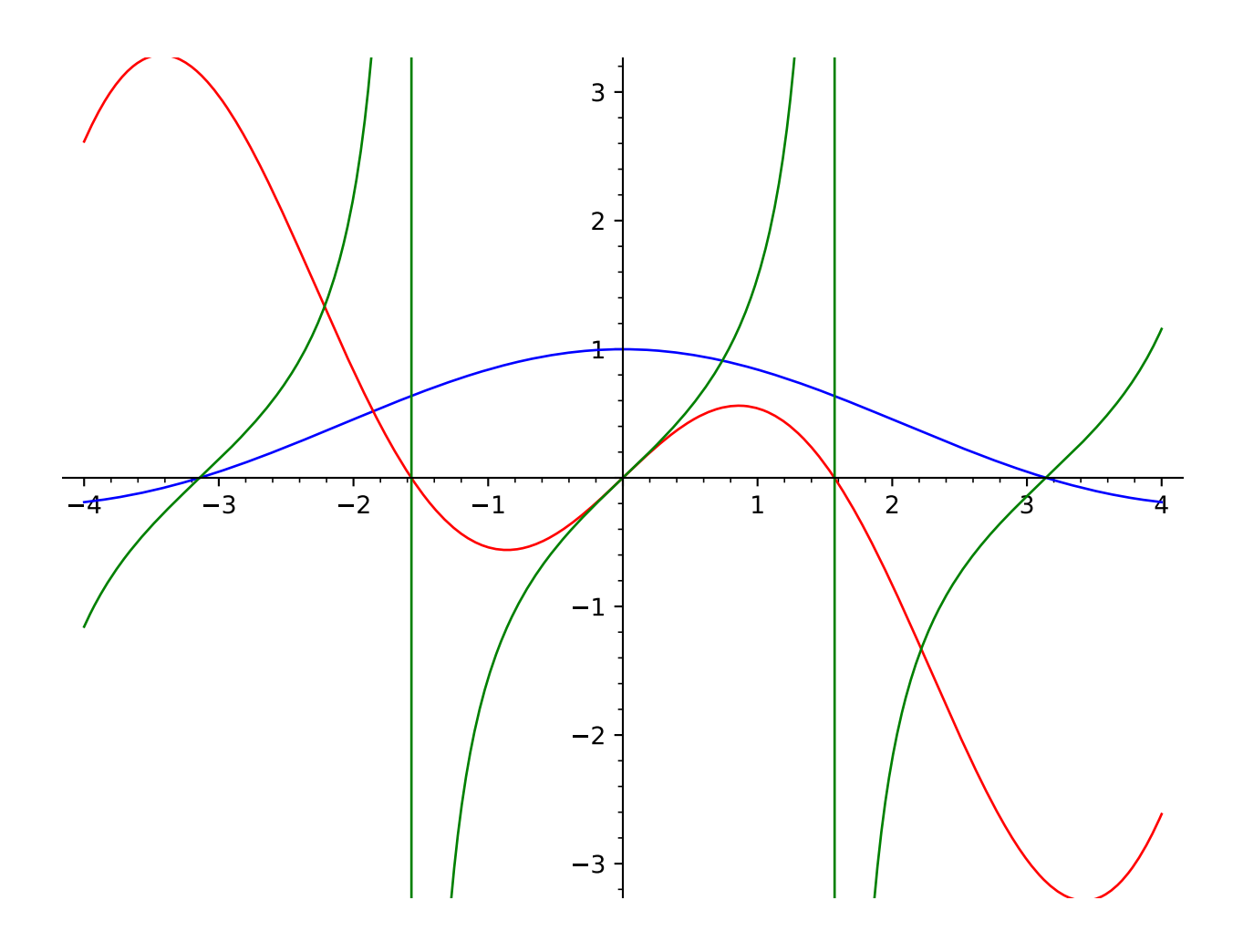

Symbolline:

```
sage: y(x) = x * sin(x^2)sage: v = [(x, y(x)) for x in [-3, -2.95, ..., 3]sage: show(points(v, rgbcolor=(0.2, 0.6, 0.1), pointsize=30) + plot(spline(v), -3.1,
˓→3))
```

```
>>> from sage.all import *
>>> __tmp__=var("x"); y = symbolic_expression(x*sin(x**Integer(2))).function(x)
>>> v = [(x, y(x)) for x in (ellipsis_range(-Integer(3),-RealNumber('2.95'),Ellipsis,
\rightarrowInteger(3)))]
>>> show(points(v, rgbcolor=(RealNumber('0.2'),RealNumber('0.6'), RealNumber('0.1')),
˓→pointsize=Integer(30)) + plot(spline(v), -RealNumber(3.1), Integer(3)))
```
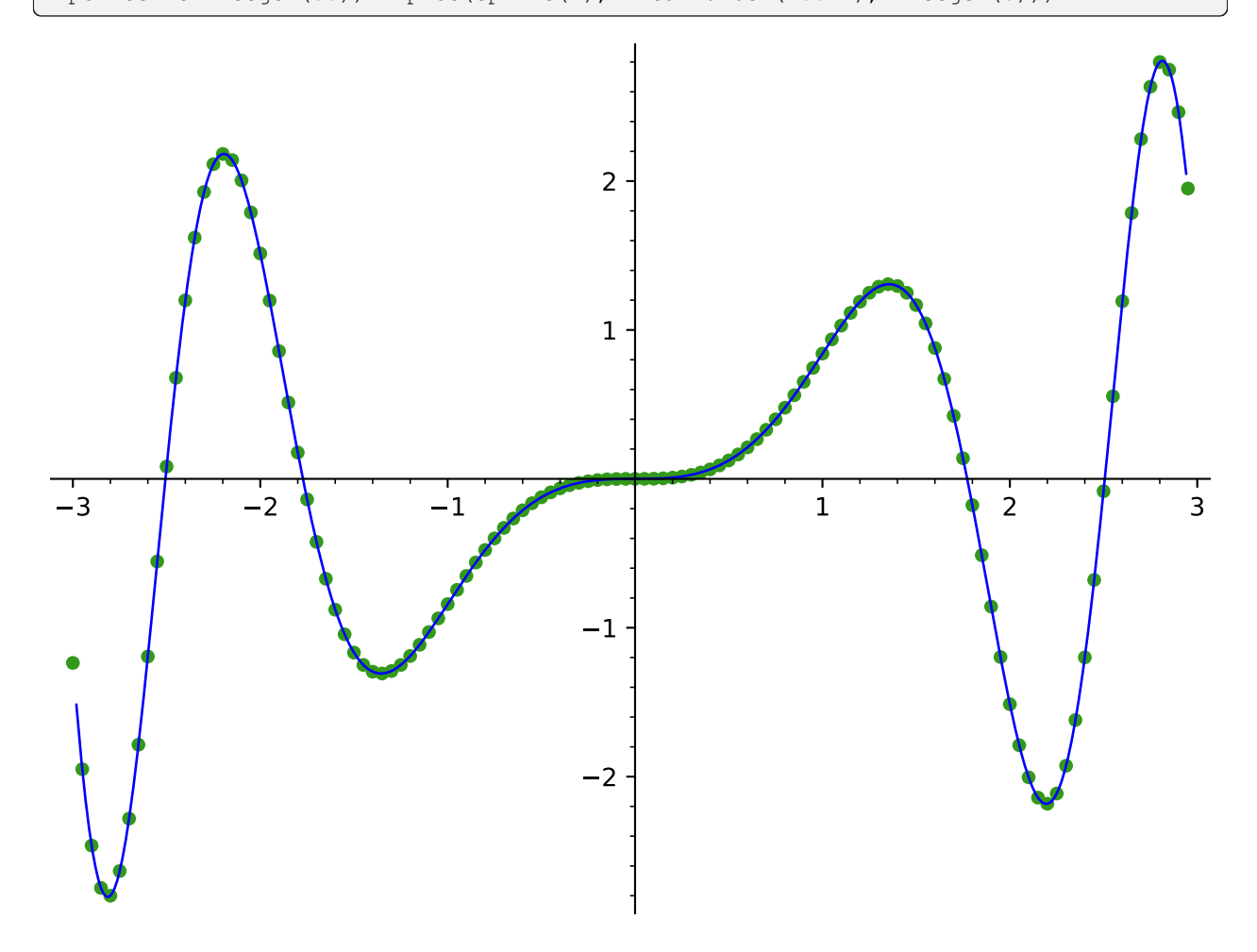

Cycliclink:

```
sage: g1 = plot(cos(20*x) * exp(-2*x), 0, 1)sage: g2 = plot(2*exp(-30*x) - exp(-3*x), 0, 1)
sage: show(graphics_array([g1, g2], 2, 1))
```

```
>>> from sage.all import *
>>> q1 = plot(cos(Integer(20)*x)*exp(-Integer(2)*x), Integer(0), Integer(1))\Rightarrow >> g2 = plot(Integer(2)*exp(-Integer(30)*x) - exp(-Integer(3)*x), Integer(0), \Box\rightarrowInteger(1))
>>> show(graphics_array([g1, g2], Integer(2), Integer(1)))
```
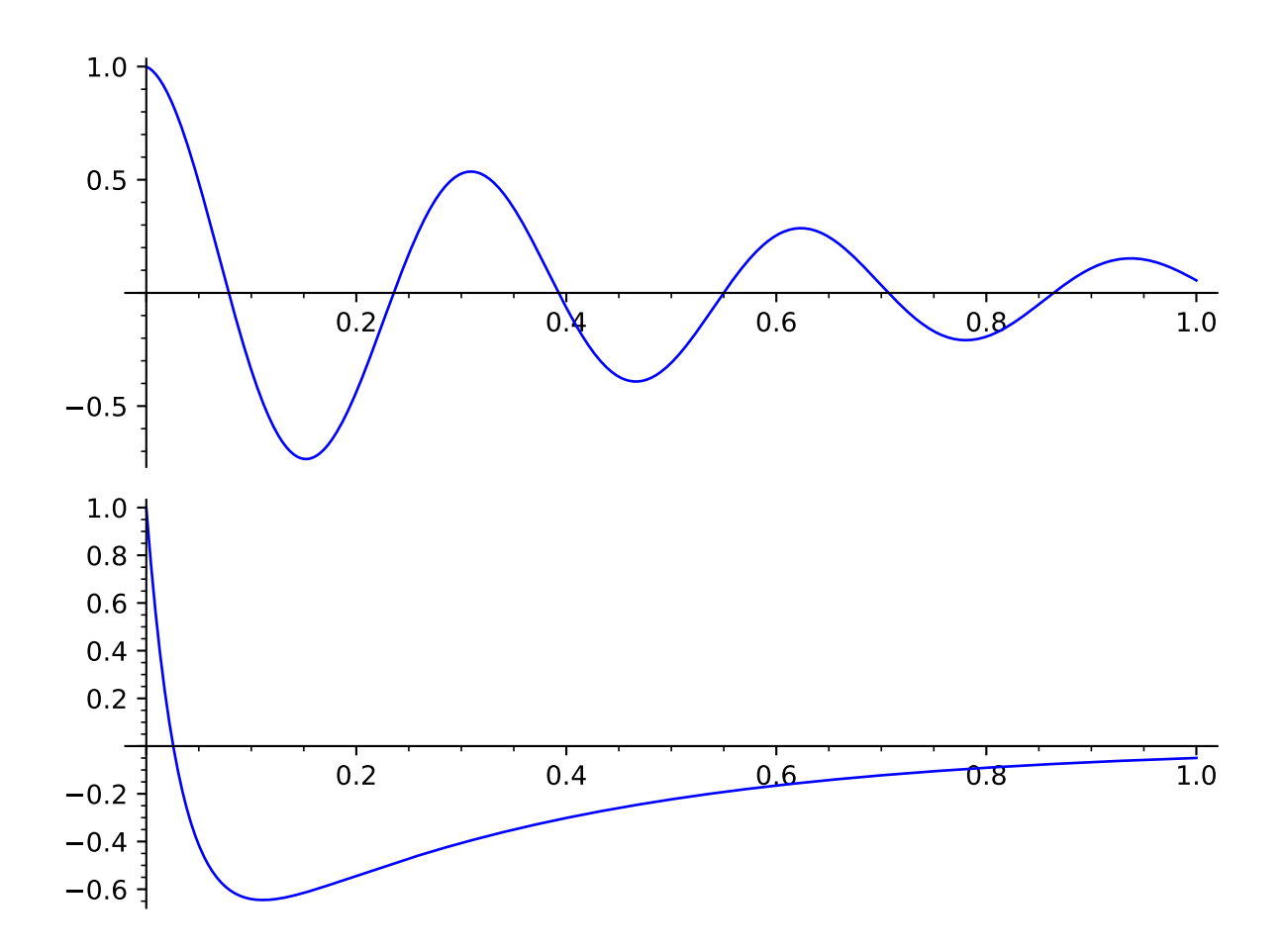

Pi Axis:

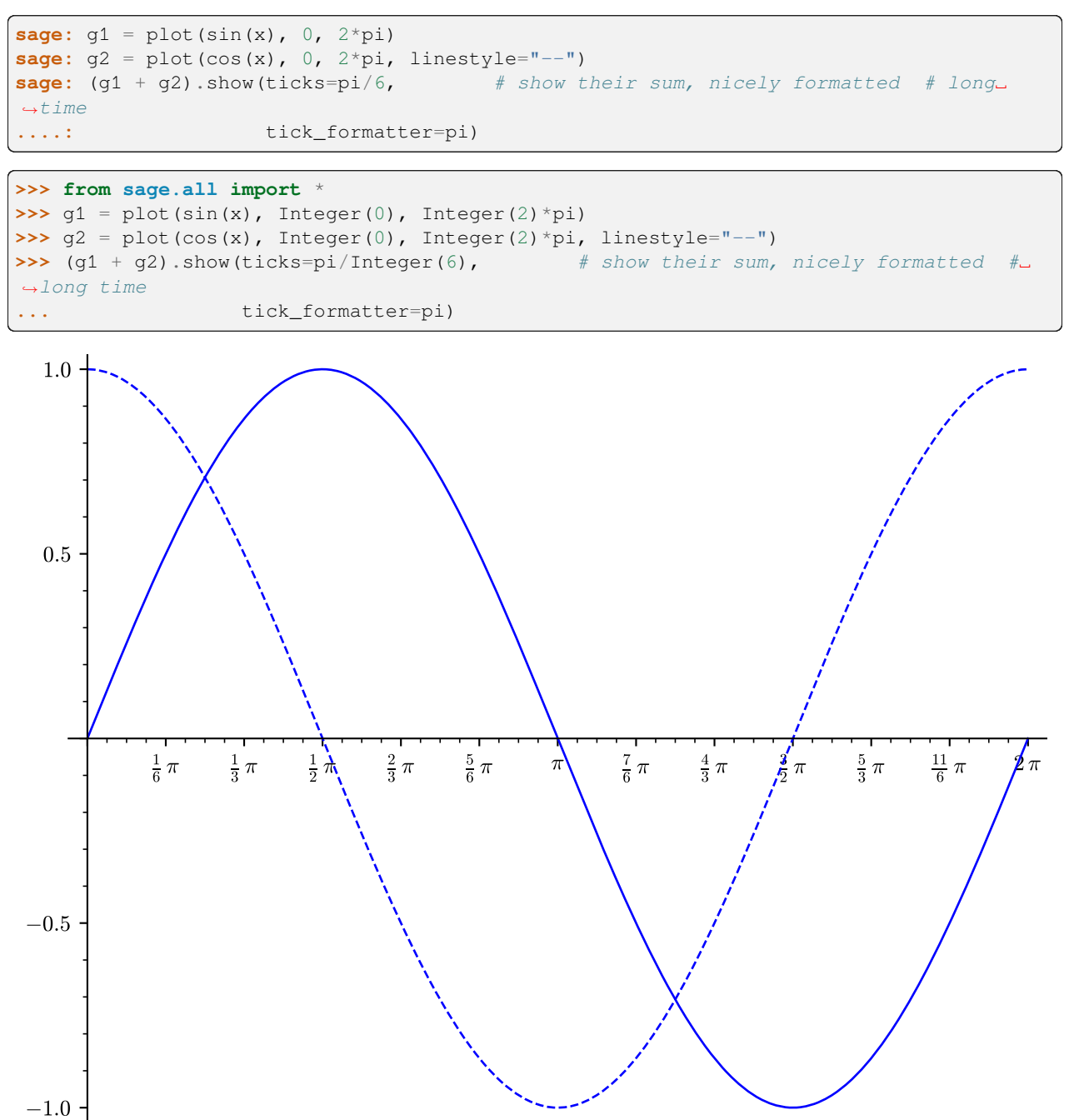

An illustration of integration:

```
sage: f(x) = (x-3) * (x-5) * (x-7) + 40sage: P = line([ (2, 0), (2, f(2))], color='black')sage: P = line([8, 0), (8, f(8))], color='black')sage: P = \text{polygon}([2,0), (2, f(2))] + [(x, f(x)) \text{ for } x \text{ in } [2,2.1,...,8]] + [(8,0), (2,\rightarrow 0)],
....: rgbcolor=(0.8,0.8,0.8), aspect_ratio='automatic')
sage: P += text("$\\int_{a}^b f(x) dx$", (5, 20), fontsize=16, color=black)
sage: P += plot(f, (1, 8.5), thickness=3)
```

```
sage: P # show the result
Graphics object consisting of 5 graphics primitives
```

```
>>> from sage.all import *
>>> _t = \text{temp} - \text{var}(\mathbb{T} \times \mathbb{T}); f = symbolic_expression((x-Integer(3))*(x-Integer(5))*(x-
˓→Integer(7))+Integer(40)).function(x)
\Rightarrow P = line([(Integer(2), Integer(0)), (Integer(2), f(Integer(2)))], color='black')
>>> P += line([(Integer(8),Integer(0)),(Integer(8),f(Integer(8)))], color=black)
>>> P += polygon([(Integer(2),Integer(0)),(Integer(2),f(Integer(2)))] + [(x, f(x))␣
˓→for x in (ellipsis_range(Integer(2),RealNumber(2.1),Ellipsis,Integer(8)))] +␣
˓→[(Integer(8),Integer(0)),(Integer(2),Integer(0))],
... rgbcolor=(RealNumber('0.8'),RealNumber('0.8'),RealNumber('0.8')),
→aspect_ratio='automatic')
>>> P += text("$\\int_{a}^b f(x) dx$", (Integer(5), Integer(20)),␣
→fontsize=Integer(16), color='black')
>>> P += plot(f, (Integer(1), RealNumber('8.5')), thickness=Integer(3))
>>> P # show the result
Graphics object consisting of 5 graphics primitives
```
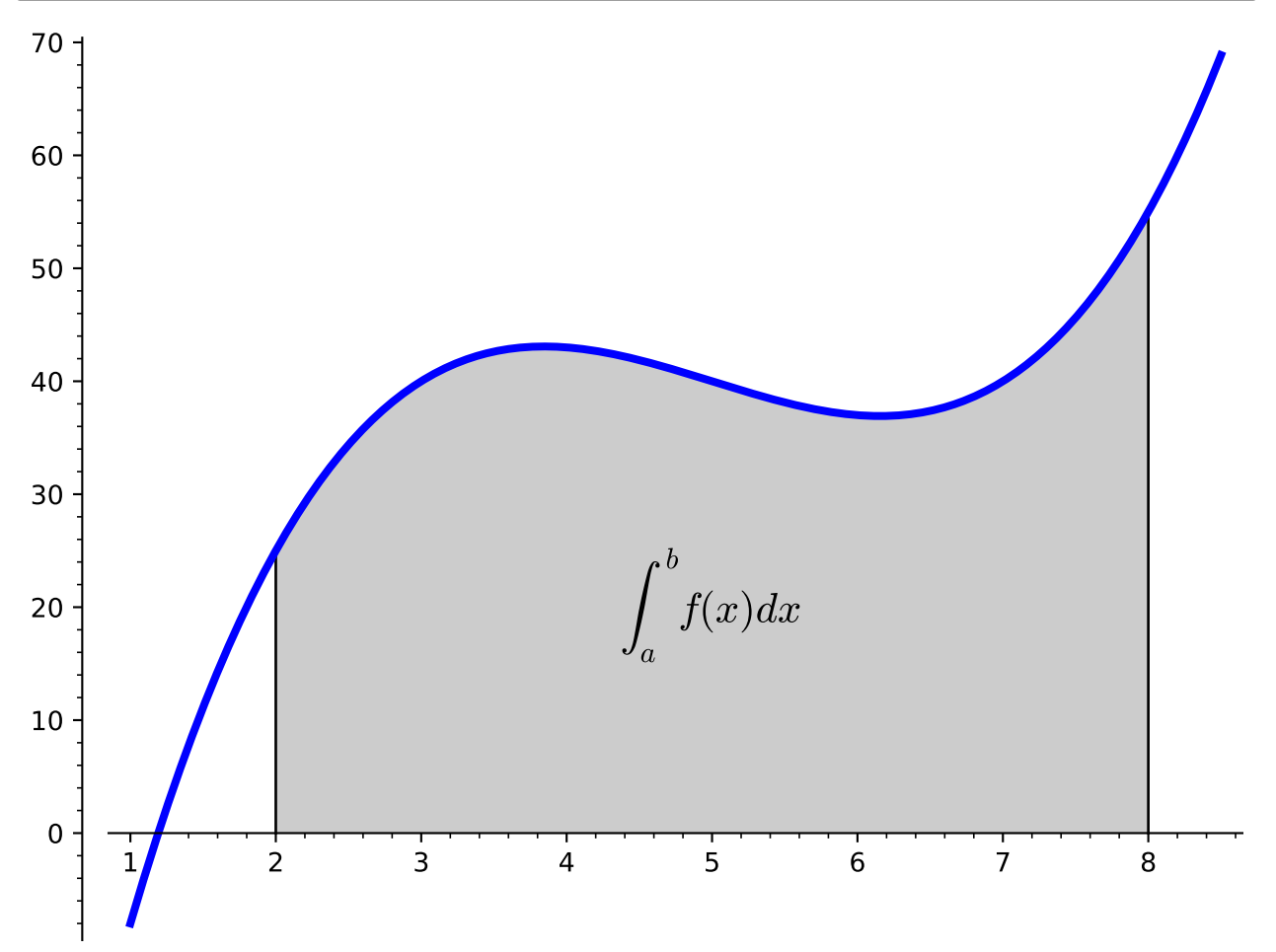

#### NUMERICAL PLOTTING:

Sage includes Matplotlib, which provides 2D plotting with an interface that is a likely very familiar to people doing numerical computation. You can use plt.clf() to clear the current image frame and plt.close() to close it. For example,

```
sage: import pylab as plt
sage: t = plt.arange(0.0, 2.0, 0.01)
sage: s = \sin(2 \times pi \times t)sage: P = plt.plot(t, s, linewidth=1.0)
sage: x1 = plt.xlabel('time (s)')sage: y1 = plt.ylabel('voltage (mV)')sage: t = plt.title('About as simple as it gets, folks')
sage: plt.grid(True)
sage: import tempfile
sage: with tempfile.NamedTemporaryFile(suffix=".png") as f1:
....: plt.savefig(f1.name)
sage: plt.clf()
sage: with tempfile.NamedTemporaryFile(suffix=".png") as f2:
....: plt.savefig(f2.name)
sage: plt.close()
sage: plt.imshow([[1,2],[0,1]])
<matplotlib.image.AxesImage object at ...>
```

```
>>> from sage.all import *
>>> import pylab as plt
>>> t = plt.arange(RealNumber('0.0'), RealNumber('2.0'), RealNumber('0.01'))
\Rightarrow s = \sin(\text{Integer}(2) * \text{pi} * t)\Rightarrow P = plt.plot(t, s, linewidth=RealNumber('1.0'))
>>> xl = plt.xlabel('time (s)')
>>> yl = plt.ylabel('voltage (mV)')
>>> t = plt.title('About as simple as it gets, folks')
>>> plt.grid(True)
>>> import tempfile
>>> with tempfile.NamedTemporaryFile(suffix=".png") as f1:
... plt.savefig(f1.name)
>>> plt.clf()
>>> with tempfile.NamedTemporaryFile(suffix=".png") as f2:
... plt.savefig(f2.name)
>>> plt.close()
>>> plt.imshow([[Integer(1),Integer(2)],[Integer(0),Integer(1)]])
<matplotlib.image.AxesImage object at ...>
```
We test that imshow works as well, verifying that [Issue #2900](https://github.com/sagemath/sage/issues/2900) is fixed (in Matplotlib).

```
sage: plt.imshow([[(0.0,0.0,0.0)]])
<matplotlib.image.AxesImage object at ...>
sage: import tempfile
sage: with tempfile.NamedTemporaryFile(suffix=".png") as f:
....: plt.savefig(f.name)
```

```
>>> from sage.all import *
>>> plt.imshow([[(RealNumber('0.0'),RealNumber('0.0'),RealNumber('0.0'))]])
<matplotlib.image.AxesImage object at ...>
>>> import tempfile
>>> with tempfile.NamedTemporaryFile(suffix=".png") as f:
        ... plt.savefig(f.name)
```
Since the above overwrites many Sage plotting functions, we reset the state of Sage, so that the examples below work!

**sage:** reset()

```
>>> from sage.all import *
>>> reset()
```
See <http://matplotlib.sourceforge.net> for complete documentation about how to use Matplotlib.

AUTHORS:

- Alex Clemesha and William Stein (2006-04-10): initial version
- David Joyner: examples
- Alex Clemesha (2006-05-04) major update
- William Stein (2006-05-29): fine tuning, bug fixes, better server integration
- William Stein (2006-07-01): misc polish
- Alex Clemesha (2006-09-29): added contour plot, frame axes, misc polishing
- Robert Miller (2006-10-30): tuning, NetworkX primitive
- Alex Clemesha (2006-11-25): added plot\_vector\_field, matrix\_plot, arrow, bar\_chart, Axes class usage (see axes.py)
- Bobby Moretti and William Stein (2008-01): Change plot to specify ranges using the (varname, min, max) notation.
- William Stein (2008-01-19): raised the documentation coverage from a miserable 12 percent to a 'wopping' 35 percent, and fixed and clarified numerous small issues.
- Jason Grout (2009-09-05): shifted axes and grid functionality over to matplotlib; fixed a number of smaller issues.
- Jason Grout (2010-10): rewrote aspect ratio portions of the code
- Jeroen Demeyer (2012-04-19): move parts of this file to graphics.py [\(Issue #12857\)](https://github.com/sagemath/sage/issues/12857)
- Aaron Lauve (2016-07-13): reworked handling of 'color' when passed a list of functions; now more in-line with other CAS's. Added list functionality to linestyle and legend\_label options as well. [\(Issue #12962\)](https://github.com/sagemath/sage/issues/12962)
- Eric Gourgoulhon (2019-04-24): add  $multi\_graphics()$  and insets

sage.plot.plot.**SelectiveFormatter**(*formatter*, *skip\_values*)

This matplotlib formatter selectively omits some tick values and passes the rest on to a specified formatter.

EXAMPLES:

This example is almost straight from a matplotlib example.

```
sage: # needs numpy
sage: from sage.plot.plot import SelectiveFormatter
sage: import matplotlib.pyplot as plt
sage: import numpy
sage: fig = plt.figure()
\text{stage: } ax = fig.addsubplot(111)sage: t = numpy.arange(0.0, 2.0, 0.01)
sage: s = numpy.sin(2*numpy.pi*t)
sage: p = ax.plot(t, s)sage: formatter = SelectiveFormatter(ax.xaxis.get_major_formatter(),
....: skip values=[0,1])
sage: ax.xaxis.set_major_formatter(formatter)
sage: import tempfile
sage: with tempfile.NamedTemporaryFile(suffix=".png") as f:
....: fig.savefig(f.name)
```

```
>>> from sage.all import *
>>> # needs numpy
>>> from sage.plot.plot import SelectiveFormatter
>>> import matplotlib.pyplot as plt
>>> import numpy
>>> fig = plt.figure()
>>> ax = fig.add_subplot(Integer(111))
>>> t = numpy.arange(RealNumber('0.0'), RealNumber('2.0'), RealNumber('0.01'))
>>> s = numpy.sin(Integer(2)*numpy.pi*t)
\Rightarrow \Rightarrow p = ax.plot(t, s)>>> formatter = SelectiveFormatter(ax.xaxis.get_major_formatter(),
... skip_values=[Integer(0),Integer(1)])
>>> ax.xaxis.set_major_formatter(formatter)
>>> import tempfile
>>> with tempfile.NamedTemporaryFile(suffix=".png") as f:
... fig.savefig(f.name)
```

```
sage.plot.plot.adaptive_refinement(f, p1, p2, adaptive_tolerance, adaptive_recursion=0.01, level=5,
                                             excluded=0)
```
The adaptive refinement algorithm for plotting a function  $f$ . See the docstring for plot for a description of the algorithm.

INPUT:

- $f a$  function of one variable
- $p1, p2$  two points to refine between
- adaptive\_recursion (default: 5); how many levels of recursion to go before giving up when doing adaptive refinement. Setting this to 0 disables adaptive refinement.
- adaptive\_tolerance (default: 0.01); how large a relative difference should be before the adaptive refinement code considers it significant; see documentation for generate\_plot\_points for more information. See the documentation for  $p$  l  $ot$  () for more information on how the adaptive refinement algorithm works.
- excluded (default: False); also return locations where it has been discovered that the function is not defined (y-value will be 'NaN' in this case)

#### OUTPUT:

A list of points to insert between  $p1$  and  $p2$  to get a better linear approximation between them. If excluded, also x-values for which the calculation failed are given with 'NaN' as y-value.

sage.plot.plot.**generate\_plot\_points**(*f*, *xrange*, *plot\_points*, *adaptive\_tolerance*, *adaptive\_recursion=5*, *randomize=0.01*, *initial\_points=5*, *excluded=True*, *imaginary\_tolerance=None*)

Calculate plot points for a function f in the interval xrange. The adaptive refinement algorithm is also automatically invoked with a *relative* adaptive tolerance of adaptive tolerance; see below.

INPUT:

- $f a$  function of one variable
- $p1, p2$  two points to refine between
- plot\_points (default: 5); the minimal number of plot points. (Note however that in any actual plot a number is passed to this, with default value 200.)
- adaptive\_recursion (default: 5); how many levels of recursion to go before giving up when doing adaptive refinement. Setting this to 0 disables adaptive refinement.
- adaptive tolerance (default:  $(0.01)$ ; how large the relative difference should be before the adaptive refinement code considers it significant. If the actual difference is greater than adaptive tolerance\*delta, where delta is the initial subinterval size for the given xrange and plot points, then the algorithm will consider it significant.
- initial\_points (default: None); a list of x-values that should be evaluated.
- excluded (default: False); add a list of discovered x-values, for which f is not defined
- imaginary tolerance (default:  $1e-8$ ); if an imaginary number arises (due, for example, to numerical issues), this tolerance specifies how large it has to be in magnitude before we raise an error. In other words, imaginary parts smaller than this are ignored in your plot points.

#### OUTPUT:

- a list of points  $(x, f(x))$  in the interval xrange, which approximate the function f.
- if excluded a tuple consisting of the above and a list of x-values at which f is not defined

<span id="page-34-0"></span>sage.plot.plot.**graphics\_array**(*array*, *nrows=None*, *ncols=None*)

Plot a list of lists (or tuples) of graphics objects on one canvas, arranged as an array.

INPUT:

- array either a list of lists of  $Graphics$  elements or a single list of  $Graphics$  elements
- nrows, ncols (optional) integers. If both are given then the input array is flattened and turned into an nrows x ncols array, with blank graphics objects padded at the end, if necessary. If only one is specified, the other is chosen automatically.

OUTPUT: an instance of [GraphicsArray](#page-602-0)

#### EXAMPLES:

Make some plots of sin functions:

```
sage: # long time
sage: f(x) = \sin(x)sage: q(x) = \sin(2*x)sage: h(x) = sin(4*x)sage: p1 = plot(f, (-2*pi, 2*pi), color=blue(0.5))
sage: p2 = plot(q, (-2*pi, 2*pi), color = blue(0.9))sage: p3 = parametric_plot((f, g), (0, 2<sup>*</sup>pi), color=hue(0.6))
sage: p4 = parametric_plot((f,h), (0,2*pi), color=hue(1.0))
```

```
>>> from sage.all import *
>>> # long time
>>> _{\text{tmp}} = \text{var}("x"); f = symbolic_expression(sin(x)).function(x))
>>> _tmp_=var("x"); g = symbolic_expression(sin(Integer(2)*x)).function(x)
>>> _\text{tmp} =var("x"); h = symbolic_expression(sin(Integer(4)*x)).function(x)
>>> p1 = plot(f, (-Integer(2)*pi, Integer(2)*pi), color = blue(RealNumber('0.5')))>>> p2 = plot(g, (-Integer(2)*pi,Integer(2)*pi), color=hue(RealNumber(0.9)))
>>> p3 = parametric_plot((f,g), (Integer(0),Integer(2)*pi), color=hue(RealNumber(
\leftrightarrow '0.6')))
>>> p4 = parametric_plot((f,h), (Integer(0),Integer(2)*pi), color=hue(RealNumber(
\leftrightarrow'1.0')))
```
Now make a graphics array out of the plots:

```
sage: graphics_array(((p1,p2), (p3,p4))) # long time
Graphics Array of size 2 x 2
```
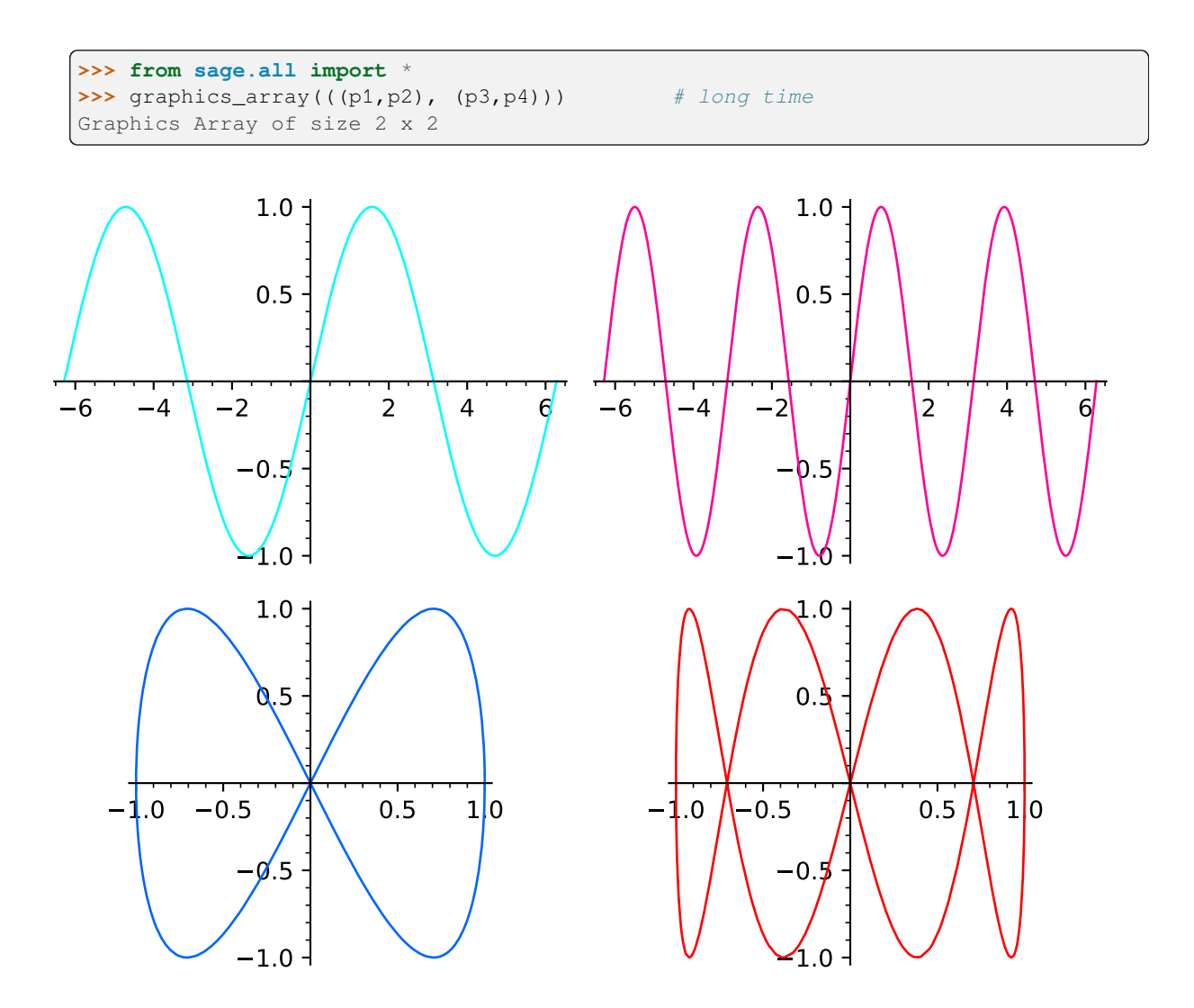

One can also name the array, and then use  $show()$  or  $save()$ :

```
sage: ga = graphics_array(((p1,p2), (p3,p4))) # long time
sage: ga.show() # long time; same output as above
```

```
>>> from sage.all import *
>>> ga = graphics_array(((p1,p2), (p3,p4))) # long time
>>> ga.show() # long time; same output as above
```
Here we give only one row:

```
sage: p1 = plot(sin, (-4, 4))sage: p2 = plot(cos, (-4, 4))sage: ga = graphics_array([p1, p2]); ga
Graphics Array of size 1 x 2
sage: ga.show()
```

```
>>> from sage.all import *
>>> p1 = plot(sin, (-Integer(4),Integer(4)))
>>> p2 = plot(cos, (-Integer(4),Integer(4)))
```
```
(continued from previous page)
```
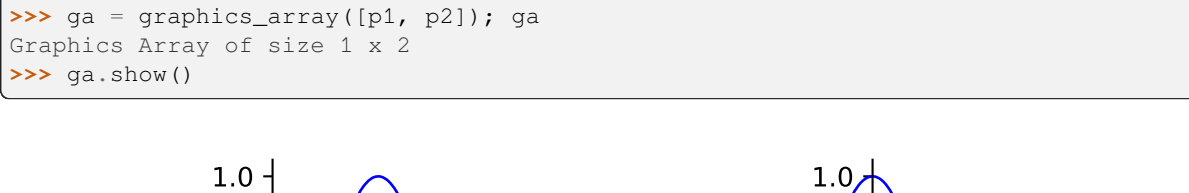

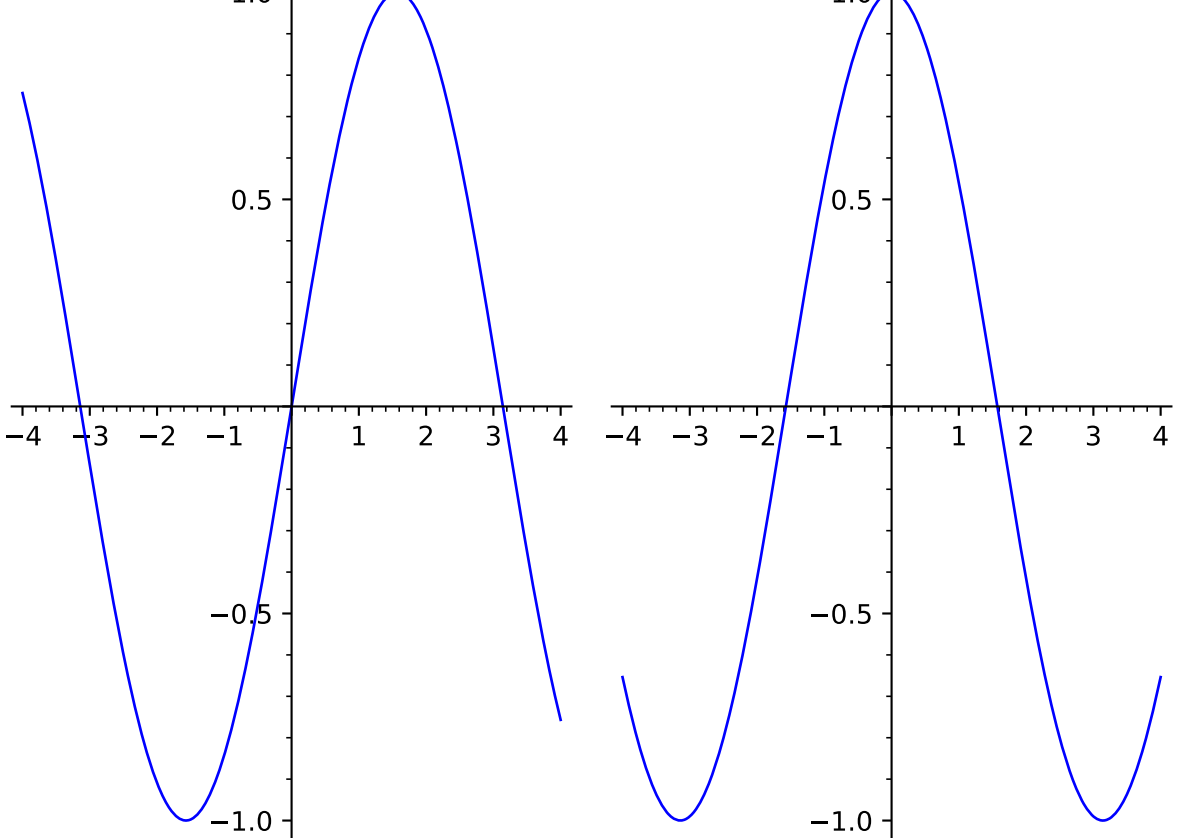

It is possible to use figsize to change the size of the plot as a whole:

```
sage: x = var('x')sage: L = [plot(sin(k*x), (x,-pi,pi)) for k in [1..3]]
sage: ga = graphics_array(L)
sage: ga.show(figsize=[5,3]) # smallish and compact
```

```
>>> from sage.all import *
\Rightarrow x = var('x')>>> L = [plot(sin(k*x), (x,-pi,pi)) for k in (ellipsis_range(Integer(1),Ellipsis,
\rightarrowInteger(3)))]
>>> ga = graphics_array(L)
>>> ga.show(figsize=[Integer(5),Integer(3)]) # smallish and compact
```
**sage:** ga.show(figsize=[5,7]) # tall and thin; long time

```
>>> from sage.all import *
>>> ga.show(figsize=[Integer(5),Integer(7)]) # tall and thin; long time
```
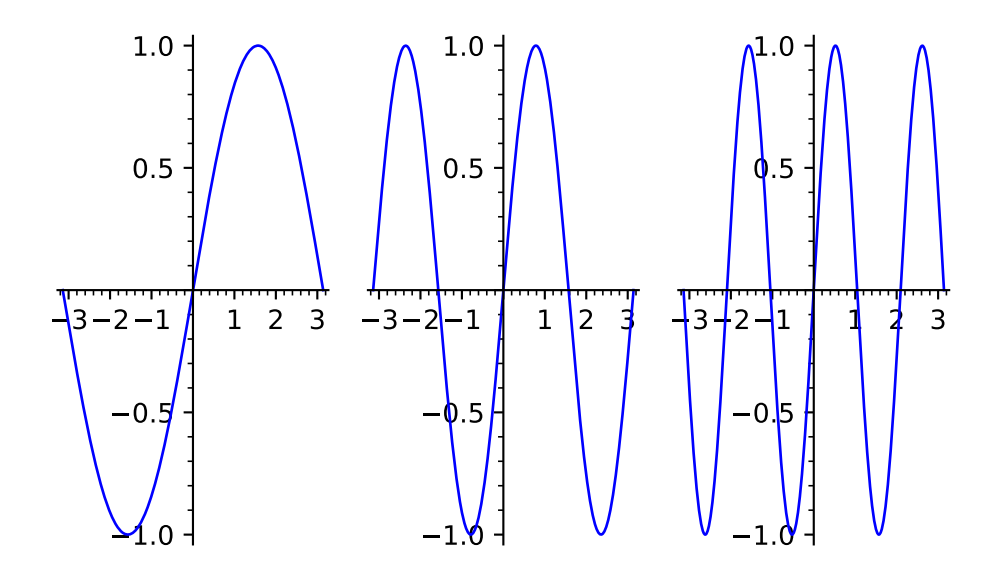

```
sage: ga.show(figsize=4) # width=4 inches, height fixed from default aspect ratio
```

```
>>> from sage.all import *
>>> ga.show(figsize=Integer(4)) # width=4 inches, height fixed from default
˓→aspect ratio
```
Specifying only the number of rows or the number of columns computes the other dimension automatically:

```
sage: ga = graphics_array([plot(sin)] * 10, nrows=3)
sage: ga.nrows(), ga.ncols()
(3, 4)
sage: ga = graphics_array([plot(sin)] * 10, ncols=3)
sage: ga.nrows(), ga.ncols()
(4, 3)
sage: ga = graphics_array([plot(sin)] * 4, nrows=2)
sage: ga.nrows(), ga.ncols()
(2, 2)sage: ga = graphics_array([plot(sin)] * 6, ncols=2)
sage: ga.nrows(), ga.ncols()
(3, 2)
```

```
>>> from sage.all import *
>>> ga = graphics_array([plot(sin)] * Integer(10), nrows=Integer(3))
>>> ga.nrows(), ga.ncols()
(3, 4)>>> ga = graphics_array([plot(sin)] * Integer(10), ncols=Integer(3))
>>> ga.nrows(), ga.ncols()
(4, 3)
>>> ga = graphics_array([plot(sin)] * Integer(4), nrows=Integer(2))
>>> ga.nrows(), ga.ncols()
(2, 2)
>>> ga = graphics_array([plot(sin)] * Integer(6), ncols=Integer(2))
>>> ga.nrows(), ga.ncols()
(3, 2)
```
The options like fontsize, scale or frame passed to individual plots are preserved:

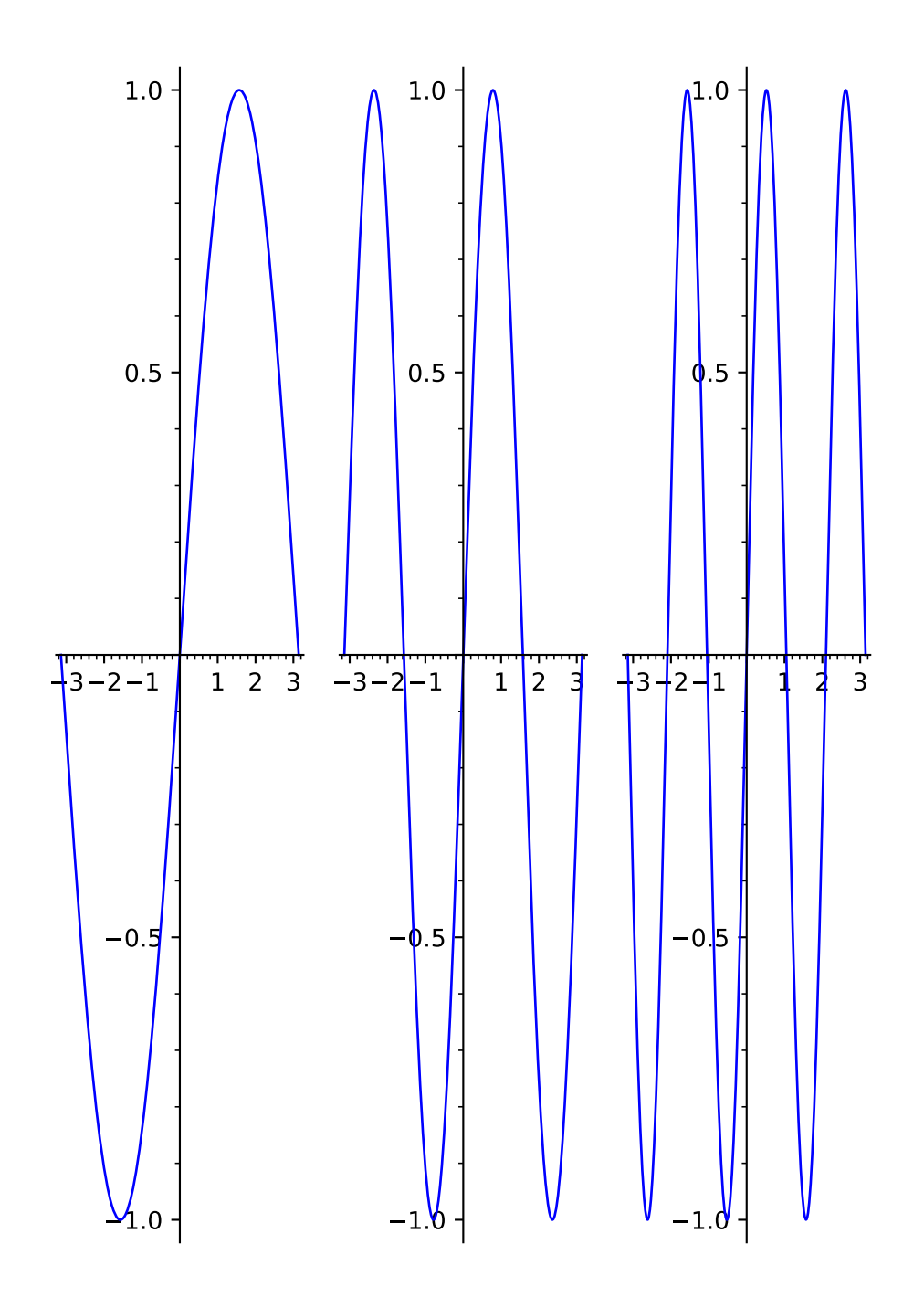

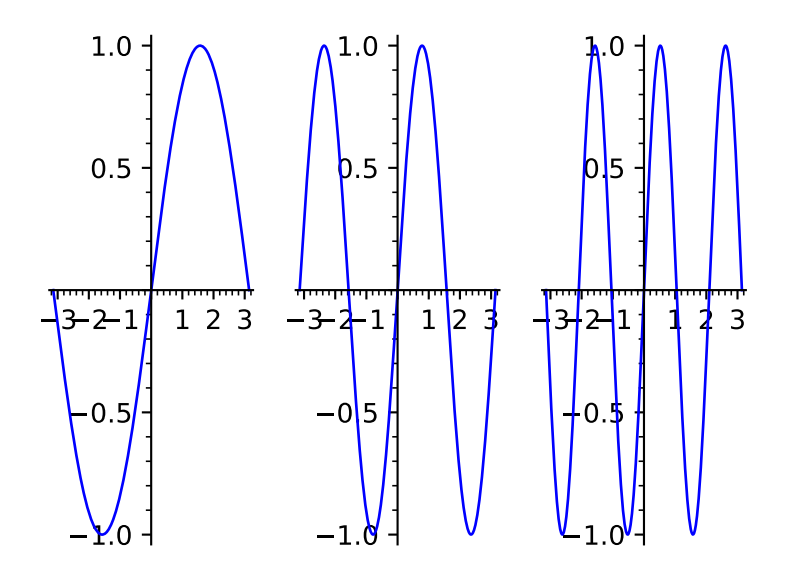

```
sage: p1 = plot(sin(x^2), (x, 0, 6),....: axes_labels=[r'$\theta$', r'$\sin(\theta^2)$'], fontsize=16)
sage: p2 = plot(x^3, (x, 1, 100), axes\_labels=[r'sx$', r'sy$'],....: scale='semilogy', frame=True, gridlines='minor')
sage: ga = graphics_array([p1, p2])
sage: ga.show()
```

```
>>> from sage.all import *
>>> p1 = plot(sin(x**Integer(2)), (x, Integer(0), Integer(6)),
... axes_labels=[r'$\theta$', r'$\sin(\theta^2)$'],
˓→fontsize=Integer(16))
>>> p2 = plot(x**Integer(3), (x, Integer(1), Integer(100)), axes_labels=[r'sx$', r]\leftrightarrow'$y$'],
... scale='semilogy', frame=True, gridlines='minor')
>>> ga = graphics_array([p1, p2])
>>> ga.show()
```
**See also:**

[GraphicsArray](#page-602-0) for more examples

<span id="page-39-0"></span>sage.plot.plot.**list\_plot**(*data*, *plotjoined=False*, *aspect\_ratio='automatic'*, *\*\*kwargs*)

list\_plot takes either a list of numbers, a list of tuples, a numpy array, or a dictionary and plots the corresponding points.

If given a list of numbers (that is, not a list of tuples or lists),  $list_plot$  forms a list of tuples (i,  $x_i$ ) where i goes from 0 to len (data) -1 and  $x_i$  is the i-th data value, and puts points at those tuple values.

list\_plot will plot a list of complex numbers in the obvious way; any numbers for which  $CC($ ) makes sense will work.

list\_plot also takes a list of tuples  $(x_i, y_i)$  where  $x_i$  and  $y_i$  are the i-th values representing the x- and y-values, respectively.

If given a dictionary, list plot interprets the keys as x-values and the values as  $y$ -values.

The plot joined=True option tells list plot to plot a line joining all the data.

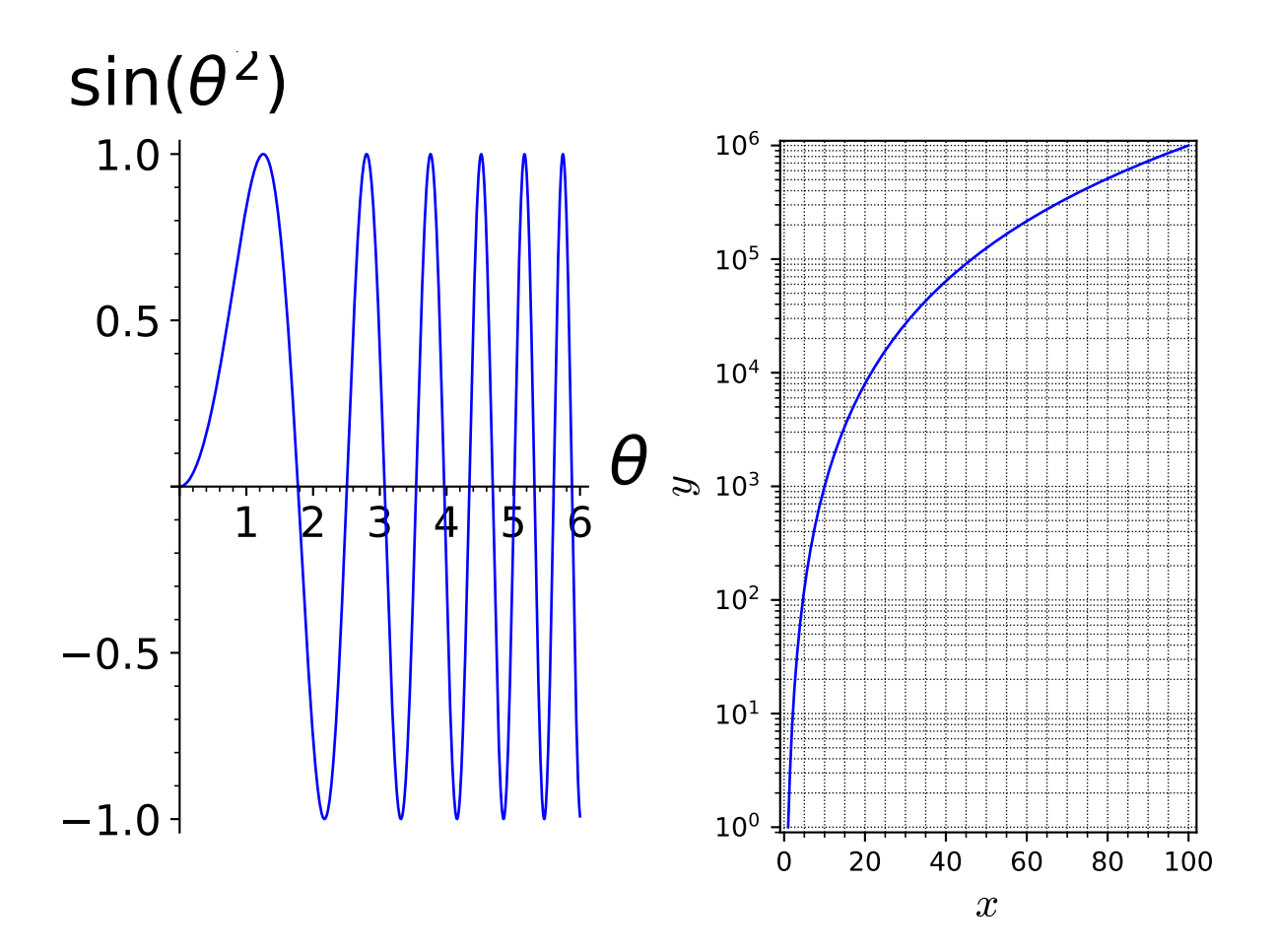

For other keyword options that the list\_plot function can take, refer to  $plot()$ .

It is possible to pass empty dictionaries, lists, or tuples to list\_plot. Doing so will plot nothing (returning an empty plot).

# EXAMPLES:

```
sage: list_plot([i^2 for i in range(5)]) # long time
Graphics object consisting of 1 graphics primitive
```

```
>>> from sage.all import *
>>> list_plot([i**Integer(2) for i in range(Integer(5))]) # long time
Graphics object consisting of 1 graphics primitive
```
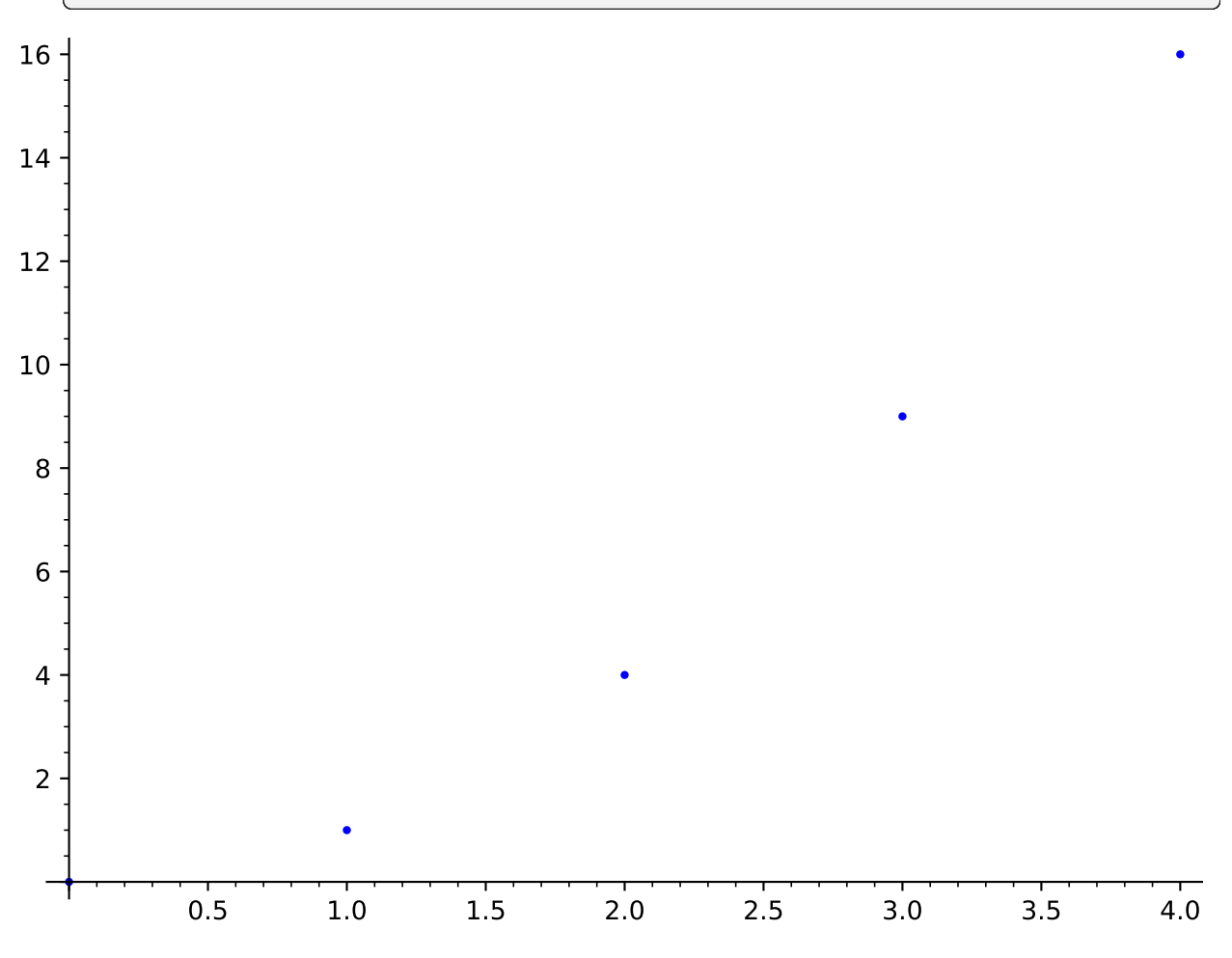

#### Here are a bunch of random red points:

```
sage: r = [(\text{random}(), \text{random}()) for _ in range(20)]
sage: list_plot(r, color='red')
Graphics object consisting of 1 graphics primitive
```

```
>>> from sage.all import *
\Rightarrow r = [(random(),random()) for _ in range(Integer(20))]
>>> list_plot(r, color='red')
Graphics object consisting of 1 graphics primitive
```
This gives all the random points joined in a purple line:

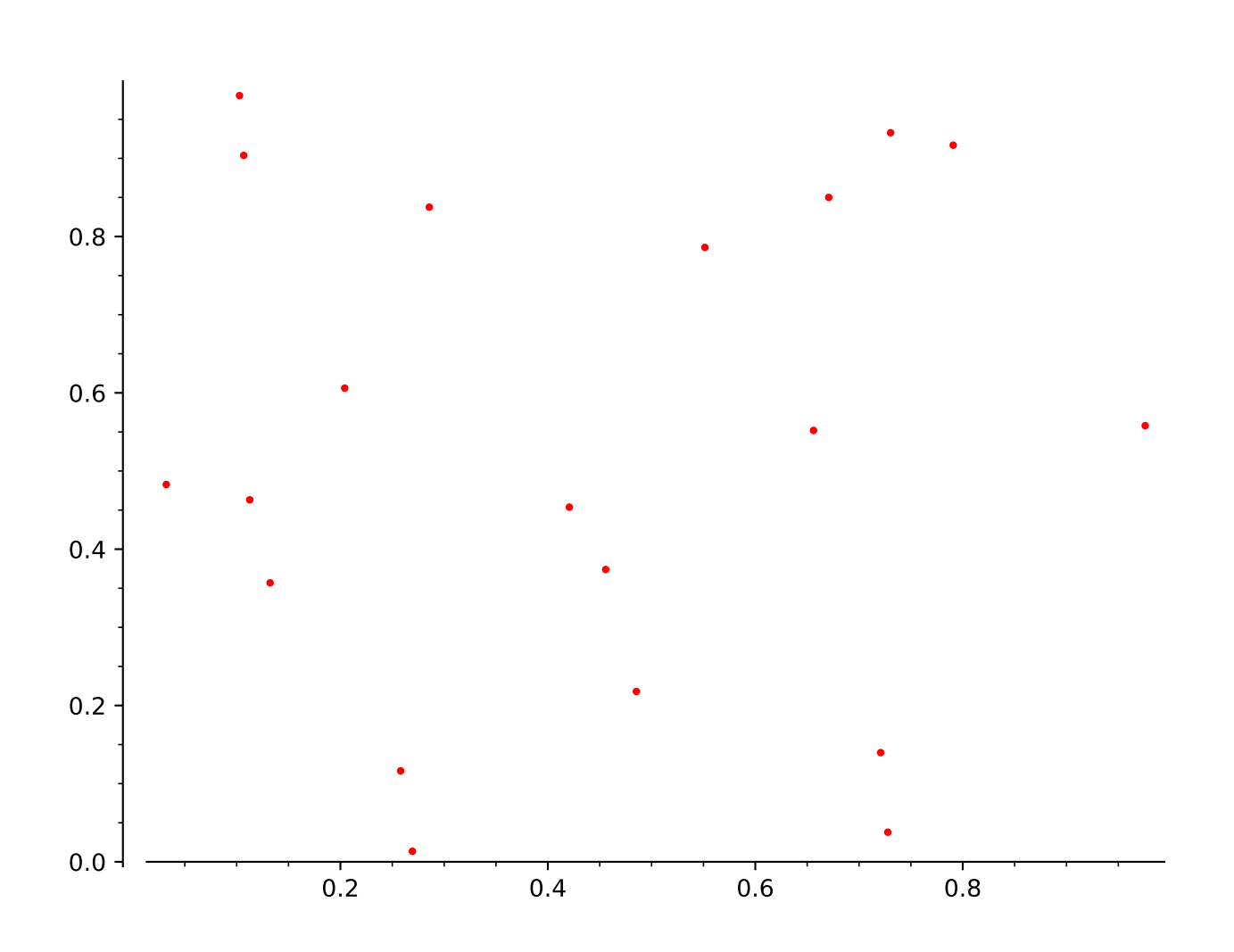

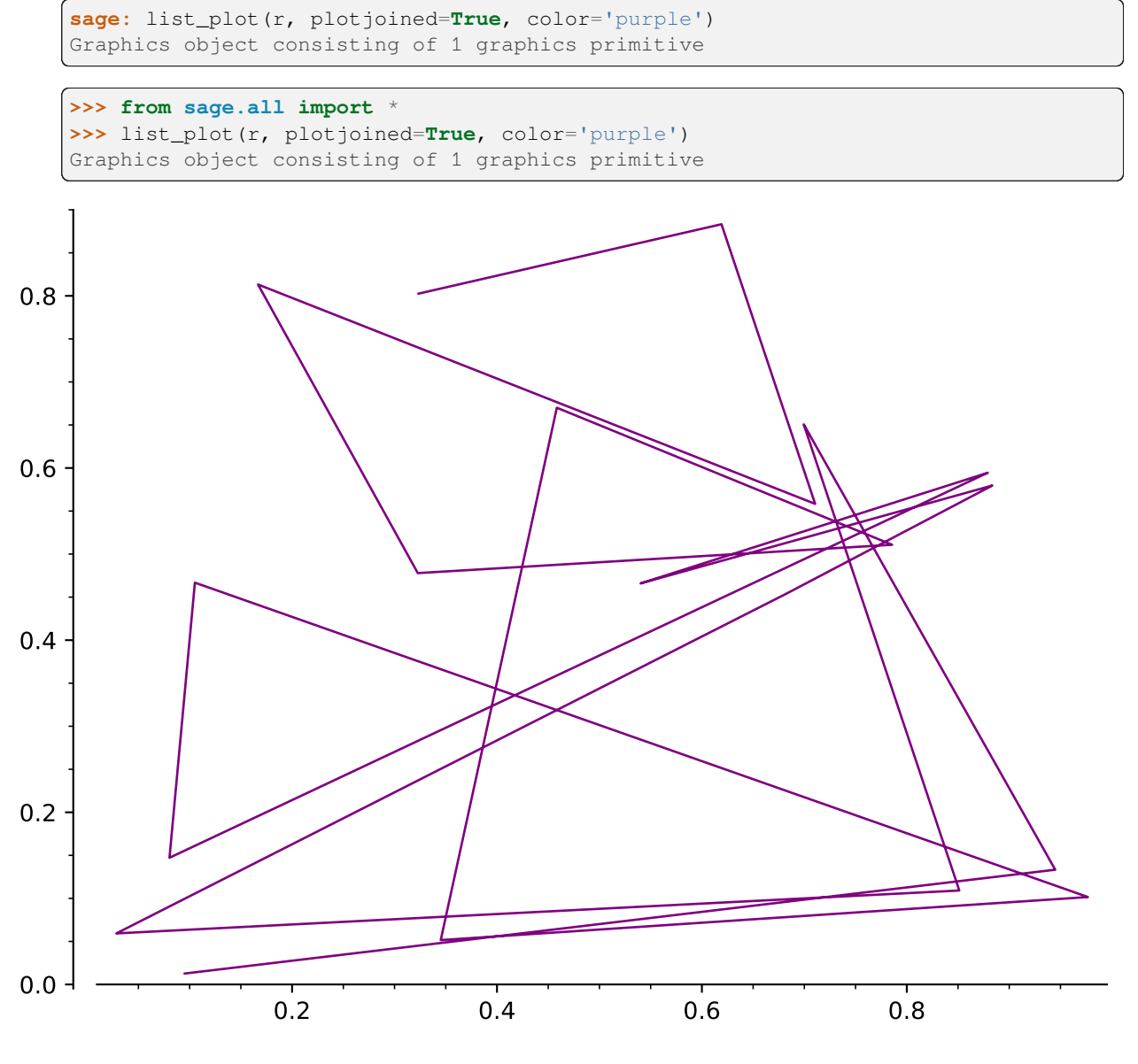

You can provide a numpy array.:

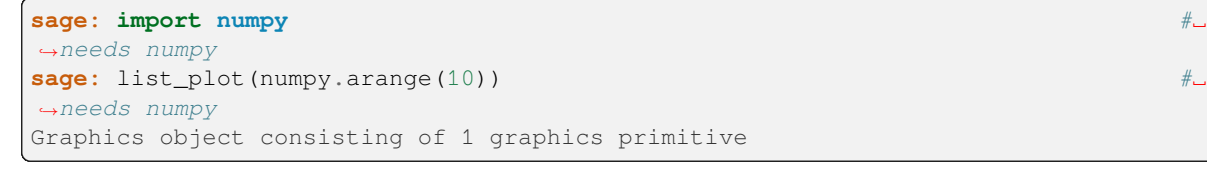

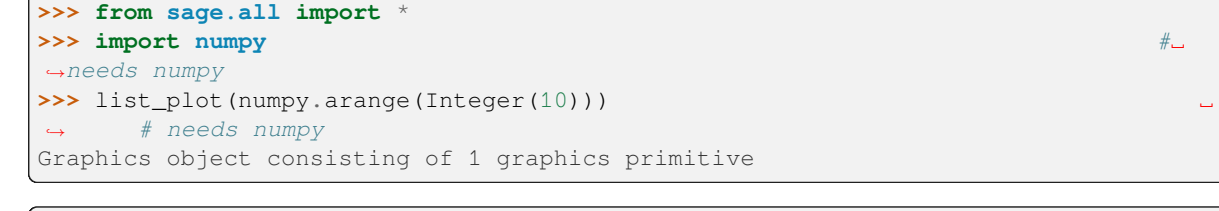

**sage:** list\_plot(numpy.array([[1,2], [2,3], [3,4]]))

(continues on next page)

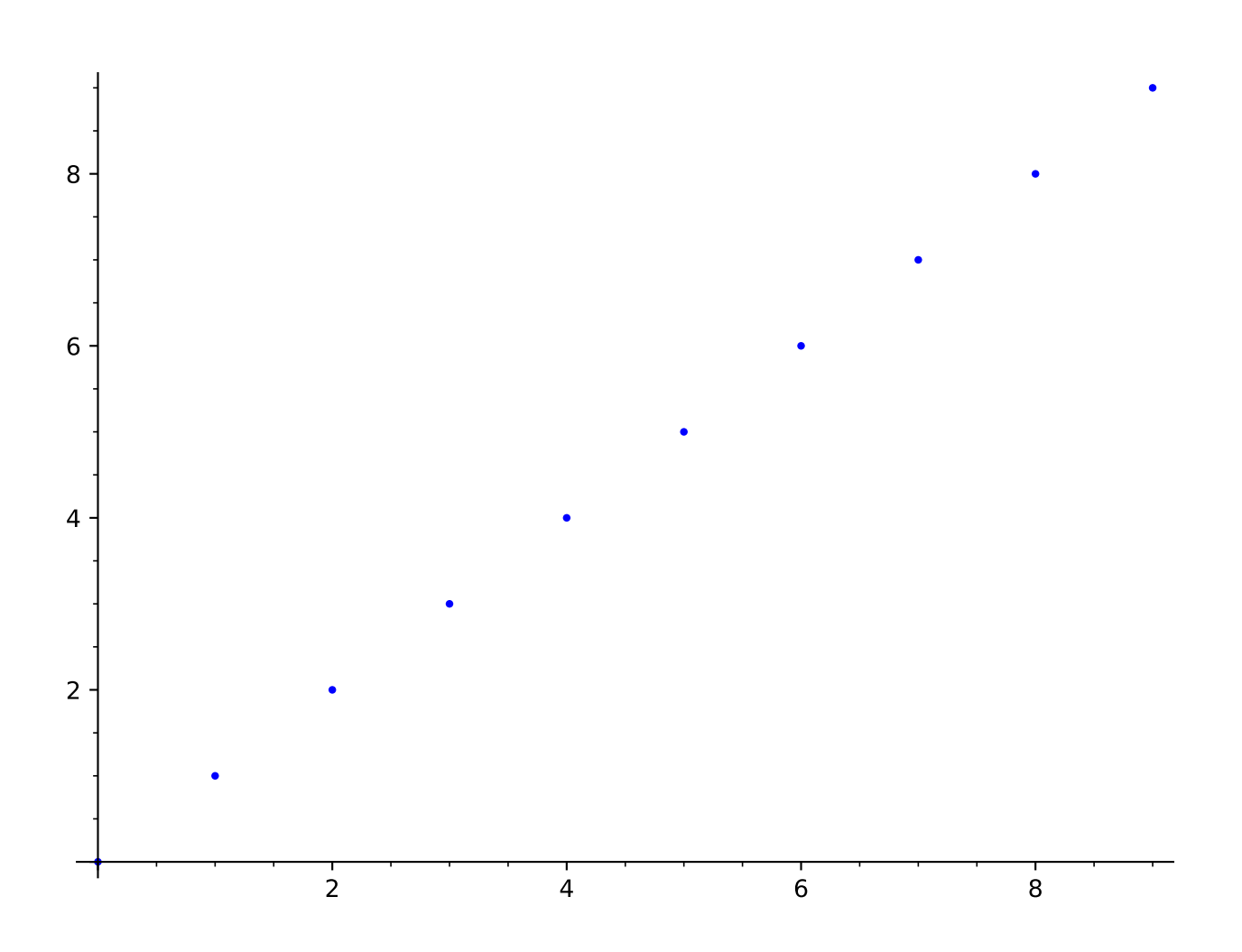

(continued from previous page)

```
˓→needs numpy
Graphics object consisting of 1 graphics primitive
```

```
>>> from sage.all import *
>>> list_plot(numpy.array([[Integer(1),Integer(2)], [Integer(2),Integer(3)],␣
˓→[Integer(3),Integer(4)]])) # needs numpy
Graphics object consisting of 1 graphics primitive
```
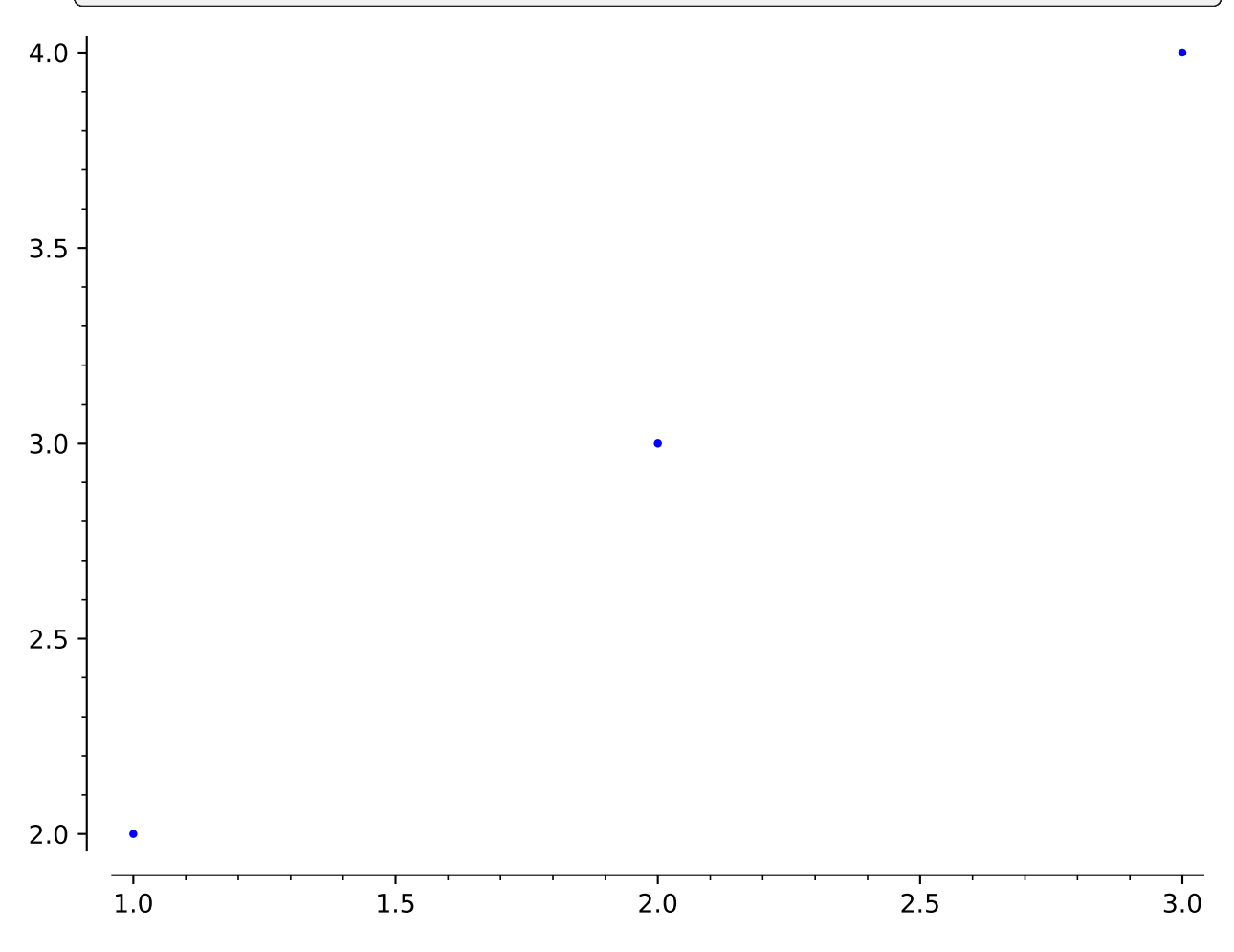

Plot a list of complex numbers:

```
sage: list_plot([1, I, pi + I/2, CC(.25, .25)])
Graphics object consisting of 1 graphics primitive
```

```
>>> from sage.all import *
>>> list_plot([Integer(1), I, pi + I/Integer(2), CC(RealNumber(.25), RealNumber(
\rightarrow'.25'))])
Graphics object consisting of 1 graphics primitive
```

```
sage: list_plot([exp(I*theta) for theta in [0, .2..pi]])
Graphics object consisting of 1 graphics primitive
```
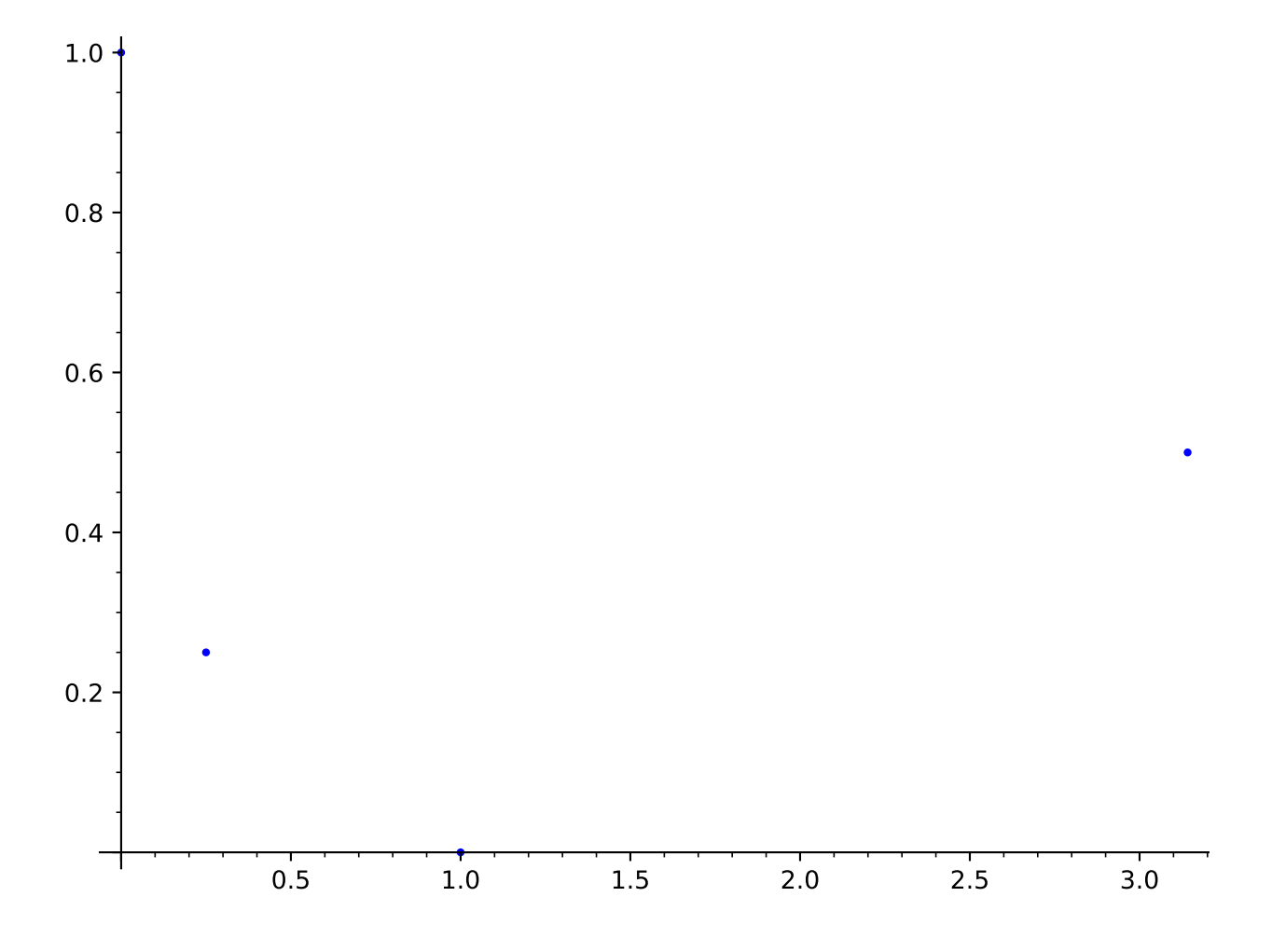

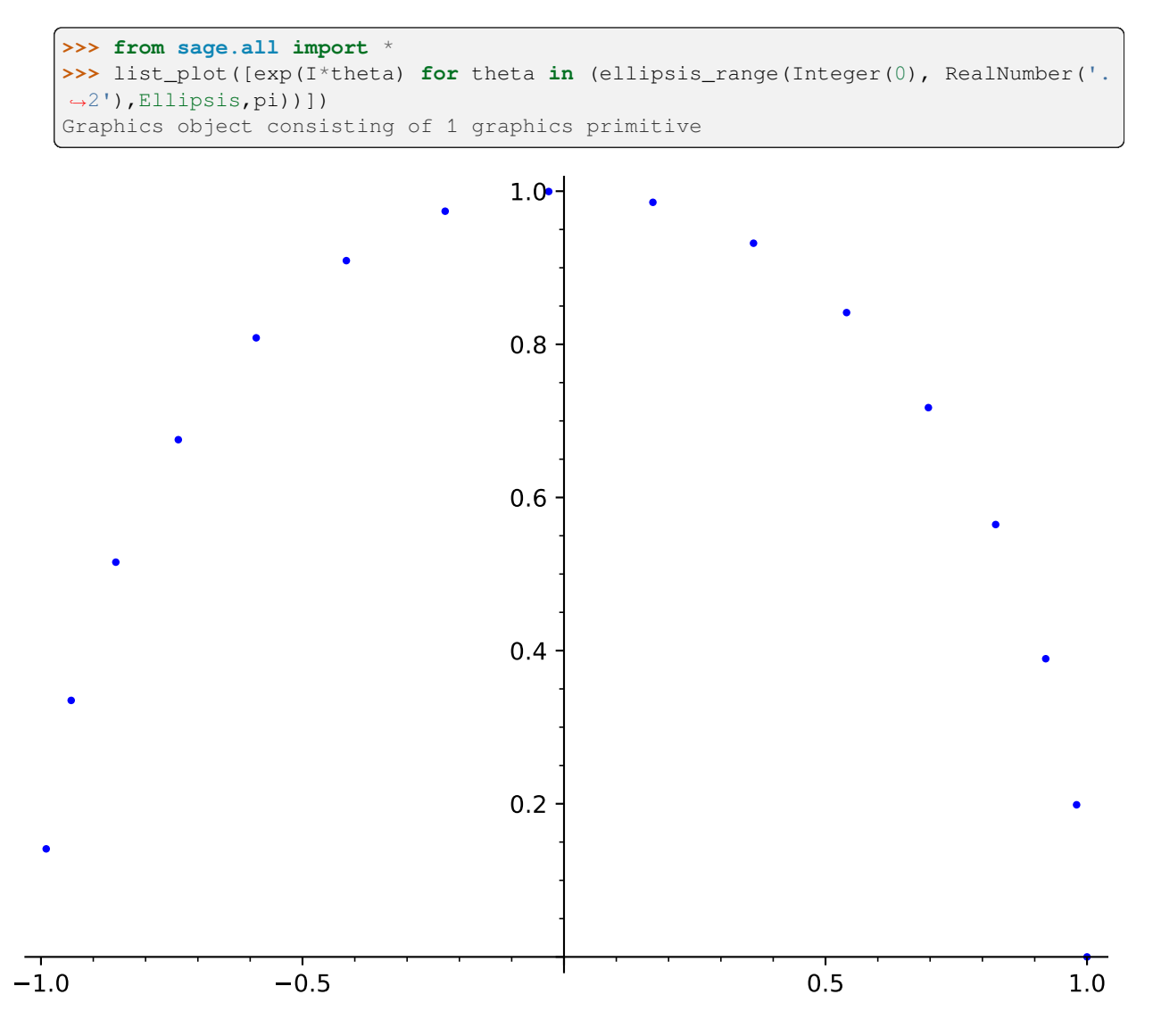

Note that if your list of complex numbers are all actually real, they get plotted as real values, so this

**sage:** list\_plot([CDF(1), CDF(1/2), CDF(1/3)]) Graphics object consisting of 1 graphics primitive

```
>>> from sage.all import *
>>> list_plot([CDF(Integer(1)), CDF(Integer(1)/Integer(2)), CDF(Integer(1)/
\rightarrowInteger(3))])
Graphics object consisting of 1 graphics primitive
```
is the same as list\_plot ( $[1, 1/2, 1/3]$ ) – it produces a plot of the points  $(0, 1), (1, 1/2)$ , and  $(2, 1/3)$ .

If you have separate lists of x values and y values which you want to plot against each other, use the z  $\pm p$  command to make a single list whose entries are pairs of  $(x, y)$  values, and feed the result into list\_plot:

```
sage: x_{\text{1}} coords = [\cos(t) \text{^3} for t in srange(0, 2*pi, 0.02)]
sage: y\_{\text{coordinates}} = [\sin(t)^3 \text{ for } t \text{ in } \text{ strange}(0, 2*pi, 0.02)]sage: list_plot(list(zip(x_coords, y_coords)))
Graphics object consisting of 1 graphics primitive
```
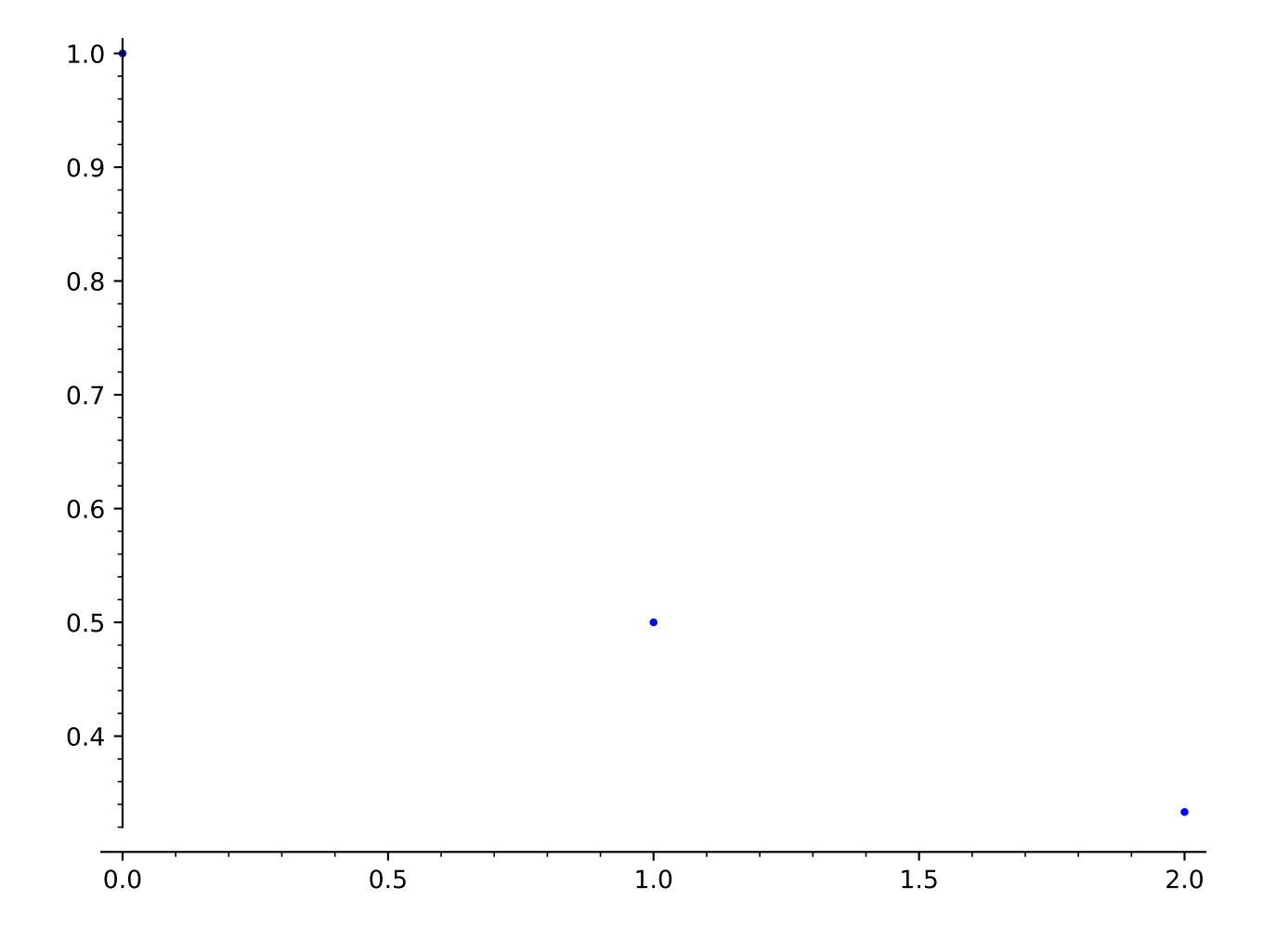

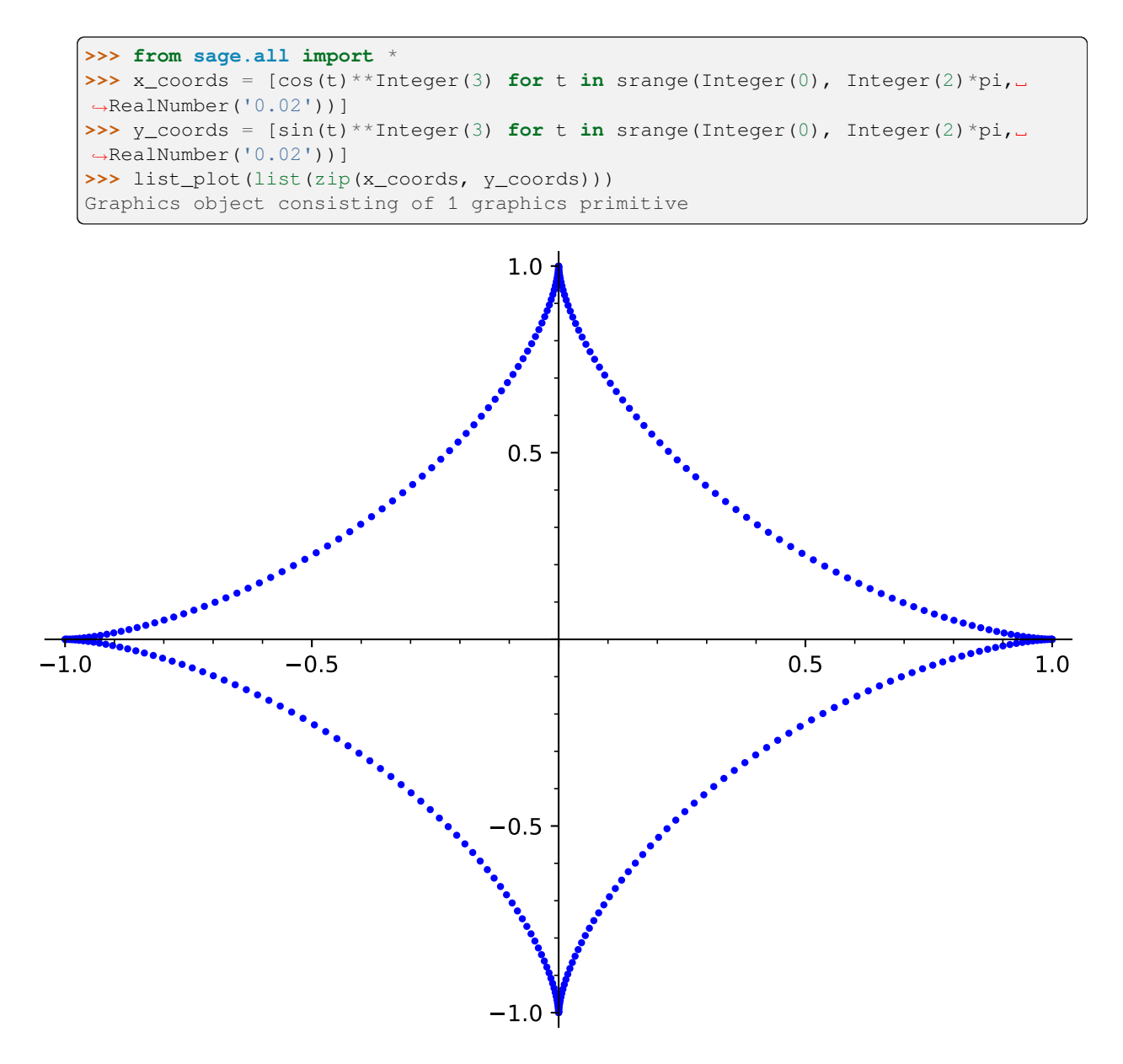

If instead you try to pass the two lists as separate arguments, you will get an error message:

```
sage: list_plot(x_coords, y_coords)
Traceback (most recent call last):
...
TypeError: The second argument 'plotjoined' should be boolean (True or False).
If you meant to plot two lists 'x' and 'y' against each other,
use 'list_plot(list(zip(x,y)))'.
```

```
>>> from sage.all import *
>>> list_plot(x_coords, y_coords)
Traceback (most recent call last):
...
TypeError: The second argument 'plotjoined' should be boolean (True or False).
If you meant to plot two lists 'x' and 'y' against each other,
use 'list_plot(list(zip(x,y)))'.
```
Dictionaries with numeric keys and values can be plotted:

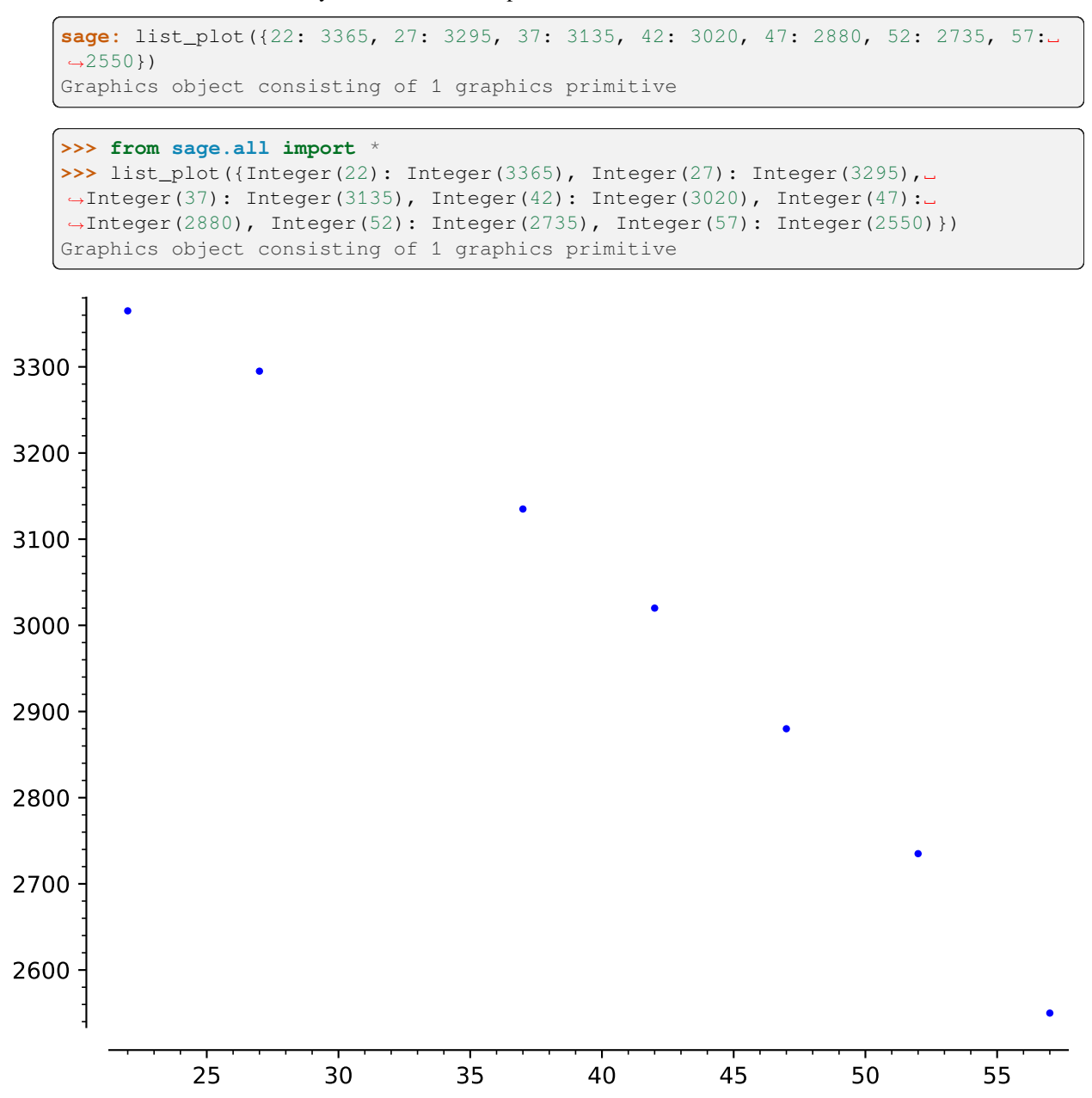

Plotting in logarithmic scale is possible for 2D list plots. There are two different syntaxes available:

```
sage: y1 = \left[2 \times k \text{ for } k \text{ in } \text{range}(20)\right]sage: list_plot(yl, scale='semilogy') # long time # log axis on vertical
Graphics object consisting of 1 graphics primitive
```

```
>>> from sage.all import *
>>> yl = [Integer(2)**k for k in range(Integer(20))]
```

```
>>> list_plot(yl, scale='semilogy') # long time # log axis on vertical
Graphics object consisting of 1 graphics primitive
```
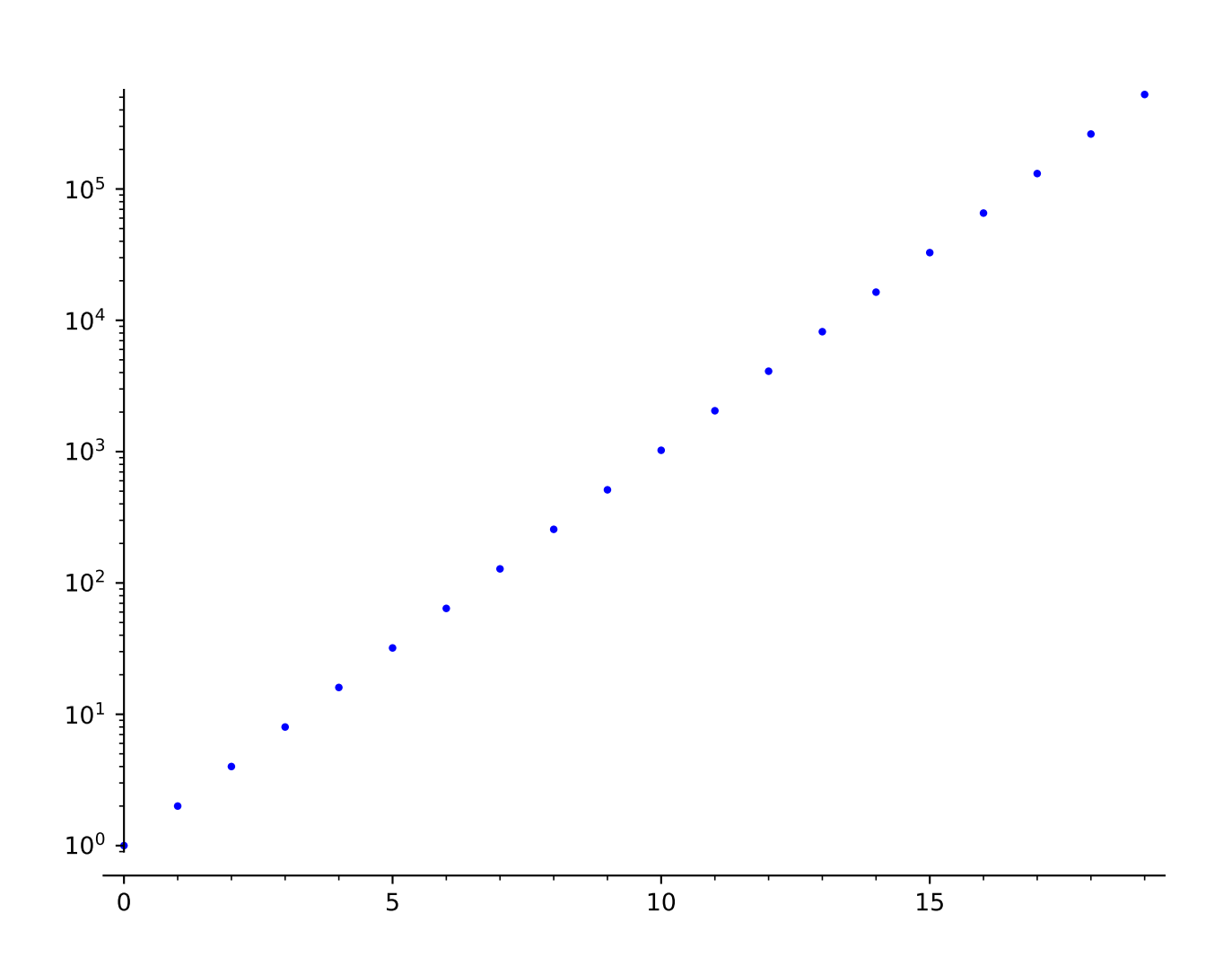

```
sage: list_plot_semilogy(yl) # same
Graphics object consisting of 1 graphics primitive
```

```
>>> from sage.all import *
>>> list_plot_semilogy(yl) # same
Graphics object consisting of 1 graphics primitive
```
**Warning:** If plotjoined is False then the axis that is in log scale must have all points strictly positive. For instance, the following plot will show no points in the figure since the points in the horizontal axis starts from  $(0, 1)$ . Further, matplotlib will display a user warning.

```
sage: list_plot(yl, scale='loglog') # both axes are log
doctest:warning
Graphics object consisting of 1 graphics primitive
>>> from sage.all import *
>>> list_plot(yl, scale='loglog') # both axes are log
doctest:warning
...
Graphics object consisting of 1 graphics primitive
Instead this will work. We drop the point (0, 1).:
sage: list_plot(list(zip(range(1,len(yl)), yl[1:])), scale='loglog') # long
ightharpoonup t ime
Graphics object consisting of 1 graphics primitive
>>> from sage.all import *
>>> list_plot(list(zip(range(Integer(1),len(yl)), yl[Integer(1):])), scale=
˓→loglog) # long time
Graphics object consisting of 1 graphics primitive
```
We use [list\\_plot\\_loglog\(\)](#page-52-0) and plot in a different base.:

```
sage: list_plot_loglog(list(zip(range(1,len(yl)), yl[1:])), base=2) # long time
Graphics object consisting of 1 graphics primitive
```

```
>>> from sage.all import *
>>> list_plot_loglog(list(zip(range(Integer(1),len(yl)), yl[Integer(1):])),␣
˓→base=Integer(2)) # long time
Graphics object consisting of 1 graphics primitive
```
We can also change the scale of the axes in the graphics just before displaying:

```
sage: G = list_plot(yl) # long time
sage: G.show(scale=('semilogy', 2)) # long time
```

```
>>> from sage.all import *
>>> G = list_plot(yl) # long time
>>> G.show(scale=('semilogy', Integer(2))) # long time
```
<span id="page-52-0"></span>sage.plot.plot.**list\_plot\_loglog**(*data*, *plotjoined=False*, *base=10*, *\*\*kwds*)

Plot the data in 'loglog' scale, that is, both the horizontal and the vertical axes will be in logarithmic scale.

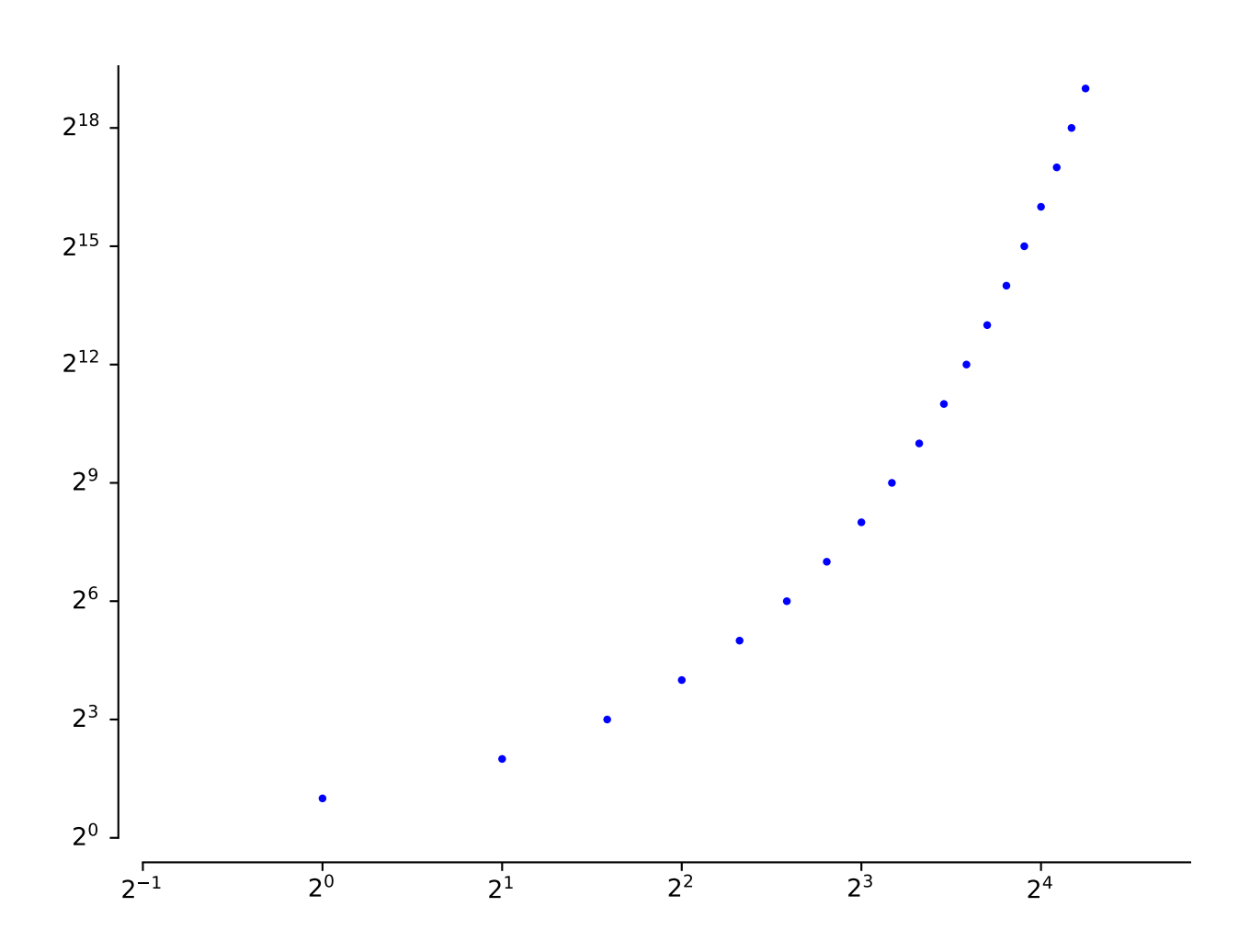

INPUT:

• base – (default: 10); the base of the logarithm. This must be greater than 1. The base can be also given as a list or tuple (basex, basey). basex sets the base of the logarithm along the horizontal axis and basey sets the base along the vertical axis.

For all other inputs, look at the documentation of  $list\_plot()$ .

EXAMPLES:

```
sage: y1 = [5 \times k \text{ for } k \text{ in } range(10)]; x1 = [2 \times k \text{ for } k \text{ in } range(10)]sage: list_plot_loglog(list(zip(xl, yl))) # use loglog scale with base 10 #␣
˓→long time
Graphics object consisting of 1 graphics primitive
```
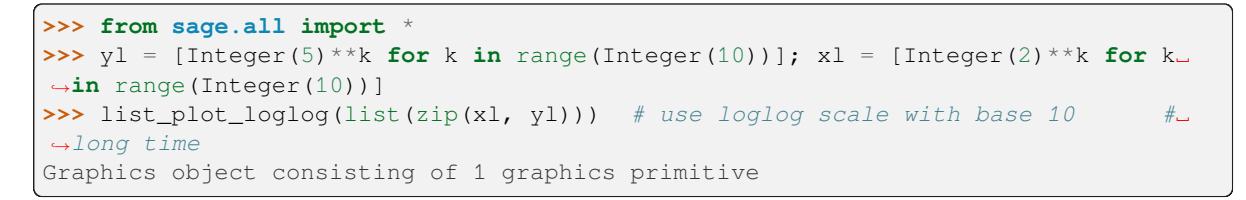

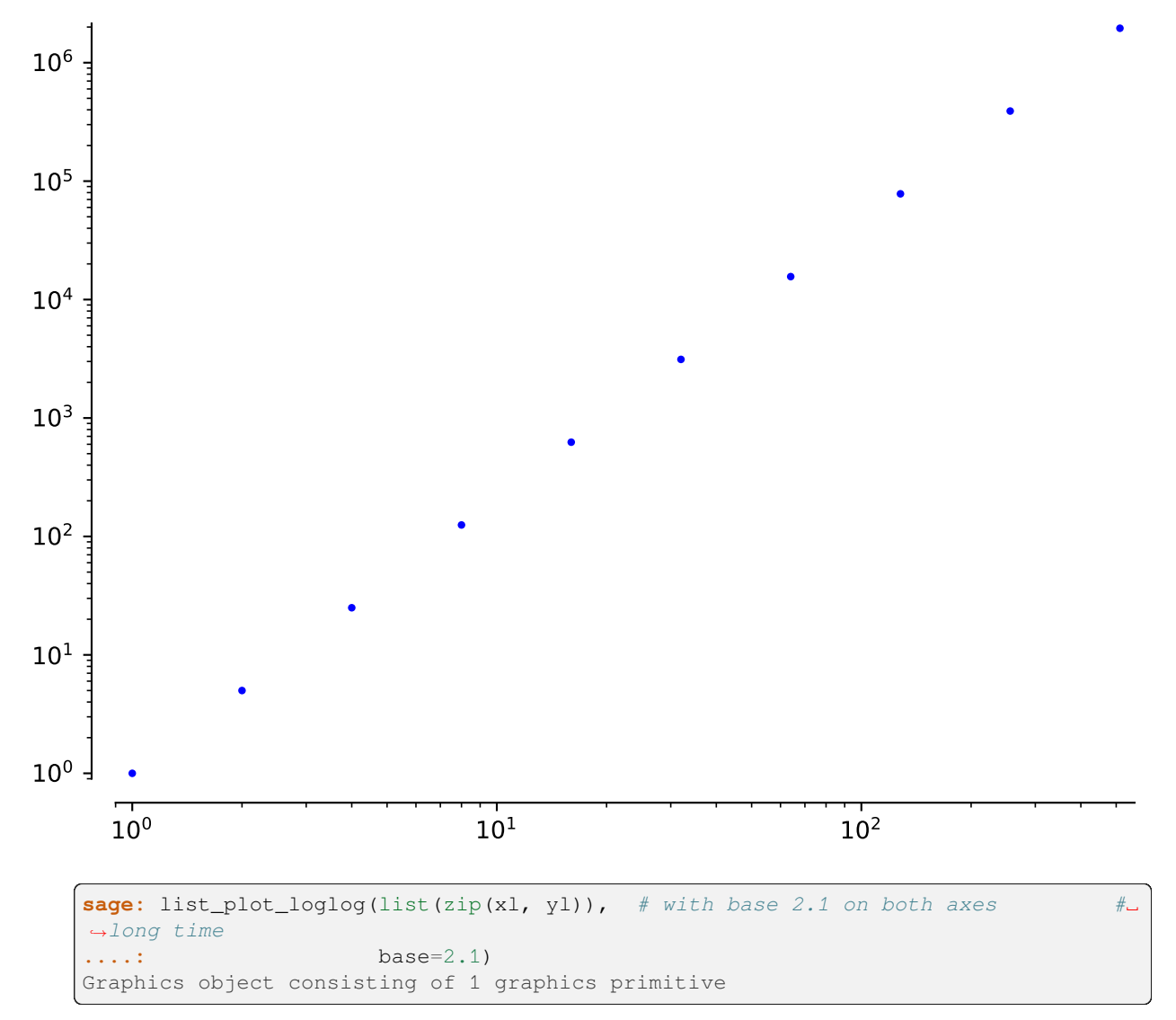

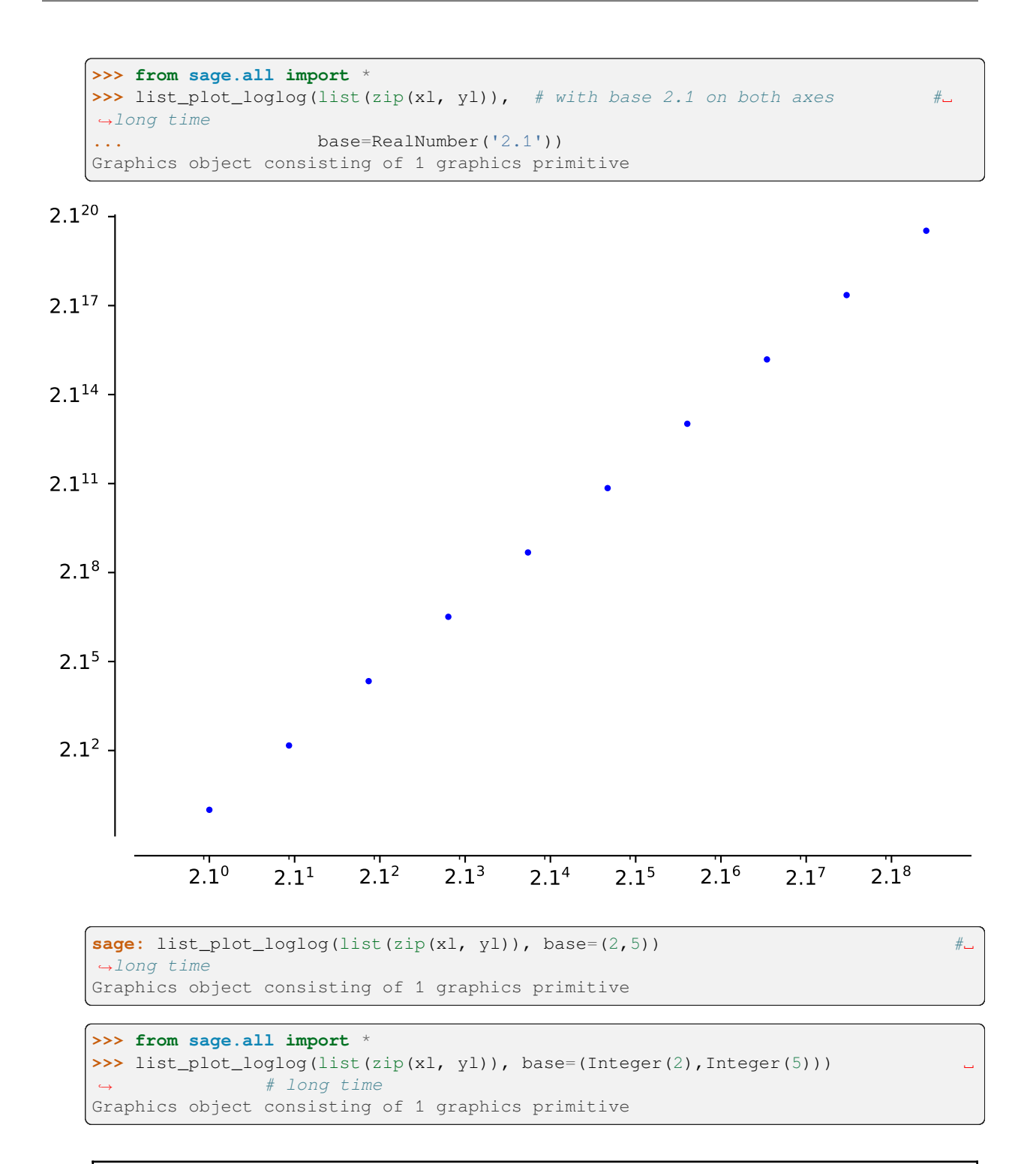

**Warning:** If plotjoined is False then the axis that is in log scale must have all points strictly positive. For instance, the following plot will show no points in the figure since the points in the horizontal axis starts from  $(0, 1)$ .

```
sage: y1 = \left[2 \times k \text{ for } k \text{ in } \text{range}(20)\right]sage: list_plot_loglog(yl)
Graphics object consisting of 1 graphics primitive
```

```
>>> from sage.all import *
\Rightarrow yl = [Integer(2)**k for k in range(Integer(20))]
>>> list_plot_loglog(yl)
Graphics object consisting of 1 graphics primitive
Instead this will work. We drop the point (0, 1).:
sage: list_plot_loglog(list(zip(range(1,len(yl)), yl[1:])))
Graphics object consisting of 1 graphics primitive
>>> from sage.all import *
>>> list_plot_loglog(list(zip(range(Integer(1),len(yl)), yl[Integer(1):])))
Graphics object consisting of 1 graphics primitive
```
sage.plot.plot.**list\_plot\_semilogx**(*data*, *plotjoined=False*, *base=10*, *\*\*kwds*)

Plot data in 'semilogx' scale, that is, the horizontal axis will be in logarithmic scale.

INPUT:

• base – (default: 10); the base of the logarithm. This must be greater than 1.

For all other inputs, look at the documentation of  $list$  plot().

EXAMPLES:

```
sage: y1 = \left[2 \times k \text{ for } k \text{ in } \text{range}(12)\right]sage: list_plot_semilogx(list(zip(yl,yl)))
Graphics object consisting of 1 graphics primitive
```

```
>>> from sage.all import *
\Rightarrow yl = [Integer(2)**k for k in range(Integer(12))]
>>> list_plot_semilogx(list(zip(yl,yl)))
Graphics object consisting of 1 graphics primitive
```
**Warning:** If plot joined is False then the horizontal axis must have all points strictly positive. Otherwise the plot will come up empty. For instance the following plot contains a point at  $(0, 1)$ .

```
sage: y1 = \left[2 \times k \text{ for } k \text{ in } \text{range}(12)\right]sage: list_plot_semilogx(yl) # plot empty due to (0,1)
Graphics object consisting of 1 graphics primitive
```

```
>>> from sage.all import *
\Rightarrow y1 = [Integer(2) * *k for k in range(Integer(12))]>>> list_plot_semilogx(yl) # plot empty due to (0,1)
Graphics object consisting of 1 graphics primitive
```

```
We remove (0, 1) to fix this.:
```

```
sage: list_plot_semilogx(list(zip(range(1, len(yl)), yl[1:])))
Graphics object consisting of 1 graphics primitive
```

```
>>> from sage.all import *
>>> list_plot_semilogx(list(zip(range(Integer(1), len(yl)), yl[Integer(1):])))
```

```
Graphics object consisting of 1 graphics primitive
```
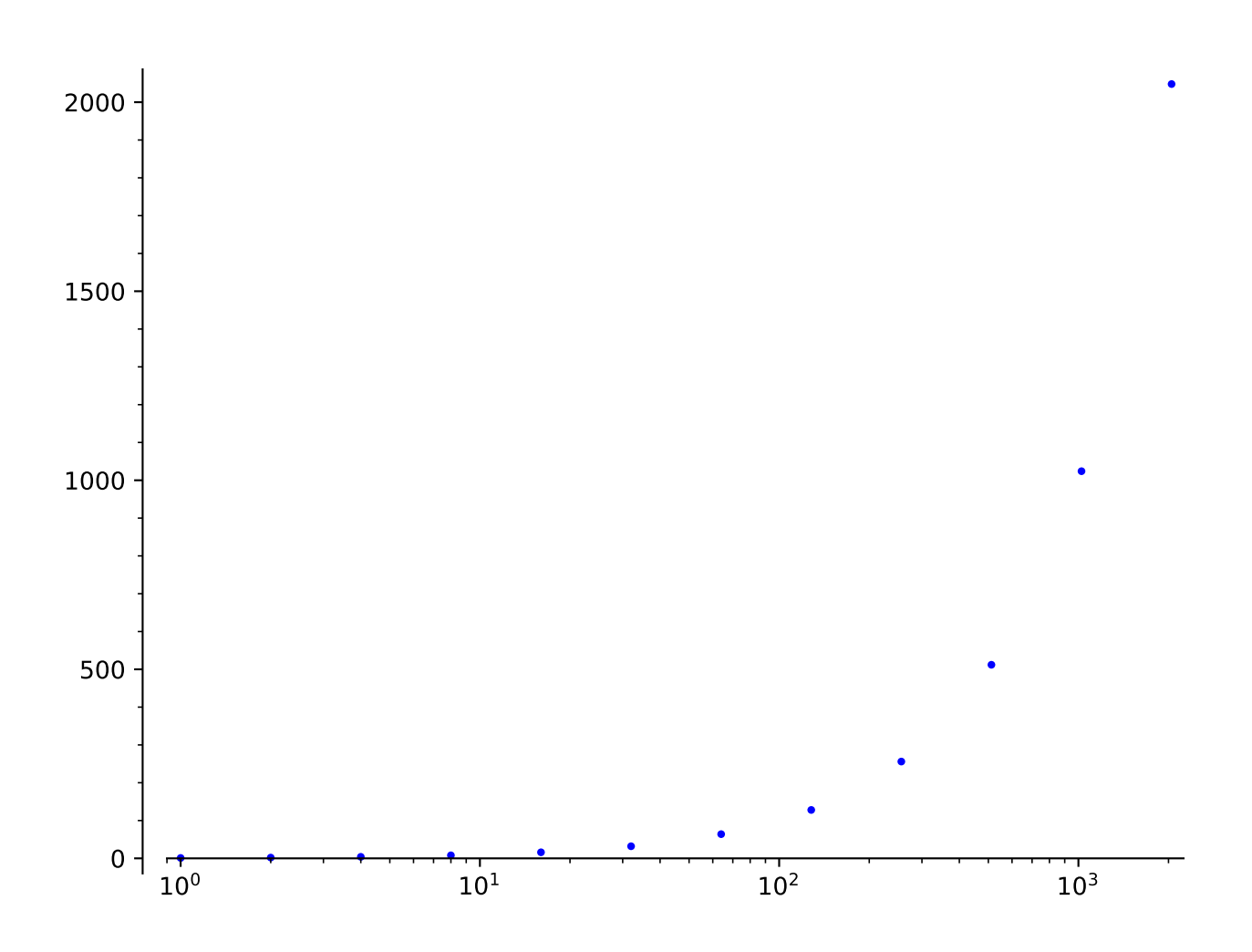

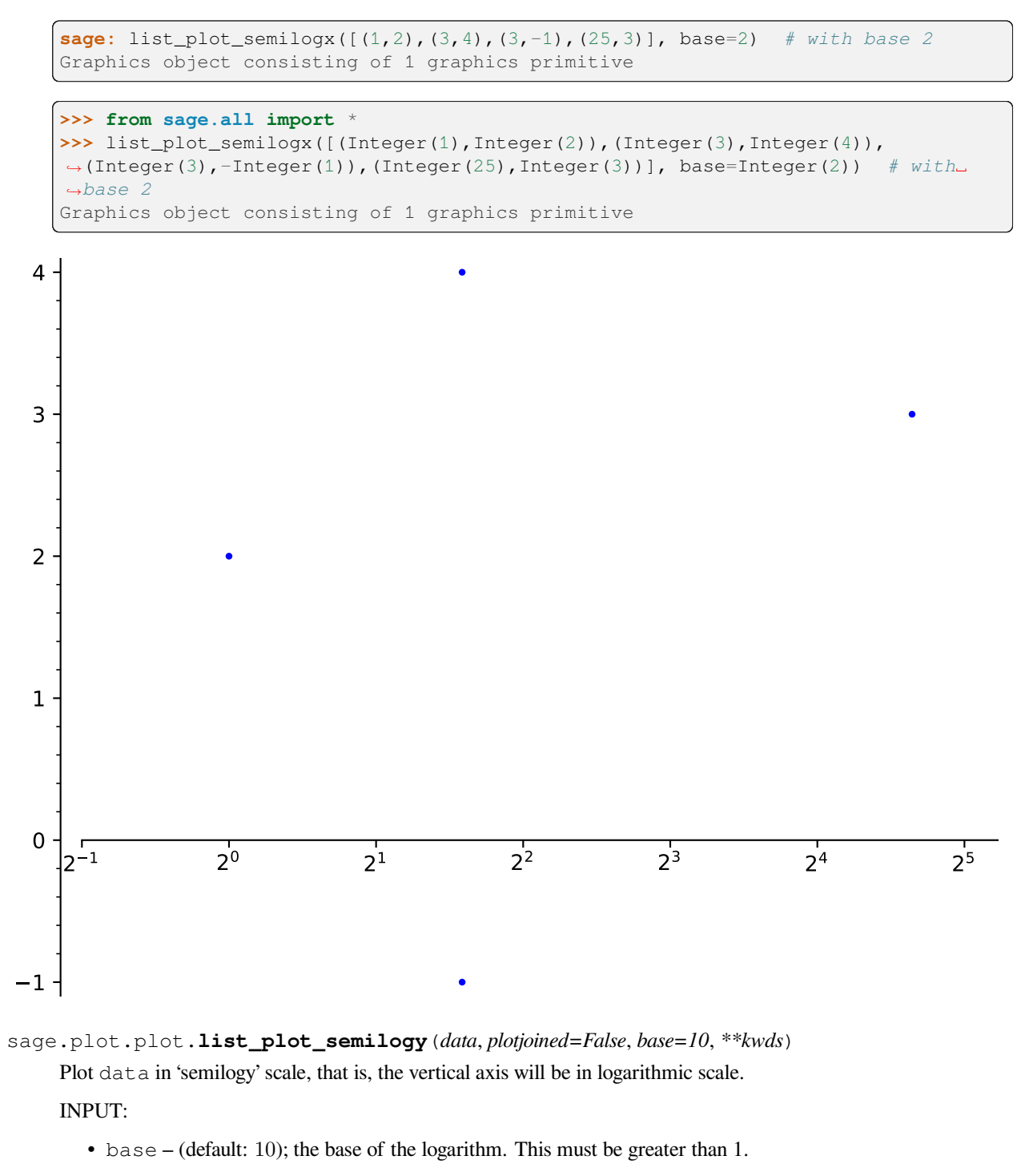

For all other inputs, look at the documentation of  $list\_plot()$ .

```
EXAMPLES:
```

```
sage: y1 = \left[2 \times k \text{ for } k \text{ in } \text{ range}(12)\right]sage: list_plot_semilogy(yl) # plot in semilogy scale, base 10
Graphics object consisting of 1 graphics primitive
```
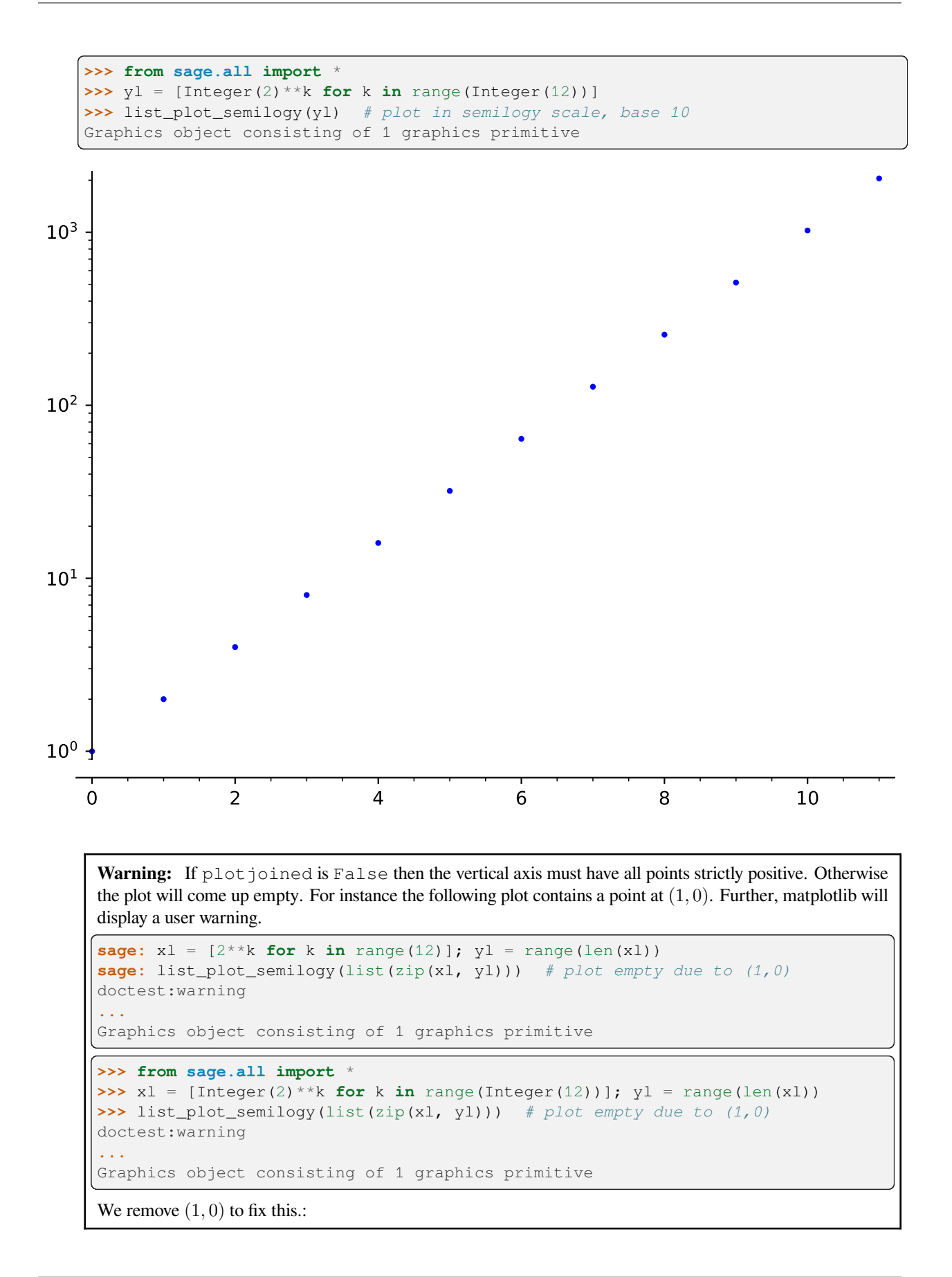

```
sage: list_plot_semilogy(list(zip(xl[1:],yl[1:])))
Graphics object consisting of 1 graphics primitive
```

```
>>> from sage.all import *
>>> list_plot_semilogy(list(zip(xl[Integer(1):],yl[Integer(1):])))
Graphics object consisting of 1 graphics primitive
```

```
sage: list_plot_semilogy([2, 4, 6, 8, 16, 31], base=2) # with base 2
Graphics object consisting of 1 graphics primitive
```
# **>>> from sage.all import** \*

```
>>> list_plot_semilogy([Integer(2), Integer(4), Integer(6), Integer(8), <mark>0</mark>
˓→Integer(16), Integer(31)], base=Integer(2)) # with base 2
Graphics object consisting of 1 graphics primitive
```
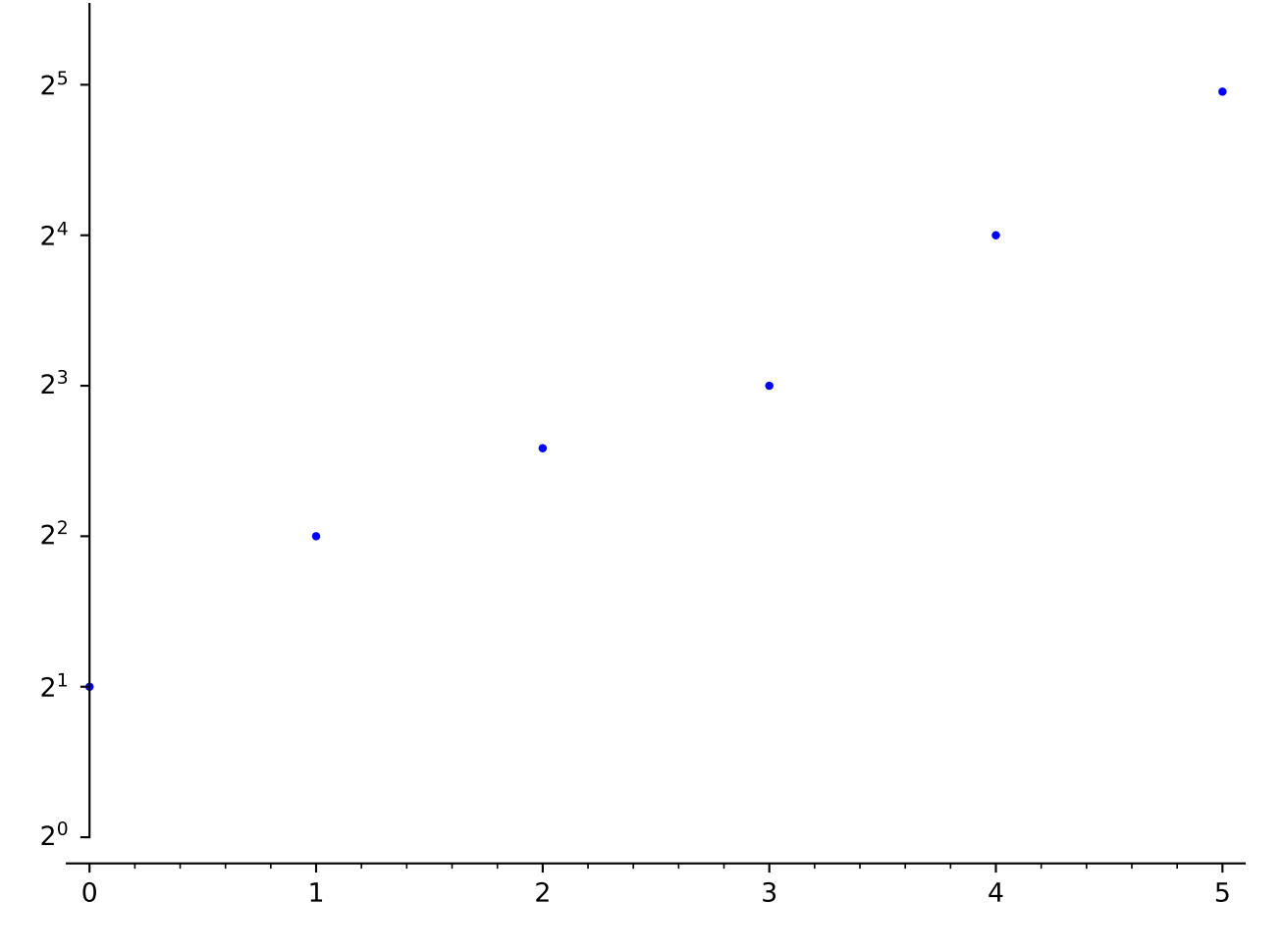

sage.plot.plot.**minmax\_data**(*xdata*, *ydata*, *dict=False*)

Return the minimums and maximums of xdata and ydata.

If dict is False, then minmax\_data returns the tuple (xmin, xmax, ymin, ymax); otherwise, it returns a dictionary whose keys are 'xmin', 'xmax', 'ymin', and 'ymax' and whose values are the corresponding values.

EXAMPLES:

```
sage: from sage.plot.plot import minmax_data
sage: minmax_data([], [])
(-1, 1, -1, 1)sage: minmax_data([-1, 2], [4, -3])
(-1, 2, -3, 4)sage: minmax_data([1, 2], [4, -3])
(1, 2, -3, 4)sage: d = minmax_data([-1, 2], [4, -3], dict=True)sage: list(sorted(d.items()))
[('xmax', 2), ('xmin', -1), ('ymax', 4), ('ymin', -3)]sage: d = minmax_data([1, 2], [3, 4], dict=True)
sage: list(sorted(d.items()))
[('xmax', 2), ('xmin', 1), ('ymax', 4), ('ymin', 3)]
```

```
>>> from sage.all import *
>>> from sage.plot.plot import minmax_data
>>> minmax_data([], [])
(-1, 1, -1, 1)>>> minmax_data([-Integer(1), Integer(2)], [Integer(4), -Integer(3)])
(-1, 2, -3, 4)>>> minmax_data([Integer(1), Integer(2)], [Integer(4), -Integer(3)])
(1, 2, -3, 4)>>> d = minmax_data([-Integer(1), Integer(2)], [Integer(4), -Integer(3)],␣
˓→dict=True)
>>> list(sorted(d.items()))
[('xmax', 2), ('xmin', -1), ('ymax', 4), ('ymin', -3)]>>> d = minmax_data([Integer(1), Integer(2)], [Integer(3), Integer(4)], dict=True)
>>> list(sorted(d.items()))
[('xmax', 2), ('xmin', 1), ('ymax', 4), ('ymin', 3)]
```
sage.plot.plot.**multi\_graphics**(*graphics\_list*)

Plot a list of graphics at specified positions on a single canvas.

If the graphics positions define a regular array, use  $graphics = array()$  instead.

INPUT:

- graphics\_list a list of graphics along with their positions on the canvas; each element of graphics\_list is either
	- **–** a pair (graphics, position), where graphics is a [Graphics](#page-558-0) object and position is the 4-tuple (left, bottom, width, height) specifying the location and size of the graphics on the canvas, all quantities being in fractions of the canvas width and height
	- **–** or a single [Graphics](#page-558-0) object; its position is then assumed to occupy the whole canvas, except for some padding; this corresponds to the default position (left, bottom, width, height) = (0. 125, 0.11, 0.775, 0.77)

OUTPUT: an instance of [MultiGraphics](#page-609-0)

EXAMPLES:

multi\_graphics is to be used for plot arrangements that cannot be achieved with [graphics\\_array\(\)](#page-34-0), for instance:

```
sage: g1 = plot(sin(x), (x, -10, 10), frame=True)sage: g2 = EllipticCurve([0,0,1,-1,0]).plot(color='red', thickness=2,
axes_labels=['$x$', '$y$']) \
....: + text(r''$y^2 + y = x^3 - x$", (1.2, 2), color='red')
```
(continues on next page)

(continued from previous page)

```
sage: q3 = \text{matrix\_plot}(\text{matrix}([1,3,5,1], [2,4,5,6], [1,3,5,7]]))sage: G = multi_graphics([(g1, (0.125, 0.65, 0.775, 0.3)),
....: (g2, (0.125, 0.11, 0.4, 0.4)),
....: (g3, (0.55, 0.18, 0.4, 0.3))])
sage: G
Multigraphics with 3 elements
```

```
>>> from sage.all import *
>>> g1 = plot(sin(x), (x, -Integer(10), Integer(10)), frame=True)
>>> g2 = EllipticCurve([Integer(0),Integer(0),Integer(1),-Integer(1),Integer(0)]).
˓→plot(color=red, thickness=Integer(2),
... axes_labels=['$x$', '$y$']) + text(r"$y^2 + y = x^3 -
→x$", (RealNumber('1.2'), Integer(2)), color='red')
>>> g3 = matrix_plot(matrix([[Integer(1),Integer(3),Integer(5),Integer(1)], _
\rightarrow[Integer(2),Integer(4),Integer(5),Integer(6)], [Integer(1),Integer(3),
\rightarrowInteger(5), Integer(7)]]))
>>> G = multi_graphics([(g1, (RealNumber('0.125'), RealNumber('0.65'), RealNumber(
˓→0.775), RealNumber(0.3))),
... (g2, (RealNumber('0.125'), RealNumber('0.11'), RealNumber(
\leftrightarrow'0.4'), RealNumber('0.4'))),
... (g3, (RealNumber('0.55'), RealNumber('0.18'), RealNumber('0.18'), RealNumber(
\rightarrow'0.4'), RealNumber('0.3')))])
>>> G
Multigraphics with 3 elements
```
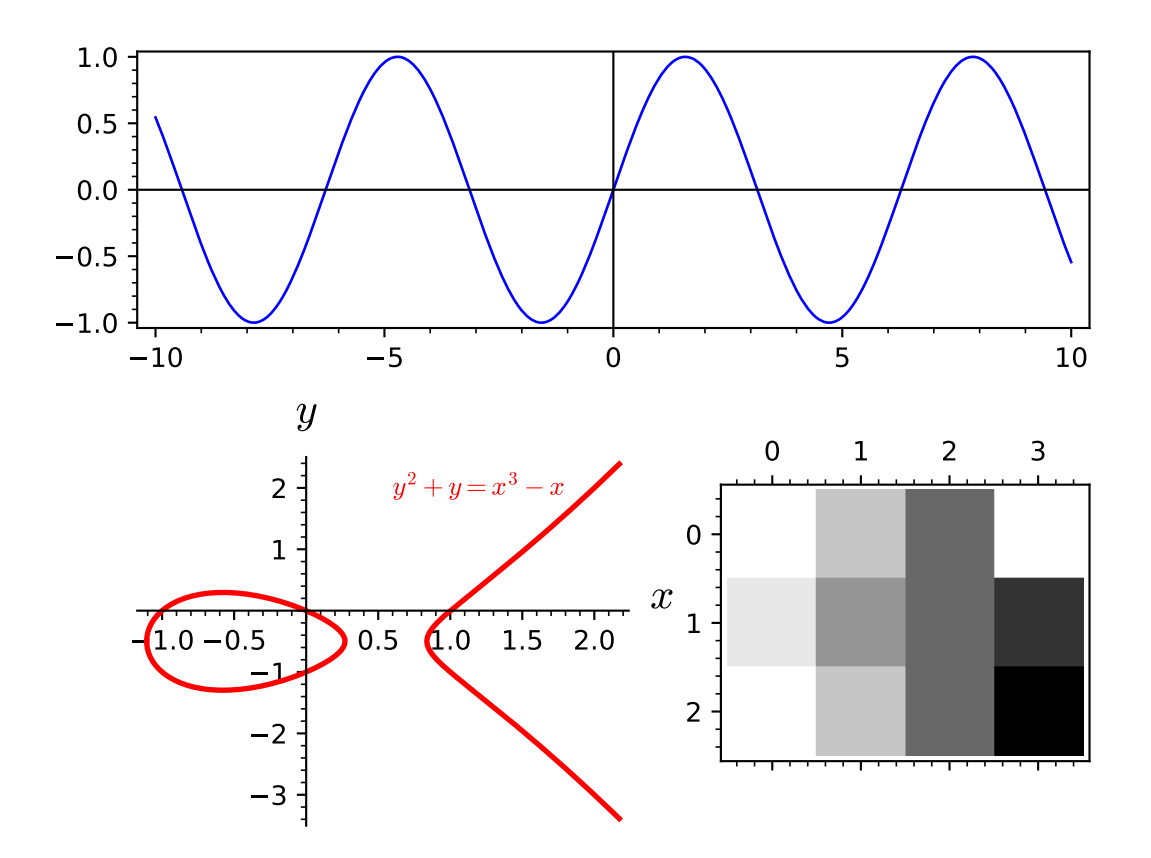

An example with a list containing a graphics object without any specified position (the graphics, here  $q3$ , occupies then the whole canvas):

```
sage: G = multi_graphics([g3, (g1, (0.4, 0.4, 0.2, 0.2))])
sage: G
Multigraphics with 2 elements
>>> from sage.all import *
>>> G = multi_graphics([g3, (g1, (RealNumber('0.4'), RealNumber('0.4'),
˓→RealNumber(0.2), RealNumber(0.2)))])
>>> G
Multigraphics with 2 elements
```
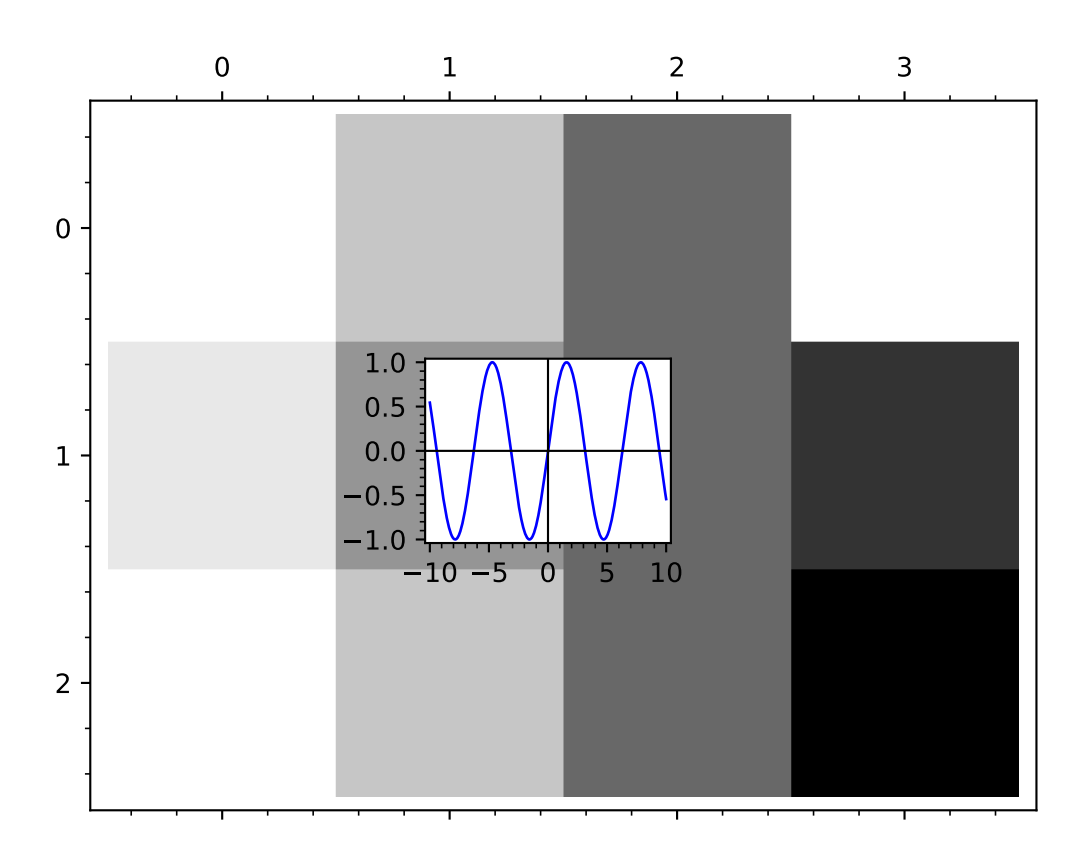

### **See also:**

[MultiGraphics](#page-609-0) for more examples

<span id="page-63-0"></span>sage.plot.plot.**parametric\_plot**(*funcs*, *aspect\_ratio=1.0*, *\*args*, *\*\*kwargs*)

Plot a parametric curve or surface in 2d or 3d.

[parametric\\_plot\(\)](#page-63-0) takes two or three functions as a list or a tuple and makes a plot with the first function giving the  $x$  coordinates, the second function giving the  $y$  coordinates, and the third function (if present) giving the z coordinates.

In the 2d case,  $parametric\_plot$  () is equivalent to the plot () command with the option parametric=True. In the 3d case,  $parametric\_plot()$  is equivalent to  $parametric\_plot3d()$ . See each of these functions for more help and examples.

INPUT:

- funcs 2 or 3-tuple of functions, or a vector of dimension 2 or 3.
- other options passed to  $plot()$  or [parametric\\_plot3d\(\)](../../../../../../html/en/reference/plot3d/sage/plot/plot3d/parametric_plot3d.html#sage.plot.plot3d.parametric_plot3d.parametric_plot3d)

EXAMPLES: We draw some 2d parametric plots. Note that the default aspect ratio is 1, so that circles look like circles.

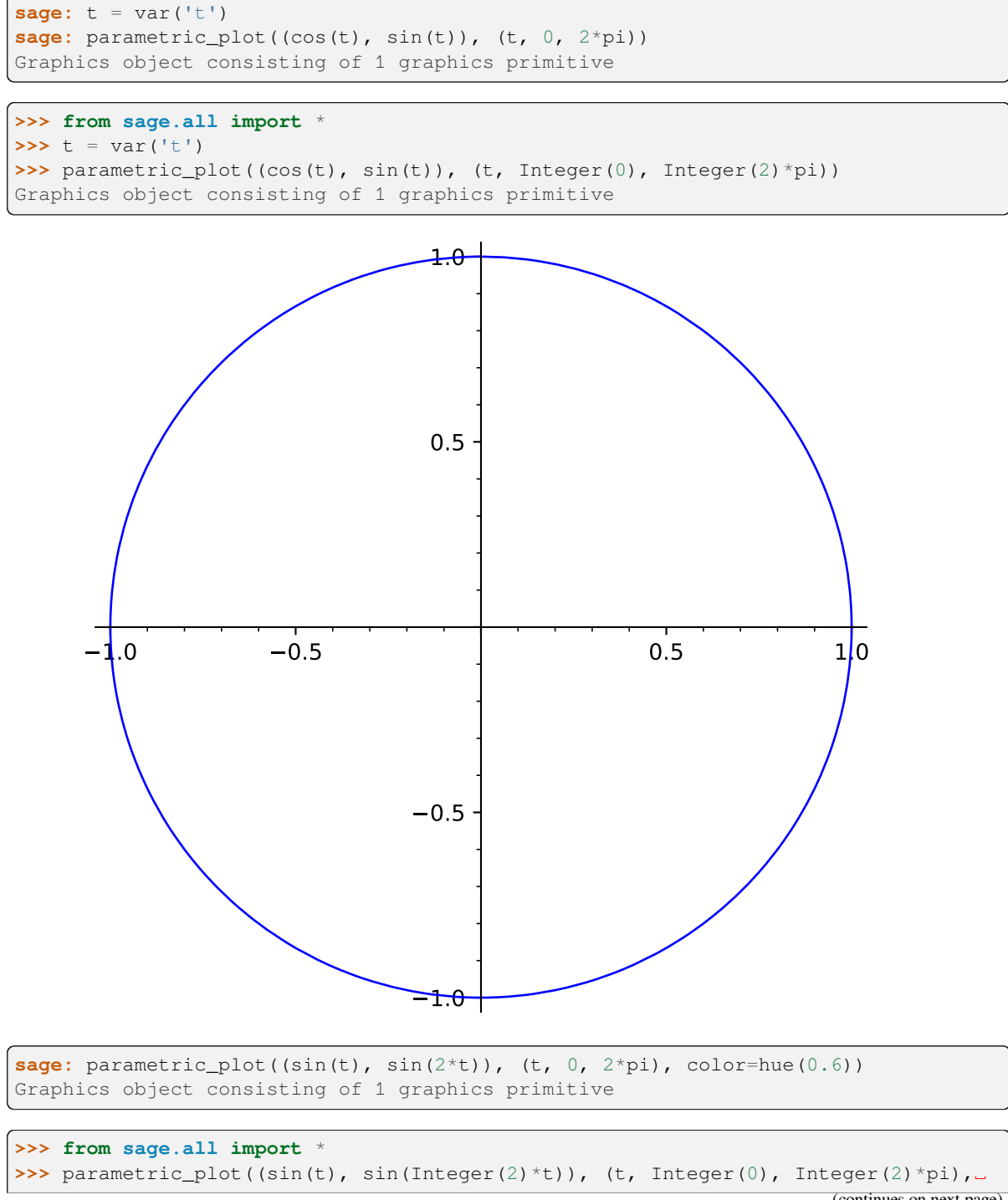

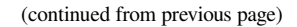

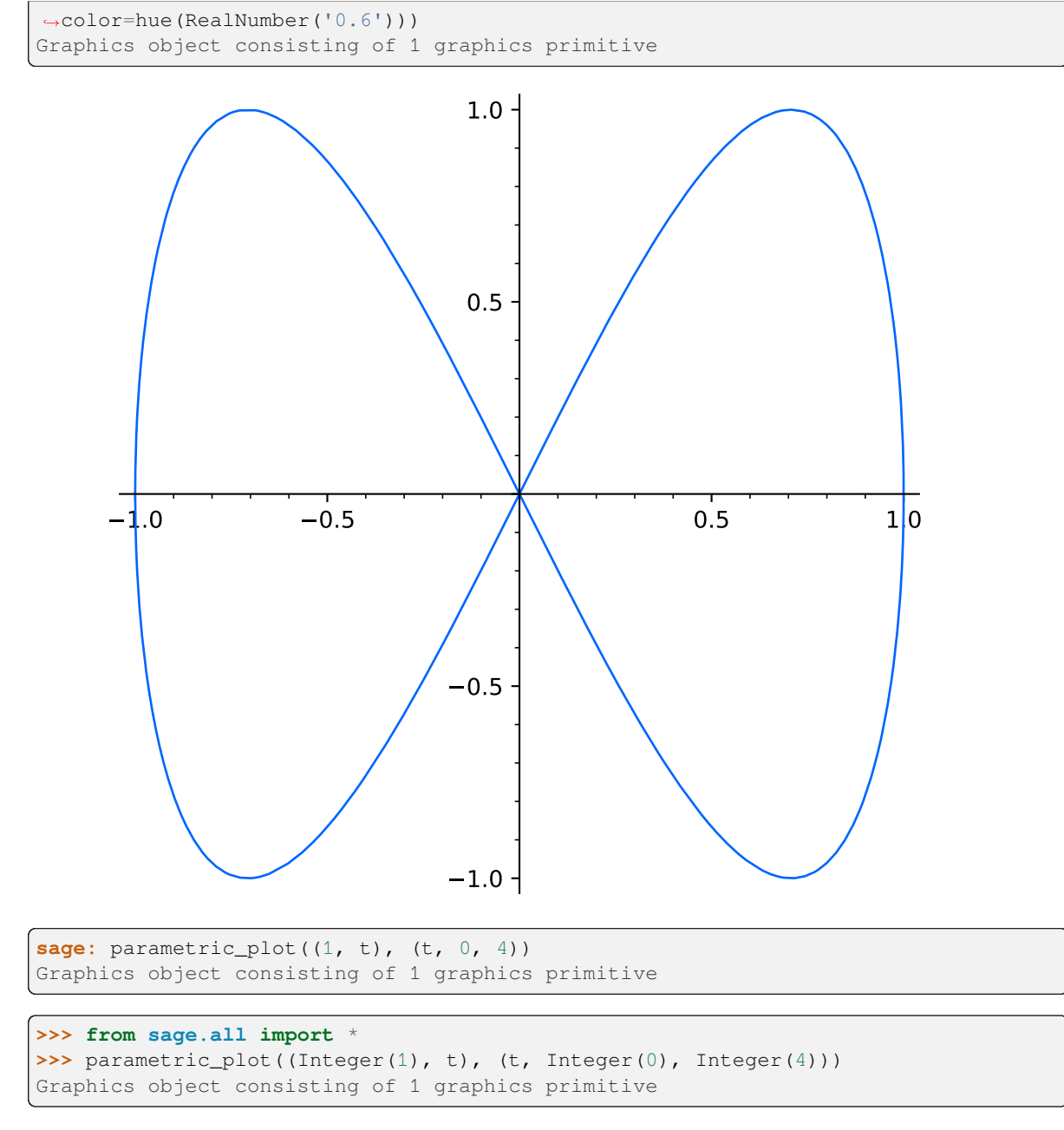

Note that in parametric\_plot, there is only fill or no fill.

```
sage: parametric_plot((t, t^2), (t, -4, 4), fill=True)
Graphics object consisting of 2 graphics primitives
```

```
>>> from sage.all import *
>>> parametric_plot((t, t**Integer(2)), (t, -Integer(4), Integer(4)), fill=True)
Graphics object consisting of 2 graphics primitives
```
A filled Hypotrochoid:

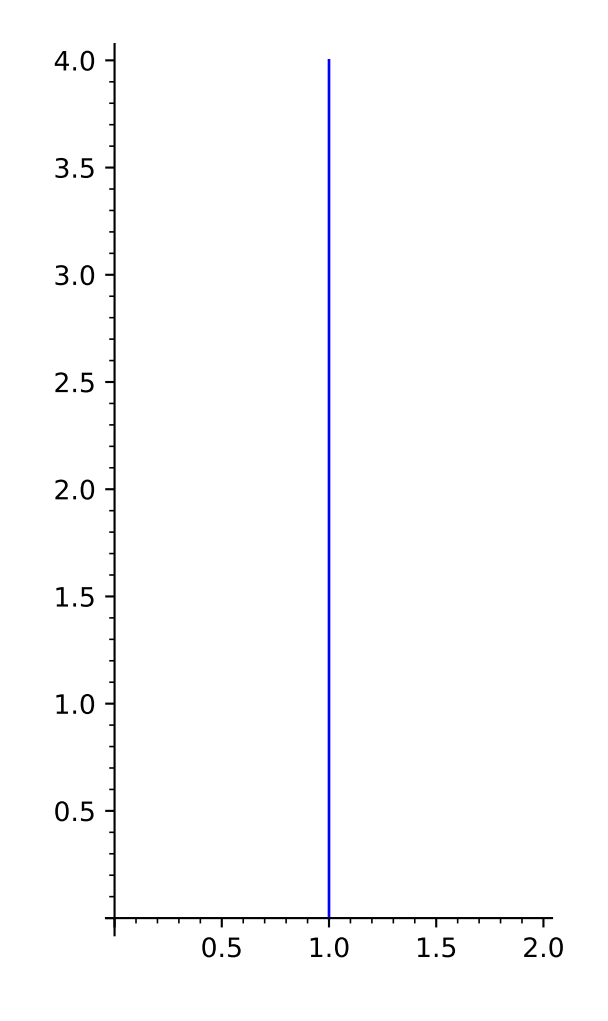

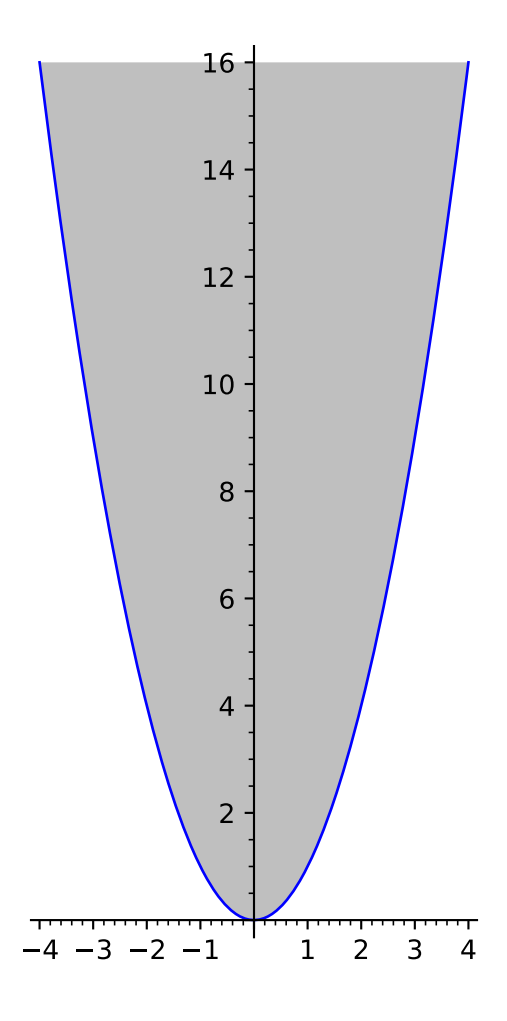

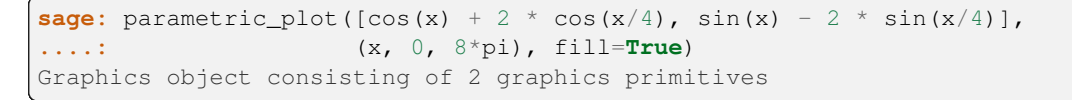

```
>>> from sage.all import *
>>> parametric_plot([cos(x) + Integer(2) * cos(x/Integer(4)), sin(x) - Integer(2)ightharpoonup^* sin(x/Integer(4))],
... (x, Integer(0), Integer(8)*pi), fill=True)
Graphics object consisting of 2 graphics primitives
```
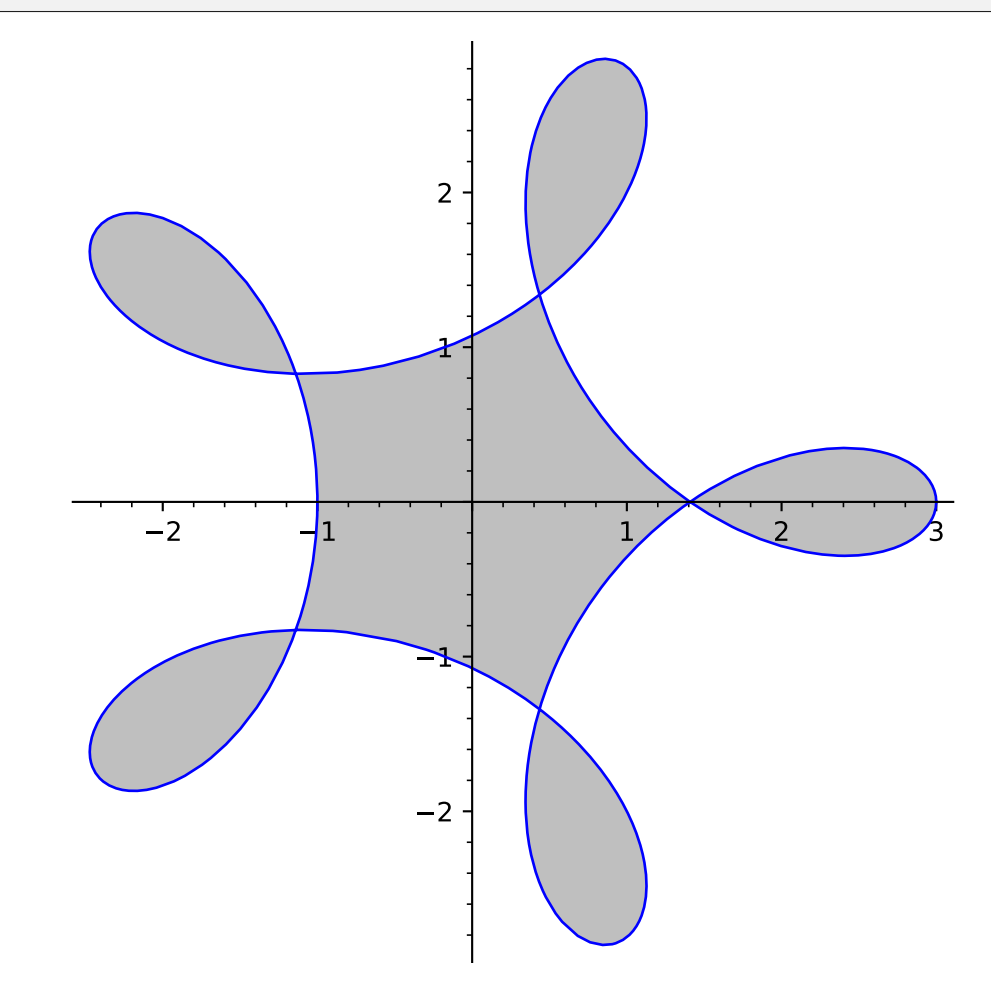

```
sage: parametric_plot((5 * cos(x), 5 * sin(x), x), (x, -12, 12), # long time....: plot_points=150, color="red")
Graphics3d Object
```

```
>>> from sage.all import *
>>> parametric_plot((Integer(5)*cos(x), Integer(5)*sin(x), x), (x, -Integer(12), ...)˓→Integer(12)), # long time
... plot_points=Integer(150), color="red")
Graphics3d Object
```

```
sage: y = var('y')sage: parametric_plot((5 * cos(x), x * y, cos(x * y)), (x, -4, 4), (y, -4, 4)) # long
\rightarrowtime
```
(continues on next page)

(continued from previous page)

Graphics3d Object

```
>>> from sage.all import *
\Rightarrow \Rightarrow y = \text{var}('y')>>> parametric_plot((Integer(5)*cos(x), x*y, cos(x*y)), (x, -Integer(4), 

<sub>2</sub>
˓→Integer(4)), (y, -Integer(4), Integer(4))) # long time
Graphics3d Object
```

```
sage: t = var('t')sage: parametric_plot(vector((sin(t), sin(2*t))), (t, 0, 2*pi), color='green') #
˓→long time
Graphics object consisting of 1 graphics primitive
```

```
>>> from sage.all import *
\Rightarrow t = var('t')
>>> parametric_plot(vector((sin(t), sin(Integer(2)*t))), (t, Integer(0),␣
˓→Integer(2)*pi), color=green) # long time
Graphics object consisting of 1 graphics primitive
```
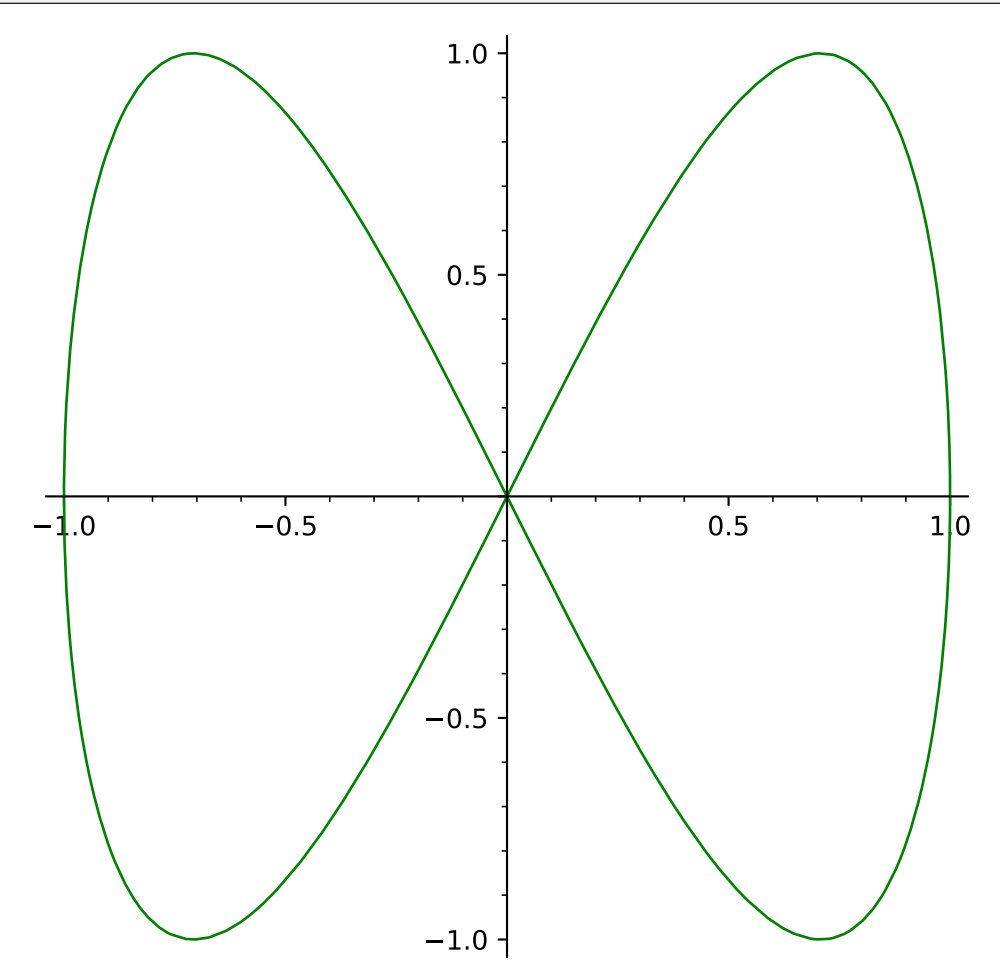

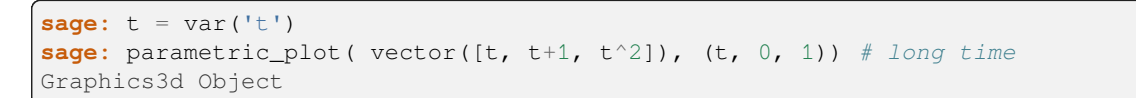

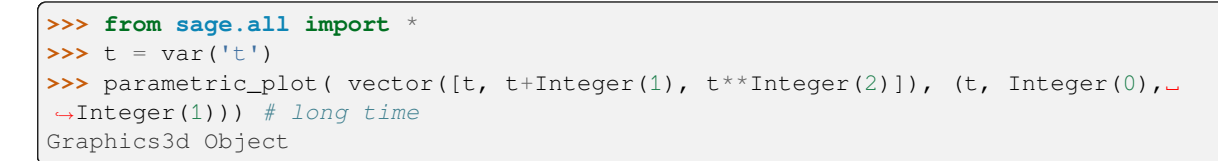

Plotting in logarithmic scale is possible with 2D plots. The keyword aspect\_ratio will be ignored if the scale is not 'loglog' or 'linear' .:

```
sage: parametric_plot((x, x<sup>**</sup>2), (x, 1, 10), scale='loglog')
Graphics object consisting of 1 graphics primitive
```

```
>>> from sage.all import *
>>> parametric_plot((x, x**Integer(2)), (x, Integer(1), Integer(10)), scale=
˓→loglog)
Graphics object consisting of 1 graphics primitive
```
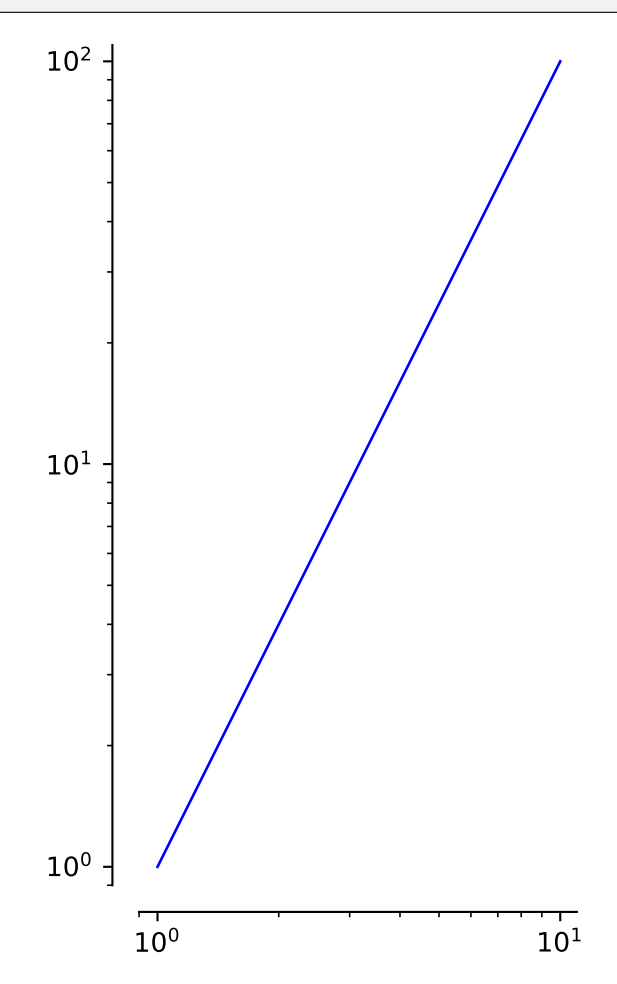

We can also change the scale of the axes in the graphics just before displaying. In this case, the aspect\_ratio must be specified as 'automatic' if the scale is set to 'semilogx' or 'semilogy'. For other values of the scale parameter, any aspect\_ratio can be used, or the keyword need not be provided.:

```
sage: p = parameteric\_plot((x, x^{*+2}), (x, 1, 10))sage: p.show(scale='semilogy', aspect_ratio='automatic')
```

```
>>> from sage.all import *
>>> p = parametric_plot((x, x**Integer(2)), (x, Integer(1), Integer(10)))
>>> p.show(scale='semilogy', aspect_ratio='automatic')
```
<span id="page-71-0"></span>sage.plot.plot.**plot**(*funcs*, *alpha=1*, *thickness=1*, *fill=False*, *fillcolor='automatic'*, *fillalpha=0.5*, *plot\_points=200*, *adaptive\_tolerance=0.01*, *adaptive\_recursion=5*, *detect\_poles=False*, *exclude=None*, *legend\_label=None*, *aspect\_ratio='automatic'*, *imaginary\_tolerance=1e-08*, *\*args*, *\*\*kwds*)

Use plot by writing

 $plot(X, \ldots)$ 

where  $X$  is a Sage object (or list of Sage objects) that either is callable and returns numbers that can be coerced to floats, or has a plot method that returns a GraphicPrimitive object.

There are many other specialized 2D plot commands available in Sage, such as  $plot\_slope\_field$ , as well as various graphics primitives like  $Arrow$ ; type sage.plot.plot? for a current list.

Type plot. options for a dictionary of the default options for plots. You can change this to change the defaults for all future plots. Use plot.reset() to reset to the default options.

# PLOT OPTIONS:

- $p$ lot\_points (default: 200); the minimal number of plot points.
- adaptive recursion (default: 5); how many levels of recursion to go before giving up when doing adaptive refinement. Setting this to 0 disables adaptive refinement.
- adaptive\_tolerance (default: 0.01); how large a difference should be before the adaptive refinement code considers it significant. See the documentation further below for more information, starting at "the algorithm used to insert".
- imaginary\_tolerance (default: 1e-8); if an imaginary number arises (due, for example, to numerical issues), this tolerance specifies how large it has to be in magnitude before we raise an error. In other words, imaginary parts smaller than this are ignored in your plot points.
- base (default: 10); the base of the logarithm if a logarithmic scale is set. This must be greater than 1. The base can be also given as a list or tuple (basex, basey). basex sets the base of the logarithm along the horizontal axis and basey sets the base along the vertical axis.
- scale string (default: "linear"); scale of the axes. Possible values are "linear", "loglog", "semilogx", "semilogy".

The scale can be also be given as single argument that is a list or tuple (scale, base) or (scale, basex, basey).

The " $loglog$ " scale sets both the horizontal and vertical axes to logarithmic scale. The "semilogx" scale sets the horizontal axis to logarithmic scale. The "semilogy" scale sets the vertical axis to logarithmic scale. The "linear" scale is the default value when  $Graphics$  is initialized.

- xmin starting x value in the rendered figure. This parameter is passed directly to the show procedure and it could be overwritten.
- xmax ending x value in the rendered figure. This parameter is passed directly to the show procedure and it could be overwritten.
- ymin starting y value in the rendered figure. This parameter is passed directly to the show procedure and it could be overwritten.
- ymax ending y value in the rendered figure. This parameter is passed directly to the show procedure and it could be overwritten.
- detect  $poles (default: False)$  If set to True poles are detected. If set to "show" vertical asymptotes are drawn.
- legend\_label a (TeX) string serving as the label for  $X$  in the legend. If  $X$  is a list, then this option can be a single string, or a list or dictionary with strings as entries/values. If a dictionary, then keys are taken from range(len(X)).

## **Note:**

- If the scale is "linear", then irrespective of what base is set to, it will default to 10 and will remain unused.
- If you want to limit the plot along the horizontal axis in the final rendered figure, then pass the  $xmin$  and xmax keywords to the  $show()$  method. To limit the plot along the vertical axis, ymin and ymax keywords can be provided to either this plot command or to the show command.
- This function does NOT simply sample equally spaced points between xmin and xmax. Instead it computes equally spaced points and adds small perturbations to them. This reduces the possibility of, e.g., sampling sin only at multiples of  $2\pi$ , which would yield a very misleading graph.
- If there is a range of consecutive points where the function has no value, then those points will be excluded from the plot. See the example below on automatic exclusion of points.
- For the other keyword options that the plot function can take, refer to the method  $\text{show}($ ) and the further options below.

### COLOR OPTIONS:

- color (Default: 'blue') One of:
	- **–** an RGB tuple (r,g,b) with each of r,g,b between 0 and 1.
	- **–** a color name as a string (e.g., 'purple').
	- **–** an HTML color such as '#aaff0b'.
	- $-$  a list or dictionary of colors (valid only if  $X$  is a list): if a dictionary, keys are taken from range (len(X)); the entries/values of the list/dictionary may be any of the options above.
	- $-$  'automatic' maps to default ('blue') if  $X$  is a single Sage object; and maps to a fixed sequence of regularly spaced colors if  $X$  is a list.
- Legend<sub>color</sub> the color of the text for  $X$  (or each item in  $X$ ) in the legend.

Default color is 'black'. Options are as in color above, except that the choice 'automatic' maps to 'black' if  $X$  is a single Sage object.

• **fillcolor** – The color of the fill for the plot of  $X$  (or each item in  $X$ ). Default color is 'gray' if  $X$  is a single Sage object or if  $\text{color}$  is a single color. Otherwise, options are as in color above.

#### APPEARANCE OPTIONS:

The following options affect the appearance of the line through the points on the graph of  $X$  (these are the same as for the line function):

INPUT:

- alpha how transparent the line is
- thickness how thick the line is
- rgbcolor the color as an RGB tuple

• hue – the color given as a hue

# LINE OPTIONS:

Any MATPLOTLIB line option may also be passed in. E.g.,

- linestyle (default: "-") The style of the line, which is one of
	- **–** "-" or "solid"
	- **–** "--" or "dashed"
	- **–** "-." or "dash dot"
	- **–** ":" or "dotted"
	- **–** "None" or " " or "" (nothing)
	- **–** a list or dictionary (see below)

The linestyle can also be prefixed with a drawing style  $(e.g., "steps--")$ 

- **–** "default" (connect the points with straight lines)
- **–** "steps" or "steps-pre" (step function; horizontal line is to the left of point)
- **–** "steps-mid" (step function; points are in the middle of horizontal lines)
- **–** "steps-post" (step function; horizontal line is to the right of point)

If X is a list, then linestyle may be a list (with entries taken from the strings above) or a dictionary (with keys in range (len $(X)$ ) and values taken from the strings above).

- marker The style of the markers, which is one of
	- **–** "None" or " " or "" (nothing) default
	- **–** "," (pixel), "." (point)
	- **–** "\_" (horizontal line), "|" (vertical line)
	- **–** "o" (circle), "p" (pentagon), "s" (square), "x" (x), "+" (plus), "\*" (star)
	- **–** "D" (diamond), "d" (thin diamond)
	- **–** "H" (hexagon), "h" (alternative hexagon)
	- **–** "<" (triangle left), ">" (triangle right), "^" (triangle up), "v" (triangle down)
	- **–** "1" (tri down), "2" (tri up), "3" (tri left), "4" (tri right)
	- **–** 0 (tick left), 1 (tick right), 2 (tick up), 3 (tick down)
	- **–** 4 (caret left), 5 (caret right), 6 (caret up), 7 (caret down), 8 (octagon)
	- **–** "\$...\$" (math TeX string)
	- **–** (numsides, style, angle) to create a custom, regular symbol
		- ∗ numsides the number of sides
		- ∗ style 0 (regular polygon), 1 (star shape), 2 (asterisk), 3 (circle)
		- ∗ angle the angular rotation in degrees
- markersize the size of the marker in points
- markeredgecolor the color of the marker edge
- markerfacecolor the color of the marker face
- markeredgewidth the size of the marker edge in points
- exclude (Default: None) values which are excluded from the plot range. Either a list of real numbers, or an equation in one variable.

### FILLING OPTIONS:

- fill (default: False) One of:
	- **–** "axis" or True: Fill the area between the function and the x-axis.
	- **–** "min": Fill the area between the function and its minimal value.
	- **–** "max": Fill the area between the function and its maximal value.
	- **–** a number c: Fill the area between the function and the horizontal line y = c.
	- **–** a function g: Fill the area between the function that is plotted and g.
	- **–** a dictionary d (only if a list of functions are plotted): The keys of the dictionary should be integers. The value of  $d[i]$  specifies the fill options for the i-th function in the list. If  $d[i] = [j]$ : Fill the area between the i-th and the j-th function in the list. (But if  $d[i] = j$ : Fill the area between the i-th function in the list and the horizontal line  $y = i$ .
- fillalpha (default: 0.5) How transparent the fill is. A number between 0 and 1.

## MATPLOTLIB STYLE SHEET OPTION:

• stylesheet – (Default: classic) Support for loading a full matplotlib style sheet. Any style sheet listed in matplotlib.pyplot.style.available is acceptable. If a non-existing style is provided the default classic is applied.

EXAMPLES:

We plot the sin function:

```
sage: P = plot(sin, (0,10)); print(P)Graphics object consisting of 1 graphics primitive
sage: len(P) # number of graphics primitives
1
sage: len(P[0]) # how many points were computed (random)
225
sage: P # render
Graphics object consisting of 1 graphics primitive
```

```
>>> from sage.all import *
\Rightarrow P = plot(sin, (Integer(0), Integer(10))); print(P)
Graphics object consisting of 1 graphics primitive
>>> len(P) # number of graphics primitives
1
>>> len(P[Integer(0)]) # how many points were computed (random)
225
>>> P # render
Graphics object consisting of 1 graphics primitive
```

```
sage: P = plot(sin, (0,10), plot\_points=10); print(P)Graphics object consisting of 1 graphics primitive
sage: len(P[0]) # random output
32
sage: P # render
Graphics object consisting of 1 graphics primitive
```
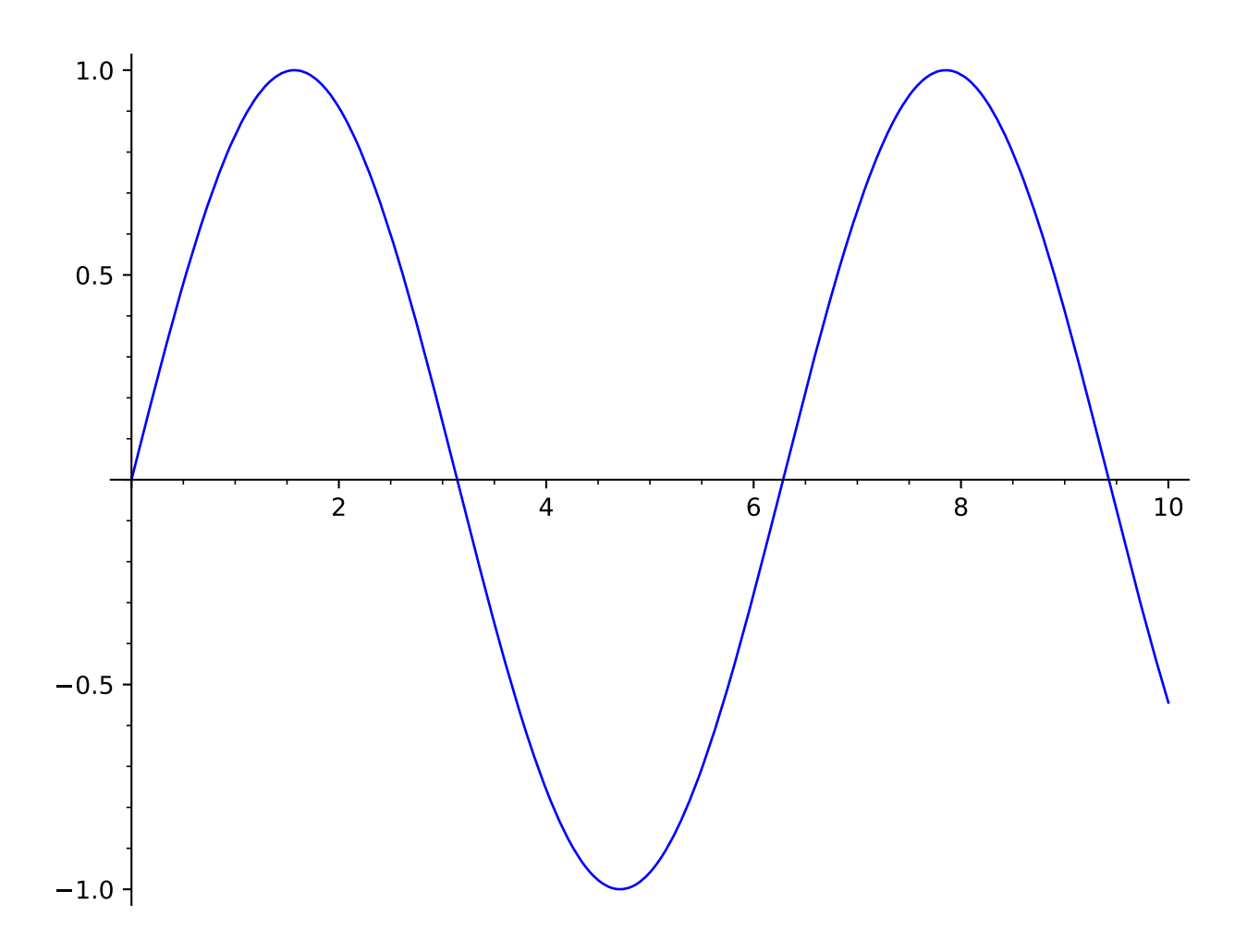

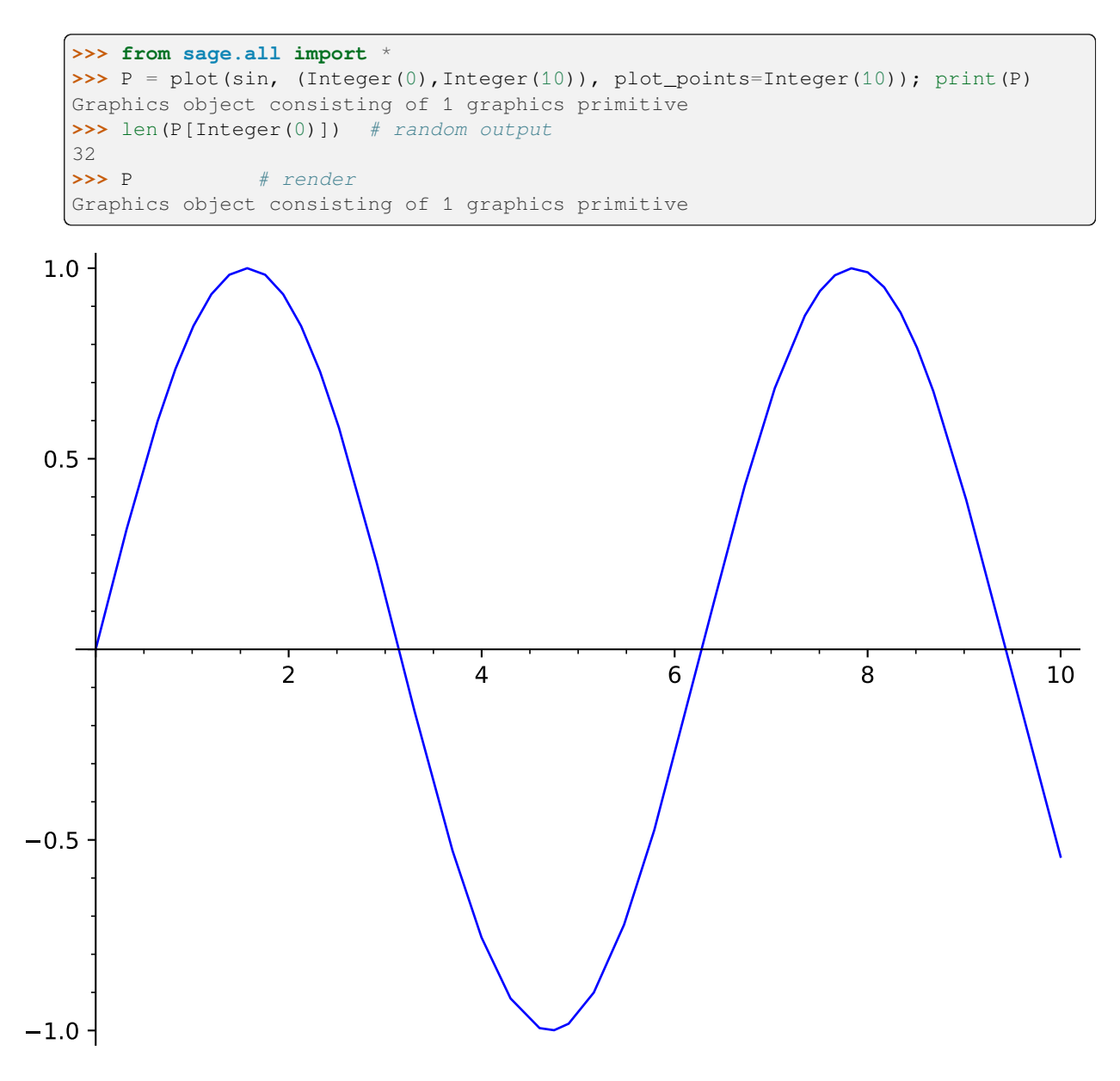

We plot with randomize=False, which makes the initial sample points evenly spaced (hence always the same). Adaptive plotting might insert other points, however, unless adaptive\_recursion=0.

```
sage: p = plot(1, (x,0,3), plot_points=4, randomize=False, adaptive_recursion=0)
sage: list(p[0])
[(0.0, 1.0), (1.0, 1.0), (2.0, 1.0), (3.0, 1.0)]
```

```
>>> from sage.all import *
>>> p = plot(Integer(1), (x,Integer(0),Integer(3)), plot_points=Integer(4),␣
˓→randomize=False, adaptive_recursion=Integer(0))
>>> list(p[Integer(0)])
[(0.0, 1.0), (1.0, 1.0), (2.0, 1.0), (3.0, 1.0)]
```
Some colored functions:

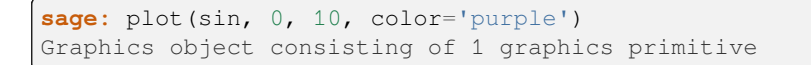

```
>>> from sage.all import *
>>> plot(sin, Integer(0), Integer(10), color='purple')
Graphics object consisting of 1 graphics primitive
```
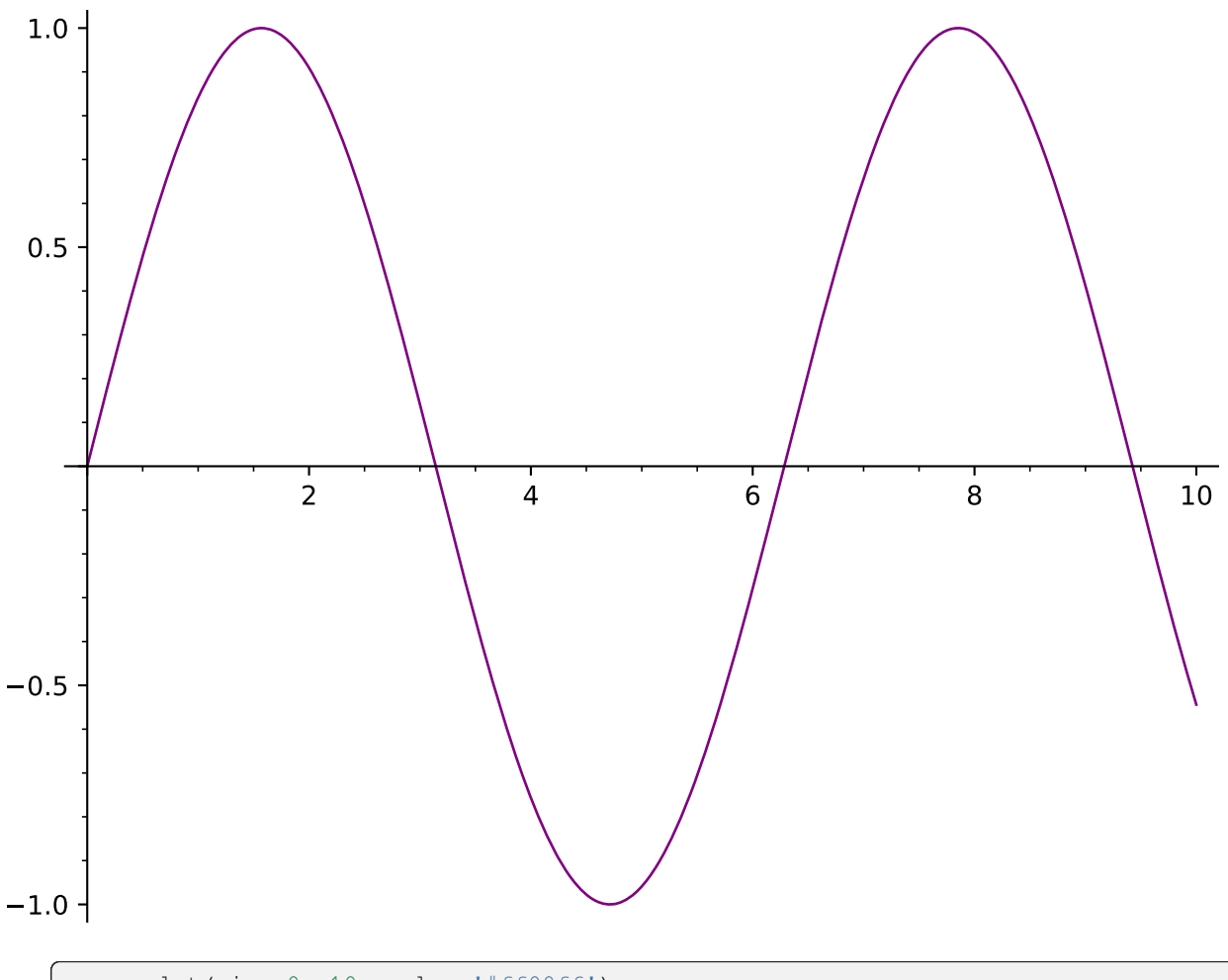

```
sage: plot(sin, 0, 10, color='#ff00ff')
Graphics object consisting of 1 graphics primitive
```

```
>>> from sage.all import *
>>> plot(sin, Integer(0), Integer(10), color='#ff00ff')
Graphics object consisting of 1 graphics primitive
```
We plot several functions together by passing a list of functions as input:

```
sage: plot([x*exp(-n*x^2)/.4 for n in [1..5]], (0, 2), aspect_ratio=.8)
Graphics object consisting of 5 graphics primitives
```

```
>>> from sage.all import *
>>> plot([x*exp(-n*x**Integer(2))/RealNumber(.4) for n in (ellipsis_
˓→range(Integer(1),Ellipsis,Integer(5)))], (Integer(0), Integer(2)), aspect_
```
(continues on next page)

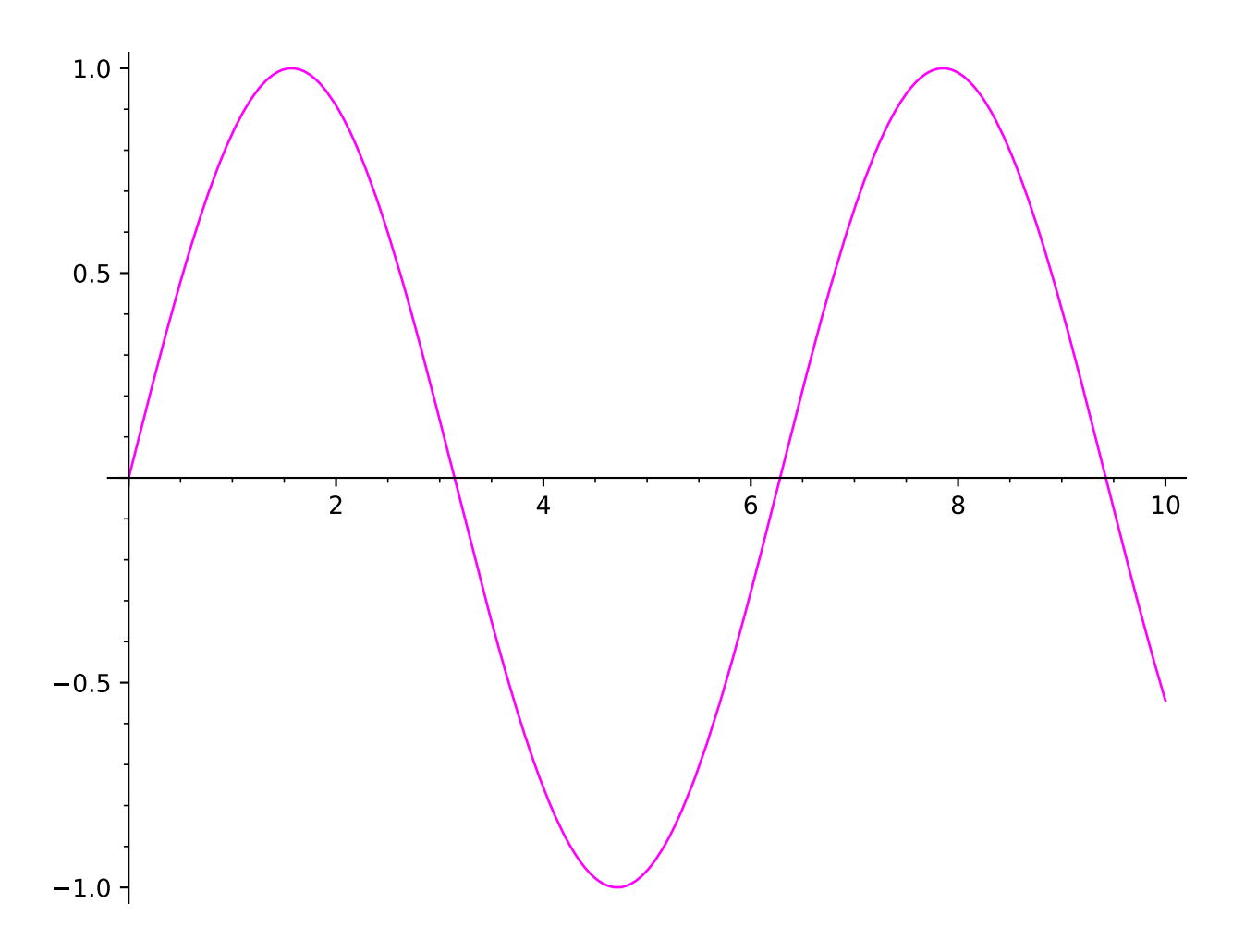

(continued from previous page)

```
→ratio=RealNumber('.8'))
Graphics object consisting of 5 graphics primitives
```
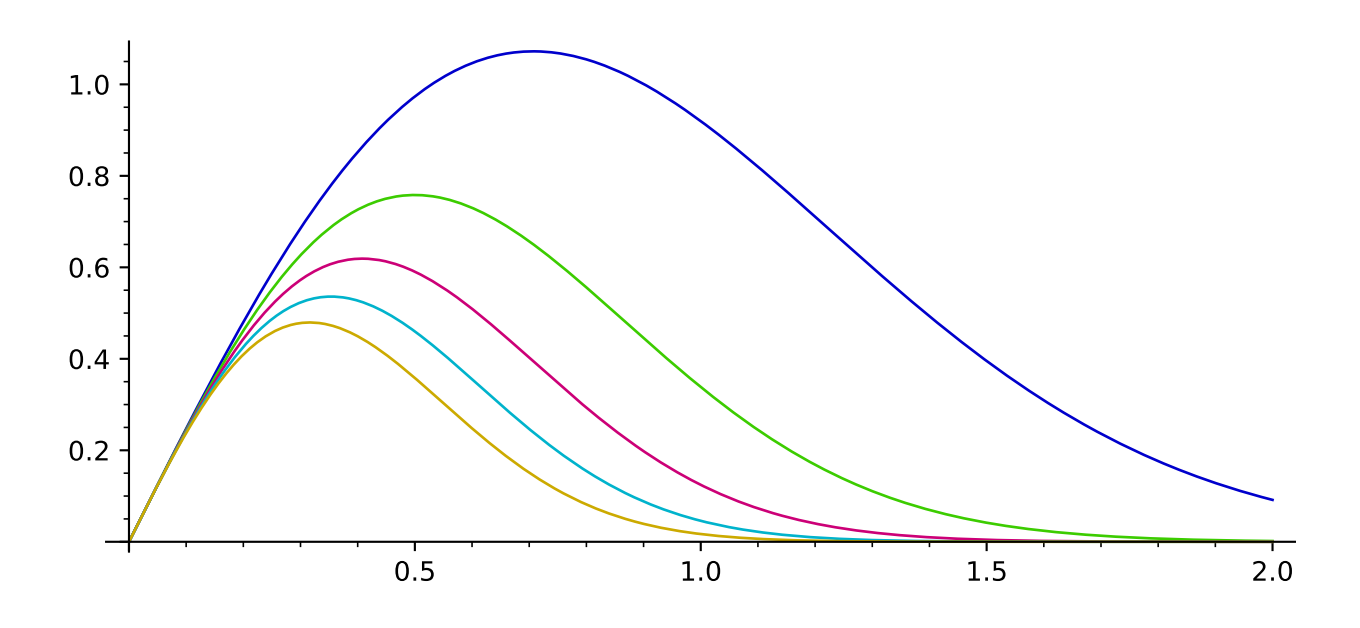

By default, color will change from one primitive to the next. This may be controlled by modifying color option:

```
sage: g1 = plot([x*exp(-n*x^2)/.4 for n in [1..3]], (0, 2),
....: color='blue', aspect_ratio=.8); g1
Graphics object consisting of 3 graphics primitives
sage: g2 = plot([x*exp(-n*x^2)/.4 for n in [1..3]], (0, 2),
....: color=['red','red','green'], linestyle=['-','--','-.'],
....: aspect_ratio=.8); g2
Graphics object consisting of 3 graphics primitives
```

```
>>> from sage.all import *
\Rightarrow >> g1 = plot([x*exp(-n*x*Integer(2))/RealNumber('.4') for n in (ellipsis
˓→range(Integer(1),Ellipsis,Integer(3)))], (Integer(0), Integer(2)),
... color='blue', aspect_ratio=RealNumber('.8')); q1
Graphics object consisting of 3 graphics primitives
>>> g2 = plot([x*exp(-n*x**Integer(2))/RealNumber(.4) for n in (ellipsis_
˓→range(Integer(1),Ellipsis,Integer(3)))], (Integer(0), Integer(2)),
... color=['red','red','green'], linestyle=['-','--','-.'],
... aspect_ratio=RealNumber('.8')); q2
Graphics object consisting of 3 graphics primitives
```
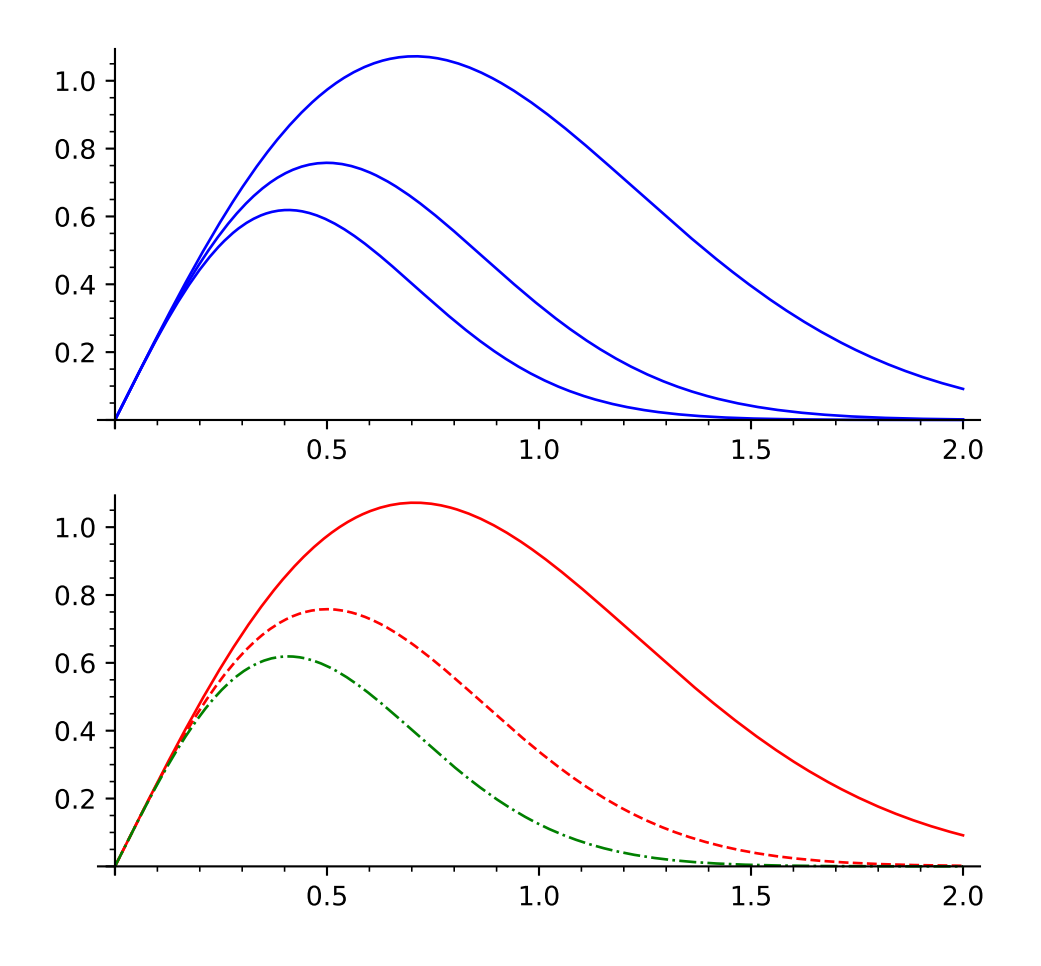

While plotting real functions, imaginary numbers that are "almost real" will inevitably arise due to numerical issues. By tweaking the imaginary\_tolerance, you can decide how large of an imaginary part you're willing to sweep under the rug in order to plot the corresponding point. If a particular value's imaginary part has magnitude larger than imaginary\_tolerance, that point will not be plotted. The default tolerance is 1e-8, so the imaginary part in the first example below is ignored, but the second example "fails," emits a warning, and produces an empty graph:

```
sage: f = x + I*1e-12
sage: plot(f, x, -1, 1)
Graphics object consisting of 1 graphics primitive
sage: plot(f, x, -1, 1, imaginary_tolerance=0)
...WARNING: ...Unable to compute ...
Graphics object consisting of 0 graphics primitives
```

```
>>> from sage.all import *
\Rightarrow f = x + I^*RealNumber('1e-12')>>> plot(f, x, -Integer(1), Integer(1))
Graphics object consisting of 1 graphics primitive
>>> plot(f, x, -Integer(1), Integer(1), imaginary_tolerance=Integer(0))
...WARNING: ...Unable to compute ...
Graphics object consisting of 0 graphics primitives
```
We can also build a plot step by step from an empty plot:

```
sage: a = plot([]); a # passing an empty list returns an empty plot<sub>-</sub>
˓→(Graphics() object)
Graphics object consisting of 0 graphics primitives
sage: a \neq plot (x**2); a \neq append another plot
Graphics object consisting of 1 graphics primitive
```

```
>>> from sage.all import *
>>> a = plot([]); a # passing an empty list returns an empty plot<sub>-</sub>
˓→(Graphics() object)
Graphics object consisting of 0 graphics primitives
>>> a += plot(x**Integer(2)); a # append another plot
Graphics object consisting of 1 graphics primitive
```
**sage:** a  $+=$  plot( $x^{**3}$ ); a  $#$  append yet another plot Graphics object consisting of 2 graphics primitives

```
>>> from sage.all import *
\Rightarrow > a += plot (x^**Integer(3)); a # append yet another plot
Graphics object consisting of 2 graphics primitives
```
The function  $sin(1/x)$  wiggles wildly near 0. Sage adapts to this and plots extra points near the origin.

```
sage: plot(sin(1/x), (x, -1, 1))Graphics object consisting of 1 graphics primitive
```

```
>>> from sage.all import *
>>> plot(sin(Integer(1)/x), (x, -Integer(1), Integer(1)))
Graphics object consisting of 1 graphics primitive
```
Via the matplotlib library, Sage makes it easy to tell whether a graph is on both sides of both axes, as the axes only cross if the origin is actually part of the viewing area:

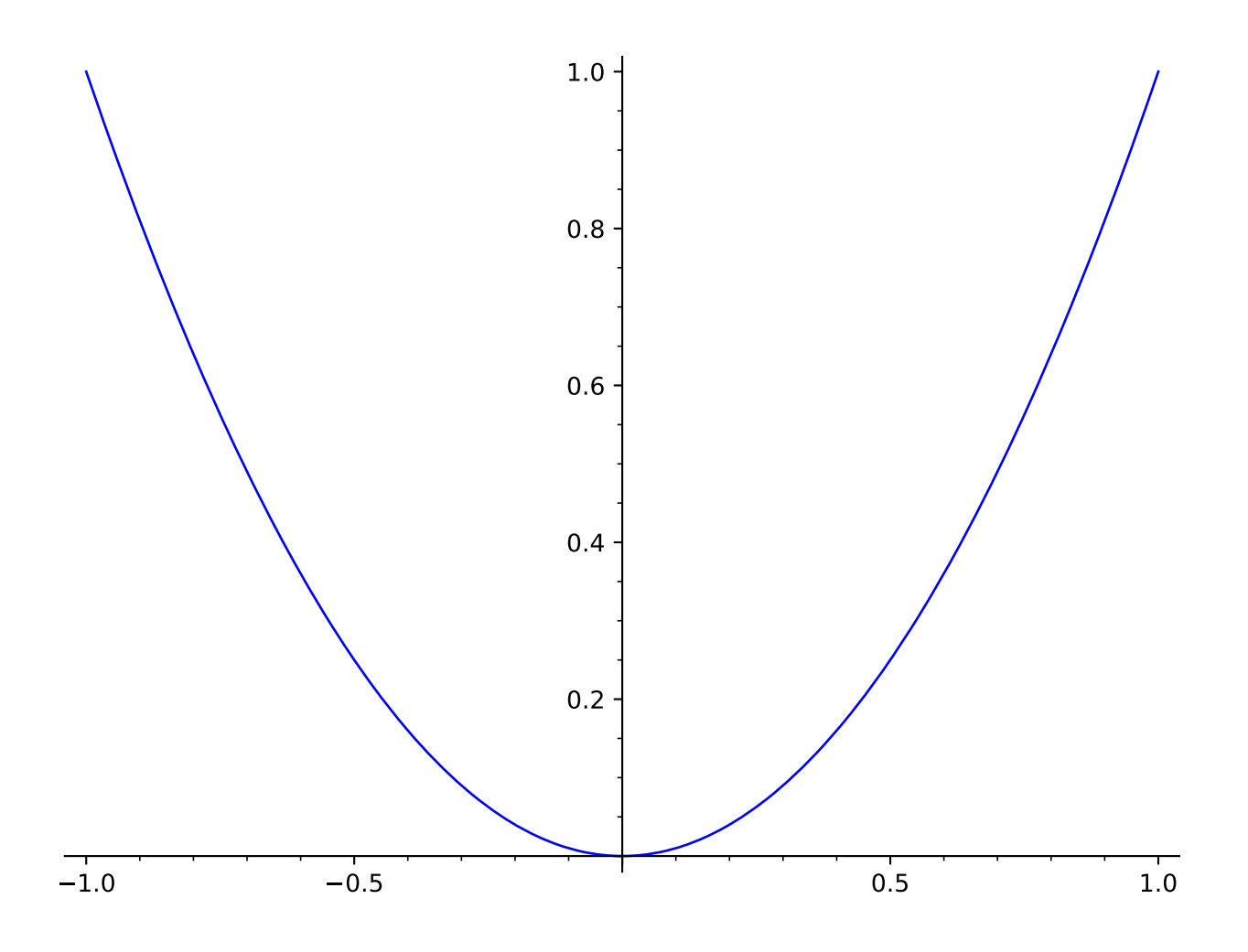

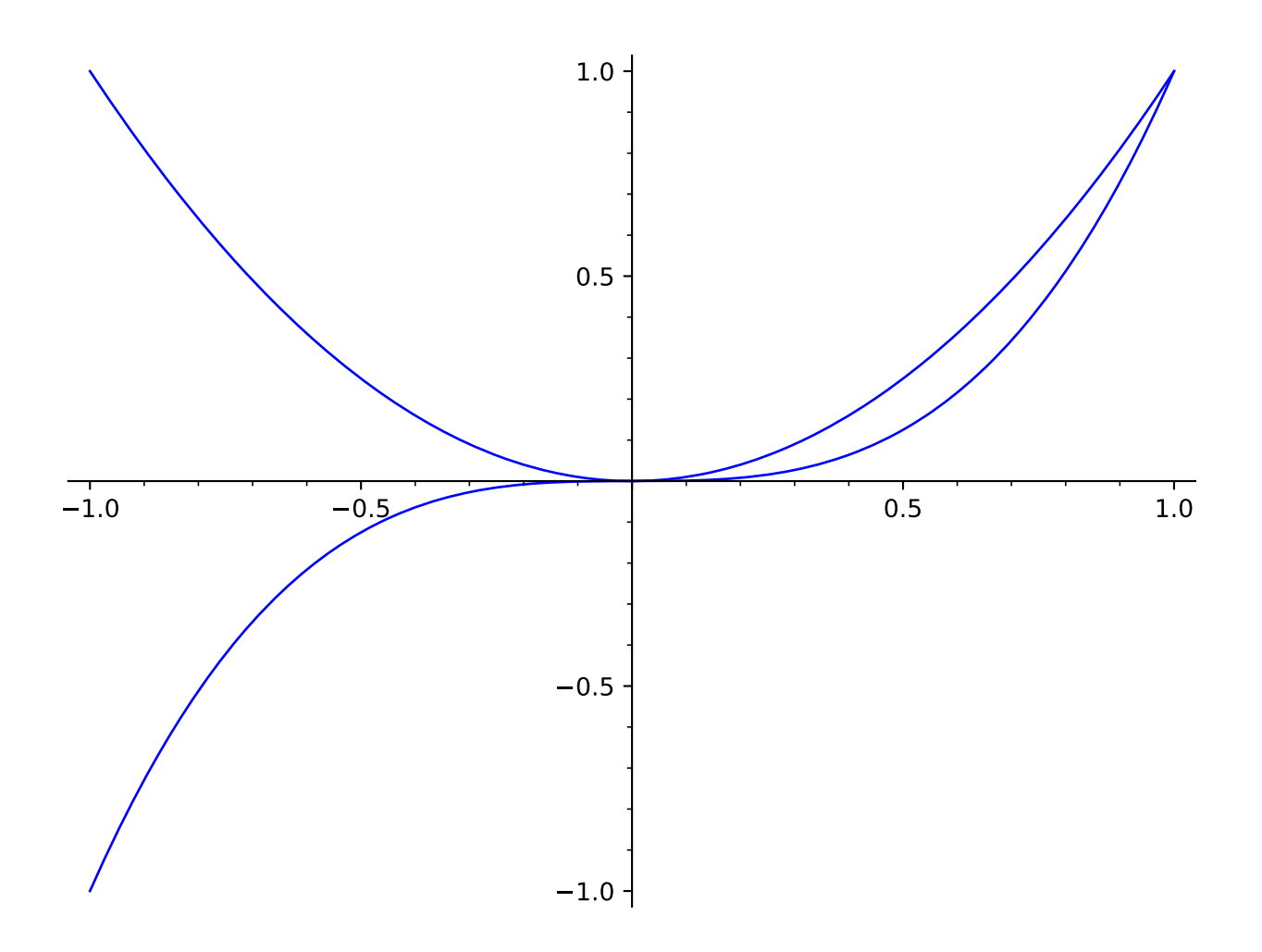

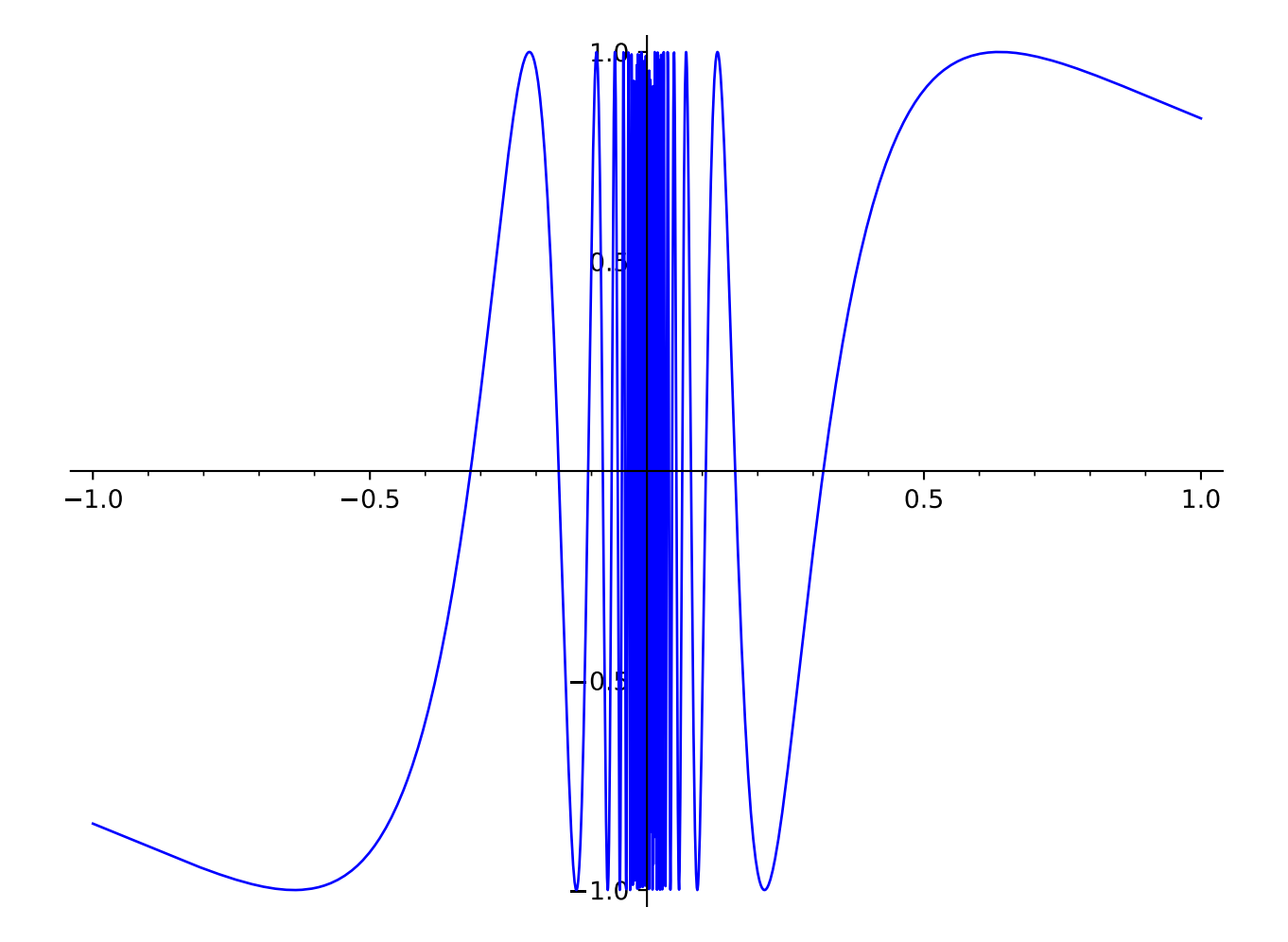

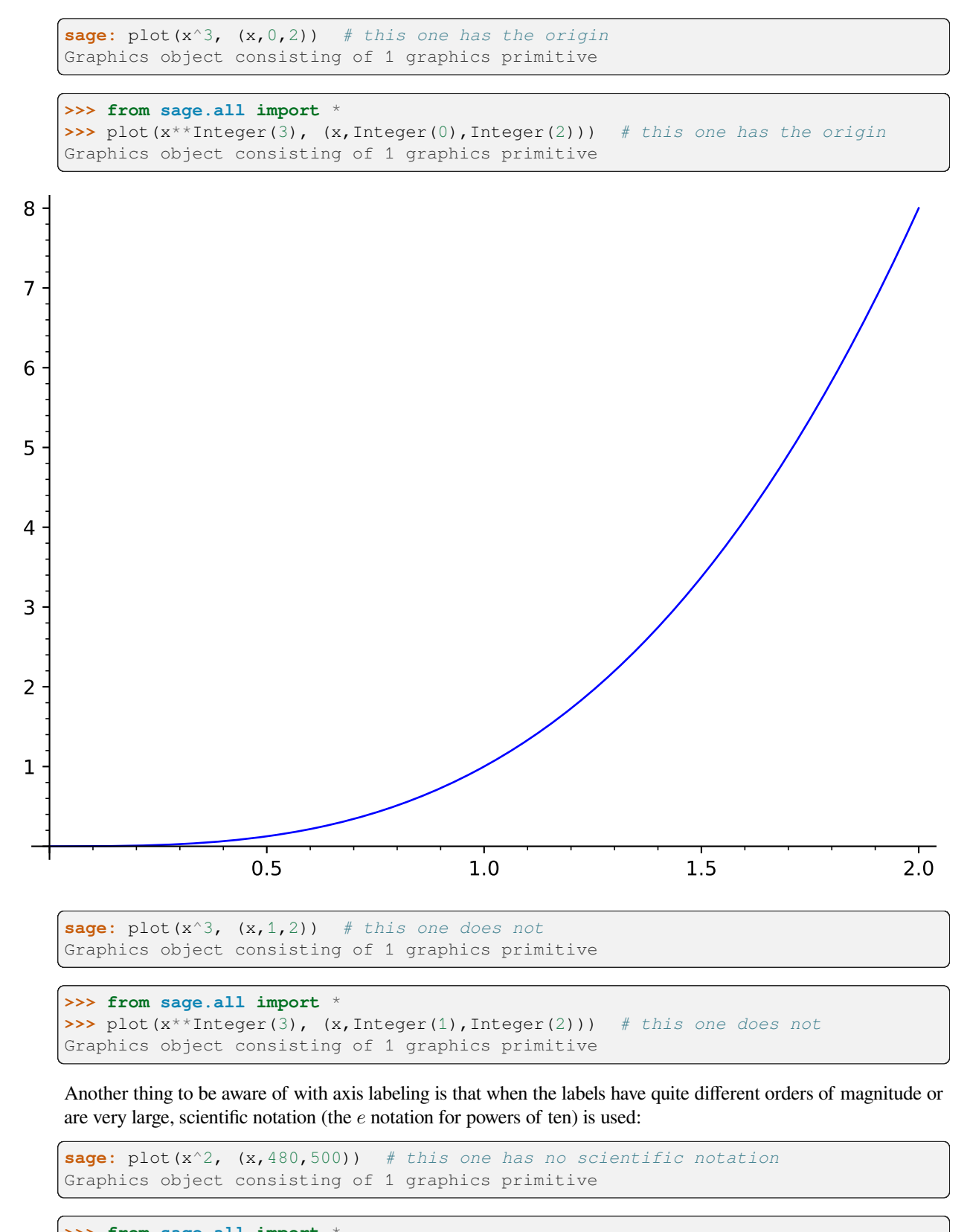

```
>>> from sage.all import *
>>> plot(x**Integer(2), (x,Integer(480),Integer(500))) # this one has no
```
(continues on next page)

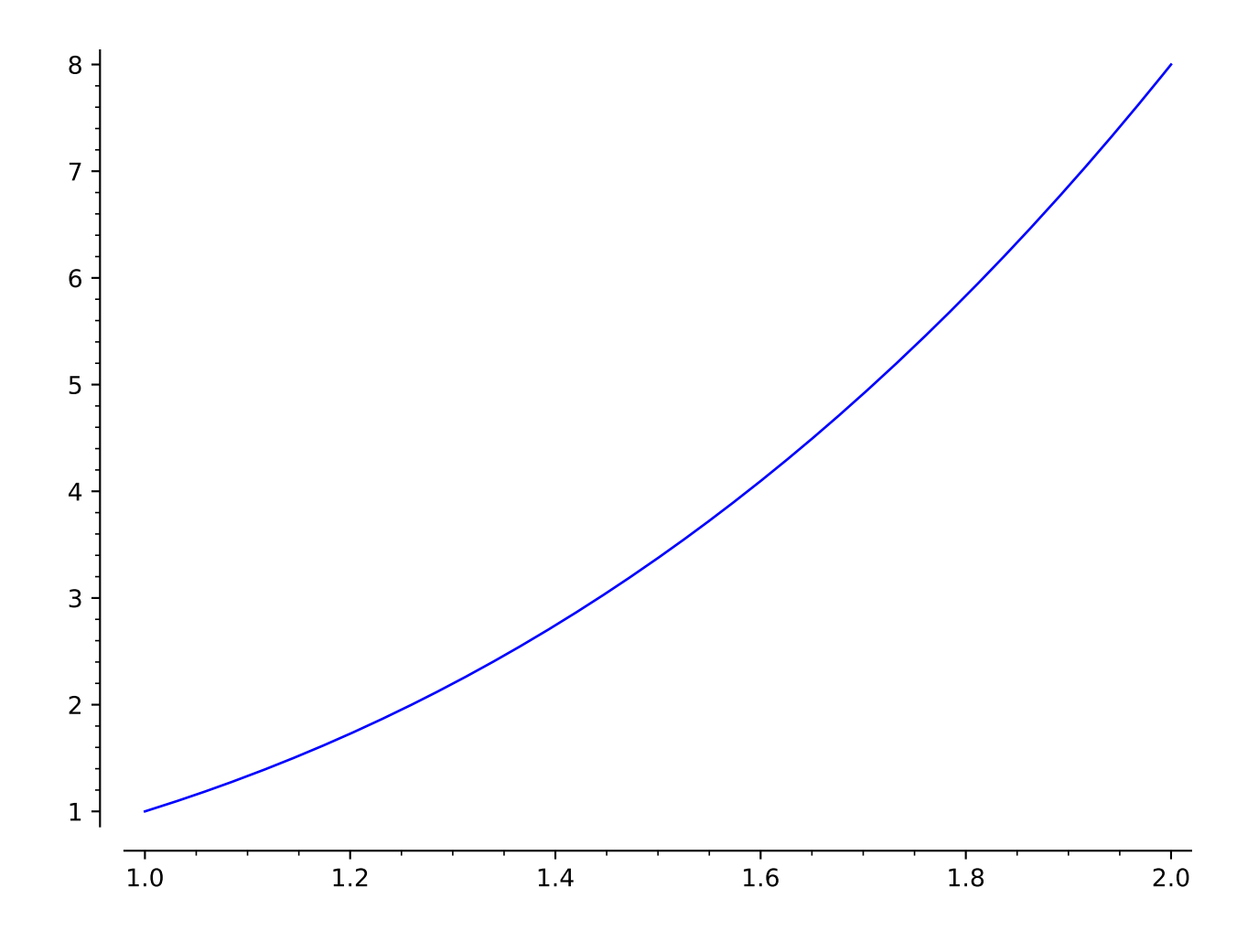

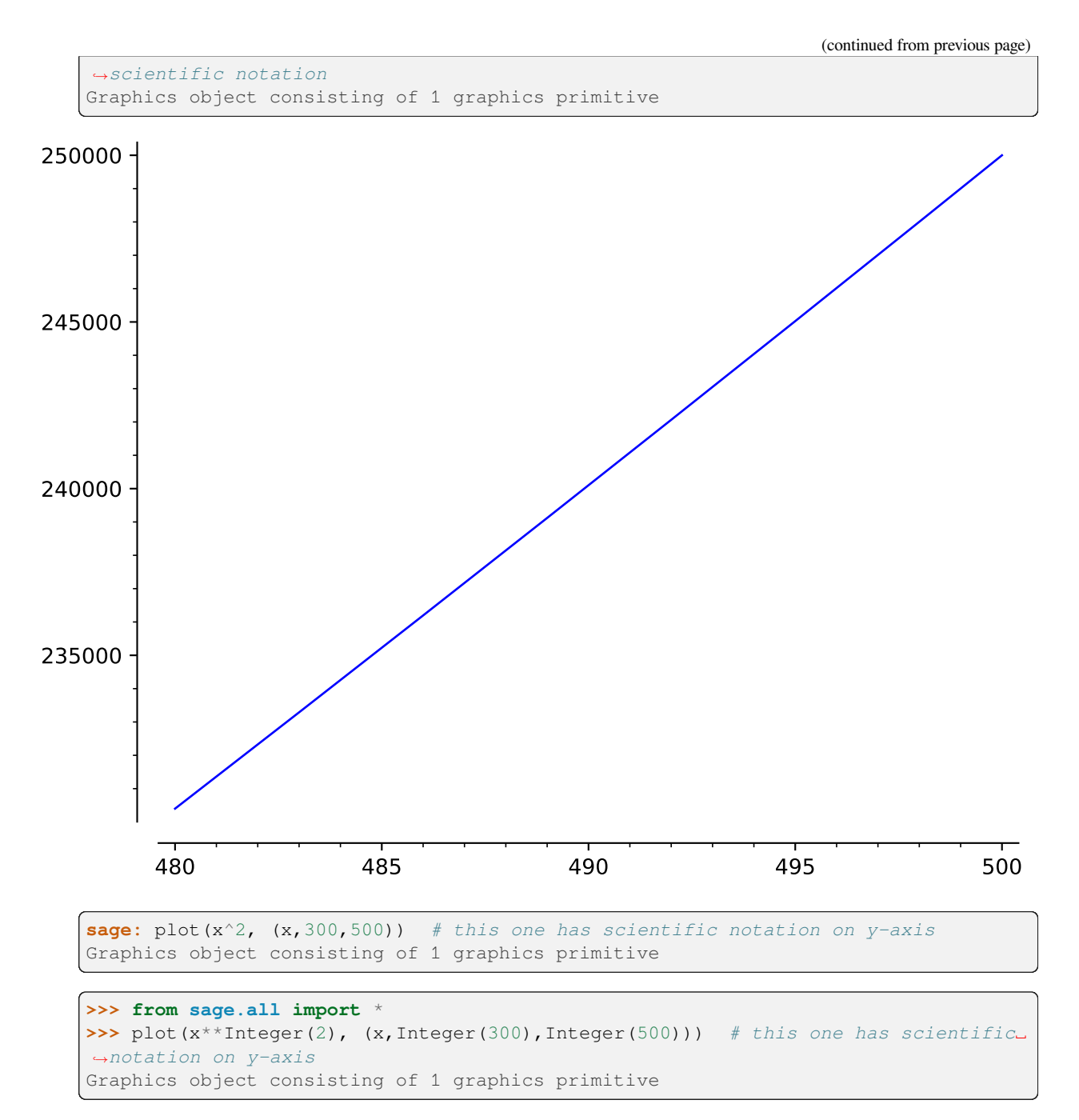

You can put a legend with  $l$  egend  $l$  abel (the legend is only put once in the case of multiple functions):

```
sage: plot(exp(x), 0, 2, legend_label='$e^x$')
Graphics object consisting of 1 graphics primitive
>>> from sage.all import *
>>> plot(exp(x), Integer(0), Integer(2), legend_label='$e^x$')
```
Graphics object consisting of 1 graphics primitive

Sage understands TeX, so these all are slightly different, and you can choose one based on your needs:

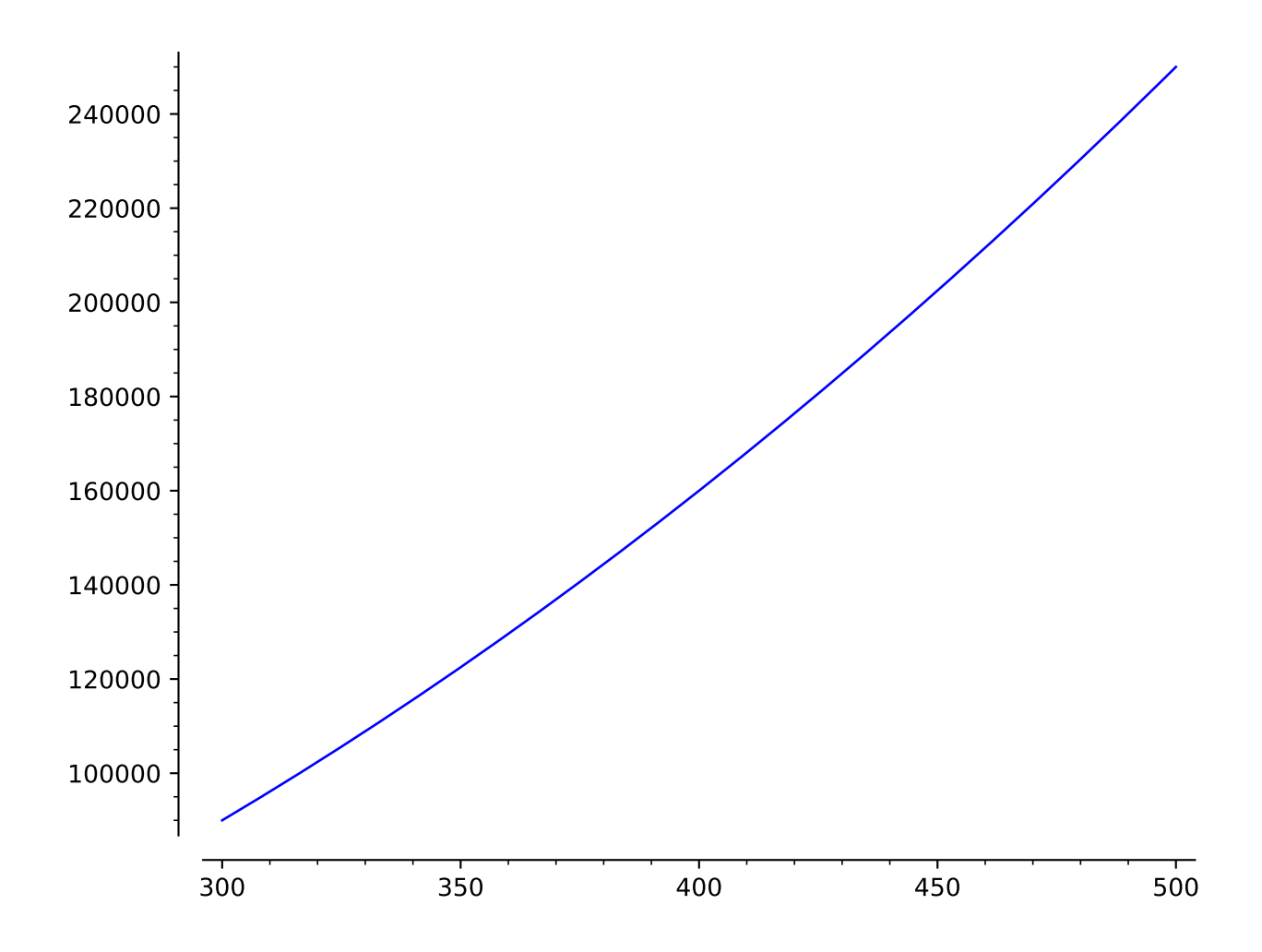

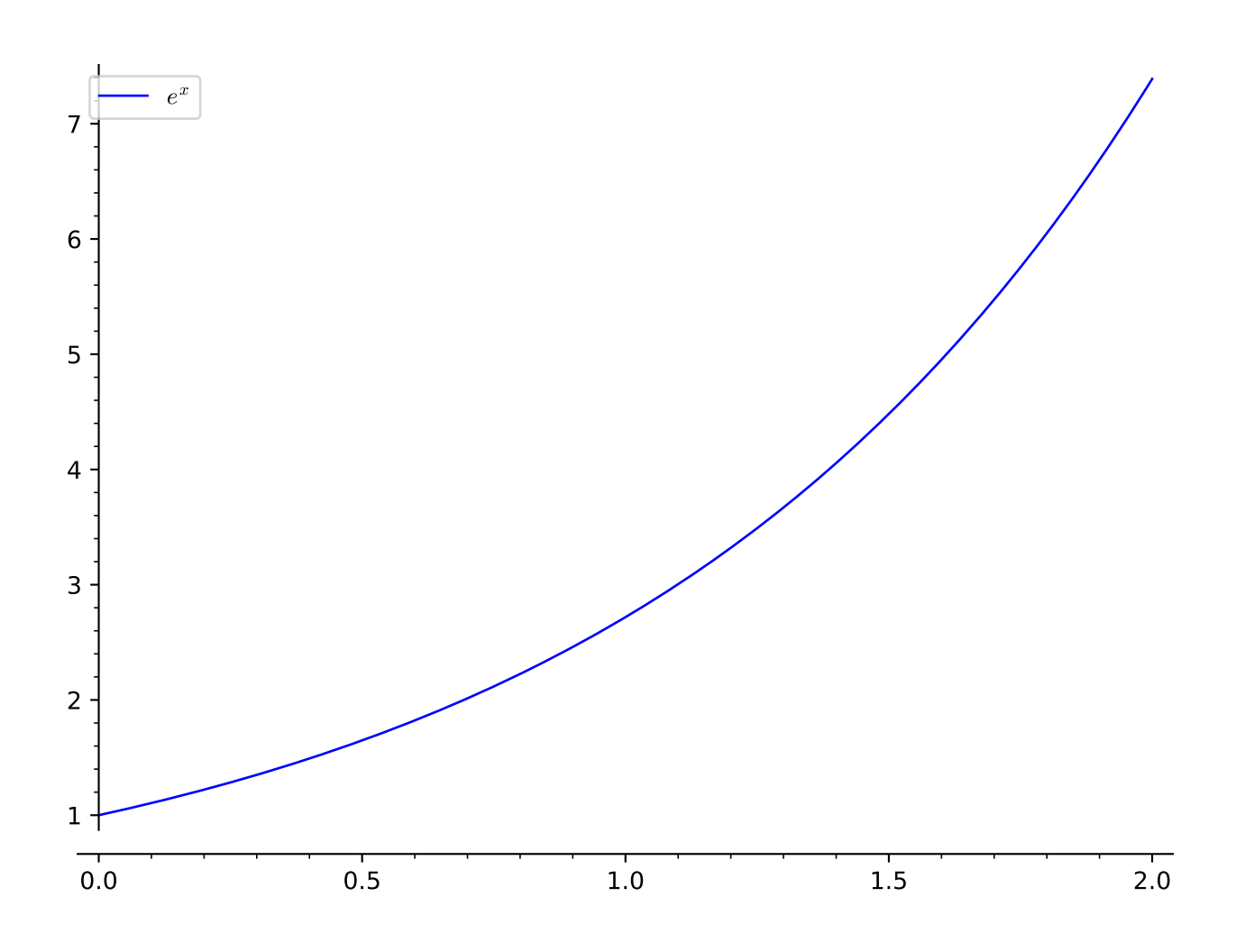

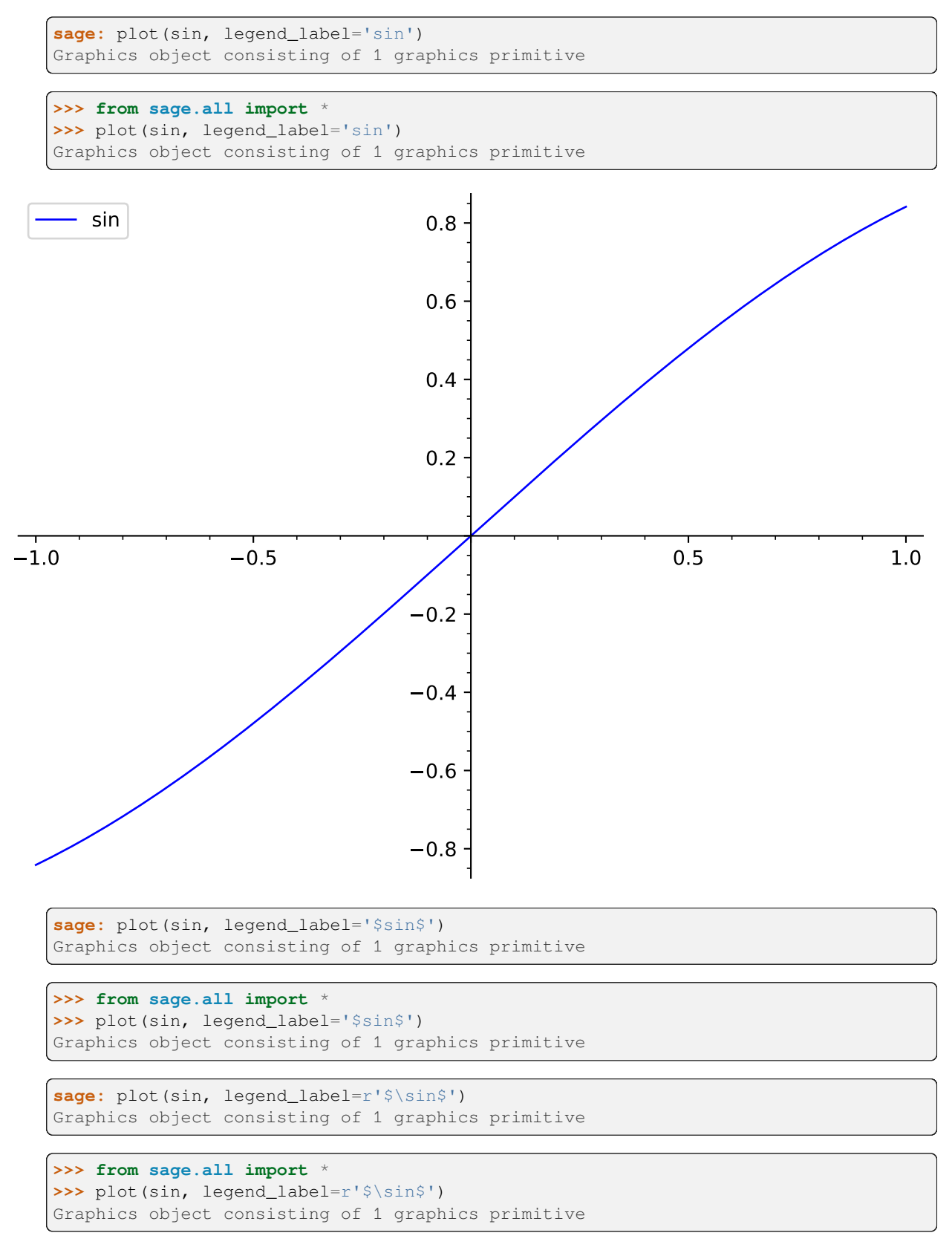

It is possible to use a different color for the text of each label:

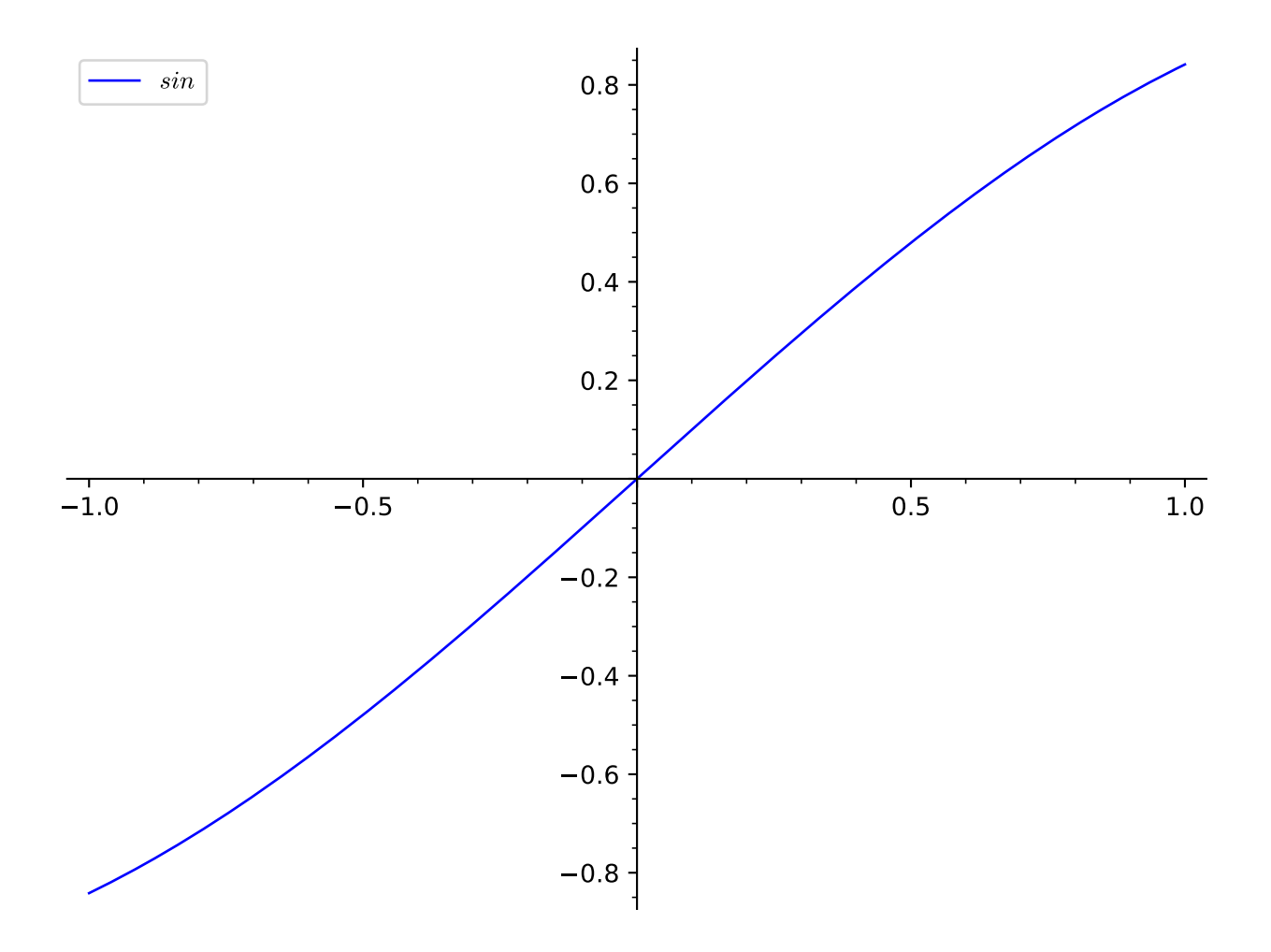

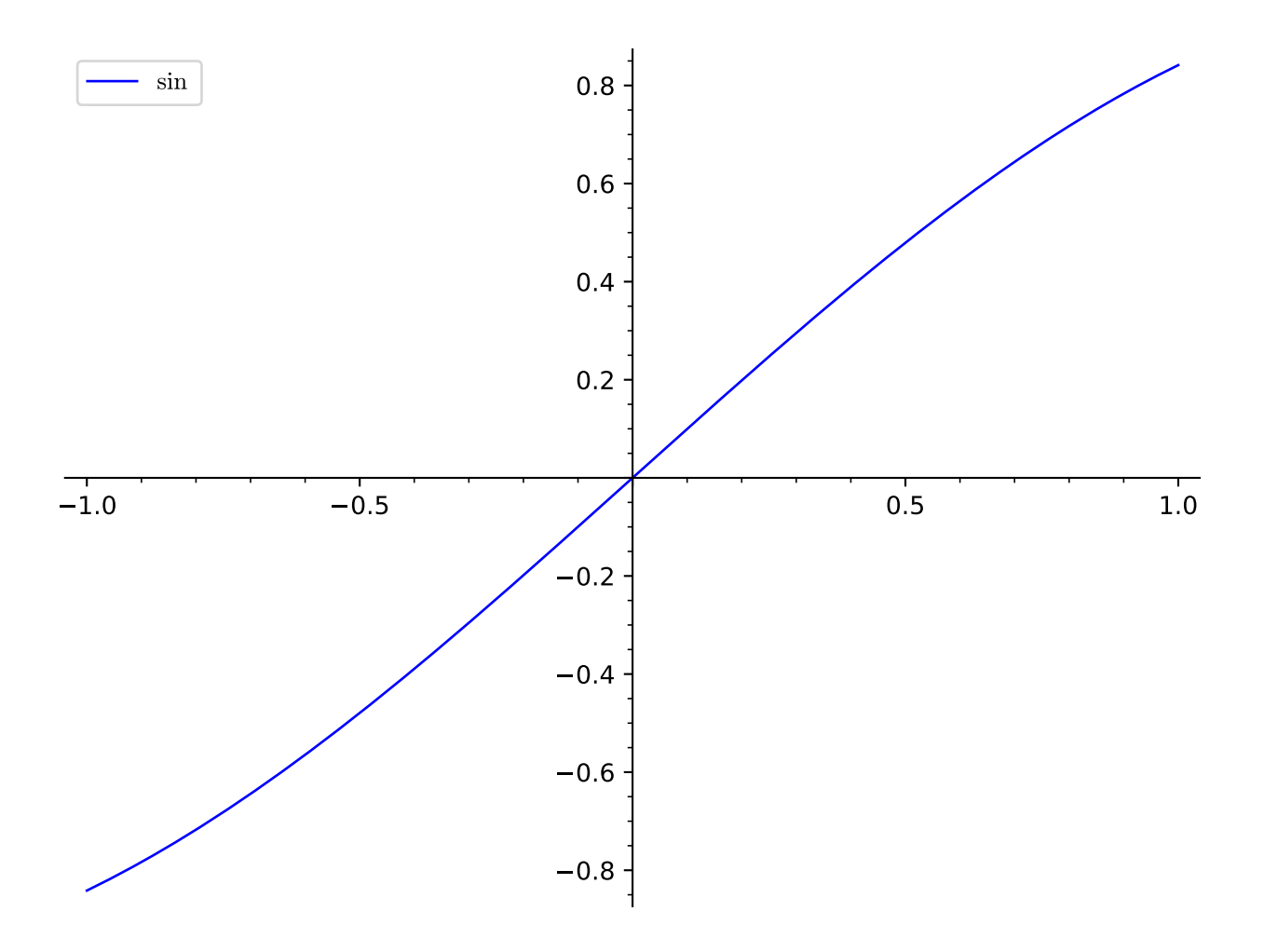

```
sage: p1 = plot(sin, legend_label='sin', legend_color='red')
sage: p2 = plot(cos, legend\_label='cos', legend\_color='green')sage: p1 + p2
Graphics object consisting of 2 graphics primitives
```
## **>>> from sage.all import** \*

```
>>> p1 = plot(sin, legend_label='sin', legend_color='red')
>>> p2 = plot(cos, legend_label='cos', legend_color='green')
>>> p1 + p2
Graphics object consisting of 2 graphics primitives
```
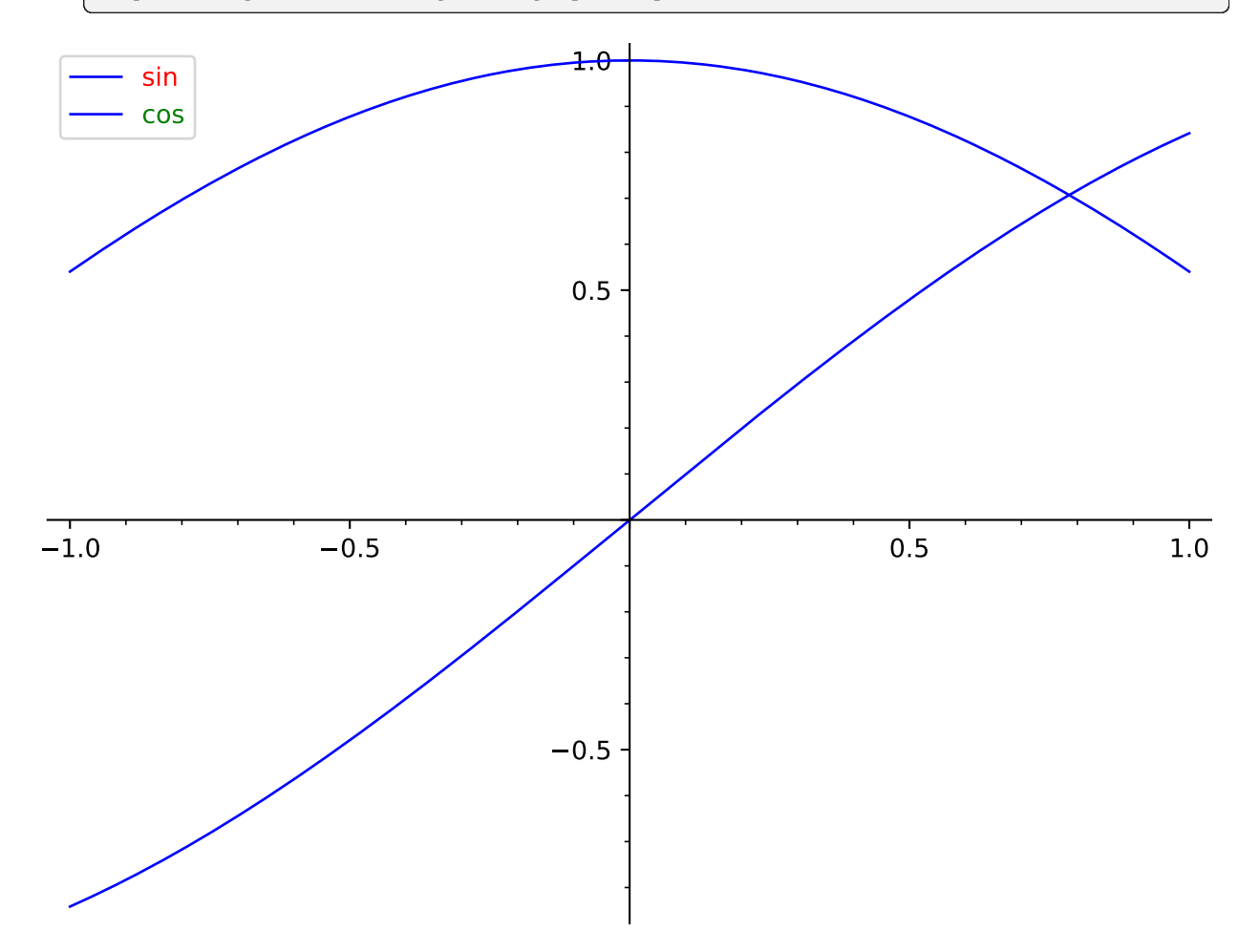

Prior to [Issue #19485,](https://github.com/sagemath/sage/issues/19485) legends by default had a shadowless gray background. This behavior can be recovered by setting the legend options on your plot object:

```
sage: p = plot(sin(x), legend\_label=r's\sin(x);
sage: p.set_legend_options(back_color=(0.9,0.9,0.9), shadow=False)
```

```
>>> from sage.all import *
\Rightarrow p = plot(sin(x), legend_label=r'$\sin(x)$')
>>> p.set_legend_options(back_color=(RealNumber('0.9'), RealNumber('0.9'),
˓→RealNumber(0.9)), shadow=False)
```
If  $X$  is a list of Sage objects and legend\_label is 'automatic', then Sage will create labels for each function according to their internal representation:

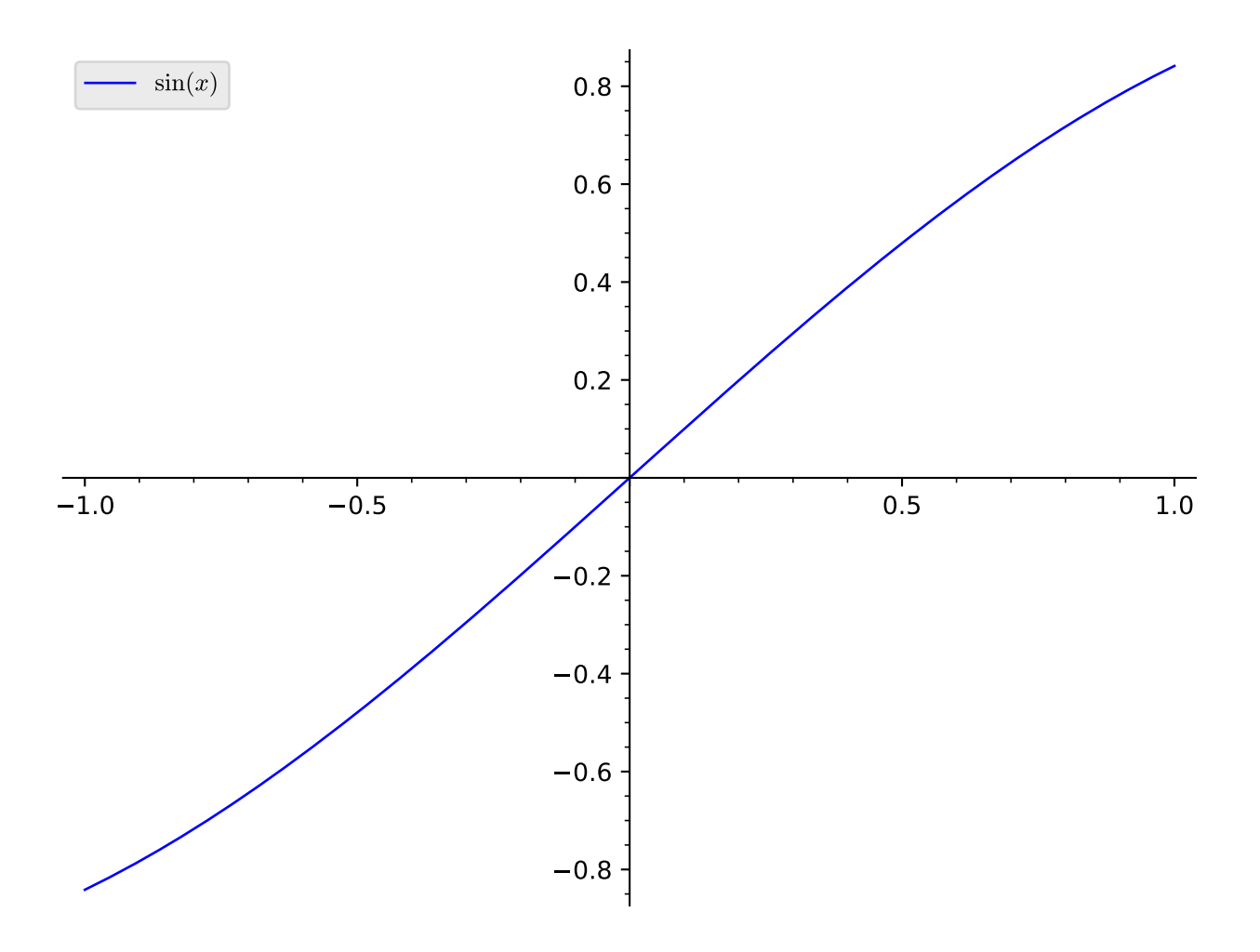

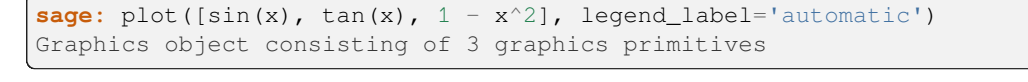

```
>>> from sage.all import *
```

```
>>> plot([sin(x), tan(x), Integer(1) - x^{**}Integer(2)], legend_label='automatic')
Graphics object consisting of 3 graphics primitives
```
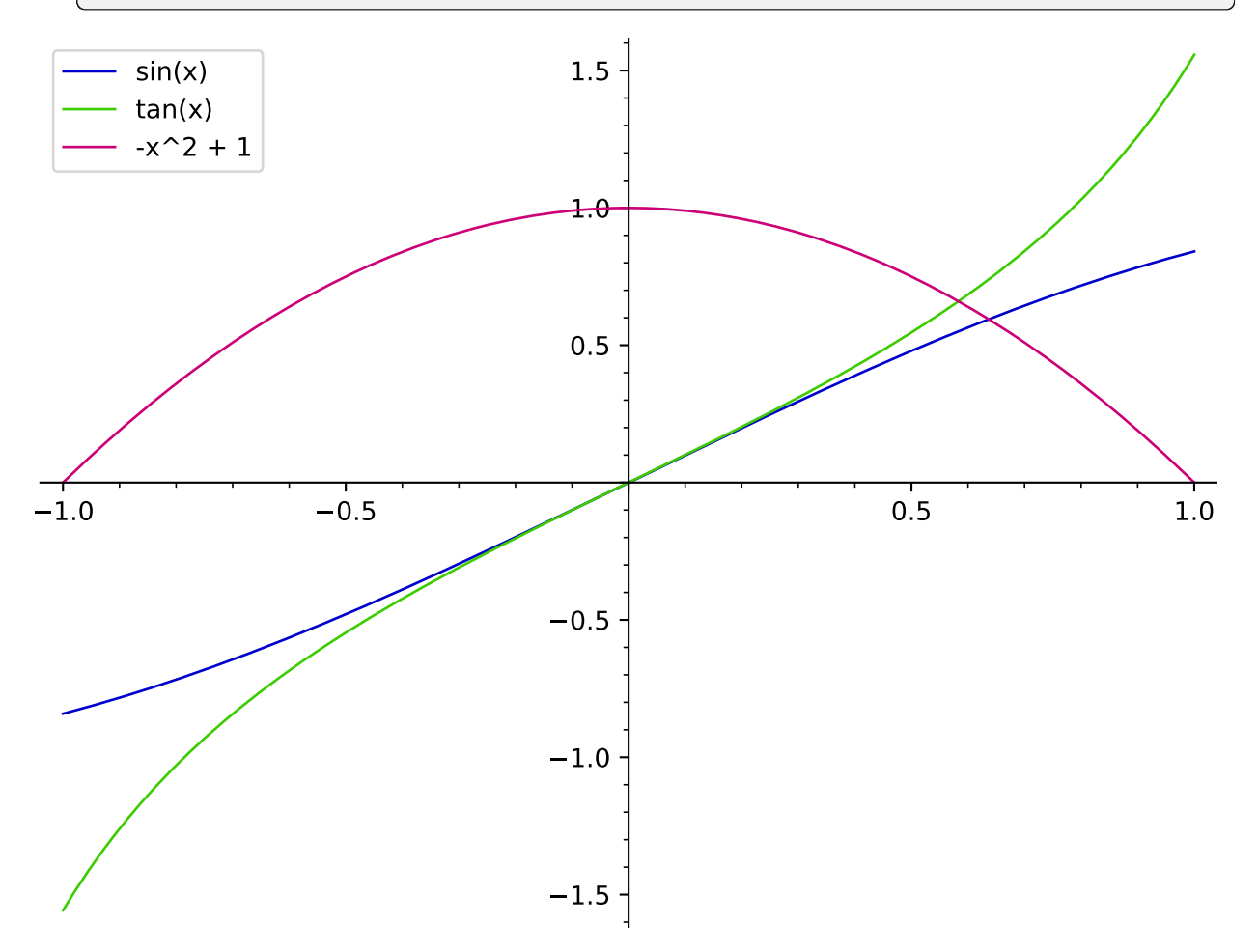

If legend\_label is any single string other than 'automatic', then it is repeated for all members of  $X$ :

```
sage: plot([sin(x), tan(x)], color='blue', legend_label='trig')
Graphics object consisting of 2 graphics primitives
```

```
>>> from sage.all import *
>>> plot([sin(x), tan(x)], color='blue', legend_label='trig')
Graphics object consisting of 2 graphics primitives
```
Note that the independent variable may be omitted if there is no ambiguity:

```
sage: plot(sin(1.0/x), (-1, 1))Graphics object consisting of 1 graphics primitive
```

```
>>> from sage.all import *
>>> plot(sin(RealNumber(1.0)/x), (-Integer(1), Integer(1)))
Graphics object consisting of 1 graphics primitive
```
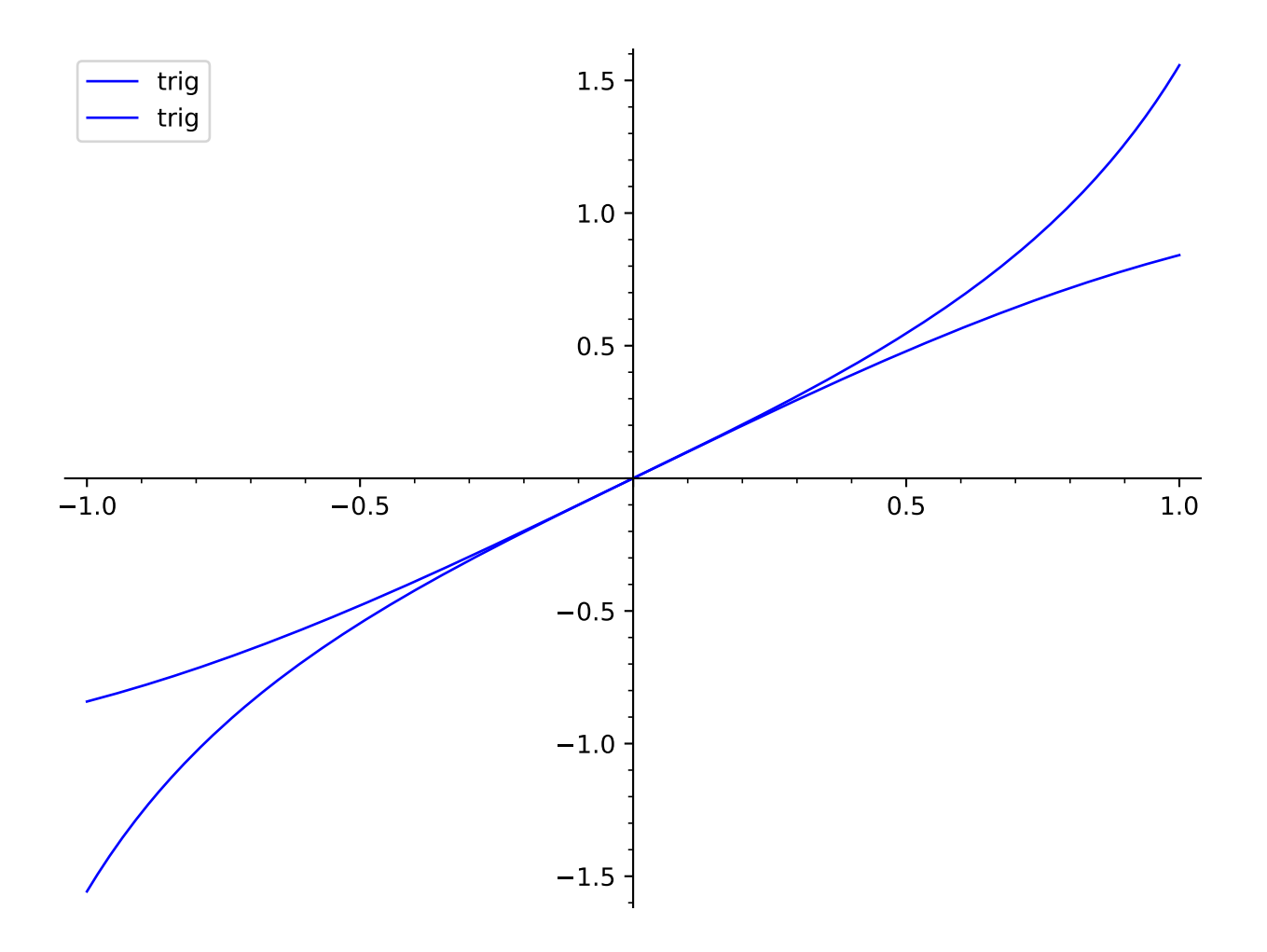

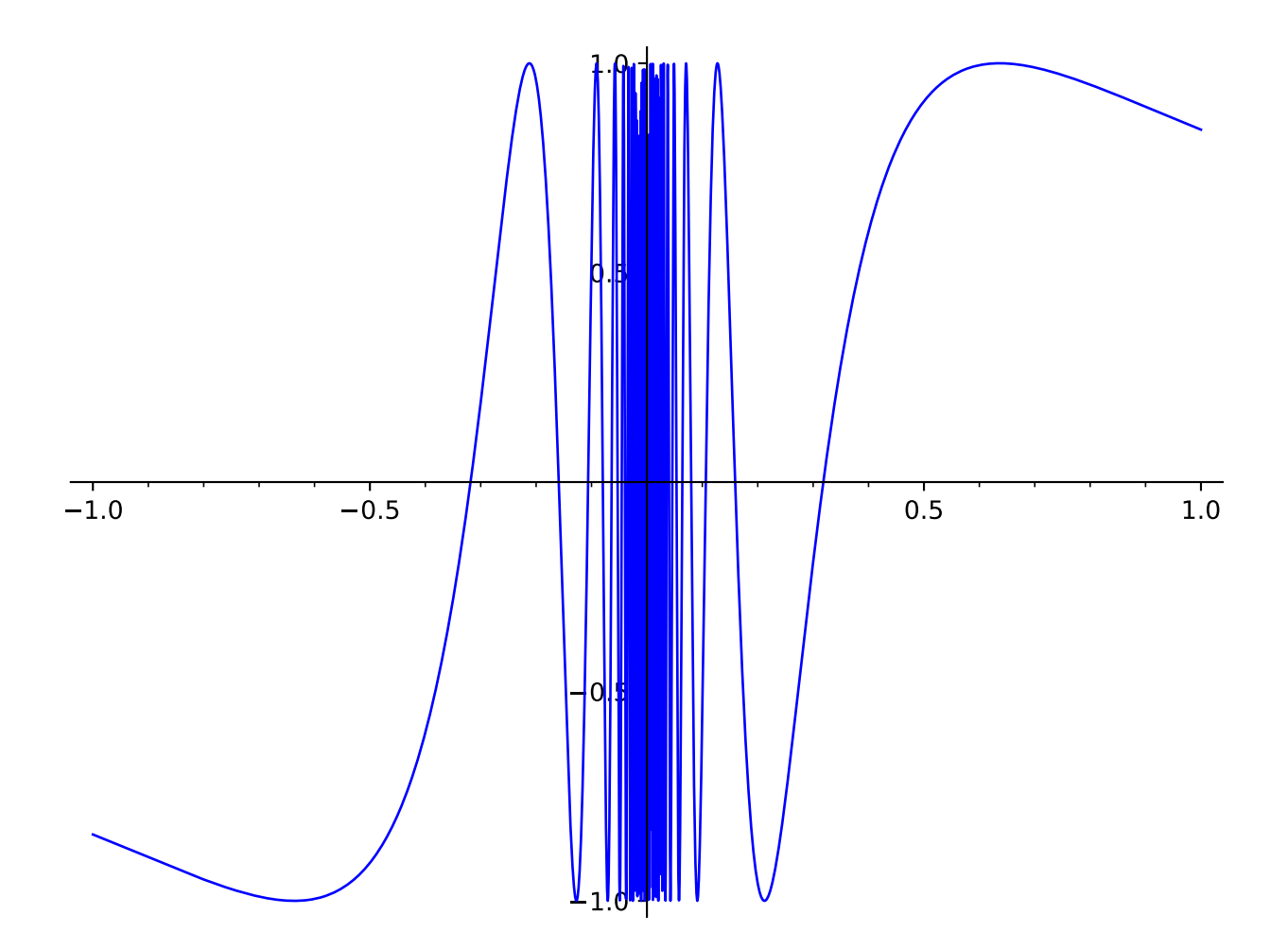

Plotting in logarithmic scale is possible for 2D plots. There are two different syntaxes supported:

```
sage: plot(exp, (1, 10), scale='semilogy') # log axis on vertical
Graphics object consisting of 1 graphics primitive
```
## **>>> from sage.all import** \*

```
>>> plot(exp, (Integer(1), Integer(10)), scale='semilogy') # log axis on vertical
Graphics object consisting of 1 graphics primitive
```
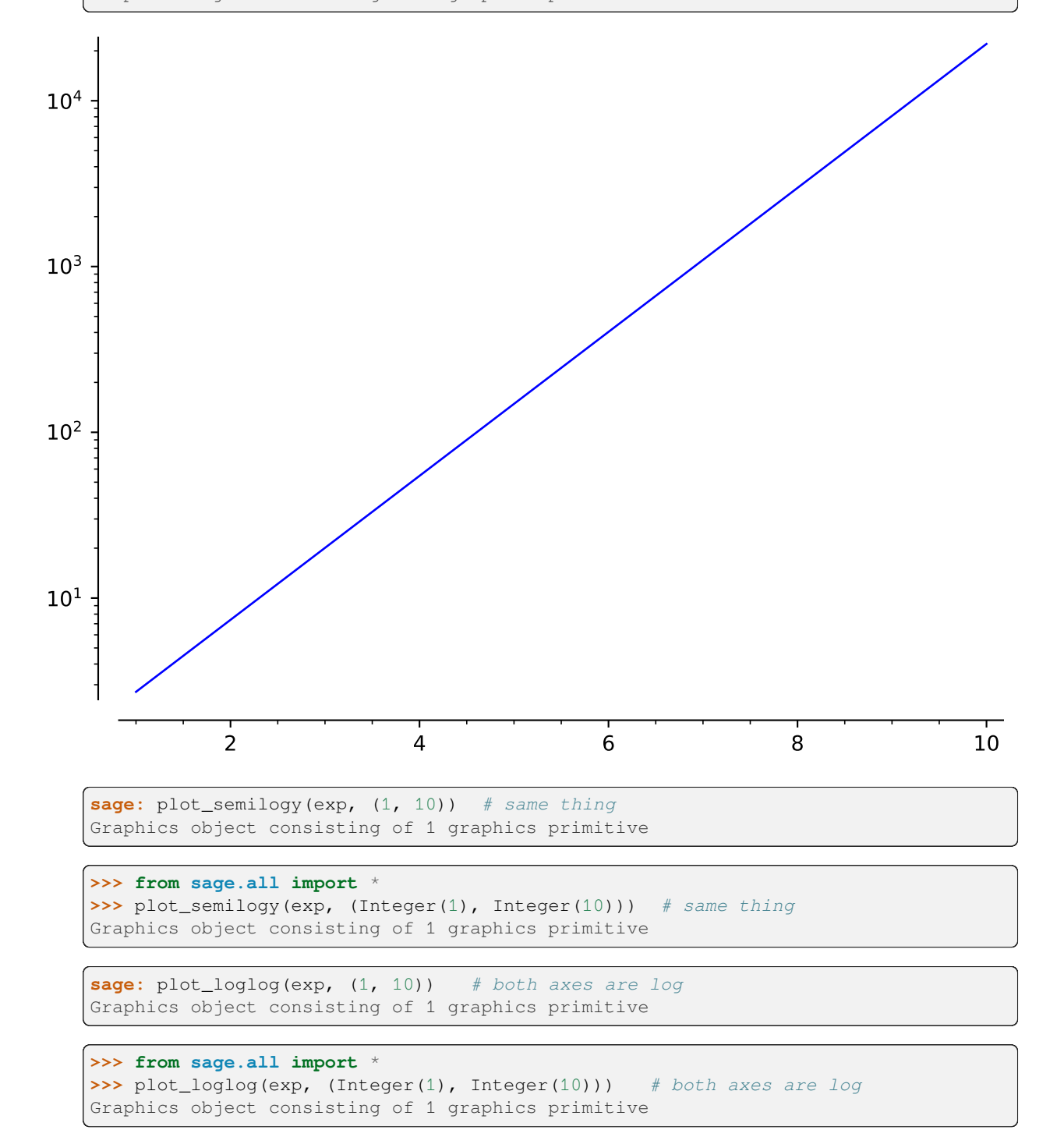

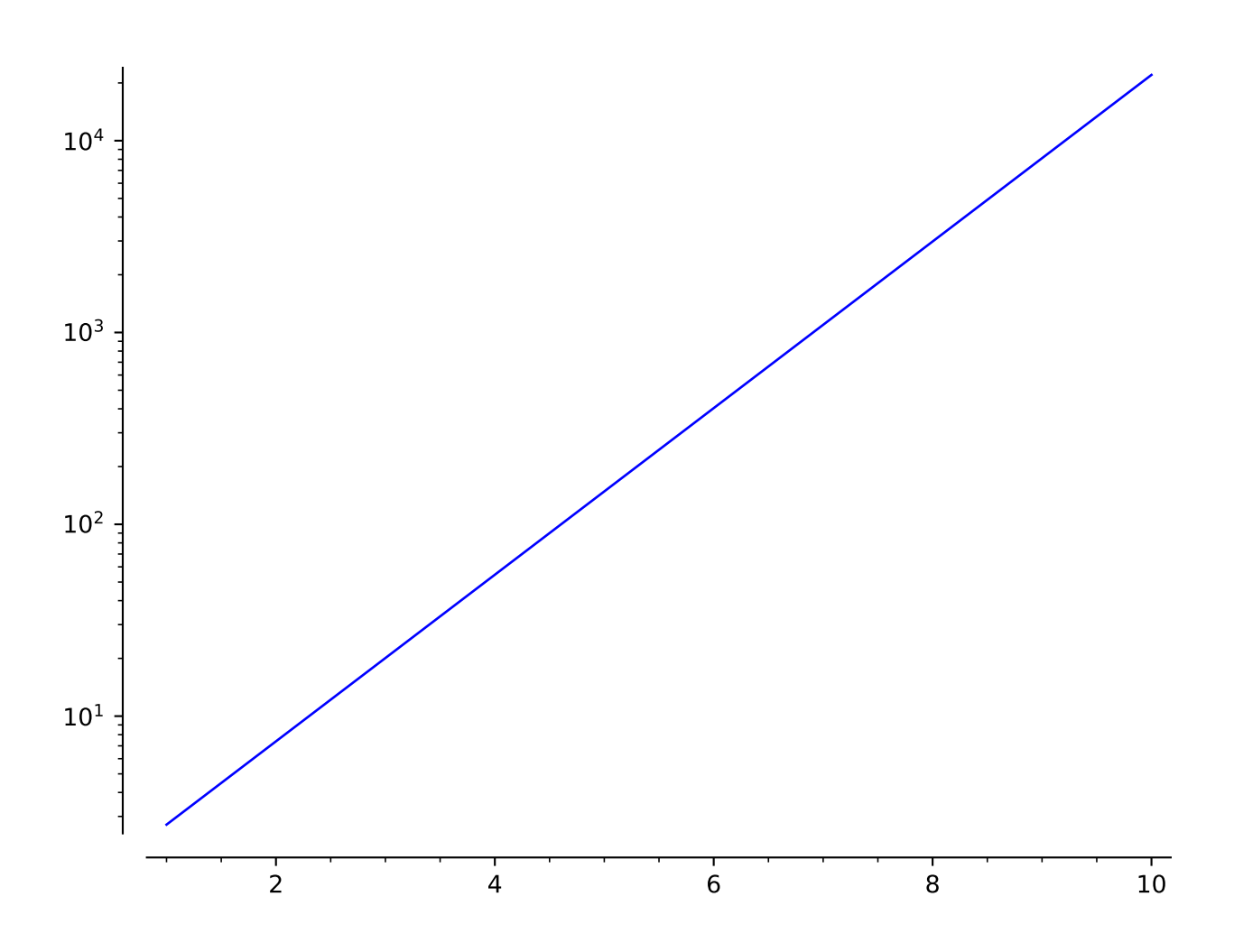

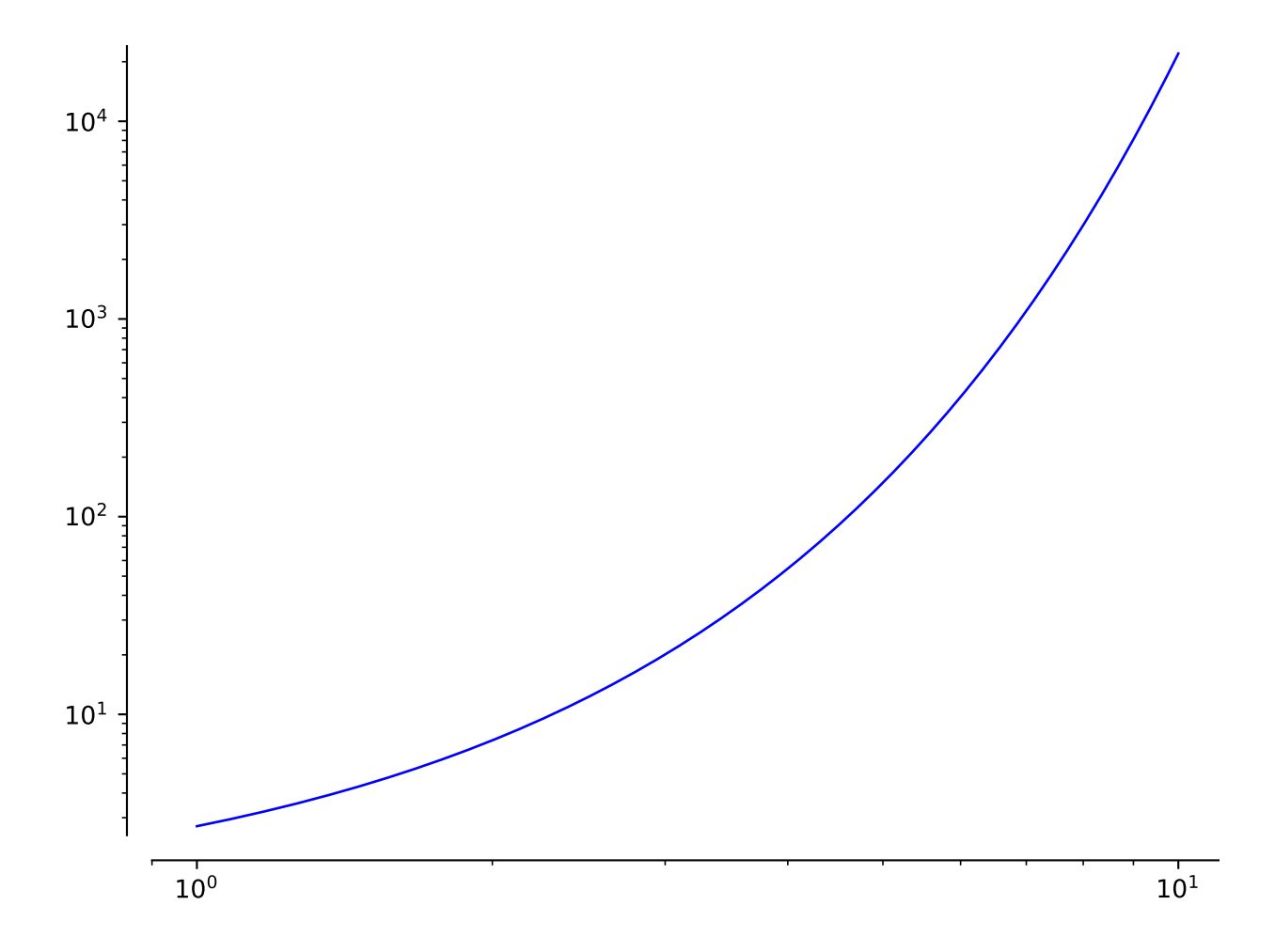

```
sage: plot(exp, (1, 10), scale='loglog', base=2) # base of log is 2 # long
\rightarrowtime
Graphics object consisting of 1 graphics primitive
>>> from sage.all import *
```

```
>>> plot(exp, (Integer(1), Integer(10)), scale='loglog', base=Integer(2)) # base
˓→of log is 2 # long time
Graphics object consisting of 1 graphics primitive
```
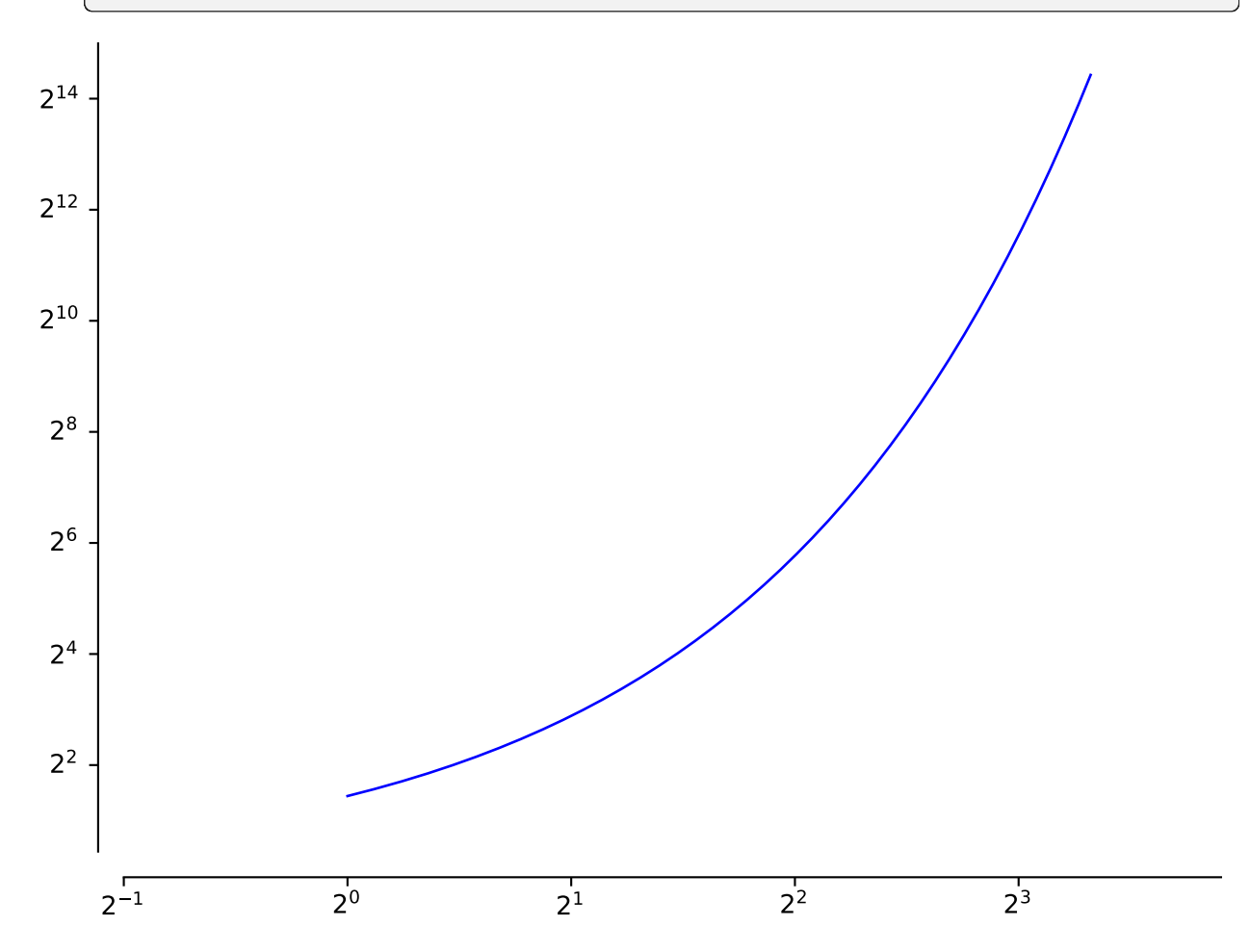

We can also change the scale of the axes in the graphics just before displaying:

```
sage: G = plot(exp, 1, 10) # long
ightharpoonuptime
sage: G.show(scale=('semilogy', 2)) # long
\rightarrowtime
```

```
>>> from sage.all import *
\Rightarrow G = plot(exp, Integer(1), Integer(10))
˓→ # long time
>>> G.show(scale=('semilogy', Integer(2))) #˓→long time
```
The algorithm used to insert extra points is actually pretty simple. On the picture drawn by the lines below:

```
sage: p = plot(x^2, (-0.5, 1.4)) + line([0,0), (1,1)], color='green')sage: p == line([0.5, 0.5), (0.5, 0.5^2)], color='purple')sage: p += point(((0, 0), (0.5, 0.5), (0.5, 0.5^2), (1, 1)),....: color='red', pointsize=20)
sage: p += text('A', (-0.05, 0.1), color='red')
sage: p == text('B', (1.01, 1.1), color='red')sage: p += text('C', (0.48, 0.57), color='red')
sage: p \leftarrow \text{text('D'}, (0.53, 0.18), color='red')sage: p.show(axes=False, xmin=-0.5, xmax=1.4, ymin=0, ymax=2)
```

```
>>> from sage.all import *
>>> p = plot(x^{**}Integer(2), (-RealNumber('0.5'), RealNumber('1.4'))) +
→line([(Integer(0),Integer(0)), (Integer(1),Integer(1))], color='green')
>>> p += line([(RealNumber('0.5')), RealNumber('0.5'), CRealNumber('0.5'), 
˓→RealNumber(0.5)**Integer(2))], color=purple)
>>> p += point(((Integer(0), Integer(0)), (RealNumber('0.5'), RealNumber('0.5')),
\rightarrow(RealNumber('0.5'), RealNumber('0.5')**Integer(2)), (Integer(1), Integer(1))),
... color='red', pointsize=Integer(20))
>>> p += text('A', (-RealNumber('0.05'), RealNumber('0.1')), color='red')
>>> p += text('B', (RealNumber('1.01'), RealNumber('1.1')), color='red')
>>> p += text('C', (RealNumber('0.48'), RealNumber('0.57')), color='red')
\Rightarrow \Rightarrow p += text('D', (RealNumber('0.53'), RealNumber('0.18')), color='red')
>>> p.show(axes=False, xmin=-RealNumber(0.5), xmax=RealNumber(1.4),␣
˓→ymin=Integer(0), ymax=Integer(2))
```
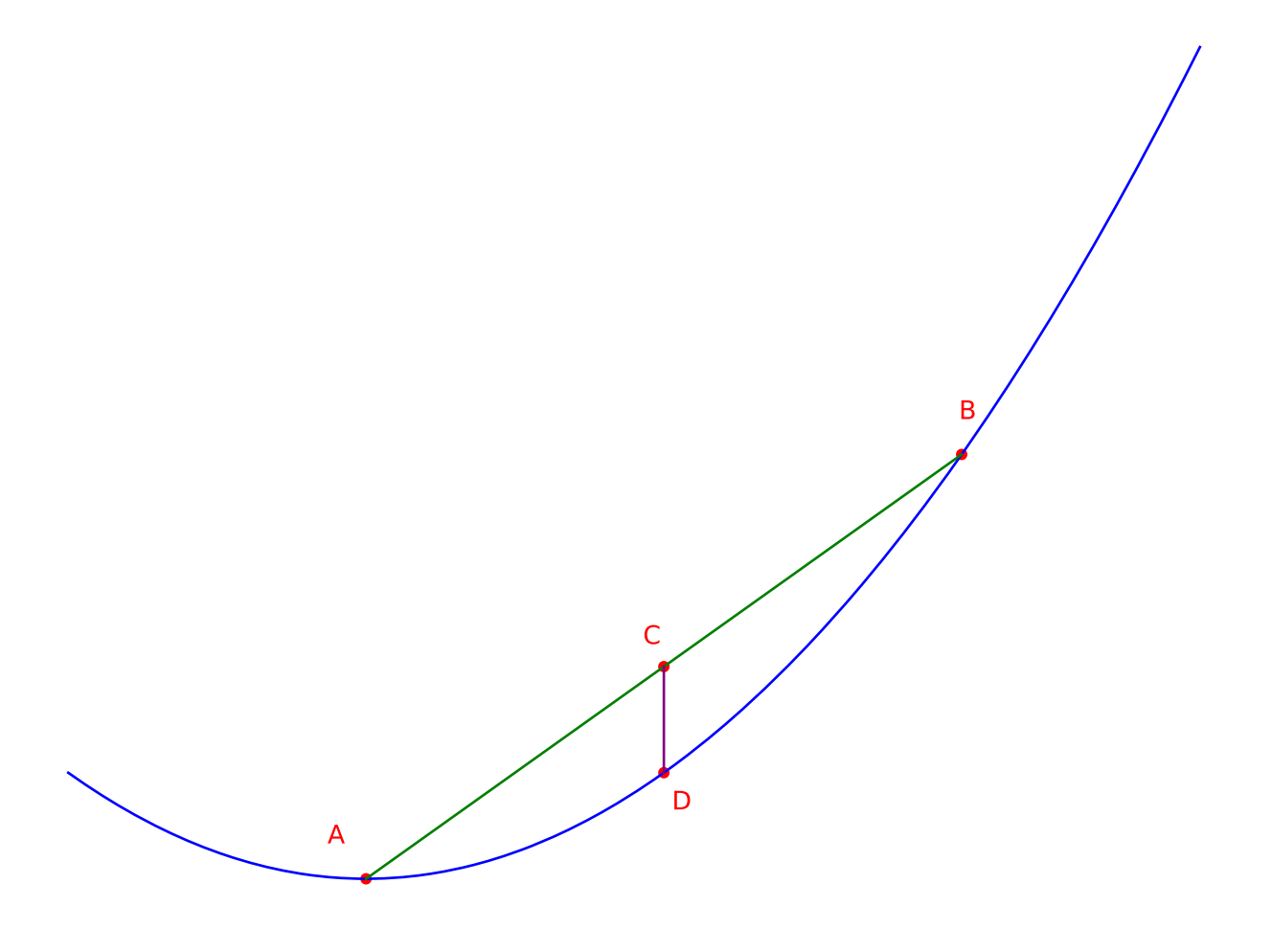

You have the function (in blue) and its approximation (in green) passing through the points A and B. The algorithm finds the midpoint C of AB and computes the distance between C and D. If that distance exceeds the adaptive tolerance threshold *(relative* to the size of the initial plot subintervals), the point D is added to the curve. If D is added to the curve, then the algorithm is applied recursively to the points A and D, and D and B. It is repeated adaptive\_recursion times (5, by default).

The actual sample points are slightly randomized, so the above plots may look slightly different each time you draw them.

We draw the graph of an elliptic curve as the union of graphs of 2 functions.

```
sage: def h1(x): return abs(sqrt(x^3 - 1))
sage: def h2(x): return -abs(sqrt(x^3 - 1))
sage: P = plot([h1, h2], 1,4)
sage: P # show the result
Graphics object consisting of 2 graphics primitives
```

```
>>> from sage.all import *
>>> def h1(x): return abs(sqrt(x**Integer(3) - Integer(1)))
>>> def h2(x): return -abs(sqrt(x**Integer(3) - Integer(1)))
>>> P = plot([h1, h2], Integer(1),Integer(4))
>>> P # show the result
```
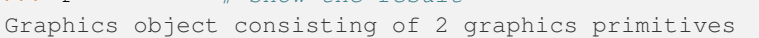

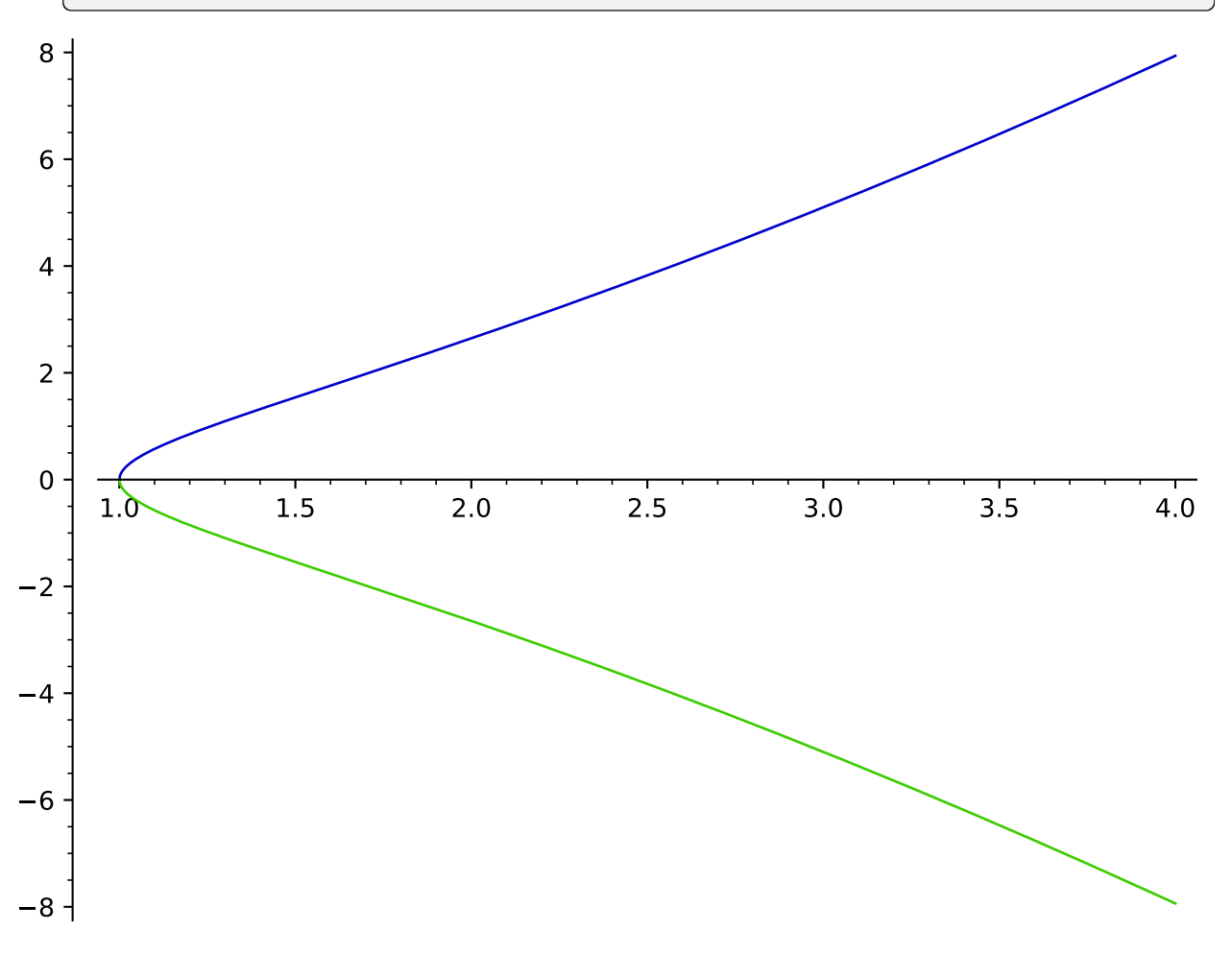

It is important to mention that when we draw several graphs at the same time, parameters xmin, xmax, ymin and ymax are just passed directly to the show procedure. In fact, these parameters would be overwritten:

```
sage: p=plot(x^3, x, xmin=-1, xmax=1,ymin=-1, ymax=1)
sage: q=plot(exp(x), x, xmin=-2, xmax=2, ymin=0, ymax=4)
sage: (p+q).show()
```

```
>>> from sage.all import *
>>> p=plot(x**Integer(3), x, xmin=-Integer(1), xmax=Integer(1),ymin=-Integer(1),␣
˓→ymax=Integer(1))
>>> q=plot(exp(x), x, xmin=-Integer(2), xmax=Integer(2), ymin=Integer(0),␣
\rightarrowymax=Integer(4))
>>> (p+q).show()
```
As a workaround, we can perform the trick:

```
sage: p1 = line([(a,b) for a, b in zip(p[0].xdata, p[0].ydata)
....: if b>=-1 and b<=1])
sage: q1 = line([(a,b) for a, b in zip(q[0].xdata, q[0].ydata)
....: if b>=0 and b<=4])
sage: (p1 + q1) \t show()
```

```
>>> from sage.all import *
>>> p1 = line([(a,b) for a, b in zip(p[Integer(0)].xdata, p[Integer(0)].ydata)
... if b>=-Integer(1) and b<=Integer(1)])
>>> q1 = line([(a,b) for a, b in zip(q[Integer(0)].xdata, q[Integer(0)].ydata)
             if b>=Integer(0) and b<=Integer(4)]>>> (p1 + q1).show()
```
We can also directly plot the elliptic curve:

```
sage: E = EllipticCurve([0, -1]) #
˓→needs sage.schemes
sage: plot(E, (1, 4), color=hue(0.6)) #␣
˓→needs sage.schemes
Graphics object consisting of 1 graphics primitive
```

```
>>> from sage.all import *
>>> E = EllipticCurve([Integer(0),-Integer(1)]) ␣
               ˓→ # needs sage.schemes
>>> plot(E, (Integer(1), Integer(4)), color=hue(RealNumber('0.6')))
                              ˓→ # needs sage.schemes
Graphics object consisting of 1 graphics primitive
```
We can change the line style as well:

```
sage: plot(sin(x), (x, 0, 10), linestyle='-.')
Graphics object consisting of 1 graphics primitive
```

```
>>> from sage.all import *
>>> plot(sin(x), (x, Integer(0), Integer(10)), linestyle='-.')
Graphics object consisting of 1 graphics primitive
```
If we have an empty linestyle and specify a marker, we can see the points that are actually being plotted:

```
sage: plot(sin(x), (x, 0, 10), plot_points=20, linestyle='', marker='.')
Graphics object consisting of 1 graphics primitive
```
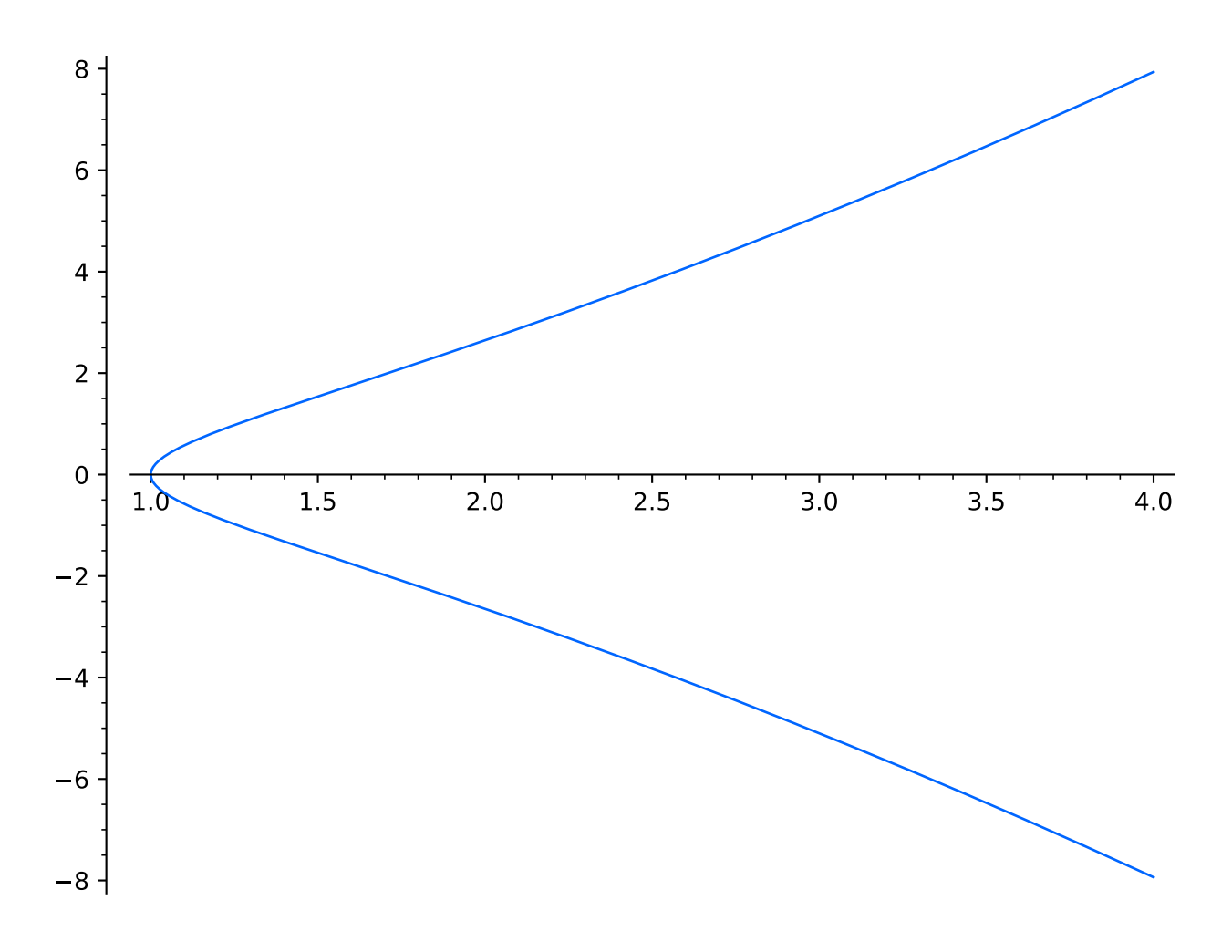

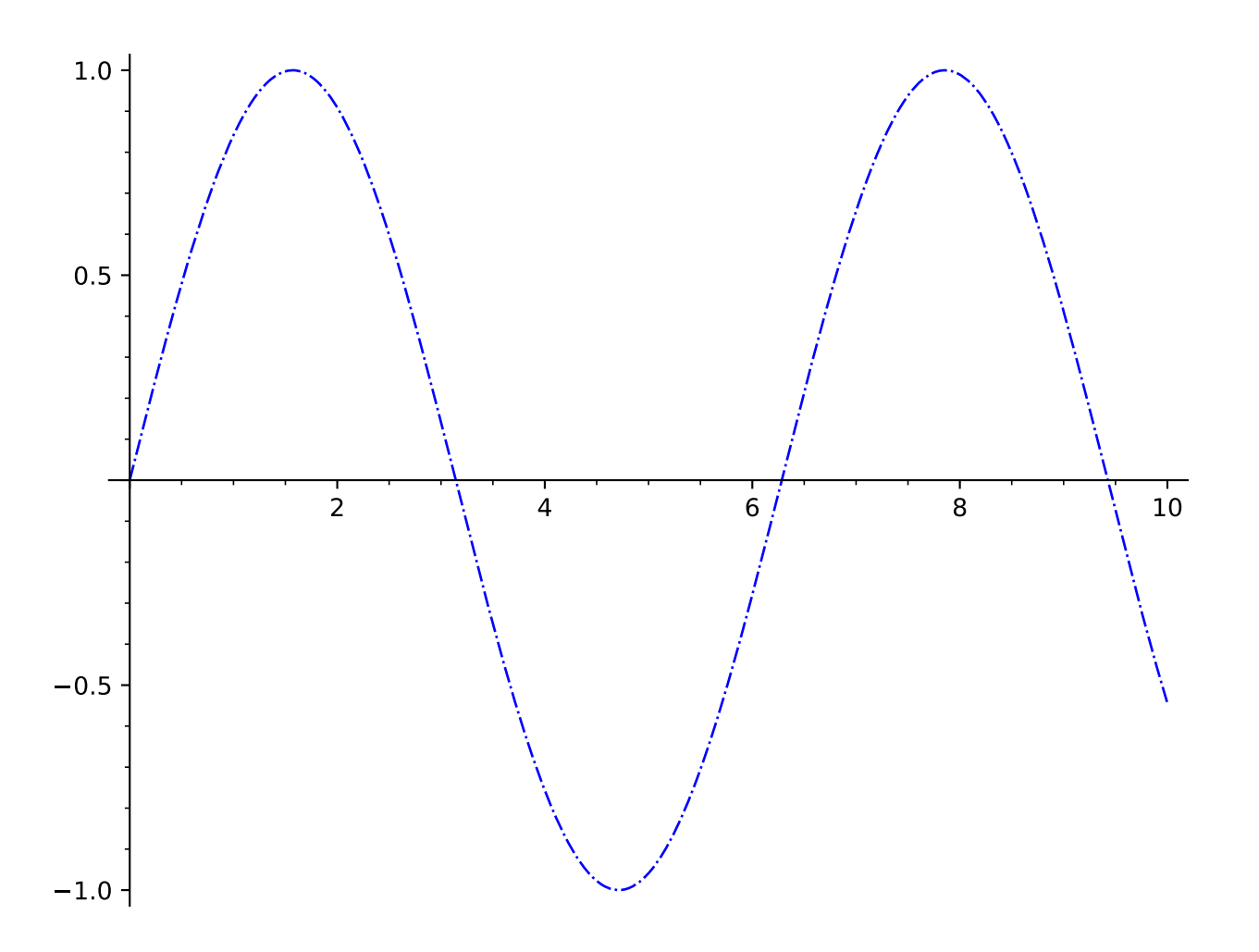

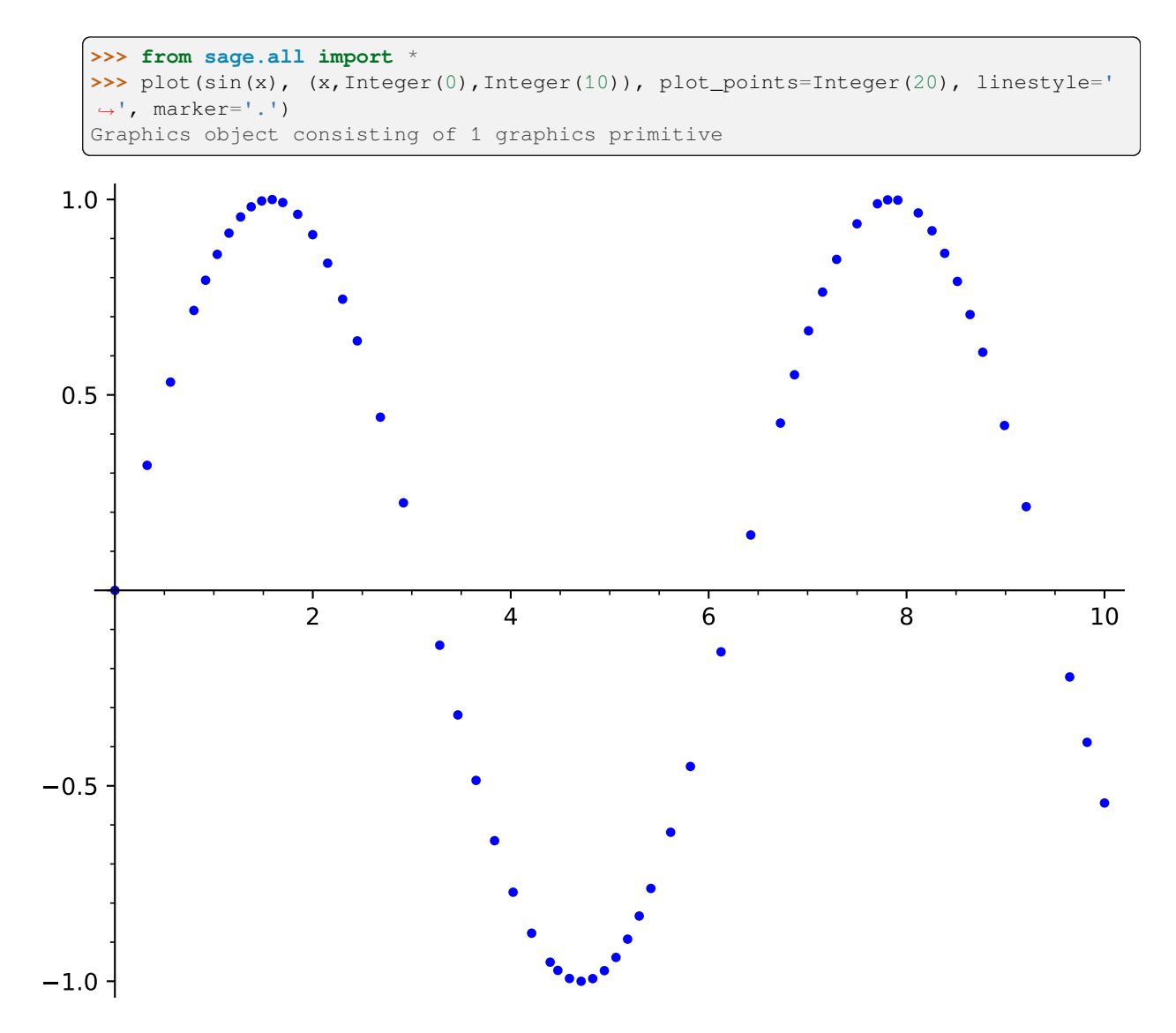

The marker can be a TeX symbol as well:

```
sage: plot(sin(x), (x, 0, 10), plot_points=20, linestyle='', marker=r'$\checkmark$
\leftrightarrow<sup>1</sup>)
Graphics object consisting of 1 graphics primitive
```

```
>>> from sage.all import *
>>> plot(sin(x), (x, Integer(0), Integer(10)), plot_points=Integer(20), linestyle=
→'', marker=r'$\checkmark$')
Graphics object consisting of 1 graphics primitive
```
Sage currently ignores points that cannot be evaluated

```
sage: from sage.misc.verbose import set_verbose
sage: set_verbose(-1)
sage: plot(-x*log(x), (x, 0, 1)) # this works fine since the failed endpoint is<sub>-</sub>
˓→just skipped.
Graphics object consisting of 1 graphics primitive
sage: set_verbose(0)
```
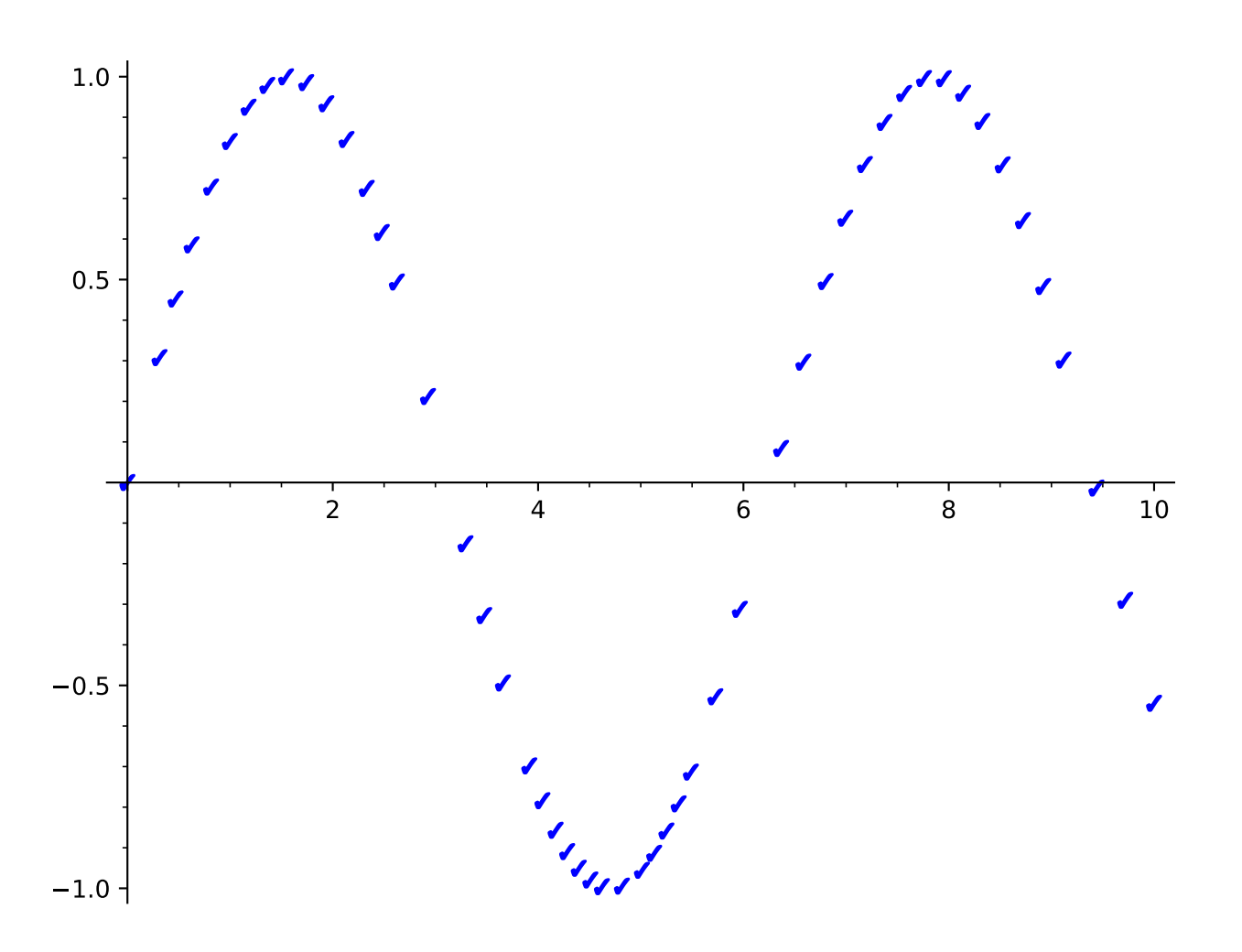

```
>>> from sage.all import *
>>> from sage.misc.verbose import set_verbose
>>> set_verbose(-Integer(1))
>>> plot(-x*log(x), (x, Integer(0), Integer(1))) # this works fine since the
˓→failed endpoint is just skipped.
Graphics object consisting of 1 graphics primitive
>>> set_verbose(Integer(0))
```
This prints out a warning and plots where it can (we turn off the warning by setting the verbose mode temporarily to -1.)

```
sage: set_verbose(-1)
sage: plot(x^(1/3), (x, -1, 1))
Graphics object consisting of 1 graphics primitive
sage: set_verbose(0)
```

```
>>> from sage.all import *
>>> set_verbose(-Integer(1))
>>> plot(x**(Integer(1)/Integer(3)), (x, -Integer(1), Integer(1)))
Graphics object consisting of 1 graphics primitive
>>> set_verbose(Integer(0))
```
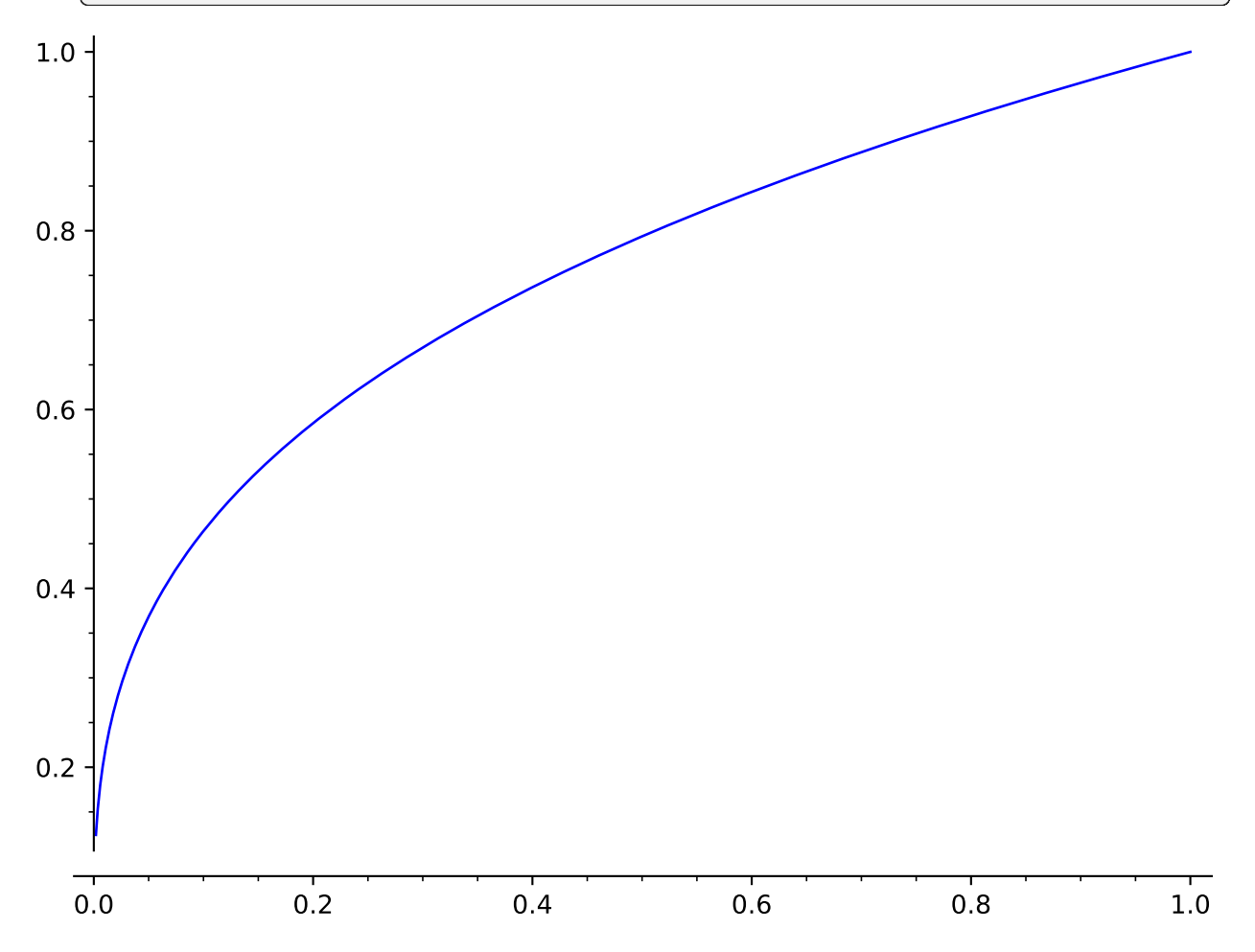

Plotting the real cube root function for negative input requires avoiding the complex numbers one would usually get. The easiest way is to use  $real\_nth\_root(x, n)$ 

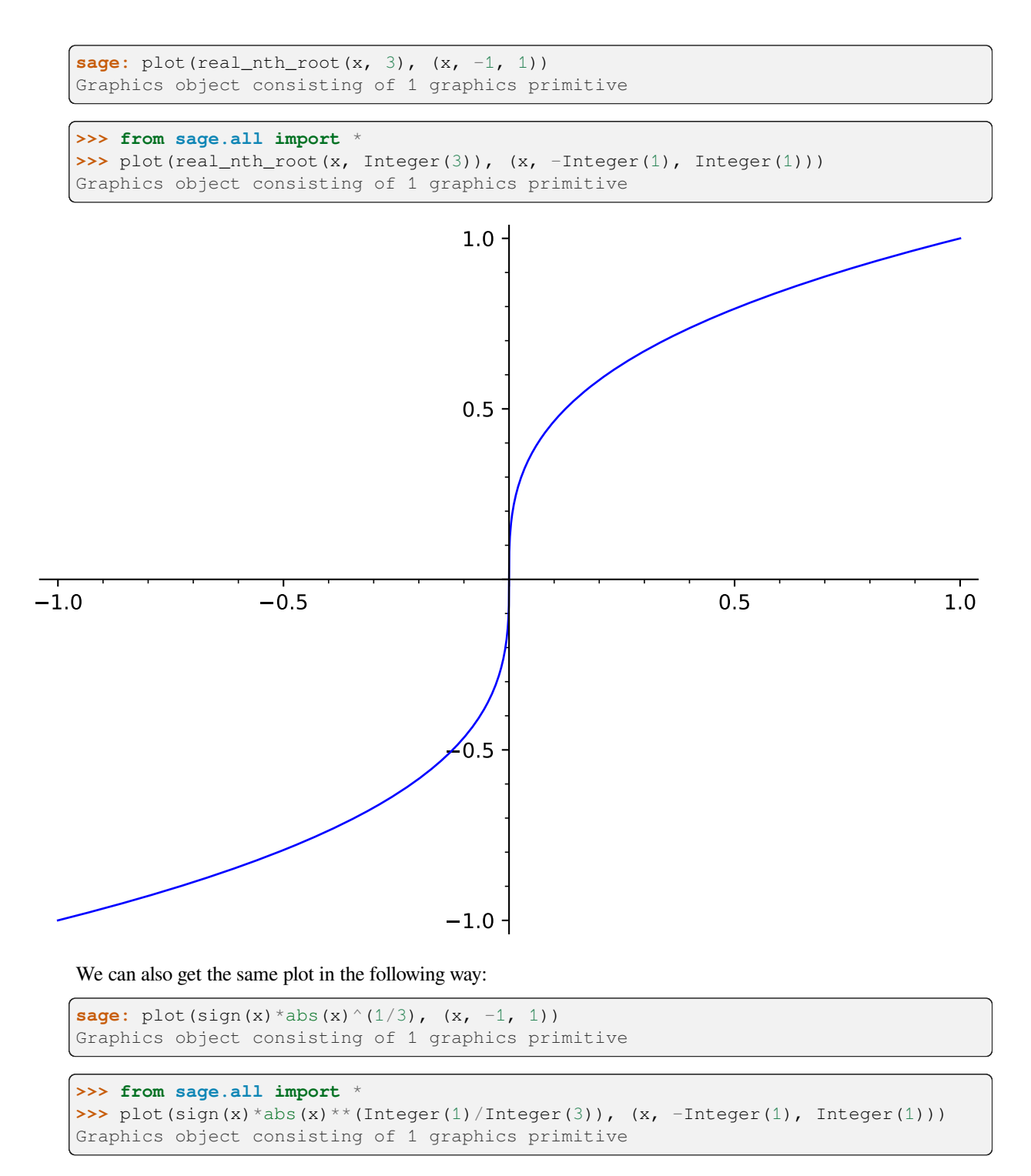

A way to plot other functions without symbolic variants is to use lambda functions:

```
sage: plot (lambda x : RR(x).nth_root(3), (x, -1, 1))
Graphics object consisting of 1 graphics primitive
```

```
>>> from sage.all import *
>>> plot (\text{lambda } x : RR(x) \cdot nth\_root(\text{Integer}(3)), (x, -\text{Integer}(1)), \text{Integer}(1))Graphics object consisting of 1 graphics primitive
```
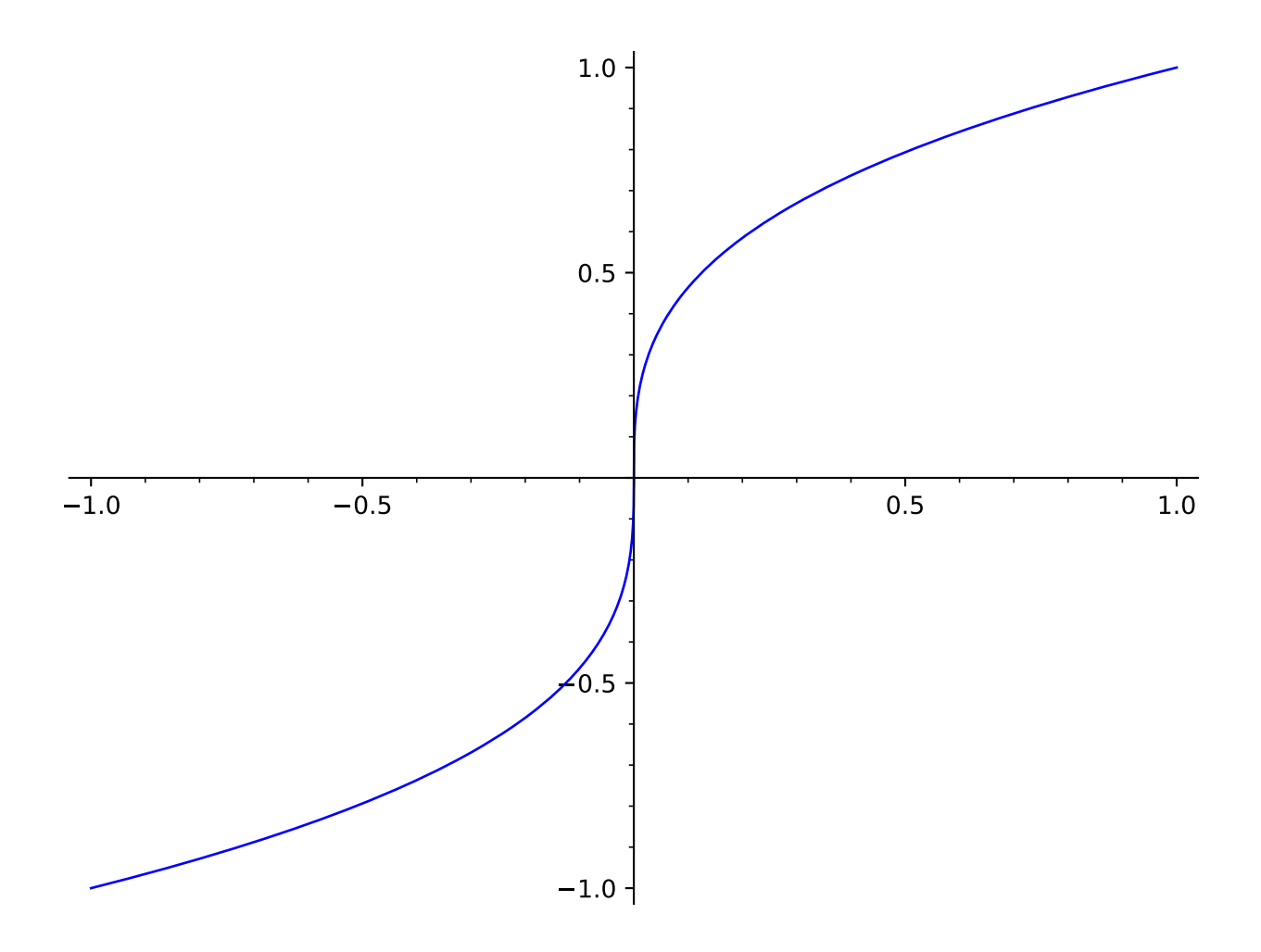

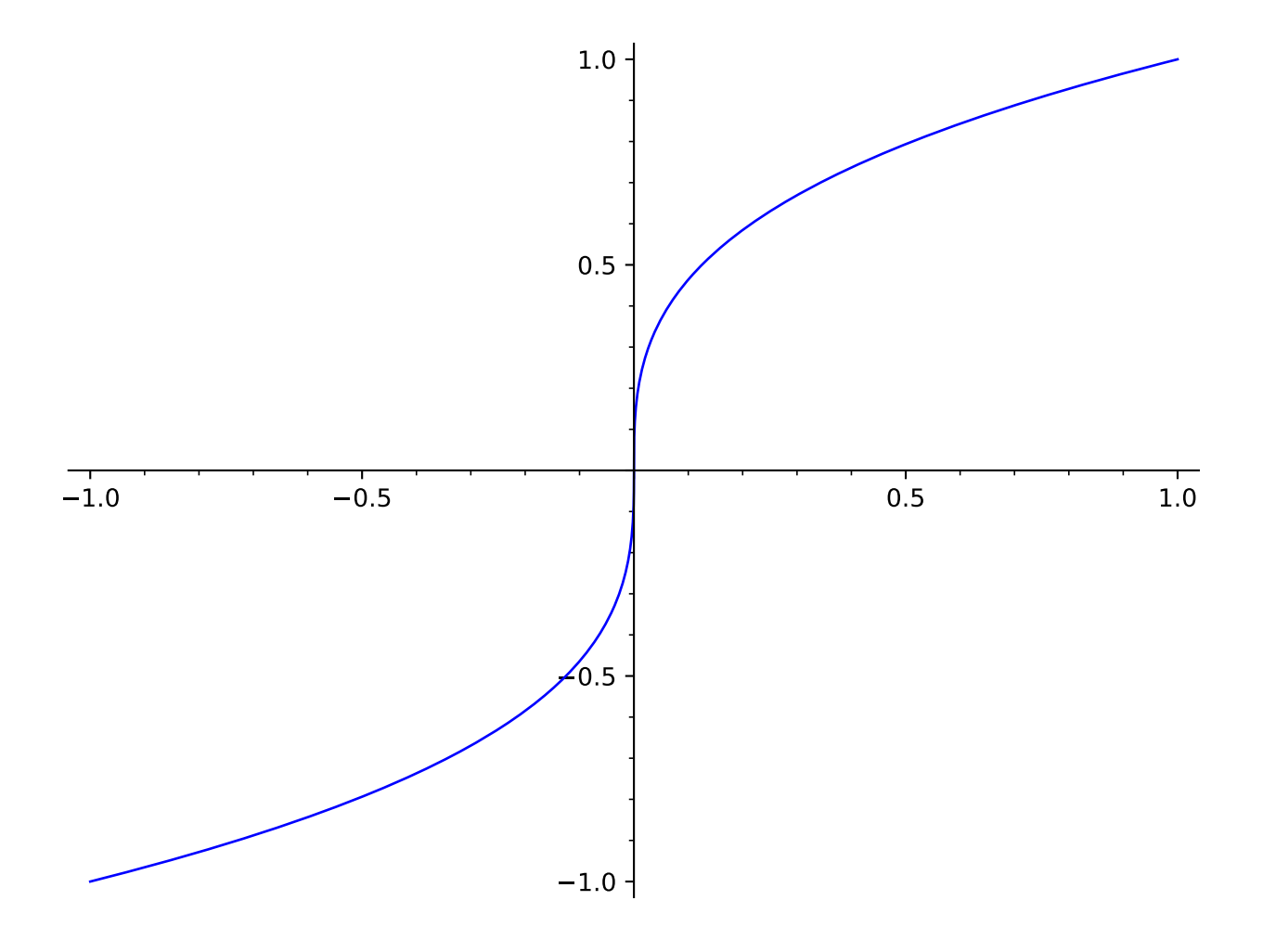

We can detect the poles of a function:

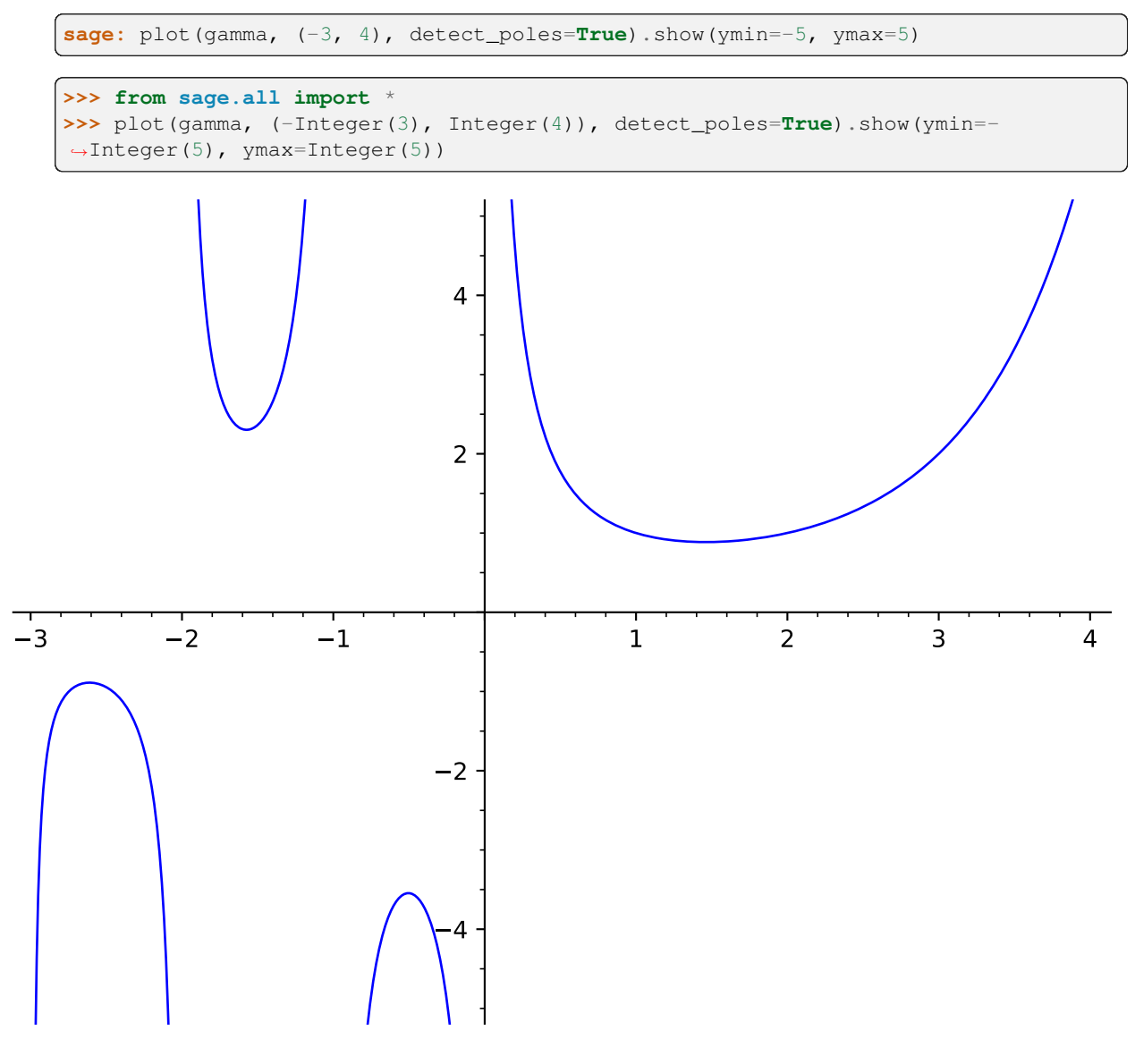

We draw the Gamma-Function with its poles highlighted:

```
sage: plot(gamma, (-3, 4), detect_poles='show').show(ymin=-5, ymax=5)
```

```
>>> from sage.all import *
>>> plot(gamma, (-Integer(3), Integer(4)), detect_poles='show').show(ymin=-
˓→Integer(5), ymax=Integer(5))
```
The basic options for filling a plot:

```
sage: p1 = plot(sin(x), -pi, pi, fill='axis')sage: p2 = plot(sin(x), -pi, pi, fill='min', filalpha=1)sage: p3 = plot(sin(x), -pi, pi, fil]='max')sage: p4 = plot(sin(x), -pi, pi, fil1=(1-x)/3,....: fillcolor='blue', fillalpha=.2)
sage: graphics_array([[p1, p2], #␣
```
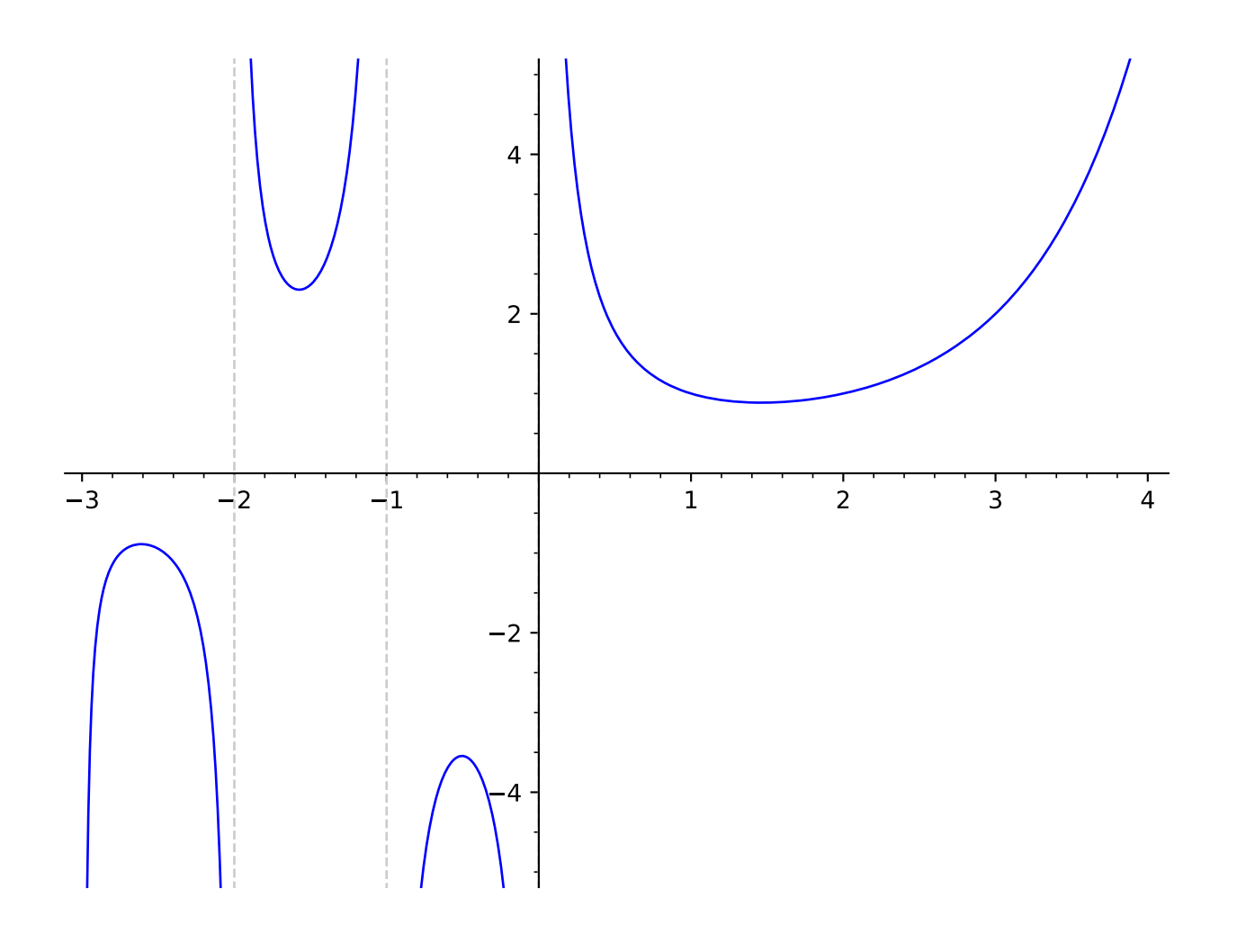

(continued from previous page) ˓<sup>→</sup>long time **....:** [p3, p4]]).show(frame=**True**, axes=**False**) **>>> from sage.all import** \*  $\Rightarrow$  p1 = plot(sin(x), -pi, pi, fill='axis') **>>>** p2 = plot(sin(x), -pi, pi, fill=min, fillalpha=Integer(1))  $\Rightarrow$   $p3 = plot(sin(x), -pi, pi, fil]='max')$ >>>  $p4 = plot(sin(x), -pi, pi, fil=[Integer(1)-x)/Integer(3),$ ... fillcolor='blue', fillalpha=RealNumber('.2')) **>>>** graphics\_array([[p1, p2], # long␣  $ightharpoonup$ time **...** [p3, p4]]).show(frame=**True**, axes=**False**)

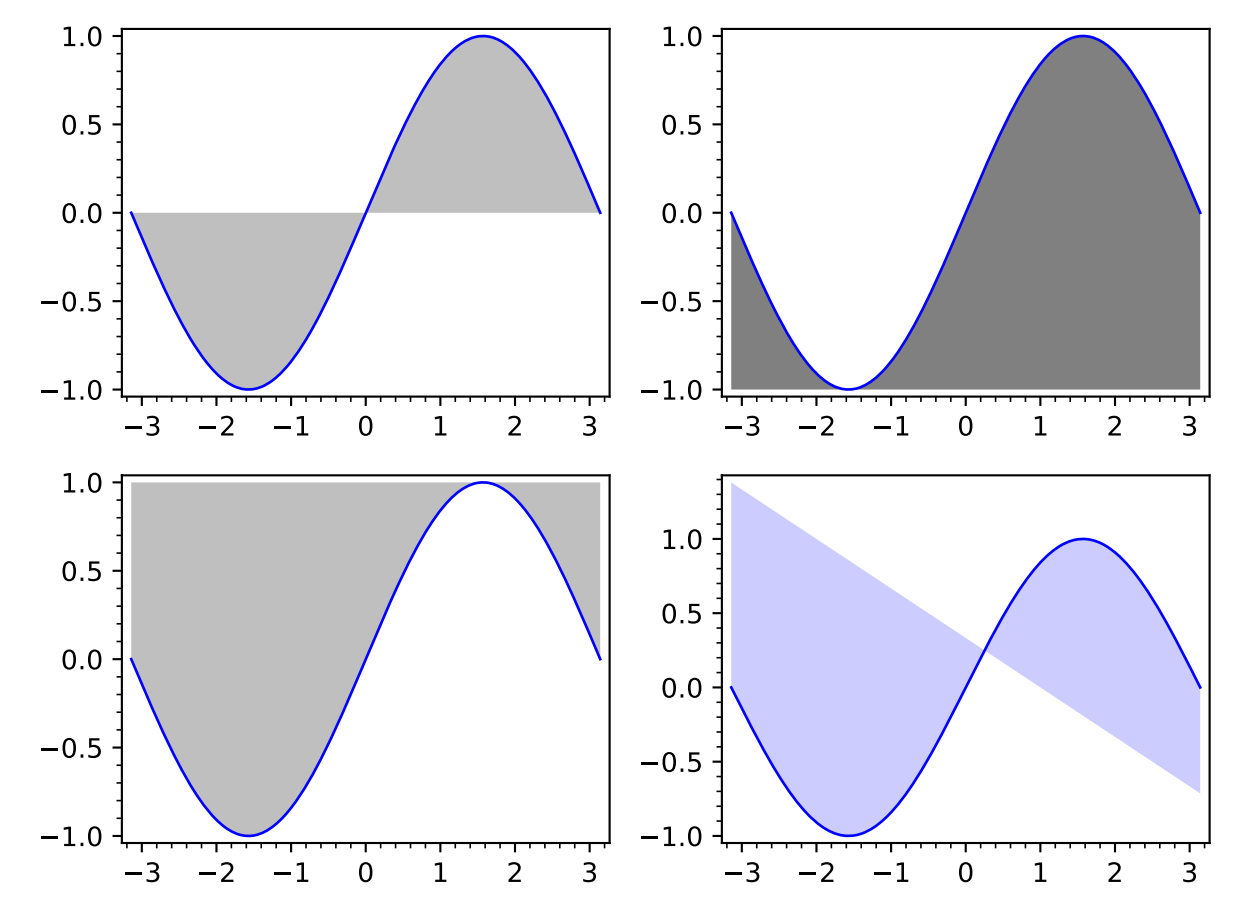

The basic options for filling a list of plots:

```
sage: (f1, f2) = x*exp(-1*x^2)/.35, x*exp(-2*x^2)/.35sage: p1 = plot([f1, f2], -pi, pi, fill={1: [0]},
....: fillcolor='blue', fillalpha=.25, color='blue')
sage: p2 = plot([f1, f2], -pi, pi, fil1=[0: x/3, 1:[0]), color=['blue'])sage: p3 = plot([f1, f2], -pi, pi, fill=[0, [0]],
....: fillcolor=['orange','red'], fillalpha=1, color={1: 'blue'})
sage: p4 = plot([f1, f2], (x,-pi, pi), fill=[x/3, 0],
....: fillcolor=['grey'], color=['red', 'blue'])
```
(continued from previous page)

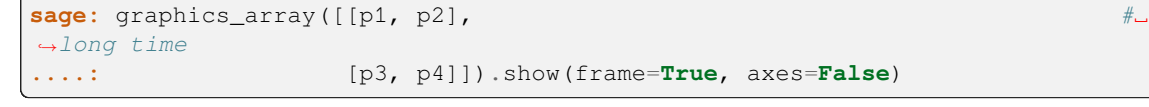

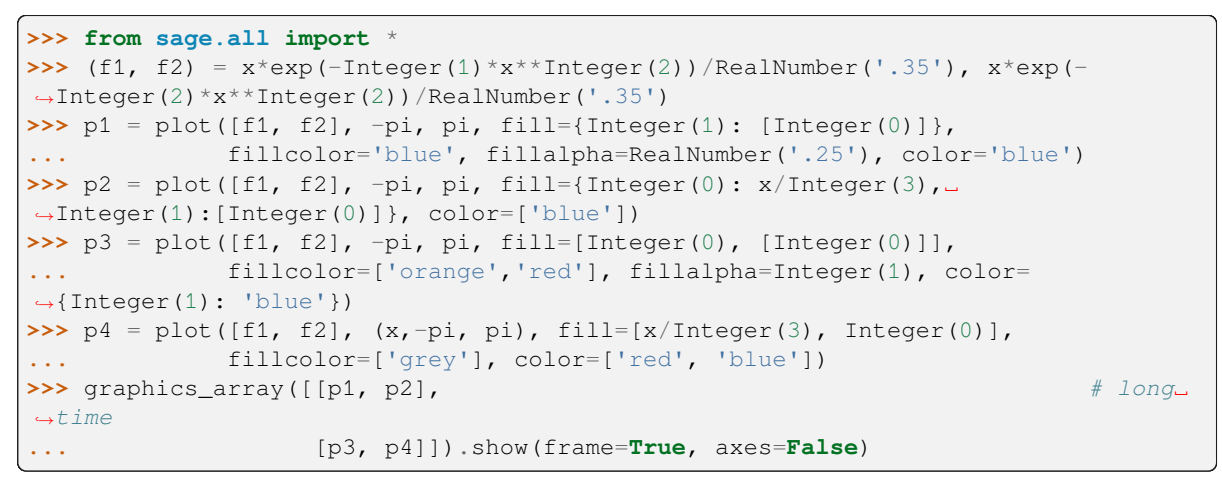

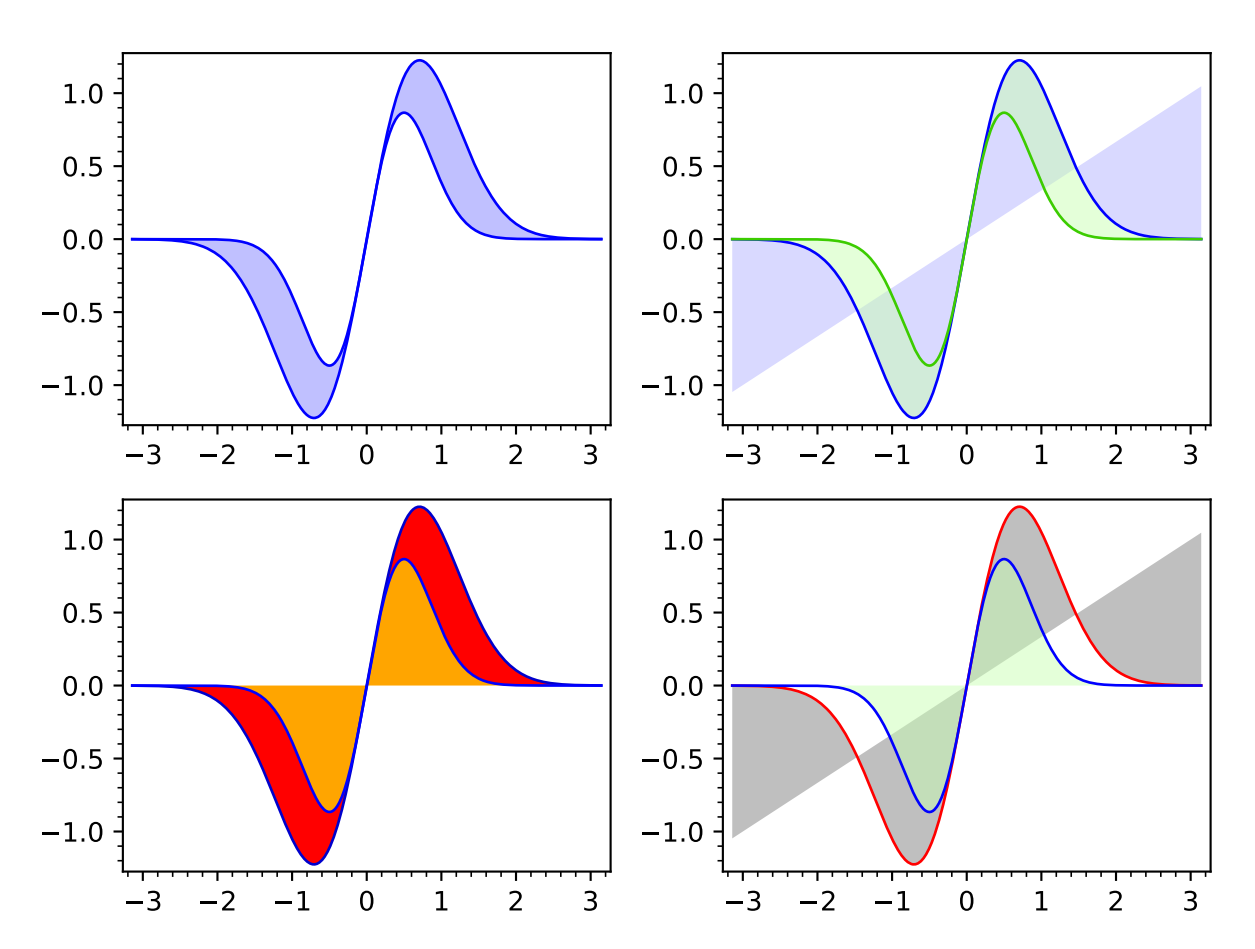

A example about the growth of prime numbers:

```
sage: plot(1.13*log(x), 1, 100,
```
(continued from previous page)

```
....: fill=lambda x: nth_prime(x)/floor(x), fillcolor='red')
Graphics object consisting of 2 graphics primitives
```

```
>>> from sage.all import *
>>> plot (RealNumber('1.13')*log(x), Integer(1), Integer(100),
... fill=lambda x: nth_prime(x)/floor(x), fillcolor='red')
Graphics object consisting of 2 graphics primitives
```
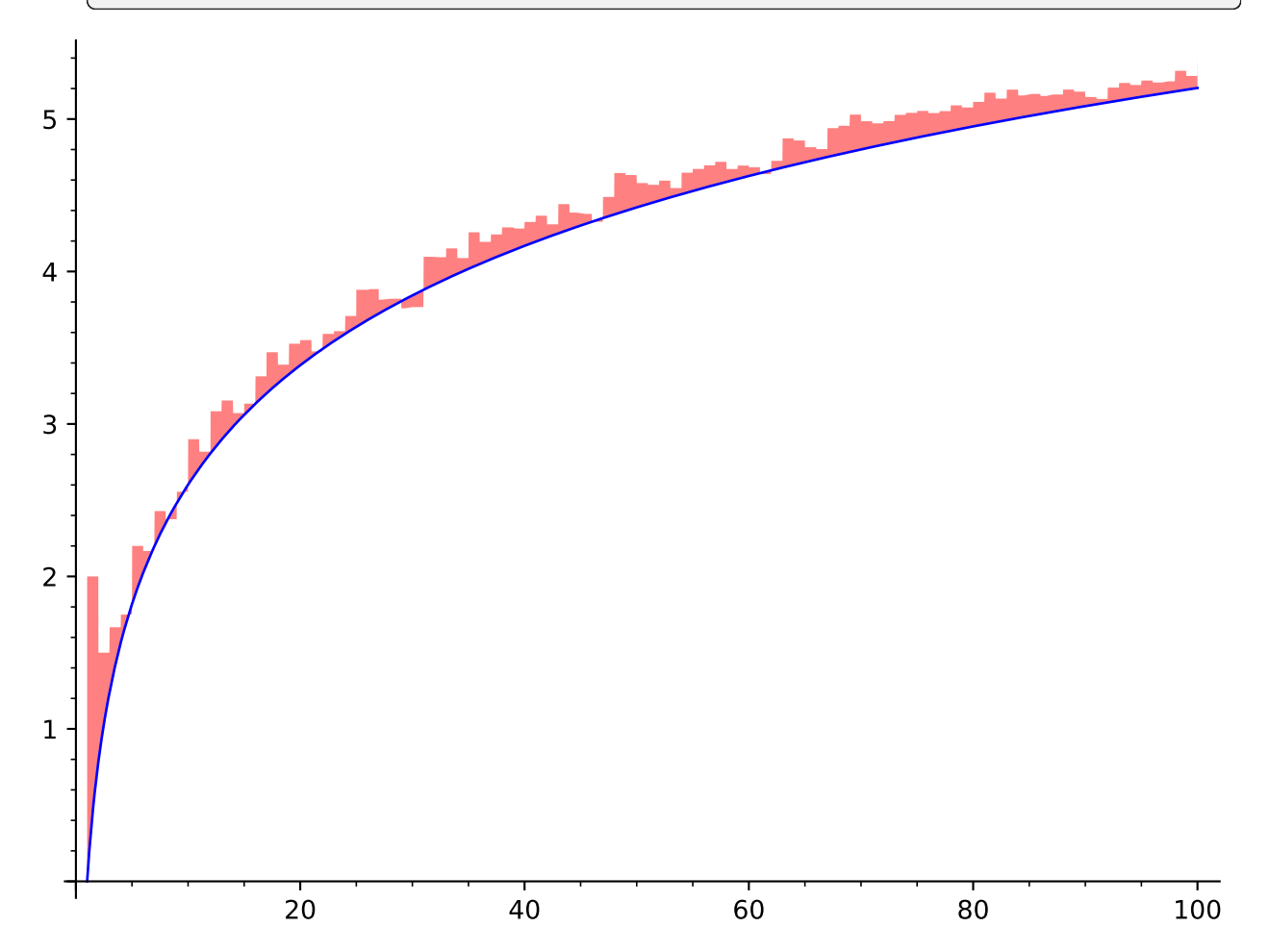

Fill the area between a function and its asymptote:

```
sage: f = (2*x^3+2*x-1)/( (x-2)*(x+1))sage: plot([f, 2*x+2], -7, 7, fill={0: [1]}, fillcolor=#ccc).show(ymin=-20,␣
\rightarrowymax=20)
```

```
>>> from sage.all import *
>>> f = (Integer(2)*x**Integer(3)+Integer(2)*x-Integer(1))/((x-
\rightarrowInteger(2))*(x+Integer(1)))
>>> plot([f, Integer(2)*x+Integer(2)], -Integer(7), Integer(7), fill={Integer(0):␣
˓→[Integer(1)]}, fillcolor=#ccc).show(ymin=-Integer(20), ymax=Integer(20))
```
Fill the area between a list of functions and the x-axis:

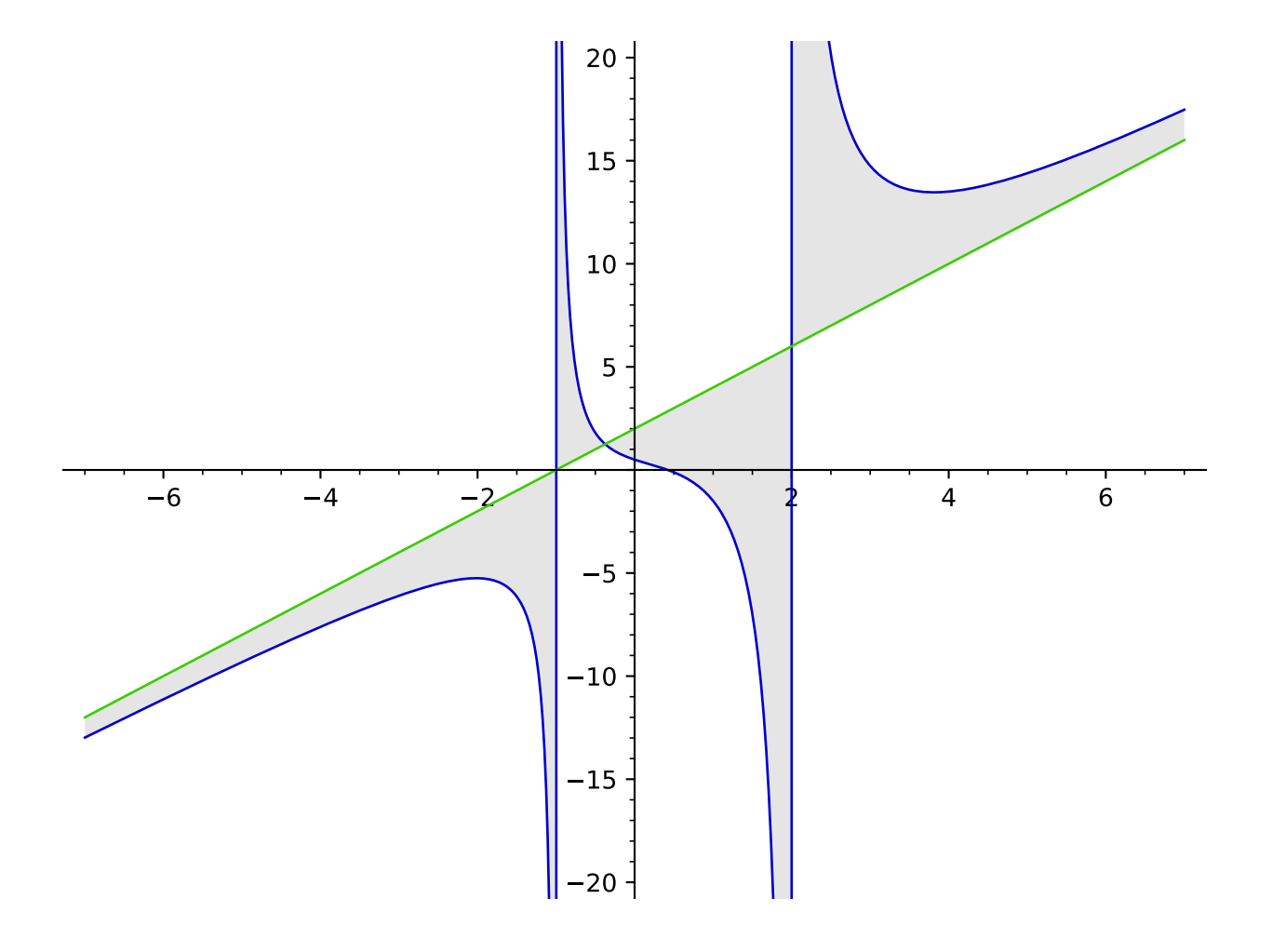

```
sage: def b(n): return lambda x: bessel_J(n, x)
sage: plot([b(n) for n in [1..5]], 0, 20, fill='axis')
Graphics object consisting of 10 graphics primitives
```

```
>>> from sage.all import *
>>> def b(n): return lambda x: bessel_J(n, x)
>>> plot([b(n) for n in (ellipsis_range(Integer(1),Ellipsis,Integer(5)))],.
˓→Integer(0), Integer(20), fill=axis)
Graphics object consisting of 10 graphics primitives
```
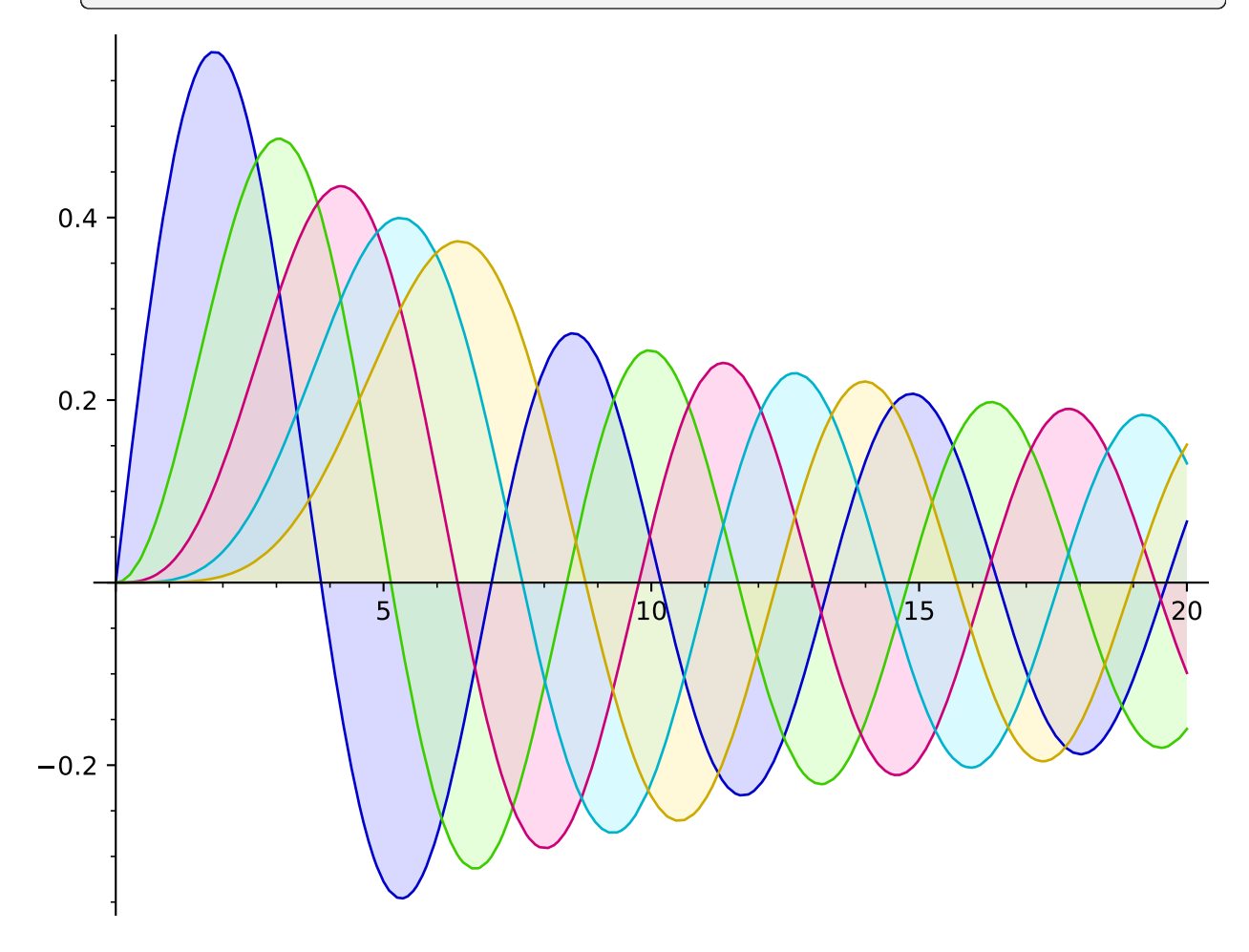

Note that to fill between the ith and jth functions, you must use the dictionary key-value syntax  $\pm :$  [j]; using key-value pairs like  $i : j$  will fill between the ith function and the line y=j:

```
sage: def b(n): return lambda x: bessel_J(n, x) + 0.5*(n-1)
sage: plot([b(c) for c in [1..5]], 0, 20, fill={i: [i-1] for i in [1..4]},
....: color={i: 'blue' for i in [1..5]}, aspect_ratio=3, ymax=3)
Graphics object consisting of 9 graphics primitives
sage: plot([b(c) for c in [1..5]], 0, 20, fill={i: i-1 for i in [1..4]}, #␣
˓→long time
....: color='blue', aspect_ratio=3)
Graphics object consisting of 9 graphics primitives
```

```
>>> from sage.all import *
>>> def b(n): return lambda x: bessel_J(n, x) + RealNumber('0.5')*(n-Integer(1))
```
(continued from previous page)

```
>>> plot([b(c) for c in (ellipsis_range(Integer(1),Ellipsis,Integer(5)))],␣
˓→Integer(0), Integer(20), fill={i: [i-Integer(1)] for i in (ellipsis_
˓→range(Integer(1),Ellipsis,Integer(4)))},
... color={i: 'blue' for i in (ellipsis_range(Integer(1), Ellipsis,
˓→Integer(5)))}, aspect_ratio=Integer(3), ymax=Integer(3))
Graphics object consisting of 9 graphics primitives
>>> plot([b(c) for c in (ellipsis_range(Integer(1),Ellipsis,Integer(5)))],␣
˓→Integer(0), Integer(20), fill={i: i-Integer(1) for i in (ellipsis_
˓→range(Integer(1),Ellipsis,Integer(4)))}, # long time
... color='blue', aspect_ratio=Integer(3))
Graphics object consisting of 9 graphics primitives
```
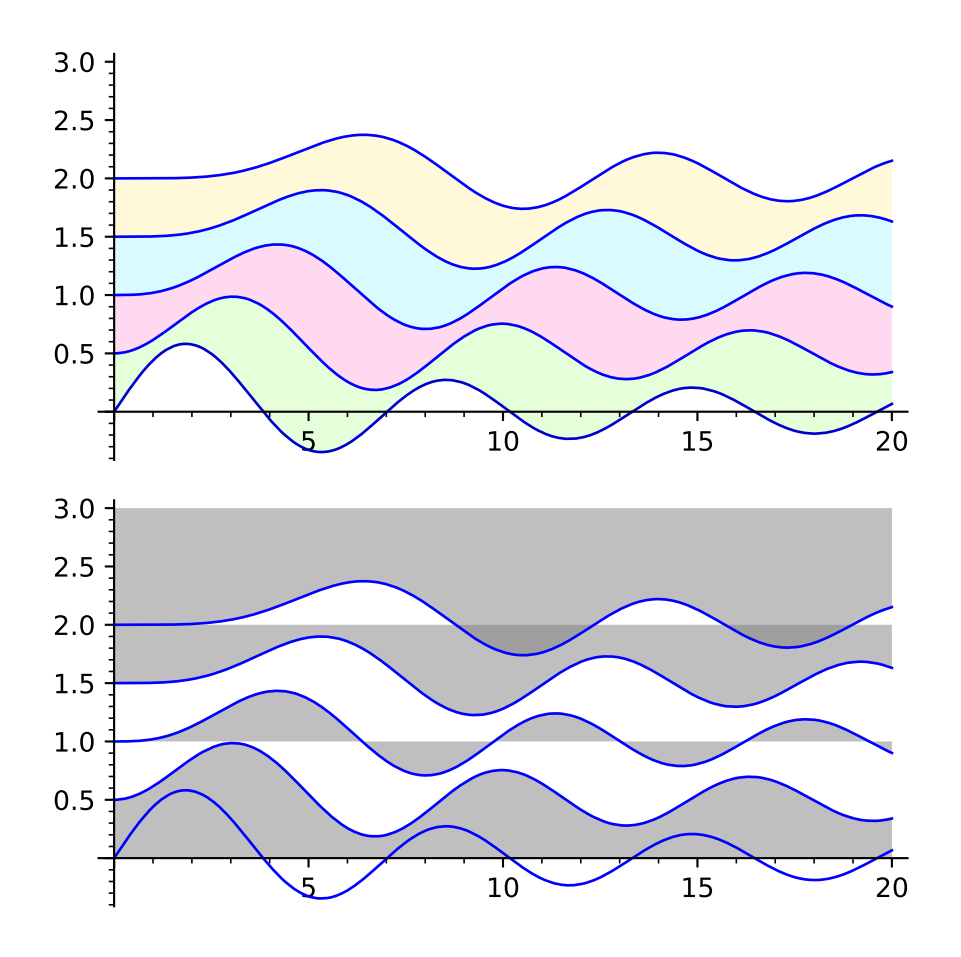

Extra options will get passed on to  $show()$ , as long as they are valid:

```
sage: plot(sin(x^2), (x, -3, 3), # These labels will be nicely typeset
....: title=r'Plot of $\sin(x^2)$', axes_labels=['$x$','$y$'])
Graphics object consisting of 1 graphics primitive
```

```
>>> from sage.all import *
>>> plot(sin(x**Integer(2)), (x, -Integer(3), Integer(3)), # These labels will
˓→be nicely typeset
... title=r'Plot of $\sin(x^2)$', axes_labels=['$x$','$y$'])
Graphics object consisting of 1 graphics primitive
```
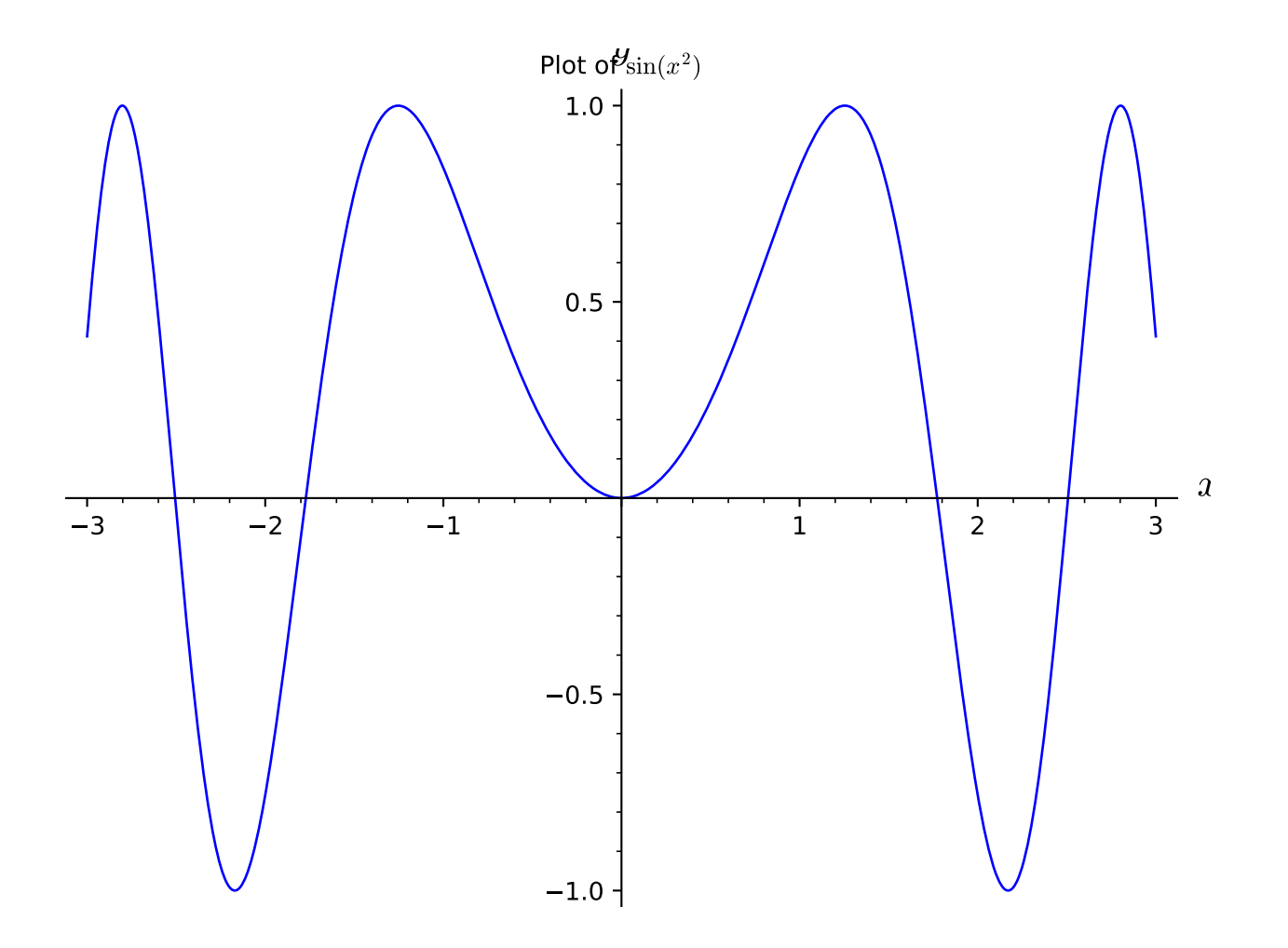

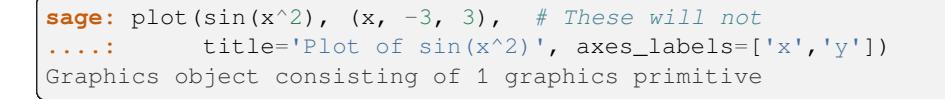

```
>>> from sage.all import *
>>> plot(sin(x**Integer(2)), (x, -Integer(3), Integer(3)), # These will not
\ldots title='Plot of sin(x^2)', axes_labels=['x','y'])
Graphics object consisting of 1 graphics primitive
```
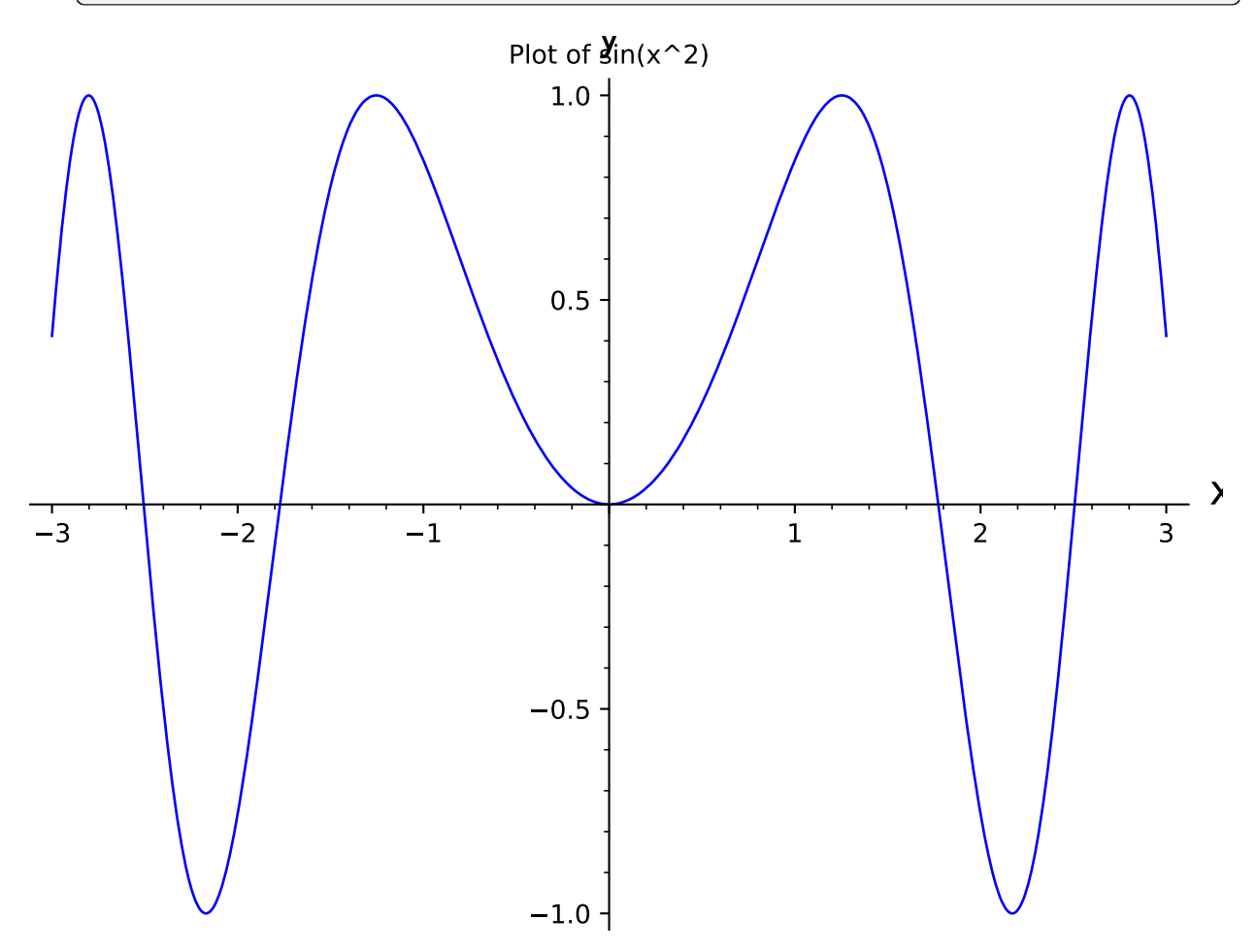

```
sage: plot(sin(x^2), (x, -3, 3), # Large axes labels (w.r.t. the tick marks)
....: axes_labels=['x','y'], axes_labels_size=2.5)
Graphics object consisting of 1 graphics primitive
```

```
>>> from sage.all import *
```

```
>>> plot(sin(x**Integer(2)), (x, -Integer(3), Integer(3)), # Large axes labels␣
˓→(w.r.t. the tick marks)
... axes_labels=['x','y'], axes_labels_size=RealNumber('2.5'))
Graphics object consisting of 1 graphics primitive
```

```
sage: plot(sin(x^2), (x, -3, 3), figsize=[8,2])
Graphics object consisting of 1 graphics primitive
sage: plot(sin(x^2), (x, -3, 3)).show(figsize=[8,2]) # These are equivalent
```
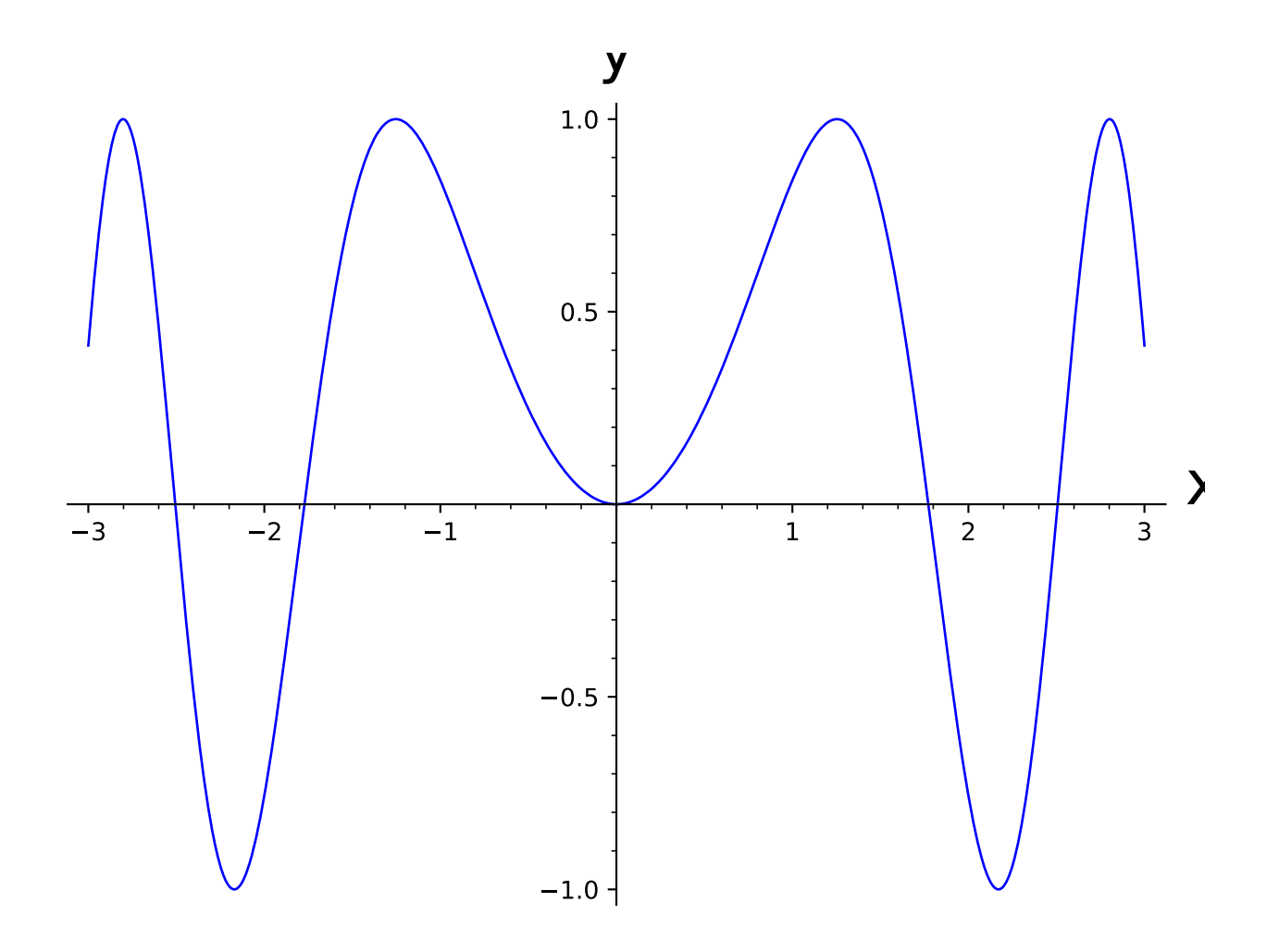

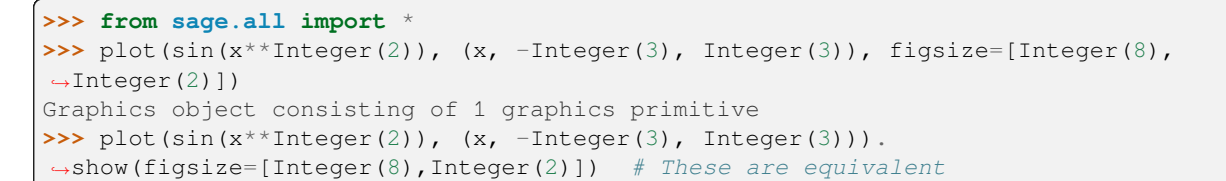

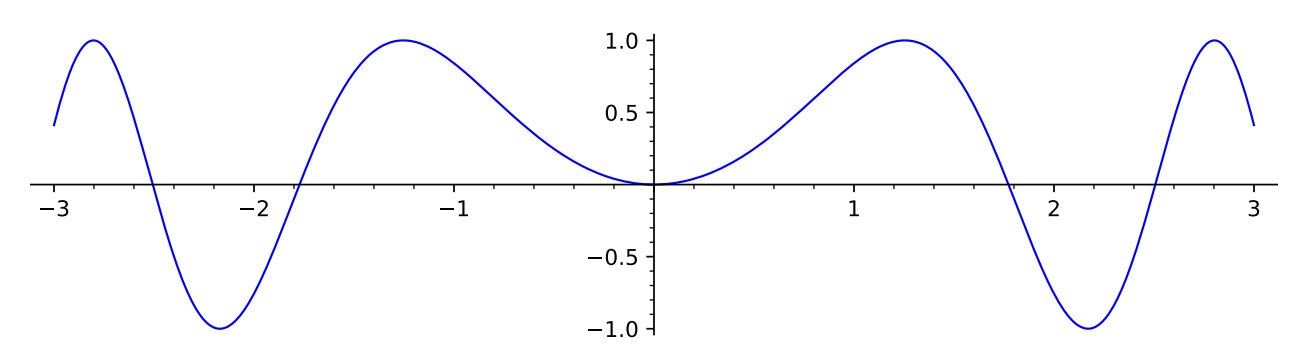

This includes options for custom ticks and formatting. See documentation for show() for more details.

**sage:** plot(sin(pi\*x), (x, -8, 8), ticks=[[-7,-3,0,3,7], [-1/2,0,1/2]]) Graphics object consisting of 1 graphics primitive

```
>>> from sage.all import *
>>> plot(sin(pi*x), (x, -Integer(8), Integer(8)), ticks=[[-Integer(7),-Integer(3),
˓→Integer(0),Integer(3),Integer(7)], [-Integer(1)/Integer(2),Integer(0),
˓→Integer(1)/Integer(2)]])
Graphics object consisting of 1 graphics primitive
```

```
sage: plot(2*x + 1, (x, 0, 5),....: ticks=[[0, 1, e, pi, sqrt(20)],
....: [1, 3, 2*e + 1, 2*pi + 1, 2*sqrt(20) + 1]],
....: tick_formatter="latex")
Graphics object consisting of 1 graphics primitive
```

```
>>> from sage.all import *
>>> plot(Integer(2)*x + Integer(1), (x, \text{Integer}(0), \text{Integer}(5)),
... ticks=[[Integer(0), Integer(1), e, pi, sqrt(Integer(20))],
\ldots [Integer(1), Integer(3), Integer(2)*e + Integer(1), Integer(2)*pi\ldots\leftrightarrow Integer(1), Integer(2)*sqrt(Integer(20)) + Integer(1)]],
... tick_formatter="latex")
Graphics object consisting of 1 graphics primitive
```
This is particularly useful when setting custom ticks in multiples of  $\pi$ .

```
sage: plot(sin(x), (x,0,2*pi), ticks=pi/3, tick_formatter=pi)
Graphics object consisting of 1 graphics primitive
```

```
>>> from sage.all import *
>>> plot(sin(x), (x,Integer(0),Integer(2)*pi), ticks=pi/Integer(3), tick_
˓→formatter=pi)
Graphics object consisting of 1 graphics primitive
```
You can even have custom tick labels along with custom positioning.

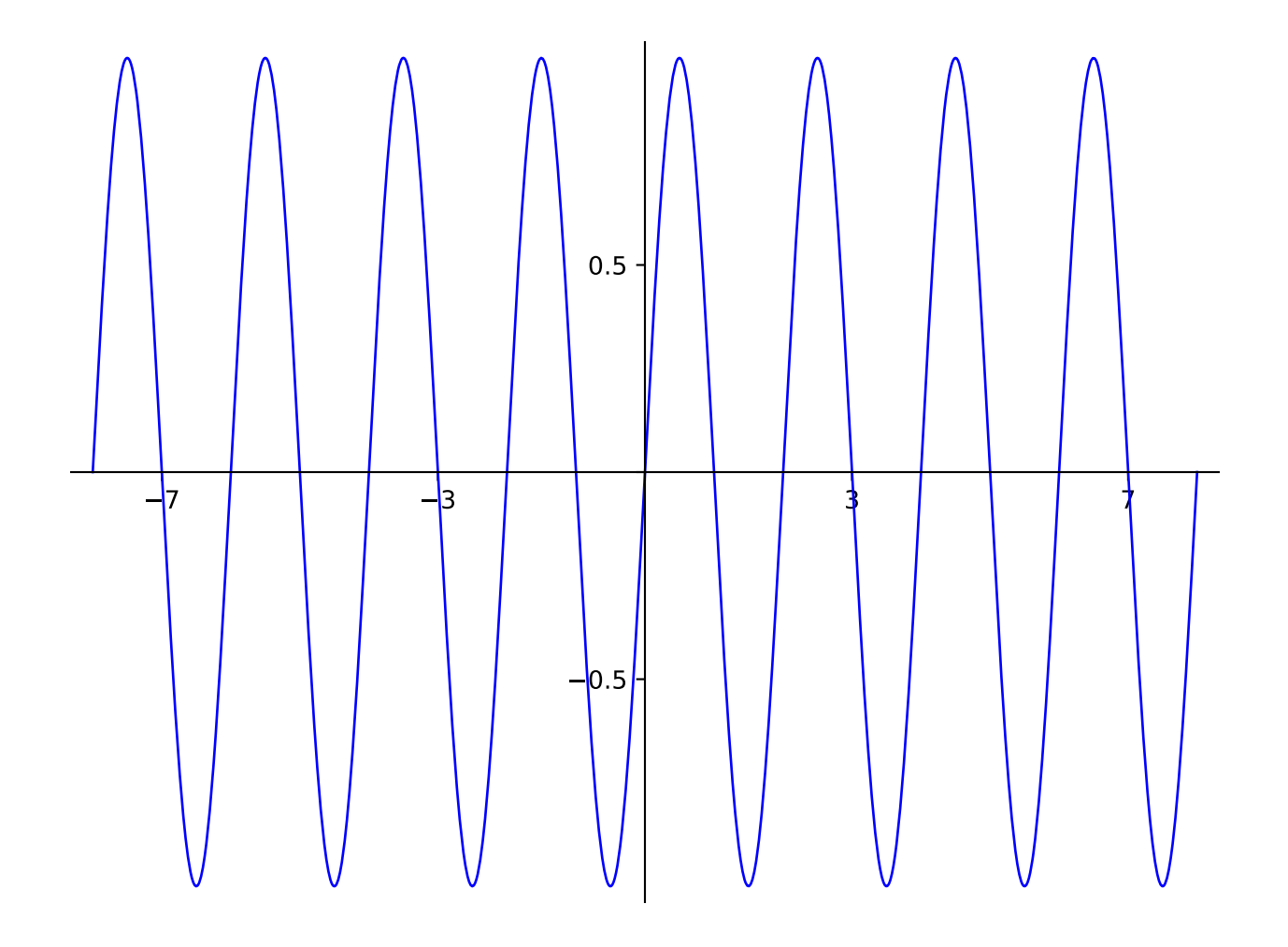

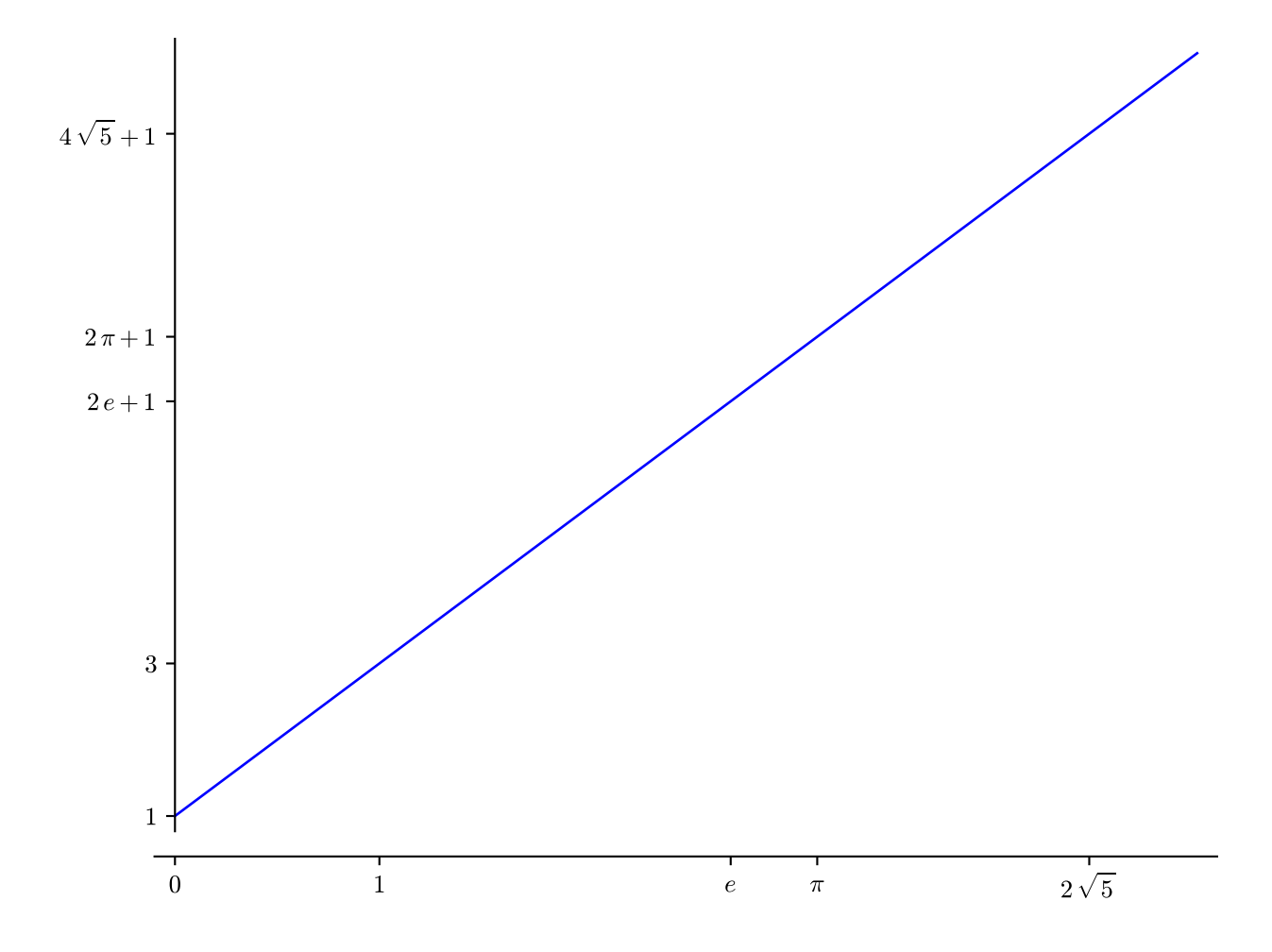

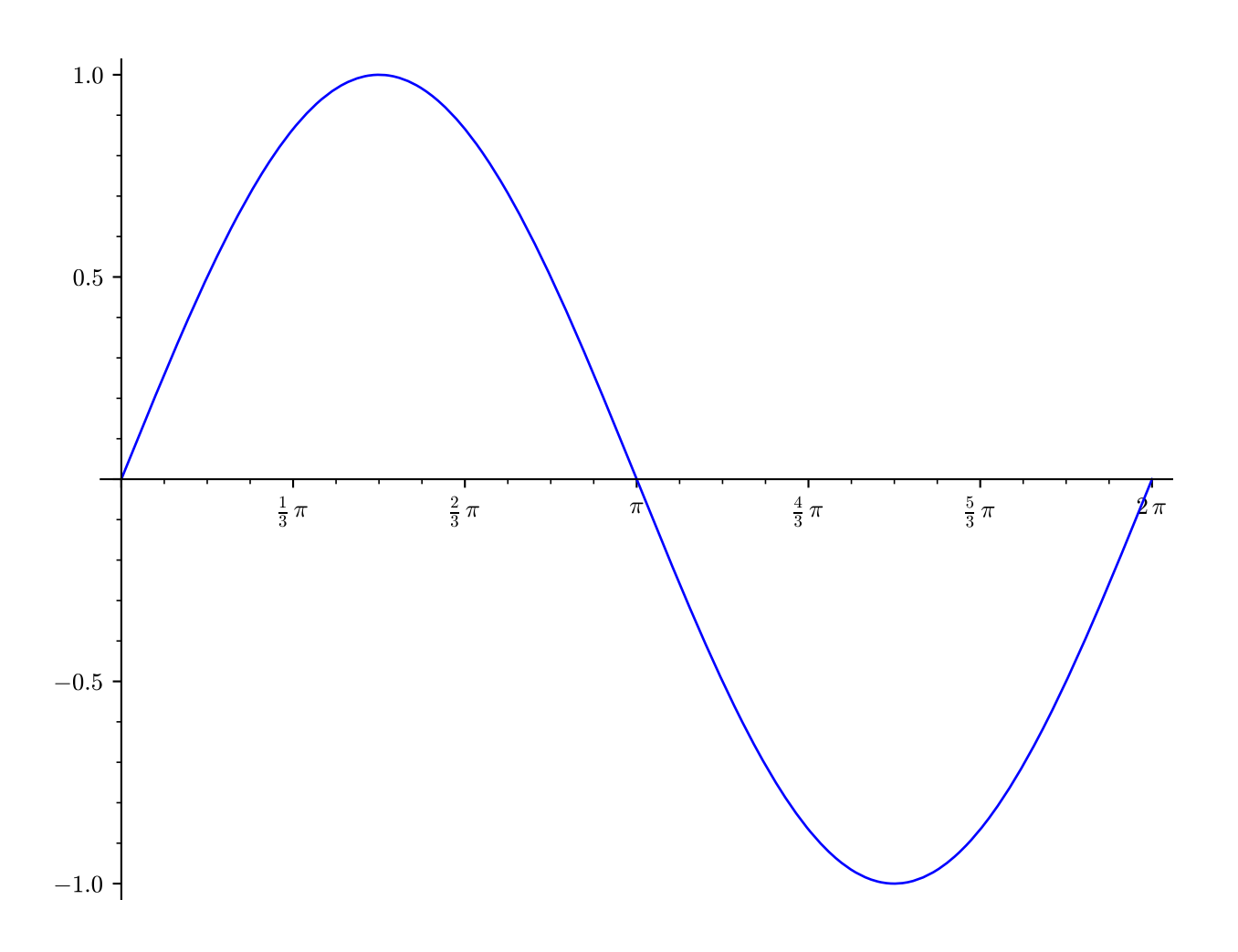

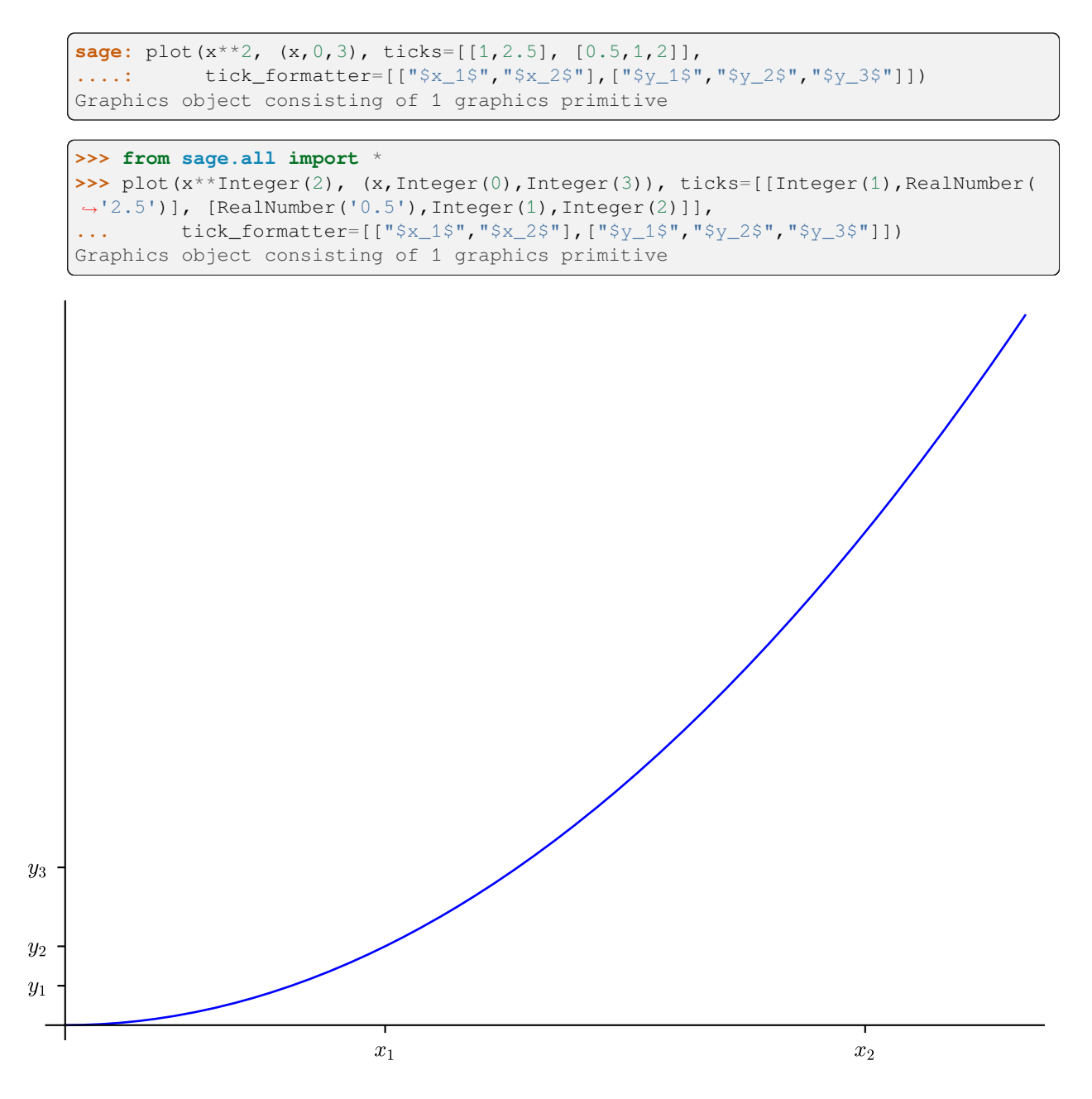

You can force Type 1 fonts in your figures by providing the relevant option as shown below. This also requires that LaTeX, dvipng and Ghostscript be installed:

```
sage: plot(x, typeset='type1') # optional - latex
Graphics object consisting of 1 graphics primitive
>>> from sage.all import *
>>> plot(x, typeset='type1') # optional - latex
```
A example with excluded values:

```
sage: plot(floor(x), (x, 1, 10), exclude=[1..10])Graphics object consisting of 11 graphics primitives
```
Graphics object consisting of 1 graphics primitive

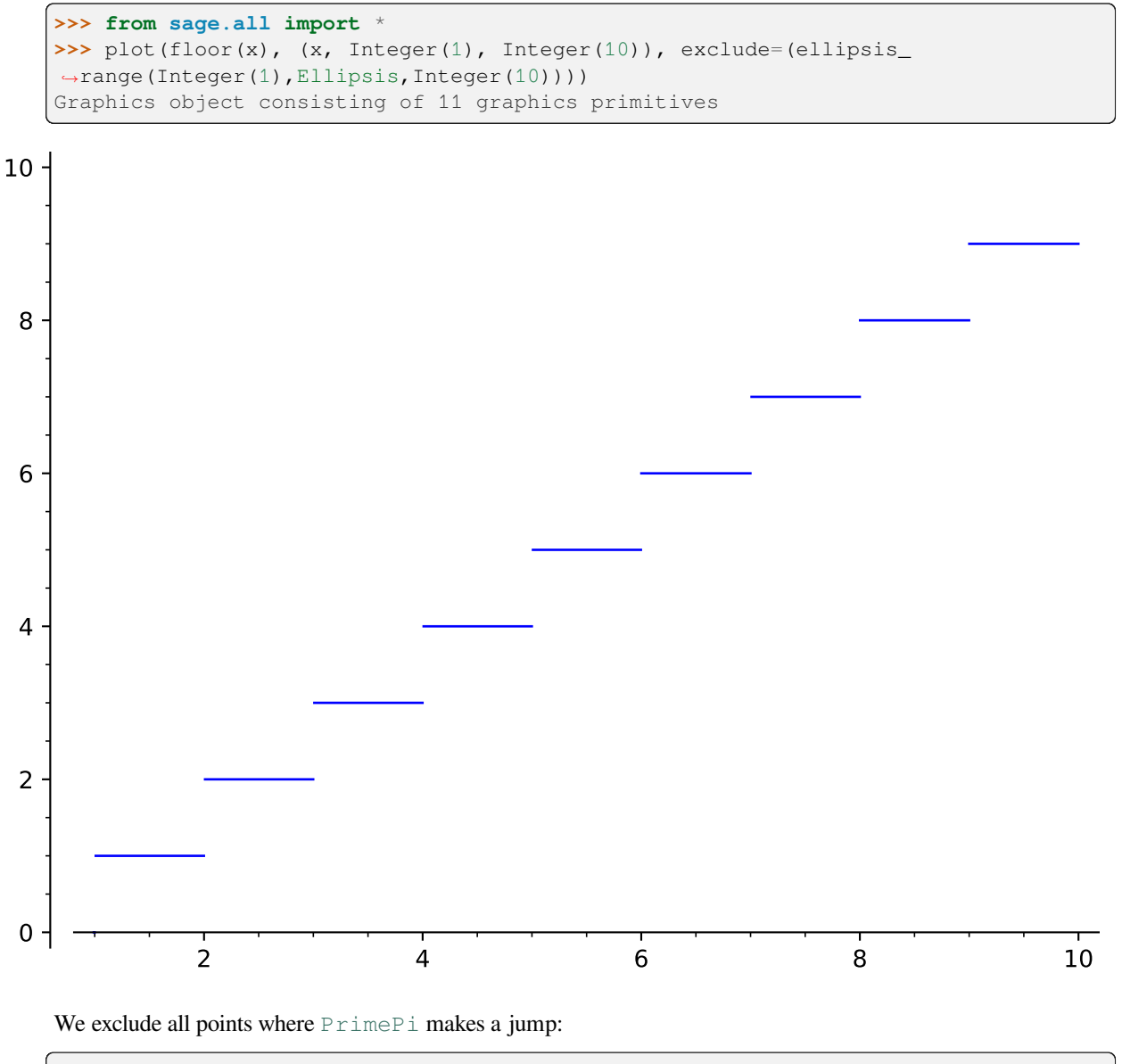

```
sage: jumps = [n for n in [1..100] if prime\_pi(n) != prime\_pi(n-1)]sage: plot(lambda x: prime_pi(x), (x, 1, 100), exclude=jumps)
Graphics object consisting of 26 graphics primitives
```

```
>>> from sage.all import *
>>> jumps = [n for n in (ellipsis_range(Integer(1),Ellipsis,Integer(100))) if␣
˓→prime_pi(n) != prime_pi(n-Integer(1))]
>>> plot(lambda x: prime_pi(x), (x, Integer(1), Integer(100)), exclude=jumps)
Graphics object consisting of 26 graphics primitives
```
Excluded points can also be given by an equation:

```
sage: q(x) = x^2 - 2^x - 2 = 2sage: plot(1/g(x), (x, -3, 4), exclusive, etc.) == 0, ymin = -5, ymax = 5) # long time
Graphics object consisting of 3 graphics primitives
```
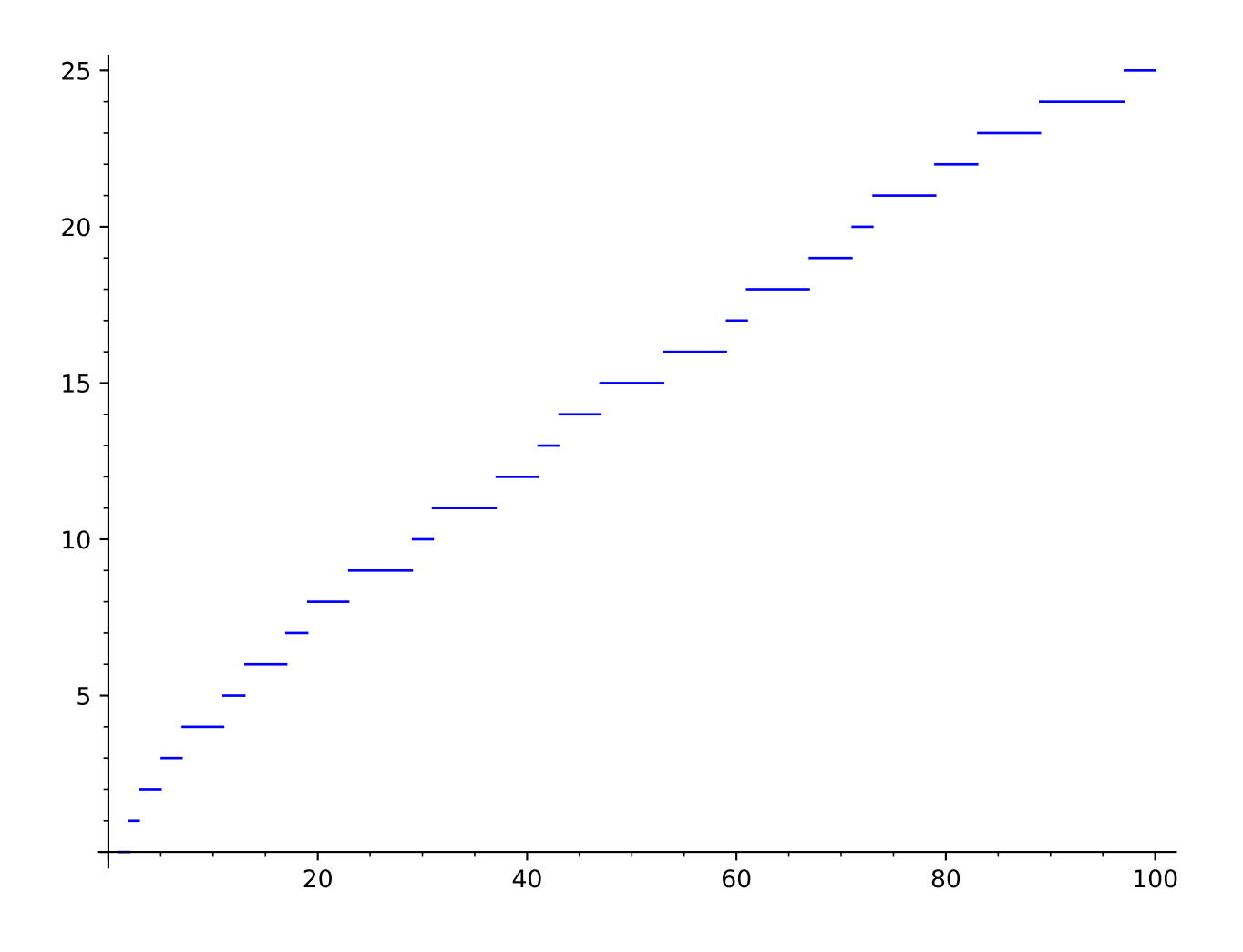

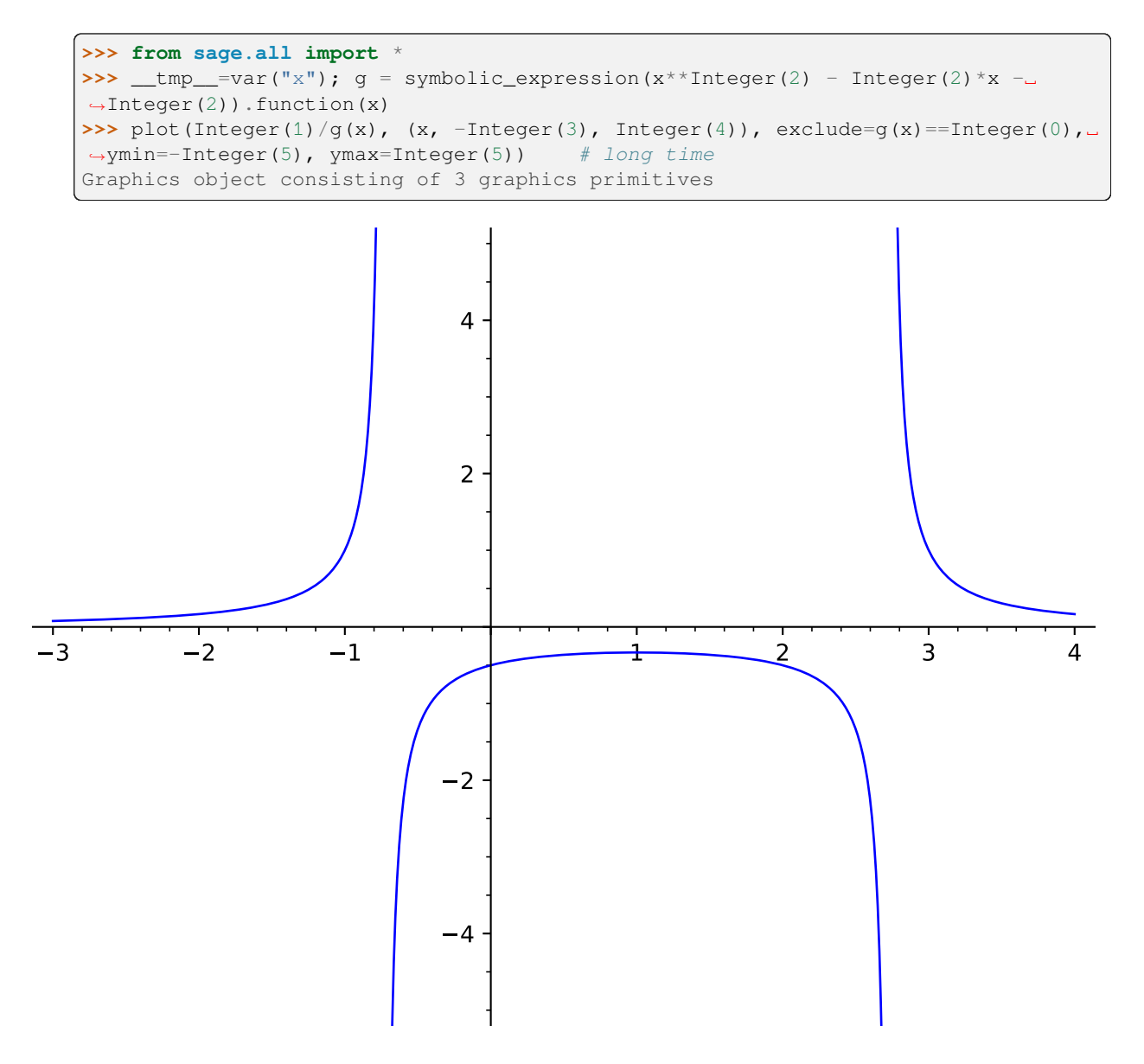

exclude and detect\_poles can be used together:

```
sage: f(x) = (floor(x)+0.5) / (1-(x-0.5)^2)sage: plot(f, (x, -3.5, 3.5), detect_poles='show', exclude=[-3..3],
....: ymin=-5, ymax=5)
Graphics object consisting of 12 graphics primitives
```

```
>>> from sage.all import *
>>> _t = \frac{t}{\pi} \frac{1}{\pi} \frac{1}{\pi} \frac{1}{\pi} \frac{1}{\pi} \frac{1}{\pi} \frac{1}{\pi} \frac{1}{\pi} \frac{1}{\pi} \frac{1}{\pi} \frac{1}{\pi} \frac{1}{\pi} \frac{1}{\pi} \frac{1}{\pi} \frac{1}{\pi} \frac{1}{\pi} \frac{1}{\pi} \frac{1}{\pi} \frac{1}{\pi} \frac{1}{˓→(Integer(1)-(x-RealNumber(0.5))**Integer(2))).function(x)
>>> plot(f, (x, -RealNumber('3.5'), RealNumber('3.5')), detect_poles='show', _
˓→exclude=(ellipsis_range(-Integer(3),Ellipsis,Integer(3))),
... ymin=-Integer(5), ymax=Integer(5))
Graphics object consisting of 12 graphics primitives
```
Regions in which the plot has no values are automatically excluded. The regions thus excluded are in addition to the exclusion points present in the exclude keyword argument.:

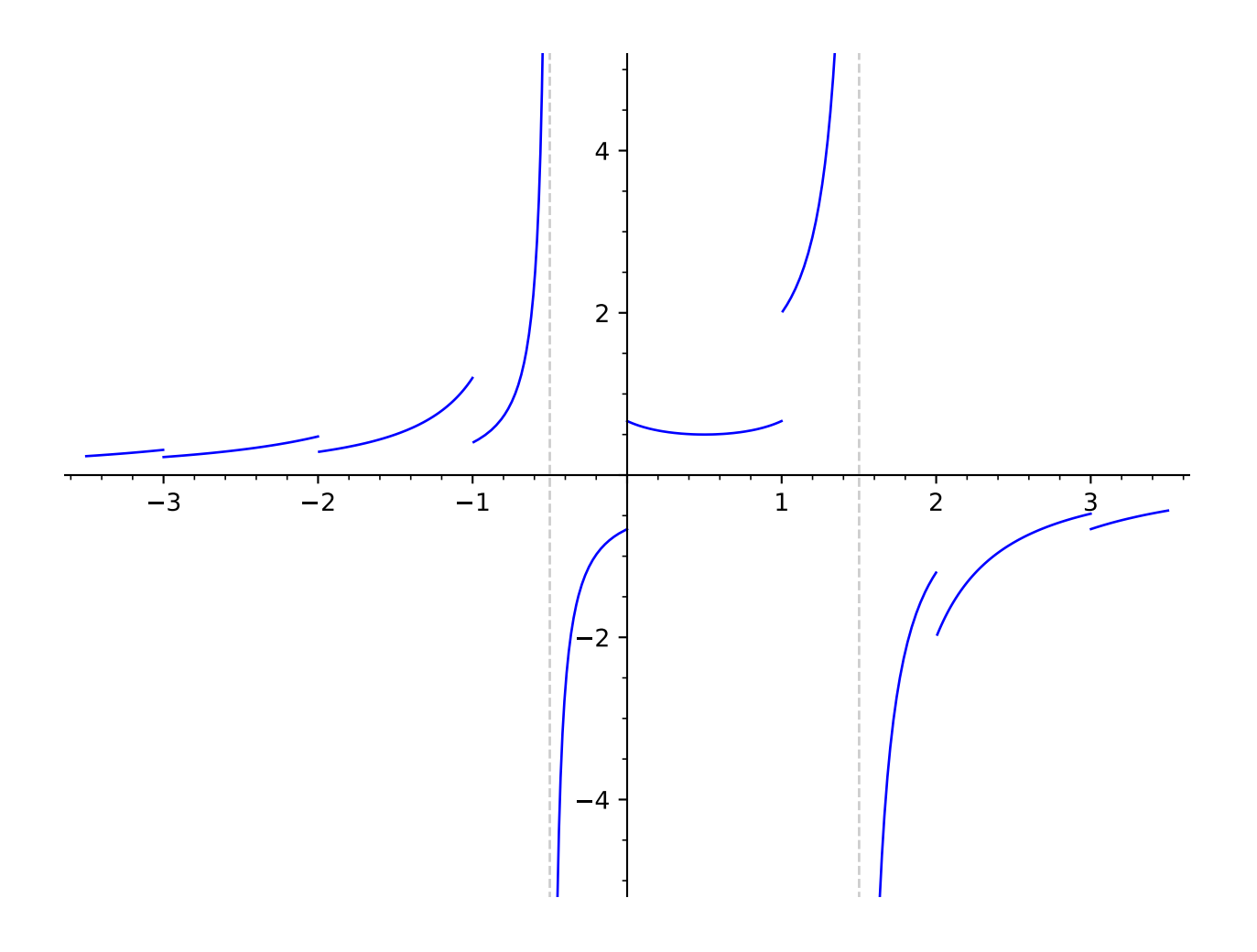

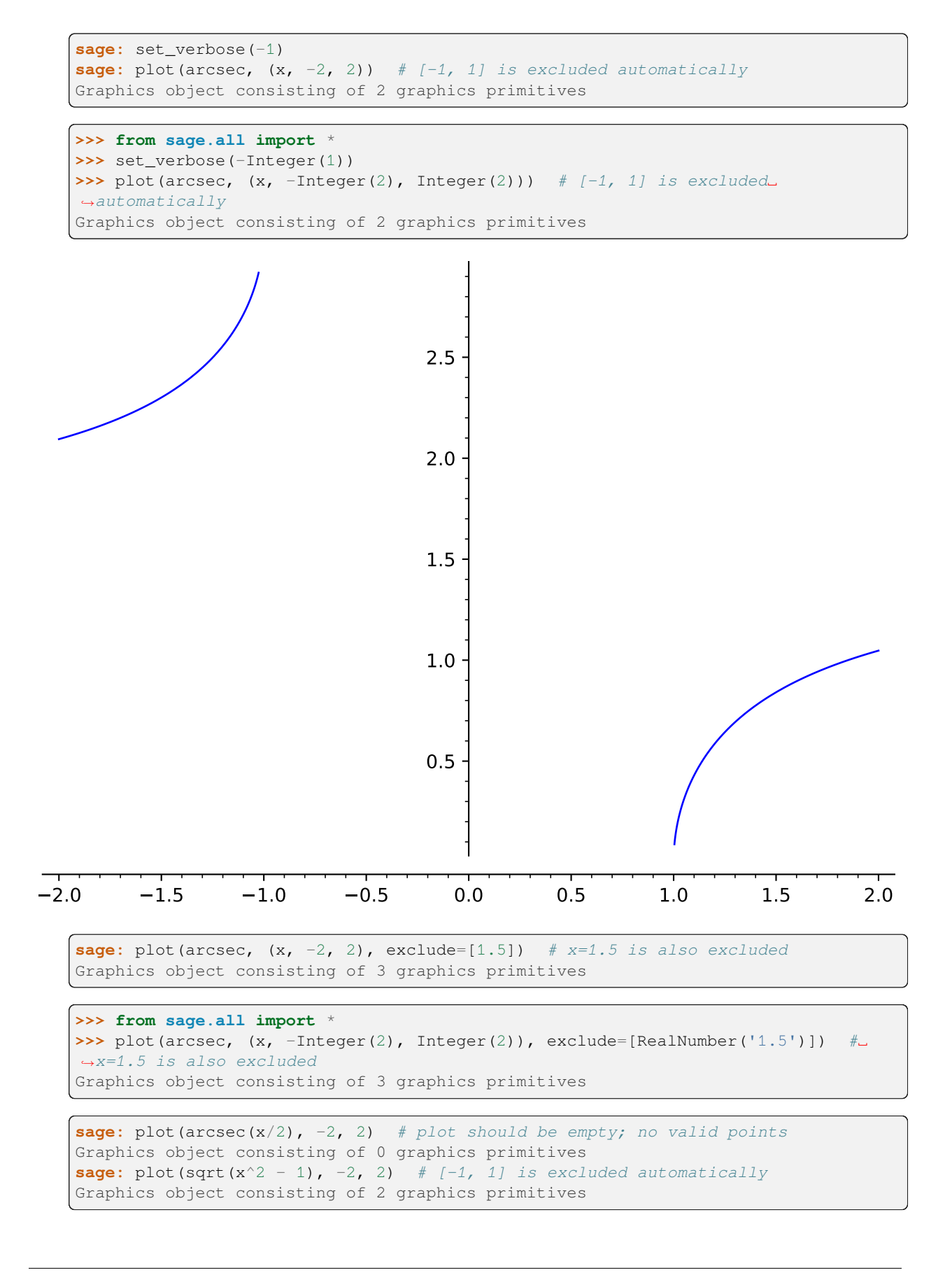

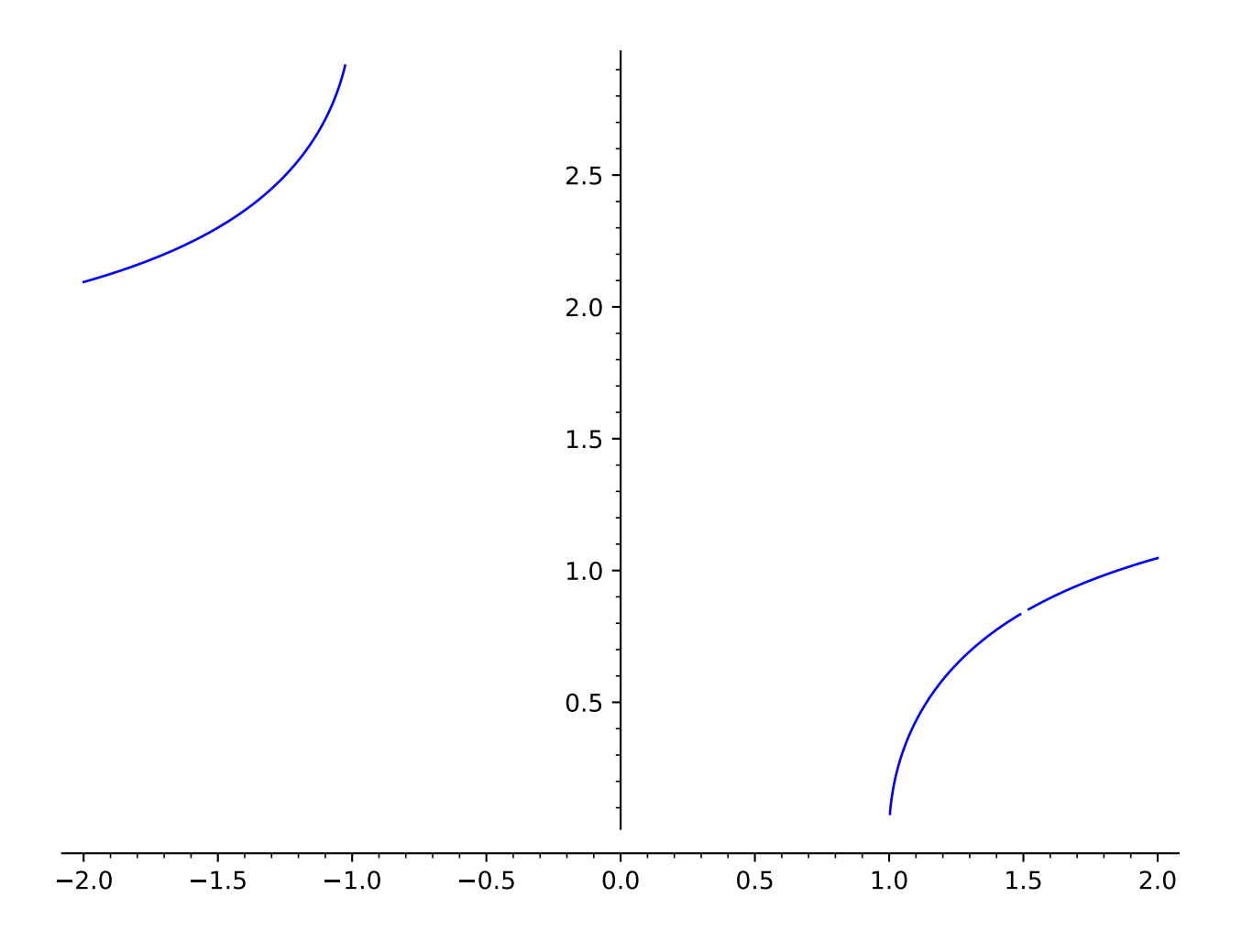

```
>>> from sage.all import *
>>> plot(arcsec(x/Integer(2)), -Integer(2), Integer(2)) # plot should be empty;
˓→no valid points
Graphics object consisting of 0 graphics primitives
>>> plot(sqrt(x**Integer(2) - Integer(1)), -Integer(2), Integer(2)) # [-1, 1] is␣
˓→excluded automatically
Graphics object consisting of 2 graphics primitives
```
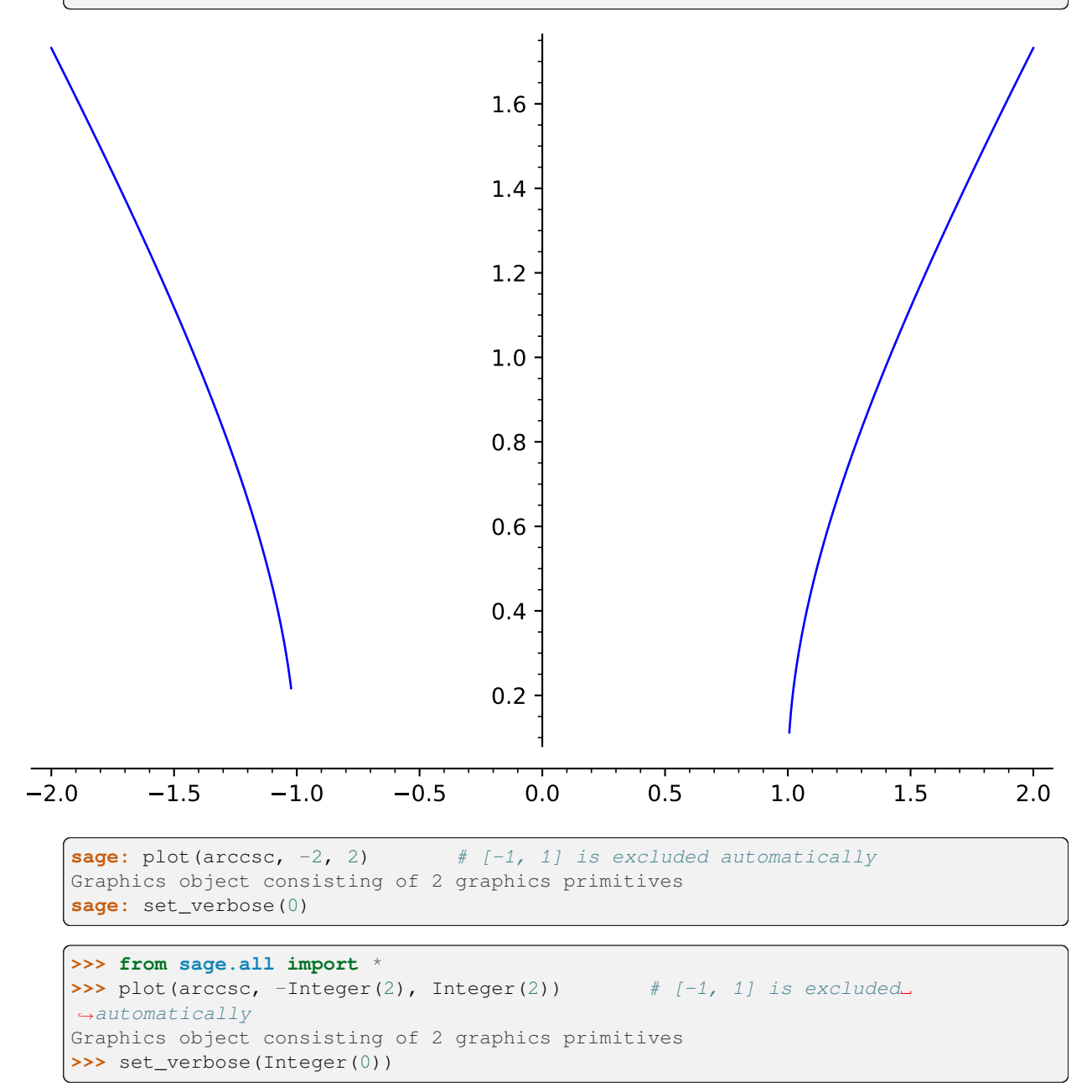

```
sage.plot.plot.plot_loglog(funcs, base=10, *args, **kwds)
```
Plot graphics in 'loglog' scale, that is, both the horizontal and the vertical axes will be in logarithmic scale.

INPUT:

• base – (default: 10); the base of the logarithm. This must be greater than 1. The base can be also given as a list or tuple (basex, basey). basex sets the base of the logarithm along the horizontal axis and

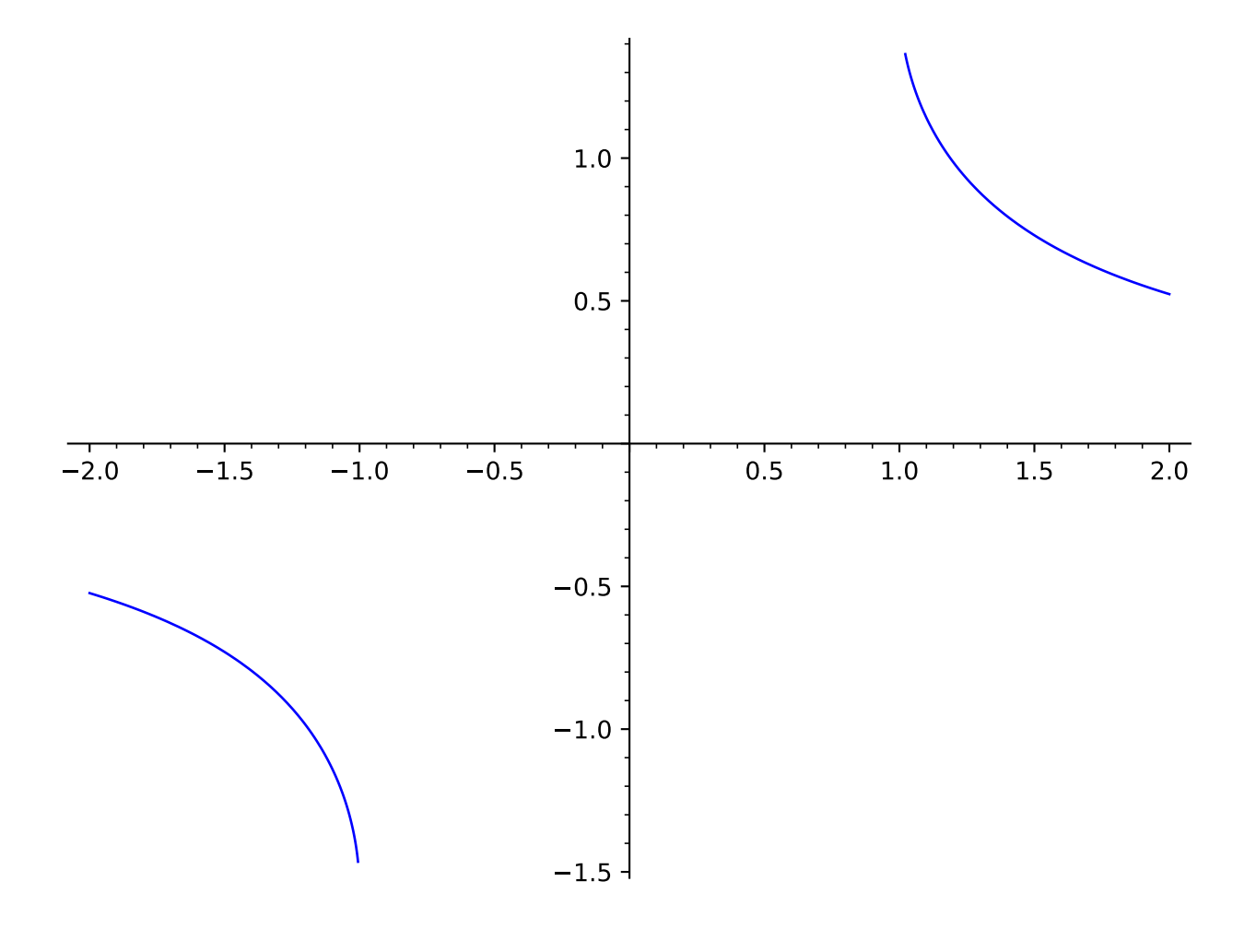

basey sets the base along the vertical axis.

• funcs – any Sage object which is acceptable to the  $p$ lot ().

For all other inputs, look at the documentation of  $p$ lot ().

EXAMPLES:

```
sage: plot_loglog(exp, (1,10)) # plot in loglog scale with base 10
Graphics object consisting of 1 graphics primitive
```

```
>>> from sage.all import *
>>> plot_loglog(exp, (Integer(1),Integer(10))) # plot in loglog scale with base
\rightarrow10
Graphics object consisting of 1 graphics primitive
```
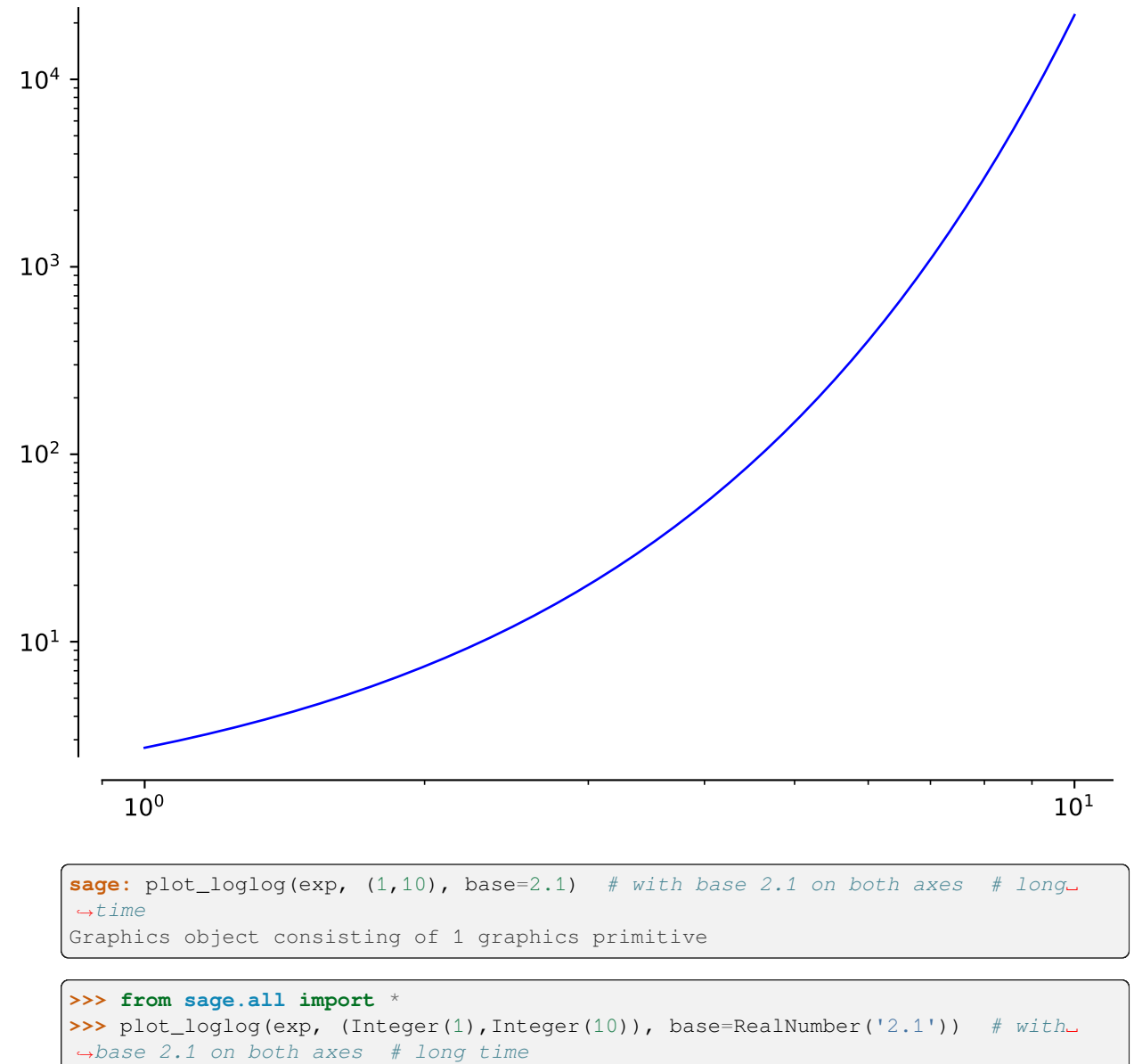

```
Graphics object consisting of 1 graphics primitive
```
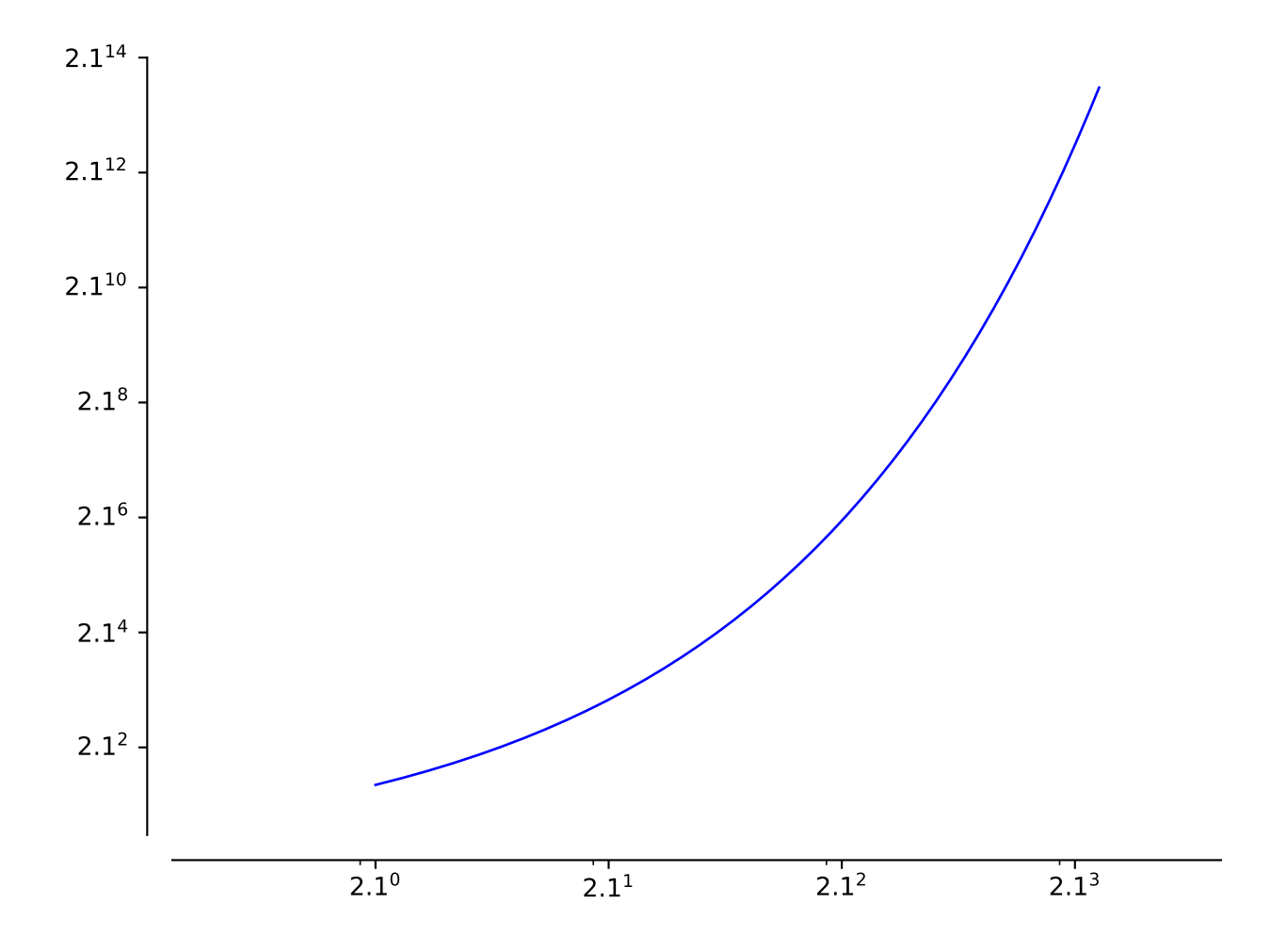

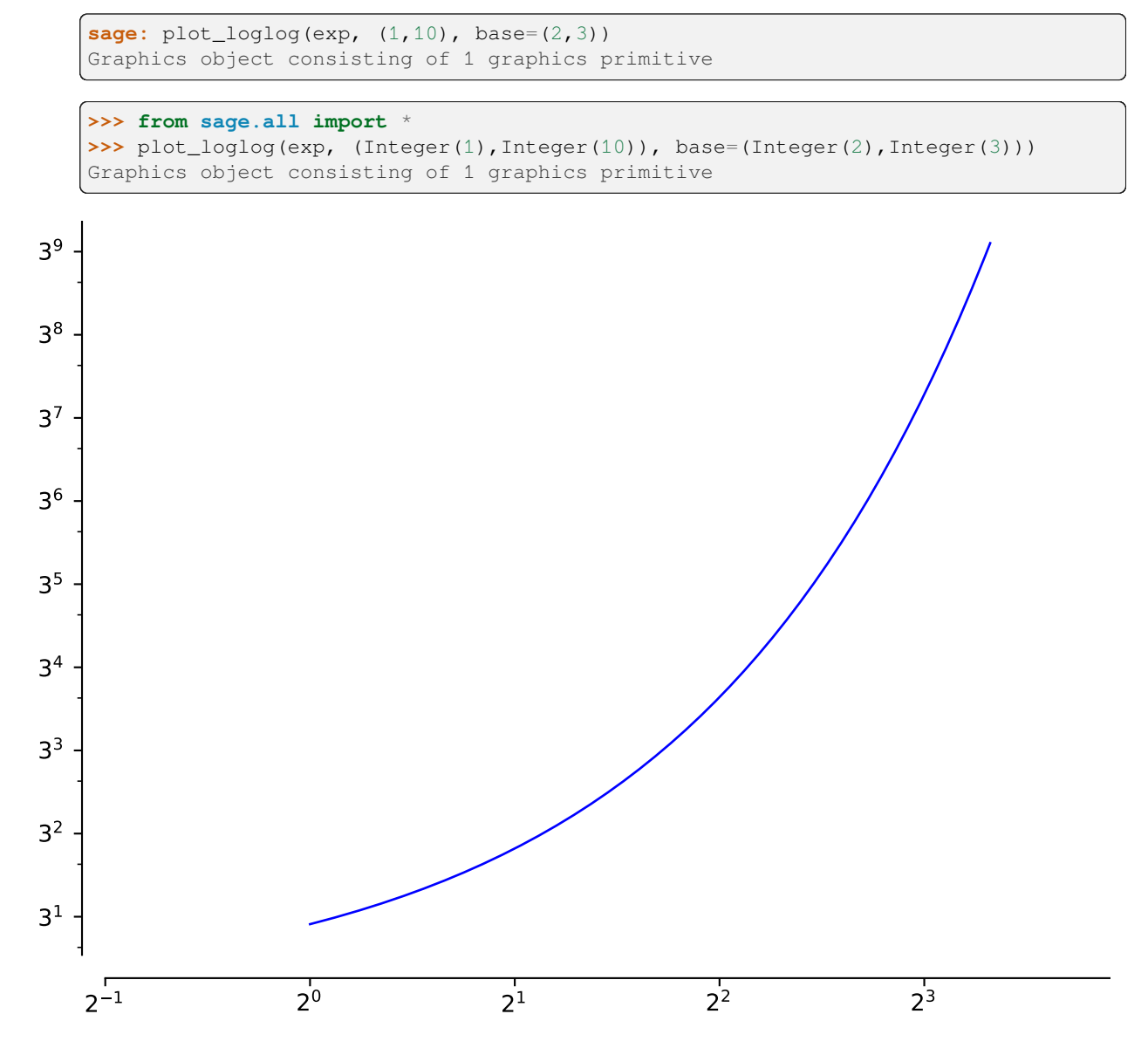

sage.plot.plot.**plot\_semilogx**(*funcs*, *base=10*, *\*args*, *\*\*kwds*)

Plot graphics in 'semilogx' scale, that is, the horizontal axis will be in logarithmic scale.

## INPUT:

- base (default: 10); the base of the logarithm. This must be greater than 1.
- funcs any Sage object which is acceptable to the  $plot()$ .

For all other inputs, look at the documentation of  $p$ lot ().

## EXAMPLES:

```
sage: plot_semilogx(exp, (1,10)) # plot in semilogx scale, base 10 # long
ightharpoonuptime
Graphics object consisting of 1 graphics primitive
```
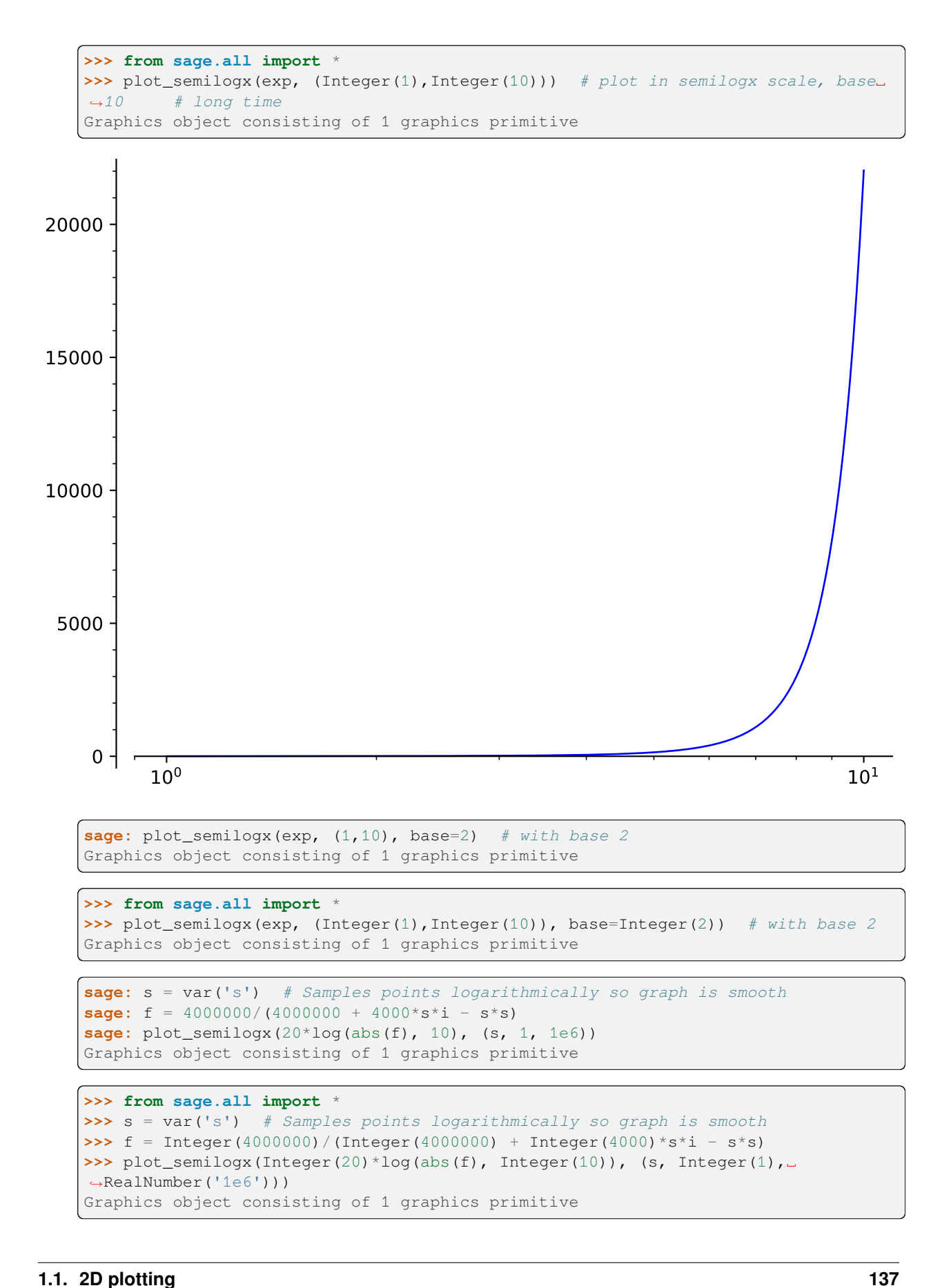

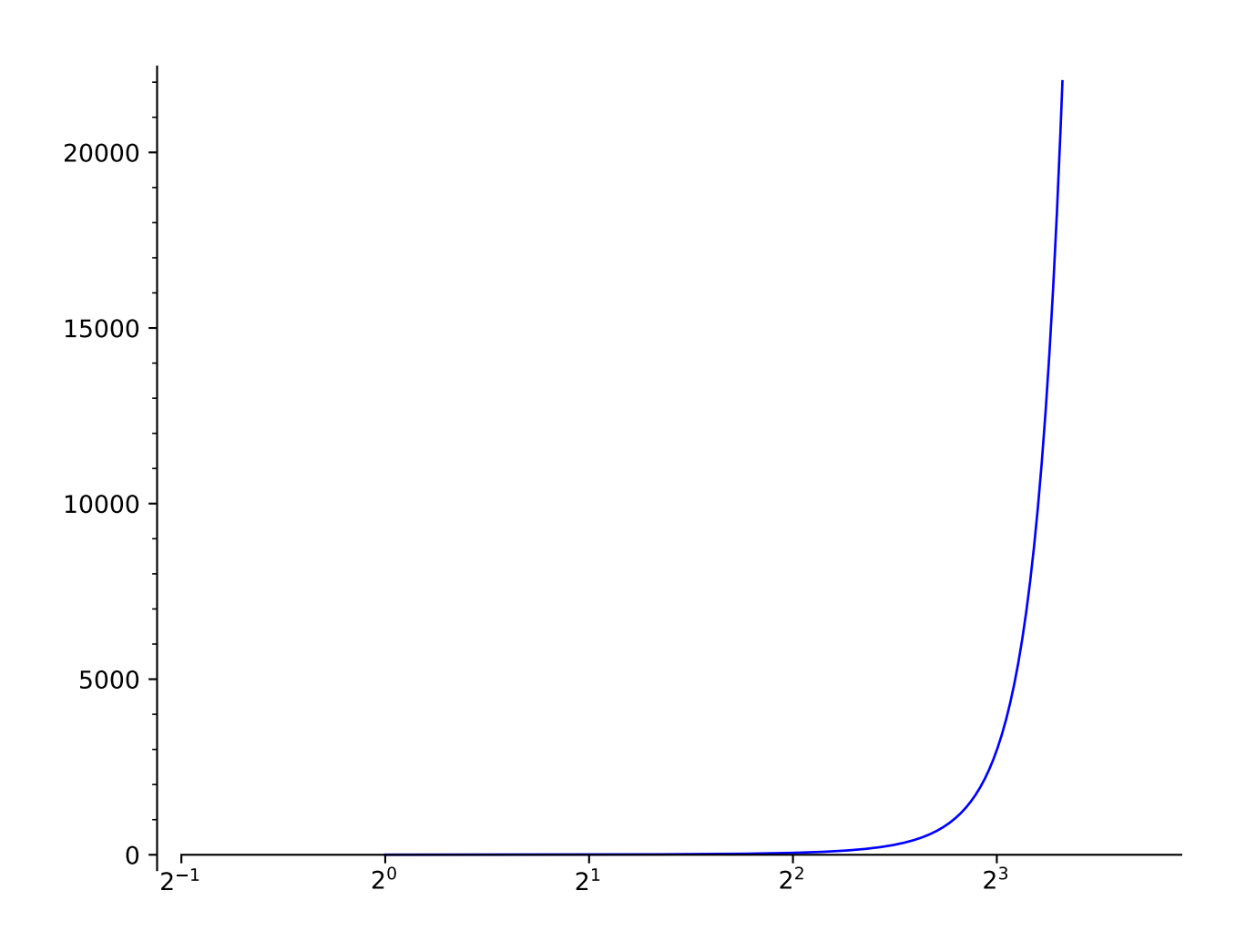

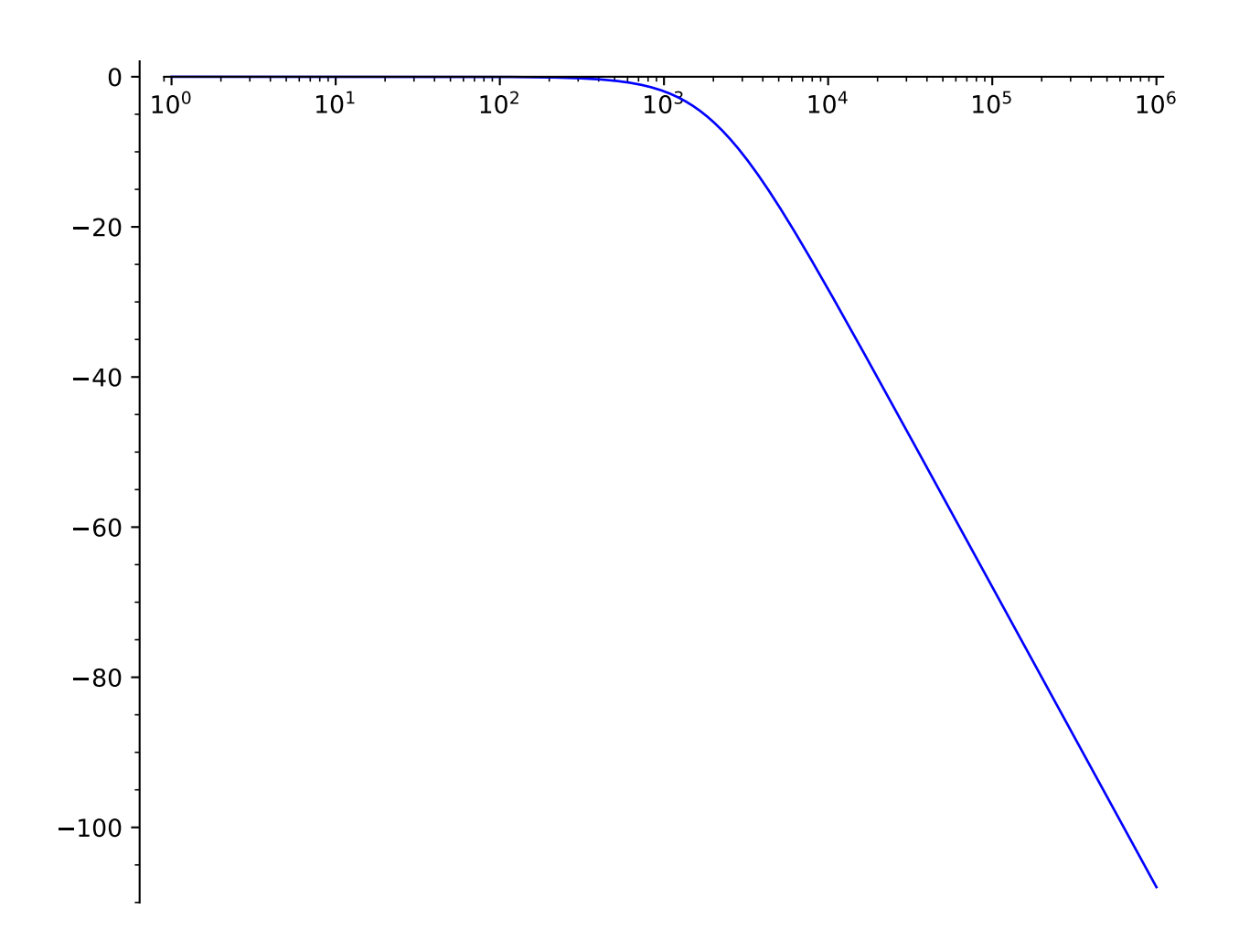

sage.plot.plot.**plot\_semilogy**(*funcs*, *base=10*, *\*args*, *\*\*kwds*)

Plot graphics in 'semilogy' scale, that is, the vertical axis will be in logarithmic scale.

INPUT:

- base (default: 10); the base of the logarithm. This must be greater than 1.
- funcs any Sage object which is acceptable to the  $p$ lot().

For all other inputs, look at the documentation of  $p$ lot ().

EXAMPLES:

```
sage: plot_semilogy(exp, (1, 10)) # long time # plot in semilogy scale, base 10
Graphics object consisting of 1 graphics primitive
```

```
>>> from sage.all import *
>>> plot_semilogy(exp, (Integer(1), Integer(10))) # long time # plot in semilogy␣
˓→scale, base 10
Graphics object consisting of 1 graphics primitive
```
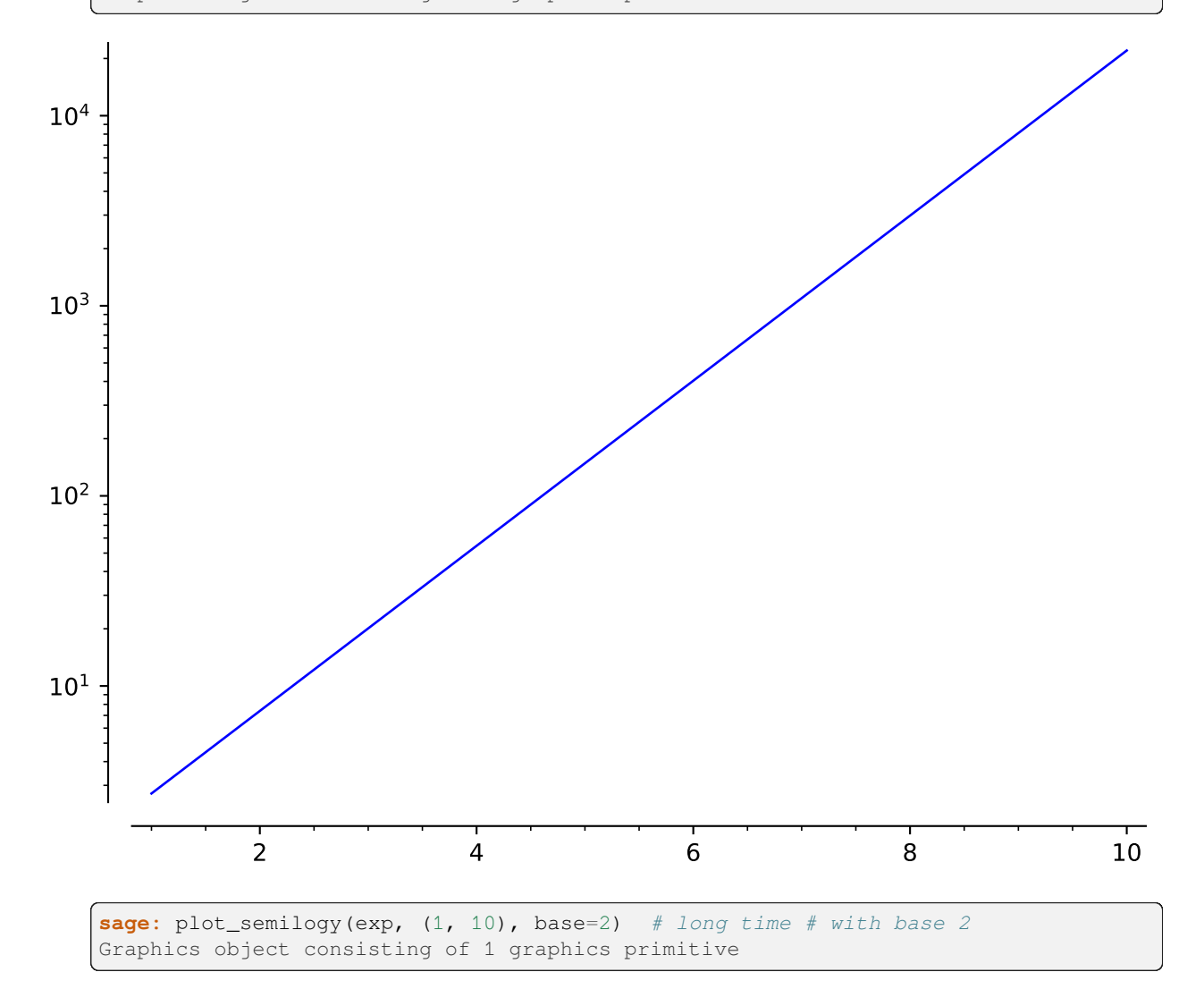
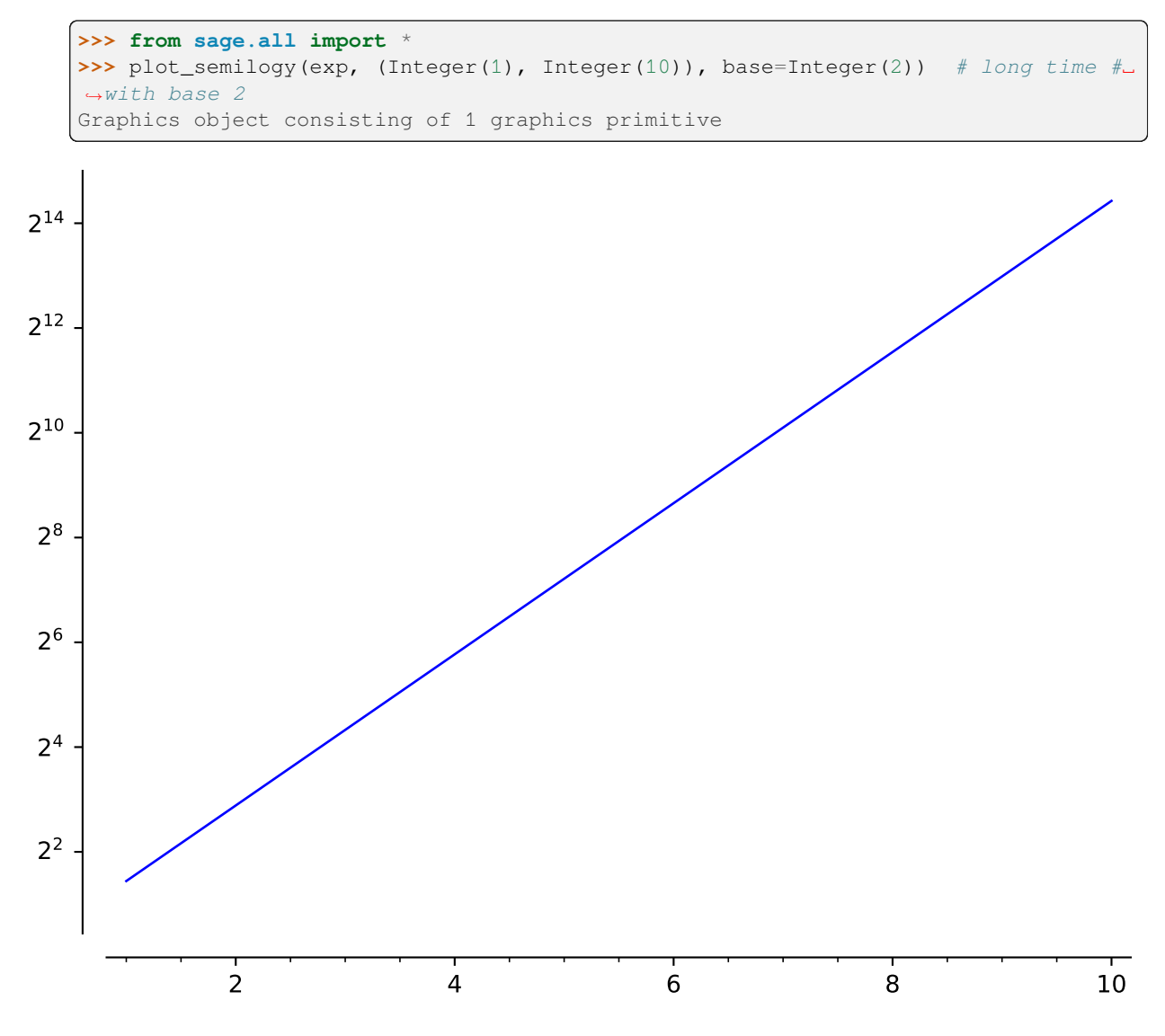

sage.plot.plot.**polar\_plot**(*funcs*, *aspect\_ratio=1.0*, *\*args*, *\*\*kwds*)

polar\_plot takes a single function or a list or tuple of functions and plots them with polar coordinates in the given domain.

This function is equivalent to the  $plot()$  command with the options  $polar=True$  and aspect\_ratio=1. For more help on options, see the documentation for  $p \text{not}(\cdot)$ .

INPUT:

- funcs a function
- other options are passed to plot

EXAMPLES:

Here is a blue 8-leaved petal:

```
sage: polar_plot(sin(5*x)^2, (x, 0, 2*pi), color='blue')
Graphics object consisting of 1 graphics primitive
```
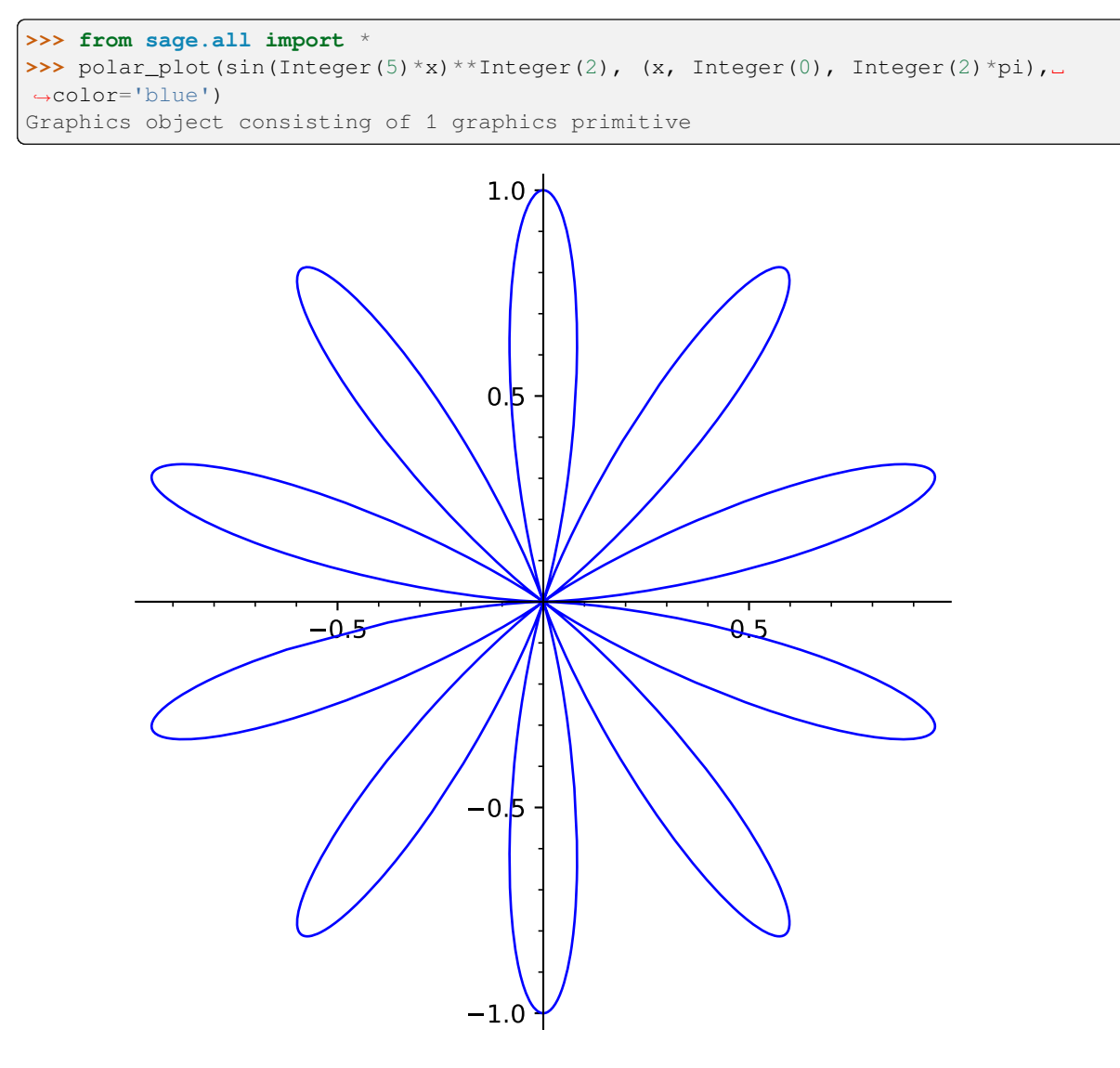

#### A red figure-8:

```
sage: polar_plot(abs(sqrt(1 - sin(x)^2)), (x, 0, 2*pi), color='red')
Graphics object consisting of 1 graphics primitive
```

```
>>> from sage.all import *
>>> polar_plot(abs(sqrt(Integer(1) - \sin(x)<sup>**</sup>Integer(2))), (x, Integer(0), 
<del>c</del>
→Integer(2)*pi), color='red')
Graphics object consisting of 1 graphics primitive
```
#### A green limacon of Pascal:

```
sage: polar_plot(2 + 2*cos(x), (x, 0, 2*pi), color=blue(0.3))Graphics object consisting of 1 graphics primitive
```

```
>>> from sage.all import *
>>> polar_plot(Integer(2) + Integer(2)*cos(x), (x, Integer(0), Integer(2)*pi),␣
→color=hue(RealNumber('0.3')))
Graphics object consisting of 1 graphics primitive
```
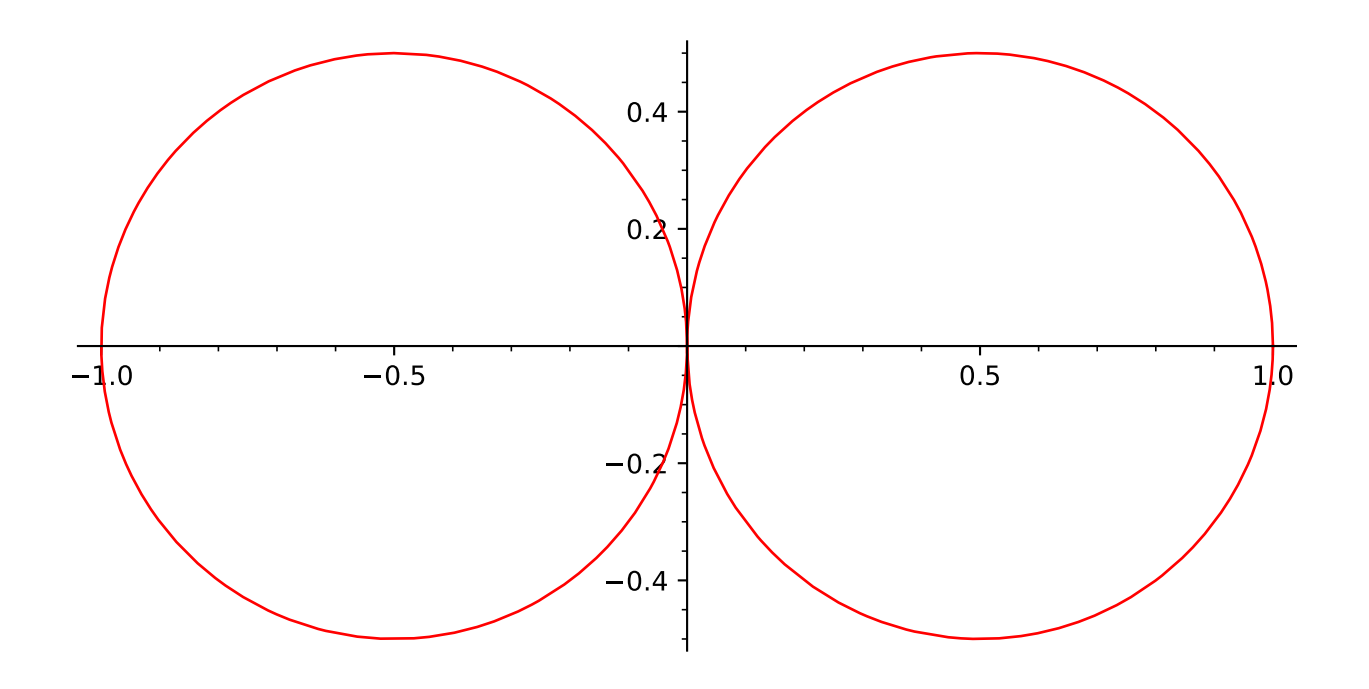

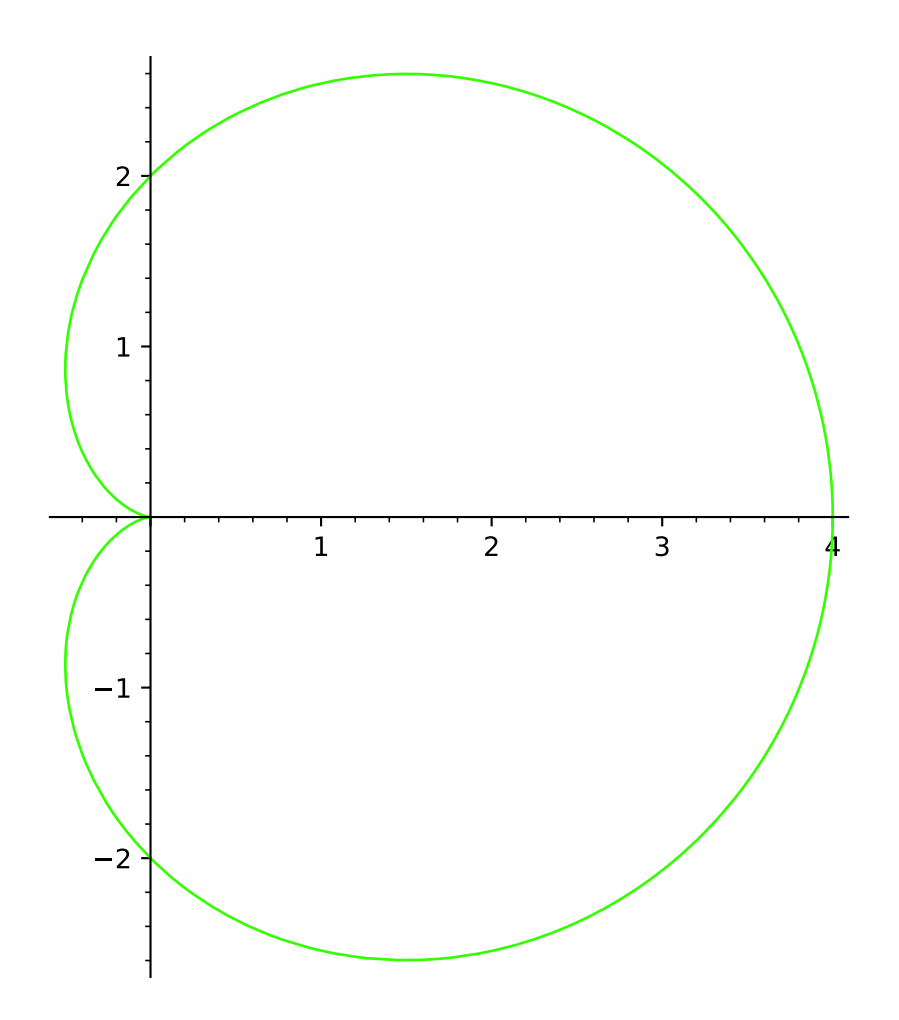

Several polar plots:

```
sage: polar_plot([2*sin(x), 2*cos(x)], (x, 0, 2*pi))
Graphics object consisting of 2 graphics primitives
>>> from sage.all import *
```

```
>>> polar_plot([Integer(2)*sin(x), Integer(2)*cos(x)], (x, Integer(0),␣
˓→Integer(2)*pi))
Graphics object consisting of 2 graphics primitives
```
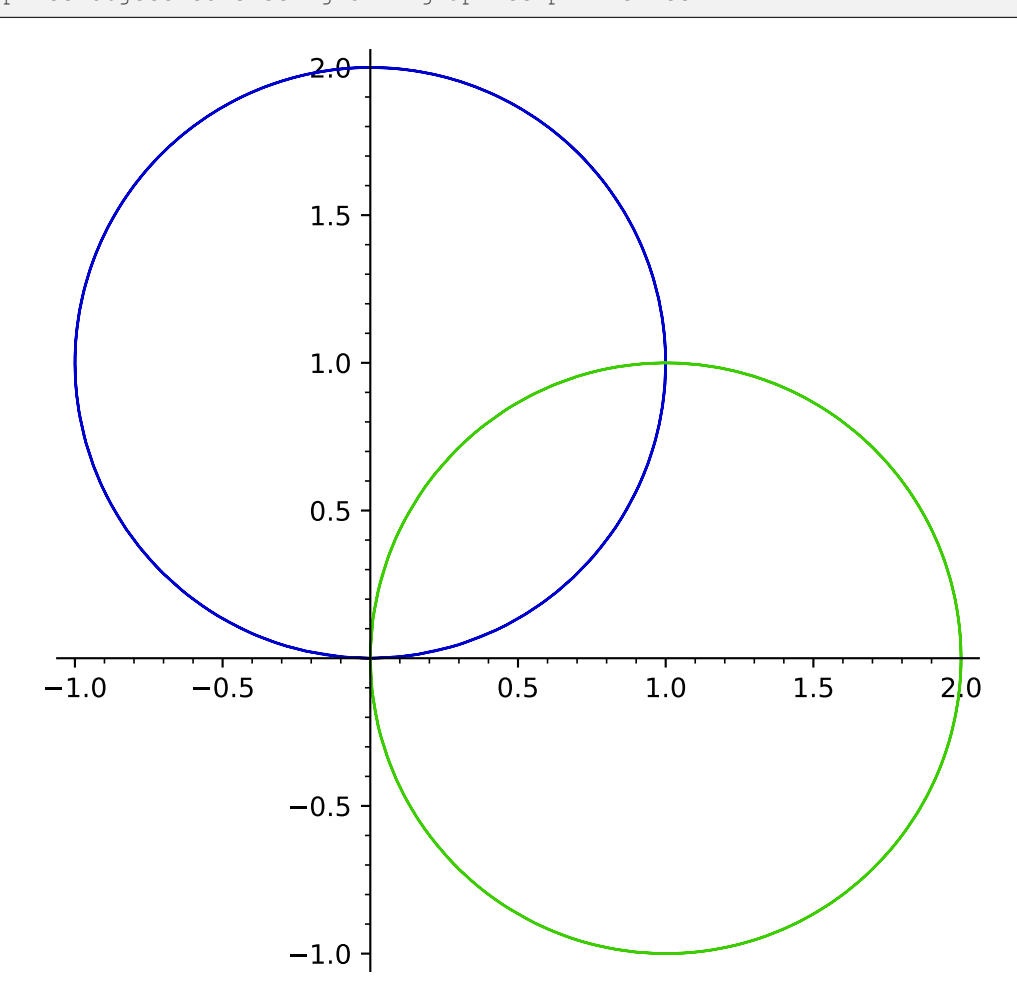

A filled spiral:

```
sage: polar_plot(sqrt, 0, 2 * pi, fill=True)
Graphics object consisting of 2 graphics primitives
```

```
>>> from sage.all import *
>>> polar_plot(sqrt, Integer(0), Integer(2) * pi, fill=True)
```

```
Graphics object consisting of 2 graphics primitives
```
Fill the area between two functions:

```
sage: polar_plot(cos(4*x) + 1.5, 0, 2*pi, fill=0.5 * cos(4*x) + 2.5,
....: fillcolor='orange')
Graphics object consisting of 2 graphics primitives
```
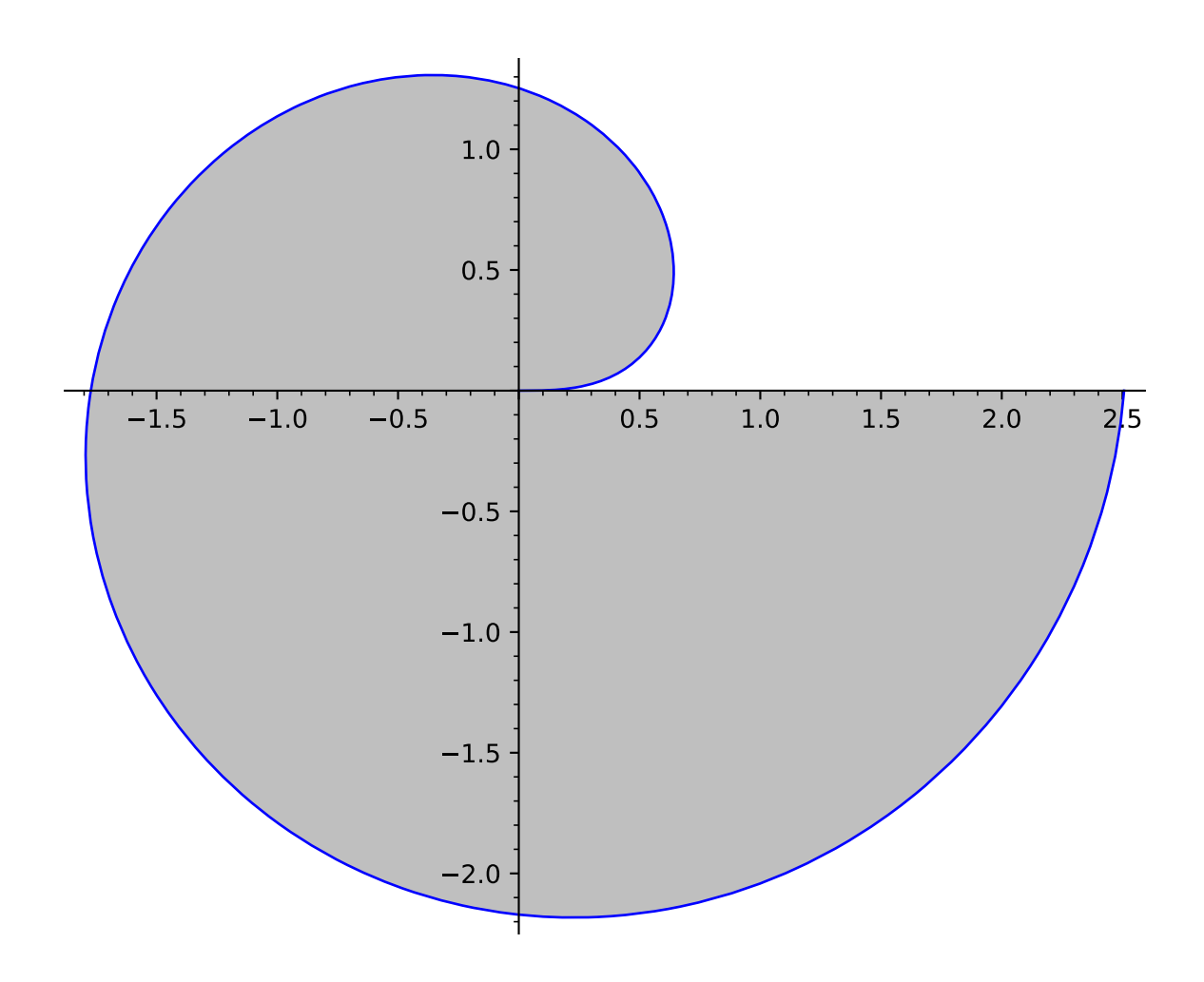

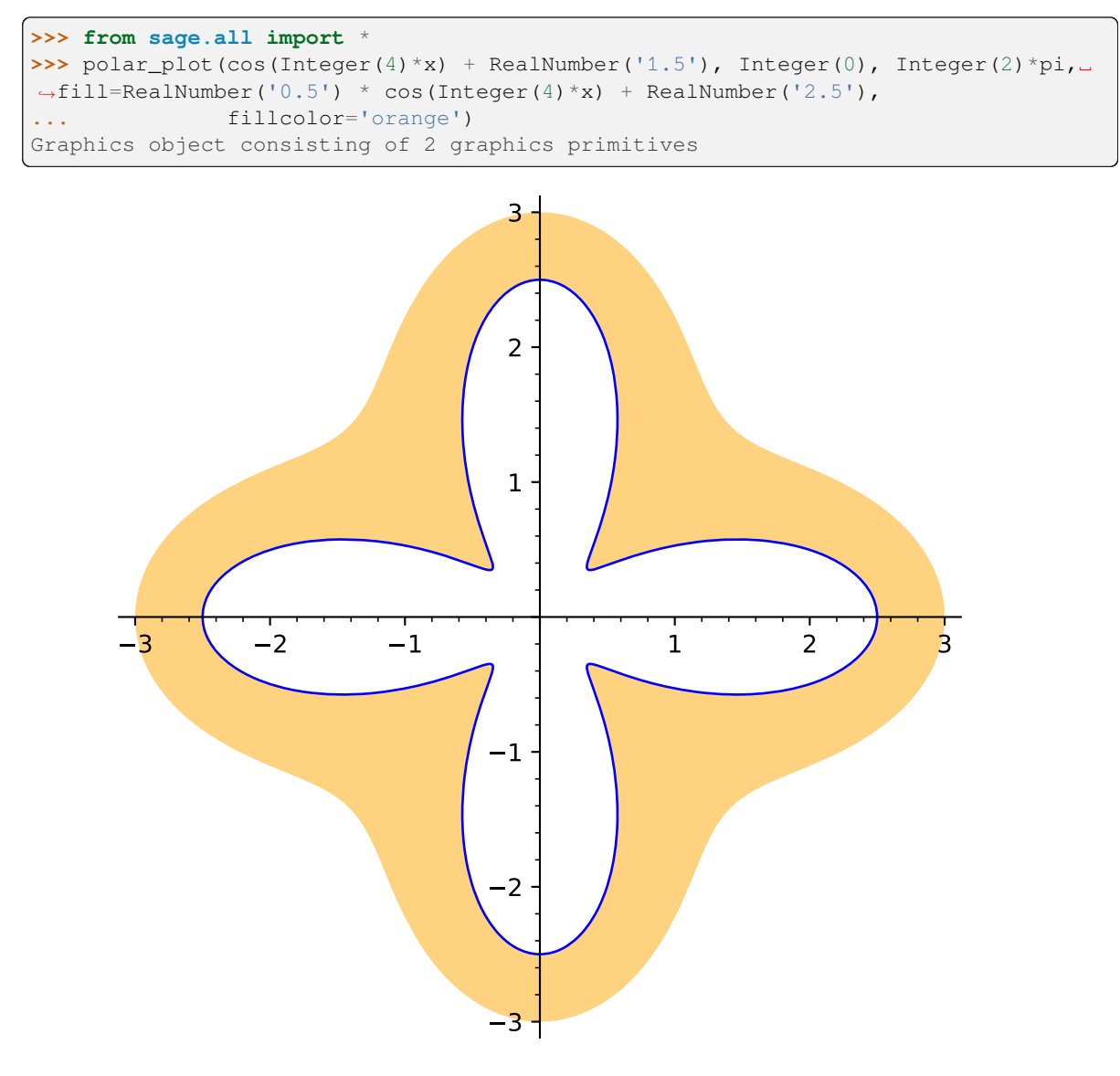

Fill the area between several spirals:

```
sage: polar_plot([(1.2+k*0.2)*log(x) for k in range(6)], 1, 3 * pi,
....: fill={0: [1], 2: [3], 4: [5]})
Graphics object consisting of 9 graphics primitives
```

```
>>> from sage.all import *
>>> polar_plot([(RealNumber(1.2)+k*RealNumber(0.2))*log(x) for k in␣
\rightarrowrange(Integer(6))], Integer(1), Integer(3) * pi,
... fill={Integer(0): [Integer(1)], Integer(2): [Integer(3)],␣
˓→Integer(4): [Integer(5)]})
Graphics object consisting of 9 graphics primitives
```
Exclude points at discontinuities:

```
sage: polar_plot(log(floor(x)), (x, 1, 4*pi), exclude=[1..12])
Graphics object consisting of 12 graphics primitives
```
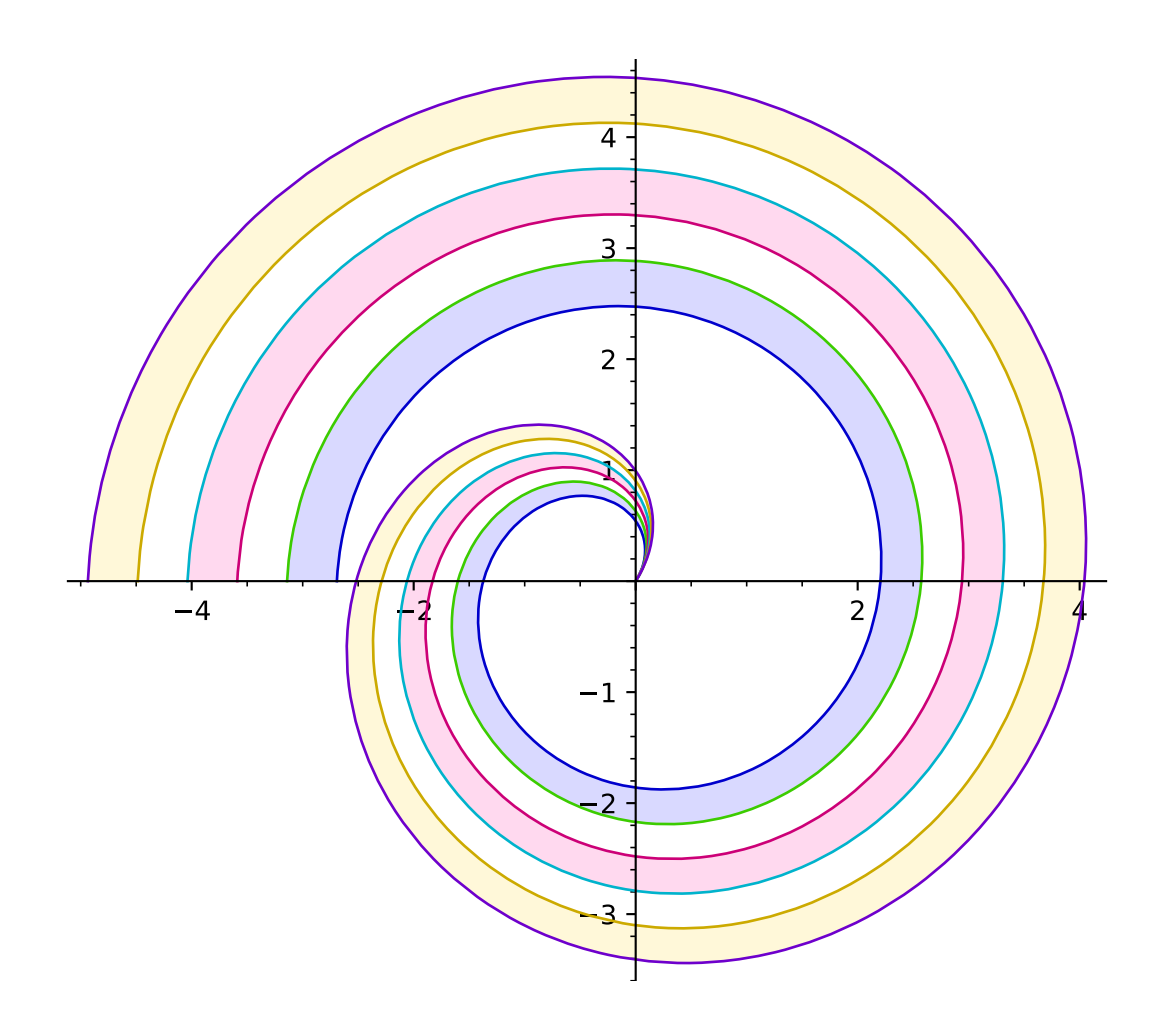

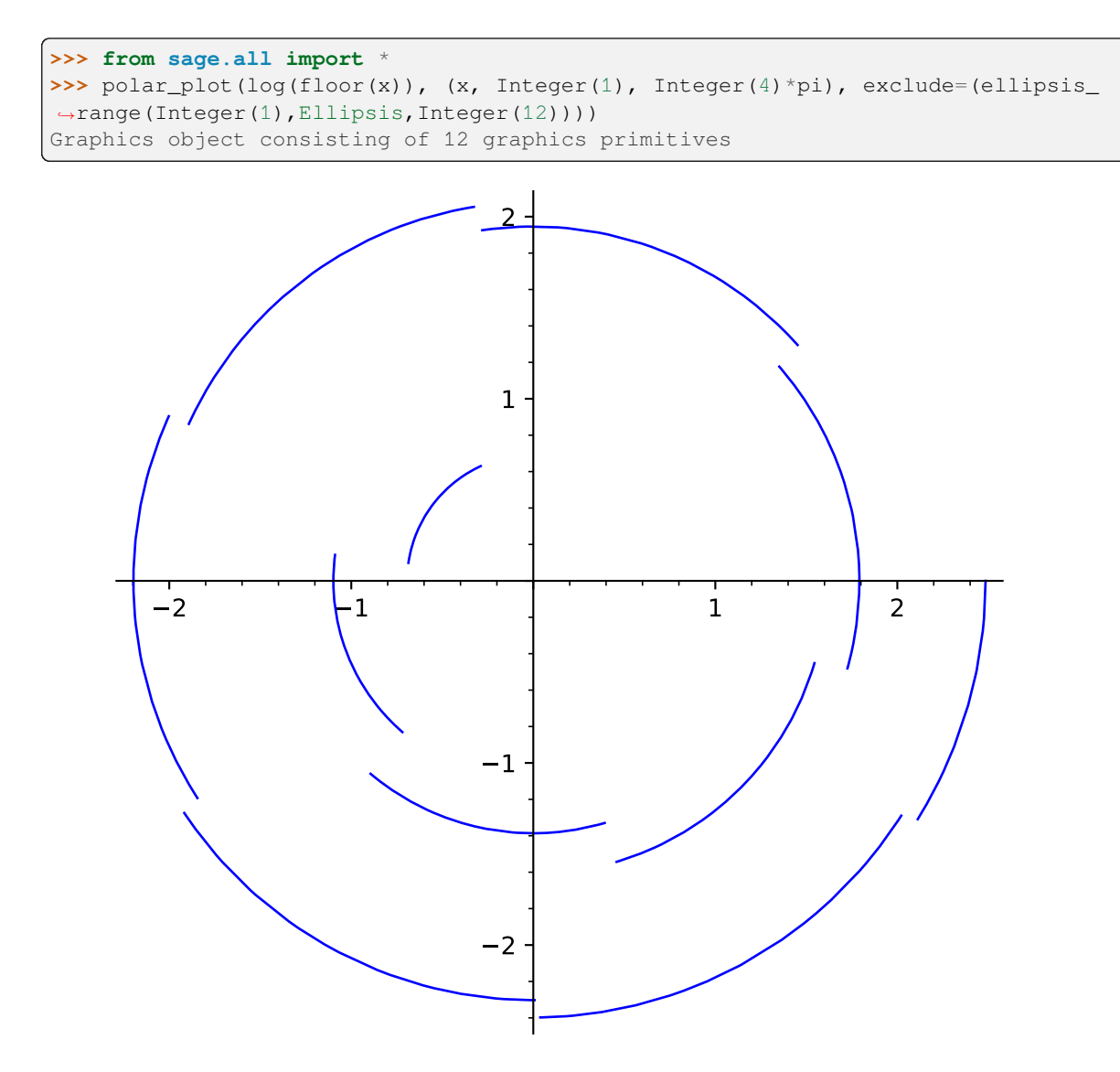

```
sage.plot.plot.reshape(v, n, m)
```
Helper function for creating graphics arrays.

The input array is flattened and turned into an  $nimesm$  array, with blank graphics object padded at the end, if necessary.

INPUT:

- $v a$  list of lists or tuples
- $n, m integers$

OUTPUT: a list of lists of graphics objects

EXAMPLES:

```
sage: L = [plot(sin(k*x), (x,-pi,pi)) for k in range(10)]
sage: graphics_array(L,3,4) # long time (up to 4s on sage.math, 2012)
Graphics Array of size 3 x 4
```

```
>>> from sage.all import *
\Rightarrow \ge \ge L = [plot(sin(k*x), (x,-pi,pi)) ) for k in range(Integer(10))]
>>> graphics_array(L,Integer(3),Integer(4)) # long time (up to 4s on sage.math,␣
-2012Graphics Array of size 3 x 4
```

```
sage: M = [[plot(sin(k*x), (x,-pi,pi))) for k in range(3)],
....: [plot(cos(j*x), (x,-pi,pi)) for j in [3..5]]]
sage: graphics_array(M,6,1) # long time (up to 4s on sage.math, 2012)
Graphics Array of size 6 x 1
```

```
>>> from sage.all import *
>>> M = [[plot(sin(k*x), (x,-pi,pi)) for k in range(Integer(3))],
... [plot(cos(j*x), (x,-pi,pi)) for j in (ellipsis_range(Integer(3),Ellipsis,
\rightarrowInteger(5)))]]
>>> graphics_array(M,Integer(6),Integer(1)) # long time (up to 4s on sage.math,␣
\rightarrow2012)
Graphics Array of size 6 x 1
```
sage.plot.plot.**to\_float\_list**(*v*)

Given a list or tuple or iterable v, coerce each element of v to a float and make a list out of the result.

EXAMPLES:

```
sage: from sage.plot.plot import to_float_list
sage: to_float_list([1,1/2,3])
[1.0, 0.5, 3.0]
```

```
>>> from sage.all import *
>>> from sage.plot.plot import to_float_list
>>> to_float_list([Integer(1),Integer(1)/Integer(2),Integer(3)])
[1.0, 0.5, 3.0]
```
sage.plot.plot.**xydata\_from\_point\_list**(*points*)

Return two lists (xdata, ydata), each coerced to a list of floats, which correspond to the x-coordinates and the y-coordinates of the points.

The points parameter can be a list of 2-tuples or some object that yields a list of one or two numbers.

This function can potentially be very slow for large point sets.

# **1.2 Text in plots**

```
class sage.plot.text.Text(string, point, options)
```
Bases: [GraphicPrimitive](#page-627-0)

Base class for Text graphics primitive.

```
get_minmax_data()
```
Return a dictionary with the bounding box data. Notice that, for text, the box is just the location itself. EXAMPLES:

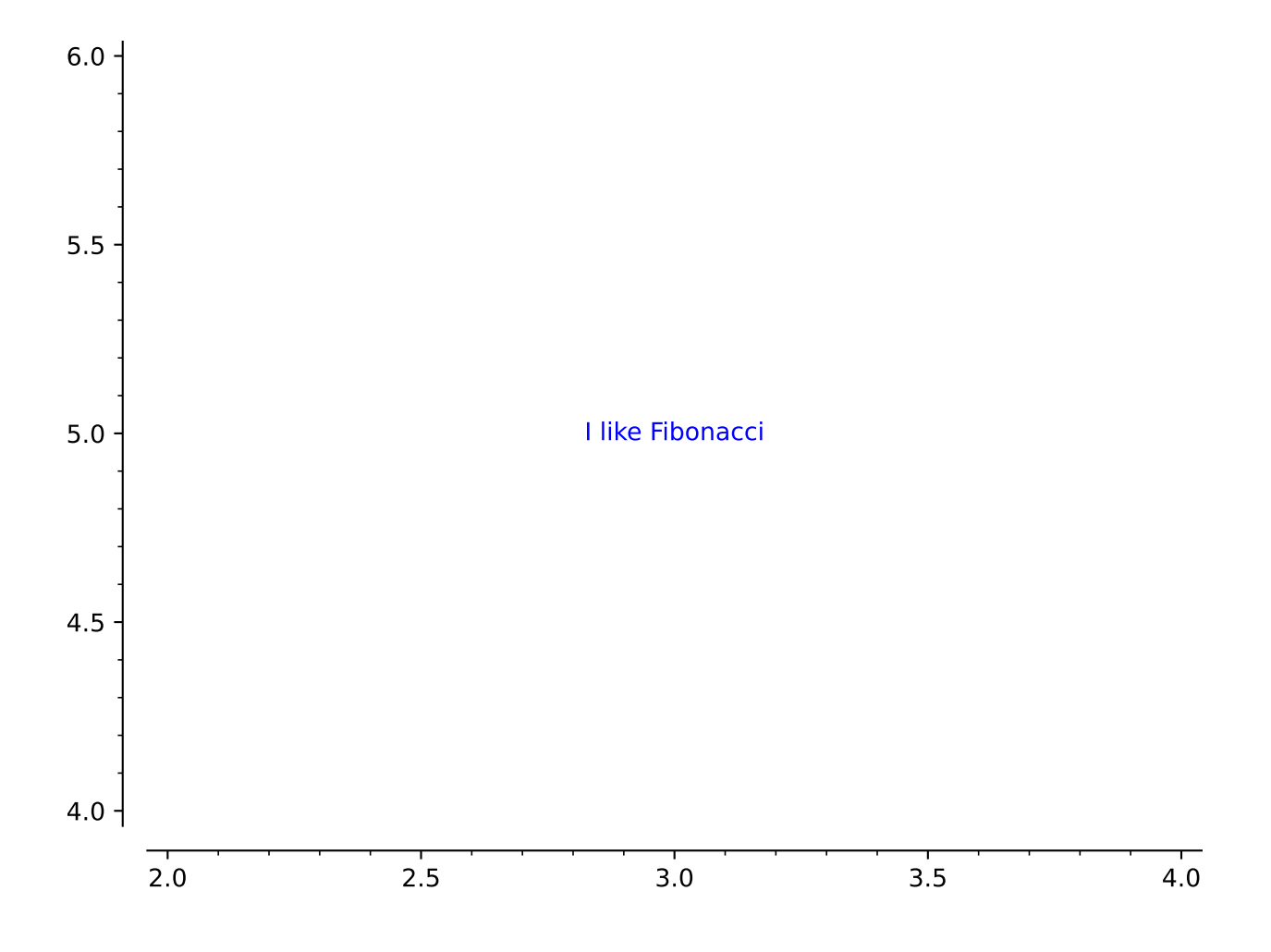

```
sage: T = \text{text("Where am I?", (1,1))}sage: t=T[0]
sage: t.get_minmax_data()['ymin']
1.0
sage: t.get_minmax_data()['ymax']
1.0
```

```
>>> from sage.all import *
\Rightarrow T = \text{text("Where am I?", (Integer(1), Integer(1)))>>> t=T[Integer(0)]
>>> t.get_minmax_data()[ymin]
1.0
>>> t.get_minmax_data()['ymax']
1.0
```
**plot3d**(*\*\*kwds*)

Plot 2D text in 3D.

EXAMPLES:

```
sage: T = text ("ABC", (1, 1))
sage: t = T[0]
sage: s = t.plot3d()sage: s.jmol_repr(s.testing_render_params())[0][2]
label "ABC"
sage: s._trans
(1.0, 1.0, 0)
```

```
>>> from sage.all import *
>>> T = text("ABC", (Integer(1), Integer(1)))
\Rightarrow t = T[Interger(0)]\Rightarrow s = t.plot3d()>>> s.jmol_repr(s.testing_render_params())[Integer(0)][Integer(2)]
label "ABC"
>>> s._trans
(1.0, 1.0, 0)
```
sage.plot.text.**text**(*string*, *xy*, *fontsize=10*, *rgbcolor=(0, 0, 1)*, *horizontal\_alignment='center'*, *vertical\_alignment='center'*, *axis\_coords=False*, *clip=False*, *\*\*options*)

Return a 2D text graphics object at the point  $(x, y)$ .

Type text.options for a dictionary of options for 2D text.

2D OPTIONS:

- fontsize How big the text is. Either an integer that specifies the size in points or a string which specifies a size (one of 'xx-small', 'x-small', 'small', 'medium', 'large', 'x-large', 'xx-large')
- fontstyle A string either 'normal', 'italic' or 'oblique'
- fontweight A numeric value in the range 0-1000 or a string (one of 'ultralight', 'light', 'normal', 'regular', 'book',' 'medium', 'roman', 'semibold', 'demibold', 'demi', 'bold', 'heavy', 'extra bold', 'black')
- rgbcolor The color as an RGB tuple
- hue The color given as a hue
- alpha A float  $(0.0$  transparent through 1.0 opaque)
- background\_color The background color
- rotation How to rotate the text: angle in degrees, vertical, horizontal
- vertical\_alignment How to align vertically: top, center, bottom
- horizontal\_alignment How to align horizontally: left, center, right
- zorder The layer level in which to draw
- clip (default: False) Whether to clip or not
- axis\_coords (default: False) If True, use axis coordinates, so that  $(0,0)$  is the lower left and  $(1,1)$ upper right, regardless of the x and y range of plotted values.
- bounding\_box A dictionary specifying a bounding box. Currently the text location.

EXAMPLES:

```
sage: text("Sage graphics are really neat because they use matplotlib!", (2,12))
Graphics object consisting of 1 graphics primitive
```

```
>>> from sage.all import *
>>> text ("Sage graphics are really neat because they use matplotlib!", _
\hookrightarrow(Integer(2),Integer(12)))
Graphics object consisting of 1 graphics primitive
```
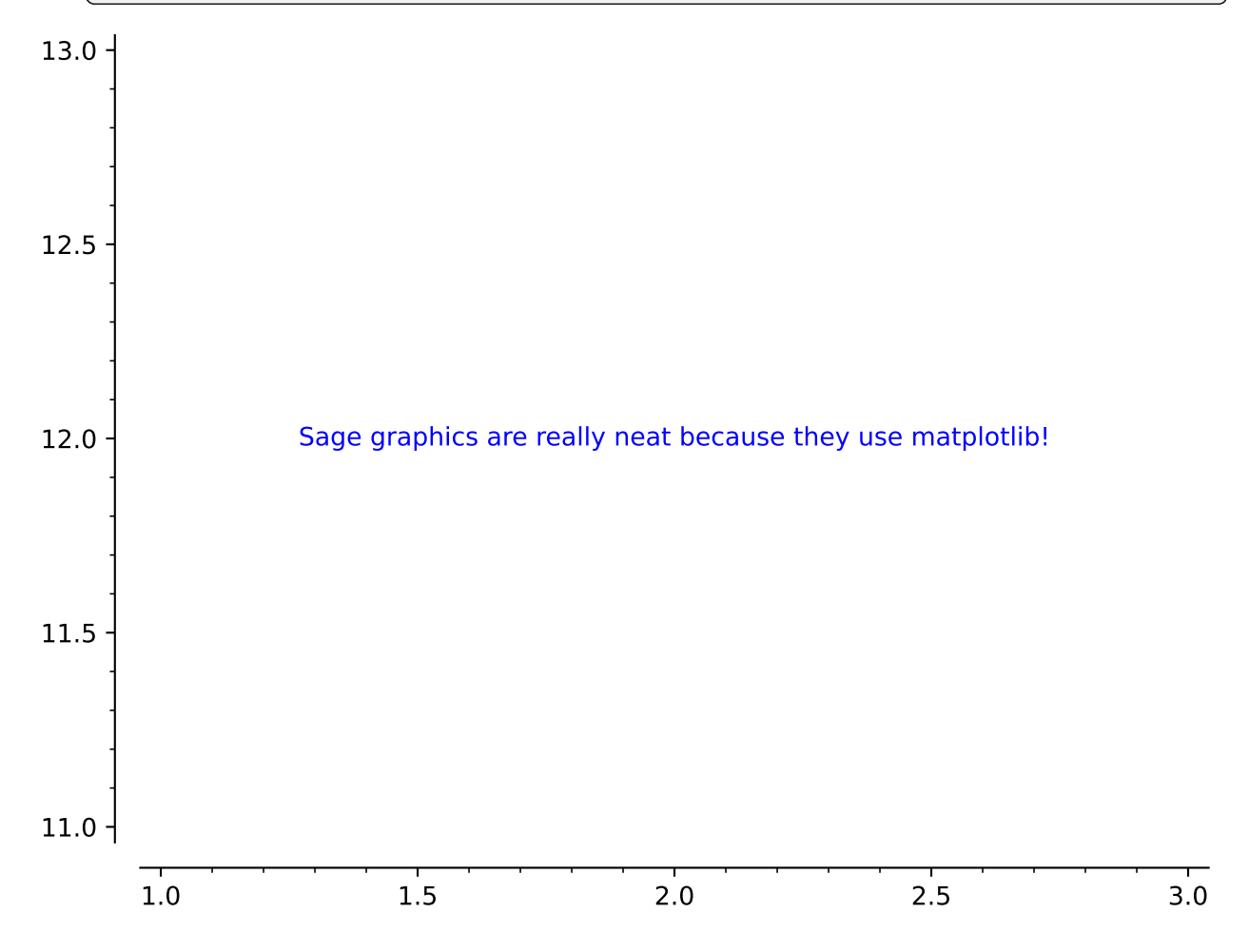

Larger font, bold, colored red and transparent text:

```
sage: text("I had a dream!", (2, 12), alpha=0.3,
....: fontsize='large', fontweight='bold', color='red')
Graphics object consisting of 1 graphics primitive
```

```
>>> from sage.all import *
>>> text("I had a dream!", (Integer(2), Integer(12)), alpha=RealNumber('0.3'),
... fontsize='large', fontweight='bold', color='red')
Graphics object consisting of 1 graphics primitive
```
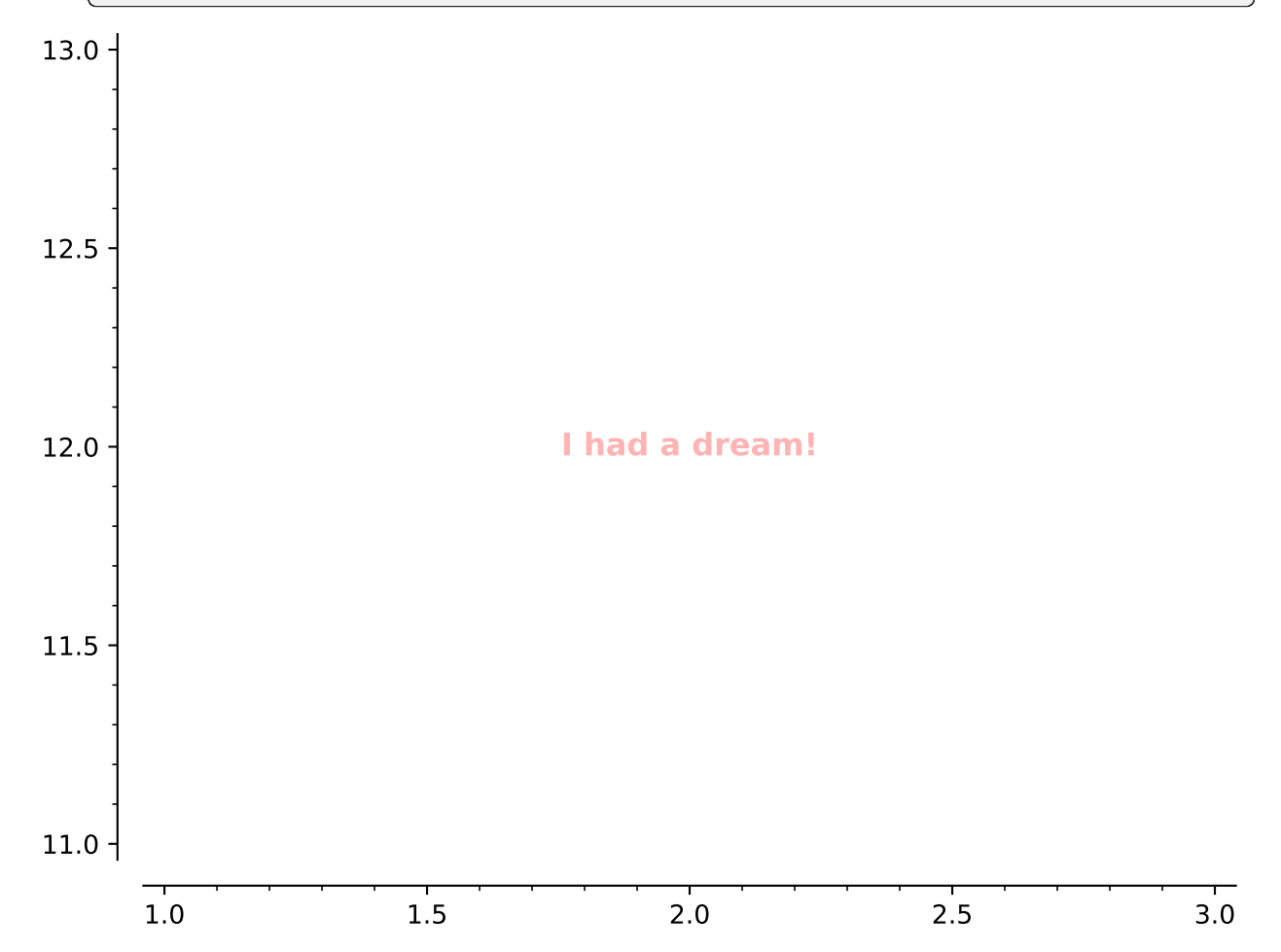

By setting horizontal\_alignment to 'left' the text is guaranteed to be in the lower left no matter what:

```
sage: text("I got a horse and he lives in a tree", (0,0),
....: axis_coords=True, horizontal_alignment='left')
Graphics object consisting of 1 graphics primitive
```

```
>>> from sage.all import *
>>> text("I got a horse and he lives in a tree", (Integer(0), Integer(0)),
... axis_coords=True, horizontal_alignment='left')
Graphics object consisting of 1 graphics primitive
```
#### Various rotations:

```
sage: text("noitator", (0,0), rotation=45.0,
....: horizontal_alignment='left', vertical_alignment='bottom')
```
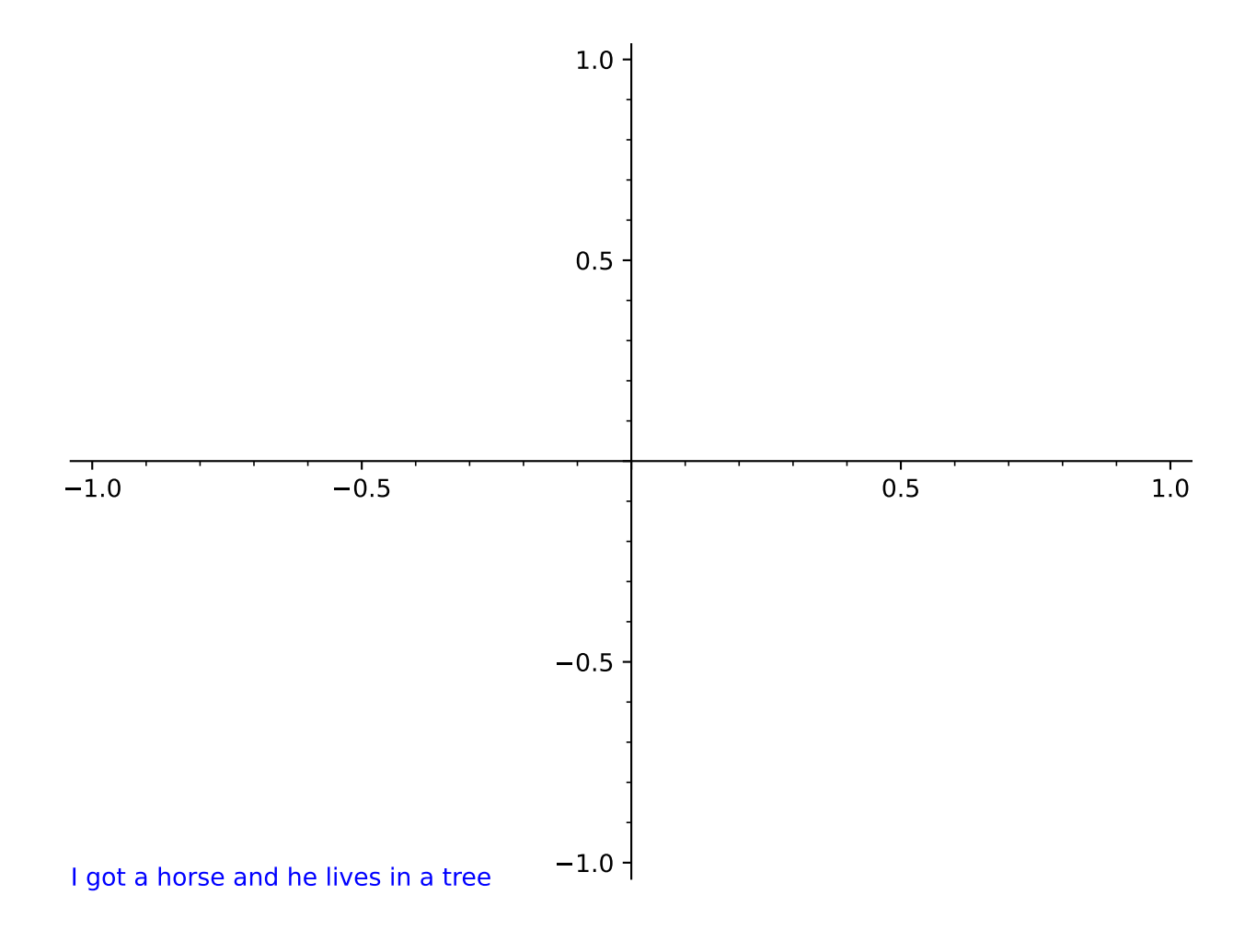

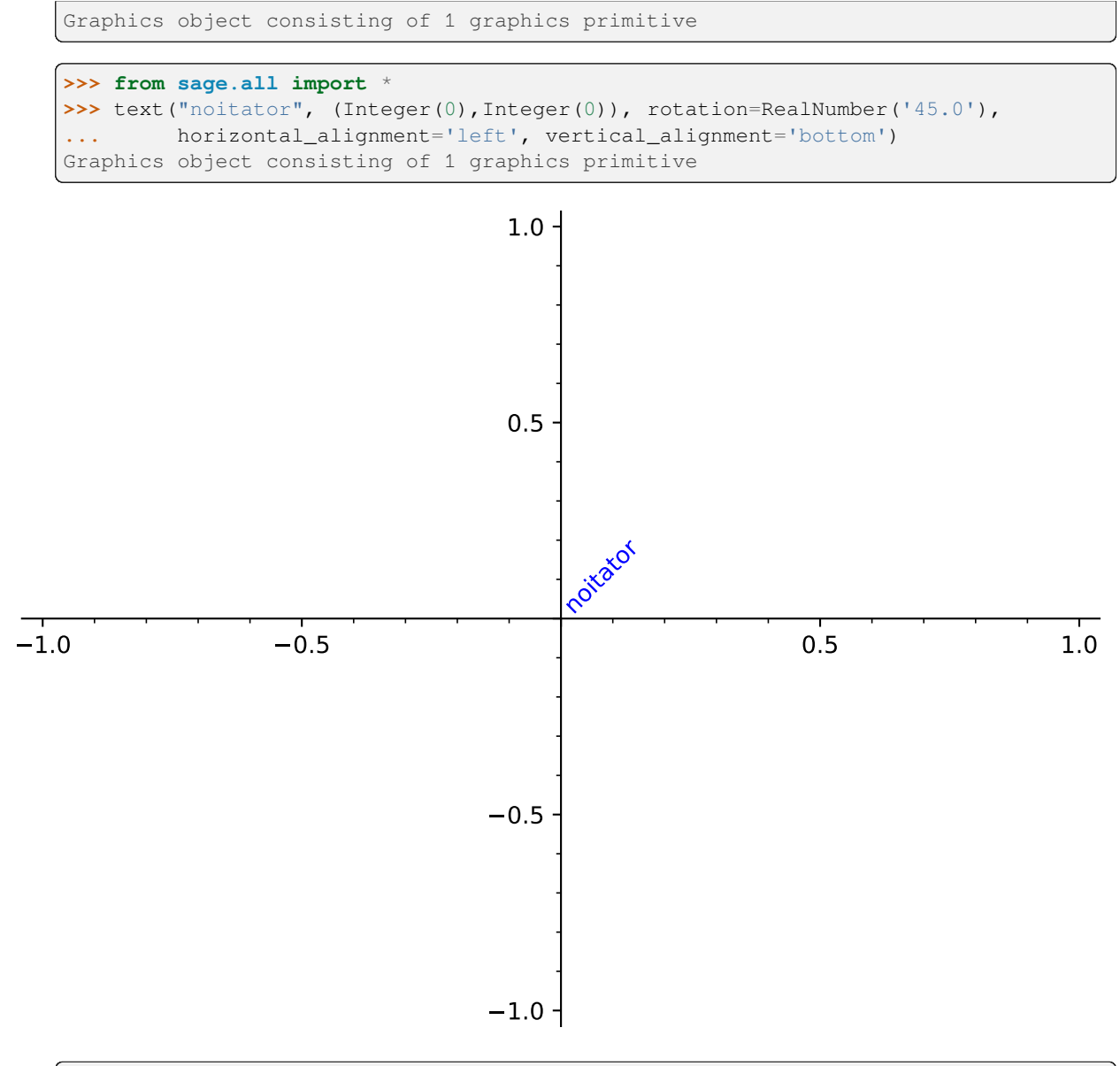

```
sage: text("Sage is really neat!!",(0,0), rotation="vertical")
Graphics object consisting of 1 graphics primitive
```

```
>>> from sage.all import *
>>> text("Sage is really neat!!",(Integer(0),Integer(0)), rotation="vertical")
Graphics object consisting of 1 graphics primitive
```
### You can also align text differently:

```
sage: t1 = text("Hello", (1,1), vertical_alignment="top")
sage: t2 = text("World", (1,0.5), horizontal_alignment="left")
sage: t1 + t2 # render the sum
Graphics object consisting of 2 graphics primitives
```
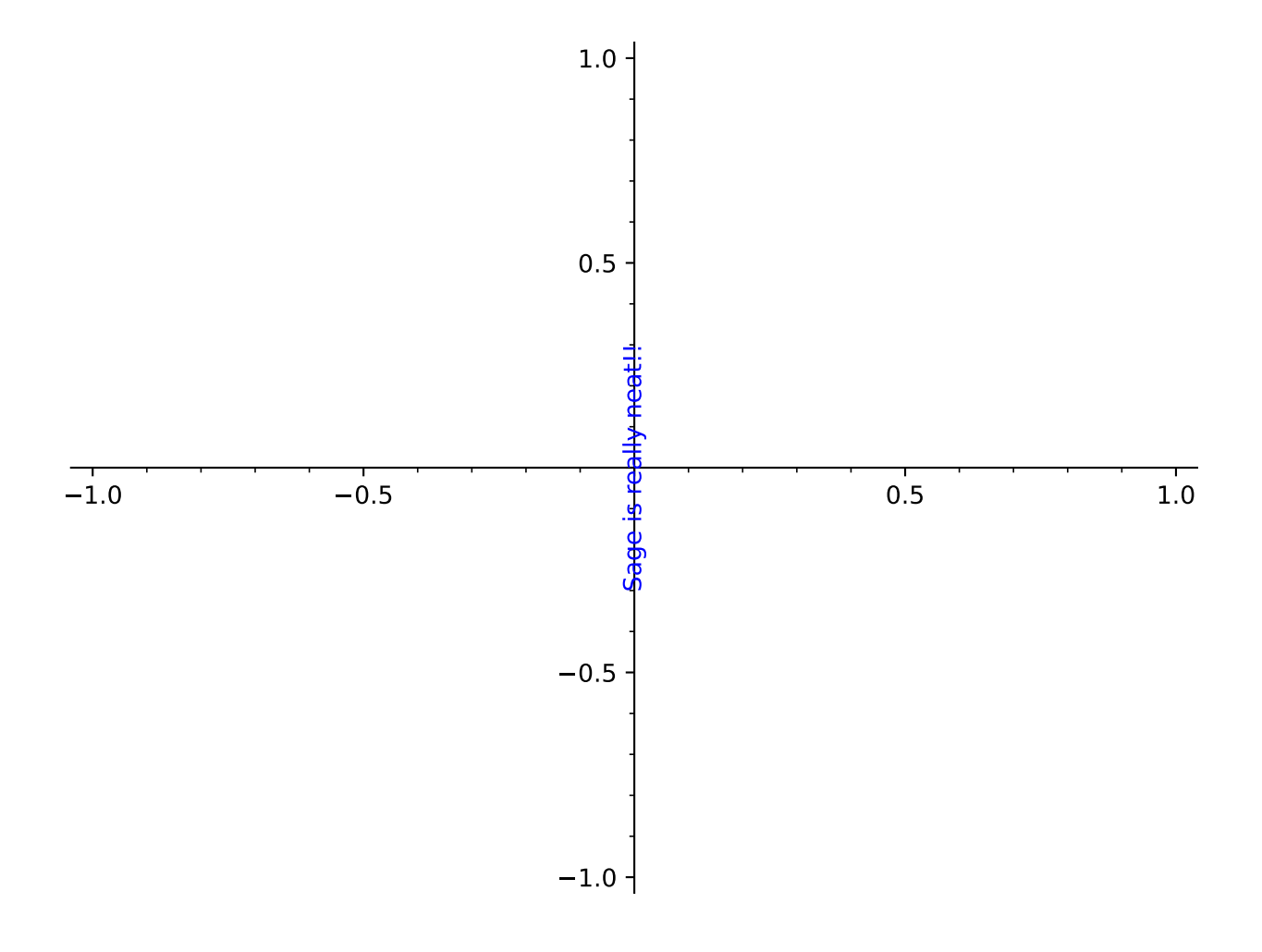

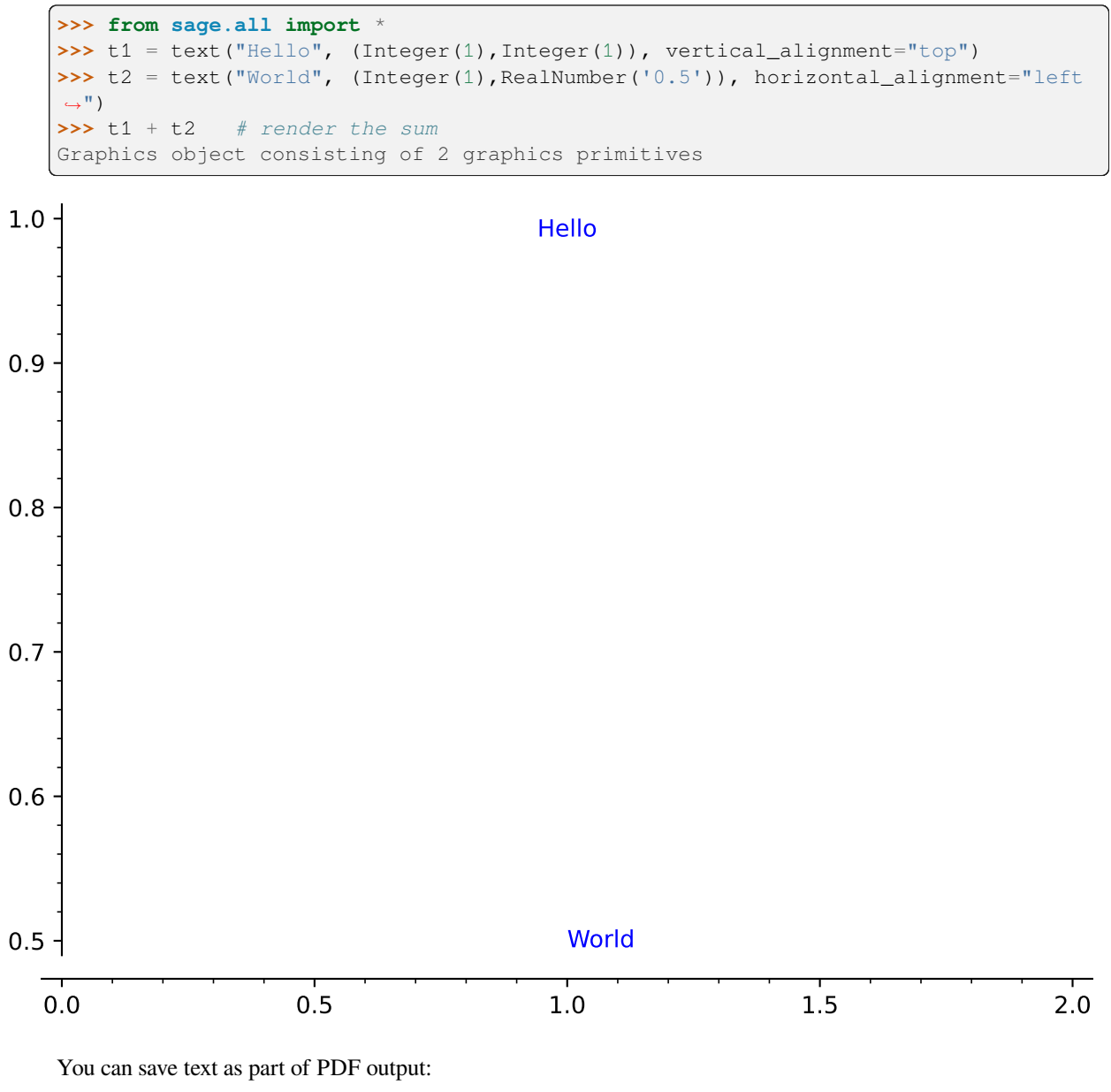

```
sage: import tempfile
```

```
sage: with tempfile.NamedTemporaryFile(suffix=".pdf") as f:
....: text("sage", (0,0), rgbcolor=(0,0,0)).save(f.name)
```

```
>>> from sage.all import *
>>> import tempfile
>>> with tempfile.NamedTemporaryFile(suffix=".pdf") as f:
... text("sage", (Integer(0),Integer(0)), rgbcolor=(Integer(0),Integer(0),
˓→Integer(0))).save(f.name)
```
Some examples of bounding box:

```
sage: bbox = {'boxstyle': "rarrow, pad=0.3", 'fc': "cyan", 'ec': "b", 'lw': 2}
sage: text("I feel good", (1, 2), bounding_box=bbox)
Graphics object consisting of 1 graphics primitive
```
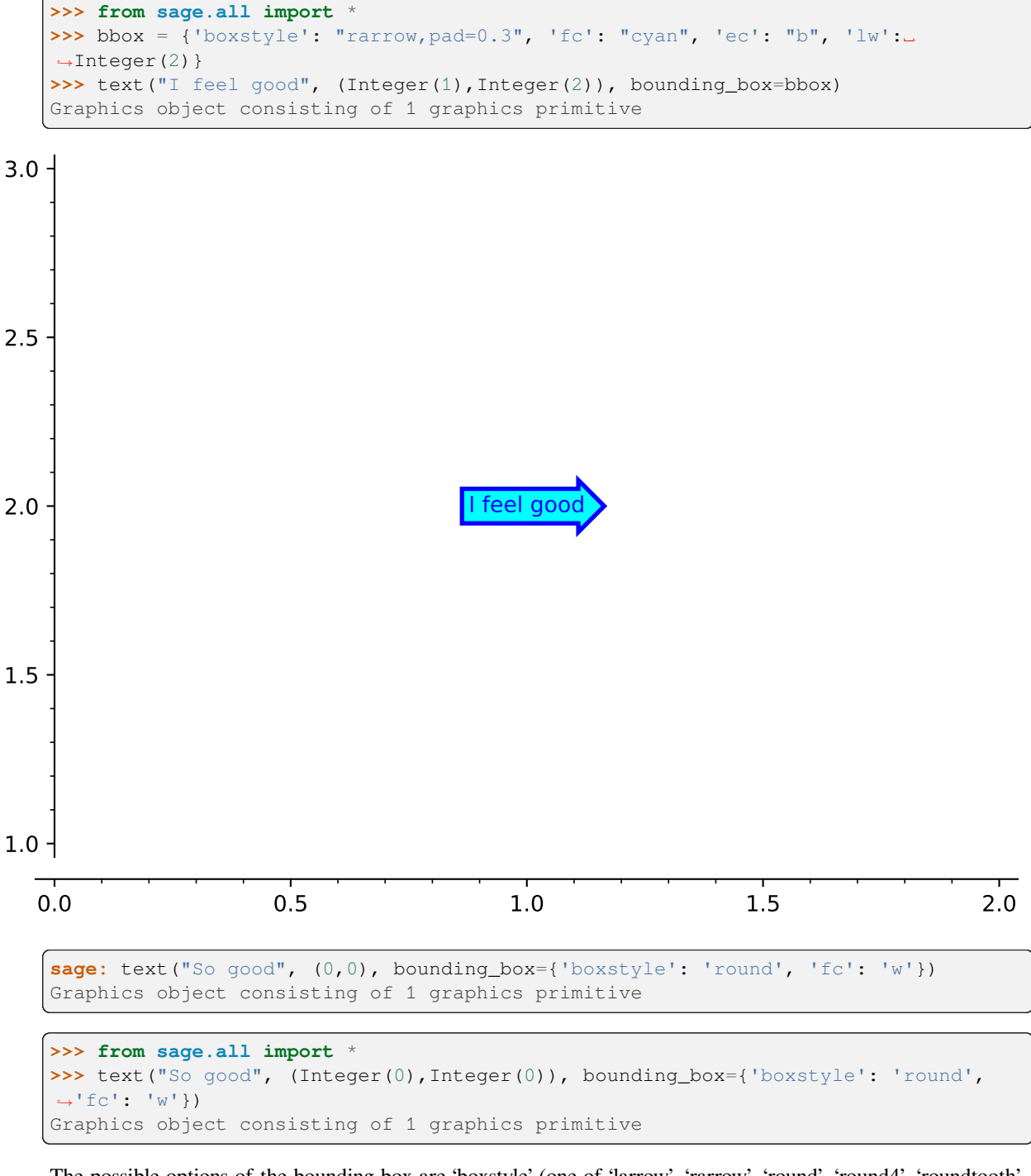

The possible options of the bounding box are 'boxstyle' (one of 'larrow', 'rarrow', 'round', 'round4', 'roundtooth', 'sawtooth', 'square'), 'fc' or 'facecolor', 'ec' or 'edgecolor', 'ha' or 'horizontalalignment', 'va' or 'verticalalignment', 'lw' or 'linewidth'.

A text with a background color:

```
sage: text("So good", (-2, 2), background_color='red')
Graphics object consisting of 1 graphics primitive
```
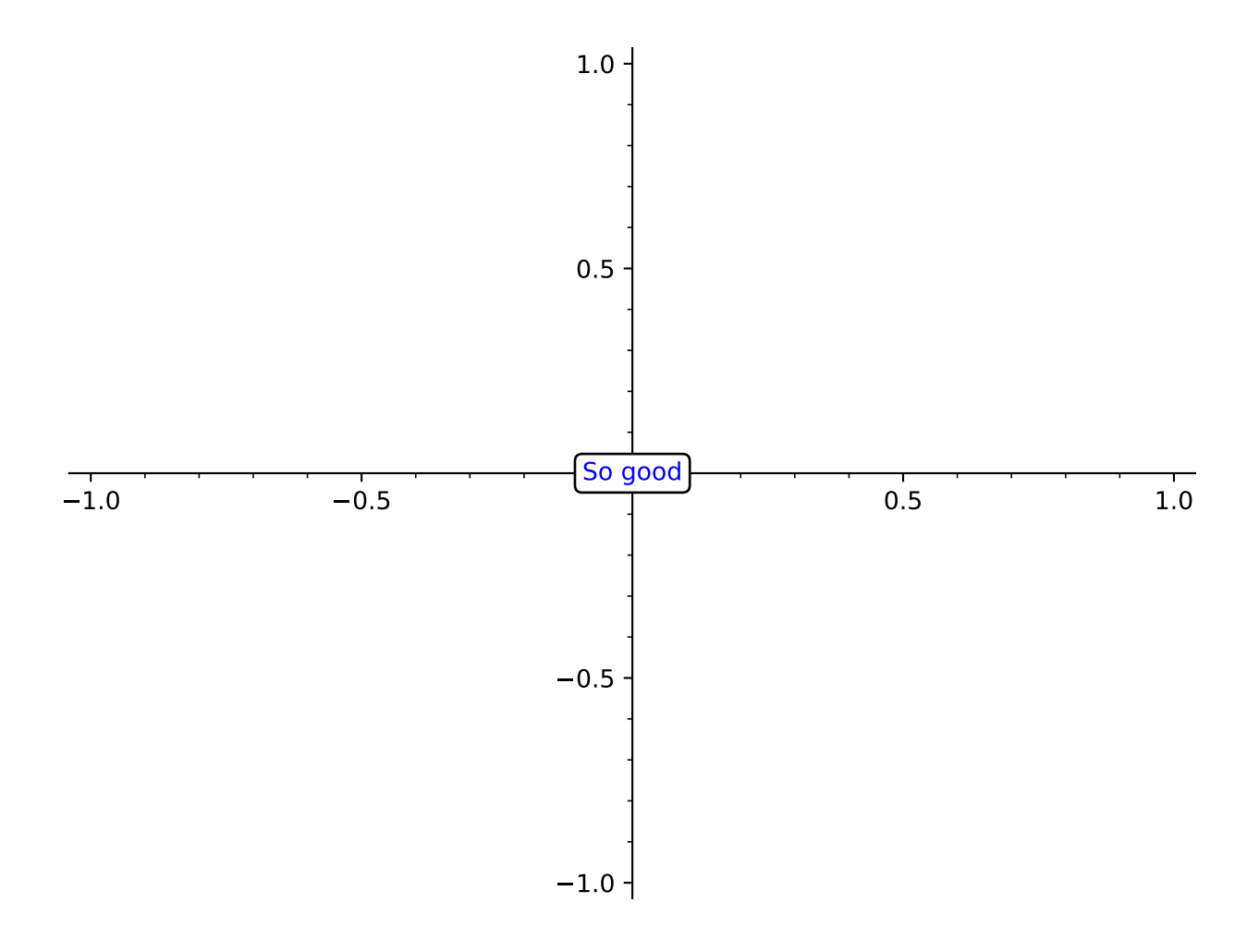

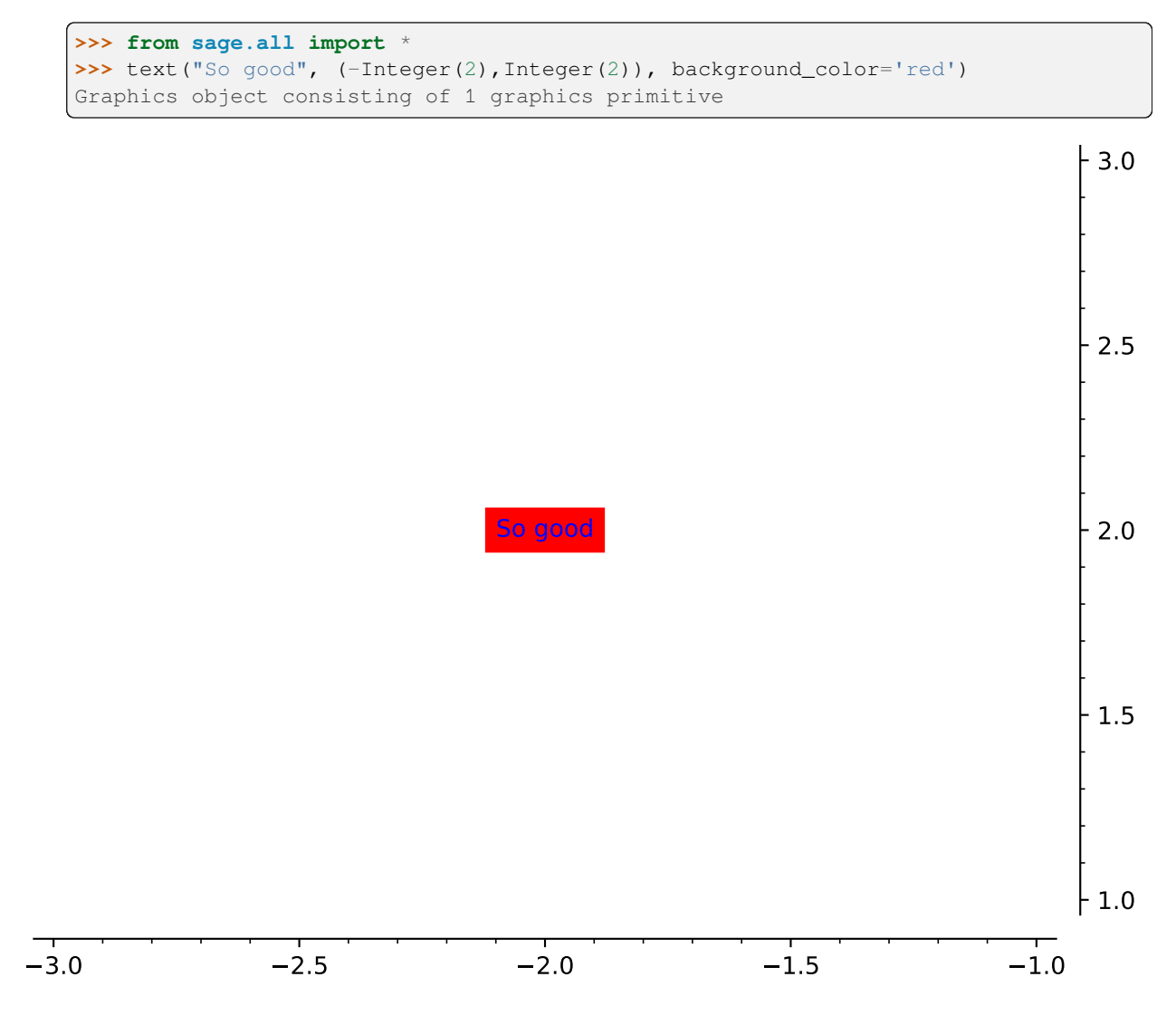

Use dollar signs for LaTeX and raw strings to avoid having to escape backslash characters:

```
sage: A = arc((0, 0), 1, sector=(0.0, RDF.pi()))
sage: a = sqrt(1./2.)sage: PQ = point2d([(-a, a), (a, a)])
sage: botleft = dict(horizontal_alignment='left', vertical_alignment='bottom')
sage: botright = dict(horizontal_alignment='right', vertical_alignment='bottom')
sage: tp = text(r'sz_P = e^{3i\pi/4}\;
....: (-a, a), **botright)
sage: tq = \text{r'} q = (\frac{\sqrt{2}}{2}, \frac{\sqrt{2}}{2})....: (a, a), **botleft)
sage: A + PQ + tp + tq
Graphics object consisting of 4 graphics primitives
```

```
>>> from sage.all import *
>>> A = arc((Integer(0), Integer(0)), Integer(1), sector=(RealNumber('0.0'), RDF.
\rightarrowpi()))
>>> a = sqrt(RealNumber('1.')/RealNumber('2.'))
\Rightarrow PQ = point2d([(-a, a), (a, a)])
>>> botleft = dict(horizontal_alignment='left', vertical_alignment='bottom')
```

```
>>> botright = dict(horizontal_alignment='right', vertical_alignment='bottom')
>>> tp = text(r'$z_P = e^{3i\pi/4}$',
... (-a, a), **botright)
>>> tq = text(r'$Q = (\frac{\sqrt{2}}{2}, \frac{\sqrt{2}}{2})$',
... (a, a), **botleft)
>>> A + PQ + tp + tq
Graphics object consisting of 4 graphics primitives
```
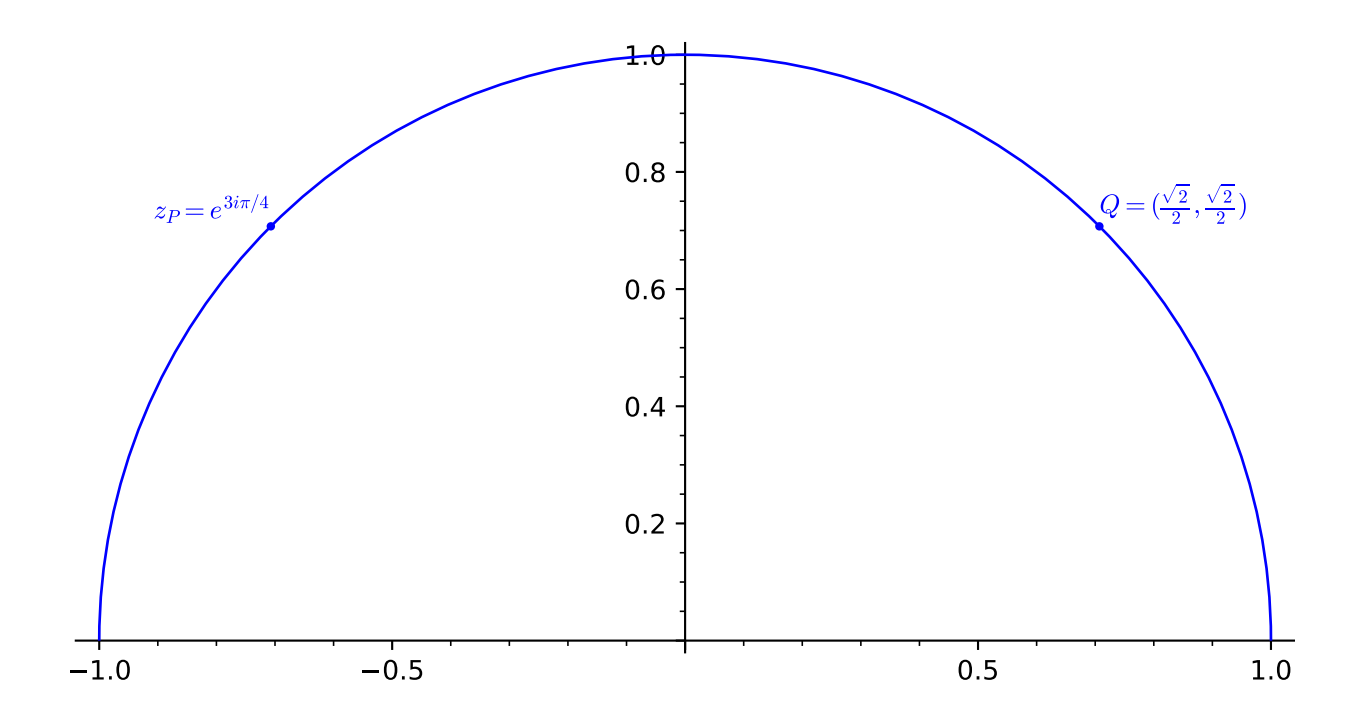

Text coordinates must be 2D, an error is raised if 3D coordinates are passed:

```
sage: t = text("hi", (1, 2, 3))
Traceback (most recent call last):
...
ValueError: use text3d instead for text in 3d
>>> from sage.all import *
>>> t = text("hi", (Integer(1), Integer(2), Integer(3)))
Traceback (most recent call last):
...
ValueError: use text3d instead for text in 3d
```
Use the [text3d](../../../../../../html/en/reference/plot3d/sage/plot/plot3d/shapes2.html#sage.plot.plot3d.shapes2.text3d) function for 3D text:

```
sage: t = text3d("hi", (1, 2, 3))
```

```
>>> from sage.all import *
>>> t = text3d("hi", (Integer(1), Integer(2), Integer(3)))
```
Or produce 2D text with coordinates  $(x, y)$  and plot it in 3D (at  $z = 0$ ):

```
sage: t = \text{text('hi'}, (1, 2))sage: t.plot3d() # text at position (1, 2, 0)
Graphics3d Object
```

```
>>> from sage.all import *
\Rightarrow t = text("hi", (Integer(1), Integer(2)))
>>> t.plot3d() # text at position (1, 2, 0)
Graphics3d Object
```
Extra options will get passed on to  $\text{show}($ , as long as they are valid. Hence this

```
sage: text("MATH IS AWESOME", (0, 0), fontsize=40, axes=False)
Graphics object consisting of 1 graphics primitive
```

```
>>> from sage.all import *
>>> text("MATH IS AWESOME", (Integer(0), Integer(0)), fontsize=Integer(40),␣
˓→axes=False)
Graphics object consisting of 1 graphics primitive
```
is equivalent to

```
sage: text("MATH IS AWESOME", (0, 0), fontsize=40).show(axes=False)
```

```
>>> from sage.all import *
>>> text("MATH IS AWESOME", (Integer(0), Integer(0)), fontsize=Integer(40)).
˓→show(axes=False)
```
# **1.3 Colors**

This module defines a [Color](#page-167-0) object and helper functions (see, e.g., hue (), [rainbow\(\)](#page-178-0)), as well as a set of colors and colormaps to use with *[Graphics](#page-558-0)* objects in Sage.

For a list of pre-defined colors in Sage, evaluate:

```
sage: sorted(colors)
['aliceblue', 'antiquewhite', 'aqua', 'aquamarine', 'automatic', ...]
```

```
>>> from sage.all import *
>>> sorted(colors)
['aliceblue', 'antiquewhite', 'aqua', 'aquamarine', 'automatic', ...]
```
Apart from 'automatic' which just an alias for 'lightblue', this list comprises the "official" W3C [CSS3](http://www.w3.org/TR/css3-color/#svg-color) / [SVG](http://www.w3.org/TR/SVG/types.html#ColorKeywords) colors.

For a list of color maps in Sage, evaluate:

```
sage: sorted(colormaps)
[Accent, ...]
```

```
>>> from sage.all import *
>>> sorted(colormaps)
['Accent', ...]
```
These are imported from matplotlib's [colormaps](https://matplotlib.org/stable/gallery/color/colormap_reference.html) collection.

```
class sage.plot.colors.Color(r='#0000ff', g=None, b=None, space='rgb')
```
Bases: object

A Red-Green-Blue (RGB) color model color object. For most consumer-grade devices (e.g., CRTs, LCDs, and printers), as well as internet applications, this is a point in the sRGB absolute color space. The Hue-Saturation-Lightness (HSL), Hue-Lightness-Saturation (HLS), and Hue-Saturation-Value (HSV) spaces are useful alternate representations, or coordinate transformations, of this space. Coordinates in all of these spaces are floating point values in the interval [0.0, 1.0].

**Note:** All instantiations of [Color](#page-167-0) are converted to an internal RGB floating point 3-tuple. This is likely to degrade precision.

#### INPUT:

- $r, g, b$  either a triple of floats between 0 and 1, OR  $r$  a color name string or HTML color hex string
- space a string (default: 'rgb'); the coordinate system (other choices are 'hsl', 'hls', and 'hsv') in which to interpret a triple of floats

#### EXAMPLES:

```
sage: Color('purple')
RGB color (0.5019607843137255, 0.0, 0.5019607843137255)
sage: Color('#8000ff')
RGB color (0.5019607843137255, 0.0, 1.0)
sage: Color(0.5,0,1)
RGB color (0.5, 0.0, 1.0)
sage: Color(0.5, 1.0, 1, space='hsv')
RGB color (0.0, 1.0, 1.0)
sage: Color(0.25, 0.5, 0.5, space=hls)
RGB color (0.5000000000000001, 0.75, 0.25)
sage: Color(1, 0, 1/3, space='hsl')
RGB color (0.3333333333333333, 0.3333333333333333, 0.3333333333333333)
sage: from sage.plot.colors import chocolate
sage: Color(chocolate)
RGB color (0.8235294117647058, 0.4117647058823529, 0.11764705882352941)
```

```
>>> from sage.all import *
>>> Color('purple')
RGB color (0.5019607843137255, 0.0, 0.5019607843137255)
>>> Color(#8000ff)
RGB color (0.5019607843137255, 0.0, 1.0)
>>> Color(RealNumber('0.5'), Integer(0), Integer(1))
RGB color (0.5, 0.0, 1.0)
>>> Color(RealNumber('0.5'), RealNumber('1.0'), Integer(1), space='hsv')
RGB color (0.0, 1.0, 1.0)
>>> Color(RealNumber('0.25'), RealNumber('0.5'), RealNumber('0.5'), space='hls')
RGB color (0.5000000000000001, 0.75, 0.25)
>>> Color(Integer(1), Integer(0), Integer(1)/Integer(3), space='hsl')
RGB color (0.3333333333333333, 0.3333333333333333, 0.3333333333333333)
```

```
>>> from sage.plot.colors import chocolate
>>> Color(chocolate)
RGB color (0.8235294117647058, 0.4117647058823529, 0.11764705882352941)
```
#### <span id="page-168-0"></span>**blend**(*color*, *fraction=0.5*)

Return a color blended with the given color by a given fraction. The algorithm interpolates linearly between the colors' corresponding R, G, and B coordinates.

INPUT:

- color a  $Color$  instance or float-convertible 3-tuple/list; the color with which to blend this color
- $\bullet$  fraction a float-convertible number; the fraction of color to blend with this color

OUTPUT:

• a **new** [Color](#page-167-0) instance

EXAMPLES:

```
sage: from sage.plot.colors import red, blue, lime
sage: red.blend(blue)
RGB color (0.5, 0.0, 0.5)
sage: red.blend(blue, fraction=0.0)
RGB color (1.0, 0.0, 0.0)
sage: red.blend(blue, fraction=1.0)
RGB color (0.0, 0.0, 1.0)
sage: lime.blend((0.3, 0.5, 0.7))
RGB color (0.15, 0.75, 0.35)
sage: blue.blend(blue)
RGB color (0.0, 0.0, 1.0)
sage: red.blend(lime, fraction=0.3)
RGB color (0.7, 0.3, 0.0)
sage: blue.blend((0.0, 0.9, 0.2), fraction=0.2)
RGB color (0.0, 0.18000000000000002, 0.8400000000000001)
sage: red.blend(0.2)
Traceback (most recent call last):
...
TypeError: 0.200000000000000 must be a Color or float-convertible 3-tuple/list
```

```
>>> from sage.all import *
>>> from sage.plot.colors import red, blue, lime
>>> red.blend(blue)
RGB color (0.5, 0.0, 0.5)
>>> red.blend(blue, fraction=RealNumber('0.0'))
RGB color (1.0, 0.0, 0.0)
>>> red.blend(blue, fraction=RealNumber(1.0))
RGB color (0.0, 0.0, 1.0)
>>> lime.blend((RealNumber('0.3'), RealNumber('0.5'), RealNumber('0.7')))
RGB color (0.15, 0.75, 0.35)
>>> blue.blend(blue)
RGB color (0.0, 0.0, 1.0)
>>> red.blend(lime, fraction=RealNumber('0.3'))
RGB color (0.7, 0.3, 0.0)
>>> blue.blend((RealNumber(0.0), RealNumber(0.9), RealNumber(0.2)),␣
˓→fraction=RealNumber(0.2))
RGB color (0.0, 0.18000000000000002, 0.8400000000000001)
>>> red.blend(RealNumber('0.2'))
```

```
Traceback (most recent call last):
TypeError: 0.200000000000000 must be a Color or float-convertible 3-tuple/list
```
#### <span id="page-169-0"></span>**darker**(*fraction=0.3333333333333333*)

Return a darker "shade" of this RGB color by [blend\(\)](#page-168-0)-ing it with black. This is **not** an inverse of [lighter\(\)](#page-171-0).

INPUT:

• fraction – a float (default: 1/3); blending fraction to apply

OUTPUT:

• a new instance of [Color](#page-167-0)

EXAMPLES:

```
sage: from sage.plot.colors import black
sage: vector(black.darker().rgb()) == vector(black.rgb())
True
sage: Color(0.4, 0.6, 0.8).darker(0.1)
RGB color (0.36000000000000004, 0.54, 0.7200000000000001)
sage: Color(.1,.2,.3, space='hsl').darker()
RGB color (0.24000000000000002, 0.20800000000000002, 0.16)
```

```
>>> from sage.all import *
>>> from sage.plot.colors import black
>>> vector(black.darker().rgb()) == vector(black.rgb())
True
>>> Color(RealNumber(0.4), RealNumber(0.6), RealNumber(0.8)).
˓→darker(RealNumber(0.1))
RGB color (0.36000000000000004, 0.54, 0.7200000000000001)
>>> Color(RealNumber('.1'), RealNumber('.2'), RealNumber('.3'), space='hsl').
˓→darker()
RGB color (0.24000000000000002, 0.20800000000000002, 0.16)
```
**hls**()

Return the Hue-Lightness-Saturation (HLS) coordinates of this color.

OUTPUT:

• a 3-tuple of floats

EXAMPLES:

```
sage: Color(0.3, 0.5, 0.7, space=hls).hls()
(0.30000000000000004, 0.5, 0.7)
sage: Color(0.3, 0.5, 0.7, space=hsl).hls() # abs tol 1e-15
(0.30000000000000004, 0.7, 0.5000000000000001)
sage: Color('#aabbcc').hls() # abs tol 1e-15
(0.5833333333333334, 0.7333333333333334, 0.25000000000000017)
sage: from sage.plot.colors import orchid
sage: orchid.hls() # abs tol 1e-15
(0.8396226415094339, 0.6470588235294117, 0.5888888888888889)
```

```
>>> from sage.all import *
```

```
>>> Color(RealNumber('0.3'), RealNumber('0.5'), RealNumber('0.7'), space='hls
```

```
\leftrightarrow').hls()
(0.30000000000000004, 0.5, 0.7)
>>> Color(RealNumber('0.3'), RealNumber('0.5'), RealNumber('0.7'), space='hsl
\leftrightarrow').hls() # abs tol 1e-15
(0.30000000000000004, 0.7, 0.5000000000000001)
>>> Color(#aabbcc).hls() # abs tol 1e-15
(0.5833333333333334, 0.7333333333333334, 0.25000000000000017)
>>> from sage.plot.colors import orchid
>>> orchid.hls() # abs tol 1e-15
(0.8396226415094339, 0.6470588235294117, 0.5888888888888889)
```
**hsl**()

Return the Hue-Saturation-Lightness (HSL) coordinates of this color.

OUTPUT:

• a 3-tuple of floats

EXAMPLES:

```
sage: Color(1,0,0).hsl()
(0.0, 1.0, 0.5)
sage: from sage.plot.colors import orchid
sage: orchid.hsl() # abs tol 1e-15
(0.8396226415094339, 0.5888888888888889, 0.6470588235294117)
sage: Color('#aabbcc').hsl() # abs tol 1e-15
(0.5833333333333334, 0.25000000000000017, 0.7333333333333334)
```

```
>>> from sage.all import *
>>> Color(Integer(1),Integer(0),Integer(0)).hsl()
(0.0, 1.0, 0.5)
>>> from sage.plot.colors import orchid
>>> orchid.hsl() # abs tol 1e-15
(0.8396226415094339, 0.5888888888888889, 0.6470588235294117)
>>> Color(#aabbcc).hsl() # abs tol 1e-15
(0.5833333333333334, 0.25000000000000017, 0.7333333333333334)
```
**hsv**()

Return the Hue-Saturation-Value (HSV) coordinates of this color.

OUTPUT:

• a 3-tuple of floats

EXAMPLES:

```
sage: from sage.plot.colors import red
sage: red.hsv()
(0.0, 1.0, 1.0)
sage: Color(1,1,1).hsv()
(0.0, 0.0, 1.0)
sage: Color('gray').hsv()
(0.0, 0.0, 0.5019607843137255)
```

```
>>> from sage.all import *
>>> from sage.plot.colors import red
>>> red.hsv()
```

```
(0.0, 1.0, 1.0)
>>> Color(Integer(1),Integer(1),Integer(1)).hsv()
(0.0, 0.0, 1.0)
>>> Color('gray').hsv()
(0.0, 0.0, 0.5019607843137255)
```
#### **html\_color**()

Return a HTML hex representation for this color.

OUTPUT:

• a string of length 7.

EXAMPLES:

```
sage: Color('yellow').html_color()
#ffff00
sage: Color('#fedcba').html_color()
#fedcba
sage: Color(0.0, 1.0, 0.0).html_color()
#00ff00
sage: from sage.plot.colors import honeydew
sage: honeydew.html_color()
#f0fff0
```

```
>>> from sage.all import *
>>> Color(yellow).html_color()
#ffff00
>>> Color(#fedcba).html_color()
'#fedcba'
>>> Color(RealNumber('0.0'), RealNumber('1.0'), RealNumber('0.0')).html_
˓→color()
#00ff00
>>> from sage.plot.colors import honeydew
>>> honeydew.html_color()
#f0fff0
```
<span id="page-171-0"></span>**lighter**(*fraction=0.3333333333333333*)

Return a lighter "shade" of this RGB color by [blend\(\)](#page-168-0)-ing it with white. This is **not** an inverse of [darker\(\)](#page-169-0).

INPUT:

• fraction – a float (default: 1/3); blending fraction to apply

OUTPUT:

• a **new** instance of [Color](#page-167-0)

EXAMPLES:

```
sage: from sage.plot.colors import khaki
sage: khaki.lighter()
RGB color (0.9607843137254903, 0.934640522875817, 0.6993464052287582)
sage: Color('white').lighter().darker()
RGB color (0.6666666666666667, 0.6666666666666667, 0.6666666666666667)
sage: Color('#abcdef').lighter(1/4)
RGB color (0.7529411764705882, 0.8529411764705883, 0.9529411764705882)
```

```
sage: Color(1, 0, 8/9, space='hsv').lighter()
RGB color (0.925925925925926, 0.925925925925926, 0.925925925925926)
```

```
>>> from sage.all import *
>>> from sage.plot.colors import khaki
>>> khaki.lighter()
RGB color (0.9607843137254903, 0.934640522875817, 0.6993464052287582)
>>> Color(white).lighter().darker()
RGB color (0.6666666666666667, 0.6666666666666667, 0.6666666666666667)
>>> Color(#abcdef).lighter(Integer(1)/Integer(4))
RGB color (0.7529411764705882, 0.8529411764705883, 0.9529411764705882)
>>> Color(Integer(1), Integer(0), Integer(8)/Integer(9), space='hsv').
˓→lighter()
RGB color (0.925925925925926, 0.925925925925926, 0.925925925925926)
```
#### **rgb**()

Return the underlying Red-Green-Blue (RGB) coordinates of this color.

OUTPUT:

• a 3-tuple of floats

EXAMPLES:

```
sage: Color(0.3, 0.5, 0.7).rgb()
(0.3, 0.5, 0.7)
sage: Color(#8000ff).rgb()
(0.5019607843137255, 0.0, 1.0)
sage: from sage.plot.colors import orange
sage: orange.rgb()
(1.0, 0.6470588235294118, 0.0)
sage: Color('magenta').rgb()
(1.0, 0.0, 1.0)
sage: Color(1, 0.7, 0.9, space='hsv').rgb()
(0.9, 0.2700000000000001, 0.2700000000000001)
```

```
>>> from sage.all import *
>>> Color(RealNumber(0.3), RealNumber(0.5), RealNumber(0.7)).rgb()
(0.3, 0.5, 0.7)
>>> Color(#8000ff).rgb()
(0.5019607843137255, 0.0, 1.0)
>>> from sage.plot.colors import orange
>>> orange.rgb()
(1.0, 0.6470588235294118, 0.0)
>>> Color('magenta').rgb()
(1.0, 0.0, 1.0)
>>> Color(Integer(1), RealNumber('0.7'), RealNumber('0.9'), space='hsv').rgb()
(0.9, 0.2700000000000001, 0.2700000000000001)
```
**class** sage.plot.colors.**Colormaps**

Bases: [MutableMapping](https://docs.python.org/library/collections.abc.html#collections.abc.MutableMapping)

A dict-like collection of lazily-loaded matplotlib color maps. For a list of map names, evaluate:

```
sage: sorted(colormaps)
[Accent, ...]
```

```
>>> from sage.all import *
>>> sorted(colormaps)
['Accent', ...]
```
#### **load\_maps**()

If it's necessary, loads matplotlib's color maps and adds them to the collection.

EXAMPLES:

```
sage: from sage.plot.colors import Colormaps
sage: maps = Colormaps()
sage: len(maps.maps)
0
sage: maps.load_maps()
sage: len(maps.maps)>60
True
sage: viridis in maps
True
```

```
>>> from sage.all import *
>>> from sage.plot.colors import Colormaps
>>> maps = Colormaps()
>>> len(maps.maps)
0
>>> maps.load_maps()
>>> len(maps.maps)>Integer(60)
True
>>> viridis in maps
True
```
**class** sage.plot.colors.**ColorsDict**

Bases: dict

A dict-like collection of colors, accessible via key or attribute. For a list of color names, evaluate:

```
sage: sorted(colors)
['aliceblue', 'antiquewhite', 'aqua', 'aquamarine', ...]
>>> from sage.all import *
>>> sorted(colors)
['aliceblue', 'antiquewhite', 'aqua', 'aquamarine', ...]
```
sage.plot.colors.**check\_color\_data**(*cfcm*)

Make sure that the arguments are in order (coloring function, colormap).

This will allow users to use both possible orders.

EXAMPLES:

```
sage: from sage.plot.colors import check_color_data
sage: cf = lambda x,y : (x+y) % 1
sage: cm = colormaps.autumn
sage: check_color_data((cf, cm)) == (cf, cm)
True
sage: check_color_data((cm, cf)) == (cf, cm)
True
```

```
>>> from sage.all import *
>>> from sage.plot.colors import check_color_data
\Rightarrow cf = lambda x, y : (x+y) % Integer(1)
>>> cm = colormaps.autumn
>>> check_color_data((cf, cm)) == (cf, cm)
True
\Rightarrow check_color_data((cm, cf)) == (cf, cm)
True
```
sage.plot.colors.**float\_to\_html**(*r*, *g*, *b*)

Convert a Red-Green-Blue (RGB) color tuple to a HTML hex color.

Each input value should be in the interval [0.0, 1.0]; otherwise, the values are first reduced modulo one (see [mod\\_one\(\)](#page-178-1)).

INPUT:

- $r a$  real number; the RGB color's "red" intensity
- $g a$  real number; the RGB color's "green" intensity
- $b a$  real number; the RGB color's "blue" intensity

OUTPUT:

• a string of length 7, starting with '#'

EXAMPLES:

```
sage: from sage.plot.colors import float_to_html
sage: float_to_html(1.,1.,0.)
'#ffff00'
sage: float_to_html(.03,.06,.02)
#070f05
sage: float_to_html(*Color('brown').rgb())
' #a52a2a'
```

```
>>> from sage.all import *
>>> from sage.plot.colors import float_to_html
>>> float_to_html(RealNumber('1.'),RealNumber('1.'),RealNumber('0.'))
#ffff00
>>> float_to_html(RealNumber('.03'),RealNumber('.06'),RealNumber('.02'))
#070f05
>>> float_to_html(*Color('brown').rgb())
' #a52a2a'
```
sage.plot.colors.**float\_to\_integer**(*r*, *g*, *b*)

Convert a Red-Green-Blue (RGB) color tuple to an integer.

Each input value should be in the interval [0.0, 1.0]; otherwise, the values are first reduced modulo one (see  $mod\_one()$ ).

INPUT:

- $r a$  real number; the RGB color's "red" intensity
- $q a$  real number; the RGB color's "green" intensity
- $b a$  real number; the RGB color's "blue" intensity

OUTPUT:

• the integer  $256^2r_int+256g_int+b_int$ , where  $r_int$ ,  $g_int$ , and  $b_int$  are obtained from r, g, and b by converting from the real interval  $[0.0, 1.0]$  to the integer range  $0, 1, \ldots, 255$ .

#### EXAMPLES:

```
sage: from sage.plot.colors import float_to_integer
sage: float_to_integer(1.,1.,0.)
16776960
sage: float_to_integer(.03,.06,.02)
462597
sage: float_to_integer(*Color('brown').rgb())
10824234
```

```
>>> from sage.all import *
>>> from sage.plot.colors import float_to_integer
>>> float_to_integer(RealNumber('1.'), RealNumber('1.'), RealNumber('0.'))
16776960
>>> float_to_integer(RealNumber('.03'),RealNumber('.06'),RealNumber('.02'))
462597
>>> float_to_integer(*Color('brown').rgb())
10824234
```
#### sage.plot.colors.**get\_cmap**(*cmap*)

Returns a color map (actually, a matplotlib Colormap object), given its name or a [mixed] list/tuple of RGB list/tuples and color names. For a list of map names, evaluate:

```
sage: sorted(colormaps)
['Accent', ...]
>>> from sage.all import *
```

```
>>> sorted(colormaps)
['Accent', ...]
```
See  $rgbcolor()$  for valid list/tuple element formats.

## INPUT:

• cmap – a string, list, tuple, or [matplotlib.colors.Colormap](https://matplotlib.org/stable/api/_as_gen/matplotlib.colors.Colormap.html#matplotlib.colors.Colormap); a string must be a valid color map name

#### OUTPUT:

• a [matplotlib.colors.Colormap](https://matplotlib.org/stable/api/_as_gen/matplotlib.colors.Colormap.html#matplotlib.colors.Colormap) instance

EXAMPLES:

```
sage: from sage.plot.colors import get_cmap
sage: get_cmap('jet')
<matplotlib.colors.LinearSegmentedColormap object at 0x...>
sage: get_cmap([(0,0,0), (0.5,0.5,0.5), (1,1,1)])
<matplotlib.colors.ListedColormap object at 0x...>
sage: get_cmap(['green', 'lightblue', 'blue'])
<matplotlib.colors.ListedColormap object at 0x...>
sage: get_cmap(((0.5, 0.3, 0.2), [1.0, 0.0, 0.5], purple, Color(0.5,0.5,1,␣
\rightarrowspace='hsv')))
<matplotlib.colors.ListedColormap object at 0x...>
sage: get_cmap('jolies')
Traceback (most recent call last):
...
```

```
RuntimeError: Color map jolies not known (type "import matplotlib;.
˓→list(matplotlib.colormaps.keys())" for valid names)
sage: qet_{map('mpl')})Traceback (most recent call last):
...
RuntimeError: Color map mpl not known (type "import matplotlib; list(matplotlib.
˓→colormaps.keys())" for valid names)
```

```
>>> from sage.all import *
>>> from sage.plot.colors import get_cmap
>>> get_cmap('jet')
<matplotlib.colors.LinearSegmentedColormap object at 0x...>
>>> get_cmap([(Integer(0),Integer(0),Integer(0)), (RealNumber('0.5'),RealNumber(
˓→0.5),RealNumber(0.5)), (Integer(1),Integer(1),Integer(1))])
<matplotlib.colors.ListedColormap object at 0x...>
>>> qet_cmap(['qreen', 'lightblue', 'blue'])
<matplotlib.colors.ListedColormap object at 0x...>
>>> get_cmap(((RealNumber('0.5'), RealNumber('0.3'), RealNumber('0.2')), L
→[RealNumber('1.0'), RealNumber('0.0'), RealNumber('0.5')], 'purple', _
\rightarrowColor(RealNumber('0.5'),RealNumber('0.5'),Integer(1), space='hsv')))
<matplotlib.colors.ListedColormap object at 0x...>
>>> get\_cmap('jolies')Traceback (most recent call last):
...
RuntimeError: Color map jolies not known (type "import matplotlib;.
˓→list(matplotlib.colormaps.keys())" for valid names)
>>> get\_map('mpl')Traceback (most recent call last):
...
RuntimeError: Color map mpl not known (type "import matplotlib; list(matplotlib.
˓→colormaps.keys())" for valid names)
```

```
sage.plot.colors.html_to_float(c)
```
Convert a HTML hex color to a Red-Green-Blue (RGB) tuple.

INPUT:

•  $c - a$  string; a valid HTML hex color

OUTPUT:

• a RGB 3-tuple of floats in the interval [0.0, 1.0]

EXAMPLES:

```
sage: from sage.plot.colors import html_to_float
sage: html_to_float('#fff')
(1.0, 1.0, 1.0)
sage: html_to_float('#abcdef')
(0.6705882352941176, 0.803921568627451, 0.9372549019607843)
sage: html_to_float('#123xyz')
Traceback (most recent call last):
...
ValueError: invalid literal for int() with base 16: '3x'
```

```
>>> from sage.all import *
>>> from sage.plot.colors import html_to_float
```

```
>>> html_to_float('#fff')
(1.0, 1.0, 1.0)
>>> html_to_float('#abcdef')
(0.6705882352941176, 0.803921568627451, 0.9372549019607843)
>>> html_to_float('#123xyz')
Traceback (most recent call last):
...
ValueError: invalid literal for int() with base 16: '3x'
```
<span id="page-177-0"></span>sage.plot.colors.**hue**(*h*, *s=1*, *v=1*)

Convert a Hue-Saturation-Value (HSV) color tuple to a valid Red-Green-Blue (RGB) tuple. All three inputs should lie in the interval [0.0, 1.0]; otherwise, they are reduced modulo 1 (see  $mod\_one($ )). In particular h=0 and h=1 yield red, with the intermediate hues orange, yellow, green, cyan, blue, and violet as h increases.

This function makes it easy to sample a broad range of colors for graphics:

```
sage: # needs sage.symbolic
sage: p = Graphics()
sage: for phi in xsrange(0, 2 * pi, 1 / pi):
....: p \neq plot(sin(x + phi), (x, -7, 7), rybcolor=blue(phi))sage: p
Graphics object consisting of 20 graphics primitives
```

```
>>> from sage.all import *
>>> # needs sage.symbolic
\Rightarrow \Rightarrow p = Graphics()
>>> for phi in xsrange(Integer(0), Integer(2) * pi, Integer(1) / pi):
... p \neq plot(sin(x + phi), (x, -Interger(7), Interger(7)), rebcolor=blue(phi))>>> p
Graphics object consisting of 20 graphics primitives
```
INPUT:

- $h a$  number; the color's hue
- $s a$  number (default: 1); the color's saturation
- $v a$  number (default: 1); the color's value

OUTPUT:

• a RGB 3-tuple of floats in the interval [0.0, 1.0]

EXAMPLES:

```
sage: hue(0.6)
(0.0, 0.40000000000000036, 1.0)
sage: from sage.plot.colors import royalblue
sage: royalblue
RGB color (0.2549019607843137, 0.4117647058823529, 0.8823529411764706)
sage: hue(*royalblue.hsv())
(0.2549019607843137, 0.4117647058823529, 0.8823529411764706)
sage: hue(.5, .5, .5)
(0.25, 0.5, 0.5)
```
**>>> from sage.all import** \* >>> hue(RealNumber('0.6')) (0.0, 0.40000000000000036, 1.0)

```
>>> from sage.plot.colors import royalblue
>>> royalblue
RGB color (0.2549019607843137, 0.4117647058823529, 0.8823529411764706)
>>> hue(*royalblue.hsv())
(0.2549019607843137, 0.4117647058823529, 0.8823529411764706)
>>> hue(RealNumber('.5'), RealNumber('.5'), RealNumber('.5'))
(0.25, 0.5, 0.5)
```
**Note:** The HSV to RGB coordinate transformation itself is given in the source code for the Python library's [colorsys](https://docs.python.org/library/colorsys.html#module-colorsys) module:

```
sage: from colorsys import hsv_to_rgb # not tested
sage: hsv_to_rgb<sup>2</sup>? A not tested
>>> from sage.all import *
>>> from colorsys import hsv_to_rgb # not tested
>>> hsv_to_rgb<sup>?</sup>? # not tested
```
#### <span id="page-178-1"></span>sage.plot.colors.**mod\_one**(*x*)

Reduce a number modulo 1.

INPUT:

•  $x - an instance of Integer, int, RealNumber, etc.; the number to reduce$ 

OUTPUT:

• a float

EXAMPLES:

```
sage: from sage.plot.colors import mod_one
sage: mod_one(1)
1.0
sage: mod_one(7.0)
0.0
sage: mod_one(-11/7)
0.4285714285714286
sage: mod_one(pi) + mod_one(-pi) #␣
˓→needs sage.symbolic
1.0
```

```
>>> from sage.all import *
>>> from sage.plot.colors import mod_one
>>> mod_one(Integer(1))
1.0
>>> mod_one(RealNumber('7.0'))
0.0
>>> mod_one(-Integer(11)/Integer(7))
0.4285714285714286
>>> mod_one(pi) + mod_one(-pi) #␣
˓→needs sage.symbolic
1.0
```
<span id="page-178-0"></span>sage.plot.colors.**rainbow**(*n*, *format='hex'*)

Returns a list of colors sampled at equal intervals over the spectrum, from Hue-Saturation-Value (HSV) coordinates  $(0, 1, 1)$  to  $(1, 1, 1)$ . This range is red at the extremes, but it covers orange, yellow, green, cyan, blue, violet, and many other hues in between. This function is particularly useful for representing vertex partitions on graphs.

INPUT:

- $n a$  number; the length of the list
- format a string (default: 'hex'); the output format for each color in the list; the other choice is 'rgbtuple'

OUTPUT:

• a list of strings or RGB 3-tuples of floats in the interval [0.0, 1.0]

EXAMPLES:

```
sage: from sage.plot.colors import rainbow
sage: rainbow(7)
['#ff0000', '#ffda00', '#48ff00', '#00ff91', '#0091ff', '#4800ff', '#ff00da']
sage: rainbow(int(7))
['#ff0000', '#ffda00', '#48ff00', '#00ff91', '#0091ff', '#4800ff', '#ff00da']
sage: rainbow(7, 'rgbtuple')
[(1.0, 0.0, 0.0), (1.0, 0.8571428571428571, 0.0), (0.2857142857142858, 1.0, 0.0),\ldots]˓→(0.0, 1.0, 0.5714285714285712), (0.0, 0.5714285714285716, 1.0), (0.
˓→2857142857142856, 0.0, 1.0), (1.0, 0.0, 0.8571428571428577)]
```

```
>>> from sage.all import *
>>> from sage.plot.colors import rainbow
>>> rainbow(Integer(7))
['#ff0000', '#ffda00', '#48ff00', '#00ff91', '#0091ff', '#4800ff', '#ff00da']
>>> rainbow(int(Integer(7)))
['#ff0000', '#ffda00', '#48ff00', '#00ff91', '#0091ff', '#4800ff', '#ff00da']
>>> rainbow(Integer(7), 'rgbtuple')
[(1.0, 0.0, 0.0), (1.0, 0.8571428571428571, 0.0), (0.2857142857142858, 1.0, 0.0),\ldots]˓→(0.0, 1.0, 0.5714285714285712), (0.0, 0.5714285714285716, 1.0), (0.
˓→2857142857142856, 0.0, 1.0), (1.0, 0.0, 0.8571428571428577)]
```
AUTHORS:

- Robert L. Miller
- Karl-Dieter Crisman (directly use [hsv\\_to\\_rgb\(\)](https://docs.python.org/library/colorsys.html#colorsys.hsv_to_rgb) for hues)

<span id="page-179-0"></span>sage.plot.colors.**rgbcolor**(*c*, *space='rgb'*)

Convert a color (string, tuple, list, or  $CoLOx$ ) to a mod-one reduced (see  $mod\_one($ )) valid Red-Green-Blue (RGB) tuple. The returned tuple is also a valid matplotlib RGB color.

INPUT:

- $c a$  [Color](#page-167-0) instance, string (name or HTML hex), 3-tuple, or 3-list; the color to convert
- space a string (default: 'rgb'); the color space coordinate system (other choices are 'hsl', 'hls', and 'hsv') in which to interpret a 3-tuple or 3-list

OUTPUT:

• a RGB 3-tuple of floats in the interval [0.0, 1.0]

EXAMPLES:
```
sage: from sage.plot.colors import rgbcolor
sage: rgbcolor(Color(0.25, 0.4, 0.9))
(0.25, 0.4, 0.9)
sage: rgbcolor('purple')
(0.5019607843137255, 0.0, 0.5019607843137255)
sage: rgbcolor('#fa0')
(1.0, 0.6666666666666666, 0.0)
sage: rgbcolor('#ffffff')
(1.0, 1.0, 1.0)
sage: rgbcolor((1,1/2,1/3))
(1.0, 0.5, 0.3333333333333333)
sage: rgbcolor([1,1/2,1/3])
(1.0, 0.5, 0.3333333333333333)
sage: rgbcolor((1,1,1), space='hsv')
(1.0, 0.0, 0.0)
sage: rgbcolor((0.5,0.75,1), space='hls')
(0.5, 0.9999999999999999, 1.0)
sage: rgbcolor((0.5,1.0,0.75), space='hsl')
(0.5, 0.9999999999999999, 1.0)
sage: rgbcolor([1,2,255]) # WARNING -- numbers are reduced mod 1!!
(1.0, 0.0, 0.0)
sage: rgbcolor('#abcd')
Traceback (most recent call last):
...
ValueError: color hex string (= 'abcd') must have length 3 or 6
sage: rgbcolor('fff')
Traceback (most recent call last):
...
ValueError: unknown color 'fff'
sage: rgbcolor(1)
Traceback (most recent call last):
...
TypeError: '1' must be a Color, list, tuple, or string
sage: rgbcolor((0.2,0.8,1), space='grassmann')
Traceback (most recent call last):
...
ValueError: space must be one of 'rgb', 'hsv', 'hsl', 'hls'
sage: rgbcolor([0.4, 0.1])
Traceback (most recent call last):
...
ValueError: color list or tuple '[0.400000000000000, 0.10000000000000000]' must.
˓→have 3 entries, one for each RGB, HSV, HLS, or HSL channel
```

```
>>> from sage.all import *
>>> from sage.plot.colors import rgbcolor
>>> rgbcolor(Color(RealNumber('0.25'), RealNumber('0.4'), RealNumber('0.9')))
(0.25, 0.4, 0.9)
>>> rgbcolor('purple')
(0.5019607843137255, 0.0, 0.5019607843137255)
>>> rgbcolor(#fa0)
(1.0, 0.6666666666666666, 0.0)
>>> rgbcolor(#ffffff)
(1.0, 1.0, 1.0)
>>> rgbcolor((Integer(1),Integer(1)/Integer(2),Integer(1)/Integer(3)))
(1.0, 0.5, 0.3333333333333333)
>>> rgbcolor([Integer(1),Integer(1)/Integer(2),Integer(1)/Integer(3)])
(1.0, 0.5, 0.3333333333333333)
```

```
(continued from previous page)
>>> rgbcolor((Integer(1),Integer(1),Integer(1)), space='hsv')
(1.0, 0.0, 0.0)
>>> rgbcolor((RealNumber('0.5'),RealNumber('0.75'),Integer(1)), space='hls')
(0.5, 0.9999999999999999, 1.0)
>>> rgbcolor((RealNumber('0.5'),RealNumber('1.0'),RealNumber('0.75')), space='hsl
\sim \rightarrow(0.5, 0.9999999999999999, 1.0)
>>> rgbcolor([Integer(1),Integer(2),Integer(255)]) # WARNING -- numbers are
˓→reduced mod 1!!
(1.0, 0.0, 0.0)
>>> rgbcolor('#abcd')
Traceback (most recent call last):
...
ValueError: color hex string (= 'abcd') must have length 3 or 6
>>> rgbcolor(fff)
Traceback (most recent call last):
...
ValueError: unknown color 'fff'
>>> rgbcolor(Integer(1))
Traceback (most recent call last):
...
TypeError: '1' must be a Color, list, tuple, or string
>>> rgbcolor((RealNumber('0.2'),RealNumber('0.8'),Integer(1)), space='grassmann')
Traceback (most recent call last):
...
ValueError: space must be one of 'rgb', 'hsv', 'hsl', 'hls'
>>> rgbcolor([RealNumber('0.4'), RealNumber('0.1')])
Traceback (most recent call last):
...
ValueError: color list or tuple '[0.400000000000000, 0.1000000000000000000]' must
˓→have 3 entries, one for each RGB, HSV, HLS, or HSL channel
```
sage.plot.colors.**to\_mpl\_color**(*c*, *space='rgb'*)

Convert a color (string, tuple, list, or  $CoLOx$ ) to a mod-one reduced (see  $mod\_one($ )) valid Red-Green-Blue (RGB) tuple. The returned tuple is also a valid matplotlib RGB color.

INPUT:

- $c a$  [Color](#page-167-0) instance, string (name or HTML hex), 3-tuple, or 3-list; the color to convert
- space a string (default: 'rgb'); the color space coordinate system (other choices are 'hsl', 'hls', and 'hsv') in which to interpret a 3-tuple or 3-list

# OUTPUT:

• a RGB 3-tuple of floats in the interval [0.0, 1.0]

EXAMPLES:

```
sage: from sage.plot.colors import rgbcolor
sage: rgbcolor(Color(0.25, 0.4, 0.9))
(0.25, 0.4, 0.9)
sage: rgbcolor('purple')
(0.5019607843137255, 0.0, 0.5019607843137255)
sage: rgbcolor('#fa0')
(1.0, 0.6666666666666666, 0.0)
sage: rgbcolor('#ffffff')
(1.0, 1.0, 1.0)
```

```
sage: rgbcolor((1,1/2,1/3))
(1.0, 0.5, 0.3333333333333333)
sage: rgbcolor([1,1/2,1/3])
(1.0, 0.5, 0.3333333333333333)
sage: rgbcolor((1,1,1), space='hsv')
(1.0, 0.0, 0.0)
sage: rgbcolor((0.5,0.75,1), space='hls')
(0.5, 0.9999999999999999, 1.0)
sage: rqbcolor((0.5,1.0,0.75), space='hs1')(0.5, 0.9999999999999999, 1.0)
sage: rgbcolor([1,2,255]) # WARNING -- numbers are reduced mod 1!!
(1.0, 0.0, 0.0)
sage: rgbcolor('#abcd')
Traceback (most recent call last):
...
ValueError: color hex string (= 'abcd') must have length 3 or 6
sage: rgbcolor('fff')
Traceback (most recent call last):
...
ValueError: unknown color 'fff'
sage: rgbcolor(1)
Traceback (most recent call last):
...
TypeError: '1' must be a Color, list, tuple, or string
sage: rgbcolor((0.2,0.8,1), space='grassmann')
Traceback (most recent call last):
...
ValueError: space must be one of 'rgb', 'hsv', 'hsl', 'hls'
sage: rgbcolor([0.4, 0.1])
Traceback (most recent call last):
...
ValueError: color list or tuple '[0.400000000000000, 0.100000000000000000]' must.
˓→have 3 entries, one for each RGB, HSV, HLS, or HSL channel
```

```
>>> from sage.all import *
>>> from sage.plot.colors import rgbcolor
>>> rgbcolor(Color(RealNumber('0.25'), RealNumber('0.4'), RealNumber('0.9')))
(0.25, 0.4, 0.9)
>>> rgbcolor('purple')
(0.5019607843137255, 0.0, 0.5019607843137255)
>>> rgbcolor(#fa0)
(1.0, 0.6666666666666666, 0.0)
>>> rgbcolor(#ffffff)
(1.0, 1.0, 1.0)
>>> rgbcolor((Integer(1),Integer(1)/Integer(2),Integer(1)/Integer(3)))
(1.0, 0.5, 0.3333333333333333)
>>> rgbcolor([Integer(1),Integer(1)/Integer(2),Integer(1)/Integer(3)])
(1.0, 0.5, 0.3333333333333333)
>>> rgbcolor((Integer(1),Integer(1),Integer(1)), space='hsv')
(1.0, 0.0, 0.0)
>>> rgbcolor((RealNumber('0.5'),RealNumber('0.75'),Integer(1)), space='hls')
(0.5, 0.9999999999999999, 1.0)
>>> rgbcolor((RealNumber(0.5),RealNumber(1.0),RealNumber(0.75)), space=hsl
˓→)
(0.5, 0.9999999999999999, 1.0)
>>> rgbcolor([Integer(1),Integer(2),Integer(255)]) # WARNING -- numbers are␣
```

```
˓→reduced mod 1!!
(1.0, 0.0, 0.0)
>>> rgbcolor('#abcd')
Traceback (most recent call last):
...
ValueError: color hex string (= 'abcd') must have length 3 or 6
>>> rgbcolor(fff)
Traceback (most recent call last):
...
ValueError: unknown color 'fff'
>>> rgbcolor(Integer(1))
Traceback (most recent call last):
...
TypeError: '1' must be a Color, list, tuple, or string
>>> rgbcolor((RealNumber('0.2'),RealNumber('0.8'),Integer(1)), space='grassmann')
Traceback (most recent call last):
...
ValueError: space must be one of 'rgb', 'hsv', 'hsl', 'hls'
>>> rgbcolor([RealNumber('0.4'), RealNumber('0.1')])
Traceback (most recent call last):
...
ValueError: color list or tuple [0.400000000000000, 0.100000000000000] must␣
˓→have 3 entries, one for each RGB, HSV, HLS, or HSL channel
```
# **1.4 Animated plots**

<span id="page-183-0"></span>Animations are generated from a list (or other iterable) of graphics objects. Images are produced by calling the save\_image method on each input object, creating a sequence of PNG files. These are then assembled to various target formats using different tools. In particular, the magick/convert program from [ImageMagick](https://www.imagemagick.org) can be used to generate an animated GIF file. [FFmpeg](https://www.ffmpeg.org) (with the command line program ffmpeg) provides support for various video formats, but also an alternative method of generating animated GIFs. For [browsers which support it,](https://caniuse.com/#feat=apng) [APNG](https://wiki.mozilla.org/APNG_Specification) can be used as another alternative which works without any extra dependencies.

Warning: Note that ImageMagick and FFmpeg are not included with Sage, and must be installed by the user. On unix systems, type which magick at a command prompt to see if magick (part of the ImageMagick suite) is installed. If it is, you will be given its location. Similarly, you can check for ffmpeg with which ffmpeg. See the websites of [ImageMagick](https://www.imagemagick.org) or [FFmpeg](https://www.ffmpeg.org) for installation instructions.

# EXAMPLES:

The sine function:

```
sage: x = SR.var("x")
sage: sines = \lceil \text{plot}(c^* \sin(x), (-2 \cdot p_i, 2 \cdot p_i), \text{color=Color}(c, 0, 0), \text{ymin=-1}, \text{ymax=1})\rceil....: for c in sxrange(0,1,.2)]
sage: a = animate(sines)
sage: print(a)
Animation with 5 frames
sage: a.show() \qquad \qquad \# long time \# optional \qquad- ImageMagick
```

```
>>> from sage.all import *
\Rightarrow x = SR \cdot var("x")>>> sines = [plot(c*sin(x), (-Integer(2)*pi), Integer(2)*pi), color=Color(c,Integer(0),˓→Integer(0)), ymin=-Integer(1), ymax=Integer(1))
... for c in sxrange(Integer(0),Integer(1),RealNumber('.2'))]
>>> a = animate(sines)
>>> print(a)
Animation with 5 frames
>>> a.show() \qquad # long time # optional -- ImageMagick
```
Animate using [FFmpeg](https://www.ffmpeg.org) instead of ImageMagick:

**sage:** a.show(use\_ffmpeg=**True**) # long time # optional -- FFmpeg **>>> from sage.all import** \*

**>>>** a.show(use\_ffmpeg=**True**) # long time # optional -- FFmpeg

Animate as an [APNG:](https://wiki.mozilla.org/APNG_Specification)

```
sage: a.apng(show_path=True) # long time
Animation saved to ....png.
```

```
>>> from sage.all import *
>>> a.apng(show_path=True) # long time
Animation saved to ....png.
```
An animated [sage.plot.multigraphics.GraphicsArray](#page-602-0) of rotating ellipses:

```
sage: E = \text{animate}((\text{graphics\_array}([[\text{ellipse}((0,0), a, b, \text{angle=t, xmin=-3}, \text{xmax=3})....: + circle((0,0), 3, color='blue')
....: for a in range(1,3)]
for b in range(2,4)])
....: for t in sxrange(0, pi/4, .15)))
sage: str(E) # animations produced from a generator do not have a known length
'Animation with unknown number of frames'
sage: E.show() # long time # optional -- ImageMagick
```

```
>>> from sage.all import *
>>> E = animate((graphics_array([[ellipse((Integer(0),Integer(0)), a, b, angle=t,␣
˓→xmin=-Integer(3), xmax=Integer(3))
... + circle((Integer(0),Integer(0)), Integer(3),␣
˓→color=blue)
for a in range(Integer(1),Integer(3))]
for b in range(Integer(2),Integer(4))])
for t in sxrange(Integer(0), pi/Integer(4), RealNumber('.15'))))
>>> str(E) # animations produced from a generator do not have a known length
'Animation with unknown number of frames'
>>> E.show() \qquad # long time # optional -- ImageMagick
```
A simple animation of a circle shooting up to the right:

```
sage: c = animate([circle((i,i), 1 - 1/(i+1), hue=i/10)
....: for i in srange(0, 2, 0.2)],
....: xmin=0, ymin=0, xmax=2, ymax=2, figsize=[2,2])
sage: c.show() \qquad # long time # optional -- ImageMagick
```

```
>>> from sage.all import *
>>> c = animate([circle(i, i), Integer(1) - Integer(1)/(i+Integer(1)), hue=i/
\rightarrowInteger(10))
... for i in srange(Integer(0), Integer(2), RealNumber('0.2'))],
... xmin=Integer(0), ymin=Integer(0), xmax=Integer(2), ymax=Integer(2),␣
˓→figsize=[Integer(2),Integer(2)])
>>> c.show() \qquad # long time # optional -- ImageMagick
```
Animations of 3d objects:

```
\text{sage: } s, t = SR \cdot \text{var}("s, t")sage: def sphere_and_plane(x):
\dots: return (sphere((0,0,0), 1, color='red', opacity=.5)
....: + parametric_plot3d([t,x,s], (s,-1,1), (t,-1,1),
....: color='green', opacity=.7))
sage: sp = animate([sphere_and_plane(x)
....: for x in sxrange(-1, 1, .3)])
sage: sp[0] # first frame
Graphics3d Object
sage: sp[-1] # last frame
Graphics3d Object
sage: sp.show() \qquad # long time # optional -- ImageMagick
sage: (x, y, z) = SR \cdot var("x, y, z")sage: def frame(t):
....: return implicit_plot3d((x^2 + y^2 + z^2),
....: (x, -2, 2), (y, -2, 2), (z, -2, 2),
....: plot_points=60, contour=[1,3,5],
....: region=lambda x,y,z: x<=t or y>=t or z<=t)
sage: a = animate([frame(t) for t in srange(.01, 1.5, .2)])
sage: a[0] \qquad # long time
Graphics3d Object
sage: a.show() \qquad \qquad \# long time \# optional -- ImageMagick
```

```
>>> from sage.all import *
\Rightarrow s, t = SR \cdot var("s, t")>>> def sphere_and_plane(x):
... return (sphere((Integer(0),Integer(0),Integer(0)), Integer(1), color='red',
→opacity=RealNumber('.5'))
\ldots + parametric_plot3d([t,x,s], (s,-Integer(1),Integer(1)), (t,-
˓→Integer(1),Integer(1)),
... color='green', opacity=RealNumber('.7')))
>>> sp = animate([sphere_and_plane(x)
                for x in sxrange(-Integer(1), Integer(1), RealNumber('.3'))])
>>> sp[Integer(0)] # first frame
Graphics3d Object
>>> sp[-Integer(1)] # last frame
Graphics3d Object
>>> sp.show() \qquad # long time # optional -- ImageMagick
\Rightarrow (x, y, z) = SR \cdot var("x, y, z")>>> def frame(t):
... return implicit_plot3d((x**Integer(2) + y**Integer(2) + z**Integer(2)),
... (x, -Integer(2), Integer(2), (y, -Integer(2),.∟
\rightarrowInteger(2)), (z, -Integer(2), Integer(2)),
... plot_points=Integer(60), contour=[Integer(1),
˓→Integer(3),Integer(5)],
```

```
... region=lambda x,y,z: x<=t or y>=t or z<=t)
>>> a = animate([frame(t) for t in srange(RealNumber('.01'), RealNumber('1.5'),\Box\rightarrowRealNumber('.2'))])
>>> a[Integer(0)] # long time
Graphics3d Object
>>> a.show() \qquad # long time # optional -- ImageMagick
```
If the input objects do not have a save\_image method, then the animation object attempts to make an image by calling its internal method [sage.plot.animate.Animation.make\\_image\(\)](#page-195-0). This is illustrated by the following example:

```
sage: t = SR.var("t")
sage: a = \text{animate}((\sin(c*\pi i)*t) \text{ for } c \text{ in } \text{example}(1, 2, .2))sage: a.show() # long time # optional -- ImageMagick
```

```
>>> from sage.all import *
\Rightarrow t = SR.var("t")
>>> a = animate((sin(c*pi*t) for c in sxrange(Integer(1), Integer(2), RealNumber('.2)
˓→))))
>>> a.show() \qquad # long time # optional -- ImageMagick
```
#### AUTHORS:

- William Stein
- John Palmieri
- Niles Johnson (2013-12): Expand to animate more graphics objects
- Martin von Gagern (2014-12): Added APNG support
- Joshua Campbell (2020): interactive animation via Three.js viewer

#### REFERENCES:

- [ImageMagick](https://www.imagemagick.org)
- [FFmpeg](https://www.ffmpeg.org)
- [APNG](https://wiki.mozilla.org/APNG_Specification)
- [browsers which support it](https://caniuse.com/#feat=apng)

**class** sage.plot.animate.**APngAssembler**(*out*, *num\_frames*, *num\_plays=0*, *delay=200*, *delay\_denominator=100*)

Bases: object

Builds an [APNG](https://wiki.mozilla.org/APNG_Specification) (Animated PNG) from a sequence of PNG files. This is used by the  $\text{safe}.$  animate. [Animation.apng\(\)](#page-189-0) method.

This code is quite simple; it does little more than copying chunks from input PNG files to the output file. There is no optimization involved. This does not depend on external programs or libraries.

INPUT:

- $out a$  file opened for binary writing to which the data will be written
- num\_frames the number of frames in the animation
- num\_plays how often to iterate, 0 means infinitely
- delay numerator of the delay fraction in seconds

• delay denominator – denominator of the delay in seconds

EXAMPLES:

```
sage: from sage.plot.animate import APngAssembler
sage: x = SR \cdot var("x")sage: def assembleAPNG():
....: a = \text{animate}(\left[\sin(x + \text{float}(k))\right) \text{ for } k \text{ in } \text{orange}(0, 2 \cdot \text{pi}, 0.7)\right],....: xmin=0, xmax=2*pi, figsize=[2,1])
....: pngdir = a.png()
....: outfile = sage.misc.temporary_file.tmp_filename(ext='.png')
....: with open(outfile, "wb") as f:
....: apng = APngAssembler(f, len(a))
....: for i in range(len(a)):
....: png = os.path.join(pngdir, "{:08d}.png".format(i))
....: apng.add_frame(png, delay=10*i + 10)
....: return outfile
sage: assembleAPNG() # long time
\cdot \cdot \cdot...png\cdot
```

```
>>> from sage.all import *
>>> from sage.plot.animate import APngAssembler
\Rightarrow x = SR \cdot var("x")>>> def assembleAPNG():
... a = animate([sin(x + float(k)) for k in srange(Integer(0),Integer(2)*pi,
˓→RealNumber(0.7))],
... xmin=Integer(0), xmax=Integer(2)*pi, figsize=[Integer(2),
\rightarrowInteger(1)])
... pngdir = a.png()
... outfile = sage.misc.temporary_file.tmp_filename(ext='.png')
... with open(outfile, "wb") as f:
... apng = APngAssembler(f, len(a))
... for i in range(len(a)):
... png = os.path.join(pngdir, "{:08d}.png".format(i))
... apng.add_frame(png, delay=Integer(10)*i + Integer(10))
... return outfile
>>> assembleAPNG() # long time
...png
```
**add\_frame**(*pngfile*, *delay=None*, *delay\_denominator=None*)

Adds a single frame to the APNG file.

INPUT:

- pngfile file name of the PNG file with data for this frame
- delay numerator of the delay fraction in seconds
- delay\_denominator denominator of the delay in seconds

If the delay is not specified, the default from the constructor applies.

```
\text{magic} = b'\x89PNG\r\n\x1a\n'
```

```
mustmatch = frozenset({b'IHDR', b'PLTE', b'bKGD', b'cHRM', b'gAMA',
b'pHYs', b'sBIT', b'tRNS'})
```

```
set_default(pngfile)
```
Adds a default image for the APNG file.

This image is used as a fallback in case some application does not understand the APNG format. This method must be called prior to any calls to the add frame method, if it is called at all. If it is not called, then the first frame of the animation will be the default.

INPUT:

• pngfile – file name of the PNG file with data for the default image

```
class sage.plot.animate.Animation(v=None, **kwds)
```
Bases: [WithEqualityById](../../../../../../html/en/reference/misc/sage/misc/fast_methods.html#sage.misc.fast_methods.WithEqualityById), [SageObject](../../../../../../html/en/reference/structure/sage/structure/sage_object.html#sage.structure.sage_object.SageObject)

Return an animation of a sequence of plots of objects.

INPUT:

- v iterable of Sage objects. These should preferably be graphics objects, but if they aren't, then  $make\_im$  $age()$  is called on them.
- xmin, xmax, ymin, ymax the ranges of the x and y axes.
- $\bullet$  \*\*kwds all additional inputs are passed onto the rendering command. E.g., use  $figgsize$  to adjust the resolution and aspect ratio.

EXAMPLES:

```
sage: x = SR.var("x")
sage: a = \text{animate}(\left[\sin(x + \text{float}(k))\right) \text{ for } k \text{ in } \text{ strange}(0, 2*pi, 0.3)\right]....: xmin=0, xmax=2*pi, figsize=[2,1])
sage: print(a)
Animation with 21 frames
sage: print(a[:5])
Animation with 5 frames
sage: a.show() # long time # optional -- ImageMagick
sage: a[:5].show() # long time # optional -- ImageMagick
```

```
>>> from sage.all import *
\Rightarrow x = SR \cdot var("x")>>> a = animate([sin(x + float(k)) for k in srange(Integer(0), Integer(2)*pi,␣
\rightarrowRealNumber('0.3'))],
... xmin=Integer(0), xmax=Integer(2)*pi, figsize=[Integer(2),
\rightarrowInteger(1)])
>>> print(a)
Animation with 21 frames
>>> print(a[:Integer(5)])
Animation with 5 frames
>>> a.show() # long time # optional -- ImageMagick
>>> a[:Integer(5)].show() # long time # optional -- ImageMagick
```
The  $show()$  method takes arguments to specify the delay between frames (measured in hundredths of a second, default value 20) and the number of iterations (default value 0, which means to iterate forever). To iterate 4 times with half a second between each frame:

```
sage: a.show(delay=50, iterations=4) # long time # optional -- ImageMagick
>>> from sage.all import *
>>> a.show(delay=Integer(50), iterations=Integer(4)) # long time # optional -
˓→ImageMagick
```
An animation of drawing a parabola:

```
\text{stage: step} = 0.1sage: L = Graphics()
sage: v = []
sage: for i in srange(0, 1, step):
....: L += line([(i,i^2),(i+step,(i+step)^2)], rgbcolor=(1,0,0), thickness=2)
....: v.append(L)
sage: a = animate(v, xmin=0, ymin=0)
sage: a.show() # long time # optional -- ImageMagick
sage: show(L)
```

```
>>> from sage.all import *
\Rightarrow \Rightarrow step = RealNumber('0.1')>>> L = Graphics()
>>> v = []
>>> for i in srange(Integer(0), Integer(1), step):
\ldots L += line([(i,i**Integer(2)),(i+step,(i+step)**Integer(2))],
˓→rgbcolor=(Integer(1),Integer(0),Integer(0)), thickness=Integer(2))
... v.append(L)
>>> a = animate(v, xmin=Integer(0), ymin=Integer(0))
>>> a.show() \qquad # long time # optional -- ImageMagick
>>> show(L)
```
<span id="page-189-0"></span>**apng**(*savefile=None*, *show\_path=False*, *delay=20*, *iterations=0*)

Creates an animated PNG composed from rendering the graphics objects in self. Return the absolute path to that file.

Notice that not all web browsers are capable of displaying APNG files, though they should still present the first frame of the animation as a fallback.

The generated file is not optimized, so it may be quite large.

Input:

- delay (default: 20) delay in hundredths of a second between frames
- savefile file that the animated gif gets saved to
- iterations integer (default: 0); number of iterations of animation. If 0, loop forever.
- show path boolean (default: False); if True, print the path to the saved file

# EXAMPLES:

```
sage: x = SR \cdot var("x")sage: a = animate([sin(x + fload(k)))
....: for k in srange(0,2*pi,0.7)],
....: xmin=0, xmax=2*pi, figsize=[2,1])
sage: dir = tmp_dir()
sage: a.apng(show_path=True) # long time
Animation saved to ....png.
sage: a.apng(savefile=dir + 'my_animation.png', delay=35, iterations=3) #
˓→long time
sage: a.apng(savefile=dir + my_animation.png, show_path=True) # long time
Animation saved to .../my_animation.png.
```

```
>>> from sage.all import *
>>> x = SR.var("x")
\Rightarrow a = animate([sin(x + float(k))]for k in srange(Integer(0),Integer(2)*pi,RealNumber('0.7'))],
```

```
... xmin=Integer(0), xmax=Integer(2)*pi, figsize=[Integer(2),
\rightarrowInteger(1)])
>>> dir = tmp_dir()
>>> a.apng(show_path=True) # long time
Animation saved to ....png.
>>> a.apng(savefile=dir + 'my_animation.png', delay=Integer(35),
˓→iterations=Integer(3)) # long time
>>> a.apng(savefile=dir + my_animation.png, show_path=True) # long time
Animation saved to .../my_animation.png.
```
If the individual frames have different sizes, an error will be raised:

```
sage: a = animate([plot(sin(x), (x, 0, k))....: for k in range(1,4)],
....: ymin=-1, ymax=1, aspect_ratio=1, figsize=[2,1])
sage: a.apng() # long time
Traceback (most recent call last):
...
ValueError: Chunk IHDR mismatch
```

```
>>> from sage.all import *
\Rightarrow a = animate([plot(sin(x), (x, Integer(0), k))
... for k in range(Integer(1),Integer(4))],
... vmin=-Integer(1), ymax=Integer(1), aspect_ratio=Integer(1), <mark>.</mark>
˓→figsize=[Integer(2),Integer(1)])
>>> a.apng() # long time
Traceback (most recent call last):
...
ValueError: Chunk IHDR mismatch
```
<span id="page-190-0"></span>**ffmpeg**(*savefile=None*, *show\_path=False*, *output\_format=None*, *ffmpeg\_options=''*, *delay=None*, *iterations=0*, *pix\_fmt='rgb24'*)

Return a movie showing an animation composed from rendering the frames in self.

This method will only work if ffmpeg is installed. See <https://www.ffmpeg.org> for information about ffmpeg.

INPUT:

• savefile – file that the mpeg gets saved to.

**Warning:** This will overwrite savefile if it already exists.

- show\_path boolean (default: False); if True, print the path to the saved file
- output\_format string (default: None); format and suffix to use for the video. This may be 'mpg', 'mpeg', 'avi', 'gif', or any other format that ffmpeg can handle. If this is None and the user specifies savefile with a suffix, say savefile='animation.avi', try to determine the format  $($ ' avi ' in this case) from that file name. If no file is specified or if the suffix cannot be determined, 'mpq' is used.
- ffmpeg\_options string (default: ''); this string is passed directly to ffmpeg.
- delay integer (default: None); delay in hundredths of a second between frames. The framerate is 100/delay. This is not supported for mpeg files: for mpegs, the frame rate is always 25 fps.
- iterations integer (default: 0); number of iterations of animation. If 0, loop forever. This is only supported for animated gif output and requires ffmpeg version 0.9 or later. For older versions, set iterations=None.
- pix\_fmt string (default: 'rgb24'); used only for gif output. Different values such as 'rgb8' or 'pal8' may be necessary depending on how ffmpeg was installed. Set  $pix\_fmt=None$  to disable this option.

If savefile is not specified: in notebook mode, display the animation; otherwise, save it to a default file name. Use sage.misc.verbose.set verbose() with level=1 to see additional output.

#### EXAMPLES:

```
sage: x = SR \cdot var("x")sage: a = animate([sin(x + fload(k)))
....: for k in srange(0, 2*pi, 0.7)],
....: xmin=0, xmax=2*pi, ymin=-1, ymax=1, figsize=[2,1])
\text{sage: } td = tmp\_dir()sage: a.ffmpeg(savefile=td + 'new.mpg') # long time #
˓→optional -- FFmpeg
sage: a.ffmpeg(savefile=td + 'new.avi') # long time #
˓→optional -- FFmpeg
sage: a.ffmpeg(savefile=td + 'new.gif') \qquad # long time \#˓→optional -- FFmpeg
sage: a.ffmpeg(savefile=td + 'new.mpg', show_path=True) # long time #
˓→optional -- FFmpeg
Animation saved to .../new.mpg.
```

```
>>> from sage.all import *
\Rightarrow x = SR \cdot var("x")\Rightarrow a = animate([sin(x + float(k))]... for k in srange(Integer(0), Integer(2)*pi, RealNumber('0.7)
\rightarrow<sup>'</sup>))],
... xmin=Integer(0), xmax=Integer(2)*pi, ymin=-Integer(1), .
˓→ymax=Integer(1), figsize=[Integer(2),Integer(1)])
\Rightarrow \Rightarrow \text{td} = \text{tmp\_dir}()>>> a.ffmpeg(savefile=td + 'new.mpg') # long time #
˓→optional -- FFmpeg
>>> a.ffmpeg(savefile=td + 'new.avi') # long time #˓→optional -- FFmpeg
>>> a.ffmpeg(savefile=td + 'new.gif') # long time #
˓→optional -- FFmpeg
>>> a.ffmpeg(savefile=td + 'new.mpg', show_path=True) # long time #
˓→optional -- FFmpeg
Animation saved to .../new.mpg.
```
**Note:** If ffmpeg is not installed, you will get an error message like this:

```
FeatureNotPresentError: ffmpeg is not available.
Executable 'ffmpeg' not found on PATH.
Further installation instructions might be available at https://www.ffmpeg.
˓→org/.
```
**gif**(*delay=20*, *savefile=None*, *iterations=0*, *show\_path=False*, *use\_ffmpeg=False*)

Returns an animated gif composed from rendering the graphics objects in self.

This method will only work if either (a) the ImageMagick software suite is installed, i.e., you have the

magick/convert command or (b) ffmpeg is installed. See the web sites of [ImageMagick](https://www.imagemagick.org) and [FFm](https://www.ffmpeg.org)[peg](https://www.ffmpeg.org) for more details. By default, this produces the gif using Imagemagick if it is present. If this can't find ImageMagick or if use\_ffmpeg is True, then it uses ffmpeg instead.

INPUT:

- delay (default: 20) delay in hundredths of a second between frames
- savefile file that the animated gif gets saved to
- iterations integer (default: 0); number of iterations of animation. If 0, loop forever.
- show\_path boolean (default: False); if True, print the path to the saved file
- use\_ffmpeg boolean (default: False); if True, use 'ffmpeg' by default instead of ImageMagick

If savefile is not specified: in notebook mode, display the animation; otherwise, save it to a default file name.

EXAMPLES:

```
sage: x = SR.var("x")
sage: a = \text{animate}(\text{sin}(x + \text{float}(k))....: for k in srange(0,2*pi,0.7)],
....: xmin=0, xmax=2*pi, ymin=-1, ymax=1, figsize=[2,1])
sage: td = tmp_dir()
sage: a.gif() # not tested
sage: a.gif(savefile=td + 'my_animation.gif', \# long time \#˓→optional -- ImageMagick
....: delay=35, iterations=3)
sage: with open(td + my_animation.gif, rb) as f: # long time #␣
˓→optional -- ImageMagick
....: print(b'GIF8' in f.read())
True
sage: a.gif(savefile=td + 'my_animation.gif', \# long time \#˓→optional -- ImageMagick
....: show_path=True)
Animation saved to .../my_animation.gif.
sage: a.gif(savefile=td + 'my animation 2.gif', \# long time \#˓→optional -- FFmpeg
....: show_path=True, use_ffmpeg=True)
Animation saved to .../my_animation_2.gif.
```

```
>>> from sage.all import *
\Rightarrow x = SR \cdot var("x")\Rightarrow a = animate([sin(x + float(k))]\ldots for k in srange(Integer(0),Integer(2)*pi,RealNumber('0.7'))],
              ... xmin=Integer(0), xmax=Integer(2)*pi, ymin=-Integer(1),␣
˓→ymax=Integer(1), figsize=[Integer(2),Integer(1)])
\Rightarrow \Rightarrow \text{td} = \text{tmp\_dir}()>>> a.gif() # not tested
>>> a.gif(savefile=td + 'my_animation.gif', \# long time \#˓→optional -- ImageMagick
... delay=Integer(35), iterations=Integer(3))
>>> with open(td + 'my_animation.gif', 'rb') as f: # long time #
˓→optional -- ImageMagick
... print(b'GIF8' in f.read())
True
>>> a.gif(savefile=td + 'my_animation.gif', \# long time \#˓→optional -- ImageMagick
```

```
... show_path=True)
Animation saved to .../my_animation.gif.
>>> a.gif(savefile=td + 'my_animation_2.gif', \# long time \#˓→optional -- FFmpeg
... show_path=True, use_ffmpeg=True)
Animation saved to .../my_animation_2.gif.
```
**Note:** If neither ffmpeg nor ImageMagick is installed, you will get an error message like this:

```
Error: Neither ImageMagick nor ffmpeg appears to be installed. Saving an
animation to a GIF file or displaying an animation requires one of these
packages, so please install one of them and try again.
```
See www.imagemagick.org and www.ffmpeg.org for more information.

### **graphics\_array**(*ncols=3*)

Return a [sage.plot.multigraphics.GraphicsArray](#page-602-0) with plots of the frames of this animation, using the given number of columns. The frames must be acceptable inputs for  $\text{safe}, \text{plot}$ . [multigraphics.GraphicsArray](#page-602-0).

EXAMPLES:

```
sage: # needs sage.schemes
sage: E = EllipticCurve('37a')
sage: v = [E.change_ring(GF(p)).plot(pointsize=30)
....: for p in [97, 101, 103]]
sage: a = animate(v, xmin=0, ymin=0, axes=False)
sage: print(a)
Animation with 3 frames
sage: a.show() \qquad # optional -- ImageMagick
```

```
>>> from sage.all import *
>>> # needs sage.schemes
\Rightarrow E = EllipticCurve('37a')
>>> v = [E.change_ring(GF(p)).plot(pointsize=Integer(30))
       for p in [Integer(97), Integer(101), Integer(103)]]
>>> a = animate(v, xmin=Integer(0), ymin=Integer(0), axes=False)
>>> print(a)
Animation with 3 frames
>>> a.show() # optional - ImageMagick
```
Modify the default arrangement of array:

```
sage: g = a.graphics_array(); print(g) #␣
˓→needs sage.schemes
Graphics Array of size 1 x 3
sage: g.show(figsize=[6,3]) #␣
˓→needs sage.schemes
```

```
>>> from sage.all import *
>>> g = a.graphics_array(); print(g) #␣
˓→needs sage.schemes
Graphics Array of size 1 x 3
```

```
>>> g.show(figsize=[Integer(6),Integer(3)]) ␣
                 ˓→ # needs sage.schemes
```
Specify different arrangement of array and save it with a given file name:

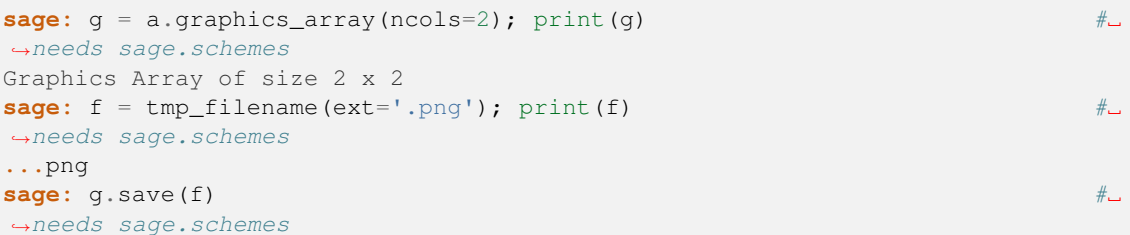

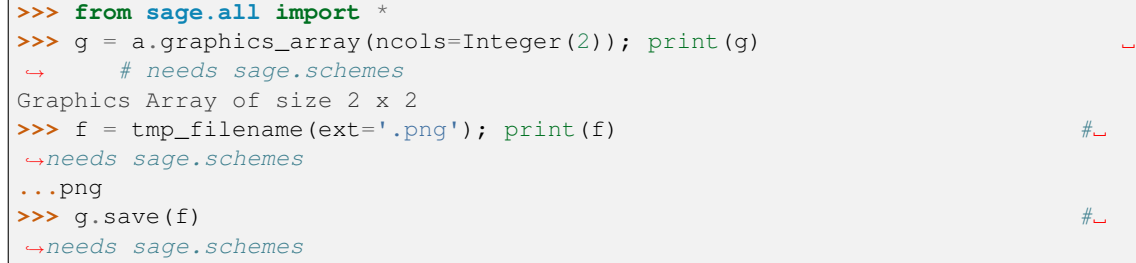

Frames can be specified as a generator too; it is internally converted to a list:

```
\texttt{sage: } t = \texttt{SR}.\texttt{var}("t")sage: b = \text{animate}((\text{plot}(\sin(c*\text{pi*t})) \text{ for } c \text{ in } \text{strange}(1,2,.2)))sage: g = b.graphics_array()
sage: print(g)
Graphics Array of size 2 x 3
```

```
>>> from sage.all import *
\Rightarrow t = SR \cdot var("t")>>> b = animate((plot(sin(c*pi*t)) for c in sxrange(Integer(1),Integer(2),
˓→RealNumber(.2))))
>>> g = b.graphics_array()
>>> print(g)
Graphics Array of size 2 x 3
```
<span id="page-194-0"></span>**interactive**(*\*\*kwds*)

Create an interactive depiction of the animation.

INPUT:

• \*\*kwds – any of the viewing options accepted by show() are valid as keyword arguments to this function and they will behave in the same way. Those that are animation-related and recognized by the Three.js viewer are: animate, animation\_controls, auto\_play, delay, and loop.

OUTPUT:

A 3D graphics object which, by default, will use the Three.js viewer.

EXAMPLES:

```
sage: x = SR.var("x")
sage: frames = [point3d((sin(x), cos(x), x))
```

```
....: for x in (0, pi/16, .., 2*pi)]
sage: animate(frames).interactive(online=True)
Graphics3d Object
```

```
>>> from sage.all import *
\Rightarrow \times = SR.var("x")
\Rightarrow frames = [point3d((sin(x), cos(x), x))]... for x in (ellipsis_iter(Integer(0), pi/Integer(16),Ellipsis,␣
\rightarrowInteger(2)*pi))]
>>> animate(frames).interactive(online=True)
Graphics3d Object
```
Works with frames that are 2D or 3D graphics objects or convertible to 2D or 3D graphics objects via a plot or plot3d method:

```
sage: frames = [dodecahedron(), circle(center=(0, 0), radius=1), x^2]
sage: animate(frames).interactive(online=True, delay=100)
Graphics3d Object
```

```
>>> from sage.all import *
>>> frames = [dodecahedron(), circle(center=(Integer(0), Integer(0)),␣
˓→radius=Integer(1)), x**Integer(2)]
>>> animate(frames).interactive(online=True, delay=Integer(100))
Graphics3d Object
```
#### **See also:**

[Three.js JavaScript WebGL Renderer](../../../../../../html/en/reference/plot3d/threejs.html#threejs-viewer)

<span id="page-195-0"></span>**make\_image**(*frame*, *filename*, *\*\*kwds*)

Given a frame which has no save  $\pm$  mage() method, make a graphics object and save it as an image with the given filename. By default, this is  $\text{sage.plot.plot}$ . To make animations of other objects, override this method in a subclass.

EXAMPLES:

```
sage: from sage.plot.animate import Animation
sage: class MyAnimation(Animation):
....: def make_image(self, frame, filename, **kwds):
....: P = parametric_plot(frame[0], frame[1], **frame[2])
....: P.save_image(filename,**kwds)
sage: t = SR.var("t")sage: x = lambda t: cos(t)
sage: y = lambda n, t: \sin(t)/nsage: B = MyAnimation([([x(t), y(i+1, t)], (t, 0, 1)),....: {'color':Color((1,0,i/4)), 'aspect_ratio':1, 'ymax':1}
˓→)
for i in range(4)])
sage: d = B.pnq(); v = os.listdir(d); v.sort(); v \# long time['00000000.png', '00000001.png', '00000002.png', '00000003.png']
sage: B.show() # not tested
sage: class MyAnimation(Animation):
....: def make_image(self, frame, filename, **kwds):
```

```
....: G = frame.plot()
....: G.set_axes_range(floor(G.xmin()), ceil(G.xmax()),
....: floor(G.ymin()), ceil(G.ymax()))
....: G.save_image(filename, **kwds)
sage: B = MyAnimation([graphs.CompleteGraph(n)
....: for n in range(7,11)], figsize=5)
sage: d = B.png()
sage: v = os.listdir(d); v.sort(); v
['00000000.png', '00000001.png', '00000002.png', '00000003.png']
sage: B.show() # not tested
```

```
>>> from sage.all import *
>>> from sage.plot.animate import Animation
>>> class MyAnimation(Animation):
... def make_image(self, frame, filename, **kwds):
... P = parametric_plot(frame[Integer(0)], frame[Integer(1)],␣
˓→**frame[Integer(2)])
... P.save_image(filename, **kwds)
\Rightarrow t = SR \cdot var(Tt")\Rightarrow x = lambda t: cos(t)\Rightarrow y = lambda n, t: sin(t)/n
>>> B = MyAnimation([(x(t), y(i+Integer(1), t)], (t, Integer(0), Integer(1)),... \{ 'color':\text{Color}((\text{Integer}(1),\text{Integer}(0),i/\text{Integer}(4))) ,˓→aspect_ratio:Integer(1), ymax:Integer(1)})
... for i in range(Integer(4))])
\Rightarrow d = B.png(); v = os.listdir(d); v.sort(); v # long time
['00000000.png', '00000001.png', '00000002.png', '00000003.png']
>>> B.show() # not tested
>>> class MyAnimation(Animation):
... def make_image(self, frame, filename, **kwds):
... G = frame.plot()
... G.set_axes_range(floor(G.xmin()), ceil(G.xmax()),
... floor(G.ymin()), ceil(G.ymax()))
... G.save_image(filename, **kwds)
>>> B = MyAnimation([graphs.CompleteGraph(n)
                    ... for n in range(Integer(7),Integer(11))],␣
˓→figsize=Integer(5))
>>> d = B.png()
>>> v = os.listdir(d); v.sort(); v
['00000000.png', '00000001.png', '00000002.png', '00000003.png']
>>> B.show() # not tested
```
**png**(*dir=None*)

Render PNG images of the frames in this animation, saving them in dir. Return the absolute path to that directory. If the frames have been previously rendered and  $\text{dir}$  is None, just return the directory in which they are stored.

When  $\dim f$  is other than None, force re-rendering of frames.

INPUT:

• dir – Directory in which to store frames. Default None; in this case, a temporary directory will be created for storing the frames.

# OUTPUT:

Absolute path to the directory containing the PNG images

# EXAMPLES:

```
sage: x = SR.var("x")
sage: a = animate([plot(x^2 + n) for n in range(4)], ymin=0, ymax=4)
sage: d = a.png(); v = os.listdir(d); v.sort(); v # long time
['00000000.png', '00000001.png', '00000002.png', '00000003.png']
```

```
>>> from sage.all import *
\Rightarrow x = SR \cdot var("x")>>> a = animate([plot(x**Inter(2) + n) for n in range(Integer(4))],
˓→ymin=Integer(0), ymax=Integer(4))
\Rightarrow d = a.png(); v = os.listdir(d); v.sort(); v # long time['00000000.png', '00000001.png', '00000002.png', '00000003.png']
```
<span id="page-197-0"></span>**save**(*filename=None*, *show\_path=False*, *use\_ffmpeg=False*, *\*\*kwds*)

Save this animation.

INPUT:

- filename (default: None) name of save file
- show path boolean (default: False); if True, print the path to the saved file
- use\_ffmpeg boolean (default: False); if True, use 'ffmpeg' by default instead of ImageMagick when creating GIF files.

If filename is None, then in notebook mode, display the animation; otherwise, save the animation to a GIF file. If filename ends in '.html', save an interactive () version of the animation to an HTML file that uses the Three.js viewer. If filename ends in '.sobj', save to an sobj file. Otherwise, try to determine the format from the filename extension ('.mpg', '.gif', '.avi', etc.). If the format cannot be determined, default to GIF.

For GIF files, either ffmpeg or the ImageMagick suite must be installed. For other movie formats, ffmpeg must be installed. sobj and HTML files can be saved with no extra software installed.

EXAMPLES:

```
sage: x = SR.var("x")
sage: a = \text{animate}(\text{sin}(x + \text{float}(k)))....: for k in srange(0, 2*pi, 0.7)],
....: xmin=0, xmax=2*pi, ymin=-1, ymax=1, figsize=[2,1])
sage: td = tmp\_dir()sage: a.save() # not tested
sage: a.save(td + 'wave.gif') # long time # optional --˓→ImageMagick
sage: a.save(td + wave.gif, show_path=True) # long time # optional --␣
˓→ImageMagick
Animation saved to file .../wave.gif.
sage: a.save(td + wave.avi, show_path=True) # long time # optional --␣
˓→FFmpeg
Animation saved to file .../wave.avi.
sage: a.save(td + 'wave0.sobj')
sage: a.save(td + wave1.sobj, show_path=True)
Animation saved to file .../wave1.sobj.
sage: a.save(td + wave0.html, online=True)
```

```
sage: a.save(td + wave1.html, show_path=True, online=True)
Animation saved to file .../wave1.html.
```

```
>>> from sage.all import *
\Rightarrow \times = SR.var("\times")
\Rightarrow a = animate([sin(x + float(k))]for k in srange(Integer(0), Integer(2)*pi, RealNumber('0.7)
\rightarrow'))],
... xmin=Integer(0), xmax=Integer(2)*pi, ymin=-Integer(1),
˓→ymax=Integer(1), figsize=[Integer(2),Integer(1)])
\Rightarrow \Rightarrow td = \text{tmp\_dir}()>>> a.save() # not tested
>>> a.save(td + wave.gif) # long time # optional --␣
˓→ImageMagick
>>> a.save(td + wave.gif, show_path=True) # long time # optional --␣
˓→ImageMagick
Animation saved to file .../wave.gif.
>>> a.save(td + wave.avi, show_path=True) # long time # optional --␣
˓→FFmpeg
Animation saved to file .../wave.avi.
>>> a.save(td + wave0.sobj)
>>> a.save(td + wave1.sobj, show_path=True)
Animation saved to file .../wave1.sobj.
>>> a.save(td + wave0.html, online=True)
>>> a.save(td + wave1.html, show_path=True, online=True)
Animation saved to file .../wave1.html.
```
<span id="page-198-0"></span>**show**(*delay=None*, *iterations=None*, *\*\*kwds*)

Show this animation immediately.

This method attempts to display the graphics immediately, without waiting for the currently running code (if any) to return to the command line. Be careful, calling it from within a loop will potentially launch a large number of external viewer programs.

INPUT:

- delay (default: 20) delay in hundredths of a second between frames.
- iterations integer (default: 0); number of iterations of animation. If 0, loop forever.
- format (default: gif) format to use for output. Currently supported formats are: gif, ogg, webm, mp4, flash, matroska, avi, wmv, quicktime.

#### OUTPUT:

This method does not return anything. Use  $\text{save}(i)$  if you want to save the figure as an image.

**Note:** Currently this is done using an animated gif, though this could change in the future. This requires that either ffmpeg or the ImageMagick suite (in particular, the magick/convert command) is installed.

See also the  $ffmpeg()$  method.

EXAMPLES:

```
sage: x = SR.var("x")
sage: a = \text{animate}(\sin(x + \text{float}(k)))....: for k in srange(0,2*pi,0.7)],
```

```
....: xmin=0, xmax=2*pi, figsize=[2,1])
sage: a.show() \qquad \qquad \qquad \# long time \# optional \qquad˓→ImageMagick
```

```
>>> from sage.all import *
>>> x = SR.var("x")
\Rightarrow a = animate([sin(x + float(k))]for k in srange(Integer(0),Integer(2)*pi,RealNumber('0.7'))],
... xmin=Integer(0), xmax=Integer(2)*pi, figsize=[Integer(2),
\rightarrowInteger(1)])
>>> a.show() # long time # optional --␣
˓→ImageMagick
```
The preceding will loop the animation forever. If you want to show only three iterations instead:

```
sage: a.show(iterations=3) \qquad # long time # optional --
˓→ImageMagick
>>> from sage.all import *
```
**>>>** a.show(iterations=Integer(3)) # long time # optional --␣

To put a half-second delay between frames:

```
sage: a.show(delay=50) \qquad \qquad \qquad \qquad \qquad \qquad \qquad \qquad \qquad \qquad \qquad \qquad \qquad \qquad \qquad \qquad \qquad \qquad \qquad \qquad \qquad \qquad \qquad \qquad \qquad \qquad \qquad \qquad \qquad \qquad \qquad \qquad \qquad˓→ImageMagick
```
˓<sup>→</sup>ImageMagick

```
>>> from sage.all import *
>>> a.show(delay=Integer(50)) # long time # optional --␣
˓→ImageMagick
```

```
You can also make use of the HTML5 video element in the Sage Notebook:
```

```
sage: # long time, optional -- FFmpeg
sage: a.show(format="ogg")
sage: a.show(format="webm")
sage: a.show(format="mp4")
sage: a.show(format="webm", iterations=1)
```
# **>>> from sage.all import** \*

```
>>> # long time, optional -- FFmpeg
>>> a.show(format="ogg")
>>> a.show(format="webm")
>>> a.show(format="mp4")
>>> a.show(format="webm", iterations=Integer(1))
```
#### Other backends may support other file formats as well:

```
sage: # long time, optional -- FFmpeg
sage: a.show(format="flash")
sage: a.show(format="matroska")
sage: a.show(format="avi")
sage: a.show(format="wmv")
sage: a.show(format="quicktime")
```

```
>>> from sage.all import *
>>> # long time, optional -- FFmpeg
>>> a.show(format="flash")
>>> a.show(format="matroska")
>>> a.show(format="avi")
>>> a.show(format="wmv")
>>> a.show(format="quicktime")
```
**Note:** If you don't have ffmpeg or ImageMagick installed, you will get an error message like this:

```
Error: Neither ImageMagick nor ffmpeg appears to be installed. Saving an
animation to a GIF file or displaying an animation requires one of these
packages, so please install one of them and try again.
See www.imagemagick.org and www.ffmpeg.org for more information.
```
sage.plot.animate.**animate**(*frames*, *\*\*kwds*)

Animate a list of frames by creating a [sage.plot.animate.Animation](#page-188-0) object.

EXAMPLES:

```
sage: t = SR.var("t")
sage: a = \text{animate}((\cos(c*\pi)*t) \text{ for } c \text{ in } \text{ strange}(1, 2, .2)))sage: a.show() \# long time \# optional -- ImageMagick
>>> from sage.all import *
\Rightarrow t = SR \cdot var("t")>>> a = animate((cos(c*pi*t) for c in sxrange(Integer(1), Integer(2), RealNumber(
\leftrightarrow'.2'))))
>>> a.show() \# long time \# optional -- ImageMagick
```
See also [sage.plot.animate](#page-183-0) for more examples.

# **CHAPTER**

**TWO**

# **FUNCTION AND DATA PLOTS**

# **2.1 Complex plots**

# AUTHORS:

- Robert Bradshaw (2009): initial version
- David Lowry-Duda (2022): incorporate matplotlib colormaps

```
class sage.plot.complex_plot.ComplexPlot(rgb_data, x_range, y_range, options)
    Bases: GraphicPrimitive
```
The GraphicsPrimitive to display complex functions in using the domain coloring method INPUT:

- rgb\_data An array of colored points to be plotted.
- x\_range A minimum and maximum x value for the plot.
- $y$ <sub>range</sub> A minimum and maximum y value for the plot.

# **get\_minmax\_data**()

Return a dictionary with the bounding box data.

EXAMPLES:

```
sage: p = \text{complex\_plot}(\text{lambda } z: z, (-1, 2), (-3, 4))sage: sorted(p.get_minmax_data().items())
[('xmax', 2.0), ('xmin', -1.0), ('ymax', 4.0), ('ymin', -3.0)]sage: p = \text{complex\_plot}(\text{lambda } z: z, (1, 2), (3, 4))sage: sorted(p.get_minmax_data().items())
[('xmax', 2.0), ('xmin', 1.0), ('ymax', 4.0), ('ymin', 3.0)]
```

```
>>> from sage.all import *
>>> p = \text{complex plot}(\text{lambda } z: z, (-\text{Integer}(1), \text{Integer}(2)), (-\text{Integer}(3), ...\rightarrowInteger(4)))
>>> sorted(p.get_minmax_data().items())
[('xmax', 2.0), ('xmin', -1.0), ('ymax', 4.0), ('ymin', -3.0)]>>> p = complex_plot(lambda z: z, (Integer(1), Integer(2)), (Integer(3),␣
\rightarrowInteger(4)))
>>> sorted(p.get_minmax_data().items())
[('xmax', 2.0), ('xmin', 1.0), ('ymax', 4.0), ('ymin', 3.0)]
```
sage.plot.complex\_plot.**add\_contours\_to\_rgb**(*rgb*, *delta*, *dark\_rate=0.5*)

Return an rgb array from given array of  $(r, q, b)$  and  $(delta)$ .

Each input  $(r, q, b)$  is modified by delta to be lighter or darker depending on the size of delta. Negative delta values darken the color, while positive delta values lighten the pixel.

We assume that the delta values come from a function like sage.plot.complex\_plot. mag to lightness(), which maps magnitudes to the range  $[-1, +1]$ .

INPUT:

- rgb a grid of length 3 tuples  $(r, g, b)$ , as an  $N \times M \times 3$  numpy array.
- delta a grid of values as an  $N \times M$  numpy array; these represent how much to change the lightness of each  $(r, g, b)$ . Values should be in  $[-1, 1]$ .
- dark\_rate a positive number (default: 0.5); affects how strongly visible the contours appear.

#### OUTPUT:

An  $N \times M \times 3$  floating point Numpy array X, where  $X[i, j]$  is an  $(r, g, b)$  tuple.

#### **See also:**

- [sage.plot.complex\\_plot.complex\\_to\\_rgb\(\)](#page-227-0),
- sage.plot.complex plot.add lightness smoothing to rgb()

#### ALGORITHM:

Each pixel and lightness-delta is mapped from  $(r, g, b, delta) \mapsto (h, l, s, delta)$  using the standard RGB-to-HLS formula.

Then the lightness is adjusted via  $l \mapsto l' = l + 0.5 \cdot delta$ .

Finally map  $(h, l', s) \mapsto (r, g, b)$  using the standard HLS-to-RGB formula.

EXAMPLES:

```
sage: # needs numpy
sage: import numpy as np
sage: from sage.plot.complex_plot import add_contours_to_rgb
sage: add_contours_to_rgb(np.array([[[0, 0.25, 0.5]]]), # abs tol 1e-4
....: np.array([[0.75]]))
array([[[0.25 , 0.625, 1. ]]])
sage: add_contours_to_rgb(np.array([[[0, 0, 0]]]), # abs tol 1e-4
....: np.array([[1]]))
array([[[0.5, 0.5, 0.5]]])
sage: add_contours_to_rgb(np.array([[[1, 1, 1]]]), # abs tol 1e-4
....: np.array([[-0.5]]))
array([[[0.75, 0.75, 0.75]]])
```

```
>>> from sage.all import *
>>> # needs numpy
>>> import numpy as np
>>> from sage.plot.complex_plot import add_contours_to_rgb
>>> add_contours_to_rgb(np.array([[[Integer(0), RealNumber('0.25'), RealNumber('0.
\leftrightarrow5')]]]), # abs tol 1e-4
...<br>
mp.array([[RealNumber('0.75')]]))
array([[[0.25 , 0.625, 1. ]]])
>>> add_contours_to_rgb(np.array([[[Integer(0), Integer(0), Integer(0)]]]), #␣
˓→abs tol 1e-4
```

```
... np.array([[Integer(1)]]))
array([[[0.5, 0.5, 0.5]]])
>>> add_contours_to_rgb(np.array([[[Integer(1), Integer(1), Integer(1)]]]), #␣
˓→abs tol 1e-4
...<br>
mp.array([[-RealNumber('0.5')]]))
array([[[0.75, 0.75, 0.75]]])
```
Raising dark\_rate leads to bigger adjustments:

```
sage: add_contours_to_rgb(np.array([[[0.5, 0.5, 0.5]]]), # abs tol 1e-4 #␣
˓→needs numpy
....: np.array([[0.5]]), dark_rate=0.1)
array([[[0.55, 0.55, 0.55]]])
sage: add_contours_to_rgb(np.array([[[0.5, 0.5, 0.5]]]), # abs tol 1e-4 #␣
˓→needs numpy
....: np.array([[0.5]]), dark_rate=0.5)
array([[[0.75, 0.75, 0.75]]])
```

```
>>> from sage.all import *
>>> add_contours_to_rgb(np.array([[[RealNumber('0.5'), RealNumber('0.5'), _
\rightarrowRealNumber('0.5')]]]), # abs tol 1e-4 # needs numpy
... np.array([[RealNumber(0.5)]]), dark_rate=RealNumber(0.1
\leftrightarrow<sup>1</sup>))
array([[[0.55, 0.55, 0.55]]])
>>> add_contours_to_rgb(np.array([[[RealNumber('0.5'), RealNumber('0.5'), _
\rightarrowRealNumber('0.5')]]]), # abs tol 1e-4 # needs numpy
... http://www.mp.array([[RealNumber('0.5')]]), dark_rate=RealNumber('0.5)]
\leftrightarrow<sup>'</sup>))
array([[[0.75, 0.75, 0.75]]])
```
<span id="page-204-0"></span>sage.plot.complex\_plot.**add\_lightness\_smoothing\_to\_rgb**(*rgb*, *delta*)

Return an rgb array from given array of colors and lightness adjustments.

This smoothly adds lightness from black (when delta is  $-1$ ) to white (when delta is 1).

Each input  $(r, q, b)$  is modified by delta to be lighter or darker depending on the size of delta. When delta is  $-1$ , the output is black. When delta is  $+1$ , the output is white. Colors piecewise-linearly vary from black to the initial  $(r, q, b)$  to white.

We assume that the delta values come from a function like sage.plot.complex\_plot. mag\_to\_lightness(), which maps magnitudes to the range  $[-1, +1]$ .

INPUT:

- rgb a grid of length 3 tuples  $(r, g, b)$ , as an  $N \times M \times 3$  numpy array.
- delta a grid of values as an  $N \times M$  numpy array; these represent how much to change the lightness of each  $(r, g, b)$ . Values should be in  $[-1, 1]$ .

# OUTPUT:

An  $N \times M \times 3$  floating point Numpy array X, where  $X[i, j]$  is an  $(r, g, b)$  tuple.

**See also:**

- [sage.plot.complex\\_plot.complex\\_to\\_rgb\(\)](#page-227-0)
- sage.plot.complex plot.add contours to rgb()

# EXAMPLES:

We can call this on grids of values:

```
sage: # needs numpy
sage: import numpy as np
sage: from sage.plot.complex_plot import add_lightness_smoothing_to_rgb
sage: add_lightness_smoothing_to_rgb( # abs tol 1e-4
....: np.array([[[0, 0.25, 0.5]]]), np.array([[0.75]]))
array([[[0.75 , 0.8125, 0.875 ]]])
sage: add_lightness_smoothing_to_rgb( # abs tol 1e-4
....: np.array([[[0, 0.25, 0.5]]]), np.array([[0.75]]))
array([[[0.75 , 0.8125, 0.875 ]]])
```

```
>>> from sage.all import *
>>> # needs numpy
>>> import numpy as np
>>> from sage.plot.complex_plot import add_lightness_smoothing_to_rgb
>>> add_lightness_smoothing_to_rgb( # abs tol 1e-4
... np.array([[[Integer(0), RealNumber('0.25'), RealNumber('0.5')]]]), np.
˓→array([[RealNumber(0.75)]]))
array([[[0.75 , 0.8125, 0.875 ]]])
>>> add_lightness_smoothing_to_rgb( # abs tol 1e-4
... np.array([[[Integer(0), RealNumber('0.25'), RealNumber('0.5')]]]), np.
˓→array([[RealNumber(0.75)]]))
array([[[0.75 , 0.8125, 0.875 ]]])
```
sage.plot.complex\_plot.**complex\_plot**(*f*, *x\_range*, *y\_range*, *contoured=False*, *tiled=False*, *cmap=None*, *contour\_type='logarithmic'*, *contour\_base=None*, *dark\_rate=0.5*, *nphases=10*, *plot\_points=100*, *interpolation='catrom'*, *\*\*options*)

complex\_plot takes a complex function of one variable,  $f(z)$  and plots output of the function over the specified x\_range and y\_range as demonstrated below. The magnitude of the output is indicated by the brightness and the argument is represented by the hue.

By default, zero magnitude corresponds to black output, infinite magnitude corresponds to white output. The options contoured, tiled, and cmap affect the output.

```
complex_plot(f, (xmin, xmax), (ymin, ymax), contoured, tiled, cmap, ...)
```
INPUT:

- f a function of a single complex value  $x + iy$
- ( $xmin$ ,  $xmax$ ) 2-tuple, the range of x values
- ( $ymin$ ,  $ymax$ ) 2-tuple, the range of y values
- cmap None, or the string name of a matplotlib colormap, or an instance of a matplotlib Colormap, or the special string 'matplotlib' (default: None); If None, then hues are chosen from a standard color wheel, cycling from red to yellow to blue. If  $\text{matplotlib}$ , then hues are chosen from a preset matplotlib colormap.

The following named parameter inputs can be used to add contours and adjust their distribution:

- contoured boolean (default: False); causes the magnitude to be indicated by logarithmically spaced 'contours'. The magnitude along one contour is either twice or half the magnitude along adjacent contours.
- dark\_rate a positive number (default: 0.5); affects how quickly magnitudes affect how light/dark the image is. When there are contours, this affects how visible each contour is. Large values (near 1.0) have very strong, immediate effects, while small values (near 0.0) have gradual effects.
- tiled boolean (default: False); causes the magnitude to be indicated by logarithmically spaced 'contours' as in contoured, and in addition for there to be 10 evenly spaced phase contours.
- nphases a positive integer (default: 10); when  $t \in \text{true}$ , this is the number of divisions the phase is divided into.
- contour type either 'logarithmic', or 'linear' (default: 'logarithmic'); causes added contours to be of given type when contoured=True.
- contour\_base a positive integer; when contour\_type is 'logarithmic', this sets logarithmic contours at multiples of contour\_base apart. When contour\_type is 'linear', this sets contours at distances of contour\_base apart. If None, then a default is chosen depending on contour\_type.

The following inputs may also be passed in as named parameters:

- plot\_points integer (default: 100); number of points to plot in each direction of the grid
- interpolation string (default: 'catrom'); the interpolation method to use: 'bilinear', 'bicubic', 'spline16', 'spline36', 'quadric', 'qaussian', 'sinc', 'bessel', 'mitchell', 'lanczos', 'catrom', 'hermite', 'hanning', 'hamming', 'kaiser'

Any additional parameters will be passed to show(), as long as they're valid.

**Note:** Matplotlib colormaps can be chosen or customized to cater to different types of vision. The colormaps 'cividis' and 'viridis' in matplotlib are designed to be perceptually uniform to a broader audience. The colormap 'turbo' is similar to the default but with more even contrast. See [NAR2018] for more information about colormap choice for scientific visualization.

# EXAMPLES:

Here we plot a couple of simple functions:

```
sage: complex_plot(sqrt(x), (-5, 5), (-5, 5)) \qquad \qquad \# \Box˓→needs sage.symbolic
Graphics object consisting of 1 graphics primitive
```

```
>>> from sage.all import *
>>> complex_plot(sqrt(x), (-Integer(5), Integer(5)), (-Integer(5), Integer(5))) ␣
˓→ # needs sage.symbolic
Graphics object consisting of 1 graphics primitive
```

```
sage: complex_plot(sin(x), (-5, 5), (-5, 5)) \#˓→needs sage.symbolic
Graphics object consisting of 1 graphics primitive
```

```
>>> from sage.all import *
>>> complex_plot(sin(x), (-Integer(5), Integer(5)), (-Integer(5), Integer(5))) ␣
                                  ˓→ # needs sage.symbolic
Graphics object consisting of 1 graphics primitive
```

```
sage: complex_plot(log(x), (-10, 10), (-10, 10)) #␣
˓→needs sage.symbolic
Graphics object consisting of 1 graphics primitive
```

```
>>> from sage.all import *
>>> complex_plot(log(x), (-Integer(10), Integer(10)), (-Integer(10),␣
```
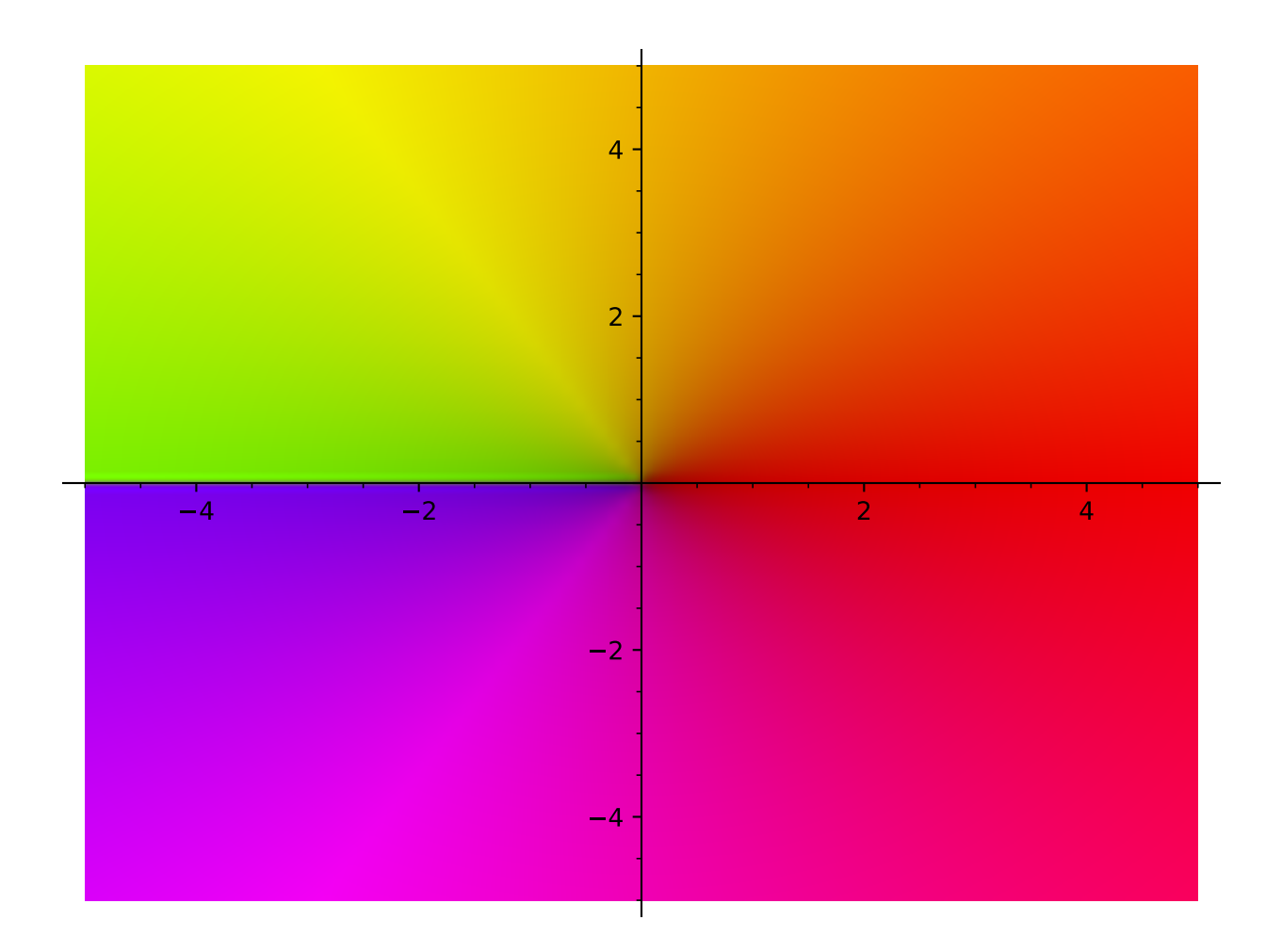

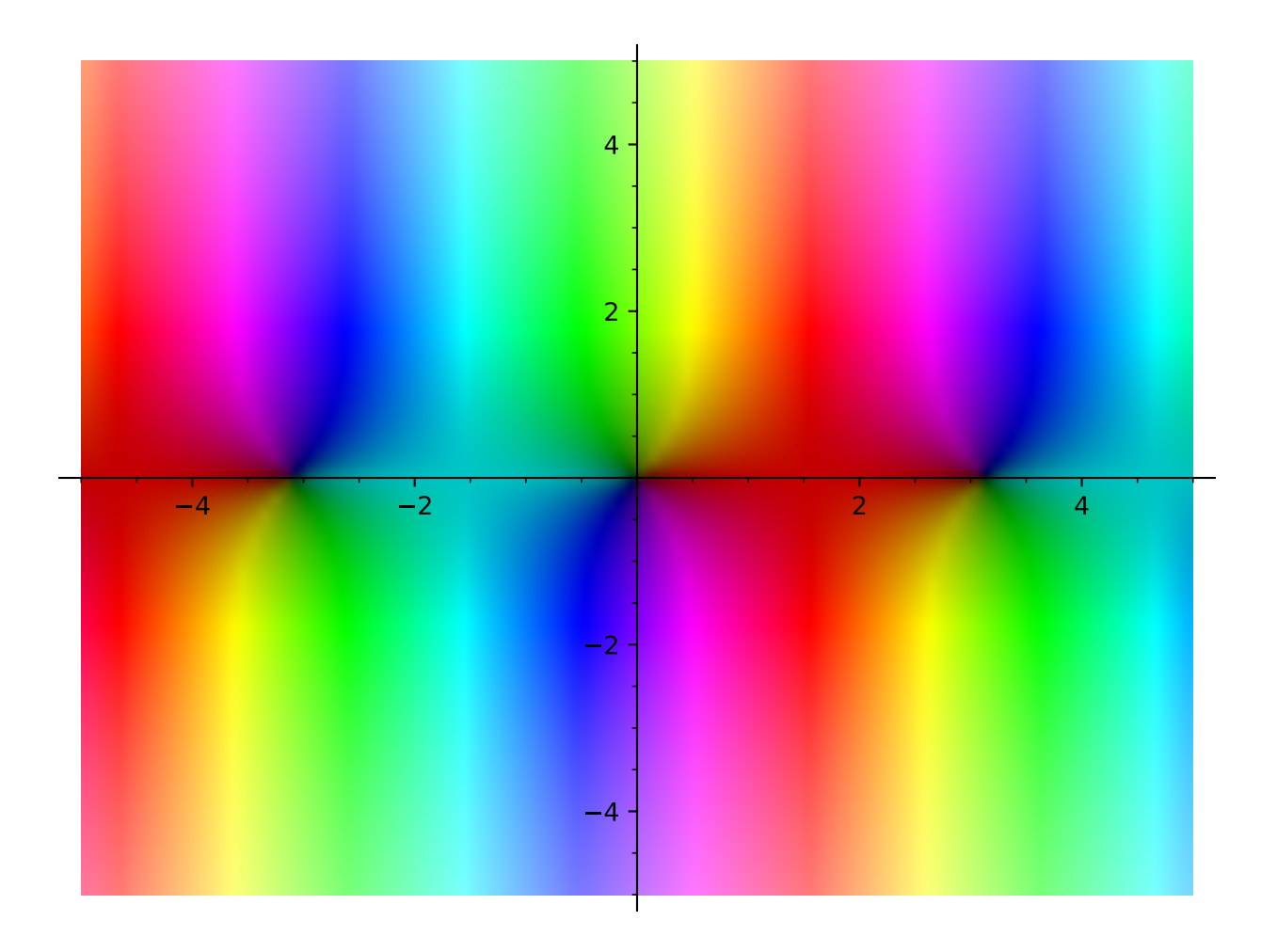

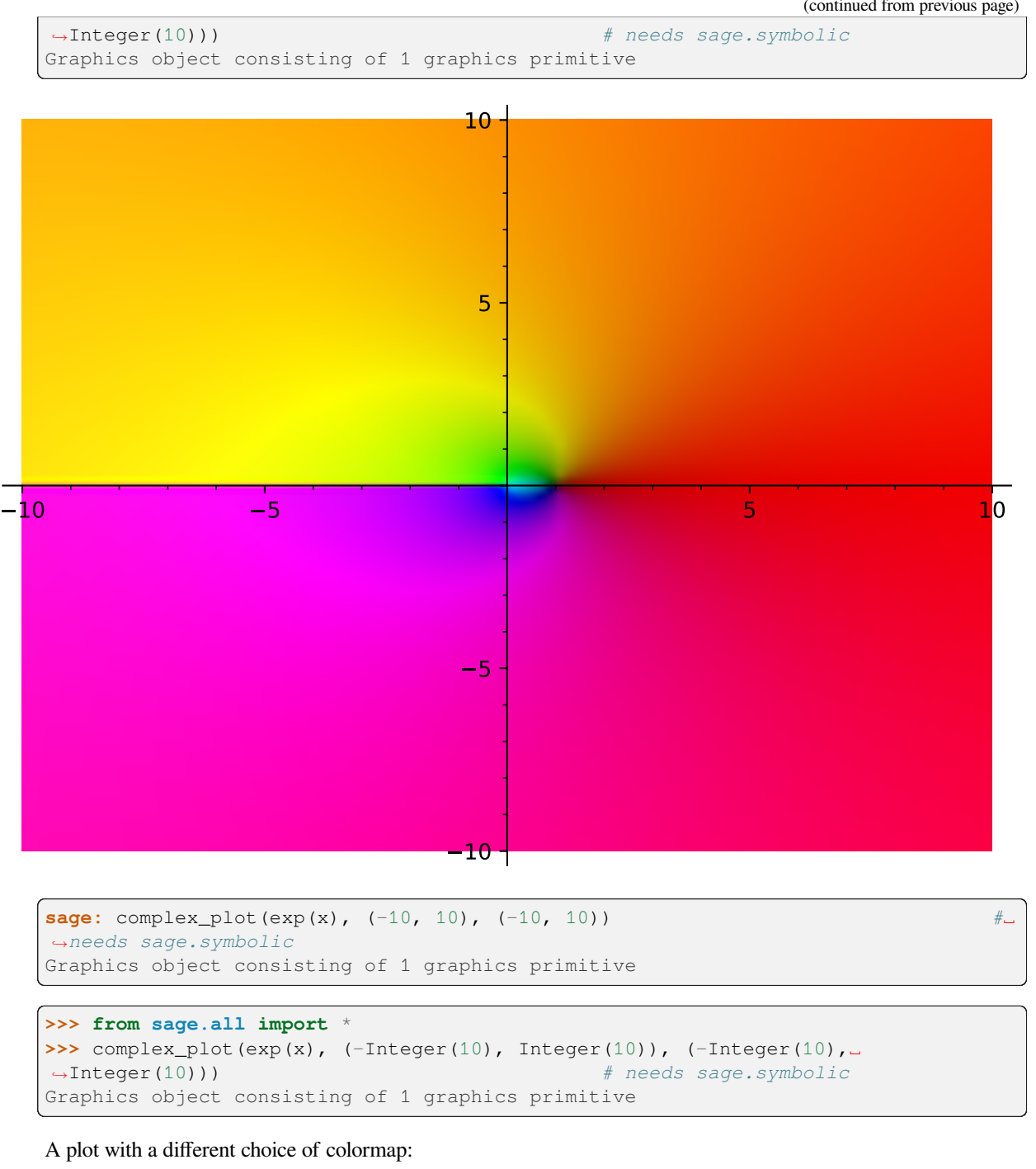

```
sage: complex_plot(exp(x), (-10, 10), (-10, 10), cmap='viridis') \#˓→needs sage.symbolic
Graphics object consisting of 1 graphics primitive
```

```
>>> from sage.all import *
>>> complex_plot(exp(x), (-Integer(10), Integer(10)), (-Integer(10), Integer(10)),
˓→ cmap=viridis) # needs sage.symbolic
Graphics object consisting of 1 graphics primitive
```
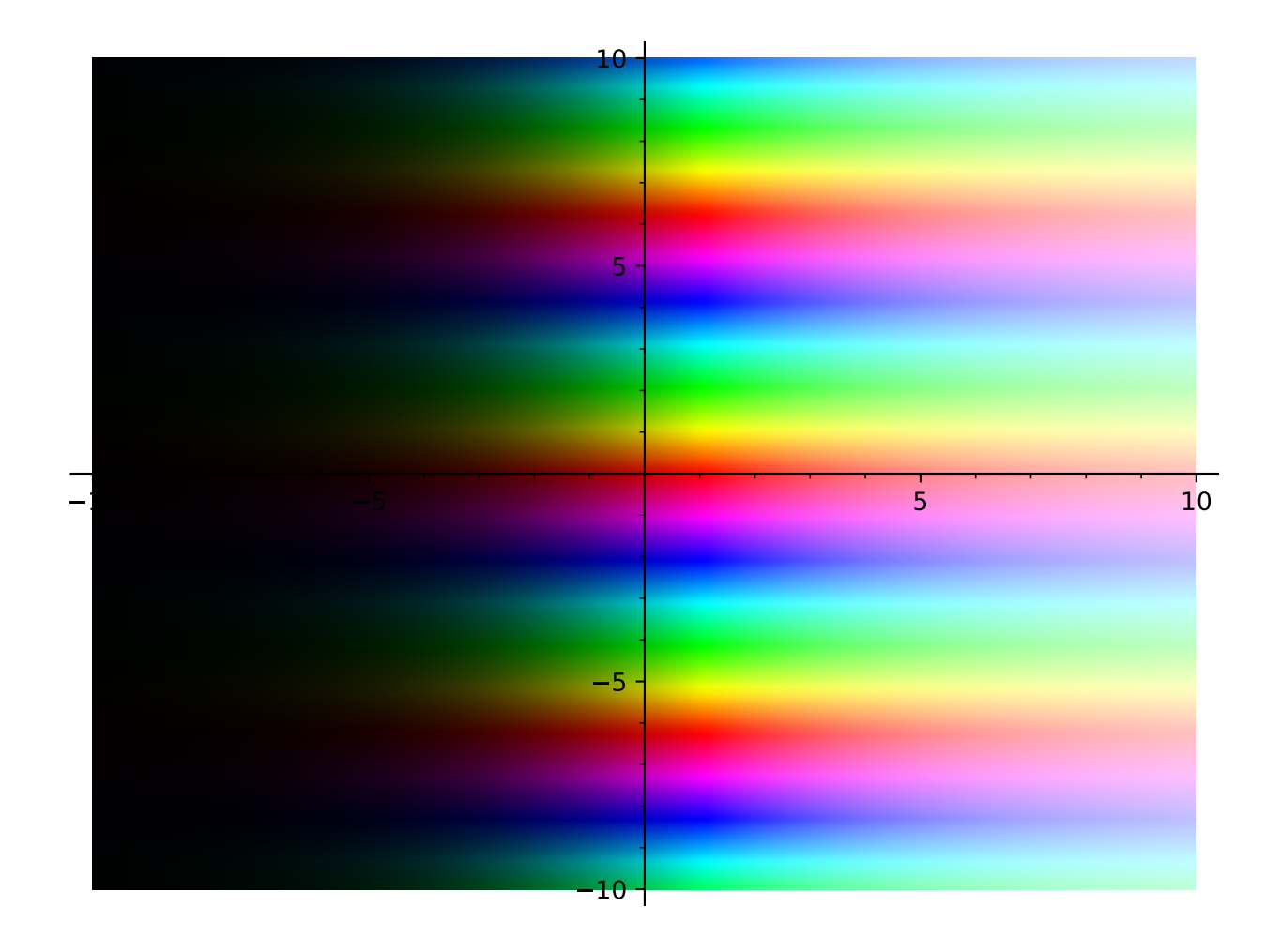

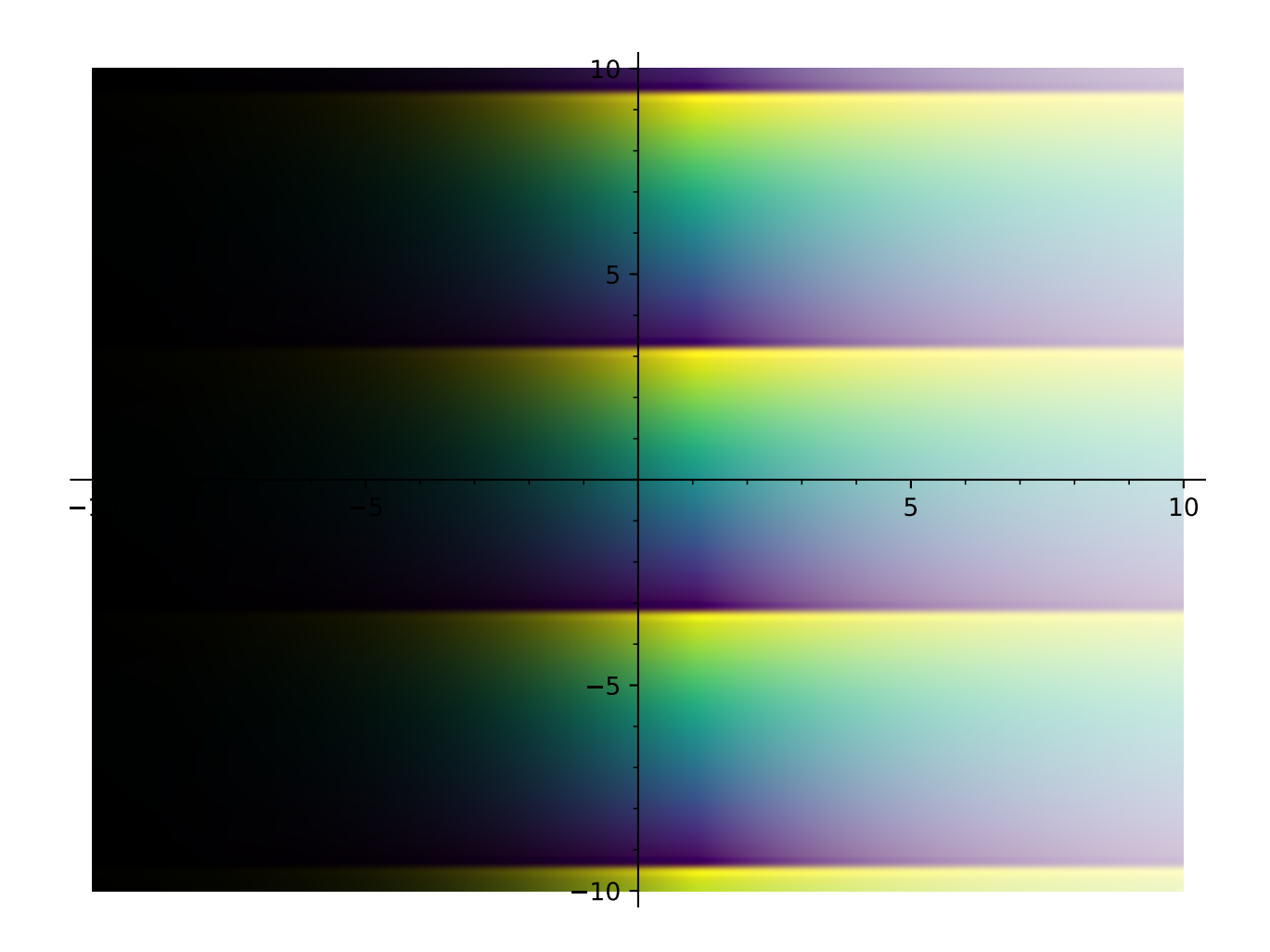

A function with some nice zeros and a pole:

```
sage: f(z) = z^5 + z - 1 + 1/z #
˓→needs sage.symbolic
sage: complex_plot(f, (-3, 3), (-3, 3)) #␣
˓→needs sage.symbolic
Graphics object consisting of 1 graphics primitive
```

```
>>> from sage.all import *
>>> _\text{tmp} =var("z"); f = symbolic_expression(z**Integer(5) + z - Integer(1) +
\rightarrowInteger(1)/z ).function(z)#\rightarrow˓→needs sage.symbolic
>>> complex_plot(f, (-Integer(3), Integer(3)), (-Integer(3), Integer(3))) ␣
→ # needs sage.symbolic
Graphics object consisting of 1 graphics primitive
```
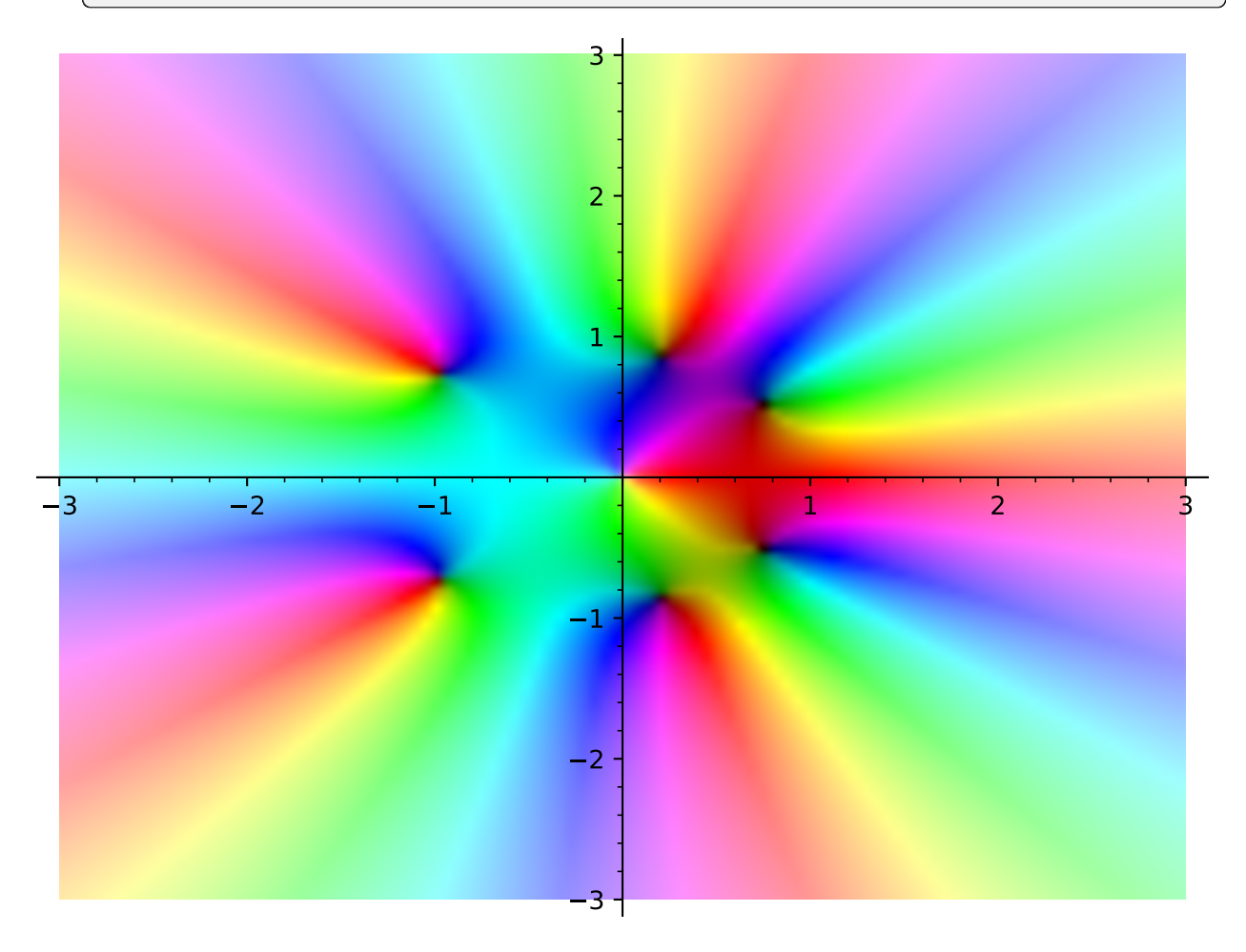

The same function as above, but with contours. Contours render poorly with few plot points, so we use 300 here:

```
sage: f(z) = z^5 + z - 1 + 1/z #
˓→needs sage.symbolic
sage: complex_plot(f, (-3, 3), (-3, 3), plot_points=300, contoured=True) #˓→needs sage.symbolic
Graphics object consisting of 1 graphics primitive
```

```
>>> from sage.all import *
>>> __tmp__=var("z"); f = symbolic_expression(z**Integer(5) + z - Integer(1) +␣
\rightarrowInteger(1)/z ).function(z)#\leftarrow˓→needs sage.symbolic
>>> complex_plot(f, (-Integer(3), Integer(3)), (-Integer(3), Integer(3)), plot_
˓→points=Integer(300), contoured=True) # needs sage.symbolic
Graphics object consisting of 1 graphics primitive
```
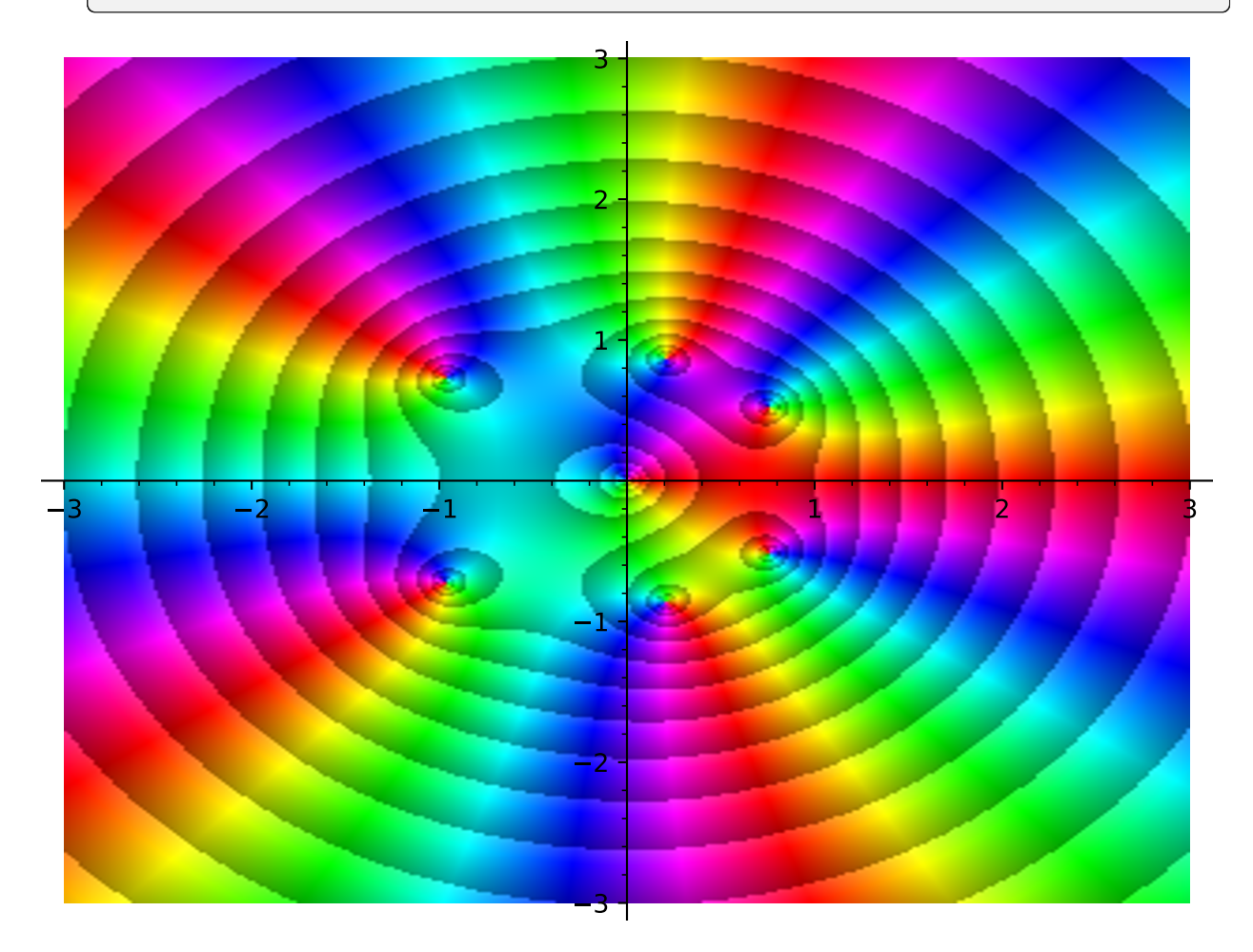

The same function as above, but tiled and with the *plasma* colormap:

```
sage: f(z) = z^5 + z - 1 + 1/z #
˓→needs sage.symbolic
sage: complex_plot(f, (-3, 3), (-3, 3), (˓→needs sage.symbolic
....: plot_points=300, tiled=True, cmap='plasma')
Graphics object consisting of 1 graphics primitive
```

```
>>> from sage.all import *
>>> _\text{tmp} =var("z"); f = symbolic_expression(z**Integer(5) + z - Integer(1) +
\rightarrowInteger(1)/z ).function(z)#\rightarrow˓→needs sage.symbolic
>>> complex_plot(f, (-Integer(3), Integer(3)), (-Integer(3), Integer(3)), ␣
˓→ # needs sage.symbolic
... plot_points=Integer(300), tiled=True, cmap='plasma')
```
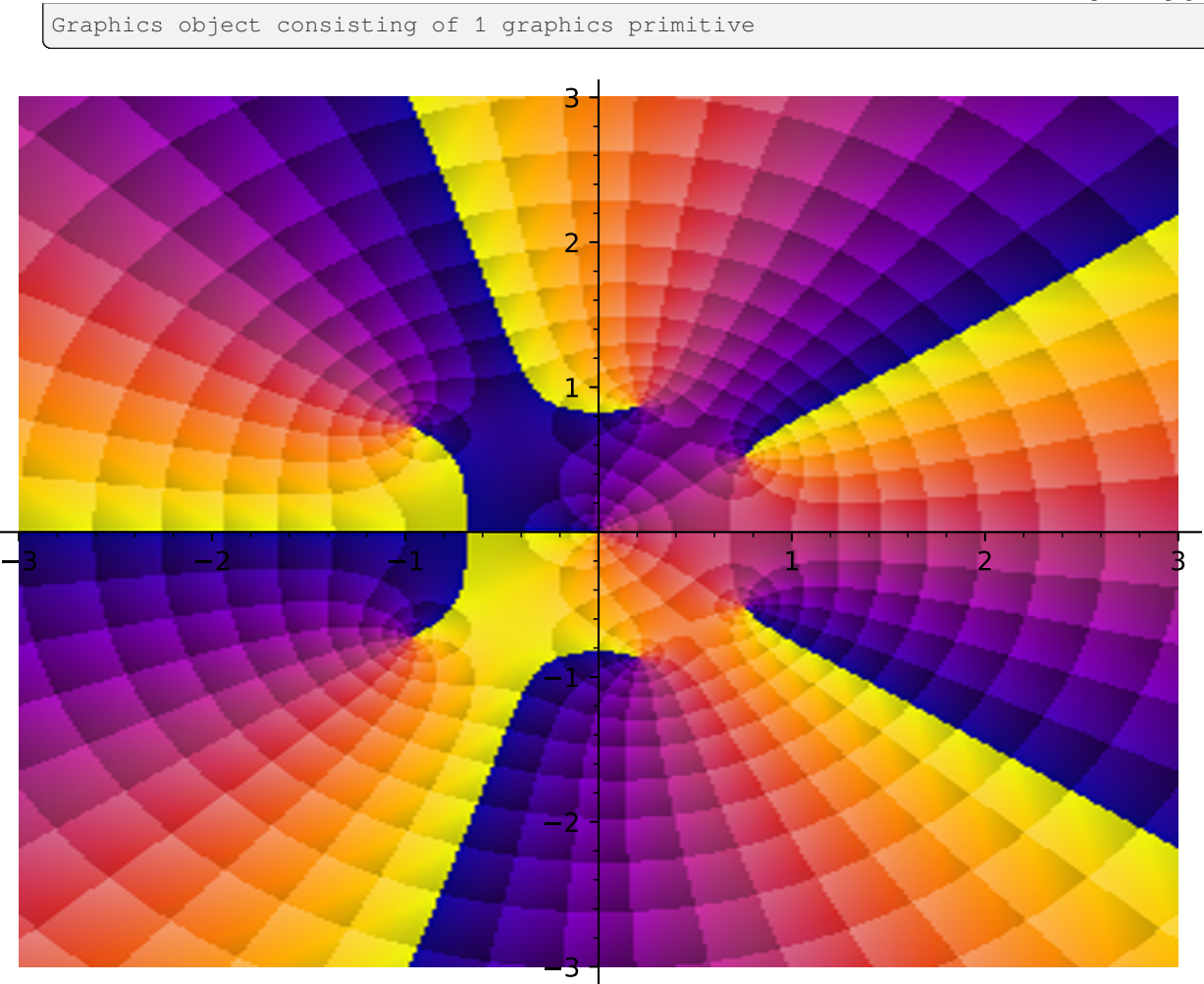

When using tiled=True, the number of phase subdivisions can be controlled by adjusting nphases. We make the same plot with fewer tilings:

```
sage: f(z) = z^5 + z - 1 + 1/z #
˓→needs sage.symbolic
sage: complex_plot(f, (-3, 3), (-3, 3), plot_points=300, #␣
˓→needs sage.symbolic
....:<br>tiled=True, nphases=5, cmap='plasma')
Graphics object consisting of 1 graphics primitive
```

```
>>> from sage.all import *
>>> _\text{tmp} =var("z"); f = symbolic_expression(z**Integer(5) + z - Integer(1) +
\rightarrowInteger(1)/z ).function(z)#\rightarrow˓→needs sage.symbolic
>>> complex_plot(f, (-Integer(3), Integer(3)), (-Integer(3), Integer(3)), plot_
˓→points=Integer(300), # needs sage.symbolic
... tiled=True, nphases=Integer(5), cmap='plasma')
Graphics object consisting of 1 graphics primitive
```
It is also possible to use *linear* contours. We plot the same function above on an inset, setting contours to appear 1 apart:

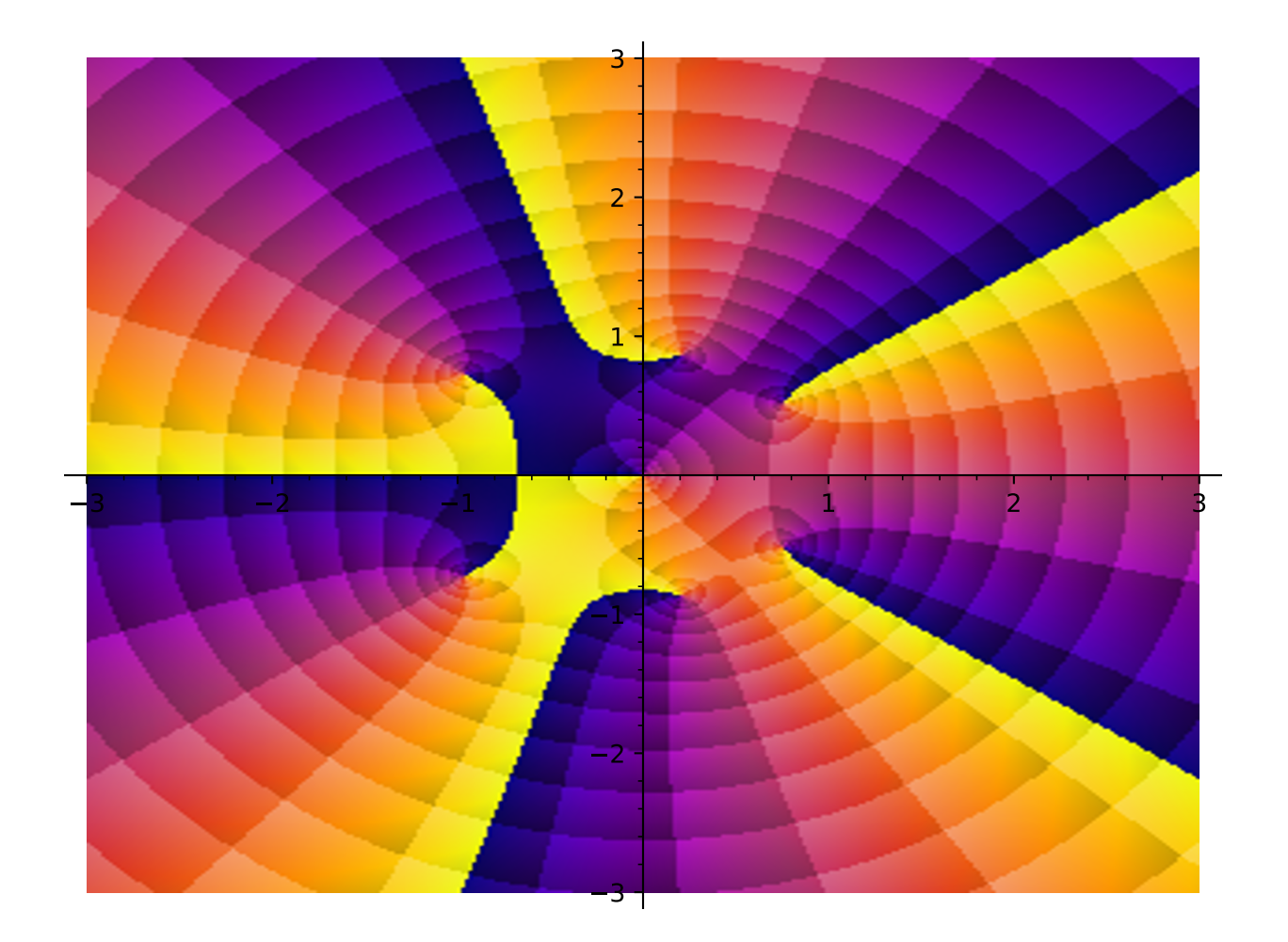
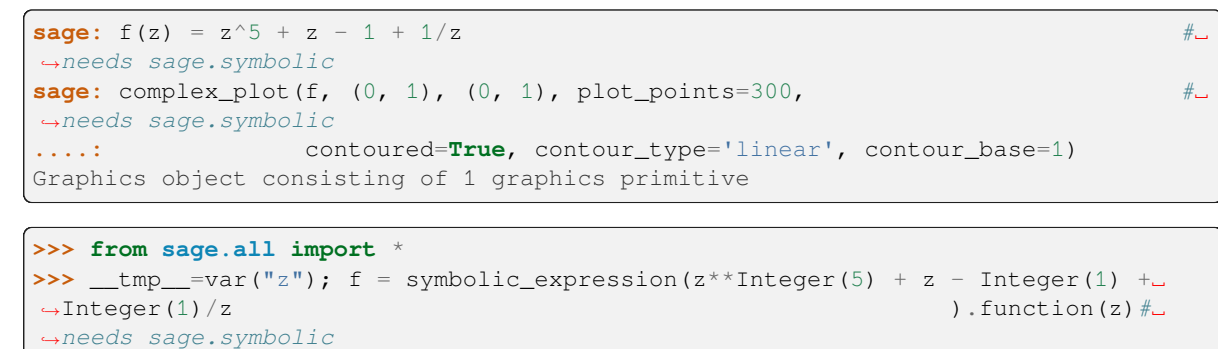

```
>>> complex_plot(f, (Integer(0), Integer(1)), (Integer(0), Integer(1)), plot_
˓→points=Integer(300), # needs sage.symbolic
...<br>
... contoured=True, contour_type='linear', contour_base=Integer(1))
Graphics object consisting of 1 graphics primitive
```
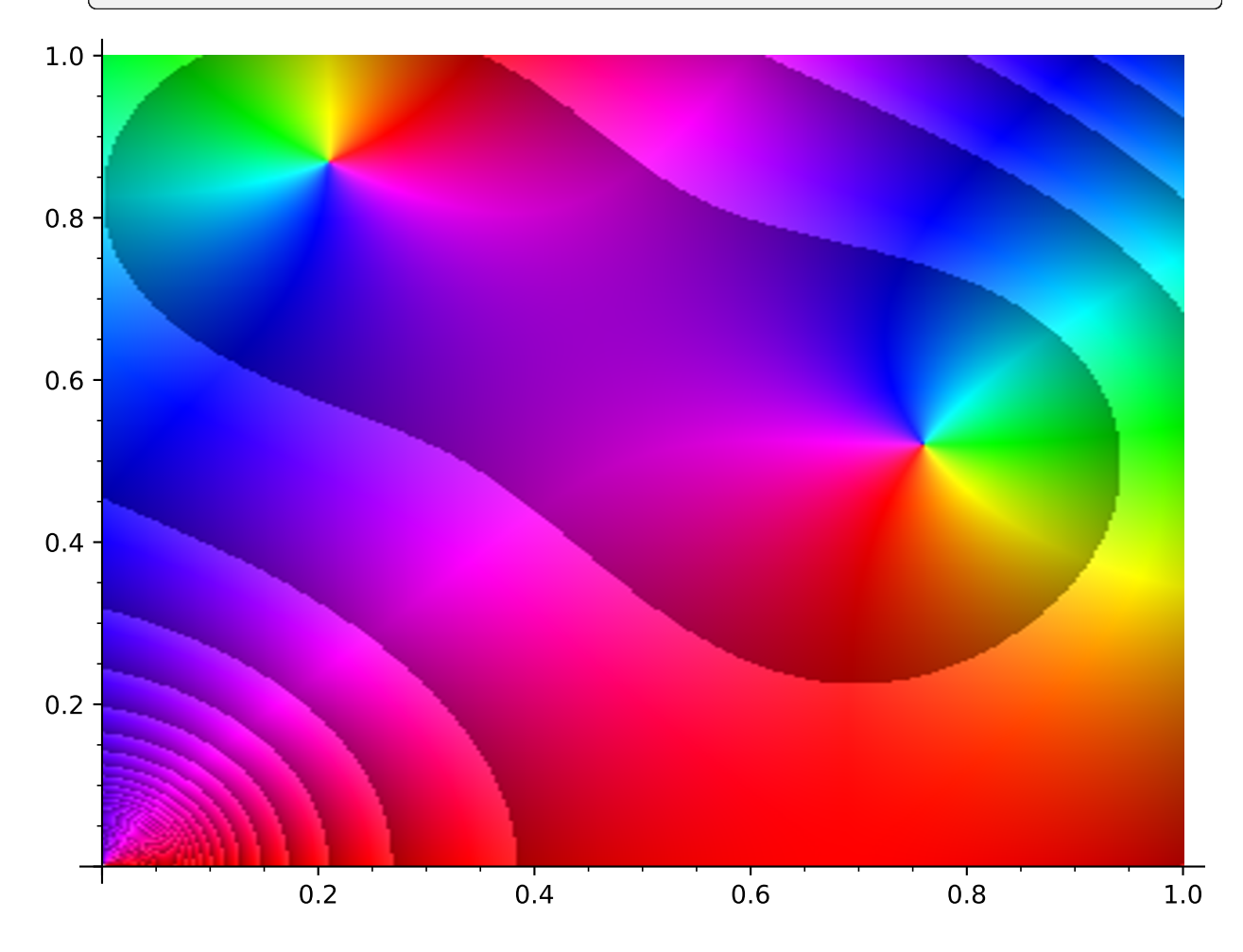

Note that tightly spaced contours can lead to Moiré patterns and aliasing problems. For example:

```
sage: f(z) = z^5 + z - 1 + 1/z #
˓→needs sage.symbolic
sage: complex_plot(f, (-3, 3), (-3, 3), plot_points=300, \#˓→needs sage.symbolic
....: contoured=True, contour_type=linear, contour_base=1)
Graphics object consisting of 1 graphics primitive
```
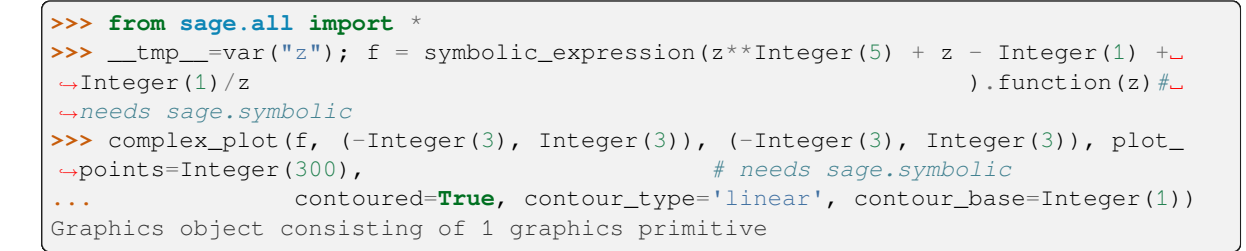

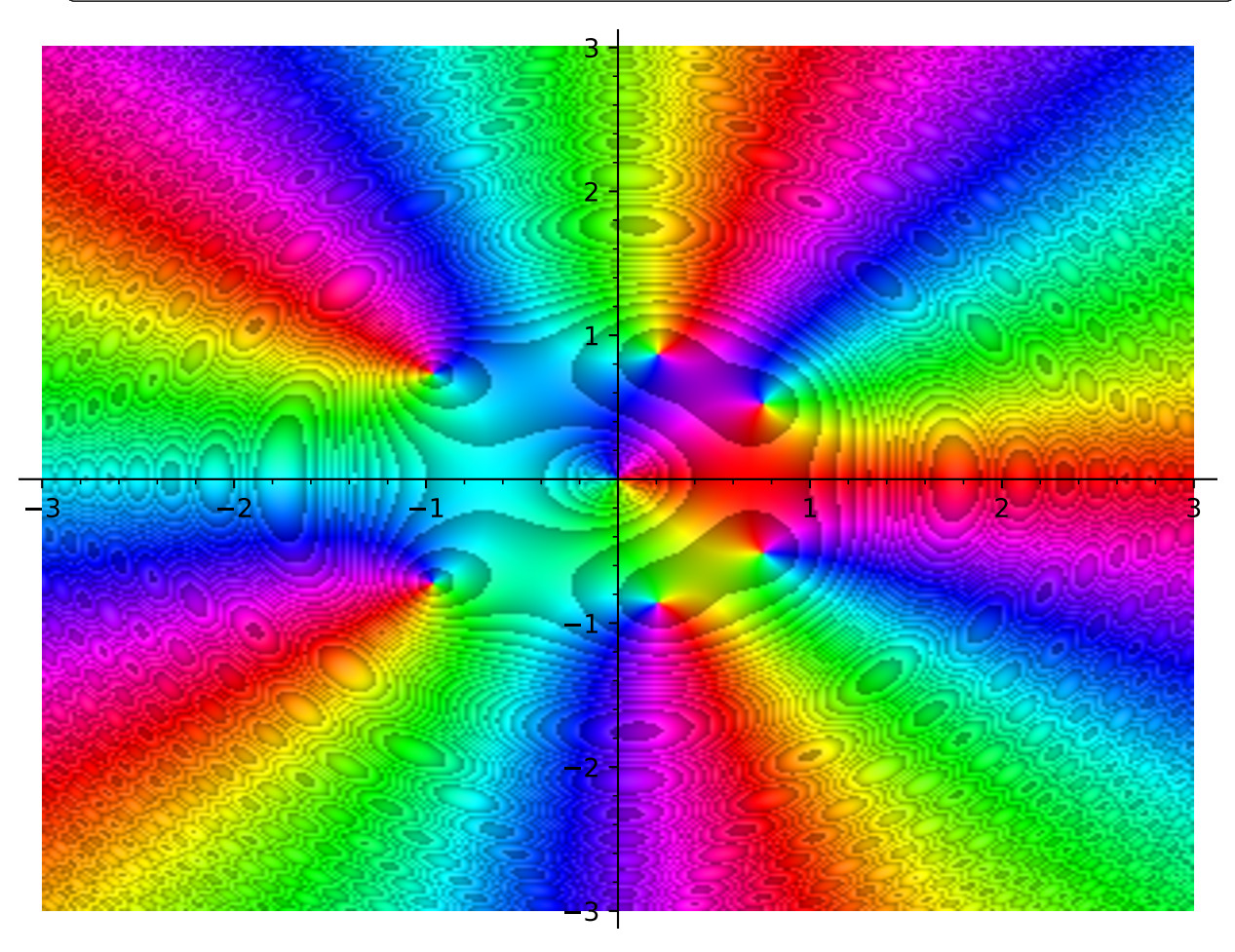

When choosing colormaps, cyclic colormaps such as *twilight* or *hsv* might be considered more appropriate for showing changes in phase without sharp color contrasts:

```
sage: f(z) = z^5 + z - 1 + 1/z #
˓→needs sage.symbolic
sage: complex_plot(f, (-3, 3), (-3, 3), plot_points=300, cmap='twilight') \#˓→needs sage.symbolic
Graphics object consisting of 1 graphics primitive
```

```
>>> from sage.all import *
>>> _\text{tmp} =var("z"); f = symbolic_expression(z**Integer(5) + z - Integer(1) +
\rightarrowInteger(1)/z ).function(z)#\rightarrow˓→needs sage.symbolic
>>> complex_plot(f, (-Integer(3), Integer(3)), (-Integer(3), Integer(3)), plot_
˓→points=Integer(300), cmap=twilight) # needs sage.symbolic
```
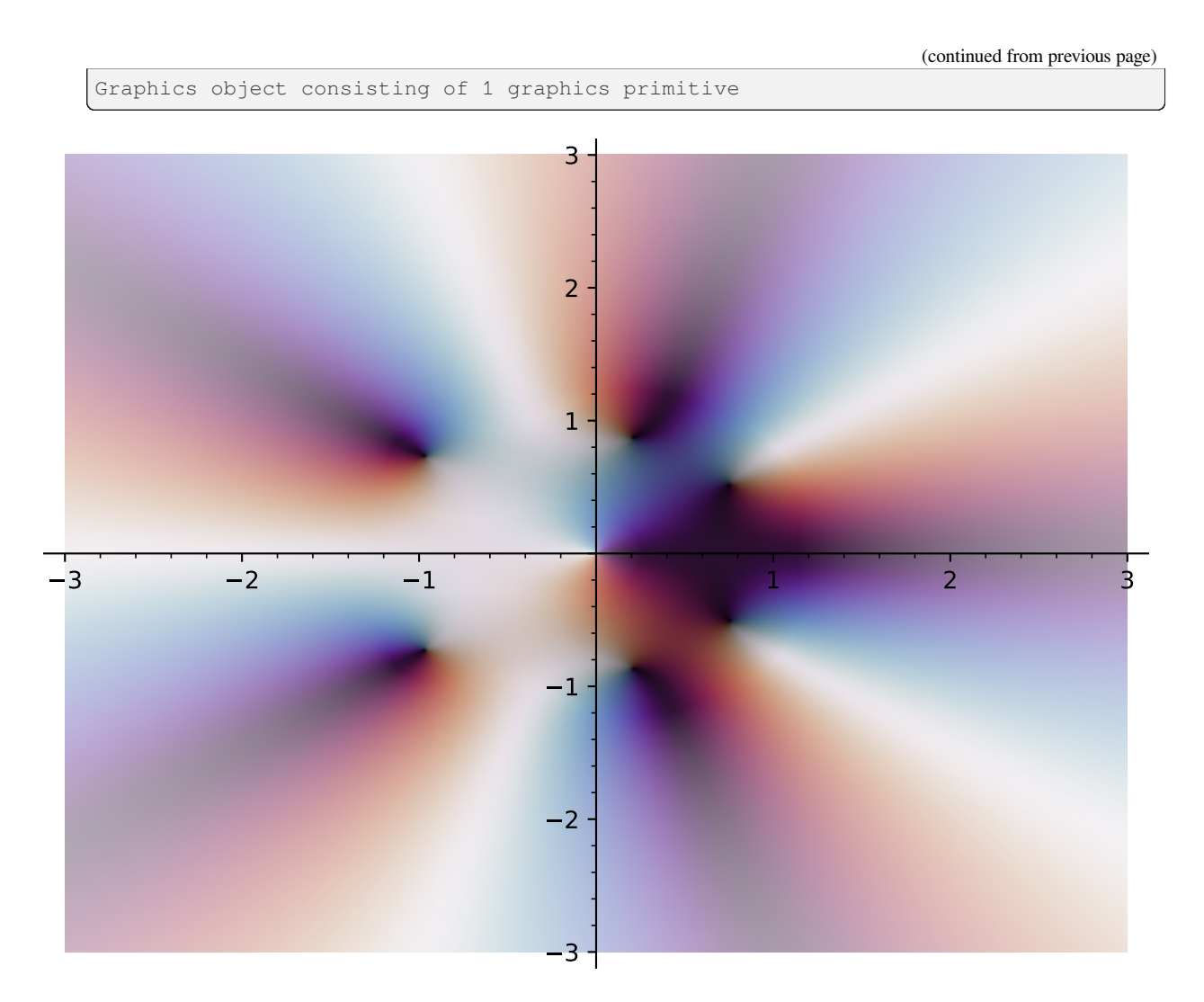

Passing *matplotlib* as the colormap gives a special colormap that is similar to the default:

```
sage: f(z) = z^5 + z - 1 + 1/z #
˓→needs sage.symbolic
sage: complex_plot(f, (-3, 3), (-3, 3), #␣
˓→needs sage.symbolic
....: plot_points=300, contoured=True, cmap='matplotlib')
Graphics object consisting of 1 graphics primitive
```

```
>>> from sage.all import *
>>> _\text{tmp} =var("z"); f = symbolic_expression(z**Integer(5) + z - Integer(1) +\text{L}\rightarrowInteger(1)/z ).function(z)#\rightarrow˓→needs sage.symbolic
>>> complex_plot(f, (-Integer(3), Integer(3)), (-Integer(3), Integer(3)), ␣
→ # needs sage.symbolic
... plot_points=Integer(300), contoured=True, cmap='matplotlib')
Graphics object consisting of 1 graphics primitive
```
Here is the identity, useful for seeing what values map to what colors:

**sage:** complex\_plot(**lambda** z: z, (-3, 3), (-3, 3)) #␣

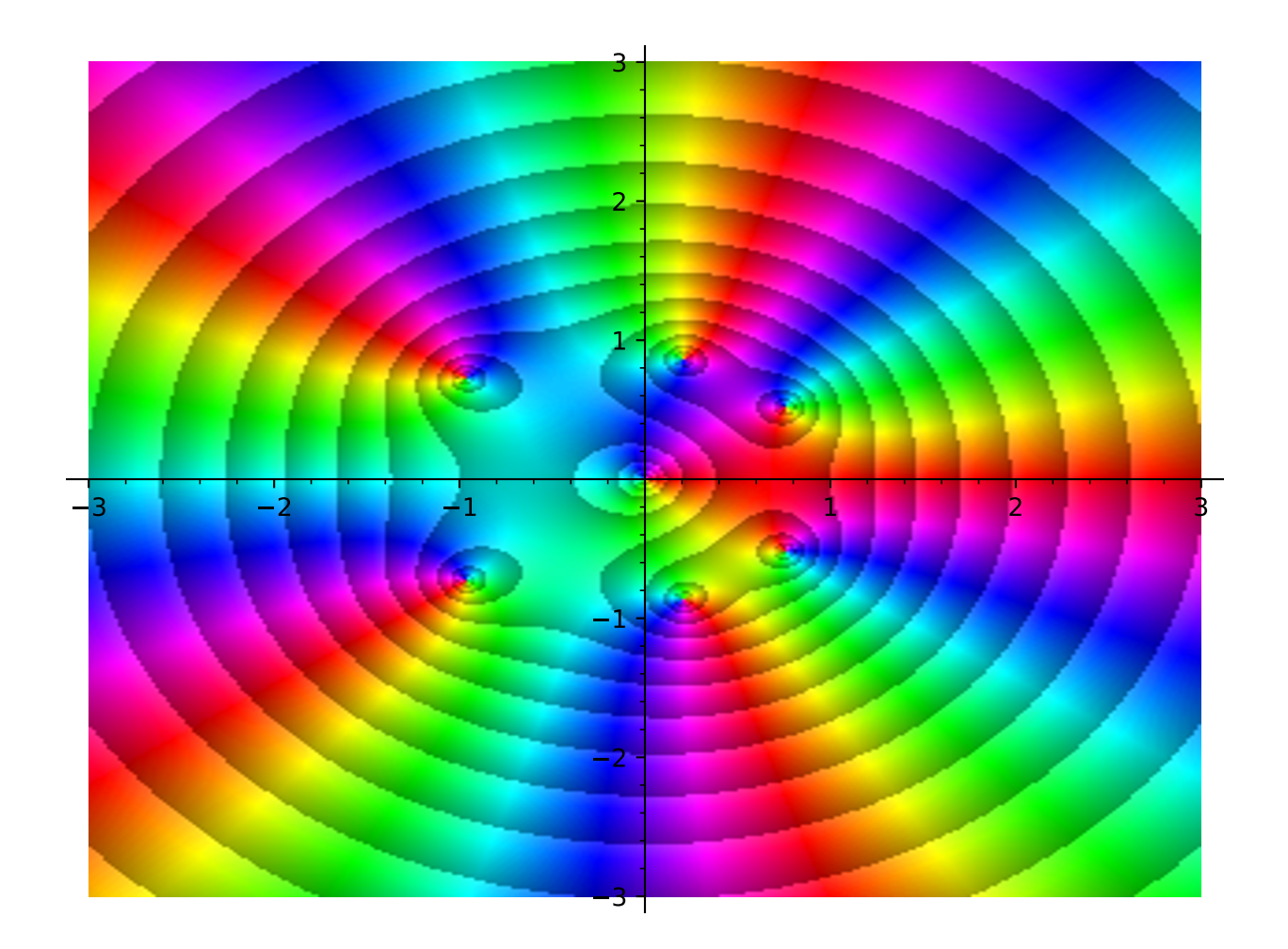

```
˓→needs sage.symbolic
Graphics object consisting of 1 graphics primitive
```

```
>>> from sage.all import *
>>> complex_plot(lambda z: z, (-Integer(3), Integer(3)), (-Integer(3),␣
˓→Integer(3))) # needs sage.symbolic
Graphics object consisting of 1 graphics primitive
```
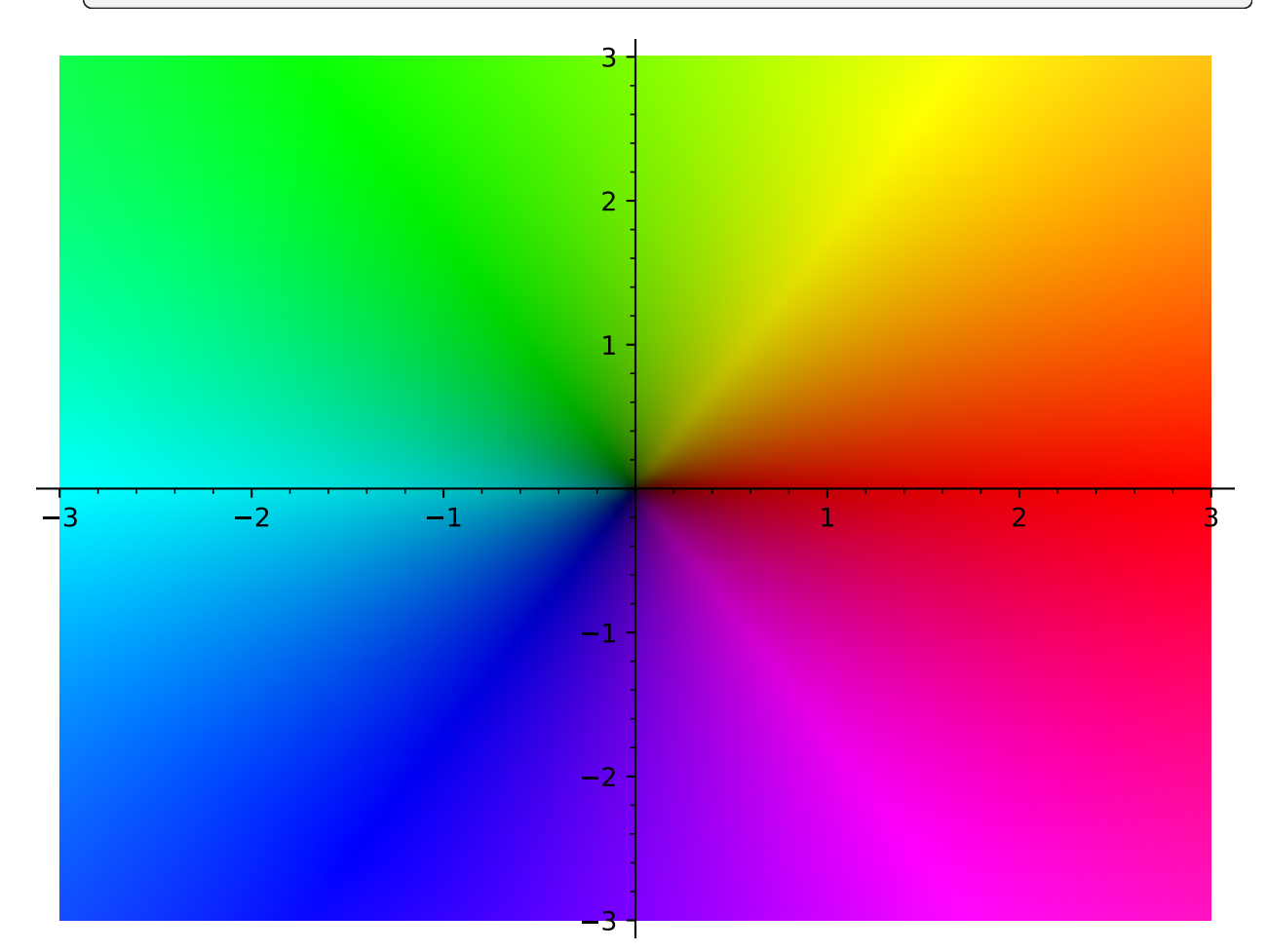

# The Riemann Zeta function:

```
sage: complex_plot(zeta, (-30,30), (-30,30)) #␣
˓→needs sage.symbolic
Graphics object consisting of 1 graphics primitive
>>> from sage.all import *
>>> complex_plot(zeta, (-Integer(30),Integer(30)), (-Integer(30),Integer(30)))
```
˓<sup>→</sup> # needs sage.symbolic Graphics object consisting of 1 graphics primitive

For advanced usage, it is possible to tweak many parameters. Increasing dark\_rate will make regions become darker/lighter faster when there are no contours:

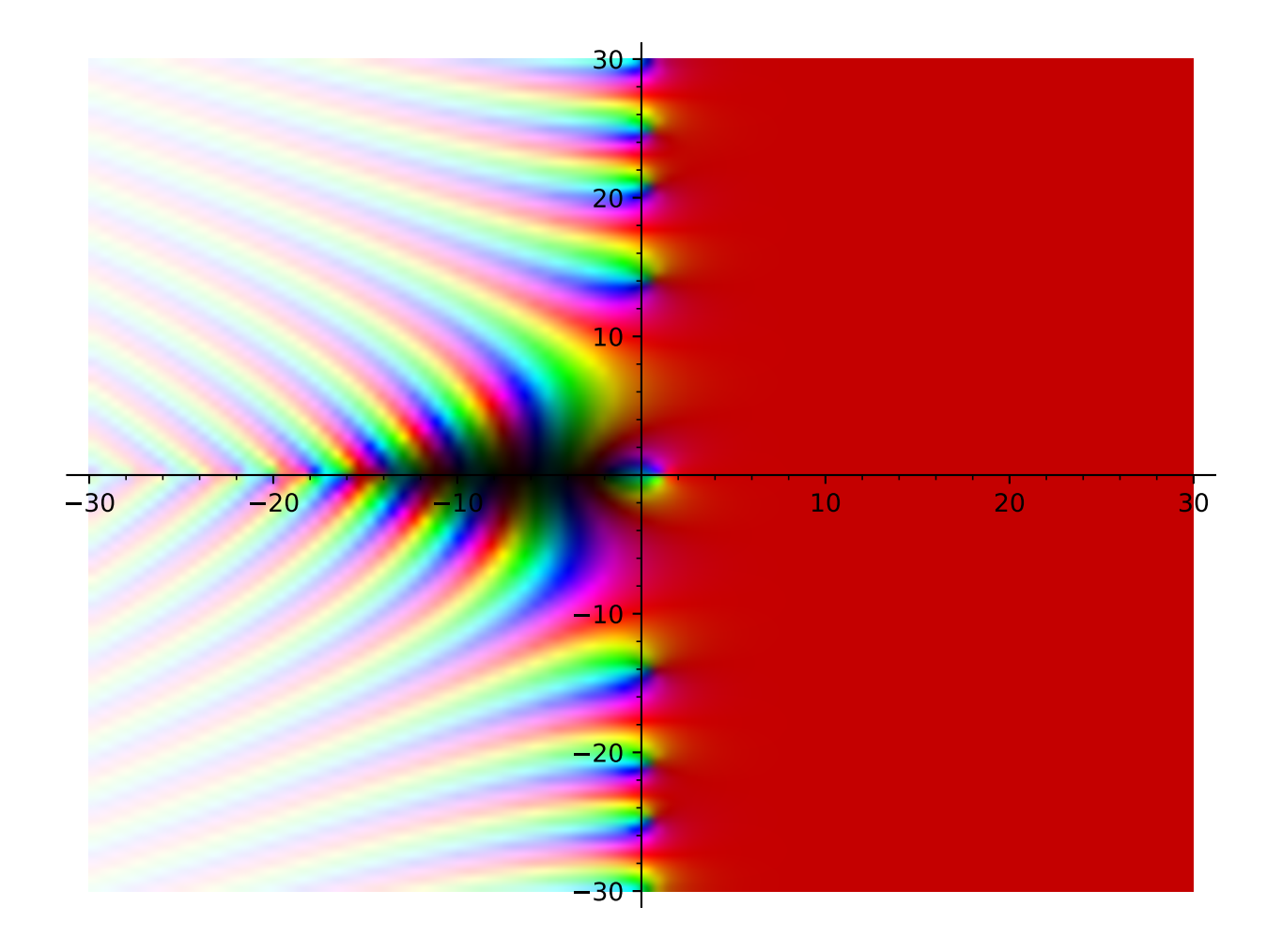

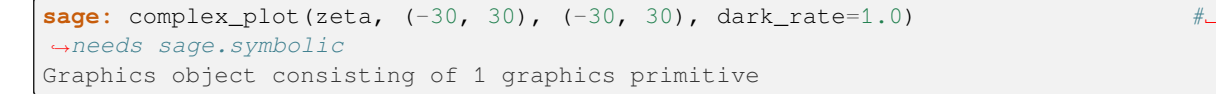

```
>>> from sage.all import *
>>> complex_plot(zeta, (-Integer(30), Integer(30)), (-Integer(30), Integer(30)),␣
˓→dark_rate=RealNumber(1.0)) # needs sage.symbolic
Graphics object consisting of 1 graphics primitive
```
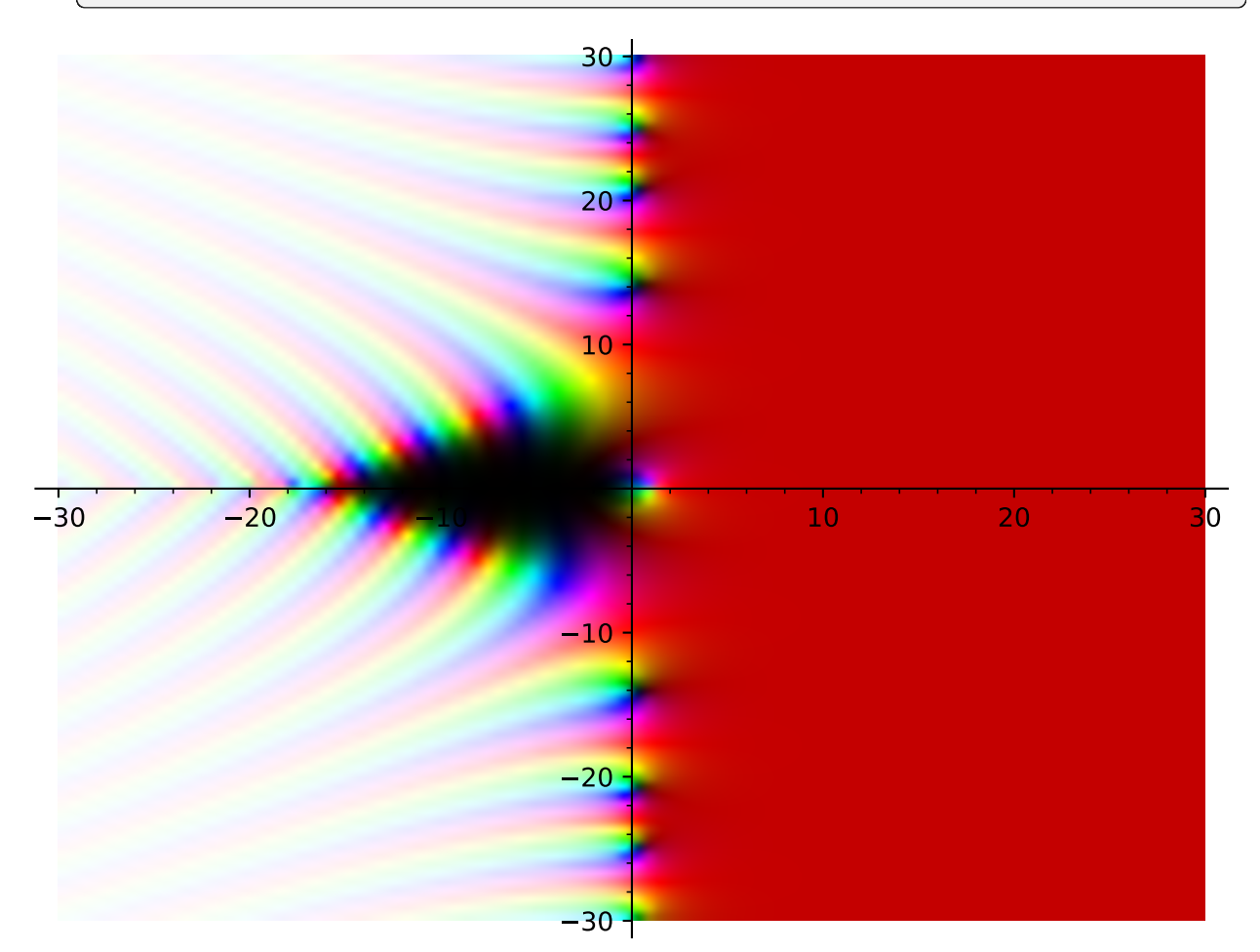

Decreasing dark\_rate has the opposite effect. When there are contours, adjust dark\_rate affects how visible contours are. Compare:

```
sage: complex_plot(zeta, (-1, 9), (10, 20), plot_points=200, # long time,
˓→needs sage.symbolic
....: contoured=True, cmap='twilight', dark_rate=0.2)
Graphics object consisting of 1 graphics primitive
```

```
>>> from sage.all import *
>>> complex_plot(zeta, (-Integer(1), Integer(9)), (Integer(10), Integer(20)),␣
˓→plot_points=Integer(200), # long time, needs sage.symbolic
... contoured=True, cmap='twilight', dark_rate=RealNumber('0.2'))
Graphics object consisting of 1 graphics primitive
```
and:

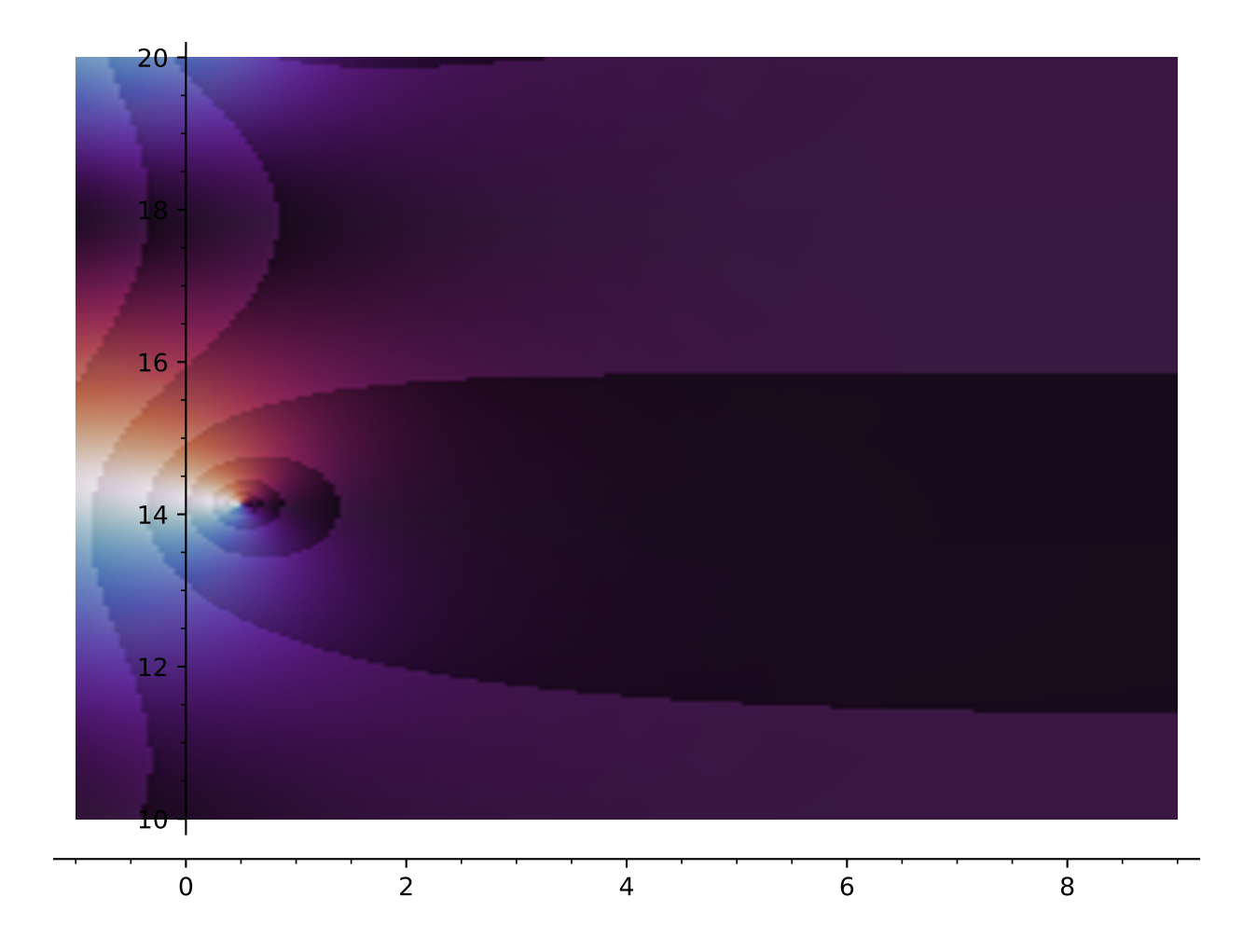

```
sage: complex_plot(zeta, (-1, 9), (10, 20), plot_points=200, # long time,
˓→needs sage.symbolic
....: contoured=True, cmap=twilight, dark_rate=0.75)
Graphics object consisting of 1 graphics primitive
```
## **>>> from sage.all import** \*

```
>>> complex_plot(zeta, (-Integer(1), Integer(9)), (Integer(10), Integer(20)),␣
˓→plot_points=Integer(200), # long time, needs sage.symbolic
... contoured=True, cmap='twilight', dark_rate=RealNumber('0.75'))
Graphics object consisting of 1 graphics primitive
```
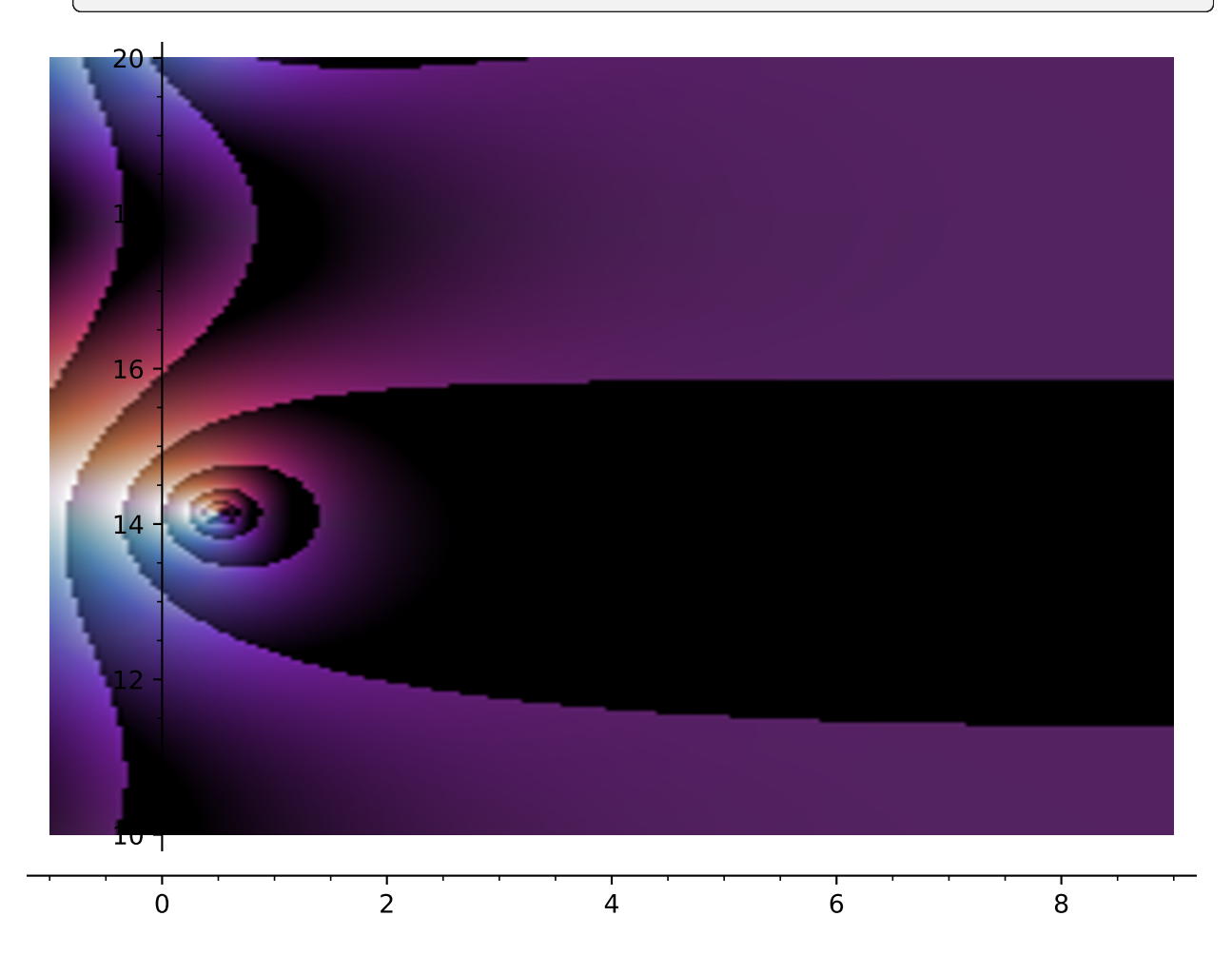

In practice, different values of dark\_rate will work well with different colormaps.

Extra options will get passed on to show(), as long as they are valid:

```
sage: complex_plot(lambda z: z, (-3, 3), (-3, 3), figsize=[1,1]) \#˓→needs sage.symbolic
Graphics object consisting of 1 graphics primitive
```

```
>>> from sage.all import *
>>> complex_plot(lambda z: z, (-Integer(3), Integer(3)), (-Integer(3),␣
˓→Integer(3)), figsize=[Integer(1),Integer(1)]) # needs sage.
\rightarrowsymbolic
Graphics object consisting of 1 graphics primitive
```

```
˓→are equivalent # needs sage.symbolic
>>> from sage.all import *
>>> complex_plot(lambda z: z, (-Integer(3), Integer(3)), (-Integer(3),␣
˓→Integer(3))).show(figsize=[Integer(1),Integer(1)]) # These are equivalent ␣
              ˓→ # needs sage.symbolic
```
**sage:** complex\_plot( $lambda z: z, (-3, 3), (-3, 3)$ ).show( $figsize=[1,1])$  # These

#### REFERENCES:

Plotting complex functions with colormaps follows the strategy from [LD2021] and incorporates contour techniques described in [WegSem2010].

```
sage.plot.complex_plot.complex_to_cmap_rgb(z_values, cmap='turbo', contoured=False,
                                                        tiled=False, contour_type='logarithmic',
                                                        contour_base=None, dark_rate=0.5, nphases=10)
```
Convert a grid of complex numbers to a grid of rgb values using colors taken from given colormap.

INPUT:

- z\_values A grid of complex numbers, as a list of lists
- cmap the string name of a matplotlib colormap, or an instance of a matplotlib Colormap (default: 'turbo').
- contoured boolean (default: False); causes magnitude to be indicated through contour-like adjustments to lightness.
- tiled boolean (default: False); causes magnitude and argument to be indicated through contour-like adjustments to lightness.
- nphases a positive integer (default: 10); when  $t \in \text{true}$ , this is the number of divisions the phase is divided into.
- contour\_type either 'logarithmic', or 'linear' (default: 'logarithmic'); causes added contours to be of given type when contoured=True.
- contour\_base a positive integer; when contour\_type is 'logarithmic', this sets logarithmic contours at multiples of contour\_base apart. When contour\_type is 'linear', this sets contours at distances of contour\_base apart. If None, then a default is chosen depending on contour\_type.
- dark\_rate a positive number (default: 0.5); affects how quickly magnitudes affect how light/dark the image is. When there are contours, this affects how visible each contour is. Large values (near 1.0) have very strong, immediate effects, while small values (near 0.0) have gradual effects.

#### OUTPUT:

An  $N \times M \times 3$  floating point Numpy array X, where  $X[i, j]$  is an (r, g, b) tuple.

#### **See also:**

[sage.plot.complex\\_plot.complex\\_to\\_rgb\(\)](#page-227-0)

#### EXAMPLES:

We can call this on grids of complex numbers:

```
sage: from sage.plot.complex_plot import complex_to_cmap_rgb
sage: complex_to_cmap_rgb([[0, 1, 1000]]) # abs tol 1e-4
array([[[0. , 0. , 0. ],
       [0.49669808, 0.76400071, 0.18024425],
       [0.87320419, 0.99643856, 0.72730967]]])
```

```
sage: complex_to_cmap_rgb([[0, 1, 1000]], cmap=viridis) # abs tol 1e-4
array([[[0. , 0. , 0. ],
       [0.0984475 , 0.4375291 , 0.42487821],
       [0.68959896, 0.84592555, 0.84009311]]])
```

```
>>> from sage.all import *
>>> from sage.plot.complex_plot import complex_to_cmap_rgb
>>> complex_to_cmap_rgb([[Integer(0), Integer(1), Integer(1000)]]) # abs tol 1e-4
array([[0. 0, 0. 0, 0. 0, 0.[0.49669808, 0.76400071, 0.18024425],
        [0.87320419, 0.99643856, 0.72730967]]])
>>> complex_to_cmap_rgb([[Integer(0), Integer(1), Integer(1000)]], cmap=viridis
\leftrightarrow ) # abs tol 1e-4
array([[[0. , 0. , 0. ],
       [0.0984475 , 0.4375291 , 0.42487821],
       [0.68959896, 0.84592555, 0.84009311]]])
```
We can change contour types and the distances between contours:

```
sage: complex_to_cmap_rgb([0, 1 + 1], 3 + 4]], contoured=True, \# abs tol 1e-4
                         ....: contour_type="logarithmic", contour_base=3)
array([[[0.64362 , 0.98999 , 0.23356 ],
       [0.93239357, 0.81063338, 0.21955399],
       [0.95647342, 0.74861225, 0.14963982]]])
sage: complex_to_cmap_rgb([0, 1 + 1j, 3 + 4j]], cmap='turbo', # abs tol 1e-4
....: contoured=True, contour_type="linear", contour_base=3)
array([[[0.71246796, 0.9919238 , 0.3816262 ],
       [0.92617785, 0.79322304, 0.14779989],
       [0.95156284, 0.72025117, 0.05370383]]])
```

```
>>> from sage.all import *
>>> complex_to_cmap_rgb([[Integer(0), Integer(1) + ComplexNumber(0, 1),␣
˓→Integer(3) + ComplexNumber(0, 4)]], contoured=True, # abs tol 1e-4
... contour_type="logarithmic", contour_base=Integer(3))
array([[[0.64362 , 0.98999 , 0.23356 ],
       [0.93239357, 0.81063338, 0.21955399],
       [0.95647342, 0.74861225, 0.14963982]]])
>>> complex_to_cmap_rgb([[Integer(0), Integer(1) + ComplexNumber(0, '1'), _
˓→Integer(3) + ComplexNumber(0, 4)]], cmap=turbo, # abs tol 1e-4
... contoured=True, contour_type="linear", contour_
˓→base=Integer(3))
array([[[0.71246796, 0.9919238 , 0.3816262 ],
       [0.92617785, 0.79322304, 0.14779989],
       [0.95156284, 0.72025117, 0.05370383]]])
```
We see that changing dark\_rate affects how visible contours are. In this example, we set contour\_base=5 and note that the points 0 and  $1 + i$  are far away from contours, but  $2.9 + 4i$  is near (and just below) a contour. Raising dark rate should have strong effects on the last coloration and weaker effects on the others:

```
sage: complex_to_cmap_rgb([0, 1 + 1j, 2.9 + 4j]], cmap='turbo', # abs tol 1e-4
....: contoured=True, dark_rate=0.05, contour_base=5)
array([[[0.64362 , 0.98999 , 0.23356 ],
       [0.93334746, 0.81330523, 0.23056563],
       [0.96357185, 0.75337736, 0.19440913]]])
sage: complex_to_cmap_rgb([0, 1 + 1j, 2.9 + 4j]], cmap='turbo', # abs tol 1e-4
....: contoured=True, dark_rate=0.85, contour_base=5)
```

```
array([[[0.64362 , 0.98999 , 0.23356 ],
       [0.93874682, 0.82842892, 0.29289564],
       [0.57778954, 0.42703289, 0.02612716]]])
```

```
>>> from sage.all import *
>>> complex_to_cmap_rgb([[Integer(0), Integer(1) + ComplexNumber(0, '1'), ...
\rightarrowRealNumber('2.9') + ComplexNumber(0, '4')]], cmap='turbo', # abs tol 1e-4
... contoured=True, dark_rate=RealNumber('0.05'), contour_
→base=Integer(5))<br>array([[[0.64362 , 0.98999
array([[[0.64362 , 0.98999 , 0.23356 ],
        [0.93334746, 0.81330523, 0.23056563],
        [0.96357185, 0.75337736, 0.19440913]]])
>>> complex_to_cmap_rgb([[Integer(0), Integer(1) + ComplexNumber(0, '1'), _
\rightarrowRealNumber('2.9') + ComplexNumber(0, '4')]], cmap='turbo', # abs tol 1e-4
... contoured=True, dark_rate=RealNumber(0.85), contour_
\rightarrowbase=Integer(5))
array([[[0.64362 , 0.98999 , 0.23356 ],
        [0.93874682, 0.82842892, 0.29289564],
        [0.57778954, 0.42703289, 0.02612716]]])
```
<span id="page-227-0"></span>sage.plot.complex\_plot.**complex\_to\_rgb**(*z\_values*, *contoured=False*, *tiled=False*, *contour\_type='logarithmic'*, *contour\_base=None*, *dark\_rate=0.5*, *nphases=10*)

Convert a grid of complex numbers to a grid of rgb values using a default choice of colors.

INPUT:

- z\_values A grid of complex numbers, as a list of lists
- contoured boolean (default: False); causes magnitude to be indicated through contour-like adjustments to lightness.
- tiled boolean (default: False); causes magnitude and argument to be indicated through contour-like adjustments to lightness.
- nphases a positive integer (default: 10); when  $t \in \text{true}$ , this is the number of divisions the phase is divided into.
- contour type either 'logarithmic', or 'linear' (default: 'logarithmic'); causes added contours to be of given type when contoured=True.
- contour\_base a positive integer; when contour\_type is 'logarithmic', this sets logarithmic contours at multiples of contour\_base apart. When contour\_type is 'linear', this sets contours at distances of contour\_base apart. If None, then a default is chosen depending on contour\_type.
- dark\_rate a positive number (default: 0.5); affects how quickly magnitudes affect how light/dark the image is. When there are contours, this affects how visible each contour is. Large values (near 1.0) have very strong, immediate effects, while small values (near 0.0) have gradual effects.

## OUTPUT:

An  $N \times M \times 3$  floating point Numpy array X, where  $X[i, j]$  is an (r,g,b) tuple.

#### **See also:**

[sage.plot.complex\\_plot.complex\\_to\\_cmap\\_rgb\(\)](#page-225-0)

## EXAMPLES:

We can call this on grids of complex numbers:

```
sage: from sage.plot.complex_plot import complex_to_rgb
sage: complex_to_rgb([[0, 1, 1000]]) # abs tol 1e-4
array([[]0. 0. 0. 0. ][0.77172568, 0., 0. ],
      [1. \t, 0.64421177, 0.64421177]]sage: complex_to_rgb([[0, 1j, 1000j]]) # abs tol 1e-4
array([[0. 0, 0. 0, 0. 0, 0.[0.38586284, 0.77172568, 0. ],
      [0.82210588, 1. , 0.64421177]]])
sage: complex_to_rgb([[0, 1, 1000]], contoured=True) # abs tol 1e-4
array([11. 0. 0. 0. 0. ][1. \t, 0.15 \t, 0.15 \t],[0.66710786, 0.15 , 0.15 ] , [0.66710786, 0. , 0. ] ] )sage: complex_to_rgb([[0, 1, 1000]], tiled=True) # abs tol 1e-4
array([11. 0. 0. 0. 0. ][1. \t, 0.15 \t, 0.15 \t],[0.90855393, 0. , 0. ]]])
```

```
>>> from sage.all import *
>>> from sage.plot.complex_plot import complex_to_rgb
>>> complex_to_rgb([[Integer(0), Integer(1), Integer(1000)]]) # abs tol 1e-4
array([[]0. 0. 0. 0. ], ],
      [0.77172568, 0. , 0. ],
      [1. 0.64421177, 0.64421177]]>>> complex_to_rgb([[Integer(0), ComplexNumber(0, '1'), ComplexNumber(0, '1000
\leftrightarrow )]]) # abs tol 1e-4
array([[]0. 0. 0. 0. ][0.38586284, 0.77172568, 0. ],
      [0.82210588, 1., 0.64421177]]])
>>> complex_to_rgb([[Integer(0), Integer(1), Integer(1000)]], contoured=True) #␣
˓→abs tol 1e-4
array([11. 0. 0. 0. 0. ][1. \t, 0.15 \t, 0.15 \t],[0.66710786, 0. , 0. ]]])
>>> complex_to_rgb([[Integer(0), Integer(1), Integer(1000)]], tiled=True) # abs␣
\leftrightarrowtol 1e-4
array([11. 0. 0. 0. 0. ][1. \t, 0.15 \t, 0.15 \t],[0.90855393, 0. , 0. ]]])
```
We can change contour types and the distances between contours:

```
sage: complex_to_rgb([0, 1 + 1j, 3 + 4j]], # abs tol 1e-4
....: contoured=True, contour_type="logarithmic", contour_base=3)
array([11. 0. 0. 0. 0. ][0.99226756, 0.74420067, 0. ],
       [0.91751324, 0.81245954, 0. ]]])
sage: complex_to_rgb([[0, 1 + 1j, 3 + 4j]], # abs tol 1e-4
               ....: contoured=True, contour_type="linear", contour_base=3)
....: contoured=True, contour_t<br>array([[[1. , 0.15 , 0.15 ],
      [0.91429774, 0.6857233, 0.[0.81666667, 0.72315973, 0. ]]])
```

```
>>> from sage.all import *
>>> complex_to_rgb([[Integer(0), Integer(1) + ComplexNumber(0, '1'), Integer(3) +<del></del>
\rightarrowComplexNumber(0, '4')]], # abs tol 1e-4
                    ... contoured=True, contour_type="logarithmic", contour_
```

```
˓→base=Integer(3))
array([[[1. , 0. , 0. ],
      [0.99226756, 0.74420067, 0. ],
      [0.91751324, 0.81245954, 0. ]]])
>>> complex_to_rgb([[Integer(0), Integer(1) + ComplexNumber(0, '1'), Integer(3) +
\rightarrowComplexNumber(0, '4')]], # abs tol 1e-4
... contoured=True, contour_type="linear", contour_base=Integer(3))
array([[[1. , 0.15 , 0.15 ],
      [0.91429774, 0.6857233, 0.[0.81666667, 0.72315973, 0. []])
```
Lowering dark\_rate causes colors to go to black more slowly near 0:

```
sage: complex_to_rgb([[0, 0.5, 1]], dark_rate=0.4) # abs tol 1e-4
array([[[0. , 0. , 0. ],<br>[0.65393731, 0. , 0. ],
      [0.65393731, 0. , 0. ],
      [0.77172568, 0., 0. ]]])
sage: complex_to_rgb([[0, 0.5, 1]], dark_rate=0.2) # abs tol 1e-4
array([[[0. , 0. , 0. ],
      [0.71235886, 0., 0. ],
      [0.77172568, 0. , 0. ]]])
```

```
>>> from sage.all import *
>>> complex_to_rgb([[Integer(0), RealNumber('0.5'), Integer(1)]], dark_
\rightarrowrate=RealNumber('0.4')) # abs tol 1e-4
array([[[0. , 0. , 0. ],<br>[0.65393731, 0. , 0. ],
        [0.65393731, 0. , 0. ] , 0. ], <br> [0.77172568, 0. , 0. ][0.77172568, 0. , 0. ]]])
>>> complex_to_rgb([[Integer(0), RealNumber('0.5'), Integer(1)]], dark_
˓→rate=RealNumber(0.2)) # abs tol 1e-4
array([[[0. \t  0. \t  0. \t  0. \t  0. \t  0. \t  0.[0.71235886, 0., , 0. ],
        [0.77172568, 0. , 0. ]]])
```
<span id="page-229-0"></span>sage.plot.complex\_plot.**hls\_to\_rgb**(*hls*)

Convert array of hls values (each in the range  $[0, 1]$ ) to a numpy array of rgb values (each in the range  $[0, 1]$ )

INPUT:

• hls – an  $N \times 3$  array of floats in the range [0, 1]; the hls values at each point. (Note that the input can actually be of any dimension, such as  $N \times M \times 3$ , as long as the last dimension has length 3).

OUTPUT:

An  $N \times 3$  Numpy array of floats in the range [0, 1], with the same dimensions as the input array.

**See also:**

[sage.plot.complex\\_plot.rgb\\_to\\_hls\(\)](#page-230-0)

EXAMPLES:

We convert a row of floats and verify that we can convert back using  $r \circ p \circ \text{hls}:$ 

```
sage: from sage.plot.complex_plot import rgb_to_hls, hls_to_rgb
sage: hls = [[0.2, 0.4, 0.5], [0.1, 0.3, 1.0]]
sage: rgb = hls_to_rgb(hls)
sage: rgb # abs tol 1e-4
array([[0.52, 0.6 , 0.2 ],
```

```
[0.6, 0.36, 0. ]]sage: rgb_to_hls(rgb) # abs tol 1e-4
array([[0.2, 0.4, 0.5],
      [0.1, 0.3, 1, 1]
```

```
>>> from sage.all import *
>>> from sage.plot.complex_plot import rgb_to_hls, hls_to_rgb
>>> hls = [[RealNumber('0.2'), RealNumber('0.4'), RealNumber('0.5')], [RealNumber(
˓→0.1), RealNumber(0.3), RealNumber(1.0)]]
>>> rgb = hls_to_rgb(hls)
>>> rgb # abs tol 1e-4
array([[0.52, 0.6 , 0.2 ],
       [0.6, 0.36, 0. ]]>>> rgb_to_hls(rgb) # abs tol 1e-4
array([[0.2, 0.4, 0.5],
      [0.1, 0.3, 1. ]]
```
Multidimensional inputs can be given as well:

```
sage: multidim_arr = [[[0, 0.2, 0.4], [0, 1, 0]], [[0, 0, 0], [0.5, 0.6, 0.9]]]
sage: hls_to_rgb(multidim_arr) # abs tol 1e-4
array([[[0.28, 0.12, 0.12],
       [1. , 1. , 1. ][[0. , 0. , 0. ],
       [0.24, 0.96, 0.96]]])
```

```
>>> from sage.all import *
>>> multidim_arr = [[[Integer(0), RealNumber(0.2), RealNumber(0.4)],␣
\rightarrow[Integer(0), Integer(1), Integer(0)]], [[Integer(0), Integer(0)], \rightarrow˓→[RealNumber(0.5), RealNumber(0.6), RealNumber(0.9)]]]
>>> hls_to_rgb(multidim_arr) # abs tol 1e-4
array([[[0.28, 0.12, 0.12],
        [1. , 1. , 1. ]],
       [[0. , 0. , 0. ],
       [0.24, 0.96, 0.96]]])
```
<span id="page-230-0"></span>sage.plot.complex\_plot.**rgb\_to\_hls**(*rgb*)

Convert array of rgb values (each in the range  $[0, 1]$ ) to a numpy array of hls values (each in the range  $[0, 1]$ )

INPUT:

• rgb – an  $N \times 3$  array of floats with values in the range [0, 1]; the rgb values at each point. (Note that the input can actually be of any dimension, such as  $N \times M \times 3$ , as long as the last dimension has length 3).

OUTPUT:

An  $N \times 3$  Numpy array of floats in the range [0, 1], with the same dimensions as the input array.

**See also:**

[sage.plot.complex\\_plot.hls\\_to\\_rgb\(\)](#page-229-0)

EXAMPLES:

We convert a row of floats and verify that we can convert back using hls\_to\_rgb:

```
sage: from sage.plot.complex_plot import rgb_to_hls, hls_to_rgb
sage: rgb = [[0.2, 0.4, 0.5], [0.1, 0.3, 1.0]]
```

```
sage: hls = rgb_to_hls(rgb)
sage: hls # abs tol 1e-4
array([[0.55555556, 0.35 , 0.42857143],<br>[0.62962963, 0.55 , 1. 11
       [0.62962963, 0.55, 1. ]]sage: hls_to_rgb(hls) # abs tol 1e-4
array([[0.2, 0.4, 0.5],
      [0.1, 0.3, 1. ]
```

```
>>> from sage.all import *
>>> from sage.plot.complex_plot import rgb_to_hls, hls_to_rgb
>>> rgb = [[RealNumber('0.2'), RealNumber('0.4'), RealNumber('0.5')], [RealNumber(
˓→0.1), RealNumber(0.3), RealNumber(1.0)]]
>>> hls = rgb_to_hls(rgb)
>>> hls # abs tol 1e-4
array([[0.55555556, 0.35 , 0.42857143],
      [0.62962963, 0.55, 1.>>> hls_to_rgb(hls) # abs tol 1e-4
array([[0.2, 0.4, 0.5],
      [0.1, 0.3, 1. ]
```
Multidimensional inputs can be given as well:

```
sage: multidim_arr = [[[0, 0.2, 0.4], [1, 1, 1]], [[0, 0, 0], [0.5, 0.6, 0.9]]]
sage: rgb_to_hls(multidim_arr) # abs tol 1e-4
array([[[0.58333333, 0.2 , 1. ],
      [0. 1. 1. 0. 1],[0. , 0. , 0. ],<br>[0.625, 0.7, 0.66666667][0.625, 0.7, 0.6666667]]]
```

```
>>> from sage.all import *
>>> multidim_arr = [[[Integer(0), RealNumber('0.2)], RealNumber('0.4')], \_˓→[Integer(1), Integer(1), Integer(1)]], [[Integer(0), Integer(0), Integer(0)],␣
˓→[RealNumber(0.5), RealNumber(0.6), RealNumber(0.9)]]]
>>> rgb_to_hls(multidim_arr) # abs tol 1e-4
array([[[0.58333333, 0.2 , 1. ],
      [0. , 1. , 0. ]],<br>[0. , 0. , 0. ],
      [0. 0. 0. 1, 0. 1, 0.[0.625, 0.7, 0.6666667]]]
```
# **2.2 Contour plots**

**class** sage.plot.contour\_plot.**ContourPlot**(*xy\_data\_array*, *xrange*, *yrange*, *options*) Bases: [GraphicPrimitive](#page-627-0)

Primitive class for the contour plot graphics type.

See contour\_plot? for help actually doing contour plots.

INPUT:

- xy\_data\_array list of lists giving evaluated values of the function on the grid
- xrange tuple of 2 floats indicating range for horizontal direction
- yrange tuple of 2 floats indicating range for vertical direction

• options – dict of valid plot options to pass to constructor

## EXAMPLES:

Note this should normally be used indirectly via contour\_plot:

```
sage: from sage.plot.contour_plot import ContourPlot
sage: C = ContourPlot([[1,3], [2,4]], (1,2), (2,3), options={})
sage: C
ContourPlot defined by a 2 x 2 data grid
sage: C.xrange
(1, 2)
```

```
>>> from sage.all import *
>>> from sage.plot.contour_plot import ContourPlot
>>> C = ContourPlot([[Integer(1),Integer(3)],[Integer(2),Integer(4)]],␣
˓→(Integer(1),Integer(2)), (Integer(2),Integer(3)), options={})
>>> C
ContourPlot defined by a 2 x 2 data grid
>>> C.xrange
(1, 2)
```
#### **get\_minmax\_data**()

Return a dictionary with the bounding box data.

EXAMPLES:

```
sage: x, y = var('x, y')sage: f(x, y) = x^2 + y^2sage: d = contour_plot(f, (3,6), (3,6))[0].get_minmax_data()
sage: d['xmin']
3.0
sage: d['ymin']
3.0
```

```
>>> from sage.all import *
\Rightarrow x, y = var('x, y')>>> _\text{tmp} =var("x, y"); f = symbolic_expression(x**Integer(2) +
\rightarrowy**Integer(2)).function(x,y)
>>> d = contour_plot(f, (Integer(3),Integer(6)), (Integer(3),
˓→Integer(6)))[Integer(0)].get_minmax_data()
>>> d['xmin']
3.0
>>> d['ymin']
3.0
```
sage.plot.contour\_plot.**contour\_plot**(*f*, *xrange*, *yrange*, *plot\_points=100*, *fill=True*, *contours=None*, *linewidths=None*, *linestyles=None*, *labels=False*, *frame=True*, *axes=False*, *colorbar=False*, *legend\_label=None*, *aspect\_ratio=1*, *region=None*, *label\_fontsize=9*, *label\_colors='blue'*, *label\_inline=None*, *label\_inline\_spacing=3*, *label\_fmt='%1.2f'*, *colorbar\_orientation='vertical'*, *colorbar\_format=None*, *colorbar\_spacing='uniform'*, *\*\*options*)

contour plot takes a function of two variables,  $f(x, y)$  and plots contour lines of the function over the specified xrange and yrange as demonstrated below.

contour\_plot(f, (xmin,xmax), (ymin,ymax), ...)

INPUT:

- $f a$  function of two variables
- (xmin, xmax) 2-tuple, the range of x values OR 3-tuple (x, xmin, xmax)
- (ymin, ymax) 2-tuple, the range of y values OR 3-tuple (y, ymin, ymax)

The following inputs must all be passed in as named parameters:

- plot points integer (default: 100); number of points to plot in each direction of the grid. For old computers, 25 is fine, but should not be used to verify specific intersection points.
- fill bool (default: True), whether to color in the area between contour lines
- cmap a colormap (default: ' $gray$ '), the name of a predefined colormap, a list of colors or an instance of a matplotlib Colormap. Type: import matplotlib.cm; matplotlib.cm.datad.keys() for available colormap names.
- contours integer or list of numbers (default: None): If a list of numbers is given, then this specifies the contour levels to use. If an integer is given, then this many contour lines are used, but the exact levels are determined automatically. If None is passed (or the option is not given), then the number of contour lines is determined automatically, and is usually about 5.
- linewidths integer or list of integer (default: None), if a single integer all levels will be of the width given, otherwise the levels will be plotted with the width in the order given. If the list is shorter than the number of contours, then the widths will be repeated cyclically.
- linestyles string or list of strings (default: None), the style of the lines to be plotted, one of: "solid", "dashed", "dashdot", "dotted", respectively "-", "--", "-.", ":". If the list is shorter than the number of contours, then the styles will be repeated cyclically.
- labels boolean (default: False) Show level labels or not.

The following options are to adjust the style and placement of labels, they have no effect if no labels are shown.

- **–** label\_fontsize integer (default: 9), the font size of the labels.
- **–** label\_colors string or sequence of colors (default: None) If a string, gives the name of a single color with which to draw all labels. If a sequence, gives the colors of the labels. A color is a string giving the name of one or a 3-tuple of floats.
- **–** label\_inline boolean (default: False if fill is True, otherwise True), controls whether the underlying contour is removed or not.
- **–** label\_inline\_spacing integer (default: 3), When inline, this is the amount of contour that is removed from each side, in pixels.
- **–** label\_fmt a format string (default: "%1.2f"), this is used to get the label text from the level. This can also be a dictionary with the contour levels as keys and corresponding text string labels as values. It can also be any callable which returns a string when called with a numeric contour level.
- colorbar boolean (default: False) Show a colorbar or not.

The following options are to adjust the style and placement of colorbars. They have no effect if a colorbar is not shown.

- **–** colorbar\_orientation string (default: 'vertical'), controls placement of the colorbar, can be either 'vertical' or 'horizontal'
- **–** colorbar\_format a format string, this is used to format the colorbar labels.
- **–** colorbar\_spacing string (default: 'proportional'). If 'proportional', make the contour divisions proportional to values. If 'uniform', space the colorbar divisions uniformly, without regard for numeric values.
- legend label the label for this item in the legend

## • **region – (default: None) If region is given, it must be a function**

of two variables. Only segments of the surface where  $region(x, y)$  returns a number  $>0$  will be included in the plot.

**Warning:** Due to an implementation detail in matplotlib, single-contour plots whose data all lie on one side of the sole contour may not be plotted correctly. We attempt to detect this situation and to produce something better than an empty plot when it happens; a UserWarning is emitted in that case.

## EXAMPLES:

Here we plot a simple function of two variables. Note that since the input function is an expression, we need to explicitly declare the variables in 3-tuples for the range:

```
sage: x, y = var('x, y')sage: contour_plot(cos(x^2 + y^2), (x,-4,4), (y,-4,4))
Graphics object consisting of 1 graphics primitive
```

```
>>> from sage.all import *
\Rightarrow x, y = var('x, y')>>> contour_plot(cos(x**Integer(2) + y**Integer(2)), (x,-Integer(4),Integer(4)),
ightharpoonup(y,-Integer(4),Integer(4)))
Graphics object consisting of 1 graphics primitive
```
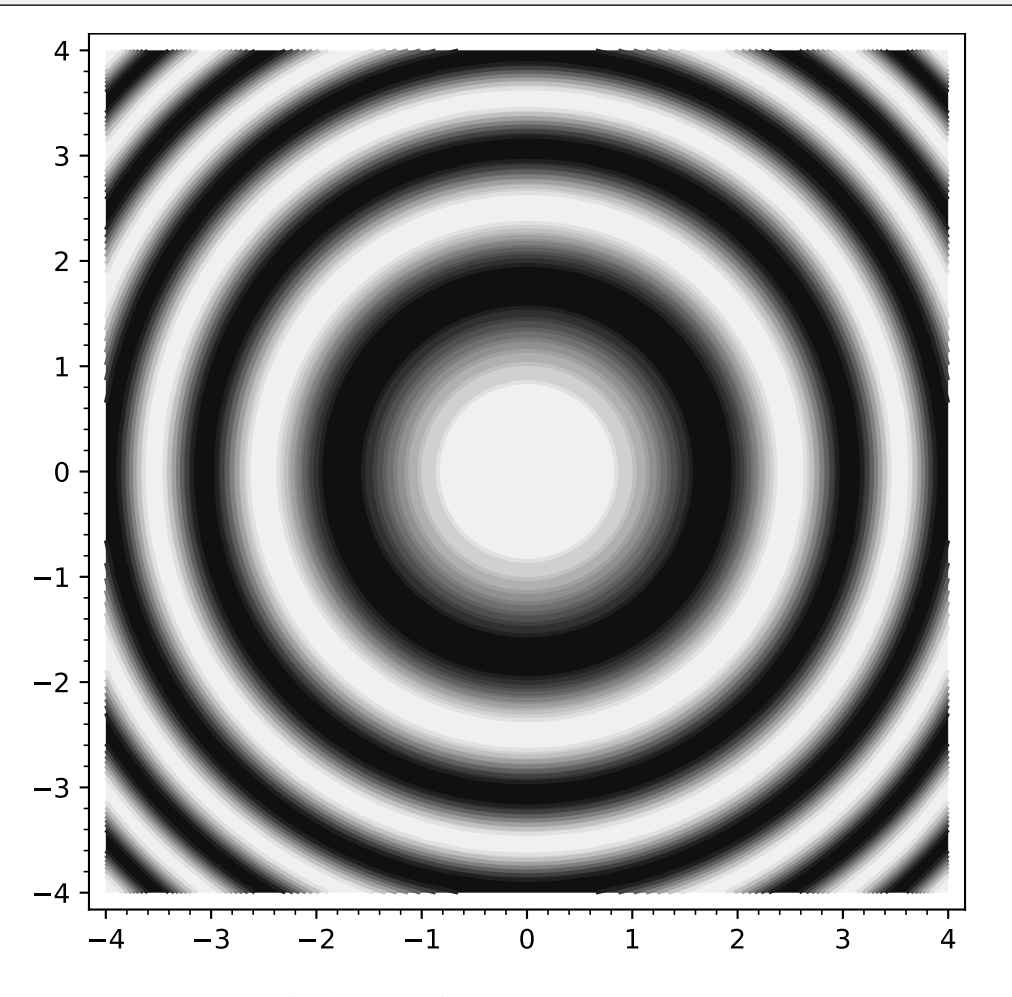

Here we change the ranges and add some options:

```
sage: x, y = var('x, y')sage: contour_plot((x^2) * cos(x^*y), (x, -10, 5), (y, -5, 5), fill=False, plot_
\rightarrowpoints=150)
Graphics object consisting of 1 graphics primitive
>>> from sage.all import *
```

```
\Rightarrow x, y = var('x, y')>>> contour_plot((x^{**}Integer(2)) * cos(x^{*}y), (x, -Integer(10),Integer(5)), (y, -˓→Integer(5),Integer(5)), fill=False, plot_points=Integer(150))
Graphics object consisting of 1 graphics primitive
```
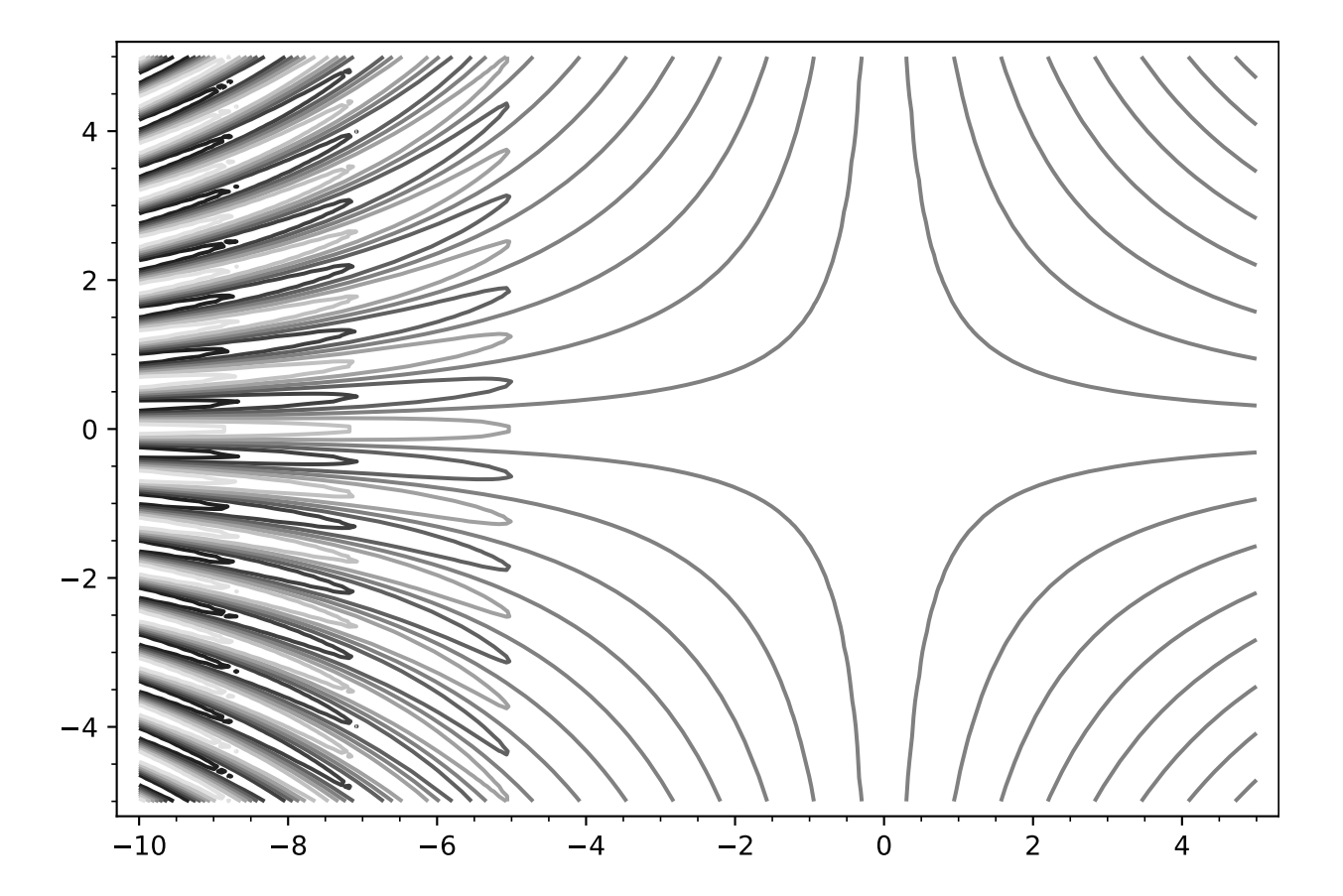

An even more complicated plot:

```
sage: x, y = var('x, y')sage: contour_plot(sin(x^2+y^2) * cos(x) * sin(y), (x,-4,4), (y,-4,4), plot_
\rightarrowpoints=150)
Graphics object consisting of 1 graphics primitive
```

```
>>> from sage.all import *
\Rightarrow x, y = var('x, y')>>> contour_plot(sin(x**Integer(2)+y**Integer(2)) * cos(x) * sin(y), (x,-
˓→Integer(4),Integer(4)), (y,-Integer(4),Integer(4)), plot_points=Integer(150))
Graphics object consisting of 1 graphics primitive
```
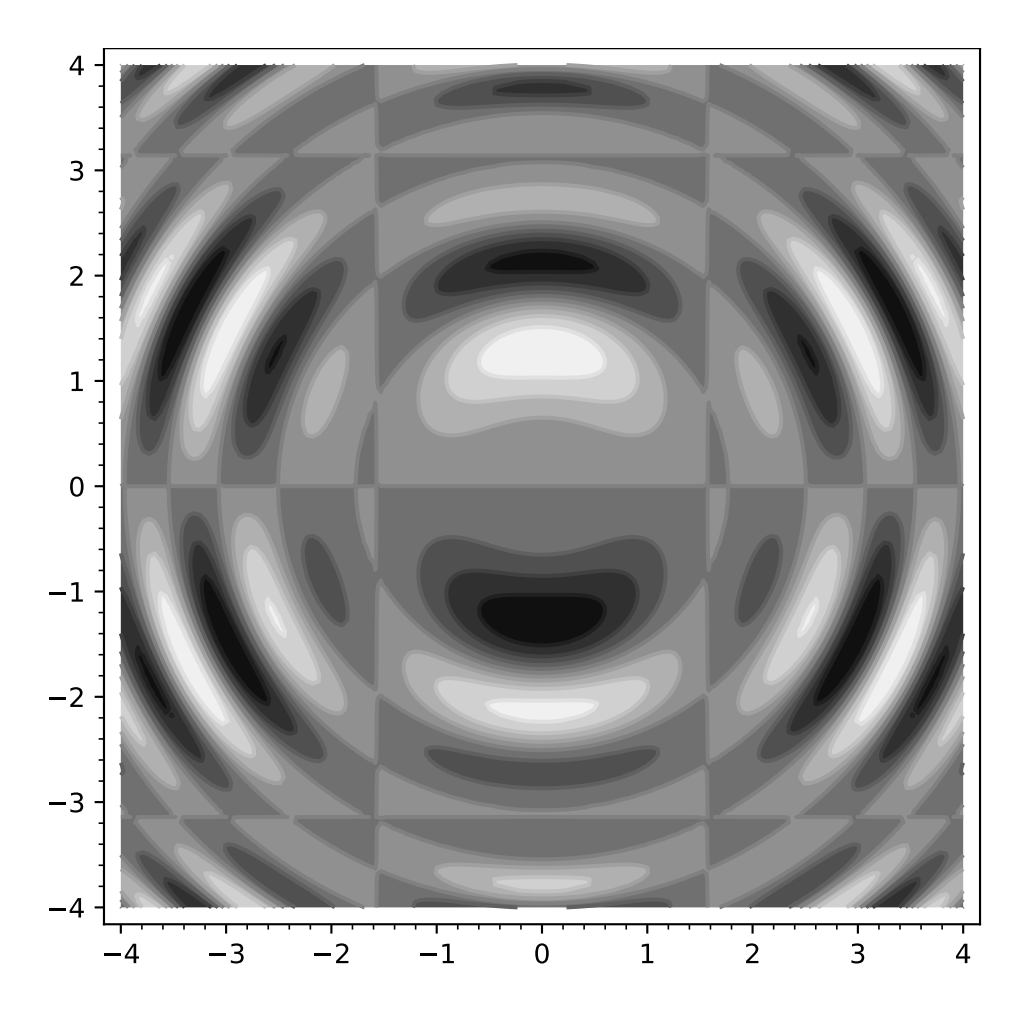

Some elliptic curves, but with symbolic endpoints. In the first example, the plot is rotated 90 degrees because we switch the variables  $x, y$ :

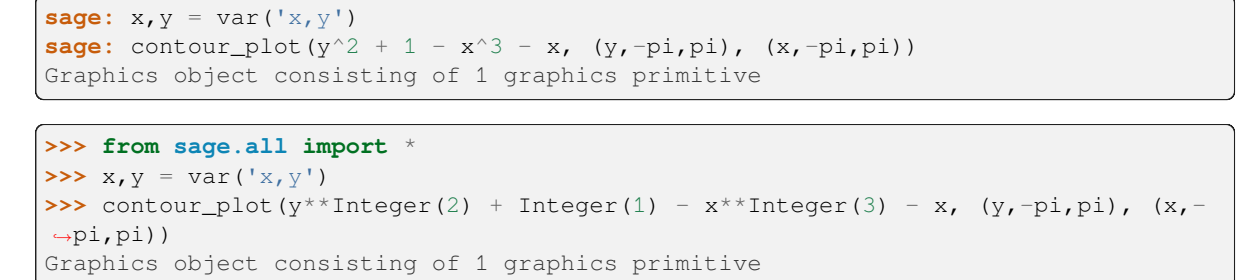

3 2 1 0 1 2 3 3  $-2$  $-1$ 0 1 2 3

**sage:** contour\_plot( $y^2 + 1 - x^3 - x$ ,  $(x, -pi, pi)$ ,  $(y, -pi, pi)$ ) Graphics object consisting of 1 graphics primitive

```
>>> from sage.all import *
>>> contour_plot(y^{**}Integer(2) + Integer(1) - x^{**}Integer(3) - x, (x, -pi, pi), (y, -sin)˓→pi,pi))
Graphics object consisting of 1 graphics primitive
```
We can play with the contour levels:

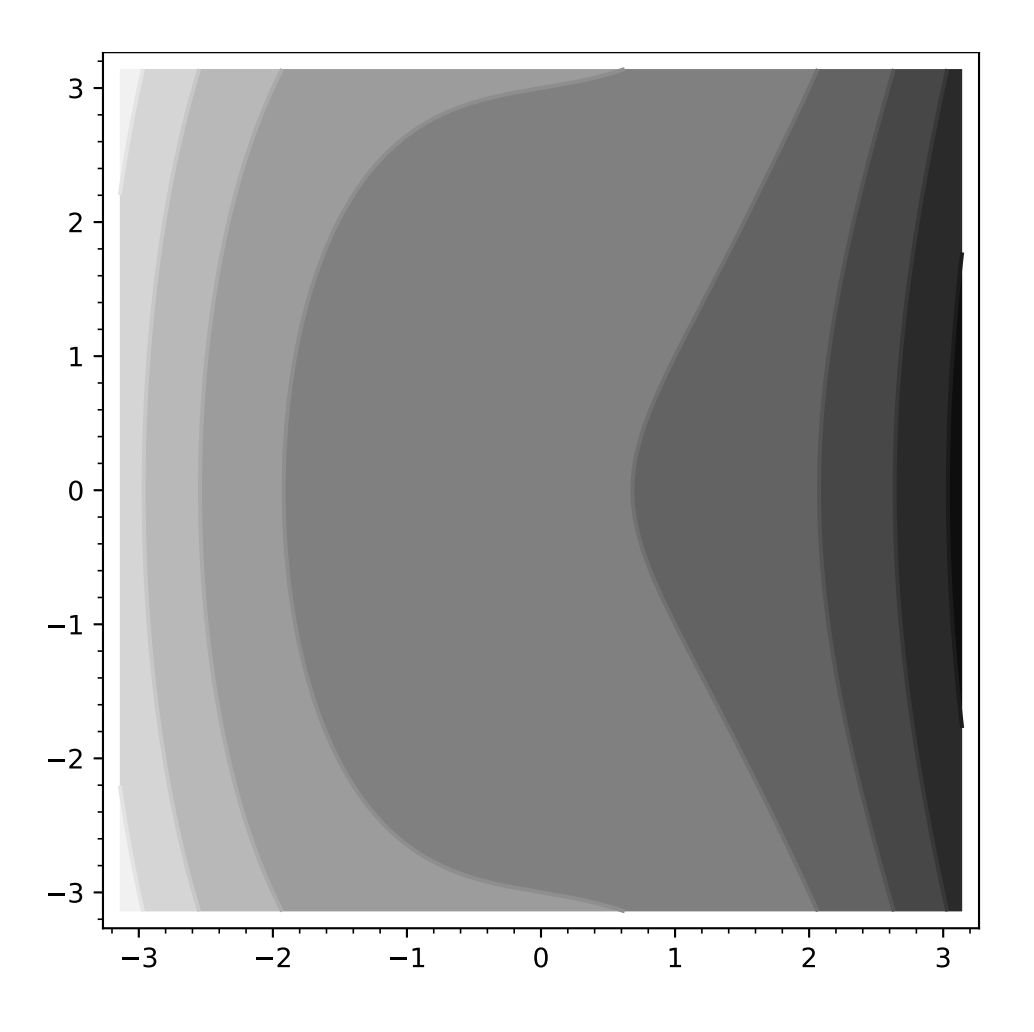

```
sage: x, y = var('x, y')sage: f(x, y) = x^2 + y^2sage: contour_plot(f, (-2,2), (-2,2))
Graphics object consisting of 1 graphics primitive
```

```
>>> from sage.all import *
\Rightarrow x, y = var('x, y')>>> _\text{tmp}=var("x,y"); f = symbolic_expression(x**Integer(2) + y**Integer(2)).
\rightarrowfunction(x,y)
>>> contour_plot(f, (-Integer(2),Integer(2)), (-Integer(2),Integer(2)))
Graphics object consisting of 1 graphics primitive
```
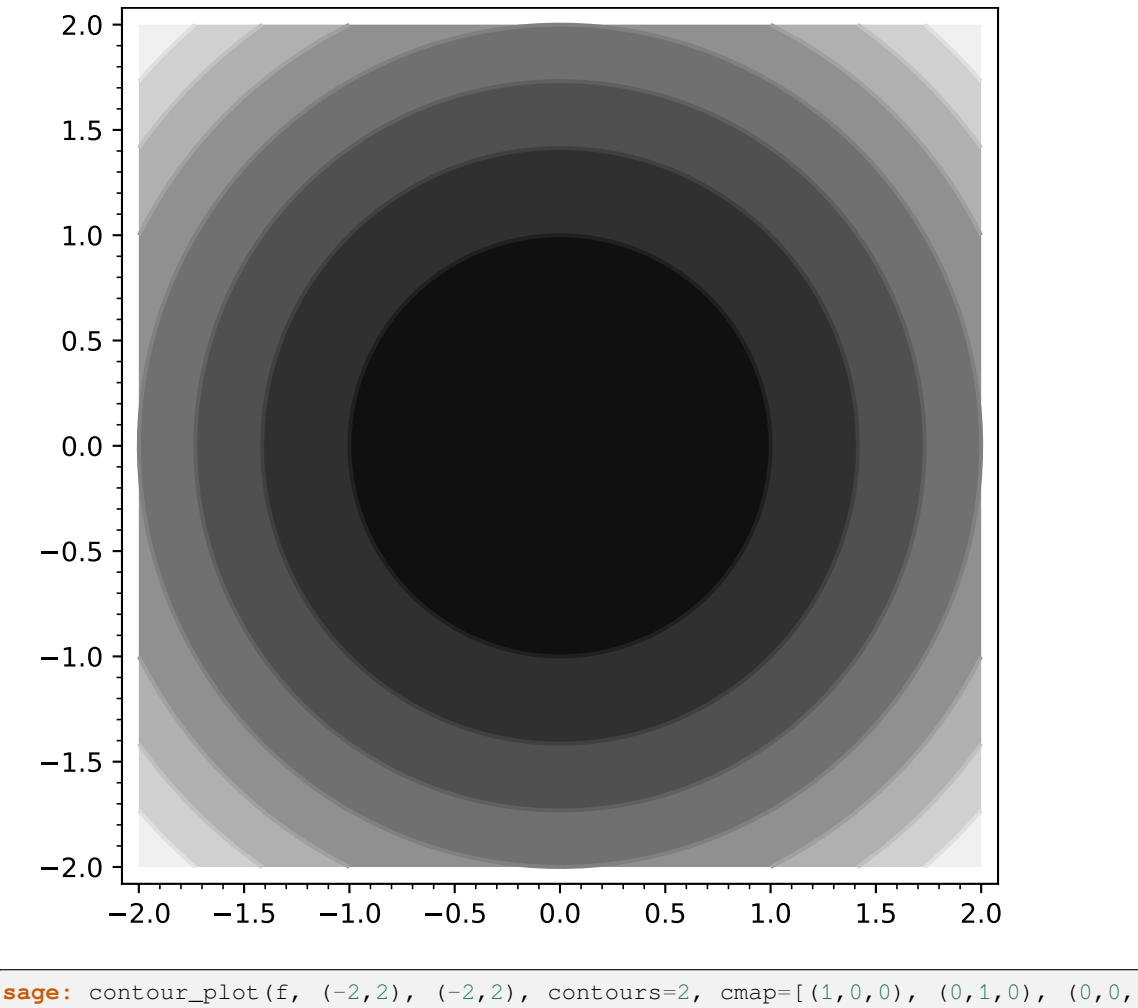

```
\rightarrow1)])
```
Graphics object consisting of 1 graphics primitive

## **>>> from sage.all import** \*

```
>>> contour_plot(f, (-Integer(2),Integer(2)), (-Integer(2),Integer(2)),
˓→contours=Integer(2), cmap=[(Integer(1),Integer(0),Integer(0)), (Integer(0),
˓→Integer(1),Integer(0)), (Integer(0),Integer(0),Integer(1))])
Graphics object consisting of 1 graphics primitive
```
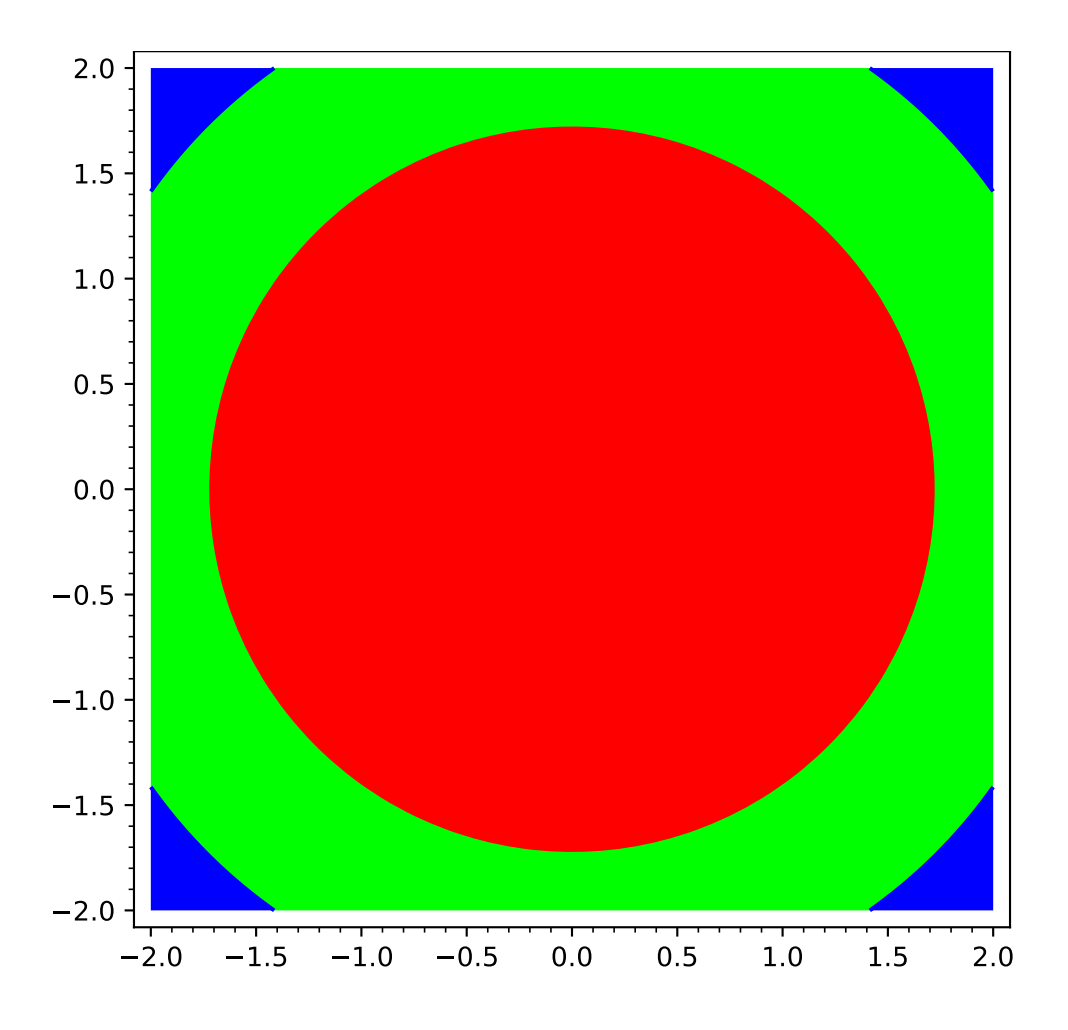

```
sage: contour_plot(f, (-2,2), (-2,2),
....: contours=(0.1,1.0,1.2,1.4), cmap='hsv')
Graphics object consisting of 1 graphics primitive
```
## **>>> from sage.all import** \*

```
>>> contour_plot(f, (-Integer(2),Integer(2)), (-Integer(2),Integer(2)),
... contours=(RealNumber('0.1'),RealNumber('1.0'),RealNumber('1.2'),
˓→RealNumber(1.4)), cmap=hsv)
Graphics object consisting of 1 graphics primitive
```
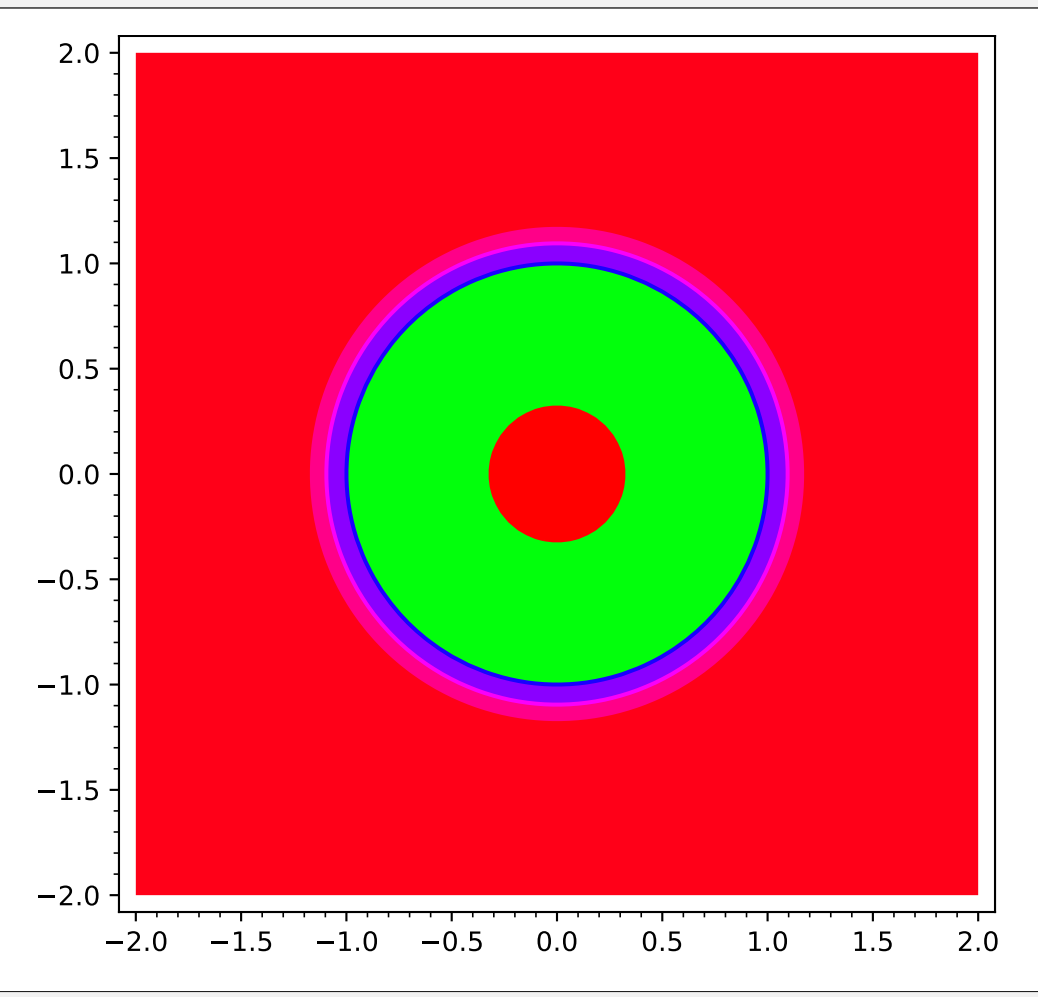

**sage:** contour\_plot(f,  $(-2,2)$ ,  $(-2,2)$ , contours= $(1.0,)$ , fill=**False**) Graphics object consisting of 1 graphics primitive

```
>>> from sage.all import *
```

```
>>> contour_plot(f, (-Integer(2),Integer(2)), (-Integer(2),Integer(2)),
˓→contours=(RealNumber(1.0),), fill=False)
Graphics object consisting of 1 graphics primitive
```

```
sage: contour_plot(x - y^2, (x,-5,5), (y,-3,3), contours=[-4,0,1])
Graphics object consisting of 1 graphics primitive
```

```
>>> from sage.all import *
>>> contour_plot(x - y**Integer(2), (x,-Integer(5),Integer(5)), (y,-Integer(3),
```
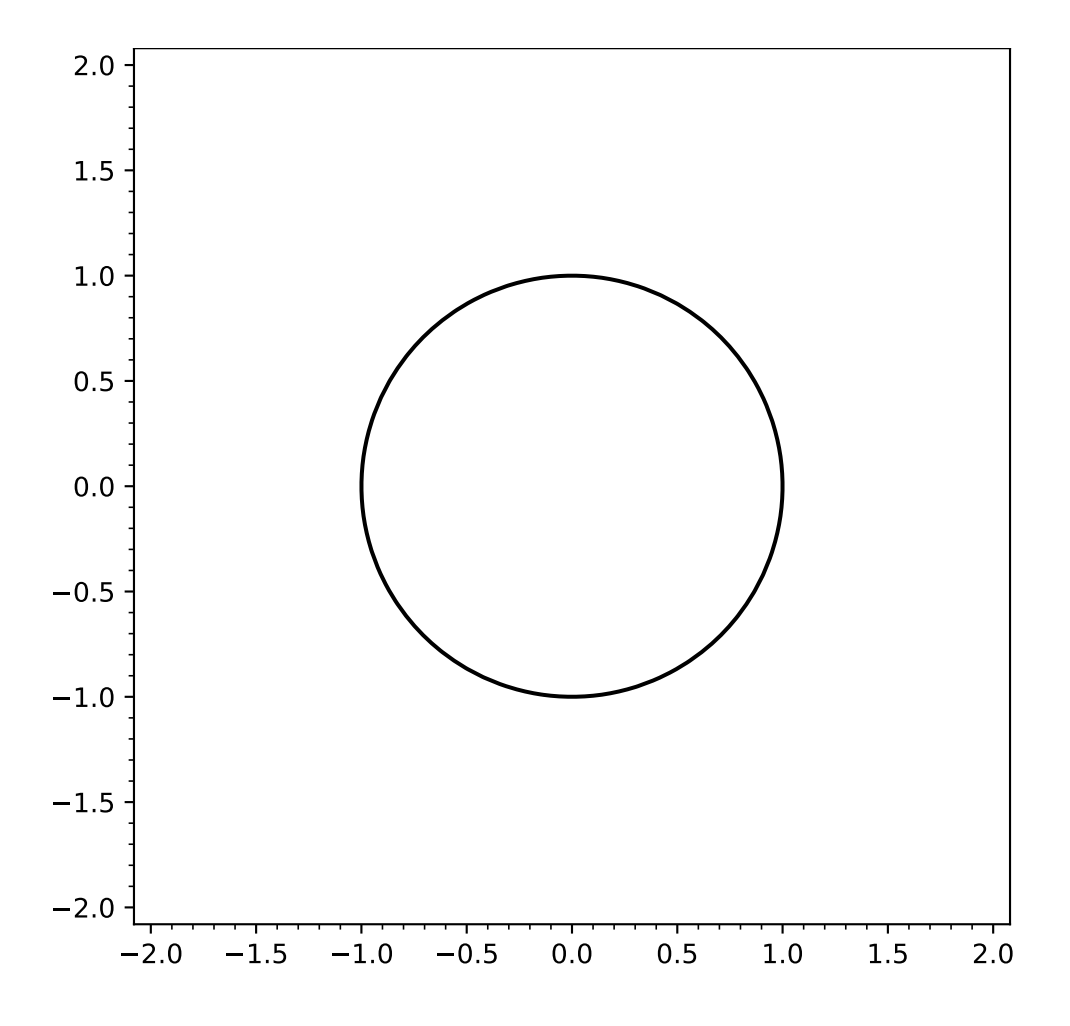

```
\rightarrowInteger(3)), contours=[-Integer(4),Integer(0),Integer(1)])
Graphics object consisting of 1 graphics primitive
```
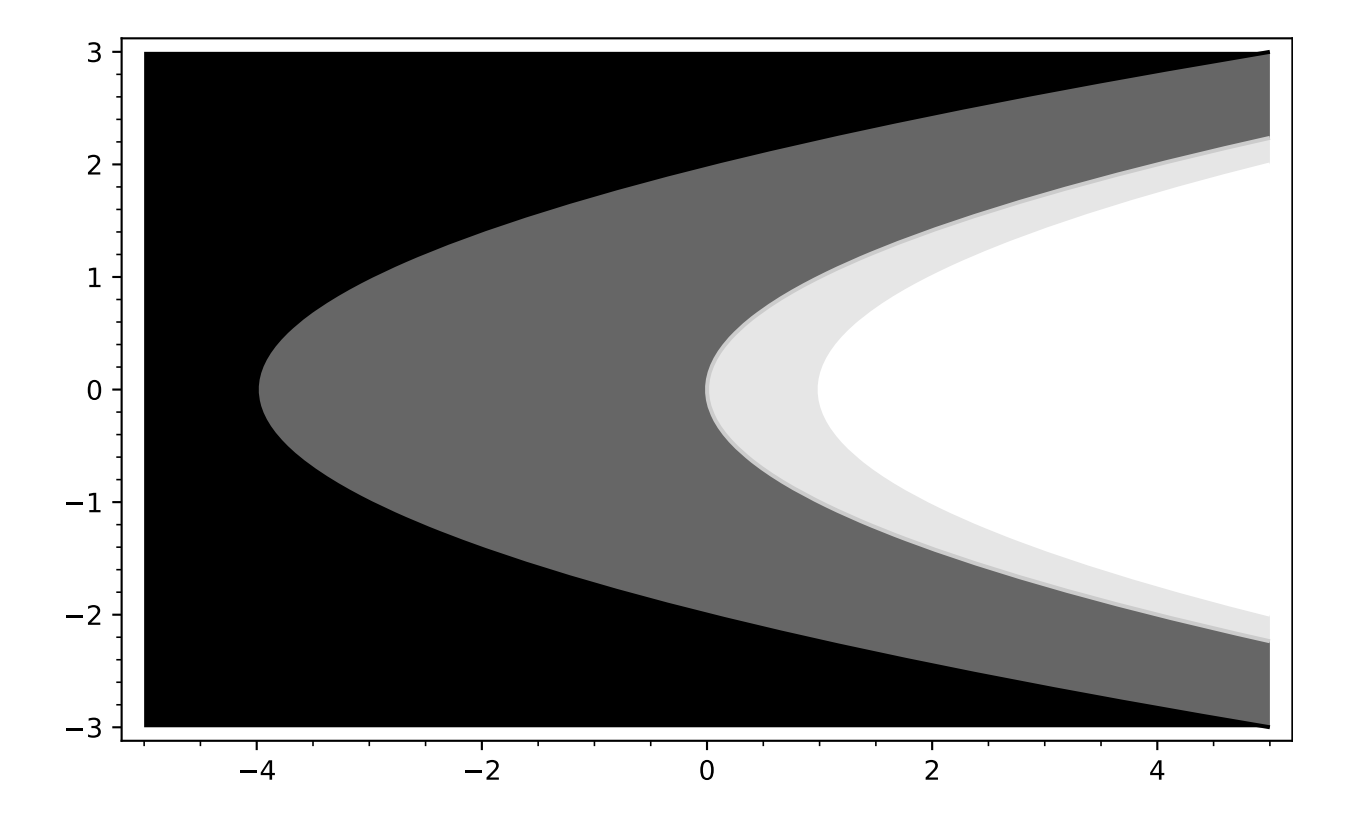

We can change the style of the lines:

```
sage: contour_plot(f, (-2,2), (-2,2), fill=False, linewidths=10)
Graphics object consisting of 1 graphics primitive
```

```
>>> from sage.all import *
>>> contour_plot(f, (-Integer(2),Integer(2)), (-Integer(2),Integer(2)),
˓→fill=False, linewidths=Integer(10))
Graphics object consisting of 1 graphics primitive
```
sage: contour\_plot(f,  $(-2,2)$ ,  $(-2,2)$ , fill=False, linestyles='dashdot') Graphics object consisting of 1 graphics primitive

```
>>> from sage.all import *
>>> contour_plot(f, (-Integer(2),Integer(2)), (-Integer(2),Integer(2)),␣
˓→fill=False, linestyles=dashdot)
Graphics object consisting of 1 graphics primitive
```
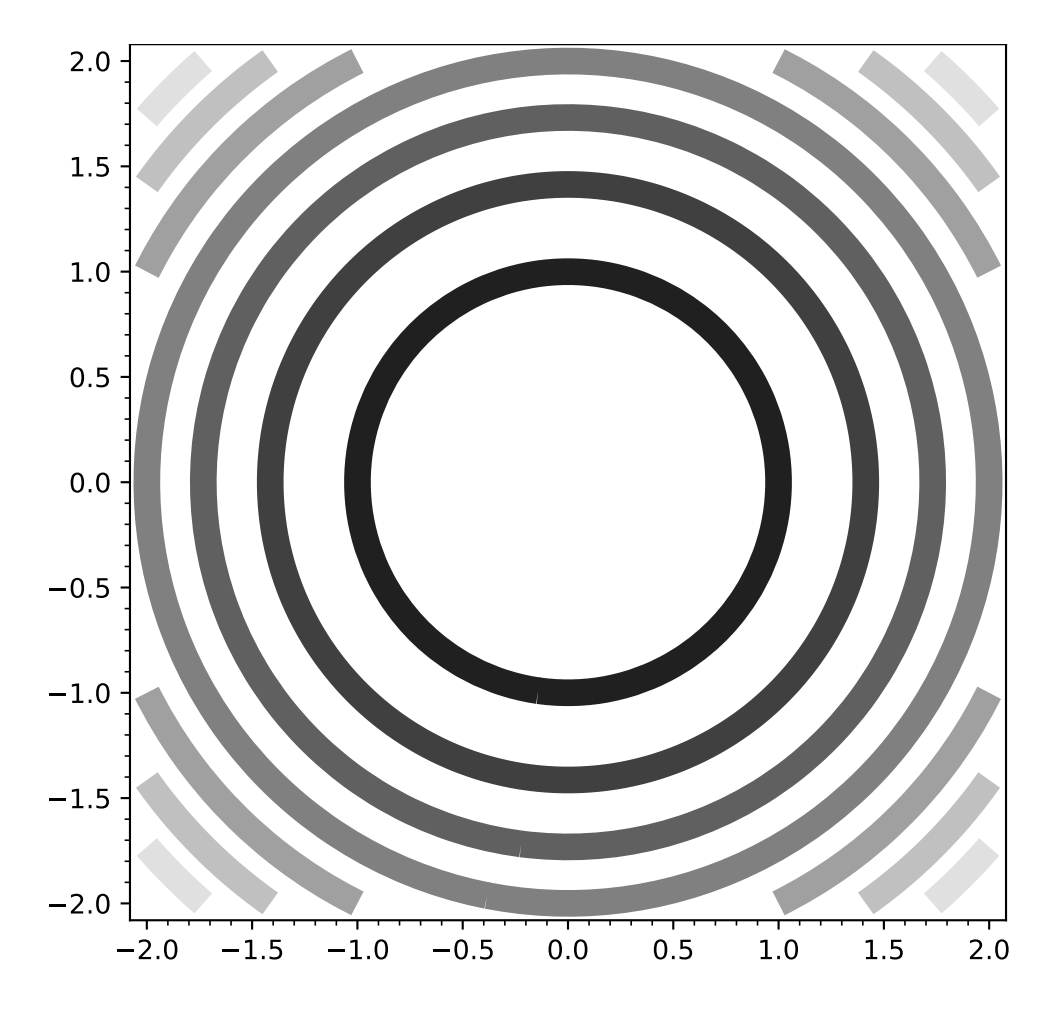

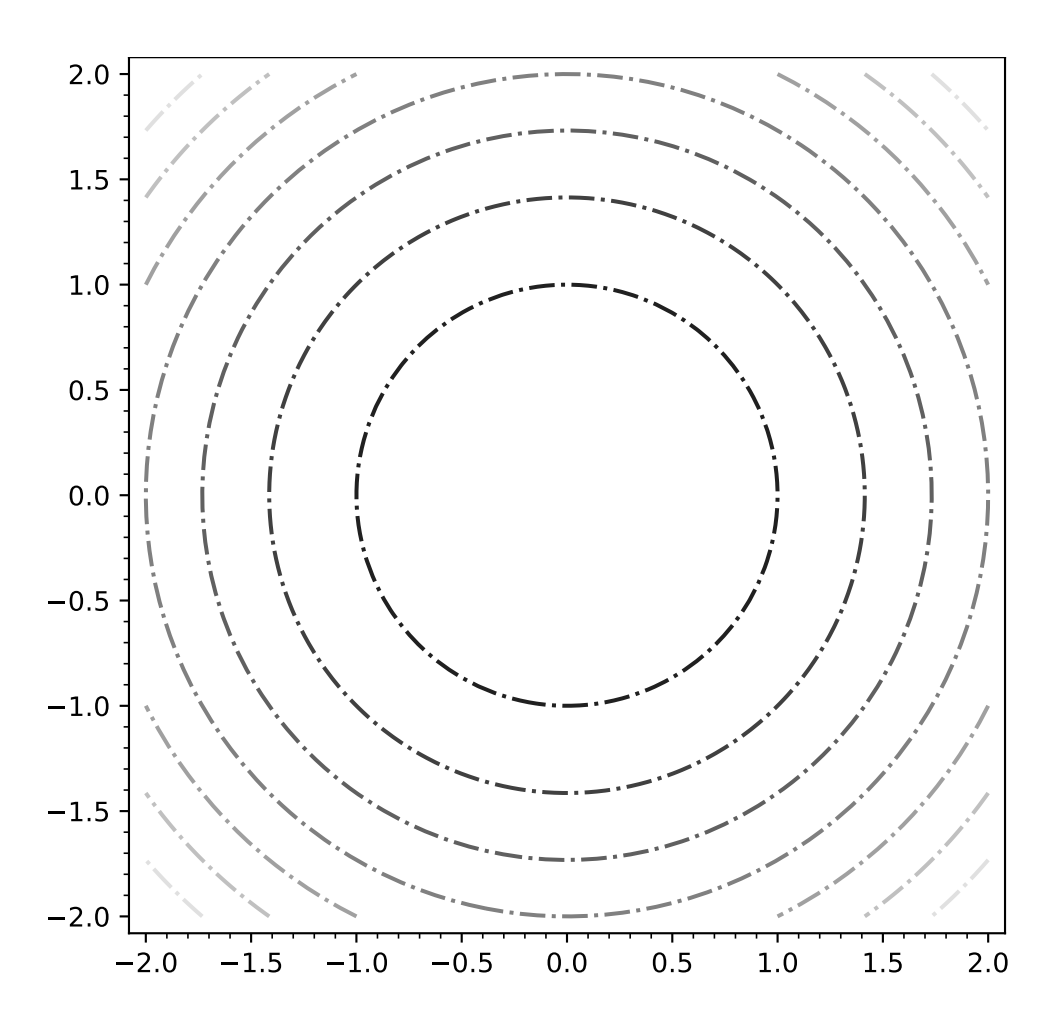

```
sage: P = \text{contour\_plot}(x^2 - y^2, (x, -3, 3), (y, -3, 3),....: contours=[0,1,2,3,4], linewidths=[1,5],
....:<br>linestyles=['solid','dashed'], fill=False)
sage: P
Graphics object consisting of 1 graphics primitive
```

```
>>> from sage.all import *
>>> P = contour_plot(x^**Integer(2) - y^**Integer(2), (x, -Integer(3),Integer(3)),
˓→(y,-Integer(3),Integer(3)),
... contours=[Integer(0),Integer(1),Integer(2),Integer(3),
˓→Integer(4)], linewidths=[Integer(1),Integer(5)],
... linestyles=['solid','dashed'], fill=False)
>>> P
Graphics object consisting of 1 graphics primitive
```
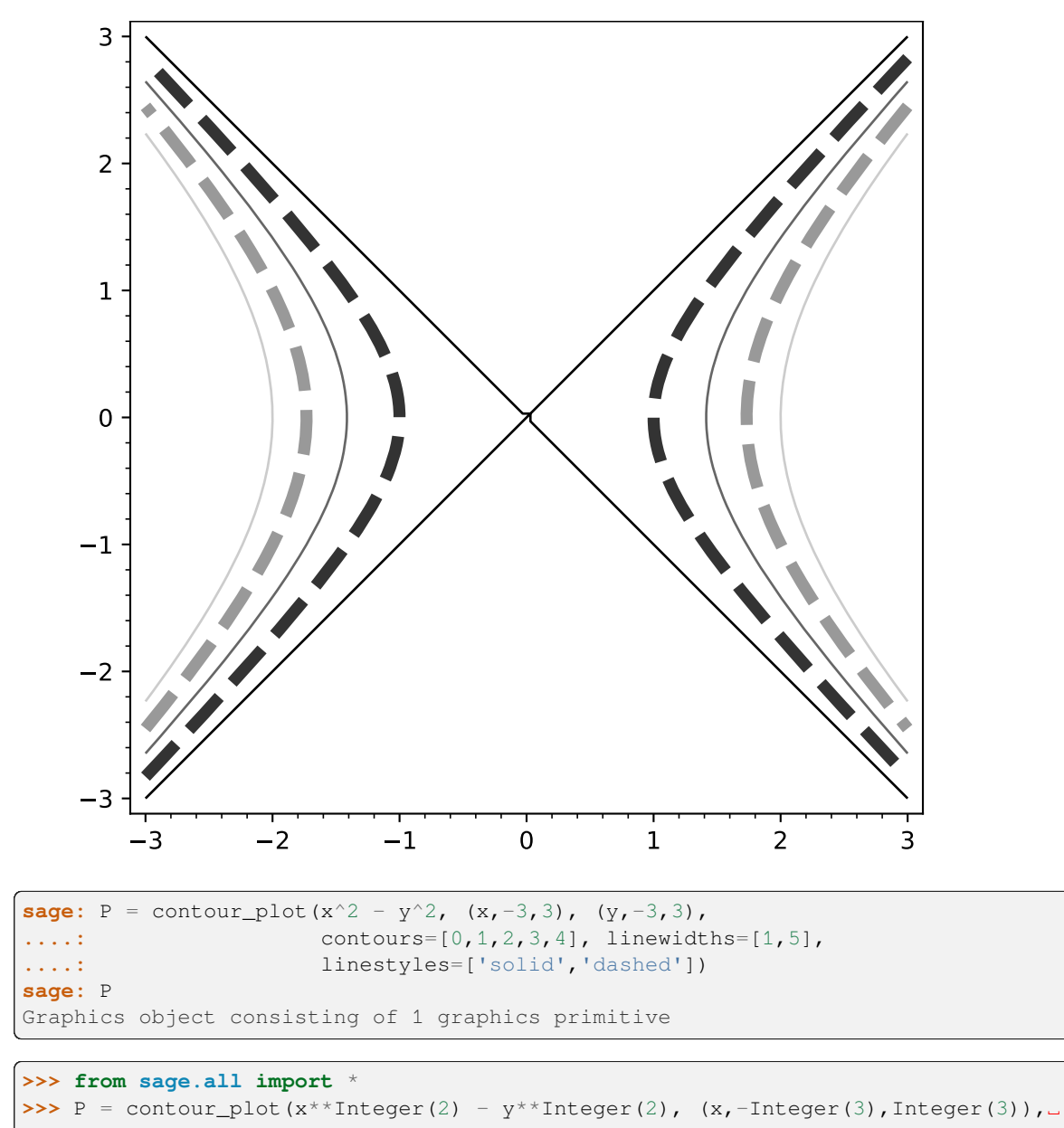

(continues on next page)

```
ightharpoonup(y,-Integer(3),Integer(3)),
... contours=[Integer(0),Integer(1),Integer(2),Integer(3),
˓→Integer(4)], linewidths=[Integer(1),Integer(5)],
... linestyles=['solid','dashed'])
>>> P
Graphics object consisting of 1 graphics primitive
```
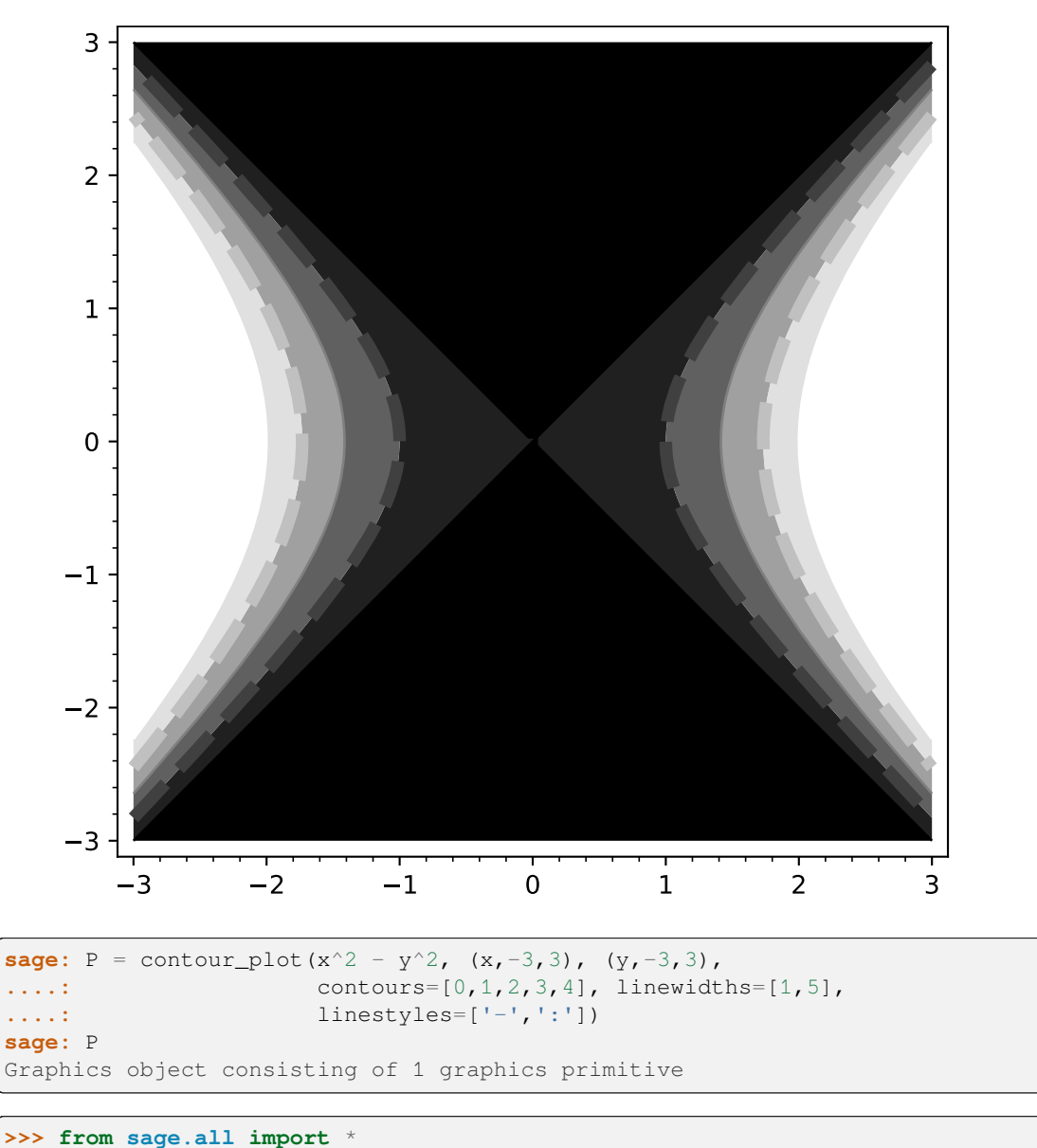

```
>>> P = contour_plot(x**Integer(2) - y**Integer(2), (x, -Integer(3),Integer(3)),
˓→(y,-Integer(3),Integer(3)),
... contours=[Integer(0),Integer(1),Integer(2),Integer(3),
˓→Integer(4)], linewidths=[Integer(1),Integer(5)],
... linestyles=['-',':'])
>>> P
Graphics object consisting of 1 graphics primitive
```
We can add labels and play with them:

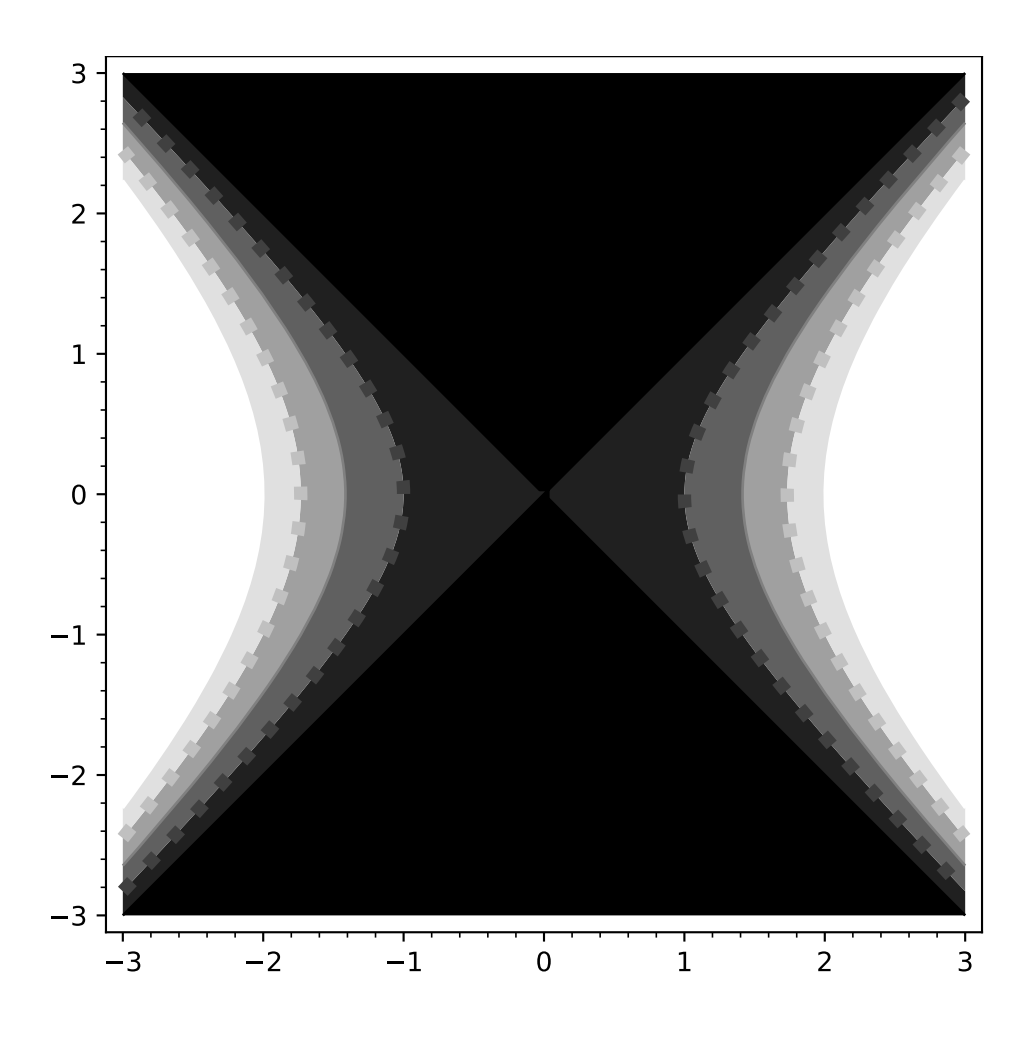

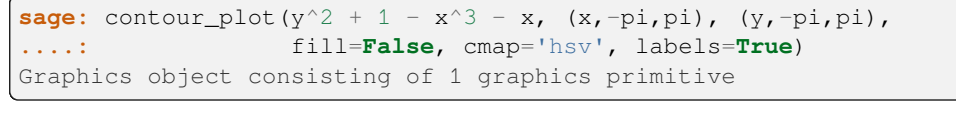

```
>>> from sage.all import *
>>> contour_plot(y^{**}Integer(2) + Integer(1) - x^{**}Integer(3) - x, (x, -pi, pi), (y, -sin)\rightarrowpi,pi),
... fill=False, cmap='hsv', labels=True)
```

```
Graphics object consisting of 1 graphics primitive
```
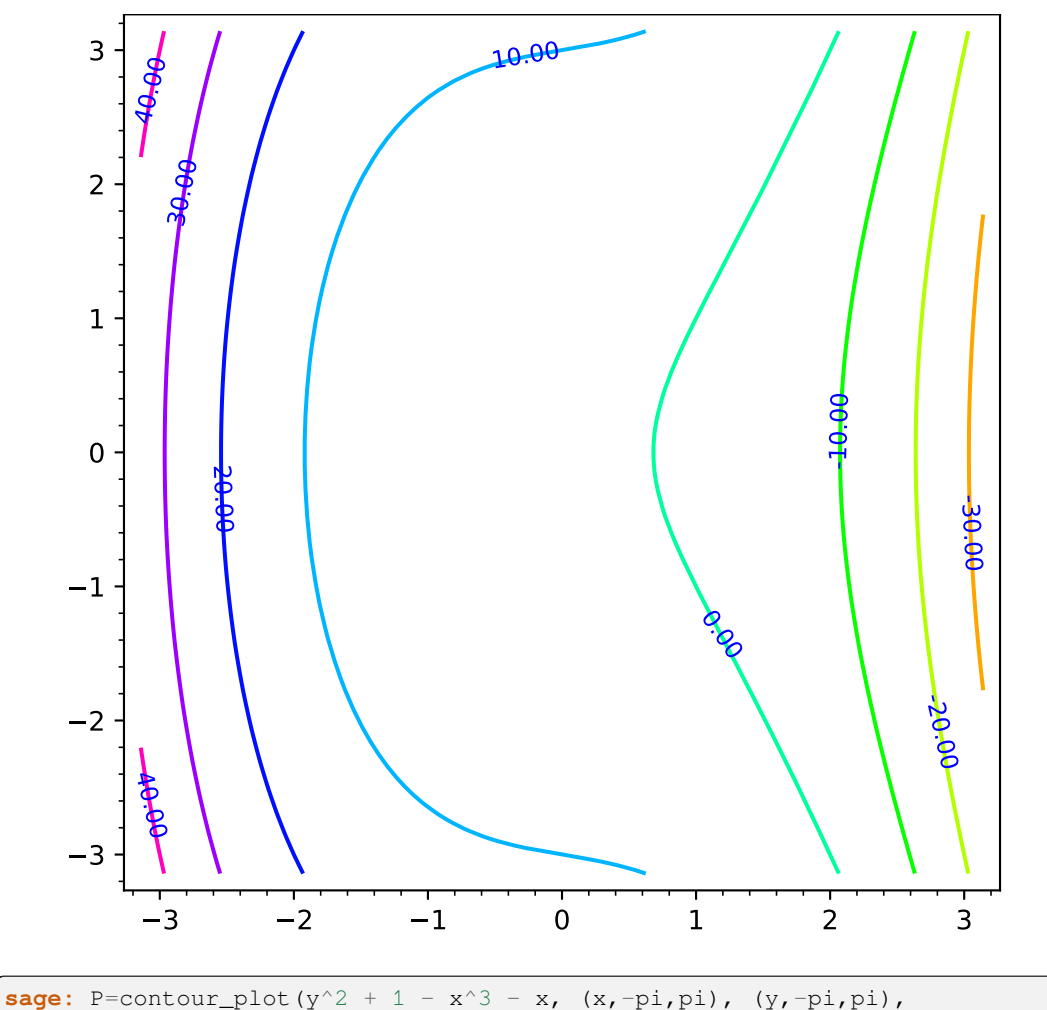

```
....: fill=False, cmap='hsv',
....:<br>labels=True, label_fmt="%1.0f",
....: label_colors='black')
sage: P
Graphics object consisting of 1 graphics primitive
```

```
>>> from sage.all import *
>>> P=contour_plot(y**Integer(2) + Integer(1) - x**Integer(3) - x, (x,-pi,pi), (y,
\leftrightarrow-pi,pi),
... fill=False, cmap='hsv',
... labels=True, label_fmt="%1.0f",
... label_colors='black')
```
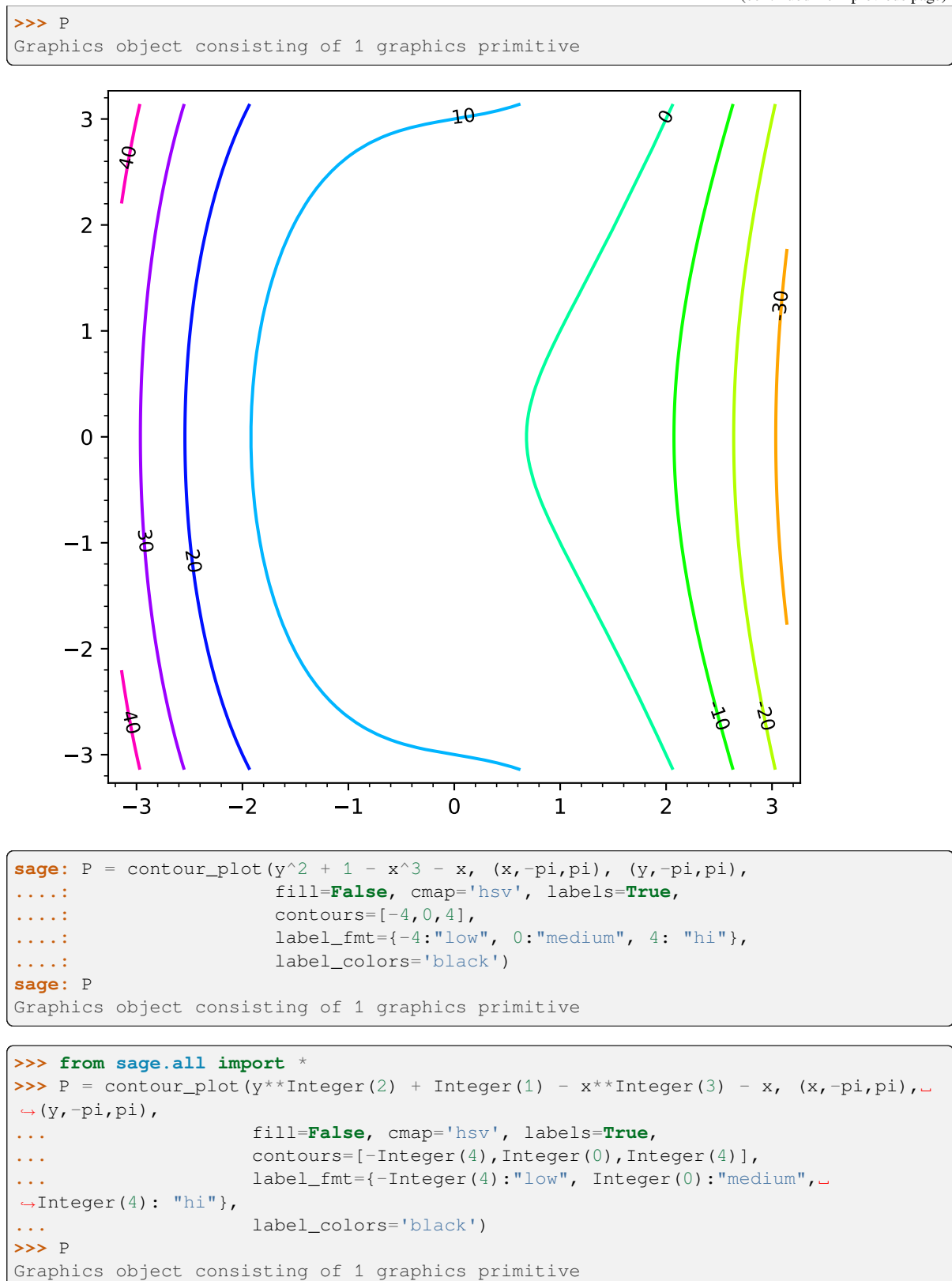

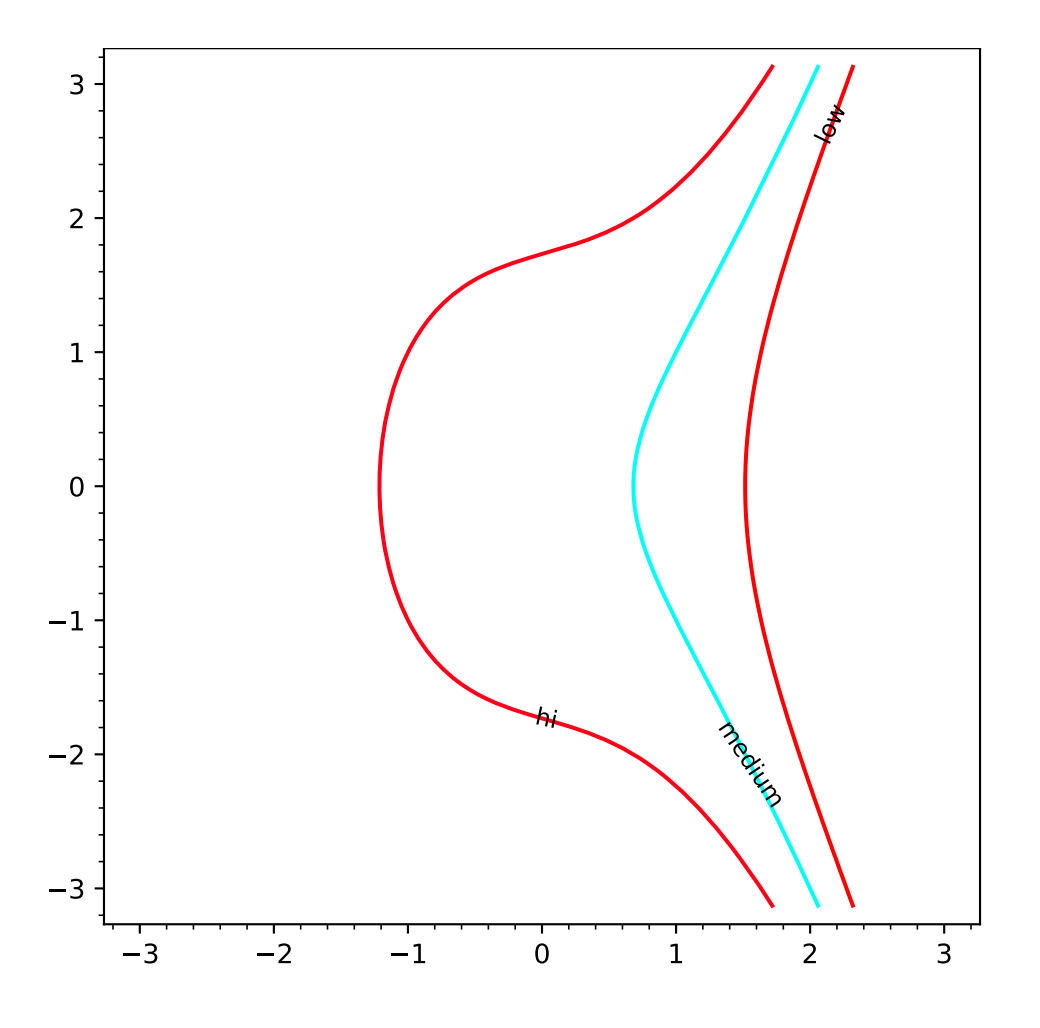
```
sage: P = \text{contour\_plot}(y^2 + 1 - x^3 - x, (x, -pi, pi), (y, -pi, pi),....: fill=False, cmap=hsv, labels=True,
....: contours=[-4,0,4], label_fmt=lambda x: "$z=%s$"%x,
....: label_colors=black, label_inline=True,
....: label_fontsize=12)
sage: P
Graphics object consisting of 1 graphics primitive
```

```
>>> from sage.all import *
>>> P = contour_plot(y**Integer(2) + Integer(1) - x^{*}Tnteger(3) - x, (x, -pi,pi), \cupightharpoonup(y,-pi,pi),
... fill=False, cmap='hsv', labels=True,
... contours=[-Integer(4),Integer(0),Integer(4)], label_fmt=lambda␣
˓→x: "$z=%s$"%x,
... label_colors='black', label_inline=True,
... label_fontsize=Integer(12))
>>> P
Graphics object consisting of 1 graphics primitive
```
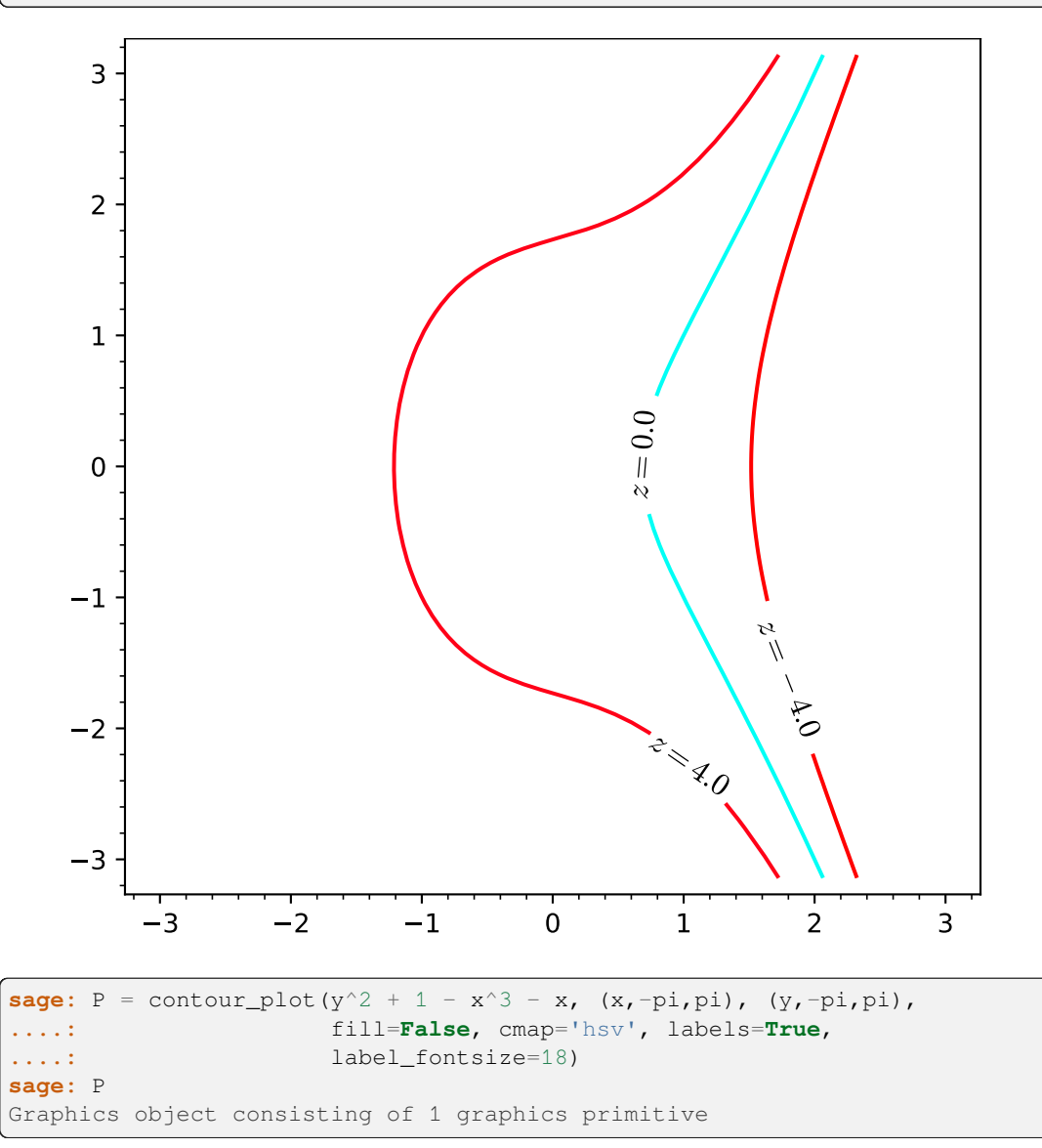

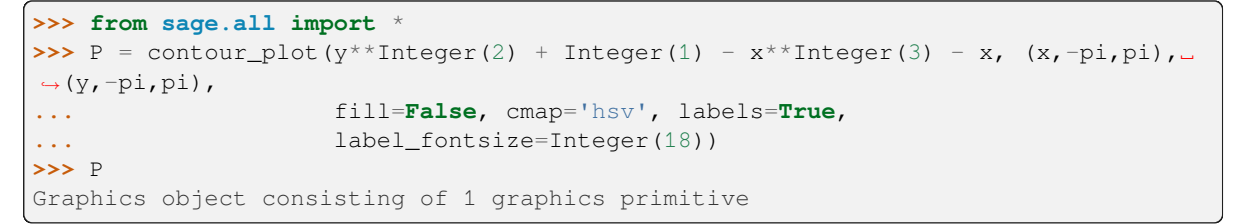

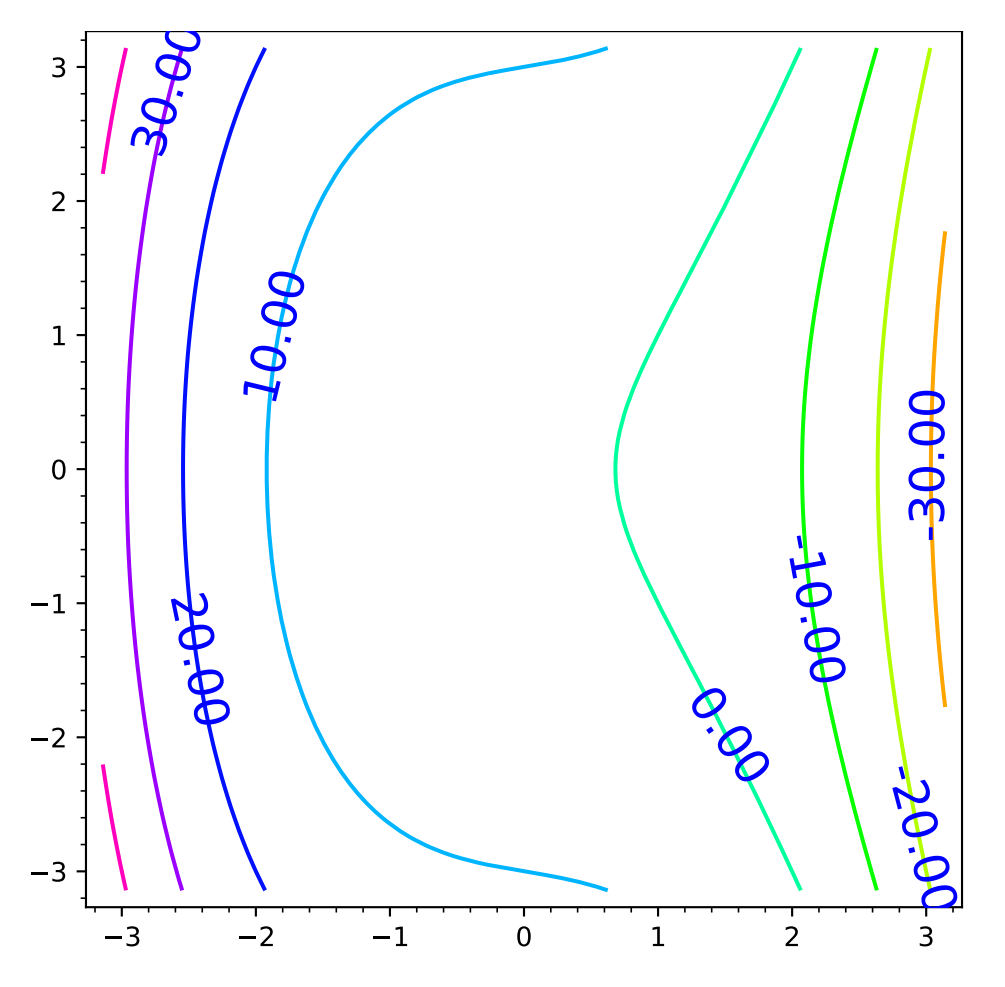

```
sage: P = \text{contour\_plot}(y^2 + 1 - x^3 - x, (x,-pi,pi)), (y,-pi,pi),
....: fill=False, cmap=hsv, labels=True,
....: label_inline_spacing=1)
sage: P
Graphics object consisting of 1 graphics primitive
```

```
>>> from sage.all import *
>>> P = contour_plot(y^{**}Integer(2) + Integer(1) - x^{**}Integer(3) - x, (x, -pi, pi),
\rightarrow(y,-pi,pi),
... fill=False, cmap=hsv, labels=True,
... label_inline_spacing=Integer(1))
>>> P
Graphics object consisting of 1 graphics primitive
```
**sage:**  $P = \text{contour\_plot}(y^2 + 1 - x^3 - x, (x, -pi, pi), (y, -pi, pi),$ 

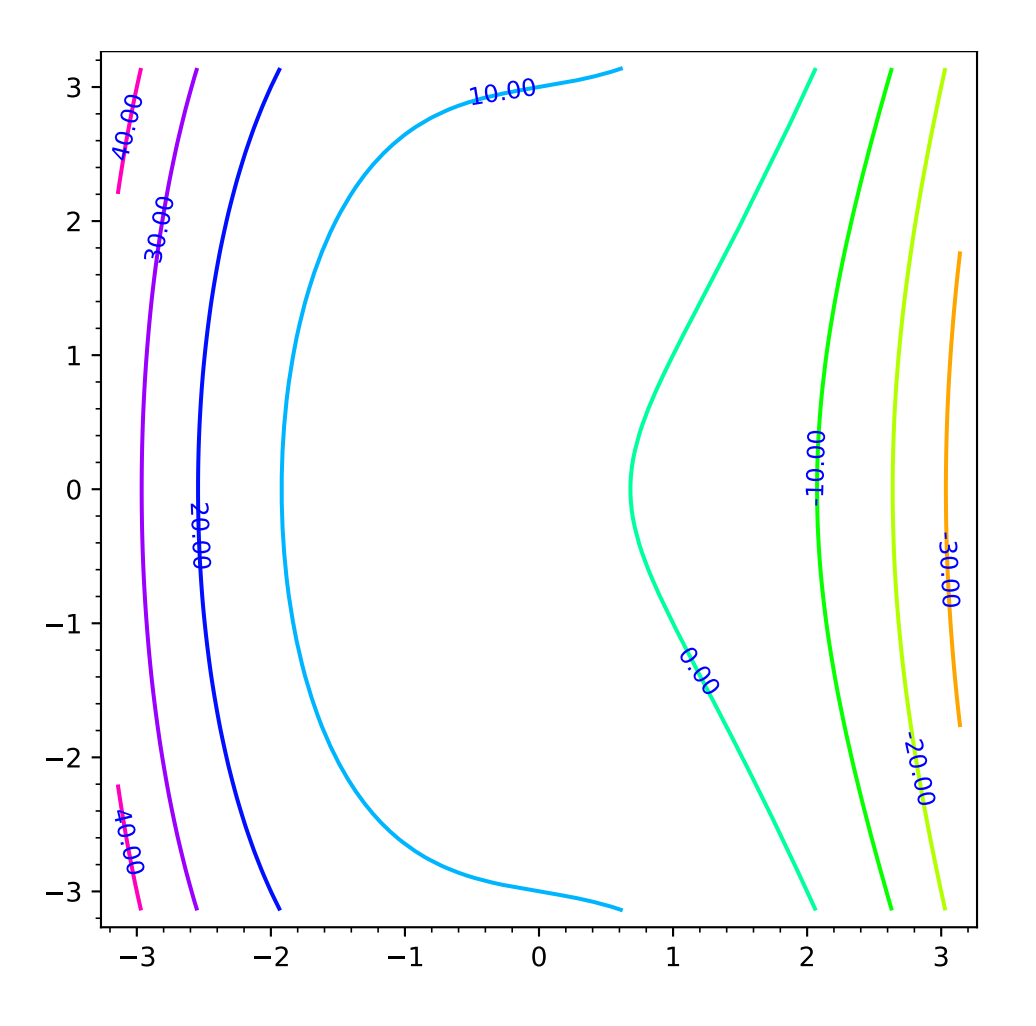

```
....: fill=False, cmap='hsv', labels=True,
....: label_inline=False)
sage: P
Graphics object consisting of 1 graphics primitive
```

```
>>> from sage.all import *
>>> P = contour_plot(y**Integer(2) + Integer(1) - x^{*}Tnteger(3) - x, (x, -pi, pi),
\rightarrow(y,-pi,pi),
... fill=False, cmap='hsv', labels=True,
... label_inline=False)
>>> P
Graphics object consisting of 1 graphics primitive
```
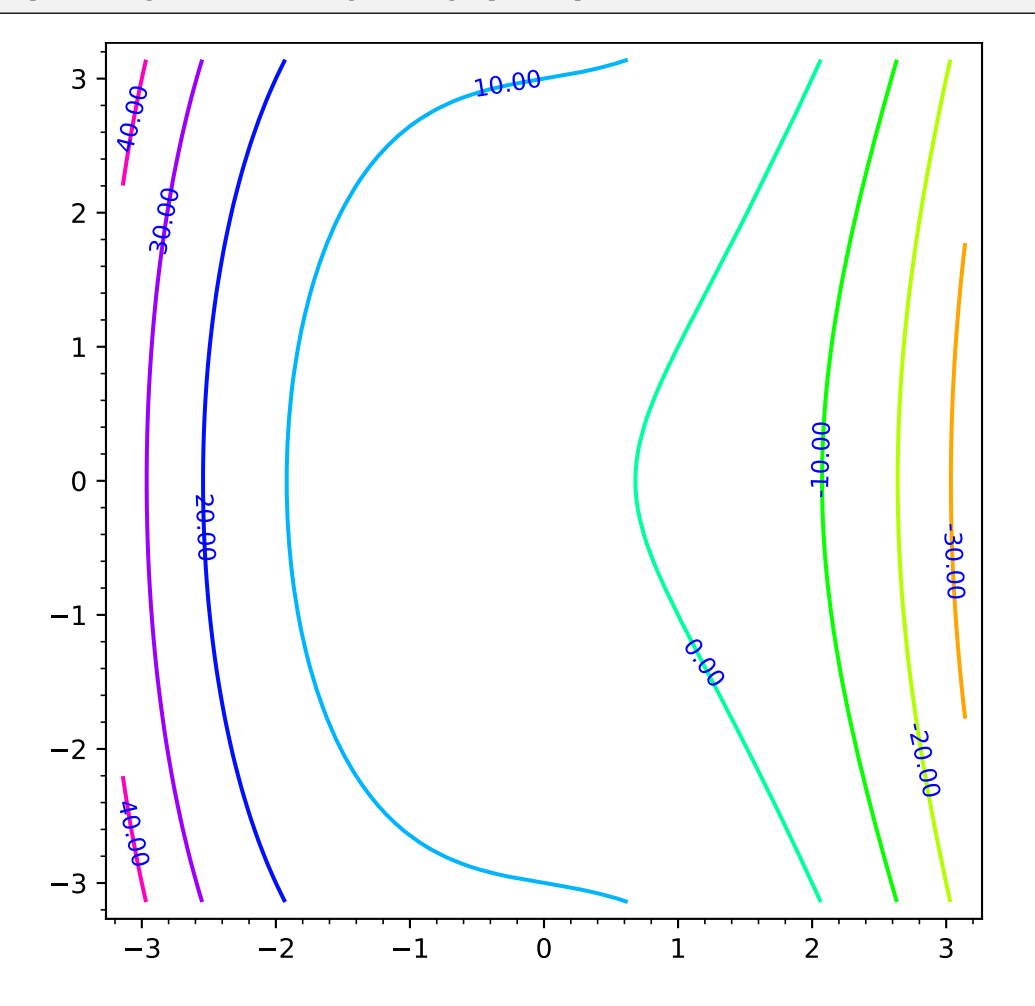

We can change the color of the labels if so desired:

sage: contour\_plot(f,  $(-2,2)$ ,  $(-2,2)$ , labels=**True**, label\_colors='red') Graphics object consisting of 1 graphics primitive

```
>>> from sage.all import *
>>> contour_plot(f, (-Integer(2),Integer(2)), (-Integer(2),Integer(2)),␣
˓→labels=True, label_colors=red)
Graphics object consisting of 1 graphics primitive
```
We can add a colorbar as well:

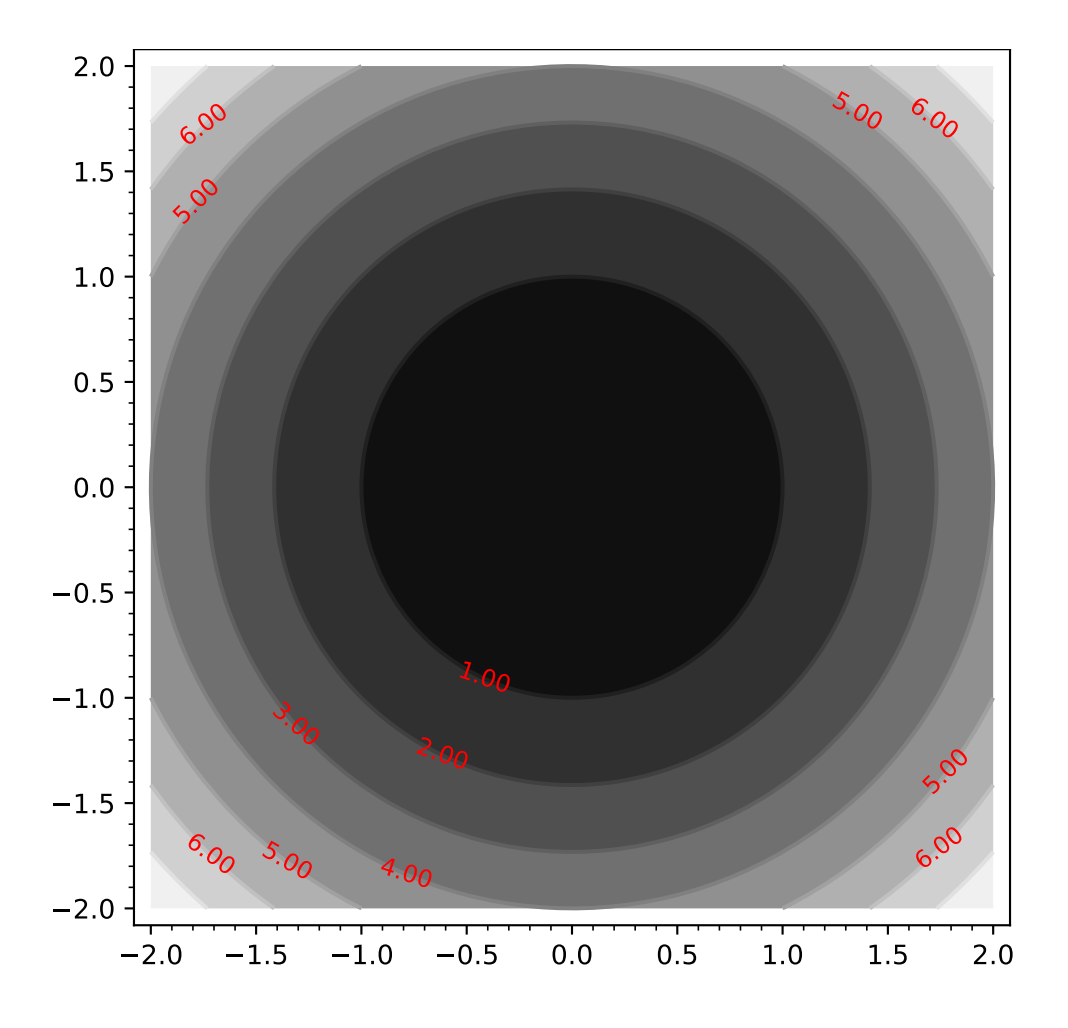

```
sage: f(x, y) = x^2 + y^2sage: contour_plot(f, (x,-3,3), (y,-3,3), colorbar=True)
Graphics object consisting of 1 graphics primitive
```

```
>>> from sage.all import *
>>> _\text{tmp} =var("x,y"); f = symbolic_expression(x**Integer(2) + y^{**}Integer(2)).
ightharpoonupfunction(x,y)
>>> contour_plot(f, (x,-Integer(3),Integer(3)), (y,-Integer(3),Integer(3)),␣
˓→colorbar=True)
Graphics object consisting of 1 graphics primitive
```
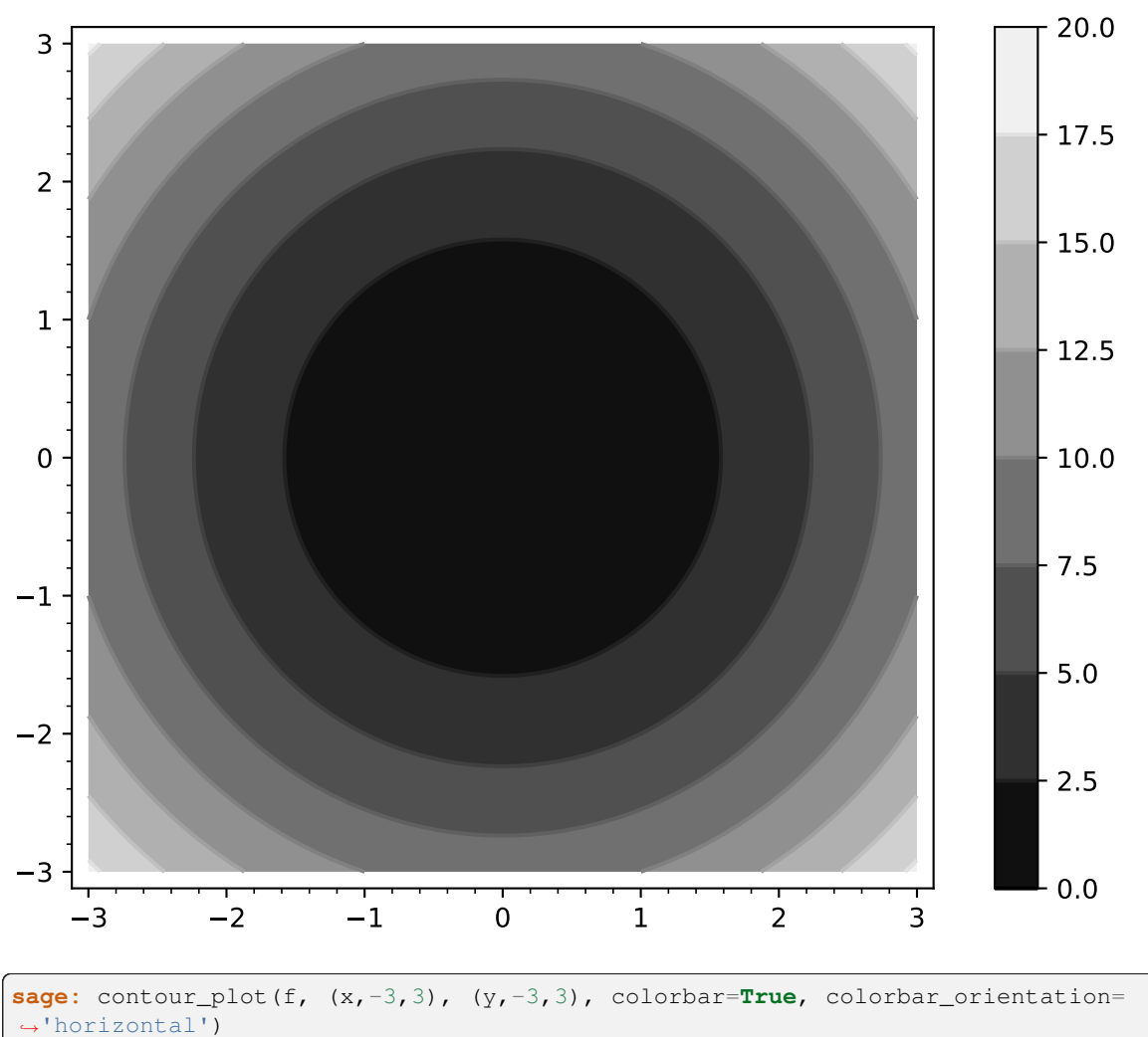

Graphics object consisting of 1 graphics primitive

## **>>> from sage.all import** \*

```
>>> contour_plot(f, (x,-Integer(3),Integer(3)), (y,-Integer(3),Integer(3)),
→colorbar=True, colorbar_orientation='horizontal')
Graphics object consisting of 1 graphics primitive
```

```
sage: contour_plot(f, (x,-3,3), (y,-3,3), contours=[-2,-1,4], colorbar=True)
Graphics object consisting of 1 graphics primitive
```
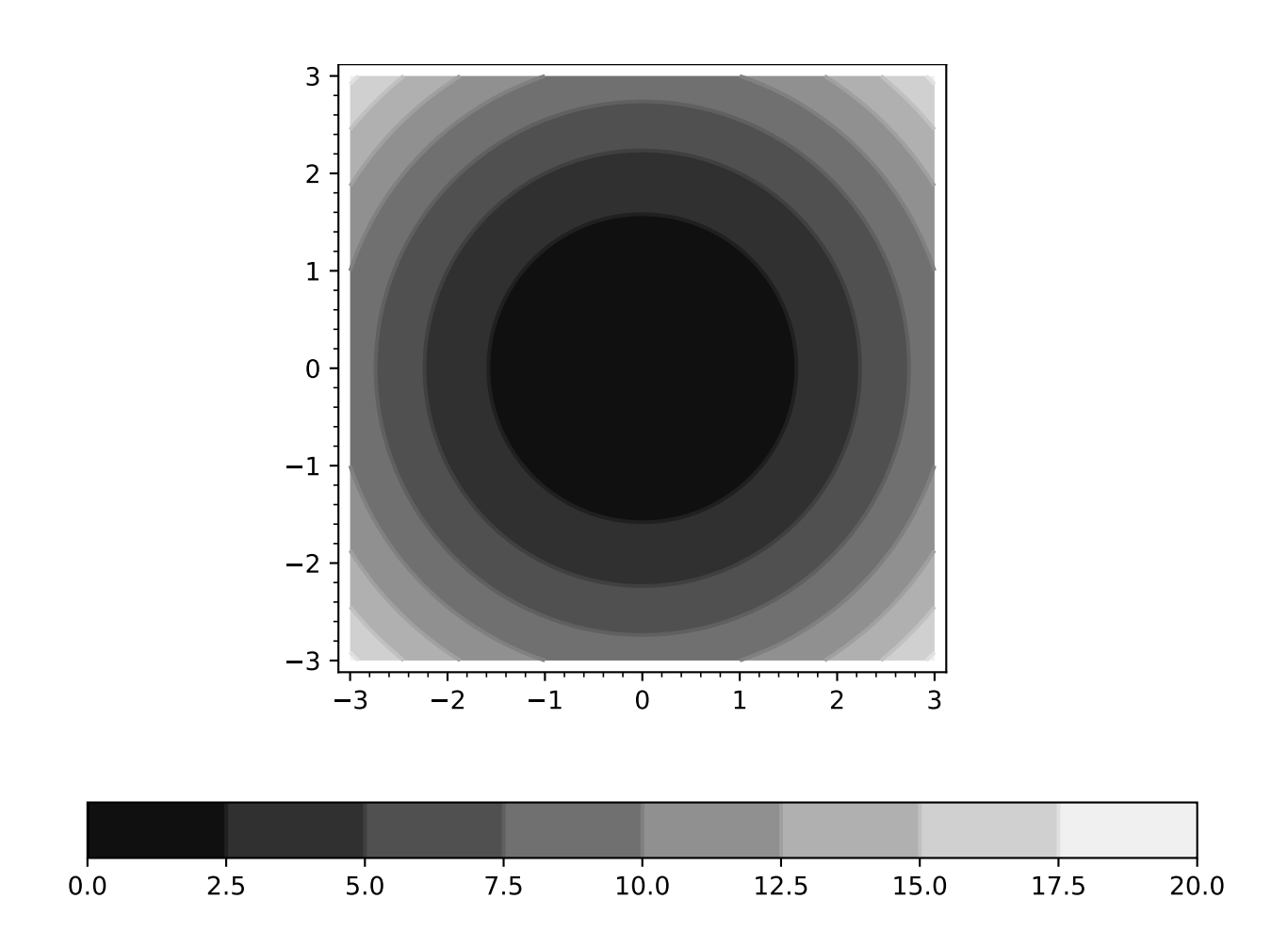

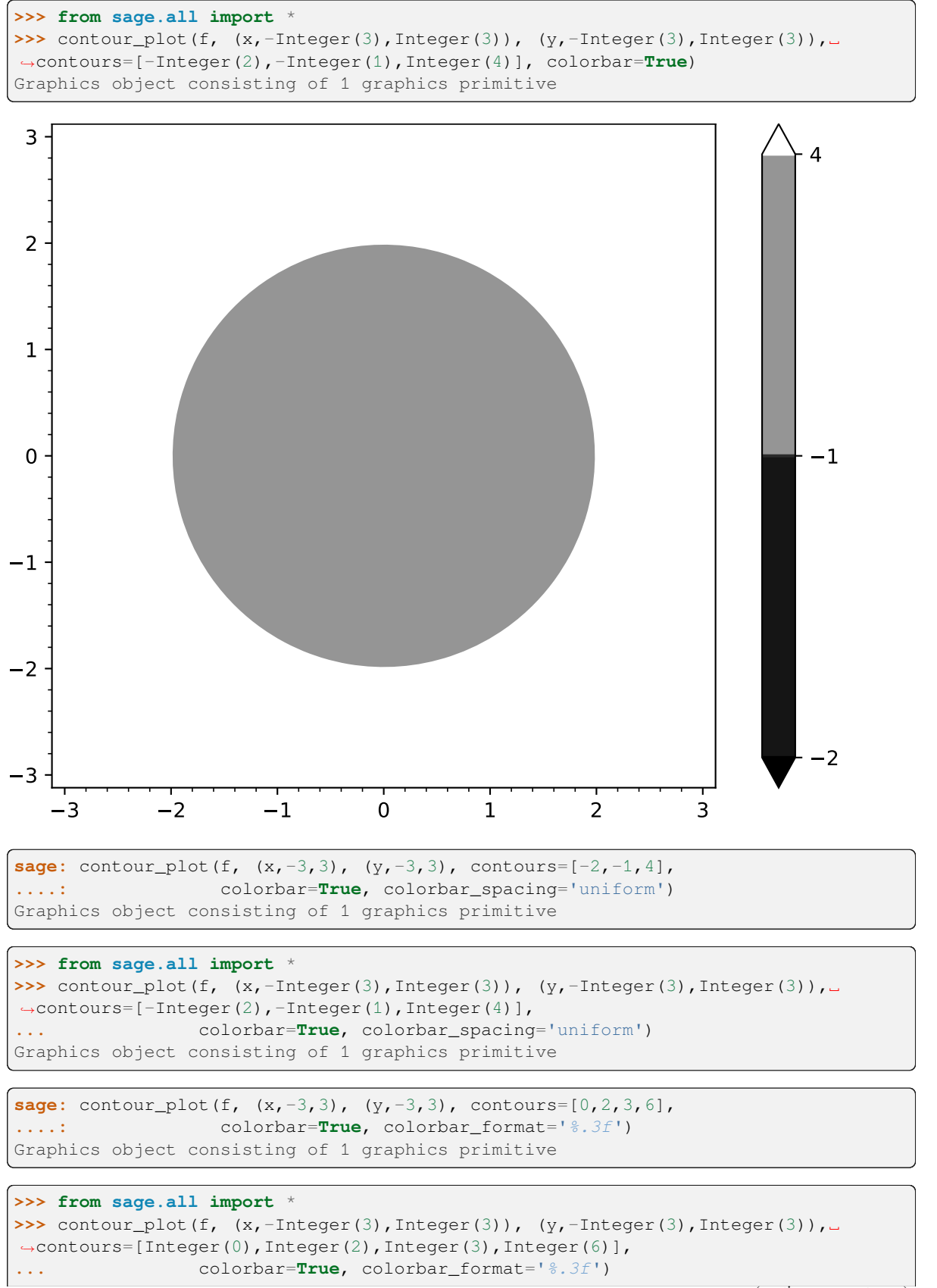

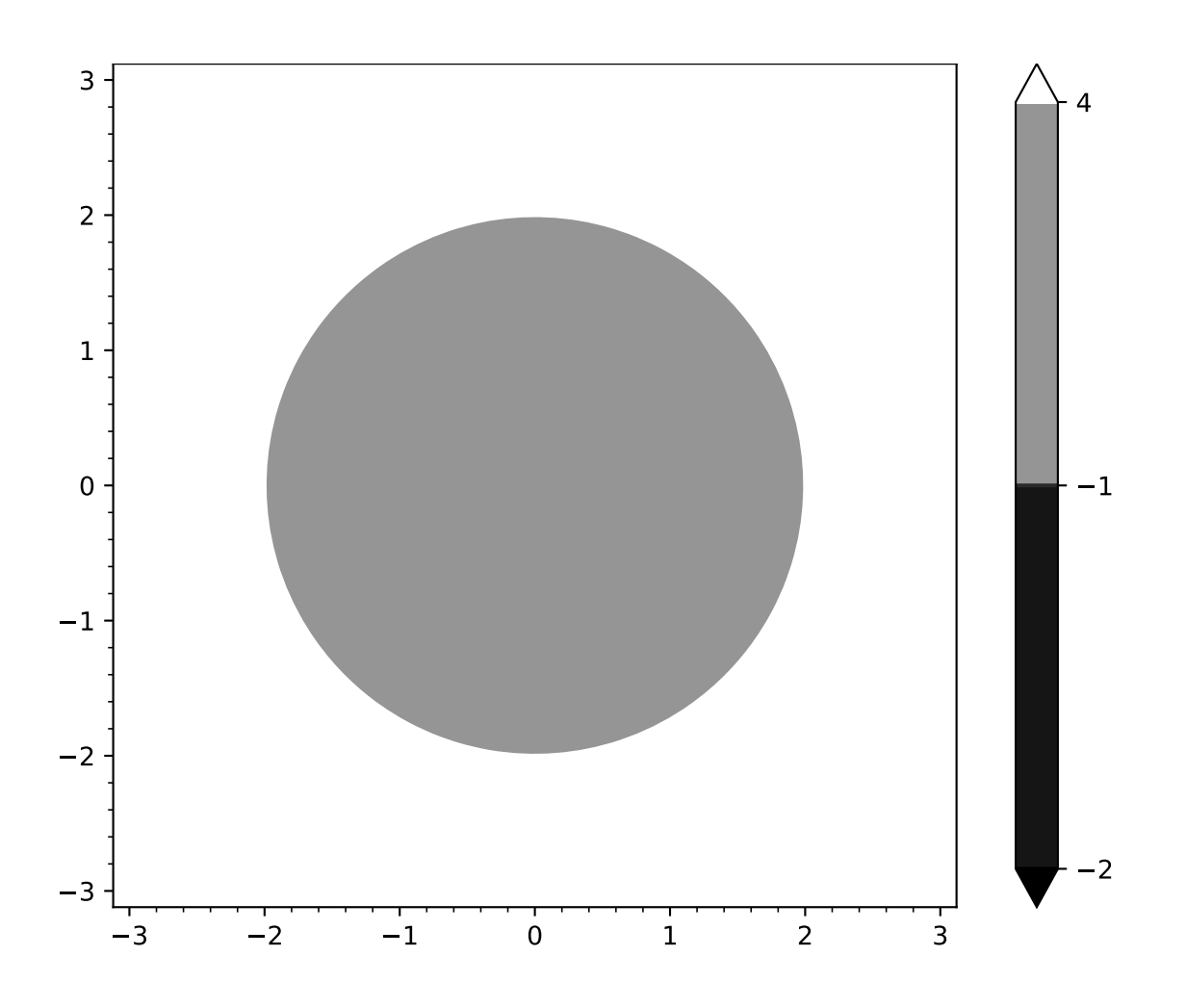

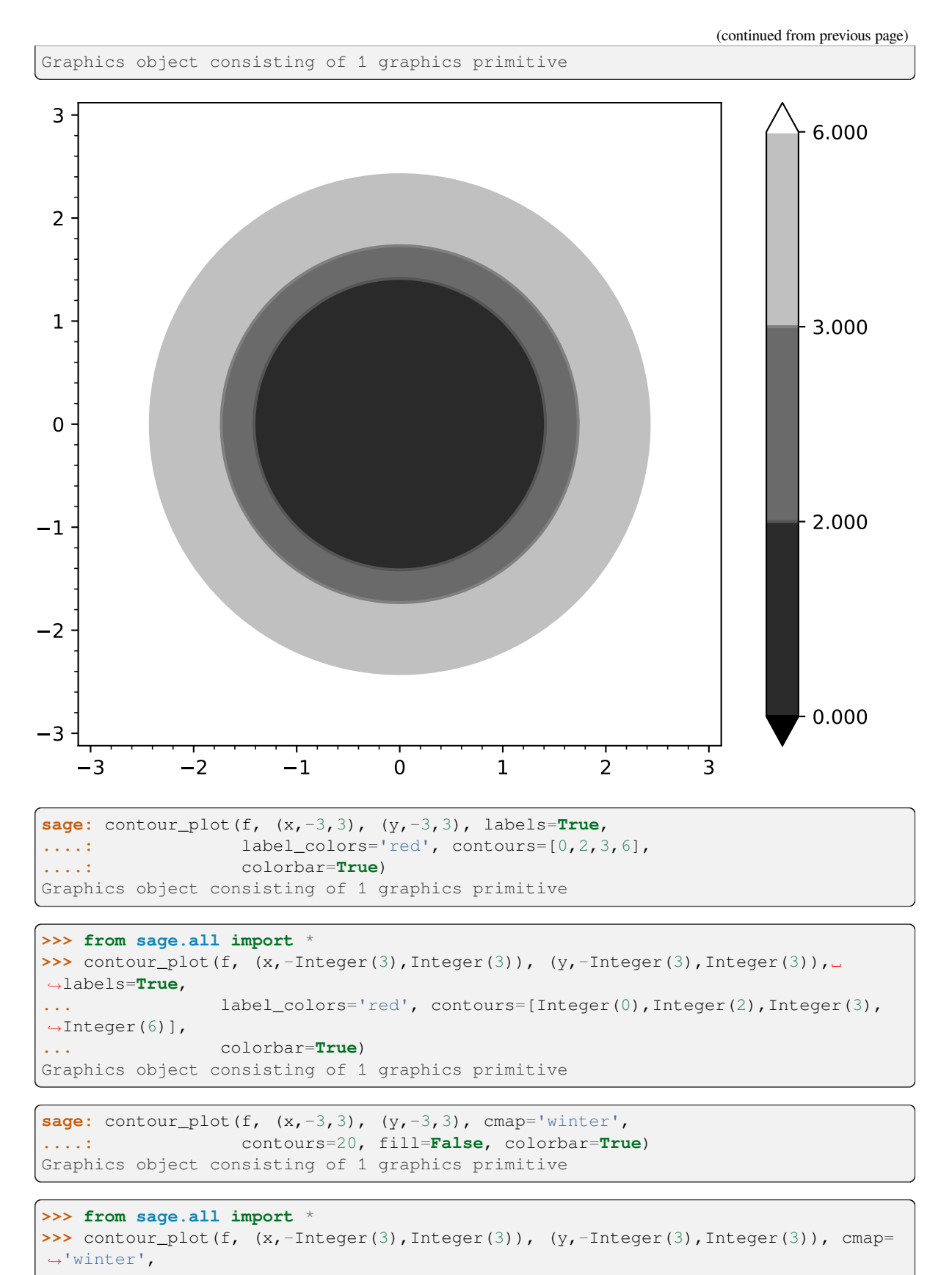

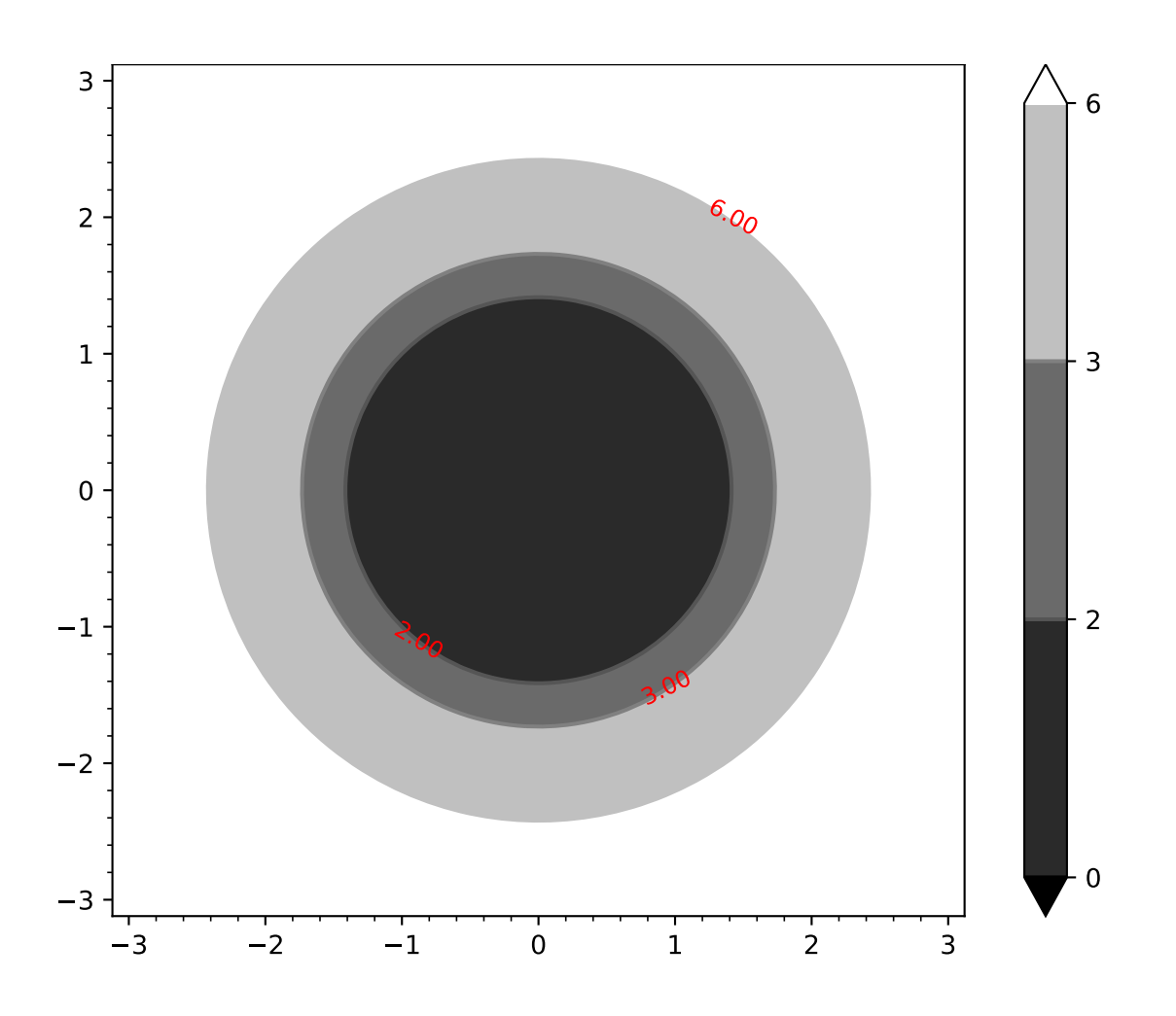

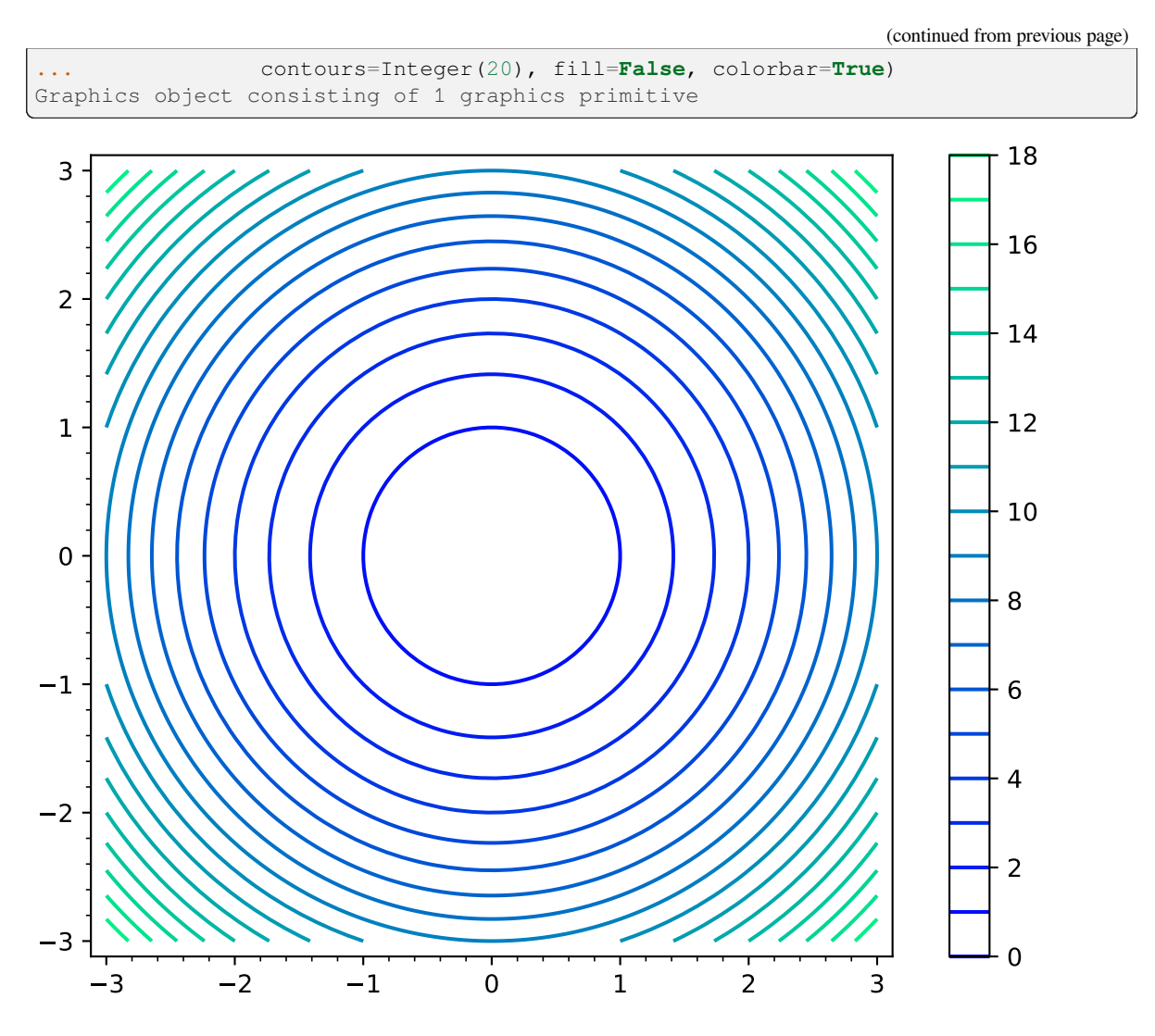

This should plot concentric circles centered at the origin:

```
sage: x, y = var('x, y')sage: contour_plot(x^2 + y^2-2,(x,-1,1), (y,-1,1))
Graphics object consisting of 1 graphics primitive
```

```
>>> from sage.all import *
\Rightarrow x, y = var('x, y')>>> contour_plot(x**Integer(2) + y**Integer(2)-Integer(2),(x,-Integer(1),
˓→Integer(1)), (y,-Integer(1),Integer(1)))
Graphics object consisting of 1 graphics primitive
```
Extra options will get passed on to show(), as long as they are valid:

```
sage: f(x, y) = cos(x) + sin(y)sage: contour_plot(f, (0,pi), (0,pi), axes=True)
Graphics object consisting of 1 graphics primitive
```

```
>>> from sage.all import *
>>> _\text{tmp} =var("x,y"); f = symbolic_expression(cos(x) + sin(y)).function(x,y)
```
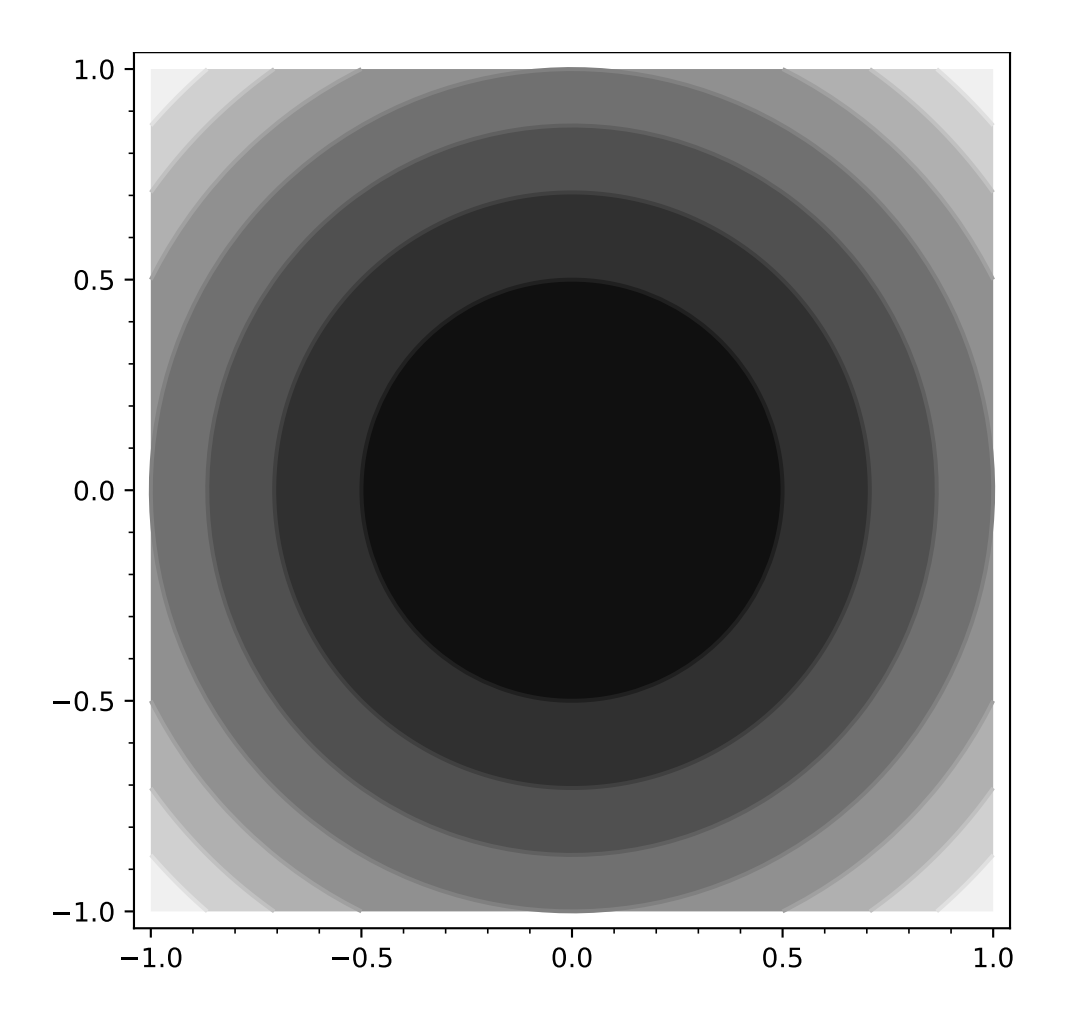

```
>>> contour_plot(f, (Integer(0),pi), (Integer(0),pi), axes=True)
Graphics object consisting of 1 graphics primitive
```
**sage:** contour\_plot(f, (0,pi), (0,pi)).show(axes=**True**) # These are equivalent

## **>>> from sage.all import** \*

```
>>> contour_plot(f, (Integer(0),pi), (Integer(0),pi)).show(axes=True) # These are␣
˓→equivalent
```
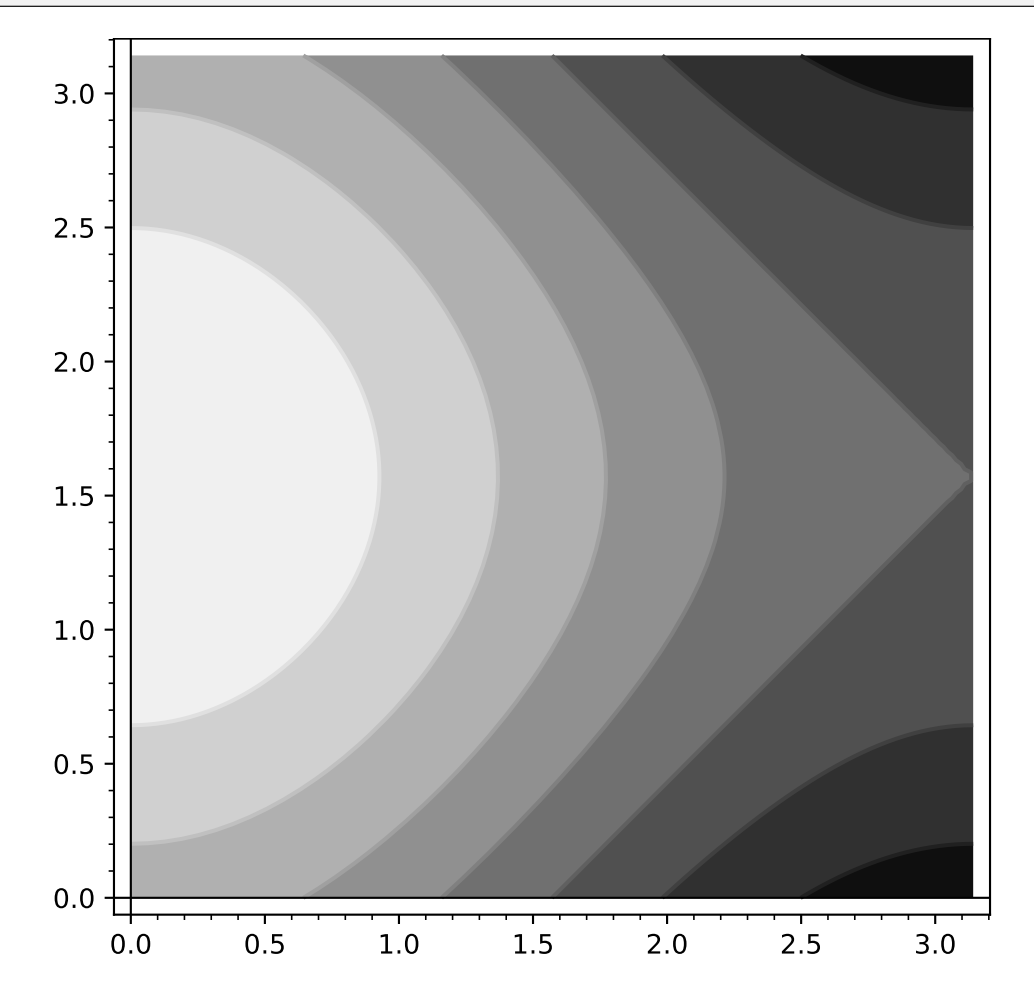

One can also plot over a reduced region:

**sage:** contour\_plot( $x^{**}2 - y^{**}2$ ,  $(x, -2, 2)$ ,  $(y, -2, 2)$ , region=x - y, plot\_points=300) Graphics object consisting of 1 graphics primitive

```
>>> from sage.all import *
```

```
>>> contour_plot(x**Integer(2) - y**Integer(2), (x,-Integer(2),Integer(2)), (y,-
\rightarrowInteger(2),Integer(2)), region=x - y, plot_points=Integer(300))
Graphics object consisting of 1 graphics primitive
```
Note that with fill=False and grayscale contours, there is the possibility of confusion between the contours and the axes, so use fill=False together with axes=True with caution:

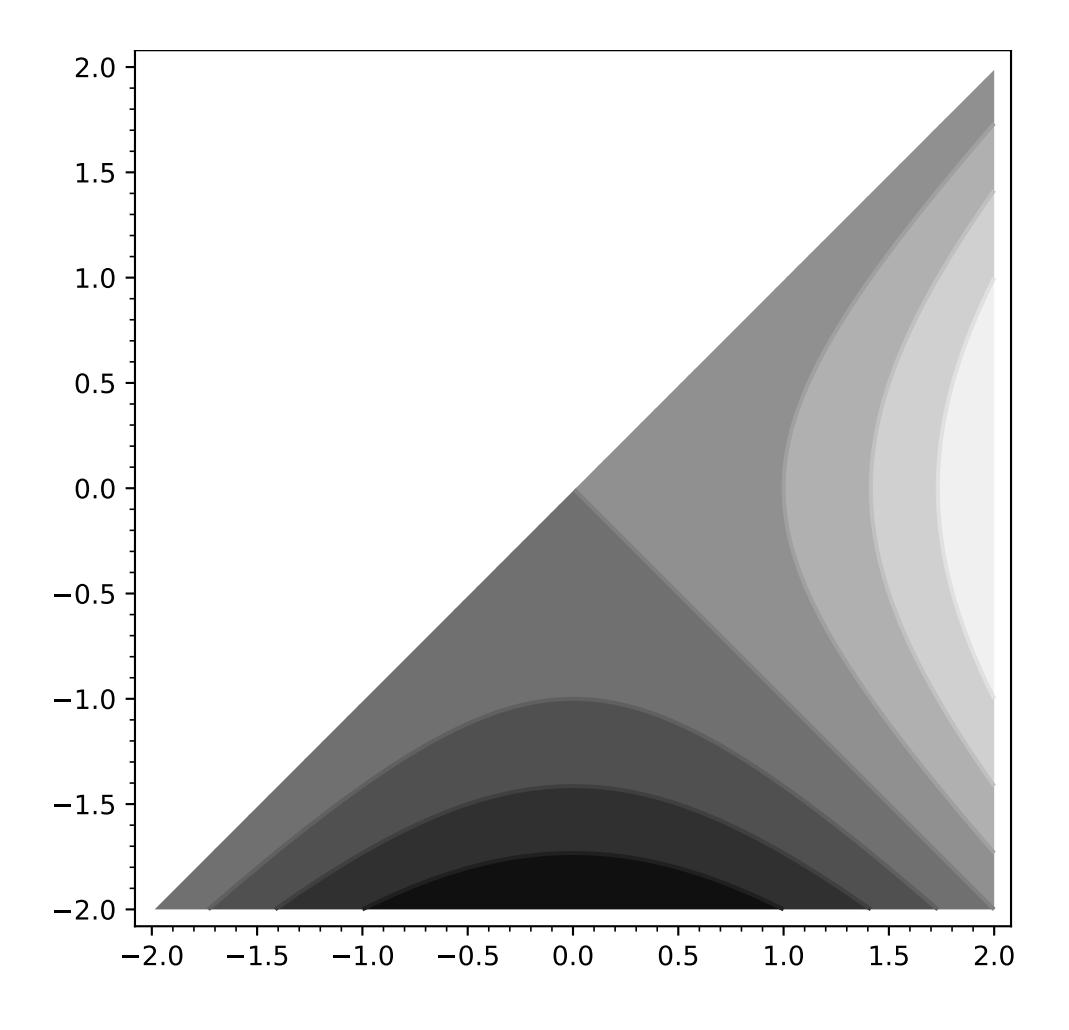

```
sage: contour_plot(f, (-pi,pi), (-pi,pi), fill=False, axes=True)
Graphics object consisting of 1 graphics primitive
```

```
>>> from sage.all import *
```

```
>>> contour_plot(f, (-pi,pi), (-pi,pi), fill=False, axes=True)
Graphics object consisting of 1 graphics primitive
```
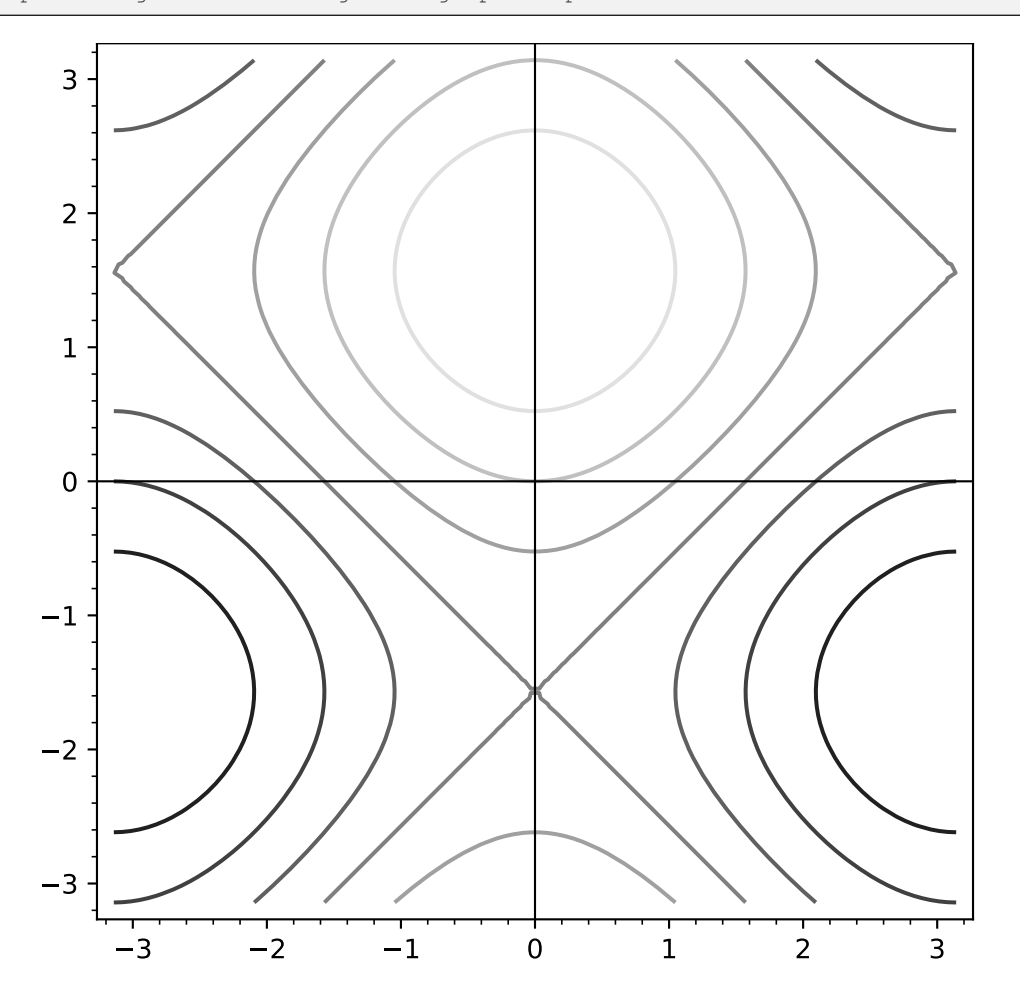

If you are plotting a sole contour and if all of your data lie on one side of it, then (as part of [Issue #21042\)](https://github.com/sagemath/sage/issues/21042) a heuristic may be used to improve the result; in that case, a warning is emitted:

```
sage: contour_plot(lambda x, y: abs(x^2-y^2), (-1,1), (-1,1),
....:<br>
contours=[0], fill=False, cmap=['blue'])
...
UserWarning: pathological contour plot of a function whose values
all lie on one side of the sole contour; we are adding more plot
points and perturbing your function values.
Graphics object consisting of 1 graphics primitive
```

```
>>> from sage.all import *
>>> contour_plot(lambda x,y: abs(x**Integer(2)-y**Integer(2)), (-Integer(1),
˓→Integer(1)), (-Integer(1),Integer(1)),
... contours=[Integer(0)], fill=False, cmap=['blue'])
...
UserWarning: pathological contour plot of a function whose values
```

```
all lie on one side of the sole contour; we are adding more plot
points and perturbing your function values.
Graphics object consisting of 1 graphics primitive
```
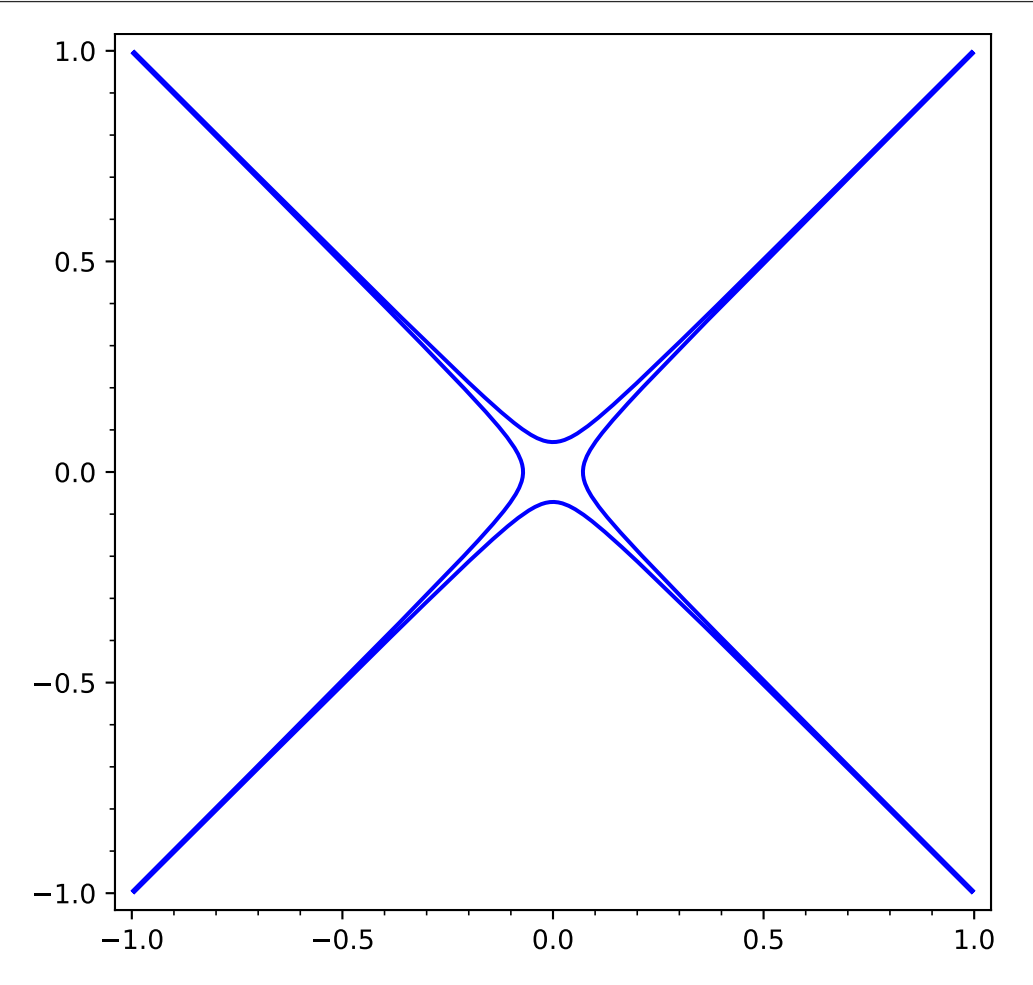

Constant functions (with a single contour) can be plotted as well; this was not possible before [Issue #21042:](https://github.com/sagemath/sage/issues/21042)

```
sage: contour_plot(lambda x,y: 0, (-1,1), (-1,1),
....:<br>
contours=[0], fill=False, cmap=['blue'])
...Graphics object consisting of 1 graphics primitive
```

```
>>> from sage.all import *
>>> contour_plot(lambda x, y: Integer(0), (-Integer(1), Integer(1)), (-Integer(1),
\rightarrowInteger(1)),
... contours=[Integer(0)], fill=False, cmap=['blue'])
...Graphics object consisting of 1 graphics primitive
```
sage.plot.contour\_plot.**equify**(*f*)

Return the equation rewritten as a symbolic function to give negative values when True, positive when False.

EXAMPLES:

```
sage: from sage.plot.contour_plot import equify
sage: var('x, y')
```
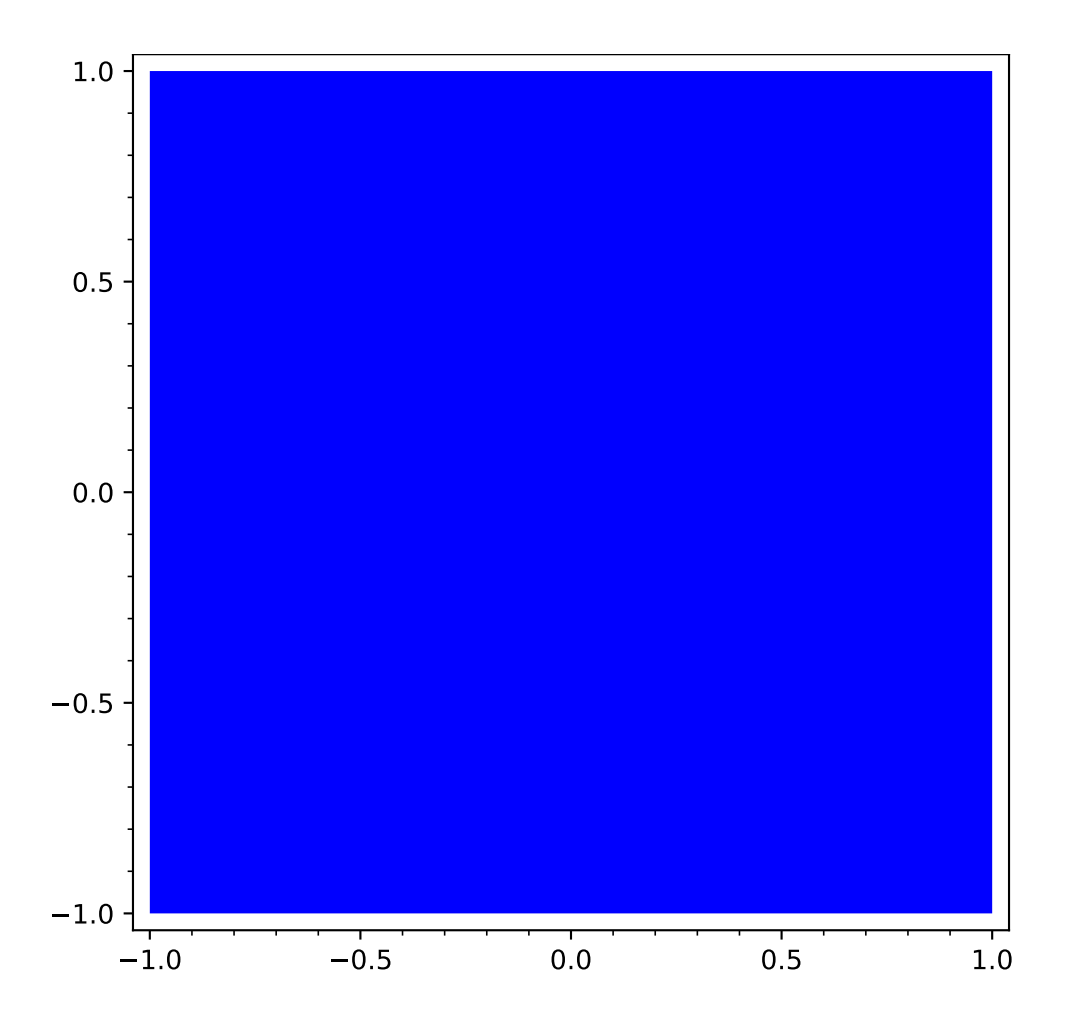

```
(x, y)sage: equify(x^2 < 2)
x^2 - 2sage: equify(x^2 > 2)-x^2 + 2sage: equify(x*y > 1)-x*y + 1sage: equify(y > 0)
-\nablasage: f = \text{equiv}(\text{length}) lambda x, y: x > ysage: f(1, 2)
1
sage: f(2, 1)
-1
```

```
>>> from sage.all import *
>>> from sage.plot.contour_plot import equify
\Rightarrow var('x, y')
(x, y)>>> equify(x**Integer(2) < Integer(2))
x^2 - 2>>> equify(x**Integer(2) > Integer(2))
-x^2 + 2>>> equify(x*y > Integer(1))
-x*y + 1>>> equify(y > Integer(0))
-\nabla\Rightarrow f = equify(lambda x, y: x > y)
>>> f(Integer(1), Integer(2))
1
>>> f(Integer(2), Integer(1))
-1
```
sage.plot.contour\_plot.**implicit\_plot**(*f*, *xrange*, *yrange*, *plot\_points=150*, *contours=(0,)*, *fill=False*, *cmap=['blue']*, *\*\*options*)

implicit\_plot takes a function of two variables,  $f(x, y)$  and plots the curve  $f(x, y) = 0$  over the specified xrange and yrange as demonstrated below.

```
implicit_plot(f, (xmin,xmax), (ymin,ymax), ...)
implicit_plot(f, (x,xmin,xmax), (y,ymin,ymax), ...)
INPUT:
```
- $f a$  function of two variables or equation in two variables
- $(xmin, xmax) 2$ -tuple, the range of x values or  $(x, xmin, xmax)$
- (ymin, ymax)  $-2$ -tuple, the range of y values or (y, ymin, ymax)

The following inputs must all be passed in as named parameters:

- plot\_points integer (default: 150); number of points to plot in each direction of the grid
- fill boolean (default: False); if True, fill the region  $f(x, y) < 0$ .
- fillcolor string (default: 'blue'), the color of the region where  $f(x, y) < 0$  if fill = True. Colors are defined in [sage.plot.colors](#page-166-0); try colors? to see them all.
- linewidth integer (default: None), if a single integer all levels will be of the width given, otherwise the levels will be plotted with the widths in the order given.
- linestyle string (default: None), the style of the line to be plotted, one of: "solid", "dashed", "dashdot" or "dotted", respectively "-", "--", "-.", or ":".
- color string (default: 'blue'), the color of the plot. Colors are defined in [sage.plot.colors](#page-166-0); try  $\text{colors?}$  to see them all. If  $\text{fill}$  = True, then this sets only the color of the border of the plot. See fillcolor for setting the color of the fill region.
- legend\_label the label for this item in the legend
- base (default: 10) the base of the logarithm if a logarithmic scale is set. This must be greater than 1. The base can be also given as a list or tuple (basex, basey). basex sets the base of the logarithm along the horizontal axis and basey sets the base along the vertical axis.
- scale (default: "linear") string. The scale of the axes. Possible values are "linear", "loglog", "semilogx", "semilogy".

The scale can be also be given as single argument that is a list or tuple (scale, base) or (scale, basex, basey).

The " $loglog$ " scale sets both the horizontal and vertical axes to logarithmic scale. The "semilogx" scale sets the horizontal axis to logarithmic scale. The "semilogy" scale sets the vertical axis to logarithmic scale. The "linear" scale is the default value when  $Graphics$  is initialized.

**Warning:** Due to an implementation detail in matplotlib, implicit plots whose data are all nonpositive or nonnegative may not be plotted correctly. We attempt to detect this situation and to produce something better than an empty plot when it happens; a UserWarning is emitted in that case.

## EXAMPLES:

A simple circle with a radius of 2. Note that since the input function is an expression, we need to explicitly declare the variables in 3-tuples for the range:

```
sage: var("x y")
(x, y)sage: implicit_plot(x^2 + y^2 - 2, (x,-3,3), (y,-3,3))
Graphics object consisting of 1 graphics primitive
```

```
>>> from sage.all import *
>>> var("x y")
(x, y)>>> implicit_plot(x^*Integer(2) + y^*Integer(2) - Integer(2), (x, -Integer(3),
˓→Integer(3)), (y,-Integer(3),Integer(3)))
Graphics object consisting of 1 graphics primitive
```
We can do the same thing, but using a callable function so we do not need to explicitly define the variables in the ranges. We also fill the inside:

```
sage: f(x, y) = x^2 + y^2 - 2sage: implicit_plot(f, (-3,3), (-3,3), fill=True, plot_points=500) # long time
Graphics object consisting of 2 graphics primitives
```

```
>>> from sage.all import *
>>> __tmp__=var("x,y"); f = symbolic_expression(x**Integer(2) + y^{**}Integer(2) -
\rightarrowInteger(2)).function(x,y)
```
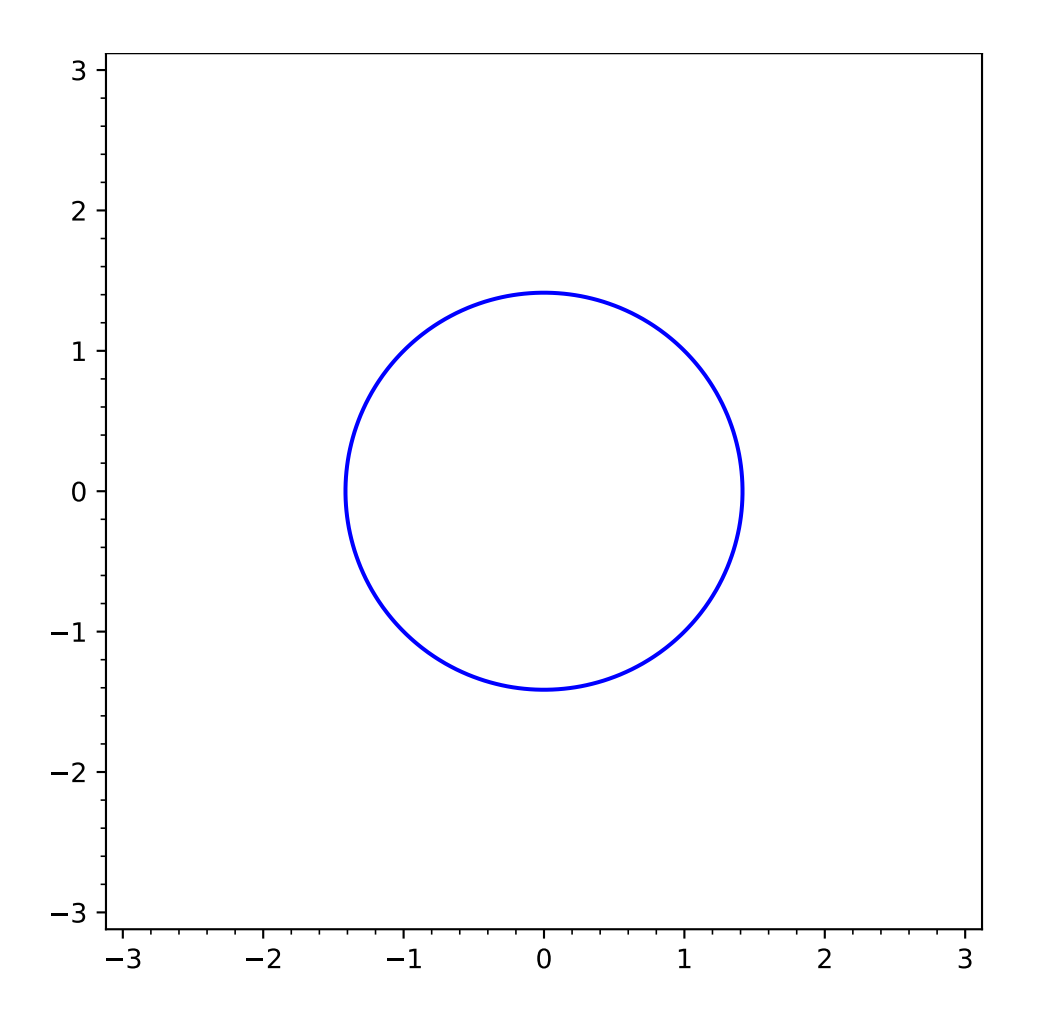

```
>>> implicit_plot(f, (-Integer(3),Integer(3)), (-Integer(3),Integer(3)),␣
˓→fill=True, plot_points=Integer(500)) # long time
Graphics object consisting of 2 graphics primitives
```
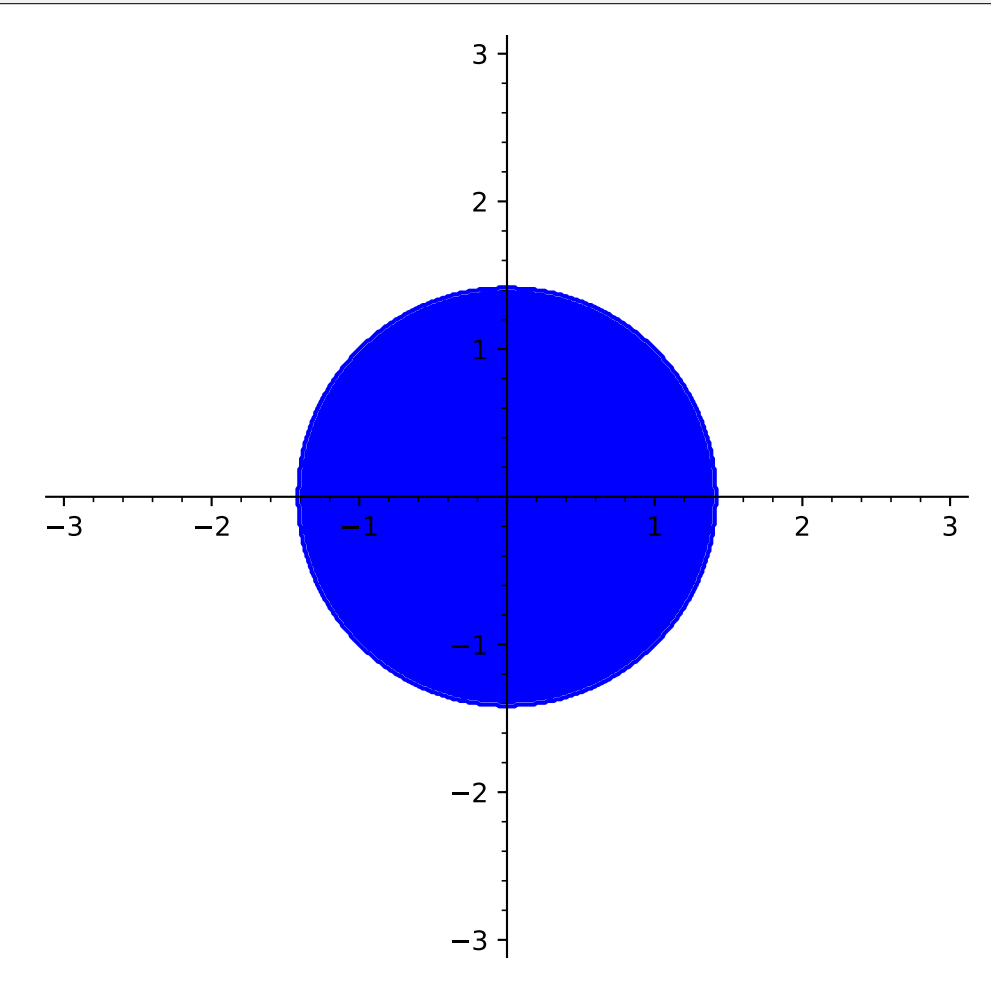

The same circle but with a different line width:

```
sage: implicit_plot(f, (-3,3), (-3,3), linewidth=6)
Graphics object consisting of 1 graphics primitive
```

```
>>> from sage.all import *
>>> implicit_plot(f, (-Integer(3),Integer(3)), (-Integer(3),Integer(3)),␣
˓→linewidth=Integer(6))
Graphics object consisting of 1 graphics primitive
```
Again the same circle but this time with a dashdot border:

```
sage: implicit_plot(f, (-3,3), (-3,3), linestyle='dashdot')
Graphics object consisting of 1 graphics primitive
```

```
>>> from sage.all import *
>>> implicit_plot(f, (-Integer(3),Integer(3)), (-Integer(3),Integer(3)),␣
→linestyle='dashdot')
Graphics object consisting of 1 graphics primitive
```
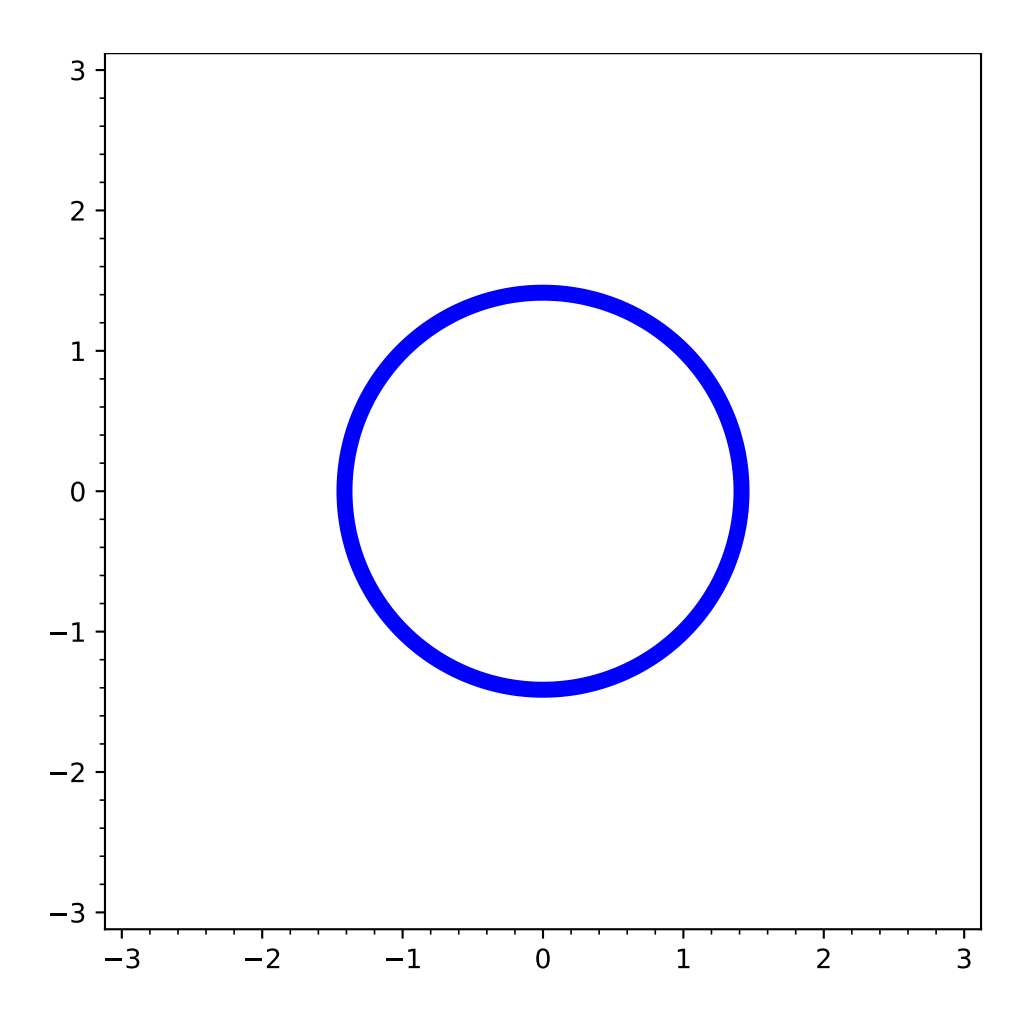

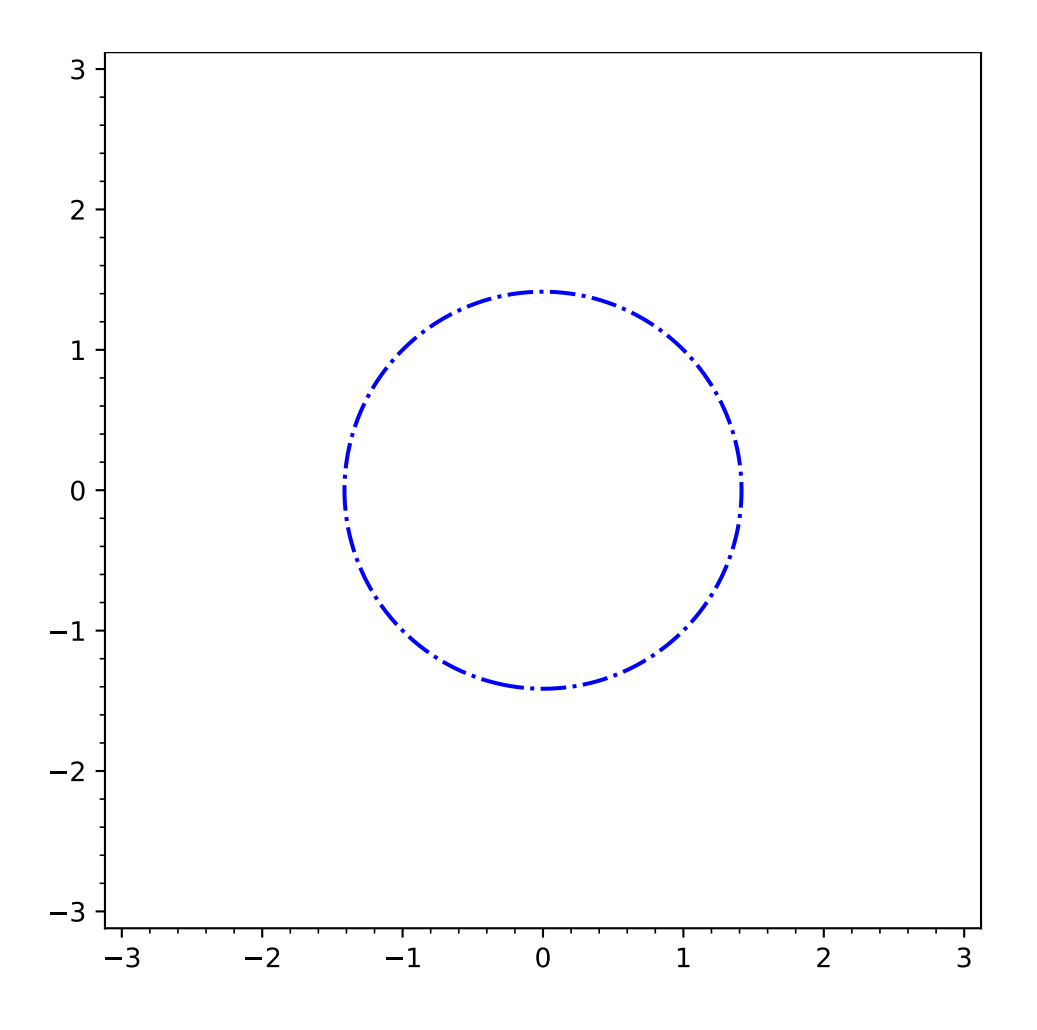

The same circle with different line and fill colors:

```
sage: implicit_plot(f, (-3,3), (-3,3), color='red', # long time
....: fill=True, fillcolor='green',
....: plot_points=500)
Graphics object consisting of 2 graphics primitives
>>> from sage.all import *
>>> implicit_plot(f, (-Integer(3),Integer(3)), (-Integer(3),Integer(3)), color=
˓→red, # long time
... fill=True, fillcolor='green',
... plot_points=Integer(500))
Graphics object consisting of 2 graphics primitives
```
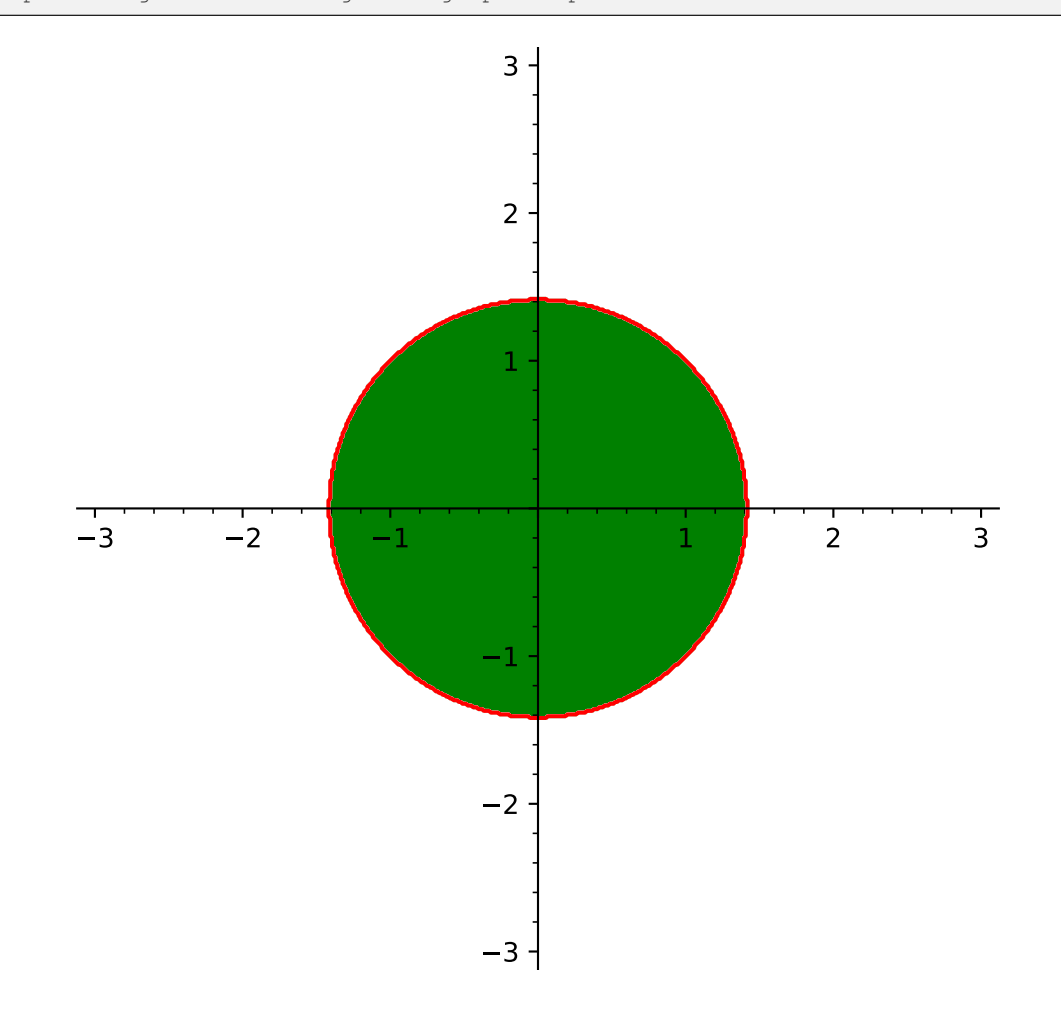

You can also plot an equation:

```
sage: var("x y")
(x, y)
sage: implicit_plot(x^2 + y^2 = 2, (x, -3, 3), (y, -3, 3))
Graphics object consisting of 1 graphics primitive
>>> from sage.all import *
```
(continues on next page)

(x,  $\,$ y)

**>>>** var("x y")

```
>>> implicit_plot(x^{**}Integer(2) + y^{**}Integer(2) == Integer(2), (x, -Integer(3),
˓→Integer(3)), (y,-Integer(3),Integer(3)))
Graphics object consisting of 1 graphics primitive
```
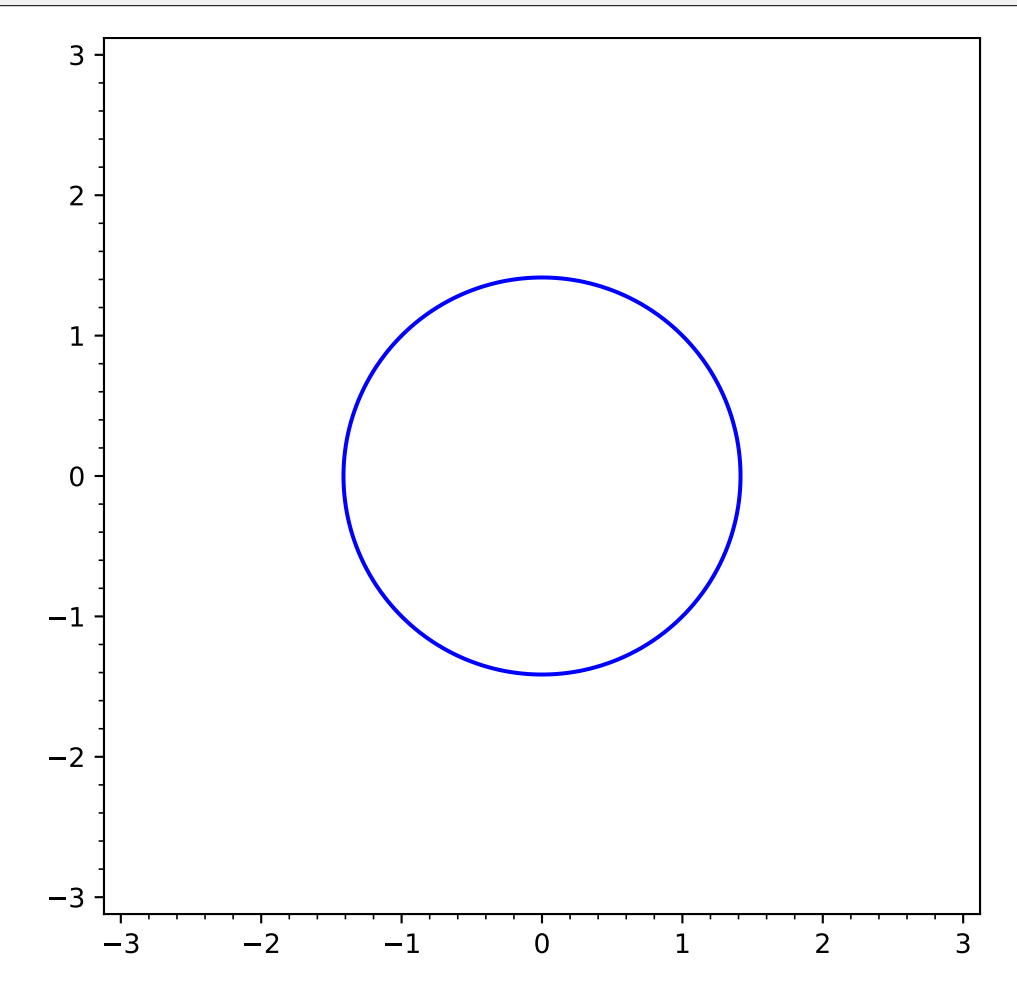

You can even change the color of the plot:

```
sage: implicit_plot(x^2 + y^2 = 2, (x, -3, 3), (y, -3, 3), color="red")
Graphics object consisting of 1 graphics primitive
```

```
>>> from sage.all import *
>>> implicit_plot(x**Integer(2) + y**Integer(2) == Integer(2), (x,-Integer(3),
˓→Integer(3)), (y,-Integer(3),Integer(3)), color="red")
Graphics object consisting of 1 graphics primitive
```
The color of the fill region can be changed:

```
sage: implicit_plot(x**2 + y**2 == 2, (x, -3, 3), (y, -3, 3), fill=True, fillcolor=
ightharpoonup'red')
Graphics object consisting of 2 graphics primitives
>>> from sage.all import *
>>> implicit_plot(x^{**}Integer(2) + y^{**}Integer(2) == Integer(2), (x, -Integer(3),
```
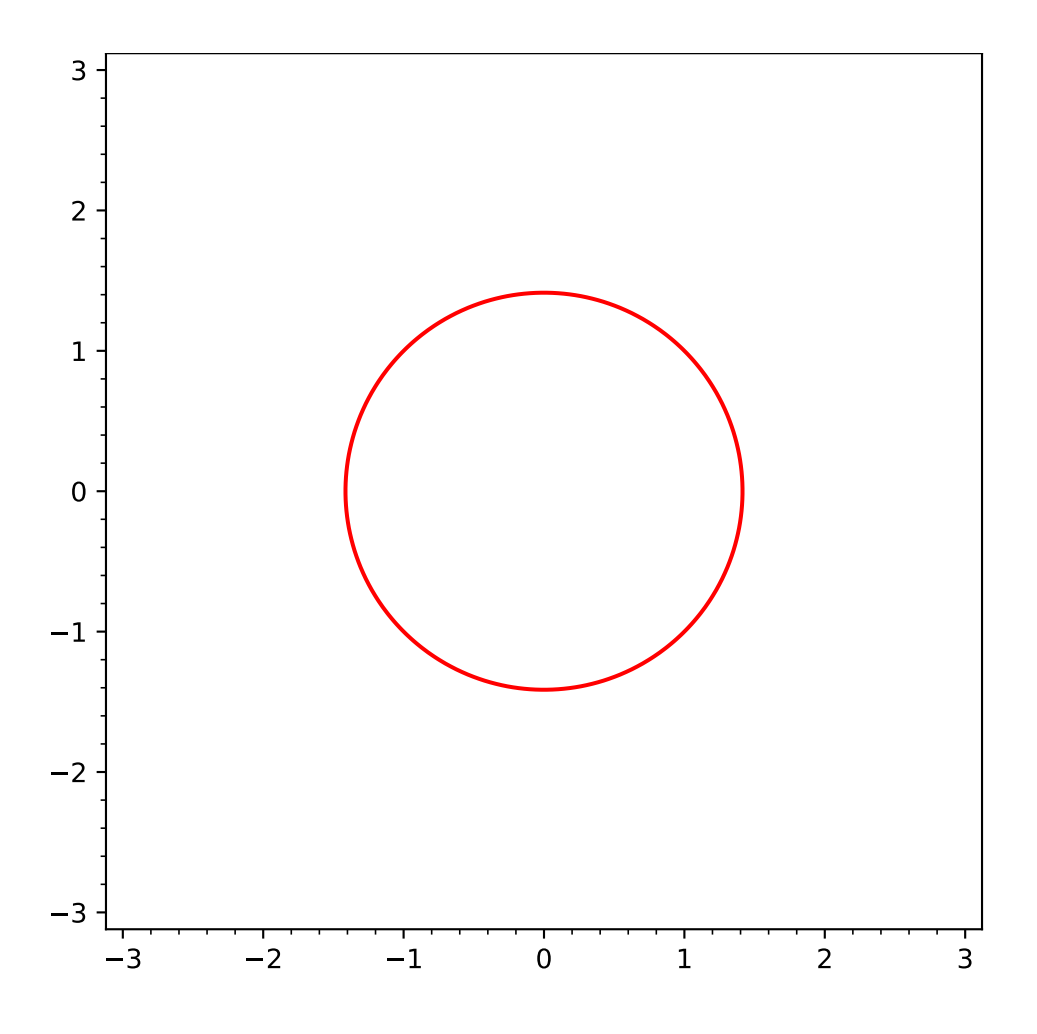

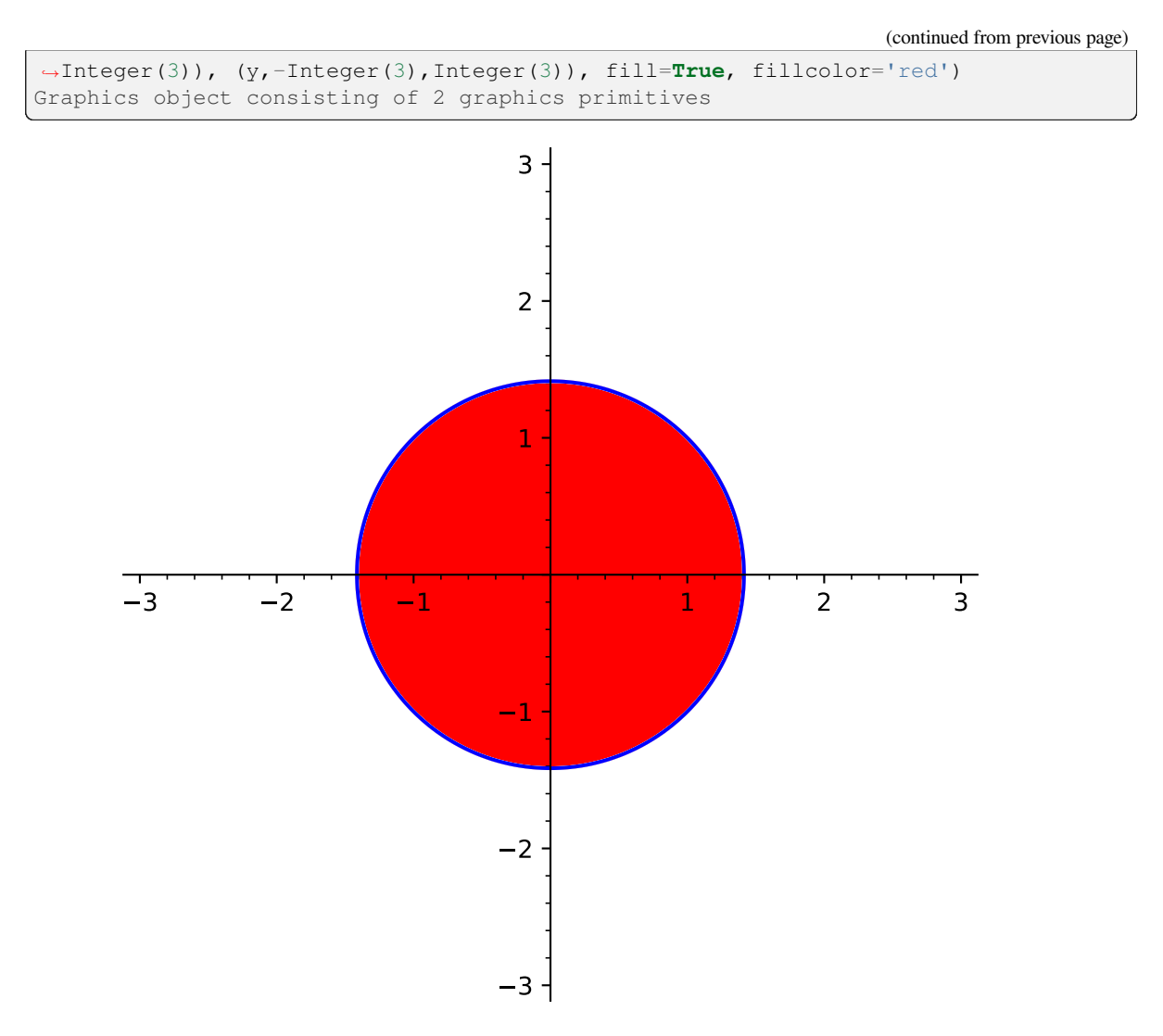

Here is a beautiful (and long) example which also tests that all colors work with this:

```
sage: G = Graphics()
sage: counter = 0
sage: for col in colors.keys(): # long time
....: G += implicit_plot(x^2 + y^2 == 1 + counter*.1, (x,-4,4),(y,-4,4),
˓→color=col)
....: counter += 1
sage: G # long time
Graphics object consisting of 148 graphics primitives
```

```
>>> from sage.all import *
>>> G = Graphics()
>>> counter = Integer(0)
>>> for col in colors.keys(): # long time
... G \vDash = \text{implicit\_plot}(x**\text{Integer}(2) + y**\text{Integer}(2) == \text{Integer}(1) + \_˓→counter*RealNumber(.1), (x,-Integer(4),Integer(4)),(y,-Integer(4),Integer(4)),
˓→ color=col)
... counter += Integer(1)
>>> G # long time
Graphics object consisting of 148 graphics primitives
```
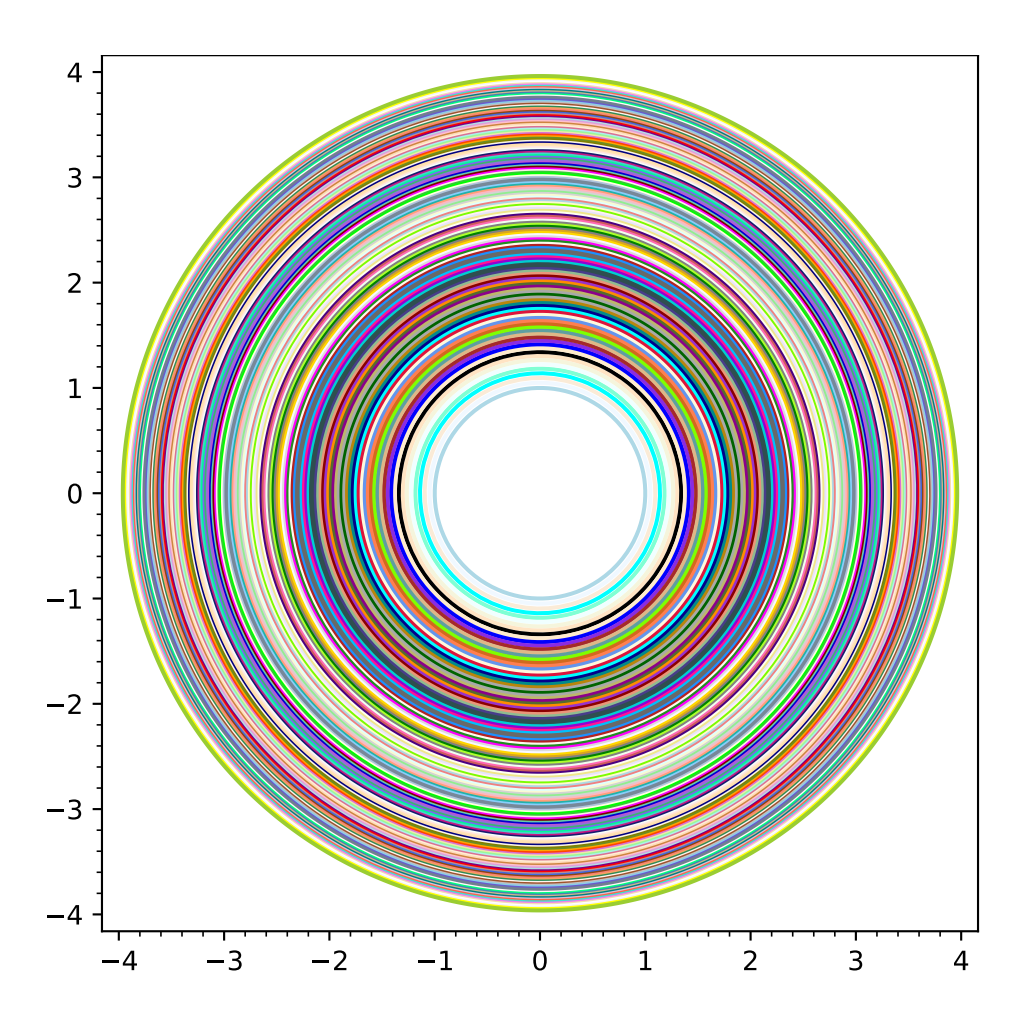

We can define a level- $n$  approximation of the boundary of the Mandelbrot set:

```
sage: def mandel(n):
....: c = polygen(CDF, 'c')
....: z = 0
....: for i in range(n):
\cdots: z = z \times z + c....: def f(x,y):
....: val = z(CDF(x, y))
....: return val.norm() - 4
....: return f
```

```
>>> from sage.all import *
>>> def mandel(n):
\ldots c = polygen(CDF, 'c')
... z = Integer(0)
... for i in range(n):
z = z \times z + c... def f(x,y):
\ldots val = z(CDF(x, y))
... return val.norm() - Integer(4)
... return f
```
The first-level approximation is just a circle:

```
sage: implicit_plot(mandel(1), (-3,3), (-3,3))
Graphics object consisting of 1 graphics primitive
```

```
>>> from sage.all import *
>>> implicit_plot(mandel(Integer(1)), (-Integer(3),Integer(3)), (-Integer(3),
\rightarrowInteger(3)))
Graphics object consisting of 1 graphics primitive
```
A third-level approximation starts to get interesting:

```
sage: implicit_plot(mandel(3), (-2,1), (-1.5,1.5))
Graphics object consisting of 1 graphics primitive
```

```
>>> from sage.all import *
>>> implicit_plot(mandel(Integer(3)), (-Integer(2),Integer(1)), (-RealNumber(1.5
\leftrightarrow'), RealNumber('1.5')))
Graphics object consisting of 1 graphics primitive
```
The seventh-level approximation is a degree 64 polynomial, and implicit\_plot does a pretty good job on this part of the curve. (plot  $points=200$  looks even better, but it takes over a second.)

```
sage: implicit_plot(mandel(7), (-0.3, 0.05), (-1.15, -0.9), plot_points=50)
Graphics object consisting of 1 graphics primitive
```

```
>>> from sage.all import *
>>> implicit_plot(mandel(Integer(7)), (-RealNumber('0.3'), RealNumber('0.05')), (-
˓→RealNumber(1.15), -RealNumber(0.9)), plot_points=Integer(50))
Graphics object consisting of 1 graphics primitive
```
When making a filled implicit plot using a python function rather than a symbolic expression the user should increase the number of plot points to avoid artifacts:

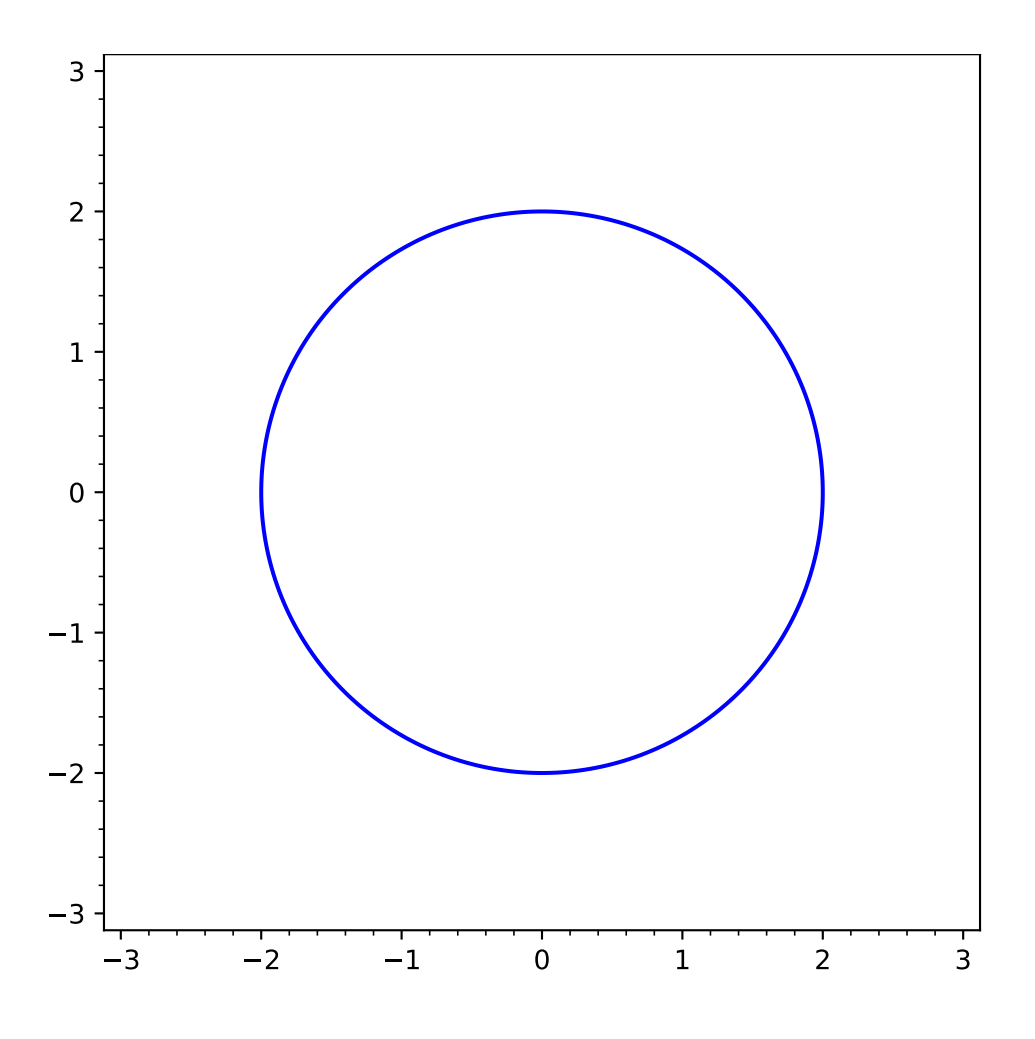

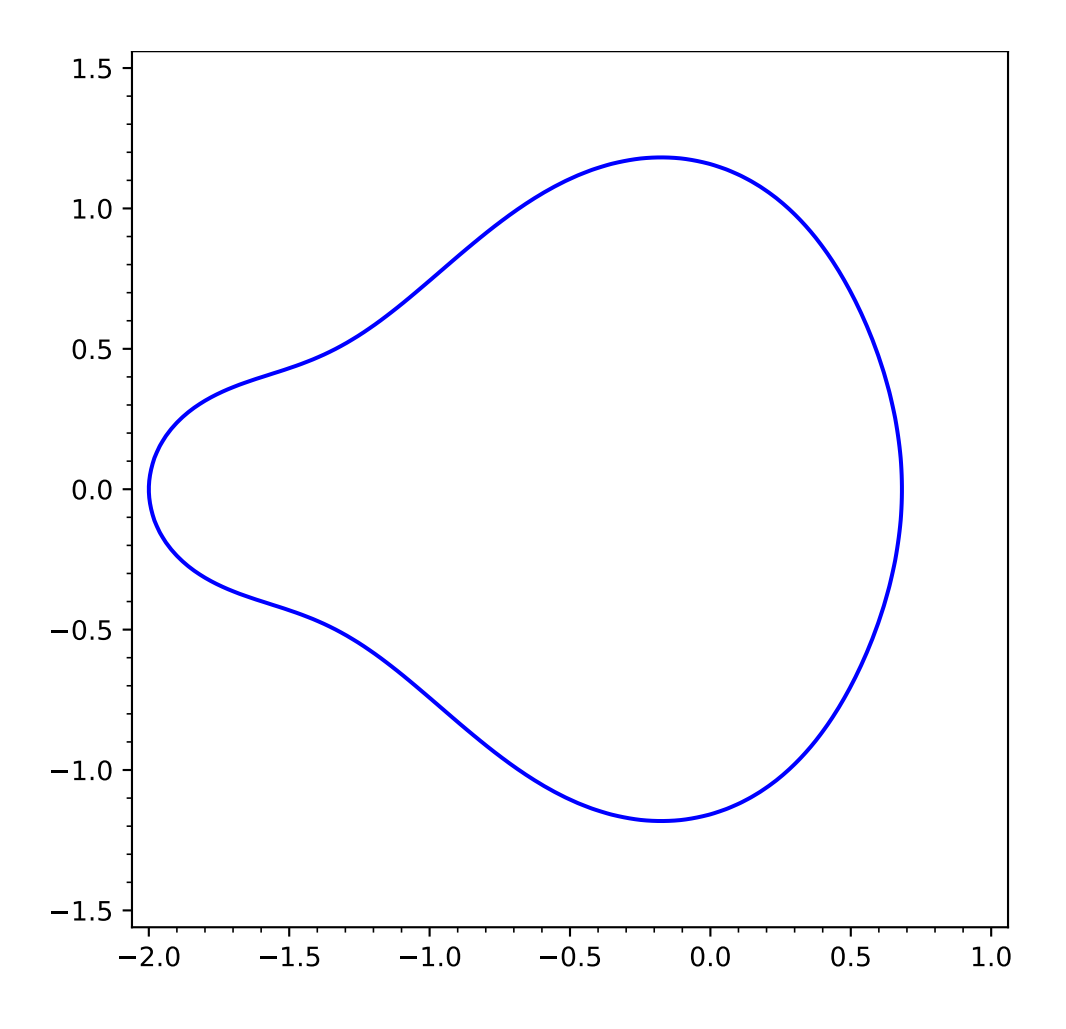

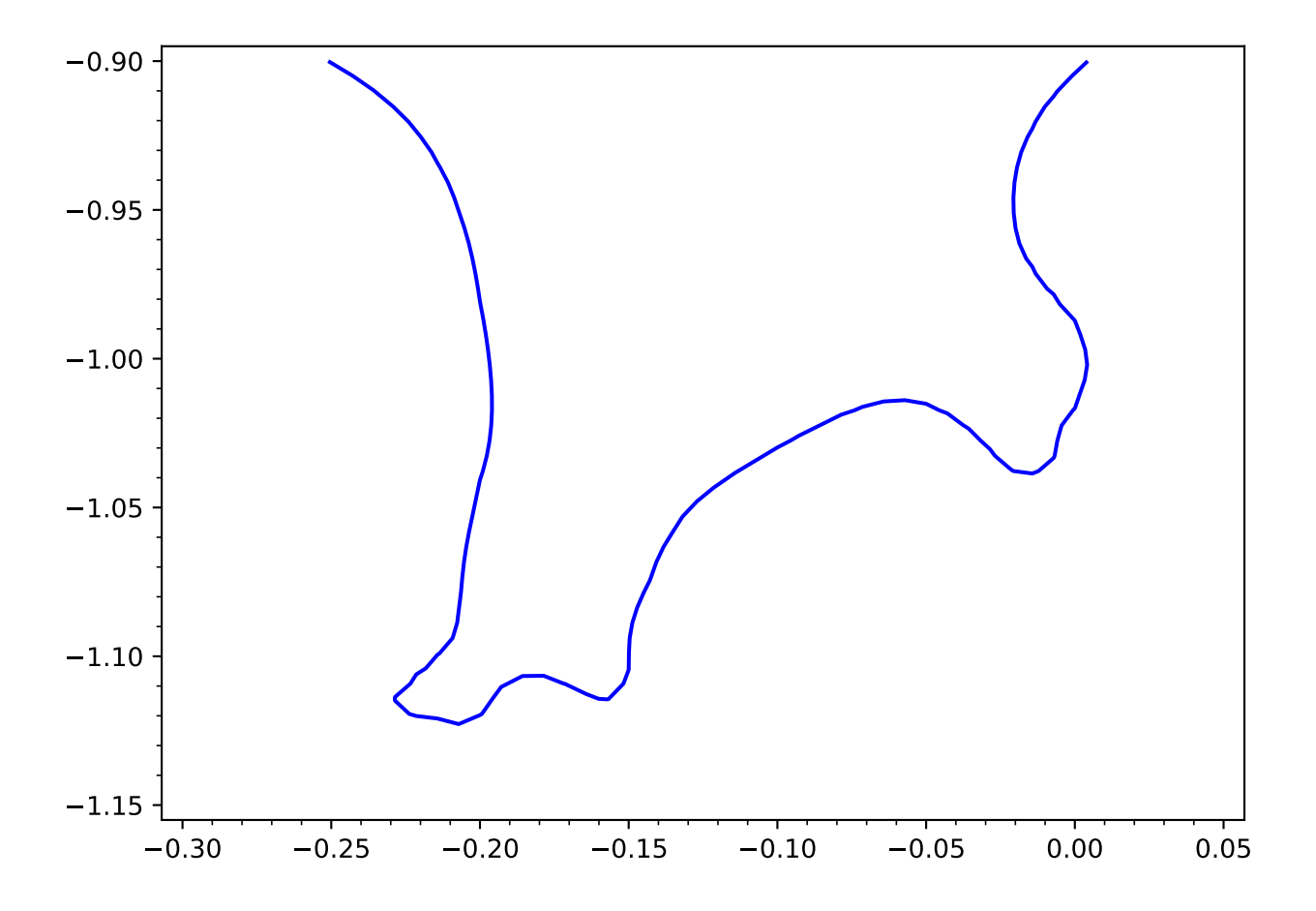

```
sage: implicit_plot(lambda x, y: x^2 + y^2 - 2, (x, -3, 3), # long time
....: (y,-3,3), fill=True, plot_points=500)
Graphics object consisting of 2 graphics primitives
```

```
>>> from sage.all import *
>>> implicit_plot(lambda x, y: x**Integer(2) + y**Integer(2) - Integer(2), (x,-
˓→Integer(3),Integer(3)), # long time
... (y,-Integer(3),Integer(3)), fill=True, plot_points=Integer(500))
Graphics object consisting of 2 graphics primitives
```
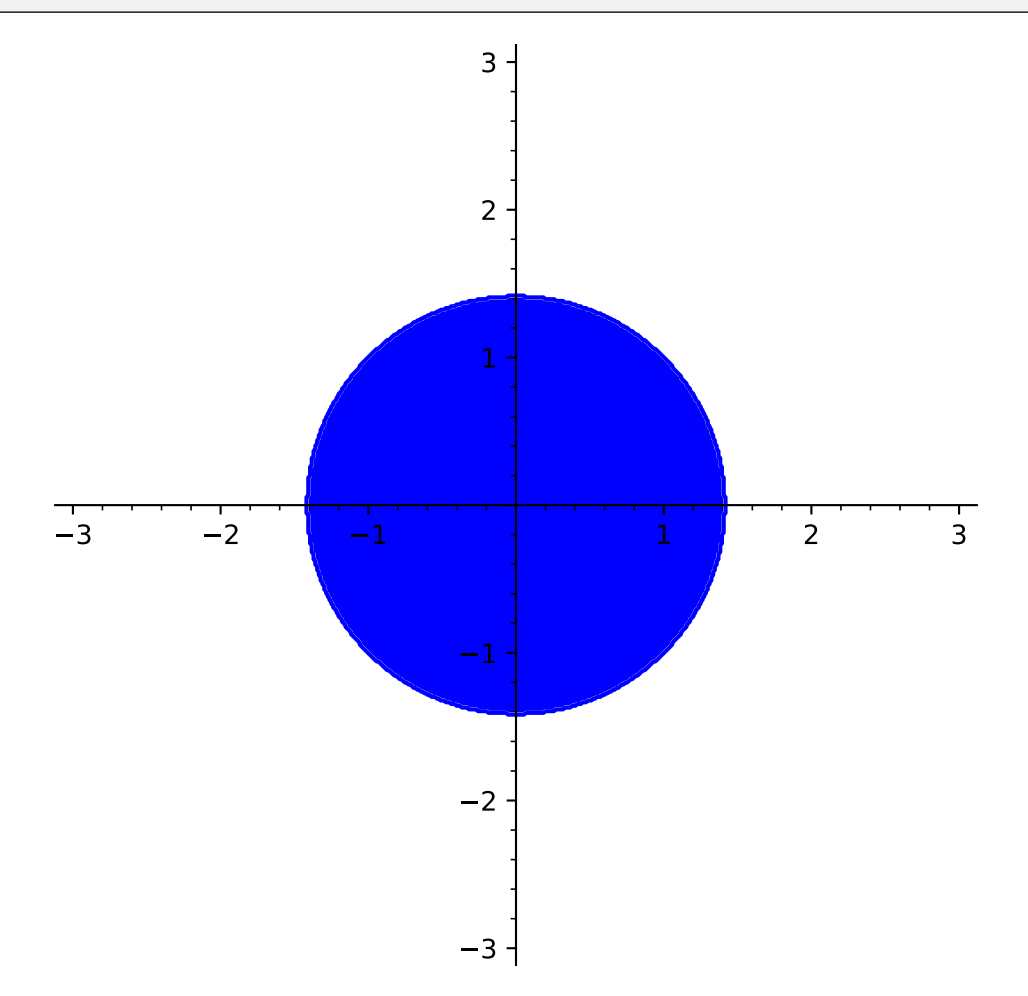

An example of an implicit plot on 'loglog' scale:

```
sage: implicit_plot(x^2 + y^2 == 200, (x,1,200), (y,1,200), scale='loglog')
Graphics object consisting of 1 graphics primitive
```

```
>>> from sage.all import *
>>> implicit_plot(x^{**}Integer(2) + y^{**}Integer(2) == Integer(200), (x,Integer(1),
˓→Integer(200)), (y,Integer(1),Integer(200)), scale=loglog)
```
Graphics object consisting of 1 graphics primitive

sage.plot.contour\_plot.**region\_plot**(*f*, *xrange*, *yrange*, *plot\_points=100*, *incol='blue'*, *outcol=None*, *bordercol=None*, *borderstyle=None*, *borderwidth=None*, *frame=False*, *axes=True*, *legend\_label=None*, *aspect\_ratio=1*, *alpha=1*, *\*\*options*)

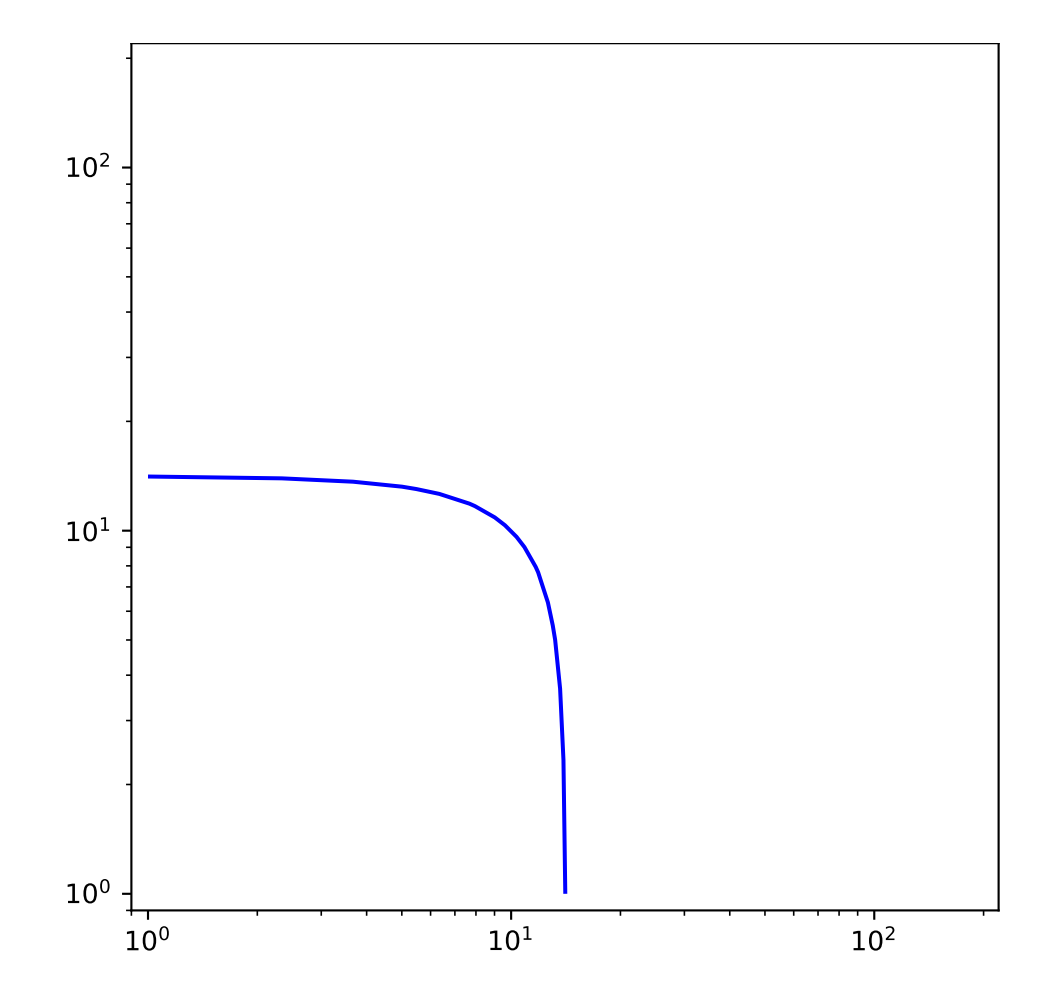

region\_plot takes a boolean function of two variables,  $f(x, y)$  and plots the region where f is True over the specified xrange and yrange as demonstrated below.

```
region_plot(f, (xmin,xmax), (ymin,ymax), ...)
```
INPUT:

- $\bullet$   $\uparrow$  a boolean function or a list of boolean functions of two variables
- (xmin, xmax) 2-tuple, the range of x values OR 3-tuple (x, xmin, xmax)
- (ymin, ymax) 2-tuple, the range of y values OR 3-tuple (y, ymin, ymax)
- plot\_points integer (default: 100); number of points to plot in each direction of the grid
- $incol a color$  (default: 'blue'), the color inside the region
- outcol a color (default: None), the color of the outside of the region

If any of these options are specified, the border will be shown as indicated, otherwise it is only implicit (with color incol) as the border of the inside of the region.

• **bordercol – a color (default: None), the color of the border**

(black if borderwidth or borderstyle is specified but not bordercol)

- borderstyle-string (default: 'solid'), one of 'solid', 'dashed', 'dotted', 'dashdot', respectively  $-1$ ,  $-1$ ,  $-1$ ,  $-1$ ,  $-1$ .
- borderwidth integer (default: None), the width of the border in pixels
- alpha (default: 1) how transparent the fill is; a number between 0 and 1
- legend\_label the label for this item in the legend
- base (default: 10) the base of the logarithm if a logarithmic scale is set. This must be greater than 1. The base can be also given as a list or tuple (basex, basey). basex sets the base of the logarithm along the horizontal axis and basey sets the base along the vertical axis.
- scale (default: "linear") string. The scale of the axes. Possible values are "linear", "loglog", "semilogx", "semilogy".

The scale can be also be given as single argument that is a list or tuple (scale, base) or (scale, basex, basey).

The "loglog" scale sets both the horizontal and vertical axes to logarithmic scale. The "semilogx" scale sets the horizontal axis to logarithmic scale. The "semilogy" scale sets the vertical axis to logarithmic scale. The "linear" scale is the default value when  $Graphics$  is initialized.

## EXAMPLES:

Here we plot a simple function of two variables:

```
sage: x, y = var('x, y')sage: region_plot(cos(x^2 + y^2) <= 0, (x,-3,3), (y,-3,3))
Graphics object consisting of 1 graphics primitive
```

```
>>> from sage.all import *
\Rightarrow x, y = var('x, y')>>> region_plot(cos(x^*Integer(2) + y^*Integer(2)) <= Integer(0), (x, -Integer(3),
˓→Integer(3)), (y,-Integer(3),Integer(3)))
Graphics object consisting of 1 graphics primitive
```
Here we play with the colors:
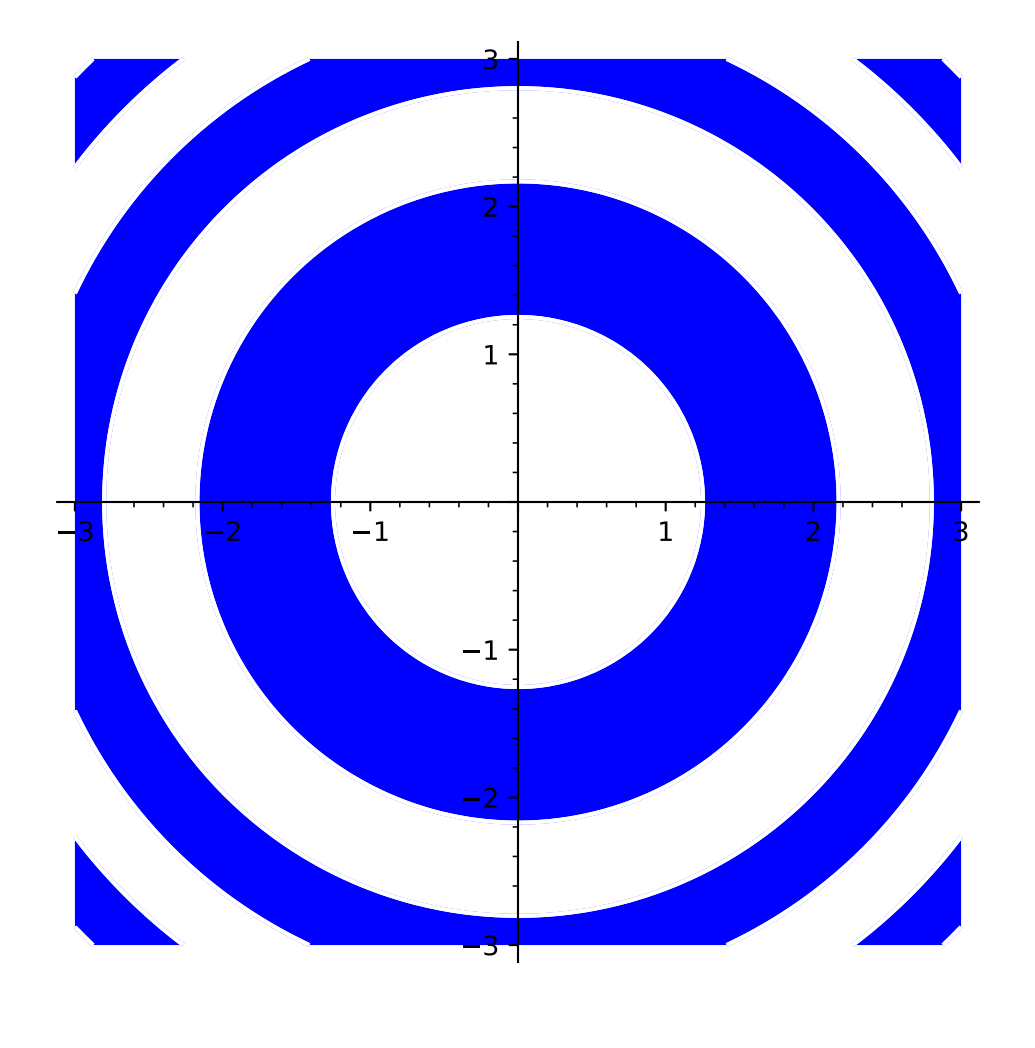

```
sage: region_plot(x^2 + y^3 < 2, (x, -2, 2), (y, -2, 2), incol='lightblue', bordercol=
ightharpoonup<sup>'</sup>gray')
Graphics object consisting of 2 graphics primitives
```

```
>>> from sage.all import *
```

```
>>> region_plot(x**Integer(2) + y**Integer(3) < Integer(2), (x,-Integer(2),
→Integer(2)), (y,-Integer(2),Integer(2)), incol='lightblue', bordercol='gray')
Graphics object consisting of 2 graphics primitives
```
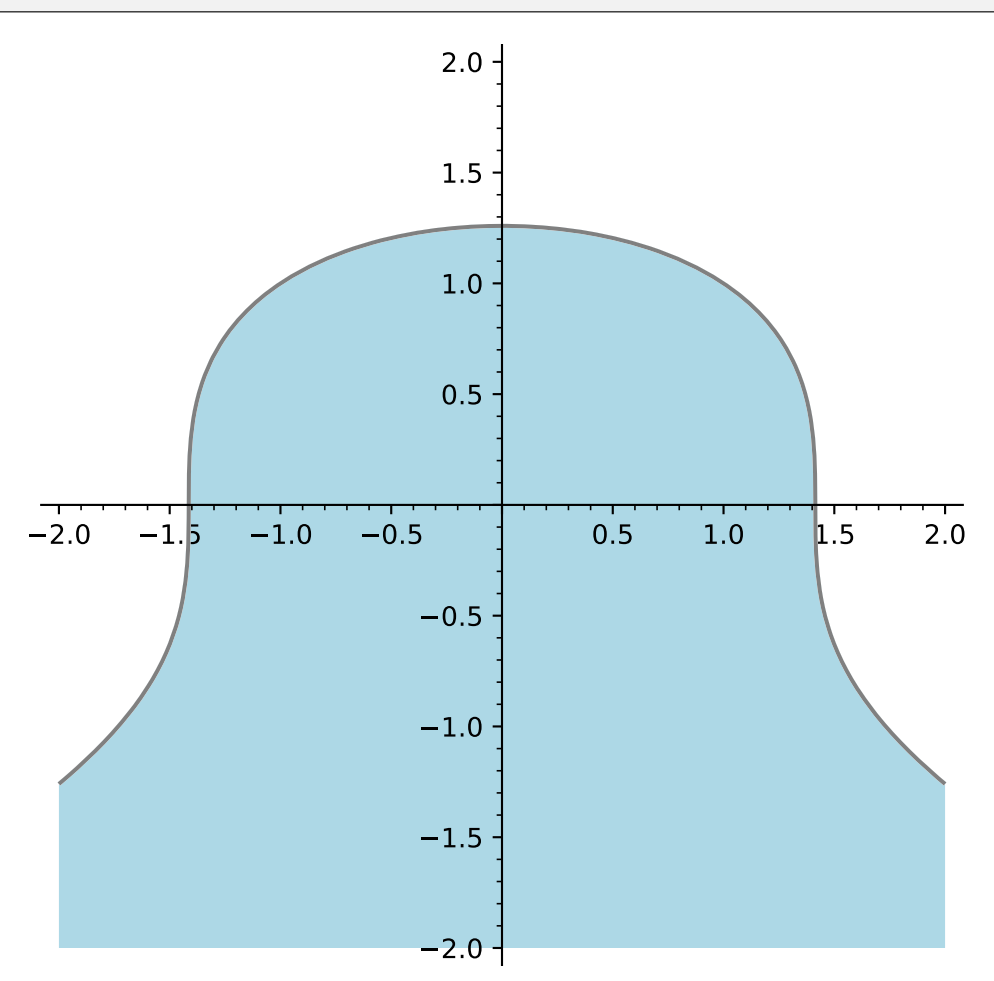

An even more complicated plot, with dashed borders:

```
sage: region_plot(sin(x) * sin(y) >= 1/4, (x,-10,10), (y,-10,10),
....: incol='yellow', bordercol='black',
....: borderstyle='dashed', plot_points=250)
Graphics object consisting of 2 graphics primitives
```

```
>>> from sage.all import *
>>> region_plot(sin(x) * sin(y) >= Integer(1)/Integer(4), (x,-Integer(10),
˓→Integer(10)), (y,-Integer(10),Integer(10)),
... incol='yellow', bordercol='black',
... borderstyle='dashed', plot_points=Integer(250))
Graphics object consisting of 2 graphics primitives
```
A disk centered at the origin:

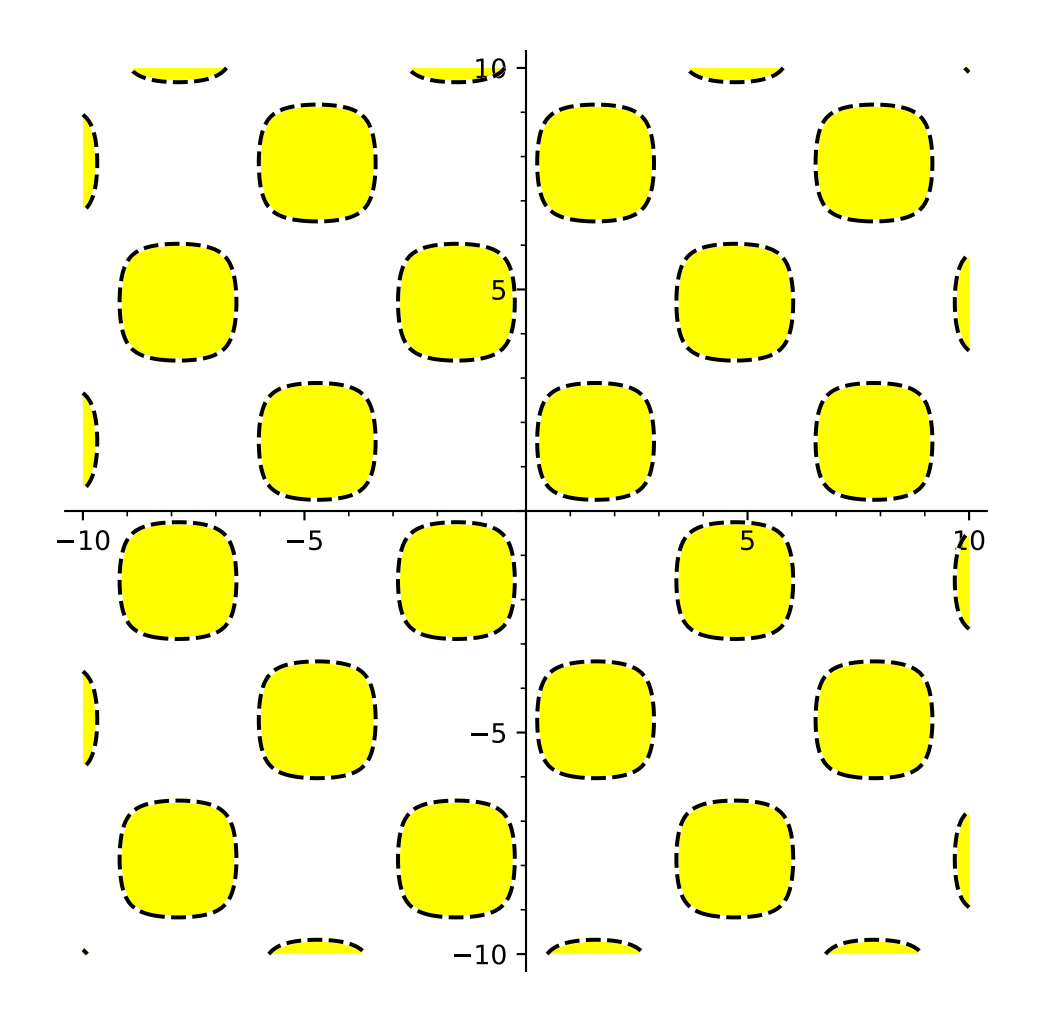

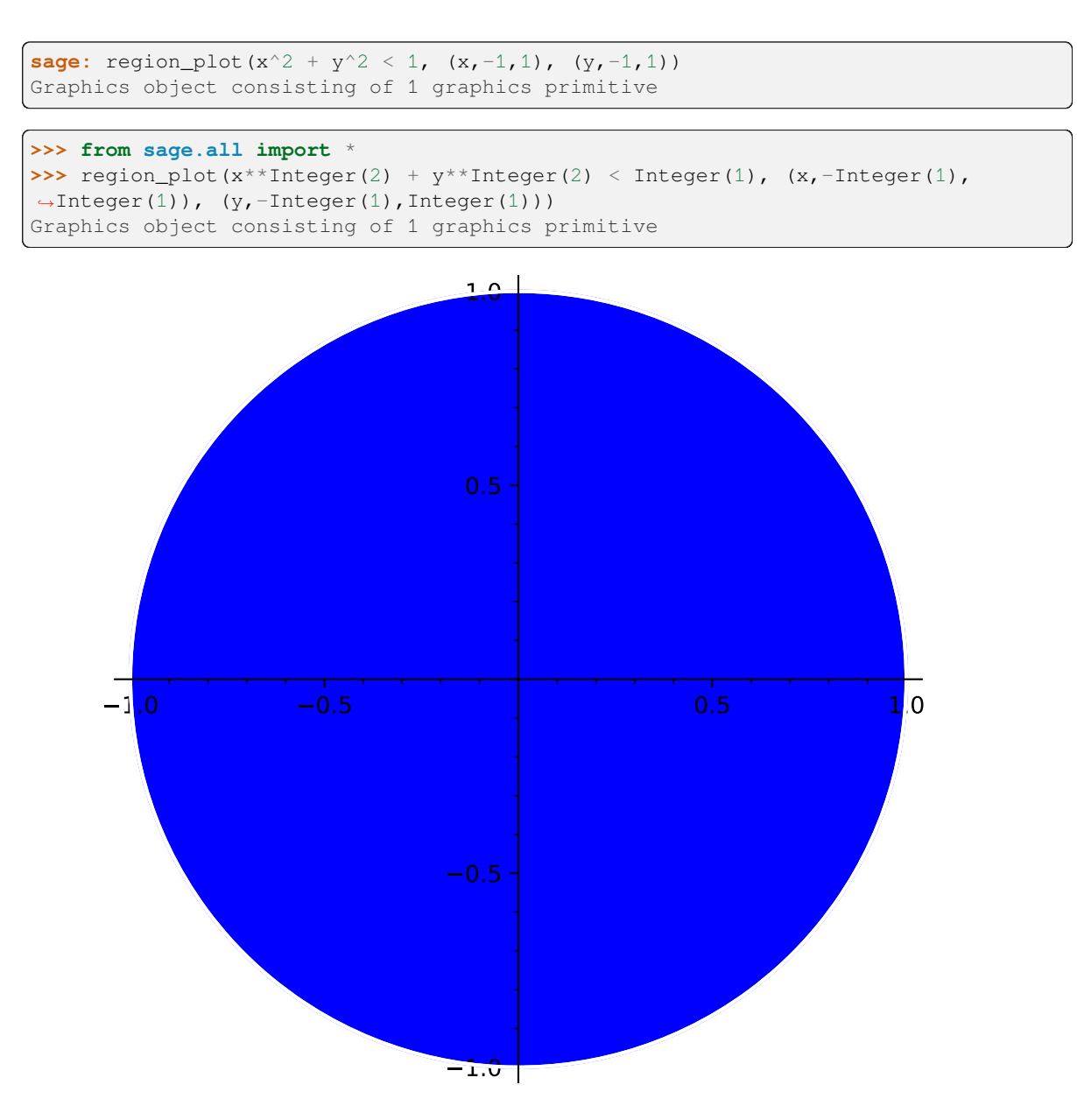

A plot with more than one condition (all conditions must be true for the statement to be true):

```
sage: region_plot([x^2 + y^2 < 1, x < y], (x, -2, 2), (y, -2, 2))
Graphics object consisting of 1 graphics primitive
```

```
>>> from sage.all import *
```

```
>>> region_plot([x^{**}Integer(2) + y^{**}Integer(2) < Integer(1), x < y], (x, -˓→Integer(2),Integer(2)), (y,-Integer(2),Integer(2)))
Graphics object consisting of 1 graphics primitive
```
Since it does not look very good, let us increase plot\_points:

```
sage: region_plot([x^2 + y^2 < 1, x < y], (x, -2, 2), (y, -2, 2), plot_points=400)
Graphics object consisting of 1 graphics primitive
```
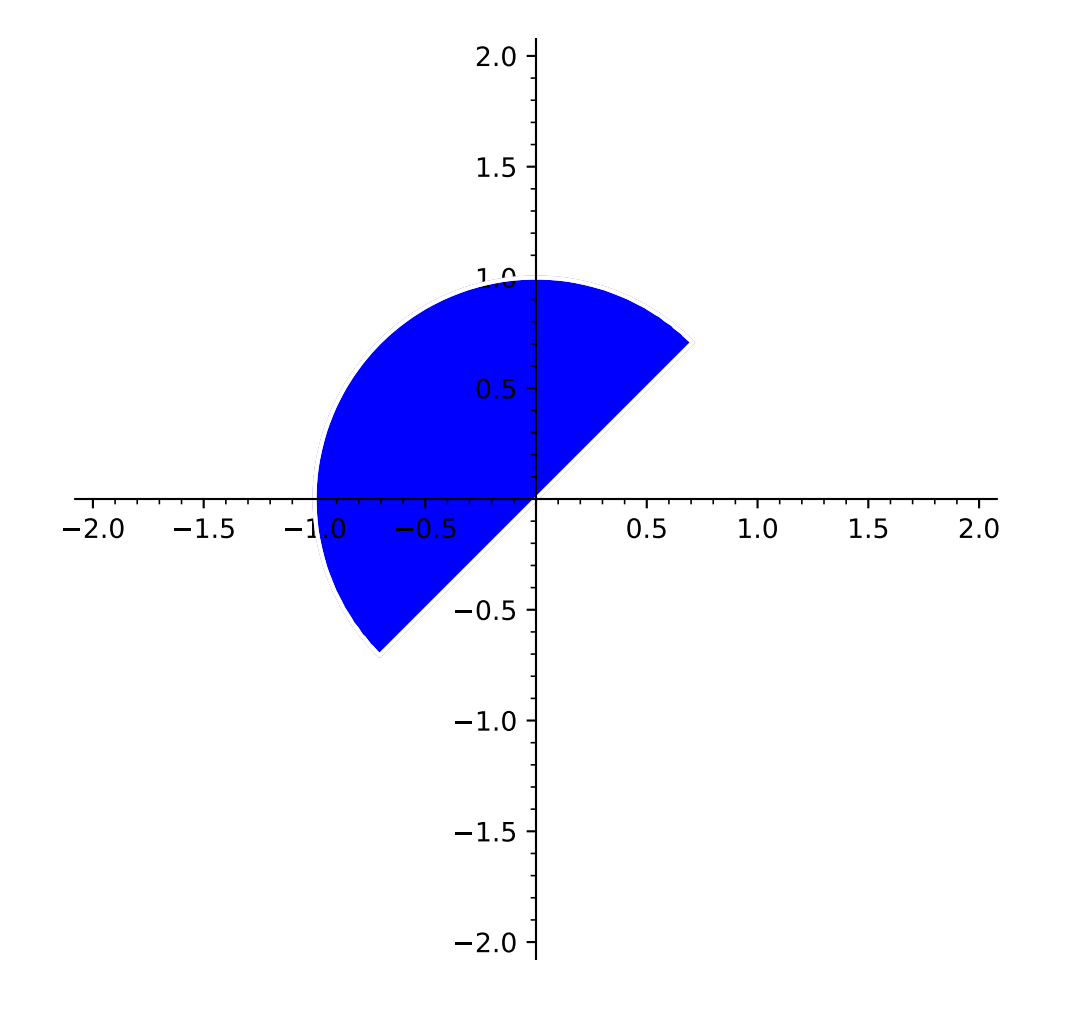

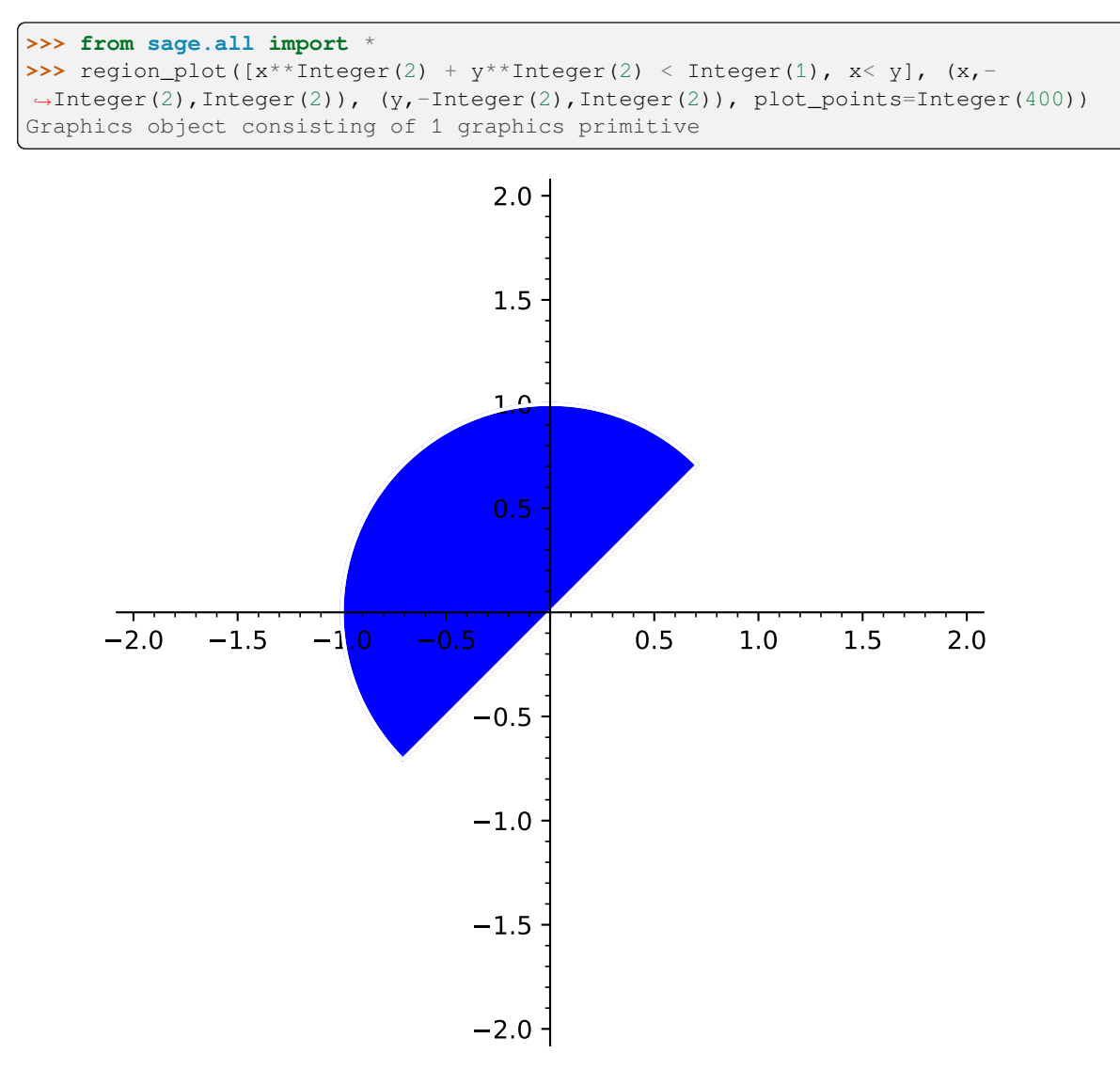

To get plots where only one condition needs to be true, use a function. Using lambda functions, we definitely need the extra plot\_points:

```
sage: region_plot(lambda x, y: x^2 + y^2 < 1 or x < y, (x, -2, 2), (y, -2, 2), plot_
˓→points=400)
Graphics object consisting of 1 graphics primitive
```

```
>>> from sage.all import *
>>> region_plot(lambda x, y: x**Integer(2) + y**Integer(2) < Integer(1) or x < y,␣
˓→(x,-Integer(2),Integer(2)), (y,-Integer(2),Integer(2)), plot_
˓→points=Integer(400))
Graphics object consisting of 1 graphics primitive
```
The first quadrant of the unit circle:

```
sage: region_plot([y > 0, x > 0, x^2 + y^2 < 1], (x,-1.1,1.1), (y,-1.1,1.1), plot_
˓→points=400)
Graphics object consisting of 1 graphics primitive
```
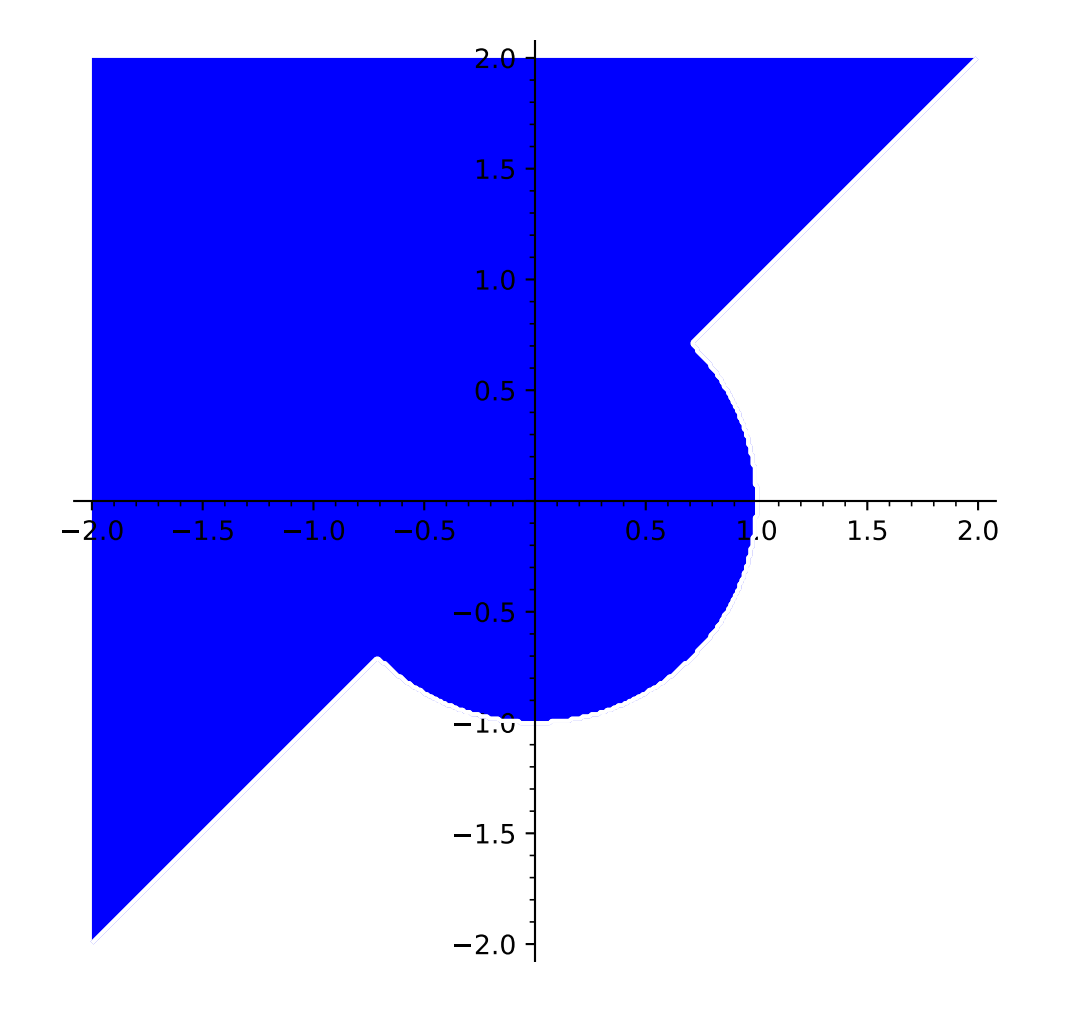

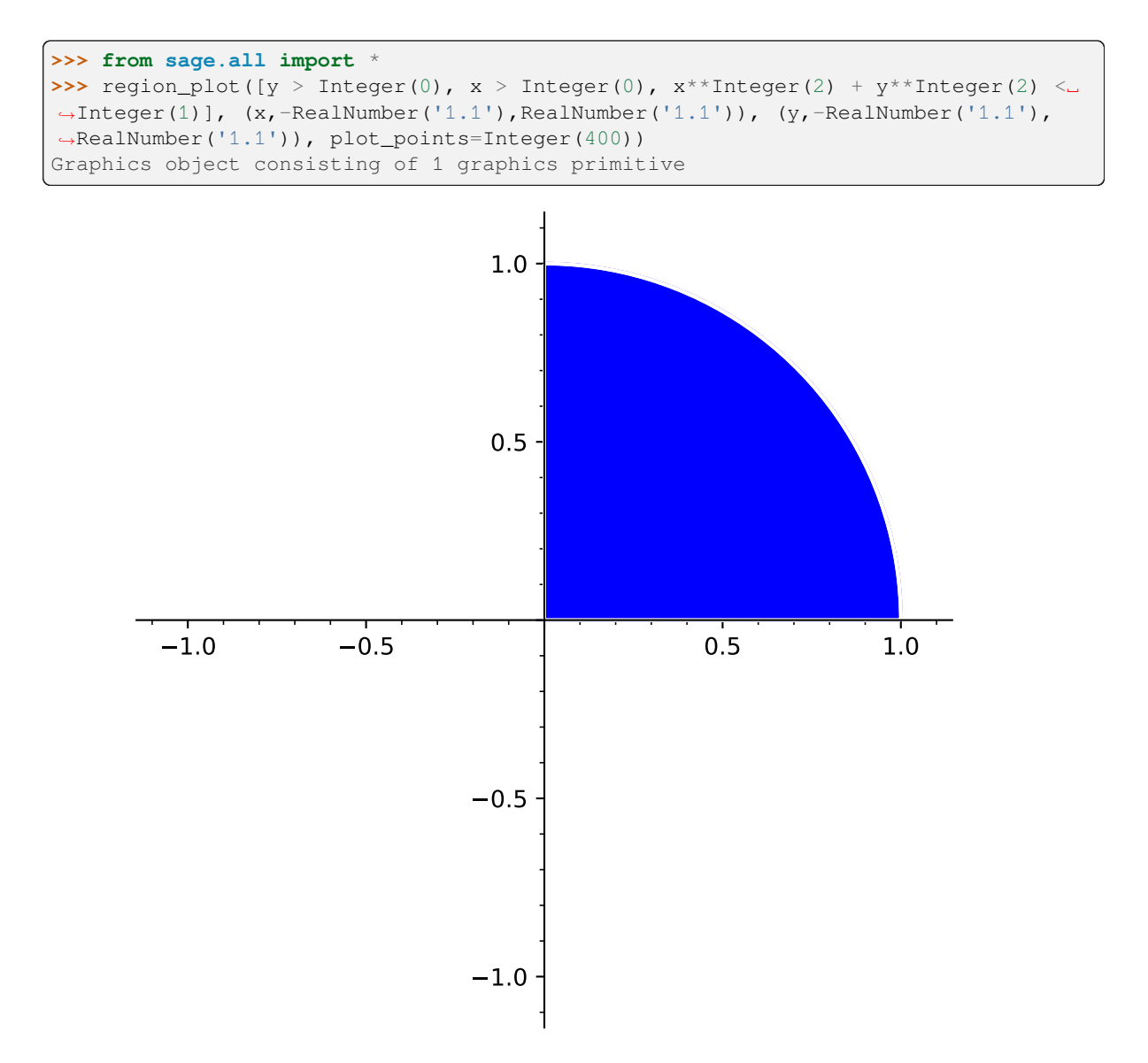

Here is another plot, with a huge border:

```
sage: region_plot(x*(x-1)*(x+1) + y^2 < 0, (x,-3,2), (y,-3,3),
....: incol='lightblue', bordercol='gray', borderwidth=10,
....: plot_points=50)
Graphics object consisting of 2 graphics primitives
```

```
>>> from sage.all import *
>>> region_plot(x*(x-Integer(1))*(x+Integer(1)) + y**Integer(2) < Integer(0), (x,-
˓→Integer(3),Integer(2)), (y,-Integer(3),Integer(3)),
... incol='lightblue', bordercol='gray', borderwidth=Integer(10),
... plot_points=Integer(50))
Graphics object consisting of 2 graphics primitives
```
If we want to keep only the region where x is positive:

```
sage: region_plot([x*(x-1)*(x+1) + y^2 < 0, x > -1], (x,-3,2), (y,-3,3),
....: incol='lightblue', plot_points=50)
```
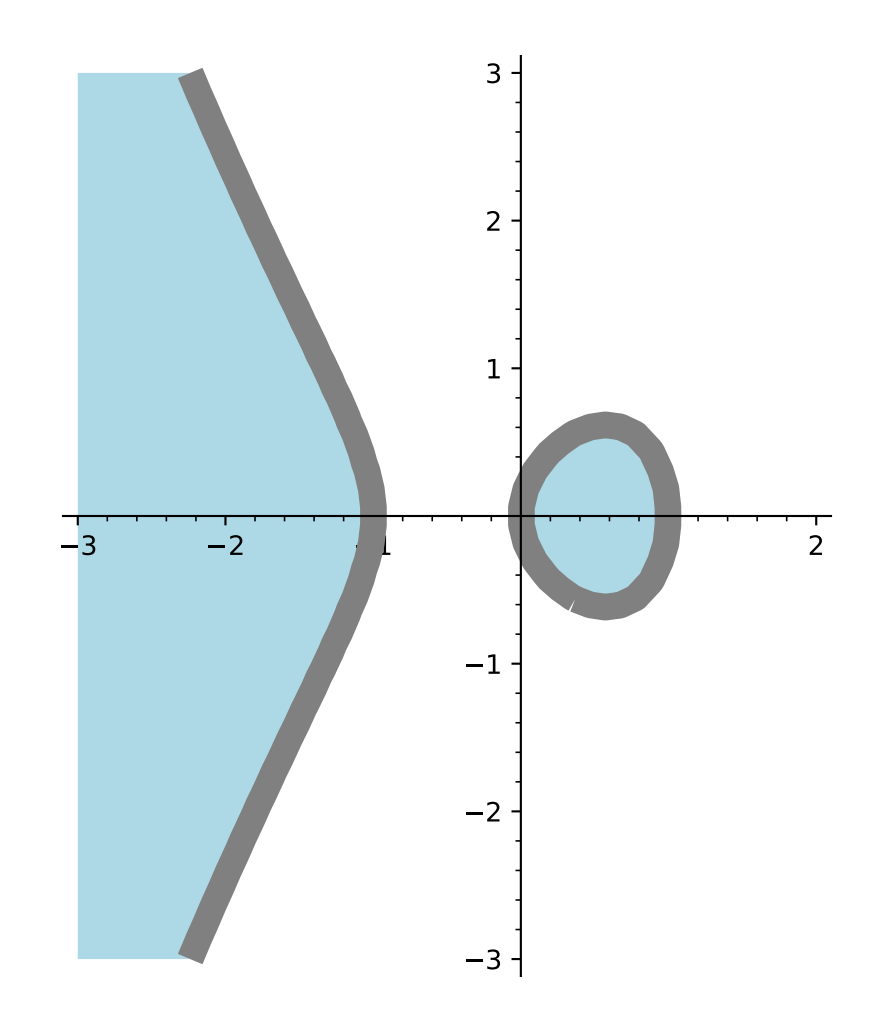

(continued from previous page)

```
Graphics object consisting of 1 graphics primitive
```

```
>>> from sage.all import *
>>> region_plot([x*(x-Integer(1))*(x+Integer(1)) + y**Integer(2) < Integer(0), x >
˓→ -Integer(1)], (x,-Integer(3),Integer(2)), (y,-Integer(3),Integer(3)),
... incol='lightblue', plot_points=Integer(50))
Graphics object consisting of 1 graphics primitive
```
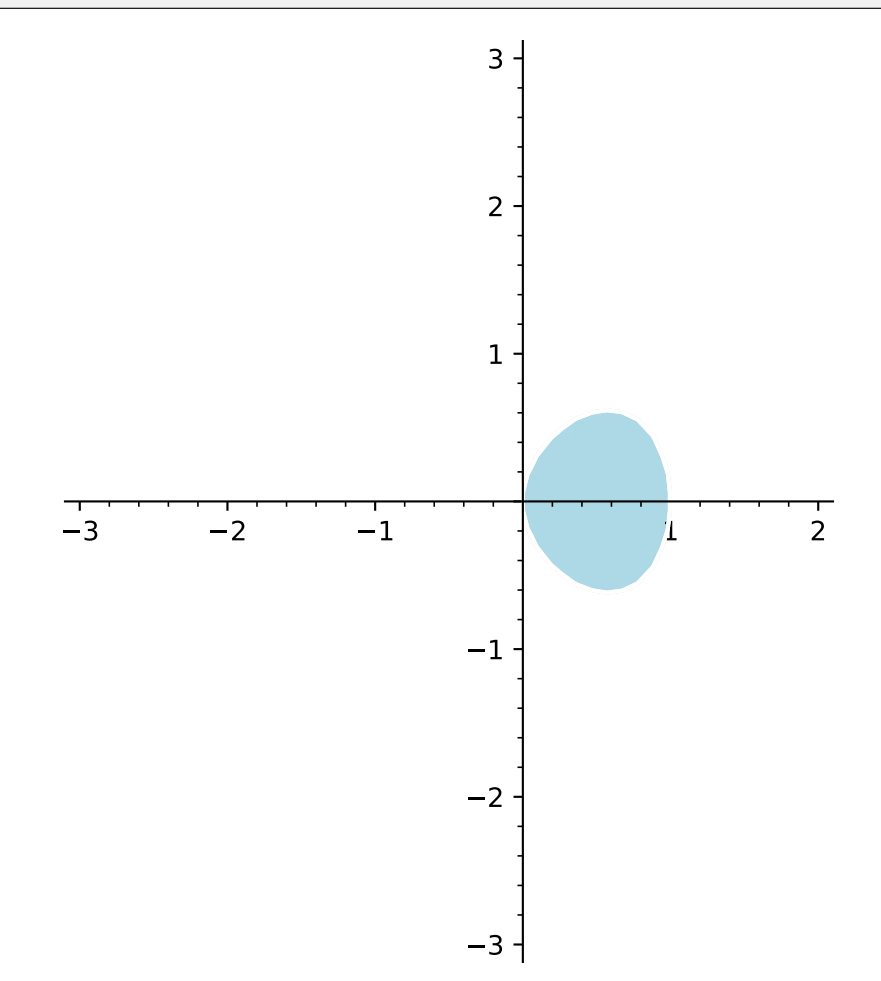

Here we have a cut circle:

```
sage: region_plot([x^2 + y^2 < 4, x > -1], (x, -2, 2), (y, -2, 2),
....: incol='lightblue', bordercol='gray', plot_points=200)
Graphics object consisting of 2 graphics primitives
```

```
>>> from sage.all import *
>>> region_plot([x**Integer(2) + y**Integer(2) < Integer(4), x > -Integer(1)], (x,
˓→-Integer(2),Integer(2)), (y,-Integer(2),Integer(2)),
... incol='lightblue', bordercol='gray', plot_points=Integer(200))
Graphics object consisting of 2 graphics primitives
```
The first variable range corresponds to the horizontal axis and the second variable range corresponds to the vertical axis:

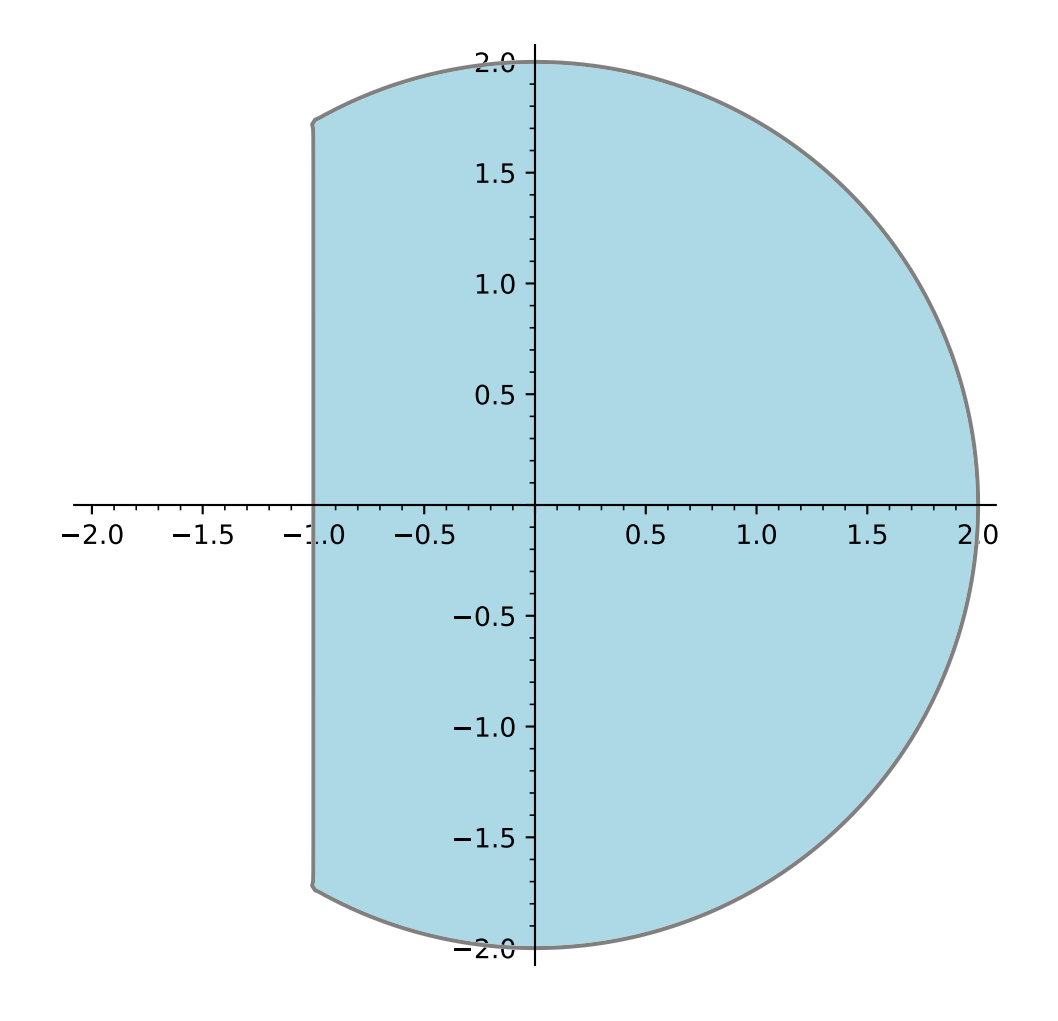

```
sage: s, t = var('s, t')sage: region_plot(s > 0, (t, -2, 2), (s, -2, 2))
Graphics object consisting of 1 graphics primitive
```

```
>>> from sage.all import *
\Rightarrow s, t = var('s, t')
```

```
>>> region_plot(s > Integer(0), (t,-Integer(2),Integer(2)), (s,-Integer(2),
\rightarrowInteger(2)))
```

```
Graphics object consisting of 1 graphics primitive
```
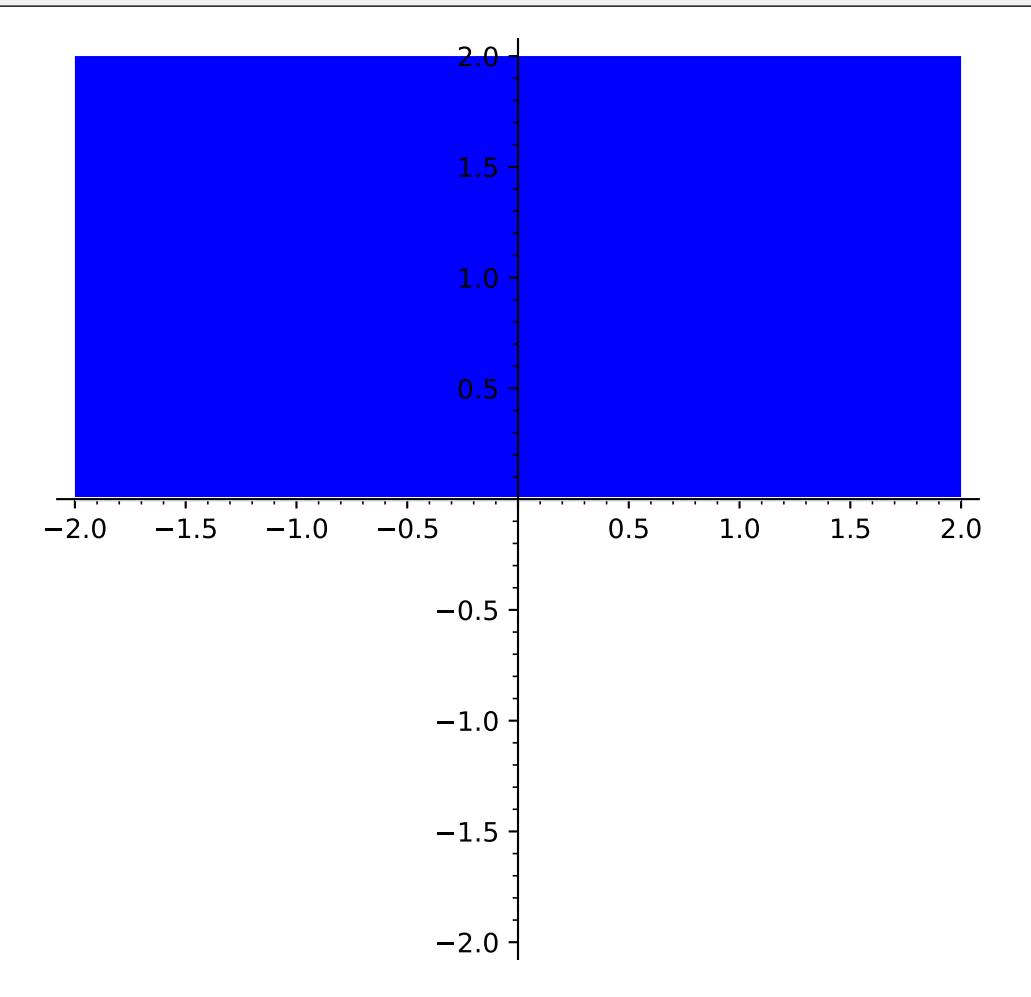

**sage:** region\_plot(s>0,(s,-2,2),(t,-2,2)) Graphics object consisting of 1 graphics primitive

```
>>> from sage.all import *
>>> region_plot(s>Integer(0),(s,-Integer(2),Integer(2)),(t,-Integer(2),
˓→Integer(2)))
Graphics object consisting of 1 graphics primitive
```
An example of a region plot in 'loglog' scale:

```
sage: region_plot(x^2 + y^2 < 100, (x, 1, 10), (y, 1, 10), scale='loglog')
Graphics object consisting of 1 graphics primitive
```
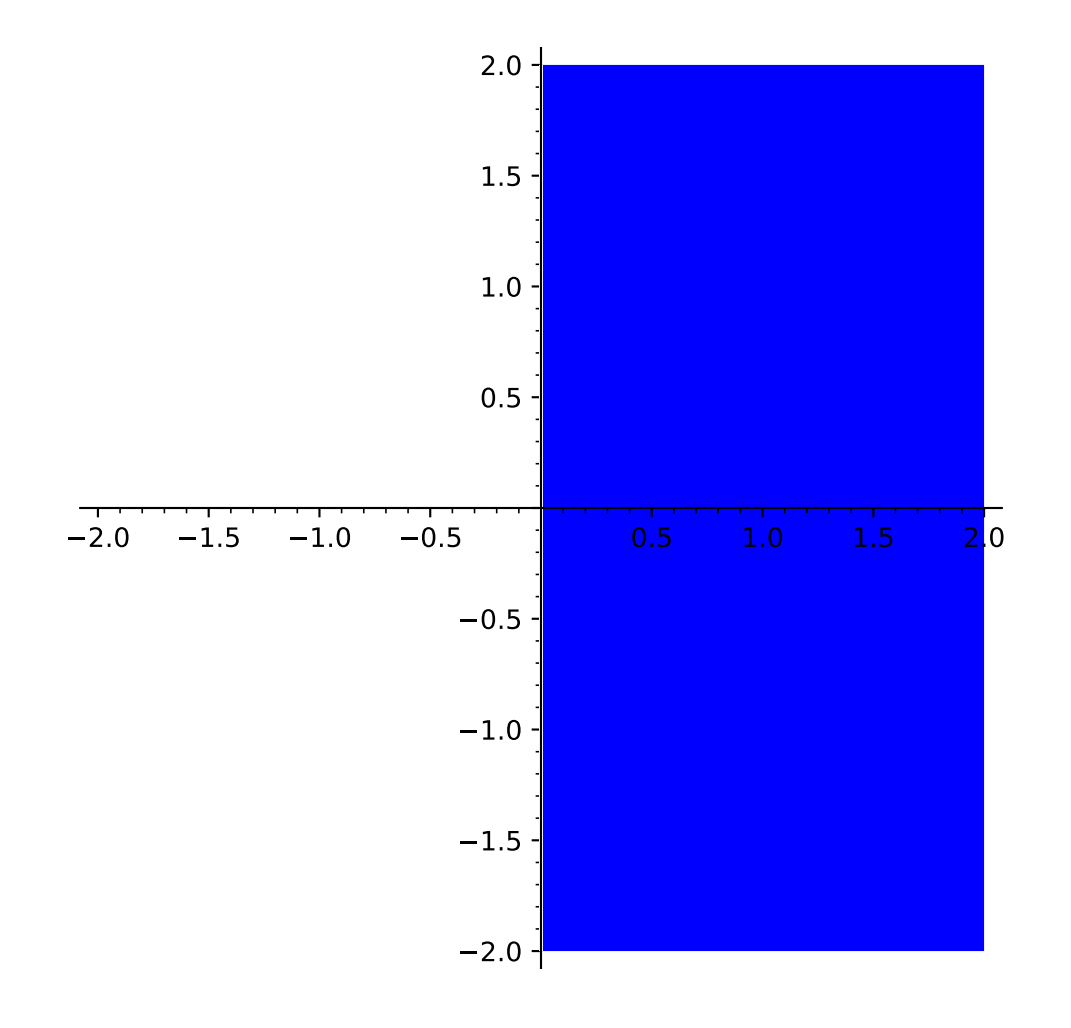

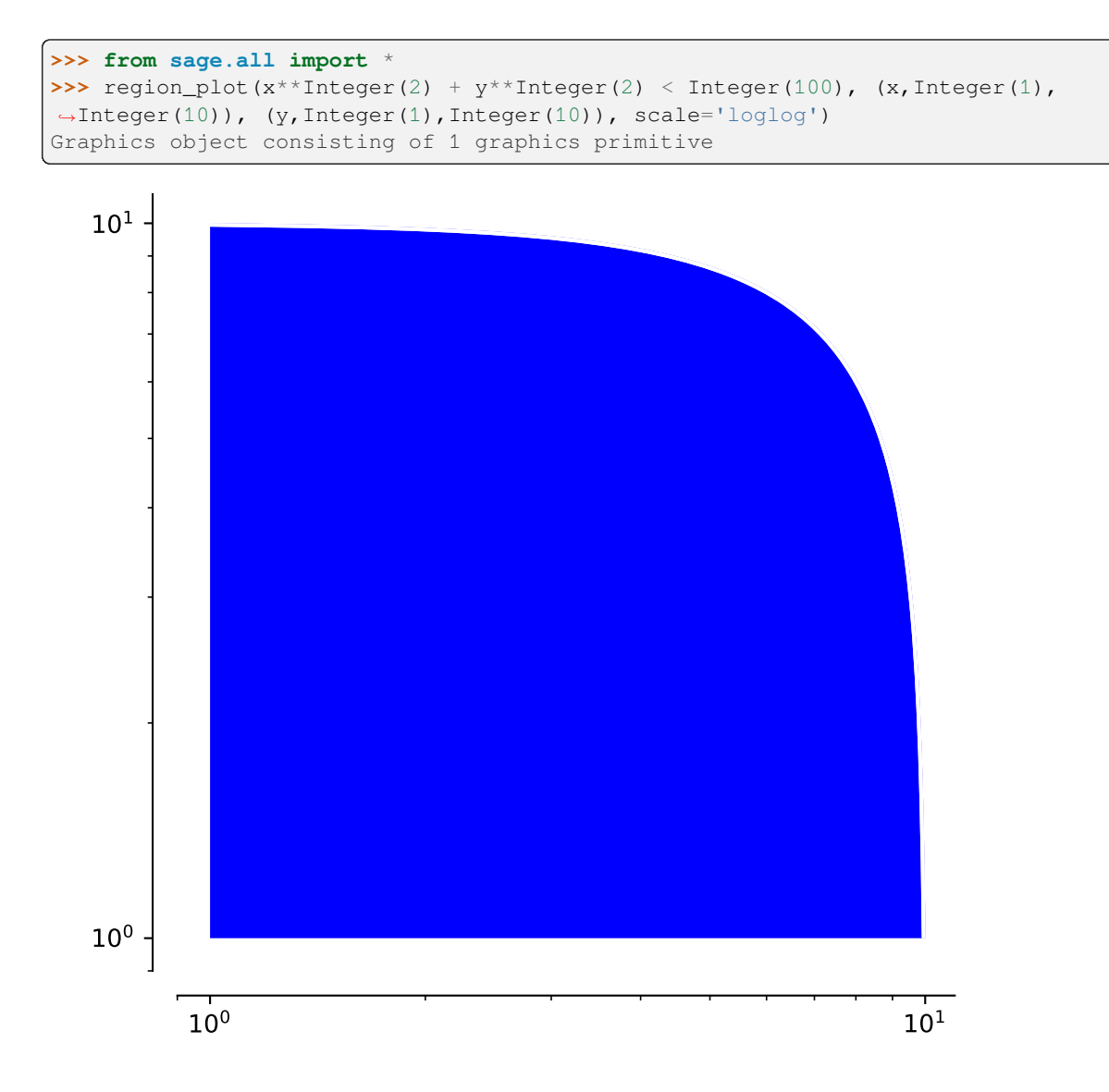

# **2.3 Density plots**

**class** sage.plot.density\_plot.**DensityPlot**(*xy\_data\_array*, *xrange*, *yrange*, *options*) Bases: [GraphicPrimitive](#page-627-0)

Primitive class for the density plot graphics type. See density\_plot? for help actually doing density plots. INPUT:

- xy\_data\_array list of lists giving evaluated values of the function on the grid
- xrange tuple of 2 floats indicating range for horizontal direction
- yrange tuple of 2 floats indicating range for vertical direction
- options dict of valid plot options to pass to constructor

### EXAMPLES:

Note this should normally be used indirectly via density\_plot:

```
sage: from sage.plot.density_plot import DensityPlot
sage: D = DensityPlot([[1,3],[2,4]], (1,2), (2,3),options={})
sage: D
DensityPlot defined by a 2 x 2 data grid
sage: D.yrange
(2, 3)sage: D.options()
{}
```

```
>>> from sage.all import *
>>> from sage.plot.density_plot import DensityPlot
>>> D = DensityPlot([[Integer(1),Integer(3)],[Integer(2),Integer(4)]],␣
˓→(Integer(1),Integer(2)), (Integer(2),Integer(3)),options={})
>>> D
DensityPlot defined by a 2 x 2 data grid
>>> D.yrange
(2, 3)
>>> D.options()
{}
```
#### **get\_minmax\_data**()

Returns a dictionary with the bounding box data.

EXAMPLES:

```
sage: x, y = var('x, y')sage: f(x, y) = x^2 + y^2sage: d = density_plot(f, (3,6), (3,6))[0].get_minmax_data()
sage: d['xmin']
3.0
sage: d['ymin']
3.0
```

```
>>> from sage.all import *
\Rightarrow x, y = var('x, y')>>> _\text{temp} =var("x, y"); f = symbolic_expression(x**Integer(2) +
˓→y**Integer(2)).function(x,y)
>>> d = density_plot(f, (Integer(3),Integer(6)), (Integer(3),
˓→Integer(6)))[Integer(0)].get_minmax_data()
>>> d['xmin']
3.0
>>> d['ymin']
3.0
```
sage.plot.density\_plot.**density\_plot**(*f*, *xrange*, *yrange*, *plot\_points=25*, *cmap='gray'*, *interpolation='catrom'*, *\*\*options*)

density\_plot takes a function of two variables,  $f(x, y)$  and plots the height of the function over the specified xrange and yrange as demonstrated below.

density\_plot(f, (xmin, xmax), (ymin, ymax), ...)

INPUT:

- $f a$  function of two variables
- (xmin, xmax) 2-tuple, the range of x values OR 3-tuple (x, xmin, xmax)
- (ymin, ymax)  $-2$ -tuple, the range of y values OR 3-tuple (y, ymin, ymax)

The following inputs must all be passed in as named parameters:

- plot\_points integer (default: 25); number of points to plot in each direction of the grid
- cmap a colormap (default: 'gray'), the name of a predefined colormap, a list of colors or an instance of a matplotlib Colormap. Type: import matplotlib.cm; matplotlib.cm.datad.keys() for available colormap names.
- interpolation string (default: 'catrom'), the interpolation method to use: 'bilinear', 'bicubic', 'spline16', 'spline36', 'quadric', 'gaussian', 'sinc', 'bessel', 'mitchell', 'lanczos', 'catrom', 'hermite', 'hanning', 'hamming', 'kaiser'

## EXAMPLES:

Here we plot a simple function of two variables. Note that since the input function is an expression, we need to explicitly declare the variables in 3-tuples for the range:

```
sage: x, y = var('x, y')sage: density_plot(sin(x) * sin(y), (x,-2,2), (y,-2,2))
Graphics object consisting of 1 graphics primitive
```

```
>>> from sage.all import *
\Rightarrow x, y = var('x, y')>>> density_plot(sin(x) * sin(y), (x,-Integer(2),Integer(2)), (y,-Integer(2),
\rightarrowInteger(2)))
Graphics object consisting of 1 graphics primitive
```
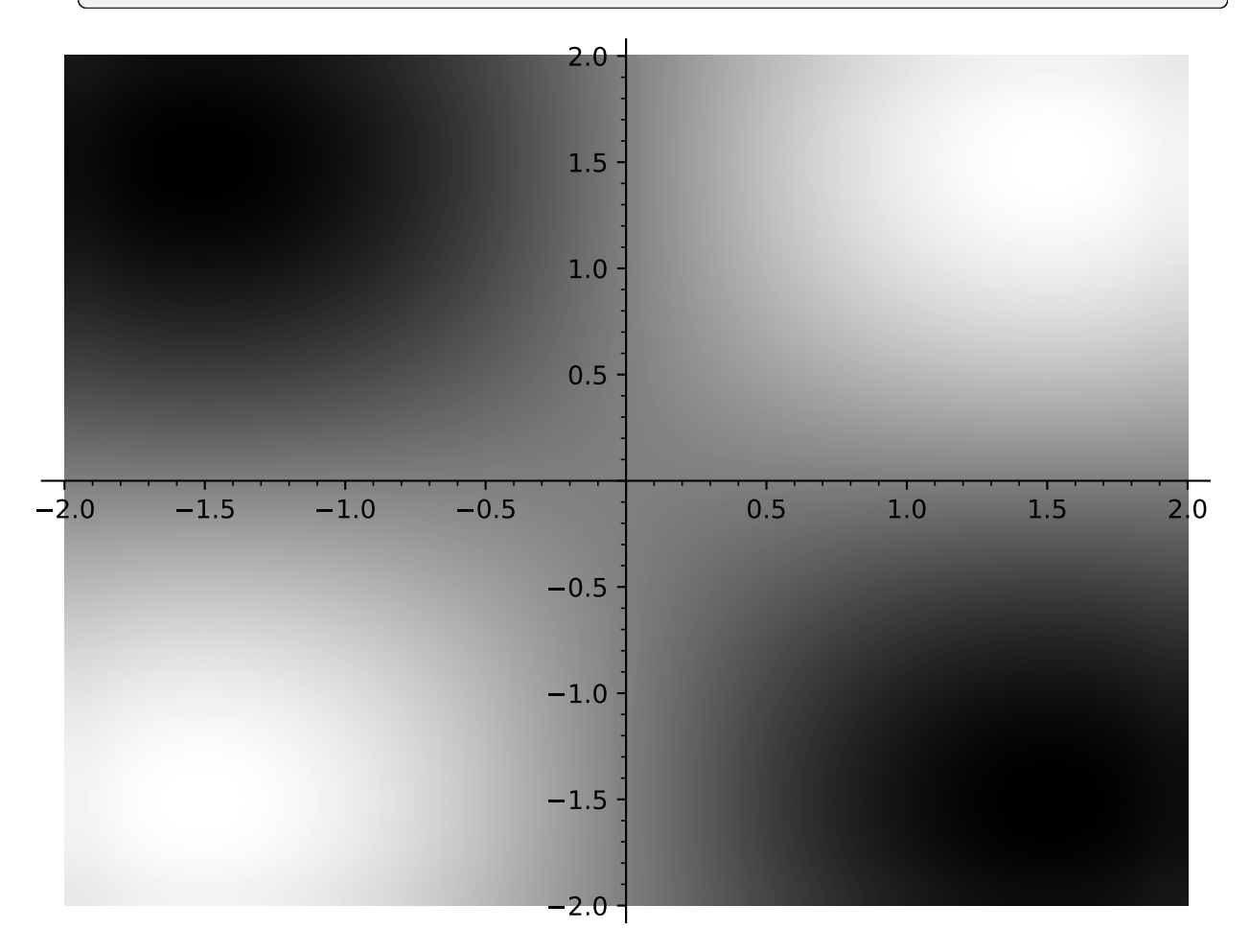

Here we change the ranges and add some options; note that here  $f$  is callable (has variables declared), so we can use 2-tuple ranges:

```
sage: x, y = var('x, y')sage: f(x,y) = x^2 + \cos(x*y)sage: density_plot(f, (x, -10, 5), (y, -5, 5), interpolation='sinc', plot_points=100)
Graphics object consisting of 1 graphics primitive
>>> from sage.all import *
\Rightarrow x, y = var('x, y')>>> _\text{tmp} =var("x,y"); f = symbolic_expression(x**Integer(2) * cos(x*y)).
ightharpoonupfunction(x,y)
>>> density_plot(f, (x,-Integer(10),Integer(5)), (y,-Integer(5),Integer(5)),
˓→interpolation=sinc, plot_points=Integer(100))
```

```
Graphics object consisting of 1 graphics primitive
```
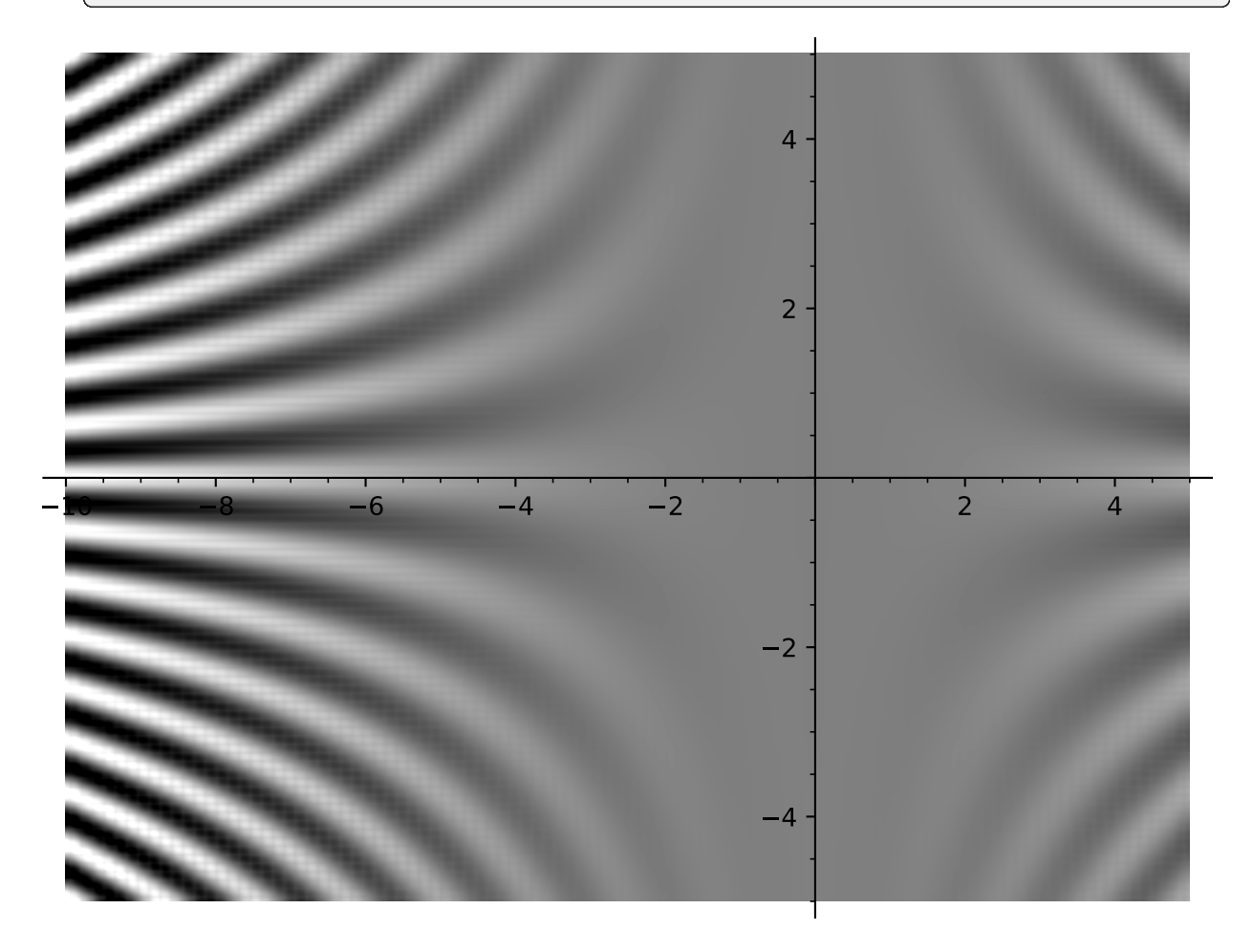

An even more complicated plot:

```
sage: x, y = var('x, y')sage: density_plot(sin(x^2+y^2) * cos(x) * sin(y), (x,-4,4), (y,-4,4), cmap='jet',
˓→ plot_points=100)
Graphics object consisting of 1 graphics primitive
```

```
>>> from sage.all import *
```
(continued from previous page)

```
\Rightarrow x, y = \text{var}('x, y')>>> density_plot(sin(x**Integer(2)+y**Integer(2)) * cos(x) * sin(y), (x,-→Integer(4),Integer(4)), (y,-Integer(4),Integer(4)), cmap='jet', plot_
˓→points=Integer(100))
Graphics object consisting of 1 graphics primitive
```
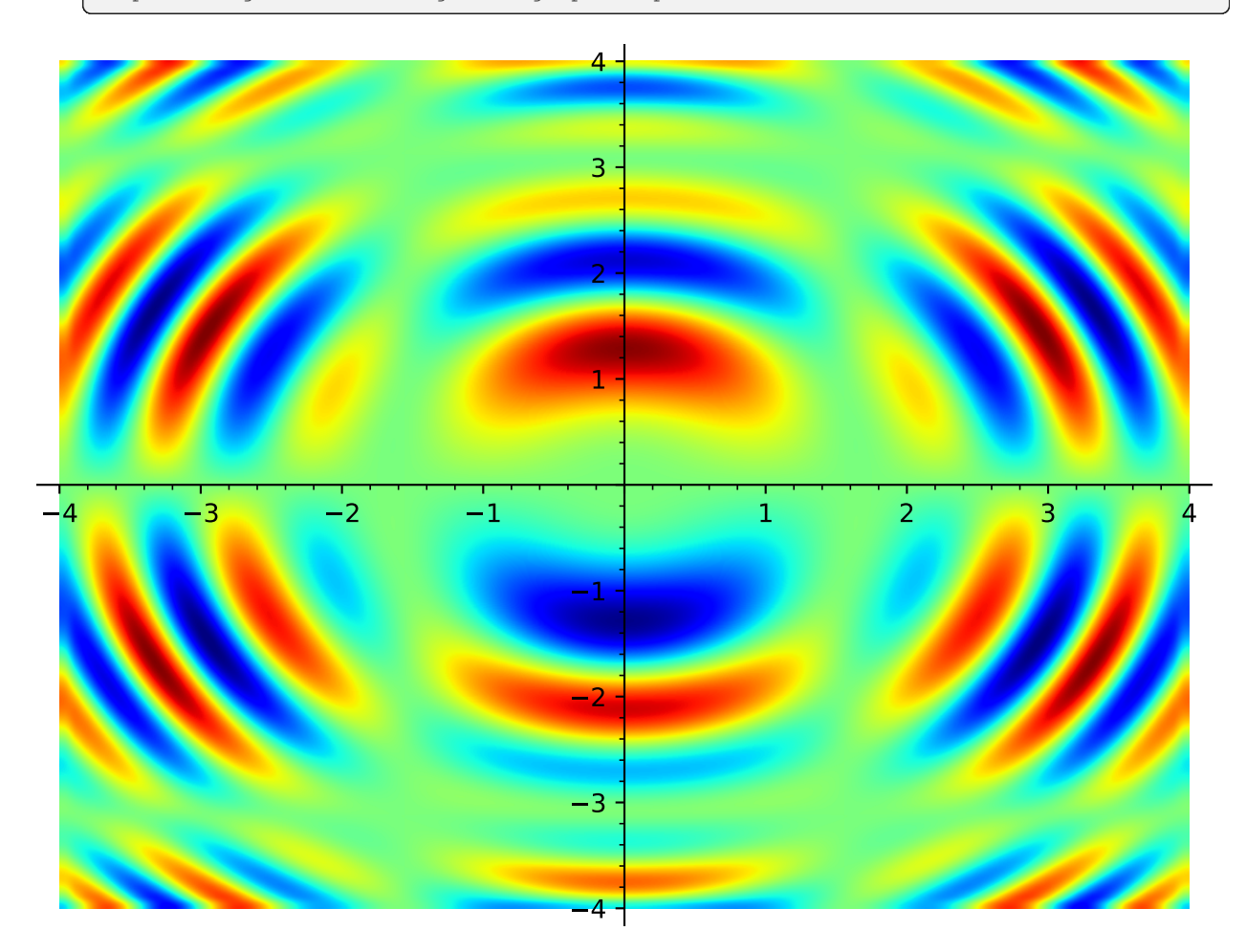

This should show a "spotlight" right on the origin:

```
sage: x, y = var('x, y')sage: density_plot(1/(x^10 + y^10), (x,-10,10), (y,-10,10))
Graphics object consisting of 1 graphics primitive
```

```
>>> from sage.all import *
\Rightarrow x, y = var('x, y')>>> density_plot(Integer(1)/(x**Integer(10) + y**Integer(10)), (x,-Integer(10),
˓→Integer(10)), (y,-Integer(10),Integer(10)))
Graphics object consisting of 1 graphics primitive
```
Some elliptic curves, but with symbolic endpoints. In the first example, the plot is rotated 90 degrees because we switch the variables  $x, y$ :

```
sage: density_plot(y^2 + 1 - x^3 - x, (y,-pi,pi), (x, -pi, pi))
Graphics object consisting of 1 graphics primitive
```
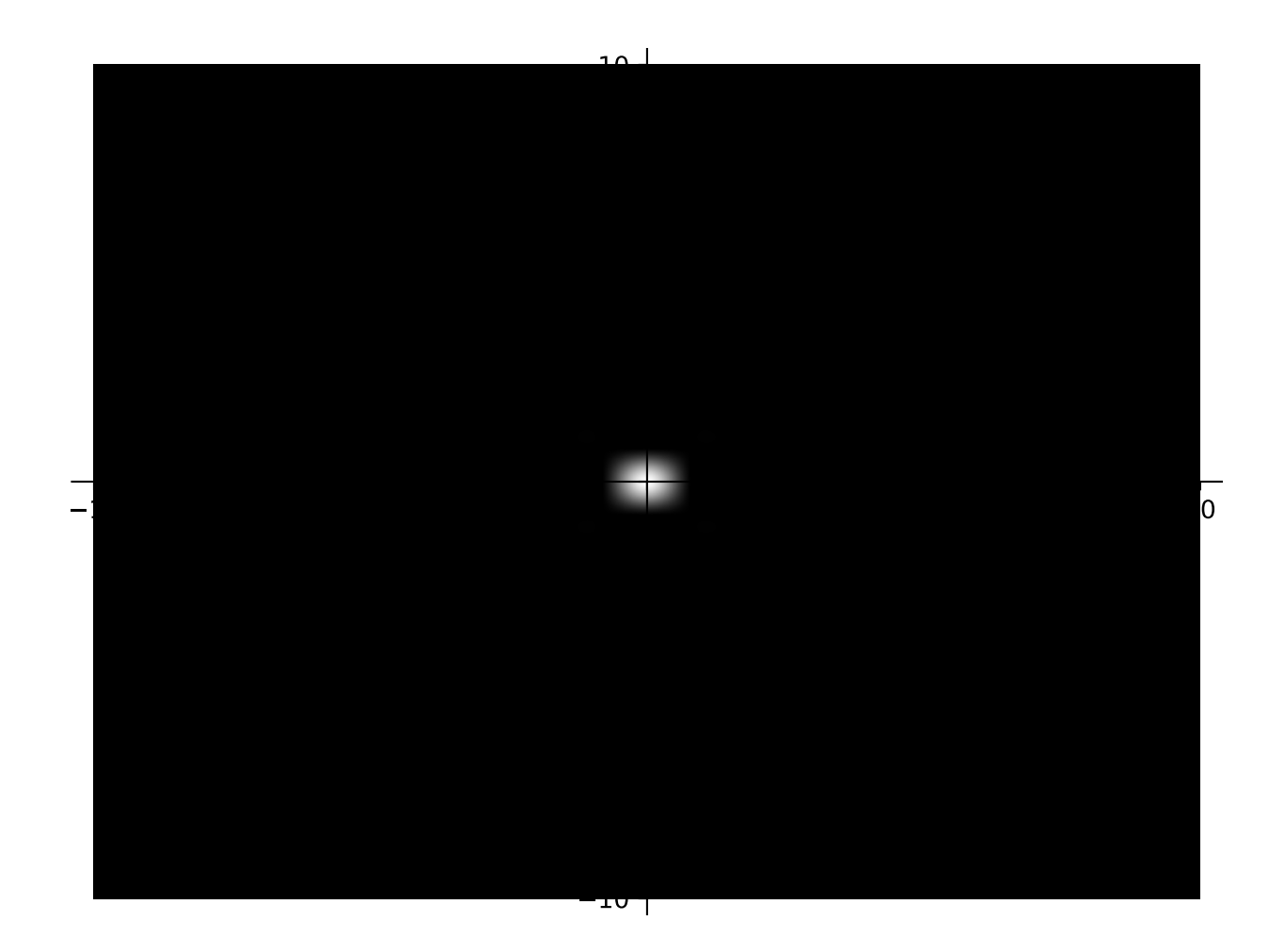

```
>>> from sage.all import *
>>> density_plot(y^{**}Integer(2) + Integer(1) - x^{**}Integer(3) - x, (y, -pi, pi), (x, -1)˓→pi,pi))
Graphics object consisting of 1 graphics primitive
```
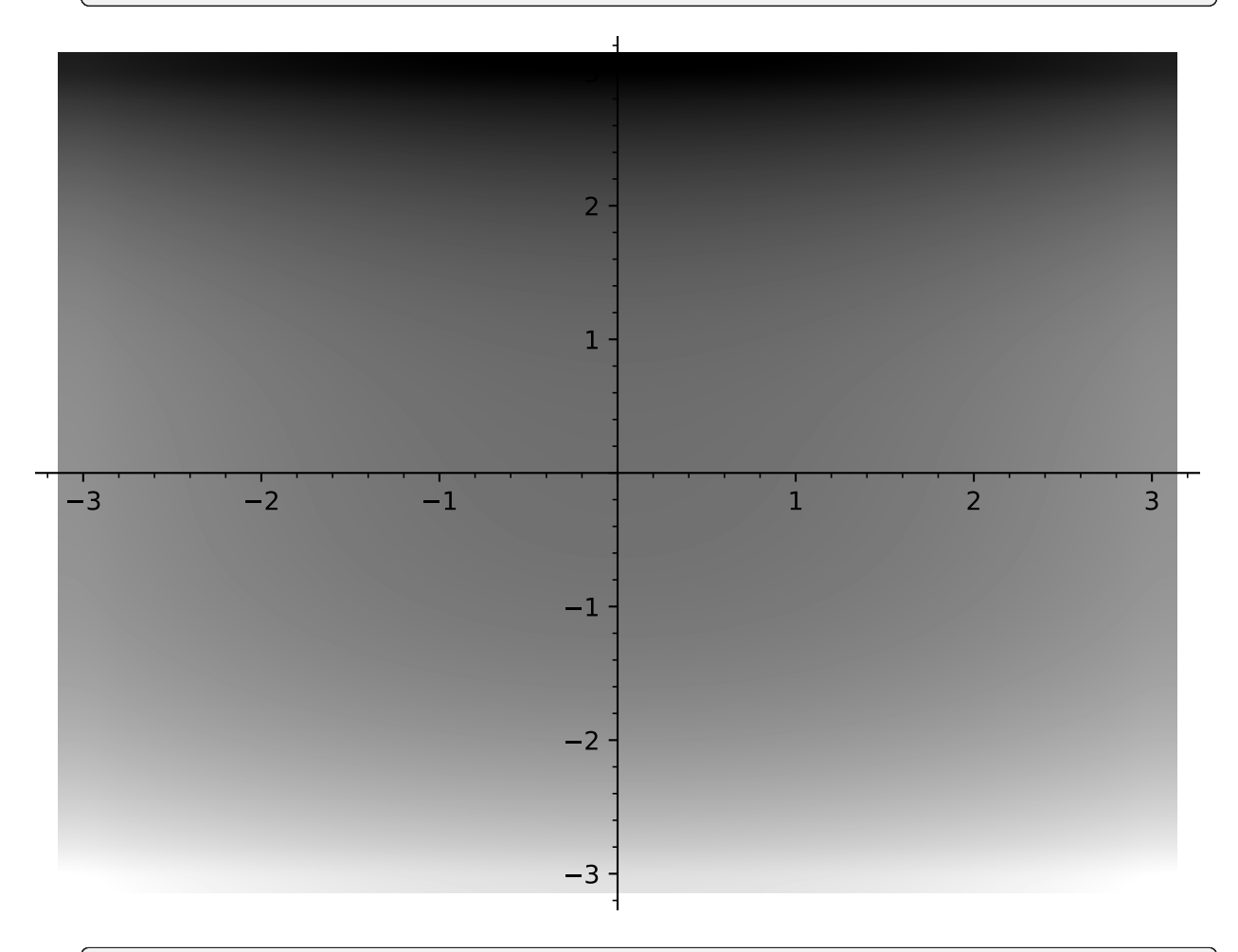

**sage:** density\_plot( $y^2 + 1 - x^3 - x$ ,  $(x, -pi, pi)$ ,  $(y, -pi, pi)$ ) Graphics object consisting of 1 graphics primitive

```
>>> from sage.all import *
>>> density_plot(y^{**}Integer(2) + Integer(1) - x^{**}Integer(3) - x, (x, -pi, pi), (y, -
˓→pi,pi))
Graphics object consisting of 1 graphics primitive
```
Extra options will get passed on to show(), as long as they are valid:

```
sage: density_plot(log(x) + log(y), (x, 1, 10), (y, 1, 10), aspect_ratio=1)
Graphics object consisting of 1 graphics primitive
```

```
>>> from sage.all import *
>>> density_plot(log(x) + log(y), (x,Integer(1),Integer(10)), (y,Integer(1),
˓→Integer(10)), aspect_ratio=Integer(1))
Graphics object consisting of 1 graphics primitive
```
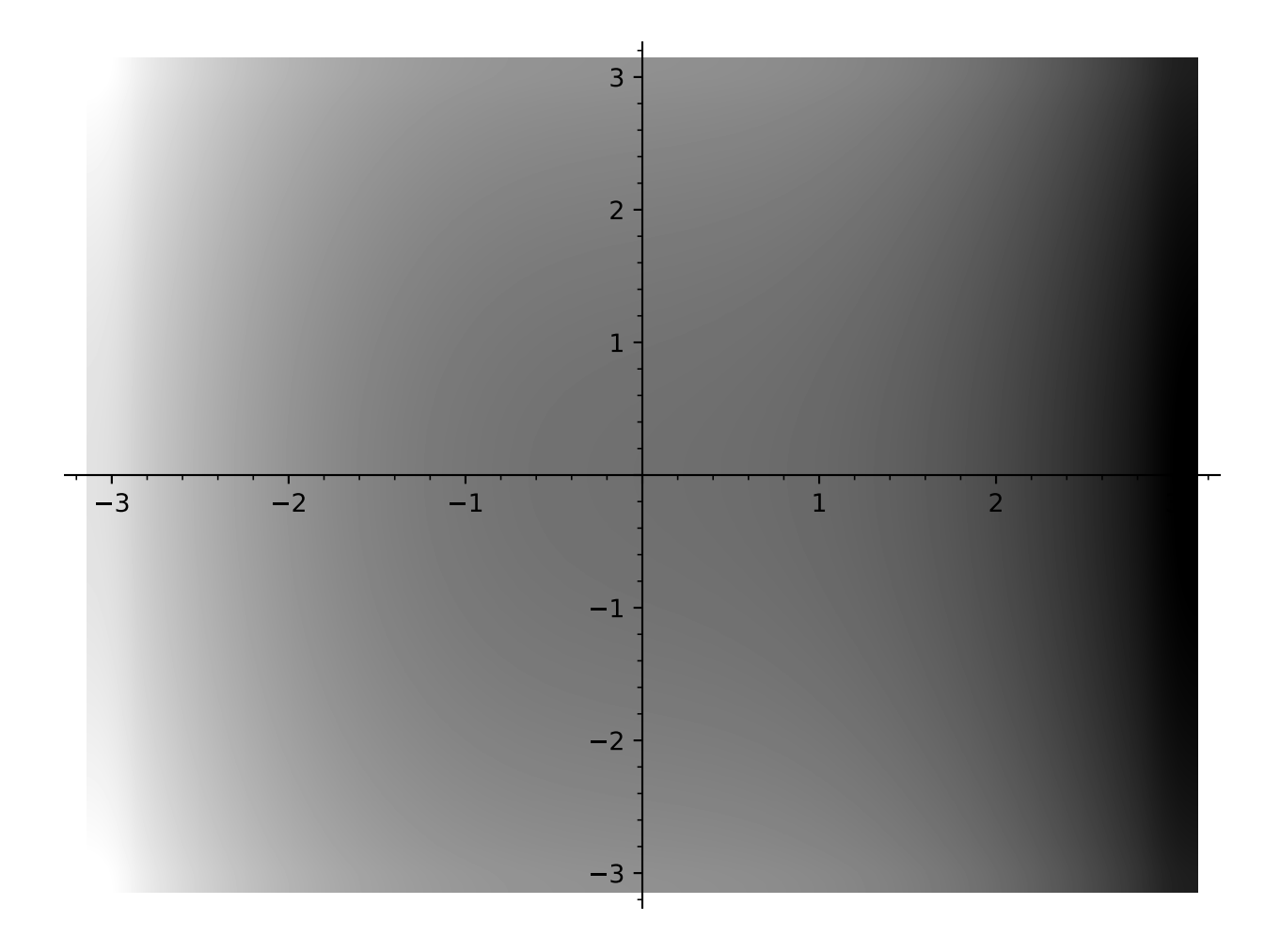

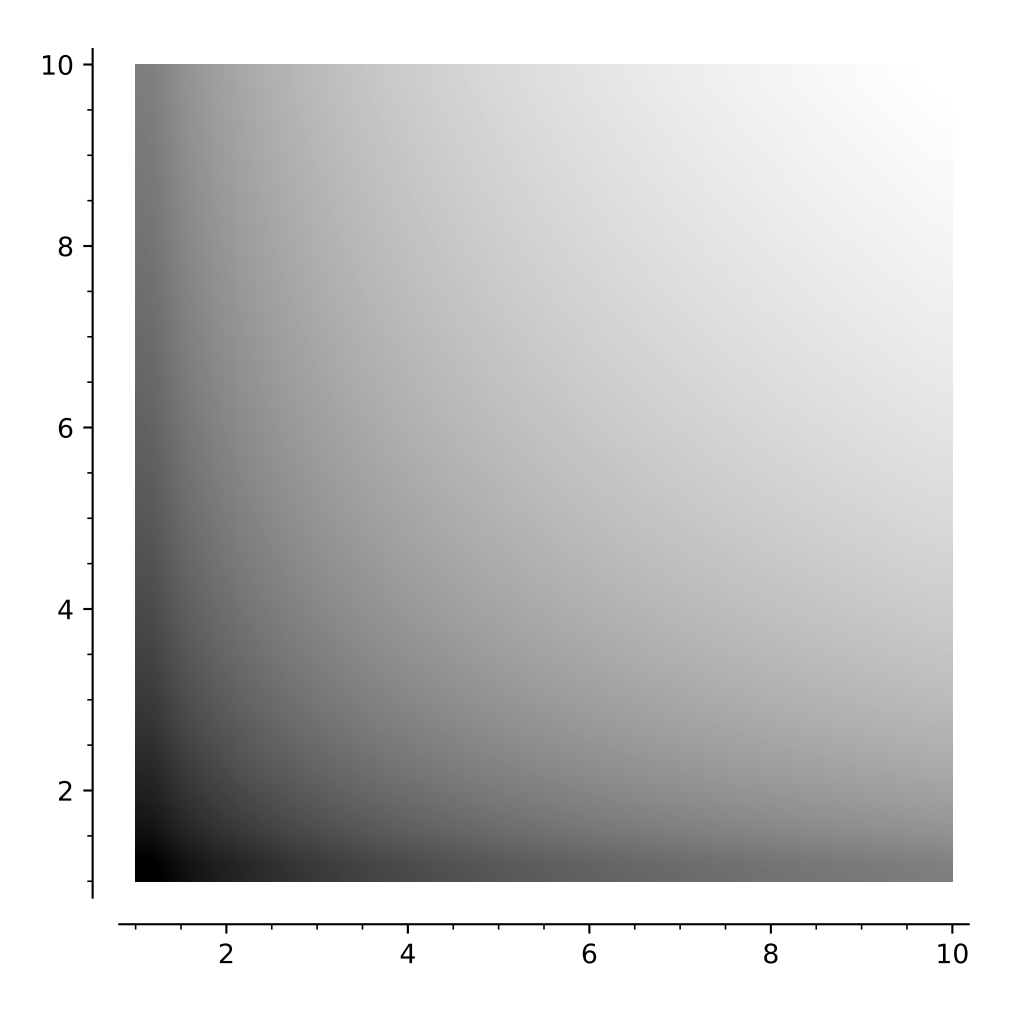

```
sage: density_plot(log(x) + log(y), (x, 1, 10), (y, 1, 10)).show(aspect_ratio=1) \#˓→These are equivalent
```

```
>>> from sage.all import *
>>> density_plot(log(x) + log(y), (x, Integer(1), Integer(10)), (y, Integer(1),˓→Integer(10))).show(aspect_ratio=Integer(1)) # These are equivalent
```
# **2.4 Plotting fields**

**class** sage.plot.plot\_field.**PlotField**(*xpos\_array*, *ypos\_array*, *xvec\_array*, *yvec\_array*, *options*) Bases: [GraphicPrimitive](#page-627-0)

Primitive class that initializes the PlotField graphics type

#### **get\_minmax\_data**()

Returns a dictionary with the bounding box data.

EXAMPLES:

```
sage: x, y = var('x, y')sage: d = plot\_vector\_field((-01*x, x+y), (x, 10, 20), (y, 10, 20))[0].get\_minmax˓→data()
sage: d['xmin']
10.0
sage: d['ymin']
10.0
```

```
>>> from sage.all import *
\Rightarrow x, y = var('x, y')>>> d = plot\_vector_field((RealNumber('.01')*x,x+y), (x,Integer(10),
˓→Integer(20)), (y,Integer(10),Integer(20)))[Integer(0)].get_minmax_data()
>>> d['xmin']
10.0
>>> d[ymin]
10.0
```
sage.plot.plot\_field.**plot\_slope\_field**(*f*, *xrange*, *yrange*, *\*\*kwds*)

plot slope field takes a function of two variables xvar and yvar (for instance, if the variables are x and  $y$ , take  $f(x, y)$ ), and at representative points  $(x_i, y_i)$  between xmin, xmax, and ymin, ymax respectively, plots a line with slope  $f(x_i, y_i)$  (see below).

```
plot_slope_field(f, (xvar,xmin,xmax), (yvar,ymin,ymax))
```
EXAMPLES:

A logistic function modeling population growth:

```
sage: x, y = var('x y')sage: capacity = 3 # thousand
sage: growth_rate = 0.7 # population increases by 70% per unit of time
sage: plot_slope_field(growth_rate * (1-y/capacity) * y, (x, 0, 5), (y, 0, 0)˓→capacity*2))
Graphics object consisting of 1 graphics primitive
```

```
>>> from sage.all import *
\Rightarrow x, y = var('x y')>>> capacity = Integer(3) # thousand
>>> growth_rate = RealNumber('0.7') # population increases by 70% per unit of time
>>> plot_slope_field(growth_rate * (Integer(1)-y/capacity) * y, (x,Integer(0),
˓→Integer(5)), (y,Integer(0),capacity*Integer(2)))
Graphics object consisting of 1 graphics primitive
```
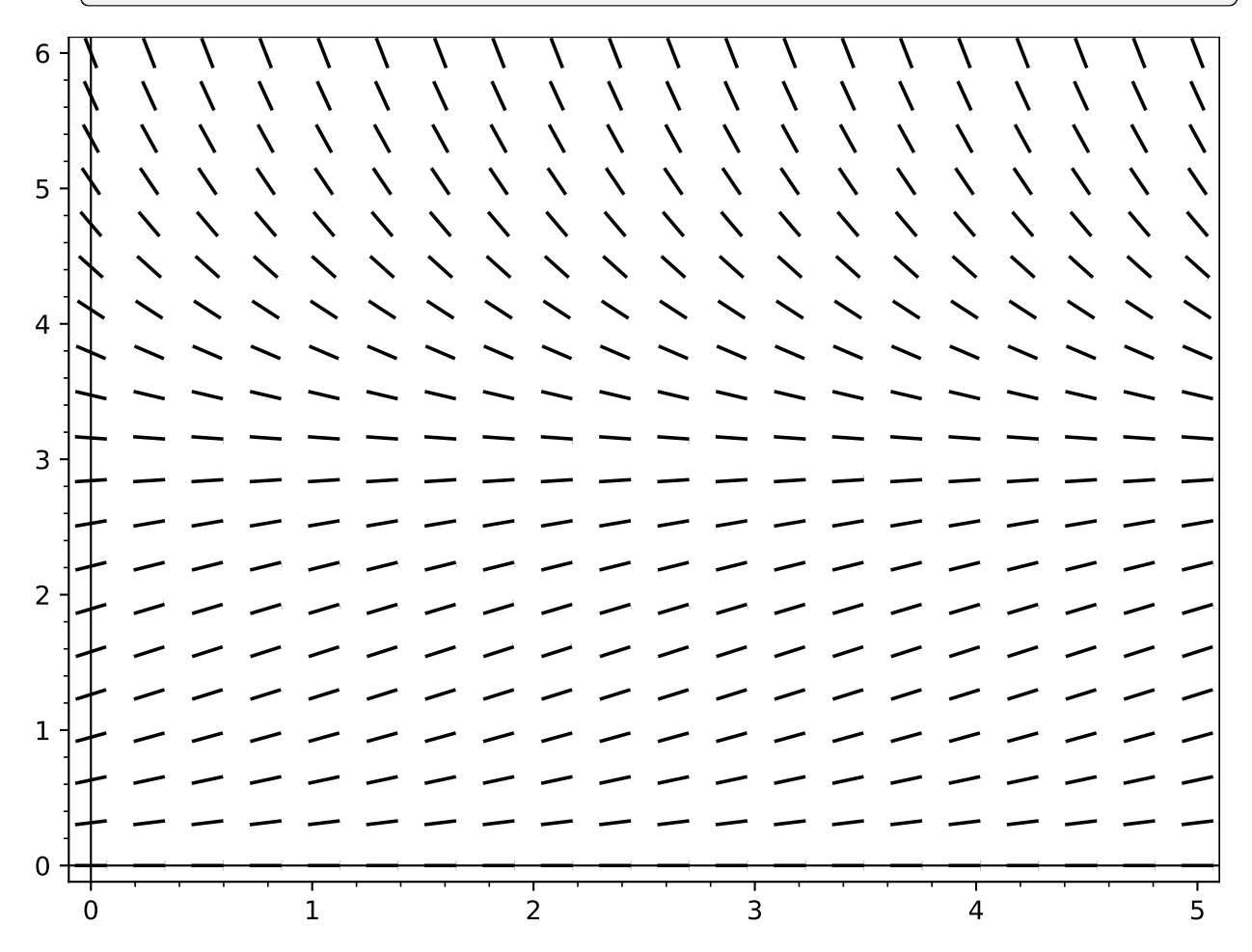

Plot a slope field involving sin and cos:

```
sage: x, y = var('x y')sage: plot\_slope\_field(sin(x+y) + cos(x+y), (x,-3,3), (y,-3,3))Graphics object consisting of 1 graphics primitive
```

```
>>> from sage.all import *
\Rightarrow x, y = var('x y')>>> plot_slope_field(sin(x+y) + cos(x+y), (x, -Integer(3),Integer(3)), (y, -˓→Integer(3),Integer(3)))
Graphics object consisting of 1 graphics primitive
```
Plot a slope field using a lambda function:

```
sage: plot_slope_field(lambda x,y: x + y, (-2,2), (-2,2))
Graphics object consisting of 1 graphics primitive
```
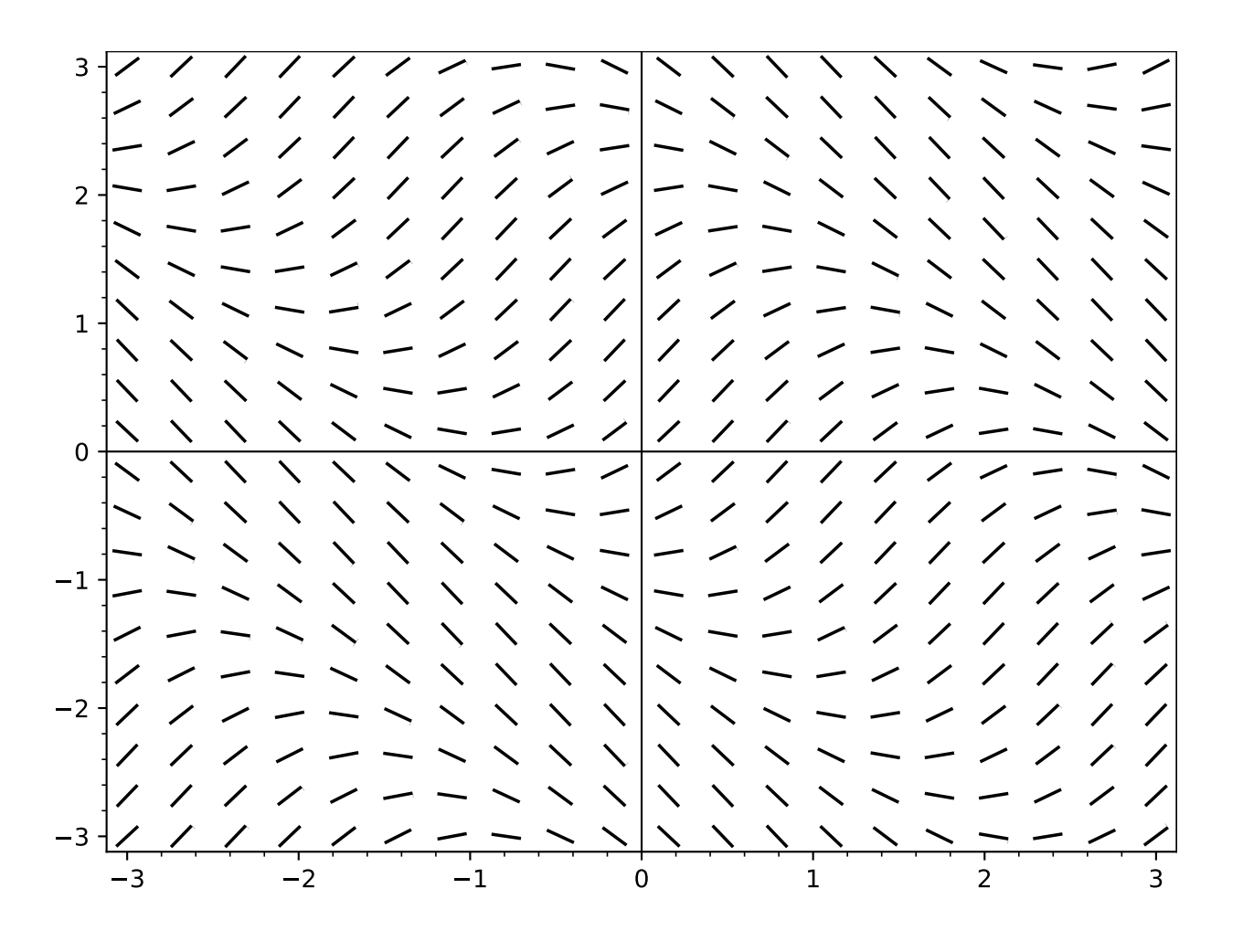

```
>>> from sage.all import *
>>> plot_slope_field(lambda x,y: x + y, (-Integer(2),Integer(2)), (-Integer(2),
\rightarrowInteger(2)))
Graphics object consisting of 1 graphics primitive
```
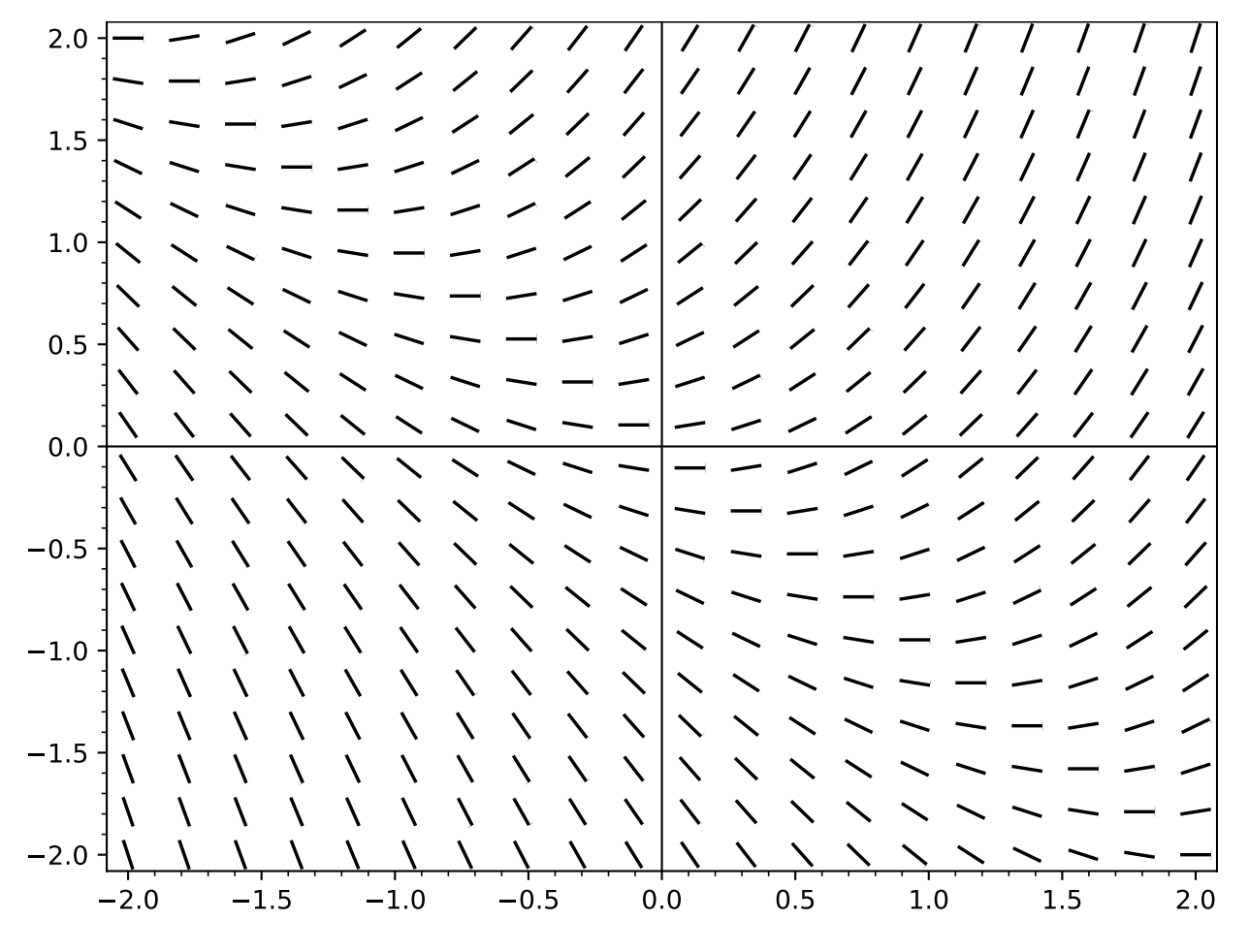

sage.plot.plot\_field.**plot\_vector\_field**(*f\_g*, *xrange*, *yrange*, *plot\_points=20*, *frame=True*, *\*\*options*)

plot\_vector\_field takes two functions of two variables xvar and yvar (for instance, if the variables are  $x$ and y, take  $(f(x, y), g(x, y))$  and plots vector arrows of the function over the specified ranges, with xrange being of xvar between xmin and xmax, and yrange similarly (see below).

plot\_vector\_field((f,g), (xvar,xmin,xmax), (yvar,ymin,ymax))

EXAMPLES:

Plot some vector fields involving sin and cos:

```
sage: x, y = var('x y')sage: plot_vector_field((sin(x),cos(y)), (x,-3,3), (y,-3,3))
Graphics object consisting of 1 graphics primitive
>>> from sage.all import *
\Rightarrow x, y = \text{var}('x, y')>>> plot_vector_field((sin(x),cos(y)), (x,-Integer(3),Integer(3)), (y,-Integer(3),
```

```
(continued from previous page)
          \rightarrowInteger(3)))
         Graphics object consisting of 1 graphics primitive
   3
                                                                                                                                                                                                         ł
                                                                                                                ł
                                                                                                               \boldsymbol{\mathsf{A}}ł
                                                                                                               ♦
                                                                                                                                                                                                         ₩
   2
                                                                                                     r
                                                                                                               \blacktriangleleft۹
                                                                                                               \ddot{\phantom{a}}\ddot{\phantom{0}}\ddot{\phantom{1}}\blacktriangleright\overline{\mathbf{A}}F
                                                                                                                                                                                                         \overline{\mathbf{A}}1
                                                                                                               \overline{1}\lambda\mathbf t\boldsymbol{t}∕
                                                                                                                                                                                                         ↑
                                                                                                    \mathbf t\boldsymbol{\prime}0
                                                                                                     t
                                                                                                    \mathbf t\boldsymbol{t}\overline{t}ł
1
                                                                                                     \blacktriangleright\overline{\mathbf{A}}\ddot{\phantom{1}}\lambda-2\mathbf{r}\blacktriangleleftł
                                                                                                               \blacklozengeł
  3
              3 -2 -1 0 1 2 3
```

```
sage: plot\_vector\_field((y,(\cos(x)-2) * sin(x)), (x,-pi,pi), (y,-pi,pi))Graphics object consisting of 1 graphics primitive
```

```
>>> from sage.all import *
```

```
>>> plot_vector_field((y,(cos(x)-Integer(2)) * sin(x)), (x,-pi,pi), (y,-pi,pi))
Graphics object consisting of 1 graphics primitive
```
Plot a gradient field:

```
sage: u, v = var('u v')sage: f = exp(-(u^2 + v^2))sage: plot_vector_field(f.gradient(), (u,-2,2), (v,-2,2), color='blue')
Graphics object consisting of 1 graphics primitive
```

```
>>> from sage.all import *
\Rightarrow v, v = var('u v')
\Rightarrow f = exp(-(u<sup>**</sup>Integer(2) + v<sup>**</sup>Integer(2)))
>>> plot_vector_field(f.gradient(), (u,-Integer(2),Integer(2)), (v,-Integer(2),
\rightarrowInteger(2)), color='blue')
Graphics object consisting of 1 graphics primitive
```
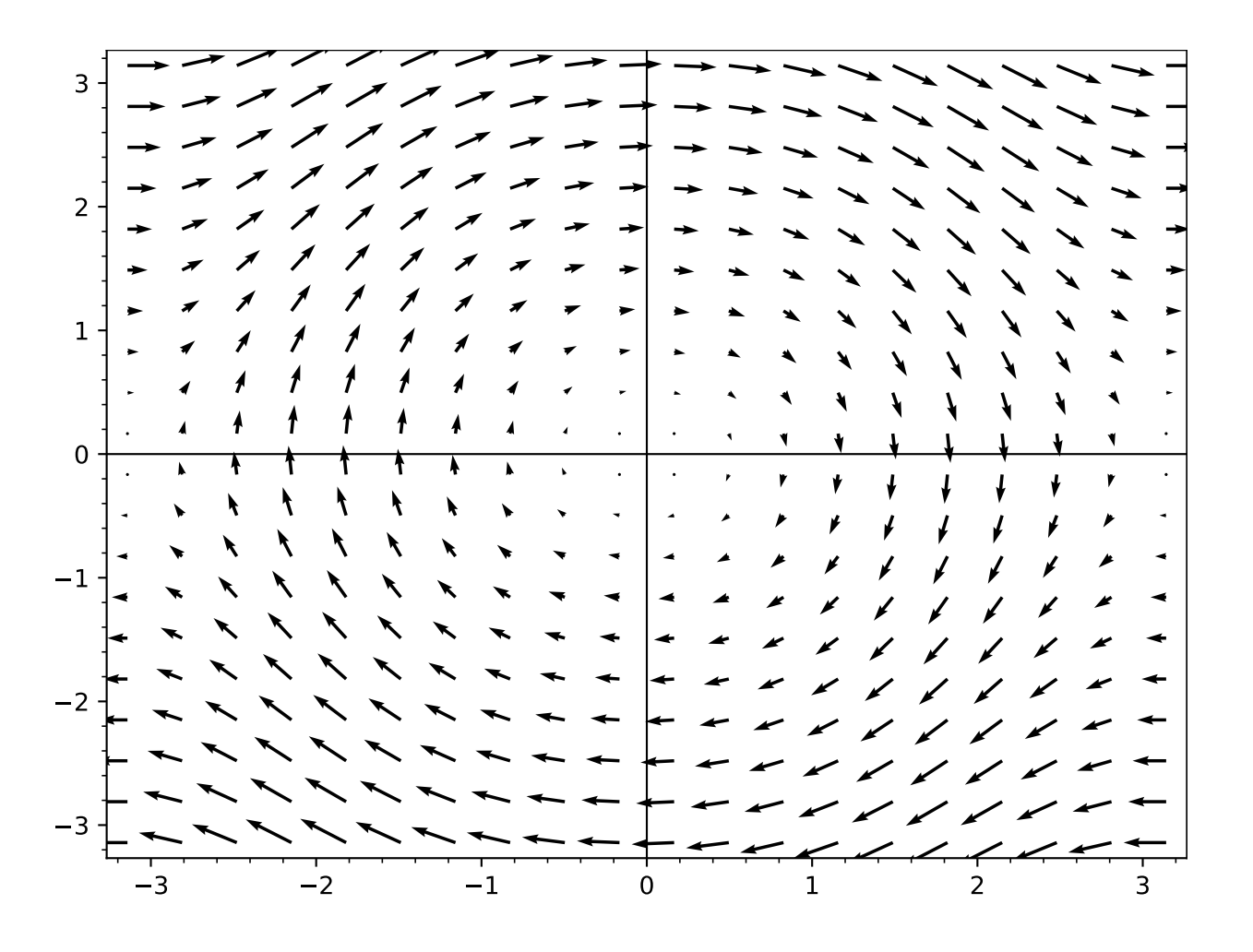

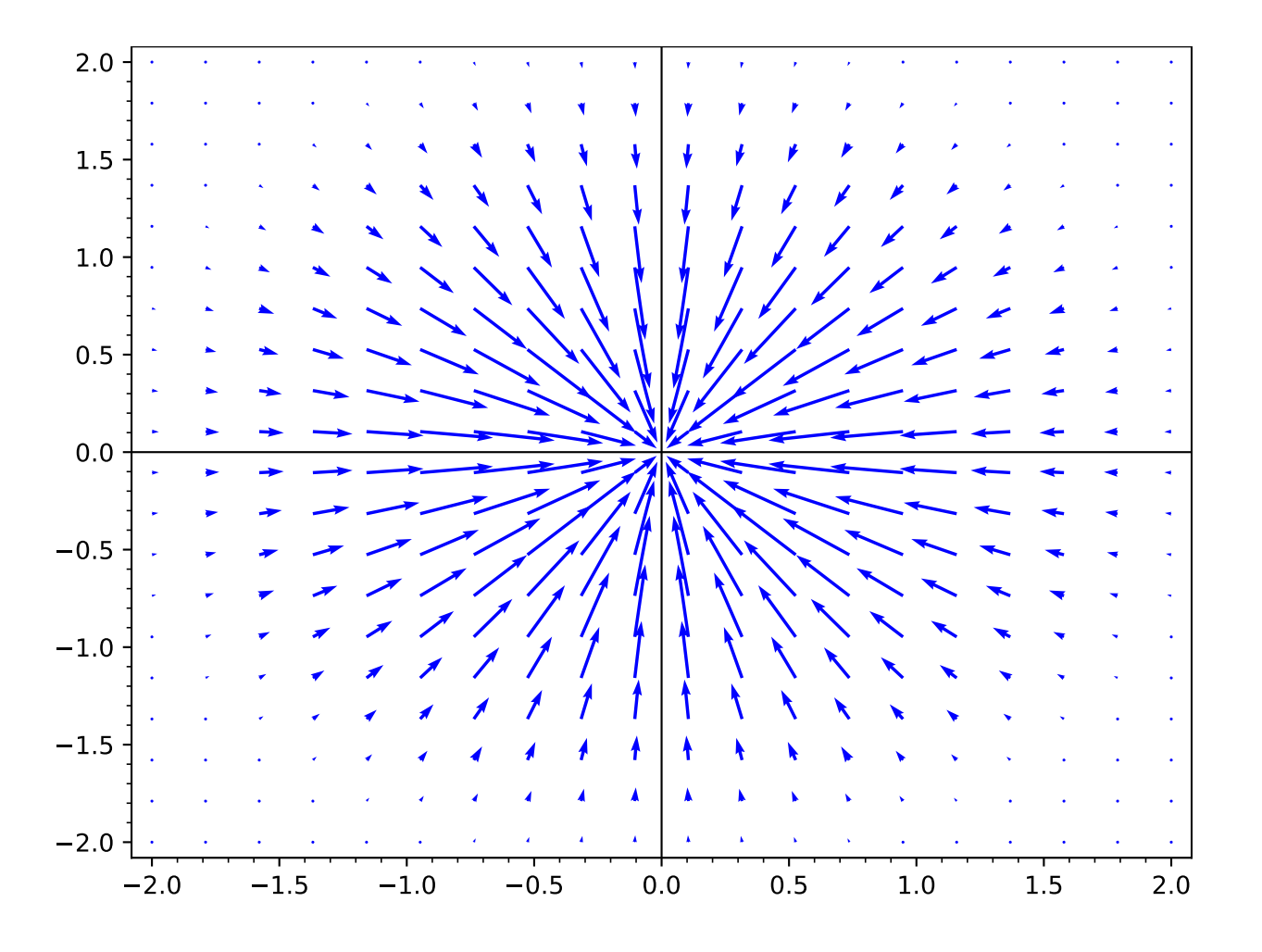

Plot two orthogonal vector fields:

```
sage: x, y = var('x, y')sage: a = plot\_vector\_field((x, y), (x, -3, 3), (y, -3, 3), color='blue')sage: b = plot\_vector\_field((y,-x), (x,-3,3), (y,-3,3), color='red')sage: show(a + b)
```

```
>>> from sage.all import *
\Rightarrow x, y = var('x, y')>>> a = plot_vector_field((x,y), (x,-Integer(3),Integer(3)), (y,-Integer(3),
˓→Integer(3)), color=blue)
>>> b = plot_vector_field((y, -x), (x, -Integer(3), Integer(3)), (y, -Integer(3)),\rightarrowInteger(3)), color='red')
\Rightarrow \Rightarrow show(a + b)
```
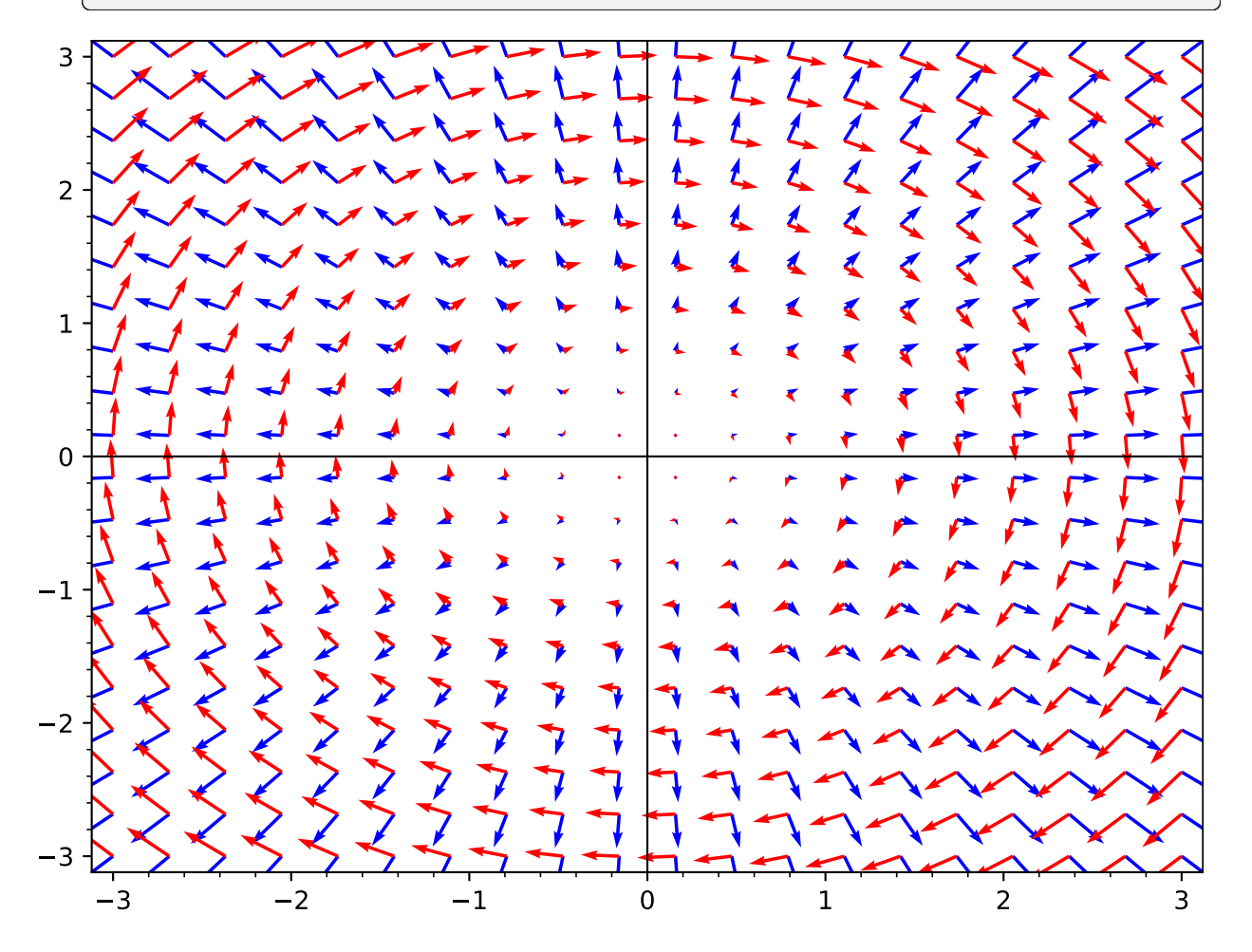

We ignore function values that are infinite or NaN:

```
sage: x, y = var('x, y')sage: plot_vector_field((-x/sqrt(x^2+y^2),-y/sqrt(x^2+y^2)), (x,-10,10), (y,-10,
\rightarrow 10))
Graphics object consisting of 1 graphics primitive
>>> from sage.all import *
\Rightarrow x, y = var('x, y')
```
(continued from previous page)

```
>>> plot_vector_field((-x/sqrt(x**Integer(2)+y**Integer(2)),-y/
\rightarrowsqrt(x**Integer(2)+y**Integer(2))), (x,-Integer(10),Integer(10)), (y,-
˓→Integer(10),Integer(10)))
Graphics object consisting of 1 graphics primitive
```
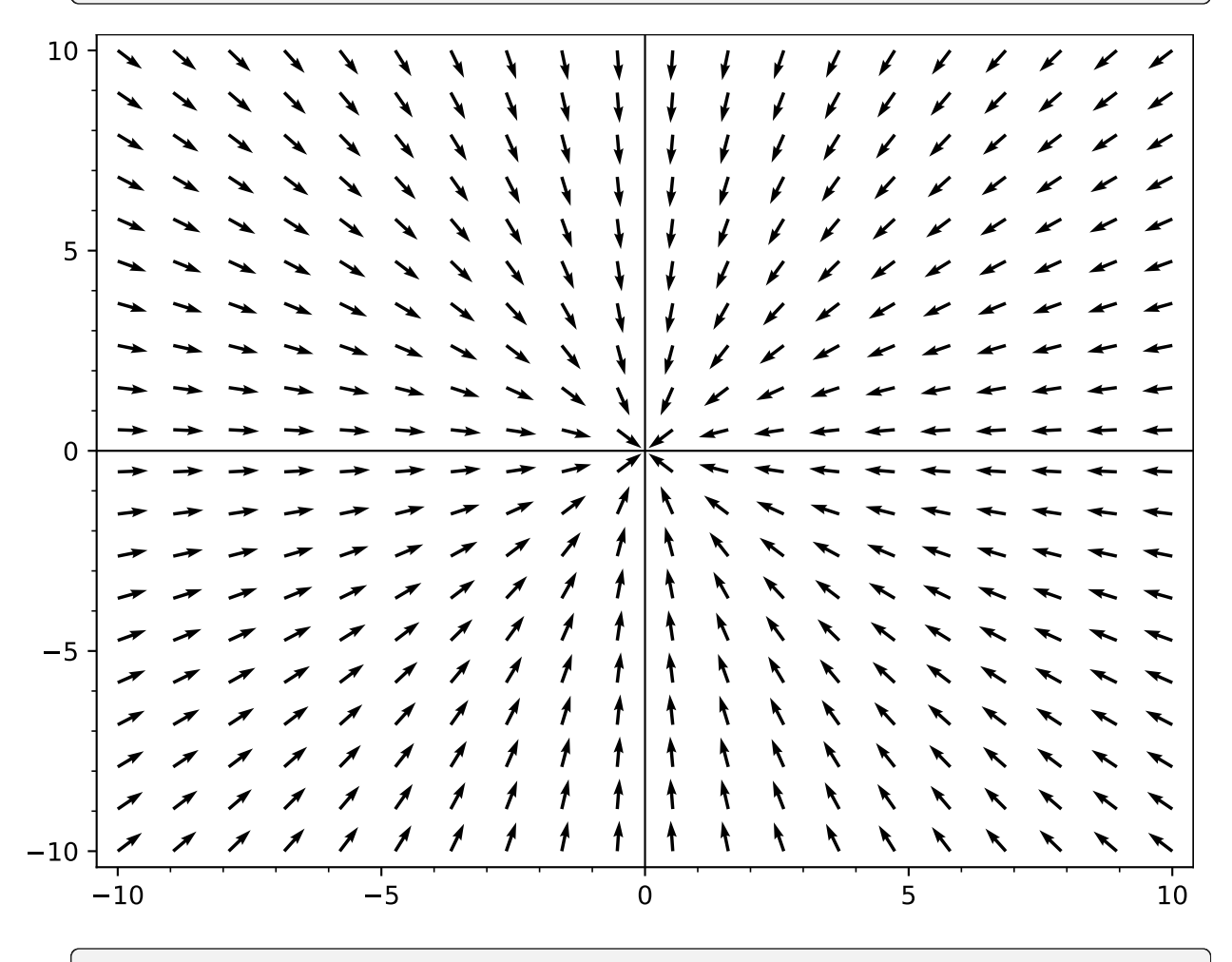

**sage:**  $x, y = var('x, y')$ **sage:** plot\_vector\_field((-x/sqrt(x+y),-y/sqrt(x+y)), (x,-10, 10), (y,-10,10)) Graphics object consisting of 1 graphics primitive

```
>>> from sage.all import *
\Rightarrow x, y = var('x, y')>>> plot_vector_field((-x/sqrt(x+y),-y/sqrt(x+y)), (x,-Integer(10), Integer(10)),␣
ightharpoonup(y,-Integer(10),Integer(10)))
Graphics object consisting of 1 graphics primitive
```
Extra options will get passed on to show(), as long as they are valid:

```
sage: plot_vector_field((x,y), (x,-2,2), (y,-2,2), xmax=10)
Graphics object consisting of 1 graphics primitive
sage: plot\_vector\_field((x,y), (x,-2,2), (y,-2,2)). show(xmax=10) # These are
˓→equivalent
```
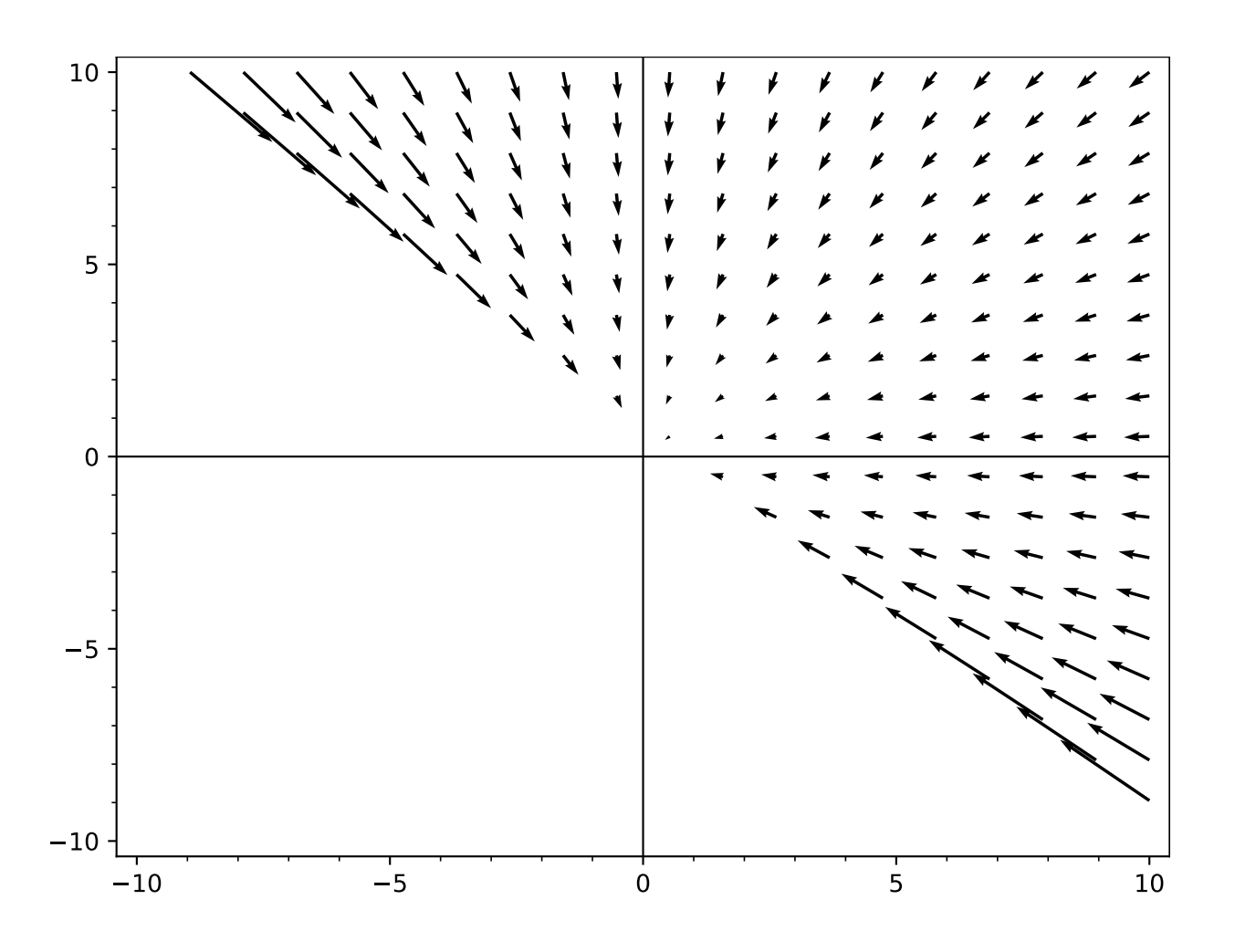

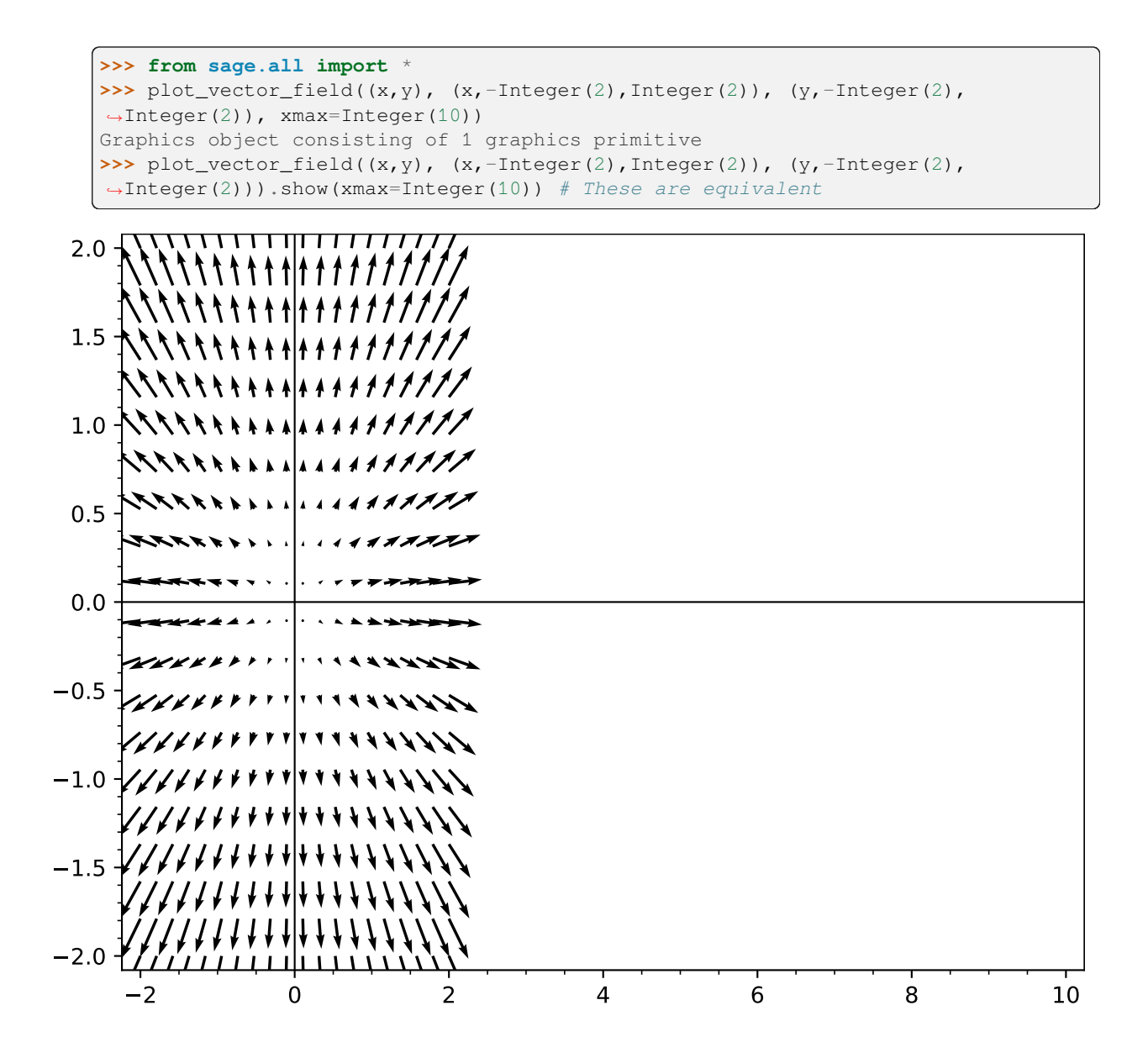

## **2.5 Streamline plots**

```
class sage.plot.streamline_plot.StreamlinePlot(xpos_array, ypos_array, xvec_array,
                                                        yvec_array, options)
```

```
Bases: GraphicPrimitive
```
Primitive class that initializes the StreamlinePlot graphics type

#### **get\_minmax\_data**()

Returns a dictionary with the bounding box data.

EXAMPLES:

```
sage: x, y = var('x y')sage: d = streamline_plot((.01*x, x+y), (x, 10, 20), (y, 10, 20))[0].get_minmax_
```
(continued from previous page)

```
˓→data()
sage: d['xmin']
10.0
sage: d['ymin']
10.0
>>> from sage.all import *
\Rightarrow x, y = \text{var}('x y')\Rightarrow >> d = streamline_plot((RealNumber('.01')*x, x+y), (x,Integer(10),
˓→Integer(20)), (y,Integer(10),Integer(20)))[Integer(0)].get_minmax_data()
>>> d['xmin']
10.0
>>> d['ymin']
10.0
```

```
sage.plot.streamline_plot.streamline_plot(f_g, xrange, yrange, plot_points=20, density=1.0,
                                                    frame=True, **options)
```
Return a streamline plot in a vector field.

streamline\_plot can take either one or two functions. Consider two variables  $x$  and  $y$ .

If given two functions  $(f(x, y), g(x, y))$ , then this function plots streamlines in the vector field over the specified ranges with xrange being of  $x$ , denoted by xvar below, between xmin and xmax, and yrange similarly (see below).

streamline\_plot((f, g), (xvar, xmin, xmax), (yvar, ymin, ymax))

Similarly, if given one function  $f(x, y)$ , then this function plots streamlines in the slope field  $dy/dx = f(x, y)$ over the specified ranges as given above.

#### PLOT OPTIONS:

- plot\_points (default: 200) the minimal number of plot points
- density float (default: 1.); controls the closeness of streamlines
- start\_points (optional) list of coordinates of starting points for the streamlines; coordinate pairs can be tuples or lists

#### EXAMPLES:

Plot some vector fields involving sin and cos:

```
sage: x, y = var('x y')sage: streamline_plot((sin(x), cos(y)), (x,-3,3), (y,-3,3))
Graphics object consisting of 1 graphics primitive
```

```
>>> from sage.all import *
\Rightarrow x, y = var('x y')>>> streamline_plot((sin(x), cos(y)), (x,-Integer(3),Integer(3)), (y,-Integer(3),
\rightarrowInteger(3)))
Graphics object consisting of 1 graphics primitive
```

```
sage: streamline_plot((y, (cos(x)-2) * sin(x)), (x,-pi,pi), (y,-pi,pi))
Graphics object consisting of 1 graphics primitive
```
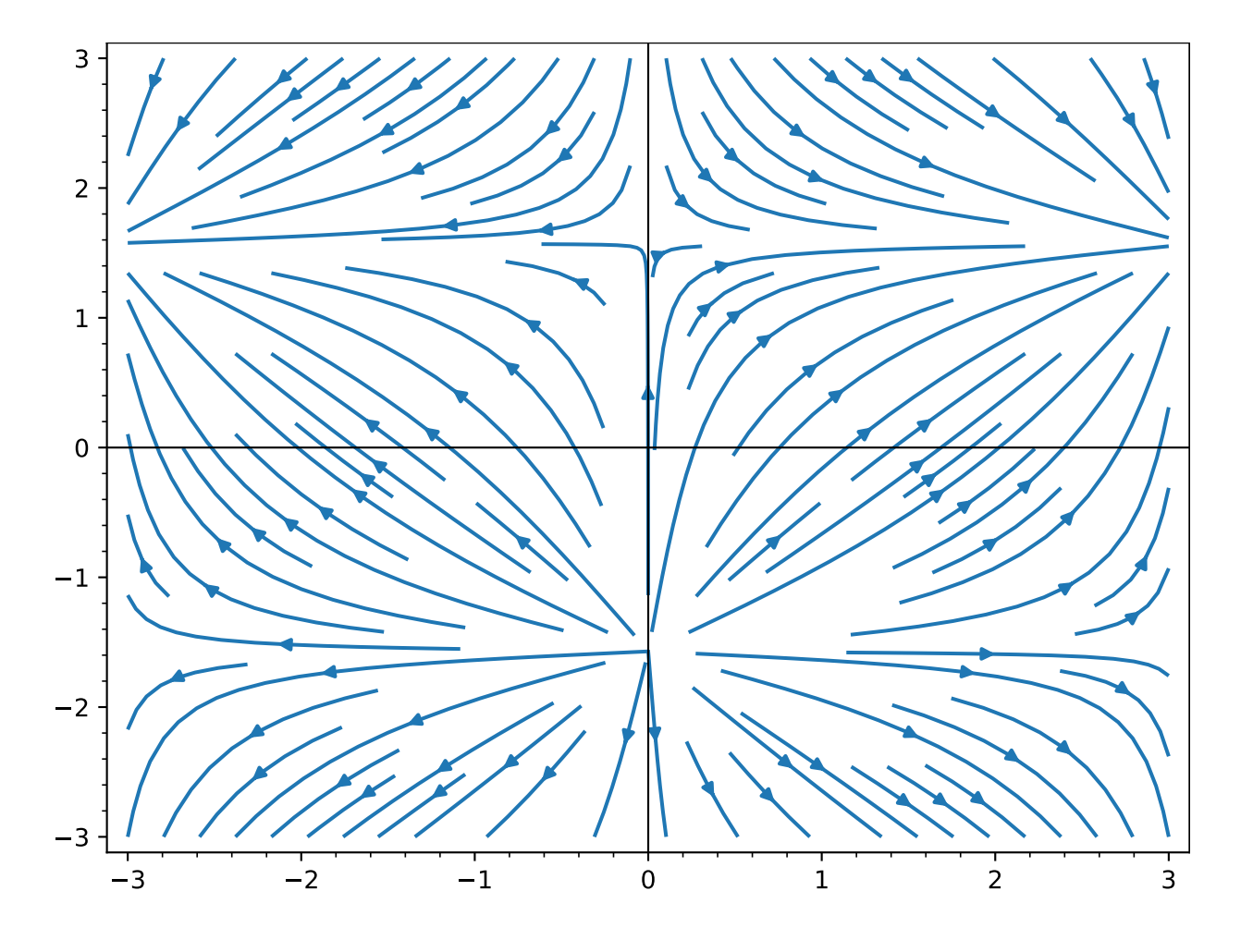

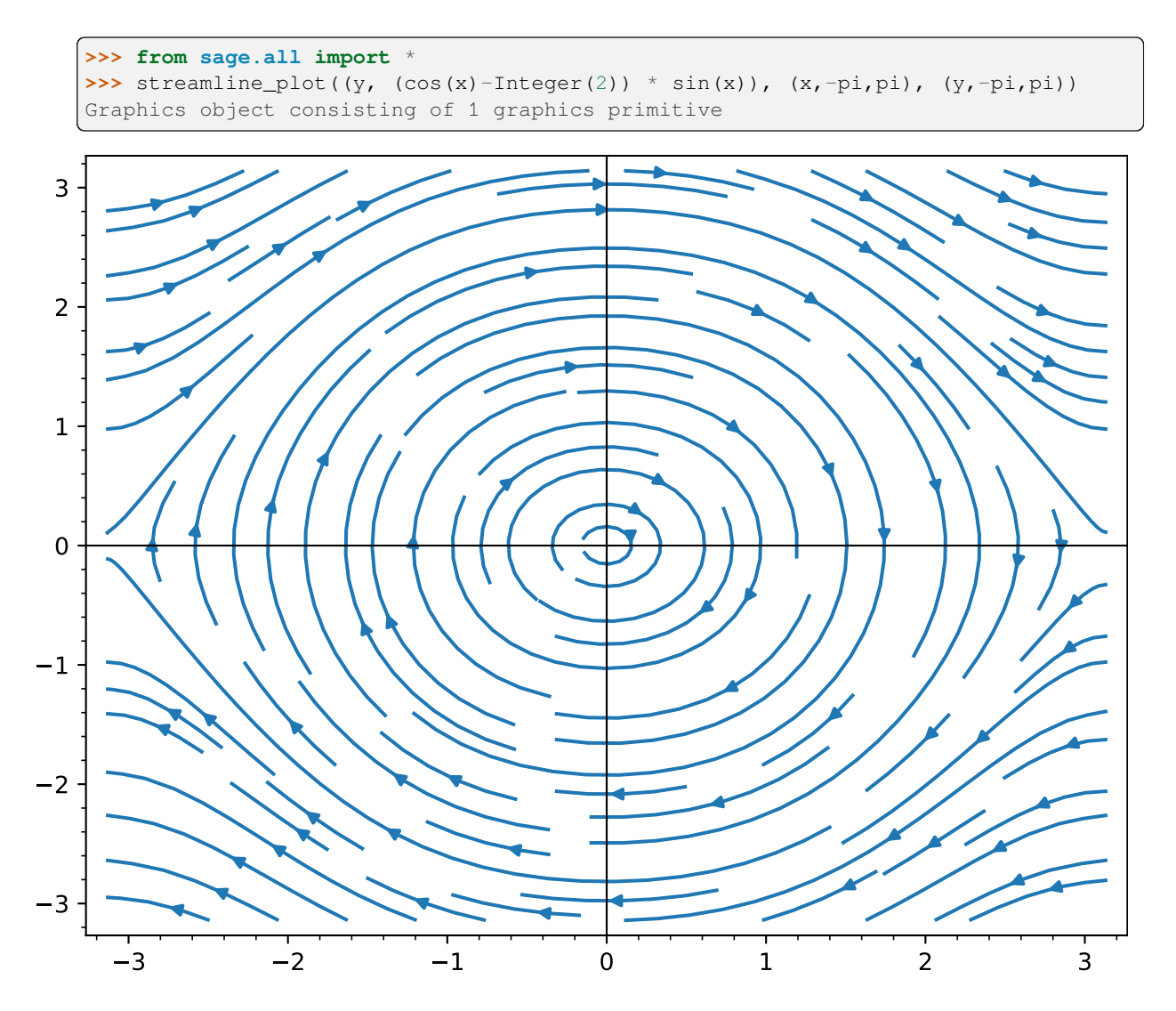

We increase the density of the plot:

```
sage: streamline_plot((y, (cos(x)-2) * sin(x)),
....: (x,-pi,pi), (y,-pi,pi), density=2)
Graphics object consisting of 1 graphics primitive
```

```
>>> from sage.all import *
>>> streamline_plot((y, (cos(x)-Integer(2)) * sin(x)),
... (x,-pi,pi), (y,-pi,pi), density=Integer(2))
Graphics object consisting of 1 graphics primitive
```
We ignore function values that are infinite or NaN:

```
sage: x, y = var('x y')sage: streamline_plot((-x/sqrt(x^2+y^2), -y/sqrt(x^2+y^2)),
\ldots: (x, -10, 10), (y, -10, 10))
Graphics object consisting of 1 graphics primitive
```
**>>> from sage.all import** \*  $\Rightarrow$   $x, y = \text{var}('x y')$
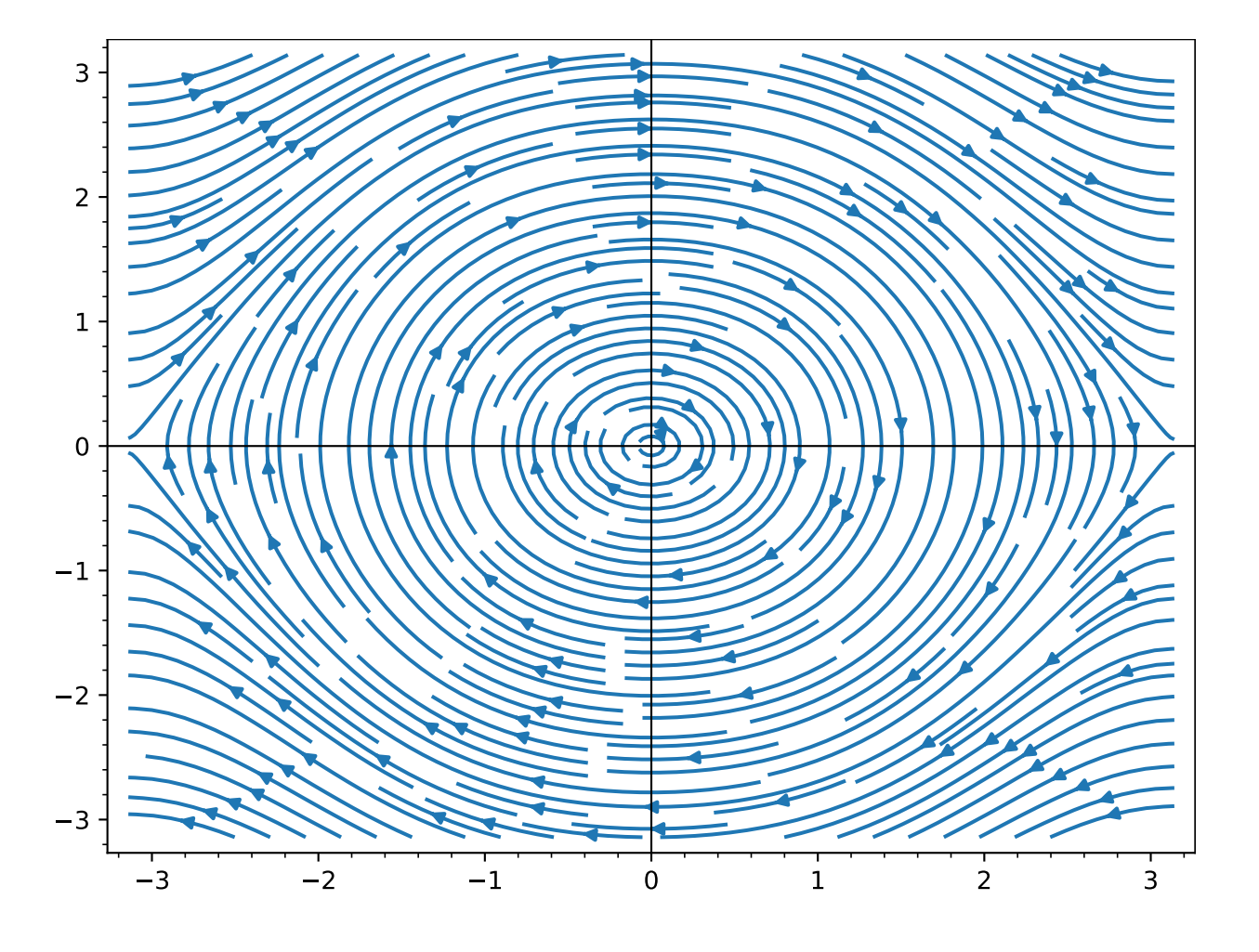

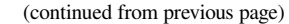

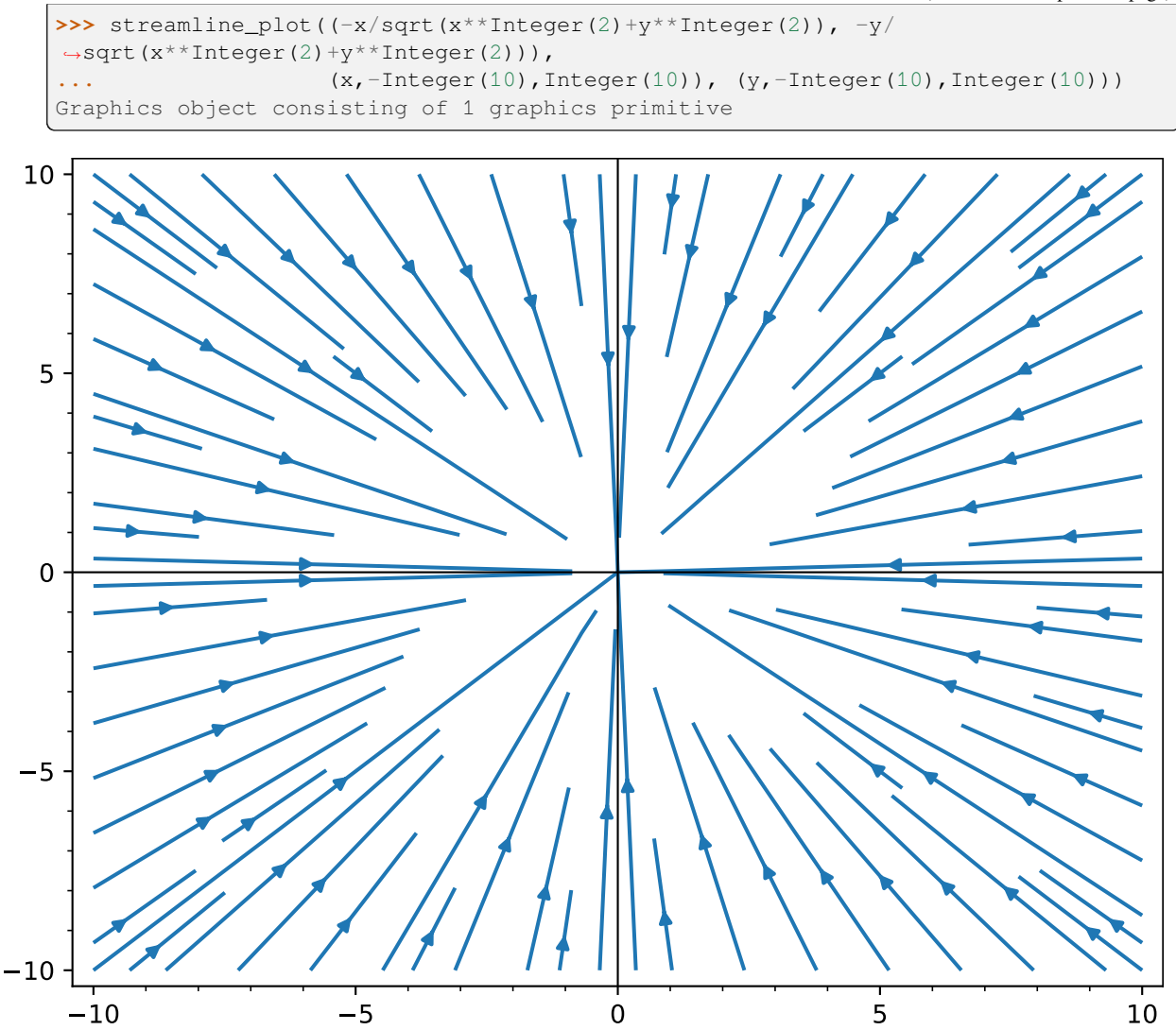

Extra options will get passed on to show (), as long as they are valid:

```
sage: streamline_plot((x, y), (x, -2, 2), (y, -2, 2), xmax=10)
Graphics object consisting of 1 graphics primitive
sage: streamline_plot((x, y), (x, -2, 2), (y, -2, 2)).show(xmax=10) # These are
˓→equivalent
```

```
>>> from sage.all import *
>>> streamline_plot((x, y), (x,-Integer(2),Integer(2)), (y,-Integer(2),
˓→Integer(2)), xmax=Integer(10))
Graphics object consisting of 1 graphics primitive
>>> streamline_plot((x, y), (x, -Integer(2)), Integer(2)), (y, -Integer(2)),
˓→Integer(2))).show(xmax=Integer(10)) # These are equivalent
```
We can also construct streamlines in a slope field:

```
sage: x, y = \text{var}('x y')sage: streamline_plot((x + y) / sqrt(x^2 + y^2), (x,-3,3), (y,-3,3))
Graphics object consisting of 1 graphics primitive
```
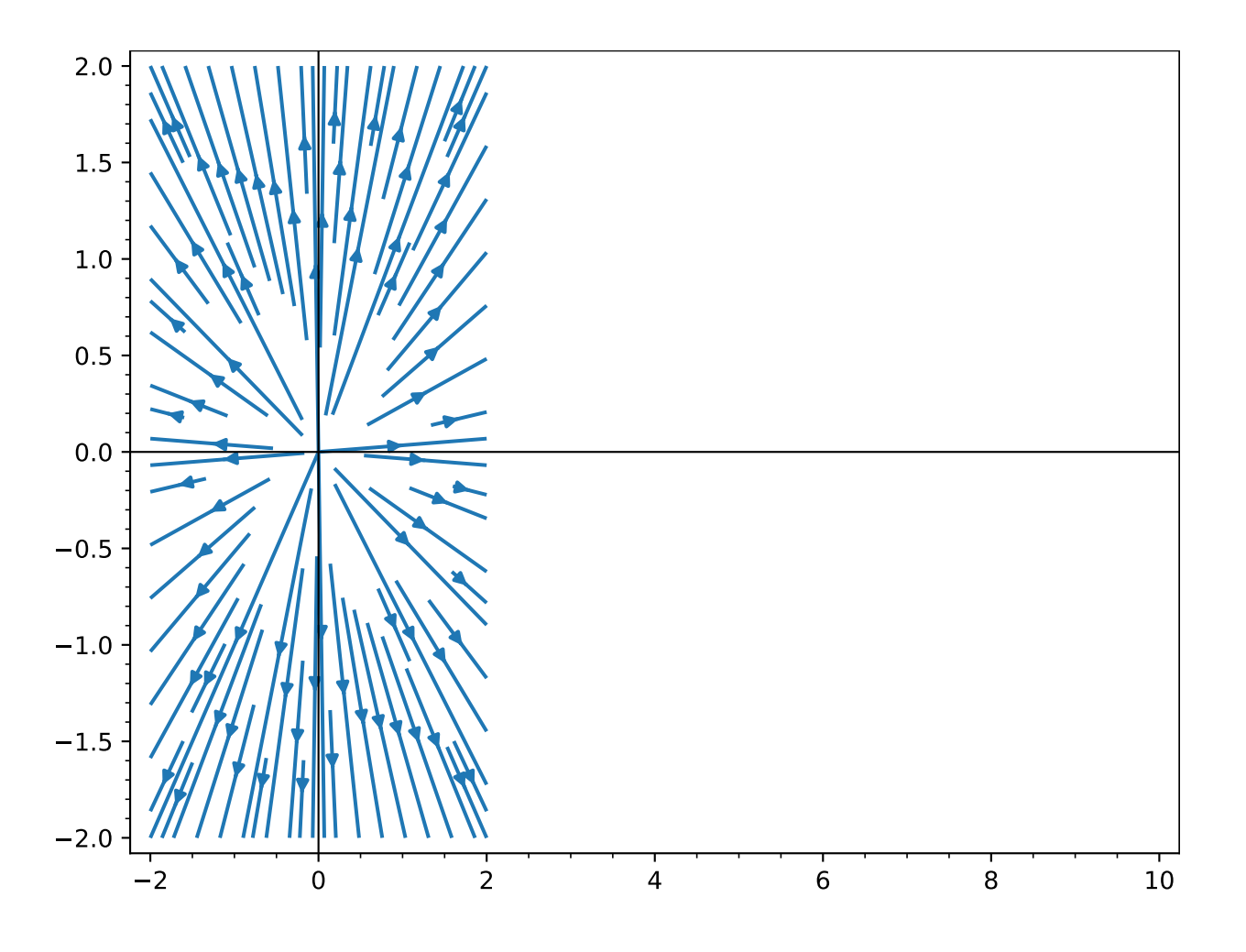

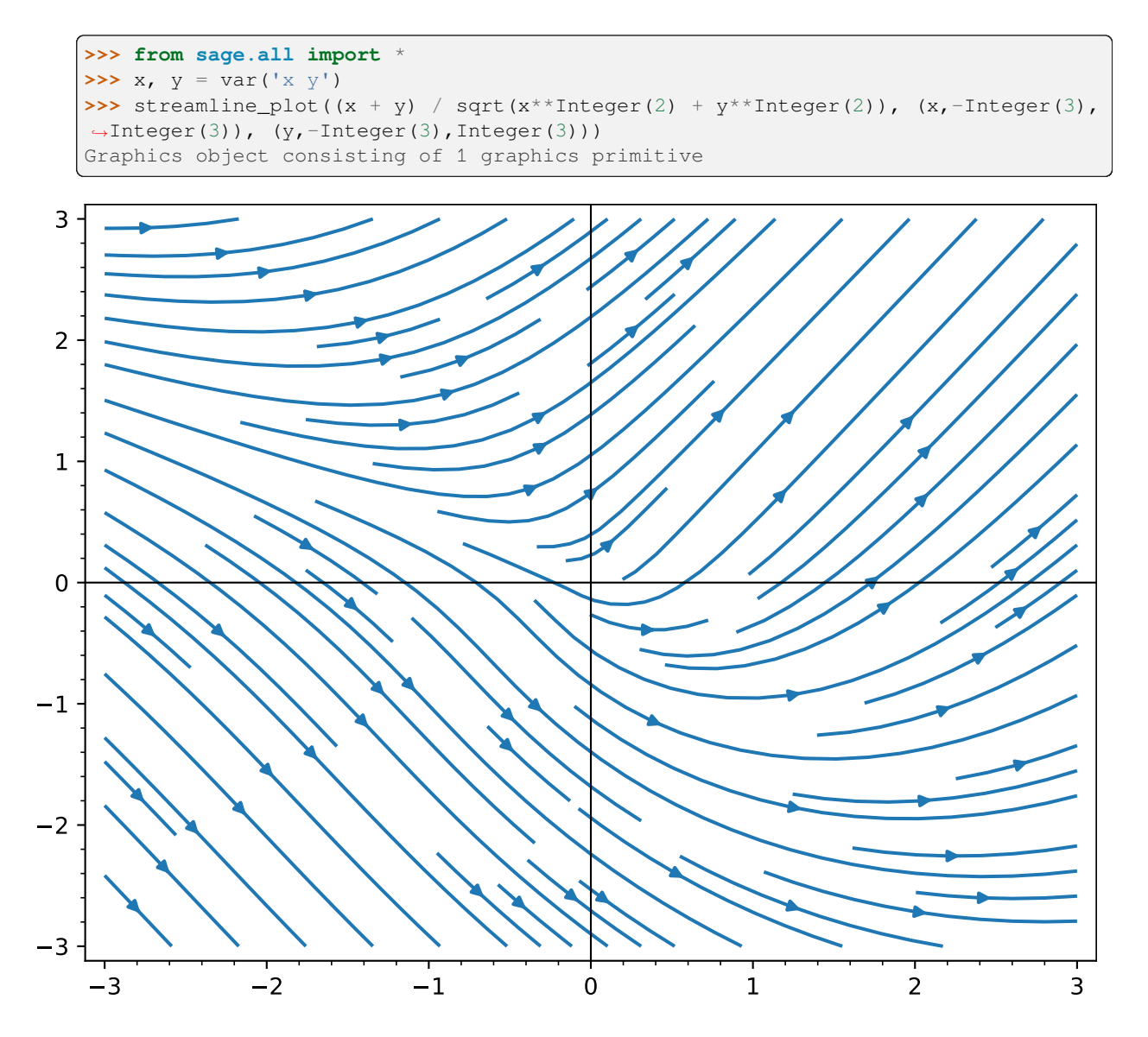

We choose some particular points the streamlines pass through:

```
sage: pts = [[1, 1], [-2, 2], [1, -3/2]]sage: g = streamline_plot((x + y) / sqrt(x^2 + y^2),
....: (x,-3,3), (y,-3,3), start_points=pts)
sage: g += point(pts, color='red')
sage: g
Graphics object consisting of 2 graphics primitives
```

```
>>> from sage.all import *
>>> pts = [[Integer(1), Integer(1)], [-Integer(2), Integer(2)], [Integer(1), -
˓→Integer(3)/Integer(2)]]
>>> g = streamline_plot((x + y) / sqrt(x**Integer(2) + y**Integer(2)),
... (x,-Integer(3),Integer(3)), (y,-Integer(3),Integer(3)),
˓→start_points=pts)
>>> g += point(pts, color='red')
>>> g
Graphics object consisting of 2 graphics primitives
```
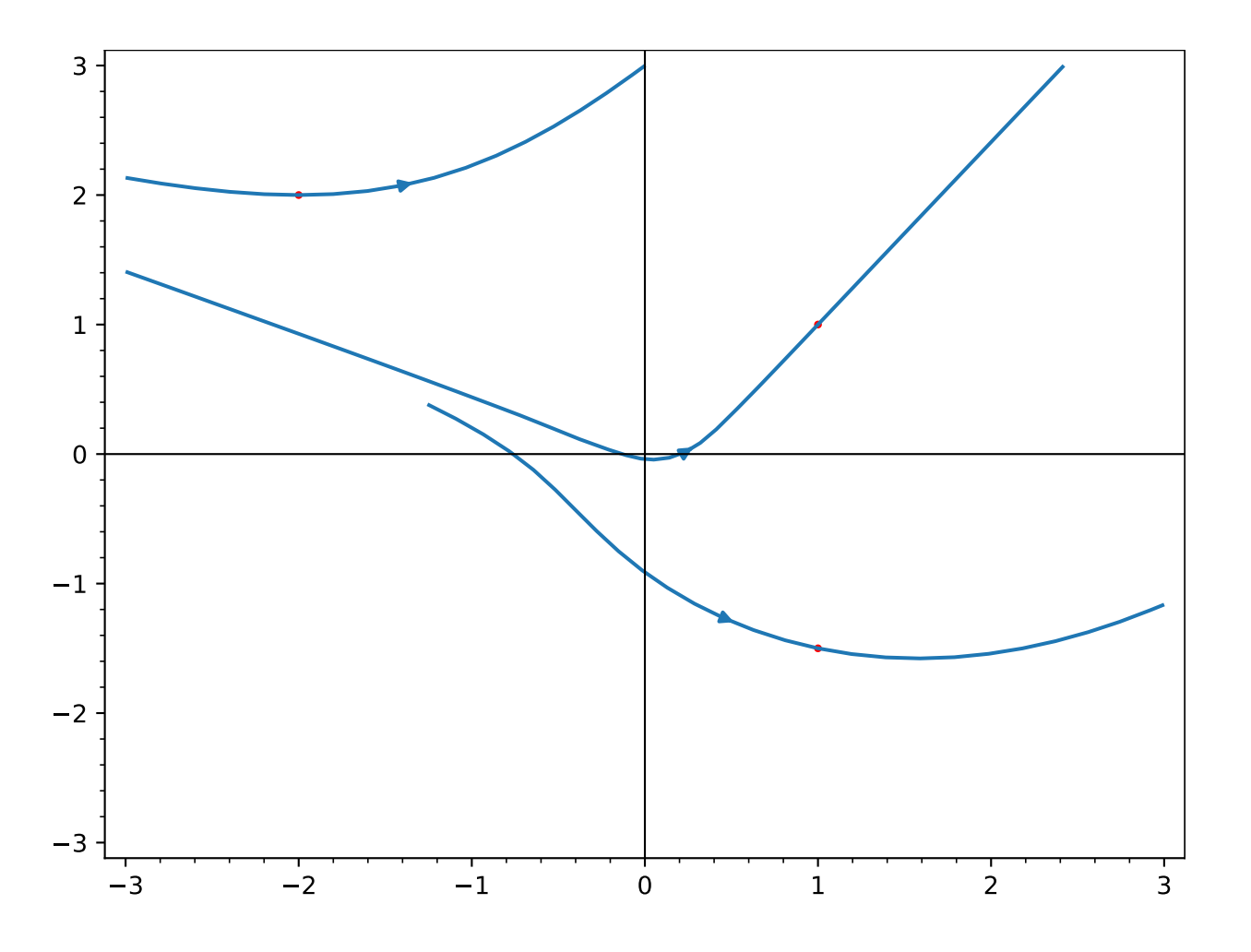

Note: Streamlines currently pass close to start\_points but do not necessarily pass directly through them. That is part of the behavior of matplotlib, not an error on your part.

## **2.6 Scatter plots**

**class** sage.plot.scatter\_plot.**ScatterPlot**(*xdata*, *ydata*, *options*)

Bases: [GraphicPrimitive](#page-627-0)

Scatter plot graphics primitive.

Input consists of two lists/arrays of the same length, whose values give the horizontal and vertical coordinates of each point in the scatter plot. Options may be passed in dictionary format.

EXAMPLES:

```
sage: from sage.plot.scatter_plot import ScatterPlot
sage: ScatterPlot([0,1,2], [3.5,2,5.1], {'facecolor':'white', 'marker':'s'})
Scatter plot graphics primitive on 3 data points
```

```
>>> from sage.all import *
>>> from sage.plot.scatter_plot import ScatterPlot
>>> ScatterPlot([Integer(0),Integer(1),Integer(2)], [RealNumber('3.5'),Integer(2),
→RealNumber('5.1')], {'facecolor':'white', 'marker':'s'})
Scatter plot graphics primitive on 3 data points
```
#### **get\_minmax\_data**()

Returns a dictionary with the bounding box data.

EXAMPLES:

```
sage: s = scatter_plot([[0,1],[2,4],[3.2,6]])
sage: d = s.get_minmax_data()
sage: d['xmin']
0.0
sage: d['ymin']
1.0
```

```
>>> from sage.all import *
\Rightarrow \Rightarrow s = scatter_plot([[Integer(0), Integer(1)], [Integer(2), Integer(4)],
\rightarrow[RealNumber('3.2'),Integer(6)]])
>>> d = s.get_minmax_data()
>>> d['xmin']
0.0
>>> d[ymin]
1.0
```
sage.plot.scatter\_plot.**scatter\_plot**(*datalist*, *alpha=1*, *markersize=50*, *marker='o'*, *zorder=5*, *facecolor='#fec7b8'*, *edgecolor='black'*, *clip=True*, *aspect\_ratio='automatic'*, *\*\*options*)

Returns a Graphics object of a scatter plot containing all points in the datalist. Type scatter\_plot.options to see all available plotting options.

INPUT:

- datalist a list of tuples  $(x, y)$
- alpha default: 1
- markersize default: 50
- marker The style of the markers (default " $\circ$ "). See the documentation of  $p$ lot() for the full list of markers.
- facecolor-default: '#fec7b8'
- edgecolor-default: 'black'
- zorder default: 5

EXAMPLES:

```
sage: scatter_plot([[0,1],[2,2],[4.3,1.1]], marker='s')
Graphics object consisting of 1 graphics primitive
```

```
>>> from sage.all import *
>>> scatter_plot([[Integer(0),Integer(1)],[Integer(2),Integer(2)],[RealNumber('4.3)]
→'), RealNumber('1.1')]], marker='s')
Graphics object consisting of 1 graphics primitive
```
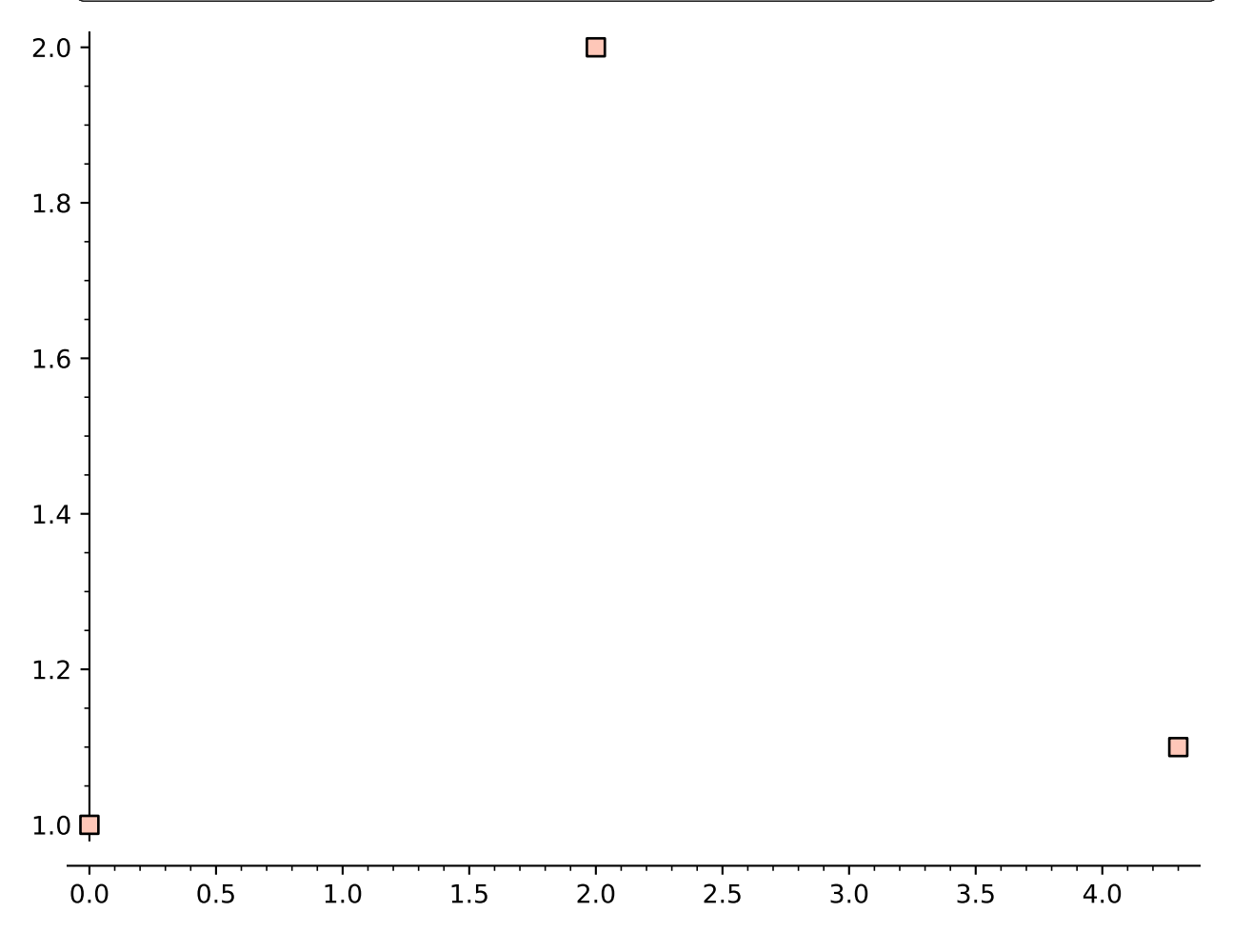

Extra options will get passed on to  $show()$ , as long as they are valid:

sage: scatter\_plot([(0, 0), (1, 1)], markersize=100, facecolor='green', ymax=100) Graphics object consisting of 1 graphics primitive sage: scatter\_plot([(0, 0), (1, 1)], markersize=100, facecolor='green'). ˓<sup>→</sup>show(ymax=100) # These are equivalent

### **>>> from sage.all import** \*

```
>>> scatter_plot([(Integer(0), Integer(0)), (Integer(1), Integer(1))],␣
˓→markersize=Integer(100), facecolor=green, ymax=Integer(100))
Graphics object consisting of 1 graphics primitive
>>> scatter_plot([(Integer(0), Integer(0)), (Integer(1), Integer(1))],␣
˓→markersize=Integer(100), facecolor=green).show(ymax=Integer(100)) # These are␣
˓→equivalent
```
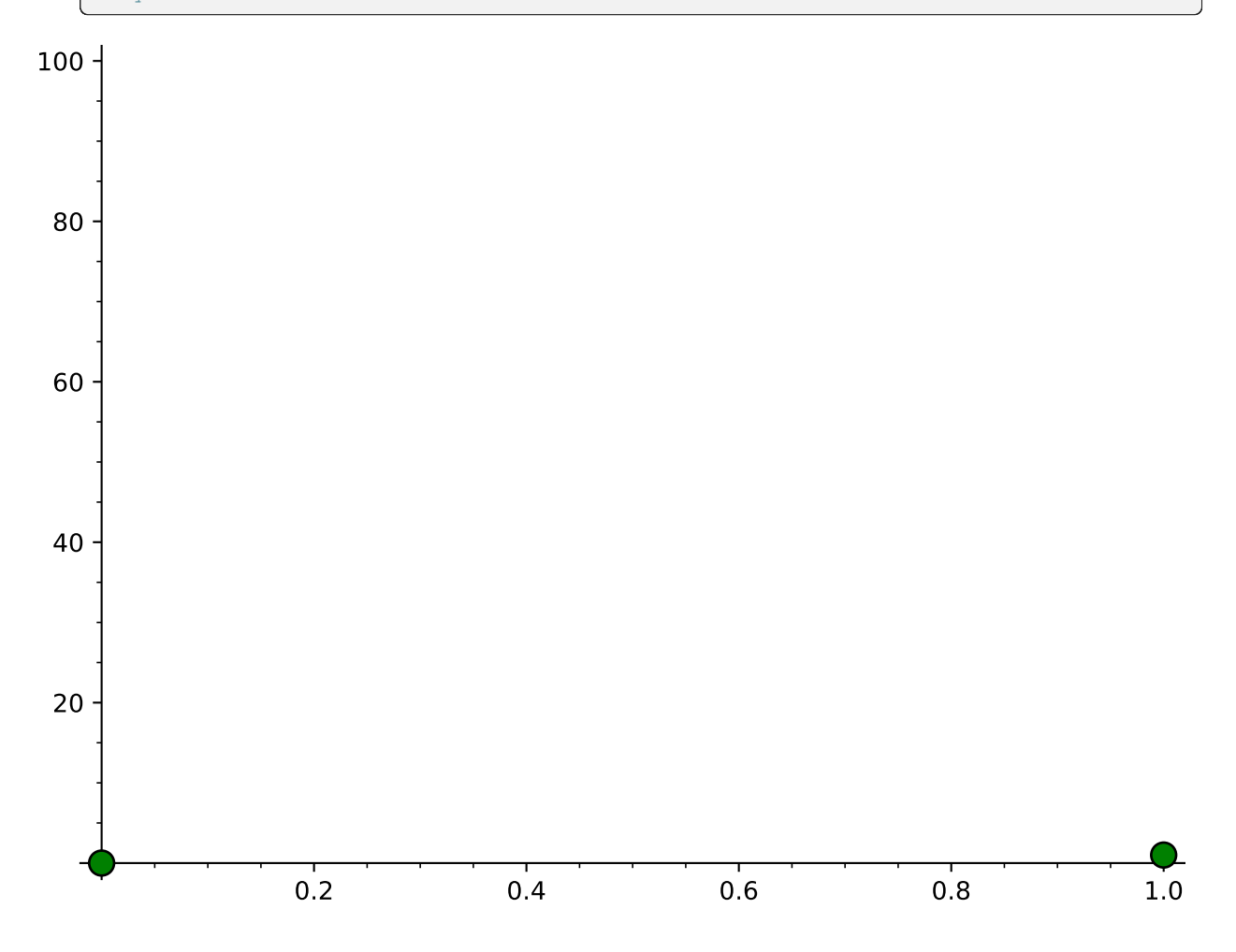

# **2.7 Step function plots**

sage.plot.step.**plot\_step\_function**(*v*, *vertical\_lines=True*, *\*\*kwds*)

Return the line graphics object that gives the plot of the step function  $f$  defined by the list  $v$  of pairs  $(a, b)$ . Here if  $(a, b)$  is in v, then  $f(a) = b$ . The user does not have to worry about sorting the input list v.

INPUT:

- $v$  list of pairs  $(a,b)$
- vertical\_lines bool (default: True) if True, draw vertical risers at each step of this step function. Technically these vertical lines are not part of the graph of this function, but they look very nice in the plot, so we include them by default

EXAMPLES:

We plot the prime counting function:

```
sage: plot_step_function([(i, prime_pi(i)) for i in range(20)])
Graphics object consisting of 1 graphics primitive
```

```
>>> from sage.all import *
>>> plot_step_function([(i, prime_pi(i)) for i in range(Integer(20))])
Graphics object consisting of 1 graphics primitive
```
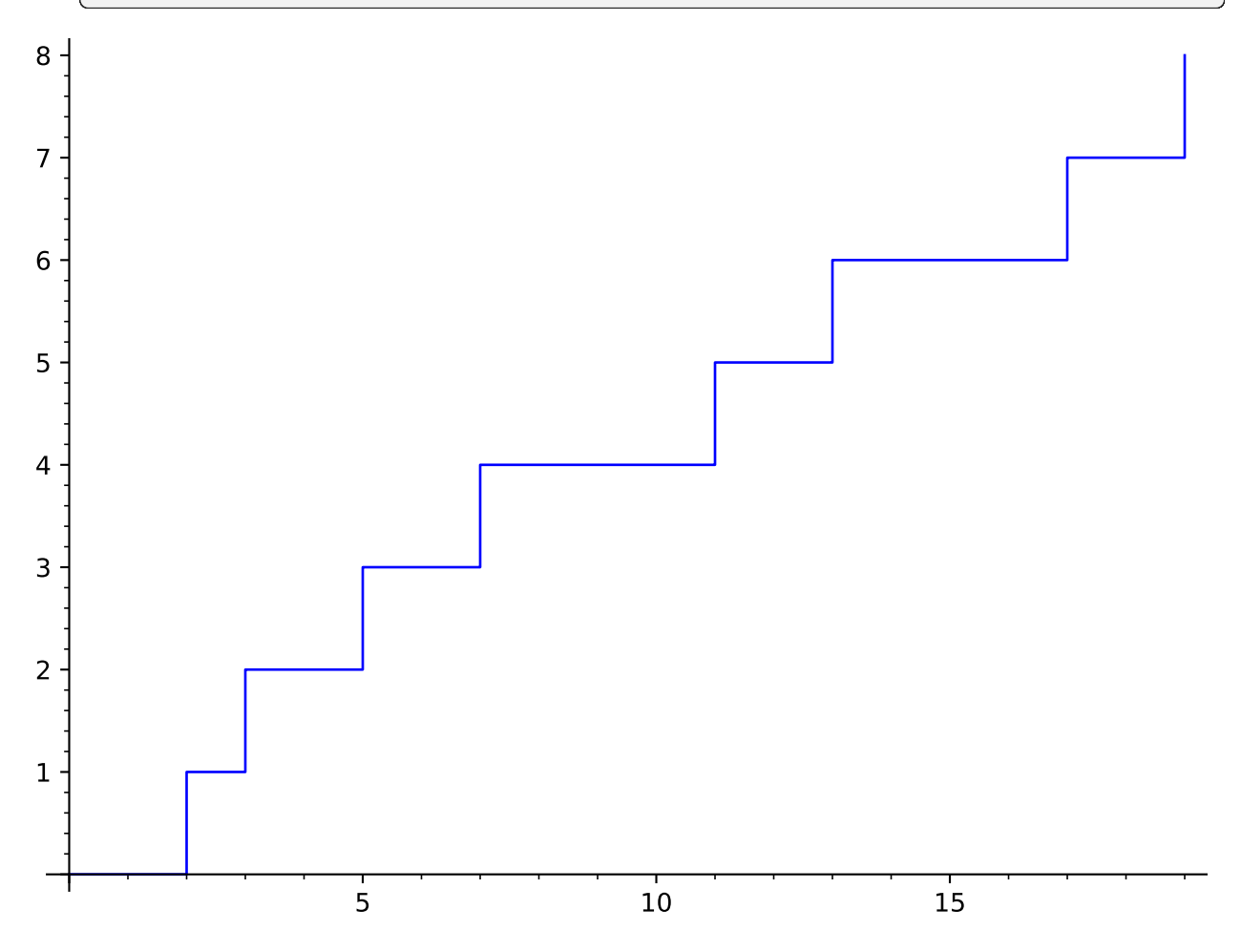

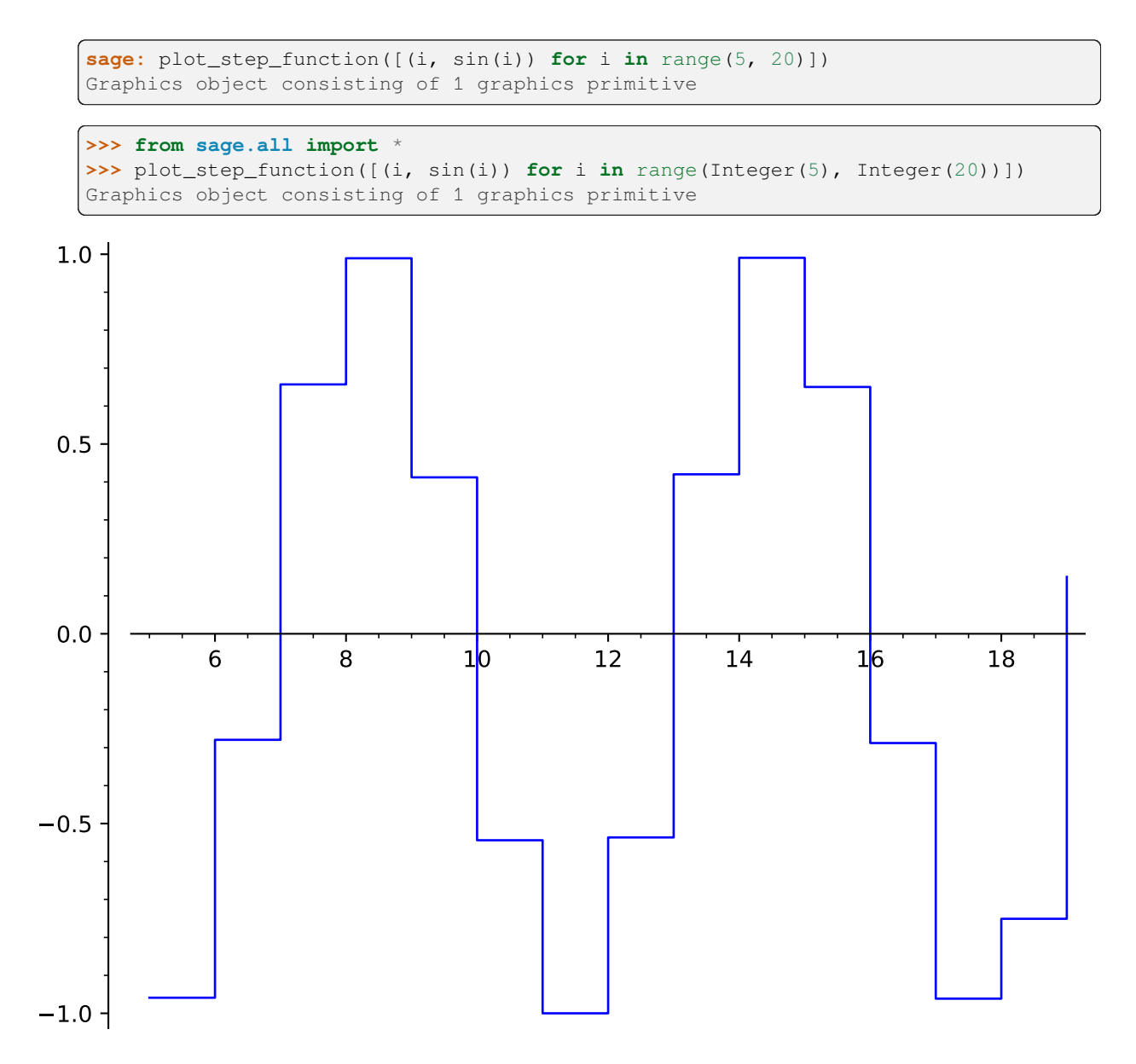

We pass in many options and get something that looks like "Space Invaders":

```
sage: v = [(i, sin(i)) for i in range(5, 20)]
sage: plot_step_function(v, vertical_lines=False, thickness=30,
....:<br>
rgbcolor='purple', axes=False)
Graphics object consisting of 14 graphics primitives
```

```
>>> from sage.all import *
>>> v = [(i, sin(i)) for i in range(Integer(5), Integer(20))]
>>> plot_step_function(v, vertical_lines=False, thickness=Integer(30),
... rgbcolor='purple', axes=False)
Graphics object consisting of 14 graphics primitives
```
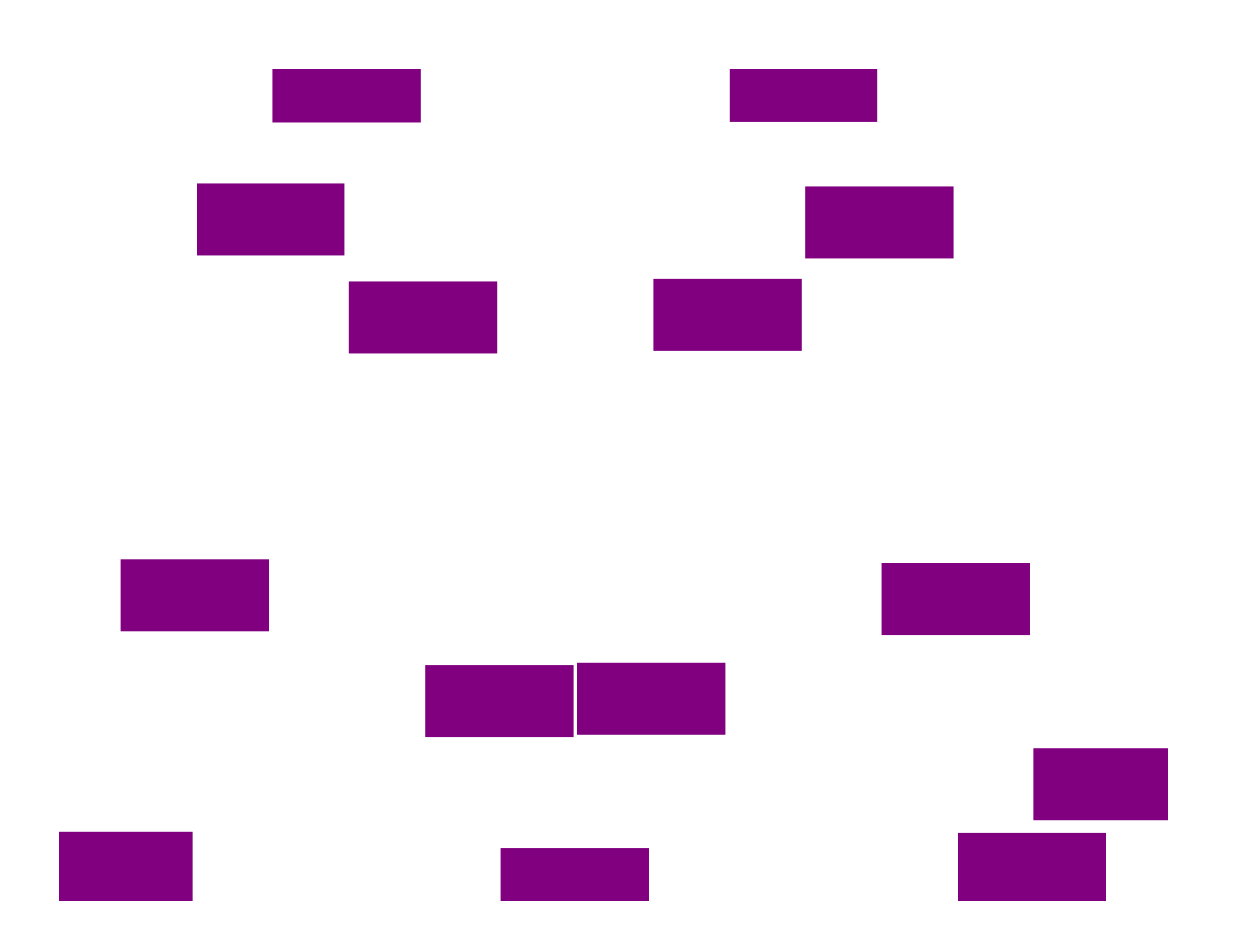

## **2.8 Histograms**

```
class sage.plot.histogram.Histogram(datalist, options)
```
Bases: [GraphicPrimitive](#page-627-0)

Graphics primitive that represents a histogram. This takes quite a few options as well.

EXAMPLES:

```
sage: from sage.plot.histogram import Histogram
sage: g = Histogram([1,3,2,0], {}); g
Histogram defined by a data list of size 4
sage: type(g)
<class 'sage.plot.histogram.Histogram'>
sage: opts = { 'bins':20, 'label':'mydata' }sage: g = Histogram([random() for _ in range(500)], opts); g
Histogram defined by a data list of size 500
```

```
>>> from sage.all import *
>>> from sage.plot.histogram import Histogram
>>> g = Histogram([Integer(1),Integer(3),Integer(2),Integer(0)], {}); g
Histogram defined by a data list of size 4
>>> type(g)
<class 'sage.plot.histogram.Histogram'>
>>> opts = { 'bins':Integer(20), 'label':'mydata'}
>>> g = Histogram([random() for _ in range(Integer(500))], opts); g
Histogram defined by a data list of size 500
```
We can accept multiple sets of the same length:

```
sage: g = Histogram([[1,3,2,0], [4,4,3,3]], {}); g
Histogram defined by 2 data lists
```

```
>>> from sage.all import *
>>> g = Histogram([[Integer(1),Integer(3),Integer(2),Integer(0)], [Integer(4),
˓→Integer(4),Integer(3),Integer(3)]], {}); g
Histogram defined by 2 data lists
```
#### **get\_minmax\_data**()

Get minimum and maximum horizontal and vertical ranges for the Histogram object.

EXAMPLES:

```
sage: H = histogram([10,3,5], density=True); h = H[0]
sage: h.get_minmax_data() # rel tol 1e-15
{xmax: 10.0, xmin: 3.0, ymax: 0.4761904761904765, ymin: 0}
sage: G = \text{histogram}(\text{[random)}) for _ in range(500)]); g = G[0]sage: g.get_minmax_data() # random output
{xmax: 0.99729312925213209, xmin: 0.00013024562219410285, ymax: 61,
˓→ymin: 0}
sage: Y = \text{histogram}([ \text{random}() * 10 \text{ for } \_ \text{in range}(500)], \text{range}([2,8]); y = Y[0]sage: ymm = y.get_minmax_data(); ymm['xmax'], ymm['xmin']
(8.0, 2.0)
sage: Z = \text{histogram}([1, 3, 2, 0], [4, 4, 3, 3]]); z = Z[0]sage: z.get_minmax_data()
{xmax: 4.0, xmin: 0, ymax: 2, ymin: 0}
```

```
>>> from sage.all import *
>>> H = histogram([Integer(10),Integer(3),Integer(5)], density=True); h =␣
˓→H[Integer(0)]
>>> h.get_minmax_data() # rel tol 1e-15
{xmax: 10.0, xmin: 3.0, ymax: 0.4761904761904765, ymin: 0}
\Rightarrow >> G = histogram([random() for _ in range(Integer(500))]); g = G[Integer(0)]
>>> g.get_minmax_data() # random output
{xmax: 0.99729312925213209, xmin: 0.00013024562219410285, ymax: 61,
˓→ymin: 0}
>>> Y = histogram([random()*Integer(10) for _ in range(Integer(500))],␣
˓→range=[Integer(2),Integer(8)]); y = Y[Integer(0)]
>>> ymm = y.get_minmax_data(); ymm['xmax'], ymm['xmin']
(8.0, 2.0)
>>> Z = histogram([[Integer(1),Integer(3),Integer(2),Integer(0)], [Integer(4),
\rightarrowInteger(4), Integer(3), Integer(3)]]); z = Z[Integer(0)]
>>> z.get_minmax_data()
{xmax: 4.0, xmin: 0, ymax: 2, ymin: 0}
```
sage.plot.histogram.**histogram**(*datalist*, *aspect\_ratio='automatic'*, *align='mid'*, *weights=None*, *range=None*, *bins=10*, *edgecolor='black'*, *\*\*options*)

Computes and draws the histogram for list(s) of numerical data. See examples for the many options; even more customization is available using matplotlib directly.

### INPUT:

- datalist A list, or a list of lists, of numerical data
- align (default: "mid") How the bars align inside of each bin. Acceptable values are "left", "right" or "mid"
- alpha (float in [0,1], default: 1) The transparency of the plot
- bins The number of sections in which to divide the range. Also can be a sequence of points within the range that create the partition
- color The color of the face of the bars or list of colors if multiple data sets are given
- cumulative (default: False) If True, then a histogram is computed in which each bin gives the counts in that bin plus all bins for smaller values. Negative values give a reversed direction of accumulation
- edgecolor The color of the border of each bar
- fill (default: True) Whether to fill the bars
- hatch (default: None) symbol to fill the bars with; one of "/", "", "|", "-", "+", "x", "o", "O", ".", "\*", "" (or None)
- [hue](#page-177-0) The color of the bars given as a hue. See  $hue$  for more information on the hue
- label A string label for each data list given
- linewidth (float) width of the lines defining the bars
- linestyle (default: 'solid') Style of the line. One of 'solid' or '-', 'dashed' or '-', 'dotted' or ':', 'dashdot' or  $\cdot$ .'
- density (default: False) If True, the result is the value of the probability density function at the bin, normalized such that the integral over the range is 1.
- range A list [min, max] which define the range of the histogram. Values outside of this range are treated as outliers and omitted from counts
- rwidth (float in [0,1], default: 1) The relative width of the bars as a fraction of the bin width
- stacked (default: False) If True, multiple data are stacked on top of each other
- weights (list) A sequence of weights the same length as the data list. If supplied, then each value contributes its associated weight to the bin count
- zorder (integer) the layer level at which to draw the histogram

**Note:** The weights option works only with a single list. List of lists representing multiple data are not supported.

#### EXAMPLES:

A very basic histogram for four data points:

```
sage: histogram([1, 2, 3, 4], bins=2)
Graphics object consisting of 1 graphics primitive
>>> from sage.all import *
>>> histogram([Integer(1), Integer(2), Integer(3), Integer(4)], bins=Integer(2))
Graphics object consisting of 1 graphics primitive
```
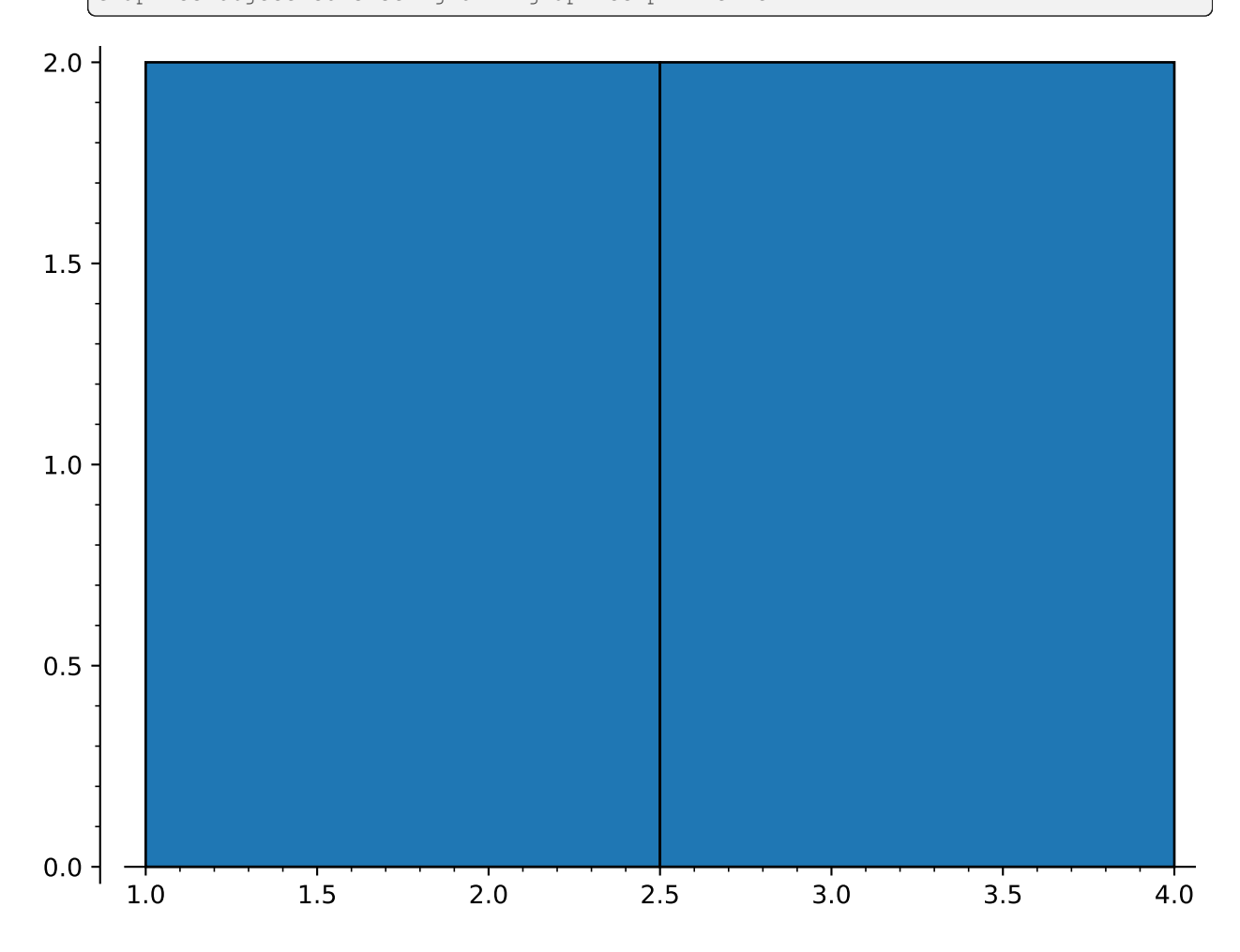

We can see how the histogram compares to various distributions. Note the use of the density keyword to guarantee the plot looks like the probability density function:

```
sage: nv = normalvariate
sage: H = histogram([nv(0, 1) for _ in range(1000)], bins=20, density=True,␣
\rightarrowrange=[-5, 5])
sage: P = plot(1/sqrt(2*pi)*e^(-x^2/2), (x, -5, 5), color='red, linestyle='--') \Box˓→ # needs sage.symbolic
sage: H + P \# \Box˓→needs sage.symbolic
Graphics object consisting of 2 graphics primitives
```

```
>>> from sage.all import *
>>> nv = normalvariate
>>> H = histogram([nv(Integer(0), Integer(1)) for _ in range(Integer(1000))],␣
˓→bins=Integer(20), density=True, range=[-Integer(5), Integer(5)])
>>> P = plot(Integer(1)/sqrt(Integer(2)*pi)*e**(-x**Integer(2)/Integer(2)), (x, -1)→Integer(5), Integer(5)), color='red', linestyle='--') # needs sage.
\rightarrowsymbolic
>>> H + P \# \Box˓→needs sage.symbolic
Graphics object consisting of 2 graphics primitives
```
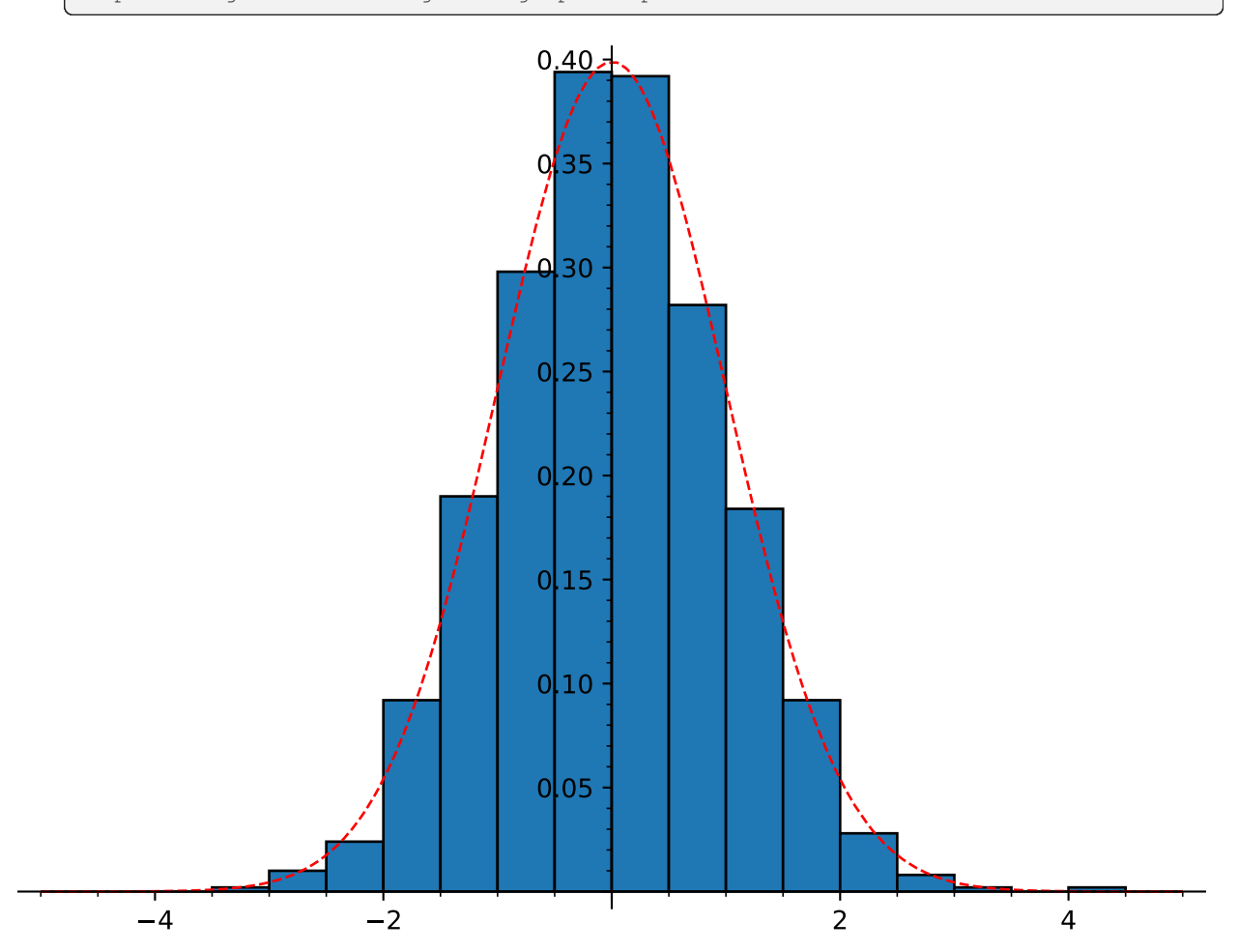

There are many options one can use with histograms. Some of these control the presentation of the data, even if it is boring:

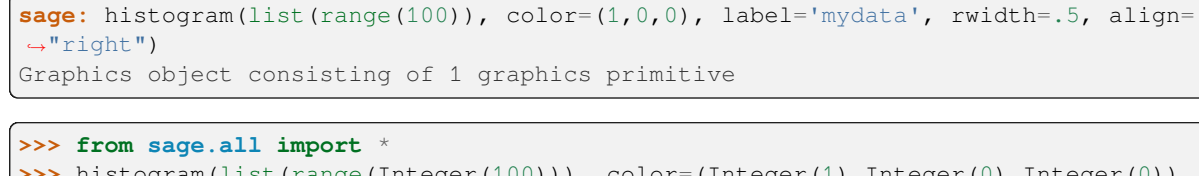

```
>>> histogram(list(range(Integer(100))), color=(Integer(1),Integer(0),Integer(0)),
˓→ label=mydata, rwidth=RealNumber(.5), align="right")
Graphics object consisting of 1 graphics primitive
```
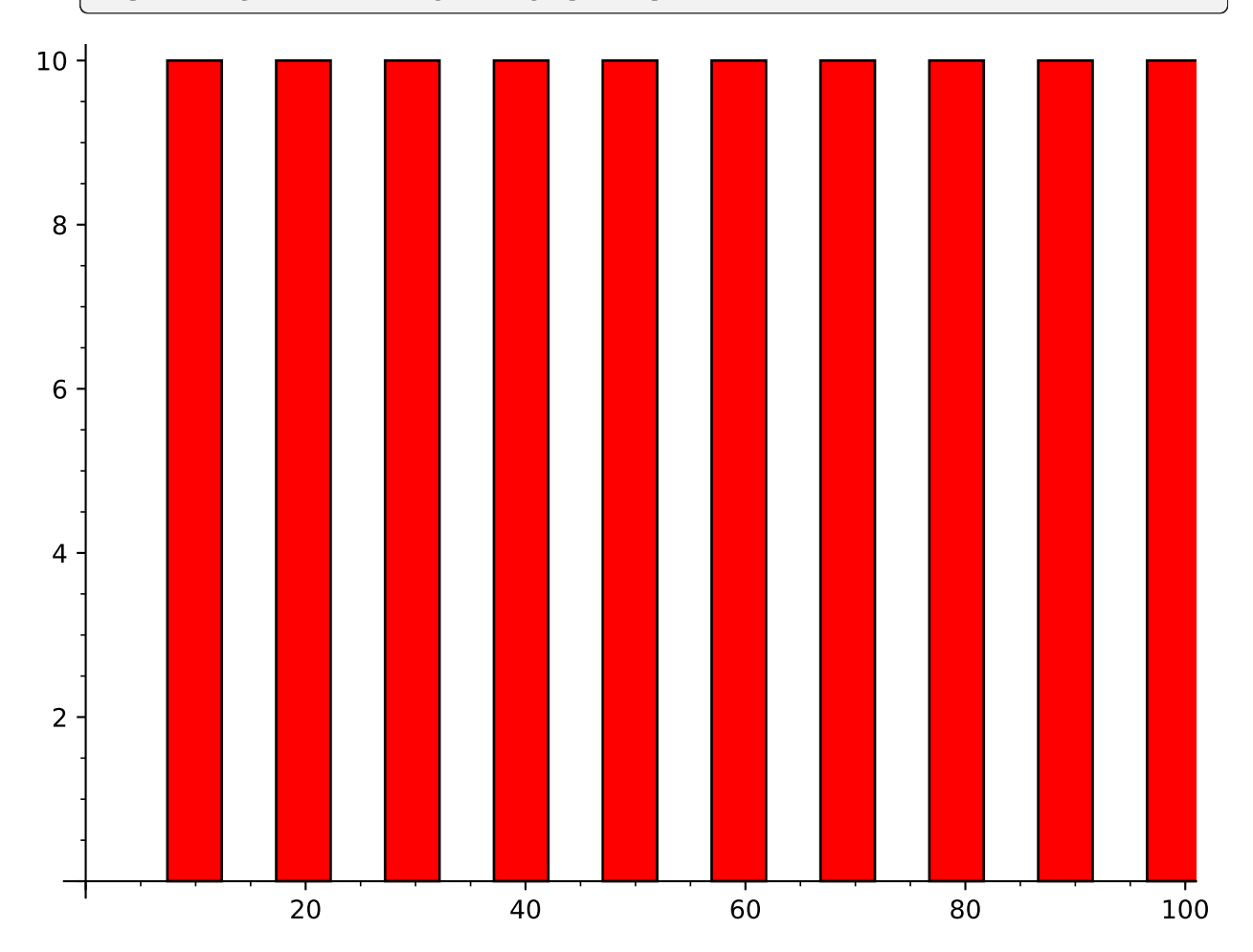

This includes many usual matplotlib styling options:

```
sage: T = RealDistribution('lognormal', [0, 1])
sage: histogram( [T.get_random_element() for _ in range(100)], alpha=0.3,␣
˓→edgecolor=red, fill=False, linestyle=dashed, hatch=O, linewidth=5)
Graphics object consisting of 1 graphics primitive
```

```
>>> from sage.all import *
```

```
>>> T = RealDistribution('lognormal', [Integer(0), Integer(1)])
>>> histogram( [T.get_random_element() for _ in range(Integer(100))],␣
˓→alpha=RealNumber(0.3), edgecolor=red, fill=False, linestyle=dashed, hatch=
˓→O, linewidth=Integer(5))
Graphics object consisting of 1 graphics primitive
```
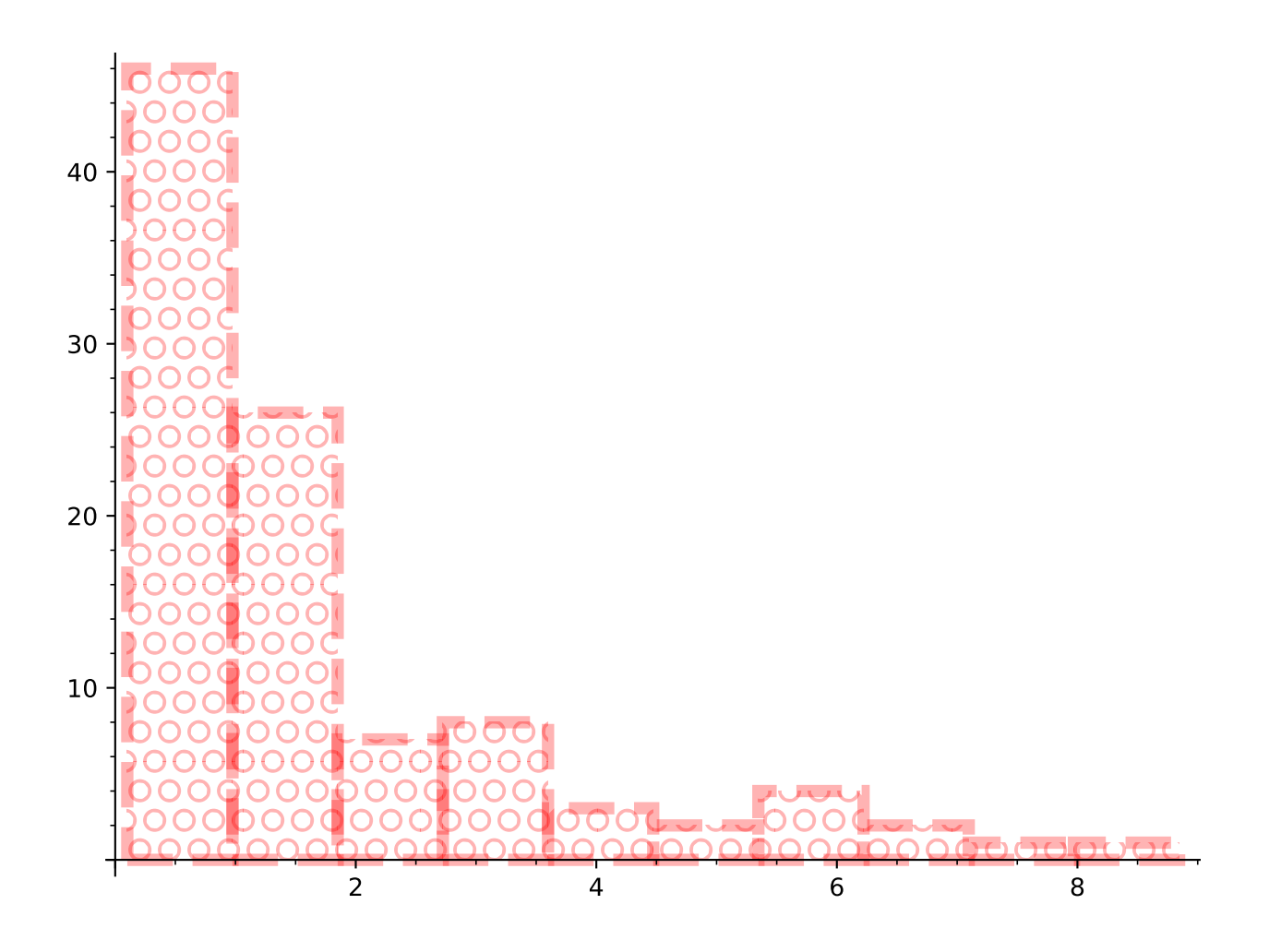

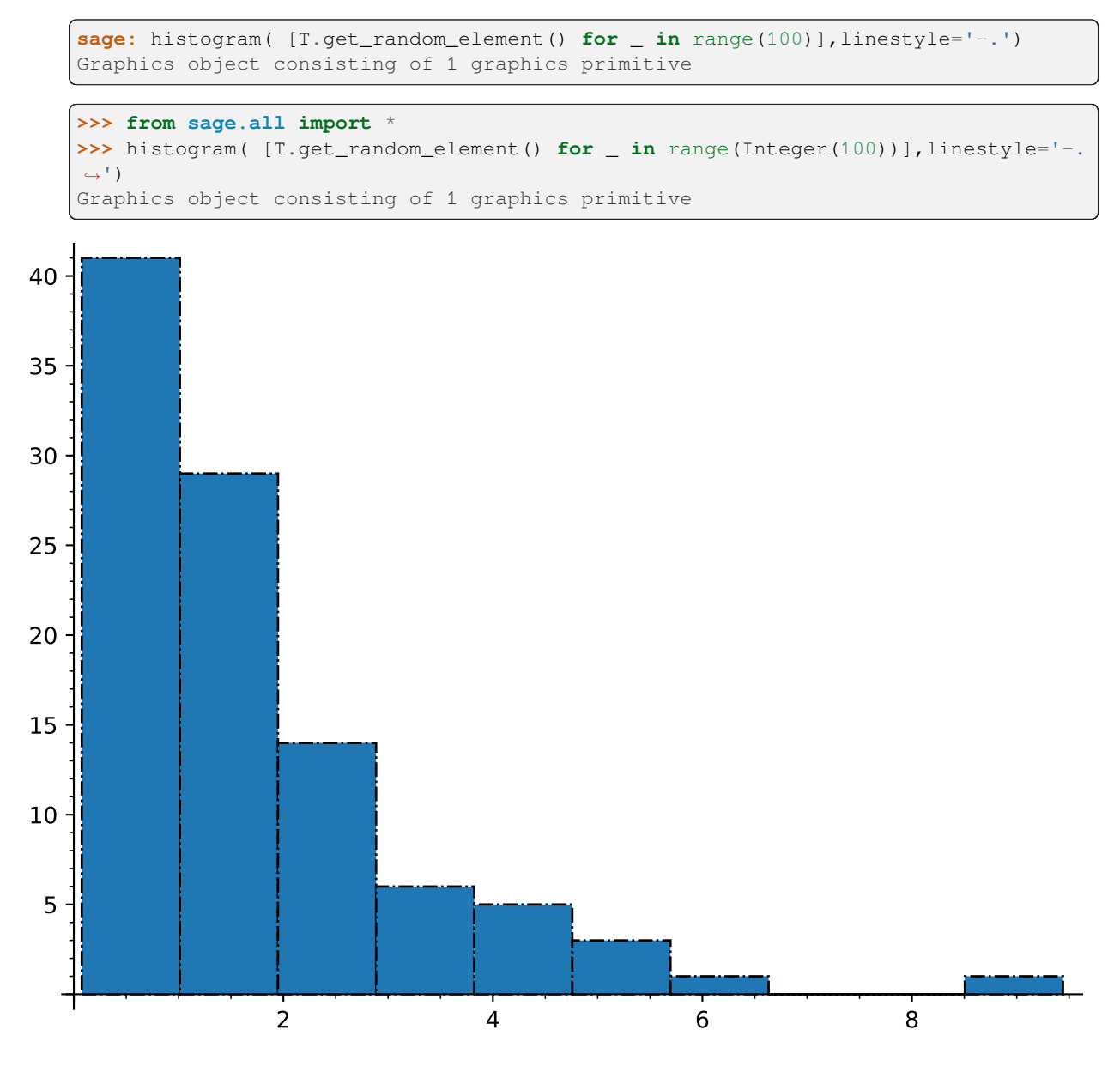

We can do several data sets at once if desired:

```
sage: histogram(\text{[orange}(0, 1, .1) * 10, \text{[nv(0, 1) for } \text{in range}(100)], \text{color} = \text{['red}˓→, green], bins=5)
Graphics object consisting of 1 graphics primitive
```

```
>>> from sage.all import *
>>> histogram([srange(Integer(0), Integer(1), RealNumber(.1))*Integer(10),␣
˓→[nv(Integer(0), Integer(1)) for _ in range(Integer(100))]], color=[red, green
˓→], bins=Integer(5))
Graphics object consisting of 1 graphics primitive
```
We have the option of stacking the data sets too:

```
sage: histogram([[1, 1, 1, 1, 2, 2, 2, 3, 3, 3], [4, 4, 4, 4, 3, 3, 3, 2, 2, 2] ],
→ stacked=True, color=['blue', 'red'])
```
(continues on next page)

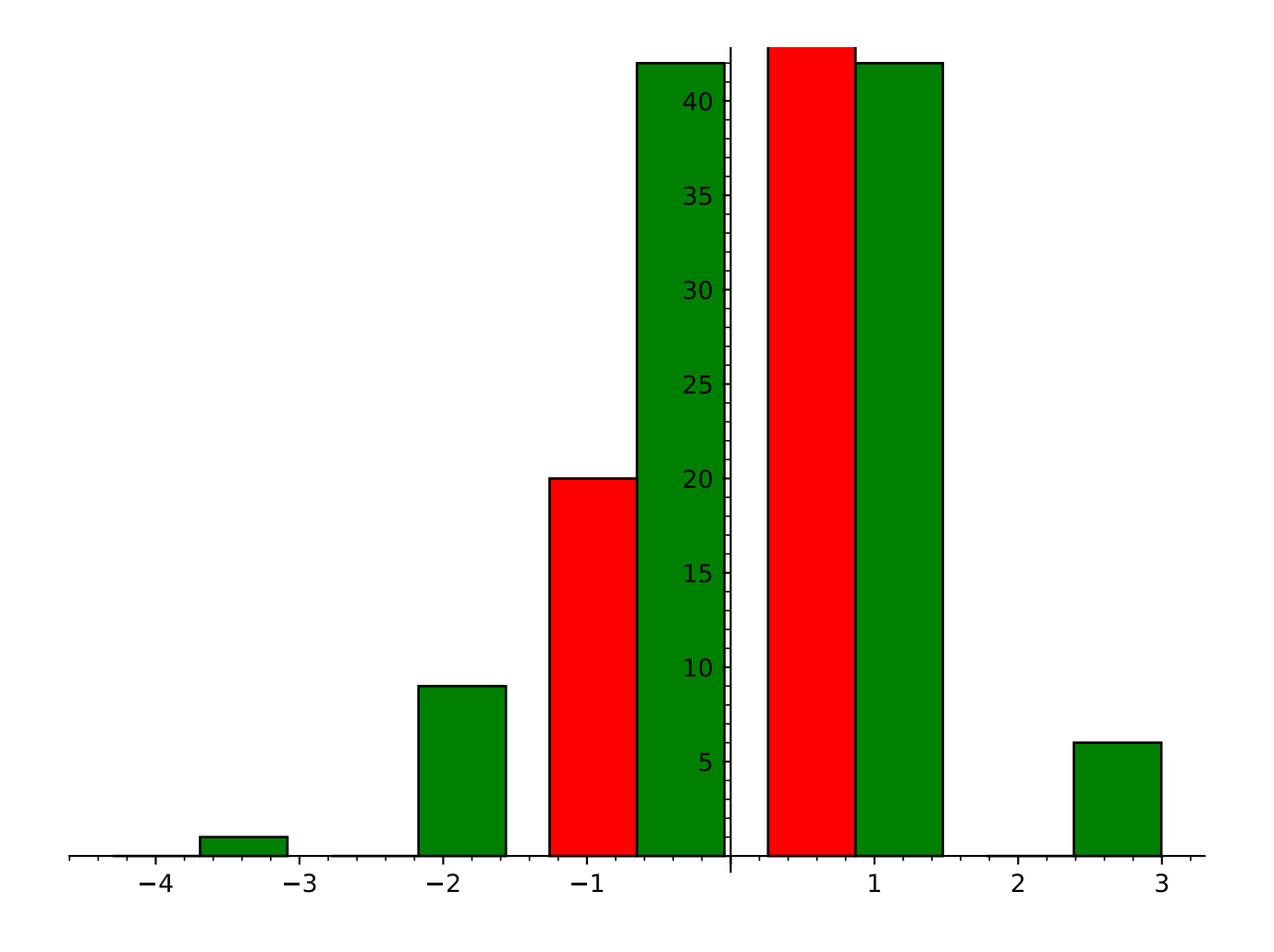

(continued from previous page)

```
Graphics object consisting of 1 graphics primitive
```
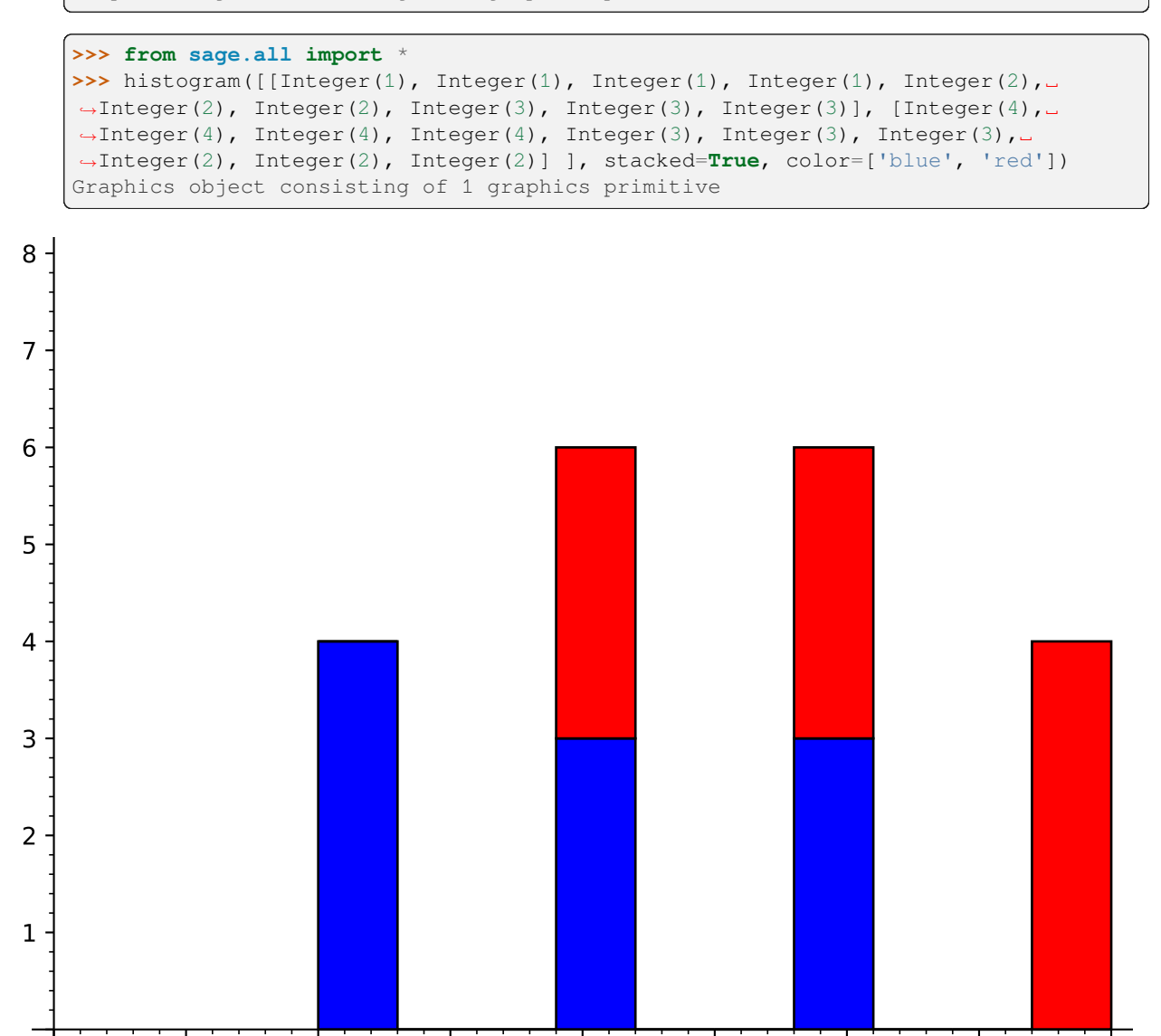

It is possible to use weights with the histogram as well:

**sage:** histogram(list(range(10)), bins=3, weights=[1, 2, 3, 4, 5, 5, 4, 3, 2, 1]) Graphics object consisting of 1 graphics primitive

0.5 1.0 1.5 2.0 2.5 3.0 3.5 4.0

#### **>>> from sage.all import** \*

```
>>> histogram(list(range(Integer(10))), bins=Integer(3), weights=[Integer(1),␣
˓→Integer(2), Integer(3), Integer(4), Integer(5), Integer(5), Integer(4),␣
˓→Integer(3), Integer(2), Integer(1)])
Graphics object consisting of 1 graphics primitive
```
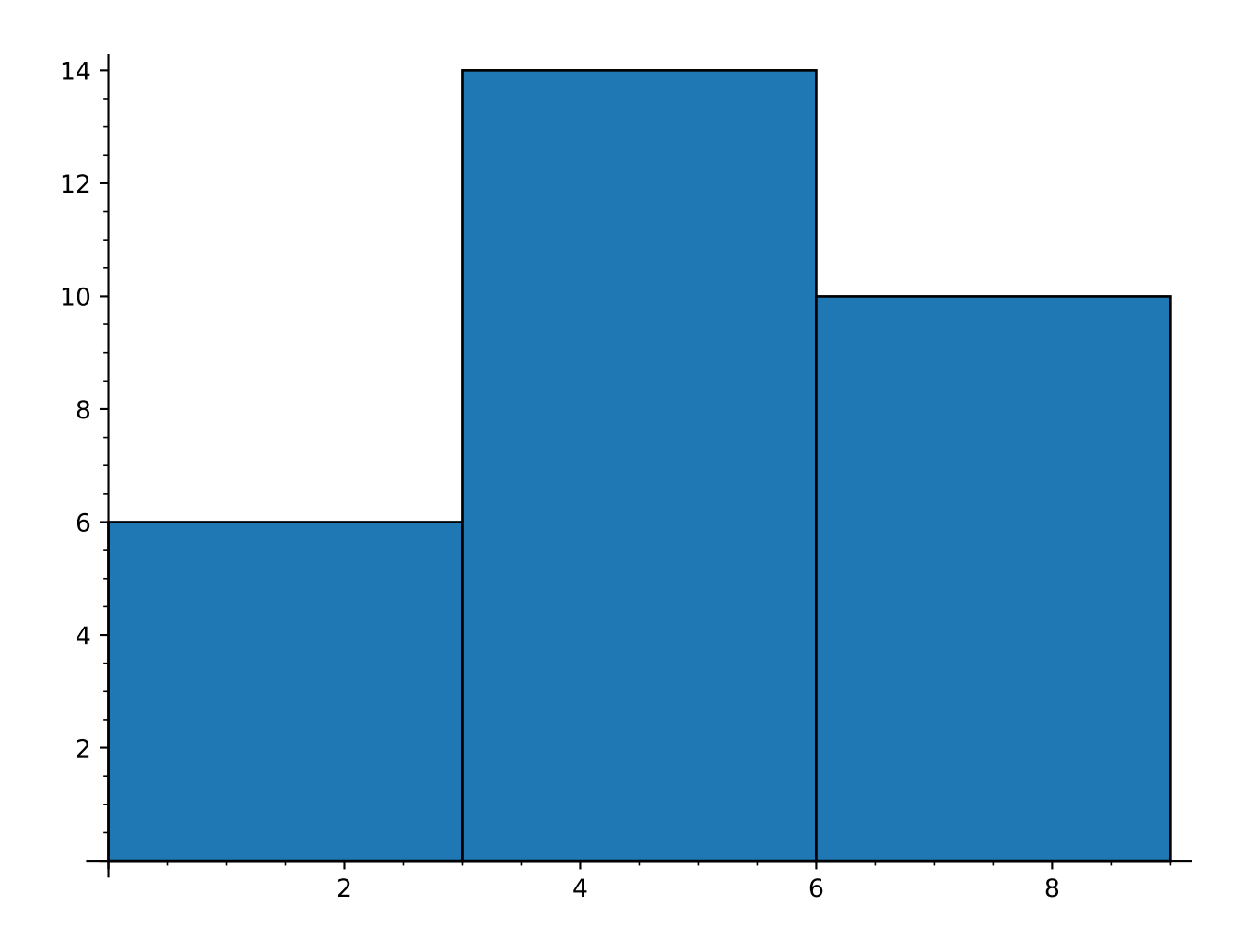

## **2.9 Bar charts**

```
class sage.plot.bar_chart.BarChart(ind, datalist, options)
```
Bases: [GraphicPrimitive](#page-627-0)

Graphics primitive that represents a bar chart.

#### EXAMPLES:

```
sage: from sage.plot.bar_chart import BarChart
sage: g = BarChart(list(range(4)), [1,3,2,0], {}); g
BarChart defined by a 4 datalist
sage: type(g)
<class 'sage.plot.bar chart.BarChart'>
```

```
>>> from sage.all import *
>>> from sage.plot.bar_chart import BarChart
>>> g = BarChart(list(range(Integer(4))), [Integer(1),Integer(3),Integer(2),
\rightarrowInteger(0)], {}); g
BarChart defined by a 4 datalist
>>> type(g)
<class 'sage.plot.bar_chart.BarChart'>
```
#### **get\_minmax\_data**()

Returns a dictionary with the bounding box data.

EXAMPLES:

```
sage: b = bar_{\text{1}}\text{chart}([-2.3, 5, -6, 12])sage: d = b.get_minmax_data()
sage: d['xmin']
\Omegasage: d['xmax']
4
```

```
>>> from sage.all import *
\Rightarrow b = bar_chart([-RealNumber('2.3'),Integer(5),-Integer(6),Integer(12)])
>>> d = b.get_minmax_data()
>>> d['xmin']
\Omega>>> d['xmax']
4
```
sage.plot.bar\_chart.**bar\_chart**(*datalist*, *width=0.5*, *rgbcolor=(0, 0, 1)*, *legend\_label=None*, *aspect\_ratio='automatic'*, *\*\*options*)

A bar chart of (currently) one list of numerical data. Support for more data lists in progress.

EXAMPLES:

A bar\_chart with blue bars:

```
sage: bar_chart([1,2,3,4])
Graphics object consisting of 1 graphics primitive
```

```
>>> from sage.all import *
>>> bar_chart([Integer(1),Integer(2),Integer(3),Integer(4)])
Graphics object consisting of 1 graphics primitive
```
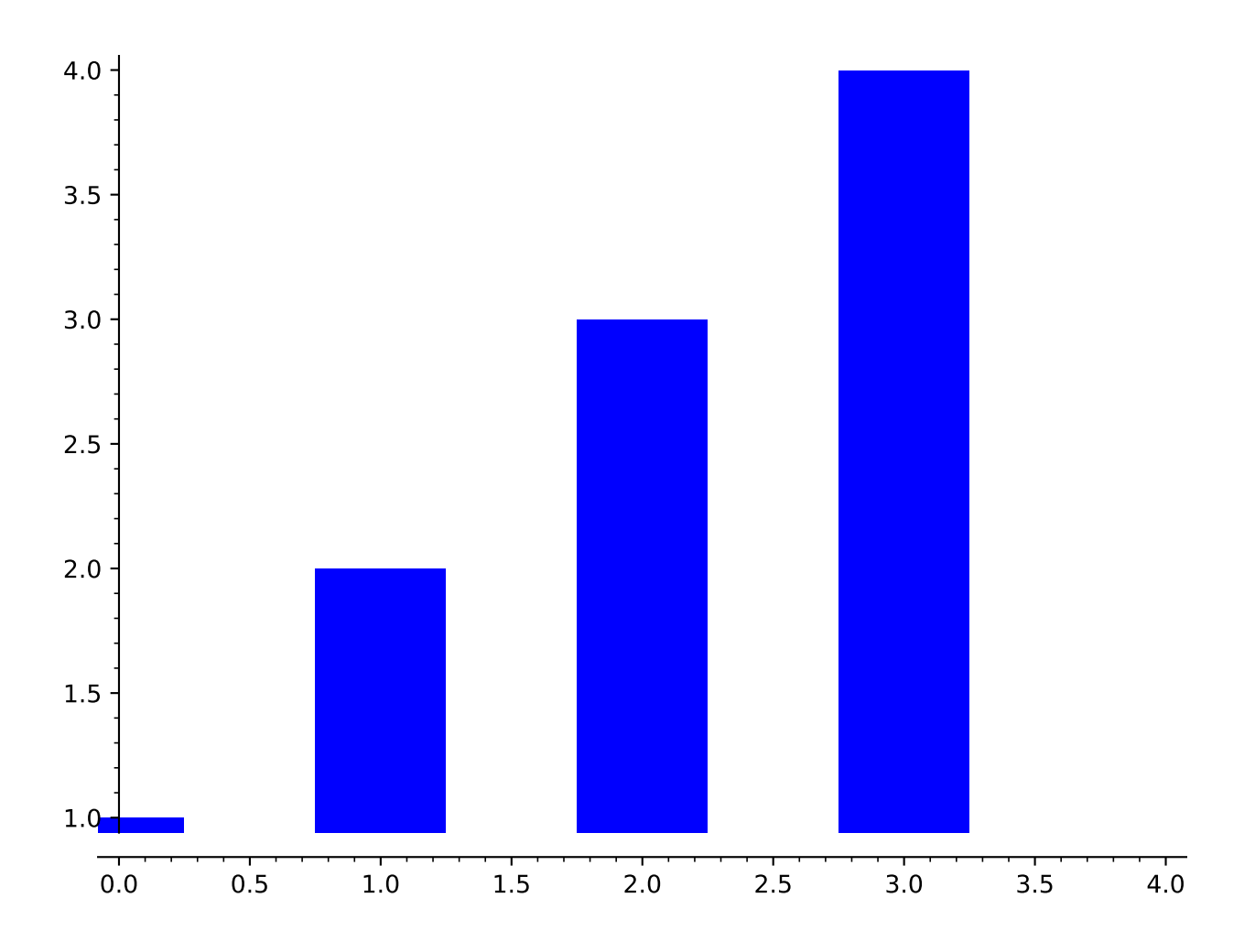

A bar chart with thinner bars:

```
sage: bar_chart([x^2 for x in range(1,20)], width=0.2)
Graphics object consisting of 1 graphics primitive
```

```
>>> from sage.all import *
>>> bar_chart([x**Integer(2) for x in range(Integer(1),Integer(20))],␣
→width=RealNumber('0.2'))
Graphics object consisting of 1 graphics primitive
```
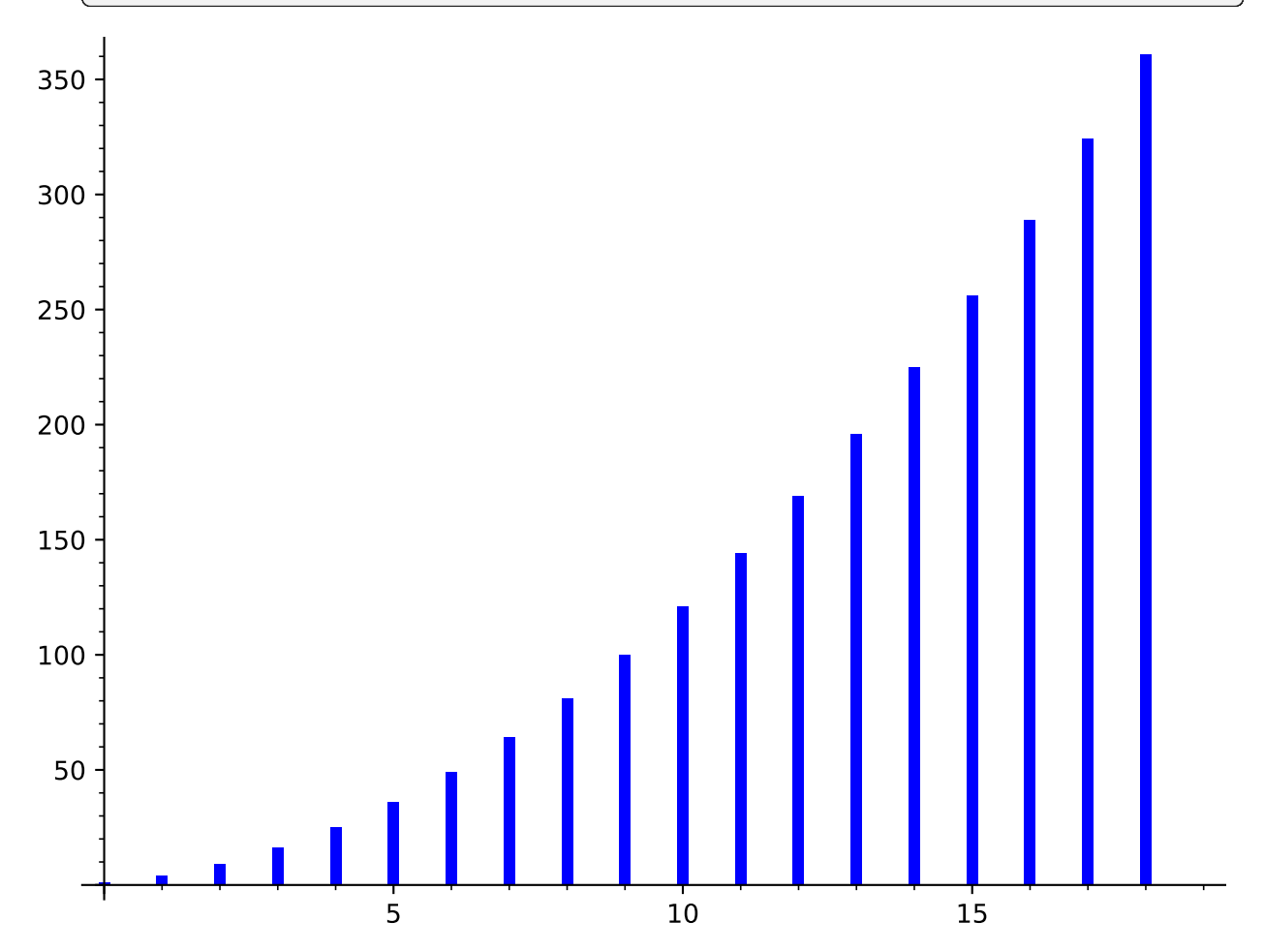

A bar\_chart with negative values and red bars:

```
sage: bar_chart([-3,5,-6,11], rgbcolor=(1,0,0))
Graphics object consisting of 1 graphics primitive
```

```
>>> from sage.all import *
>>> bar_chart([-Integer(3),Integer(5),-Integer(6),Integer(11)],␣
˓→rgbcolor=(Integer(1),Integer(0),Integer(0)))
Graphics object consisting of 1 graphics primitive
```
A bar chart with a legend (it's possible, not necessarily useful):

```
sage: bar_chart([-1,1,-1,1], legend_label='wave')
Graphics object consisting of 1 graphics primitive
```
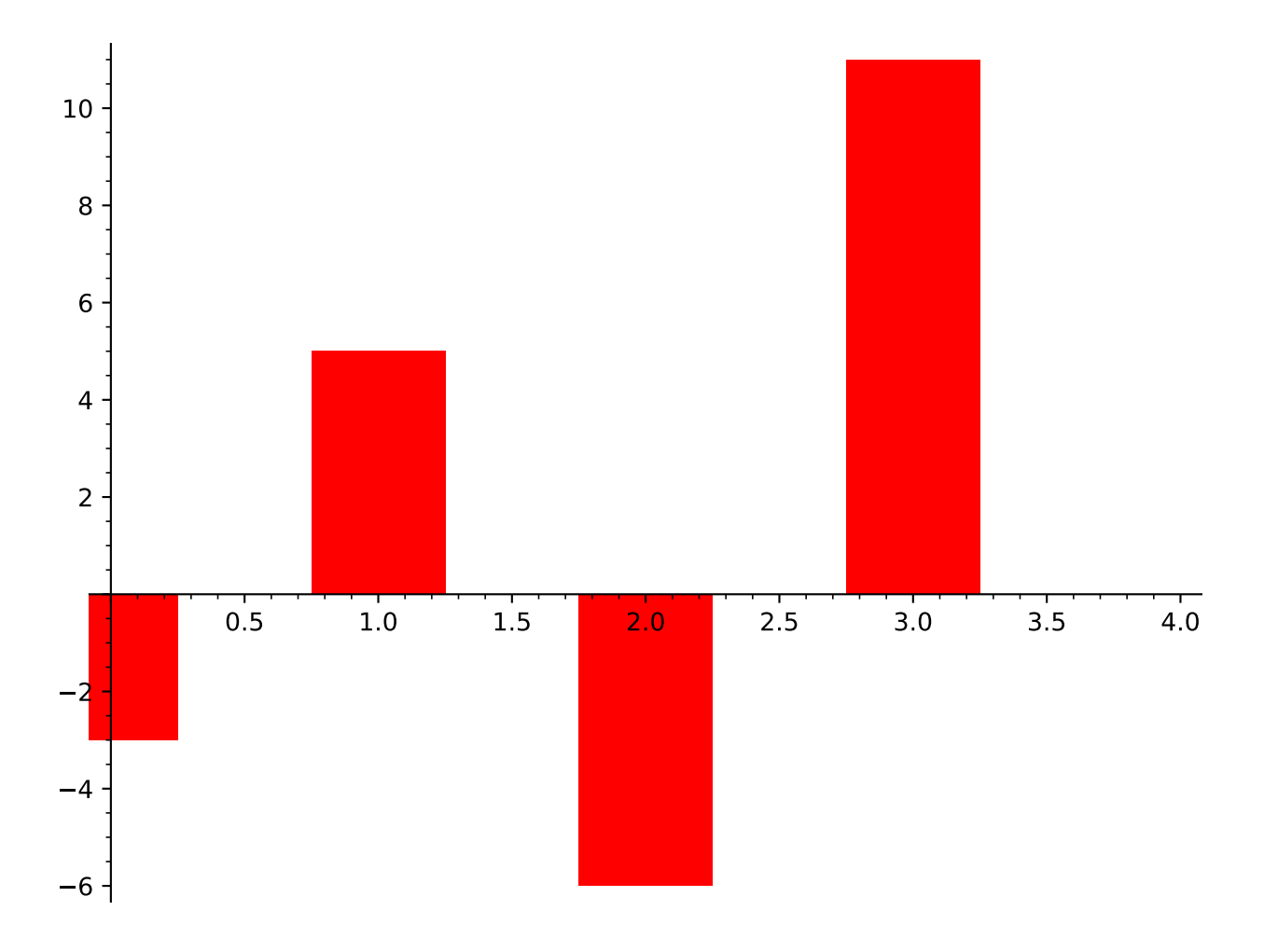

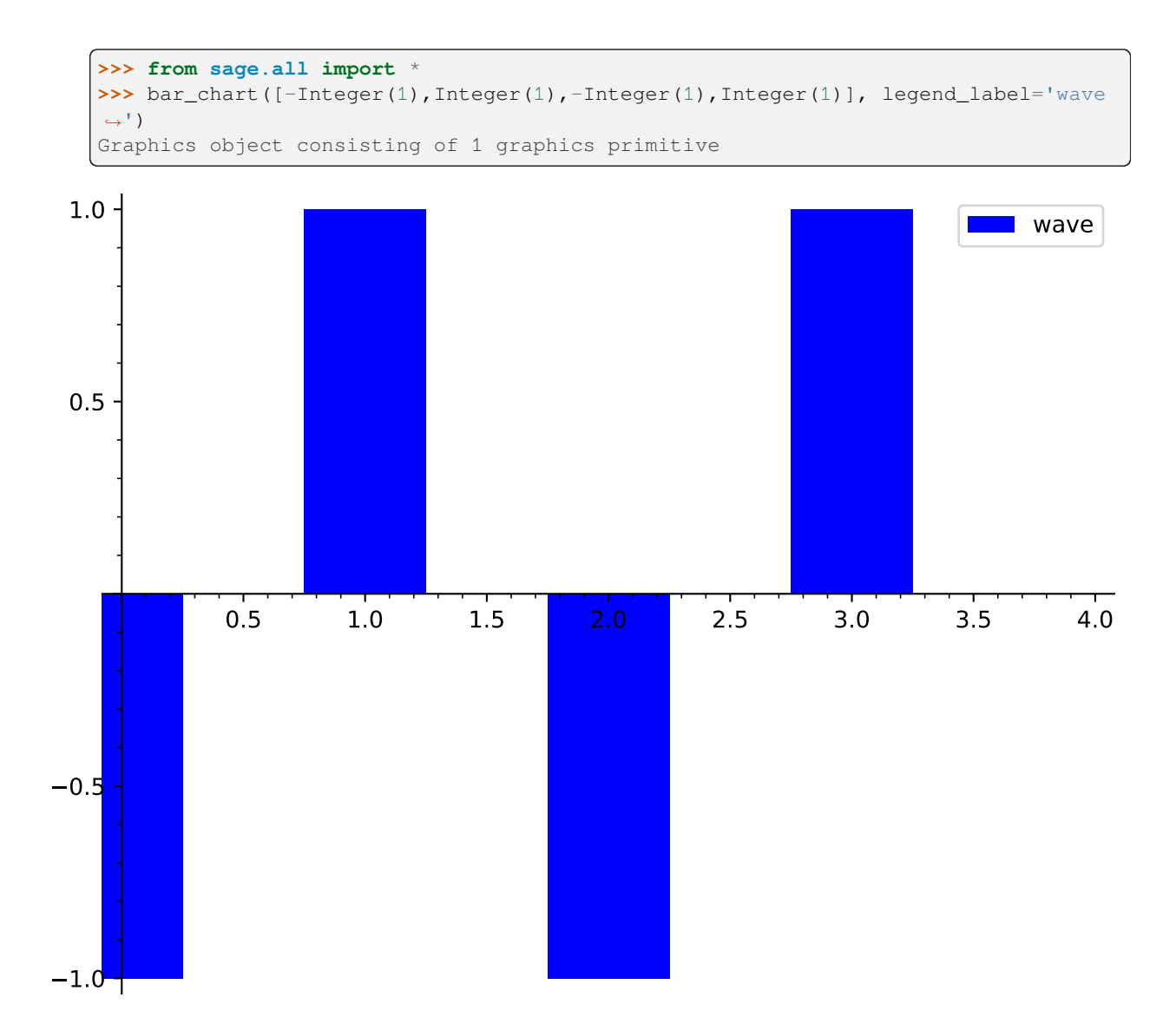

Extra options will get passed on to show(), as long as they are valid:

```
sage: bar_chart([-2,8,-7,3], rgbcolor=(1,0,0), axes=False)
Graphics object consisting of 1 graphics primitive
sage: bar_chart([-2,8,-7,3], rgbcolor=(1,0,0)).show(axes=False) # These are␣
˓→equivalent
```

```
>>> from sage.all import *
>>> bar_chart([-Integer(2),Integer(8),-Integer(7),Integer(3)],␣
˓→rgbcolor=(Integer(1),Integer(0),Integer(0)), axes=False)
Graphics object consisting of 1 graphics primitive
>>> bar_chart([-Integer(2),Integer(8),-Integer(7),Integer(3)],␣
˓→rgbcolor=(Integer(1),Integer(0),Integer(0))).show(axes=False) # These are␣
˓→equivalent
```
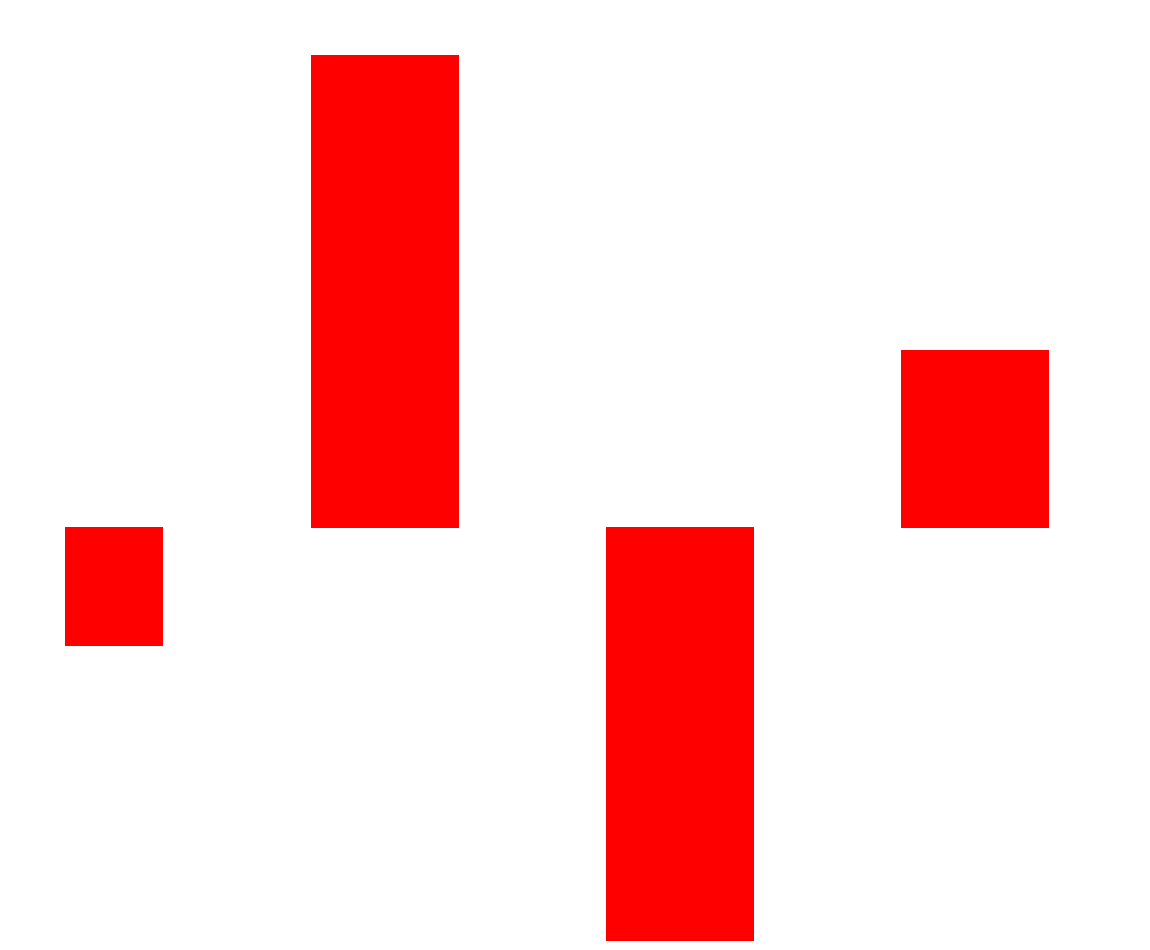

**CHAPTER**

**THREE**

## **PLOTS OF OTHER MATHEMATICAL OBJECTS**

## **3.1 Graph plotting**

<span id="page-352-0"></span>*(For LaTeX drawings of graphs, see the* [graph\\_latex](../../../../../../html/en/reference/graphs/sage/graphs/graph_latex.html#module-sage.graphs.graph_latex) *module.)*

All graphs have an associated Sage graphics object, which you can display:

```
sage: G = graphs.WheelGraph(15)
\texttt{sage:} \ \ P = G.\texttt{plot}()sage: P.show() # long time
```

```
>>> from sage.all import *
>>> G = graphs.WheelGraph(Integer(15))
\Rightarrow \Rightarrow P = G.\text{plot}()>>> P.show() # long time
```
When plotting a graph created using Sage's Graph command, node positions are determined using the spring-layout algorithm. Special graphs available from graphs.\* have preset positions. For example, compare the two plots of the Petersen graph, as obtained using Graph or as obtained from that database:

```
sage: petersen_spring = Graph(':I`ES@obGkqegW~')
sage: petersen_spring.show() # long time
```

```
>>> from sage.all import *
>>> petersen_spring = Graph(':I`ES@obGkqegW~')
>>> petersen_spring.show() # long time
```

```
sage: petersen_database = graphs.PetersenGraph()
sage: petersen_database.show() # long time
```

```
>>> from sage.all import *
>>> petersen_database = graphs.PetersenGraph()
>>> petersen_database.show() # long time
```
All constructors in this database (except some random graphs) prefill the position dictionary, bypassing the spring-layout positioning algorithm.

### **Plot options**

Here is the list of options accepted by  $p$  lot() and the constructor of  $GraphPlot$ . Those two functions also accept all options of [sage.plot.graphics.Graphics.show\(\)](#page-583-0).

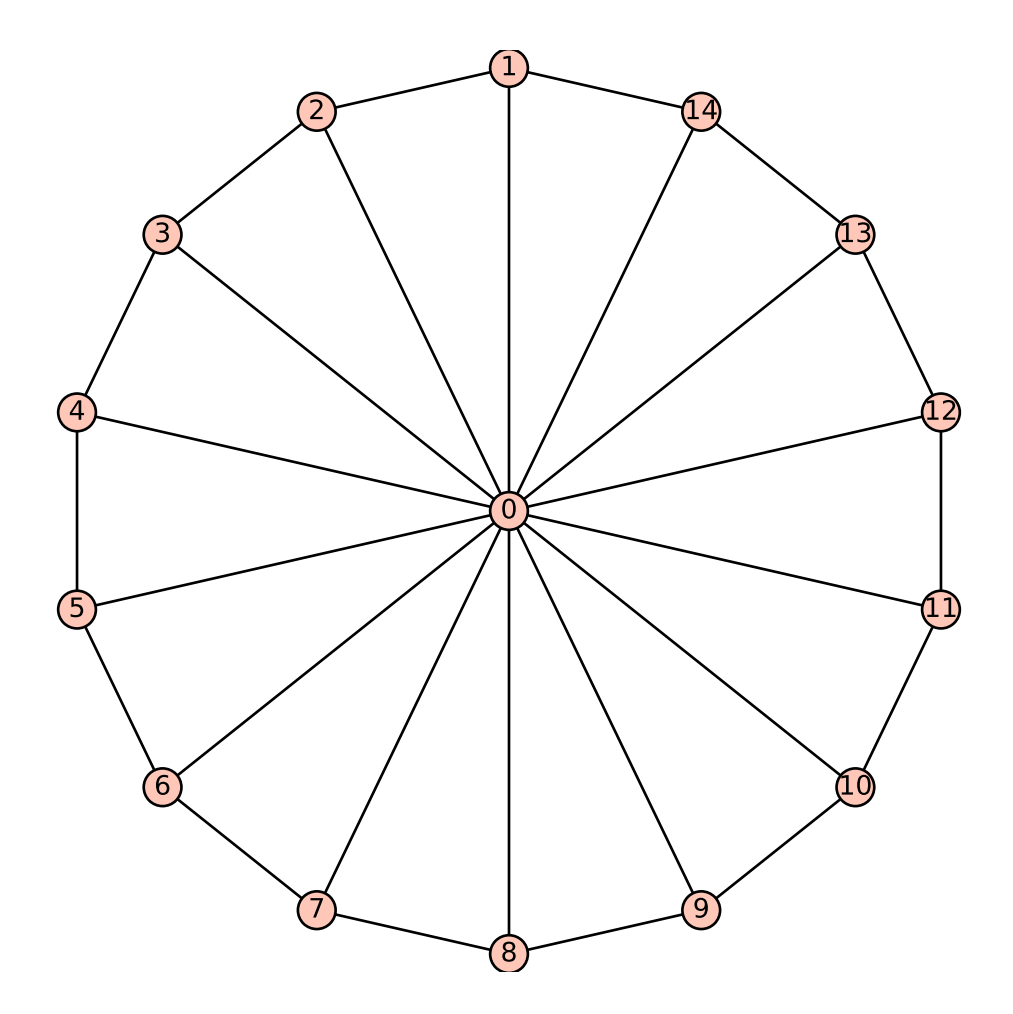

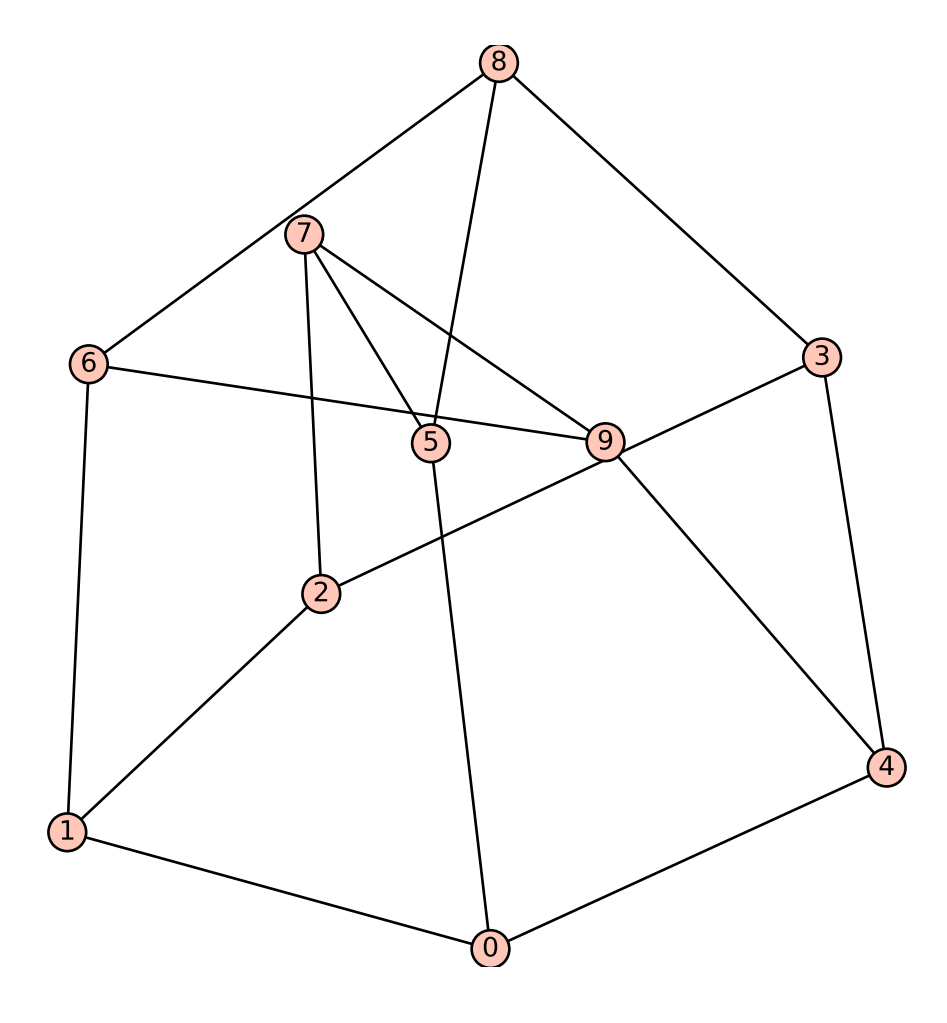

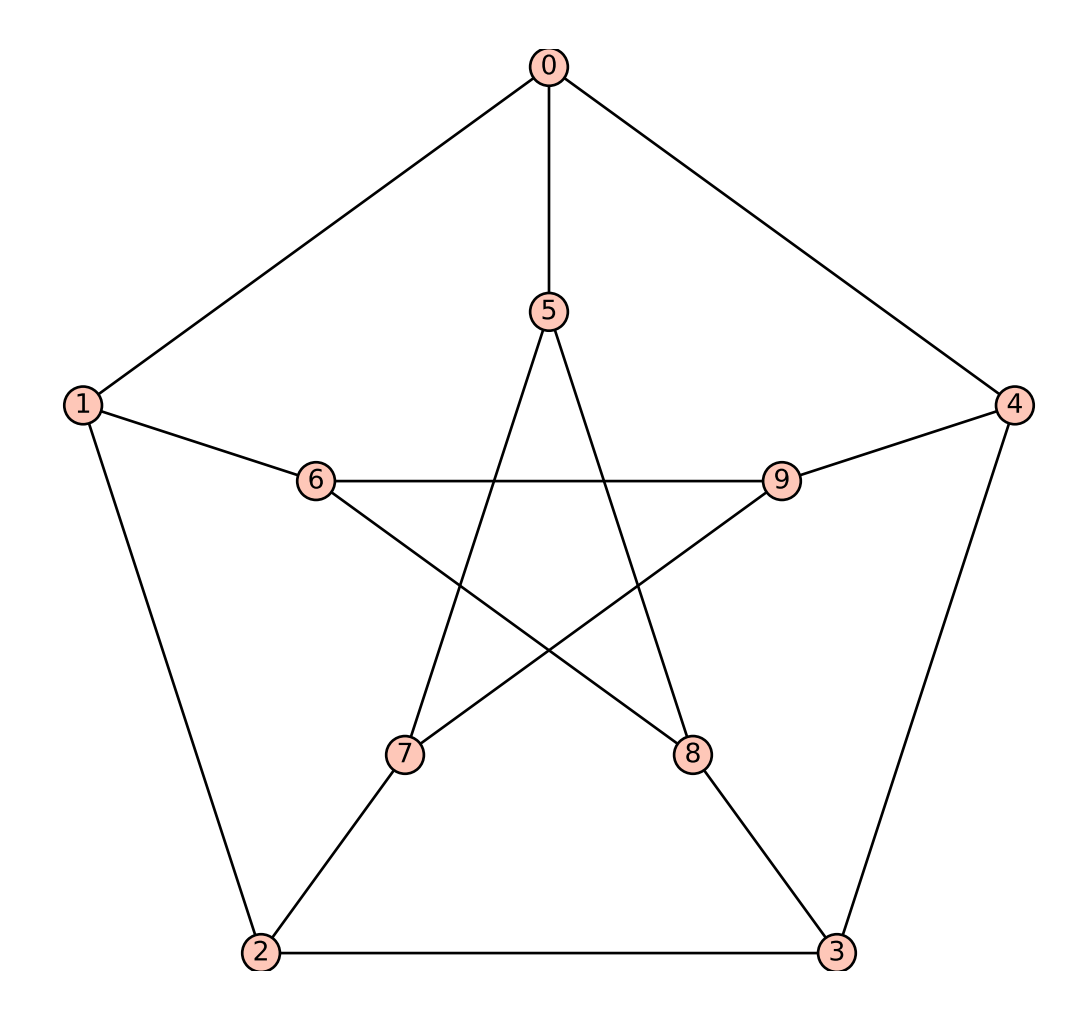

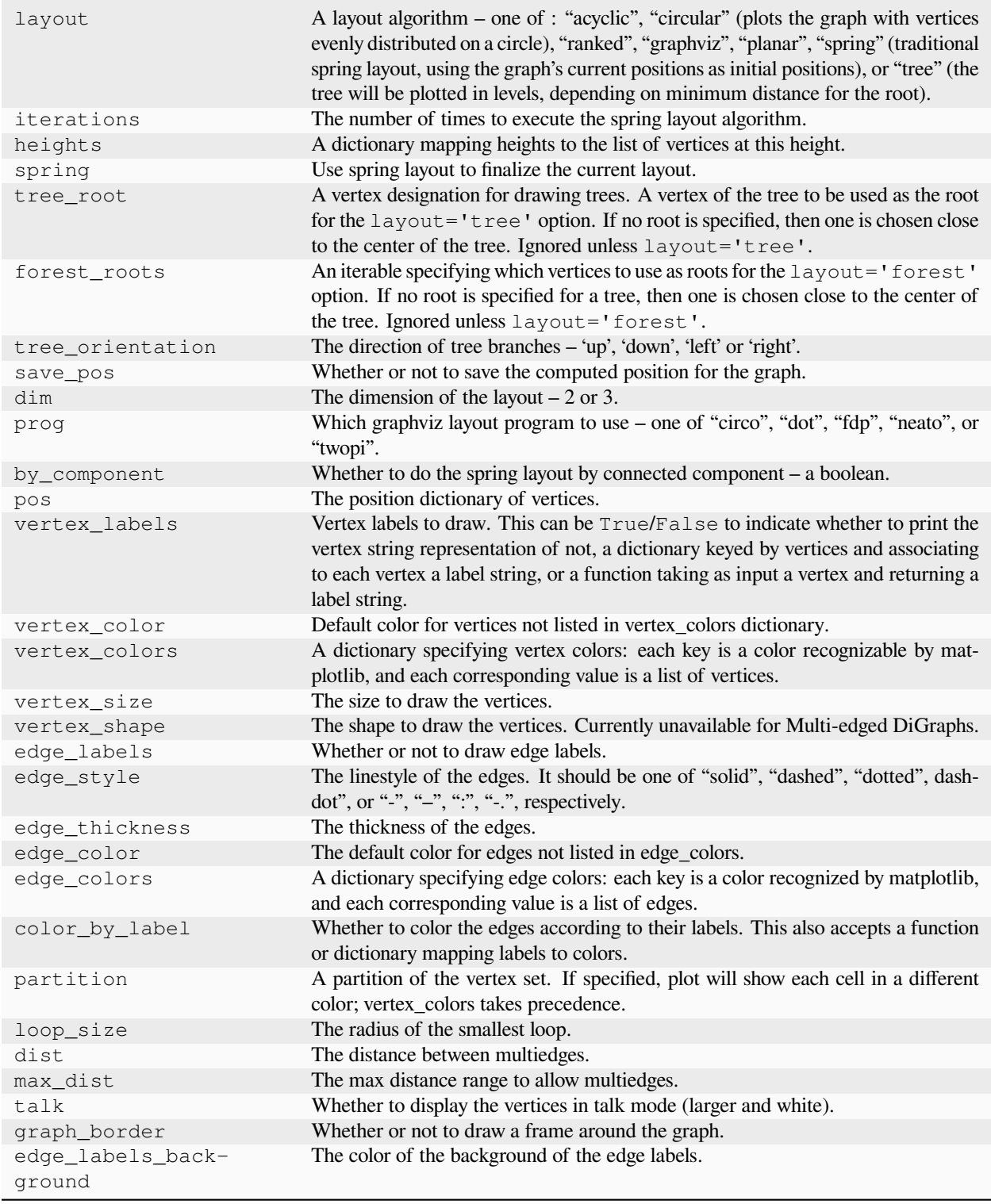

## **Default options**

This module defines two dictionaries containing default options for the [plot\(\)](../../../../../../html/en/reference/graphs/sage/graphs/generic_graph.html#sage.graphs.generic_graph.GenericGraph.plot) and [show\(\)](../../../../../../html/en/reference/graphs/sage/graphs/generic_graph.html#sage.graphs.generic_graph.GenericGraph.show) methods. These two dictionaries are sage.graphs.graph\_plot.DEFAULT\_PLOT\_OPTIONS and sage.graphs.graph\_plot. DEFAULT\_SHOW\_OPTIONS, respectively.

Obviously, these values are overruled when arguments are given explicitly.

Here is how to define the default size of a graph drawing to be  $(6, 6)$ . The first two calls to [show\(\)](../../../../../../html/en/reference/graphs/sage/graphs/generic_graph.html#sage.graphs.generic_graph.GenericGraph.show) use this option, while the third does not (a value for  $figgsize$  is explicitly given):

```
sage: import sage.graphs.graph_plot
sage: sage.graphs.graph plot.DEFAULT SHOW OPTIONS['figsize'] = (6, 6)
sage: graphs.PetersenGraph().show() # long time
sage: graphs.ChvatalGraph().show() # long time
sage: graphs.PetersenGraph().show(figsize=(4, 4)) # long time
```

```
>>> from sage.all import *
>>> import sage.graphs.graph_plot
>>> sage.graphs.graph_plot.DEFAULT_SHOW_OPTIONS['figsize'] = (Integer(6), Integer(6))
>>> graphs.PetersenGraph().show() # long time
>>> graphs.ChvatalGraph().show() # long time
>>> graphs.PetersenGraph().show(figsize=(Integer(4), Integer(4))) # long time
```
We can now reset the default to its initial value, and now display graphs as previously:

```
sage: sage.graphs.graph_plot.DEFAULT_SHOW_OPTIONS['figsize'] = (4, 4)
sage: graphs.PetersenGraph().show() # long time
sage: graphs.ChvatalGraph().show() # long time
```

```
>>> from sage.all import *
>>> sage.graphs.graph_plot.DEFAULT_SHOW_OPTIONS['figsize'] = (Integer(4), Integer(4))
>>> graphs.PetersenGraph().show() # long time
>>> graphs.ChvatalGraph().show() # long time
```
#### **Note:**

- While DEFAULT\_PLOT\_OPTIONS affects both G.show() and G.plot(), settings from DE-FAULT\_SHOW\_OPTIONS only affects G.show().
- In order to define a default value permanently, you can add a couple of lines to [Sage's startup scripts.](../../../repl/startup.html) Example:

```
sage: import sage.graphs.graph_plot
sage: sage.graphs.graph_plot.DEFAULT_SHOW_OPTIONS['figsize'] = (4, 4)
>>> from sage.all import *
>>> import sage.graphs.graph_plot
>>> sage.graphs.graph_plot.DEFAULT_SHOW_OPTIONS['figsize'] = (Integer(4), 

outline:
˓→Integer(4))
```
#### **Index of methods and functions**

```
GraphPlot \tset <i>set_pos()</i> Set the position plotting parameters for this GraphPlot.
GraphPlot.
set vertices()
                                Set the vertex plotting parameters for this GraphPlot.
GraphPlot \cdot set \cdot edges() Set the edge (or arrow) plotting parameters for the GraphPlot object.
GraphPlot \cdot show() Show the (Di)Graph associated with this GraphPlot object.
GraphPlot.plot() Return a graphics object representing the (di)graph.
GraphPlot.
layout_tree()
                                Compute a nice layout of a tree.
```
**class** sage.graphs.graph\_plot.**GraphPlot**(*graph*, *options*)

```
Bases: SageObject
```
Return a GraphPlot object, which stores all the parameters needed for plotting (Di)Graphs.

A GraphPlot has a plot and show function, as well as some functions to set parameters for vertices and edges. This constructor assumes default options are set. Defaults are shown in the example below.

EXAMPLES:

```
sage: from sage.graphs.graph_plot import GraphPlot
sage: options = {
....: 'vertex_size': 200,
....: vertex_labels: True,
....: layout: None,
....: 'edge_style': 'solid',
....: 'edge color': 'black',
....: edge_colors: None,
....: edge_labels: False,
....: 'iterations': 50,
....: tree_orientation': 'down',
....: heights: None,
....: graph_border: False,
....: talk: False,
....: color_by_label: False,
....: partition: None,
....: dist: .075,
....: max_dist: 1.5,
....: loop_size: .075,
....: 'edge_labels_background': 'transparent'}
sage: g = Graph({0: [1, 2], 2: [3], 4: [0, 1]})
sage: GP = GraphPlot(g, options)
```

```
>>> from sage.all import *
>>> from sage.graphs.graph_plot import GraphPlot
>>> options = {
... vertex_size': Integer(200),
... vertex_labels: True,
... layout: None,
... 'edge_style': 'solid',
... 'edge_color': 'black',
... edge_colors: None,
... edge_labels: False,
... literations': Integer(50),
... tree_orientation': 'down',
... heights: None,
... graph_border: False,
... talk: False,
... color_by_label: False,
... partition: None,
... 'dist': RealNumber('.075'),
... <sup>'max_dist': RealNumber('1.5'),</sup>
... 'loop_size': RealNumber('.075'),
... <sup>'edge_labels_background': 'transparent'}</sup>
>>> g = Graph({Integer(0): [Integer(1), Integer(2)], Integer(2): [Integer(3)],␣
\rightarrowInteger(4): [Integer(0), Integer(1)]})
>>> GP = GraphPlot(g, options)
```
<span id="page-358-0"></span>**layout\_tree**(*root*, *orientation*)

Compute a nice layout of a tree.

INPUT:

- root the root vertex.
- orientation whether to place the root at the top or at the bottom:
	- **–** orientation="down" children are placed below their parent
	- **–** orientation="top" children are placed above their parent

### EXAMPLES:

```
sage: from sage.graphs.graph_plot import GraphPlot
sage: G = graphs.HoffmanSingletonGraph()
sage: T = Graph()sage: T.add_edges(G.min_spanning_tree(starting_vertex=0))
sage: T.show(layout='tree', tree_root=0) # indirect doctest
>>> from sage.all import *
```

```
>>> from sage.graphs.graph_plot import GraphPlot
>>> G = graphs.HoffmanSingletonGraph()
\Rightarrow \Rightarrow T = Graph()
>>> T.add_edges(G.min_spanning_tree(starting_vertex=Integer(0)))
>>> T.show(layout='tree', tree_root=Integer(0)) # indirect doctest
```
### <span id="page-359-0"></span>**plot**(*\*\*kwds*)

Return a graphics object representing the (di)graph.

INPUT:

The options accepted by this method are to be found in the documentation of the [sage.graphs.](#page-352-0) [graph\\_plot](#page-352-0) module, and the [show\(\)](#page-583-0) method.

**Note:** See the module's documentation for information on default values of this method.

We can specify some pretty precise plotting of familiar graphs:

```
sage: from math import sin, cos, pi
sage: P = graphs.PetersenGraph()
sage: d = {#FF0000: [0, 5], #FF9900: [1, 6], #FFFF00: [2, 7],
....:    "#00FF00': [3, 8], '#0000FF': [4,9]}
sage: pos_dict = {}
sage: for i in range(5):
....: x = \text{float}(\cos(\pi/2) + ((2 \times \pi)/5) \times i))....: y = float(sin(pi/2 + ((2*pi)/5)*i))
....: pos_dict[i] = [x,y]
...
sage: for i in range(5, 10):
....: x = \text{float}(0.5 * \cos(\text{pi}/2 + ((2 * \text{pi})/5) * i))....: y = \text{float}(0.5 * \sin(\pi/2) + ((2 * \pi)/5) * i)....: pos_dict[i] = [x,y]
...
sage: pl = P.graphplot(pos=pos_dict, vertex_colors=d)
sage: pl.show()
```
```
>>> from sage.all import *
>>> from math import sin, cos, pi
>>> P = graphs.PetersenGraph()
>>> d = {'#FF0000': [Integer(0), Integer(5)], '#FF9900': [Integer(1), _
˓→Integer(6)], #FFFF00: [Integer(2), Integer(7)],
... #00FF00: [Integer(3), Integer(8)], #0000FF: [Integer(4),
\rightarrowInteger(9)]}
>>> pos_dict = {}
>>> for i in range(Integer(5)):
... x = \text{float}(\cos(\text{pi}/\text{Integer}(2) + ((\text{Integer}(2)*\text{pi})/\text{Integer}(5))*i))\ldots y = float(sin(pi/Integer(2) + ((Integer(2)*pi)/Integer(5))*i))
... pos_dict[i] = [x,y]
...
>>> for i in range(Integer(5), Integer(10)):
... x = float (RealNumber('0.5')*cos(pi/Integer(2) + ((Integer(2)*pi)/
\rightarrowInteger(5))*i))
... y = float(RealNumber('0.5') *sin(pi/Integer(2) + ((Integer(2)*pi)/\rightarrowInteger(5))*i))
\ldots pos_dict[i] = [x, y]...
>>> pl = P.graphplot(pos=pos_dict, vertex_colors=d)
>>> pl.show()
```
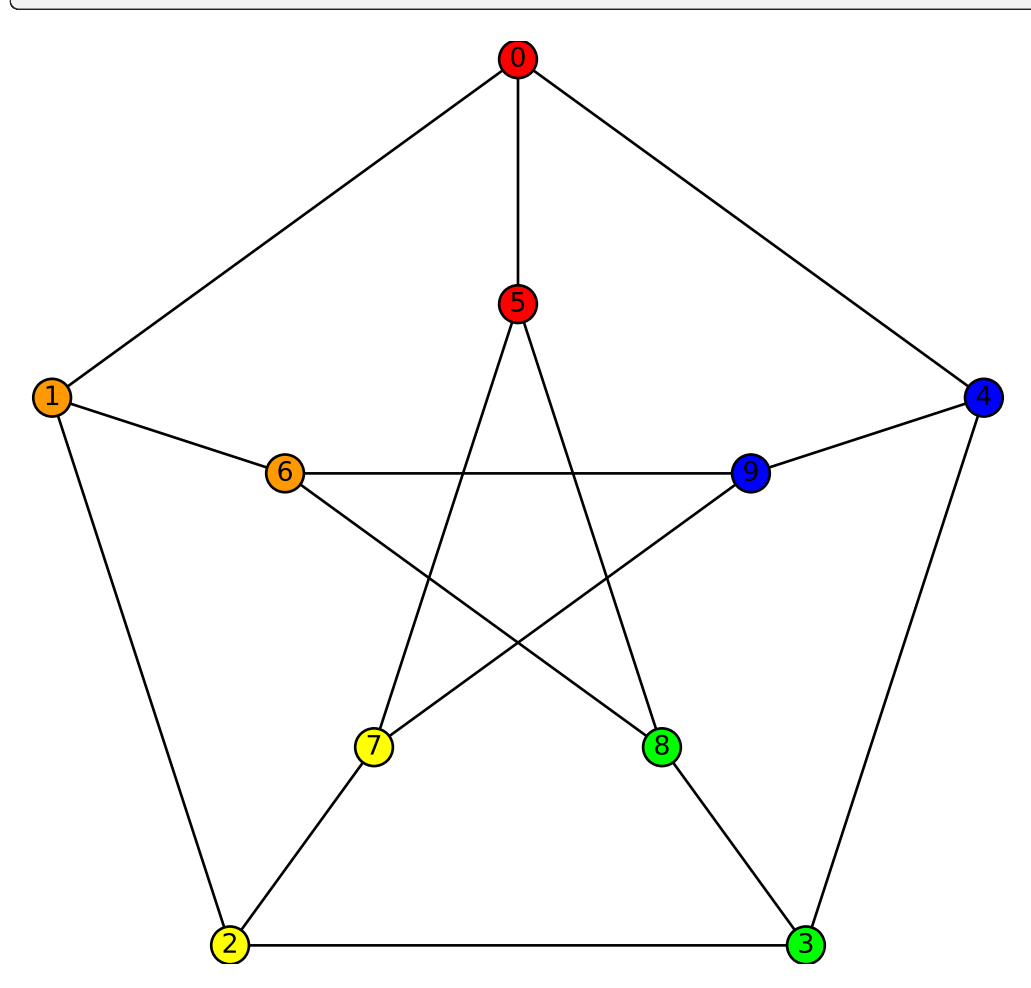

Here are some more common graphs with typical options:

```
sage: C = graphs.CubeGraph(8)
sage: P = C.graphplot(vertex_labels=False, vertex_size=0,
....: graph_border=True)
sage: P.show()
```

```
>>> from sage.all import *
>>> C = graphs.CubeGraph(Integer(8))
>>> P = C.graphplot(vertex_labels=False, vertex_size=Integer(0),
... graph_border=True)
>>> P.show()
```
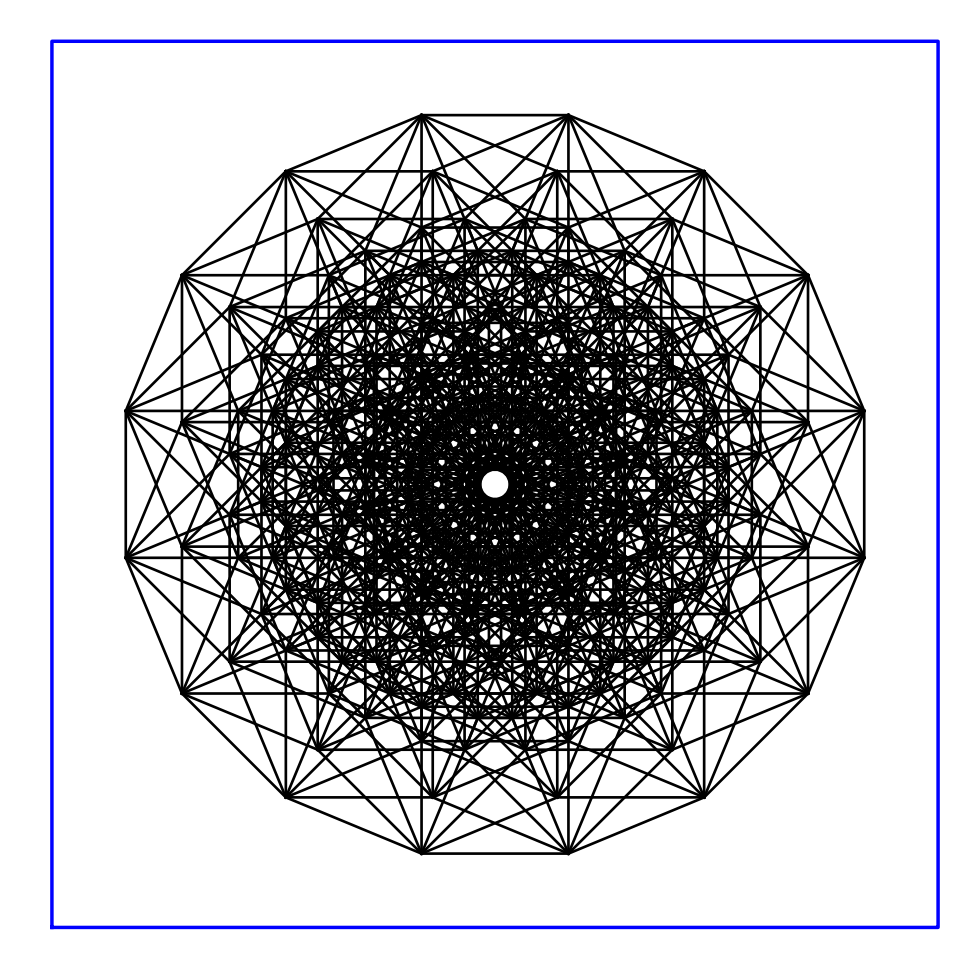

```
sage: G = graphs.HeawoodGraph().copy(sparse=True)
sage: for u, v, l in G.edges(sort=True):
....: G.set_edge_label(u, v, f'({u},{v})')
sage: G.graphplot(edge_labels=True).show()
```

```
>>> from sage.all import *
>>> G = graphs.HeawoodGraph().copy(sparse=True)
>>> for u, v, l in G.edges(sort=True):
\dots \qquad \hbox{G.set\_edge\_label}\,(u,~v,~f'~(\{u\},\{v\})\ )>>> G.graphplot(edge_labels=True).show()
```
The options for plotting also work with directed graphs:

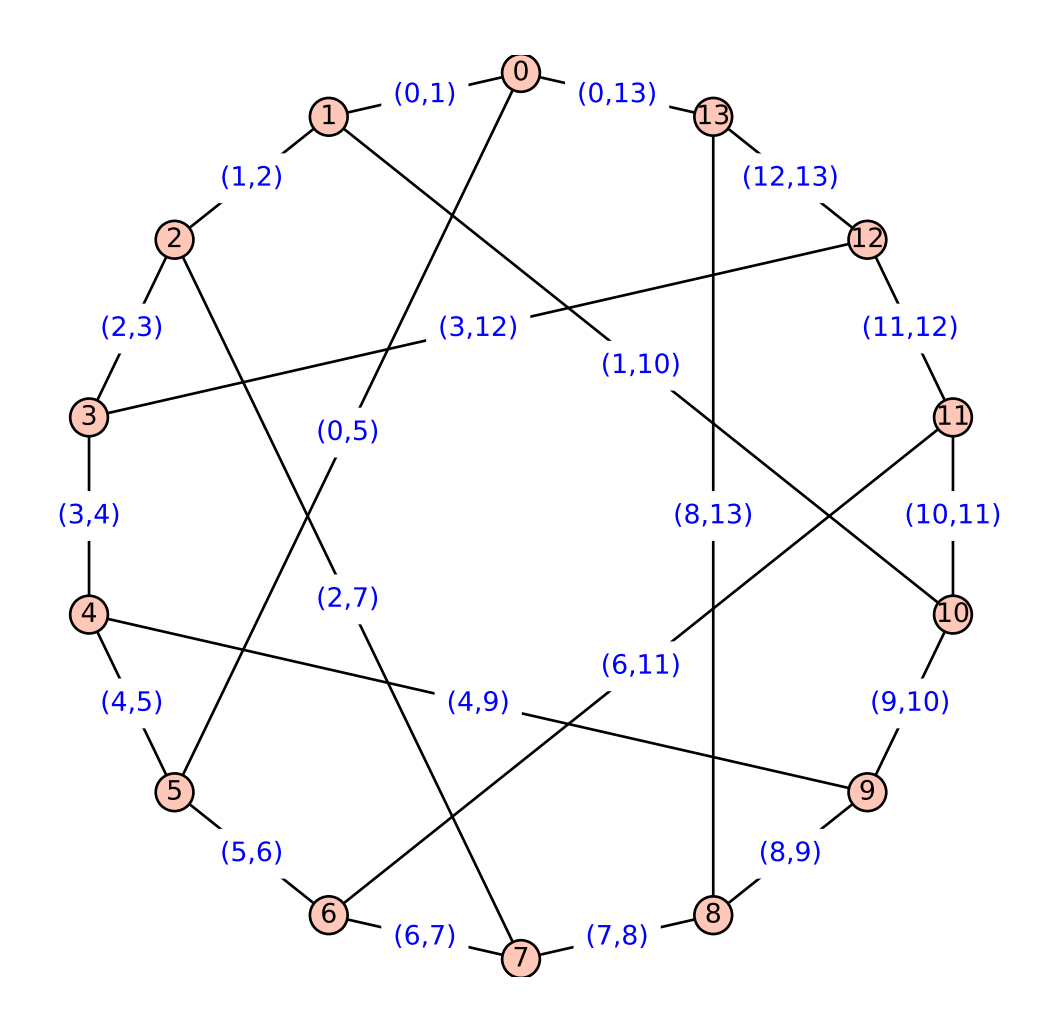

```
sage: D = DiGraph({
....: 0: [1, 10, 19], 1: [8, 2], 2: [3, 6], 3: [19, 4],
....: 4: [17, 5], 5: [6, 15], 6: [7], 7: [8, 14], 8: [9],
....: 9: [10, 13], 10: [11], 11: [12, 18], 12: [16, 13],
....: 13: [14], 14: [15], 15: [16], 16: [17], 17: [18],
....: 18: [19], 19: []})
sage: for u, v, l in D.edges(sort=True):
\dots: D.set_edge_label(u, v, f'({u},{v})')
sage: D.graphplot(edge_labels=True, layout='circular').show()
```

```
>>> from sage.all import *
>>> D = DiGraph({
       ... Integer(0): [Integer(1), Integer(10), Integer(19)], Integer(1):␣
˓→[Integer(8), Integer(2)], Integer(2): [Integer(3), Integer(6)], Integer(3):␣
˓→[Integer(19), Integer(4)],
... Integer(4): [Integer(17), Integer(5)], Integer(5): [Integer(6),␣
˓→Integer(15)], Integer(6): [Integer(7)], Integer(7): [Integer(8),␣
˓→Integer(14)], Integer(8): [Integer(9)],
... Integer(9): [Integer(10), Integer(13)], Integer(10): [Integer(11)],␣
˓→Integer(11): [Integer(12), Integer(18)], Integer(12): [Integer(16),␣
\rightarrowInteger(13)],
... Integer(13): [Integer(14)], Integer(14): [Integer(15)], Integer(15):␣
˓→[Integer(16)], Integer(16): [Integer(17)], Integer(17): [Integer(18)],
... Integer(18): [Integer(19)], Integer(19): []})
>>> for u, v, l in D.edges(sort=True):
       D.set_edge_label(u, v, f'({u},{v})')
>>> D.graphplot(edge_labels=True, layout='circular').show()
```
This example shows off the coloring of edges:

```
sage: from sage.plot.colors import rainbow
sage: C = graphs.CubeGraph(5)
sage: R = rainbow(5)
sage: edge_colors = {}
sage: for i in range(5):
....: edge_colors[R[i]] = []
sage: for u, v, l in C.edges(sort=True):
....: for i in range(5):
....: if u[i] != v[i]:
....: edge_colors[R[i]].append((u, v, l))
sage: C.graphplot(vertex_labels=False, vertex_size=0,
....: edge_colors=edge_colors).show()
```

```
>>> from sage.all import *
>>> from sage.plot.colors import rainbow
>>> C = graphs.CubeGraph(Integer(5))
>>> R = rainbow(Integer(5))
>>> edge_colors = {}
\Rightarrow for i in range(Integer(5)):
       ... edge_colors[R[i]] = []
>>> for u, v, l in C.edges(sort=True):
... for i in range(Integer(5)):
... if u[i] != v[i]:
... edge_colors[R[i]].append((u, v, l))
>>> C.graphplot(vertex_labels=False, vertex_size=Integer(0),
               ... edge_colors=edge_colors).show()
```
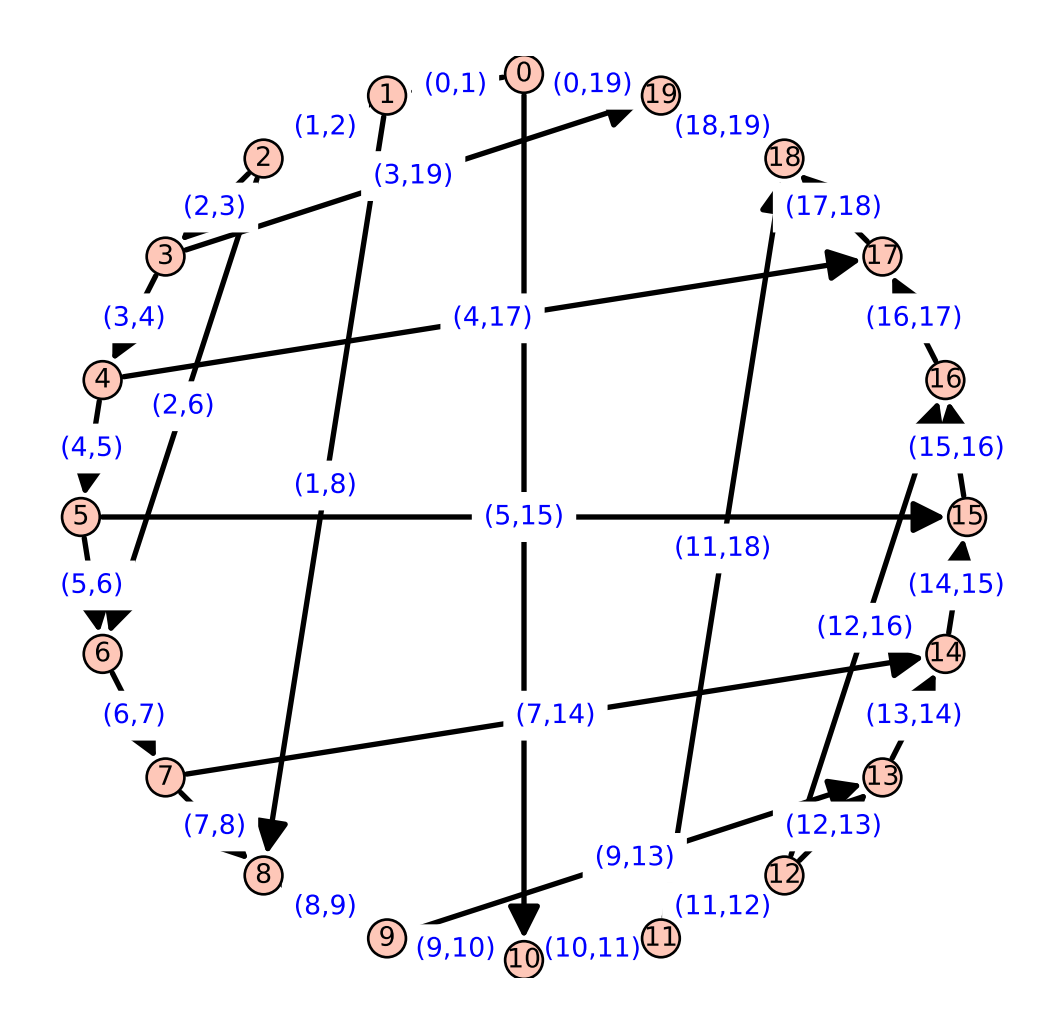

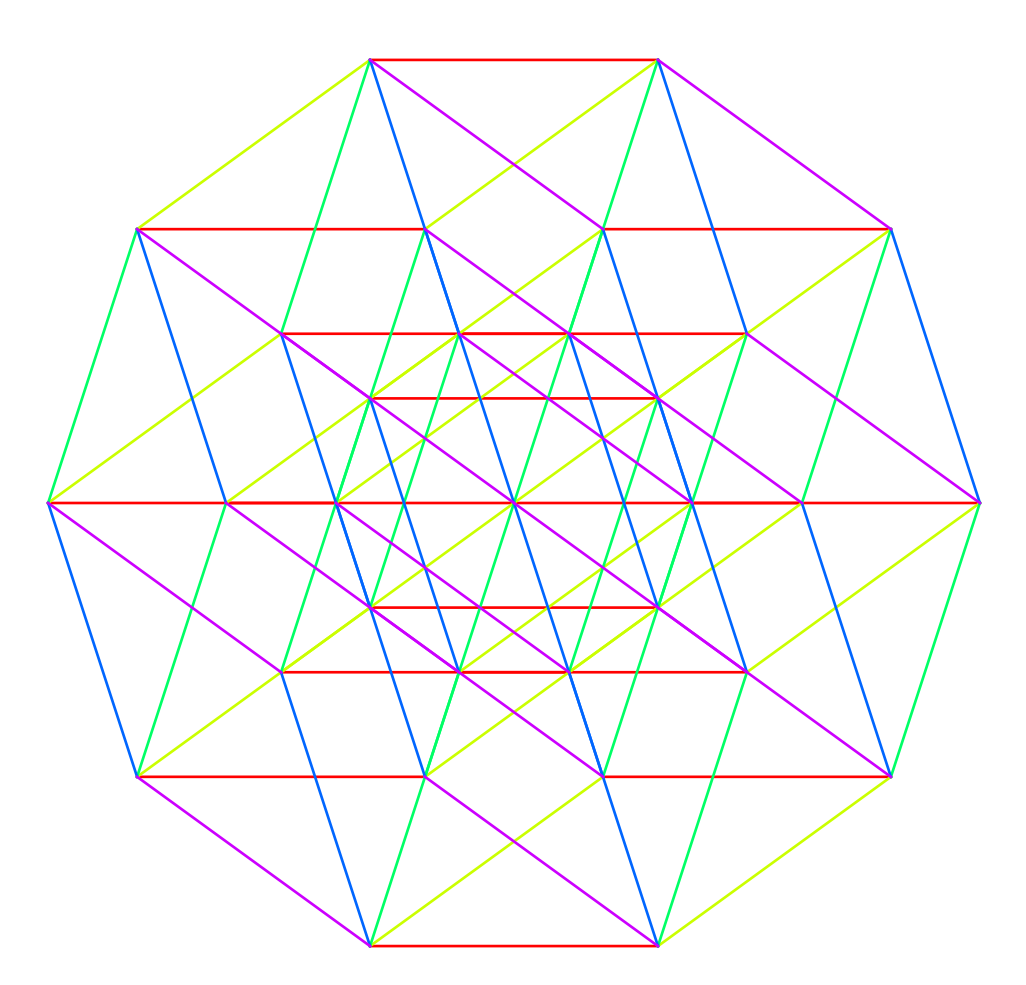

With the partition option, we can separate out same-color groups of vertices:

```
sage: D = graphs.DodecahedralGraph()
sage: Pi = [[6, 5, 15, 14, 7], [16, 13, 8, 2, 4],
....: [12, 17, 9, 3, 1], [0, 19, 18, 10, 11]]
sage: D.show(partition=Pi)
```

```
>>> from sage.all import *
>>> D = graphs.DodecahedralGraph()
>>> Pi = [[Integer(6), Integer(5), Integer(15), Integer(14), Integer(7)],␣
˓→[Integer(16), Integer(13), Integer(8), Integer(2), Integer(4)],
... [Integer(12), Integer(17), Integer(9), Integer(3), Integer(1)],
\rightarrow[Integer(0), Integer(19), Integer(18), Integer(10), Integer(11)]]
>>> D.show(partition=Pi)
```
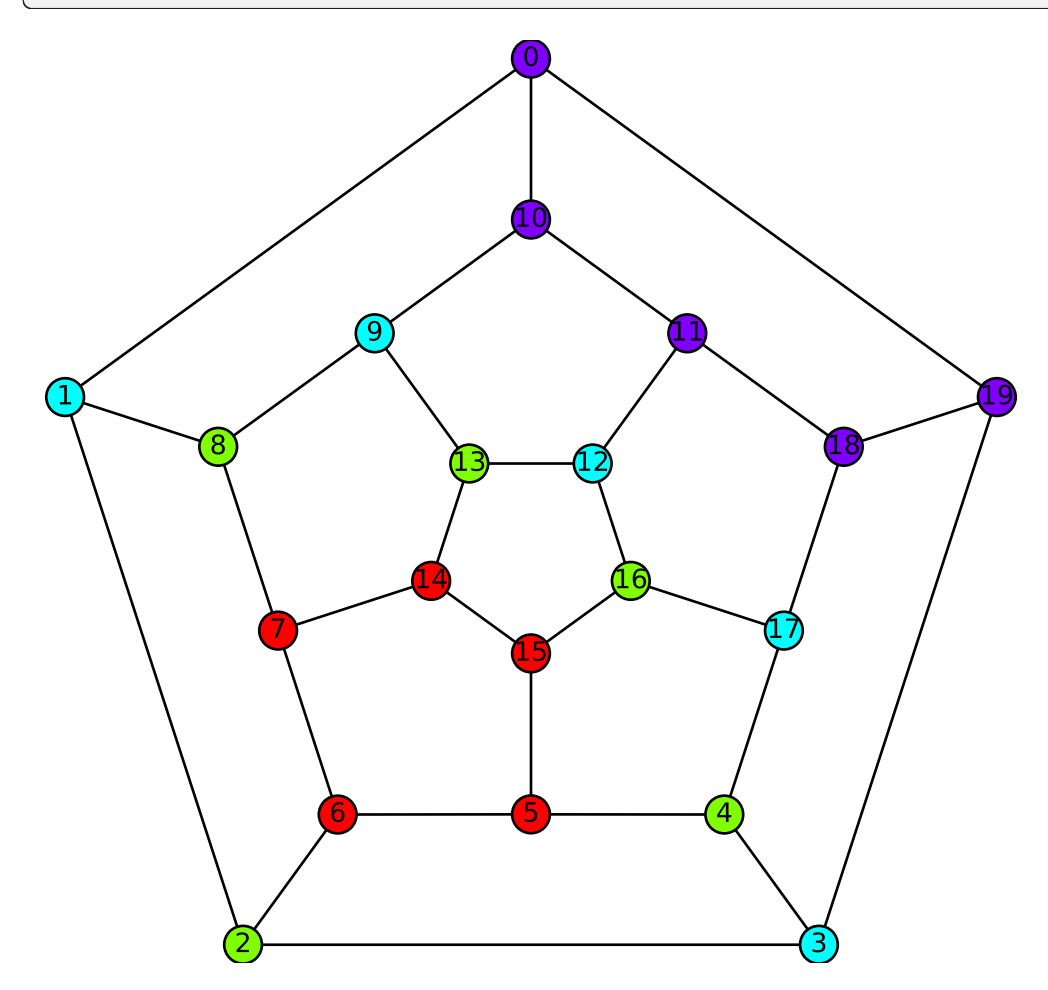

Loops are also plotted correctly:

```
sage: G = graphs.PetersenGraph()
sage: G.allow_loops(True)
sage: G.add_edge(0,0)
sage: G.show()
```

```
>>> from sage.all import *
>>> G = graphs.PetersenGraph()
```
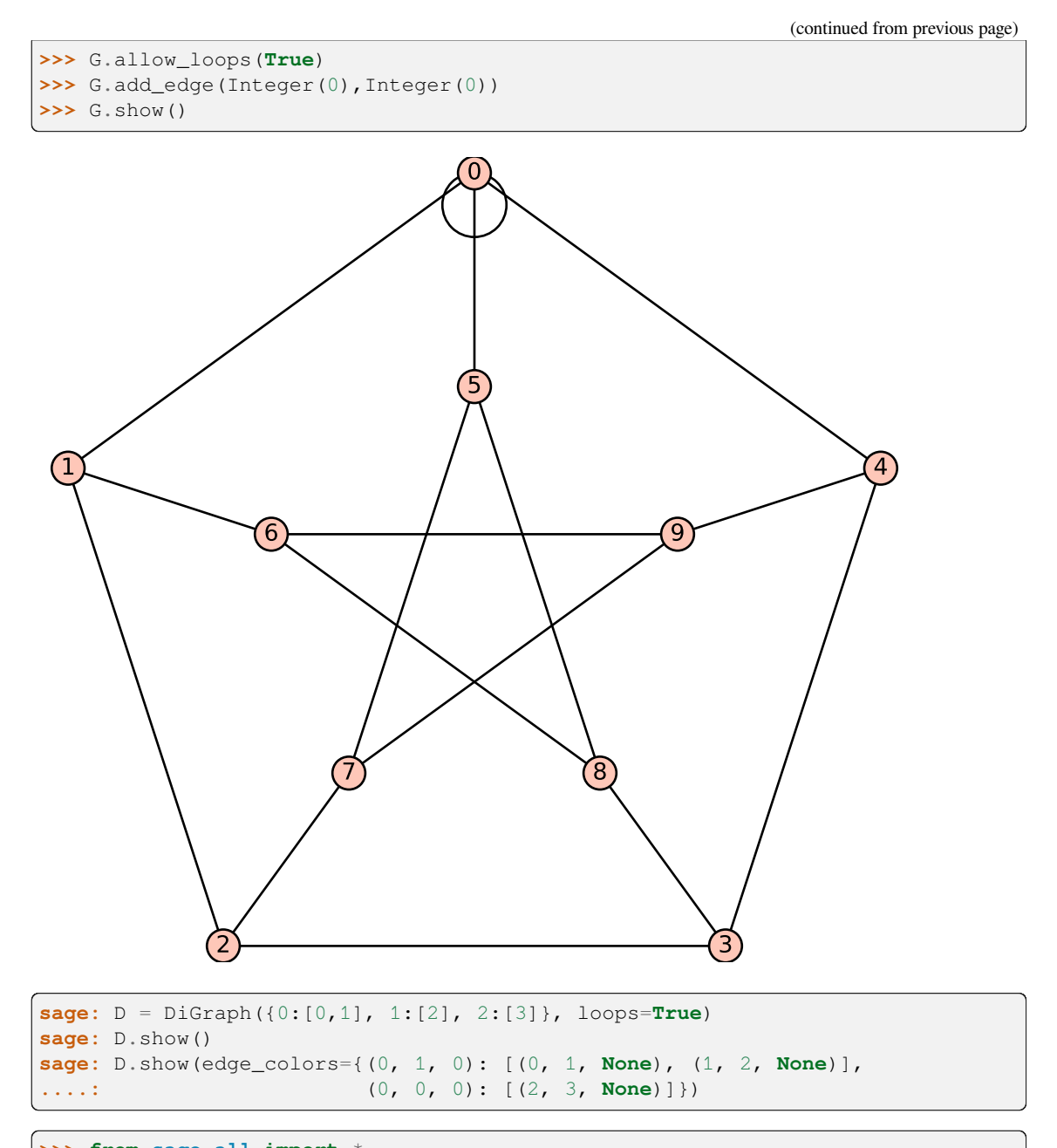

```
>>> from sage.all import *
>>> D = DiGraph({Integer(0):[Integer(0),Integer(1)], Integer(1):[Integer(2)],␣
˓→Integer(2):[Integer(3)]}, loops=True)
>>> D.show()
>>> D.show(edge_colors={(Integer(0), Integer(1), Integer(0)): [(Integer(0),␣
˓→Integer(1), None), (Integer(1), Integer(2), None)],
... (Integer(0), Integer(0), Integer(0)): [(Integer(2),␣
˓→Integer(3), None)]})
```
More options:

```
sage: pos = {0: [0.0, 1.5], 1: [-0.8, 0.3], 2: [-0.6, -0.8],
....: 3:[0.6, -0.8], 4:[0.8, 0.3]}
sage: g = Graph({0: [1], 1: [2], 2: [3], 3: [4], 4: [0]})
```
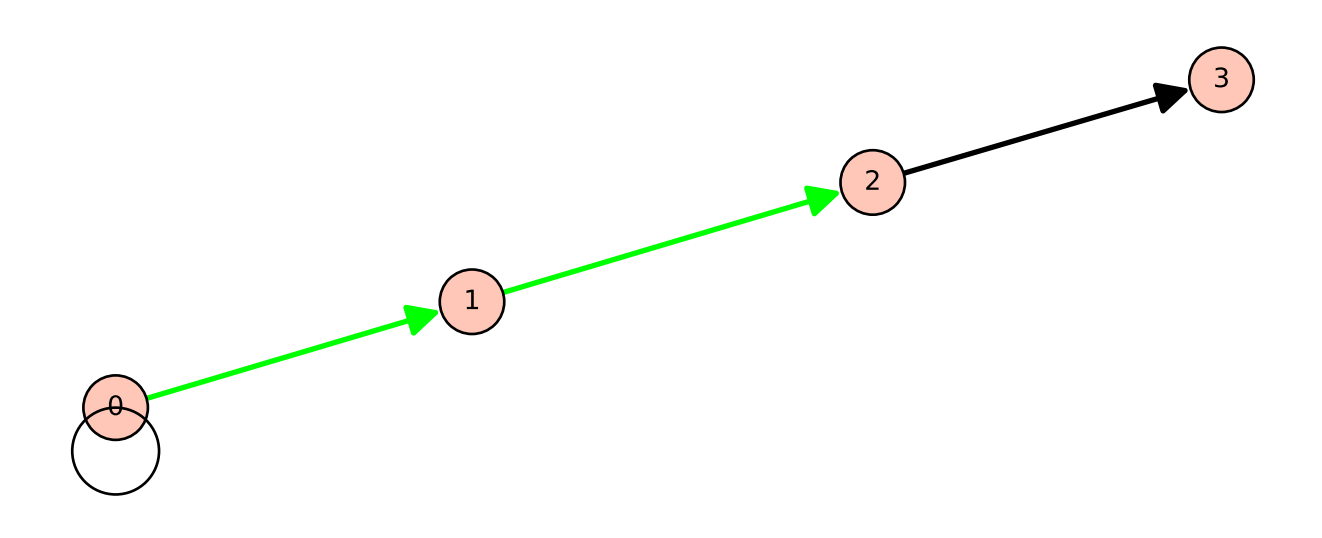

```
sage: g.graphplot(pos=pos, layout='spring', iterations=0).plot()
Graphics object consisting of 11 graphics primitives
```

```
>>> from sage.all import *
>>> pos = {Integer(0): [RealNumber(0.0), RealNumber(1.5)], Integer(1): [-
˓→RealNumber(0.8), RealNumber(0.3)], Integer(2): [-RealNumber(0.6), -
˓→RealNumber(0.8)],
... Integer(3):[RealNumber('0.6'), -RealNumber('0.8')],
˓→Integer(4):[RealNumber(0.8), RealNumber(0.3)]}
>>> g = Graph({Integer(0): [Integer(1)], Integer(1): [Integer(2)],␣
˓→Integer(2): [Integer(3)], Integer(3): [Integer(4)], Integer(4):␣
ightharpoonup[Integer(0)]})
>>> g.graphplot(pos=pos, layout='spring', iterations=Integer(0)).plot()
Graphics object consisting of 11 graphics primitives
```
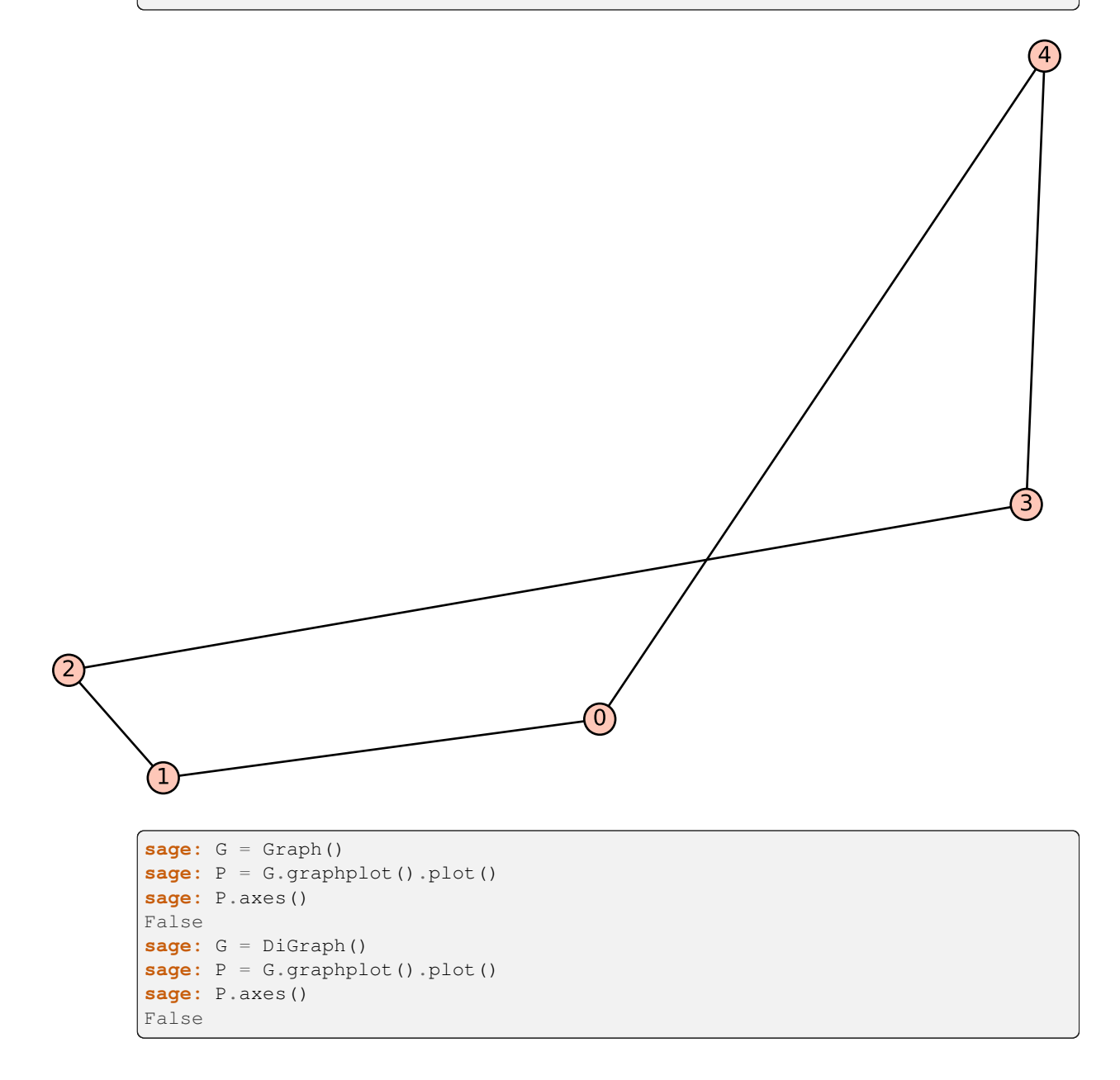

```
>>> from sage.all import *
\Rightarrow \Rightarrow G = Graph()
\Rightarrow \Rightarrow P = G \cdot graphplot() \cdot plot()>>> P.axes()
False
\rightarrow \rightarrow G = DiGraph()
\Rightarrow \Rightarrow P = G \cdot graphplot() \cdot plot()>>> P.axes()
False
```
We can plot multiple graphs:

```
sage: T = list(graphs.trees(7))
sage: t = T[3]sage: t.graphplot(heights={0: [0], 1: [4, 5, 1],
....: 2: [2], 3: [3, 6]}
....: ).plot()
Graphics object consisting of 14 graphics primitives
```

```
>>> from sage.all import *
>>> T = list(graphs.trees(Integer(7)))
\Rightarrow t = T[Interger(3)]>>> t.graphplot(heights={Integer(0): [Integer(0)], Integer(1): [Integer(4),␣
˓→Integer(5), Integer(1)],
... Integer(2): [Integer(2)], Integer(3): [Integer(3), <u>underlated</u> integer(3), <u>underlated</u> integer(3), <u>underlated</u> integer(3), underlated integer(3), underlated integer(3), underlated integer(3), underlated integer(3)
˓→Integer(6)]}
... ).plot()
Graphics object consisting of 14 graphics primitives
```

```
sage: T = list(graphs.trees(7))
sage: t = T[3]sage: t.graphplot(heights={0: [0], 1: [4, 5, 1],
....: 2: [2], 3: [3, 6]}
....: ).plot()
Graphics object consisting of 14 graphics primitives
```

```
>>> from sage.all import *
>>> T = list(graphs.trees(Integer(7)))
\Rightarrow t = T[Interger(3)]>>> t.graphplot(heights={Integer(0): [Integer(0)], Integer(1): [Integer(4),␣
\rightarrowInteger(5), Integer(1)],
... Integer(2): [Integer(2)], Integer(3): [Integer(3),
\rightarrowInteger(6)]}
... ).plot()
Graphics object consisting of 14 graphics primitives
```

```
sage: t.set_edge_label(0, 1, -7)
sage: t.set_edge_label(0, 5, 3)
sage: t.set_edge_label(0, 5, 99)
sage: t.set_edge_label(1, 2, 1000)
sage: t.set_edge_label(3, 2, 'spam')
sage: t.set_edge_label(2, 6, 3/2)
sage: t.set_edge_label(0, 4, 66)
sage: t.graphplot(heights={0: [0], 1: [4, 5, 1],
....: 2: [2], 3: [3, 6]},
....: edge_labels=True
```
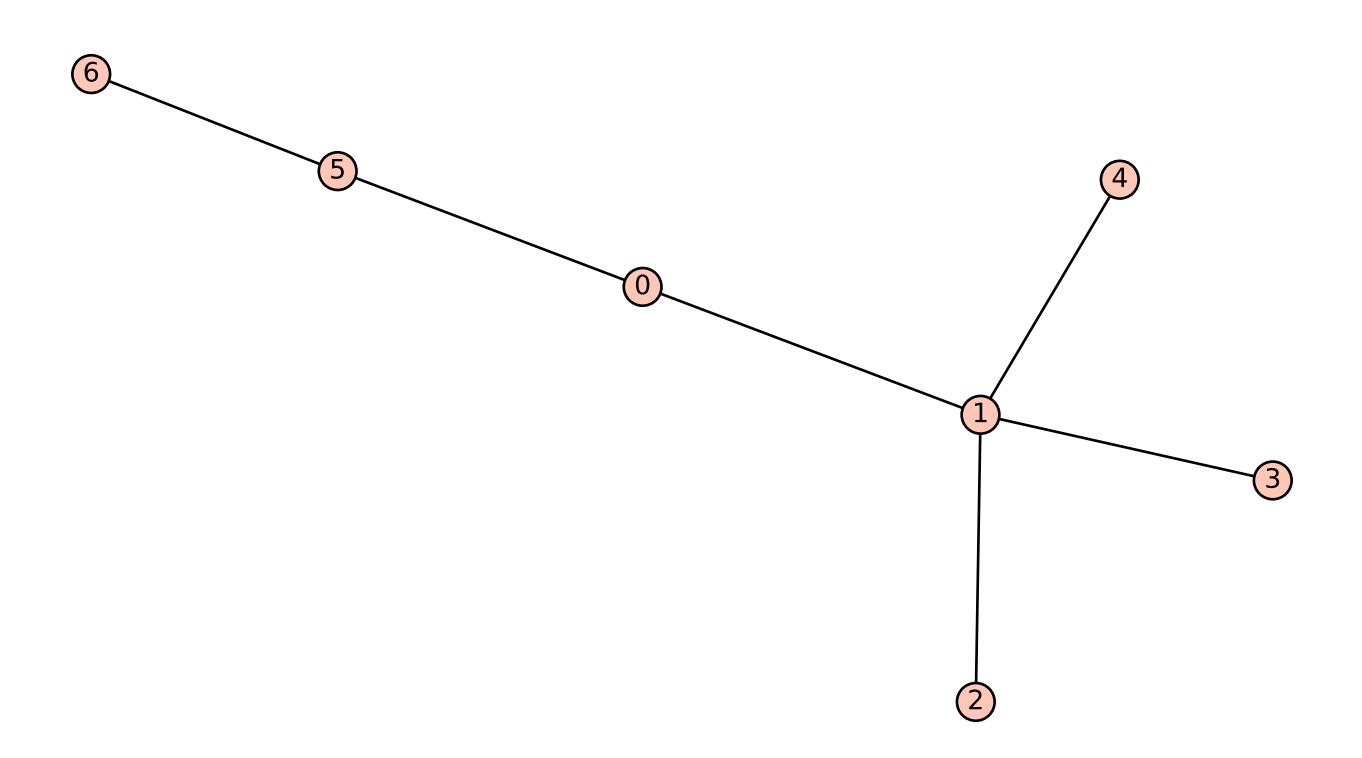

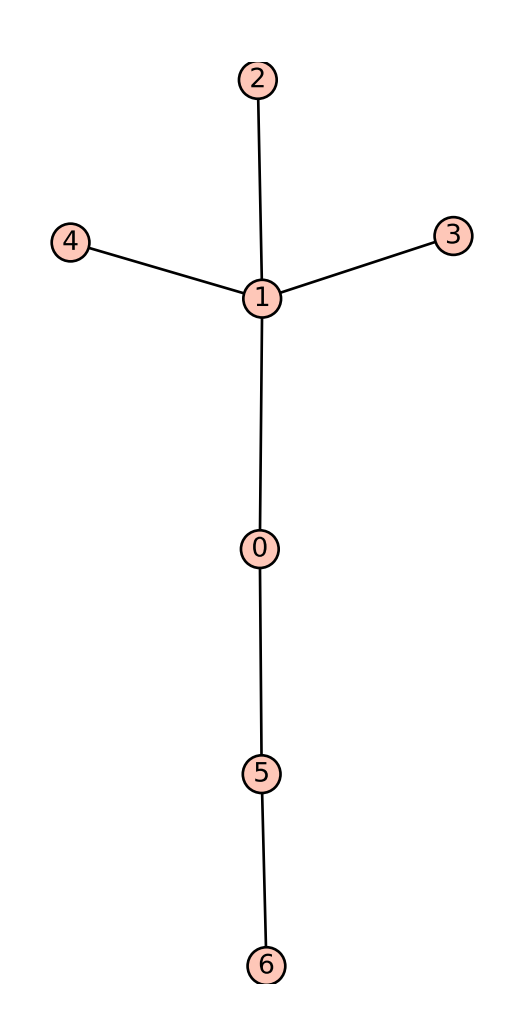

```
....: ).plot()
Graphics object consisting of 20 graphics primitives
>>> from sage.all import *
>>> t.set_edge_label(Integer(0), Integer(1), -Integer(7))
>>> t.set_edge_label(Integer(0), Integer(5), Integer(3))
>>> t.set_edge_label(Integer(0), Integer(5), Integer(99))
>>> t.set_edge_label(Integer(1), Integer(2), Integer(1000))
>>> t.set_edge_label(Integer(3), Integer(2), 'spam')
>>> t.set_edge_label(Integer(2), Integer(6), Integer(3)/Integer(2))
>>> t.set_edge_label(Integer(0), Integer(4), Integer(66))
>>> t.graphplot(heights={Integer(0): [Integer(0)], Integer(1): [Integer(4),␣
˓→Integer(5), Integer(1)],
... Integer(2): [Integer(2)], Integer(3): [Integer(3),
\rightarrowInteger(6)]},
... edge_labels=True
... ).plot()
Graphics object consisting of 20 graphics primitives
```
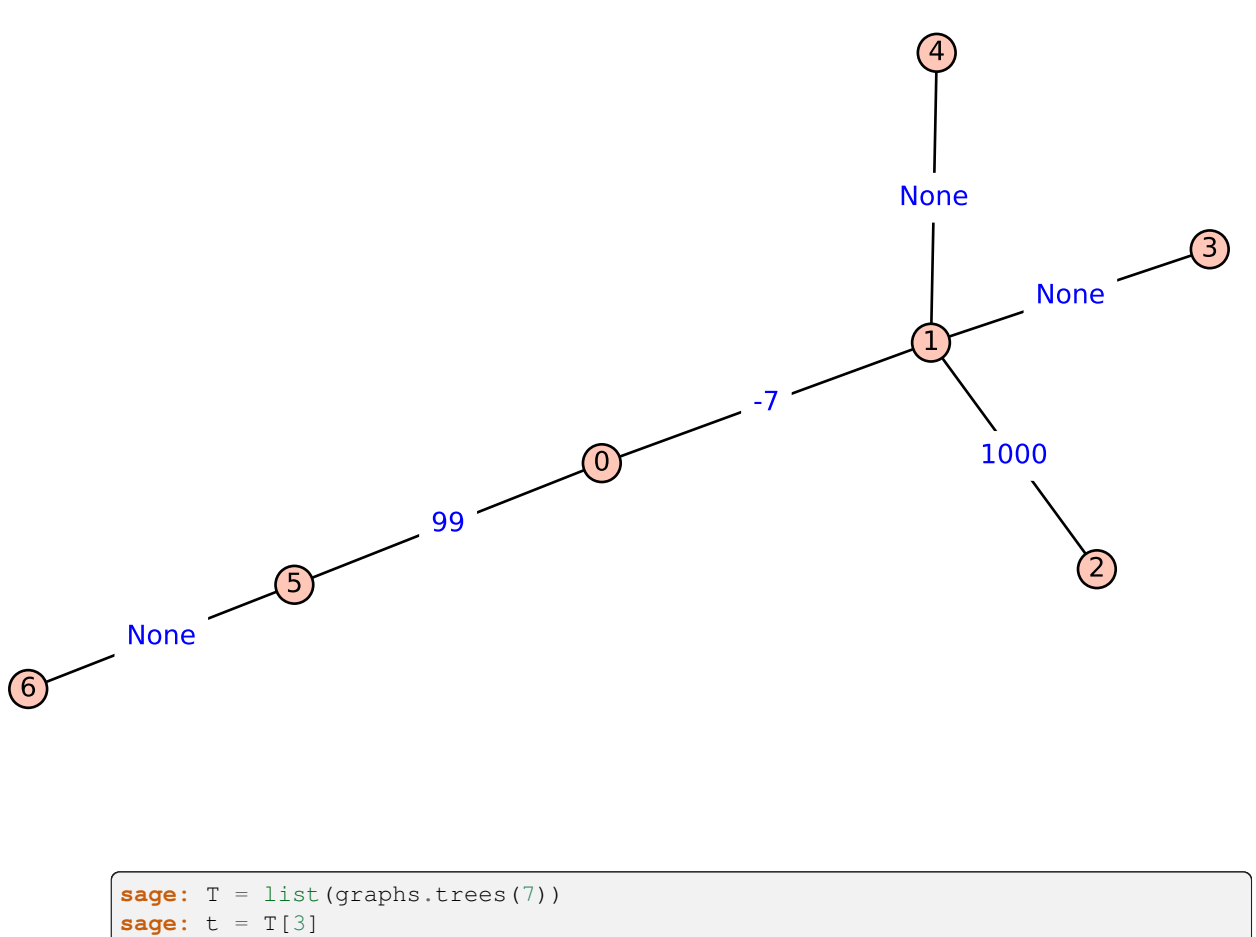

```
sage: t.graphplot(layout='tree').show()
```
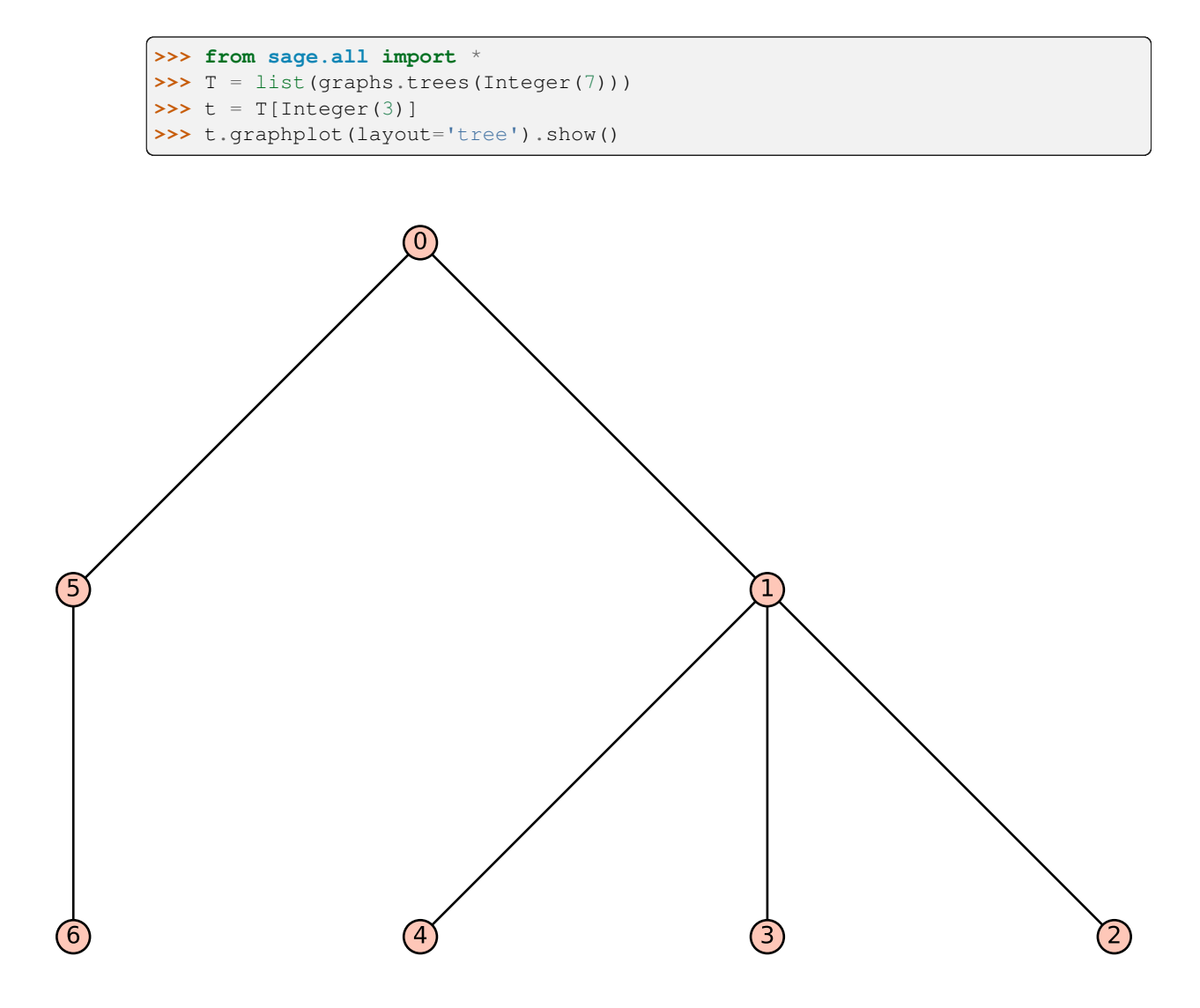

The tree layout is also useful:

```
sage: t = DiGraph(JCC???@A??GO??CO??GO??)
sage: t.graphplot(layout='tree', tree_root=0,
....: tree_orientation="up"
....: ).show()
```

```
>>> from sage.all import *
>>> t = DiGraph(JCC???@A??GO??CO??GO??)
>>> t.graphplot(layout='tree', tree_root=Integer(0),
... tree_orientation="up"
... ).show()
```
More examples:

```
sage: D = DiGraph({0:[1,2,3], 2:[1,4], 3:[0]})
sage: D.graphplot().show()
```
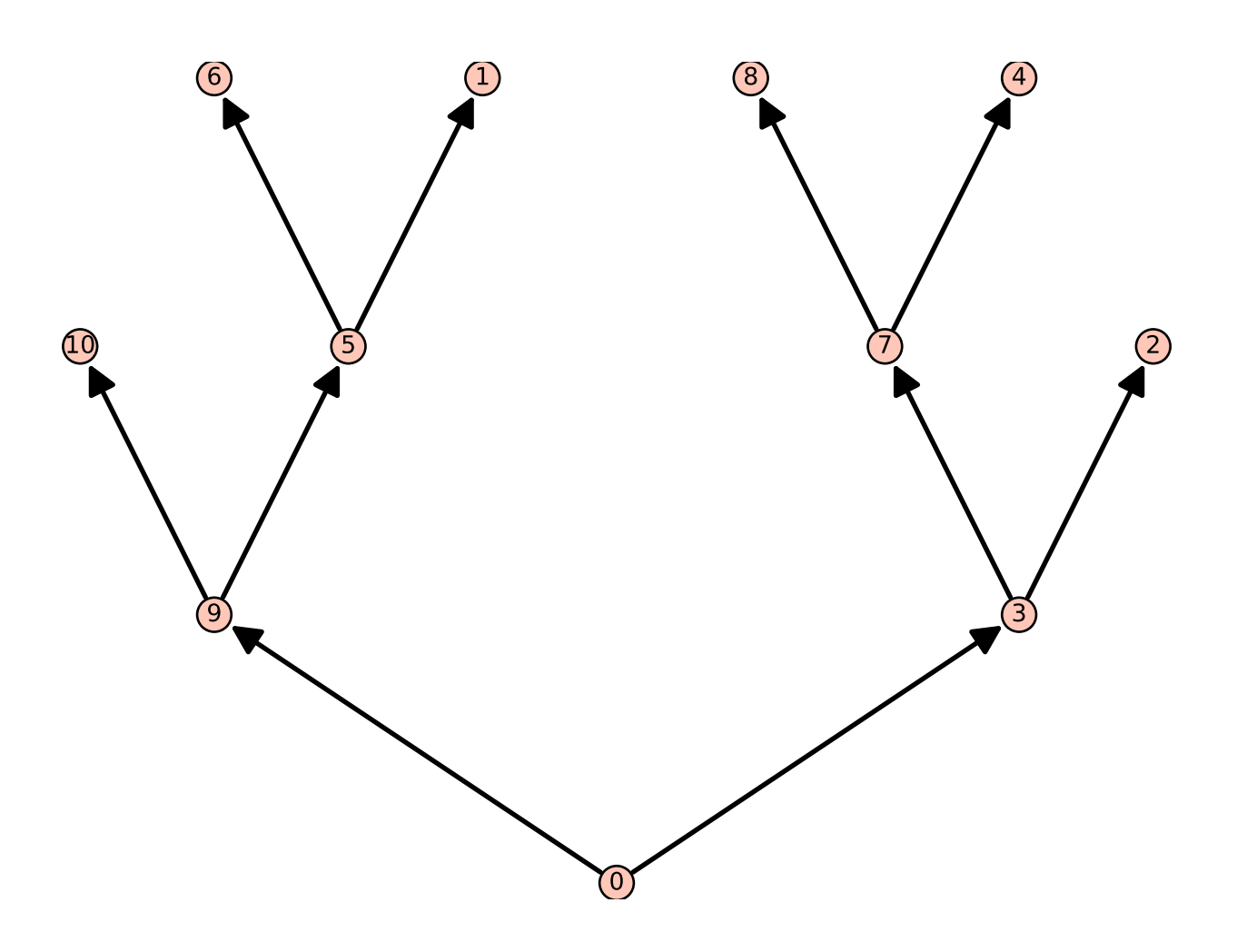

```
>>> from sage.all import *
>>> D = DiGraph({Integer(0):[Integer(1),Integer(2),Integer(3)],␣
˓→Integer(2):[Integer(1),Integer(4)], Integer(3):[Integer(0)]})
>>> D.graphplot().show()
```
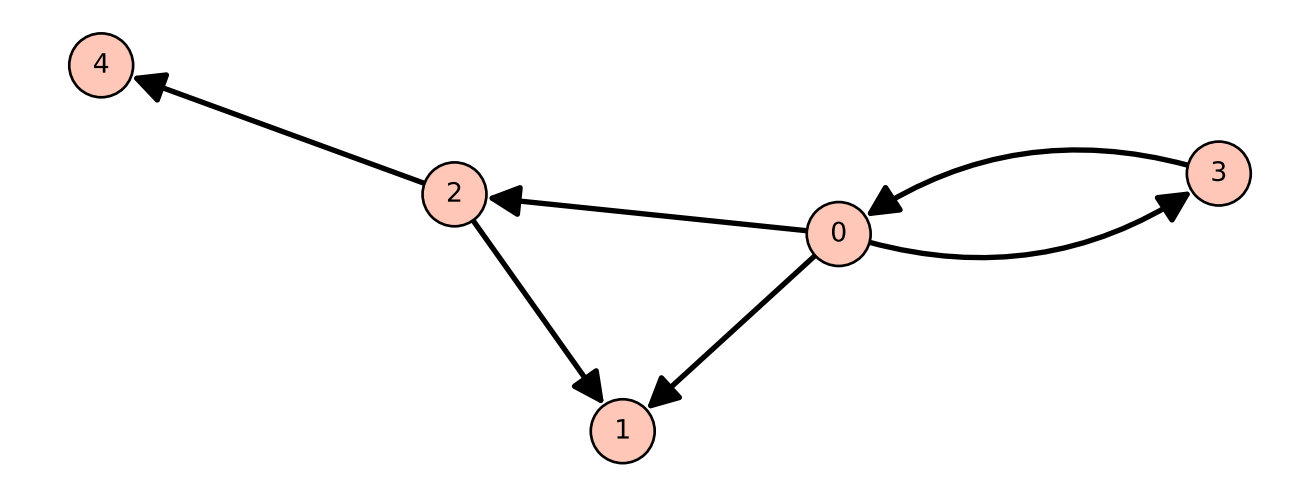

```
sage: D = DiGraph(multiedges=True, sparse=True)
sage: for i in range(5):
\dots: D.add_edge((i, i + 1, 'a'))
\dots: D.add_edge((i, i - 1, 'b'))
sage: D.graphplot(edge_labels=True,
....: edge_colors=D._color_by_label()
....: ).plot()
Graphics object consisting of 34 graphics primitives
```

```
>>> from sage.all import *
>>> D = DiGraph(multiedges=True, sparse=True)
>>> for i in range(Integer(5)):
... D.add_edge((i, i + Integer(1), 'a'))
... D.add_edge((i, i - Integer(1), 'b'))
>>> D.graphplot(edge_labels=True,
... edge_colors=D._color_by_label()
... ).plot()
Graphics object consisting of 34 graphics primitives
```
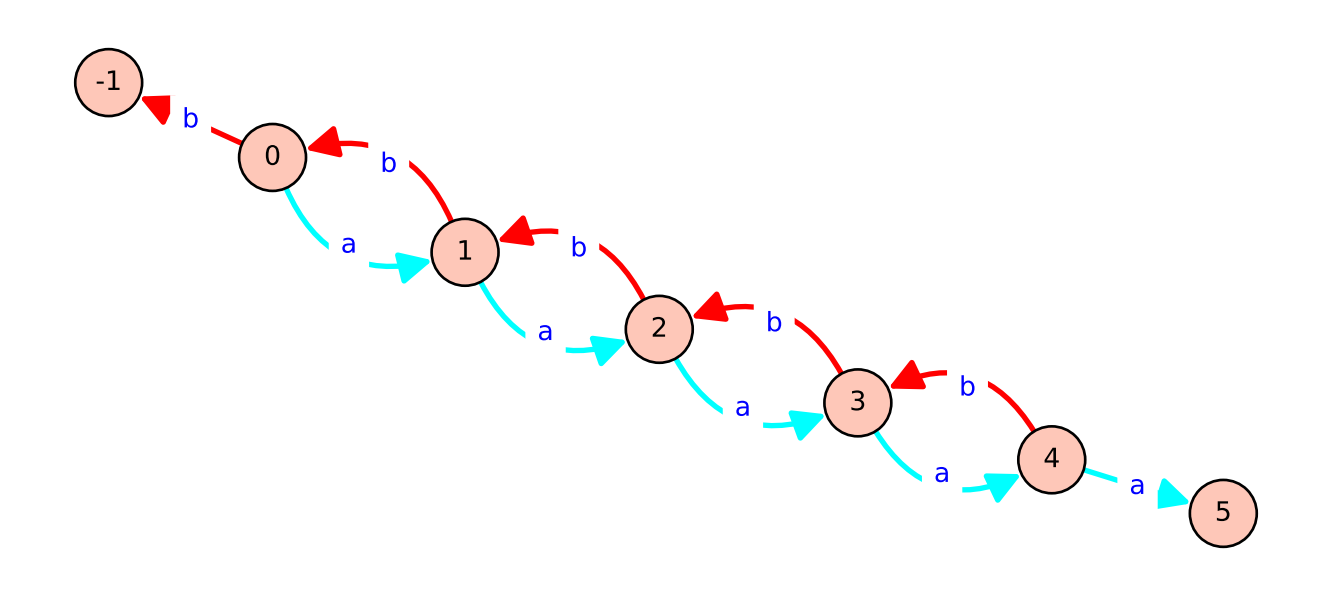

```
sage: g = Graph({}, loops=True, multiedges=True, sparse=True)
sage: g.add_edges([(0, 0, 'a'), (0, 0, 'b'), (0, 1, 'c'),
....: (0, 1, 'd'), (0, 1, 'e'), (0, 1, 'f'),
....: (0, 1, 'f'), (2, 1, 'g'), (2, 2, 'h')])
sage: g.graphplot(edge_labels=True,
....: color_by_label=True,
....: edge_style='dashed'
....: ).plot()
Graphics object consisting of 22 graphics primitives
```

```
>>> from sage.all import *
>>> g = Graph({}, loops=True, multiedges=True, sparse=True)
>>> g.add_edges([(Integer(0), Integer(0), 'a'), (Integer(0), Integer(0), 'b'),
→ (Integer(0), Integer(1), 'c'),
... (Integer(0), Integer(1), 'd'), (Integer(0), Integer(1), 'e'),
\rightarrow (Integer(0), Integer(1), 'f'),
... (Integer(0), Integer(1), 'f'), (Integer(2), Integer(1), 'g'),
\rightarrow (Integer(2), Integer(2), 'h')])
>>> g.graphplot(edge_labels=True,
... color_by_label=True,
... edge_style='dashed'
... ).plot()
Graphics object consisting of 22 graphics primitives
```
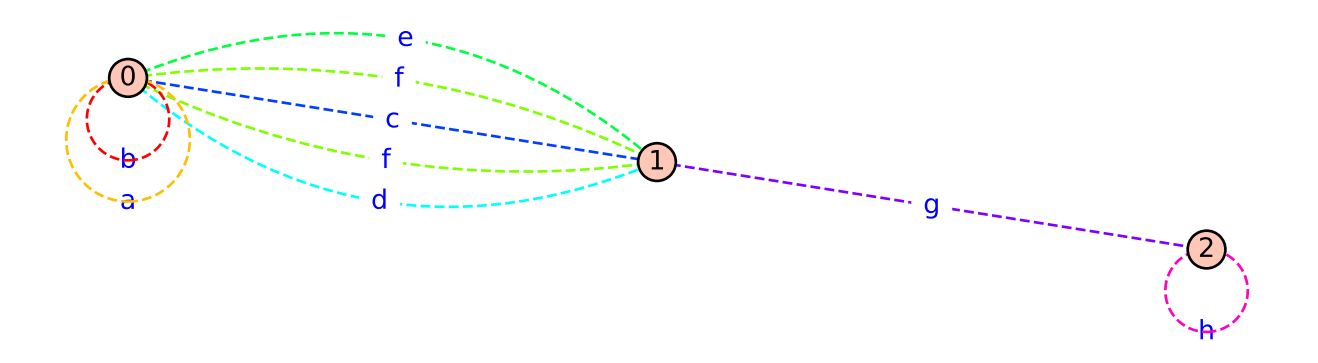

The edge\_style option may be provided in the short format too:

```
sage: g.graphplot(edge_labels=True,
....: color_by_label=True,
....: edge style='--'
....: ).plot()
Graphics object consisting of 22 graphics primitives
>>> from sage.all import *
```

```
>>> g.graphplot(edge_labels=True,
... color_by_label=True,
... edge_style='--'
... ).plot()
Graphics object consisting of 22 graphics primitives
```
### **set\_edges**(*\*\*edge\_options*)

Set edge plotting parameters for the GraphPlot object.

This function is called by the constructor but can also be called to update the edge options of an existing GraphPlot object. Note that the changes are cumulative.

EXAMPLES:

```
sage: g = Graph(loops=True, multiedges=True, sparse=True)
sage: g.add_edges([(0, 0, 'a'), (0, 0, 'b'), (0, 1, 'c'),
....: (0, 1, 'd'), (0, 1, 'e'), (0, 1, 'f'),
....: (0, 1, 'f'), (2, 1, 'g'), (2, 2, 'h')])
sage: GP = g.graphplot(vertex_size=100, edge_labels=True,
....: color_by_label=True, edge_style='dashed')
sage: GP.set_edges(edge_style='solid')
sage: GP.plot()
Graphics object consisting of 22 graphics primitives
```

```
>>> from sage.all import *
>>> g = Graph(loops=True, multiedges=True, sparse=True)
>>> g.add_edges([(Integer(0), Integer(0), 'a'), (Integer(0), Integer(0), 'b'),
\rightarrow (Integer(0), Integer(1), 'c'),
... (Integer(0), Integer(1), 'd'), (Integer(0), Integer(1), 'e'),
\rightarrow (Integer(0), Integer(1), 'f'),
... (Integer(0), Integer(1), 'f'), (Integer(2), Integer(1), 'g'),
\rightarrow (Integer(2), Integer(2), 'h')])
>>> GP = g.graphplot(vertex_size=Integer(100), edge_labels=True,
... color_by_label=True, edge_style=dashed)
>>> GP.set_edges(edge_style='solid')
>>> GP.plot()
Graphics object consisting of 22 graphics primitives
```

```
sage: GP.set_edges(edge_color='black')
sage: GP.plot()
Graphics object consisting of 22 graphics primitives
```

```
>>> from sage.all import *
>>> GP.set_edges(edge_color='black')
>>> GP.plot()
Graphics object consisting of 22 graphics primitives
```

```
sage: d = DiGraph(loops=True, multiedges=True, sparse=True)
sage: d.add_edges([(0, 0, 'a'), (0, 0, 'b'), (0, 1, 'c'),
```
b a f f e d h g c 0  $\mathbf 0$ 2

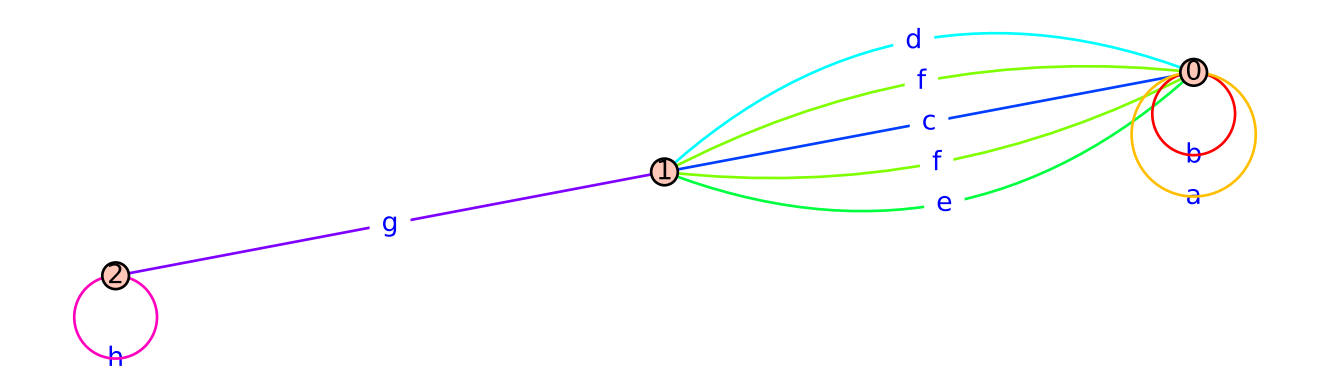

```
....: (0, 1, 'd'), (0, 1, 'e'), (0, 1, 'f'),
....: (0, 1, 'f'), (2, 1, 'g'), (2, 2, 'h')])
sage: GP = d.graphplot(vertex_size=100, edge_labels=True,
....: color_by_label=True, edge_style='dashed')
sage: GP.set_edges(edge_style='solid')
sage: GP.plot()
Graphics object consisting of 24 graphics primitives
```

```
>>> from sage.all import *
>>> d = DiGraph(loops=True, multiedges=True, sparse=True)
>>> d.add_edges([(Integer(0), Integer(0), 'a'), (Integer(0), Integer(0), 'b'),
\rightarrow (Integer(0), Integer(1), 'c'),
... (Integer(0), Integer(1), 'd'), (Integer(0), Integer(1), 'e'),
\rightarrow (Integer(0), Integer(1), 'f'),
... (Integer(0), Integer(1), 'f'), (Integer(2), Integer(1), 'g'),
\rightarrow (Integer(2), Integer(2), 'h')])
>>> GP = d.graphplot(vertex_size=Integer(100), edge_labels=True,
... color_by_label=True, edge_style='dashed')
>>> GP.set_edges(edge_style='solid')
>>> GP.plot()
Graphics object consisting of 24 graphics primitives
```
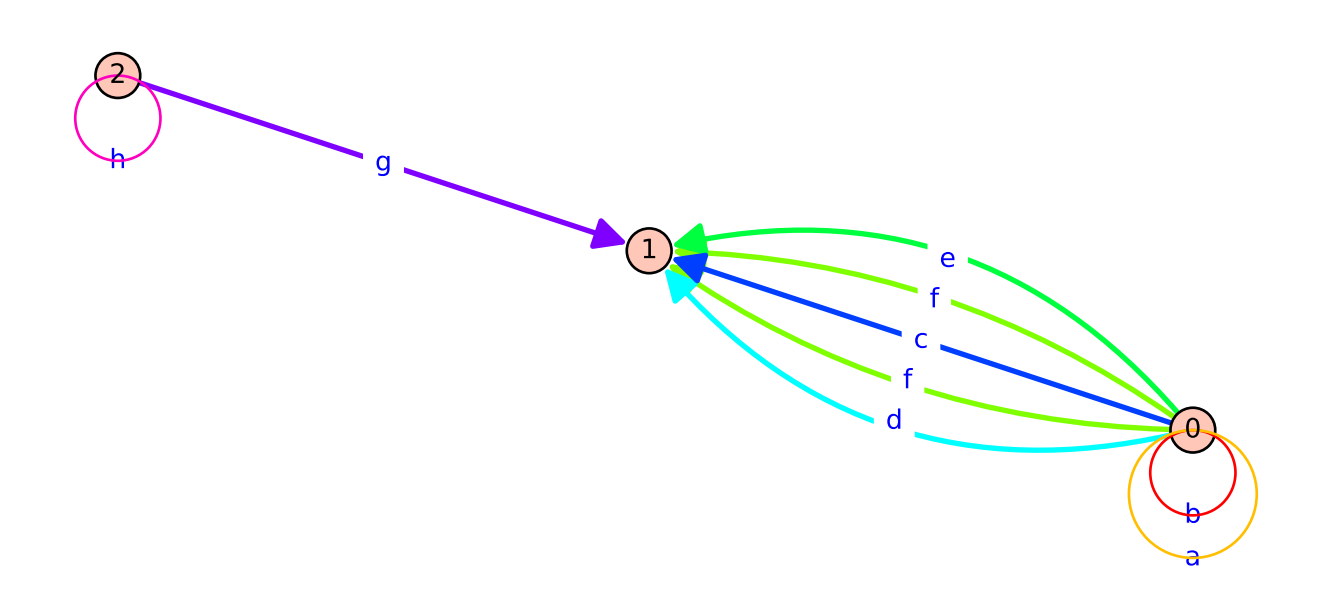

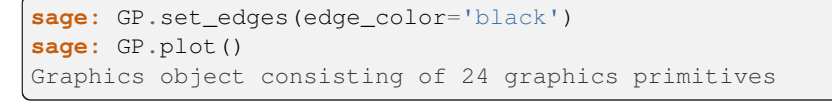

```
>>> from sage.all import *
>>> GP.set_edges(edge_color='black')
>>> GP.plot()
Graphics object consisting of 24 graphics primitives
```
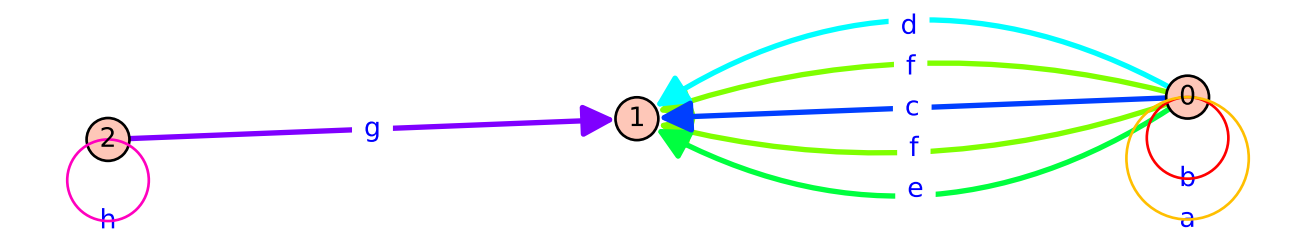

### **set\_pos**()

Set the position plotting parameters for this GraphPlot.

## EXAMPLES:

This function is called implicitly by the code below:

```
sage: g = Graph({0: [1, 2], 2: [3], 4: [0, 1]})
sage: g.graphplot(save_pos=True, layout='circular') # indirect doctest
GraphPlot object for Graph on 5 vertices
>>> from sage.all import *
>>> g = Graph({Integer(0): [Integer(1), Integer(2)], Integer(2): [Integer(3)],
˓→ Integer(4): [Integer(0), Integer(1)]})
```

```
>>> g.graphplot(save_pos=True, layout='circular') # indirect doctest
GraphPlot object for Graph on 5 vertices
```
The following illustrates the format of a position dictionary, but due to numerical noise we do not check the values themselves:

```
sage: g.get_pos()
{0: (0.0, 1.0),}1: (-0.951...; 0.309...),2: (-0.587...,-0.809...),3: (0.587...,-0.809...),4: (0.951...,\ 0.309...)
```

```
>>> from sage.all import *
>>> g.get_pos()
{0: (0.0, 1.0),}1: (-0.951..., 0.309...),2: (-0.587...,-0.809...)3: (0.587...,-0.809...)4: (0.951..., 0.309...)}
```

```
sage: T = list(graphs.trees(7))
sage: t = T[3]
sage: t.plot(heights={0: [0], 1: [4, 5, 1], 2: [2], 3: [3, 6]})
Graphics object consisting of 14 graphics primitives
```

```
>>> from sage.all import *
>>> T = list(graphs.trees(Integer(7)))
\Rightarrow t = T[Interger(3)]>>> t.plot(heights={Integer(0): [Integer(0)], Integer(1): [Integer(4),␣
\rightarrowInteger(5), Integer(1)], Integer(2): [Integer(2)], Integer(3): [Integer(3),\rightarrow\rightarrowInteger(6)]})
Graphics object consisting of 14 graphics primitives
```
### **set\_vertices**(*\*\*vertex\_options*)

Set the vertex plotting parameters for this GraphPlot.

This function is called by the constructor but can also be called to make updates to the vertex options of an existing GraphPlot object. Note that the changes are cumulative.

EXAMPLES:

```
sage: g = Graph({}, loops=True, multiedges=True, sparse=True)
sage: g.add_edges([(0, 0, 'a'), (0, 0, 'b'), (0, 1, 'c'),
....: (0, 1, 'd'), (0, 1, 'e'), (0, 1, 'f'),
....: (0, 1, 'f'), (2, 1, 'g'), (2, 2, 'h')])
sage: GP = g.graphplot(vertex_size=100, edge_labels=True,
....: color_by_label=True, edge_style='dashed')
sage: GP.set_vertices(talk=True)
sage: GP.plot()
Graphics object consisting of 22 graphics primitives
sage: GP.set_vertices(vertex_color='green', vertex_shape='^')
sage: GP.plot()
Graphics object consisting of 22 graphics primitives
```
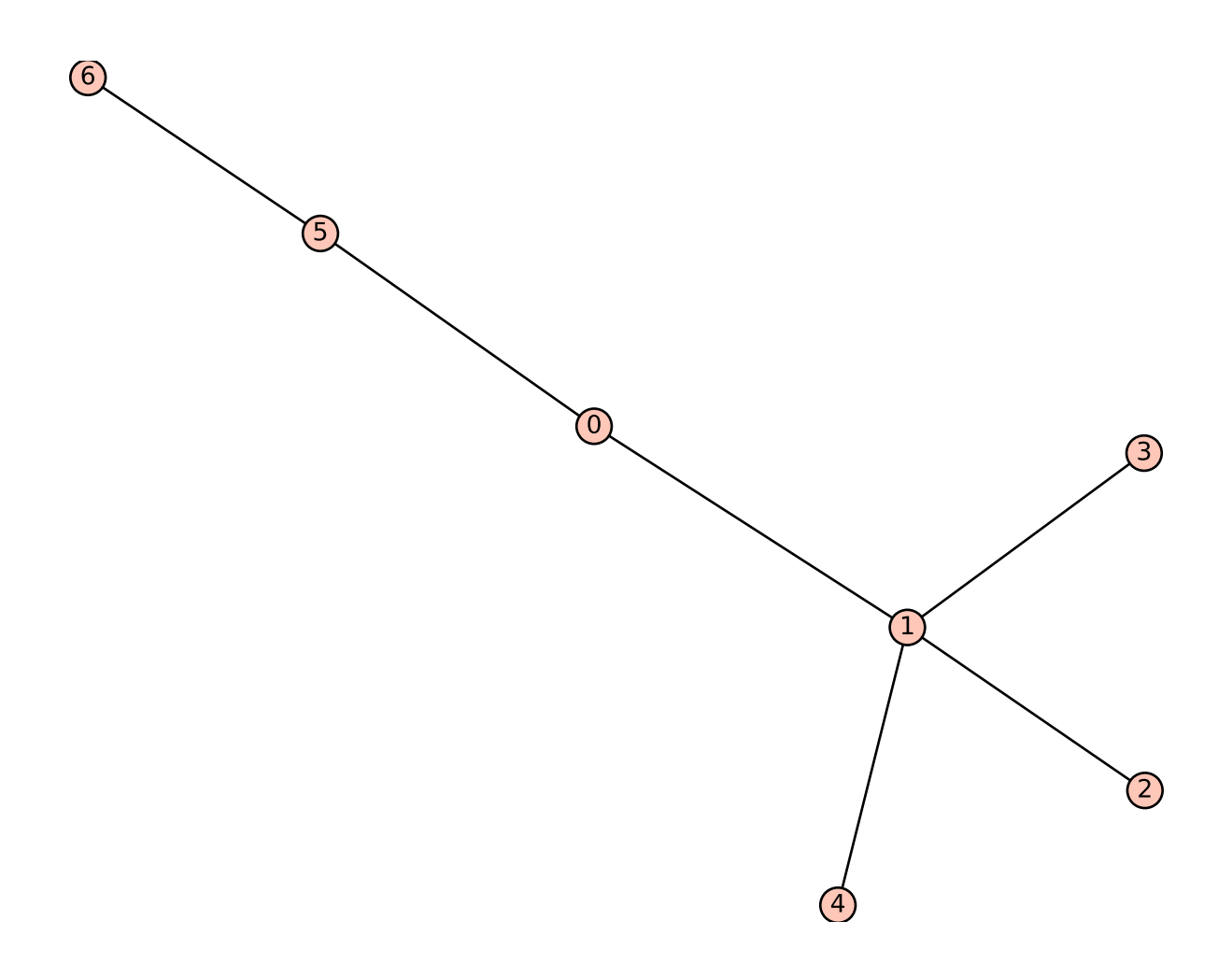

```
>>> from sage.all import *
>>> g = Graph({}, loops=True, multiedges=True, sparse=True)
>>> g.add_edges([(Integer(0), Integer(0), 'a'), (Integer(0), Integer(0), 'b'),
→ (Integer(0), Integer(1), 'c'),
... (Integer(0), Integer(1), 'd'), (Integer(0), Integer(1), 'e'),
\rightarrow (Integer(0), Integer(1), 'f'),
... (Integer(0), Integer(1), 'f'), (Integer(2), Integer(1), 'g'),
\rightarrow (Integer(2), Integer(2), 'h')])
>>> GP = g.graphplot(vertex_size=Integer(100), edge_labels=True,
... color_by_label=True, edge_style='dashed')
>>> GP.set_vertices(talk=True)
>>> GP.plot()
Graphics object consisting of 22 graphics primitives
>>> GP.set_vertices(vertex_color='green', vertex_shape='^')
>>> GP.plot()
Graphics object consisting of 22 graphics primitives
```
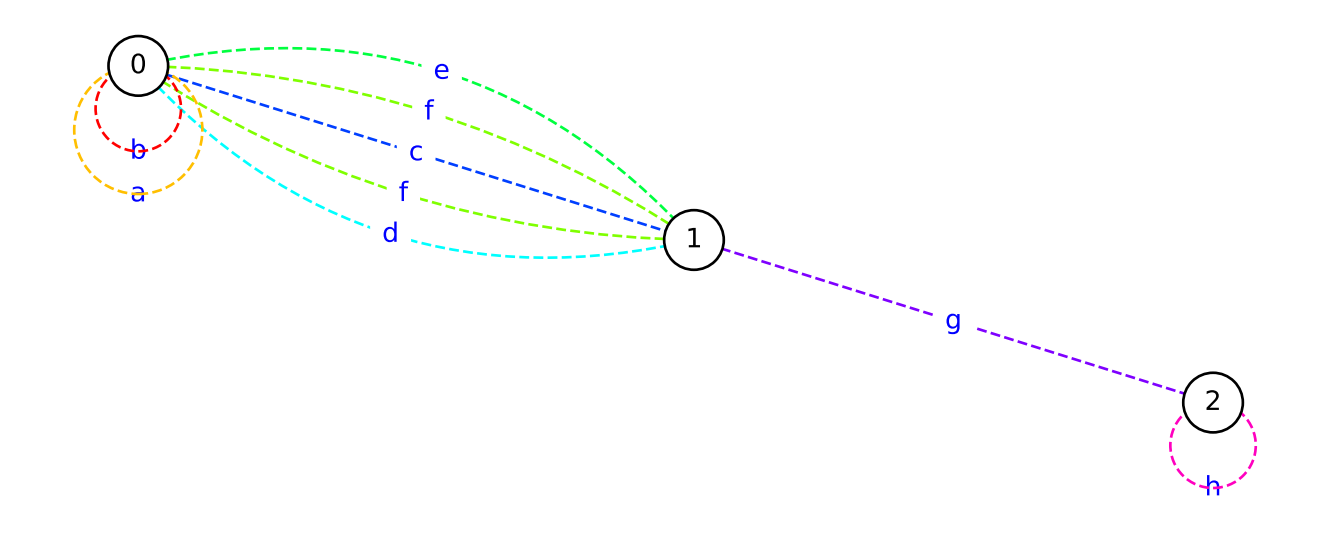

Vertex labels are flexible:

```
sage: q = graphs. PathGraph (4)
sage: g.plot(vertex_labels=False)
Graphics object consisting of 4 graphics primitives
```
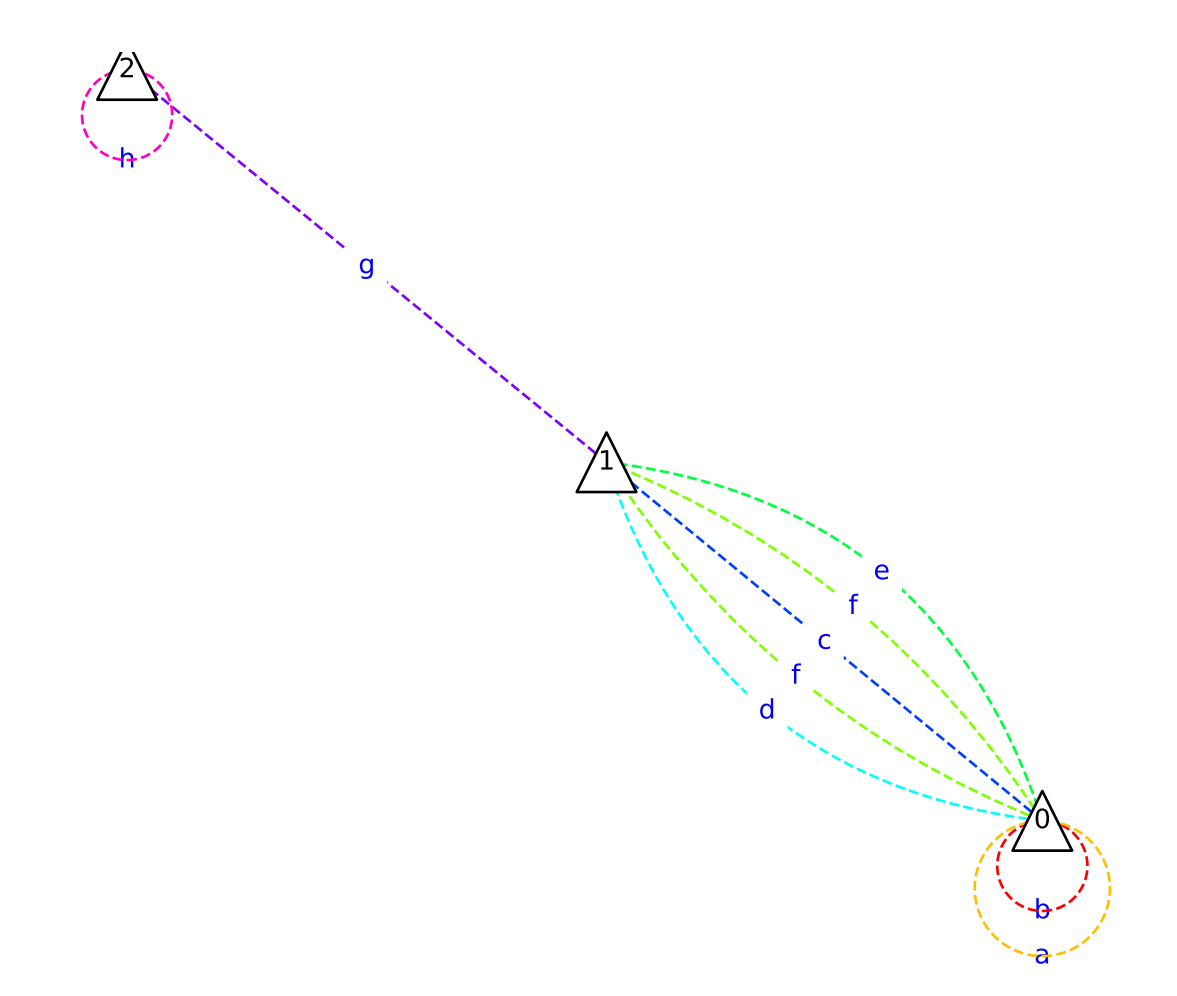

```
>>> from sage.all import *
>>> g = graphs.PathGraph(Integer(4))
>>> g.plot(vertex_labels=False)
Graphics object consisting of 4 graphics primitives
```
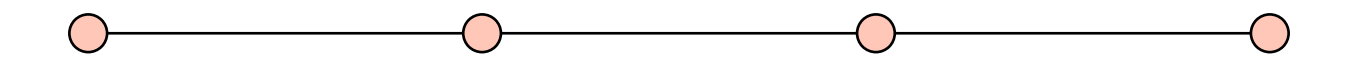

```
sage: g = graphs.PathGraph(4)
sage: g.plot(vertex_labels=True)
Graphics object consisting of 8 graphics primitives
```

```
>>> from sage.all import *
>>> g = graphs.PathGraph(Integer(4))
>>> g.plot(vertex_labels=True)
Graphics object consisting of 8 graphics primitives
```

```
sage: g = graphs.PathGraph(4)
sage: g.plot(vertex_labels=dict(zip(g, ['+', '-', '/', '*'])))
Graphics object consisting of 8 graphics primitives
```

```
>>> from sage.all import *
>>> g = graphs.PathGraph(Integer(4))
>>> g.plot(vertex_labels=dict(zip(g, ['+', '-', '/', '*'])))
Graphics object consisting of 8 graphics primitives
```
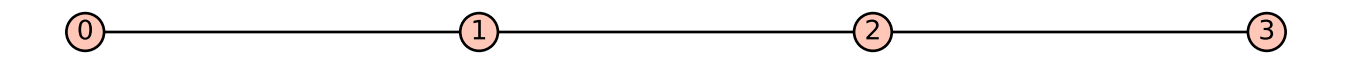

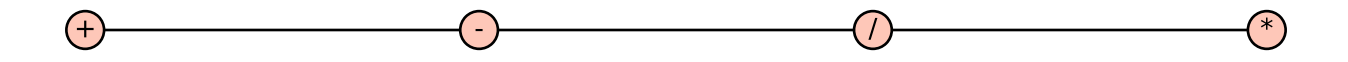

```
sage: g = graphs.PathGraph(4)
sage: g.plot(vertex_labels=lambda x: str(x % 2))
Graphics object consisting of 8 graphics primitives
```

```
>>> from sage.all import *
>>> g = graphs.PathGraph(Integer(4))
>>> g.plot(vertex_labels=lambda x: str(x % Integer(2)))
Graphics object consisting of 8 graphics primitives
```
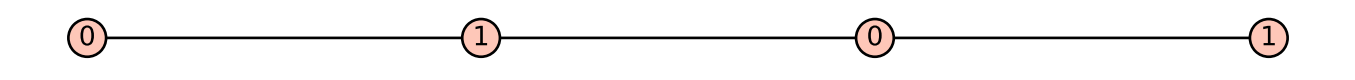

## **show**(*\*\*kwds*)

Show the (di)graph associated with this GraphPlot object.

## INPUT:

This method accepts all parameters of [sage.plot.graphics.Graphics.show\(\)](#page-583-0).

## **Note:**

- See the module's documentation for information on default values of this method.
- Any options not used by plot will be passed on to the  $show()$  method.

## EXAMPLES:

```
sage: C = graphs.CubeGraph(8)
sage: P = C.graphplot(vertex_labels=False, vertex_size=0,
....: graph_border=True)
sage: P.show()
```

```
>>> from sage.all import *
>>> C = graphs.CubeGraph(Integer(8))
>>> P = C.graphplot(vertex_labels=False, vertex_size=Integer(0),
... graph_border=True)
>>> P.show()
```
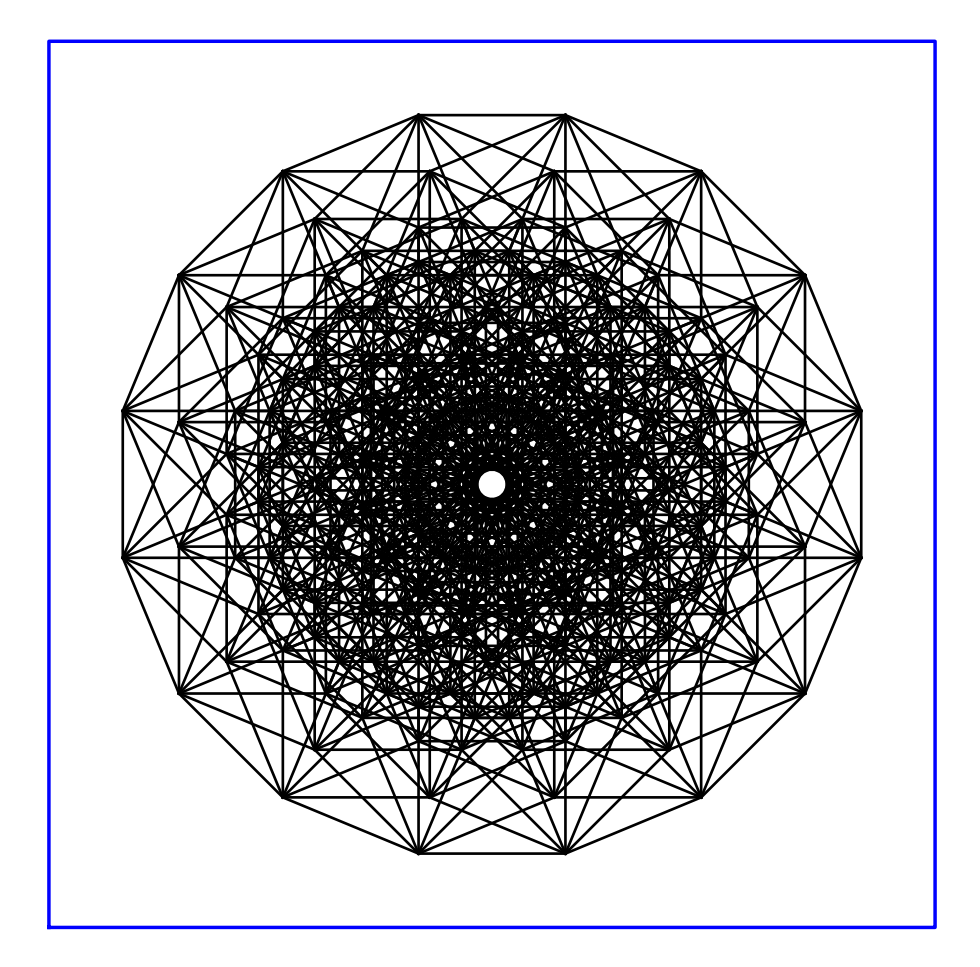

# **3.2 Matrix plots**

**class** sage.plot.matrix\_plot.**MatrixPlot**(*xy\_data\_array*, *xrange*, *yrange*, *options*) Bases: [GraphicPrimitive](#page-627-0)

Primitive class for the matrix plot graphics type. See matrix\_plot? for help actually doing matrix plots. INPUT:

• xy\_data\_array – list of lists giving matrix values corresponding to the grid

- xrange tuple of 2 floats indicating range for horizontal direction (number of columns in the matrix). If None, the defaults are used as indicated in  $matrix$  plot().
- yrange tuple of 2 floats indicating range for vertical direction (number of rows in the matrix). If None, the defaults are used as indicated in  $matrix\_plot()$ .
- options dict of valid plot options to pass to constructor

#### EXAMPLES:

Note this should normally be used indirectly via  $matrix\_plot()$ :

```
sage: from sage.plot.matrix_plot import MatrixPlot
sage: M = MatrixPlot([1,3], [2,4]), (1,2), (2,3), options={'cmap':'winter'}\})sage: M
MatrixPlot defined by a 2 x 2 data grid
sage: M.yrange
(2, 3)sage: M.xy_data_array
[1, 3], [2, 4]sage: M.options()
{'cmap': 'winter' }
```

```
>>> from sage.all import *
>>> from sage.plot.matrix_plot import MatrixPlot
>>> M = MatrixPlot([[Integer(1),Integer(3)],[Integer(2),Integer(4)]],(Integer(1),
˓→Integer(2)),(Integer(2),Integer(3)),options={cmap:winter})
>>> M
MatrixPlot defined by a 2 x 2 data grid
>>> M.yrange
(2, 3)
>>> M.xy_data_array
[1, 3], [2, 4]>>> M.options()
{'cmap': 'winter' }
```
Extra options will get passed on to  $\text{show}(l)$ , as long as they are valid:

```
sage: matrix_plot([[1, 0], [0, 1]], fontsize=10)
Graphics object consisting of 1 graphics primitive
sage: matrix_plot([[1, 0], [0, 1]]).show(fontsize=10) # These are equivalent
```

```
>>> from sage.all import *
>>> matrix_plot([[Integer(1), Integer(0)], [Integer(0), Integer(1)]],␣
˓→fontsize=Integer(10))
Graphics object consisting of 1 graphics primitive
>>> matrix_plot([[Integer(1), Integer(0)], [Integer(0), Integer(1)]]).
˓→show(fontsize=Integer(10)) # These are equivalent
```
#### **get\_minmax\_data**()

Returns a dictionary with the bounding box data.

EXAMPLES:

```
sage: m = matrix_plot(matrix([[1,3,5,1],[2,4,5,6],[1,3,5,7]]))[0]
sage: list(sorted(m.get_minmax_data().items()))
[('xmax', 3.5), ('xmin', -0.5), ('ymax', 2.5), ('ymin', -0.5)]
```

```
>>> from sage.all import *
>>> m = matrix_plot(matrix([[Integer(1),Integer(3),Integer(5),Integer(1)],
\rightarrow[Integer(2),Integer(4),Integer(5),Integer(6)],[Integer(1),Integer(3),
˓→Integer(5),Integer(7)]]))[Integer(0)]
>>> list(sorted(m.get_minmax_data().items()))
[('xmax', 3.5), ('xmin', -0.5), ('ymax', 2.5), ('ymin', -0.5)]
```
<span id="page-394-0"></span>sage.plot.matrix\_plot.**matrix\_plot**(*mat*, *xrange=None*, *yrange=None*, *aspect\_ratio=1*, *axes=False*, *cmap='Greys'*, *colorbar=False*, *frame=True*, *marker='.'*, *norm=None*, *flip\_y=True*, *subdivisions=False*, *ticks\_integer=True*,

*vmin=None*, *vmax=None*, *subdivision\_boundaries=None*, *subdivision\_style=None*, *colorbar\_orientation='vertical'*, *colorbar\_format=None*, *\*\*options*)

A plot of a given matrix or 2D array.

If the matrix is sparse, colors only indicate whether an element is nonzero or zero, so the plot represents the sparsity pattern of the matrix.

If the matrix is dense, each matrix element is given a different color value depending on its relative size compared to the other elements in the matrix.

The default is for the lowest number to be black and the highest number to be white in a greyscale pattern; see the information about normalizing below. To reverse this, use cmap='Greys'.

The tick marks drawn on the frame axes denote the row numbers (vertical ticks) and the column numbers (horizontal ticks) of the matrix.

INPUT:

- mat a 2D matrix or array
- xrange (default: None) tuple of the horizontal extent (xmin, xmax) of the bounding box in which to draw the matrix. The image is stretched individually along x and y to fill the box.

If None, the extent is determined by the following conditions. Matrix entries have unit size in data coordinates. Their centers are on integer coordinates, and their center coordinates range from 0 to columns-1 horizontally and from 0 to rows-1 vertically.

If the matrix is sparse, this keyword is ignored.

• yrange – (default: None) tuple of the vertical extent (ymin, ymax) of the bounding box in which to draw the matrix. See xrange for details.

The following input must all be passed in as named parameters, if default not used:

• cmap – a colormap (default: 'Greys'), the name of a predefined colormap, a list of colors, or an instance of a matplotlib Colormap.

The list of predefined color maps can be visualized in [matplotlib's documentation.](https://matplotlib.org/examples/color/colormaps_reference.html) You can also type import matplotlib.cm; matplotlib.cm.datad.keys() to list their names.

• colorbar – boolean (default: False) Show a colorbar or not (dense matrices only).

The following options are used to adjust the style and placement of colorbars. They have no effect if a colorbar is not shown.

- **–** colorbar\_orientation string (default: 'vertical'), controls placement of the colorbar, can be either 'vertical' or 'horizontal'
- **–** colorbar\_format a format string, this is used to format the colorbar labels.
- **–** colorbar\_options a dictionary of options for the matplotlib colorbar API. Documentation for the [matplotlib.colorbar](https://matplotlib.org/stable/api/colorbar_api.html#module-matplotlib.colorbar) module has details.
- norm If None (default), the value range is scaled to the interval [0,1]. If 'value', then the actual value is used with no scaling. A [matplotlib.colors.Normalize](https://matplotlib.org/stable/api/_as_gen/matplotlib.colors.Normalize.html#matplotlib.colors.Normalize) instance may also passed.
- vmin The minimum value (values below this are set to this value)
- vmax The maximum value (values above this are set to this value)
- flip  $y$  (default: True) boolean. If False, the first row of the matrix is on the bottom of the graph. Otherwise, the first row is on the top of the graph.
- subdivisions If True, plot the subdivisions of the matrix as lines.
- subdivision\_boundaries a list of lists in the form [row\_subdivisions, column\_subdivisions], which specifies the row and column subdivisions to use. If not specified, defaults to the matrix subdivisions
- subdivision\_style a dictionary of properties passed on to the  $line2d()$  command for plotting subdivisions. If this is a two-element list or tuple, then it specifies the styles of row and column divisions, respectively.

## EXAMPLES:

A matrix over **Z** colored with different grey levels:

```
sage: matrix_plot(matrix([[1,3,5,1],[2,4,5,6],[1,3,5,7]]))
Graphics object consisting of 1 graphics primitive
```

```
>>> from sage.all import *
>>> matrix_plot(matrix([[Integer(1),Integer(3),Integer(5),Integer(1)],[Integer(2),
˓→Integer(4),Integer(5),Integer(6)],[Integer(1),Integer(3),Integer(5),
\rightarrowInteger(7)]]))
Graphics object consisting of 1 graphics primitive
```
Here we make a random matrix over  $\bf{R}$  and use  $\text{cmap}$  to color the matrix elements different RGB colors:

```
sage: matrix_plot(random_matrix(RDF, 50), cmap='hsv')
Graphics object consisting of 1 graphics primitive
```

```
>>> from sage.all import *
>>> matrix_plot(random_matrix(RDF, Integer(50)), cmap='hsv')
Graphics object consisting of 1 graphics primitive
```
By default, entries are scaled to the interval [0,1] before determining colors from the color map. That means the two plots below are the same:

```
sage: P = matrix\_plot(maxrix(2, [1, 1, 3, 3]))sage: Q = matrix_plot(matrix(2,[2,2,3,3]))
sage: P; Q
Graphics object consisting of 1 graphics primitive
Graphics object consisting of 1 graphics primitive
```

```
>>> from sage.all import *
>>> P = matrix_plot(matrix(Integer(2),[Integer(1),Integer(1),Integer(3),
\rightarrowInteger(3)]))
>>> Q = matrix_plot(maxtrix(Integer(2),[Integer(2),Interger(2),Interger(2),Interger(3)),\rightarrowInteger(3)]))
>>> P; Q
Graphics object consisting of 1 graphics primitive
Graphics object consisting of 1 graphics primitive
```
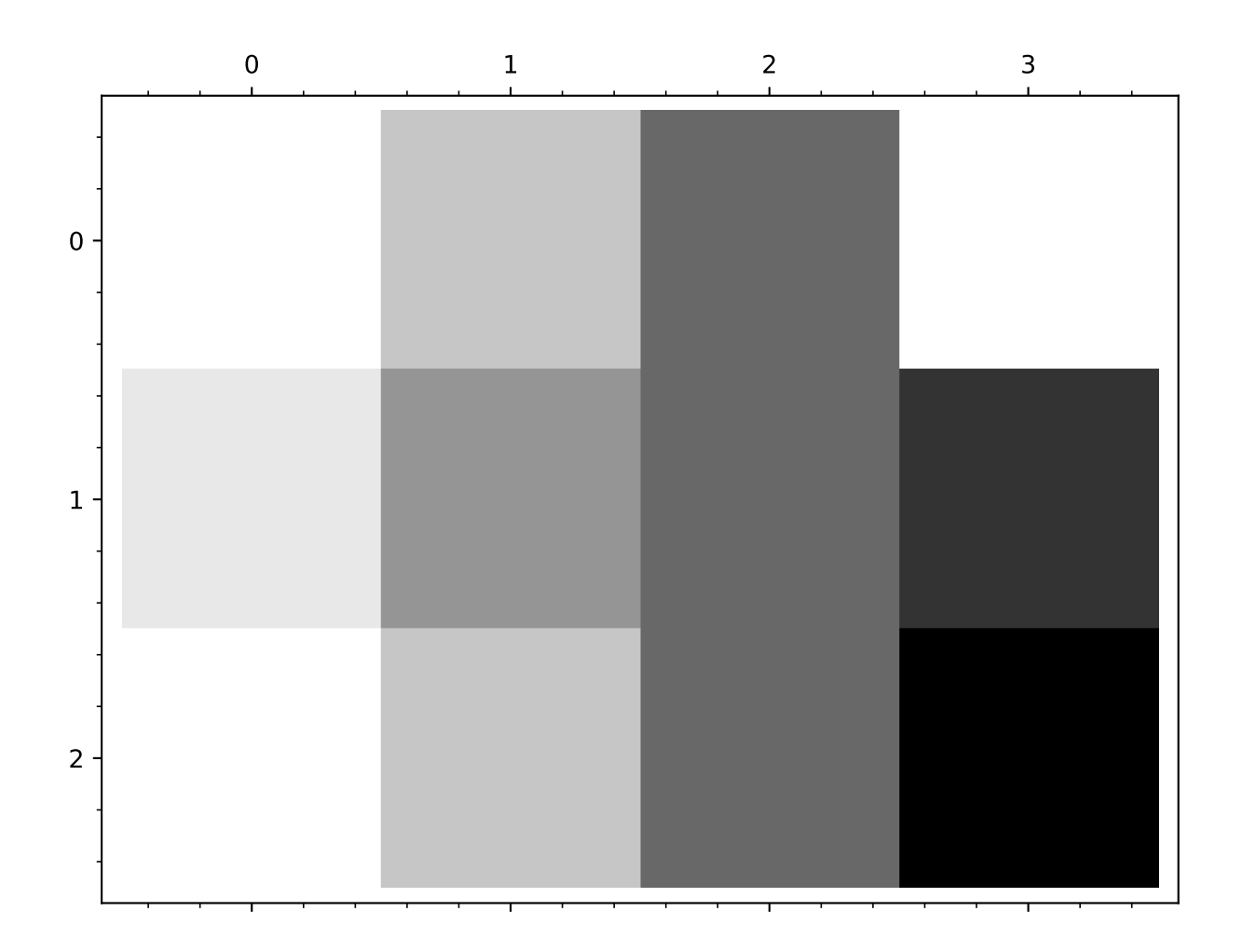

However, we can specify which values scale to 0 or 1 with the vmin and vmax parameters (values outside the range are clipped). The two plots below are now distinguished:

```
sage: P = matrix_plot(matrix(2,[1,1,3,3]), vmin=0, vmax=3, colorbar=True)
sage: Q = matrix_plot(matrix(2,[2,2,3,3]), vmin=0, vmax=3, colorbar=True)
sage: P; Q
Graphics object consisting of 1 graphics primitive
Graphics object consisting of 1 graphics primitive
```

```
>>> from sage.all import *
>>> P = matrix_plot(matrix(Integer(2),[Integer(1),Integer(1),Integer(3),
˓→Integer(3)]), vmin=Integer(0), vmax=Integer(3), colorbar=True)
>>> Q = matrix_plot(matrix(Integer(2),[Integer(2),Integer(2),Integer(3),
˓→Integer(3)]), vmin=Integer(0), vmax=Integer(3), colorbar=True)
>>> P; Q
Graphics object consisting of 1 graphics primitive
Graphics object consisting of 1 graphics primitive
```
We can also specify a norm function of 'value', which means that there is no scaling performed:

```
sage: matrix_plot(random_matrix(ZZ,10)*.05, norm=value, colorbar=True)
Graphics object consisting of 1 graphics primitive
```

```
>>> from sage.all import *
>>> matrix_plot(random_matrix(ZZ,Integer(10))*RealNumber('.05'), norm='value', _
˓→colorbar=True)
Graphics object consisting of 1 graphics primitive
```
Matrix subdivisions can be plotted as well:

```
sage: m=random_matrix(RR,10)
sage: m.subdivide([2,4],[6,8])
sage: matrix_plot(m, subdivisions=True,
....: subdivision_style=dict(color='red',thickness=3))
Graphics object consisting of 1 graphics primitive
```

```
>>> from sage.all import *
>>> m=random_matrix(RR,Integer(10))
>>> m.subdivide([Integer(2),Integer(4)],[Integer(6),Integer(8)])
>>> matrix_plot(m, subdivisions=True,
... subdivision_style=dict(color='red',thickness=Integer(3)))
Graphics object consisting of 1 graphics primitive
```
You can also specify your own subdivisions and separate styles for row or column subdivisions:

```
sage: m=random_matrix(RR,10)
sage: matrix_plot(m, subdivisions=True, subdivision_boundaries=[[2,4],[6,8]],
....: subdivision_style=[dict(color='red',thickness=3),
....: dict(linestyle='--',thickness=6)])
Graphics object consisting of 1 graphics primitive
```

```
>>> from sage.all import *
>>> m=random_matrix(RR,Integer(10))
>>> matrix_plot(m, subdivisions=True, subdivision_boundaries=[[Integer(2),
˓→Integer(4)],[Integer(6),Integer(8)]],
                subdivision_style=[dict(color='red',thickness=Integer(3)),
```
(continued from previous page)

```
... dict(linestyle='--',thickness=Integer(6))])
Graphics object consisting of 1 graphics primitive
```
Generally matrices are plotted with the  $(0,0)$  entry in the upper left. However, sometimes if we are plotting an image, we'd like the  $(0,0)$  entry to be in the lower left. We can do that with the flip y argument:

```
sage: matrix_plot(identity_matrix(100), flip_y=False)
Graphics object consisting of 1 graphics primitive
```

```
>>> from sage.all import *
>>> matrix_plot(identity_matrix(Integer(100)), flip_y=False)
Graphics object consisting of 1 graphics primitive
```
A custom bounding box in which to draw the matrix can be specified using the  $x$ range and  $y$ range arguments:

```
sage: P = matrix_plot(identity_matrix(10), strange=(0, pi), triangle=(-pi, 0)); P #˓→needs sage.symbolic
Graphics object consisting of 1 graphics primitive
sage: P.get_minmax_data() #␣
˓→needs sage.symbolic
{xmax: 3.14159..., xmin: 0.0, ymax: 0.0, ymin: -3.14159...}
```

```
>>> from sage.all import *
>>> P = matrix_plot(identity_matrix(Integer(10)), xrange=(Integer(0), pi), _
˓→yrange=(-pi, Integer(0))); P # needs sage.symbolic
Graphics object consisting of 1 graphics primitive
>>> P.get_minmax_data() #␣
˓→needs sage.symbolic
\{ 'xmax': 3.14159...,' xmin': 0.0,' ymax': 0.0,' ymin': -3.14159... \}
```
If the horizontal and vertical dimension of the image are very different, the default aspect\_ratio=1 may be unsuitable and can be changed to automatic:

```
sage: matrix_plot(random_matrix(RDF, 2, 2), (-100, 100), (0, 1),
....: aspect_ratio='automatic')
Graphics object consisting of 1 graphics primitive
```

```
>>> from sage.all import *
```

```
>>> matrix_plot(random_matrix(RDF, Integer(2), Integer(2)), (-Integer(100),␣
˓→Integer(100)), (Integer(0), Integer(1)),
... aspect_ratio='automatic')
Graphics object consisting of 1 graphics primitive
```
Another random plot, but over  $\mathbf{F}_{389}$ :

```
sage: m = \text{random\_matrix(GF(389), 10)}˓→needs sage.rings.finite_rings
sage: matrix_plot(m, cmap='Oranges') #˓→needs sage.rings.finite_rings
Graphics object consisting of 1 graphics primitive
```

```
>>> from sage.all import *
>>> m = random_matrix(GF(Integer(389)), Integer(10)) ␣
˓→ # needs sage.rings.finite_rings
>>> matrix_plot(m, cmap=Oranges) #␣
```
(continued from previous page)

```
˓→needs sage.rings.finite_rings
Graphics object consisting of 1 graphics primitive
```
It also works if you lift it to the polynomial ring:

```
sage: matrix_plot(m.change_ring(GF(389)['x']), cmap='0ranges') \#˓→needs sage.rings.finite_rings
Graphics object consisting of 1 graphics primitive
```

```
>>> from sage.all import *
>>> matrix_plot(m.change_ring(GF(Integer(389))['x']), cmap='Oranges')
˓→ # needs sage.rings.finite_rings
Graphics object consisting of 1 graphics primitive
```
We have several options for colorbars:

```
sage: matrix_plot(random_matrix(RDF, 50), colorbar=True,
....: colorbar_orientation='horizontal')
Graphics object consisting of 1 graphics primitive
```

```
>>> from sage.all import *
>>> matrix_plot(random_matrix(RDF, Integer(50)), colorbar=True,
... colorbar_orientation='horizontal')
Graphics object consisting of 1 graphics primitive
```
**sage:** matrix\_plot(random\_matrix(RDF, 50), colorbar=**True**, colorbar\_format=%.3f) Graphics object consisting of 1 graphics primitive

```
>>> from sage.all import *
>>> matrix_plot(random_matrix(RDF, Integer(50)), colorbar=True, colorbar_format=
\leftrightarrow \frac{2}{3}. 3f')
Graphics object consisting of 1 graphics primitive
```
The length of a color bar and the length of the adjacent matrix plot dimension may be quite different. This example shows how to adjust the length of the colorbar by passing a dictionary of options to the matplotlib colorbar routines.

```
sage: m = random_matrix(ZZ, 40, 80, x=-10, y=10)
sage: m.plot(colorbar=True, colorbar_orientation='vertical',
....: colorbar_options={'shrink':0.50})
Graphics object consisting of 1 graphics primitive
```

```
>>> from sage.all import *
>>> m = random_matrix(ZZ, Integer(40), Integer(80), x=-Integer(10), y=Integer(10))
>>> m.plot(colorbar=True, colorbar_orientation=vertical,
... colorbar_options={'shrink':RealNumber('0.50')})
Graphics object consisting of 1 graphics primitive
```
Here we plot a random sparse matrix:

```
sage: sparse = matrix(dict(((randint(0, 10), randint(0, 10)), 1)
....: for i in range(100)))
sage: matrix_plot(sparse)
Graphics object consisting of 1 graphics primitive
```

```
>>> from sage.all import *
>>> sparse = matrix(dict(((randint(Integer(0), Integer(10)), randint(Integer(0),␣
\rightarrowInteger(10))), Integer(1))
... for i in range(Integer(100))))
>>> matrix_plot(sparse)
Graphics object consisting of 1 graphics primitive
```

```
sage: A = random_matrix(ZZ, 100000, density=.00001, sparse=True)
sage: matrix_plot(A, marker=',')
Graphics object consisting of 1 graphics primitive
```

```
>>> from sage.all import *
>>> A = random_matrix(ZZ, Integer(100000), density=RealNumber('.00001'), _
˓→sparse=True)
>>> matrix_plot(A, marker=',')
Graphics object consisting of 1 graphics primitive
```
As with dense matrices, sparse matrix entries are automatically converted to floating point numbers before plotting. Thus the following works:

```
sage: b = random_matrix(GF(2), 200, sparse=True, density=0.01) #␣
˓→needs sage.rings.finite_rings
sage: matrix_plot(b) # \Box˓→needs sage.rings.finite_rings
Graphics object consisting of 1 graphics primitive
```

```
>>> from sage.all import *
>>> b = random_matrix(GF(Integer(2)), Integer(200), sparse=True,␣
˓→density=RealNumber(0.01)) # needs sage.rings.finite_rings
>>> matrix_plot(b) #␣
˓→needs sage.rings.finite_rings
Graphics object consisting of 1 graphics primitive
```
While this returns an error:

```
sage: b = random_matrix(CDF, 200, sparse=True, density=0.01)
sage: matrix_plot(b)
Traceback (most recent call last):
...
ValueError: cannot convert entries to floating point numbers
```

```
>>> from sage.all import *
>>> b = random_matrix(CDF, Integer(200), sparse=True, density=RealNumber(0.01))
>>> matrix_plot(b)
Traceback (most recent call last):
...
ValueError: cannot convert entries to floating point numbers
```
To plot the absolute value of a complex matrix, use the apply\_map method:

```
sage: b = random_matrix(CDF, 200, sparse=True, density=0.01)
sage: matrix_plot(b.apply_map(abs))
Graphics object consisting of 1 graphics primitive
```

```
>>> from sage.all import *
>>> b = random_matrix(CDF, Integer(200), sparse=True, density=RealNumber(0.01))
>>> matrix_plot(b.apply_map(abs))
Graphics object consisting of 1 graphics primitive
```
#### Plotting lists of lists also works:

```
sage: matrix_plot([[1,3,5,1],[2,4,5,6],[1,3,5,7]])
Graphics object consisting of 1 graphics primitive
```

```
>>> from sage.all import *
>>> matrix_plot([[Integer(1),Integer(3),Integer(5),Integer(1)],[Integer(2),
\rightarrowInteger(4), Integer(5), Integer(6)], [Integer(1), Integer(3), Integer(5),
\rightarrowInteger(7)]])
Graphics object consisting of 1 graphics primitive
```
As does plotting of NumPy arrays:

```
sage: import numpy #␣
˓→needs numpy
sage: matrix_plot(numpy.random.rand(10, 10)) #␣
˓→needs numpy
Graphics object consisting of 1 graphics primitive
```

```
>>> from sage.all import *
>>> import numpy #␣
˓→needs numpy
>>> matrix_plot(numpy.random.rand(Integer(10), Integer(10))) ␣
˓→ # needs numpy
Graphics object consisting of 1 graphics primitive
```
A plot title can be added to the matrix plot.:

```
sage: matrix_plot(identity_matrix(50), flip_y=False, title='not identity')
Graphics object consisting of 1 graphics primitive
```

```
>>> from sage.all import *
>>> matrix_plot(identity_matrix(Integer(50)), flip_y=False, title='not identity')
Graphics object consisting of 1 graphics primitive
```
The title position is adjusted upwards if the  $f$ lip y keyword is set to True (this is the default).:

```
sage: matrix_plot(identity_matrix(50), title='identity')
Graphics object consisting of 1 graphics primitive
```

```
>>> from sage.all import *
>>> matrix_plot(identity_matrix(Integer(50)), title='identity')
Graphics object consisting of 1 graphics primitive
```
## **CHAPTER**

# **FOUR**

# **BASIC SHAPES**

# **4.1 Arcs of circles and ellipses**

**class** sage.plot.arc.**Arc**(*x*, *y*, *r1*, *r2*, *angle*, *s1*, *s2*, *options*)

Bases: [GraphicPrimitive](#page-627-0)

Primitive class for the Arc graphics type. See arc? for information about actually plotting an arc of a circle or an ellipse.

INPUT:

- $x, y$  coordinates of the center of the arc
- $r1$ ,  $r2$  lengths of the two radii
- angle angle of the horizontal with width
- sector sector of angle
- options dict of valid plot options to pass to constructor

## EXAMPLES:

Note that the construction should be done using arc:

```
sage: from math import pi
sage: from sage.plot.arc import Arc
sage: print(Arc(0,0,1,1,pi/4,pi/4,pi/2,{}))
Arc with center (0.0,0.0) radii (1.0,1.0) angle 0.78539816339... inside the
˓→sector (0.78539816339...,1.5707963267...)
```

```
>>> from sage.all import *
>>> from math import pi
>>> from sage.plot.arc import Arc
>>> print(Arc(Integer(0),Integer(0),Integer(1),Integer(1),pi/Integer(4),pi/
˓→Integer(4),pi/Integer(2),{}))
Arc with center (0.0, 0.0) radii (1.0, 1.0) angle 0.78539816339... inside the
˓→sector (0.78539816339...,1.5707963267...)
```
### **bezier\_path**()

Return self as a Bezier path.

This is needed to concatenate arcs, in order to create hyperbolic polygons.

```
sage: from sage.plot.arc import Arc
sage: op = {'alpha':1,'thickness':1,'rgbcolor':'blue','zorder':0,
....: 'linestyle':'--'}
sage: Arc(2,3,2.2,2.2,0,2,3,op).bezier_path()
Graphics object consisting of 1 graphics primitive
sage: from math import pi
sage: a = \text{arc}((0,0),2,1,0,(\text{pi}/5,\text{pi}/2+\text{pi}/12), linestyle="--", color="red")
sage: b = a[0].bezier_path()
sage: b[0]
Bezier path from (1.133..., 0.8237...) to (-0.2655..., 0.9911...)
```

```
>>> from sage.all import *
>>> from sage.plot.arc import Arc
>>> op = {'alpha':Integer(1),'thickness':Integer(1),'rgbcolor':'blue','zorder
˓→:Integer(0),
... 'linestyle':'--'}
>>> Arc(Integer(2), Integer(3), RealNumber('2.2'), RealNumber('2.2'), Integer(0),
˓→Integer(2),Integer(3),op).bezier_path()
Graphics object consisting of 1 graphics primitive
>>> from math import pi
>>> a = arc((Integer(0),Integer(0)),Integer(2),Integer(1),Integer(0),(pi/
˓→Integer(5),pi/Integer(2)+pi/Integer(12)), linestyle="--", color="red")
>>> b = a[Integer(0)].bezier_path()
>>> b[Integer(0)]
Bezier path from (1.133..., 0.8237...) to (-0.2655..., 0.9911...)
```
### **get\_minmax\_data**()

Return a dictionary with the bounding box data.

The bounding box is computed as minimal as possible.

EXAMPLES:

An example without angle:

```
sage: p = arc((-2, 3), 1, 2)sage: d = p.get_minmax_data()
sage: d['xmin']
-3.0
sage: d['xmax']
-1.0
sage: d['ymin']
1.0
sage: d['ymax']
5.0
```

```
>>> from sage.all import *
>>> p = arc((-Integer(2), Integer(3)), Integer(1), Integer(2))
>>> d = p.get_minmax_data()
>>> d['xmin']
-3.0
>>> d['xmax']
-1.0>>> d['ymin']
1.0
```
(continued from previous page)

```
>>> d['ymax']
5.0
```
The same example with a rotation of angle  $\pi/2$ :

```
sage: from math import pi
sage: p = arc((-2, 3), 1, 2, pi/2)sage: d = p.get_minmax_data()
sage: d['xmin']
-4.0sage: d['xmax']
0.0
sage: d['ymin']
2.0
sage: d['ymax']
4.0
```

```
>>> from sage.all import *
>>> from math import pi
\Rightarrow \Rightarrow p = arc((-Integer(2), Integer(3)), Integer(1), Integer(2), pi/Integer(2))>>> d = p.get_minmax_data()
>>> d['xmin']
-4.0>>> d['xmax']
0.0
>>> d['ymin']
2.0
>>> d['ymax']
4.0
```
### **plot3d**()

sage.plot.arc.**arc**(*center*, *r1*, *r2=None*, *angle=0.0*, *sector=(0.0, 6.283185307179586)*, *alpha=1*, *thickness=1*, *linestyle='solid'*, *zorder=5*, *rgbcolor='blue'*, *aspect\_ratio=1.0*, *\*\*options*)

An arc (that is a portion of a circle or an ellipse)

Type arc.options to see all options.

INPUT:

- center 2-tuple of real numbers; position of the center.
- r1, r2 positive real numbers; radii of the ellipse. If only r1 is set, then the two radii are supposed to be equal and this function returns an arc of circle.
- angle real number; angle between the horizontal and the axis that corresponds to  $r1$ .
- sector 2-tuple (default:  $(0,2*pi)$ )- angles sector in which the arc will be drawn.

OPTIONS:

- alpha float (default:  $1$ ) transparency
- thickness float (default: 1) thickness of the arc
- color, rgbcolor; string or 2-tuple (default: 'blue') the color of the arc
- linestyle-string (default: 'solid')-The style of the line, which is one of 'dashed', 'dotted',  $'solid', 'dash', or '--', '':', '--', '-.', respectively.$

### EXAMPLES:

Plot an arc of circle centered at (0,0) with radius 1 in the sector  $(\pi/4, 3 * \pi/4)$ :

```
sage: from math import pi
sage: arc((0,0), 1, sector=(pi/4,3*pi/4))
Graphics object consisting of 1 graphics primitive
```

```
>>> from sage.all import *
>>> from math import pi
>>> arc((Integer(0),Integer(0)), Integer(1), sector=(pi/Integer(4),Integer(3)*pi/
˓→Integer(4)))
Graphics object consisting of 1 graphics primitive
```
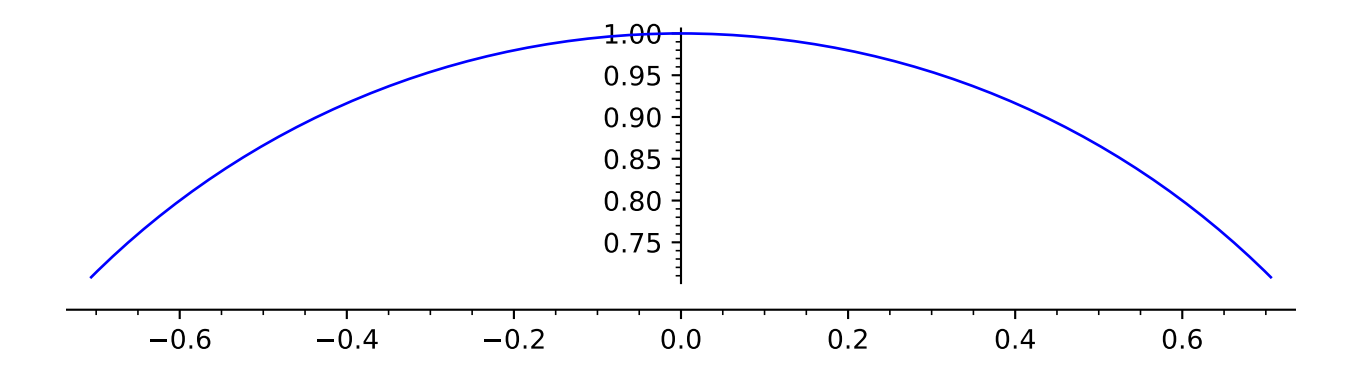

Plot an arc of an ellipse between the angles 0 and  $\pi/2$ :

```
sage: arc((2,3), 2, 1, sector=(0,pi/2))
Graphics object consisting of 1 graphics primitive
>>> from sage.all import *
>>> arc((Integer(2),Integer(3)), Integer(2), Integer(1), sector=(Integer(0),pi/
\rightarrowInteger(2)))
Graphics object consisting of 1 graphics primitive
```
Plot an arc of a rotated ellipse between the angles 0 and  $\pi/2$ :

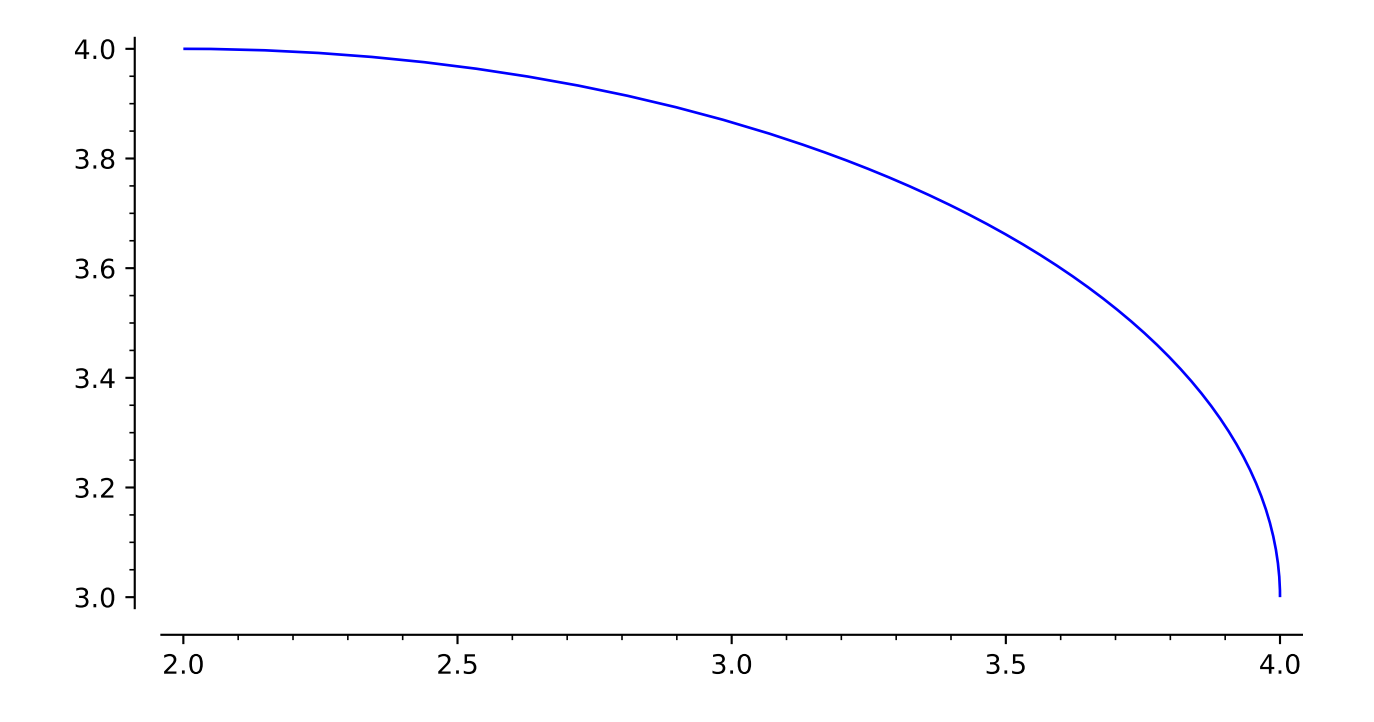

```
sage: arc((2,3), 2, 1, angle=pi/5, sector=(0,pi/2))
Graphics object consisting of 1 graphics primitive
```

```
>>> from sage.all import *
>>> arc((Integer(2),Integer(3)), Integer(2), Integer(1), angle=pi/Integer(5),␣
˓→sector=(Integer(0),pi/Integer(2)))
Graphics object consisting of 1 graphics primitive
```
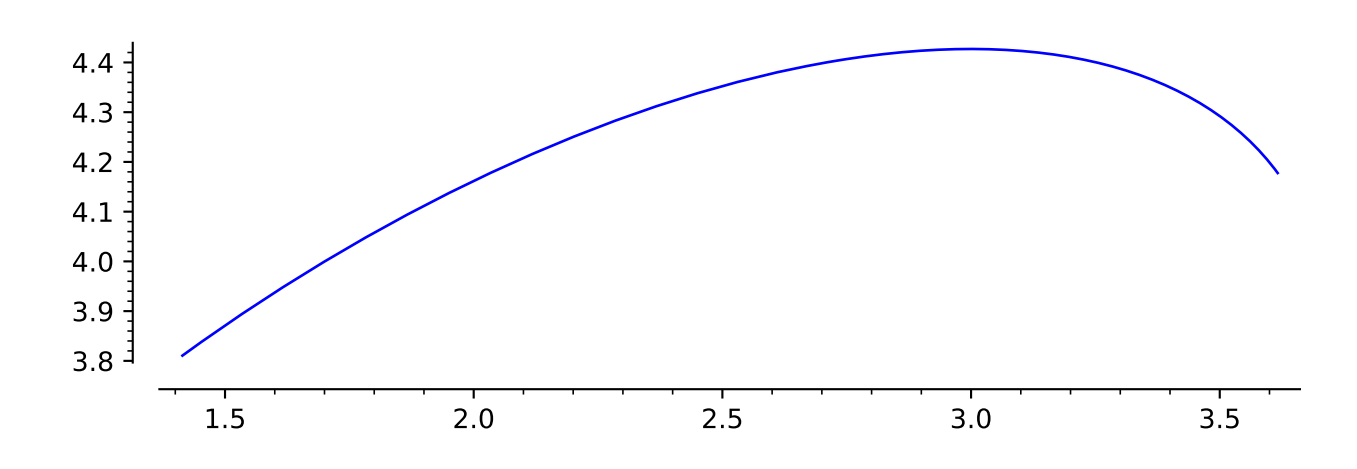

Plot an arc of an ellipse in red with a dashed linestyle:

```
sage: arc((0,0), 2, 1, 0, (0,pi/2), linestyle="dashed", color="red")
Graphics object consisting of 1 graphics primitive
sage: arc((0,0), 2, 1, 0, (0,pi/2), linestyle="--", color="red")
Graphics object consisting of 1 graphics primitive
```
**>>> from sage.all import** \* **>>>** arc((Integer(0),Integer(0)), Integer(2), Integer(1), Integer(0), (Integer(0), ˓<sup>→</sup>pi/Integer(2)), linestyle="dashed", color="red") Graphics object consisting of 1 graphics primitive **>>>** arc((Integer(0),Integer(0)), Integer(2), Integer(1), Integer(0), (Integer(0), ˓<sup>→</sup>pi/Integer(2)), linestyle="--", color="red") Graphics object consisting of 1 graphics primitive

The default aspect ratio for arcs is 1.0:

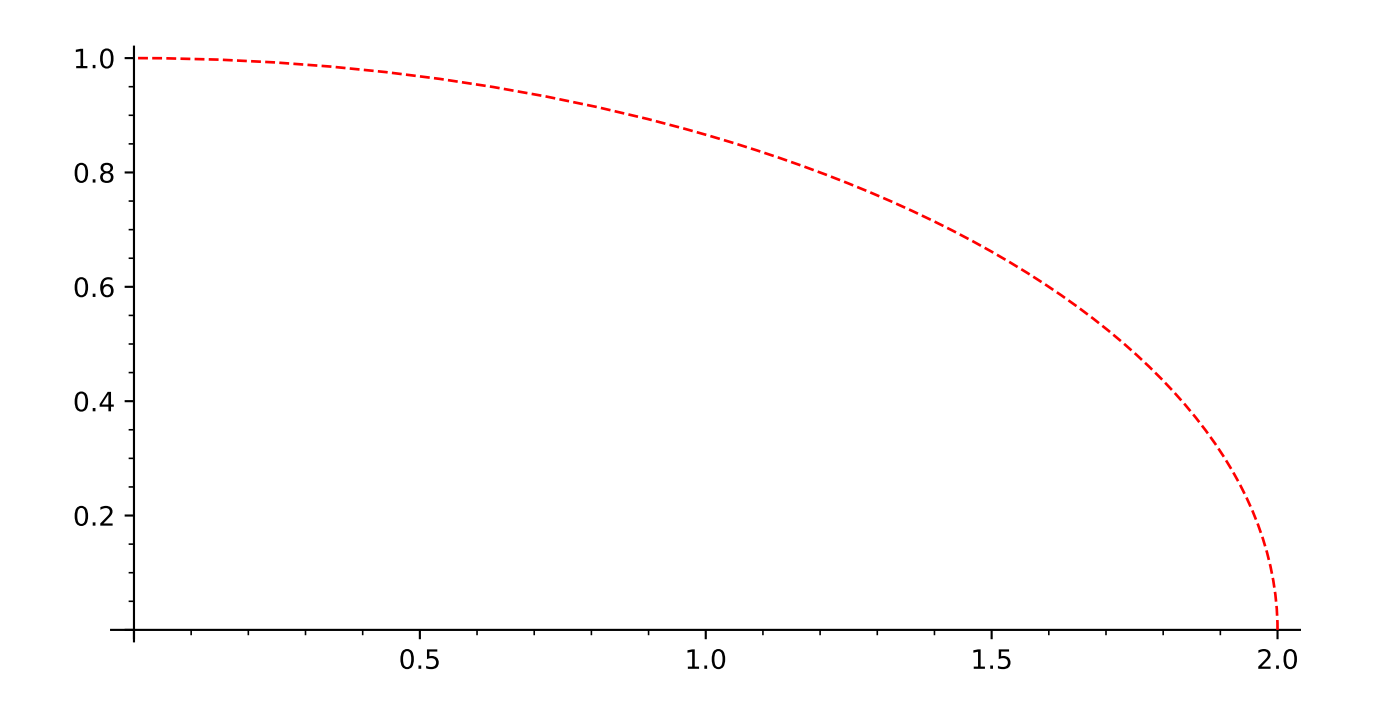

```
1.0
>>> from sage.all import *
>>> arc((Integer(0),Integer(0)), Integer(1), sector=(pi/Integer(4),Integer(3)*pi/
˓→Integer(4))).aspect_ratio()
1.0
```
It is not possible to draw arcs in 3D:

```
sage: A = arc((0, 0, 0), 1)Traceback (most recent call last):
...
NotImplementedError
```

```
>>> from sage.all import *
>>> A = arc((Integer(0),Integer(0),Integer(0)), Integer(1))
Traceback (most recent call last):
...
NotImplementedError
```
**sage:**  $\text{arc}((0,0), 1, \text{ sector}=(pi/4,3*pi/4))$ . aspect\_ratio()

# **4.2 Arrows**

```
class sage.plot.arrow.Arrow(xtail, ytail, xhead, yhead, options)
```
Bases: [GraphicPrimitive](#page-627-0)

Primitive class that initializes the (line) arrow graphics type

EXAMPLES:

We create an arrow graphics object, then take the 0th entry in it to get the actual Arrow graphics primitive:

```
sage: P = \text{arrow}((0, 1), (2, 3))[0]sage: type(P)
<class 'sage.plot.arrow.Arrow'>
sage: P
Arrow from (0.0,1.0) to (2.0,3.0)
```

```
>>> from sage.all import *
\Rightarrow P = arrow((Integer(0),Integer(1)), (Integer(2),Integer(3)))[Integer(0)]
>>> type(P)
<class 'sage.plot.arrow.Arrow'>
>>> P
Arrow from (0.0,1.0) to (2.0,3.0)
```
**get\_minmax\_data**()

Returns a bounding box for this arrow.

```
sage: d = \arrow((1, 1), (5, 5)). get\_minmax\_data()sage: d['xmin']
1.0
sage: d['xmax']
5.0
```

```
>>> from sage.all import *
>>> d = arrow((Integer(1), Integer(1)), (Integer(5), Integer(5))).get_minmax_
\rightarrowdata()
>>> d['xmin']
1.0
>>> d['xmax']
5.0
```
**plot3d**(*ztail=0*, *zhead=0*, *\*\*kwds*)

Takes 2D plot and places it in 3D.

EXAMPLES:

```
sage: A = arrow((0,0),(1,1))[0].plot3d()
sage: A.jmol_repr(A.testing_render_params())[0]
'draw line_1 diameter 2 arrow {0.0 0.0 0.0} {1.0 1.0 0.0} '
```

```
>>> from sage.all import *
\Rightarrow \Rightarrow A = arrow((Integer(0), Integer(0)), (Integer(1), Integer(1)))[Integer(0)].
˓→plot3d()
>>> A.jmol_repr(A.testing_render_params())[Integer(0)]
'draw line 1 diameter 2 arrow {0.0 0.0 0.0} {1.0 1.0 0.0} '
```
Note that we had to index the arrow to get the Arrow graphics primitive. We can also change the height via the  $Graphics.plot3d()$  method, but only as a whole:

```
sage: A = \text{arrow}((0,0), (1,1)). plot3d(3)sage: A.jmol_repr(A.testing_render_params())[0][0]
'draw line_1 diameter 2 arrow {0.0 0.0 3.0} {1.0 1.0 3.0} '
```

```
>>> from sage.all import *
>>> A = arrow((Integer(0),Integer(0)),(Integer(1),Integer(1))).
˓→plot3d(Integer(3))
>>> A.jmol_repr(A.testing_render_params())[Integer(0)][Integer(0)]
'draw line_1 diameter 2 arrow {0.0 0.0 3.0} {1.0 1.0 3.0} '
```
Optional arguments place both the head and tail outside the  $xy$ -plane, but at different heights. This must be done on the graphics primitive obtained by indexing:

```
sage: A=arrow((0,0),(1,1))[0].plot3d(3,4)
sage: A.jmol_repr(A.testing_render_params())[0]
'draw line_1 diameter 2 arrow {0.0 0.0 3.0} {1.0 1.0 4.0} '
```

```
>>> from sage.all import *
>>> A=arrow((Integer(0),Integer(0)),(Integer(1),Integer(1)))[Integer(0)].
˓→plot3d(Integer(3),Integer(4))
>>> A.jmol_repr(A.testing_render_params())[Integer(0)]
'draw line_1 diameter 2 arrow {0.0 0.0 3.0} {1.0 1.0 4.0} '
```
**class** sage.plot.arrow.**CurveArrow**(*path*, *options*)

Bases: [GraphicPrimitive](#page-627-0)

Returns an arrow graphics primitive along the provided path (bezier curve).

```
sage: from sage.plot.arrow import CurveArrow
sage: b = CurveArrow(path=[[(0,0),(.5,.5),(1,0)],[(.5,1),(0,0)]],
....: options={})
sage: b
CurveArrow from (0, 0) to (0, 0)
```

```
>>> from sage.all import *
>>> from sage.plot.arrow import CurveArrow
>>> b = CurveArrow(path=[[(Integer(0),Integer(0)),(RealNumber('.5'),RealNumber('.5
˓→)),(Integer(1),Integer(0))],[(RealNumber(.5),Integer(1)),(Integer(0),
\rightarrowInteger(0))]],
... options={})
>>> b
CurveArrow from (0, 0) to (0, 0)
```
#### **get\_minmax\_data**()

Returns a dictionary with the bounding box data.

EXAMPLES:

```
sage: from sage.plot.arrow import CurveArrow
sage: b = CurveArrow(path=[[(0,0),(.5,.5),(1,0)],[(.5,1),(0,0)]],
....: options={})
sage: d = b.get_minmax_data()
sage: d['xmin']
0.0
sage: d['xmax']
1.0
```

```
>>> from sage.all import *
>>> from sage.plot.arrow import CurveArrow
>>> b = CurveArrow(path=[[(Integer(0),Integer(0)),(RealNumber('.5'),
˓→RealNumber(.5)),(Integer(1),Integer(0))],[(RealNumber(.5),Integer(1)),
\rightarrow(Integer(0),Integer(0))]],
... options={})
>>> d = b.get_minmax_data()
>>> d['xmin']
0.0
>>> d['xmax']
1.0
```
sage.plot.arrow.**arrow**(*tailpoint=None*, *headpoint=None*, *\*\*kwds*)

Returns either a 2-dimensional or 3-dimensional arrow depending on value of points.

For information regarding additional arguments, see either arrow2d? or arrow3d?.

```
sage: arrow((0,0), (1,1))
Graphics object consisting of 1 graphics primitive
>>> from sage.all import *
>>> arrow((Integer(0),Integer(0)), (Integer(1),Integer(1)))
Graphics object consisting of 1 graphics primitive
```

```
sage: arrow((0, 0, 1), (1, 1, 1))
Graphics3d Object
```
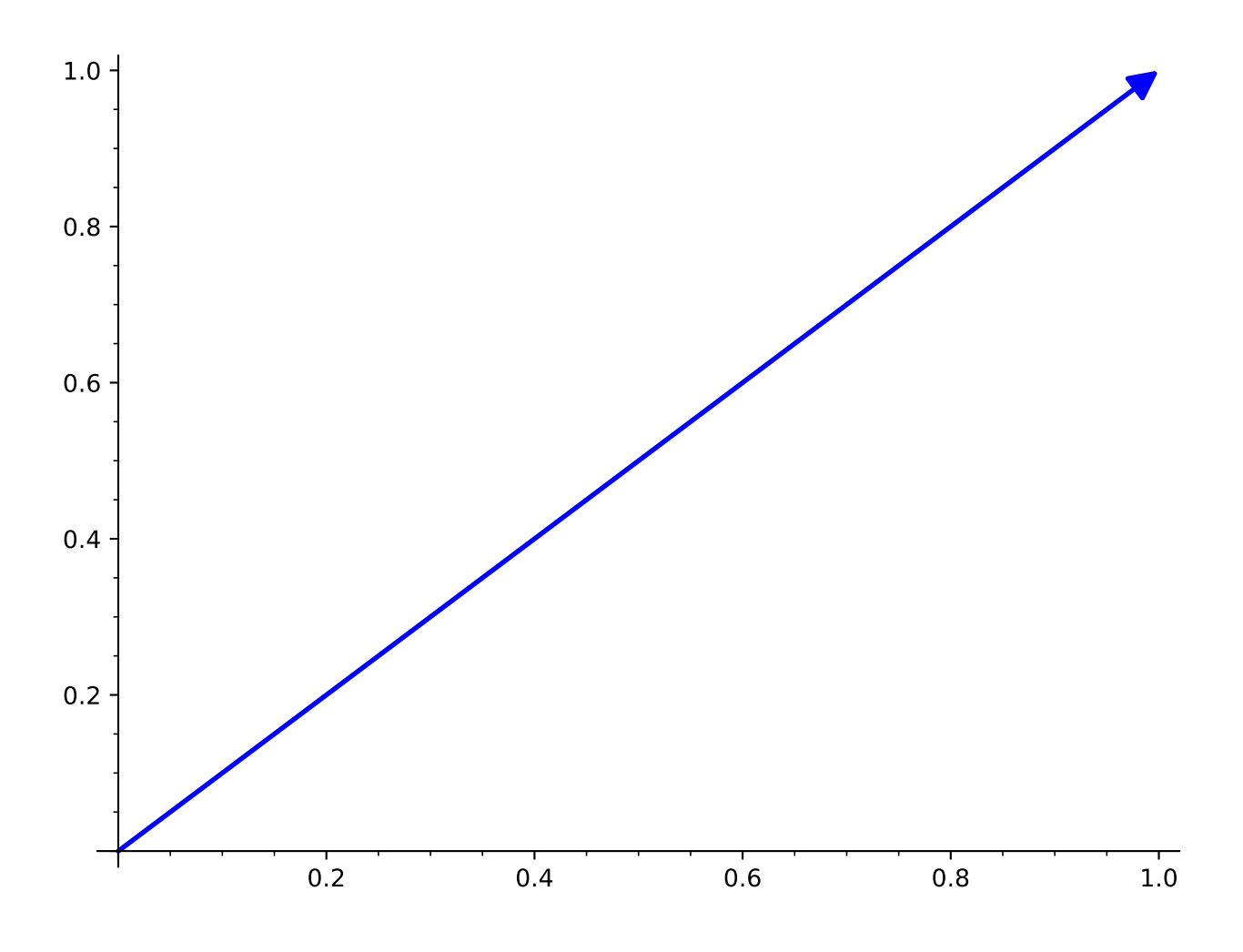

```
>>> from sage.all import *
>>> arrow((Integer(0),Integer(0),Integer(1)), (Integer(1),Integer(1),Integer(1)))
Graphics3d Object
```
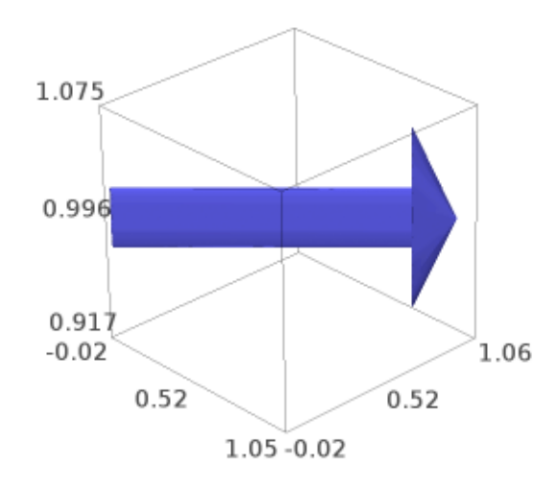

```
sage.plot.arrow.arrow2d(tailpoint=None, headpoint=None, path=None, width=2, rgbcolor=(0, 0, 1),
                                zorder=2, head=1, linestyle='solid', legend_label=None, legend_color=None,
                                 **options)
```
If tailpoint and headpoint are provided, returns an arrow from (xtail, ytail) to (xhead, yhead). If tailpoint or headpoint is None and path is not None, returns an arrow along the path. (See further info on paths in [bezier\\_path](#page-426-0)).

## INPUT:

- tailpoint the starting point of the arrow
- headpoint where the arrow is pointing to
- path the list of points and control points (see bezier\_path for detail) that the arrow will follow from source to destination
- head  $-0$ , 1 or 2, whether to draw the head at the start  $(0)$ , end  $(1)$  or both  $(2)$  of the path (using 0 will swap headpoint and tailpoint). This is ignored in 3D plotting.
- linestyle (default: 'solid') The style of the line, which is one of 'dashed', 'dotted',  $'solid', 'dash', or '--', '::', '--', '-.', respectively.$
- width (default: 2) the width of the arrow shaft, in points
- $color = (default: (0,0,1))$  the color of the arrow (as an RGB tuple or a string)
- hue the color of the arrow (as a number)
- arrowsize the size of the arrowhead
- arrowshorten the length in points to shorten the arrow (ignored if using path parameter)
- legend\_label the label for this item in the legend
- legend\_color the color for the legend label
- zorder the layer level to draw the arrow– note that this is ignored in 3D plotting.

### EXAMPLES:

A straight, blue arrow:

```
sage: arrow2d((1,1), (3,3))
Graphics object consisting of 1 graphics primitive
```

```
>>> from sage.all import *
>>> arrow2d((Integer(1),Integer(1)), (Integer(3),Integer(3)))
```

```
Graphics object consisting of 1 graphics primitive
```
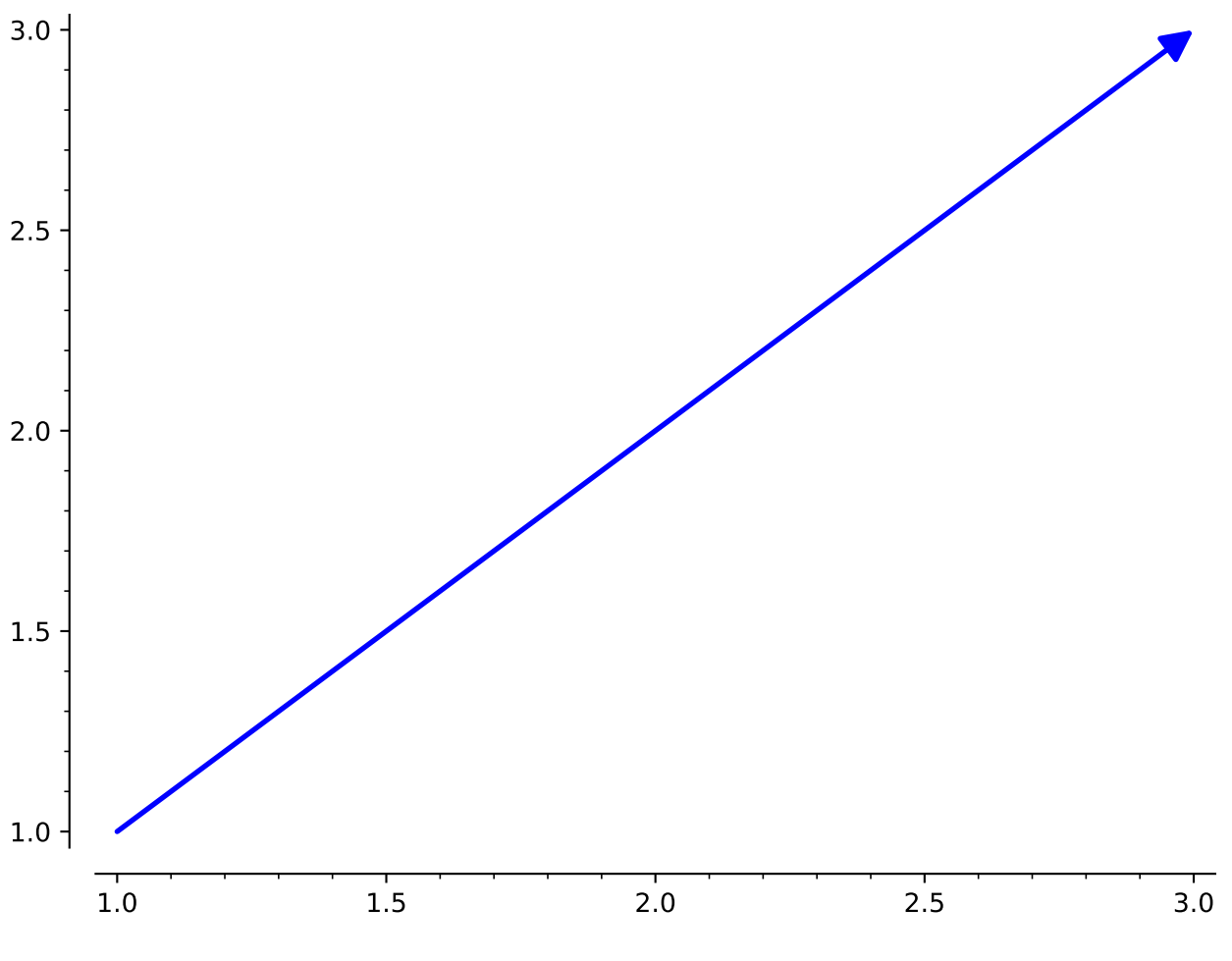

Make a red arrow:

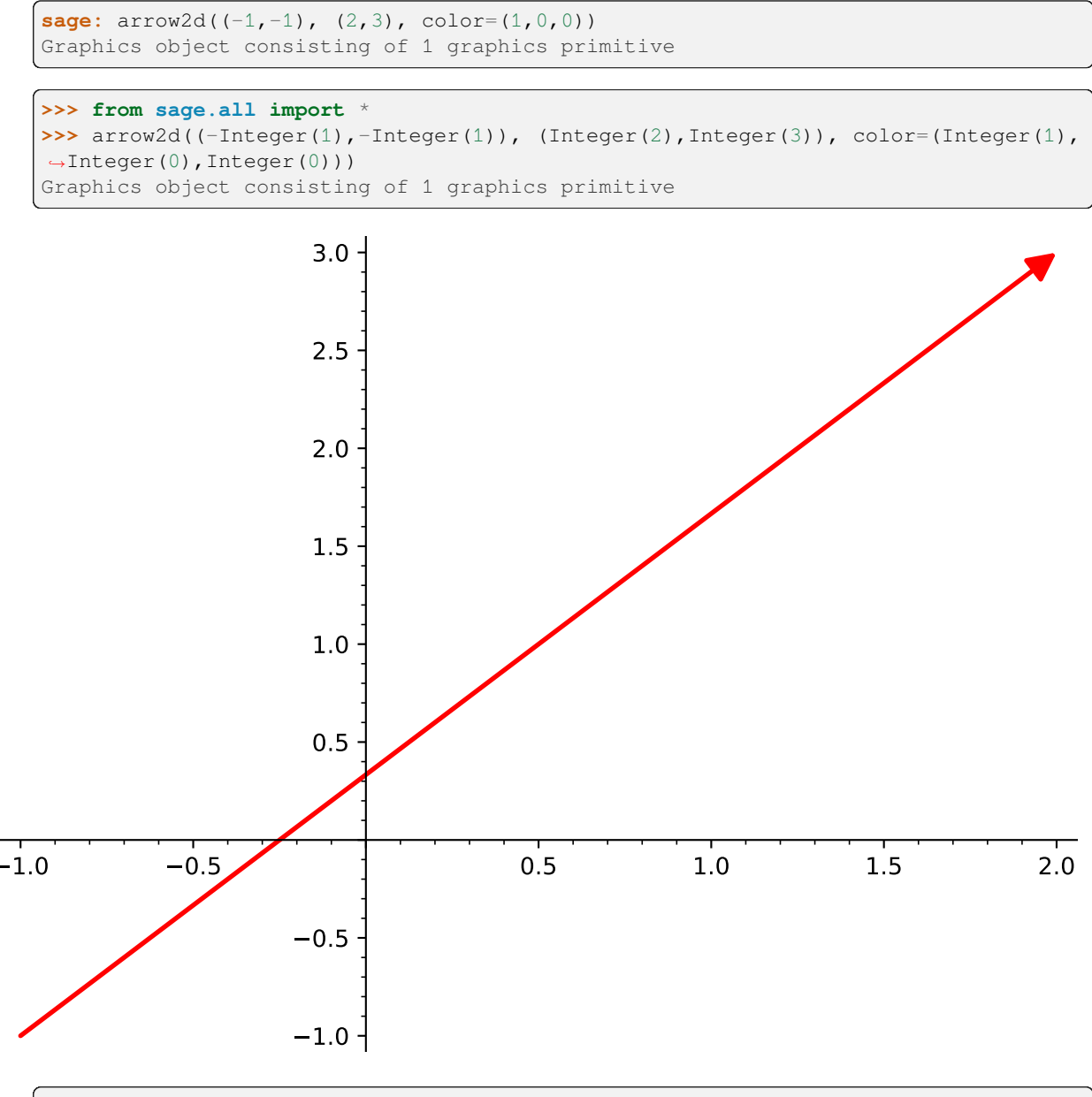

**sage:**  $\arrow{2d((-1, -1), (2, 3), color='red')}$ Graphics object consisting of 1 graphics primitive

```
>>> from sage.all import *
>>> arrow2d((-Integer(1),-Integer(1)), (Integer(2),Integer(3)), color='red')
Graphics object consisting of 1 graphics primitive
```
You can change the width of an arrow:

```
sage: arrow2d((1,1), (3,3), width=5, arrowsize=15)
Graphics object consisting of 1 graphics primitive
```

```
>>> from sage.all import *
>>> arrow2d((Integer(1),Integer(1)), (Integer(3),Integer(3)), width=Integer(5),␣
```
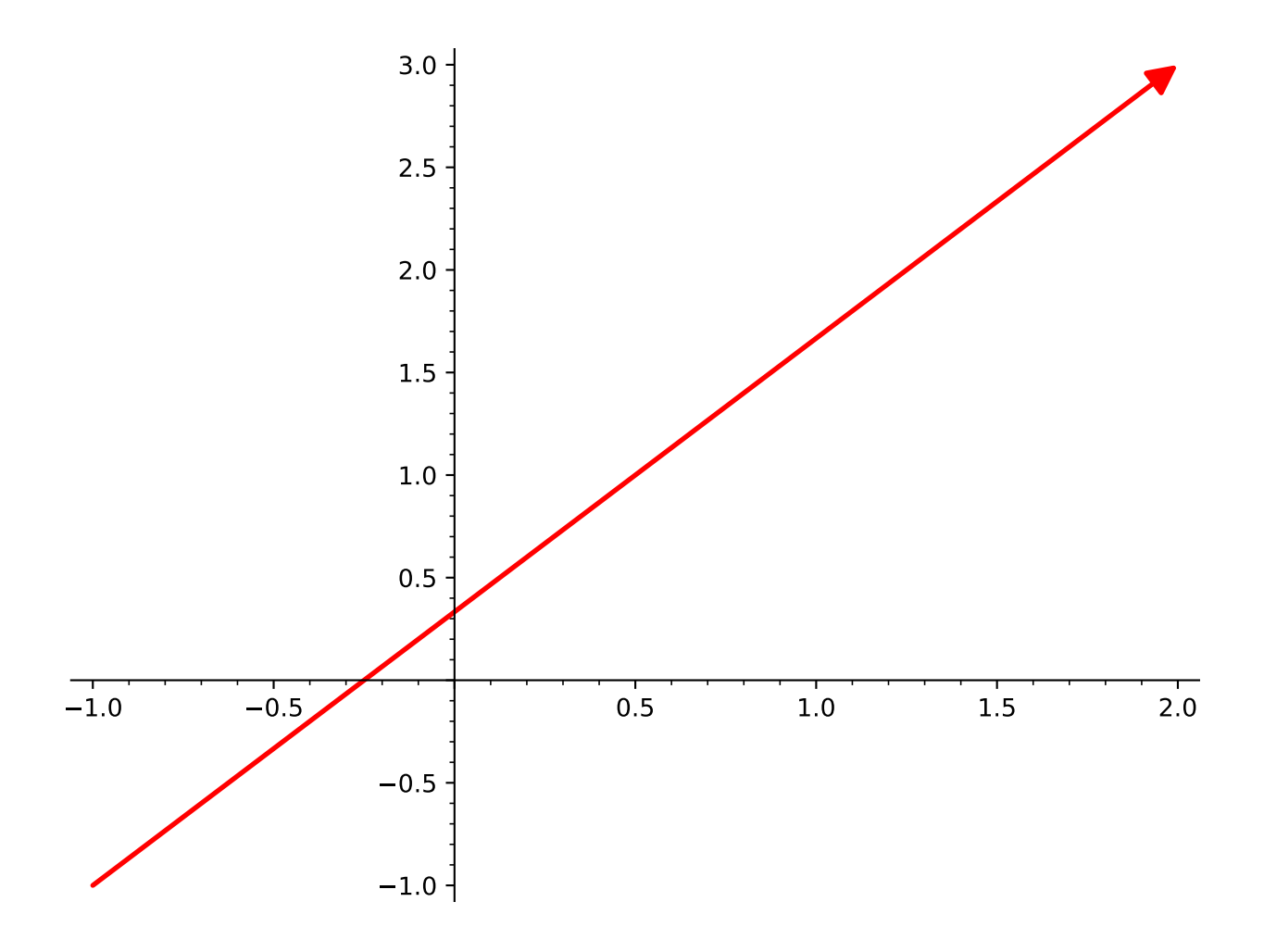

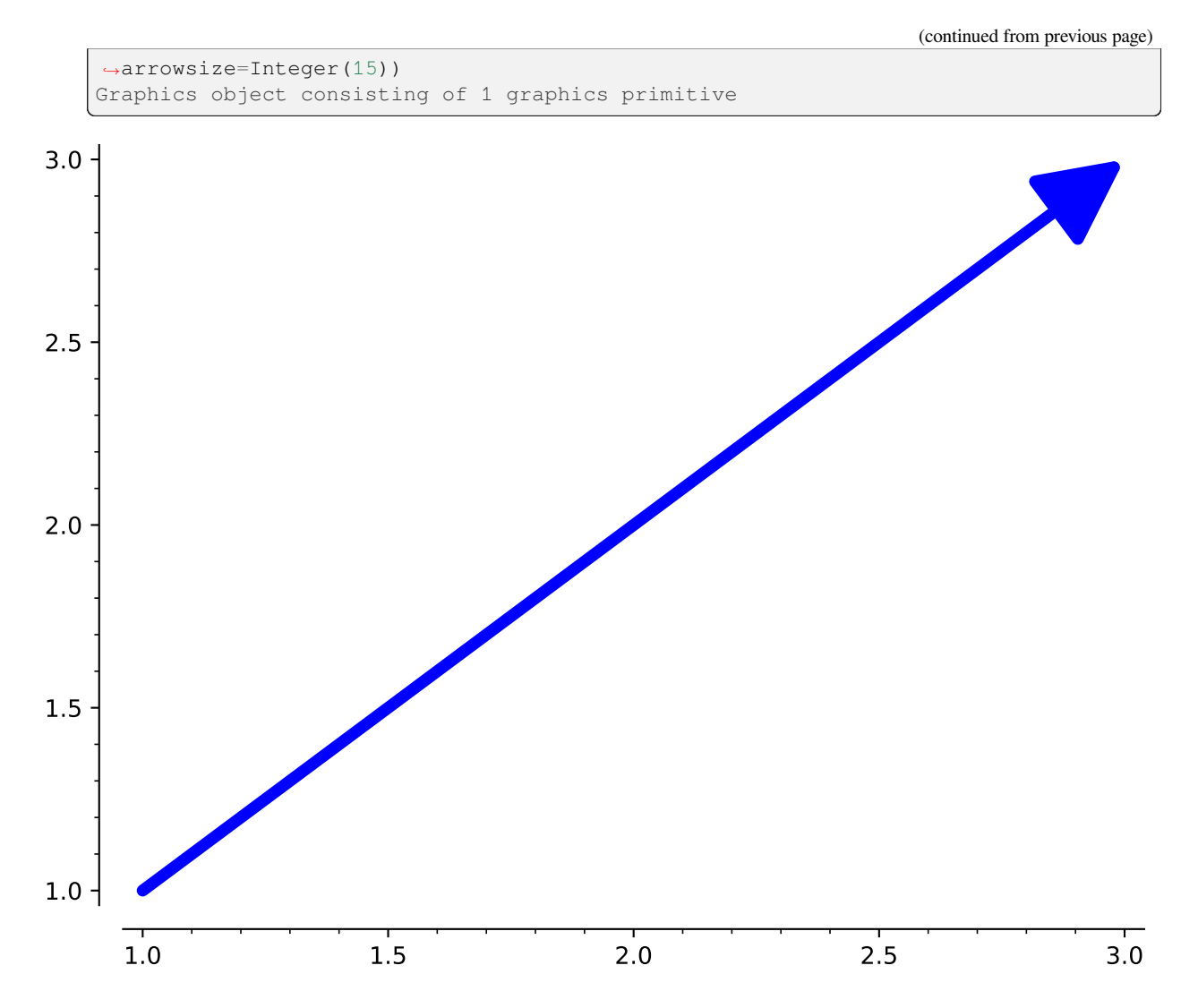

Use a dashed line instead of a solid one for the arrow:

```
sage: arrow2d((1,1), (3,3), linestyle='dashed')
Graphics object consisting of 1 graphics primitive
sage: arrow2d((1,1), (3,3), linestyle='--')
Graphics object consisting of 1 graphics primitive
```

```
>>> from sage.all import *
>>> arrow2d((Integer(1),Integer(1)), (Integer(3),Integer(3)), linestyle='dashed')
Graphics object consisting of 1 graphics primitive
>>> arrow2d((Integer(1),Integer(1)), (Integer(3),Integer(3)), linestyle='--')
Graphics object consisting of 1 graphics primitive
```
#### A pretty circle of arrows:

```
sage: sum(arrow2d((0,0), (cos(x),sin(x)), hue=x/(2*pi)) #␣
˓→needs sage.symbolic
....: for x in [0..2*pi, step=0.1])
Graphics object consisting of 63 graphics primitives
```
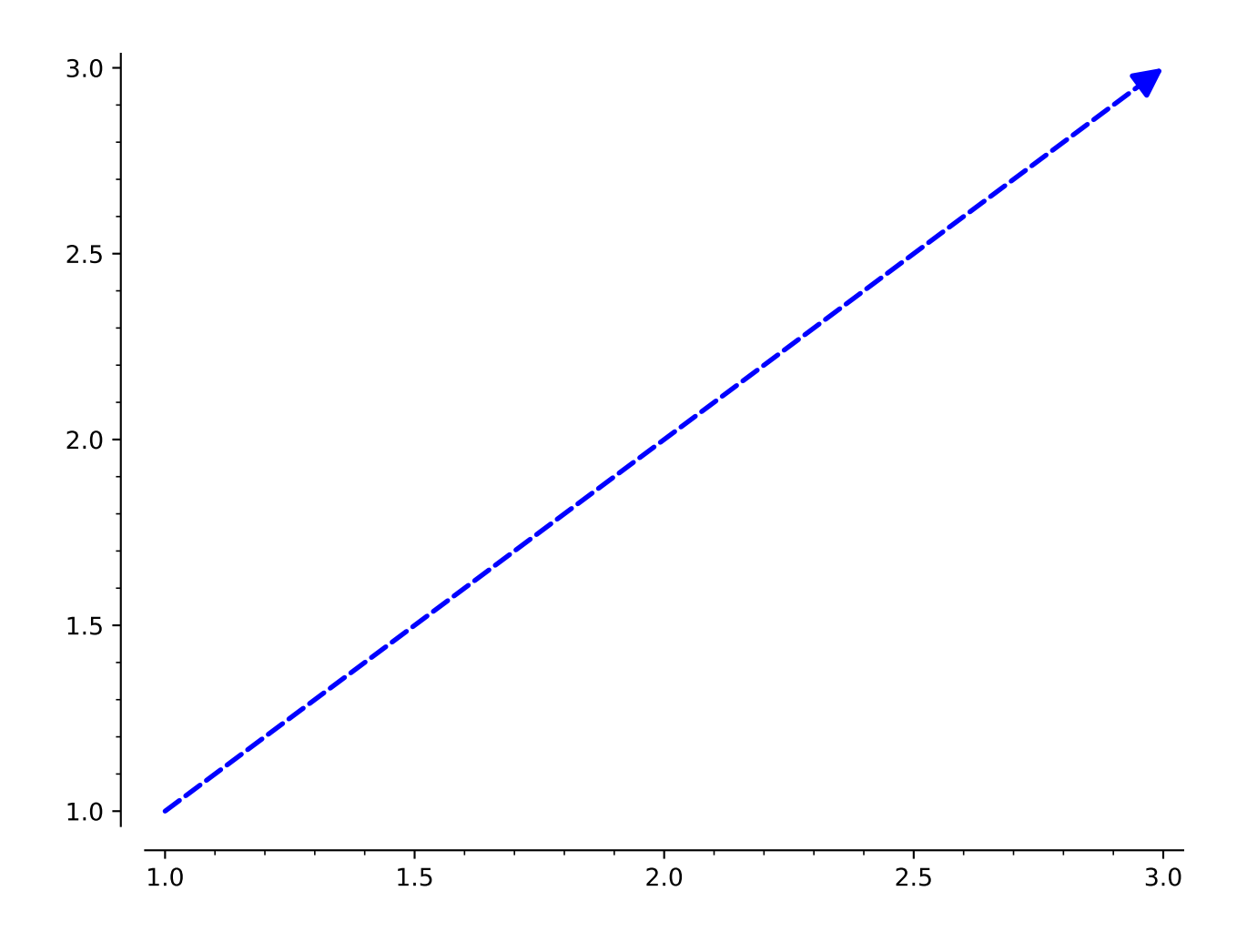

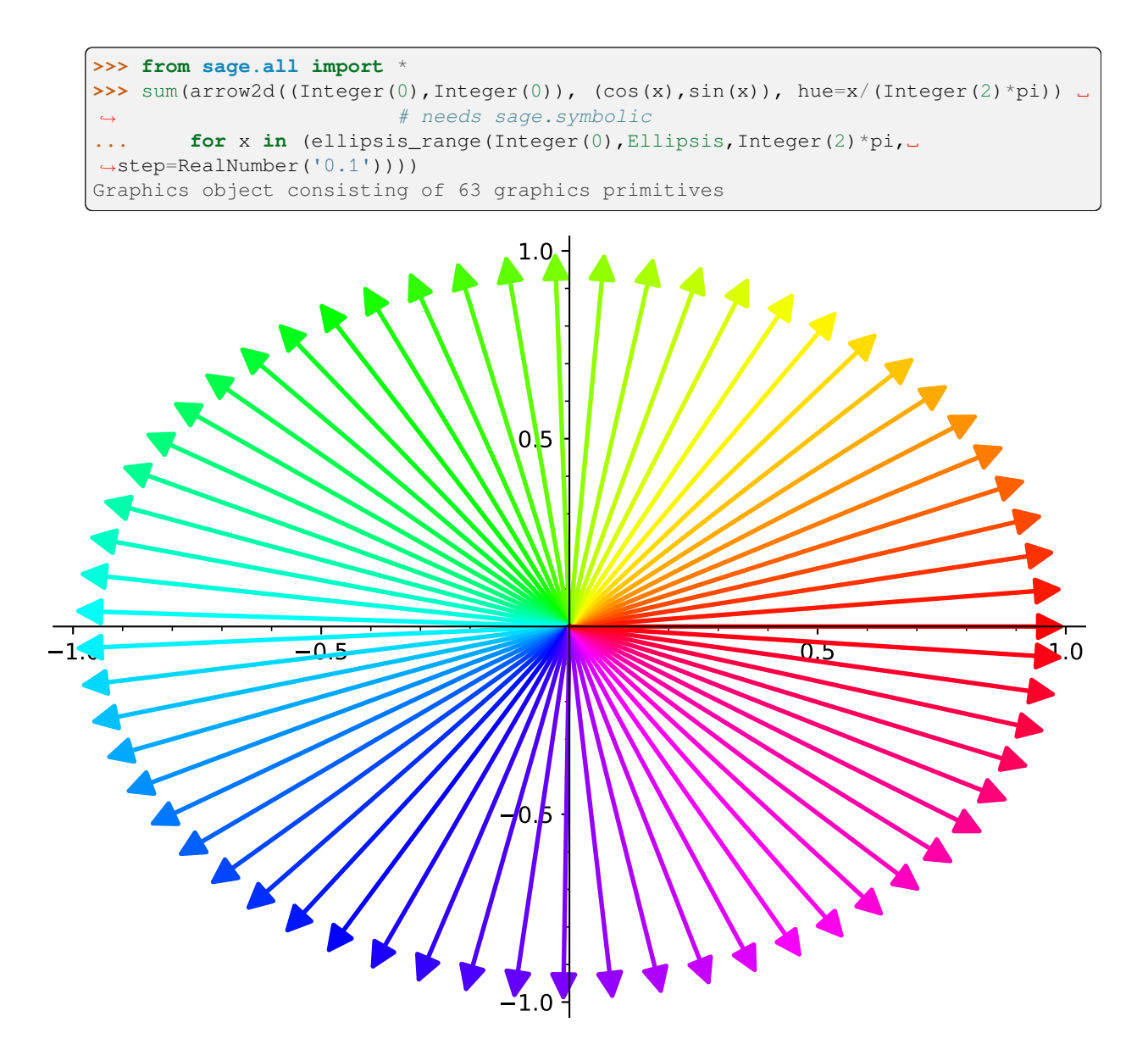

If we want to draw the arrow between objects, for example, the boundaries of two lines, we can use the arrowshorten option to make the arrow shorter by a certain number of points:

```
sage: L1 = line([(0,0), (1,0)], thickness=10)
sage: L2 = line([0,1), (1,1)], thickness=10)
sage: A = \text{arrow2d}((0.5, 0), (0.5, 1), \text{arrowshorten=10, rophoolor=(1, 0, 0))sage: L1 + L2 + A
Graphics object consisting of 3 graphics primitives
```

```
>>> from sage.all import *
>>> L1 = line([(Integer(0),Integer(0)), (Integer(1),Integer(0))],␣
˓→thickness=Integer(10))
>>> L2 = line([(Integer(0),Integer(1)), (Integer(1),Integer(1))],␣
˓→thickness=Integer(10))
>>> A = arrow2d((RealNumber('0.5'),Integer(0)), (RealNumber('0.5'),Integer(1)),
˓→arrowshorten=Integer(10), rgbcolor=(Integer(1),Integer(0),Integer(0)))
>>> L1 + L2 + A
```
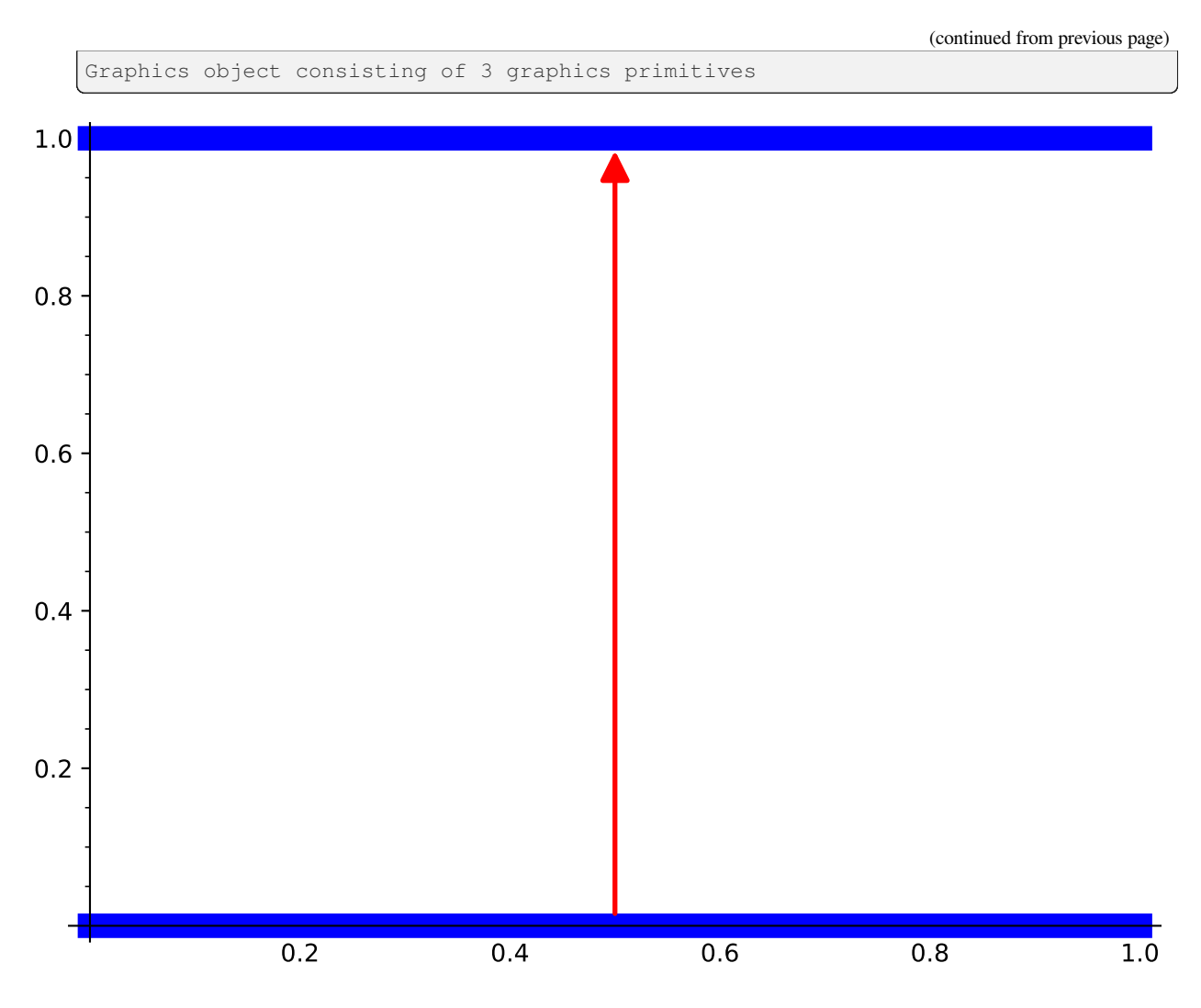

If BOTH headpoint and tailpoint are None, then an empty plot is returned:

```
sage: arrow2d(headpoint=None, tailpoint=None)
Graphics object consisting of 0 graphics primitives
```

```
>>> from sage.all import *
>>> arrow2d(headpoint=None, tailpoint=None)
Graphics object consisting of 0 graphics primitives
```
We can also draw an arrow with a legend:

```
sage: arrow((0,0), (0,2), legend_label='up', legend_color='purple')
Graphics object consisting of 1 graphics primitive
```

```
>>> from sage.all import *
>>> arrow((Integer(0),Integer(0)),(Integer(0),Integer(2)), legend_label='up', _
→legend_color='purple')
Graphics object consisting of 1 graphics primitive
```
Extra options will get passed on to  $Graphics.show($ ), as long as they are valid:

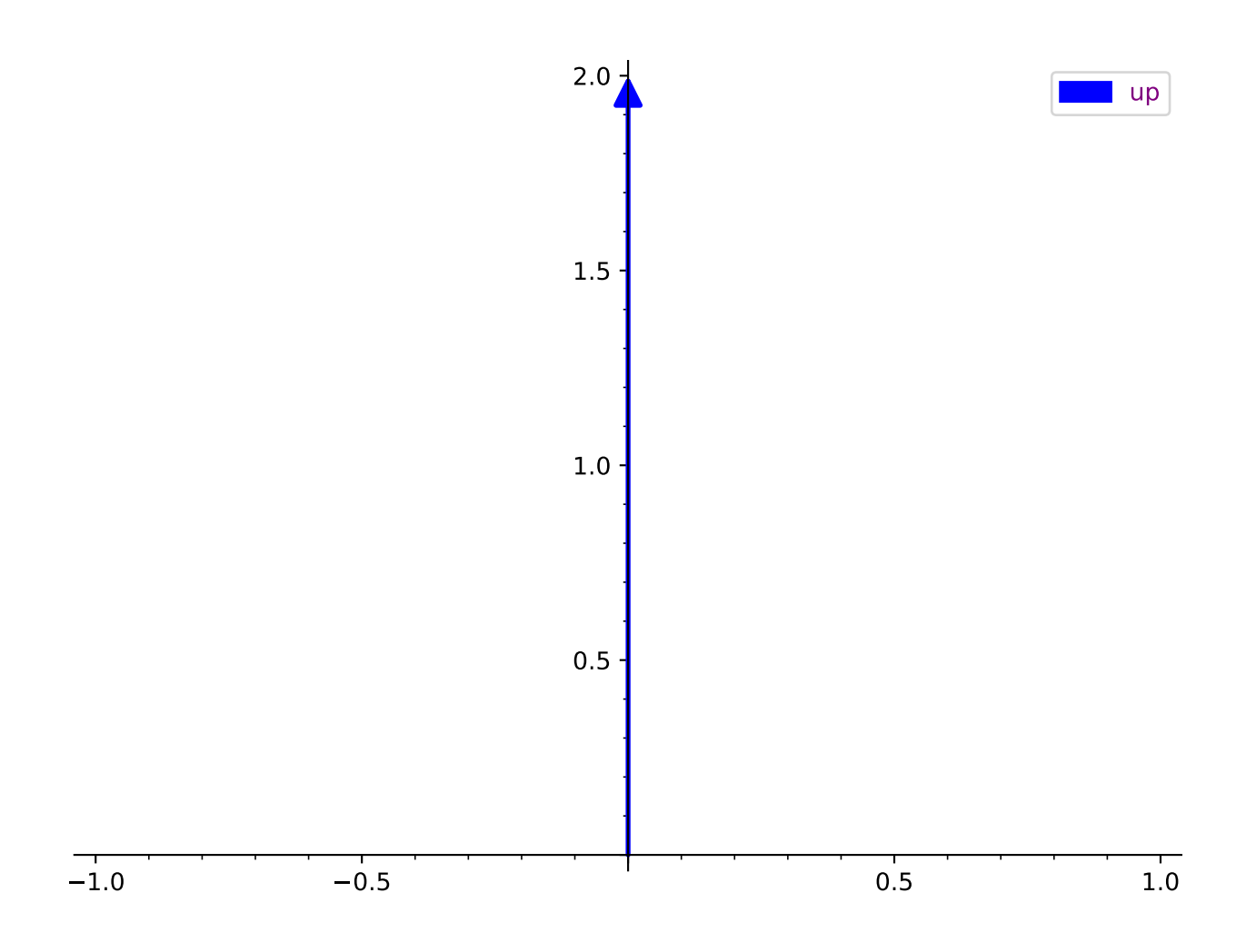

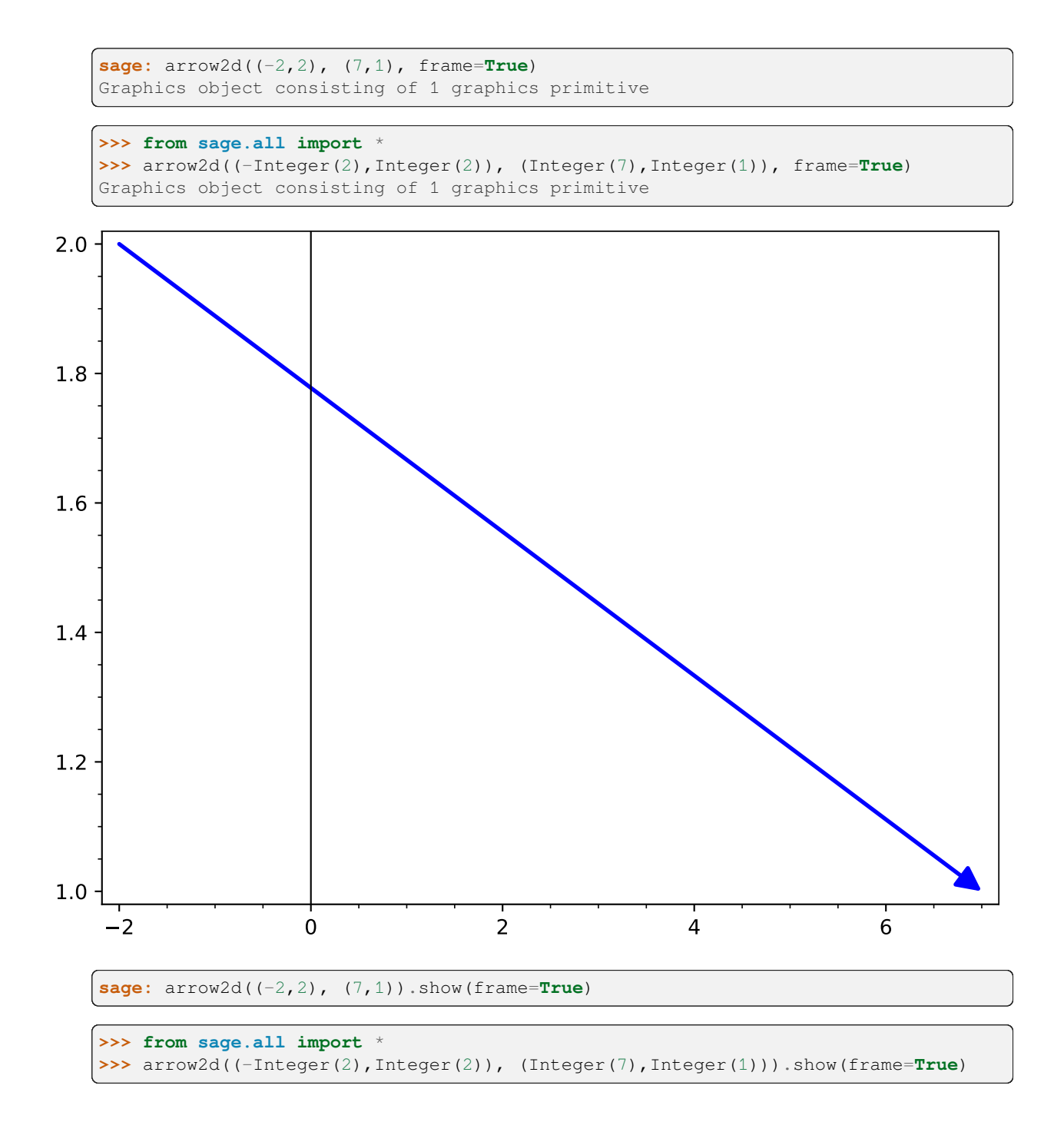

# **4.3 Bezier paths**

```
class sage.plot.bezier_path.BezierPath(path, options)
```
Bases: [GraphicPrimitive\\_xydata](#page-629-0)

Path of Bezier Curves graphics primitive.

The input to this constructor is a list of curves, each a list of points, along which to create the curves, along with a dict of any options passed.

EXAMPLES:

```
sage: from sage.plot.bezier_path import BezierPath
sage: BezierPath([[(0,0), (.5,.5),(1,0)],[(.5,1),(0,0)]], {'linestyle':'dashed'})
Bezier path from (0.0, 0.0) to (0.0, 0.0)
```

```
>>> from sage.all import *
>>> from sage.plot.bezier_path import BezierPath
>>> BezierPath([[(Integer(0),Integer(0)), (RealNumber('.5'), RealNumber('.5')),
˓→(Integer(1),Integer(0))],[(RealNumber(.5),Integer(1)),(Integer(0),
→Integer(0))]], {'linestyle':'dashed'})
Bezier path from (0.0, 0.0) to (0.0, 0.0)
```
We use  $bezier\_path()$  to actually plot Bezier curves:

```
sage: bezier_path([[(0,0),(.5,.5),(1,0)],[(.5,1),(0,0)]], linestyle="dashed")
Graphics object consisting of 1 graphics primitive
```

```
>>> from sage.all import *
>>> bezier_path([[(Integer(0),Integer(0)),(RealNumber('.5'),RealNumber('.5')),
˓→(Integer(1),Integer(0))],[(RealNumber(.5),Integer(1)),(Integer(0),
˓→Integer(0))]], linestyle="dashed")
Graphics object consisting of 1 graphics primitive
```
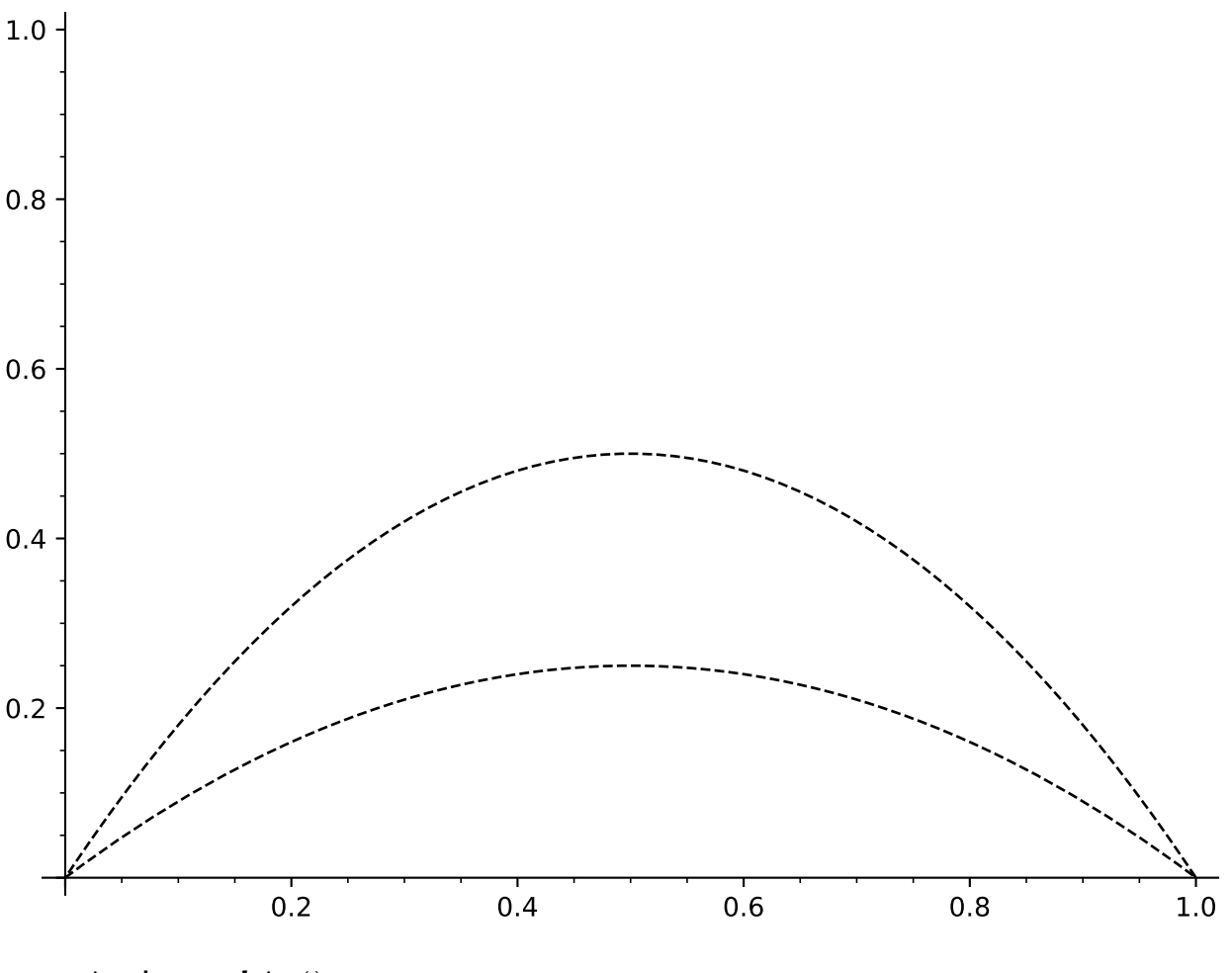

**get\_minmax\_data**()

Returns a dictionary with the bounding box data.

EXAMPLES:

```
sage: b = \text{bezier\_path}([[(0,0), (0.5,0.5), (1,0)], [(0.5,1), (0,0)]])sage: d = b get minmax data()
sage: d['xmin']
0.0
sage: d['xmax']
1.0
```

```
>>> from sage.all import *
\Rightarrow b = bezier_path(\lceil[(Integer(0),Integer(0)),(RealNumber('.5'),RealNumber('.5)
˓→)),(Integer(1),Integer(0))],[(RealNumber(.5),Integer(1)),(Integer(0),
\rightarrowInteger(0))]])
>>> d = b.get_minmax_data()
>>> d['xmin']
0.0
>>> d['xmax']
1.0
```
### **plot3d**(*z=0*, *\*\*kwds*)

Returns a 3D plot (Jmol) of the Bezier path. Since a BezierPath primitive contains only  $x, y$  coordinates, the path will be drawn in some plane (default is  $z = 0$ ). To create a Bezier path with nonzero (and nonidentical) z coordinates in the path and control points, use the function [bezier3d\(\)](../../../../../../html/en/reference/plot3d/sage/plot/plot3d/shapes2.html#sage.plot.plot3d.shapes2.bezier3d) instead of [bezier\\_path\(\)](#page-426-0).

### EXAMPLES:

```
sage: b = bezier_path([[(0,0),(0,1),(1,0)]])
sage: A = b \cdot plot3d()˓→needs sage.symbolic
sage: B = b \cdot p \cdot 10t \cdot 3d(z=2) #
˓→needs sage.symbolic
\textbf{sage:} \quad \text{A + B} \qquad \qquad \text{#} \quad \text{#} \quad \˓→needs sage.symbolic
Graphics3d Object
```

```
>>> from sage.all import *
>>> b = bezier_path([[(Integer(0),Integer(0)),(Integer(0),Integer(1)),
\rightarrow(Integer(1), Integer(0))]])
>>> A = b.plot3d() #␣
˓→needs sage.symbolic
\Rightarrow B = b.plot3d(z=Integer(2))
˓→ # needs sage.symbolic
>>> A + B #ω
˓→needs sage.symbolic
Graphics3d Object
```

```
sage: bezier3d([[(0,0,0),(1,0,0),(0,1,0),(0,1,1)]]) #␣
˓→needs sage.symbolic
Graphics3d Object
```

```
>>> from sage.all import *
>>> bezier3d([[(Integer(0),Integer(0),Integer(0)),(Integer(1),Integer(0),
```
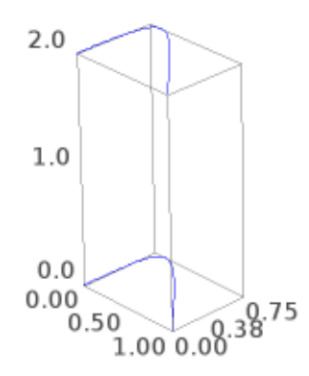

(continued from previous page)

```
˓→Integer(0)),(Integer(0),Integer(1),Integer(0)),(Integer(0),Integer(1),
˓→Integer(1))]]) # needs sage.symbolic
Graphics3d Object
```
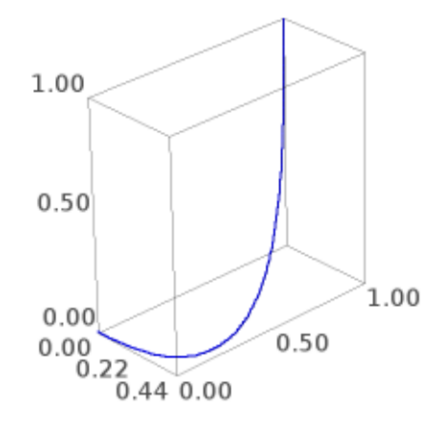

### <span id="page-426-0"></span>sage.plot.bezier\_path.**bezier\_path**(*path*, *alpha=1*, *fill=False*, *thickness=1*, *rgbcolor=(0, 0, 0)*, *zorder=2*, *linestyle='solid'*, *\*\*options*)

Returns a Graphics object of a Bezier path corresponding to the path parameter. The path is a list of curves, and each curve is a list of points. Each point is a tuple  $(x, y)$ .

The first curve contains the endpoints as the first and last point in the list. All other curves assume a starting point given by the last entry in the preceding list, and take the last point in the list as their opposite endpoint. A curve can have 0, 1 or 2 control points listed between the endpoints. In the input example for path below, the first and second curves have 2 control points, the third has one, and the fourth has no control points:

path = [[p1, c1, c2, p2], [c3, c4, p3], [c5, p4], [p5], …]

In the case of no control points, a straight line will be drawn between the two endpoints. If one control point is supplied, then the curve at each of the endpoints will be tangent to the line from that endpoint to the control point. Similarly, in the case of two control points, at each endpoint the curve will be tangent to the line connecting that endpoint with the control point immediately after or immediately preceding it in the list.

So in our example above, the curve between p1 and p2 is tangent to the line through p1 and c1 at p1, and tangent to the line through p2 and c2 at p2. Similarly, the curve between p2 and p3 is tangent to line(p2,c3) at p2 and tangent to line(p3,c4) at p3. Curve(p3,p4) is tangent to line(p3,c5) at p3 and tangent to line(p4,c5) at p4. Curve(p4,p5) is a straight line.

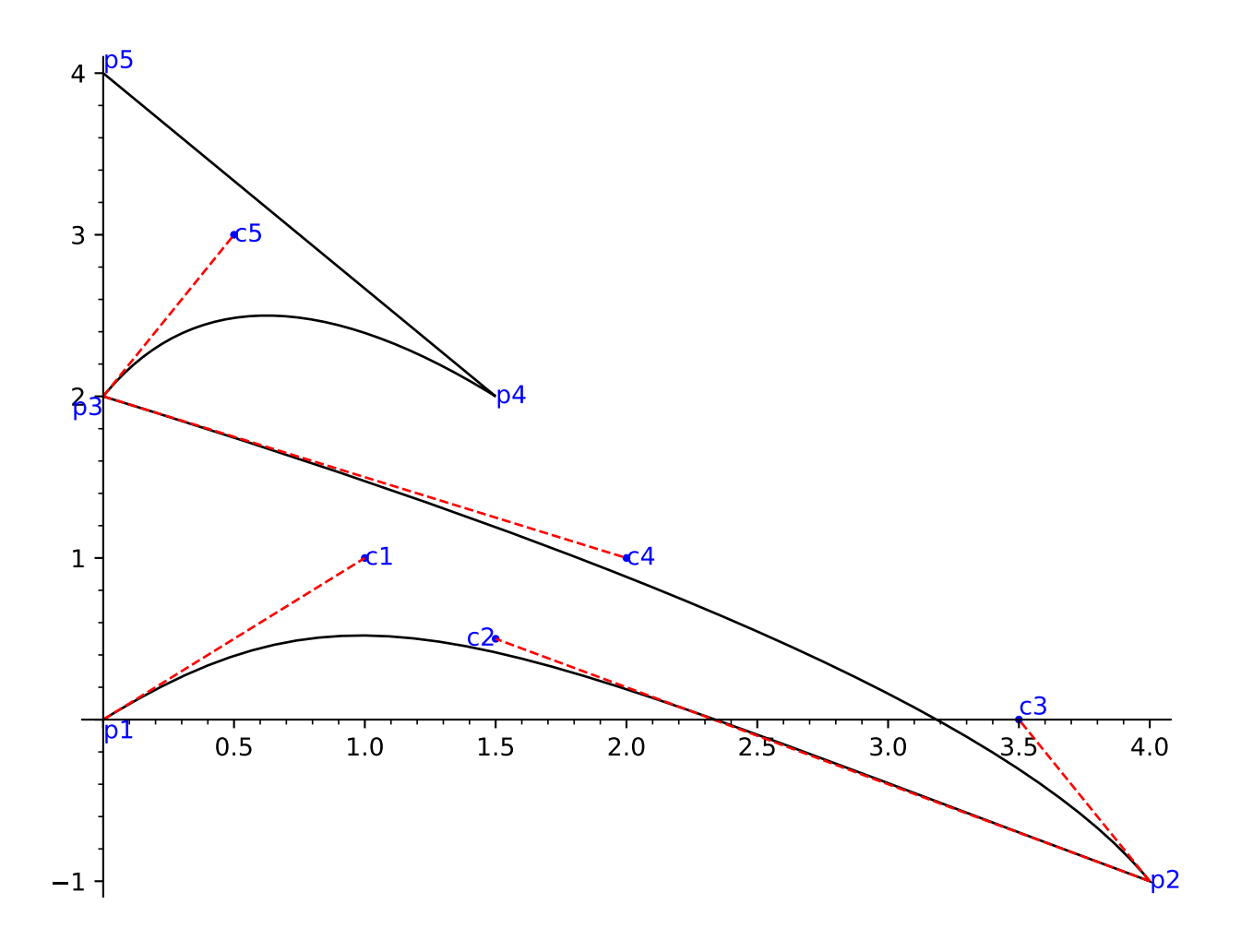

### INPUT:

- path a list of lists of tuples (see above)
- alpha default: 1
- fill default: False
- thickness default: 1
- **linestyle default: solid, The style of the line, which is one** of 'dashed', 'dotted', 'solid', 'dashdot', or '--', ':', '-', '-.', respectively.
- rgbcolor default:  $(0,0,0)$
- zorder the layer in which to draw

EXAMPLES:

```
sage: path = [ (0,0), (.5, .1), (.75,3), (1,0) ], (0.5,1), (.5,0) ], (0.2, .5) ] ]sage: b = bezier_path(path, linestyle='dashed', rgbcolor='green')
sage: b
Graphics object consisting of 1 graphics primitive
```

```
>>> from sage.all import *
>>> path = [(\text{Integer}(0),\text{Integer}(0)), (\text{RealNumber}('.5'),\text{RealNumber}('.1')),
\rightarrow(RealNumber('.75'),Integer(3)),(Integer(1),Integer(0))],[(RealNumber('.5'),
\rightarrowInteger(1)),(RealNumber('.5'),Integer(0))],[(RealNumber('.2'),RealNumber('.5)
\rightarrow'))]]
>>> b = bezier_path(path, linestyle='dashed', rgbcolor='green')
>>> b
Graphics object consisting of 1 graphics primitive
```
To construct a simple curve, create a list containing a single list:

```
sage: path = [[(0,0), (.5,1), (1,0)]]sage: curve = bezier_path(path, linestyle='dashed', rgbcolor='green')
sage: curve
Graphics object consisting of 1 graphics primitive
```

```
>>> from sage.all import *
\Rightarrow >> path = [ [(Integer(0), Integer(0)), (RealNumber('.5'), Integer(1)), (Integer(1),
\rightarrowInteger(0))]]
>>> curve = bezier_path(path, linestyle='dashed', rgbcolor='green')
>>> curve
Graphics object consisting of 1 graphics primitive
```
Extra options will get passed on to  $\text{show}(l)$ , as long as they are valid:

```
sage: bezier_path([[(0,1),(.5,0),(1,1)]], fontsize=50)
Graphics object consisting of 1 graphics primitive
sage: bezier_path([[(0,1),(.5,0),(1,1)]]).show(fontsize=50) # These are equivalent
```

```
>>> from sage.all import *
>>> bezier_path([[(Integer(0),Integer(1)),(RealNumber('.5'),Integer(0)),
\rightarrow(Integer(1),Integer(1))]], fontsize=Integer(50))
Graphics object consisting of 1 graphics primitive
>>> bezier_path([[(Integer(0),Integer(1)),(RealNumber('.5'),Integer(0)),
˓→(Integer(1),Integer(1))]]).show(fontsize=Integer(50)) # These are equivalent
```
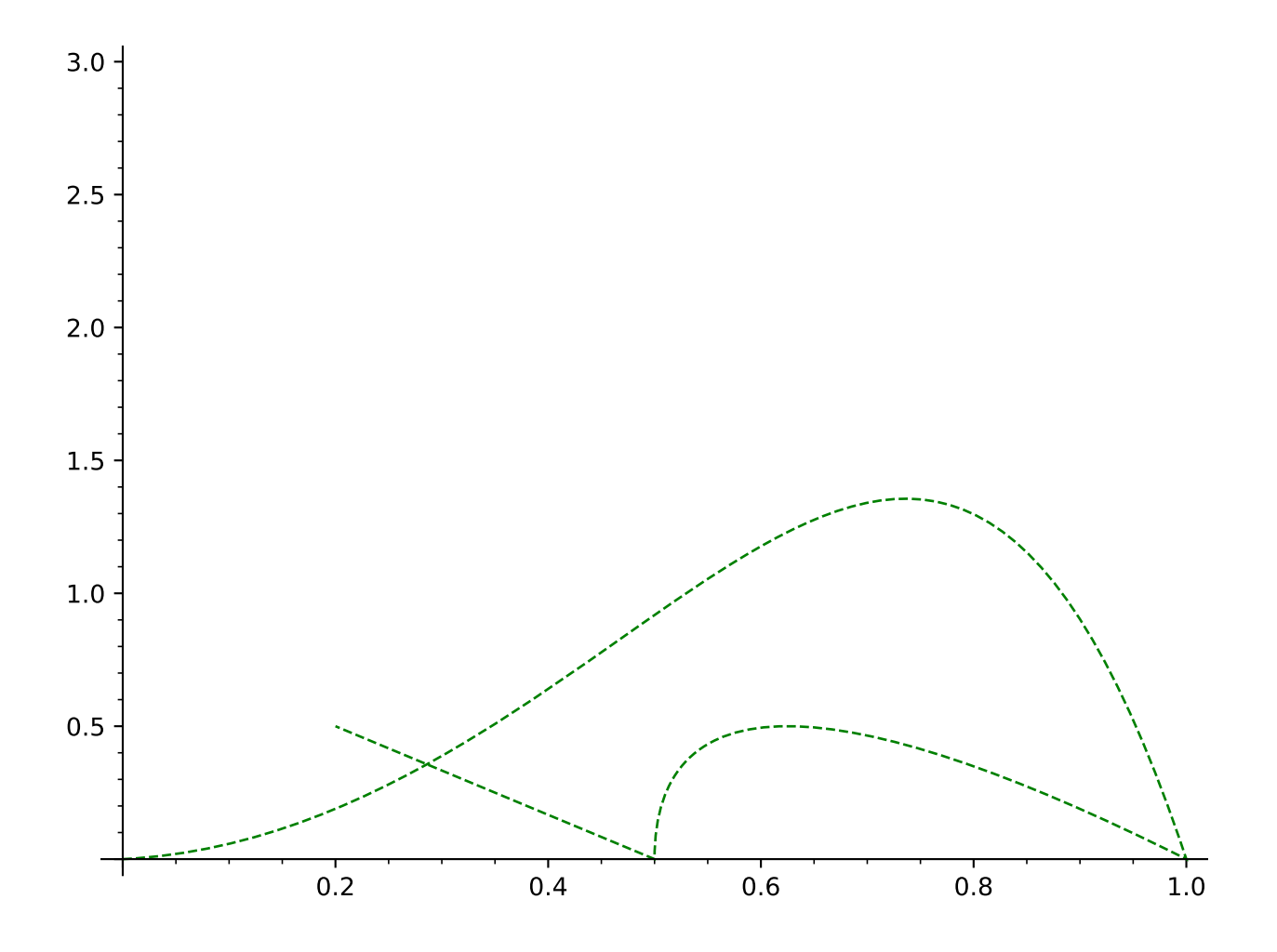

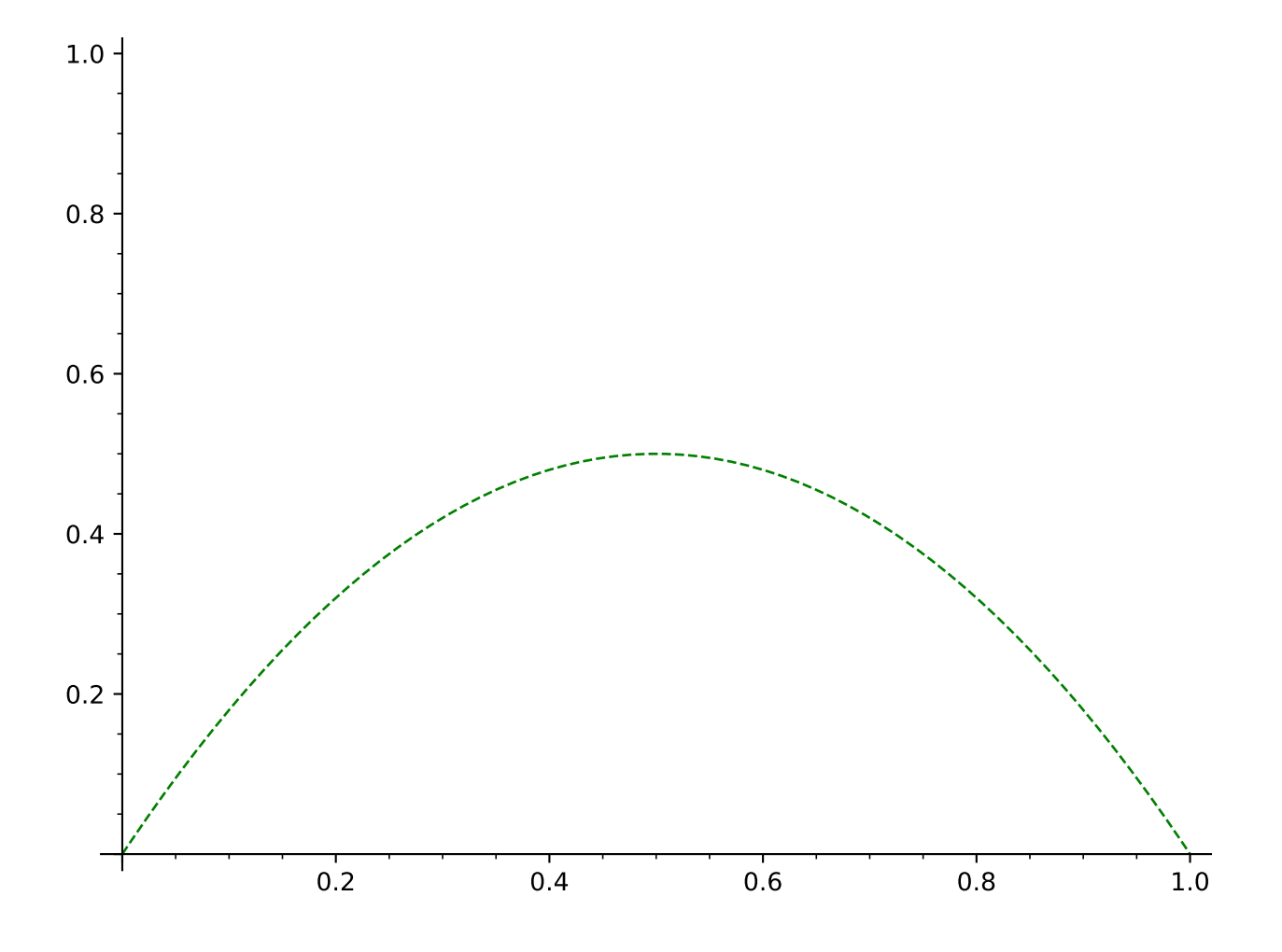

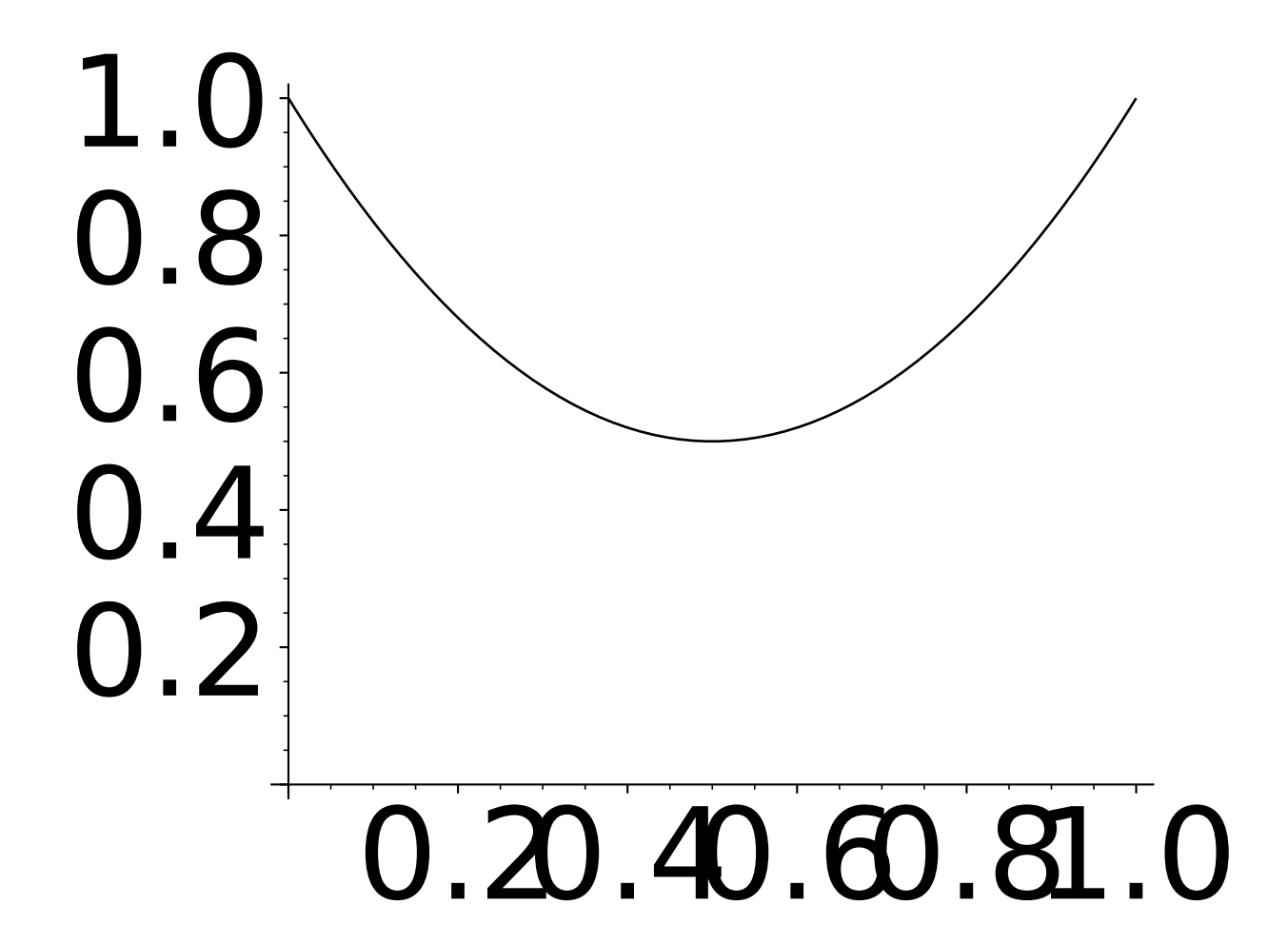
# **4.4 Circles**

```
class sage.plot.circle.Circle(x, y, r, options)
    Bases: GraphicPrimitive
```
Primitive class for the [Circle](#page-432-0) graphics type. See circle? for information about actually plotting circles.

INPUT:

- $x x$ -coordinate of center of Circle
- $y y$ -coordinate of center of Circle
- $r$  radius of Circle object
- options dict of valid plot options to pass to constructor

EXAMPLES:

Note this should normally be used indirectly via circle:

```
sage: from sage.plot.circle import Circle
sage: C = Circle(2, 3, 5, {'zorder':2})
sage: C
Circle defined by (2.0,3.0) with r=5.0
sage: C.options()['zorder']
2
sage: C.r
5.0
```

```
>>> from sage.all import *
>>> from sage.plot.circle import Circle
\rightarrow \rightarrow C = Circle(Integer(2), Integer(3), Integer(5), {'zorder': Integer(2)})
>>> C
Circle defined by (2.0, 3.0) with r=5.0>>> C.options()[zorder]
2
>>> C.r
5.0
```
## **get\_minmax\_data**()

Return a dictionary with the bounding box data.

EXAMPLES:

```
sage: p = circle((3, 3), 1)
sage: d = p.get_minmax_data()
sage: d['xmin']
2.0
sage: d['ymin']
2.0
```

```
>>> from sage.all import *
>>> p = circle((Integer(3), Integer(3)), Integer(1))
>>> d = p.get_minmax_data()
>>> d['xmin']
2.0
>>> d[ymin]
2.0
```
#### **plot3d**(*z=0*, *\*\*kwds*)

Plots a 2D circle (actually a 50-gon) in 3D, with default height zero.

INPUT:

•  $z$  – optional 3D height above  $xy$ -plane.

EXAMPLES:

```
sage: circle((0,0), 1).plot3d()
Graphics3d Object
```

```
>>> from sage.all import *
>>> circle((Integer(0),Integer(0)), Integer(1)).plot3d()
Graphics3d Object
```
This example uses this method implicitly, but does not pass the optional parameter z to this method:

```
sage: sum(circle((random(),random()),random()).plot3d(z=random())
....: for _ in range(20))
Graphics3d Object
```

```
>>> from sage.all import *
>>> sum(circle((random(),random()), random()).plot3d(z=random())
\ldots for \ldots in range(Integer(20)))
Graphics3d Object
```
These examples are explicit, and pass z to this method:

```
sage: from math import pi
sage: C = circle((2,pi), 2, hue=.8, alpha=.3, fill=True)
sage: c = C[0]
sage: d = c.plot3d(z=2)
sage: d.texture.opacity
0.3
```

```
>>> from sage.all import *
>>> from math import pi
>>> C = circle((Integer(2),pi), Integer(2), hue=RealNumber('.8'), _
˓→alpha=RealNumber(.3), fill=True)
>>> c = C[Integer(0)]
\Rightarrow d = c.plot3d(z=Integer(2))
>>> d.texture.opacity
0.3
```

```
sage: C = circle((2,pi), 2, hue=.8, alpha=.3, linesstyle='dotted')sage: c = C[0]
sage: d = c.plot3d(z=2)
sage: d.jmol_repr(d.testing_render_params())[0][-1]
'color $line_1 translucent 0.7 [204,0,255]'
```

```
>>> from sage.all import *
>>> C = circle((Integer(2), pi), Integer(2), hue=RealNumber('.8'), _
→alpha=RealNumber('.3'), linestyle='dotted')
>>> c = C[Integer(0)]
\Rightarrow d = c.plot3d(z=Integer(2))
```
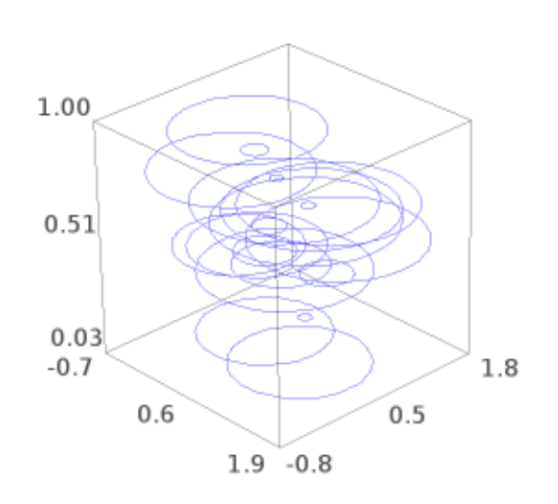

```
>>> d.jmol_repr(d.testing_render_params())[Integer(0)][-Integer(1)]
'color $line_1 translucent 0.7 [204,0,255]'
```
sage.plot.circle.**circle**(*center*, *radius*, *alpha=1*, *fill=False*, *thickness=1*, *edgecolor='blue'*, *facecolor='blue'*, *linestyle='solid'*, *zorder=5*, *legend\_label=None*, *legend\_color=None*, *clip=True*, *aspect\_ratio=1.0*, *\*\*options*)

Return a circle at a point center =  $(x, y)$  (or  $(x, y, z)$  and parallel to the  $xy$ -plane) with radius = r. Type circle. options to see all options.

OPTIONS:

- alpha default: 1
- fill default: False
- thickness default: 1
- linestyle default: 'solid' (2D plotting only) The style of the line, which is one of 'dashed', 'dotted', 'solid', 'dashdot', or '--', ':', '-', '-.', respectively.
- edgecolor default: 'blue' (2D plotting only)
- facecolor default: 'blue' (2D plotting only, useful only if  $fill=True$ )
- rgbcolor 2D or 3D plotting. This option overrides edgecolor and facecolor for 2D plotting.
- legend\_label the label for this item in the legend
- legend\_color the color for the legend label

#### EXAMPLES:

The default color is blue, the default linestyle is solid, but this is easy to change:

```
sage: c = circle((1, 1), 1)sage: c
Graphics object consisting of 1 graphics primitive
```

```
>>> from sage.all import *
>>> c = circle((Integer(1),Integer(1)), Integer(1))
>>> c
Graphics object consisting of 1 graphics primitive
```

```
sage: c = circle((1, 1), 1,ೈ rgbcolor=(1, 0, 0), linestyle='-.')
sage: c
Graphics object consisting of 1 graphics primitive
```

```
>>> from sage.all import *
>>> c = circle((Integer(1),Integer(1)), Integer(1), rgbcolor=(Integer(1),
˓→Integer(0),Integer(0)), linestyle=-.)
>>> c
Graphics object consisting of 1 graphics primitive
```
We can also use this command to plot three-dimensional circles parallel to the  $xy$ -plane:

```
sage: c = circle((1, 1, 3), 1,ೈ<math>) rgbcolor=(1, 0, 0))
sage: c
Graphics3d Object
```
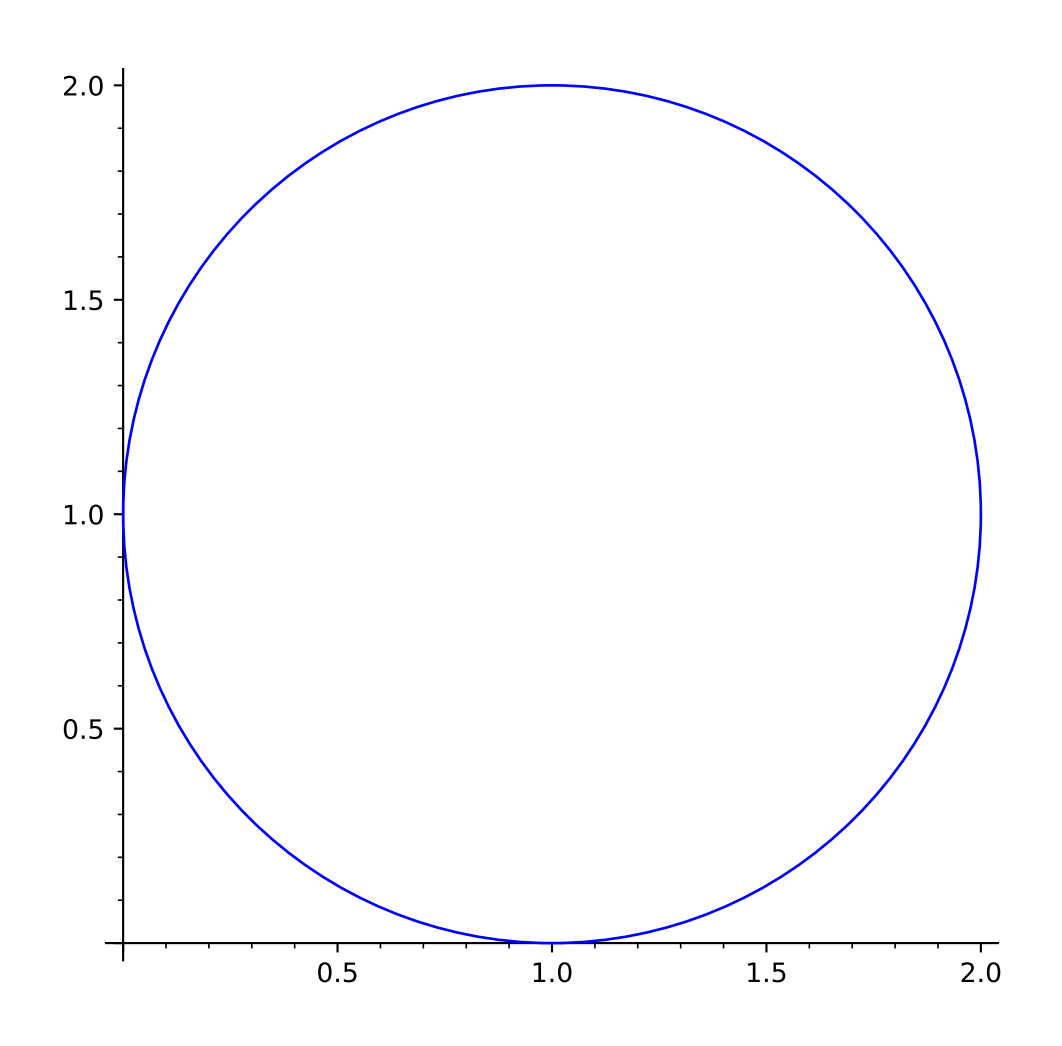

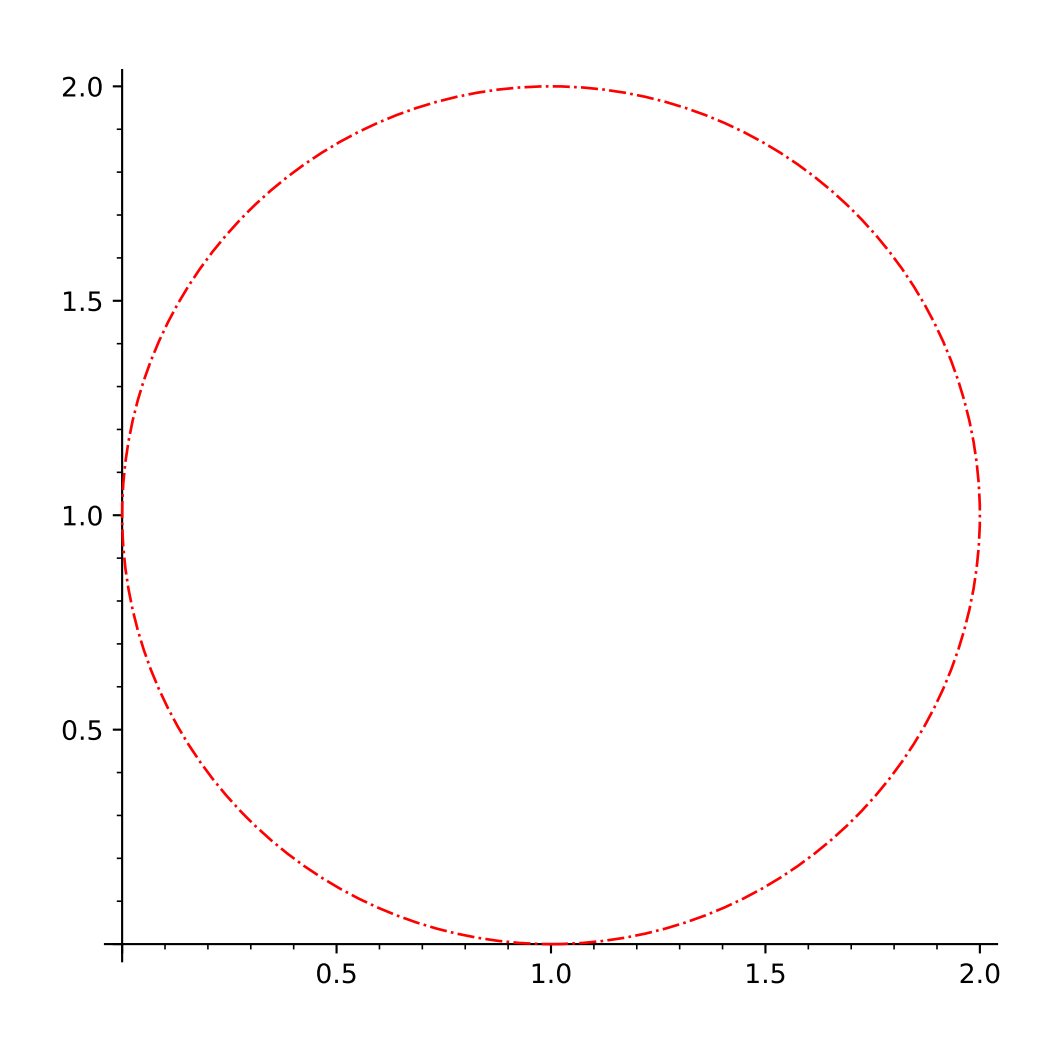

```
sage: type(c)
<class 'sage.plot.plot3d.base.TransformGroup'>
>>> from sage.all import *
>>> c = circle((Integer(1),Integer(1),Integer(3)), Integer(1),␣
˓→rgbcolor=(Integer(1),Integer(0),Integer(0)))
>>> c
Graphics3d Object
>>> type(c)
<class 'sage.plot.plot3d.base.TransformGroup'>
```
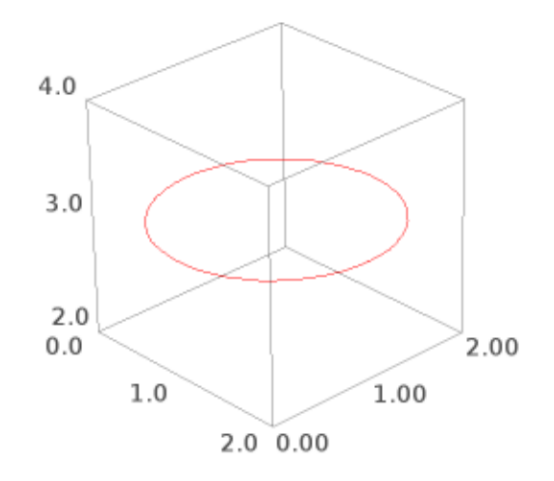

To correct the aspect ratio of certain graphics, it is necessary to show with a  $f \circ f \circ f$  square dimensions:

```
sage: c.show(figsize=[5,5],xmin=-1,xmax=3,ymin=-1,ymax=3)
```

```
>>> from sage.all import *
>>> c.show(figsize=[Integer(5),Integer(5)],xmin=-Integer(1),xmax=Integer(3),ymin=-
˓→Integer(1),ymax=Integer(3))
```
Here we make a more complicated plot, with many circles of different colors:

```
sage: g = Graphics()
sage: step = 6; ocur = 1/5; paths = 16
```

```
sage: PI = math.pi # numerical for speed -- fine for graphics
sage: for r in range(1,paths+1):
....: for x,y in [((r+ocur)*math.cos(n), (r+ocur)*math.sin(n))
....: for n in srange(0, 2*PI+PI/step, PI/step)]:
....: g += circle((x,y), ocur, rgbcolor=hue(r/paths))
....: rnext = (r+1)^2
....: ocur = (rnext-r)-ocur
sage: g.show(xmin=-(paths+1)^2, xmax=(paths+1)^2,
....:    ymin=-(paths+1)^2, ymax=(paths+1)^2, figsize=[6,6])
```

```
>>> from sage.all import *
>>> g = Graphics()
>>> step = Integer(6); ocur = Integer(1)/Integer(5); paths = Integer(16)
>>> PI = math.pi # numerical for speed -- fine for graphics
>>> for r in range(Integer(1),paths+Integer(1)):
... for x,y in [((r+ocur)*math.cos(n), (r+ocur)*math.sin(n))
... for n in srange(Integer(0), Integer(2)*PI+PI/step, PI/step)]:
... g += circle((x,y), ocur, rgbcolor=hue(r/paths))
\ldots rnext = (r+Integer(1))^**Integer(2)
... ocur = (rnext-r)-ocur
>>> g.show(xmin=-(paths+Integer(1))**Integer(2),␣
˓→xmax=(paths+Integer(1))**Integer(2),
... vmin=-(paths+Integer(1))<sup>**</sup>Integer(2),
˓→ymax=(paths+Integer(1))**Integer(2), figsize=[Integer(6),Integer(6)])
```
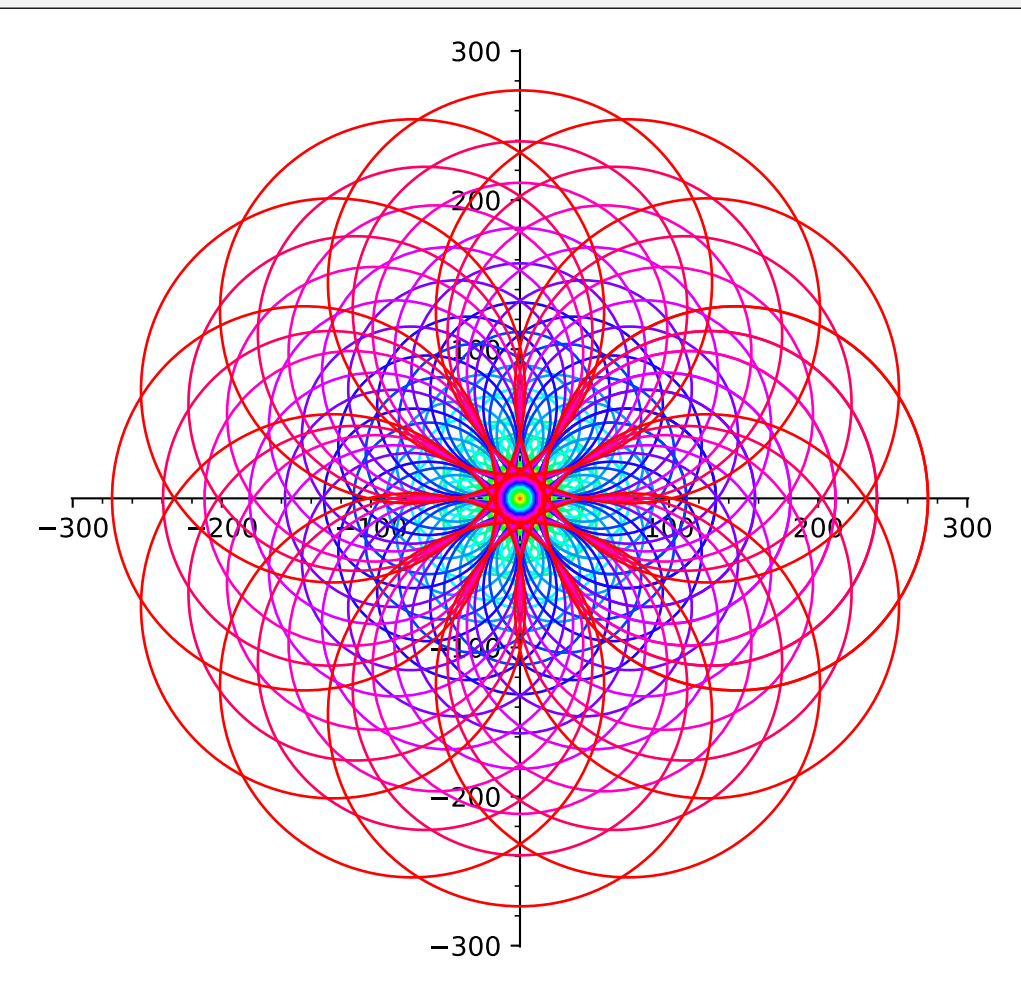

Note that the rgbcolor option overrides the other coloring options. This produces red fill in a blue circle:

```
sage: circle((2,3), 1, fill=True, edgecolor='blue', facecolor='red')
Graphics object consisting of 1 graphics primitive
```

```
>>> from sage.all import *
```

```
>>> circle((Integer(2),Integer(3)), Integer(1), fill=True, edgecolor=blue,␣
→facecolor='red')
Graphics object consisting of 1 graphics primitive
```
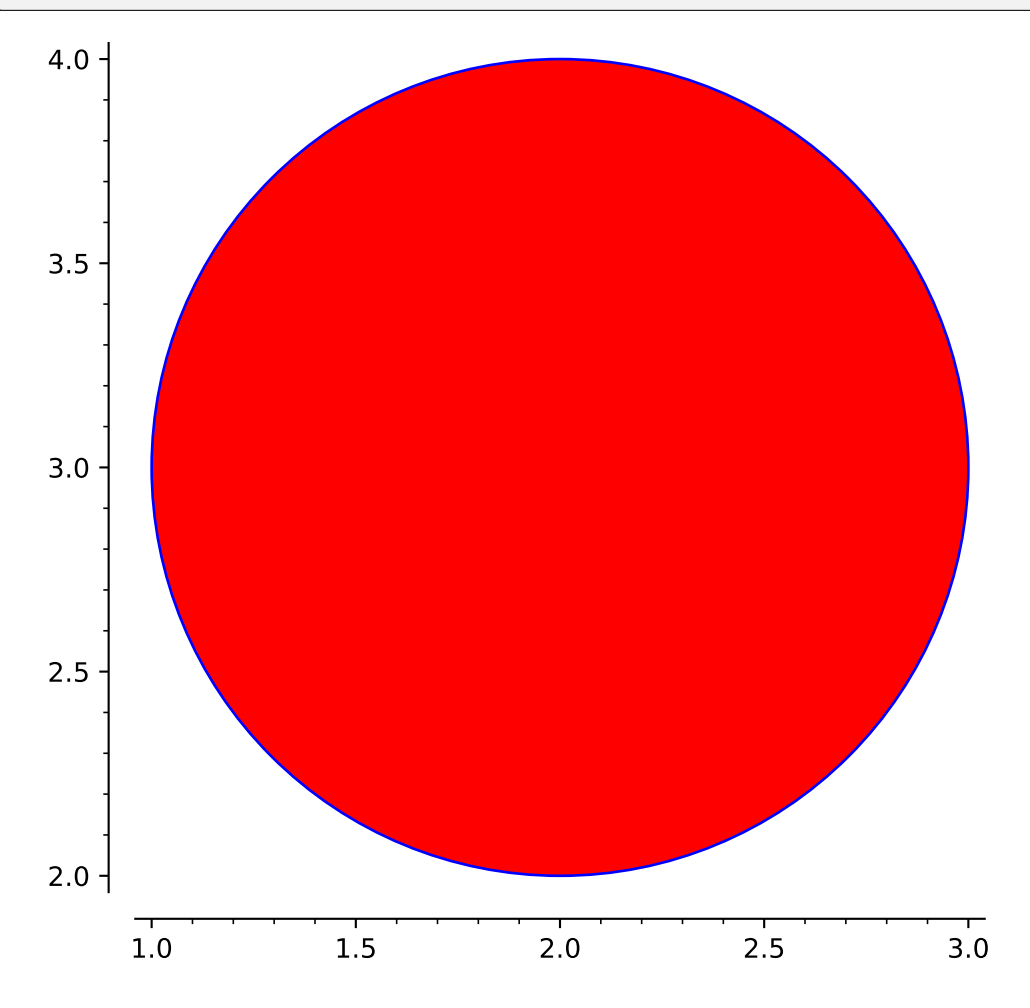

This produces an all-green filled circle:

```
sage: circle((2,3), 1, fill=True, edgecolor='blue', rgbcolor='green')
Graphics object consisting of 1 graphics primitive
```

```
>>> from sage.all import *
```

```
>>> circle((Integer(2),Integer(3)), Integer(1), fill=True, edgecolor=blue,␣
→rgbcolor='green')
Graphics object consisting of 1 graphics primitive
```
The option hue overrides *all* other options, so be careful with its use. This produces a purplish filled circle:

```
sage: circle((2,3), 1, fill=True, edgecolor='blue', rgbcolor='green', hue=.8)
Graphics object consisting of 1 graphics primitive
```
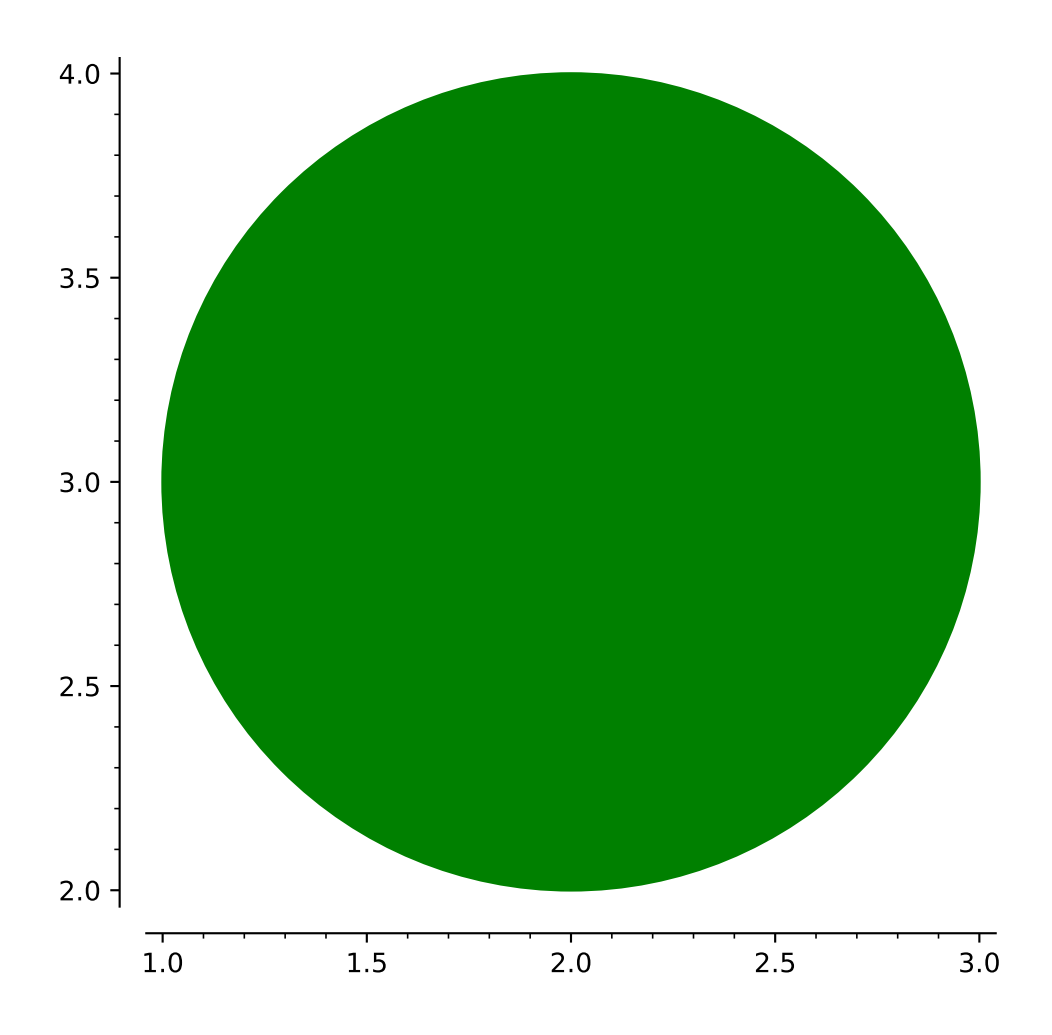

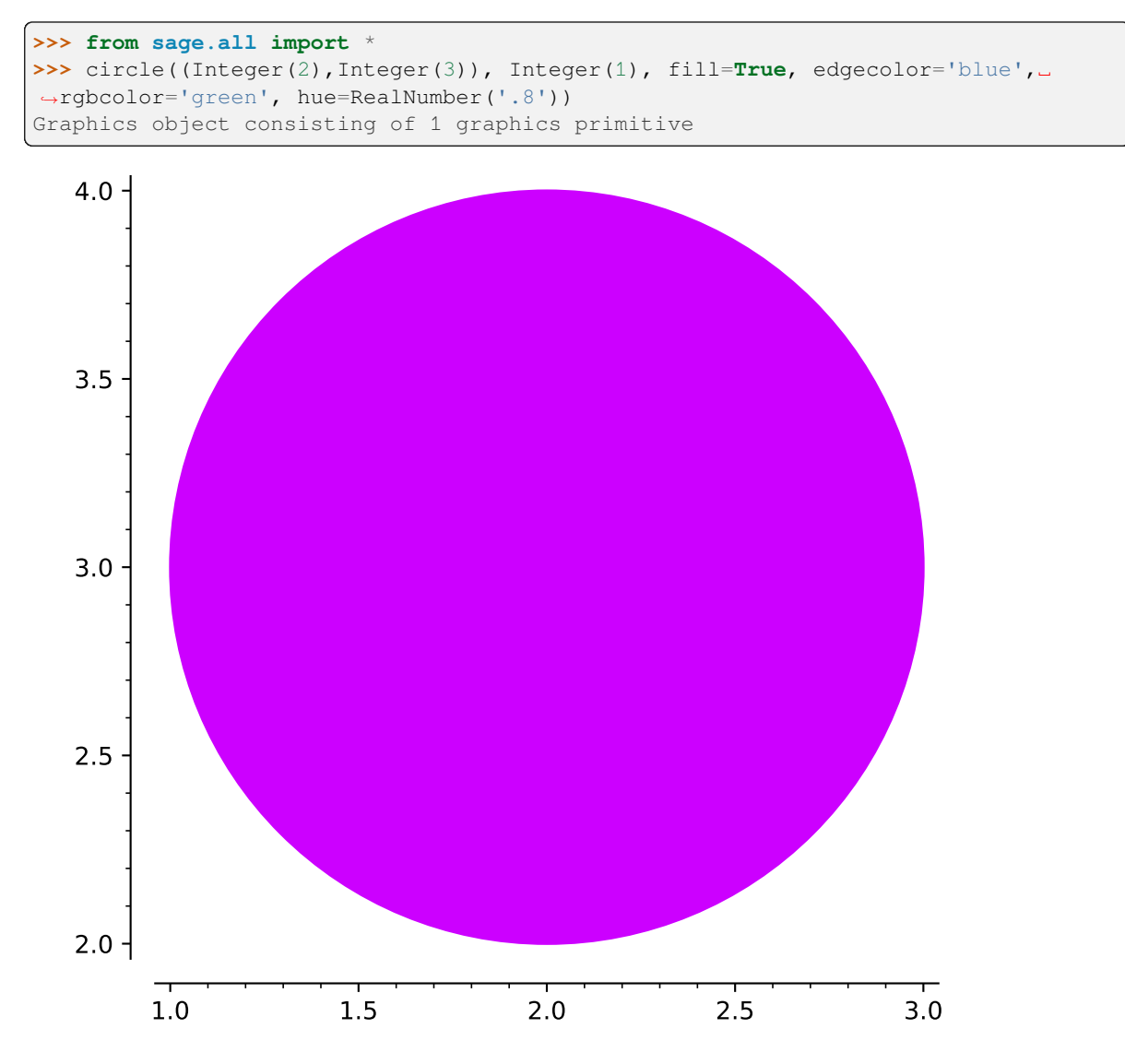

And circles with legends:

```
sage: circle((4,5), 1, rgbcolor='yellow', fill=True,
....: legend_label='the sun').show(xmin=0, ymin=0)
```

```
>>> from sage.all import *
>>> circle((Integer(4),Integer(5)), Integer(1), rgbcolor=yellow, fill=True,
... legend_label='the sun').show(xmin=Integer(0), ymin=Integer(0))
```

```
sage: circle((4,5), 1,
....: legend_label='the sun', legend_color='yellow').show(xmin=0, ymin=0)
```

```
>>> from sage.all import *
>>> circle((Integer(4),Integer(5)), Integer(1),
... legend_label='the sun', legend_color='yellow').show(xmin=Integer(0), .
˓→ymin=Integer(0))
```
Extra options will get passed on to show(), as long as they are valid:

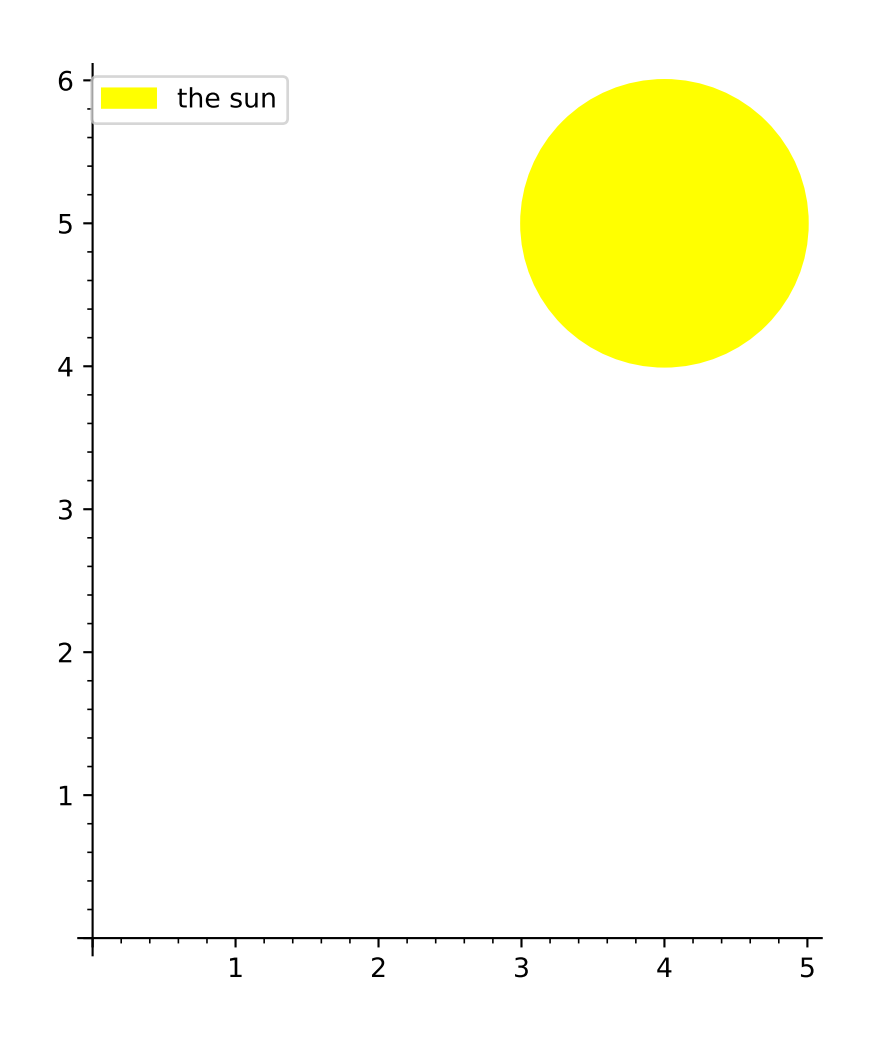

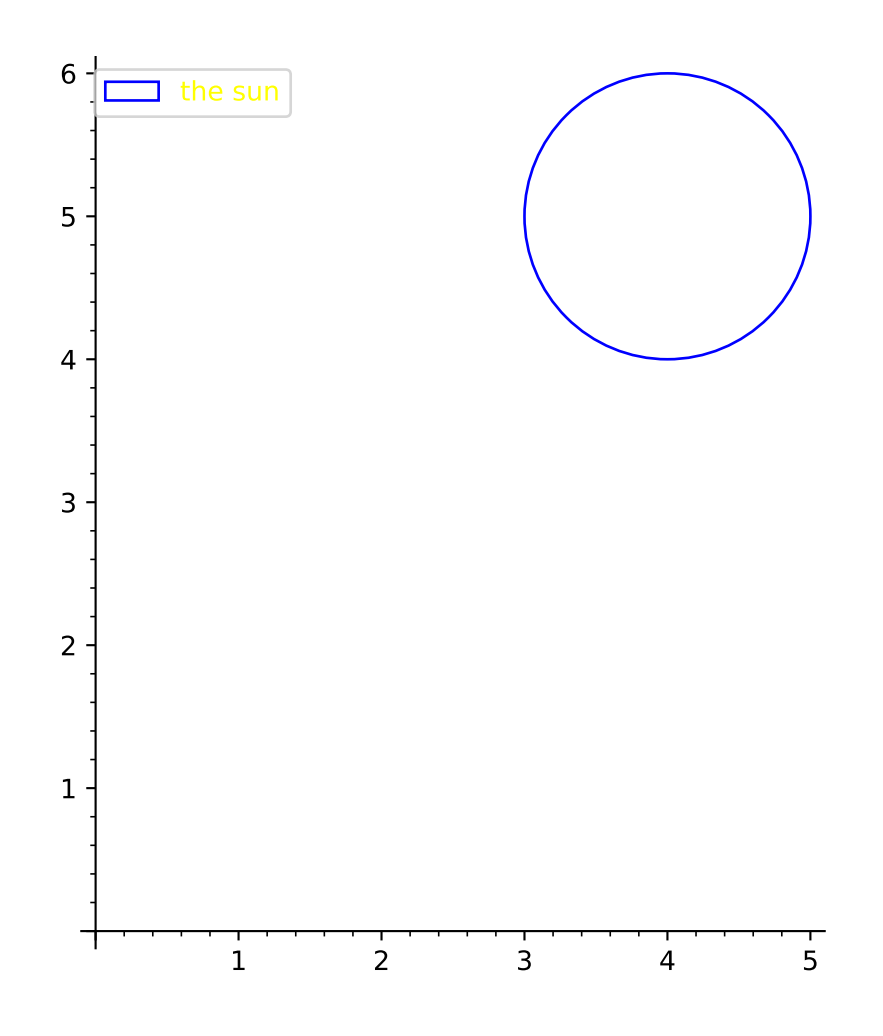

```
sage: circle((0, 0), 2, figsize=[10,10]) # That circle is huge!
Graphics object consisting of 1 graphics primitive
```

```
>>> from sage.all import *
>>> circle((Integer(0), Integer(0)), Integer(2), figsize=[Integer(10),
˓→Integer(10)]) # That circle is huge!
Graphics object consisting of 1 graphics primitive
```
**sage:** circle((0, 0), 2).show(figsize=[10,10]) # These are equivalent

```
>>> from sage.all import *
>>> circle((Integer(0), Integer(0)), Integer(2)).show(figsize=[Integer(10),
˓→Integer(10)]) # These are equivalent
```
# **4.5 Disks**

```
class sage.plot.disk.Disk(point, r, angle, options)
```
Bases: [GraphicPrimitive](#page-627-0)

Primitive class for the Disk graphics type. See disk? for information about actually plotting a disk (the Sage term for a sector or wedge of a circle).

INPUT:

- point coordinates of center of disk
- $r$  radius of disk
- angle beginning and ending angles of disk (i.e. angle extent of sector/wedge)
- options dict of valid plot options to pass to constructor

#### EXAMPLES:

Note this should normally be used indirectly via disk:

```
sage: from math import pi
sage: from sage.plot.disk import Disk
sage: D = Disk((1,2), 2, (pi/2,pi), { 'zorder':3})sage: D
Disk defined by (1.0, 2.0) with r=2.0spanning (1.5707963267..., 3.1415926535...) radians
sage: D.options()['zorder']
3
sage: D.x
1.0
```

```
>>> from sage.all import *
>>> from math import pi
>>> from sage.plot.disk import Disk
\Rightarrow \Rightarrow D = Disk([Integer(1), Integer(2)), Integer(2), (pi/Integer(2),pi), {'zorder
ightharpoonup:Integer(3)})
>>> D
Disk defined by (1.0, 2.0) with r=2.0spanning (1.5707963267..., 3.1415926535...) radians
```

```
>>> D.options()[zorder]
3
>>> D.x
1.0
```
### **get\_minmax\_data**()

Returns a dictionary with the bounding box data.

EXAMPLES:

```
sage: from math import pi
sage: D = disk((5, 4), 1, (pi/2, pi))sage: d = D.get_minmax_data()
sage: d['xmin']
4.0
sage: d['ymin']
3.0
sage: d['xmax']
6.0
sage: d['ymax']
5.0
```

```
>>> from sage.all import *
>>> from math import pi
>>> D = disk((Integer(5),Integer(4)), Integer(1), (pi/Integer(2), pi))
>>> d = D.get_minmax_data()
>>> d['xmin']
4.0
>>> d['ymin']
3.0
>>> d['xmax']
6.0
>>> d['ymax']
5.0
```
**plot3d**(*z=0*, *\*\*kwds*)

Plots a 2D disk (actually a 52-gon) in 3D, with default height zero.

INPUT:

•  $z$  – optional 3D height above  $xy$ -plane.

AUTHORS:

• Karl-Dieter Crisman (05-09)

EXAMPLES:

```
sage: from math import pi
sage: disk((0,0), 1, (0, pi/2)).plot3d()
Graphics3d Object
sage: disk((0,0), 1, (0, pi/2)).plot3d(z=2)
Graphics3d Object
sage: disk((0,0), 1, (pi/2, 0), fill=False).plot3d(3)
Graphics3d Object
```

```
>>> from sage.all import *
>>> from math import pi
>>> disk((Integer(0),Integer(0)), Integer(1), (Integer(0), pi/Integer(2))).
˓→plot3d()
Graphics3d Object
>>> disk((Integer(0),Integer(0)), Integer(1), (Integer(0), pi/Integer(2))).
˓→plot3d(z=Integer(2))
Graphics3d Object
>>> disk((Integer(0),Integer(0)), Integer(1), (pi/Integer(2), Integer(0)),␣
˓→fill=False).plot3d(Integer(3))
Graphics3d Object
```
These examples show that the appropriate options are passed:

```
sage: D = disk((2,3), 1, (pi/4,pi/3), hue=.8, alpha=.3, fill=True)
sage: d = D[0]
sage: d.plot3d(z=2).texture.opacity
0.3
```

```
>>> from sage.all import *
>>> D = disk((Integer(2),Integer(3)), Integer(1), (pi/Integer(4),pi/
˓→Integer(3)), hue=RealNumber(.8), alpha=RealNumber(.3), fill=True)
>>> d = D[Integer(0)]
>>> d.plot3d(z=Integer(2)).texture.opacity
0.3
```

```
sage: D = disk((2,3), 1, (pi/4,pi/3), hue=.8, alpha=.3, fill=False)
sage: d = D[0]
sage: dd = d.plot3d(z=2)
sage: dd.jmol_repr(dd.testing_render_params())[0][-1]
color $line_4 translucent 0.7 [204,0,255]
```

```
>>> from sage.all import *
>>> D = disk((Integer(2),Integer(3)), Integer(1), (pi/Integer(4),pi/
˓→Integer(3)), hue=RealNumber(.8), alpha=RealNumber(.3), fill=False)
>>> d = D[Integer(0)]
\Rightarrow dd = d.plot3d(z=Integer(2))
>>> dd.jmol_repr(dd.testing_render_params())[Integer(0)][-Integer(1)]
'color $line_4 translucent 0.7 [204, 0, 255]'
```
sage.plot.disk.**disk**(*point*, *radius*, *angle*, *alpha=1*, *fill=True*, *rgbcolor=(0, 0, 1)*, *thickness=0*, *legend\_label=None*, *legend\_color=None*, *aspect\_ratio=1.0*, *\*\*options*)

A disk (that is, a sector or wedge of a circle) with center at a point =  $(x, y)$  (or  $(x, y, z)$  and parallel to the xy-plane) with radius =  $r$  spanning (in radians) angle= $\text{rad1}, \text{rad2}$ ).

Type disk.options to see all options.

EXAMPLES:

Make some dangerous disks:

```
sage: from math import pi
sage: bl = disk((0.0, 0.0), 1, (\pi, 3 \pi)i/2), color='yellow')
sage: tr = disk((0.0, 0.0), 1, (0, pi/2), color='yellow')sage: tl = disk((0.0,0.0), 1, (pi/2, pi), color='black')
sage: br = disk((0.0, 0.0), 1, (3*pi/2, 2*pi), color='black')
```

```
sage: P = t1 + tr + bl + brsage: P.show(xmin=-2, xmax=2, ymin=-2, ymax=2)
```
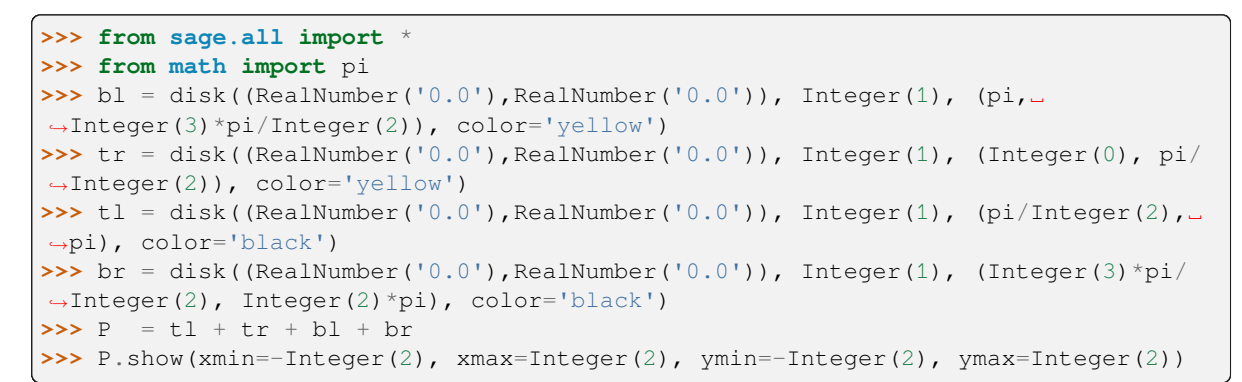

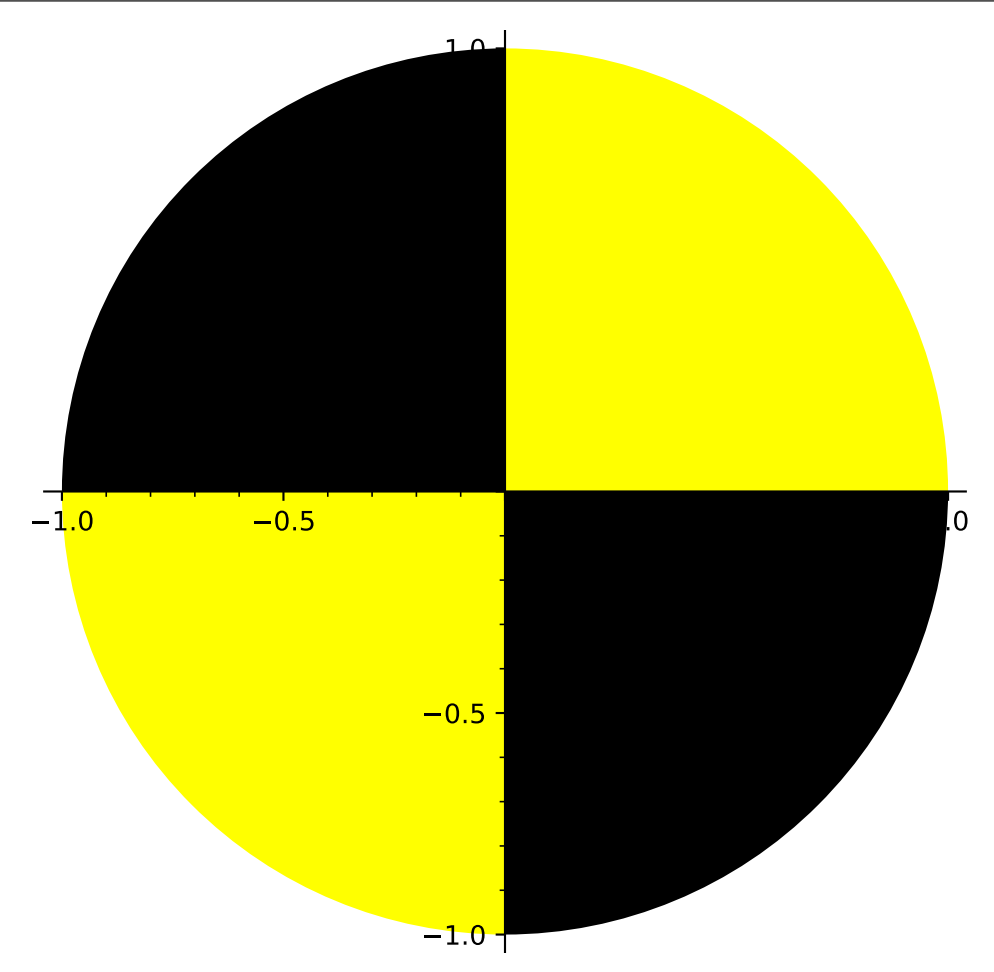

#### The default aspect ratio is 1.0:

```
sage: disk((0.0,0.0), 1, (pi, 3*pi/2)).aspect_ratio()
1.0
```

```
>>> from sage.all import *
>>> disk((RealNumber('0.0'),RealNumber('0.0')), Integer(1), (pi, Integer(3)*pi/
```

```
˓→Integer(2))).aspect_ratio()
1.0
```
#### Another example of a disk:

```
sage: bl = disk((0.0, 0.0), 1, (pi, 3*pi/2), rgbcolor=(1, 1, 0))
sage: bl.show(figsize=[5,5])
```

```
>>> from sage.all import *
>>> bl = disk((RealNumber('0.0'),RealNumber('0.0')), Integer(1), (pi, _
˓→Integer(3)*pi/Integer(2)), rgbcolor=(Integer(1),Integer(1),Integer(0)))
>>> bl.show(figsize=[Integer(5),Integer(5)])
```
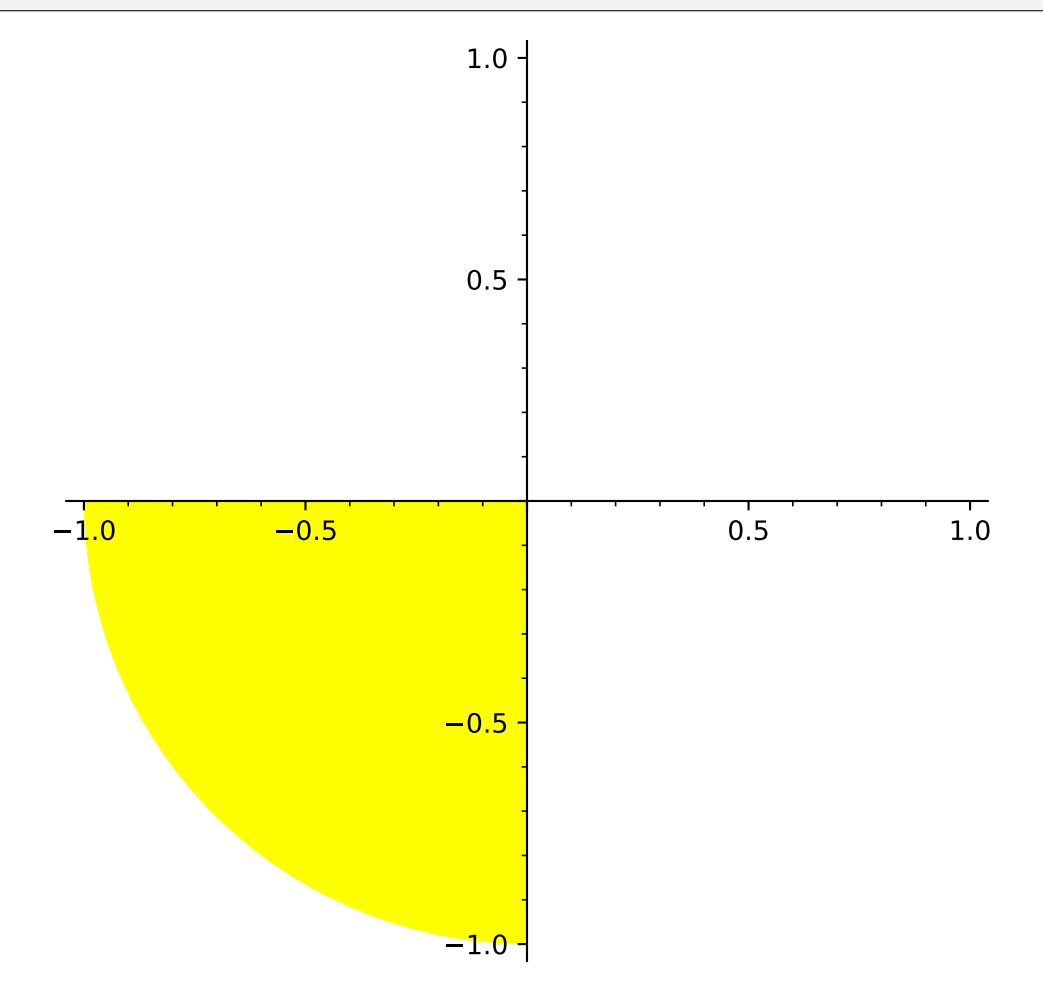

Note that since thickness defaults to zero, it is best to change that option when using fill=False:

```
sage: disk((2,3), 1, (pi/4,pi/3), hue=.8, alpha=.3, fill=False, thickness=2)
Graphics object consisting of 1 graphics primitive
```

```
>>> from sage.all import *
>>> disk((Integer(2),Integer(3)), Integer(1), (pi/Integer(4),pi/Integer(3)),␣
˓→hue=RealNumber(.8), alpha=RealNumber(.3), fill=False, thickness=Integer(2))
Graphics object consisting of 1 graphics primitive
```
The previous two examples also illustrate using hue and rgbcolor as ways of specifying the color of the graphic.

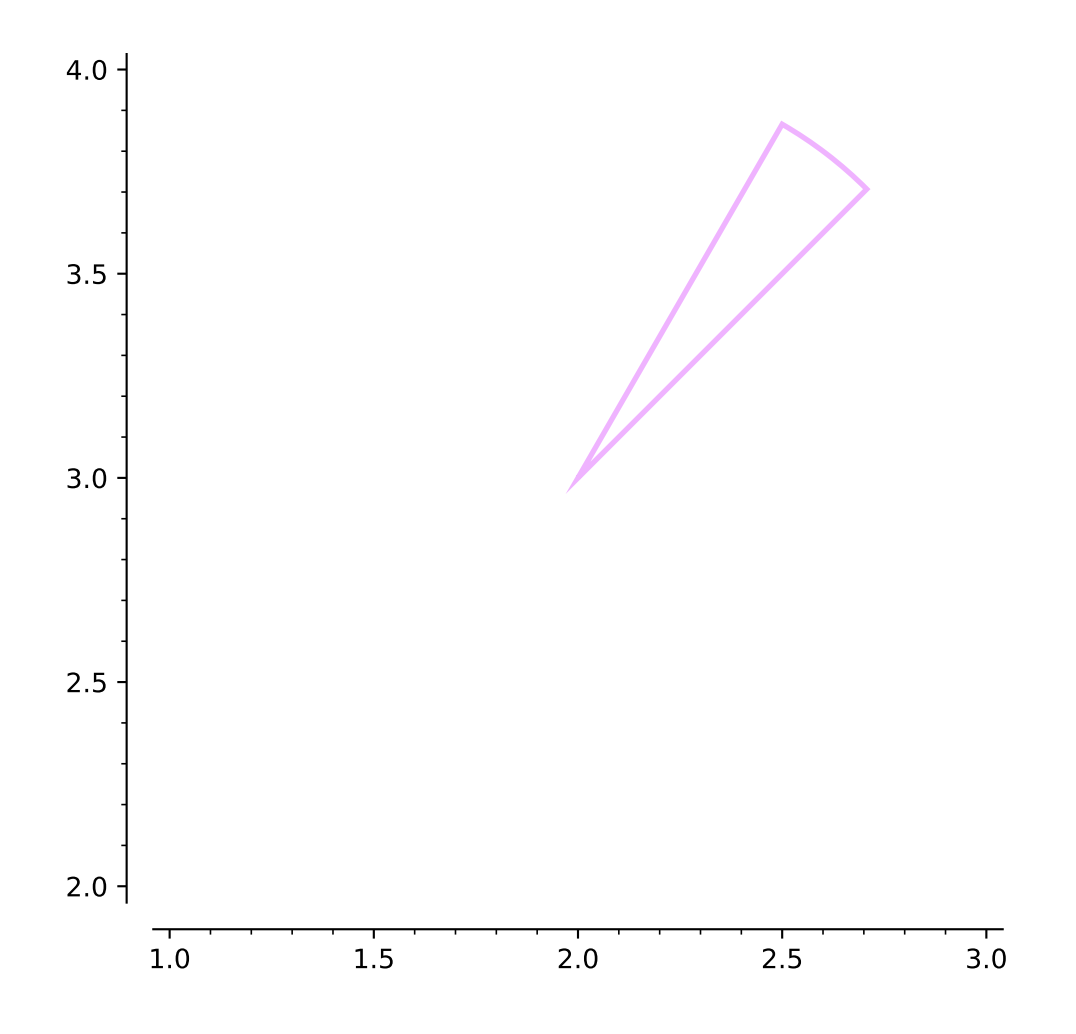

We can also use this command to plot three-dimensional disks parallel to the  $xy$ -plane:

```
sage: d = disk((1,1,3), 1, (pi,3*pi/2), rgbcolor=(1,0,0))
sage: d
Graphics3d Object
sage: type(d)
<... 'sage.plot.plot3d.index_face_set.IndexFaceSet'>
>>> from sage.all import *
>>> d = disk((Integer(1),Integer(1),Integer(3)), Integer(1), (pi,Integer(3)*pi/
˓→Integer(2)), rgbcolor=(Integer(1),Integer(0),Integer(0)))
>>> d
```

```
Graphics3d Object
```

```
>>> type(d)
```

```
<... 'sage.plot.plot3d.index_face_set.IndexFaceSet'>
```
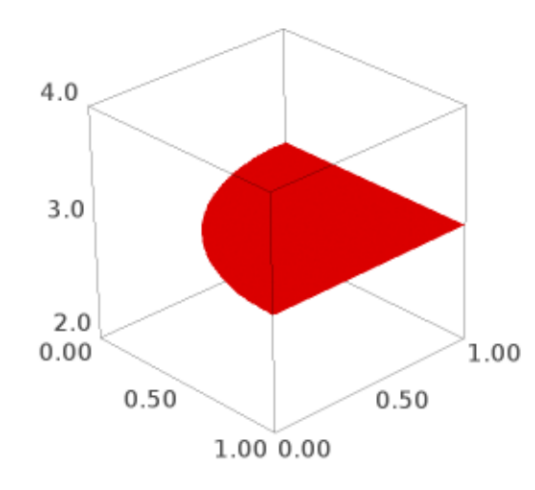

Extra options will get passed on to show(), as long as they are valid:

```
sage: disk((0, 0), 5, (0, pi/2), rgbcolor=(1, 0, 1),
....: xmin=0, xmax=5, ymin=0, ymax=5, figsize=(2,2))
Graphics object consisting of 1 graphics primitive
sage: disk((0, 0), 5, (0, pi/2), rgbcolor=(1, 0, 1)).show( # These are equivalent
....: xmin=0, xmax=5, ymin=0, ymax=5, figsize=(2,2))
```

```
>>> from sage.all import *
>>> disk((Integer(0), Integer(0)), Integer(5), (Integer(0), pi/Integer(2)),␣
˓→rgbcolor=(Integer(1), Integer(0), Integer(1)),
... xmin=Integer(0), xmax=Integer(5), ymin=Integer(0), ymax=Integer(5), _
˓→figsize=(Integer(2),Integer(2)))
Graphics object consisting of 1 graphics primitive
>>> disk((Integer(0), Integer(0)), Integer(5), (Integer(0), pi/Integer(2)),␣
˓→rgbcolor=(Integer(1), Integer(0), Integer(1))).show( # These are equivalent
... xmin=Integer(0), xmax=Integer(5), ymin=Integer(0), ymax=Integer(5),␣
˓→figsize=(Integer(2),Integer(2)))
```
# **4.6 Ellipses**

```
class sage.plot.ellipse.Ellipse(x, y, r1, r2, angle, options)
```
Bases: [GraphicPrimitive](#page-627-0)

Primitive class for the Ellipse graphics type. See ellipse? for information about actually plotting ellipses.

INPUT:

- $x, y$  coordinates of the center of the ellipse
- $r1$ ,  $r2$  radii of the ellipse
- angle angle
- options dictionary of options

EXAMPLES:

Note that this construction should be done using ellipse:

```
sage: from math import pi
sage: from sage.plot.ellipse import Ellipse
sage: Ellipse(0, 0, 2, 1, pi/4, {})
Ellipse centered at (0.0, 0.0) with radii (2.0, 1.0) and angle 0.78539816339...
```

```
>>> from sage.all import *
>>> from math import pi
>>> from sage.plot.ellipse import Ellipse
>>> Ellipse(Integer(0), Integer(0), Integer(2), Integer(1), pi/Integer(4), {})
Ellipse centered at (0.0, 0.0) with radii (2.0, 1.0) and angle 0.78539816339...
```
#### **get\_minmax\_data**()

Return a dictionary with the bounding box data.

The bounding box is computed to be as minimal as possible.

EXAMPLES:

An example without an angle:

```
sage: p = ellipse((-2, 3), 1, 2)
sage: d = p.get_minmax_data()
sage: d['xmin']
-3.0
sage: d['xmax']
```

```
-1.0sage: d['ymin']
1.0
sage: d['ymax']
5.0
```

```
>>> from sage.all import *
>>> p = ellipse((-Integer(2), Integer(3)), Integer(1), Integer(2))
>>> d = p.get_minmax_data()
>>> d['xmin']
-3.0
>>> d['xmax']
-1.0>>> d[ymin]
1.0
>>> d['ymax']
5.0
```
The same example with a rotation of angle  $\pi/2$ :

```
sage: from math import pi
sage: p = ellipse((-2, 3), 1, 2, pi/2)
sage: d = p.get_minmax_data()
sage: d['xmin']
-4.0sage: d['xmax']
0.0
sage: d['ymin']
2.0
sage: d['ymax']
4.0
```

```
>>> from sage.all import *
>>> from math import pi
>>> p = ellipse((-Integer(2), Integer(3)), Integer(1), Integer(2), pi/
\rightarrowInteger(2))
>>> d = p.get_minmax_data()
>>> d['xmin']
-4.0
>>> d['xmax']
0.0
>>> d[ymin]
2.0
>>> d['ymax']
4.0
```
## **plot3d**()

Plotting in 3D is not implemented.

sage.plot.ellipse.**ellipse**(*center*, *r1*, *r2*, *angle=0*, *alpha=1*, *fill=False*, *thickness=1*, *edgecolor='blue'*, *facecolor='blue'*, *linestyle='solid'*, *zorder=5*, *aspect\_ratio=1.0*, *legend\_label=None*, *legend\_color=None*, *\*\*options*)

Return an ellipse centered at a point center =  $(x, y)$  with radii = r1, r2 and angle angle. Type ellipse. options to see all options.

INPUT:

- center 2-tuple of real numbers; coordinates of the center
- $r1$ ,  $r2$  positive real numbers; the radii of the ellipse
- angle real number (default:  $0$ ) the angle between the first axis and the horizontal

### OPTIONS:

- alpha (default: 1); transparency
- fill (default: False); whether to fill the ellipse or not
- thickness (default: 1); thickness of the line
- linestyle (default: 'solid'); The style of the line, which is one of 'dashed', 'dotted',  $'solid', 'dash', or '--', '::', '--', '--', respectively.$
- edgecolor (default: 'black'); color of the contour
- facecolor (default: 'red'); color of the filling
- rgbcolor 2D or 3D plotting. This option overrides edgecolor and facecolor for 2D plotting.
- legend label the label for this item in the legend
- legend\_color the color for the legend label

### EXAMPLES:

An ellipse centered at (0,0) with major and minor axes of lengths 2 and 1. Note that the default color is blue:

```
sage: ellipse((0,0),2,1)
Graphics object consisting of 1 graphics primitive
```

```
>>> from sage.all import *
>>> ellipse((Integer(0),Integer(0)),Integer(2),Integer(1))
Graphics object consisting of 1 graphics primitive
```
More complicated examples with tilted axes and drawing options:

```
sage: from math import pi
sage: ellipse((0,0), 3, 1, pi/6, fill=True, alpha=0.3, linestyle="dashed")
Graphics object consisting of 1 graphics primitive
```

```
>>> from sage.all import *
>>> from math import pi
>>> ellipse((Integer(0),Integer(0)), Integer(3), Integer(1), pi/Integer(6),␣
˓→fill=True, alpha=RealNumber(0.3), linestyle="dashed")
Graphics object consisting of 1 graphics primitive
```
other way to indicate dashed linestyle:

```
sage: ellipse((0,0),3,1,pi/6,fill=True,alpha=0.3,linestyle="--")
Graphics object consisting of 1 graphics primitive
```

```
>>> from sage.all import *
>>> ellipse((Integer(0),Integer(0)),Integer(3),Integer(1),pi/Integer(6),fill=True,
˓→alpha=RealNumber(0.3),linestyle="--")
Graphics object consisting of 1 graphics primitive
```
with colors

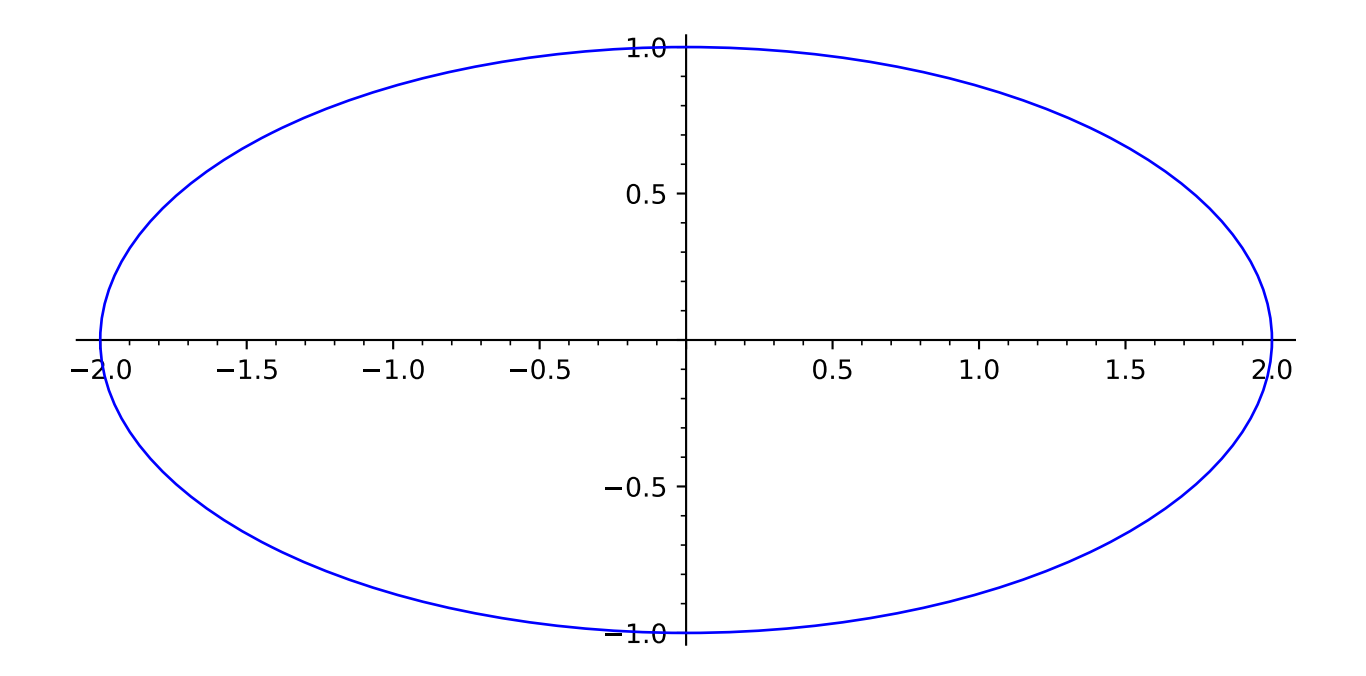

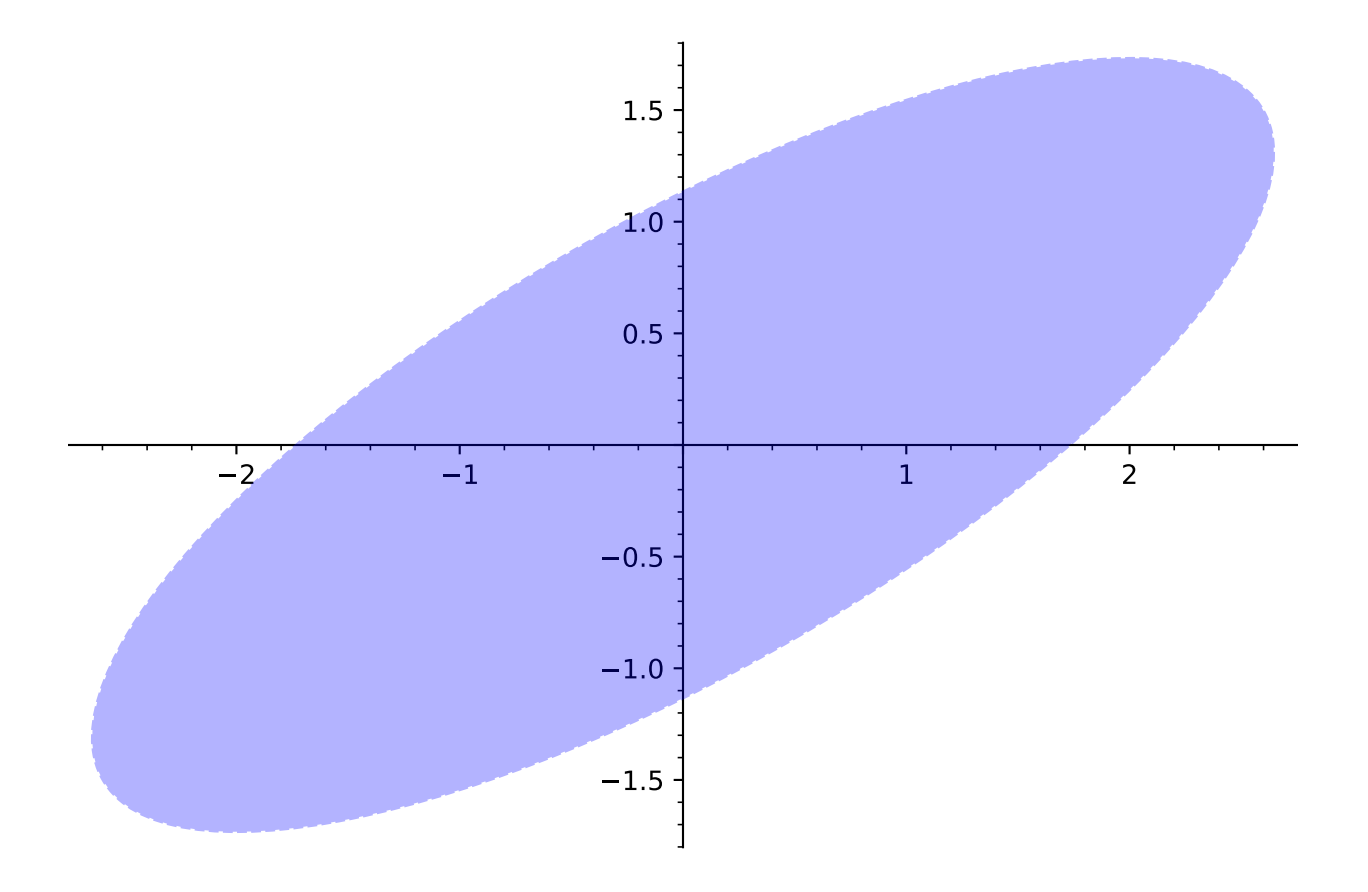

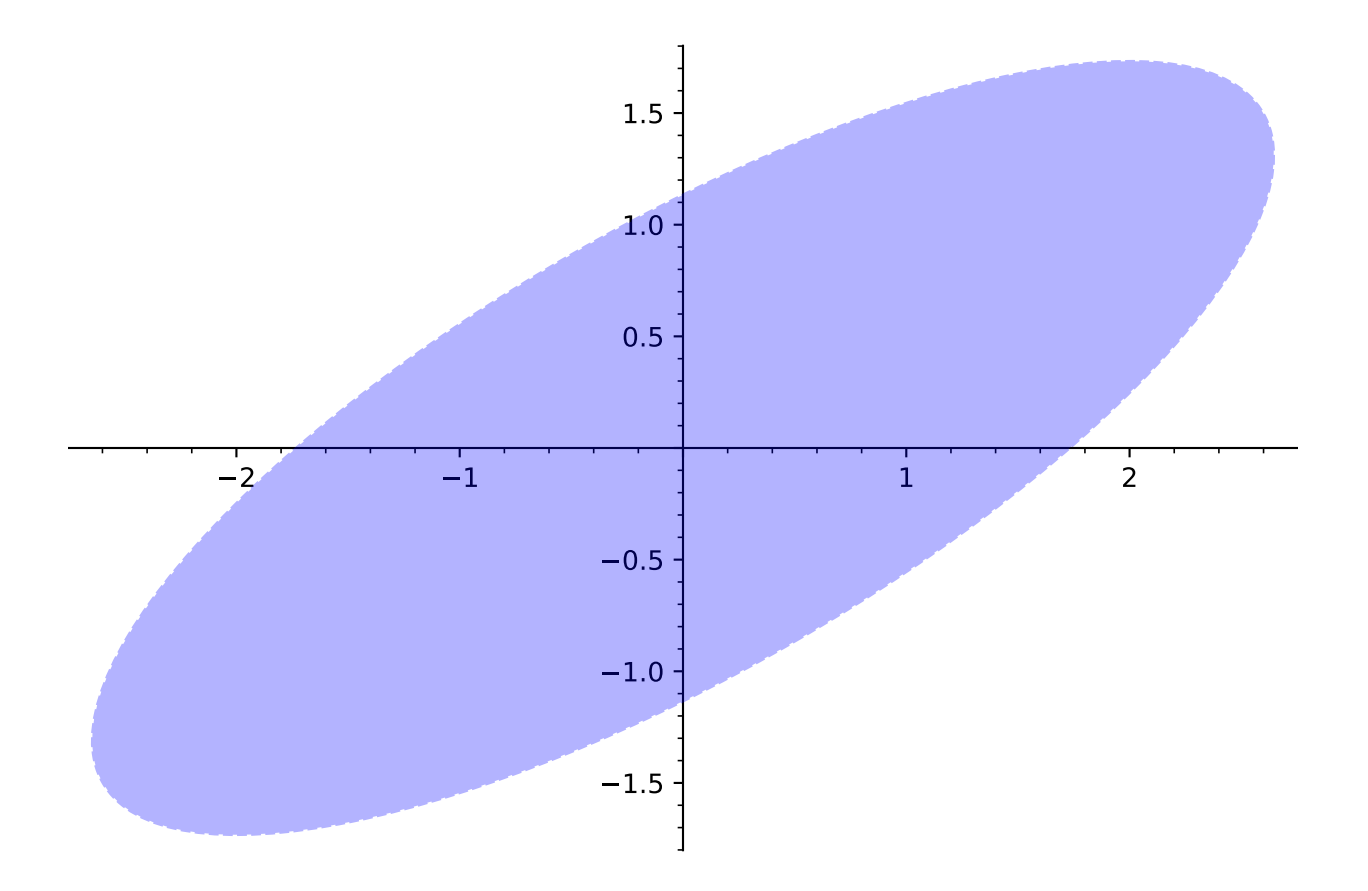

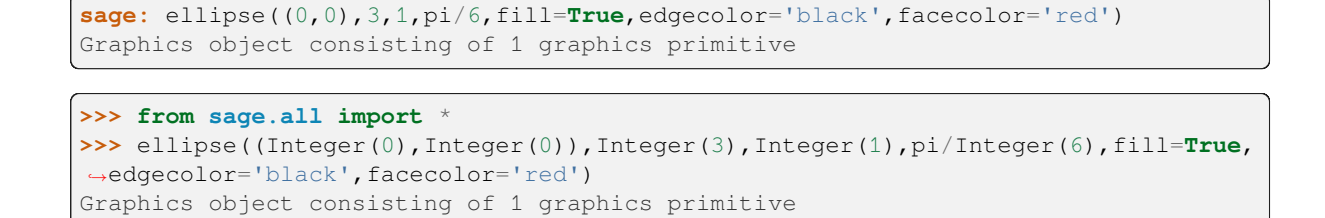

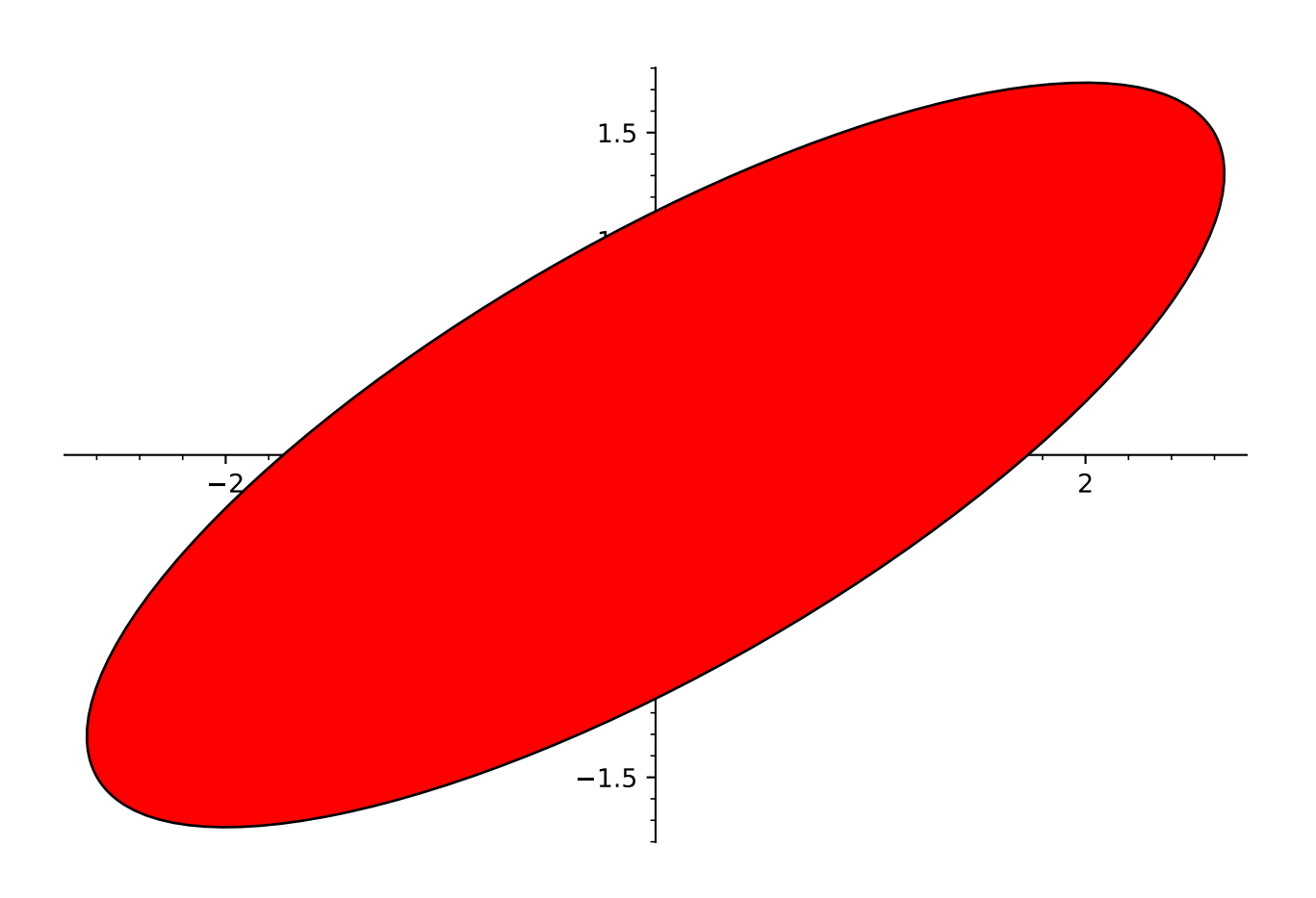

We see that rgbcolor overrides these other options, as this plot is green:

```
sage: ellipse((0,0),3,1,pi/6,fill=True,edgecolor='black',facecolor='red',rgbcolor=
ightharpoonup'green')
Graphics object consisting of 1 graphics primitive
```

```
>>> from sage.all import *
```

```
>>> ellipse((Integer(0),Integer(0)),Integer(3),Integer(1),pi/Integer(6),fill=True,
→edgecolor='black',facecolor='red',rgbcolor='green')
Graphics object consisting of 1 graphics primitive
```
The default aspect ratio for ellipses is 1.0:

```
sage: ellipse((0,0),2,1).aspect_ratio()
1.0
```
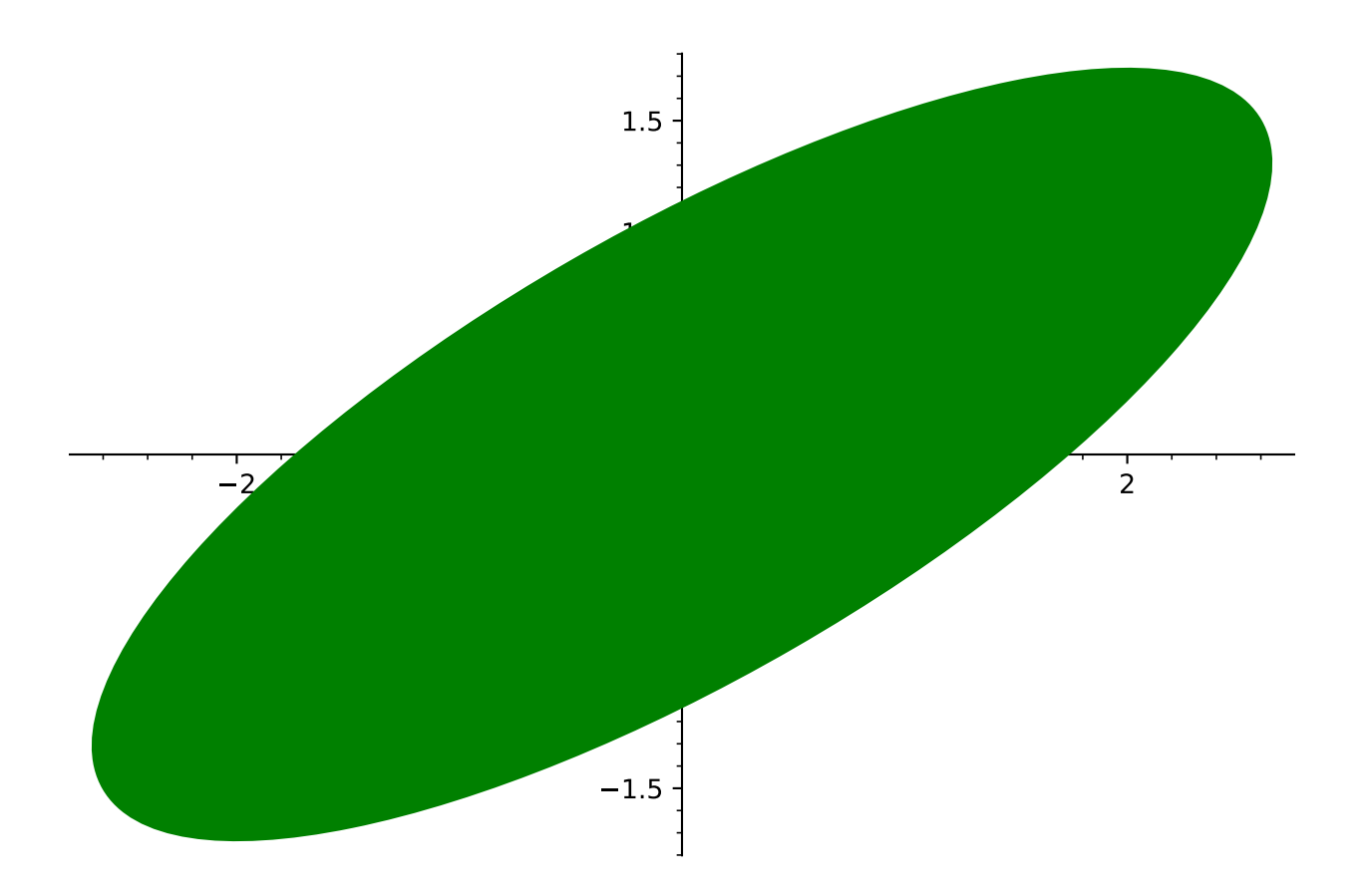

```
>>> from sage.all import *
>>> ellipse((Integer(0),Integer(0)),Integer(2),Integer(1)).aspect_ratio()
1.0
```
One cannot yet plot ellipses in 3D:

```
sage: ellipse((0,0,0),2,1)
Traceback (most recent call last):
...
NotImplementedError: plotting ellipse in 3D is not implemented
```

```
>>> from sage.all import *
>>> ellipse((Integer(0),Integer(0),Integer(0)),Integer(2),Integer(1))
Traceback (most recent call last):
...
NotImplementedError: plotting ellipse in 3D is not implemented
```
We can also give ellipses a legend:

```
sage: ellipse((0,0), 2, 1, legend_label="My ellipse", legend_color='green')
Graphics object consisting of 1 graphics primitive
```

```
>>> from sage.all import *
>>> ellipse((Integer(0),Integer(0)),Integer(2),Integer(1),legend_label="My ellipse
→", legend_color='green')
Graphics object consisting of 1 graphics primitive
```
# **4.7 Line plots**

```
class sage.plot.line.Line(xdata, ydata, options)
```
Bases: [GraphicPrimitive\\_xydata](#page-629-0)

Primitive class that initializes the line graphics type.

EXAMPLES:

```
sage: from sage.plot.line import Line
sage: Line([1,2,7], [1,5,-1], {})
Line defined by 3 points
```

```
>>> from sage.all import *
>>> from sage.plot.line import Line
>>> Line([Integer(1),Integer(2),Integer(7)], [Integer(1),Integer(5),-Integer(1)],
\rightarrow{\})
Line defined by 3 points
```
**plot3d**(*z=0*, *\*\*kwds*)

Plots a 2D line in 3D, with default height zero.

EXAMPLES:

```
sage: E = EllipticCurve('37a').plot(thickness=5).plot3d() \#˓→needs sage.schemes
```
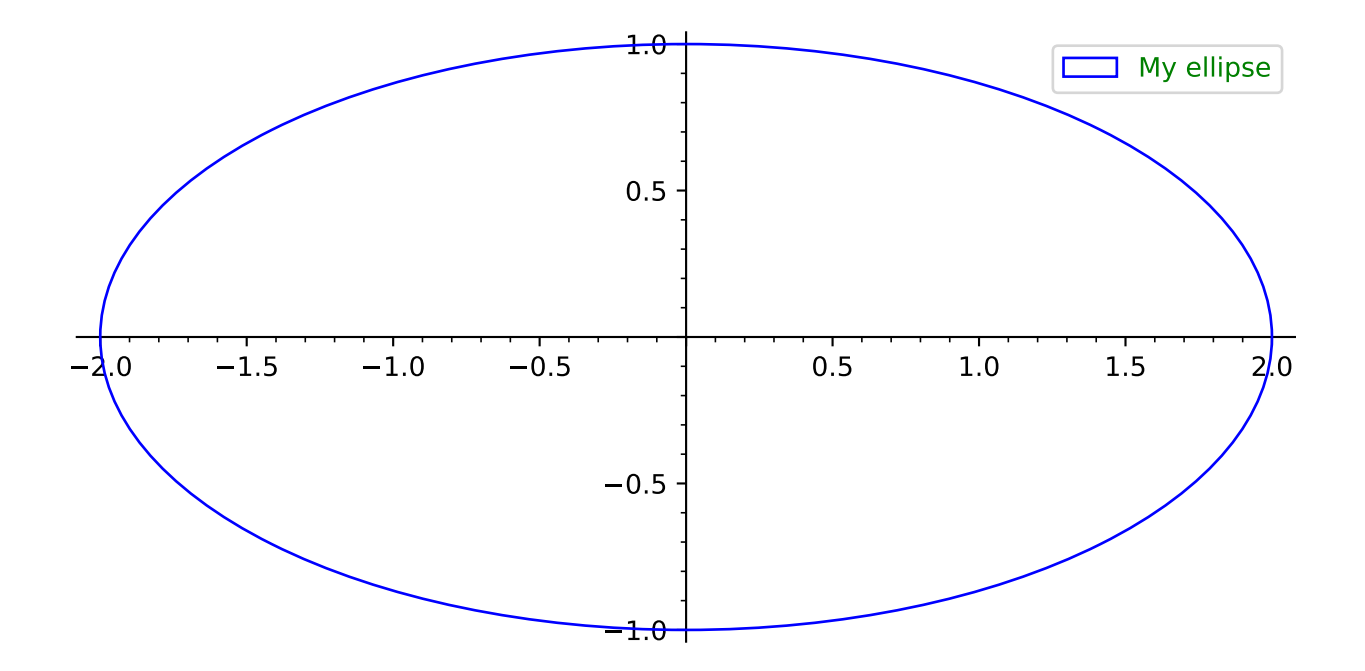

```
sage: F = EllipticCurve('37a').plot(thickness=5).plot3d(z=2) #˓→needs sage.schemes
sage: E + F \qquad # long time (5s on sage.math, 2012),
˓→needs sage.schemes
Graphics3d Object
>>> from sage.all import *
>>> E = EllipticCurve(37a).plot(thickness=Integer(5)).plot3d() ␣
```

```
˓→ # needs sage.schemes
>>> F = EllipticCurve(37a).plot(thickness=Integer(5)).plot3d(z=Integer(2)) ␣
˓→ # needs sage.schemes
>>> E + F \# long time (5s on sage.math, 2012), needs
˓→sage.schemes
Graphics3d Object
```
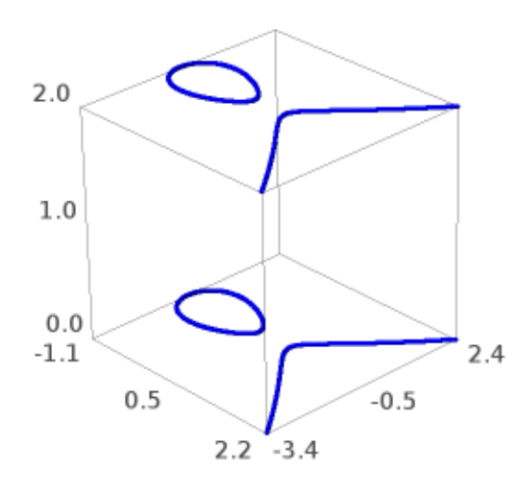

sage.plot.line.**line**(*points*, *\*\*kwds*)

Returns either a 2-dimensional or 3-dimensional line depending on value of points.

INPUT:

• points – either a single point (as a tuple), a list of points, a single complex number, or a list of complex numbers.

For information regarding additional arguments, see either line2d? or line3d?.

EXAMPLES:

```
sage: line([(0,0), (1,1)])
Graphics object consisting of 1 graphics primitive
```

```
>>> from sage.all import *
>>> line([(Integer(0),Integer(0)), (Integer(1),Integer(1))])
Graphics object consisting of 1 graphics primitive
```
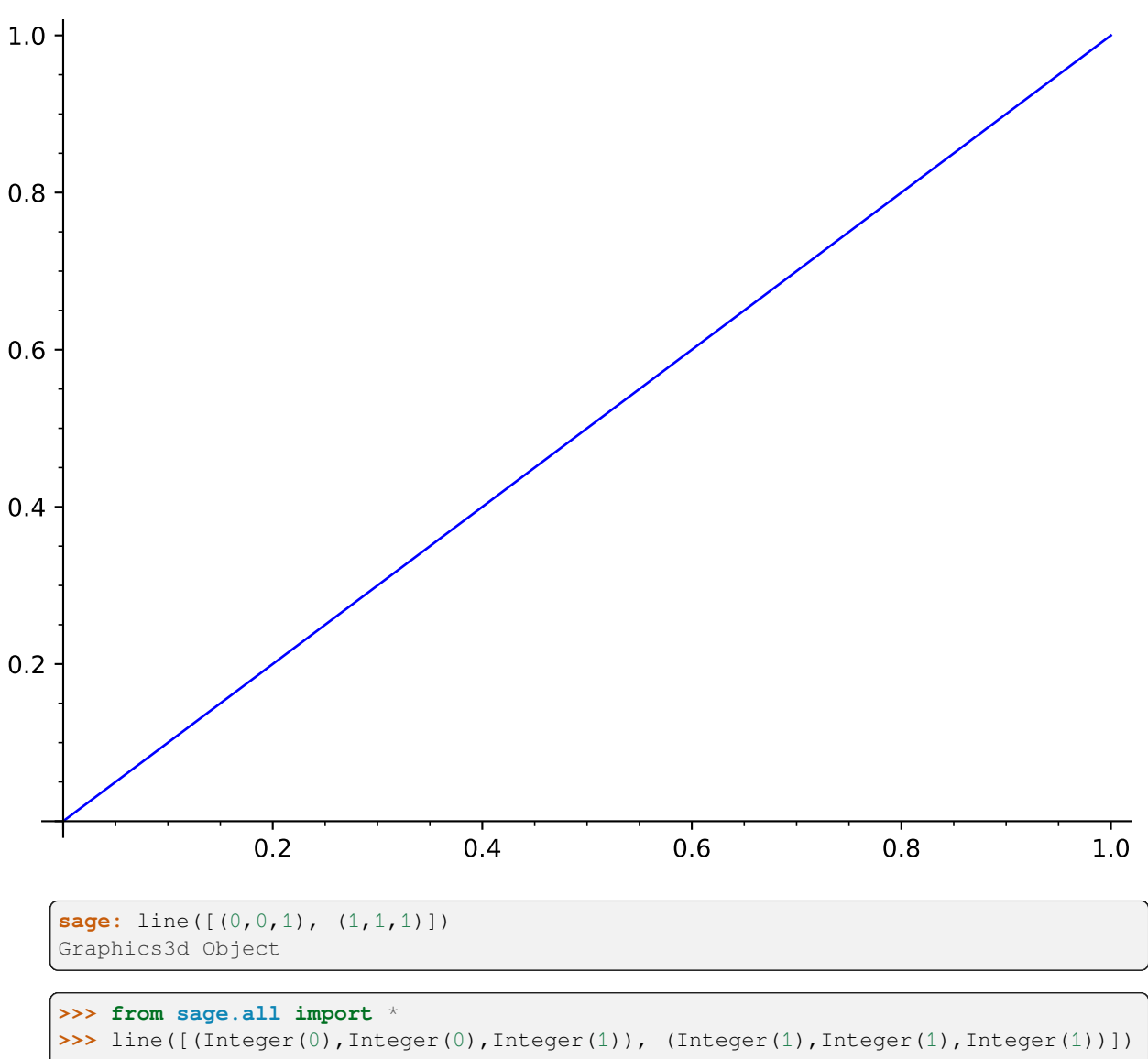

Graphics3d Object

sage.plot.line.**line2d**(*points*, *alpha=1*, *rgbcolor=(0, 0, 1)*, *thickness=1*, *legend\_label=None*, *legend\_color=None*, *aspect\_ratio='automatic'*, *\*\*options*)

Create the line through the given list of points.

INPUT:

• points – either a single point (as a tuple), a list of points, a single complex number, or a list of complex numbers.

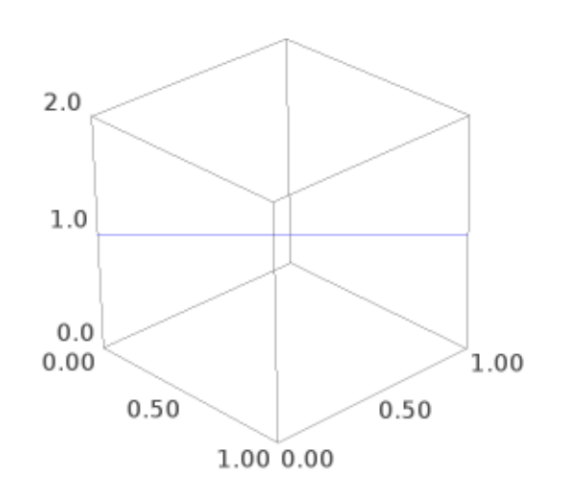

Type line2d.options for a dictionary of the default options for lines. You can change this to change the defaults for all future lines. Use line2d.reset() to reset to the default options.

INPUT:

- alpha How transparent the line is
- thickness How thick the line is
- rgbcolor The color as an RGB tuple
- hue The color given as a hue
- legend\_color The color of the text in the legend
- legend\_label the label for this item in the legend

Any MATPLOTLIB line option may also be passed in. E.g.,

- **linestyle (default: "-") The style of the line, which is one of**
	- **–** "-" or "solid"
	- **–** "--" or "dashed"
	- **–** "-." or "dash dot"
	- **–** ":" or "dotted"
	- **–** "None" or " " or "" (nothing)

The linestyle can also be prefixed with a drawing style (e.g., "steps--")

- **–** "default" (connect the points with straight lines)
- **–** "steps" or "steps-pre" (step function; horizontal line is to the left of point)
- **–** "steps-mid" (step function; points are in the middle of horizontal lines)
- **–** "steps-post" (step function; horizontal line is to the right of point)

### • **marker – The style of the markers, which is one of**

- **–** "None" or " " or "" (nothing) default
- **–** "," (pixel), "." (point)
- **–** "\_" (horizontal line), "|" (vertical line)
- **–** "o" (circle), "p" (pentagon), "s" (square), "x" (x), "+" (plus), "\*" (star)
- **–** "D" (diamond), "d" (thin diamond)
- **–** "H" (hexagon), "h" (alternative hexagon)
- **–** "<" (triangle left), ">" (triangle right), "^" (triangle up), "v" (triangle down)
- **–** "1" (tri down), "2" (tri up), "3" (tri left), "4" (tri right)
- **–** 0 (tick left), 1 (tick right), 2 (tick up), 3 (tick down)
- **–** 4 (caret left), 5 (caret right), 6 (caret up), 7 (caret down)
- **–** "\$...\$" (math TeX string)
- markersize the size of the marker in points
- markeredgecolor the color of the marker edge
- markerfacecolor the color of the marker face

• markeredgewidth – the size of the marker edge in points

#### EXAMPLES:

A line with no points or one point:

```
sage: line([]) # returns an empty plot
Graphics object consisting of 0 graphics primitives
sage: import numpy; line(numpy.array([])) #␣
˓→needs numpy
Graphics object consisting of 0 graphics primitives
sage: line([(1,1)])
Graphics object consisting of 1 graphics primitive
```

```
>>> from sage.all import *
>>> line([]) # returns an empty plot
Graphics object consisting of 0 graphics primitives
>>> import numpy; line(numpy.array([])) #␣
˓→needs numpy
Graphics object consisting of 0 graphics primitives
>>> line([(Integer(1),Integer(1))])
Graphics object consisting of 1 graphics primitive
```
#### A line with numpy arrays:

```
sage: line(numpy.array([[1,2], [3,4]])) #␣
˓→needs numpy
Graphics object consisting of 1 graphics primitive
```

```
>>> from sage.all import *
>>> line(numpy.array([[Integer(1),Integer(2)], [Integer(3),Integer(4)]])) ␣
                                  # needs numpy
Graphics object consisting of 1 graphics primitive
```
#### A line with a legend:

```
sage: line((0,0),(1,1)], legend_label='line')
Graphics object consisting of 1 graphics primitive
```

```
>>> from sage.all import *
>>> line([(Integer(0),Integer(0)),(Integer(1),Integer(1))], legend_label='line')
Graphics object consisting of 1 graphics primitive
```
Lines with different colors in the legend text:

```
sage: p1 = line([0,0), (1,1)], legend_label='line')
sage: p2 = line([1,1), (2,4)], legend_label='squared', legend_color='red')
sage: p1 + p2
Graphics object consisting of 2 graphics primitives
```

```
>>> from sage.all import *
>>> p1 = line([(Integer(0),Integer(0)),(Integer(1),Integer(1))], legend_label=
˓→line)
>>> p2 = line([(Integer(1),Integer(1)),(Integer(2),Integer(4))], legend_label=
→'squared', legend_color='red')
>>> p1 + p2
Graphics object consisting of 2 graphics primitives
```
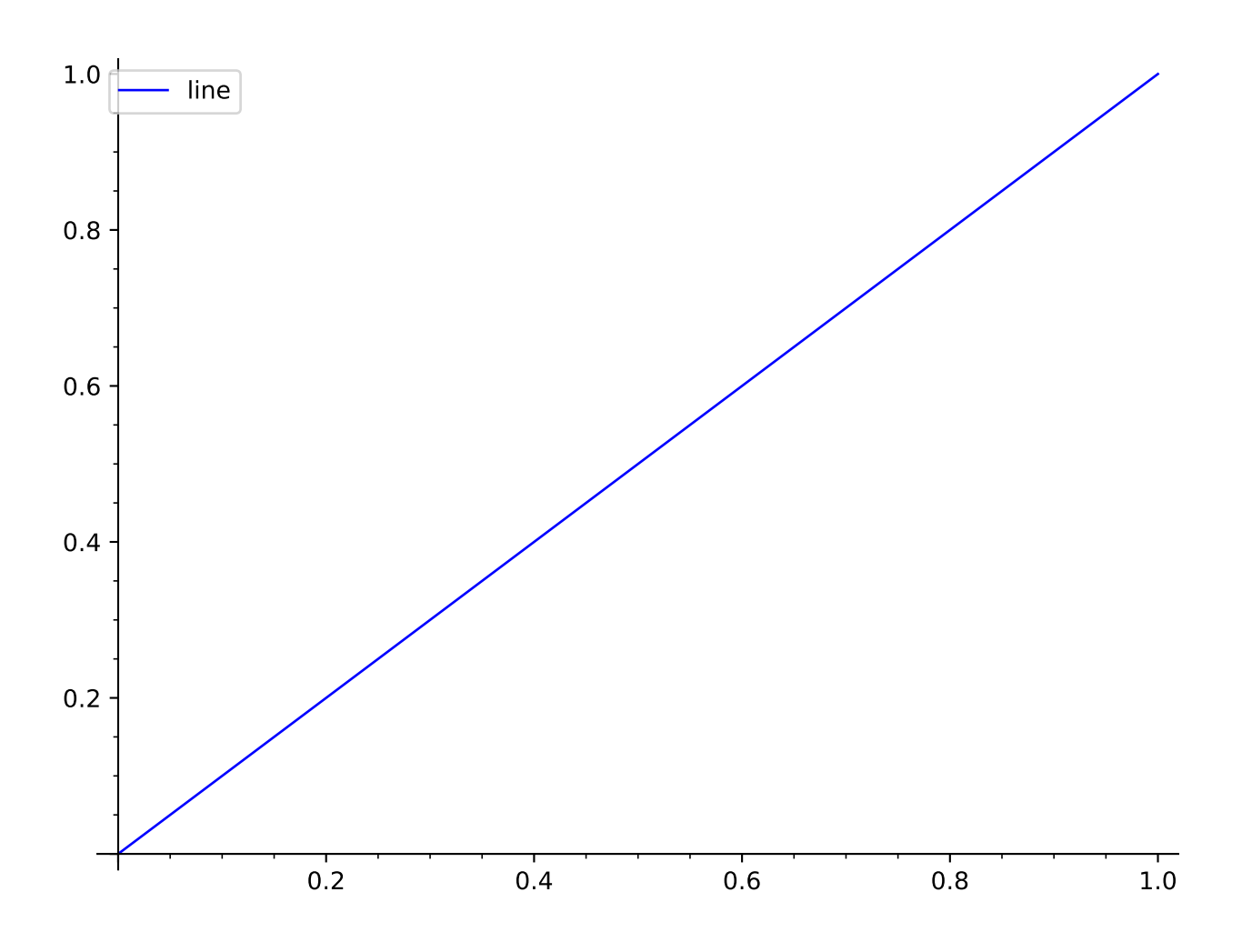
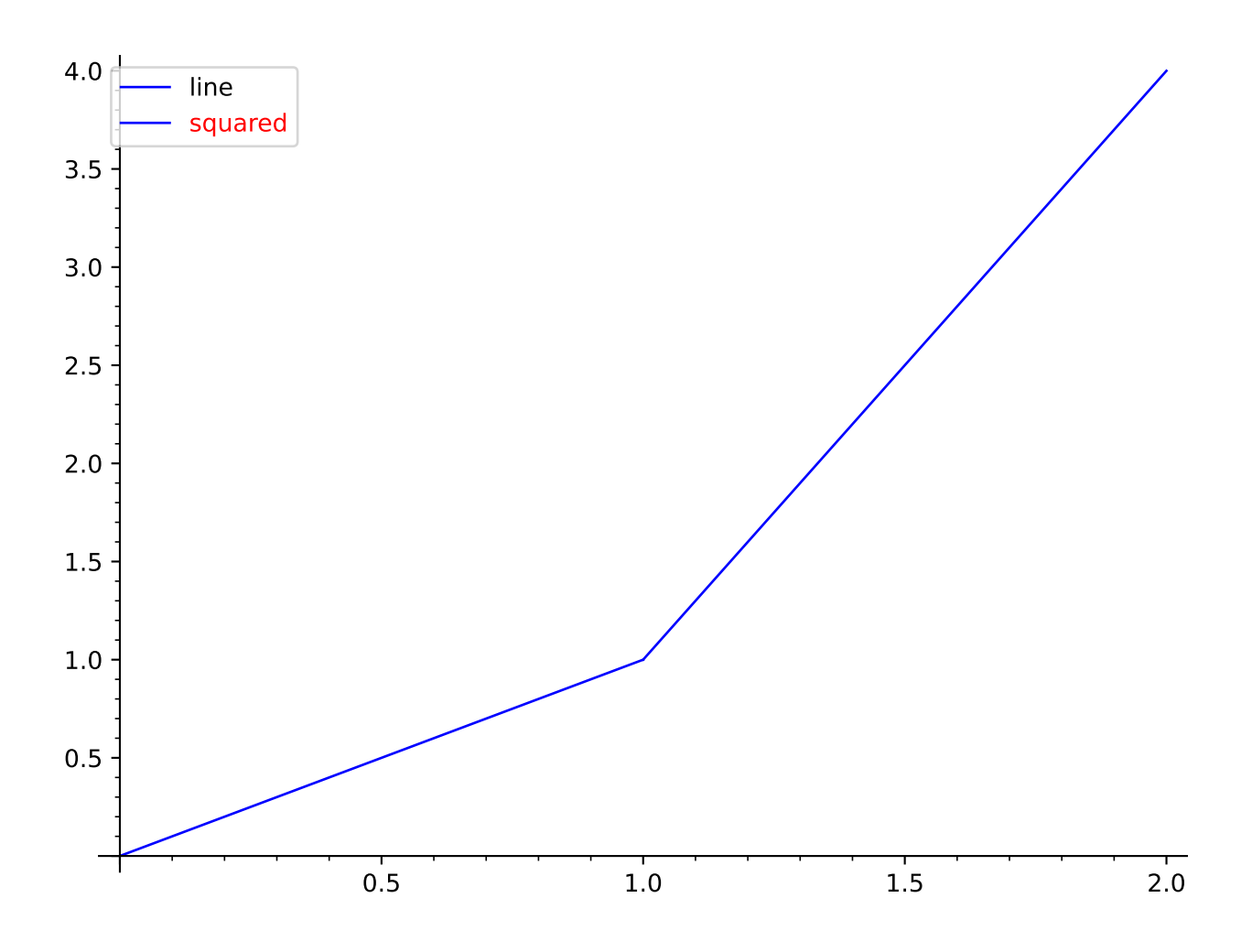

Extra options will get passed on to show(), as long as they are valid:

```
sage: line([(0,1), (3,4)], figsize=[10, 2])
Graphics object consisting of 1 graphics primitive
sage: line([(0,1), (3,4)]).show(figsize=[10, 2]) # These are equivalent
```

```
>>> from sage.all import *
>>> line([(Integer(0),Integer(1)), (Integer(3),Integer(4))], figsize=[Integer(10),
˓→ Integer(2)])
Graphics object consisting of 1 graphics primitive
>>> line([(Integer(0),Integer(1)), (Integer(3),Integer(4))]).
˓→show(figsize=[Integer(10), Integer(2)]) # These are equivalent
```
We can also use a logarithmic scale if the data will support it:

```
sage: line([(1,2), (2,4), (3,4), (4,8), (4.5,32)], scale='loglog',base=2)
Graphics object consisting of 1 graphics primitive
```

```
>>> from sage.all import *
>>> line([(Integer(1),Integer(2)),(Integer(2),Integer(4)),(Integer(3),Integer(4)),
→(Integer(4),Integer(8)),(RealNumber('4.5'),Integer(32))],scale='loglog',
˓→base=Integer(2))
Graphics object consisting of 1 graphics primitive
```
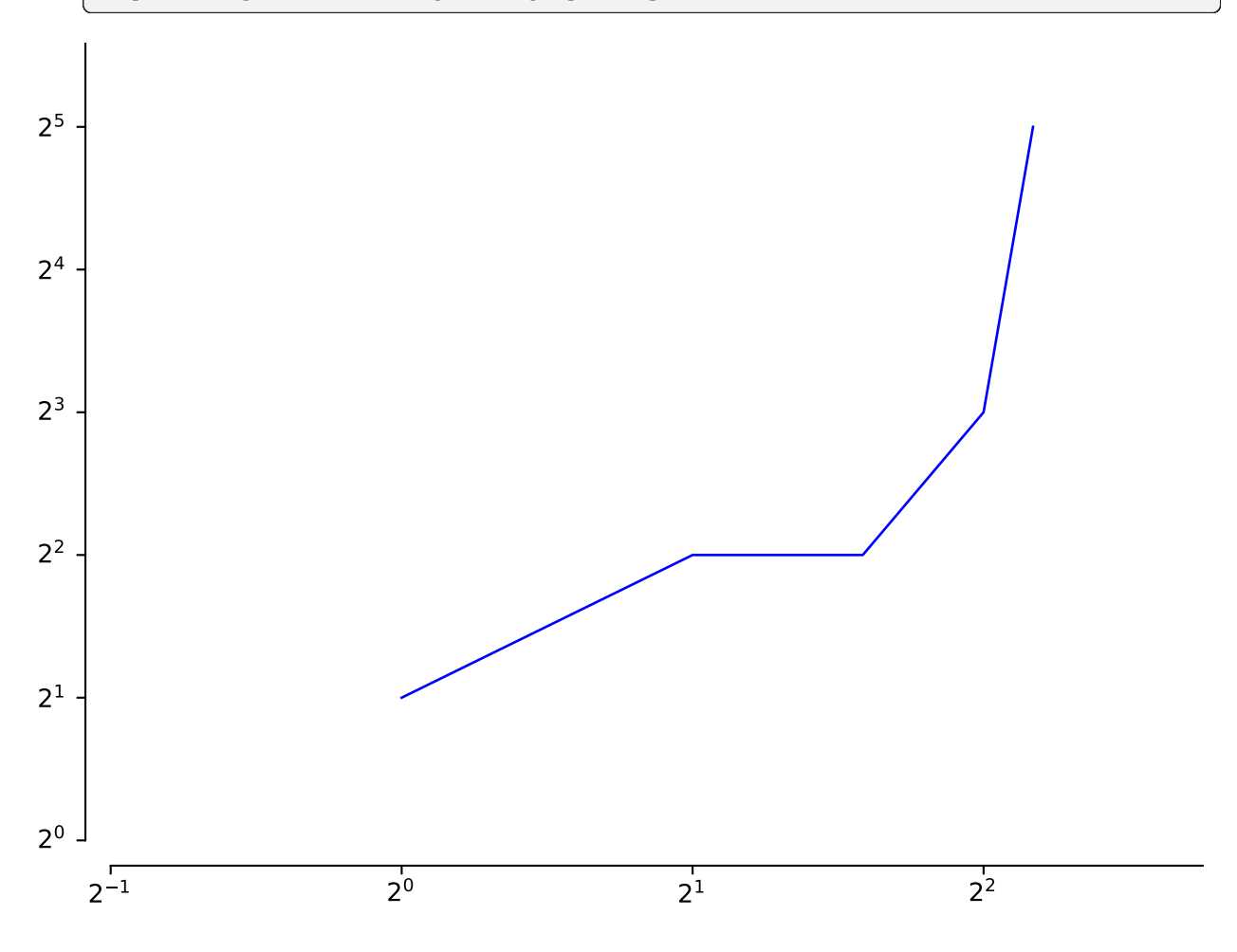

Many more examples below!

A blue conchoid of Nicomedes:

```
sage: from math import pi
sage: L = \left[ \left[ 1 + 5 \times \cos{\frac{\pi}{2}} \right] \right]^{2 + 2 \times \sin{\pi}}....: tan(pi/2+pi*i/100) * (1+5*cos(pi/2+pi*i/100))] for i in range(1,100)]
sage: line(L, rgbcolor=(1/4,1/8,3/4))
Graphics object consisting of 1 graphics primitive
```

```
>>> from sage.all import *
>>> from math import pi
>>> L = \left[\text{Interger}(1) + \text{Interger}(5) * \cos(\pi) / \text{Interger}(2) + \pi \cdot \text{Interger}(100)\right),
... tan(pi/Integer(2)+pi*i/Integer(100)) * (Integer(1)+Integer(5)*cos(pi/
˓→Integer(2)+pi*i/Integer(100)))] for i in range(Integer(1),Integer(100))]
>>> line(L, rgbcolor=(Integer(1)/Integer(4),Integer(1)/Integer(8),Integer(3)/
˓→Integer(4)))
Graphics object consisting of 1 graphics primitive
```
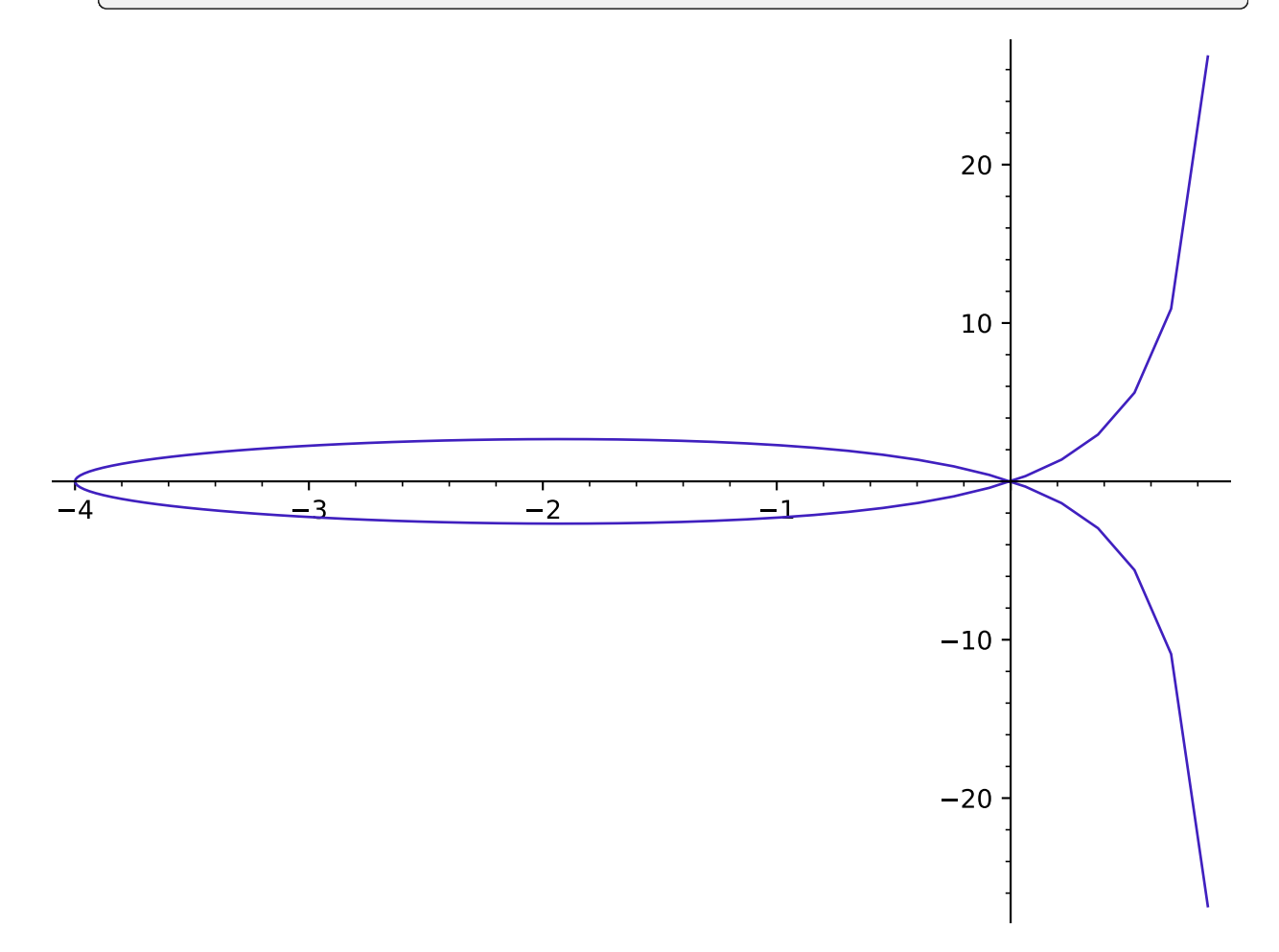

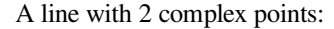

```
sage: i = CC(0, 1)sage: line([1 + i, 2 + 3*i])
Graphics object consisting of 1 graphics primitive
```

```
>>> from sage.all import *
```
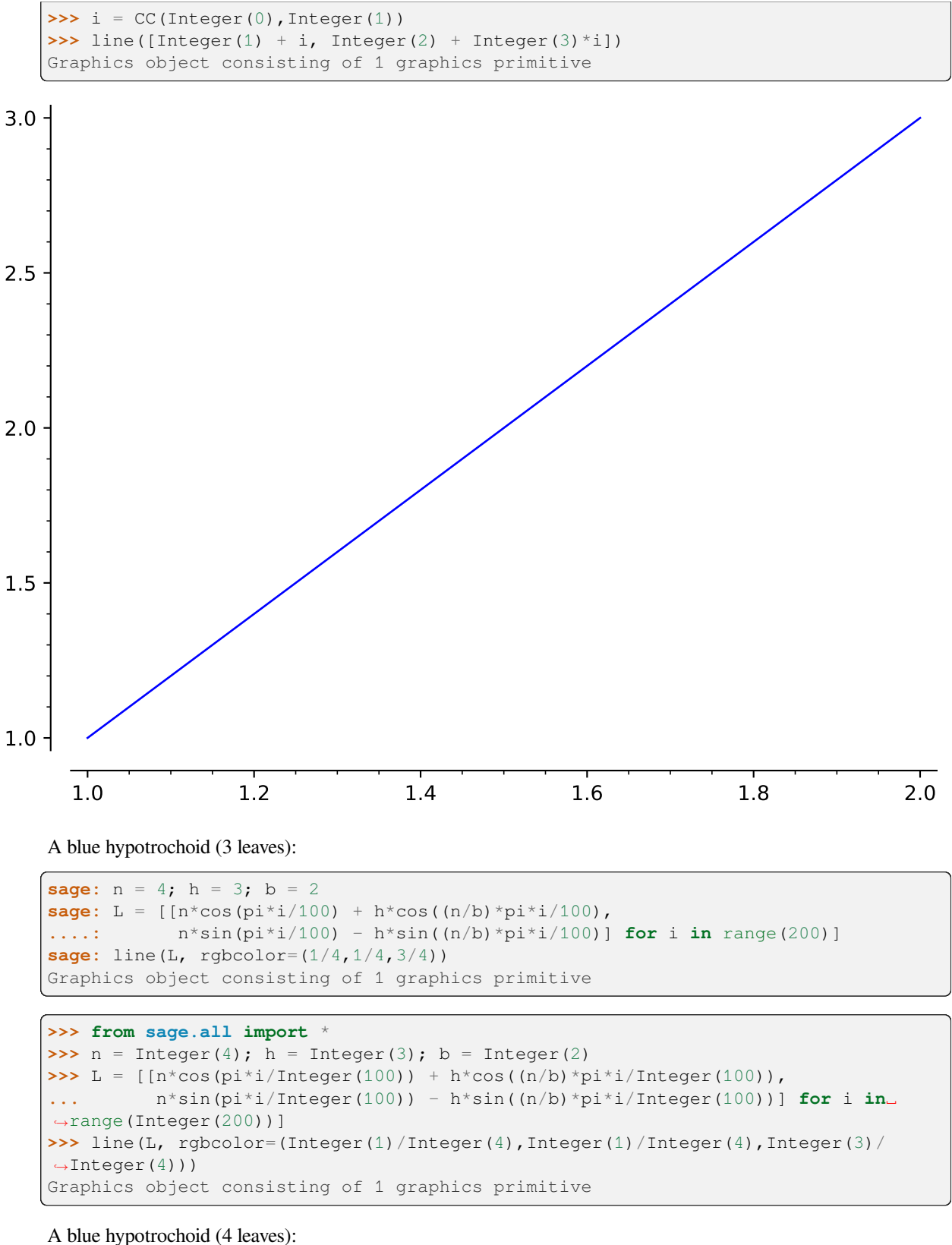

**468 Chapter 4. Basic Shapes**

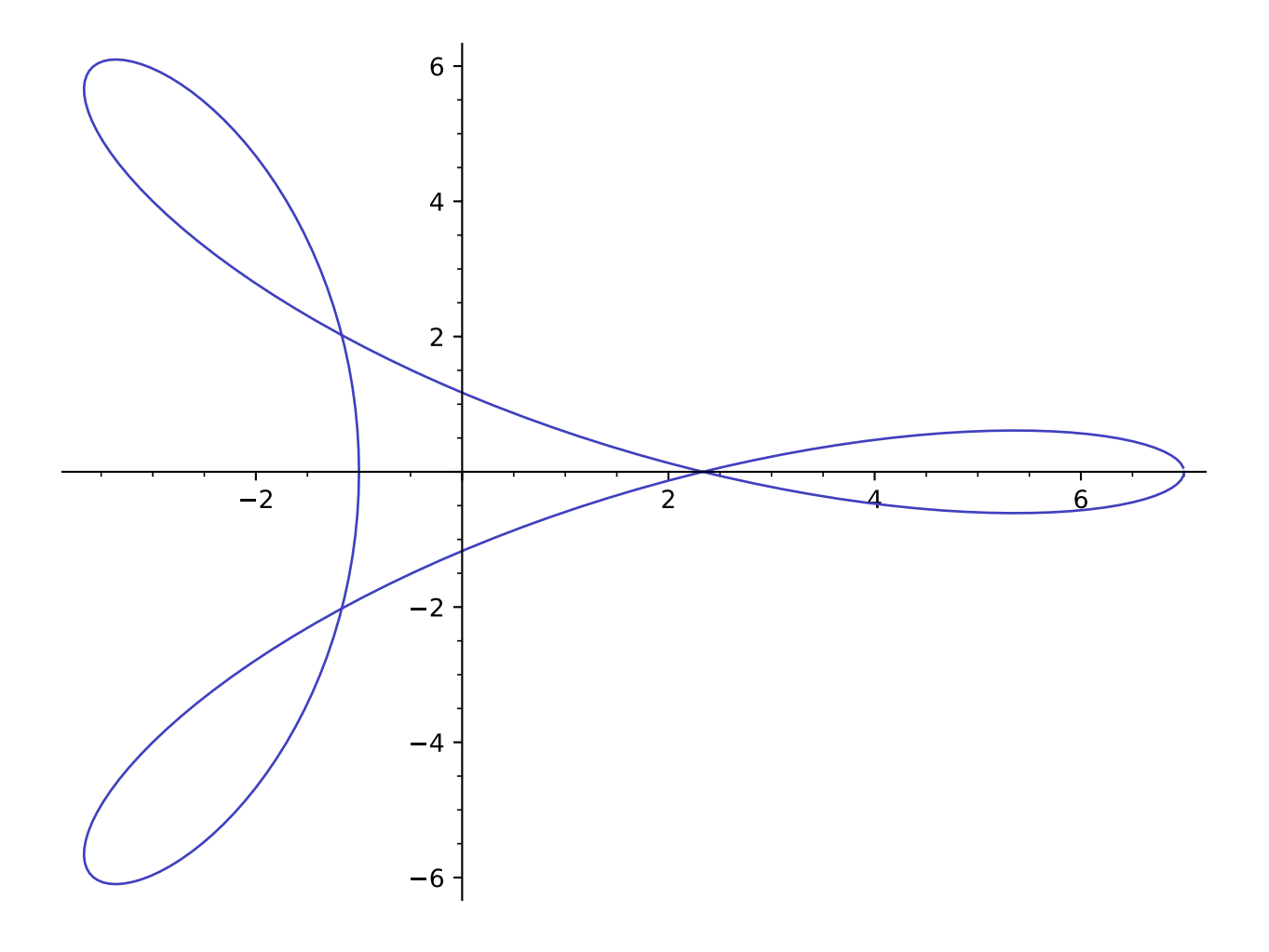

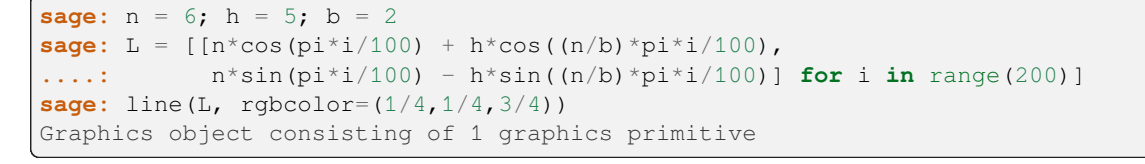

```
>>> from sage.all import *
\Rightarrow n = Integer(6); h = Integer(5); b = Integer(2)
>>> L = [(n * cos(p i * i / Integer(100)) + h * cos((n/b) * pi * i / Integer(100))),... n*sin(pi*i/Integer(100)) - h*sin((n/b)*pi*i/Integer(100))] for i in␣
˓→range(Integer(200))]
>>> line(L, rgbcolor=(Integer(1)/Integer(4),Integer(1)/Integer(4),Integer(3)/
\rightarrowInteger(4)))
Graphics object consisting of 1 graphics primitive
```
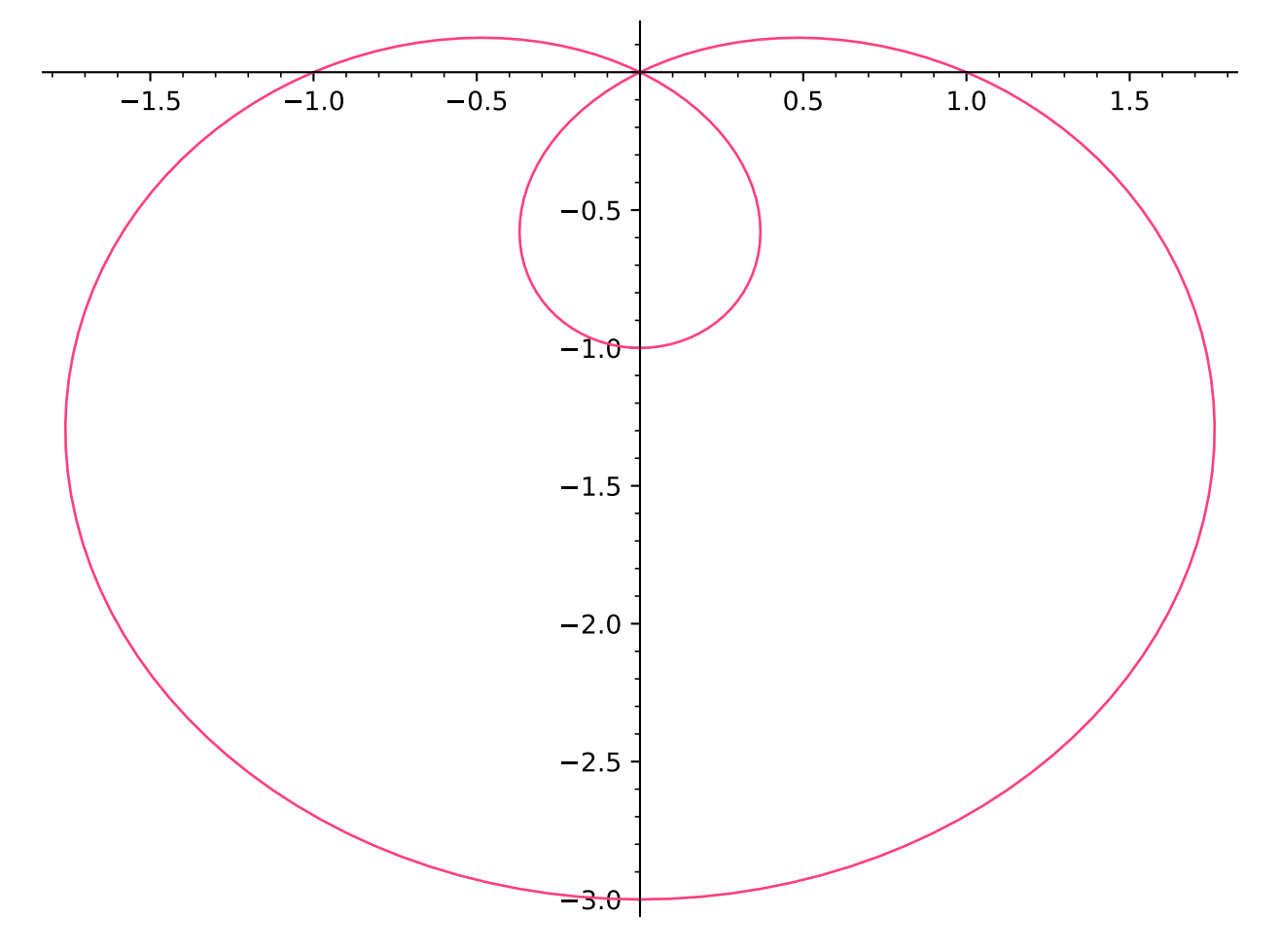

A red limacon of Pascal:

```
sage: L = [sin(pi * i/100) + sin(pi * i/50),
....: -(1 + cos(pi*i/100) + cos(pi*i/50))] for i in range(-100,101)]
sage: line(L, rgbcolor=(1,1/4,1/2))
Graphics object consisting of 1 graphics primitive
```

```
>>> from sage.all import *
\Rightarrow L = [[sin(pi*i/Integer(100)) + sin(pi*i/Integer(50)),
```
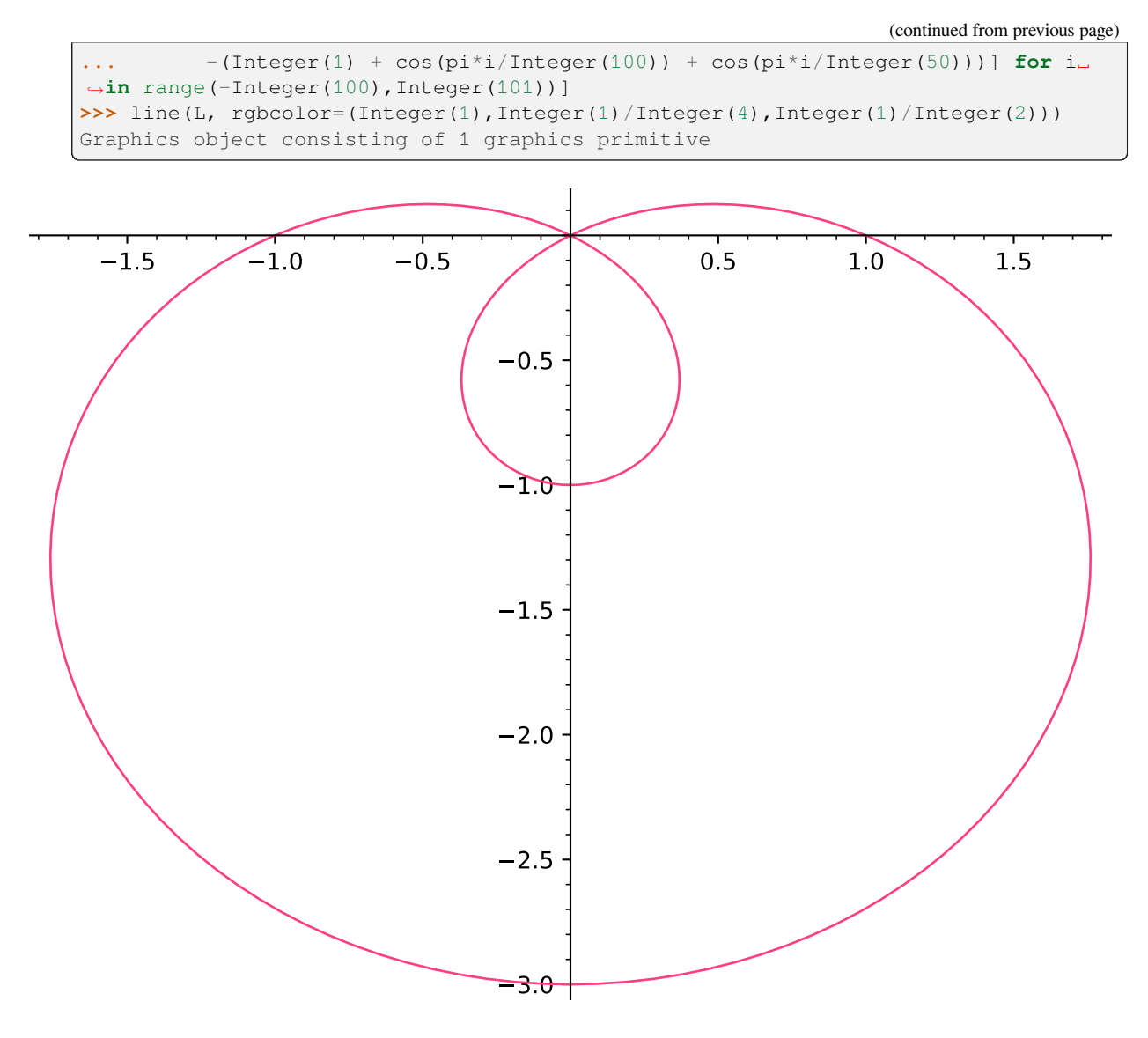

A light green trisectrix of Maclaurin:

```
sage: L = \left[ \left[ 2 \times (1-4 \times \cos(-\pi)/2 + \pi \times 1/100)^2 \right] \right],....: 10 * tan(-pi/2+pi*i/100) * (1-4*cos(-pi/2+pi*i/100)^2)] for i in␣
˓→range(1,100)]
sage: line(L, rgbcolor=(1/4,1,1/8))
Graphics object consisting of 1 graphics primitive
```

```
>>> from sage.all import *
>>> L = [[Integer(2) * (Integer(1)-Integer(4)*cos(-pi/Integer(2)+pi*i/
˓→Integer(100))**Integer(2)),
... Integer(10) * tan(-pi/Integer(2)+pi*i/Integer(100)) * (Integer(1)-
˓→Integer(4)*cos(-pi/Integer(2)+pi*i/Integer(100))**Integer(2))] for i in␣
˓→range(Integer(1),Integer(100))]
>>> line(L, rgbcolor=(Integer(1)/Integer(4),Integer(1),Integer(1)/Integer(8)))
Graphics object consisting of 1 graphics primitive
```
A green lemniscate of Bernoulli:

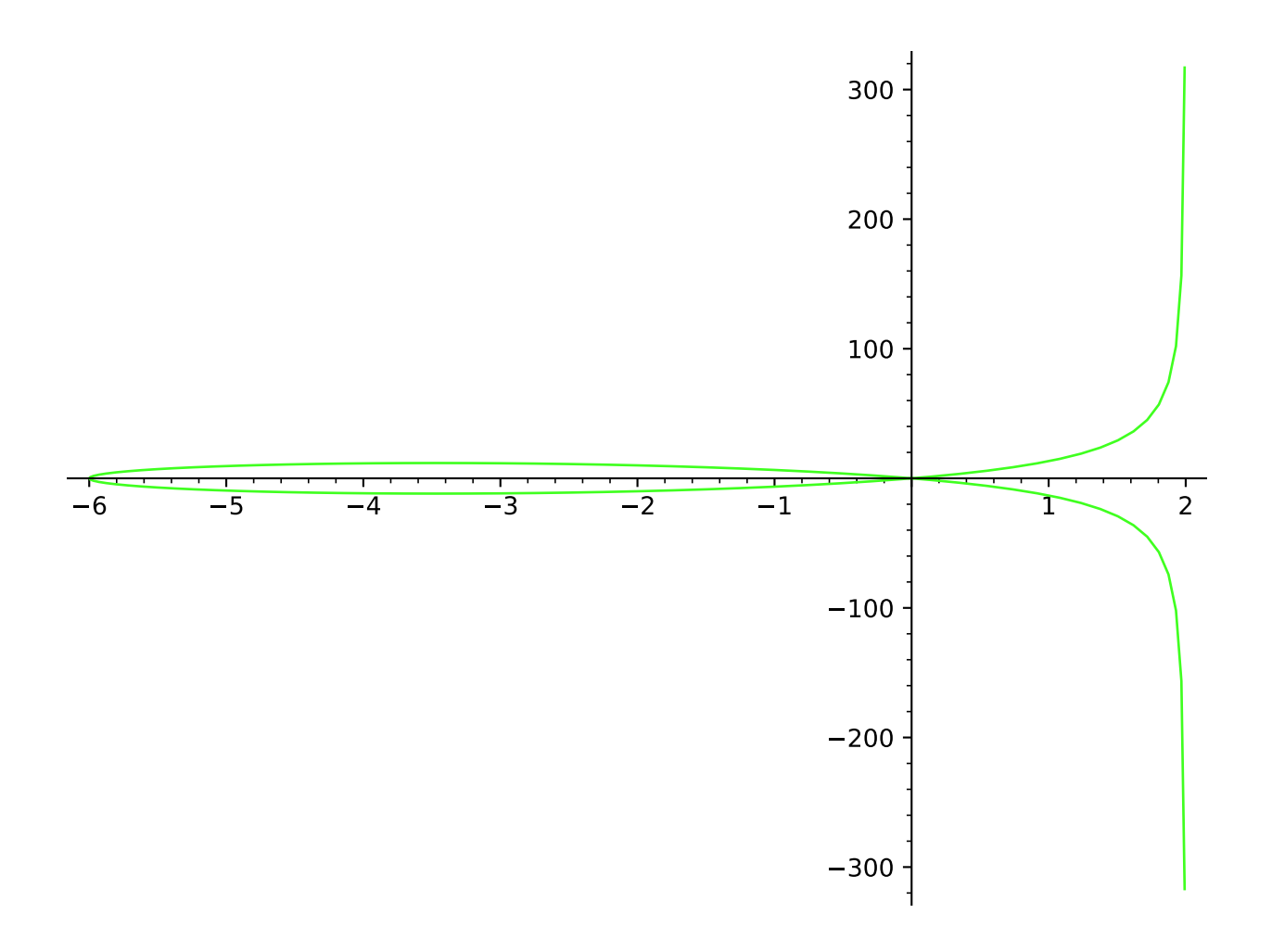

```
sage: cosines = \lceil \cos(-pi/2 + pi *i)/100 \rceil \text{ for } i \text{ in } \text{range}(201) \rceilsage: v = [(1/c, \tan(-pi)/2 + \pi i/100)) for i, c in enumerate(cosines) if c := 0]
sage: L = [(a/(a^2+b^2), b/(a^2+b^2)) for a, b in v]
sage: line(L, rgbcolor=(1/4,3/4,1/8))
Graphics object consisting of 1 graphics primitive
```

```
>>> from sage.all import *
>>> cosines = [cos(-pi/Integer(2)+pi*i/Integer(100)) for i in range(Integer(201))]
>>> v = \left[ (\text{Integer}(1)/c, \text{tan}(-pi)/\text{Integer}(2) + \text{pi} \cdot \text{integer}(100))) \right] for i, c in
˓→enumerate(cosines) if c != Integer(0)]
>>> L = [(a/(a**Integer(2))+b**Integer(2)), b/(a**Integer(2)+b**Integer(2))) for a,
˓→b in v]
>>> line(L, rgbcolor=(Integer(1)/Integer(4),Integer(3)/Integer(4),Integer(1)/
\rightarrowInteger(8)))
Graphics object consisting of 1 graphics primitive
```
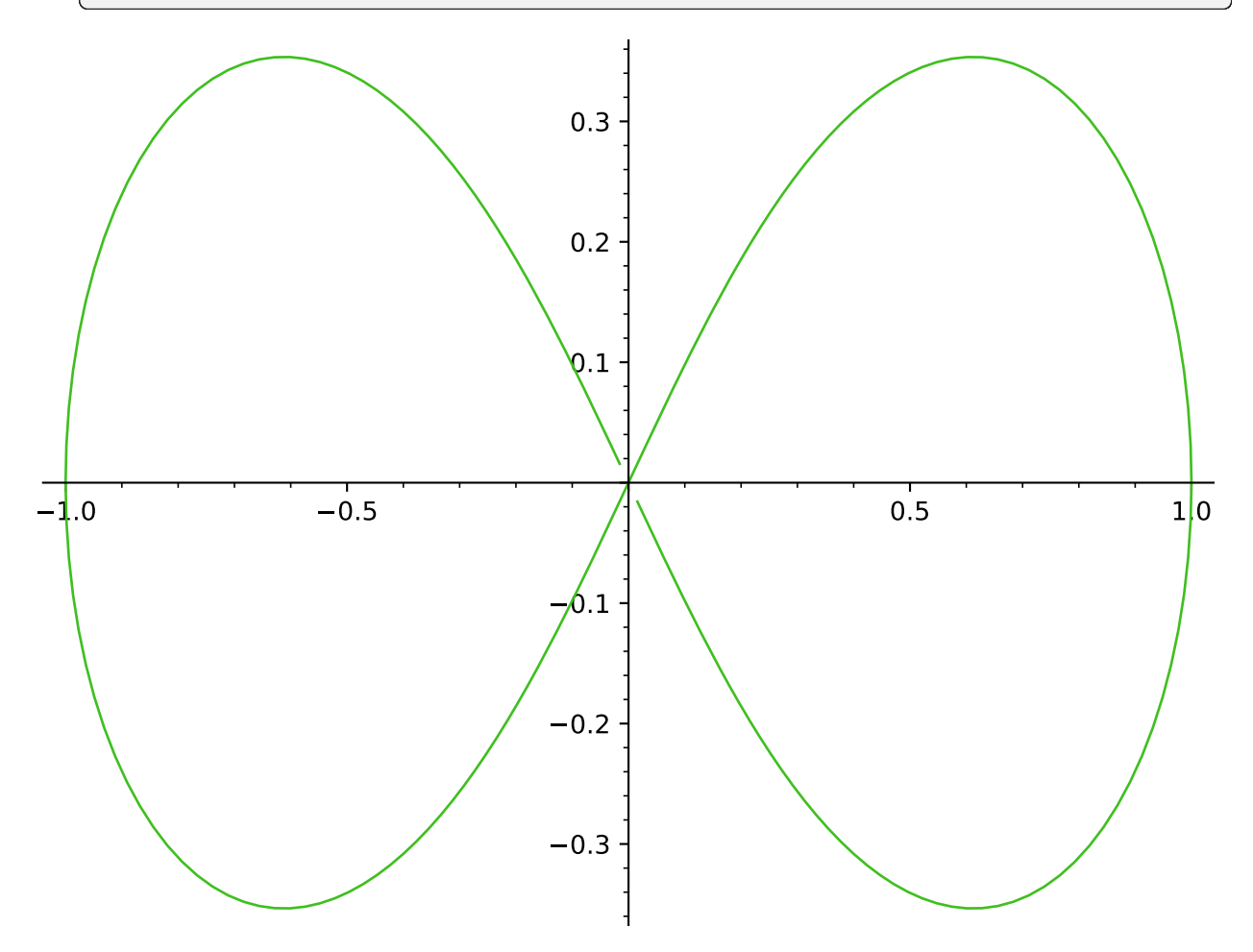

A red plot of the Jacobi elliptic function sn( $x, 2$ ),  $-3 < x < 3$ :

```
sage: L = [(i/100.0, real-part(jacobi('sn', i/100.0, 2.0)))....: for i in range(-300, 300, 30)]
sage: line(L, rgbcolor=(3/4, 1/4, 1/8))
Graphics object consisting of 1 graphics primitive
```
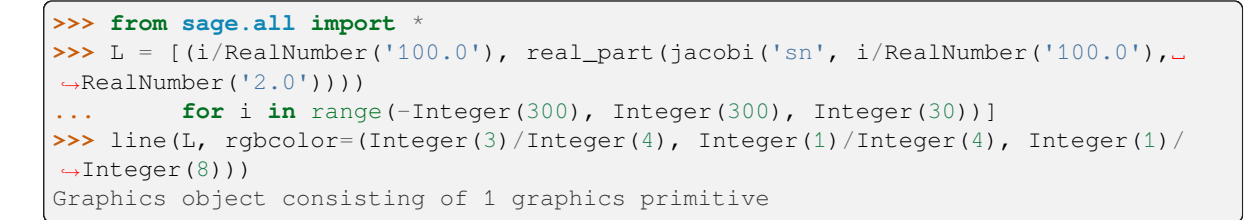

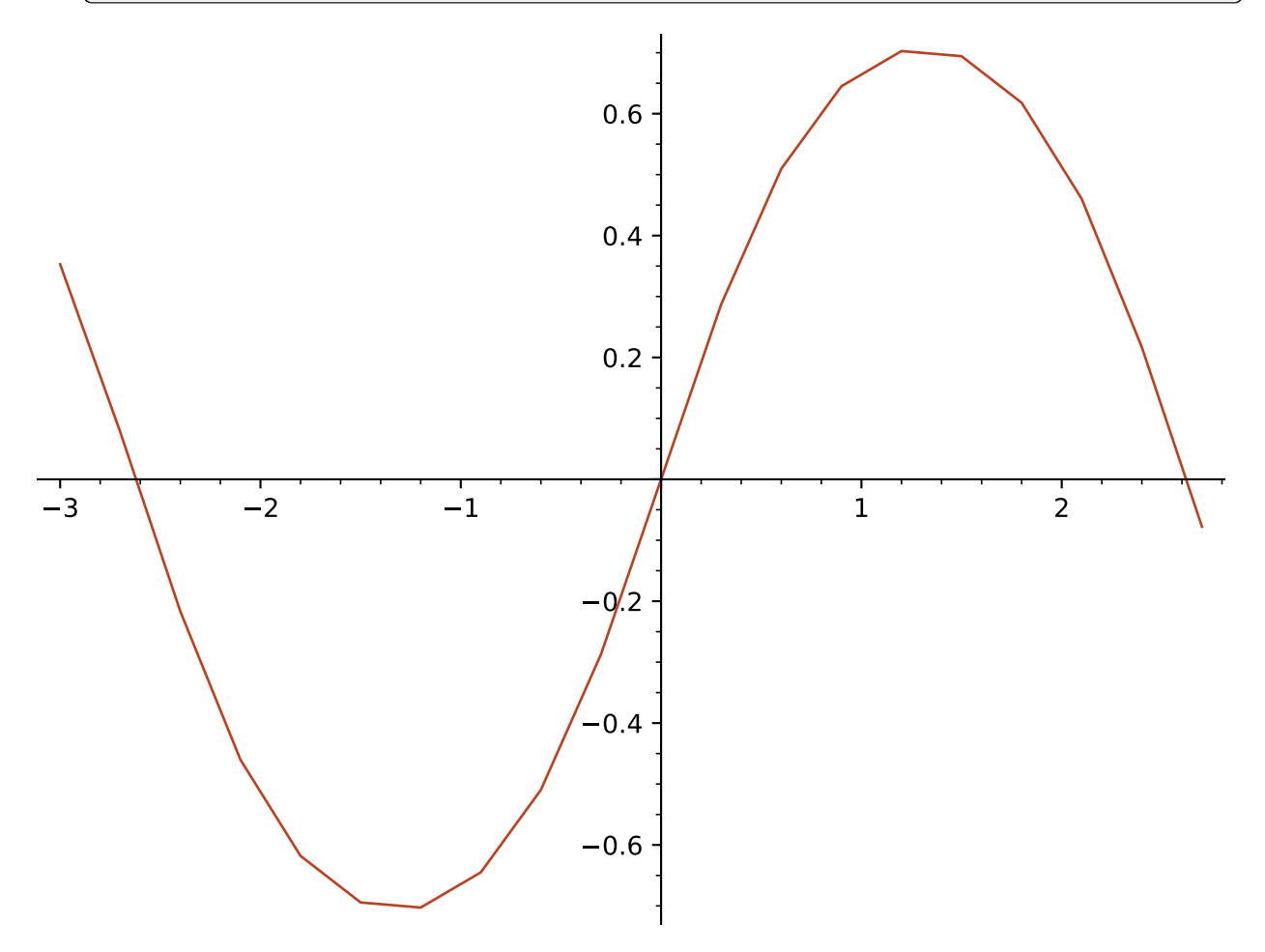

A red plot of J-Bessel function  $J_2(x)$ ,  $0 < x < 10$ :

```
sage: L = [(i/10.0, bessel_J(2, i/10.0)) for i in range(100)]
sage: line(L, rgbcolor=(3/4, 1/4, 5/8))
Graphics object consisting of 1 graphics primitive
```

```
>>> from sage.all import *
>>> L = [(i/RealNumber(10.0), bessel_J(Integer(2),i/RealNumber(10.0))) for i␣
˓→in range(Integer(100))]
>>> line(L, rgbcolor=(Integer(3)/Integer(4), Integer(1)/Integer(4), Integer(5)/
\rightarrowInteger(8)))
Graphics object consisting of 1 graphics primitive
```
A purple plot of the Riemann zeta function  $\zeta(1/2 + it)$ ,  $0 < t < 30$ :

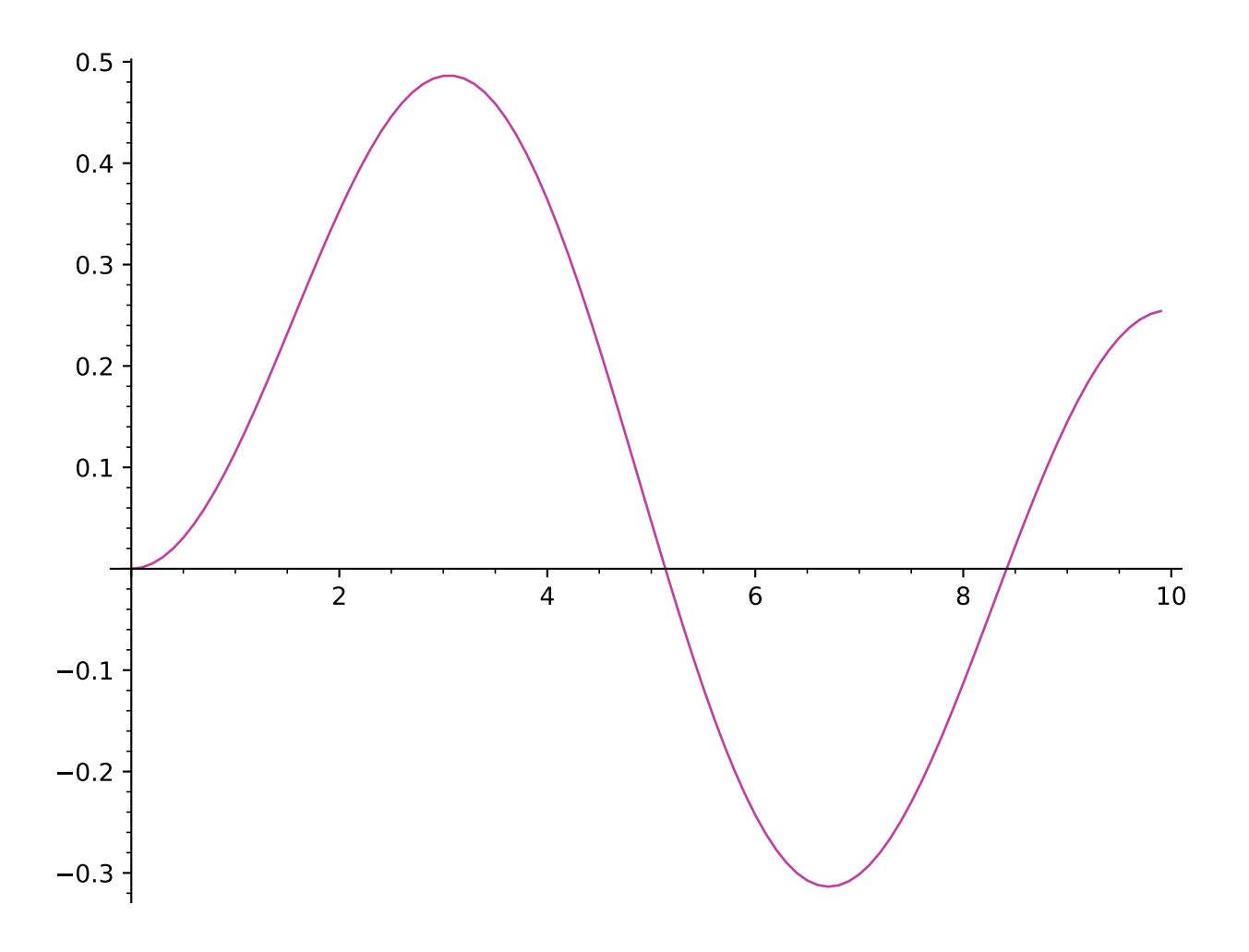

```
sage: # needs sage.libs.pari sage.rings.complex_double
sage: i = CDF.gen()sage: v = [zeta(0.5 + n/10 * i) for n in range(300)]
sage: L = [(z.read(), z.inag()) for z in v]sage: line(L, rgbcolor=(3/4, 1/2, 5/8))
Graphics object consisting of 1 graphics primitive
```

```
>>> from sage.all import *
>>> # needs sage.libs.pari sage.rings.complex_double
\Rightarrow i = CDF \cdot gen()\rightarrow \rightarrow \rightarrow \vee = [zeta(RealNumber('0.5') + n/Integer(10) * i) for n in range(Integer(300))]
>>> L = [(z.real(), z.imag()) for z in v]
>>> line(L, rgbcolor=(Integer(3)/Integer(4), Integer(1)/Integer(2), Integer(5)/
˓→Integer(8)))
Graphics object consisting of 1 graphics primitive
```
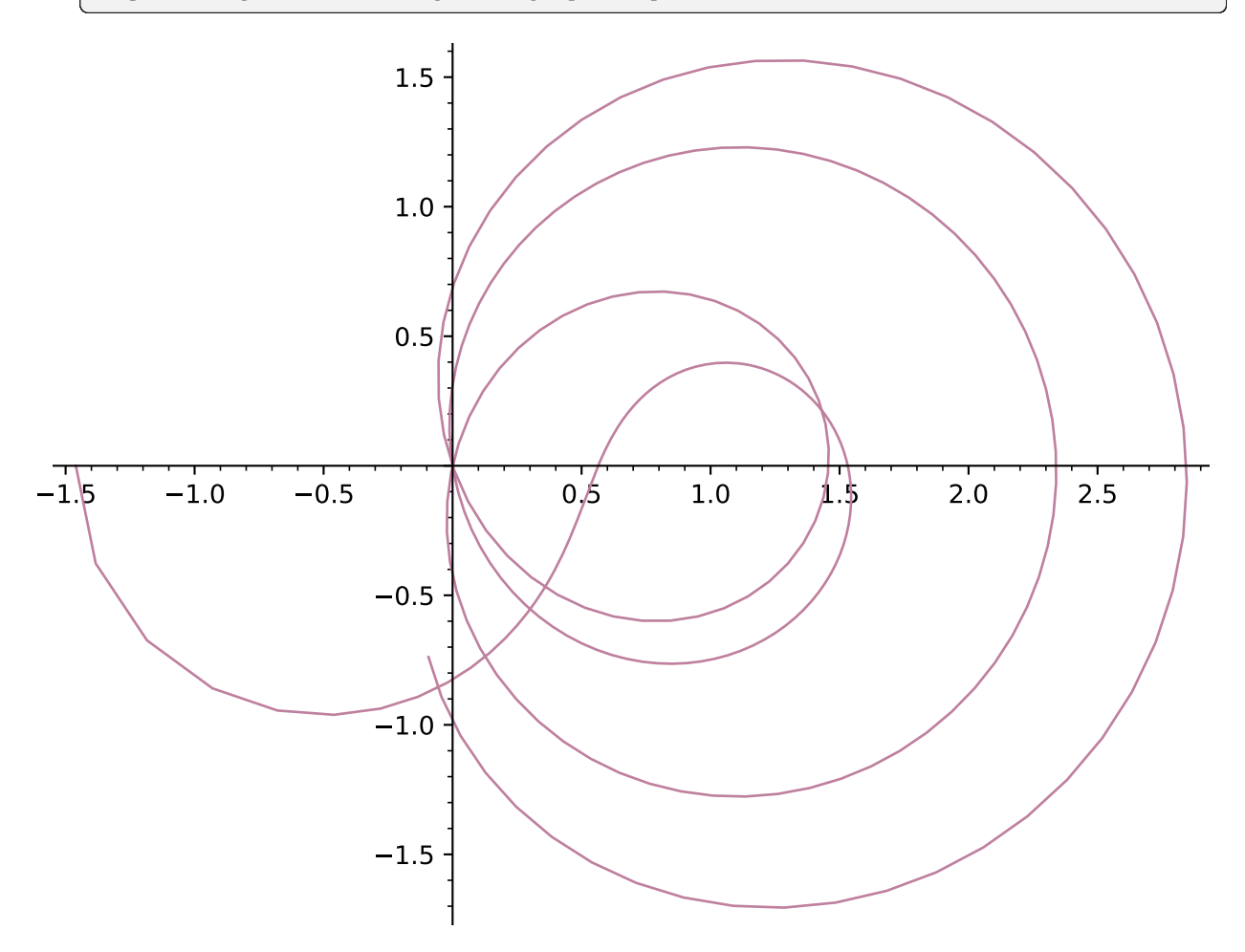

A purple plot of the Hasse-Weil L-function  $L(E, 1 + it)$ ,  $-1 < t < 10$ :

```
sage: # needs sage.schemes
sage: E = EllipticCurve('37a')
sage: vals = E.lseries().values_along_line(1-I, 1+10*I, 100) # critical line
sage: L = \left[\right( z[1], \text{real}\right), z[1], \text{imag}\left( )\right) for z in vals]
sage: line(L, rgbcolor=(3/4,1/2,5/8))
Graphics object consisting of 1 graphics primitive
```
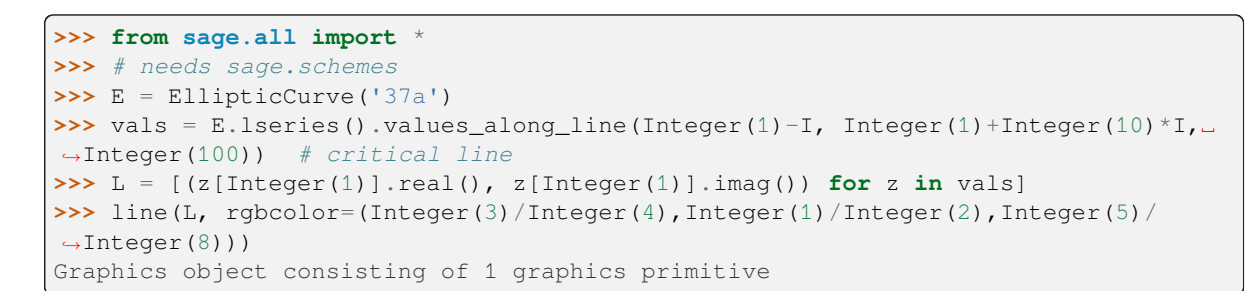

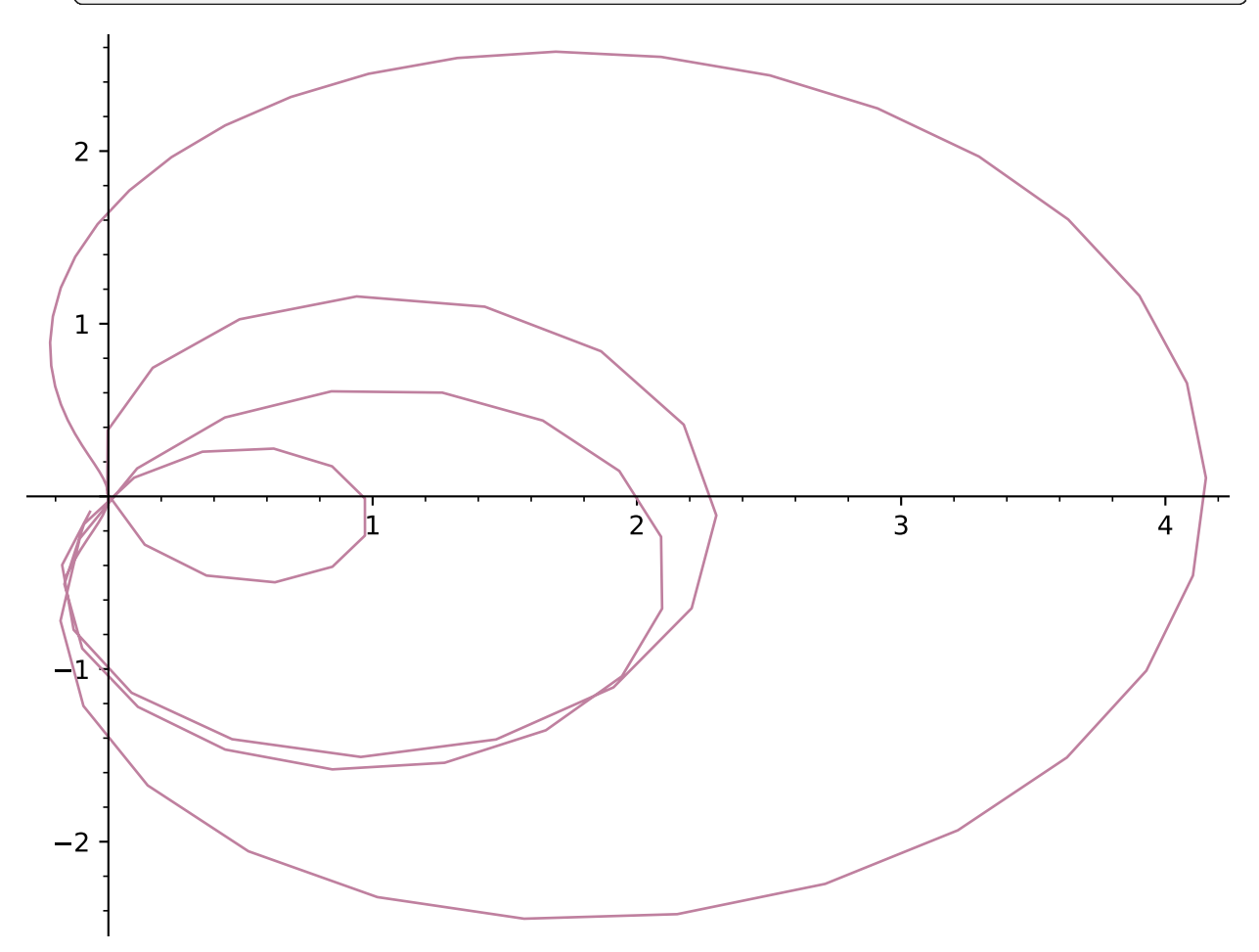

A red, blue, and green "cool cat":

```
sage: # needs sage.symbolic
sage: G = plot(-cos(x), -2, 2, thickness=5, rybcolor=(0.5,1,0.5))sage: P = polygon([1, 2], [5, 6], [5, 0]], rybcolor=(1, 0, 0))sage: Q = \text{polygon}([(-x, y) \text{ for } x, y \text{ in } P[0]], \text{rgbcolor}=(0, 0, 1))sage: G + P + Q # show the plot
Graphics object consisting of 3 graphics primitives
```

```
>>> from sage.all import *
>>> # needs sage.symbolic
>>> G = plot(-cos(x), -Integer(2), Integer(2), thickness=Integer(5),␣
→rgbcolor=(RealNumber('0.5'),Integer(1),RealNumber('0.5')))
>>> P = polygon([[Integer(1),Integer(2)], [Integer(5),Integer(6)], [Integer(5),
```

```
˓→Integer(0)]], rgbcolor=(Integer(1),Integer(0),Integer(0)))
>>> Q = polygon([(-x, y) for x, y in P[Integer(0)]], rybcolor=(Integer(0),˓→Integer(0),Integer(1)))
>>> G + P + Q # show the plot
Graphics object consisting of 3 graphics primitives
```
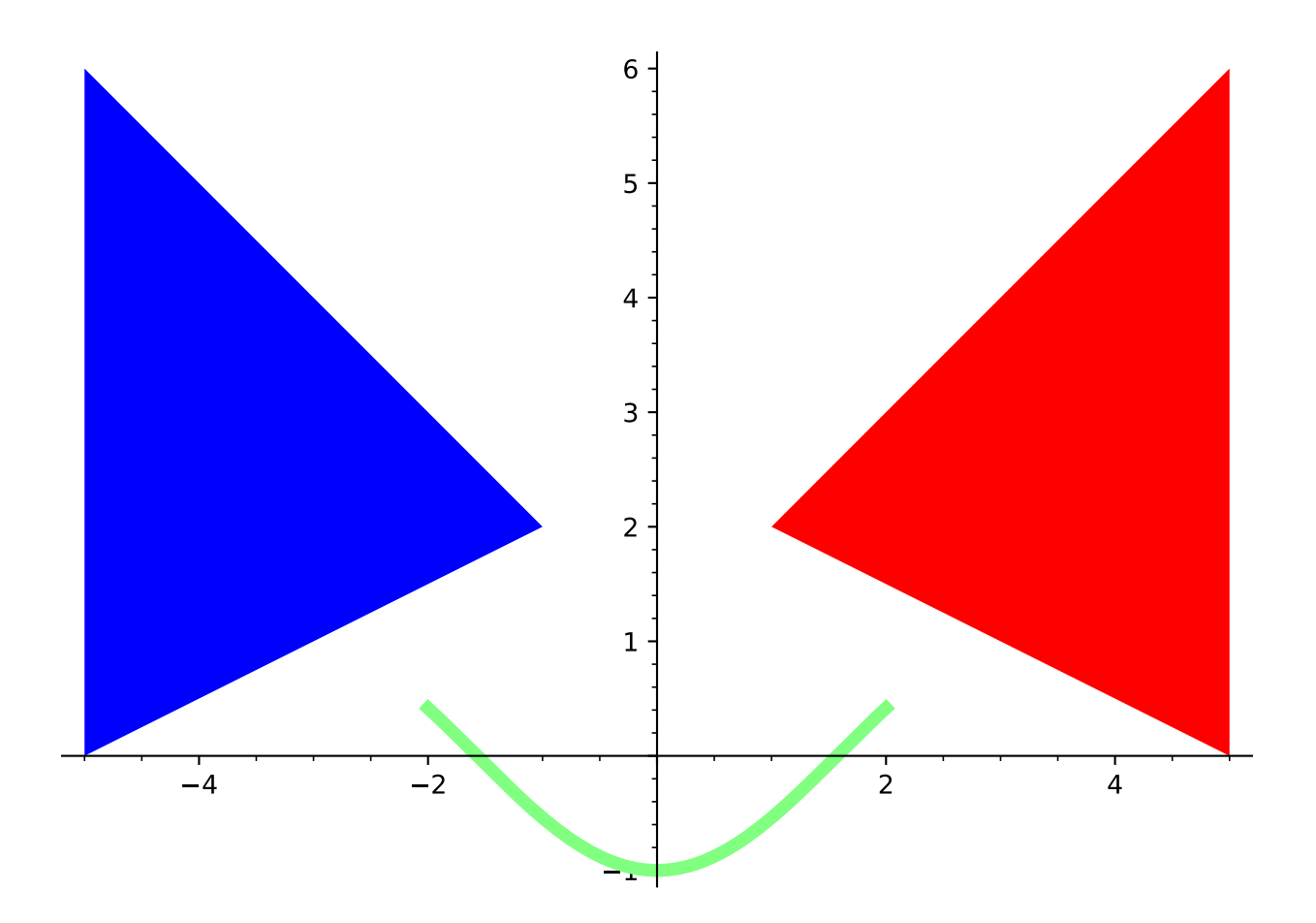

# **4.8 Points**

**class** sage.plot.point.**Point**(*xdata*, *ydata*, *options*)

Bases: [GraphicPrimitive\\_xydata](#page-629-0)

Primitive class for the point graphics type. See point?, point2d? or point3d? for information about actually plotting points.

INPUT:

- xdata list of x values for points in Point object
- ydata list of y values for points in Point object
- options dict of valid plot options to pass to constructor

## EXAMPLES:

Note this should normally be used indirectly via  $point()$  and friends:

```
sage: from sage.plot.point import Point
sage: P = Point([1, 2], [2, 3], {lalpha':.5})sage: P
Point set defined by 2 point(s)
sage: P.options()['alpha']
0.500000000000000
sage: P.xdata
[1, 2]
```

```
>>> from sage.all import *
>>> from sage.plot.point import Point
>>> P = Point([Integer(1),Integer(2)],[Integer(2),Integer(3)],{'alpha':RealNumber(
\leftrightarrow'.5')})
>>> P
Point set defined by 2 point(s)
>>> P.options()['alpha']
0.500000000000000
>>> P.xdata
[1, 2]
```
#### **plot3d**(*z=0*, *\*\*kwds*)

Plots a two-dimensional point in 3-D, with default height zero.

INPUT:

•  $z$  – optional 3D height above  $xy$ -plane. May be a list if self is a list of points.

EXAMPLES:

One point:

```
sage: A = point((1, 1))sage: a = A[0]; a
Point set defined by 1 point(s)
sage: b = a.plot3d()
```

```
>>> from sage.all import *
\Rightarrow A = point ((Integer(1), Integer(1)))
>>> a = A[Interder(0)]; aPoint set defined by 1 point(s)
\Rightarrow \Rightarrow \ b = a.plot3d()
```
### One point with a height:

```
sage: A = point((1, 1))sage: a = A[0]; a
Point set defined by 1 point(s)
sage: b = a.plot3d(z=3)sage: b.loc[2]
3.0
```

```
>>> from sage.all import *
>>> A = point((Integer(1), Integer(1)))
>>> a = A[Integer(0)]; a
Point set defined by 1 point(s)
\Rightarrow b = a.plot3d(z=Integer(3))
```
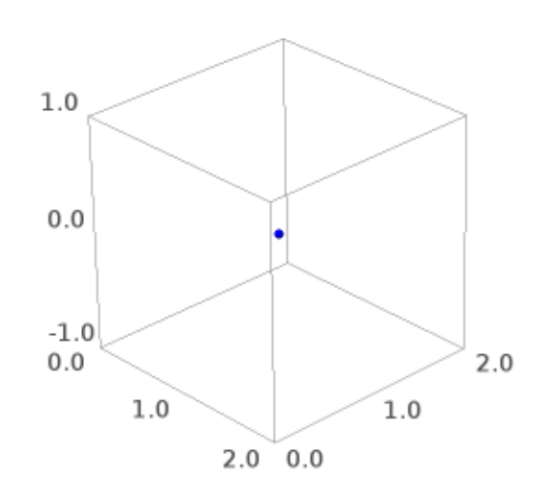

```
>>> b.loc[Integer(2)]
3.0
```
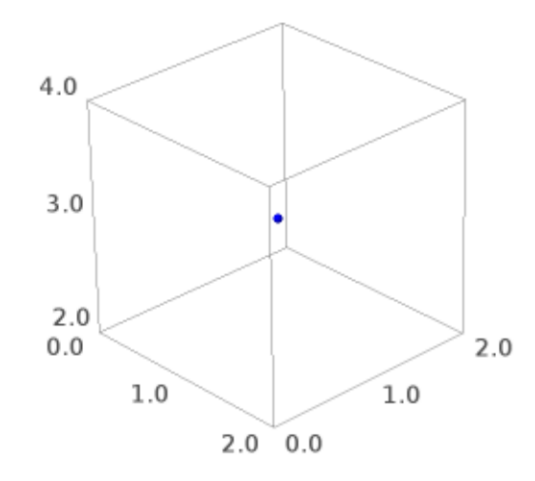

## Multiple points:

```
sage: P = point([0, 0), (1, 1)])sage: p = P[0]; p
Point set defined by 2 point(s)
sage: q = p.plot3d(size=22)
```

```
>>> from sage.all import *
>>> P = point([(Integer(0), Integer(0)), (Integer(1), Integer(1))])
>>> p = P[Integer(0)]; p
Point set defined by 2 point(s)
>>> q = p.plot3d(size=Integer(22))
```

```
Multiple points with different heights:
```

```
sage: P = point([ (0, 0), (1, 1) ] )sage: p = P[0]
sage: q = p.plot3d(z=[2,3])
sage: q.all[0].loc[2]
2.0
```
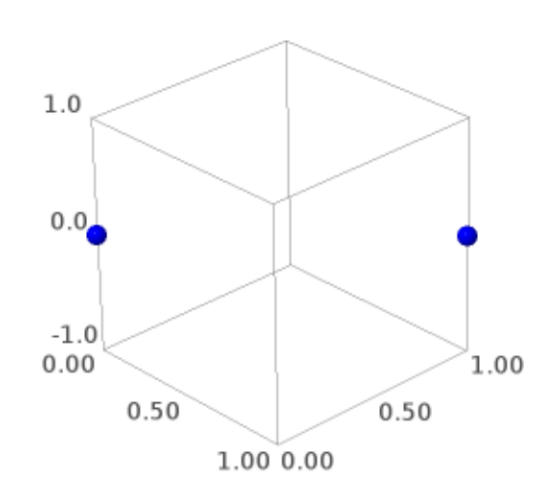

```
sage: q.all[1].loc[2]
3.0
```

```
>>> from sage.all import *
>>> P = point([(Integer(0), Integer(0)), (Integer(1), Integer(1))])
>>> p = P[Integer(0)]
>>> q = p.plot3d(z=[Integer(2),Integer(3)])
>>> q.all[Integer(0)].loc[Integer(2)]
2.0
>>> q.all[Integer(1)].loc[Integer(2)]
3.0
```
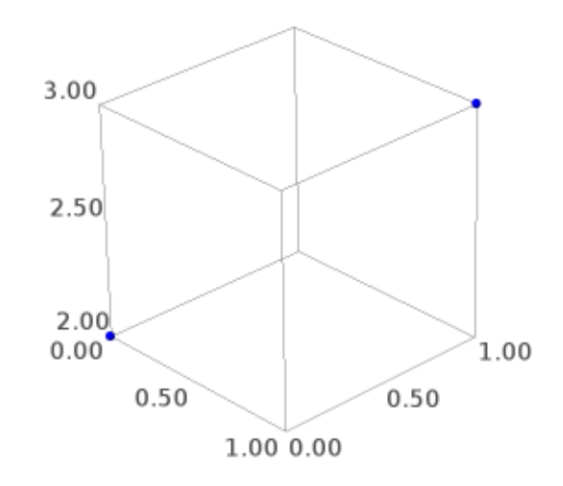

Note that keywords passed must be valid point3d options:

```
sage: A = point((1, 1), size=22)sage: a = A[0]; a
Point set defined by 1 point(s)
sage: b = a.plot3d()
sage: b.size
22
sage: b = a.plot3d(pointsize=23) # only 2D valid option
sage: b.size
22
```

```
sage: b = a.plot3d(size=23) # correct keyword
sage: b.size
23
```

```
>>> from sage.all import *
>>> A = point((Integer(1), Integer(1)), size=Integer(22))
>>> a = A[Interder(0)]; a
Point set defined by 1 point(s)
\Rightarrow \Rightarrow \ b = a.plot3d()>>> b.size
22
>>> b = a.plot3d(pointsize=Integer(23)) # only 2D valid option
>>> b.size
22
>>> b = a.plot3d(size=Integer(23)) # correct keyword
>>> b.size
23
```
<span id="page-487-0"></span>sage.plot.point.**point**(*points*, *\*\*kwds*)

Return either a 2-dimensional or 3-dimensional point or sum of points.

INPUT:

• points – either a single point (as a tuple), a list of points, a single complex number, or a list of complex numbers.

For information regarding additional arguments, see either point2d? or point3d?.

**See also:**

```
sage.plot.point.point2d(), sage.plot.plot3d.shapes2.point3d()
```
EXAMPLES:

```
sage: point((1, 2))
Graphics object consisting of 1 graphics primitive
```

```
>>> from sage.all import *
>>> point((Integer(1), Integer(2)))
Graphics object consisting of 1 graphics primitive
```

```
sage: point((1, 2, 3))
Graphics3d Object
```

```
>>> from sage.all import *
>>> point((Integer(1), Integer(2), Integer(3)))
Graphics3d Object
```

```
sage: point([(0, 0), (1, 1)])
Graphics object consisting of 1 graphics primitive
```

```
>>> from sage.all import *
>>> point([(Integer(0), Integer(0)), (Integer(1), Integer(1))])
Graphics object consisting of 1 graphics primitive
```
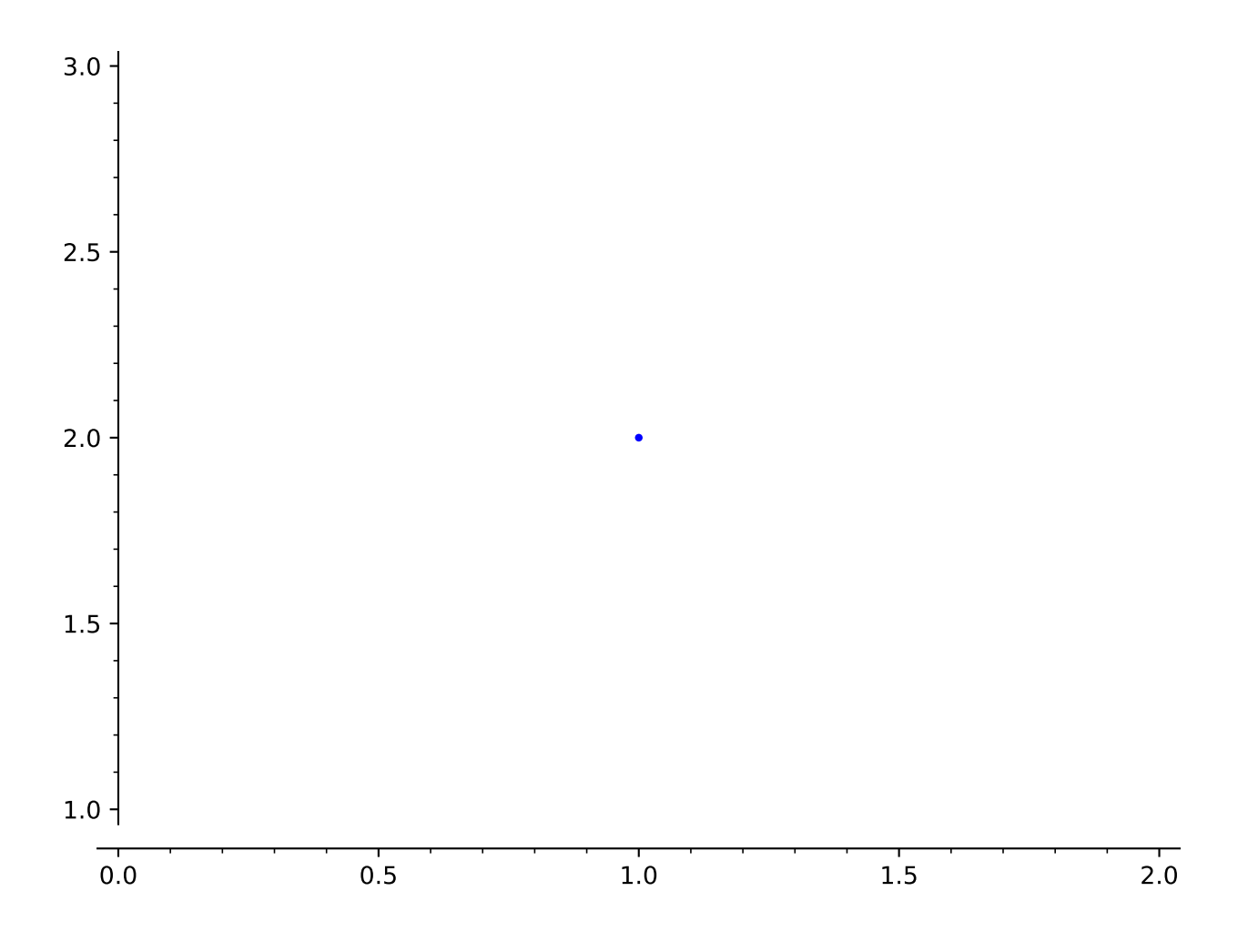

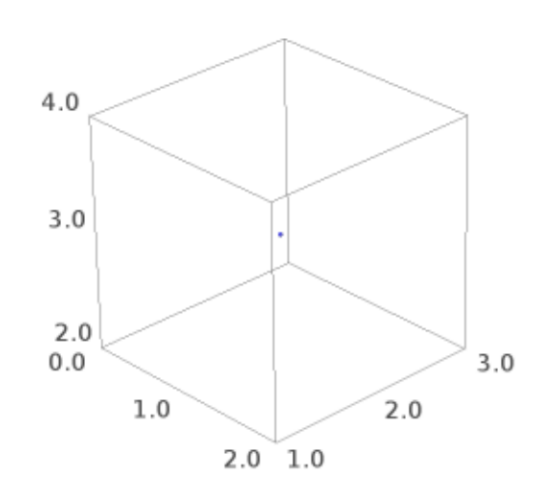

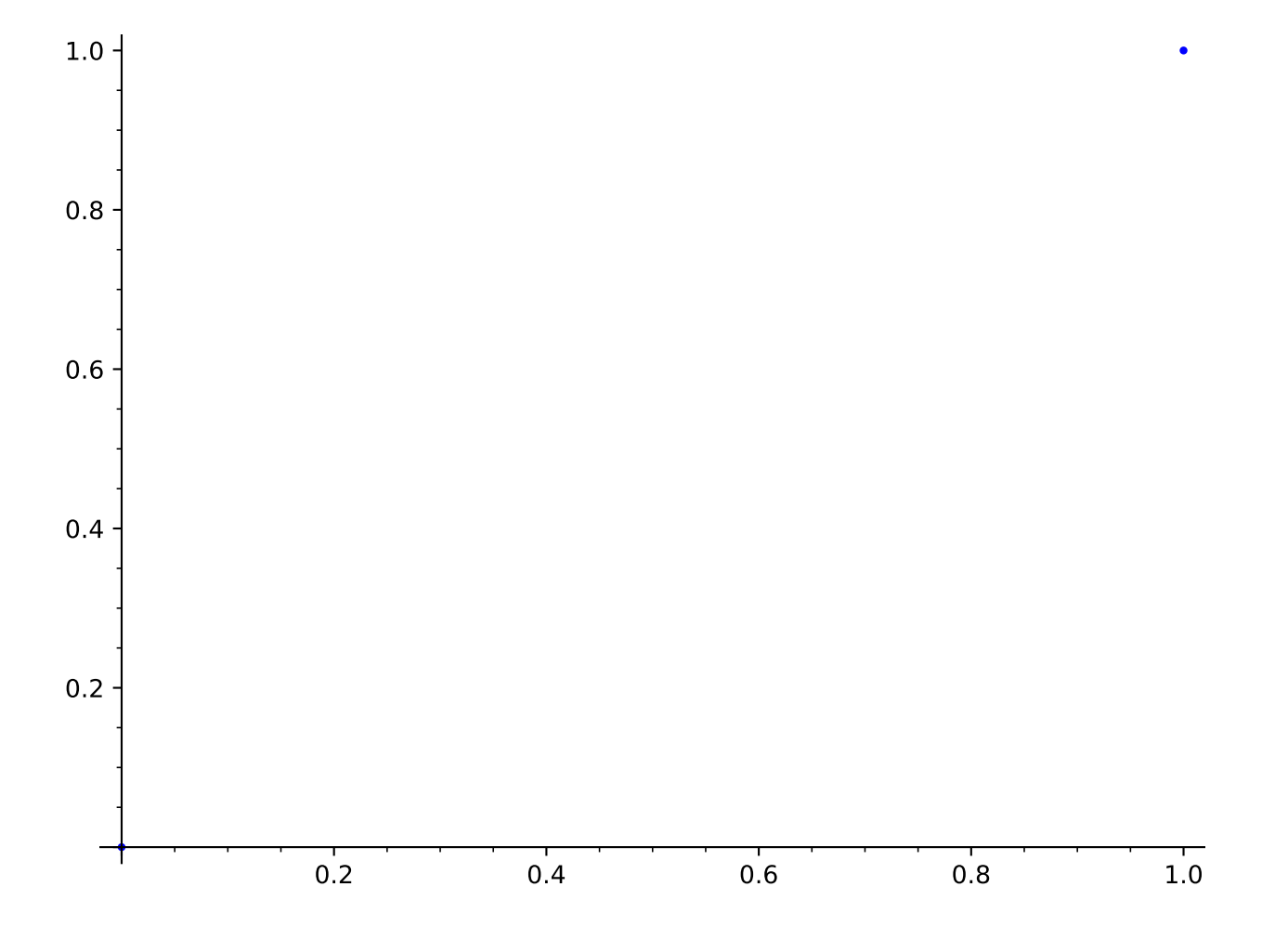

**sage:** point([(0, 0, 1), (1, 1, 1)])

```
Graphics3d Object
>>> from sage.all import *
>>> point([(Integer(0), Integer(0), Integer(1)), (Integer(1), Integer(1),␣
\rightarrowInteger(1))])
Graphics3d Object
```
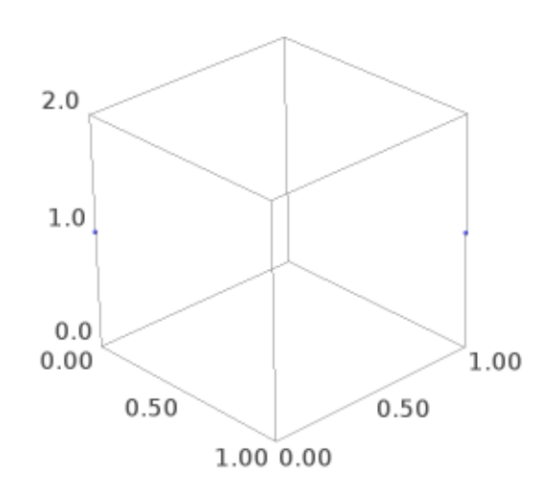

Extra options will get passed on to show(), as long as they are valid:

```
sage: point ([(cos(theta), sin(theta)) #2
˓→needs sage.symbolic
....: for theta in srange(0, 2*pi, pi/8)], frame=True)
Graphics object consisting of 1 graphics primitive
sage: point ([(cos(theta), sin(theta)) # These are equivalent #
˓→needs sage.symbolic
....: for theta in srange(0, 2*pi, pi/8)]).show(frame=True)
```

```
>>> from sage.all import *
>>> point([(cos(theta), sin(theta)) #␣
˓→needs sage.symbolic
... for theta in srange(Integer(0), Integer(2)*pi, pi/Integer(8))],␣
˓→frame=True)
Graphics object consisting of 1 graphics primitive
```

```
>>> point([(cos(theta), sin(theta))    # These are equivalent #
˓→needs sage.symbolic
... for theta in srange(Integer(0), Integer(2)*pi, pi/Integer(8))]).
˓→show(frame=True)
```
<span id="page-492-0"></span>sage.plot.point.**point2d**(*points*, *alpha=1*, *aspect\_ratio='automatic'*, *faceted=False*, *legend\_color=None*, *legend\_label=None*, *marker='o'*, *markeredgecolor=None*, *rgbcolor=(0, 0, 1)*, *size=10*, *\*\*options*)

```
A point of size size defined by point = (x, y).
```
INPUT:

- points either a single point (as a tuple), a list of points, a single complex number, or a list of complex numbers
- alpha how transparent the point is
- faceted if True, color the edge of the point (only for 2D plots)
- hue the color given as a hue
- legend\_color the color of the legend text
- legend\_label the label for this item in the legend
- marker the marker symbol for 2D plots only (see documentation of  $plot()$  for details)
- markeredgecolor the color of the marker edge (only for 2D plots)
- rgbcolor the color as an RGB tuple
- size how big the point is (i.e., area in points $\alpha$ 2=(1/72 inch) $\alpha$ 2)
- zorder the layer level in which to draw

## EXAMPLES:

A purple point from a single tuple of coordinates:

```
sage: point((0.5, 0.5), rgbcolor=hue(0.75))
Graphics object consisting of 1 graphics primitive
```

```
>>> from sage.all import *
>>> point ((RealNumber('0.5'), RealNumber('0.5')), rgbcolor=hue(RealNumber('0.75)
\leftrightarrow<sup>'</sup>))))
Graphics object consisting of 1 graphics primitive
```
Points with customized markers and edge colors:

```
sage: r = [(\text{random}(), \text{random}()) \text{ for } \text{in } \text{range}(10)]sage: point (r, marker='d', markeredgecolor='red', size=20)
Graphics object consisting of 1 graphics primitive
```

```
>>> from sage.all import *
>>> r = [(random(), random()) for _ in range(Integer(10))]
>>> point (r, marker='d', markeredgecolor='red', size=Integer(20))
Graphics object consisting of 1 graphics primitive
```
Passing an empty list returns an empty plot:

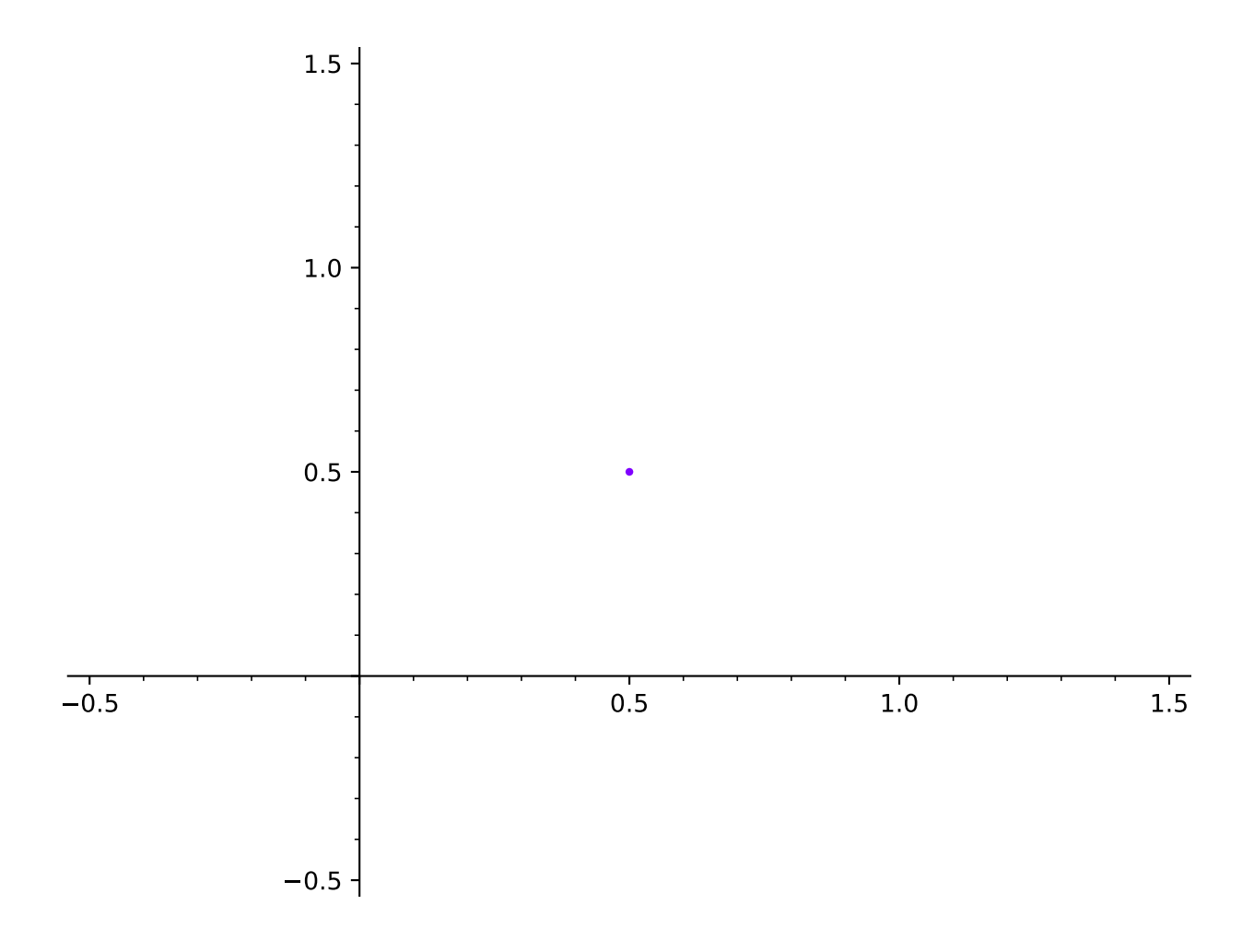

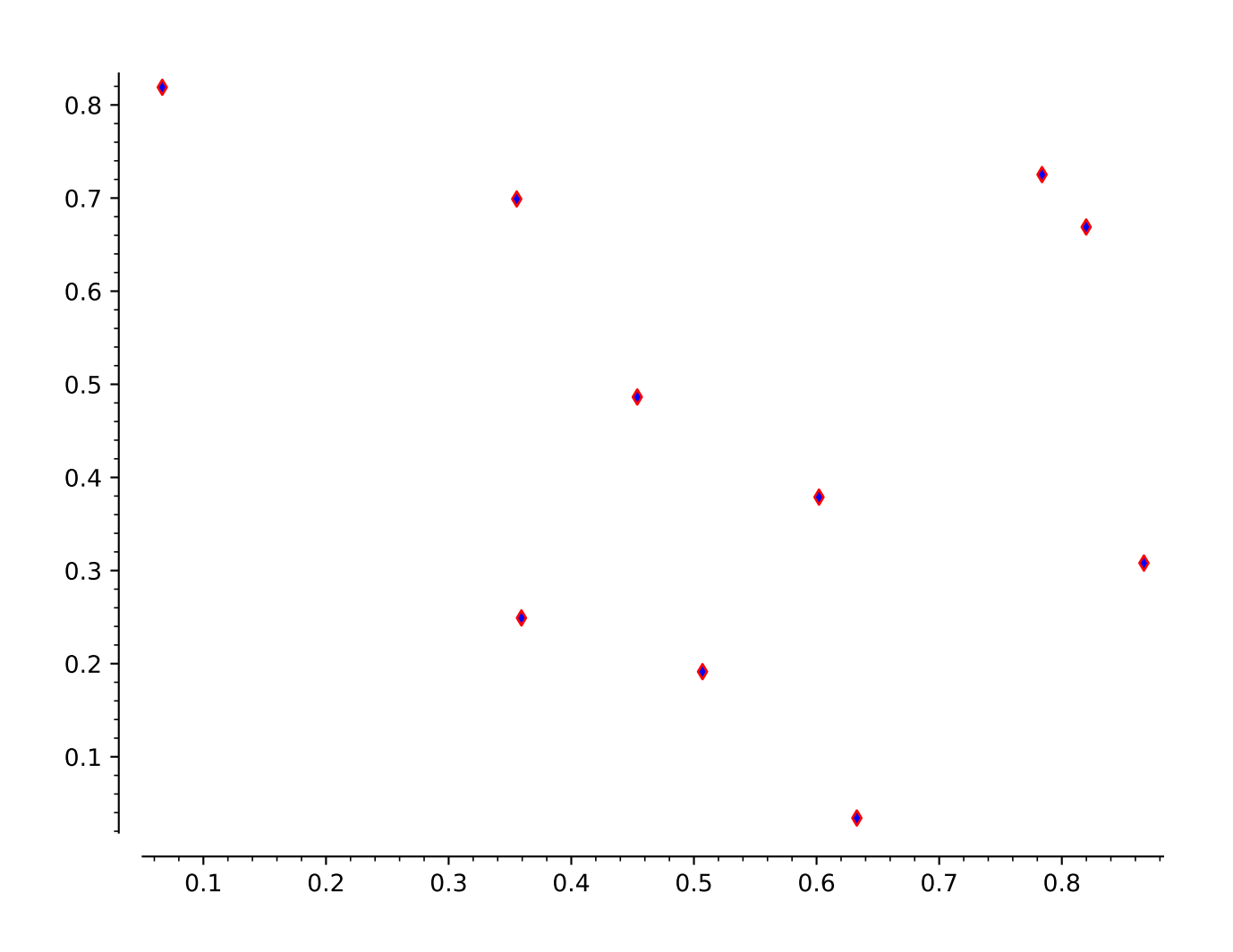

```
sage: point([])
Graphics object consisting of 0 graphics primitives
sage: import numpy; point(numpy.array([]))
Graphics object consisting of 0 graphics primitives
```

```
>>> from sage.all import *
>>> point([])
Graphics object consisting of 0 graphics primitives
>>> import numpy; point(numpy.array([]))
Graphics object consisting of 0 graphics primitives
```
If you need a 2D point to live in 3-space later, this is possible:

```
sage: A = point((1, 1))sage: a = A[0]; a
Point set defined by 1 point(s)
sage: b = a.plot3d(z=3)
```

```
>>> from sage.all import *
>>> A = point((Integer(1), Integer(1)))
\Rightarrow a = A[Integer(0)]; a
Point set defined by 1 point(s)
\Rightarrow b = a.plot3d(z=Integer(3))
```
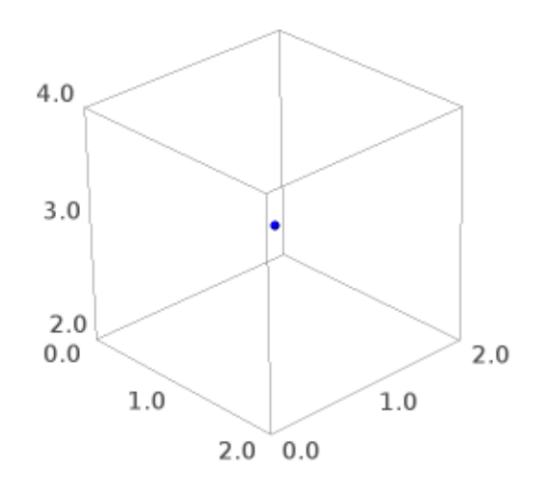

This is also true with multiple points:

```
sage: P = point([0, 0), (1, 1)])sage: p = P[0]
sage: q = p.plot3d(z=[2,3])
>>> from sage.all import *
>>> P = point([(Integer(0), Integer(0)), (Integer(1), Integer(1))])
\Rightarrow \Rightarrow p = P[Inter(c)]>>> q = p.plot3d(z=[Integer(2),Integer(3)])
```
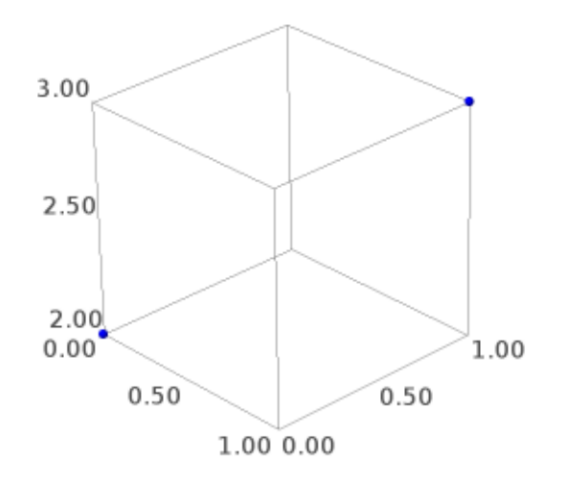

Here are some random larger red points, given as a list of tuples:

```
sage: point(((0.5, 0.5), (1, 2), (0.5, 0.9), (-1, -1)), rgbcolor=hue(1), size=30)
Graphics object consisting of 1 graphics primitive
```

```
>>> from sage.all import *
>>> point(((RealNumber('0.5'), RealNumber('0.5')), (Integer(1), Integer(2)),
\rightarrow(RealNumber('0.5'), RealNumber('0.9')), (-Integer(1), -Integer(1))), \rightarrow˓→rgbcolor=hue(Integer(1)), size=Integer(30))
Graphics object consisting of 1 graphics primitive
```
And an example with a legend:

```
sage: point((0, 0), rgbcolor='black', pointsize=40, legend_label='origin')
Graphics object consisting of 1 graphics primitive
```
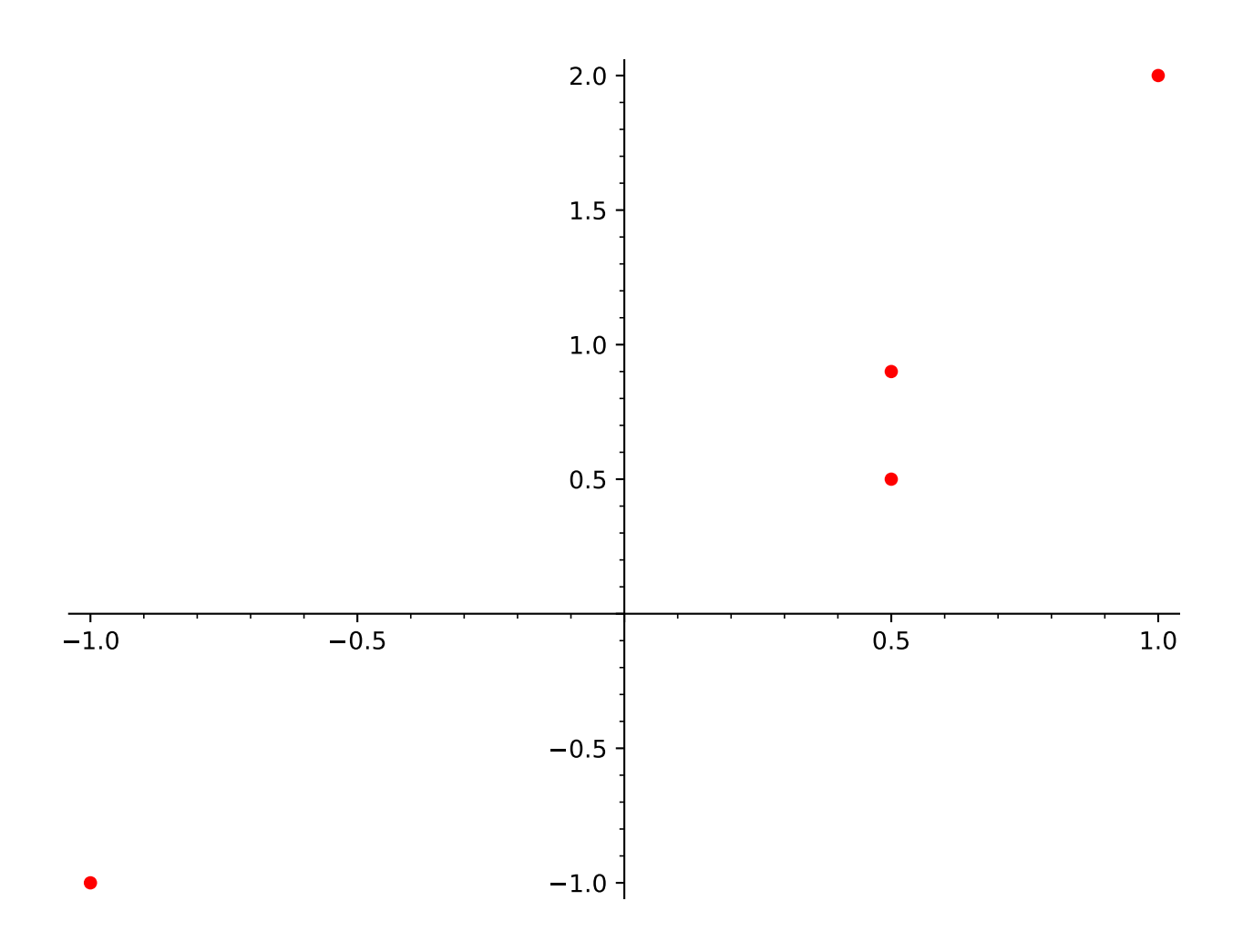

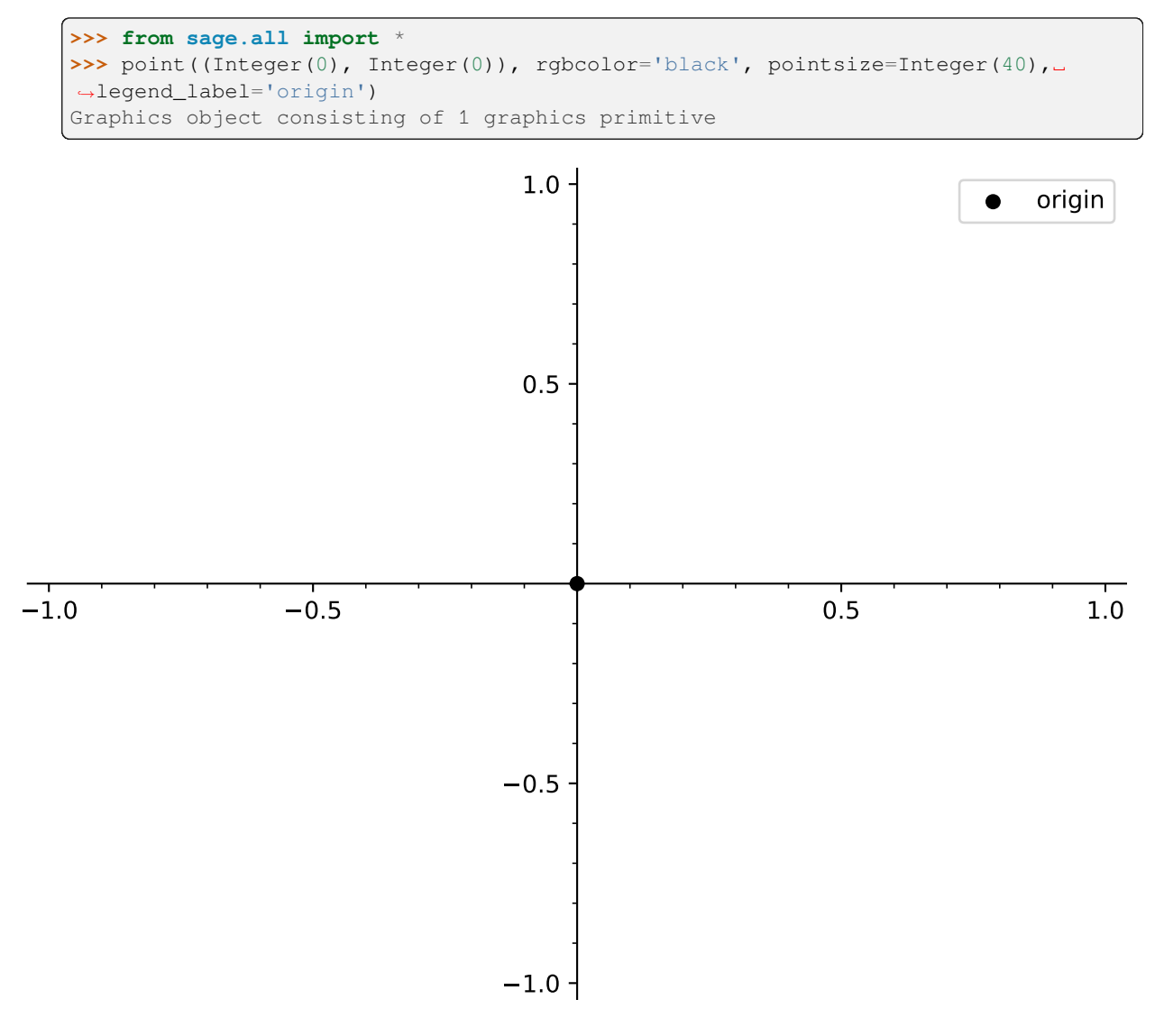

The legend can be colored:

```
sage: P = points([(0, 0), (1, 0)], pointsize=40,
....: legend_label='origin', legend_color='red')
sage: P + plot(x^2, (x, 0, 1), legend_labels='plot', legend-color='green') #
˓→needs sage.symbolic
Graphics object consisting of 2 graphics primitives
```

```
>>> from sage.all import *
>>> P = points([ (Integer(0), Integer(0)), (Integer(1), Integer(0))], \_˓→pointsize=Integer(40),
... legend_label='origin', legend_color='red')
>>> P + plot(x**Integer(2), (x, Integer(0), Integer(1)), legend_label='plot', _
˓→legend_color=green) # needs sage.symbolic
Graphics object consisting of 2 graphics primitives
```
Extra options will get passed on to show(), as long as they are valid:

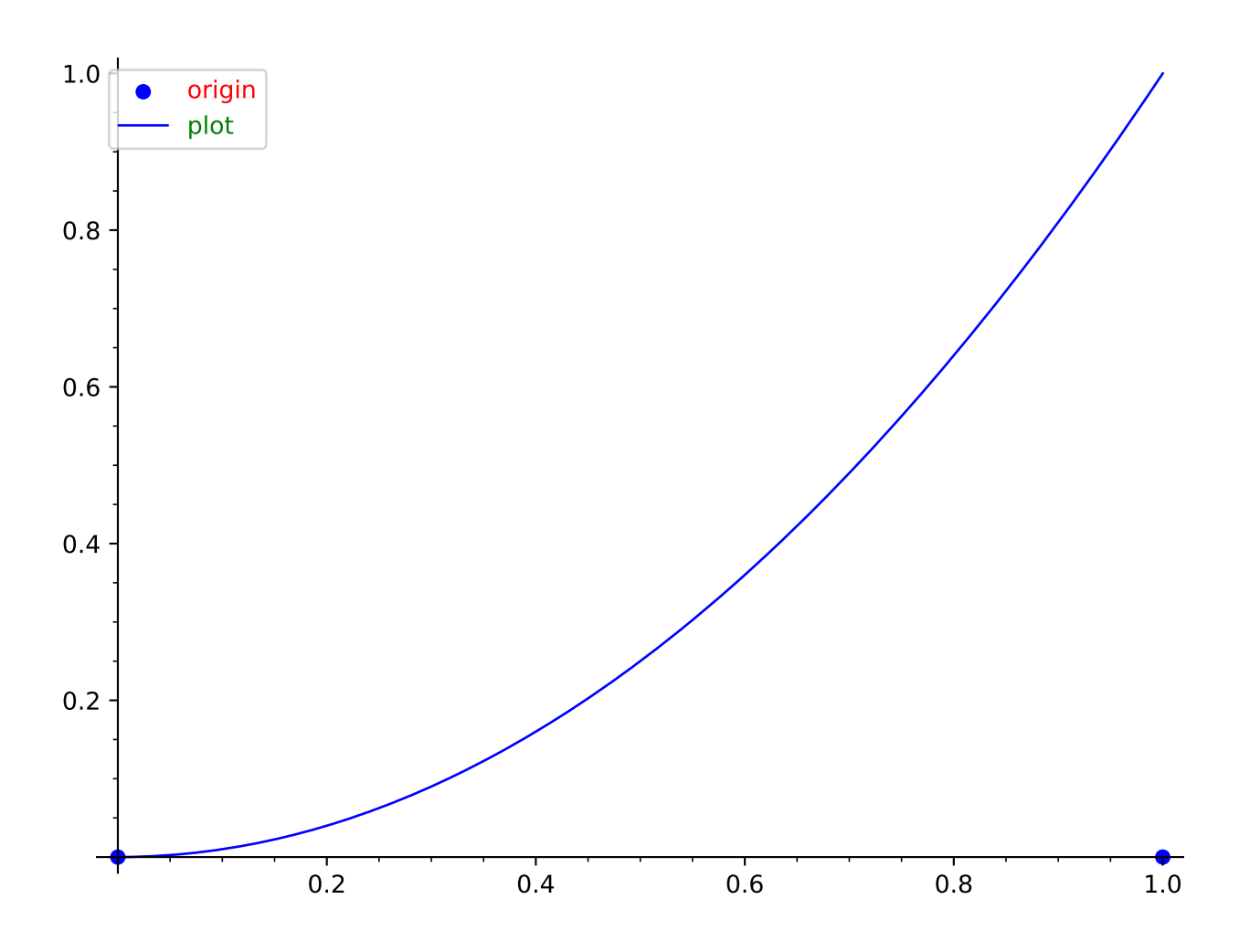

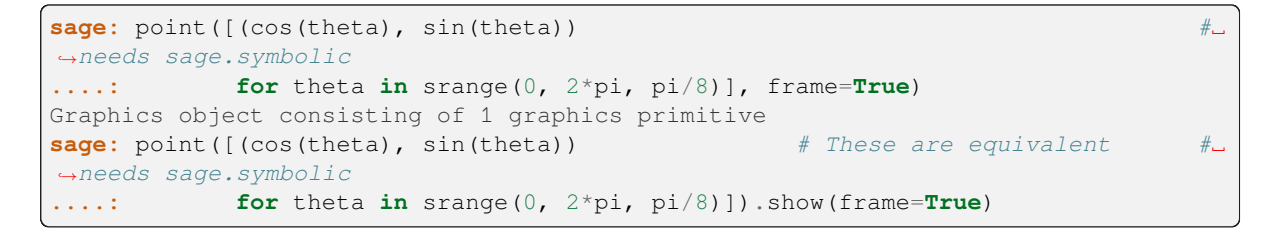

```
>>> from sage.all import *
>>> point([(cos(theta), sin(theta)) #␣
˓→needs sage.symbolic
... for theta in srange(Integer(0), Integer(2)*pi, pi/Integer(8))],␣
˓→frame=True)
Graphics object consisting of 1 graphics primitive
>>> point([(cos(theta), sin(theta)) # These are equivalent #<sub>\rightarrow</sub>
˓→needs sage.symbolic
... for theta in srange(Integer(0), Integer(2)*pi, pi/Integer(8))]).
˓→show(frame=True)
```
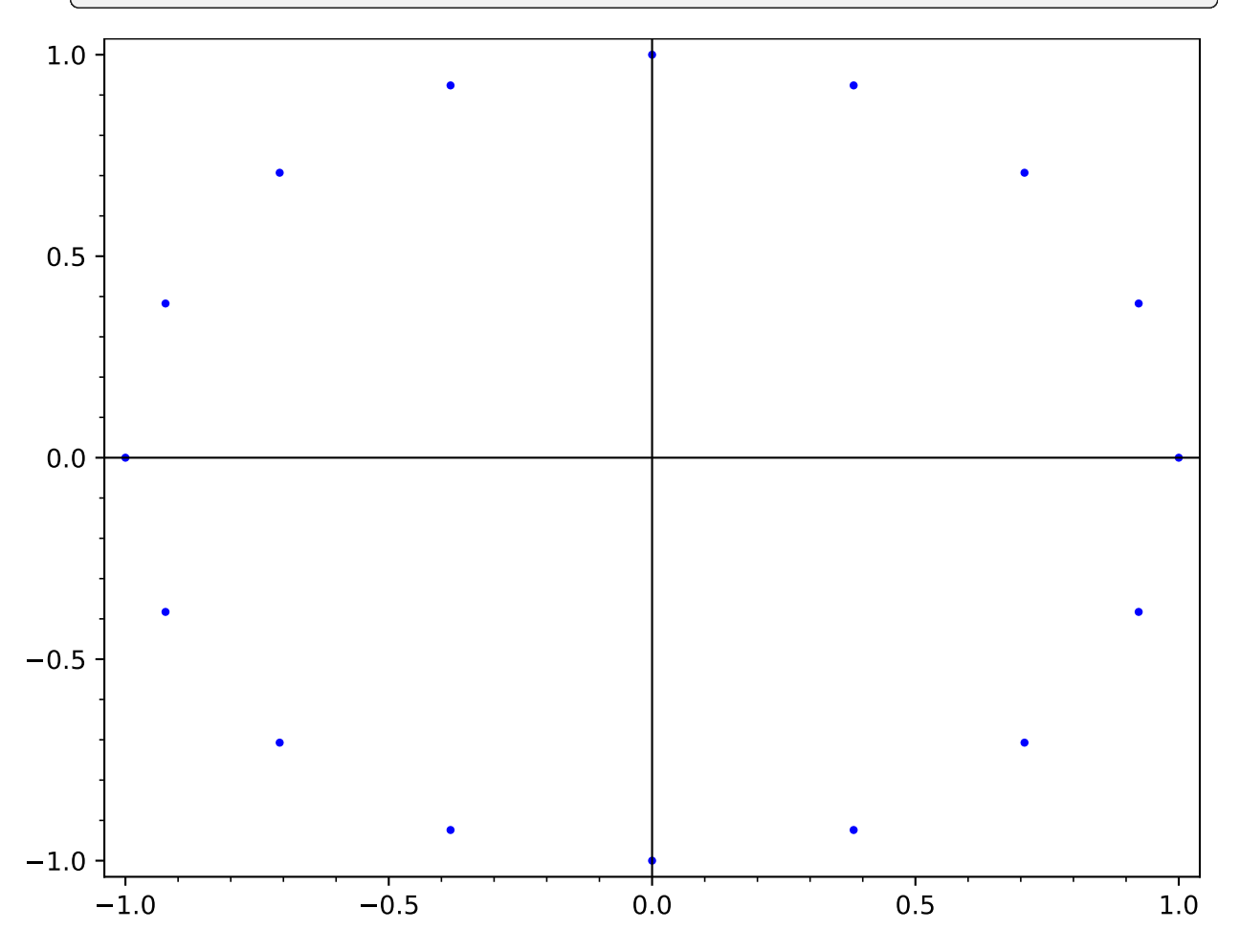

For plotting data, we can use a logarithmic scale, as long as we are sure not to include any nonpositive points in the logarithmic direction:

**sage:** point([(1, 2),(2, 4),(3, 4),(4, 8),(4.5, 32)], scale='semilogy', base=2) Graphics object consisting of 1 graphics primitive

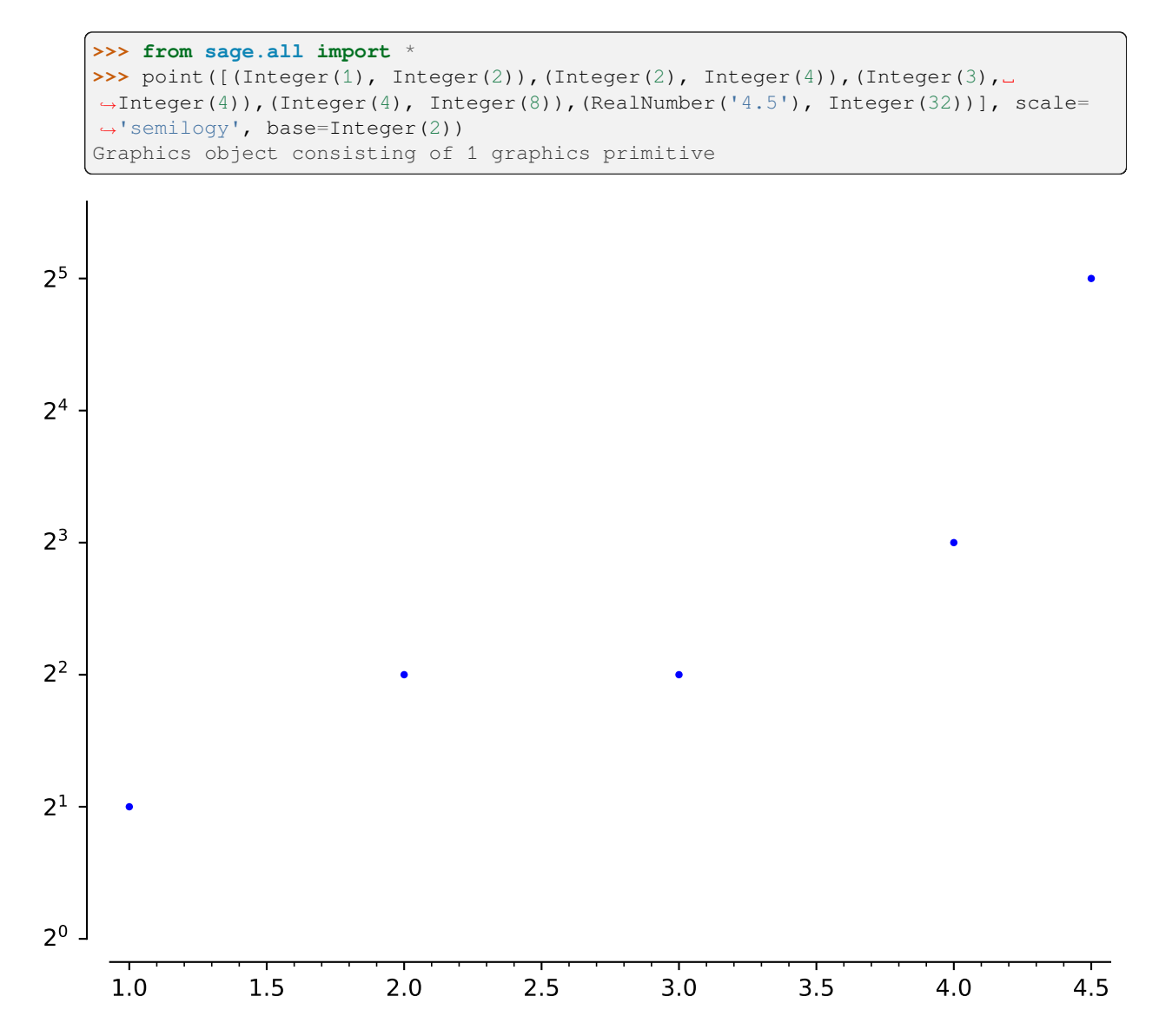

Since Sage Version 4.4 [\(Issue #8599\)](https://github.com/sagemath/sage/issues/8599), the size of a 2d point can be given by the argument size instead of pointsize. The argument pointsize is still supported:

```
sage: point((3, 4), size=100)
Graphics object consisting of 1 graphics primitive
>>> from sage.all import *
>>> point((Integer(3), Integer(4)), size=Integer(100))
Graphics object consisting of 1 graphics primitive
```
**sage:** point((3, 4), pointsize=100) Graphics object consisting of 1 graphics primitive

```
>>> from sage.all import *
>>> point((Integer(3), Integer(4)), pointsize=Integer(100))
Graphics object consisting of 1 graphics primitive
```
We can plot a single complex number:

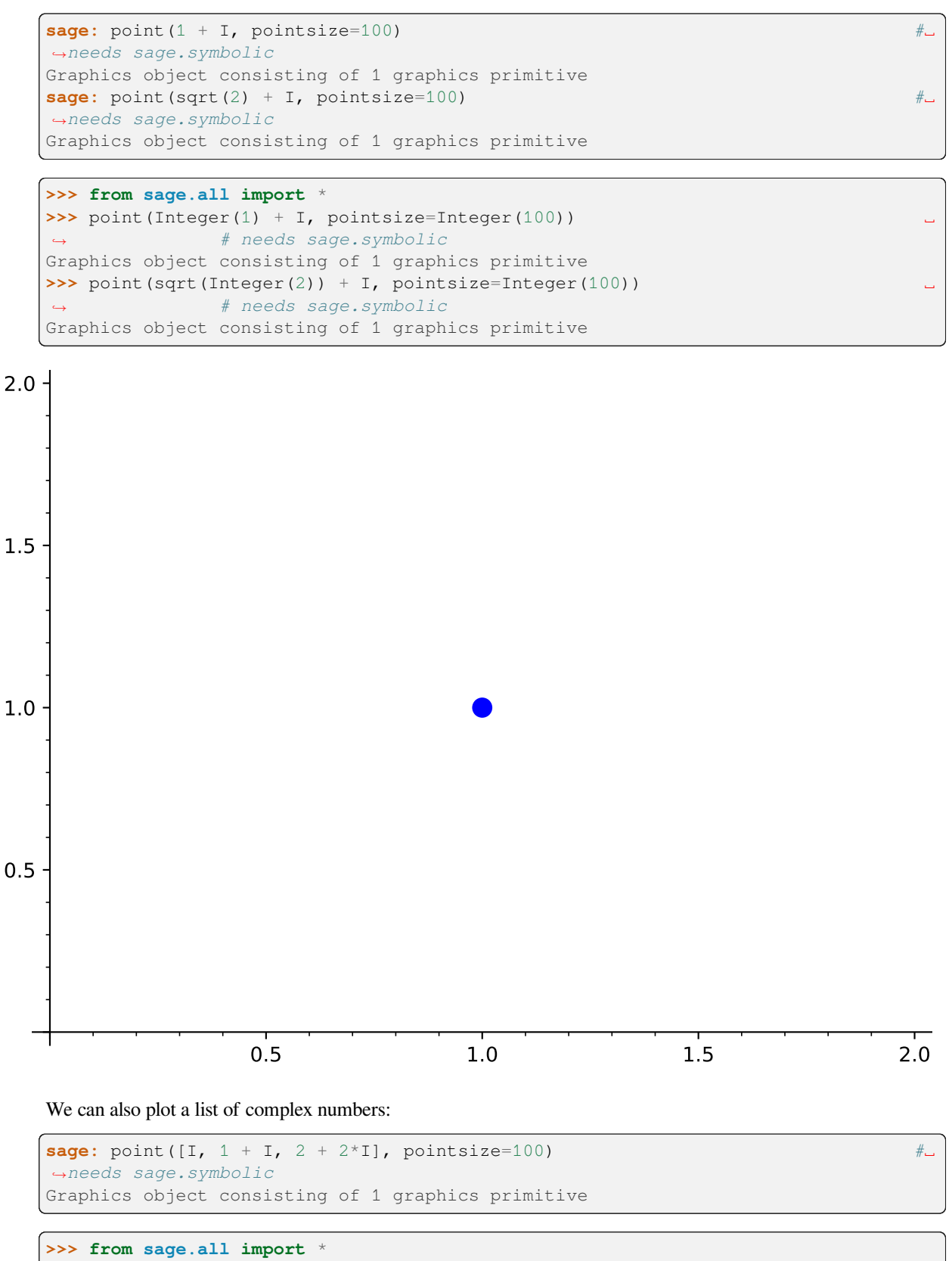

```
>>> point([I, Integer(1) + I, Integer(2) + Integer(2)*I], pointsize=Integer(100))␣
                                                                           (continues on next page)
```
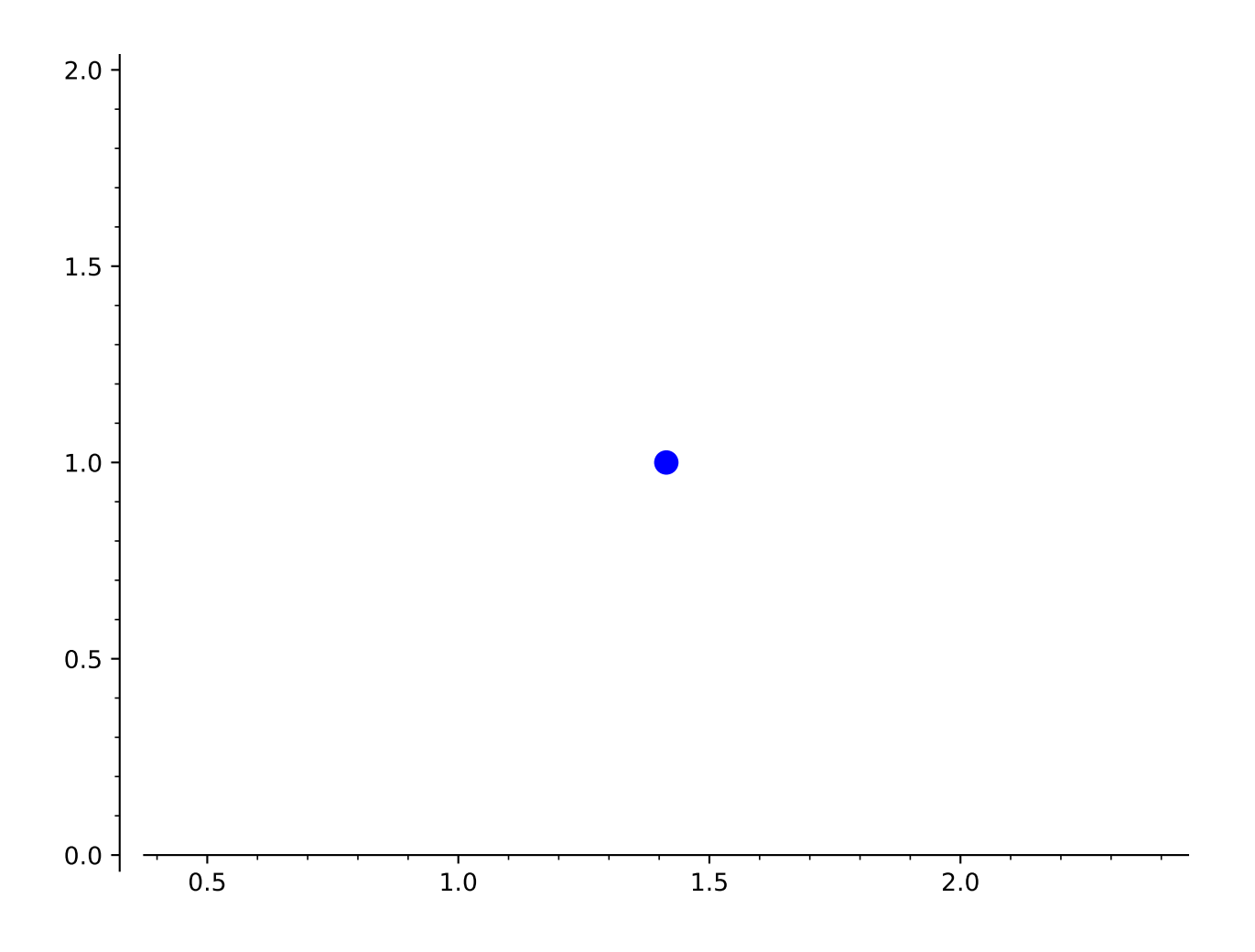
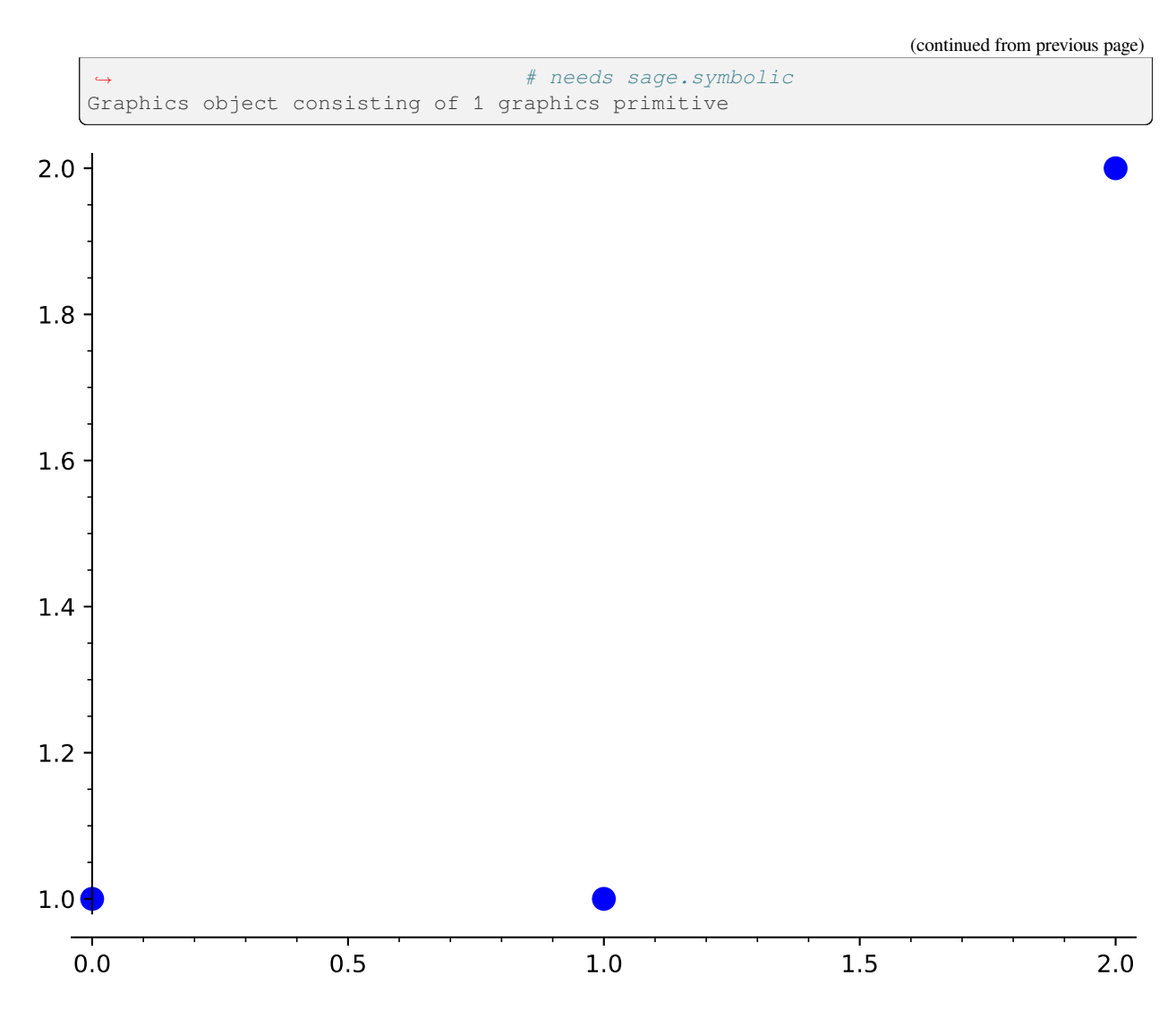

```
sage.plot.point.points(points, **kwds)
```
Return either a 2-dimensional or 3-dimensional point or sum of points.

## INPUT:

• points – either a single point (as a tuple), a list of points, a single complex number, or a list of complex numbers.

For information regarding additional arguments, see either point2d? or point3d?.

#### **See also:**

[sage.plot.point.point2d\(\)](#page-492-0), [sage.plot.plot3d.shapes2.point3d\(\)](../../../../../../html/en/reference/plot3d/sage/plot/plot3d/shapes2.html#sage.plot.plot3d.shapes2.point3d)

EXAMPLES:

```
sage: point((1, 2))
Graphics object consisting of 1 graphics primitive
```

```
>>> from sage.all import *
>>> point((Integer(1), Integer(2)))
Graphics object consisting of 1 graphics primitive
```
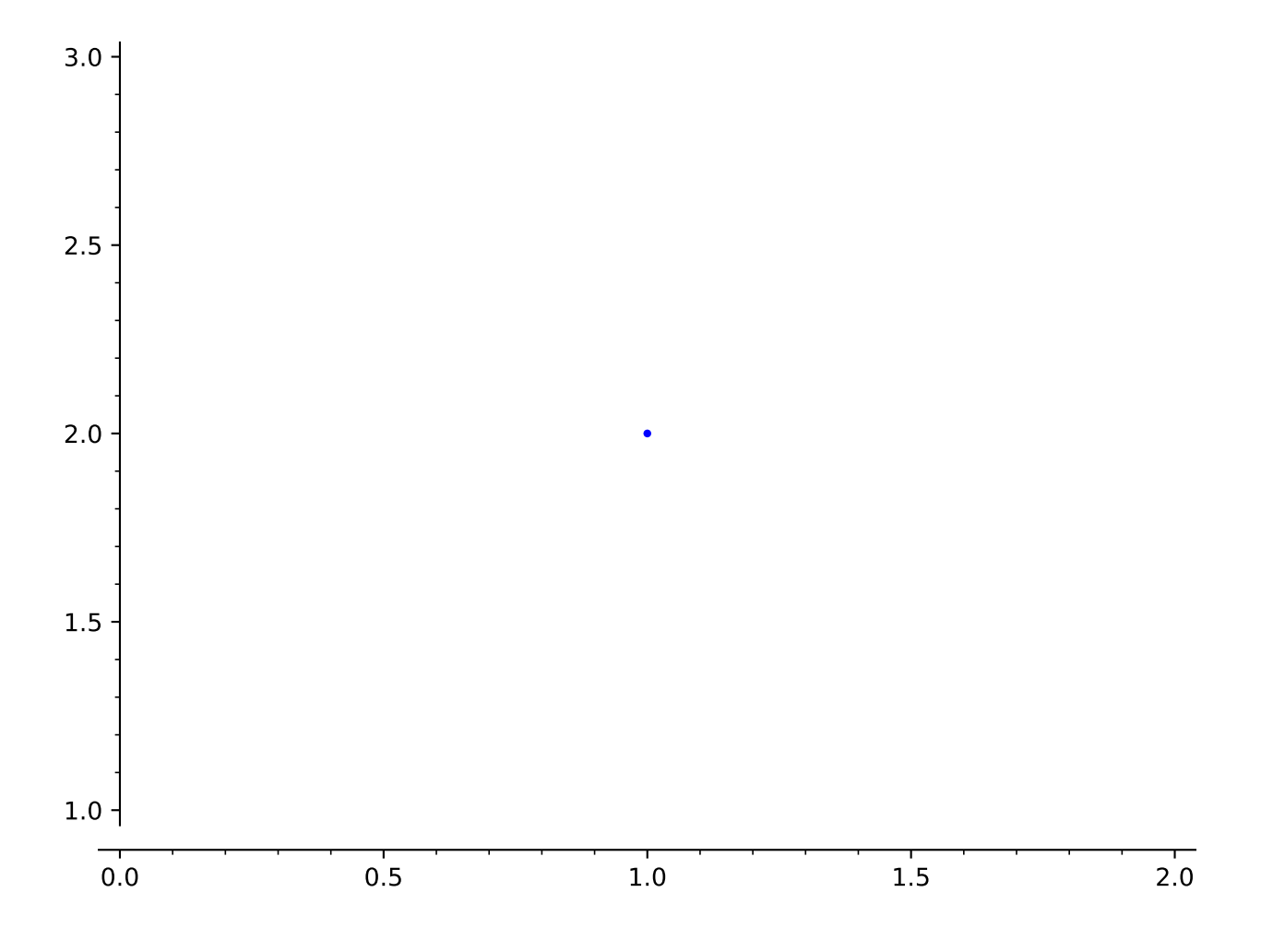

```
sage: point((1, 2, 3))
Graphics3d Object
```
**>>> from sage.all import** \* **>>>** point((Integer(1), Integer(2), Integer(3))) Graphics3d Object

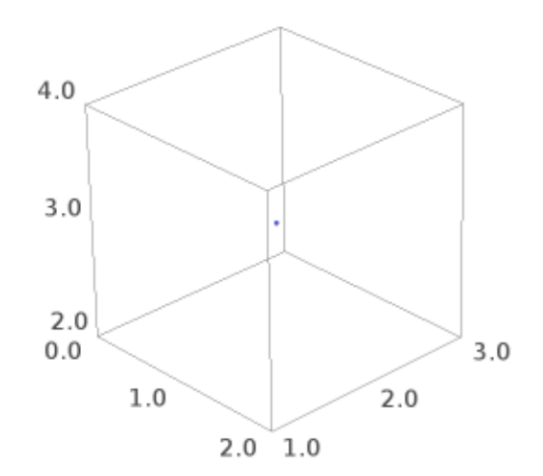

```
sage: point([(0, 0), (1, 1)])
Graphics object consisting of 1 graphics primitive
```

```
>>> from sage.all import *
>>> point([(Integer(0), Integer(0)), (Integer(1), Integer(1))])
Graphics object consisting of 1 graphics primitive
```

```
sage: point([(0, 0, 1), (1, 1, 1)])
Graphics3d Object
```

```
>>> from sage.all import *
>>> point([(Integer(0), Integer(0), Integer(1)), (Integer(1), Integer(1),␣
˓→Integer(1))])
Graphics3d Object
```
Extra options will get passed on to show(), as long as they are valid:

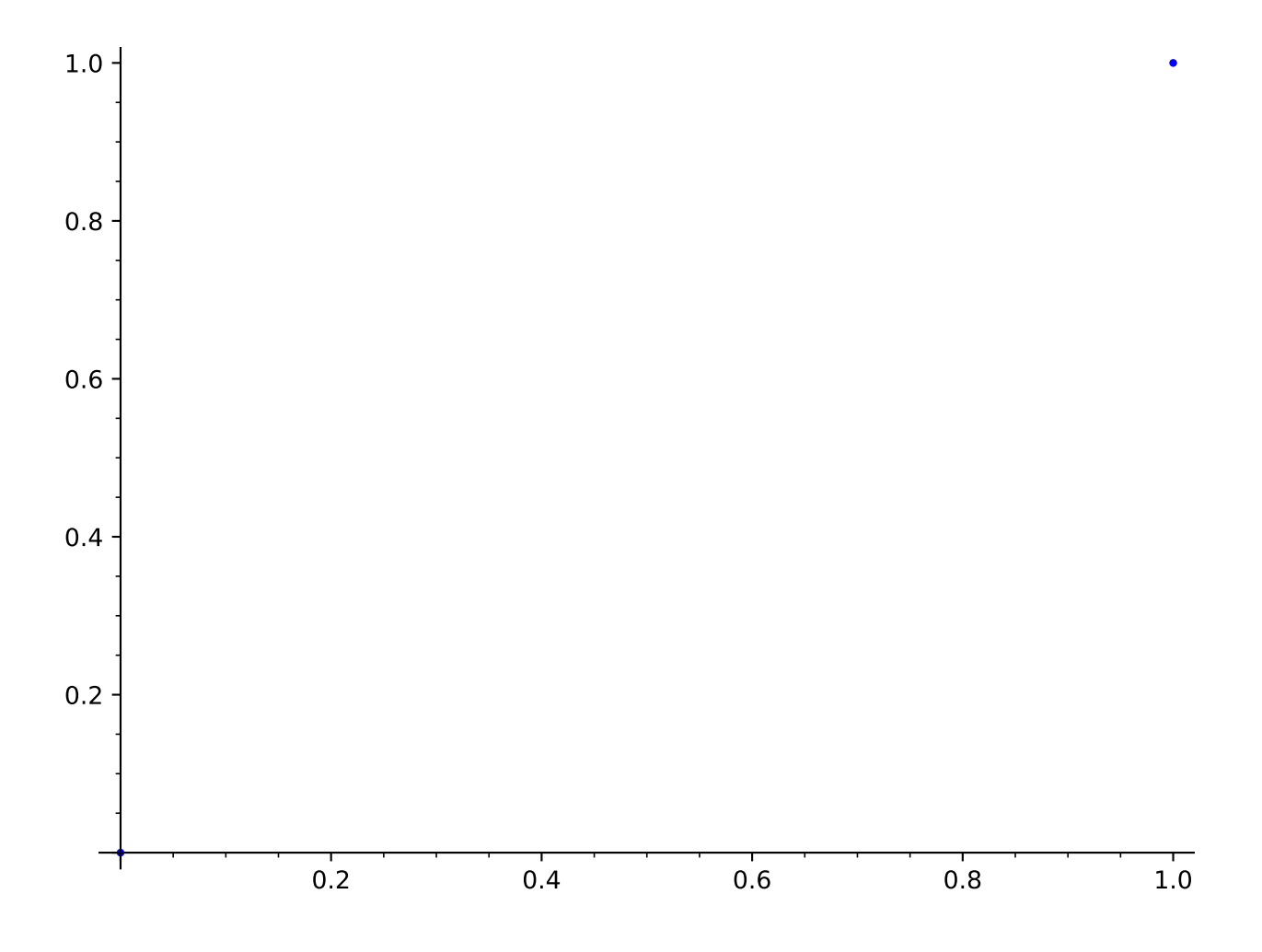

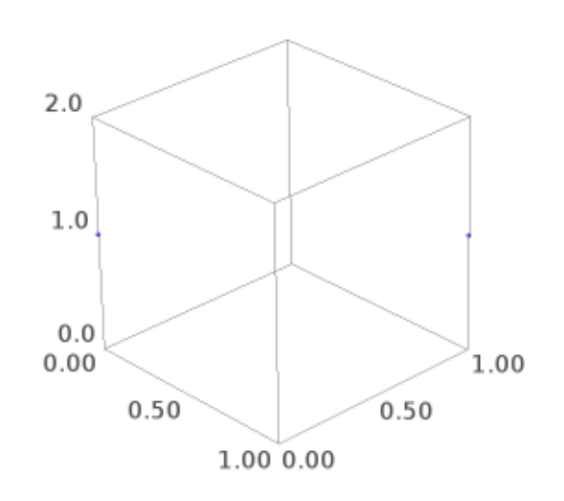

```
sage: point([(cos(theta), sin(theta)) #␣
˓→needs sage.symbolic
....: for theta in srange(0, 2*pi, pi/8)], frame=True)
Graphics object consisting of 1 graphics primitive
sage: point([(cos(theta), sin(theta))  # These are equivalent #
˓→needs sage.symbolic
....: for theta in srange(0, 2*pi, pi/8)]).show(frame=True)
```

```
>>> from sage.all import *
>>> point([(cos(theta), sin(theta)) #␣
˓→needs sage.symbolic
        ... for theta in srange(Integer(0), Integer(2)*pi, pi/Integer(8))],␣
˓→frame=True)
Graphics object consisting of 1 graphics primitive
>>> point ([(cos(theta), sin(theta)) # These are equivalent #
˓→needs sage.symbolic
... for theta in srange(Integer(0), Integer(2)*pi, pi/Integer(8))]).
˓→show(frame=True)
```
## **4.9 Polygons**

```
class sage.plot.polygon.Polygon(xdata, ydata, options)
```

```
Bases: GraphicPrimitive_xydata
```
Primitive class for the Polygon graphics type. For information on actual plotting, please see  $polygon(1, poly$ [gon2d\(\)](#page-513-0), or [polygon3d\(\)](../../../../../../html/en/reference/plot3d/sage/plot/plot3d/shapes2.html#sage.plot.plot3d.shapes2.polygon3d).

INPUT:

- $x$ data list of x-coordinates of points defining Polygon
- $y$ data list of y-coordinates of points defining Polygon
- options dict of valid plot options to pass to constructor

#### EXAMPLES:

Note this should normally be used indirectly via  $p \circ \log(p \circ \theta)$ :

```
sage: from sage.plot.polygon import Polygon
sage: P = Polygon([1, 2, 3], [2, 3, 2], {'alpha':.5})sage: P
Polygon defined by 3 points
sage: P.options()['alpha']
0.500000000000000
sage: P.ydata
[2, 3, 2]
```

```
>>> from sage.all import *
>>> from sage.plot.polygon import Polygon
>>> P = Polygon([Integer(1),Integer(2),Integer(3)],[Integer(2),Integer(3),
→Integer(2)],{'alpha':RealNumber('.5')})
>>> P
Polygon defined by 3 points
>>> P.options()['alpha']
0.500000000000000
```
(continued from previous page)

**>>>** P.ydata [2, 3, 2]

**plot3d**(*z=0*, *\*\*kwds*)

Plots a 2D polygon in 3D, with default height zero.

INPUT:

•  $z$  – optional 3D height above  $xy$ -plane, or a list of heights corresponding to the list of 2D polygon points.

EXAMPLES:

A pentagon:

```
sage: polygon([(cos(t), sin(t)) #˓→needs sage.symbolic
....: for t in srange(0, 2*pi, 2*pi/5)]).plot3d()
Graphics3d Object
```

```
>>> from sage.all import *
>>> polygon([(cos(t), sin(t)) #␣
˓→needs sage.symbolic
... for t in srange(Integer(0), Integer(2)*pi, Integer(2)*pi/
˓→Integer(5))]).plot3d()
Graphics3d Object
```
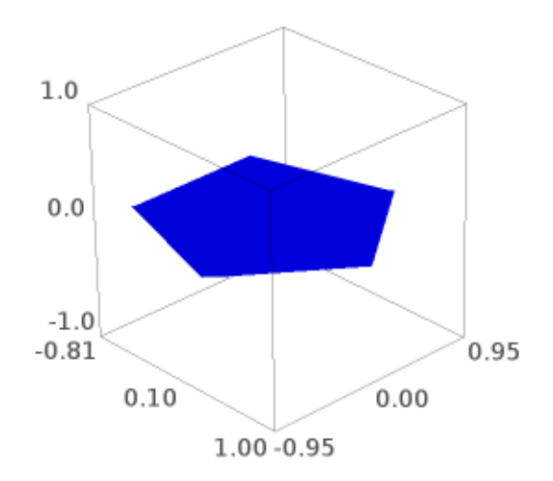

Showing behavior of the optional parameter z:

```
sage: P = polygon([ (0, 0), (1, 2), (0, 1), (-1, 2) ] )sage: p = P[0]; p
Polygon defined by 4 points
sage: q = p.plot3d()
sage: q.obj_repr(q.testing_render_params())[2]
['v 0 0 0', 'v 1 2 0', 'v 0 1 0', 'v -1 2 0']
sage: r = p.plot3d(z=3)sage: r.obj_repr(r.testing_render_params())[2]
['v 0 0 3', 'v 1 2 3', 'v 0 1 3', 'v -1 2 3']
sage: s = p.plot3d(z=[0,1,2,3])sage: s.obj_repr(s.testing_render_params())[2]
[Vv 0 0 0', 'v 1 2 1', 'v 0 1 2', 'v -1 2 3']
```

```
>>> from sage.all import *
>>> P = polygon([ (Integer(0), Integer(0)), (Integer(1), Integer(2)), \square)\rightarrow(Integer(0),Integer(1)), (-Integer(1),Integer(2))])
\Rightarrow \Rightarrow p = P[Inter(0)]; p
Polygon defined by 4 points
\Rightarrow \Rightarrow q = p.plot3d()>>> q.obj_repr(q.testing_render_params())[Integer(2)]
['v 0 0 0', 'v 1 2 0', 'v 0 1 0', 'v -1 2 0']
\Rightarrow r = p.plot3d(z=Integer(3))>>> r.obj_repr(r.testing_render_params())[Integer(2)]
[Vv 0 0 3', 'v 1 2 3', 'v 0 1 3', 'v -1 2 3']>>> s = p.plot3d(z=[Integer(0),Integer(1),Integer(2),Integer(3)])
>>> s.obj_repr(s.testing_render_params())[Integer(2)]
[Vv 0 0 0', 'v 1 2 1', 'v 0 1 2', 'v -1 2 3']
```
<span id="page-511-0"></span>sage.plot.polygon.**polygon**(*points*, *\*\*options*)

Return either a 2-dimensional or 3-dimensional polygon depending on value of points.

For information regarding additional arguments, see either  $p \circ \text{lgq} \circ \text{nd}$  () or  $p \circ \text{lgq} \circ \text{nd}$  (). Options may be found and set using the dictionaries polygon2d.options and polygon3d.options.

#### EXAMPLES:

```
sage: polygon([(0,0), (1,1), (0,1)])
Graphics object consisting of 1 graphics primitive
```

```
>>> from sage.all import *
>>> polygon([(Integer(0),Integer(0)), (Integer(1),Integer(1)), (Integer(0),
\rightarrowInteger(1))])
Graphics object consisting of 1 graphics primitive
```

```
sage: polygon([(0,0,1), (1,1,1), (2,0,1)])
Graphics3d Object
```

```
>>> from sage.all import *
>>> polygon([(Integer(0),Integer(0),Integer(1)), (Integer(1),Integer(1),
˓→Integer(1)), (Integer(2),Integer(0),Integer(1))])
Graphics3d Object
```
Extra options will get passed on to show(), as long as they are valid:

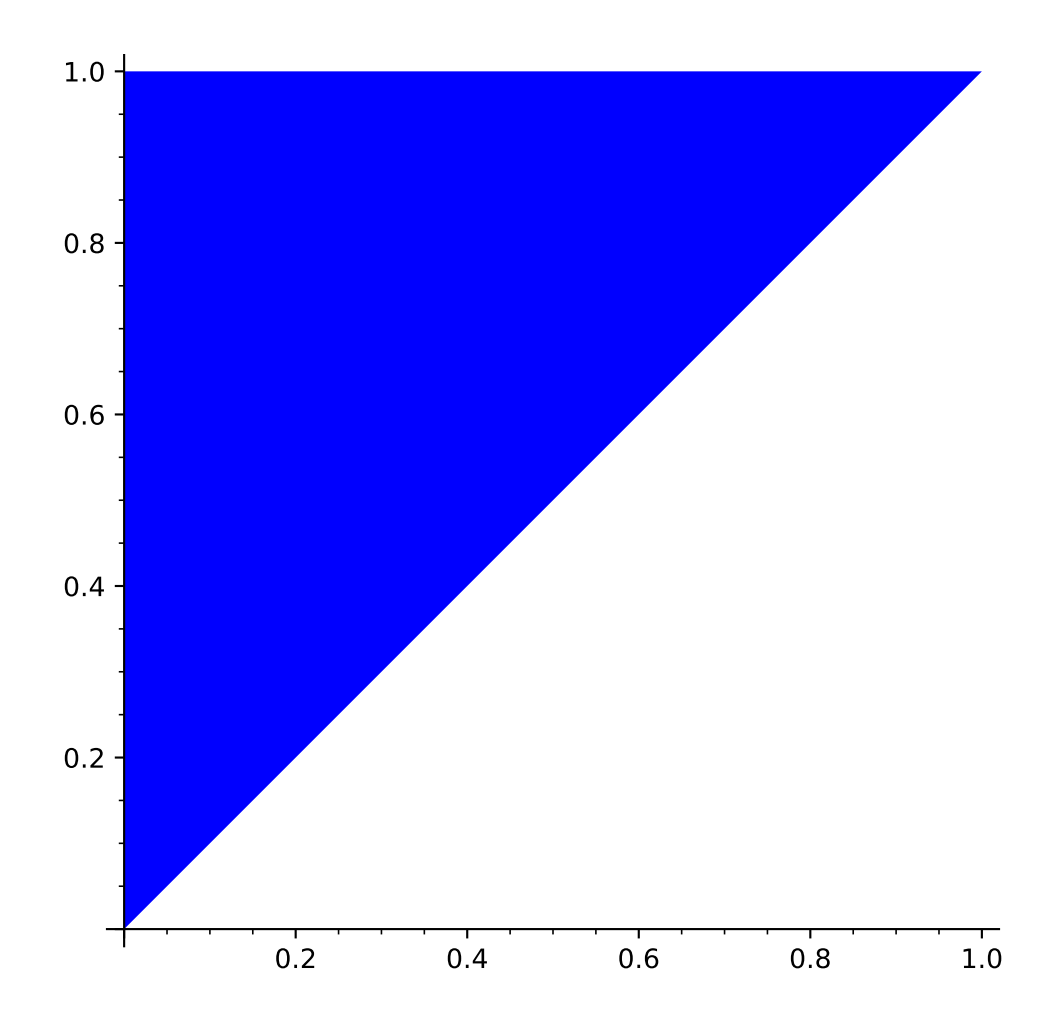

```
sage: polygon([(0,0), (1,1), (0,1)], axes=False)
Graphics object consisting of 1 graphics primitive
sage: polygon([(0,0), (1,1), (0,1)]).show(axes=False) # These are equivalent
>>> from sage.all import *
>>> polygon([(Integer(0),Integer(0)), (Integer(1),Integer(1)), (Integer(0),
˓→Integer(1))], axes=False)
Graphics object consisting of 1 graphics primitive
>>> polygon([(Integer(0),Integer(0)), (Integer(1),Integer(1)), (Integer(0),
˓→Integer(1))]).show(axes=False) # These are equivalent
```

```
sage.plot.polygon.polygon2d(points, alpha=1, rgbcolor=(0, 0, 1), edgecolor=None, thickness=None,
                                      legend_label=None, legend_color=None, aspect_ratio=1.0, fill=True,
                                      **options)
```
Return a 2-dimensional polygon defined by points.

Type polygon2d.options for a dictionary of the default options for polygons. You can change this to change the defaults for all future polygons. Use  $polyqon2d$ . reset() to reset to the default options.

EXAMPLES:

We create a purple-ish polygon:

```
sage: polygon2d([[1,2], [5,6], [5,0]], rgbcolor=(1,0,1))
Graphics object consisting of 1 graphics primitive
```

```
>>> from sage.all import *
>>> polygon2d([[Integer(1),Integer(2)], [Integer(5),Integer(6)], [Integer(5),
˓→Integer(0)]], rgbcolor=(Integer(1),Integer(0),Integer(1)))
Graphics object consisting of 1 graphics primitive
```
By default, polygons are filled in, but we can make them without a fill as well:

```
sage: polygon2d([[1,2], [5,6], [5,0]], fill=False)
Graphics object consisting of 1 graphics primitive
```

```
>>> from sage.all import *
>>> polygon2d([[Integer(1),Integer(2)], [Integer(5),Integer(6)], [Integer(5),
˓→Integer(0)]], fill=False)
Graphics object consisting of 1 graphics primitive
```
In either case, the thickness of the border can be controlled:

```
sage: polygon2d([[1,2], [5,6], [5,0]], fill=False, thickness=4, color='orange')
Graphics object consisting of 1 graphics primitive
```

```
>>> from sage.all import *
>>> polygon2d([[Integer(1),Integer(2)], [Integer(5),Integer(6)], [Integer(5),
˓→Integer(0)]], fill=False, thickness=Integer(4), color=orange)
Graphics object consisting of 1 graphics primitive
```
For filled polygons, one can use different colors for the border and the interior as follows:

```
sage: L = [[0,0]]+[[i/100, 1.1+cos(i/20)] for i in range(100)]+[[1,0]] #␣
˓→needs sage.symbolic
sage: polygon2d(L, color="limegreen", edgecolor="black", axes=False) #␣
```

```
(continues on next page)
```
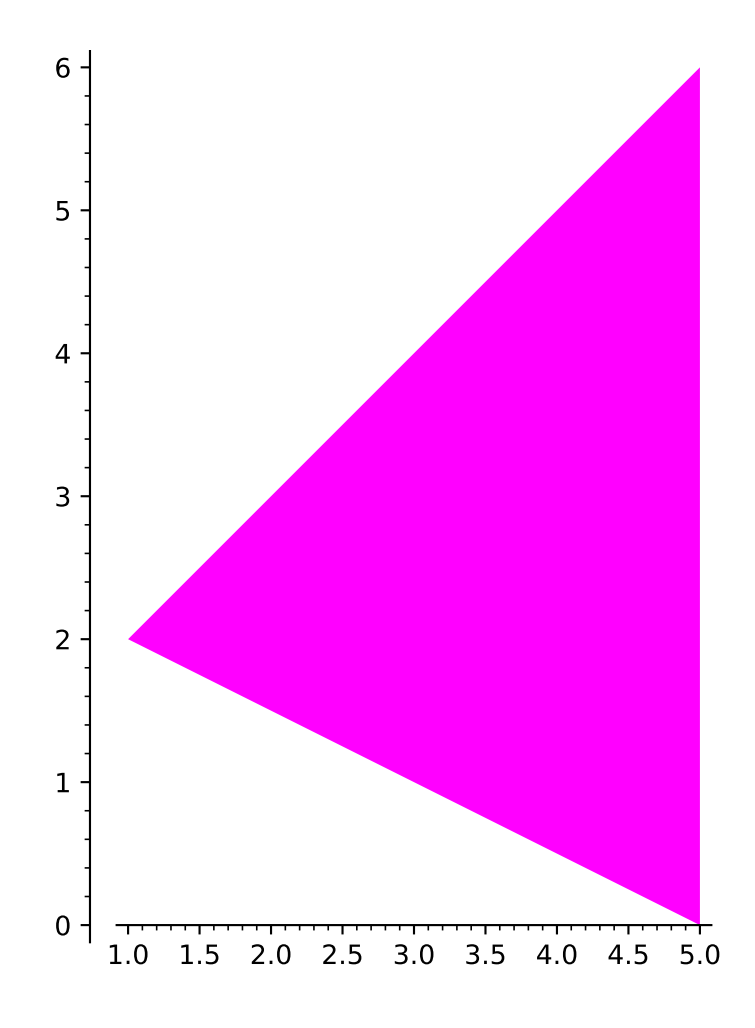

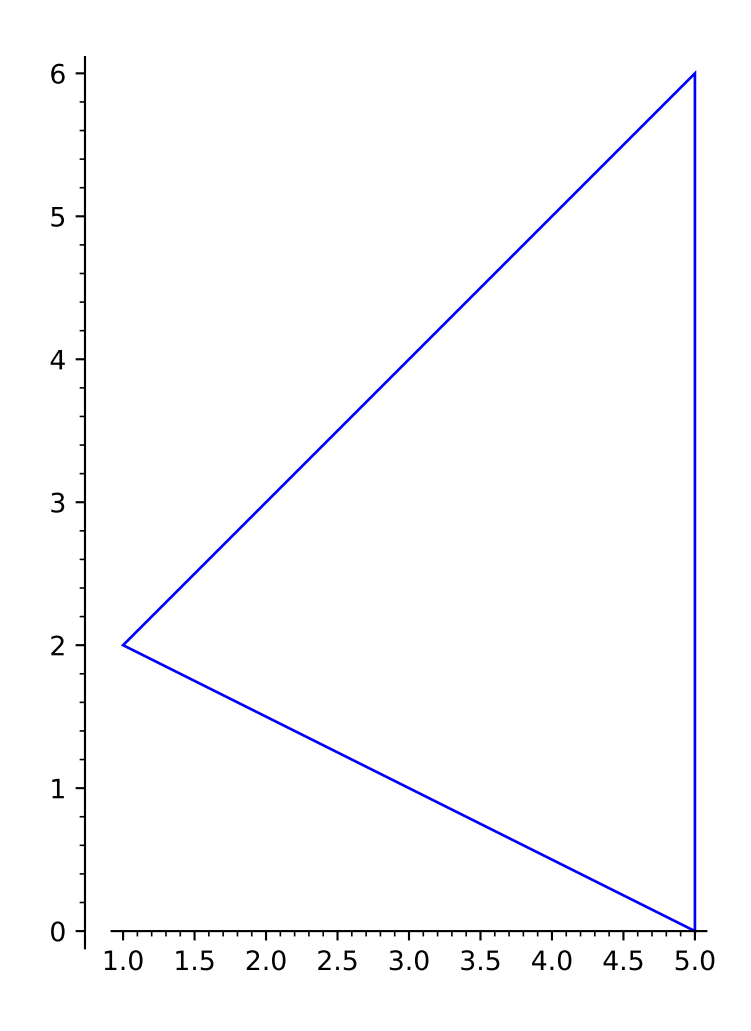

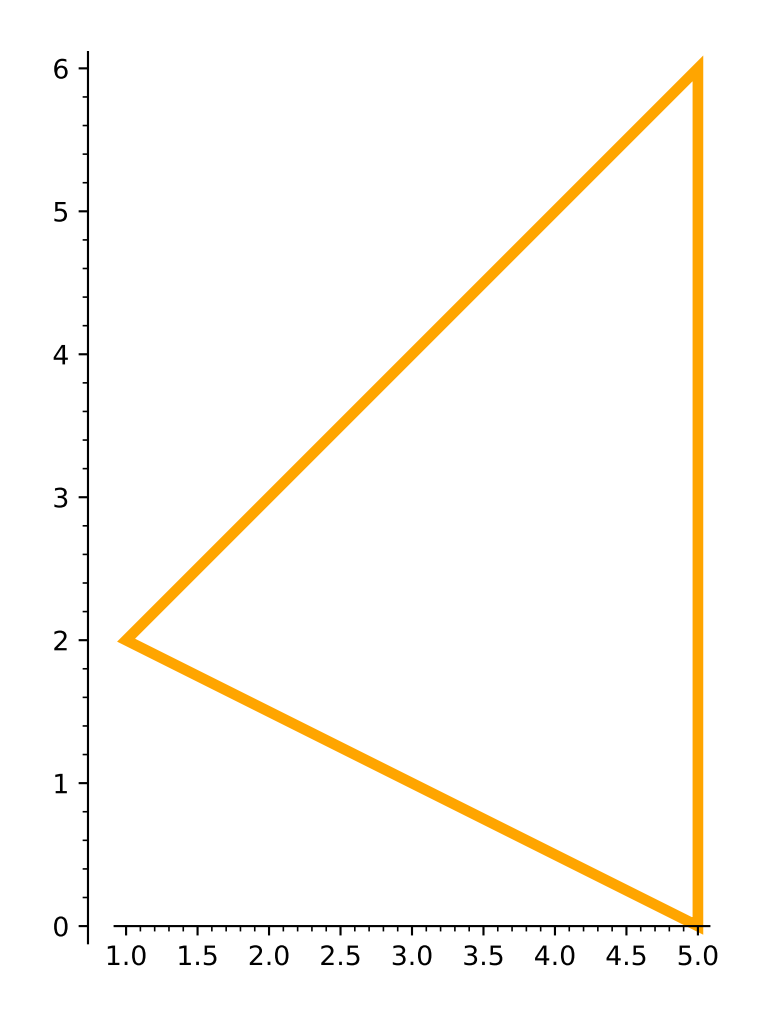

(continued from previous page)

```
˓→needs sage.symbolic
Graphics object consisting of 1 graphics primitive
>>> from sage.all import *
>>> L = [[Integer(0),Integer(0)]]+[[i/Integer(100), RealNumber(1.1)+cos(i/
˓→Integer(20))] for i in range(Integer(100))]+[[Integer(1),Integer(0)]]
˓→# needs sage.symbolic
>>> polygon2d(L, color="limegreen", edgecolor="black", axes=False) #␣
˓→needs sage.symbolic
Graphics object consisting of 1 graphics primitive
```
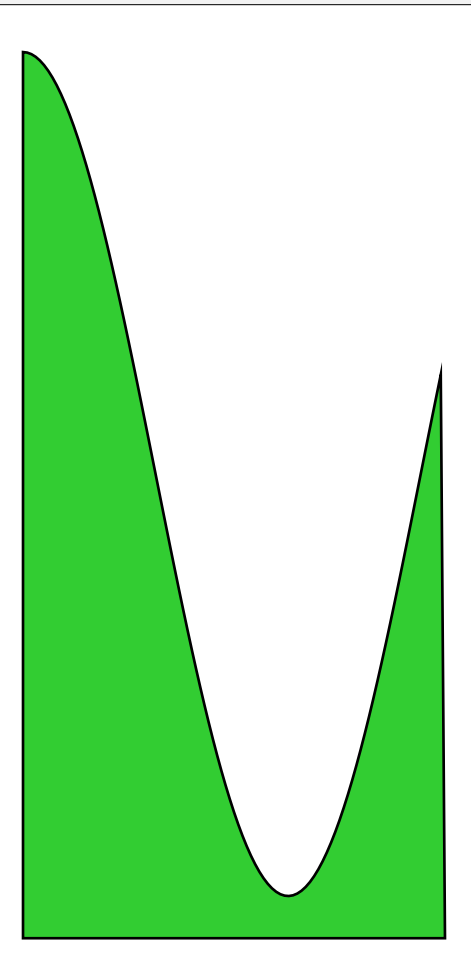

Some modern art – a random polygon, with legend:

```
sage: v = [(\text{randrange}(-5, 5), \text{randrange}(-5, 5)) \text{ for } \bot \text{ in } \text{range}(10)]sage: polygon2d(v, legend_label='some form')
Graphics object consisting of 1 graphics primitive
>>> from sage.all import *
>>> v = [(randrange(-Integer(5),Integer(5)), randrange(-Integer(5),Integer(5)))␣
˓→for _ in range(Integer(10))]
```

```
>>> polygon2d(v, legend_label='some form')
Graphics object consisting of 1 graphics primitive
```
An aperiodic monotile, [Smi2023]:

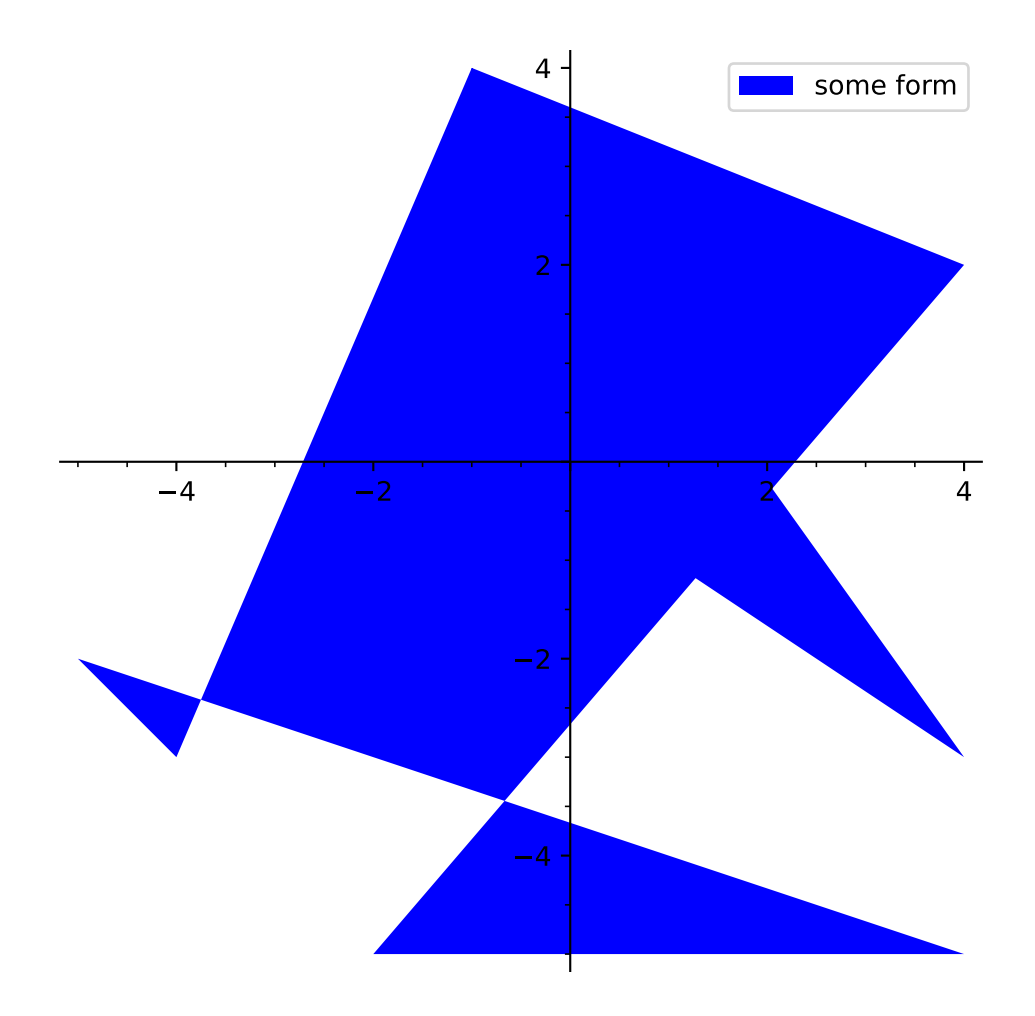

```
sage: s = sqrt(3) #\pm˓→needs sage.symbolic
sage: polygon2d([[0, 0], [0, s], [1, s], [3/2, 3/2*s], [3, s], [3, 0], [4, 0], #␣
˓→needs sage.symbolic
....: [9/2, -1/2*s], [3, -s], [3/2, -1/2*s], [1, -s], [-1, -s],
....: [-3/2, -1/2*s]], axes=False)
Graphics object consisting of 1 graphics primitive
```

```
>>> from sage.all import *
\Rightarrow s = sqrt(Integer(3))˓→ # needs sage.symbolic
>>> polygon2d([[Integer(0), Integer(0)], [Integer(0), s], [Integer(1), s],␣
˓→[Integer(3)/Integer(2), Integer(3)/Integer(2)*s], [Integer(3), s], [Integer(3),␣
˓→Integer(0)], [Integer(4), Integer(0)], # needs sage.symbolic
... [Integer(9)/Integer(2), -Integer(1)/Integer(2)*s], [Integer(3), -
˓→s], [Integer(3)/Integer(2), -Integer(1)/Integer(2)*s], [Integer(1), -s], [-
\rightarrowInteger(1), -s],
... [-Integer(3)/Integer(2), -Integer(1)/Integer(2)*s]], axes=False)
Graphics object consisting of 1 graphics primitive
```
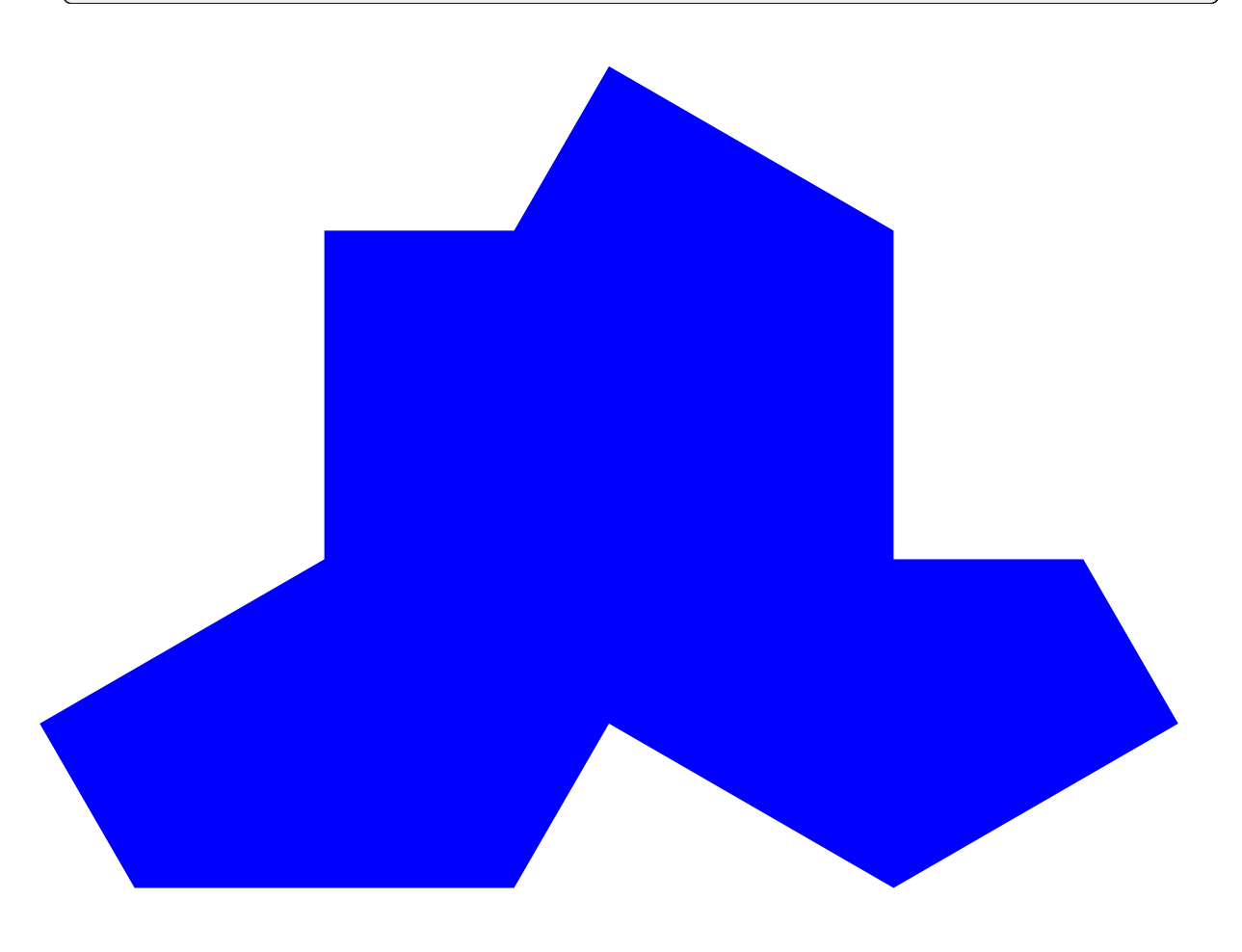

A purple hexagon:

```
sage: L = [[\cos(p\pm i/3), \sin(p\pm i/3)] for i in range(6)] \qquad \qquad \# \Box˓→needs sage.symbolic
```
(continued from previous page)

```
sage: polyqon2d(L, rqbcolor=(1,0,1)) #
˓→needs sage.symbolic
Graphics object consisting of 1 graphics primitive
```

```
>>> from sage.all import *
>>> L = [[cos(pi*i/Integer(3)),sin(pi*i/Integer(3))] for i in range(Integer(6))] ␣
˓→ # needs sage.symbolic
>>> polygon2d(L, rgbcolor=(Integer(1),Integer(0),Integer(1))) ␣
→ # needs sage.symbolic
Graphics object consisting of 1 graphics primitive
```
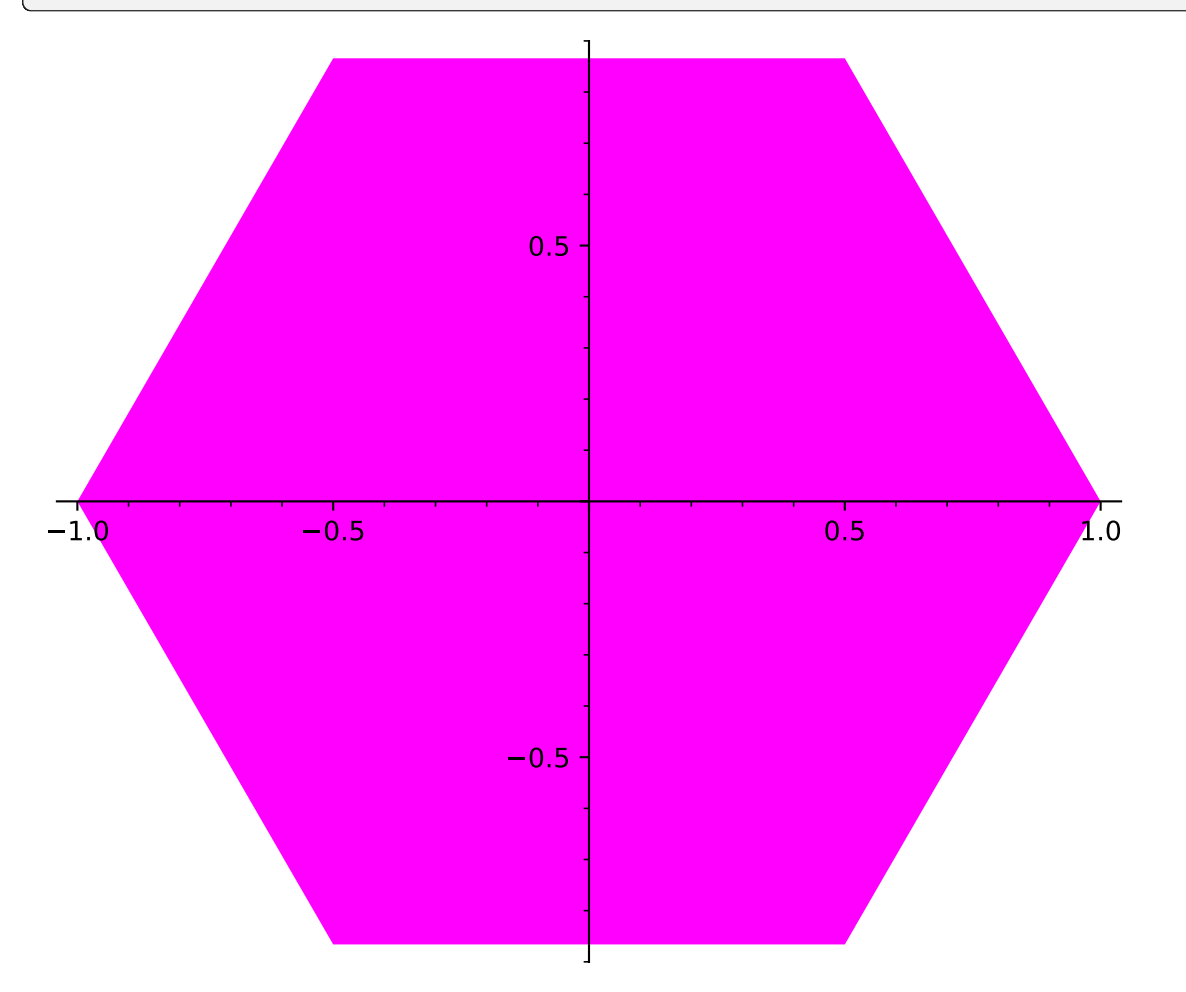

#### A green deltoid:

```
sage: L = [[-1+\cos{(pi+i/100)} * (1+\cos{(pi+i/100)}), #
˓→needs sage.symbolic
....: 2*sin(pi*i/100)*(1-cos(pi*i/100))] for i in range(200)]
sage: polygon2d(L, rgbcolor=(1/8,3/4,1/2)) #␣
˓→needs sage.symbolic
Graphics object consisting of 1 graphics primitive
```

```
>>> from sage.all import *
>>> L = [[-Integer(1)+cos(pi*i/Integer(100)) *(Integer(1)+cos(pi*i/Integer(100))),
                                  ˓→ # needs sage.symbolic
```

```
(continued from previous page)
```

```
... Integer(2)*sin(pi*i/Integer(100))*(Integer(1)-cos(pi*i/Integer(100)))]␣
˓→for i in range(Integer(200))]
>>> polygon2d(L, rgbcolor=(Integer(1)/Integer(8),Integer(3)/Integer(4),Integer(1)/
˓→Integer(2))) # needs sage.symbolic
Graphics object consisting of 1 graphics primitive
```
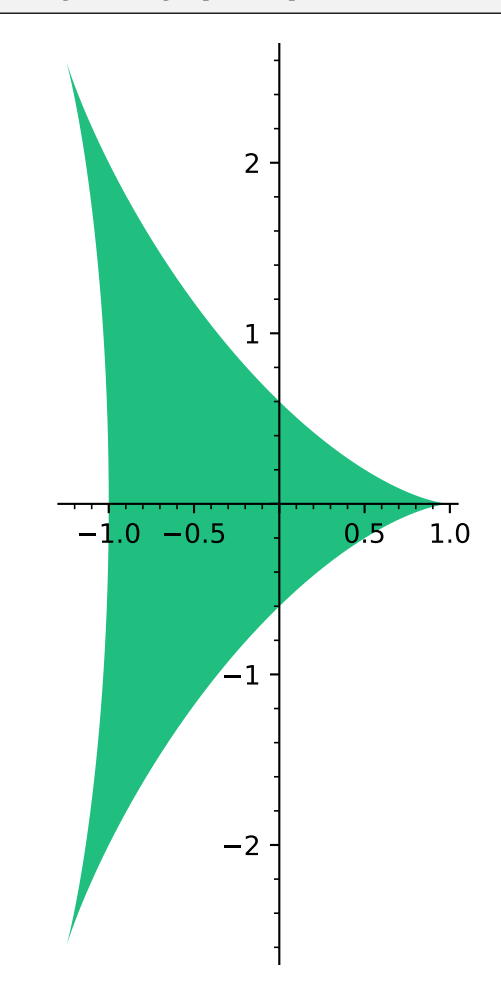

A blue hypotrochoid:

```
sage: L = [[6*cos(pi*i/100)+5*cos((6/2)*pi*i/100), #␣
˓→needs sage.symbolic
....: 6*sin(pi*i/100)-5*sin((6/2)*pi*i/100)] for i in range(200)]
sage: polygon2d(L, rgbcolor=(1/8,1/4,1/2)) #␣
˓→needs sage.symbolic
Graphics object consisting of 1 graphics primitive
```

```
>>> from sage.all import *
>>> L = \left[\left(\text{Integer}(6) * \cos(\text{pi} * i / \text{Integer}(100)) + \text{Integer}(5) * \cos(\text{Integer}(6))\right]\right]→Integer(2))*pi*i/Integer(100)), # needs sage.
\rightarrowsymbolic
... Integer(6)*sin(pi*i/Integer(100))-Integer(5)*sin((Integer(6)/
˓→Integer(2))*pi*i/Integer(100))] for i in range(Integer(200))]
>>> polygon2d(L, rgbcolor=(Integer(1)/Integer(8),Integer(1)/Integer(4),Integer(1)/
˓→Integer(2))) # needs sage.symbolic
Graphics object consisting of 1 graphics primitive
```
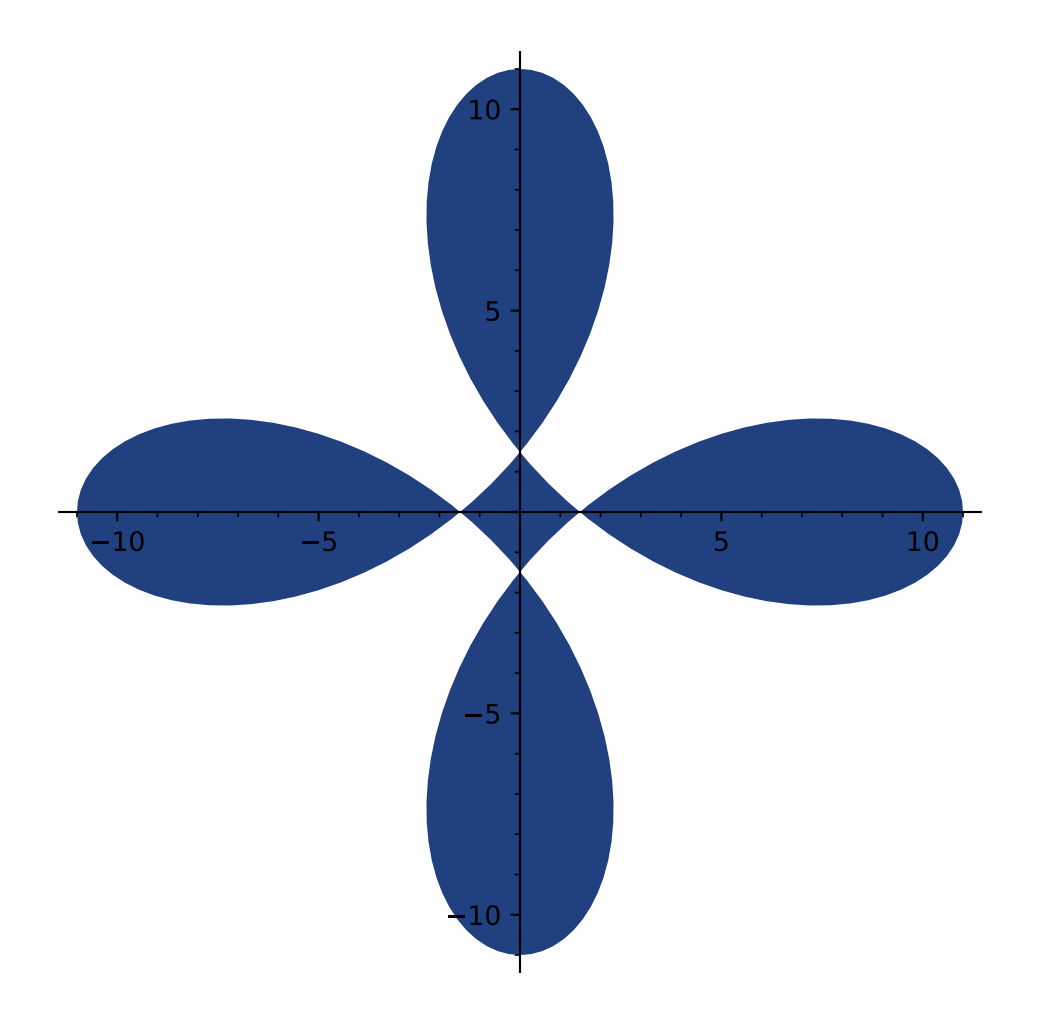

Another one:

```
sage: n = 4; h = 5; b = 2
sage: L = [ [n * cos(p i * i / 100) + h * cos((n/b) * p i * i / 100) ]˓→needs sage.symbolic
....: n*sin(pi*i/100)-h*sin((n/b)*pi*i/100)] for i in range(200)]
sage: polyqon2d(L, rgbcolor)=(1/8,1/4,3/4)) #
˓→needs sage.symbolic
Graphics object consisting of 1 graphics primitive
```

```
>>> from sage.all import *
>>> n = Integer(4); h = Integer(5); b = Integer(2)
>>> L = [(n * cos(p i * i) Integer(100)) + h * cos((n/b) * pi * i) Integer(100)),˓→ # needs sage.symbolic
... n*sin(pi*i/Integer(100))-h*sin((n/b)*pi*i/Integer(100))] for i in␣
˓→range(Integer(200))]
>>> polygon2d(L, rgbcolor=(Integer(1)/Integer(8),Integer(1)/Integer(4),Integer(3)/
˓→Integer(4))) # needs sage.symbolic
Graphics object consisting of 1 graphics primitive
```
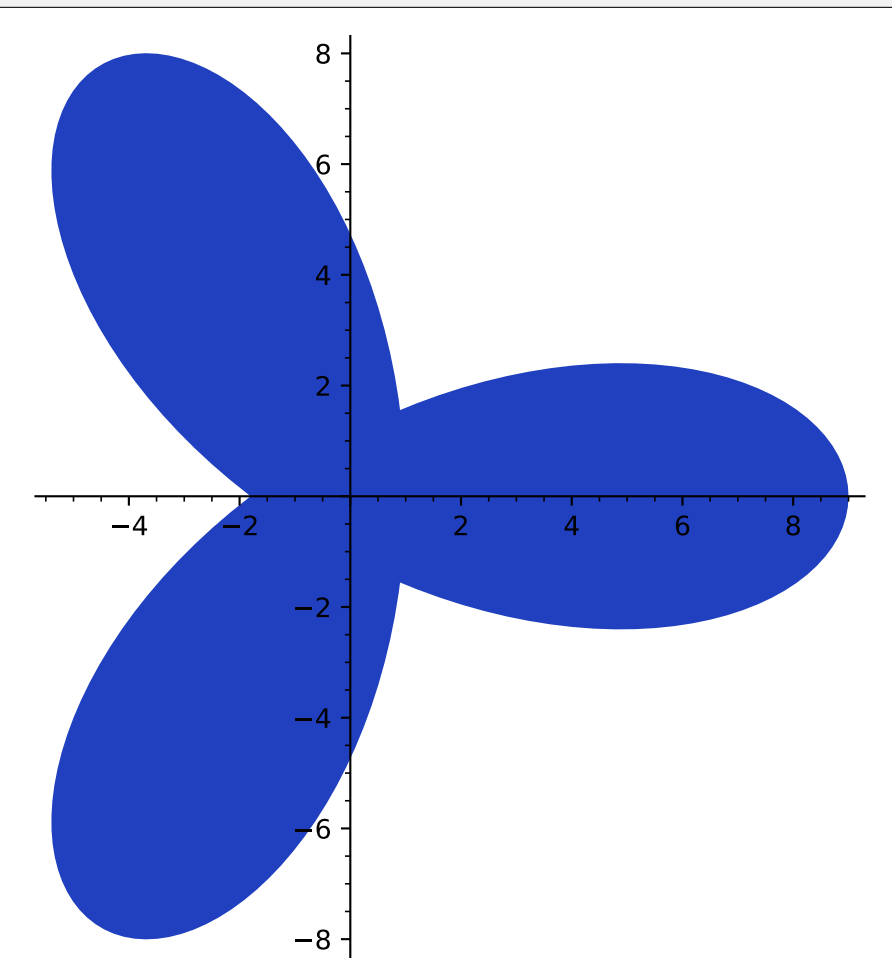

A purple epicycloid:

```
sage: m = 9; b = 1
sage: L = [(m * cos(p i * i/100) + b * cos((m/b) * pi * i/100)), #˓→needs sage.symbolic
```
(continued from previous page)

```
....: m*sin(pi*i/100)-b*sin((m/b)*pi*i/100)] for i in range(200)]
sage: polygon2d(L, rgbcolor=(7/8,1/4,3/4)) #␣
˓→needs sage.symbolic
Graphics object consisting of 1 graphics primitive
```

```
>>> from sage.all import *
\Rightarrow m = Integer(9); b = Integer(1)
>>> L = [(m * cos(p i * i / Integer(100)) + b * cos((m/b) * pi * i / Integer(100)),˓→ # needs sage.symbolic
... m*sin(pi*i/Integer(100))-b*sin((m/b)*pi*i/Integer(100))] for i in␣
˓→range(Integer(200))]
>>> polygon2d(L, rgbcolor=(Integer(7)/Integer(8),Integer(1)/Integer(4),Integer(3)/
˓→Integer(4))) # needs sage.symbolic
Graphics object consisting of 1 graphics primitive
```
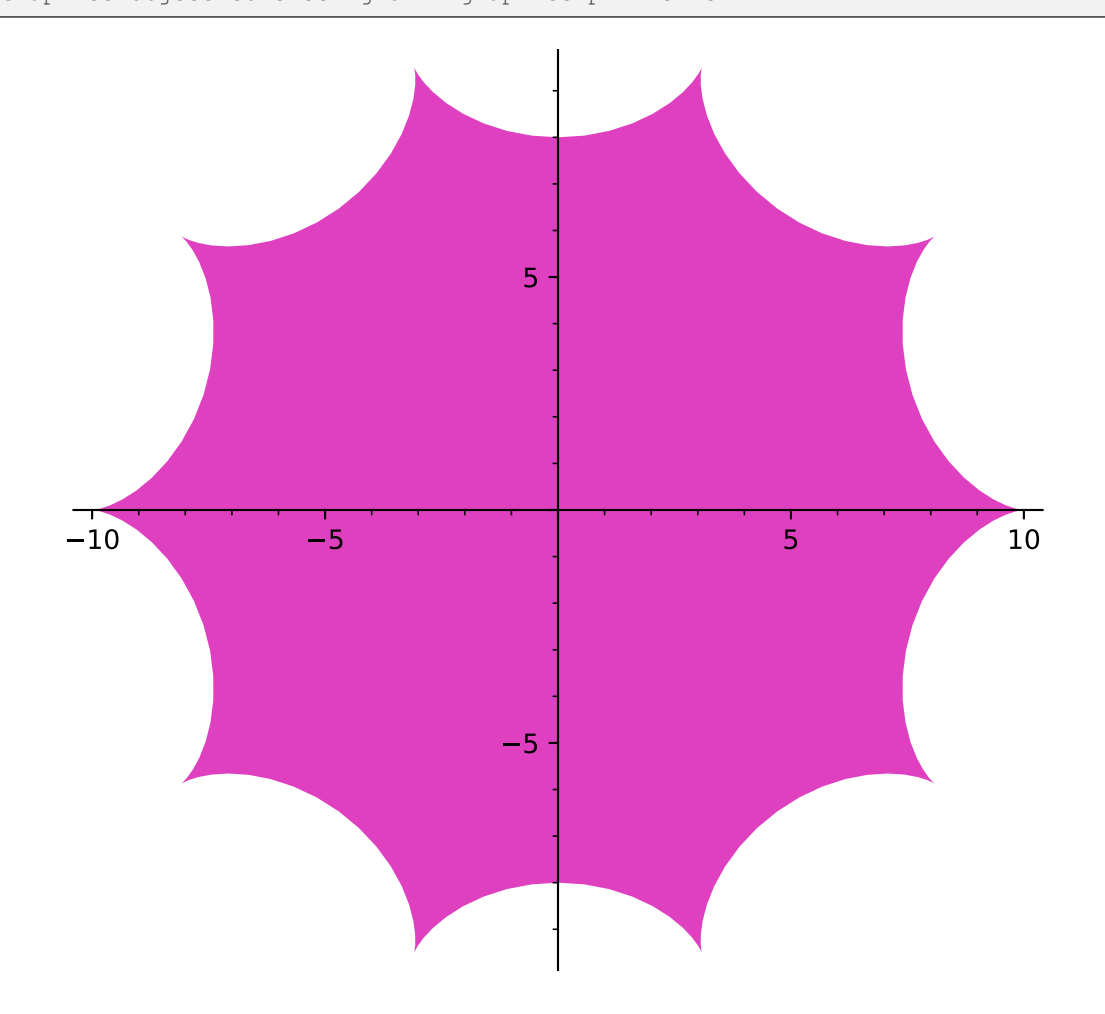

### A brown astroid:

```
sage: L = [[\cos(p i * i / 100) ^3, \sin(p i * i / 100) ^3] for i in range(200)] #
˓→needs sage.symbolic
sage: polygon2d(L, rgbcolor=(3/4,1/4,1/4)) #␣
˓→needs sage.symbolic
Graphics object consisting of 1 graphics primitive
```
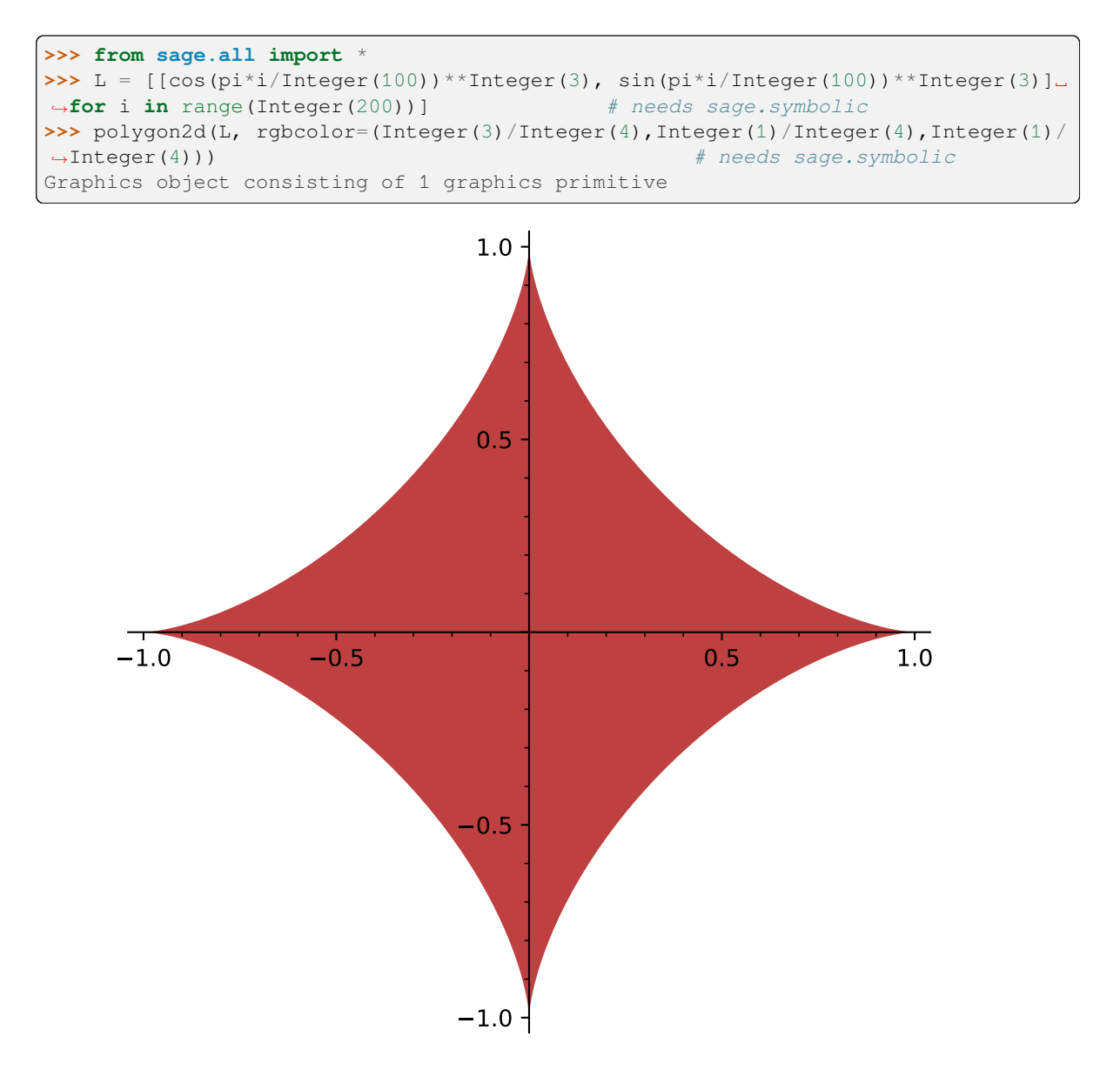

#### And, my favorite, a greenish blob:

```
sage: L = [[\cos(\pi i \cdot i/100) * (1 + \cos(\pi i \cdot i/50))], #
˓→needs sage.symbolic
....: sin(pi*i/100)*(1+sin(pi*i/50))] for i in range(200)]
sage: polygon2d(L, rgbcolor=(1/8,3/4,1/2)) #␣
˓→needs sage.symbolic
Graphics object consisting of 1 graphics primitive
```

```
>>> from sage.all import *
>>> L = [(\cos{(pi * i) \cdot \text{Integer}(100)}) * (\text{Integer}(1) + \cos{(pi * i) \cdot \text{Integer}(50)})),
→ # needs sage.symbolic
... sin(pi*i/Integer(100))*(Integer(1)+sin(pi*i/Integer(50)))] for i in␣
˓→range(Integer(200))]
>>> polygon2d(L, rgbcolor=(Integer(1)/Integer(8),Integer(3)/Integer(4),Integer(1)/
˓→Integer(2))) # needs sage.symbolic
Graphics object consisting of 1 graphics primitive
```
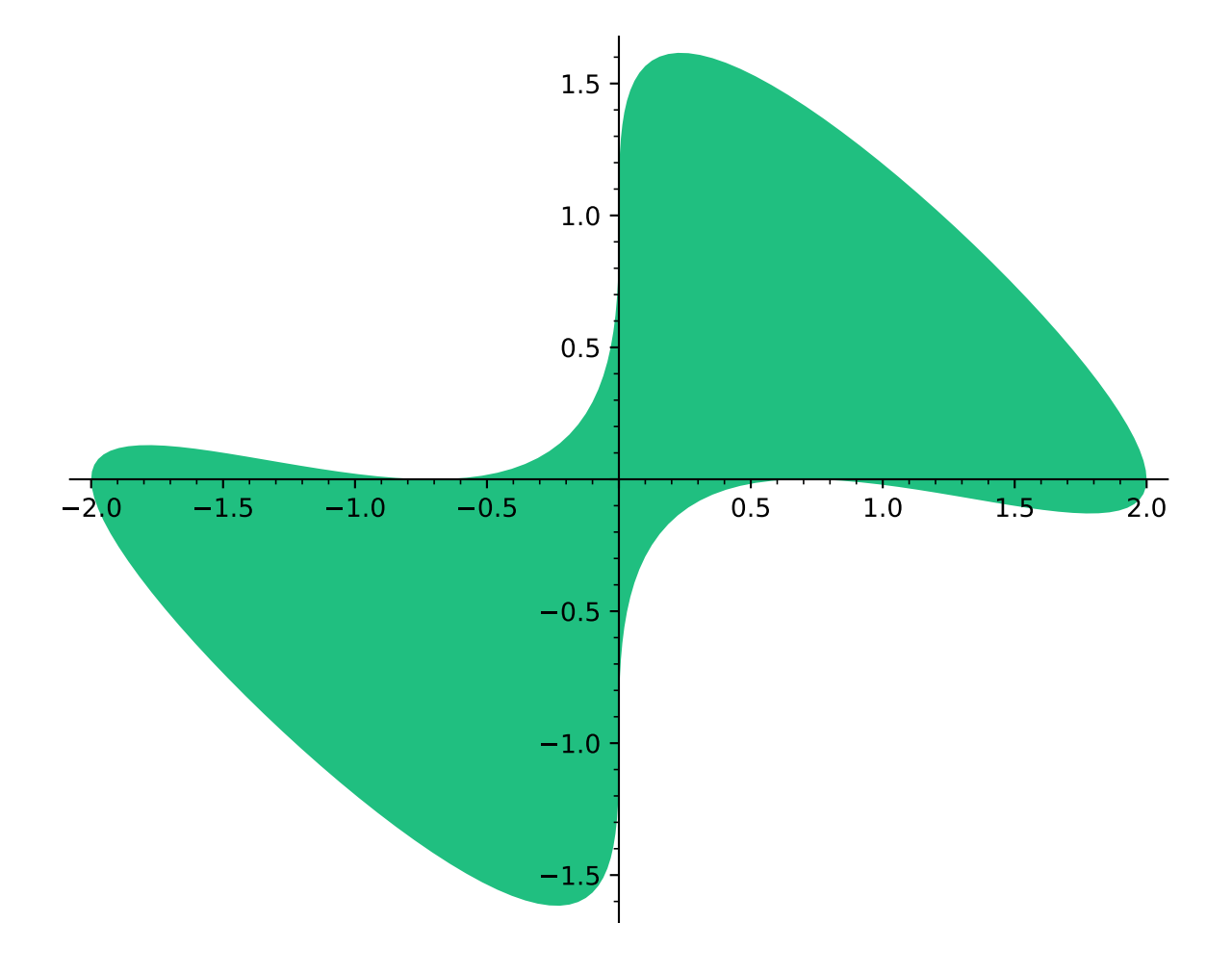

This one is for my wife:

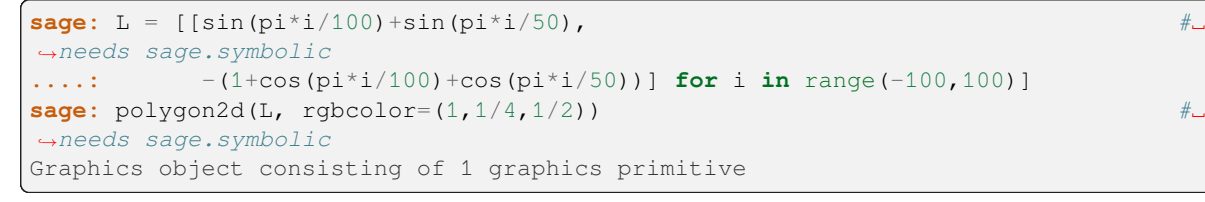

```
>>> from sage.all import *
\Rightarrow L = [[sin(pi*i/Integer(100))+sin(pi*i/Integer(50)),
˓→ # needs sage.symbolic
... -(Integer(1)+cos(pi*i/Integer(100))+cos(pi*i/Integer(50)))] for i in␣
˓→range(-Integer(100),Integer(100))]
>>> polygon2d(L, rgbcolor=(Integer(1),Integer(1)/Integer(4),Integer(1)/
˓→Integer(2))) # needs sage.symbolic
Graphics object consisting of 1 graphics primitive
```
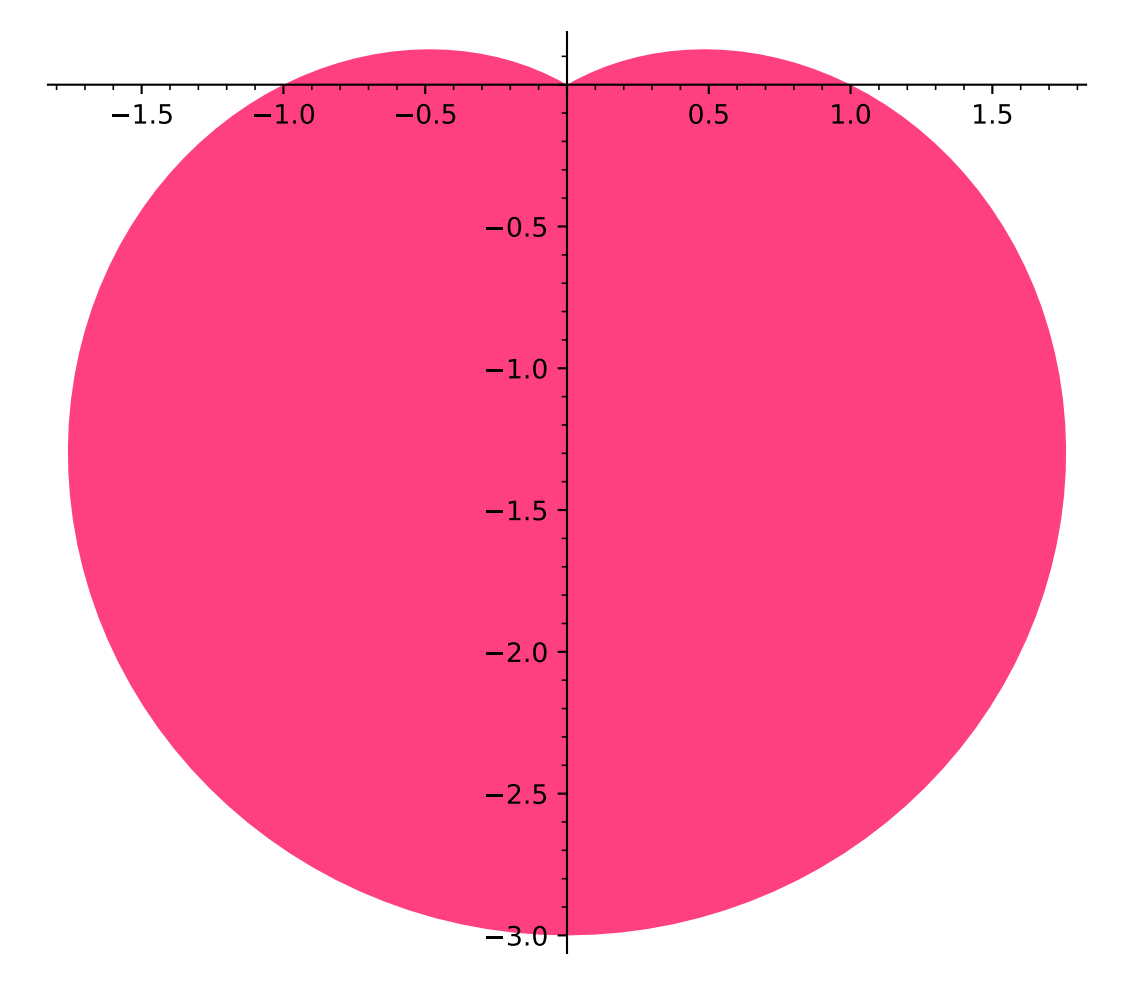

One can do the same one with a colored legend label:

```
sage: polygon2d(L, color='red', legend_label='For you!', legend_color='red') #
˓→needs sage.symbolic
Graphics object consisting of 1 graphics primitive
```
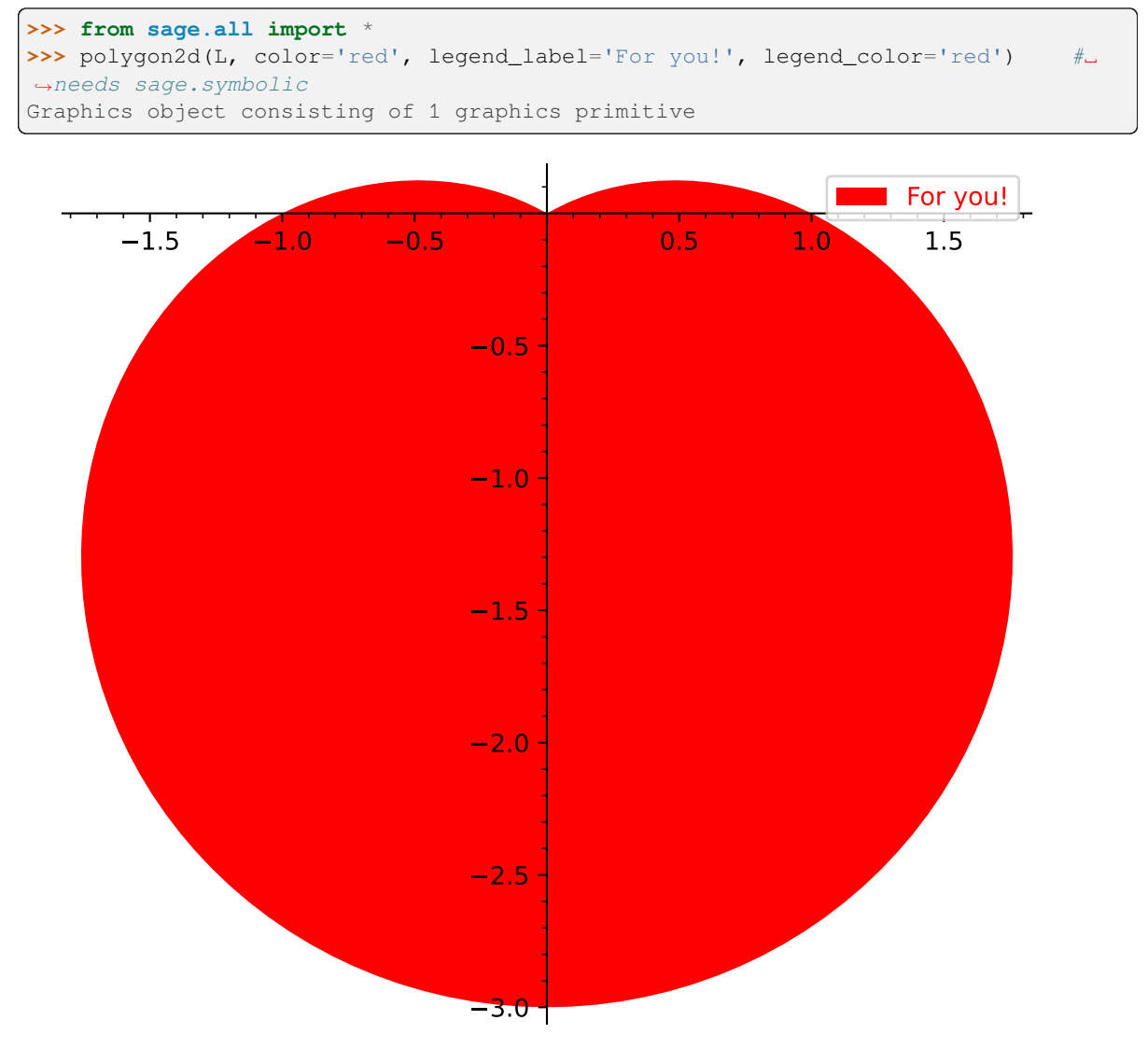

Polygons have a default aspect ratio of 1.0:

```
sage: polygon2d([[1,2], [5,6], [5,0]]).aspect_ratio()
1.0
```

```
>>> from sage.all import *
>>> polygon2d([[Integer(1),Integer(2)], [Integer(5),Integer(6)], [Integer(5),
˓→Integer(0)]]).aspect_ratio()
1.0
```
#### AUTHORS:

• David Joyner (2006-04-14): the long list of examples above.

## **4.10 Arcs in hyperbolic geometry**

#### AUTHORS:

• Hartmut Monien (2011 - 08)

Three models of the hyperbolic plane are implemented: Upper Half Plane, Poincaré Disk, and Klein Disk, each with its different domain and metric tensor.

## **Upper half plane (UHP)**

In this model, hyperbolic points are described by two coordinates, which we will represent by a complex number in the domain

$$
H = \{ z \in \mathbf{C} \mid \Im(z) > 0 \}
$$

with the corresponding metric tensor

$$
ds^2 = \frac{dzd\bar{z}}{\Im(z)^2}.
$$

### **Poincaré disk (PD)**

In this model, hyperbolic points are described by two coordinates, which we will represent by a complex number within the unit circle, having therefore the following domain

$$
D = \{ z \in \mathbf{C} \mid |z| < 1 \}
$$

with the corresponding metric tensor

$$
ds^2 = 4 \frac{dzd\bar{z}}{(1 - |z|^2)^2}.
$$

#### **Klein disk (KM)**

In this model, the domain is again complex numbers within the unit circle as in the Poincaré disk model, but the corresponding metric tensor is different:

$$
ds^{2} = \frac{dzd\bar{z}}{1 - |z|^{2}} + \frac{(z \cdot dz)^{2}}{(1 - |z|^{2})^{2}}.
$$

**See also:**

[sage.geometry.hyperbolic\\_space.hyperbolic\\_geodesic](../../../../../../html/en/reference/hyperbolic_geometry/sage/geometry/hyperbolic_space/hyperbolic_geodesic.html#module-sage.geometry.hyperbolic_space.hyperbolic_geodesic)

#### REFERENCES:

For additional models of the hyperbolic plane and its relationship see [CFKP1997]. For a more detailed explanation on hyperbolic arcs see [Sta1993].

**class** sage.plot.hyperbolic\_arc.**HyperbolicArc**(*A*, *B*, *model*, *options*)

Bases: [HyperbolicArcCore](#page-530-0)

Primitive class for hyberbolic arc type.

See hyperbolic\_arc? for information about plotting a hyperbolic arc in the complex plane.

INPUT:

- A,  $B$  end points of the hyperbolic arc
- model the hyperbolic model used, which is one of the following:
	- **–** UHP upper half plane
	- **–** PD Poincaré disk
	- **–** KM Klein disk

<span id="page-530-0"></span>**class** sage.plot.hyperbolic\_arc.**HyperbolicArcCore**(*path*, *options*)

```
Bases: BezierPath
```
Base class for Hyperbolic arcs and hyperbolic polygons in the hyperbolic plane.

The Upper Half Model, Poincaré Disk Model, and Klein Disk model are supported.

```
sage.plot.hyperbolic_arc.hyperbolic_arc(a, b, model='UHP', alpha=1, fill=False, thickness=1,
                                                     rgbcolor='blue', zorder=2, linestyle='solid', **options)
```
Plot an arc from a to b in hyperbolic plane.

INPUT:

- a, b complex numbers connected by a hyperbolic arc
- model (default: 'UHP') hyperbolic model used, which is one of the following:
	- **–** UHP upper half plane
	- **–** PD Poincaré disk
	- **–** KM Klein disk
	- **–** HM hyperboloid model

## OPTIONS:

- alpha default: 1
- thickness default: 1
- rgbcolor default: 'blue'
- linestyle (default: 'solid') the style of the line, which is one of 'dashed', 'dotted',  $'solid', 'dashdot', or '--', '::', '--', '.'., respectively$

#### EXAMPLES:

Show a hyperbolic arc from 0 to 1:

```
sage: hyperbolic_arc(0, 1)
Graphics object consisting of 1 graphics primitive
```

```
>>> from sage.all import *
>>> hyperbolic_arc(Integer(0), Integer(1))
Graphics object consisting of 1 graphics primitive
```
Show a hyperbolic arc from  $1/2$  to *i* with a red thick line:

```
sage: hyperbolic_arc(0.5, I,color='red', thickness=2)
Graphics object consisting of 1 graphics primitive
```
#### **>>> from sage.all import** \* >>> hyperbolic\_arc(RealNumber('0.5'), I,color='red', thickness=Integer(2)) Graphics object consisting of 1 graphics primitive

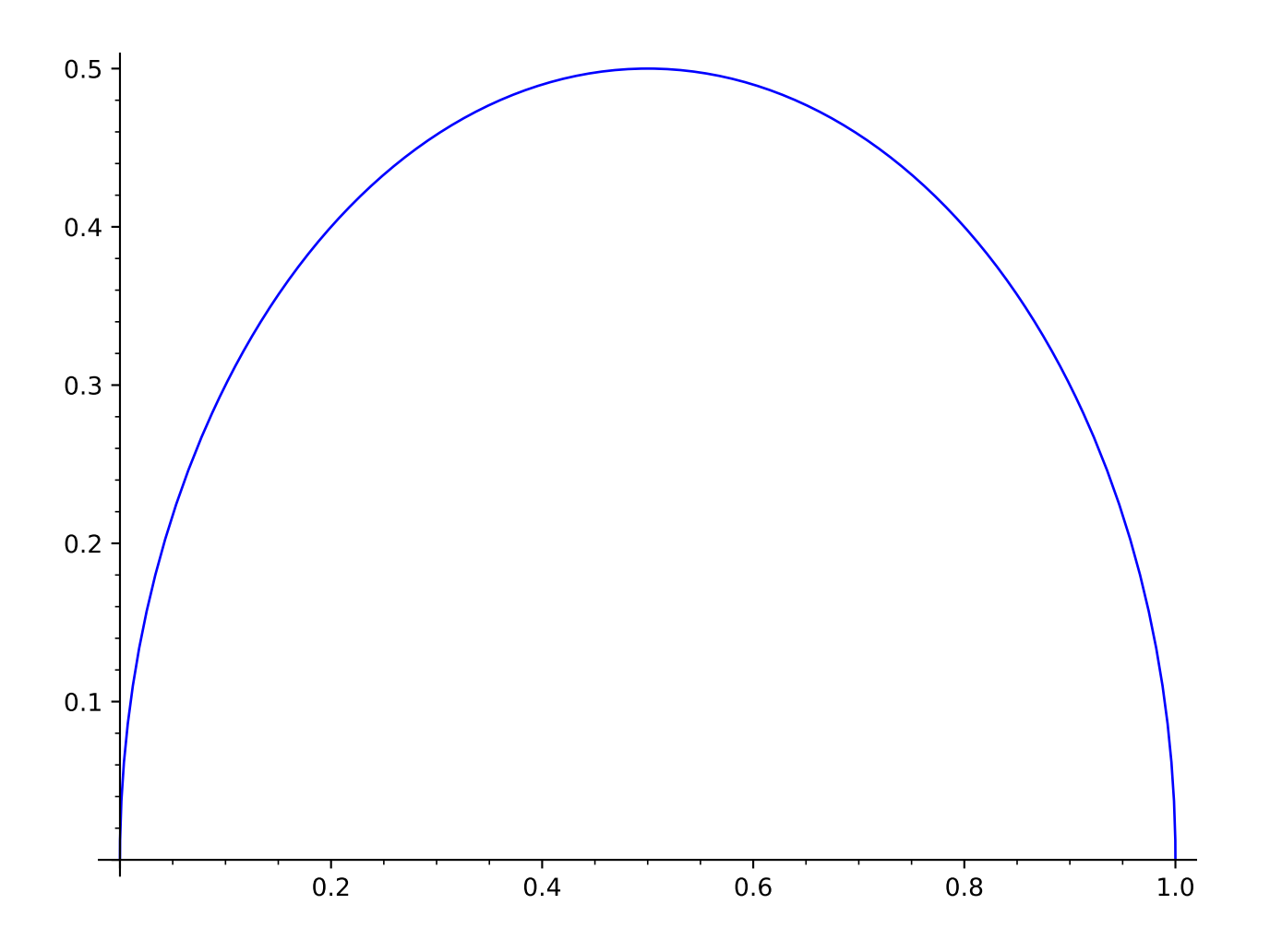

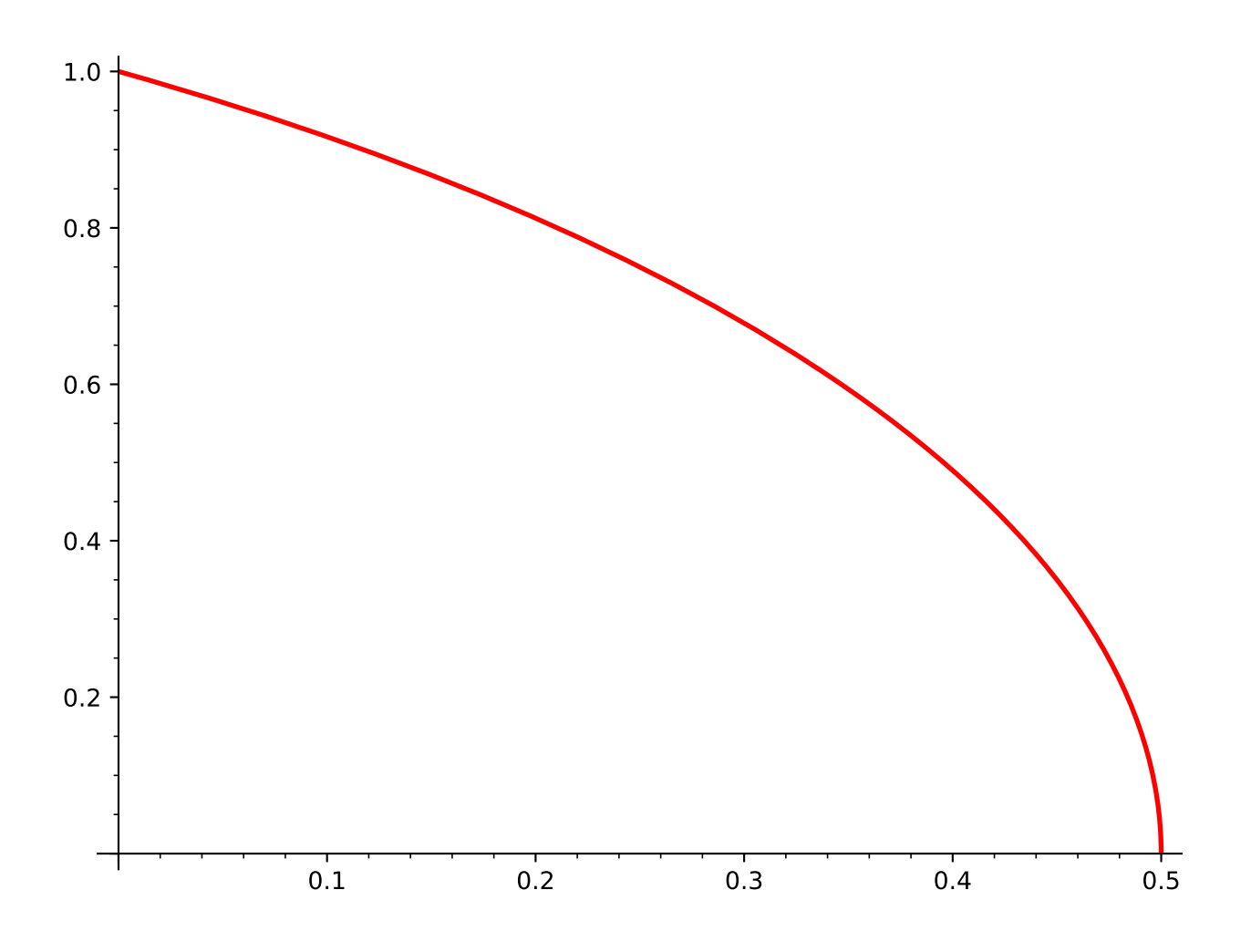

Show a hyperbolic arc from  $1 + i$  to  $1 + 2i$  with dashed line:

```
sage: hyperbolic_arc(1+I, 1+2*I, linestyle='dashed', color='green')
Graphics object consisting of 1 graphics primitive
```

```
>>> from sage.all import *
>>> hyperbolic_arc(Integer(1)+I, Integer(1)+Integer(2)*I, linestyle='dashed', ...
→color='green')
Graphics object consisting of 1 graphics primitive
```
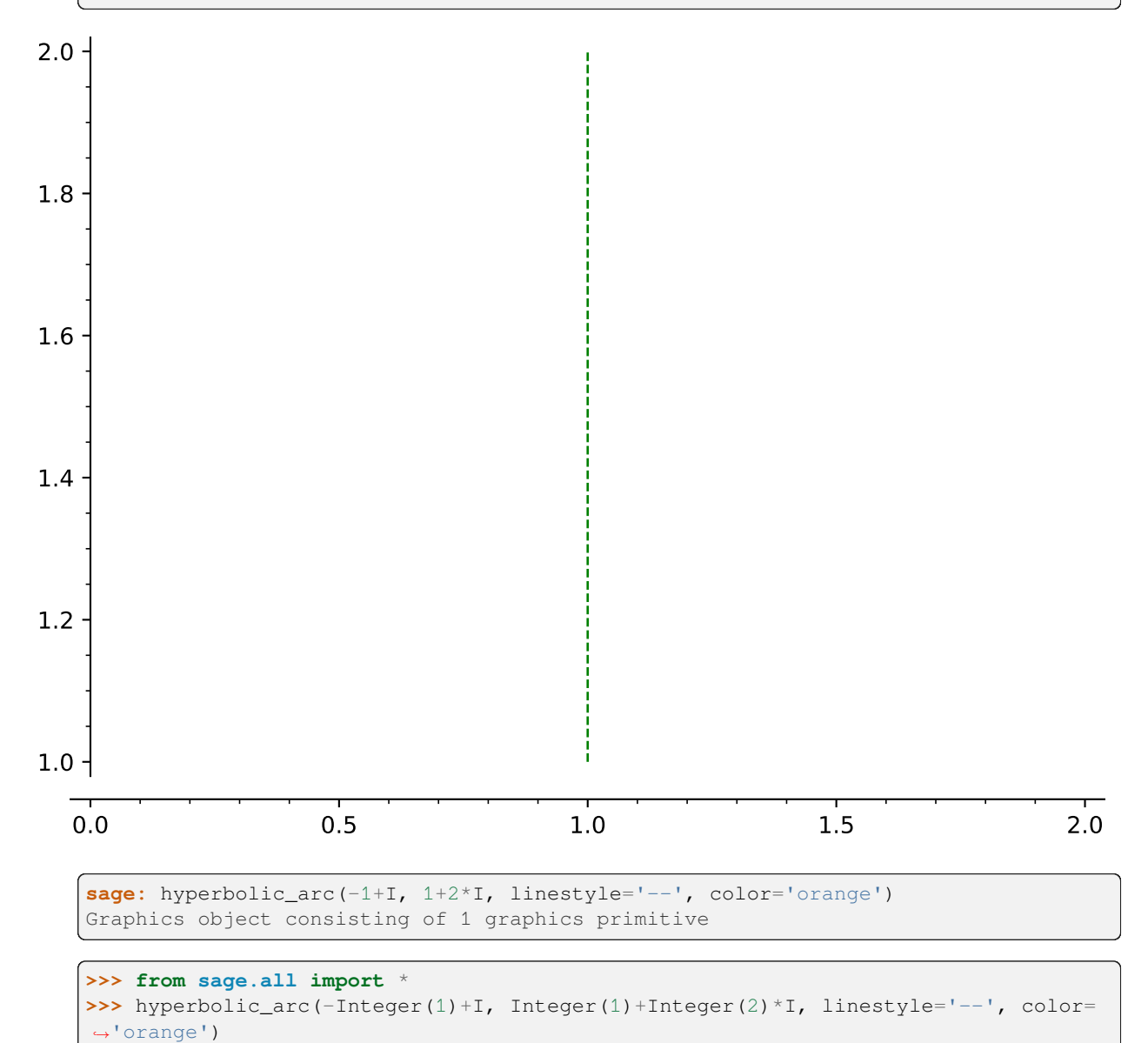

Show a hyperbolic arc from a  $1 + i$  to infinity:

```
sage: hyperbolic_arc(1 + I, infinity, color='brown')
Graphics object consisting of 1 graphics primitive
```
Graphics object consisting of 1 graphics primitive

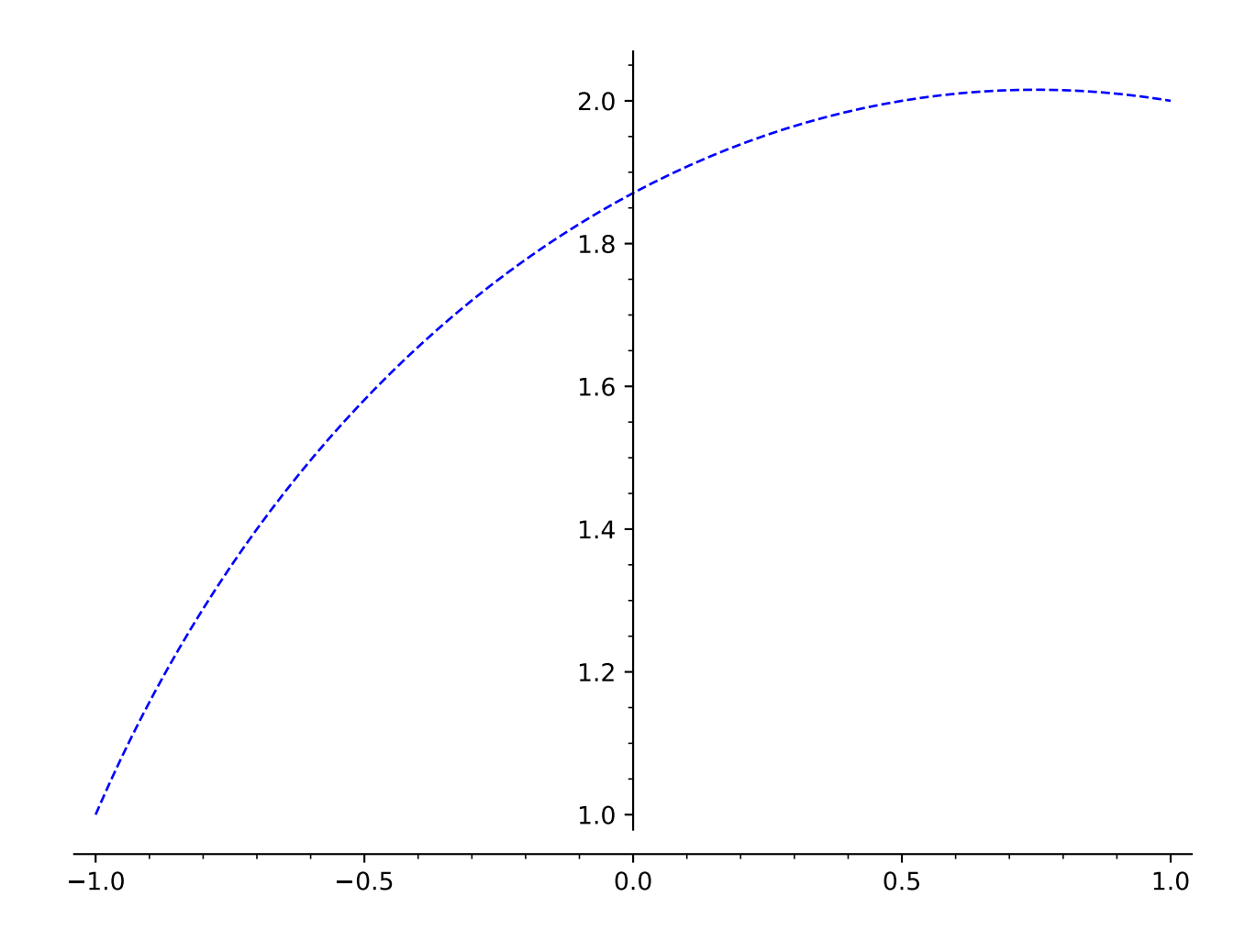

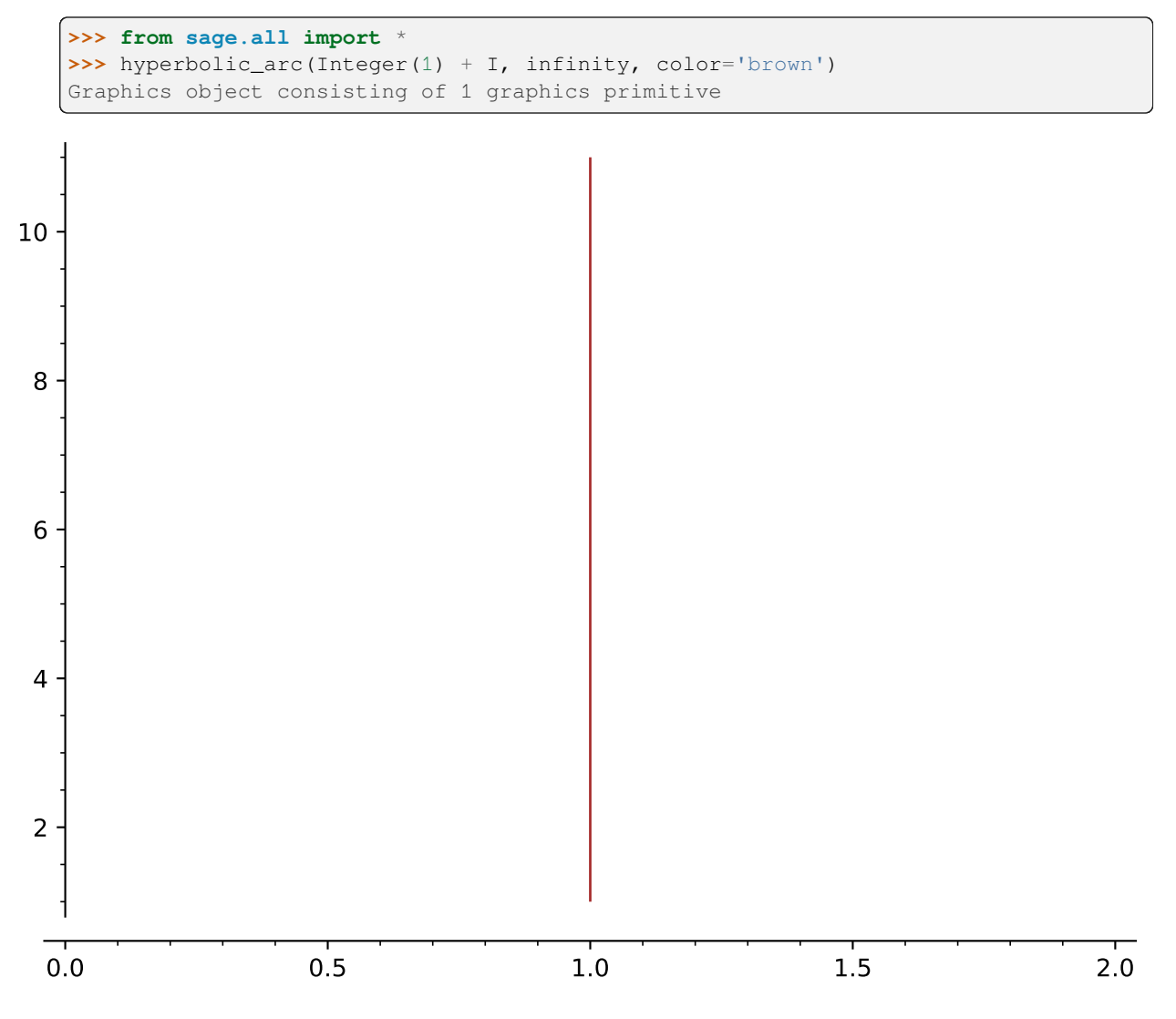

We can also plot hyperbolic arcs in other models.

We show a hyperbolic arc from *i* to  $-1$  in red, another hyperbolic arc from  $e^{i\pi/3}$  to  $0.6 \cdot e^{i3\pi/4}$  with dashed style in green, and finally a hyperbolic arc from  $-0.5 + 0.5i$  to  $0.5 - 0.5i$  together with the disk frontier in the Poincaré disk model:

```
sage: z1 = CC(0,1)
sage: z2 = CC(-1, 0)sage: z3 = CC((cos(pi/3), sin(pi/3)))sage: z4 = CC((0.6 * cos(3 * pi/4), 0.6 * sin(3 * pi/4)))sage: z5 = CC(-0.5, 0.5)sage: z6 = CC(0.5, -0.5)sage: a1 = hyperbolic_arc(z1, z2, model="PD", color="red")
sage: a2 = hyperbolic_arc(z3, z4, model="PD", color="green")
sage: a3 = hyperbolic_arc(z5, z6, model="PD", linestyle="--")
sage: a1 + a2 + a3
Graphics object consisting of 6 graphics primitives
```
**>>> from sage.all import** \* **>>>** z1 = CC(Integer(0),Integer(1))

```
(continued from previous page)
```

```
\Rightarrow z2 = CC(-Integer(1), Integer(0))
\Rightarrow z3 = CC((cos(pi/Integer(3)), sin(pi/Integer(3))))
>>> z4 = CC((RealNumber('0.6')*cos(Integer(3)*pi/Integer(4)),RealNumber('0.6
˓→)*sin(Integer(3)*pi/Integer(4))))
\Rightarrow z5 = CC(-RealNumber('0.5'), RealNumber('0.5'))
\Rightarrow z6 = CC(RealNumber('0.5'), -RealNumber('0.5'))
>>> a1 = hyperbolic_arc(z1, z2, model="PD", color="red")
>>> a2 = hyperbolic_arc(z3, z4, model="PD", color="green")
>>> a3 = hyperbolic_arc(z5, z6, model="PD", linestyle="--")
>>> a1 + a2 + a3
Graphics object consisting of 6 graphics primitives
```
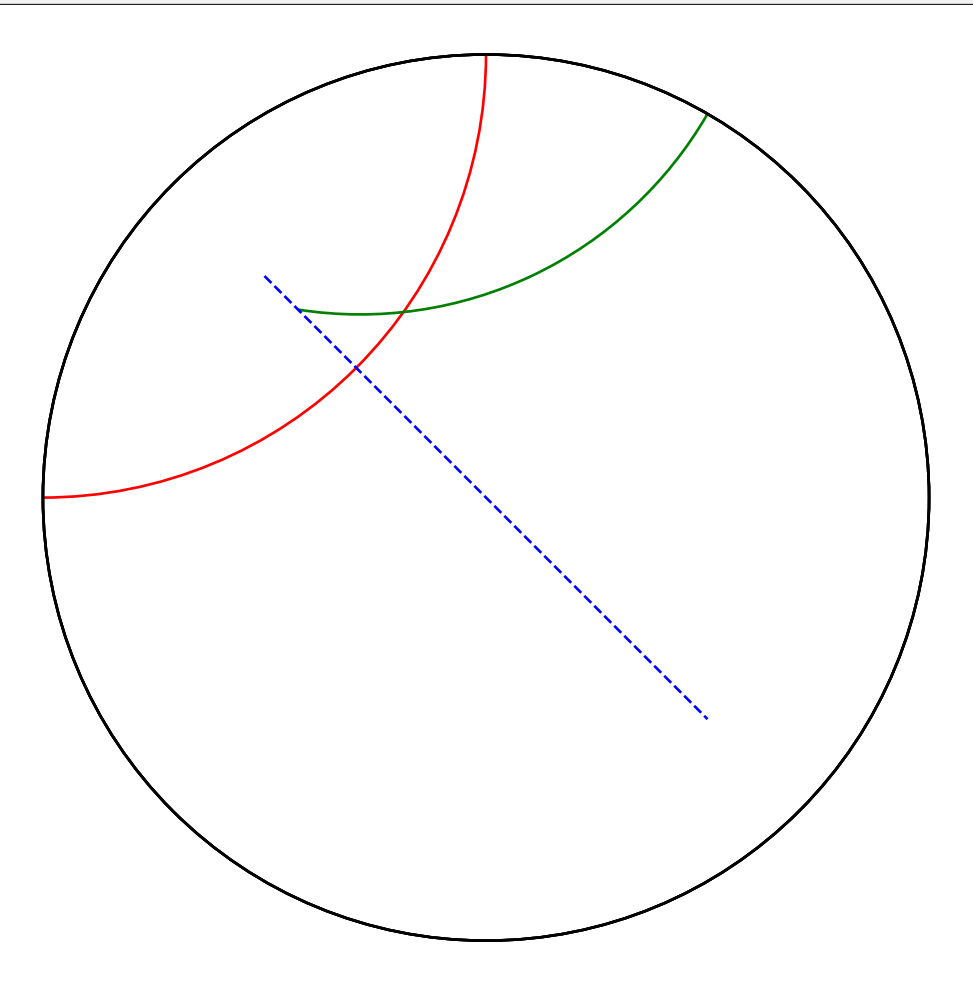

We show the arcs defined by the same endpoints in the Klein disk model (note that these are *not* the image of those arcs when changing between the models):

```
sage: a1 = hyperbolic_arc(z1, z2, model="KM", color="red")
sage: a2 = hyperbolic_arc(z3, z4, model="KM", color="green")
sage: a3 = hyperbolic_arc(z5, z6, model="KM", linestyle="--")
sage: a1 + a2 + a3
Graphics object consisting of 6 graphics primitives
>>> from sage.all import *
>>> a1 = hyperbolic_arc(z1, z2, model="KM", color="red")
```

```
(continued from previous page)
```

```
>>> a2 = hyperbolic_arc(z3, z4, model="KM", color="green")
>>> a3 = hyperbolic_arc(z5, z6, model="KM", linestyle="--")
>>> a1 + a2 + a3
Graphics object consisting of 6 graphics primitives
```
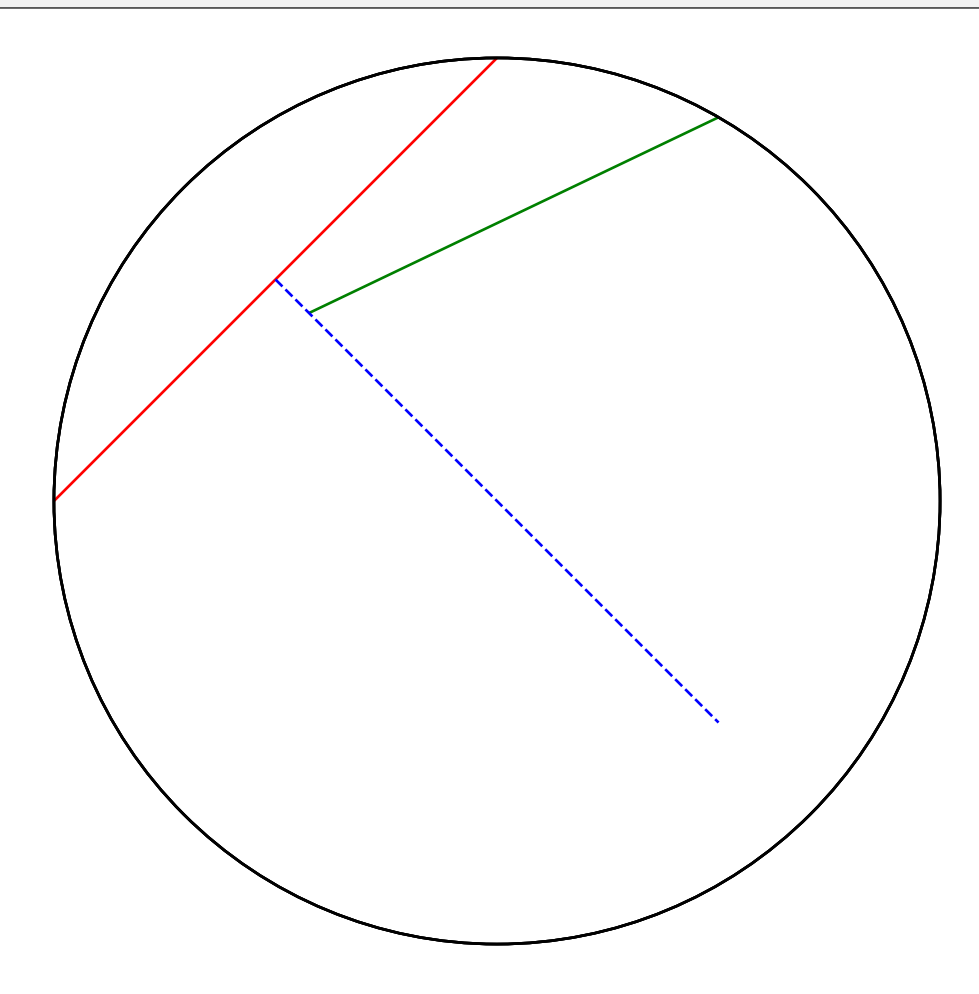

Show a hyperbolic arc from  $(1, 2, \sqrt(6))$  to  $(-2, -3, \sqrt(14))$  in the hyperboloid model:

```
sage: a = (1, 2, \text{sqrt}(6))sage: b = (-2, -3, \text{sqrt}(14))sage: hyperbolic_arc(a, b, model="HM")
Graphics3d Object
```

```
>>> from sage.all import *
>>> a = (Integer(1),Integer(2),sqrt(Integer(6)))
>>> b = (-Integer(2),-Integer(3),sqrt(Integer(14)))
>>> hyperbolic_arc(a, b, model="HM")
Graphics3d Object
```
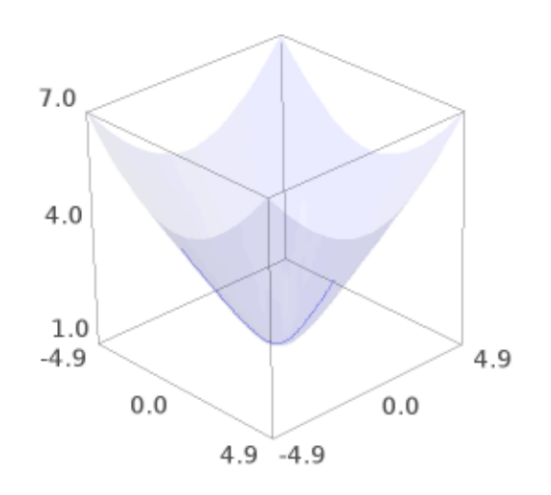

# **4.11 Polygons and triangles in hyperbolic geometry**

## AUTHORS:

- Hartmut Monien (2011-08)
- Vincent Delecroix (2014-11)

```
class sage.plot.hyperbolic_polygon.HyperbolicPolygon(pts, model, options)
```
Bases: [HyperbolicArcCore](#page-530-0)

Primitive class for hyperbolic polygon type.

See hyperbolic\_polygon? for information about plotting a hyperbolic polygon in the complex plane.

INPUT:

- pts coordinates of the polygon (as complex numbers)
- options dict of valid plot options to pass to constructor

### EXAMPLES:

Note that constructions should use [hyperbolic\\_polygon\(\)](#page-539-0) or [hyperbolic\\_triangle\(\)](#page-547-0):

```
sage: from sage.plot.hyperbolic_polygon import HyperbolicPolygon
sage: print(HyperbolicPolygon([0, 1/2, I], "UHP", {}))
Hyperbolic polygon (0.000000000000000, 0.500000000000000, 1.00000000000000*I)
```

```
>>> from sage.all import *
>>> from sage.plot.hyperbolic_polygon import HyperbolicPolygon
>>> print(HyperbolicPolygon([Integer(0), Integer(1)/Integer(2), I], "UHP", {}))
Hyperbolic polygon (0.000000000000000, 0.500000000000000, 1.00000000000000*I)
```
<span id="page-539-0"></span>sage.plot.hyperbolic\_polygon.**hyperbolic\_polygon**(*pts*, *model='UHP'*, *resolution=200*, *alpha=1*, *fill=False*, *thickness=1*, *rgbcolor='blue'*, *zorder=2*, *linestyle='solid'*, *\*\*options*)

Return a hyperbolic polygon in the hyperbolic plane with vertices pts.

Type ?hyperbolic\_polygon to see all options.

INPUT:

• pts – a list or tuple of complex numbers

## OPTIONS:

- model default: UHP Model used for hyperbolic plane
- alpha default: 1
- fill default: False
- thickness default: 1
- rgbcolor-default: 'blue'
- $\bullet$  linestyle (default: 'solid') the style of the line, which is one of 'dashed', 'dotted',  $'solid', 'dash', 'or '--', '': '. '-'', '--', 'respectively$

#### EXAMPLES:

Show a hyperbolic polygon with coordinates  $-1$ ,  $3i$ ,  $2 + 2i$ ,  $1 + i$ :
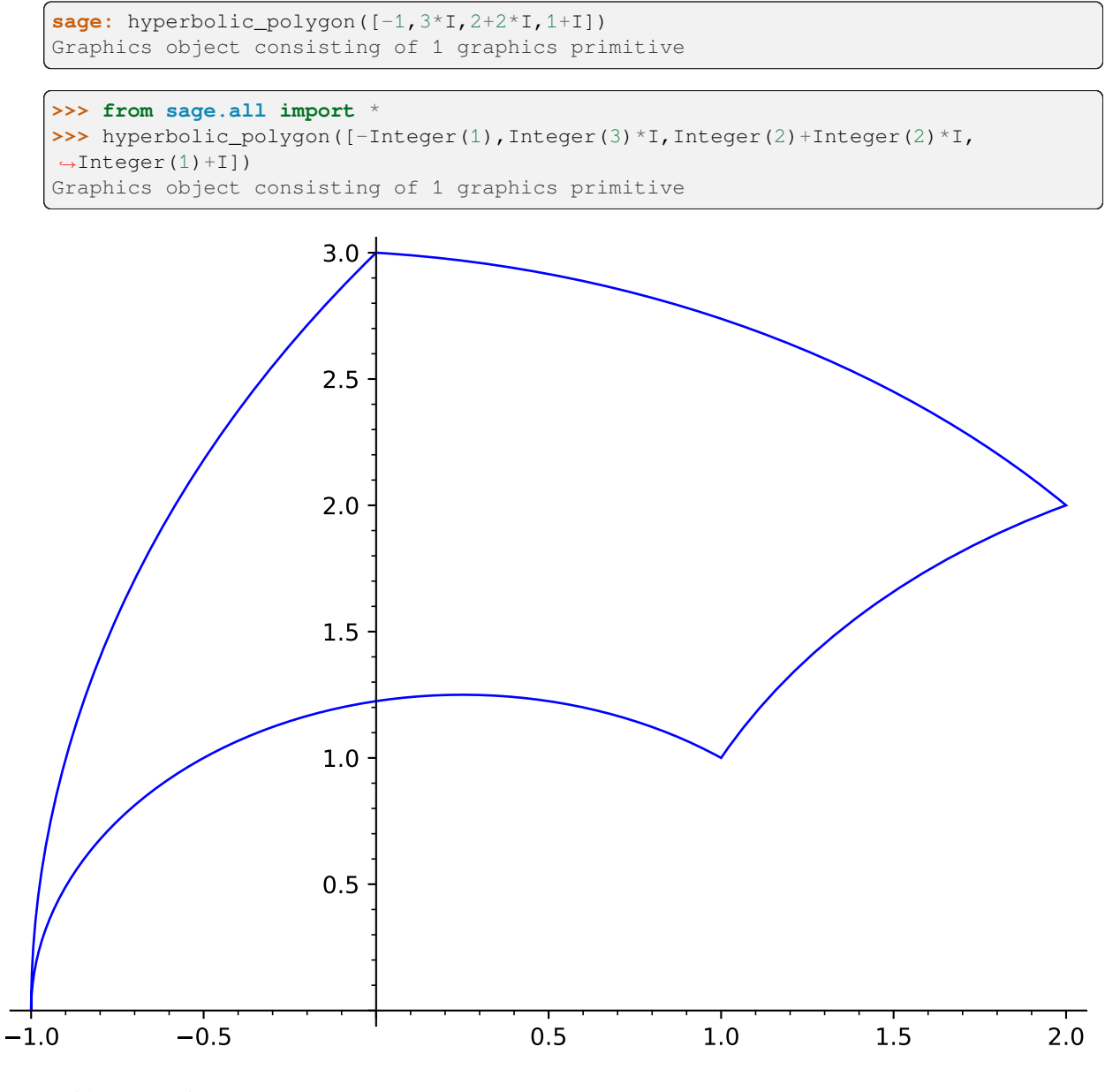

With more options:

```
sage: hyperbolic_polygon([-1,3*I,2+2*I,1+I], fill=True, color='red')
Graphics object consisting of 1 graphics primitive
```

```
>>> from sage.all import *
>>> hyperbolic_polygon([-Integer(1),Integer(3)*I,Integer(2)+Integer(2)*I,
˓→Integer(1)+I], fill=True, color=red)
Graphics object consisting of 1 graphics primitive
```
With a vertex at  $\infty$ :

```
sage: hyperbolic_polygon([-1, 0, 1,Infinity], color='green')
Graphics object consisting of 1 graphics primitive
```
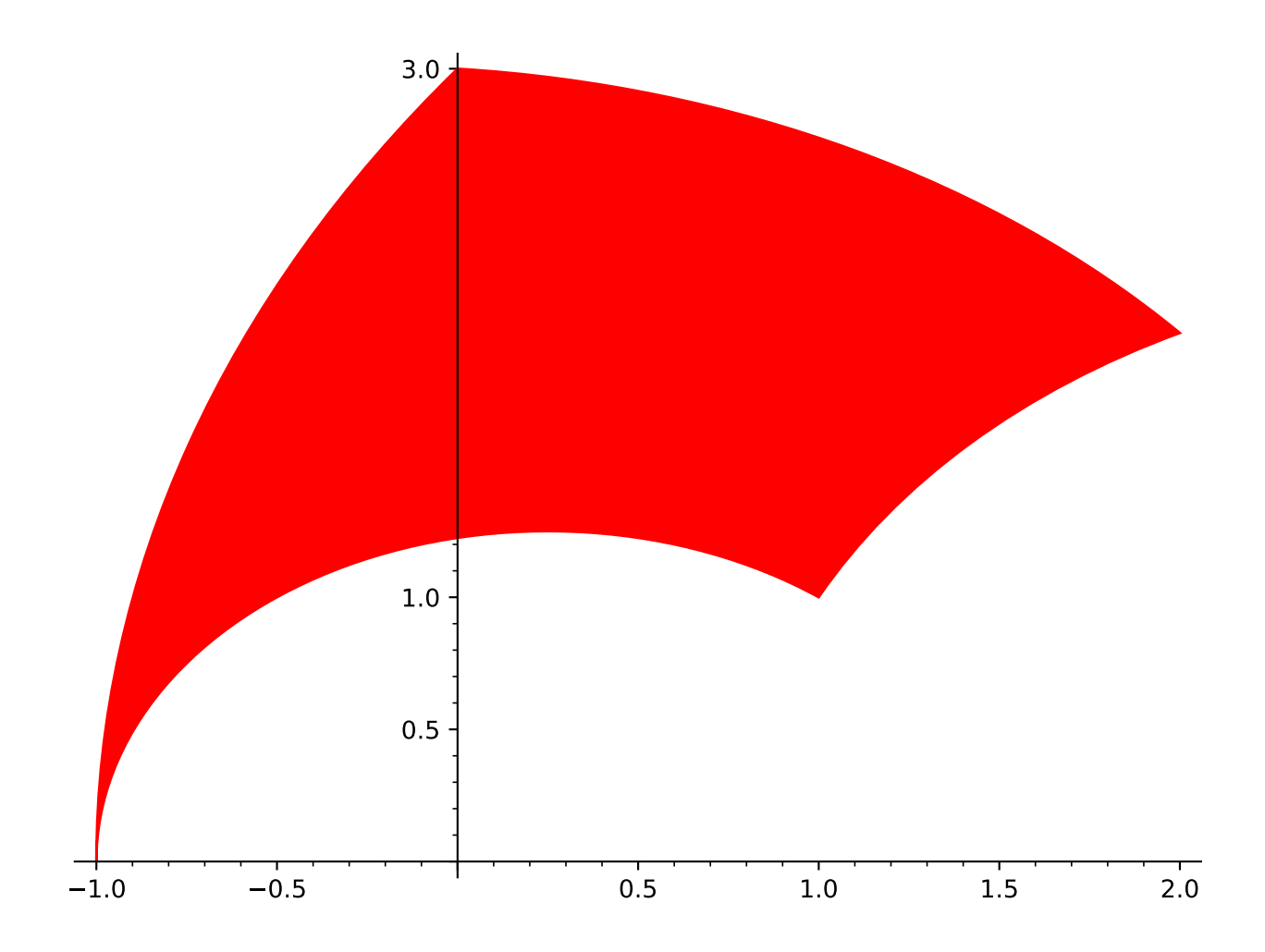

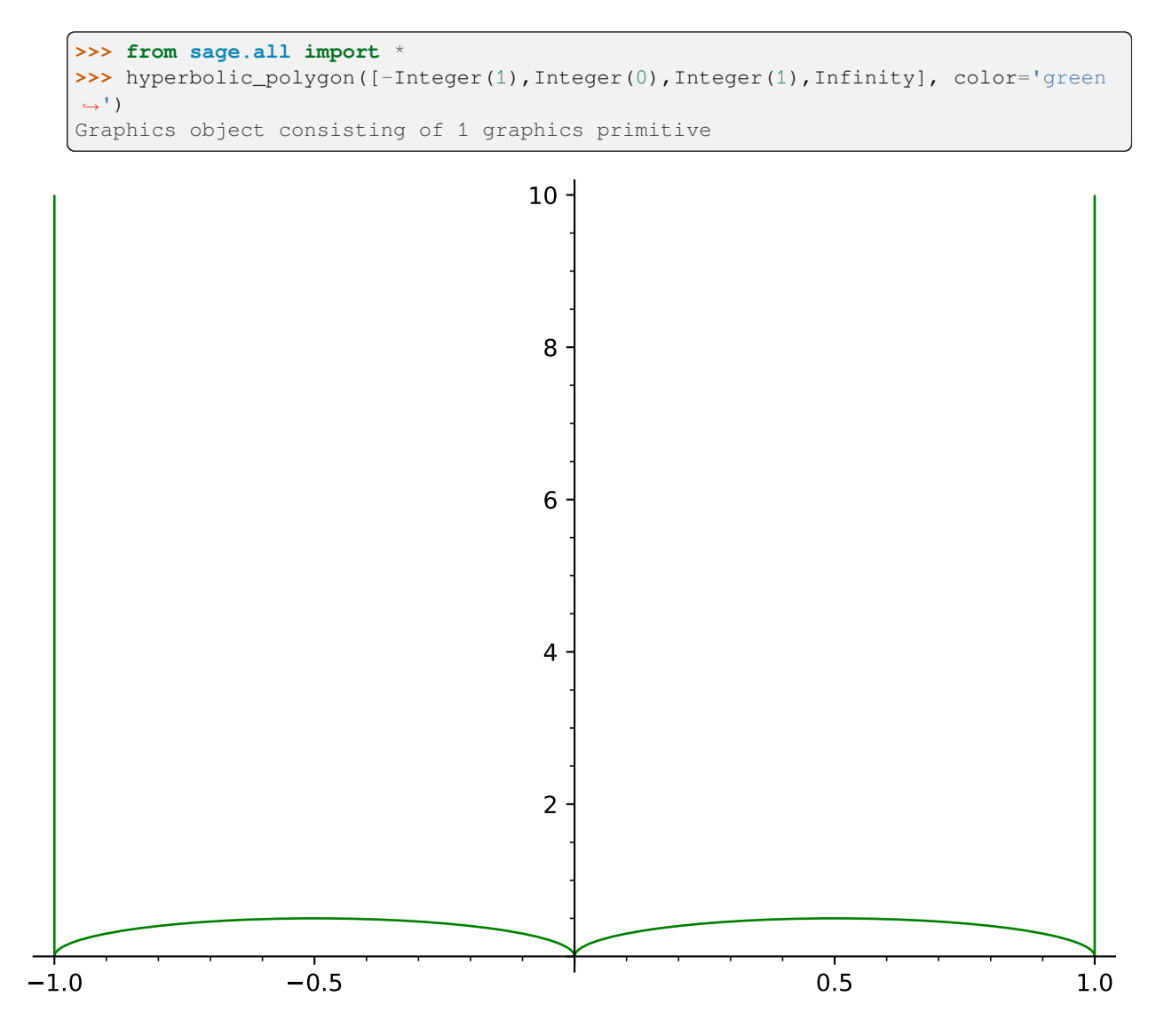

Poincare disc model is supported via the parameter model. Show a hyperbolic polygon in the Poincare disc model with coordinates 1,  $i, -1, -i$ :

```
sage: hyperbolic_polygon([1,I,-1,-I], model="PD", color='green')
Graphics object consisting of 2 graphics primitives
```

```
>>> from sage.all import *
>>> hyperbolic_polygon([Integer(1), I,-Integer(1),-I], model="PD", color='green')
Graphics object consisting of 2 graphics primitives
```
With more options:

```
sage: hyperbolic_polygon([1,I,-1,-I], model="PD", color='green', fill=True, 
˓→linestyle="-")
Graphics object consisting of 2 graphics primitives
```

```
>>> from sage.all import *
>>> hyperbolic_polygon([Integer(1),I,-Integer(1),-I], model="PD", color='green', _
                                                                           (continues on next page)
```
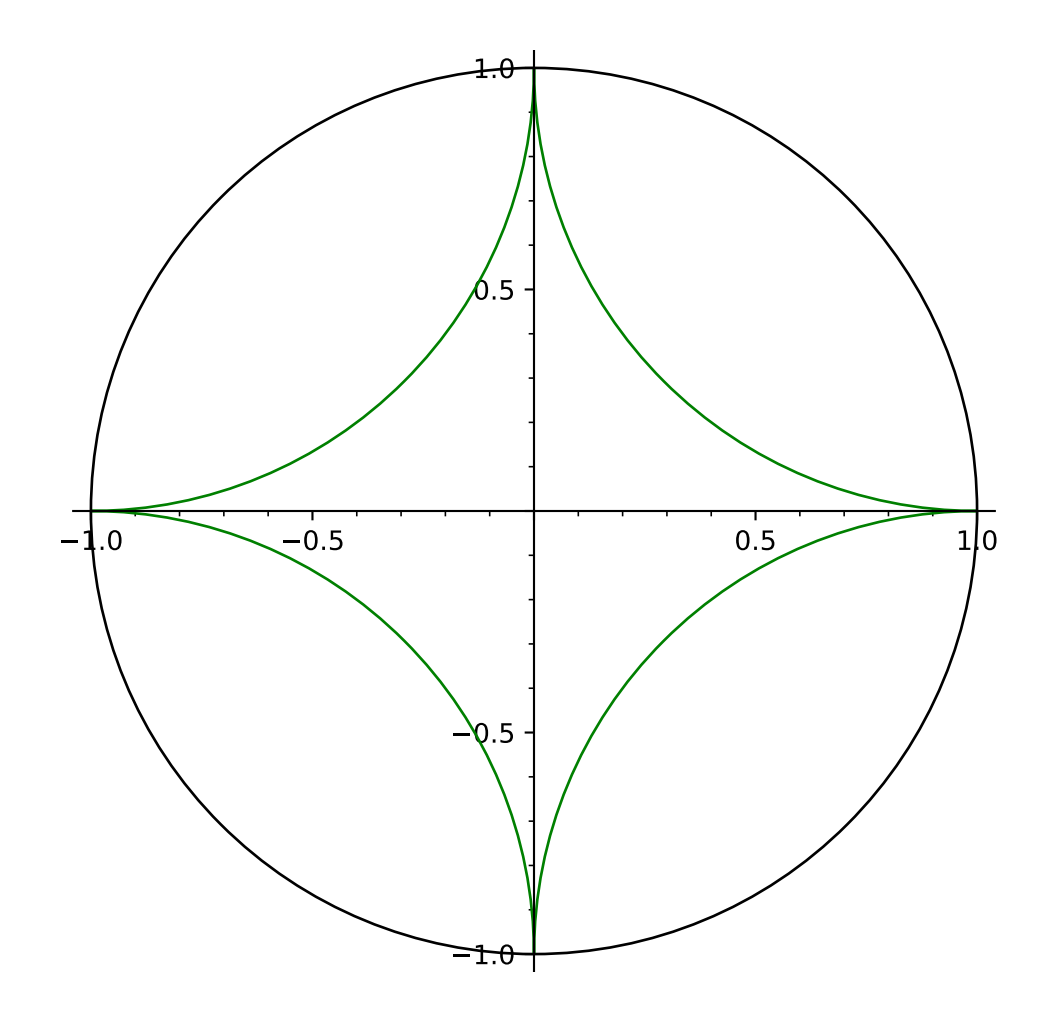

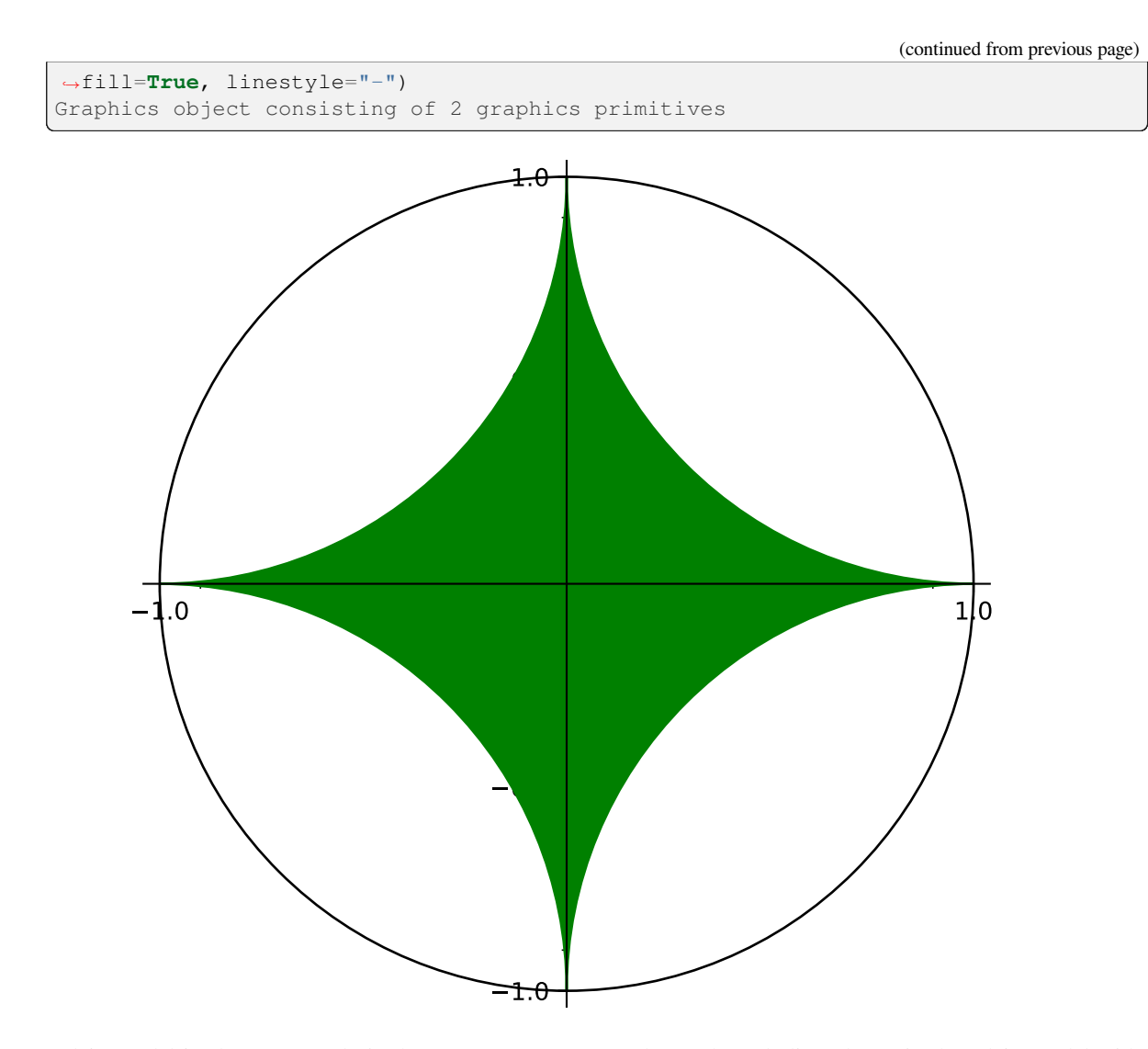

Klein model is also supported via the parameter model. Show a hyperbolic polygon in the Klein model with coordinates 1,  $e^{i\pi/3}$ ,  $e^{i2\pi/3}$ ,  $-1$ ,  $e^{i4\pi/3}$ ,  $e^{i5\pi/3}$ :

```
sage: p1 = 1
sage: p2 = (cos(pi/3), sin(pi/3))
sage: p3 = (cos(2*pi/3), sin(2*pi/3))sage: p4 = -1
sage: p5 = (cos(4*pi/3), sin(4*pi/3))sage: p6 = (cos(5*pi/3), sin(5*pi/3))sage: hyperbolic_polygon([p1,p2,p3,p4,p5,p6], model="KM", fill=True, color='purple
\leftrightarrow<sup>1</sup>)
Graphics object consisting of 2 graphics primitives
```

```
>>> from sage.all import *
\Rightarrow \Rightarrow p1 = Integer(1)
>>> p2 = (cos(pi/Integer(3)), sin(pi/Integer(3)))
>>> p3 = (cos(Integer(2)*pi/Integer(3)), sin(Integer(2)*pi/Integer(3)))
\Rightarrow \Rightarrow p4 = -Integer(1)>>> p5 = (cos(Integer(4)*pi/Integer(3)), sin(Integer(4)*pi/Integer(3)))
>>> p6 = (cos(Integer(5)*pi/Integer(3)), sin(Integer(5)*pi/Integer(3)))
```
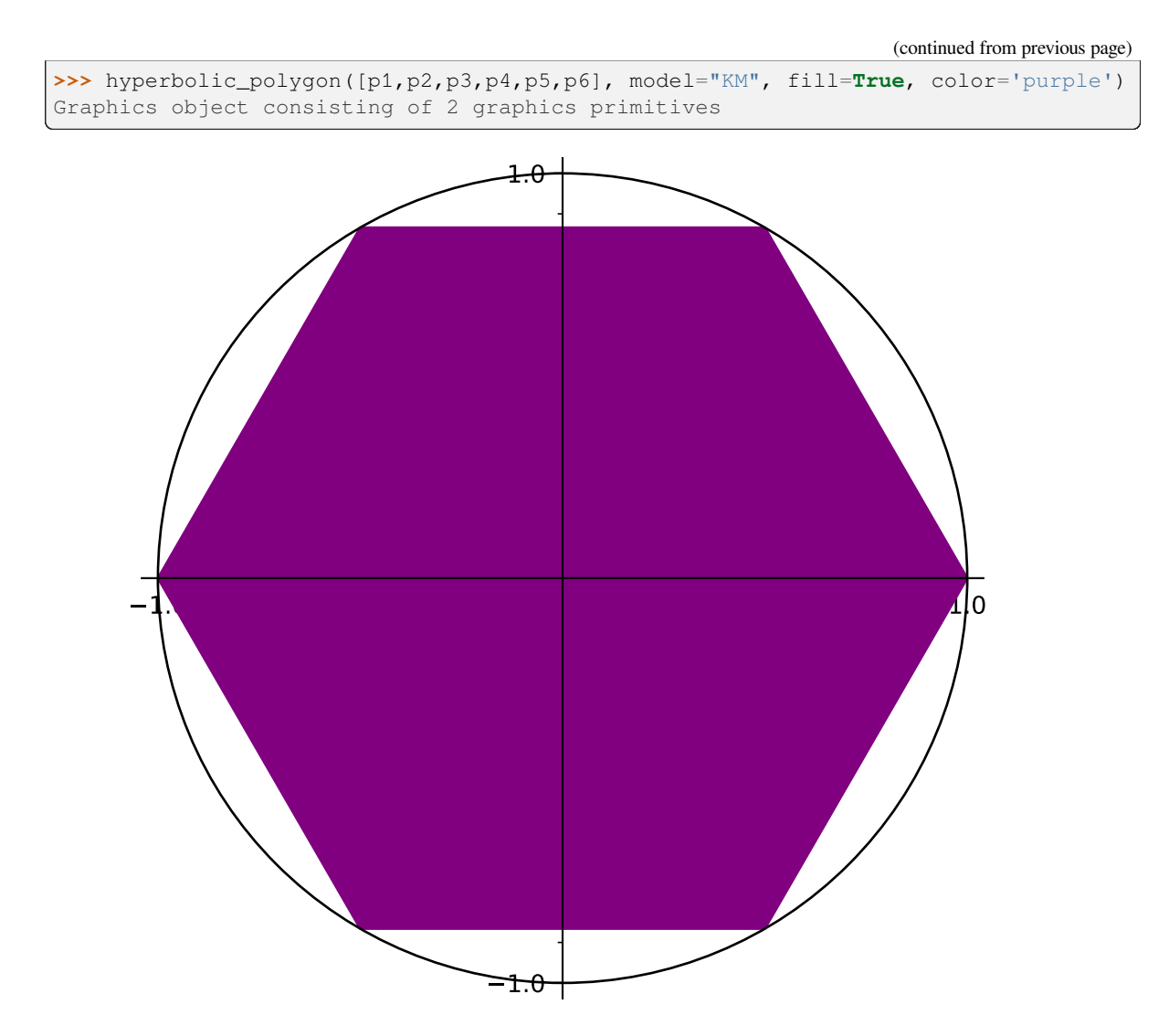

Hyperboloid model is supported partially, via the parameter model. Show a hyperbolic polygon in the hyperboloid model with coordinates  $(3,3,\sqrt(19)), (3,-3,\sqrt(19)), (-3,-3,\sqrt(19)), (-3,3,\sqrt(19))$ :

```
sage: pts = [(3,3,sqrt(19)),(3,-3,sqrt(19)),(-3,-3,sqrt(19)),(-3,3,sqrt(19))]
sage: hyperbolic_polygon(pts, model="HM")
Graphics3d Object
```

```
>>> from sage.all import *
>>> pts = [(Integer(3),Integer(3),sqrt(Integer(19))),(Integer(3),-Integer(3),
˓→sqrt(Integer(19))),(-Integer(3),-Integer(3),sqrt(Integer(19))),(-Integer(3),
˓→Integer(3),sqrt(Integer(19)))]
>>> hyperbolic_polygon(pts, model="HM")
Graphics3d Object
```
Filling a hyperbolic\_polygon in hyperboloid model is possible although jaggy. We show a filled hyperbolic polygon in the hyperboloid model with coordinates  $(1, 1, \sqrt(3)), (0, 2, \sqrt(5)), (2, 0, \sqrt(5))$ . (The doctest is done at lower resolution than the picture below to give a faster result.)

```
sage: pts = [(1,1,sqrt(3)), (0,2,sqrt(5)), (2,0,sqrt(5))]
sage: hyperbolic_polygon(pts, model="HM", resolution=50,
```
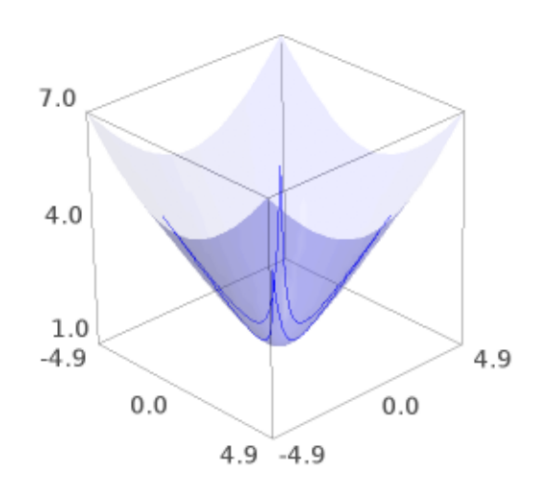

```
(continued from previous page)
....: color=yellow, fill=True)
Graphics3d Object
>>> from sage.all import *
>>> pts = [(\text{Integer}(1),\text{Integer}(1),\text{sqrt}(\text{Integer}(3))), (\text{Integer}(0),\text{Integer}(2)),˓→sqrt(Integer(5))), (Integer(2),Integer(0),sqrt(Integer(5)))]
>>> hyperbolic_polygon(pts, model="HM", resolution=Integer(50),
... color=yellow, fill=True)
Graphics3d Object
```
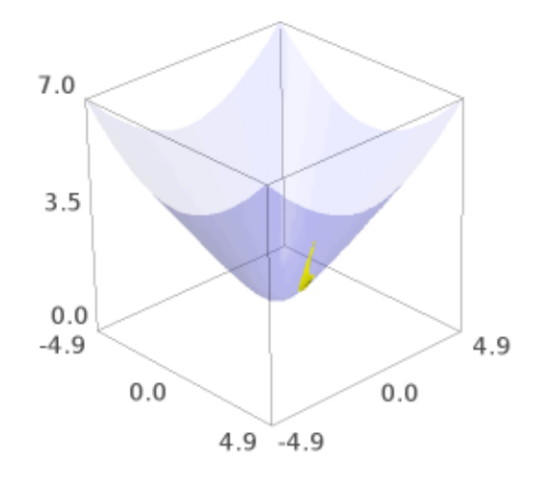

sage.plot.hyperbolic\_polygon.**hyperbolic\_triangle**(*a*, *b*, *c*, *model='UHP'*, *\*\*options*) Return a hyperbolic triangle in the hyperbolic plane with vertices  $(a, b, c)$ .

Type ?hyperbolic\_polygon to see all options.

INPUT:

•  $a, b, c$  – complex numbers in the upper half complex plane

OPTIONS:

- alpha default: 1
- fill default: False
- thickness default: 1
- rgbcolor default: 'blue'
- linestyle (default: 'solid') the style of the line, which is one of 'dashed', 'dotted',  $'solid', 'dash', or '--', '':', '-'', '-.', respectively.$

# EXAMPLES:

Show a hyperbolic triangle with coordinates  $0, 1/2 + i$ √  $3/2$  and  $-1/2 + i$ √ 3/2:

```
sage: hyperbolic_triangle(0, -1/2+I*sqrt(3)/2, 1/2+I*sqrt(3)/2)
Graphics object consisting of 1 graphics primitive
```

```
>>> from sage.all import *
>>> hyperbolic_triangle(Integer(0), -Integer(1)/Integer(2)+I*sqrt(Integer(3))/
˓→Integer(2), Integer(1)/Integer(2)+I*sqrt(Integer(3))/Integer(2))
Graphics object consisting of 1 graphics primitive
```
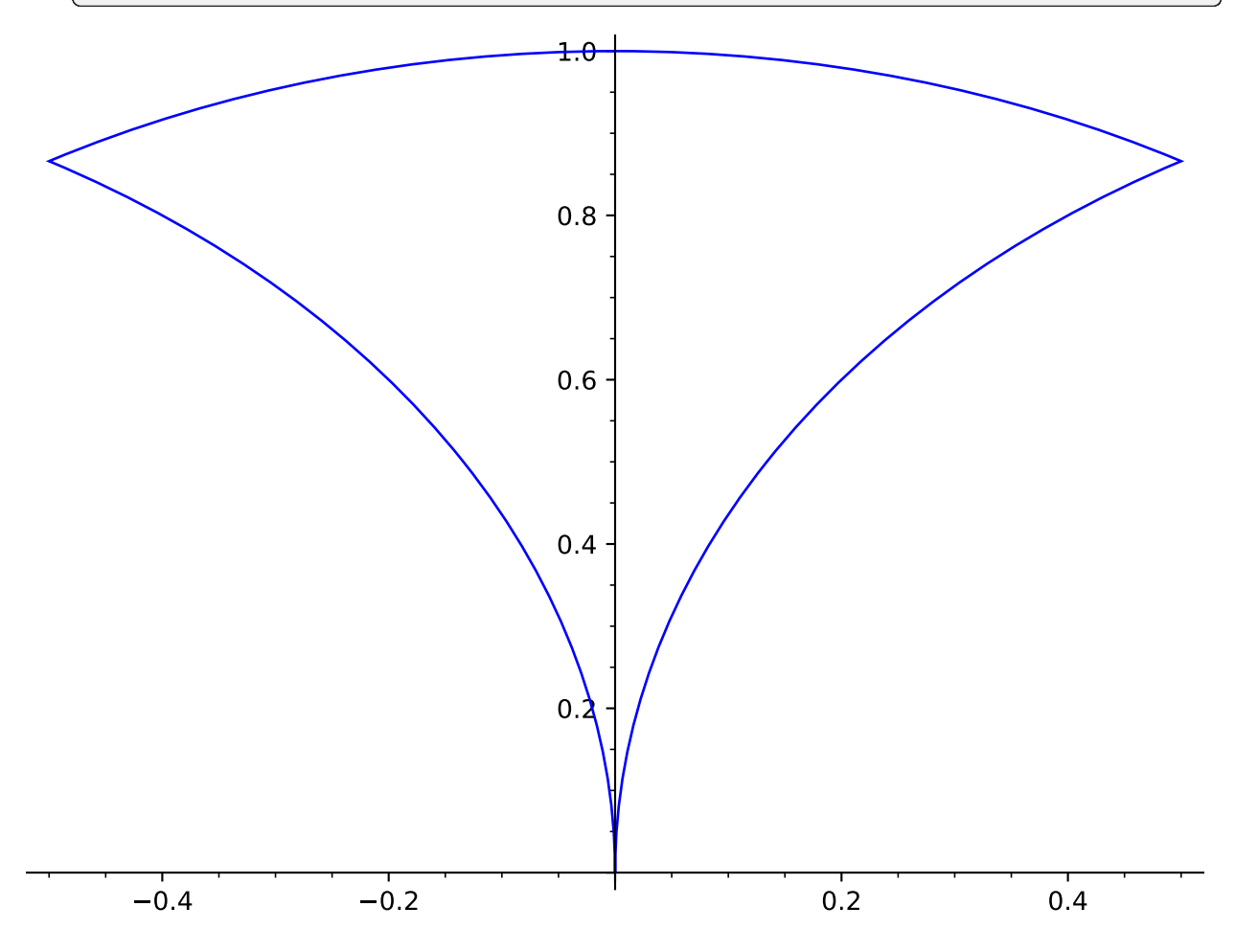

A hyperbolic triangle with coordinates  $0, 1$  and  $2 + i$  and a dashed line:

```
sage: hyperbolic_triangle(0, 1, 2+i, fill=true, rgbcolor='red', linestyle='--')
Graphics object consisting of 1 graphics primitive
```

```
>>> from sage.all import *
>>> hyperbolic_triangle(Integer(0), Integer(1), Integer(2)+i, fill=true, rgbcolor=
˓→red, linestyle=--)
Graphics object consisting of 1 graphics primitive
```
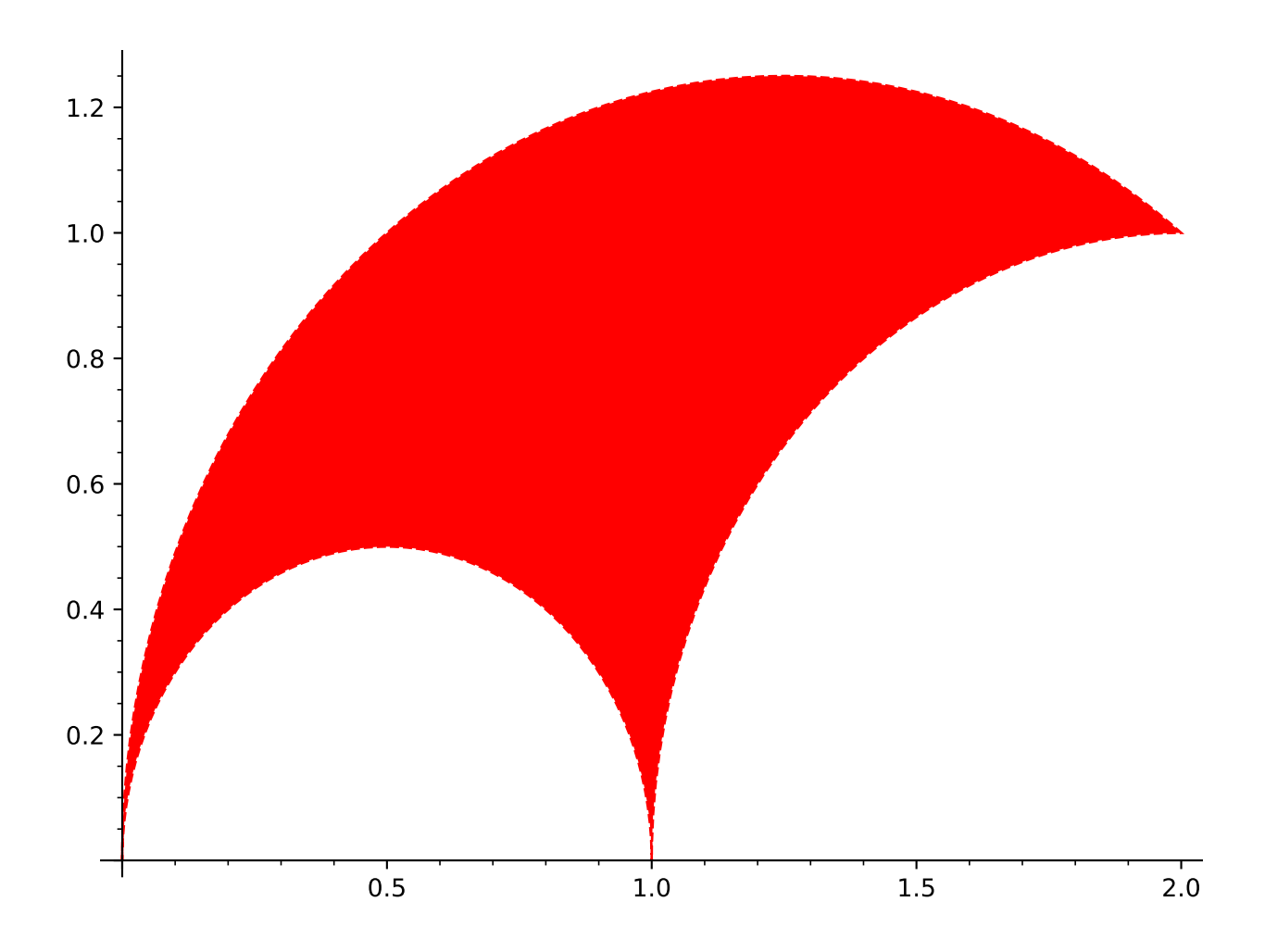

A hyperbolic triangle with a vertex at  $\infty$ :

**sage:** hyperbolic\_triangle(-5,Infinity,5) Graphics object consisting of 1 graphics primitive

**>>> from sage.all import** \* **>>>** hyperbolic\_triangle(-Integer(5),Infinity,Integer(5)) Graphics object consisting of 1 graphics primitive

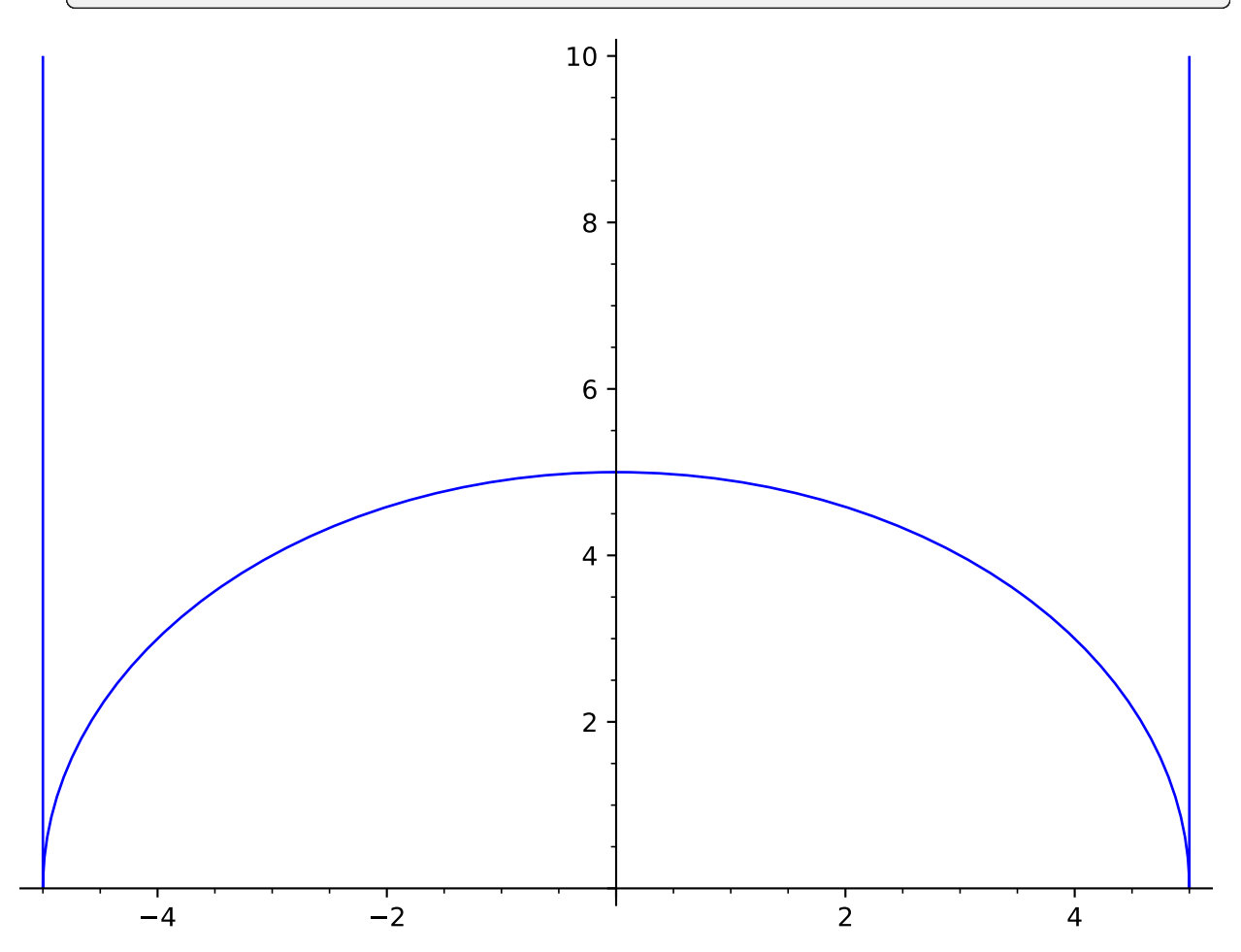

It can also plot a hyperbolic triangle in the Poincaré disk model:

```
sage: z1 = CC((cos(pi/3), sin(pi/3)))sage: z^2 = CC((0.6 \times cos(3 \times pi/4), 0.6 \times sin(3 \times pi/4)))sage: z3 = 1
sage: hyperbolic_triangle(z1, z2, z3, model="PD", color="red")
Graphics object consisting of 2 graphics primitives
```

```
>>> from sage.all import *
>>> z1 = CC((cos(pi/Integer(3)),sin(pi/Integer(3))))
>>> z2 = CC((RealNumber('0.6')*cos(Integer(3)*pi/Integer(4)),RealNumber('0.6
˓→)*sin(Integer(3)*pi/Integer(4))))
>>> z3 = Integer(1)
>>> hyperbolic_triangle(z1, z2, z3, model="PD", color="red")
Graphics object consisting of 2 graphics primitives
```
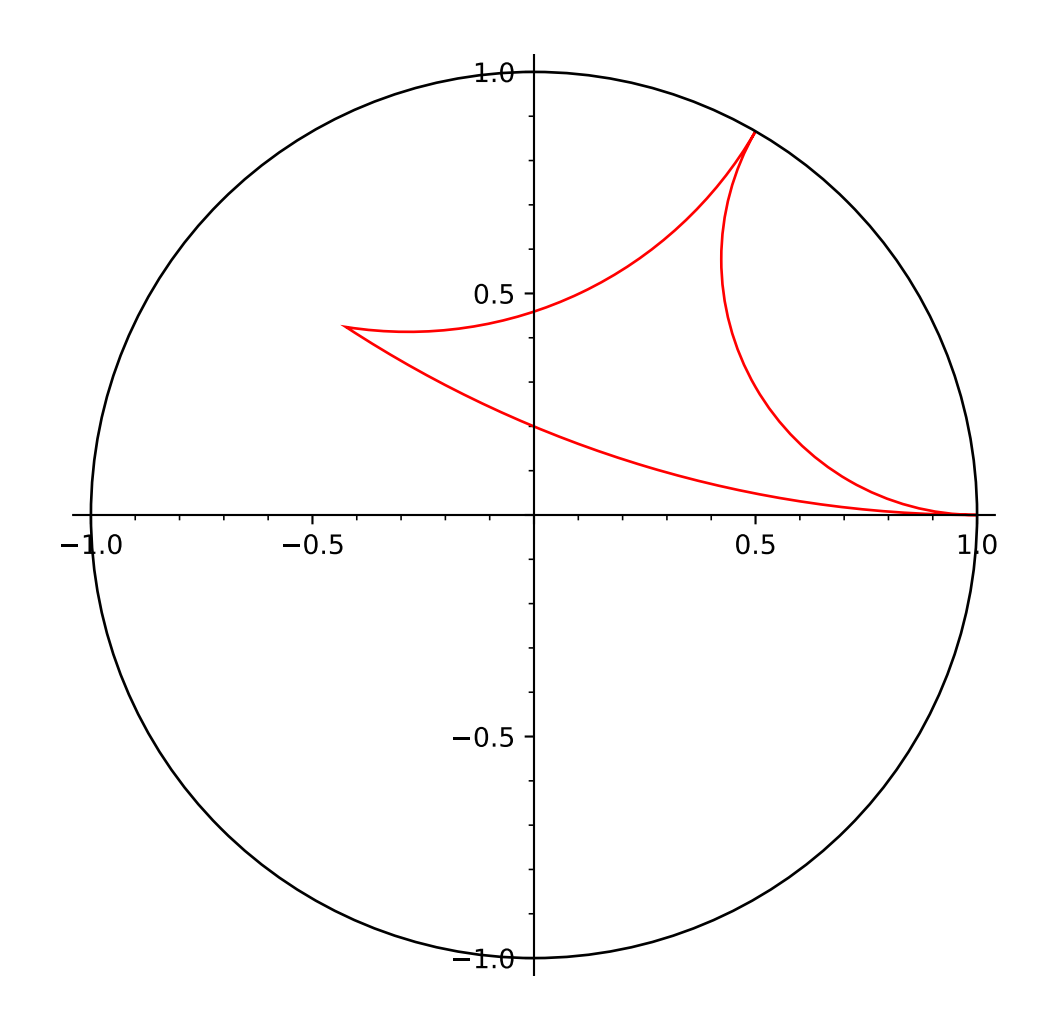

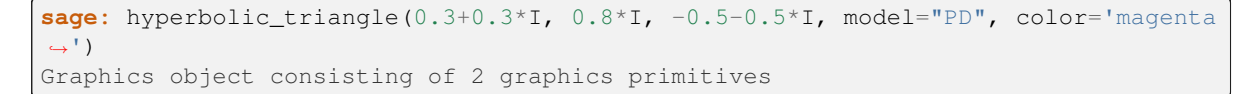

# **>>> from sage.all import** \* >>> hyperbolic\_triangle(RealNumber('0.3')+RealNumber('0.3')\*I, RealNumber('0.8) ˓<sup>→</sup>)\*I, -RealNumber(0.5)-RealNumber(0.5)\*I, model="PD", color=magenta) Graphics object consisting of 2 graphics primitives

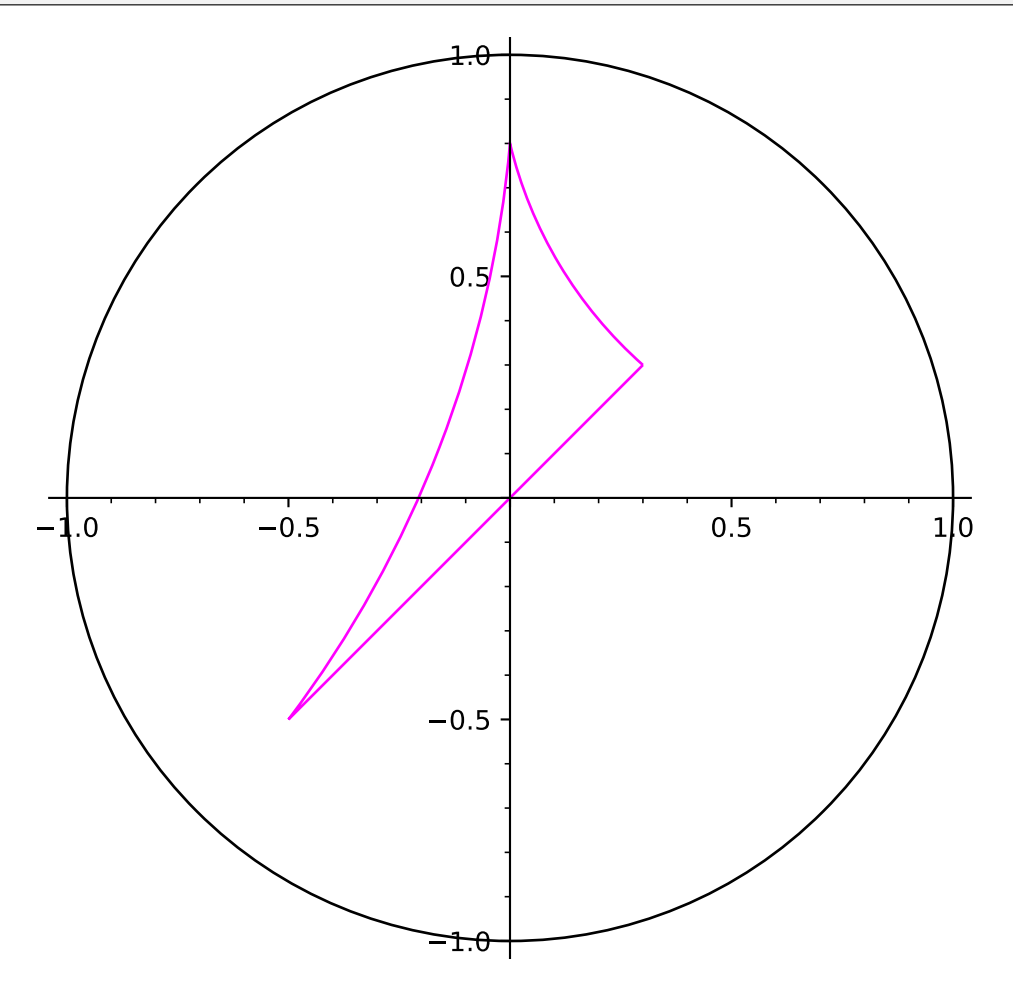

# **4.12 Regular polygons in the upper half model for hyperbolic plane**

# AUTHORS:

• Javier Honrubia (2016-01)

```
class sage.plot.hyperbolic_regular_polygon.HyperbolicRegularPolygon(sides, i_angle,
```
*center*, *options*)

# Bases: [HyperbolicPolygon](#page-539-0)

Primitive class for regular hyperbolic polygon type.

See hyperbolic regular polygon? for information about plotting a hyperbolic regular polygon in the upper complex halfplane.

INPUT:

- sides number of sides of the polygon
- i\_angle interior angle of the polygon
- center center point as a complex number of the polygon

## EXAMPLES:

Note that constructions should use [hyperbolic\\_regular\\_polygon\(\)](#page-554-0):

```
sage: from sage.plot.hyperbolic_regular_polygon import HyperbolicRegularPolygon
sage: print(HyperbolicRegularPolygon(5,pi/2,I, {}))
Hyperbolic regular polygon (sides=5, i_angle=1/2*pi, center=1.000000000000000*I)
```

```
>>> from sage.all import *
>>> from sage.plot.hyperbolic_regular_polygon import HyperbolicRegularPolygon
>>> print(HyperbolicRegularPolygon(Integer(5),pi/Integer(2),I, {}))
Hyperbolic regular polygon (sides=5, i_angle=1/2*pi, center=1.000000000000000*I)
```
The code verifies is there exists a compact hyperbolic regular polygon with the given data, checking

$$
A(\mathcal{P}) = \pi(s - 2) - s \cdot \alpha > 0,
$$

where s is sides and  $\alpha$  is i\_angle `. This raises an error if the ``i\_angle is less than the minimum to generate a compact polygon:

```
sage: from sage.plot.hyperbolic_regular_polygon import HyperbolicRegularPolygon
sage: P = HyperbolicRegularPolygon(4, pi/2, I, {})
Traceback (most recent call last):
...
ValueError: there exists no hyperbolic regular compact polygon,
for sides=4 the interior angle must be less than 1/2*pi
```

```
>>> from sage.all import *
>>> from sage.plot.hyperbolic_regular_polygon import HyperbolicRegularPolygon
>>> P = HyperbolicRegularPolygon(Integer(4), pi/Integer(2), I, {})
Traceback (most recent call last):
...
ValueError: there exists no hyperbolic regular compact polygon,
for sides=4 the interior angle must be less than 1/2*pi
```
It is an error to give a center outside the upper half plane in this model

```
sage: from sage.plot.hyperbolic_regular_polygon import HyperbolicRegularPolygon
sage: P = HyperbolicRegularPolygon(4, pi/4, 1-I, {})
Traceback (most recent call last):
...
ValueError: center: 1.00000000000000 - 1.00000000000000*I is not
a valid point in the upper half plane model of the hyperbolic plane
```

```
>>> from sage.all import *
>>> from sage.plot.hyperbolic_regular_polygon import HyperbolicRegularPolygon
>>> P = HyperbolicRegularPolygon(Integer(4), pi/Integer(4), Integer(1)-I, {})
Traceback (most recent call last):
```
(continued from previous page)

```
ValueError: center: 1.00000000000000 - 1.00000000000000*I is not
a valid point in the upper half plane model of the hyperbolic plane
```
<span id="page-554-0"></span>sage.plot.hyperbolic\_regular\_polygon.**hyperbolic\_regular\_polygon**(*sides*, *i\_angle*, *center=1.00000000000000 \* I*, *alpha=1*, *fill=False*, *thickness=1*, *rgbcolor='blue'*, *zorder=2*, *linestyle='solid'*, *\*\*options*)

Return a hyperbolic regular polygon in the upper half model of Hyperbolic plane given the number of sides, interior angle and possibly a center.

Type ?hyperbolic\_regular\_polygon to see all options.

INPUT:

**...**

- sides number of sides of the polygon
- i\_angle interior angle of the polygon
- center (default:  $i$ ) hyperbolic center point (complex number) of the polygon

OPTIONS:

- alpha default: 1
- fill default: False
- thickness default: 1
- rgbcolor-default: 'blue'
- linestyle (default: 'solid') the style of the line, which can be one of the following:
	- 'dashed' or '--'
	- 'dotted' or ':'
	- 'solid' or '-'
	- 'dashdot' or '-.'

EXAMPLES:

Show a hyperbolic regular polygon with 6 sides and square angles:

```
sage: g = hyperbolic_regular_polygon(6, pi/2)
sage: g.plot()
Graphics object consisting of 1 graphics primitive
```

```
>>> from sage.all import *
>>> g = hyperbolic_regular_polygon(Integer(6), pi/Integer(2))
>>> g.plot()
Graphics object consisting of 1 graphics primitive
```
With more options:

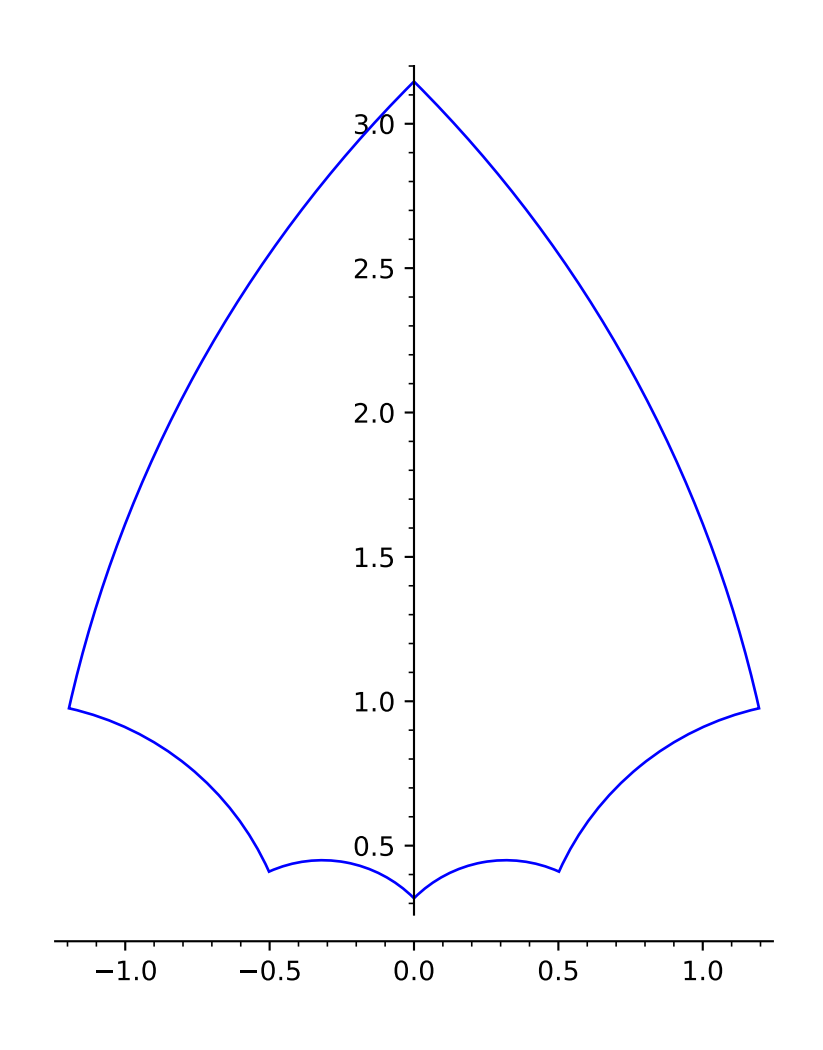

```
sage: g = hyperbolic_regular_polygon(6, pi/2, center=3+2*I, fill=True, color=red
\leftrightarrow<sup>1</sup>)
sage: g.plot()
Graphics object consisting of 1 graphics primitive
```
# **>>> from sage.all import** \*

```
>>> g = hyperbolic_regular_polygon(Integer(6), pi/Integer(2),␣
˓→center=Integer(3)+Integer(2)*I, fill=True, color=red)
>>> g.plot()
Graphics object consisting of 1 graphics primitive
```
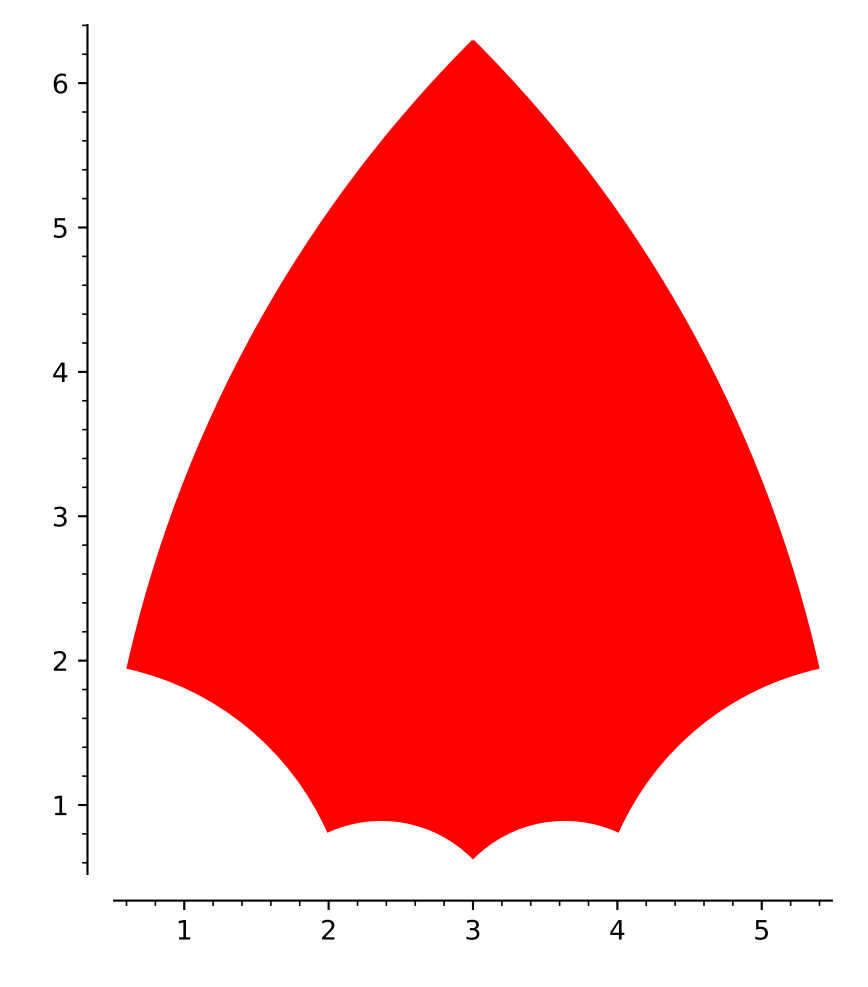

The code verifies is there exists a hyperbolic regular polygon with the given data, checking

$$
A(\mathcal{P}) = \pi(s - 2) - s \cdot \alpha > 0,
$$

where s is sides and  $\alpha$  is i\_angle'. This raises an error if the ''i\_angle is less than the minimum to generate a compact polygon:

```
sage: hyperbolic_regular_polygon(4, pi/2)
Traceback (most recent call last):
...
ValueError: there exists no hyperbolic regular compact polygon,
for sides=4 the interior angle must be less than 1/2*pi
```

```
>>> from sage.all import *
>>> hyperbolic_regular_polygon(Integer(4), pi/Integer(2))
Traceback (most recent call last):
...
ValueError: there exists no hyperbolic regular compact polygon,
for sides=4 the interior angle must be less than 1/2*pi
```
It is an error to give a center outside the upper half plane in this model:

```
sage: from sage.plot.hyperbolic_regular_polygon import hyperbolic_regular_polygon
sage: hyperbolic_regular_polygon(4, pi/4, 1-I)
Traceback (most recent call last):
...
ValueError: center: 1.00000000000000 - 1.00000000000000*I is not
a valid point in the upper half plane model of the hyperbolic plane
```

```
>>> from sage.all import *
>>> from sage.plot.hyperbolic_regular_polygon import hyperbolic_regular_polygon
>>> hyperbolic_regular_polygon(Integer(4), pi/Integer(4), Integer(1)-I)
Traceback (most recent call last):
...
ValueError: center: 1.00000000000000 - 1.00000000000000*I is not
a valid point in the upper half plane model of the hyperbolic plane
```
# **CHAPTER**

**FIVE**

# **INFRASTRUCTURE AND LOW-LEVEL FUNCTIONS**

# **5.1 Graphics objects**

This file contains the definition of the class  $Graphics$ . Usually, you don't call the constructor of this class directly (although you can do it), you would use  $p$ lot () instead.

AUTHORS:

- Jeroen Demeyer (2012-04-19): split off this file from plot.py [\(Issue #12857\)](https://github.com/sagemath/sage/issues/12857)
- Punarbasu Purkayastha (2012-05-20): Add logarithmic scale [\(Issue #4529\)](https://github.com/sagemath/sage/issues/4529)
- Emily Chen (2013-01-05): Add documentation for  $show()$  figsize parameter [\(Issue #5956\)](https://github.com/sagemath/sage/issues/5956)
- Eric Gourgoulhon (2015-03-19): Add parameter axes labels size [\(Issue #18004\)](https://github.com/sagemath/sage/issues/18004)
- Eric Gourgoulhon (2019-05-24): [GraphicsArray](#page-602-0) moved to new module [multigraphics](#page-602-1); various improvements and fixes in *[Graphics.matplotlib\(\)](#page-574-0)* and [Graphics.](#page-570-0)\_set\_scale; new method *Graphics.* [inset\(\)](#page-570-0)
- <span id="page-558-0"></span>**class** sage.plot.graphics.**Graphics**

```
Bases: WithEqualityById, SageObject
```
The Graphics object is an empty list of graphics objects. It is useful to use this object when initializing a for loop where different graphics object will be added to the empty object.

EXAMPLES:

```
sage: G = Graphics(); print(G)
Graphics object consisting of 0 graphics primitives
sage: c = circle((1, 1), 1)sage: G += c; print(G)
Graphics object consisting of 1 graphics primitive
```

```
>>> from sage.all import *
\rightarrow \rightarrow G = Graphics(); print(G)
Graphics object consisting of 0 graphics primitives
>>> c = circle((Integer(1),Integer(1)), Integer(1))
>>> G += c; print(G)
Graphics object consisting of 1 graphics primitive
```
Here we make a graphic of embedded isosceles triangles, coloring each one with a different color as we go:

```
sage: h = 10; c = 0.4; p = 0.5
sage: G = Graphics()
sage: for x in srange(1, h+1): #␣
```
(continued from previous page)

```
˓→needs sage.symbolic
....: l = [0, x * sqrt(3)], [-x/2, -x * sqrt(3)/2], [x/2, -x * sqrt(3)/2], [0, x * sqrt(3)]]\dots: G \vDash line(l, color=hue(c + p*(x/h)))
sage: G.show(figsize=[5,5]) #␣
˓→needs sage.symbolic
```

```
>>> from sage.all import *
>>> h = Integer(10); c = RealNumber('0.4'); p = RealNumber('0.5')
\rightarrow \rightarrow G = Graphics()
\Rightarrow for x in srange(Integer(1), h+Integer(1)):
˓→ # needs sage.symbolic
... l = [[Inter(0), x * sqrt(Inter(3))], [-x/Inter(2), -x * sqrt(Inter(3))]/˓→Integer(2)],[x/Integer(2),-x*sqrt(Integer(3))/Integer(2)],[Integer(0),
˓→x*sqrt(Integer(3))]]
\ldots G += line(1, color=hue(c + p<sup>*</sup>(x/h)))
>>> G.show(figsize=[Integer(5),Integer(5)]) ␣
                 ˓→ # needs sage.symbolic
```
We can change the scale of the axes in the graphics before displaying.:

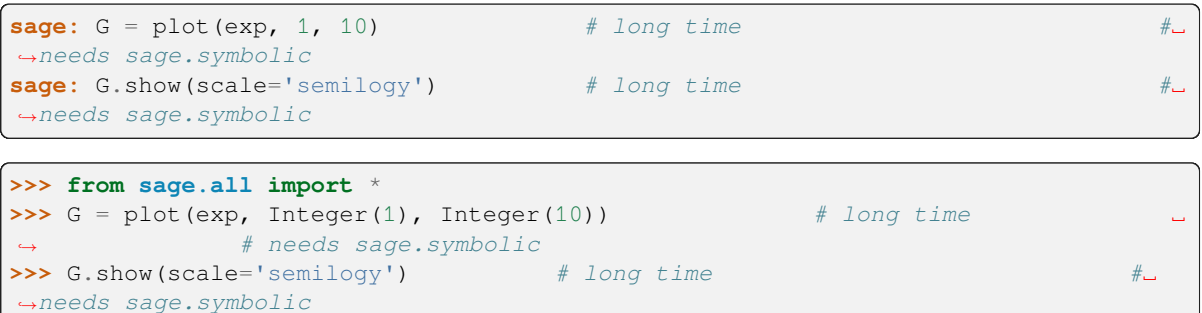

**\_rich\_repr\_**(*display\_manager*, *\*\*kwds*)

## Rich Output Magic Method

See sage.repl.rich\_output for details.

EXAMPLES:

```
sage: from sage.repl.rich_output import get_display_manager
sage: dm = get_display_manager()
sage: g = Graphics()
sage: g._rich_repr_(dm)
OutputImagePng container
```

```
>>> from sage.all import *
>>> from sage.repl.rich_output import get_display_manager
>>> dm = get_display_manager()
>>> g = Graphics()
>>> g._rich_repr_(dm)
OutputImagePng container
```

```
LEGEND OPTIONS = {'back color': 'white', 'borderaxespad': None,
borderpad: 0.6, columnspacing: None, fancybox: False,
'font_family': 'sans-serif', 'font_size': 'medium', 'font_style':
'normal', 'font_variant': 'normal', 'font_weight': 'medium',
'handlelength': 0.05, 'handletextpad': 0.5, 'labelspacing': 0.02, 'loc':
best, markerscale: 0.6, ncol: 1, numpoints: 2, shadow: True,
title: None}
```

```
SHOW_OPTIONS = {'aspect_ratio': None, 'axes': None, 'axes_labels': None,
'axes_labels_size': None, 'axes_pad': None, 'base': None, 'dpi': 100,
fig_tight: True, figsize: None, flip_x: False, flip_y: False,
fontsize: None, frame: False, gridlines: None, gridlinesstyle:
None, hgridlinesstyle: None, legend_options: {}, scale: None,
show_legend: None, tick_formatter: None, ticks: None,
'ticks_integer': False, 'title': None, 'title_pos': None, 'transparent':
False, 'typeset': 'default', 'vgridlinesstyle': None, 'xmax': None,
xmin: None, ymax: None, ymin: None}
```
#### **add\_primitive**(*primitive*)

Adds a primitive to this graphics object.

EXAMPLES:

We give a very explicit example:

```
sage: G = Graphics()
sage: from math import e
sage: from sage.plot.line import Line
sage: from sage.plot.arrow import Arrow
sage: L = Line([3, 4, 2, 7, -2], [1, 2, e, 4, 5.],....: {'alpha': 1, 'thickness': 2, 'rgbcolor': (0,1,1),
....: 'legend_label': ''})
sage: A = Arrow(2, -5, .1, .2,
....: {'width': 3, 'head': 0, 'rgbcolor': (1,0,0),
....: linestyle': 'dashed', 'zorder': 8, 'legend_label': ''})
sage: G.add_primitive(L)
sage: G.add_primitive(A)
sage: G
Graphics object consisting of 2 graphics primitives
```

```
>>> from sage.all import *
>>> G = Graphics()
>>> from math import e
>>> from sage.plot.line import Line
>>> from sage.plot.arrow import Arrow
\Rightarrow >> L = Line([Integer(3),Integer(4),Integer(2),Integer(7),-Integer(2)],
˓→[Integer(1),Integer(2),e,Integer(4),RealNumber(5.)],
... \{a \in \{a\} \{b\} \{b\} \{b\} \{c\} \{d\} \{e\} \{f\} \{f\} \{g\} \{f\} \{f\} \{g\} \{f\} \{g\} \{g\} \{g\} \{g\} \{g\} \{g\} \{g\} \{g\} \{g\} \{g\} \{g\} \{g\} \{g\˓→(Integer(0),Integer(1),Integer(1)),
... legend_label: })
>>> A = Arrow(Integer(2), -Integer(5), RealNumber('.1'), RealNumber('.2'),
... {\text{{{\color{cyan}\texttt{[width}}} : \texttt{Integer}(3), \texttt{`head': \texttt{Integer}(0), 'rgbcolor':\_}}\rightarrow(Integer(1),Integer(0),Integer(0)),
... linestyle': 'dashed', 'zorder': Integer(8), 'legend_label': '
˓→})
>>> G.add_primitive(L)
>>> G.add_primitive(A)
```
(continued from previous page)

```
>>> G
Graphics object consisting of 2 graphics primitives
```
#### **aspect\_ratio**()

Get the current aspect ratio, which is the ratio of height to width of a unit square, or 'automatic'.

OUTPUT: a positive float (height/width of a unit square), or 'automatic' (expand to fill the figure).

EXAMPLES:

The default aspect ratio for a new blank  $Graphics$  object is 'automatic':

```
sage: P = Graphics()
sage: P.aspect_ratio()
'automatic'
```

```
>>> from sage.all import *
>>> P = Graphics()
>>> P.aspect_ratio()
'automatic'
```
The aspect ratio can be explicitly set different from the object's default:

```
sage: P = circle((1, 1), 1)sage: P.aspect_ratio()
1.0
sage: P.set_aspect_ratio(2)
sage: P.aspect_ratio()
2.0
sage: P.set_aspect_ratio('automatic')
sage: P.aspect_ratio()
'automatic'
```

```
>>> from sage.all import *
>>> P = circle((Integer(1),Integer(1)), Integer(1))
>>> P.aspect_ratio()
1.0
>>> P.set_aspect_ratio(Integer(2))
>>> P.aspect_ratio()
2.0
>>> P.set_aspect_ratio('automatic')
>>> P.aspect_ratio()
'automatic'
```
**axes**(*show=None*)

Set whether or not the  $x$  and  $y$  axes are shown by default.

INPUT:

• show – bool

If called with no input, return the current axes setting.

EXAMPLES:

**sage:**  $L = line([ (1, 2), (3, -4), (2, 5), (1, 2) ] )$ 

```
>>> from sage.all import *
>>> L = line([(Integer(1),Integer(2)), (Integer(3),-Integer(4)), (Integer(2),␣
˓→Integer(5)), (Integer(1),Integer(2))])
```
By default the axes are displayed.

```
sage: L.axes()
True
```

```
>>> from sage.all import *
>>> L.axes()
True
```
But we turn them off, and verify that they are off

```
sage: L.axes(False)
sage: L.axes()
False
```

```
>>> from sage.all import *
>>> L.axes(False)
>>> L.axes()
False
```
Displaying L now shows a triangle but no axes.

```
sage: L
Graphics object consisting of 1 graphics primitive
```

```
>>> from sage.all import *
>>> L
Graphics object consisting of 1 graphics primitive
```
#### **axes\_color**(*c=None*)

Set the axes color.

If called with no input, return the current axes\_color setting.

INPUT:

•  $c$  – an RGB color 3-tuple, where each tuple entry is a float between 0 and 1

EXAMPLES: We create a line, which has like everything a default axes color of black.

```
sage: L = line([ (1, 2), (3, -4), (2, 5), (1, 2) ] )sage: L.axes_color()
(0, 0, 0)
```

```
>>> from sage.all import *
>>> L = line([(Integer(1),Integer(2)), (Integer(3),-Integer(4)), (Integer(2),␣
˓→Integer(5)), (Integer(1),Integer(2))])
>>> L.axes_color()
(0, 0, 0)
```
We change the axes color to red and verify the change.

```
sage: L.axes_color((1,0,0))
sage: L.axes_color()
(1.0, 0.0, 0.0)
```

```
>>> from sage.all import *
>>> L.axes_color((Integer(1),Integer(0),Integer(0)))
>>> L.axes_color()
(1.0, 0.0, 0.0)
```
When we display the plot, we'll see a blue triangle and bright red axes.

```
sage: L
Graphics object consisting of 1 graphics primitive
>>> from sage.all import *
>>> L
```
Graphics object consisting of 1 graphics primitive

# **axes\_label\_color**(*c=None*)

Set the color of the axes labels.

The axes labels are placed at the edge of the x and y axes, and are not on by default (use the  $a$ xes labels() command to set them; see the example below). This function just changes their color.

INPUT:

•  $c$  – an RGB 3-tuple of numbers between 0 and 1

If called with no input, return the current axes\_label\_color setting.

EXAMPLES: We create a plot, which by default has axes label color black.

```
sage: p = plot(sin, (-1,1)) #
˓→needs sage.symbolic
sage: p.axes_label_color() #␣
˓→needs sage.symbolic
(0, 0, 0)
```

```
>>> from sage.all import *
\Rightarrow p = plot(sin, (-Integer(1), Integer(1)))˓→ # needs sage.symbolic
>>> p.axes_label_color() #␣
˓→needs sage.symbolic
(0, 0, 0)
```
We change the labels to be red, and confirm this:

```
\texttt{sage: p.axes\_label\_color} ((1,0,0))˓→needs sage.symbolic
sage: p.axes_label_color() #␣
˓→needs sage.symbolic
(1.0, 0.0, 0.0)
```

```
>>> from sage.all import *
>>> p.axes_label_color((Integer(1),Integer(0),Integer(0))) ␣
→ # needs sage.symbolic
>>> p.axes_label_color() #␣
```
(continued from previous page)

```
˓→needs sage.symbolic
(1.0, 0.0, 0.0)
```
We set labels, since otherwise we won't see anything.

```
sage: p.axes_labels([$x$ axis, $y$ axis]) #␣
˓→needs sage.symbolic
```

```
>>> from sage.all import *
>>> p.axes_labels([$x$ axis, $y$ axis]) #␣
˓→needs sage.symbolic
```
In the plot below, notice that the labels are red:

```
\textbf{sage:} \quad \text{p} \quad \text{#} \quad \text{#} \quad˓→needs sage.symbolic
Graphics object consisting of 1 graphics primitive
```

```
>>> from sage.all import *
>>> p a
˓→needs sage.symbolic
Graphics object consisting of 1 graphics primitive
```
#### <span id="page-564-0"></span>**axes\_labels**(*l=None*)

Set the axes labels.

INPUT:

•  $l - (default: None)$  a list of two strings or None

OUTPUT: a 2-tuple of strings

If l is None, returns the current axes\_labels, which is itself by default None. The default labels are both empty.

EXAMPLES: We create a plot and put x and y axes labels on it.

```
sage: p = plot(sin(x), (x, 0, 10)) #
˓→needs sage.symbolic
sage: p.axes_labels([$x$,$y$]) #␣
˓→needs sage.symbolic
sage: p.axes_labels() #␣
˓→needs sage.symbolic
(1 $x $', 1 $y $')
```

```
>>> from sage.all import *
\Rightarrow p = plot(sin(x), (x, Integer(0), Integer(10)))˓→ # needs sage.symbolic
>>> p.axes_labels([$x$,$y$]) #␣
˓→needs sage.symbolic
>>> p.axes_labels() #␣
˓→needs sage.symbolic
(1 $x $', 1 $y $')
```
Now when you plot p, you see x and y axes labels:

```
\textbf{sage:} \quad \text{p} \quad \text{#} \quad \text{#} \quad˓→needs sage.symbolic
Graphics object consisting of 1 graphics primitive
```

```
>>> from sage.all import *
>>> p a
˓→needs sage.symbolic
Graphics object consisting of 1 graphics primitive
```
Notice that some may prefer axes labels which are not typeset:

```
sage: plot(sin(x), (x, 0, 10), axes_labels=['x','y']) \#˓→needs sage.symbolic
Graphics object consisting of 1 graphics primitive
```

```
>>> from sage.all import *
>>> plot(sin(x), (x, Integer(0), Integer(10)), axes\_labels=['x', 'y']˓→ # needs sage.symbolic
Graphics object consisting of 1 graphics primitive
```
### <span id="page-565-0"></span>**axes\_labels\_size**(*s=None*)

Set the relative size of axes labels w.r.t. the axes tick marks.

INPUT:

• s – float, relative size of axes labels w.r.t. to the tick marks, the size of the tick marks being set by [fontsize\(\)](#page-568-0).

If called with no input, return the current relative size.

EXAMPLES:

```
sage: # needs sage.symbolic
sage: p = plot(sin(x^2), (x, -3, 3), axes\_labels=['§x§', '§y§']sage: p.axes_labels_size() # default value
1.6
sage: p.axes_labels_size(2.5)
sage: p.axes_labels_size()
2.5
```

```
>>> from sage.all import *
>>> # needs sage.symbolic
>>> p = plot(sin(x**Integer(2)), (x, -Integer(3)), Integer(3), axes_labels=['
\rightarrow$x$', '$y$'])
>>> p.axes_labels_size() # default value
1.6
>>> p.axes_labels_size(RealNumber('2.5'))
>>> p.axes_labels_size()
2.5
```
Now the axes labels are large w.r.t. the tick marks:

```
sage: p \#˓→needs sage.symbolic
Graphics object consisting of 1 graphics primitive
```

```
>>> from sage.all import *
>>> p #␣
˓→needs sage.symbolic
Graphics object consisting of 1 graphics primitive
```
**axes\_range**(*xmin=None*, *xmax=None*, *ymin=None*, *ymax=None*)

Set the ranges of the  $x$  and  $y$  axes.

INPUT:

• xmin, xmax, ymin, ymax - floats

EXAMPLES:

```
sage: L = line([ (1, 2), (3, -4), (2, 5), (1, 2) ] )sage: L.set_axes_range(-1, 20, 0, 2)
sage: d = L.get_axes_range()
sage: d['xmin'], d['xmax'], d['ymin'], d['ymax']
(-1.0, 20.0, 0.0, 2.0)
```

```
>>> from sage.all import *
>>> L = line([(Integer(1),Integer(2)), (Integer(3),-Integer(4)), (Integer(2),␣
˓→Integer(5)), (Integer(1),Integer(2))])
>>> L.set_axes_range(-Integer(1), Integer(20), Integer(0), Integer(2))
>>> d = L.get_axes_range()
>>> d['xmin'], d['xmax'], d['ymin'], d['ymax']
(-1.0, 20.0, 0.0, 2.0)
```
## **axes\_width**(*w=None*)

Set the axes width. Use this to draw a plot with really fat or really thin axes.

INPUT:

•  $w - a$  float

If called with no input, return the current axes width setting.

EXAMPLES: We create a plot, see the default axes width (with funny Python float rounding), then reset the width to 10 (very fat).

```
sage: # needs sage.symbolic
sage: p = plot(cos, (-3, 3))sage: p.axes_width()
0.8
sage: p.axes_width(10)
sage: p.axes_width()
10.0
```

```
>>> from sage.all import *
>>> # needs sage.symbolic
\Rightarrow \Rightarrow p = plot(cos, (-Inter(3), Inter(3)))>>> p.axes_width()
0.8
>>> p.axes_width(Integer(10))
>>> p.axes_width()
10.0
```
Finally we plot the result, which is a graph with very fat axes.

```
\textbf{sage:} \quad \text{p} \quad \text{#} \quad \text{#} \quad˓→needs sage.symbolic
Graphics object consisting of 1 graphics primitive
```

```
>>> from sage.all import *
>>> p a
˓→needs sage.symbolic
Graphics object consisting of 1 graphics primitive
```
#### **description**()

Print a textual description to stdout.

This method is mostly used for doctests.

EXAMPLES:

```
sage: print(polytopes.hypercube(2).plot().description()) \#˓→needs sage.geometry.polyhedron
Polygon defined by 4 points: [(-1.0, -1.0), (1.0, -1.0), (1.0, 1.0), (-1.0, 1.
\rightarrow0)]
Line defined by 2 points: [(-1.0, 1.0), (-1.0, -1.0)]Line defined by 2 points: [(1.0, -1.0), (-1.0, -1.0)]Line defined by 2 points: [(1.0, -1.0), (1.0, 1.0)]Line defined by 2 points: [(1.0, 1.0), (-1.0, 1.0)]Point set defined by 4 point(s): [(1.0, -1.0), (1.0, 1.0), (-1.0, 1.0), (-1.0, 1.0)]\rightarrow -1.0)]
```

```
>>> from sage.all import *
>>> print(polytopes.hypercube(Integer(2)).plot().description()) ␣
˓→ # needs sage.geometry.polyhedron
Polygon defined by 4 points: [(-1.0, -1.0), (1.0, -1.0), (1.0, 1.0), (-1.0, 1.0)\rightarrow0)]
Line defined by 2 points: [(-1.0, 1.0), (-1.0, -1.0)]Line defined by 2 points: [(1.0, -1.0), (-1.0, -1.0)]Line defined by 2 points: [(1.0, -1.0), (1.0, 1.0)]Line defined by 2 points: [(1.0, 1.0), (-1.0, 1.0)]
Point set defined by 4 point(s): [(1.0, -1.0), (1.0, 1.0), (-1.0, 1.0), (-1.0, 1.0)]\rightarrow -1.0)]
```
**flip**(*flip\_x=False*, *flip\_y=False*)

Get the flip options and optionally mirror this graphics object.

INPUT:

- flip\_x boolean (default: False); if True, replace the current  $f$ lip\_x option by its opposite
- flip\_y boolean (default: False); if True, replace the current  $f$ lip\_y option by its opposite

OUTPUT: a tuple containing the new flip options

EXAMPLES:

When called without arguments, this just returns the current flip options:

```
sage: L = line([ (1, 0), (2, 3) ] )sage: L.flip()
(False, False)
```

```
>>> from sage.all import *
>>> L = line([(Integer(1), Integer(0)), (Integer(2), Integer(3))])
>>> L.flip()
(False, False)
```
Otherwise, the specified options are changed and the new options are returned:

```
sage: L.flip(flip_y=True)
(False, True)
sage: L.flip(True, True)
(True, False)
```

```
>>> from sage.all import *
>>> L.flip(flip_y=True)
(False, True)
>>> L.flip(True, True)
(True, False)
```
#### <span id="page-568-0"></span>**fontsize**(*s=None*)

Set the font size of axes labels and tick marks.

Note that the relative size of the axes labels font w.r.t. the tick marks font can be adjusted via  $a \times e \cdot s_l = l \cdot a - l \cdot s_l$ [bels\\_size\(\)](#page-565-0).

INPUT:

•  $s$  – integer, a font size in points.

If called with no input, return the current fontsize.

EXAMPLES:

```
sage: L = line([ (1, 2), (3, -4), (2, 5), (1, 2) ] )sage: L.fontsize()
10
sage: L.fontsize(20)
sage: L.fontsize()
2.0
```

```
>>> from sage.all import *
>>> L = line([(\text{Integer}(1),\text{Integer}(2)), (\text{Integer}(3),-\text{Integer}(4)), (\text{Integer}(2),\text{[]})˓→Integer(5)), (Integer(1),Integer(2))])
>>> L.fontsize()
10
>>> L.fontsize(Integer(20))
>>> L.fontsize()
20
```
All the numbers on the axes will be very large in this plot:

```
sage: L
Graphics object consisting of 1 graphics primitive
>>> from sage.all import *
>>> L
Graphics object consisting of 1 graphics primitive
```
## **get\_axes\_range**()

Returns a dictionary of the range of the axes for this graphics object. This is fall back to the ranges in get minmax data() for any value which the user has not explicitly set.

**Warning:** Changing the dictionary returned by this function does not change the axes range for this object. To do that, use the  $set\_axes\_range$  () method.

EXAMPLES:

```
sage: L = line([ (1, 2), (3, -4), (2, 5), (1, 2) ] )sage: list(sorted(L.get_axes_range().items()))
[('xmax', 3.0), ('xmin', 1.0), ('ymax', 5.0), ('ymin', -4.0)]sage: L.set_axes_range(xmin=-1)
sage: list(sorted(L.get_axes_range().items()))
[('xmax', 3.0), ('xmin', -1.0), ('ymax', 5.0), ('ymin', -4.0)]
```

```
>>> from sage.all import *
>>> L = line([(\text{Integer}(1),\text{Integer}(2)), (\text{Integer}(3),-\text{Integer}(4)), (\text{Integer}(2),\text{[]})˓→Integer(5)), (Integer(1),Integer(2))])
>>> list(sorted(L.get_axes_range().items()))
[( 'xmax', 3.0), ('xmin', 1.0), ('ymax', 5.0), ('ymin', -4.0)]>>> L.set_axes_range(xmin=-Integer(1))
>>> list(sorted(L.get_axes_range().items()))
[('xmax', 3.0), ('xmin', -1.0), ('ymax', 5.0), ('ymin', -4.0)]
```
## **get\_minmax\_data**()

Return the x and y coordinate minimum and maximum

**Warning:** The returned dictionary is mutable, but changing it does not change the xmin/xmax/ymin/ymax data. The minmax data is a function of the primitives which make up this Graphics object. To change the range of the axes, call methods  $xmin()$ ,  $xmax()$ ,  $ymin()$ ,  $ymax()$ , or set axes range().

## OUTPUT:

A dictionary whose keys give the xmin, xmax, ymin, and ymax data for this graphic.

EXAMPLES:

```
sage: g = line([(-1, 1), (3, 2)])sage: list(sorted(g.get_minmax_data().items()))
[('xmax', 3.0), ('xmin', -1.0), ('ymax', 2.0), ('ymin', 1.0)]
```

```
>>> from sage.all import *
>>> g = line([(-Integer(1),Integer(1)), (Integer(3),Integer(2))])
>>> list(sorted(g.get_minmax_data().items()))
[('xmax', 3.0), ('xmin', -1.0), ('ymax', 2.0), ('ymin', 1.0)]
```
Note that changing ymax doesn't change the output of get\_minmax\_data:

```
sage: g.ymax(10)
sage: list(sorted(g.get_minmax_data().items()))
[('xmax', 3.0), ('xmin', -1.0), ('ymax', 2.0), ('ymin', 1.0)]
```

```
>>> from sage.all import *
>>> g.ymax(Integer(10))
>>> list(sorted(g.get_minmax_data().items()))
[('xmax', 3.0), ('xmin', -1.0), ('ymax', 2.0), ('ymin', 1.0)]
```
The width/height ratio (in output units, after factoring in the chosen aspect ratio) of the plot is limited to 10<sup>-15</sup> . . . 10<sup>15</sup>, otherwise floating point errors cause problems in matplotlib:

```
sage: l = line([ (1e-19,-1), (-1e-19,+1)], aspect\_ratio=1.0)sage: l.get_minmax_data()
{xmax: 1.00010000000000e-15,
 xmin: -9.99900000000000e-16,
'ymax': 1.0,
'ymin': -1.0}
sage: l = line([0, 0), (1, 1)], aspect\_ratio=1e19)sage: l.get_minmax_data()
{xmax: 5000.50000000000, xmin: -4999.50000000000,
'ymax': 1.0, 'ymin': 0.0}
```

```
>>> from sage.all import *
>>> l = line([(RealNumber(1e-19),-Integer(1)), (-RealNumber(1e-19),
˓→+Integer(1))], aspect_ratio=RealNumber(1.0))
>>> l.get_minmax_data()
{xmax: 1.00010000000000e-15,
 xmin: -9.99900000000000e-16,
 'ymax': 1.0,
 'ymin': -1.0}
\Rightarrow >> l = line([ (Integer(0), Integer(0)), (Integer(1), Integer(1)), aspect˓→ratio=RealNumber(1e19))
>>> l.get_minmax_data()
{xmax: 5000.50000000000, xmin: -4999.50000000000,
 'ymax': 1.0, 'ymin': 0.0}
```
<span id="page-570-0"></span>**inset**(*graphics*, *pos=None*, *fontsize=None*)

Add a graphics object as an inset.

INPUT:

- graphics the graphics object (instance of  $Graphics$ ) to be added as an inset to the current graphics
- pos (default: None) 4-tuple (left, bottom, width, height) specifying the location and size of the inset on the final figure, all quantities being in fractions of the figure width and height; if None, the value (0.7, 0.7, 0.2, 0.2) is used
- fontsize (default: None) integer, font size (in points) for the inset; if None, the value of 6 points is used, unless fontsize has been explicitly set in the construction of graphics (in this case, it is not overwritten here)

OUTPUT:

• instance of [MultiGraphics](#page-609-0)

EXAMPLES:

```
sage: # needs sage.symbolic
sage: f(x) = x^2 * sin(1/x)sage: g1 = plot(f(x), (x, -2, 2), axes\_labels=['§x§', '§y§']sage: g2 = plot(f(x), (x, -0.3, 0.3), axes\_labels=['§x§', '§y§'],
....: frame=True)
```
(continued from previous page)

```
sage: g1.inset(g2)
Multigraphics with 2 elements
>>> from sage.all import *
>>> # needs sage.symbolic
>>> __tmp__=var("x"); f = symbolic_expression(x**Integer(2)*sin(Integer(1)/
\rightarrowx)).function(x)
\Rightarrow \circ g1 = plot(f(x), (x, -Integer(2), Integer(2)), axes_labels=['\circx\circ', '\circy\circ'])
\Rightarrow >> g2 = plot(f(x), (x, -RealNumber('0.3')), RealNumber('0.3')), axes_labels=['
\rightarrow$x$', '$y$'],
... frame=True)
>>> g1.inset(g2)
```
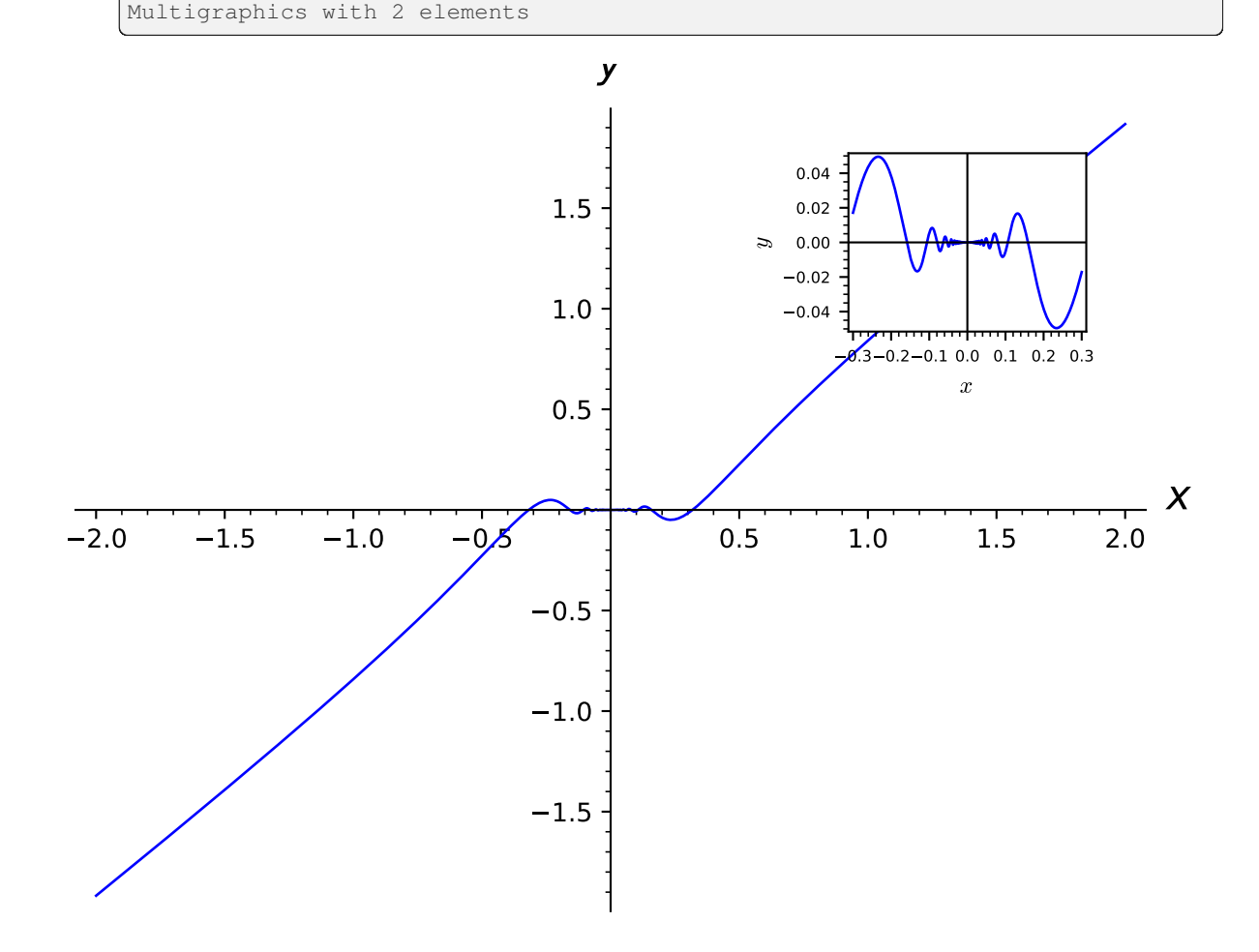

Using non-default values for the position/size and the font size:

```
sage: g1.inset(g2, pos=(0.15, 0.7, 0.25, 0.25), fontsize=8) #␣
˓→needs sage.symbolic
Multigraphics with 2 elements
```

```
>>> from sage.all import *
>>> g1.inset(g2, pos=(RealNumber('0.15'), RealNumber('0.7'), RealNumber('0.25
˓→), RealNumber(0.25)), fontsize=Integer(8)) # needs sage.
```
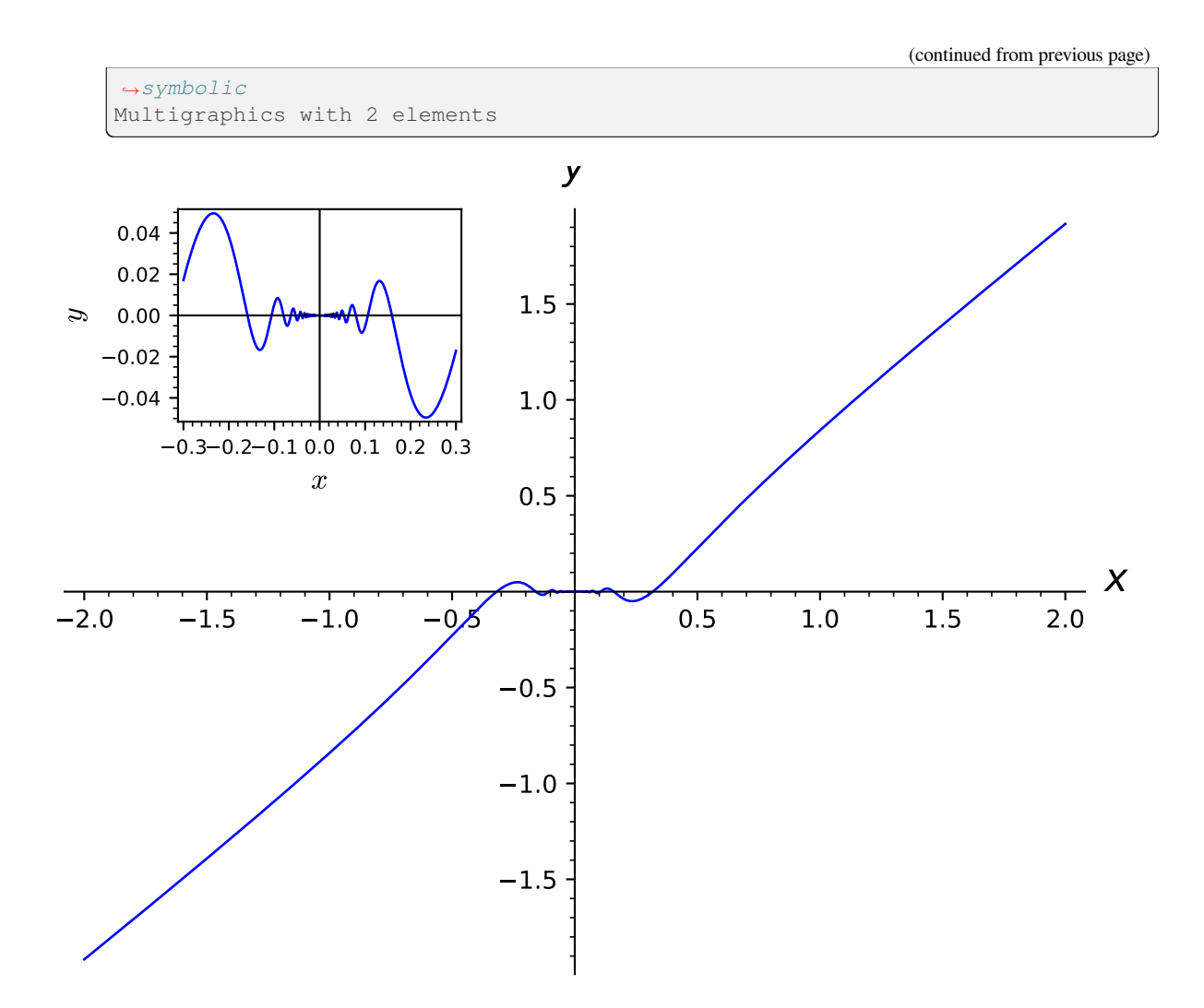

We can add another inset by invoking inset on the last output:

```
sage: g1g2 = \_˓→needs sage.symbolic
sage: q3 = plot(f(x), (x, -0.05, 0.05), axes\_labels=[\sqrt{3}x$', '$y$'], \#˓→needs sage.symbolic
....: frame=True)
sage: g1g2.inset(g3, pos=(0.65, 0.12, 0.25, 0.25)) #␣
˓→needs sage.symbolic
Multigraphics with 3 elements
```

```
>>> from sage.all import *
\Rightarrow \frac{1}{2} g1g2 = _
˓→needs sage.symbolic
>>> g3 = plot(f(x), (x, -RealNumber('0.05')), RealNumber('0.05')), axes→labels=['$x$', '$y$'], # needs sage.symbolic
... frame=True)
>>> g1g2.inset(g3, pos=(RealNumber('0.65'), RealNumber('0.12'), RealNumber('0.
˓→25), RealNumber(0.25))) # needs sage.symbolic
Multigraphics with 3 elements
```
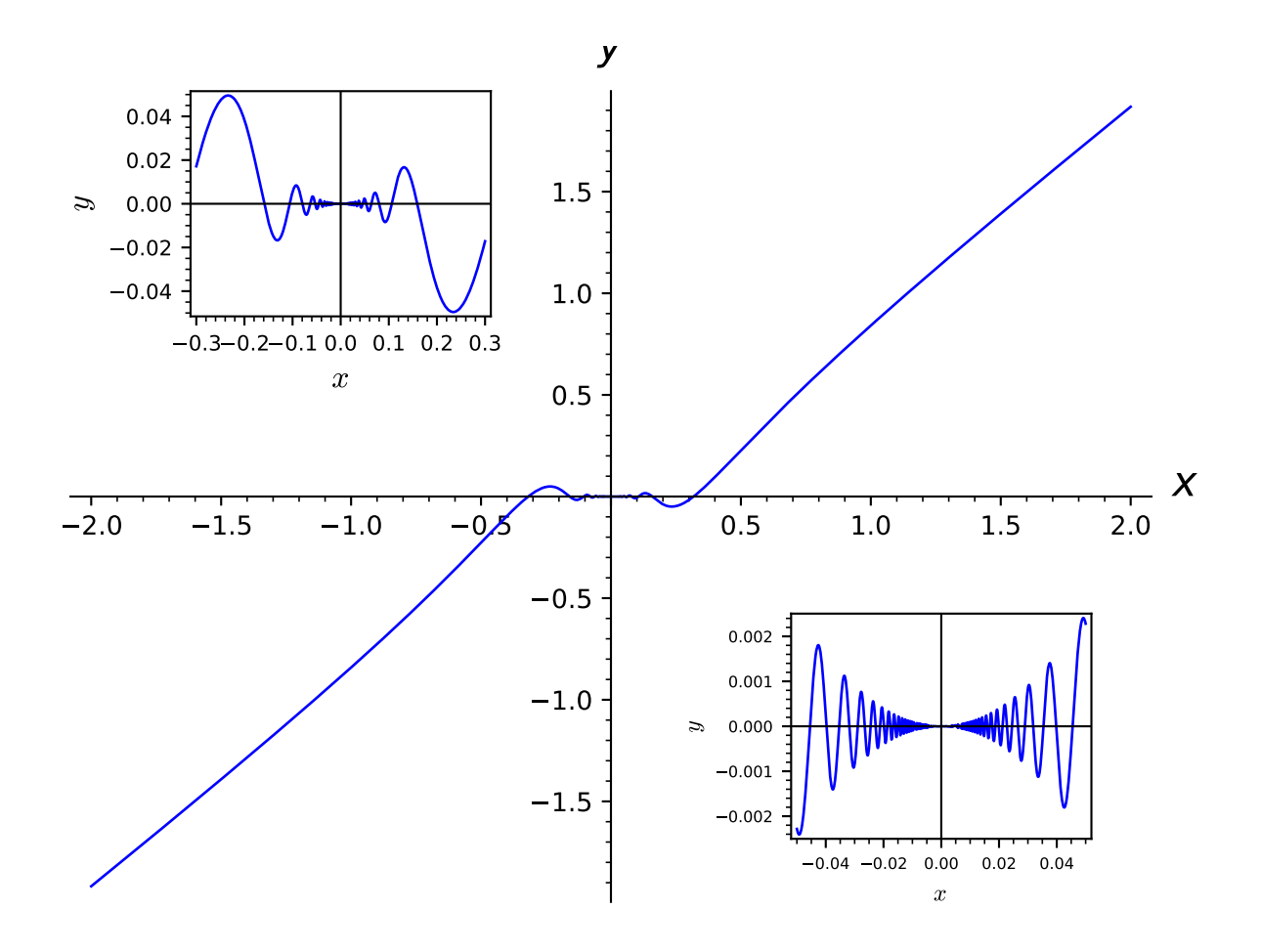

**legend**(*show=None*)

Set whether or not the legend is shown by default.

INPUT:

• show – (default: None) a boolean

If called with no input, return the current legend setting.

EXAMPLES:

By default no legend is displayed:

**sage:** P = plot(sin) #␣ ˓<sup>→</sup>needs sage.symbolic  $\textbf{sage:} \quad \text{P. legend()} \quad \text{#} \quad \text{#}$ ˓<sup>→</sup>needs sage.symbolic False

```
>>> from sage.all import *
>>> P = plot(sin) #␣
˓→needs sage.symbolic
>>> P.legend() #␣
˓→needs sage.symbolic
False
```
But if we put a label then the legend is shown:

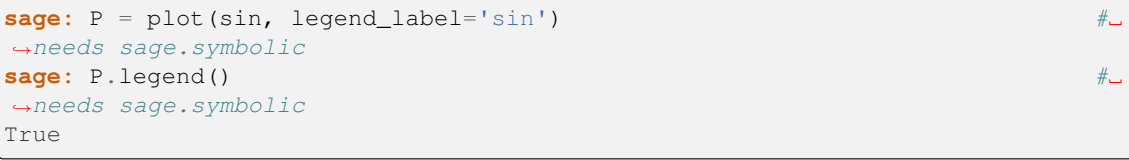

```
>>> from sage.all import *
>>> P = plot(sin, legend_label=sin) #␣
˓→needs sage.symbolic
>>> P.legend() #␣
˓→needs sage.symbolic
True
```
We can turn it on or off:

```
sage: # needs sage.symbolic
sage: P.legend(False)
sage: P.legend()
False
sage: P.legend(True)
sage: P # show with the legend
Graphics object consisting of 1 graphics primitive
```

```
>>> from sage.all import *
>>> # needs sage.symbolic
>>> P.legend(False)
>>> P.legend()
False
>>> P.legend(True)
>>> P # show with the legend
Graphics object consisting of 1 graphics primitive
```
**matplotlib**(*filename=None*, *xmin=None*, *xmax=None*, *ymin=None*, *ymax=None*, *figsize=None*, *figure=None*, *sub=None*, *axes=None*, *axes\_labels=None*, *axes\_labels\_size=None*, *flip\_x=False*, *flip\_y=False*, *fontsize=None*, *frame=False*, *verify=True*, *aspect\_ratio=None*, *gridlines=None*, *gridlinesstyle=None*, *vgridlinesstyle=None*, *hgridlinesstyle=None*, *show\_legend=None*, *legend\_options=None*, *axes\_pad=None*, *ticks\_integer=None*, *tick\_formatter=None*, *ticks=None*, *title=None*, *title\_pos=None*, *base=None*, *scale=None*, *stylesheet=None*, *typeset='default'*)

Construct or modify a Matplotlib figure by drawing self on it.

INPUT (partial description, involving only Matplotlib objects; see  $show()$  for the other arguments):

- figure (default: None) Matplotlib figure (class matplotlib.figure.Figure) on which self is to be displayed; if None, the figure will be created from the parameter figsize
- figsize (default: None) width or [width, height] in inches of the Matplotlib figure in case figure is None; if figsize is None, Matplotlib's default (6.4 x 4.8 inches) is used
- sub (default: None) subpart of the figure, as an instance of Matplotib "axes" (class matplotlib. axes.Axes) on which self is to be drawn; if None, the subpart will be created so as to cover the whole figure

### OUTPUT:

• a matplotlib.figure.Figure object; if the argument figure is provided, this is the same object as figure.

## EXAMPLES:

```
sage: c = circle((1, 1), 1)sage: print(c.matplotlib())
Figure(640x480)
```

```
>>> from sage.all import *
\Rightarrow c = circle((Integer(1), Integer(1)), Integer(1))
>>> print(c.matplotlib())
Figure(640x480)
```
To obtain the first Matplotlib Axes object inside of the figure, you can do something like the following.

```
sage: p = plot(sin(x), (x, -2*pi, 2*pi)) #
˓→needs sage.symbolic
sage: figure = p.matplotlib() #␣
˓→needs sage.symbolic
sage: axes = figure.axes[0] #␣
˓→needs sage.symbolic
```

```
>>> from sage.all import *
\Rightarrow p = plot(sin(x), (x, -Integer(2)*pi, Integer(2)*pi))
             ˓→ # needs sage.symbolic
>>> figure = p.matplotlib() #˓→needs sage.symbolic
>>> axes = figure.axes[Integer(0)] ␣
      ˓→ # needs sage.symbolic
```
## **plot**()

Draw a 2D plot of this graphics object, which just returns this object since this is already a 2D graphics object. EXAMPLES:
```
sage: S = circle((0, 0), 2)sage: S.plot() is S
True
```

```
>>> from sage.all import *
>>> S = circle((Integer(0),Integer(0)), Integer(2))
>>> S.plot() is S
True
```
It does not accept any argument [\(Issue #19539\)](https://github.com/sagemath/sage/issues/19539):

```
sage: S.plot(1)
Traceback (most recent call last):
...
TypeError: ...plot() takes 1 positional argument but 2 were given
sage: S.plot(hey="hou")
Traceback (most recent call last):
...
TypeError: ...plot() got an unexpected keyword argument hey
```

```
>>> from sage.all import *
>>> S.plot(Integer(1))
Traceback (most recent call last):
...
TypeError: ...plot() takes 1 positional argument but 2 were given
>>> S.plot(hey="hou")
Traceback (most recent call last):
...
TypeError: ...plot() got an unexpected keyword argument 'hey'
```
**plot3d**(*z=0*, *\*\*kwds*)

Return an embedding of this 2D plot into the xy-plane of 3D space, as a 3D plot object. An optional parameter z can be given to specify the z-coordinate.

EXAMPLES:

```
sage: sum(plot(z*sin(x), 0, 10).plot3d(z) # long time #␣
˓→needs sage.symbolic
....: for z in range(6))
Graphics3d Object
```

```
>>> from sage.all import *
>>> sum(plot(z*sin(x), Integer(0), Integer(10)).plot3d(z) # long time
˓→ # needs sage.symbolic
... for z in range(Integer(6)))
Graphics3d Object
```

```
save(filename, legend_back_color='white', legend_borderpad=0.6, legend_borderaxespad=None,
       legend_columnspacing=None, legend_fancybox=False, legend_font_family='sans-serif',
       legend_font_size='medium', legend_font_style='normal', legend_font_variant='normal',
       legend_font_weight='medium', legend_handlelength=0.05, legend_handletextpad=0.5,
       legend_labelspacing=0.02, legend_loc='best', legend_markerscale=0.6, legend_ncol=1,
       legend_numpoints=2, legend_shadow=True, legend_title=None, **kwds)
```
Save the graphics to an image file.

INPUT:

- filename string. The filename and the image format given by the extension, which can be one of the following:
	- **–** .eps,
	- **–** .pdf,
	- **–** .pgf,
	- **–** .png,
	- **–** .ps,
	- **–** .sobj (for a Sage object you can load later),
	- **–** .svg,
	- **–** empty extension will be treated as .sobj.

All other keyword arguments will be passed to the plotter.

OUTPUT:

• none.

EXAMPLES:

```
sage: c = circle((1, 1), 1, color='red')sage: from tempfile import NamedTemporaryFile
sage: with NamedTemporaryFile(suffix=".png") as f:
....: c.save(f.name, xmin=-1, xmax=3, ymin=-1, ymax=3)
```

```
>>> from sage.all import *
>>> c = circle((Integer(1),Integer(1)), Integer(1), color='red')
>>> from tempfile import NamedTemporaryFile
>>> with NamedTemporaryFile(suffix=".png") as f:
... c.save(f.name, xmin=-Integer(1), xmax=Integer(3), ymin=-Integer(1), ...
˓→ymax=Integer(3))
```
To make a figure bigger or smaller, use figsize:

**sage:** c.save(f.name, figsize=5, xmin=-1, xmax=3, ymin=-1, ymax=3)

```
>>> from sage.all import *
>>> c.save(f.name, figsize=Integer(5), xmin=-Integer(1), xmax=Integer(3),␣
˓→ymin=-Integer(1), ymax=Integer(3))
```
By default, the figure grows to include all of the graphics and text, so the final image may not be exactly the figure size you specified. If you want a figure to be exactly a certain size, specify the keyword fig\_tight=False:

```
sage: c.save(f.name, figsize=[8,4], fig_tight=False,
....: xmin=-1, xmax=3, ymin=-1, ymax=3)
```

```
>>> from sage.all import *
>>> c.save(f.name, figsize=[Integer(8),Integer(4)], fig_tight=False,
           ... xmin=-Integer(1), xmax=Integer(3), ymin=-Integer(1),␣
˓→ymax=Integer(3))
```
You can also pass extra options to the plot command instead of this method, e.g.

```
sage: plot(x^2 - 5, (x, 0, 5), ymin=0). save(tmp_filename(ext='.png')) #˓→needs sage.symbolic
```

```
>>> from sage.all import *
>>> plot(x**Integer(2) - Integer(5), (x, \text{Integer}(0), \text{Integer}(5)),
→ymin=Integer(0)).save(tmp_filename(ext='.png')) # needs sage.symbolic
```
will save the same plot as the one shown by this command:

```
sage: plot(x^2 - 5, (x, 0, 5), ymin=0) #\frac{1}{x}˓→needs sage.symbolic
Graphics object consisting of 1 graphics primitive
```

```
>>> from sage.all import *
>>> plot (x^**Integer(2) - Integer(5), (x, \text{Integer}(0), \text{Integer}(5)),
→ymin=Integer(0)) + + needs sage.symbolic
Graphics object consisting of 1 graphics primitive
```
(This test verifies that [Issue #8632](https://github.com/sagemath/sage/issues/8632) is fixed.)

**save\_image**(*filename=None*, *\*args*, *\*\*kwds*)

Save an image representation of self.

The image type is determined by the extension of the filename. For example, this could be .png, .jpg, .gif, .pdf, .svg. Currently this is implemented by calling the  $save()$  method of self, passing along all arguments and keywords.

**Note:** Not all image types are necessarily implemented for all graphics types. See save () for more details.

EXAMPLES:

```
sage: import tempfile
sage: c = circle((1, 1), 1, color='red')sage: with tempfile.NamedTemporaryFile(suffix=".png") as f:
....: c.save_image(f.name, xmin=-1, xmax=3,
....: ymin=-1, ymax=3)
```

```
>>> from sage.all import *
>>> import tempfile
>>> c = circle((Integer(1),Integer(1)), Integer(1), color='red')
>>> with tempfile.NamedTemporaryFile(suffix=".png") as f:
... c.save_image(f.name, xmin=-Integer(1), xmax=Integer(3),
... ymin=-Integer(1), ymax=Integer(3))
```
**set\_aspect\_ratio**(*ratio*)

Set the aspect ratio, which is the ratio of height and width of a unit square (i.e., height/width of a unit square), or 'automatic' (expand to fill the figure).

INPUT:

• ratio – a positive real number or 'automatic'

EXAMPLES: We create a plot of the upper half of a circle, but it doesn't look round because the aspect ratio is off:

```
sage: P = plot(sqrt(1-x^2), (x,-1,1)); P #˓→needs sage.symbolic
Graphics object consisting of 1 graphics primitive
```

```
>>> from sage.all import *
>>> P = plot(sqrt(Integer(1)-x**Integer(2)),(x,-Integer(1),Integer(1))); P
→ # needs sage.symbolic
Graphics object consisting of 1 graphics primitive
```
So we set the aspect ratio and now it is round:

```
sage: P.set_aspect_ratio(1) #␣
˓→needs sage.symbolic
sage: P.aspect_ratio() #␣
˓→needs sage.symbolic
1.0
\textbf{stage:} \quad \text{P} \quad \text{#} \quad \text{#} \quad \˓→needs sage.symbolic
Graphics object consisting of 1 graphics primitive
```

```
>>> from sage.all import *
>>> P.set_aspect_ratio(Integer(1)) ␣
˓→ # needs sage.symbolic
>>> P.aspect_ratio() #␣
˓→needs sage.symbolic
1.0
>>> P #                            #       # 
˓→needs sage.symbolic
Graphics object consisting of 1 graphics primitive
```
Note that the aspect ratio is inherited upon addition (which takes the max of aspect ratios of objects whose aspect ratio has been set):

```
sage: P + plot(sqrt(4-x^2), (x,-2,2)) #
˓→needs sage.symbolic
Graphics object consisting of 2 graphics primitives
```

```
>>> from sage.all import *
>>> P + plot(sqrt(Integer(4)-x**Integer(2)),(x,-Integer(2),Integer(2))) ␣
→ # needs sage.symbolic
Graphics object consisting of 2 graphics primitives
```
In the following example, both plots produce a circle that looks twice as tall as wide:

```
sage: Q = circle((0, 0), 0.5); Q.set\_aspect\_ratio(2)sage: (P + Q).aspect_ratio(); P + Q˓→needs sage.symbolic
2.0
Graphics object consisting of 2 graphics primitives
sage: (Q + P).aspect_ratio(); Q + P˓→needs sage.symbolic
2.0
Graphics object consisting of 2 graphics primitives
```

```
>>> from sage.all import *
\Rightarrow >>> Q = circle((Integer(0), Integer(0)), RealNumber('0.5')); Q.set_aspect_
```

```
˓→ratio(Integer(2))
>>> (P + Q).aspect_ratio(); P + Q #
˓→needs sage.symbolic
2.0
Graphics object consisting of 2 graphics primitives
>>> (Q + P).aspect_ratio(); Q + P˓→needs sage.symbolic
2.0
Graphics object consisting of 2 graphics primitives
```
**set\_axes\_range**(*xmin=None*, *xmax=None*, *ymin=None*, *ymax=None*)

Set the ranges of the  $x$  and  $y$  axes.

INPUT:

• xmin, xmax, ymin, ymax – floats

EXAMPLES:

```
sage: L = line([ (1, 2), (3, -4), (2, 5), (1, 2) ] )sage: L.set_axes_range(-1, 20, 0, 2)
sage: d = L.get_axes_range()
sage: d['xmin'], d['xmax'], d['ymin'], d['ymax']
(-1.0, 20.0, 0.0, 2.0)
```

```
>>> from sage.all import *
>>> L = line([(\text{Integer}(1),\text{Integer}(2)), (\text{Integer}(3),-\text{Integer}(4)), (\text{Integer}(2),\text{[]})˓→Integer(5)), (Integer(1),Integer(2))])
>>> L.set_axes_range(-Integer(1), Integer(20), Integer(0), Integer(2))
>>> d = L.get_axes_range()
>>> d['xmin'], d['xmax'], d['ymin'], d['ymax']
(-1.0, 20.0, 0.0, 2.0)
```
**set\_flip**(*flip\_x=None*, *flip\_y=None*)

Set the flip options for this graphics object.

INPUT:

- flip  $x$  boolean (default: None); if not None, set the flip  $x$  option to this value
- flip\_y boolean (default: None); if not None, set the  $flip_y$  option to this value

EXAMPLES:

```
sage: L = line([ (1, 0), (2, 3) ] )sage: L.set_flip(flip_y=True)
sage: L.flip()
(False, True)
sage: L.set_flip(True, False)
sage: L.flip()
(True, False)
```

```
>>> from sage.all import *
>>> L = line([(Integer(1), Integer(0)), (Integer(2), Integer(3))])
>>> L.set_flip(flip_y=True)
>>> L.flip()
(False, True)
>>> L.set_flip(True, False)
```

```
>>> L.flip()
(True, False)
```
## <span id="page-581-0"></span>**set\_legend\_options**(*\*\*kwds*)

Set various legend options.

INPUT:

- title (default: None) string, the legend title
- $ncol (default: 1) positive integer, the number of columns$
- columnspacing (default: None) the spacing between columns
- borderaxespad (default: None) float, length between the axes and the legend
- back\_color (default: 'white') This parameter can be a string denoting a color or an RGB tuple. The string can be a color name as in ('red', 'green', 'yellow', …) or a floating point number like '0.8' which gets expanded to (0.8, 0.8, 0.8). The tuple form is just a floating point RGB tuple with all values ranging from 0 to 1.
- handlelength  $-$  (default: 0.05) float, the length of the legend handles
- handletextpad (default: 0.5) float, the pad between the legend handle and text
- labelspacing (default: 0.02) float, vertical space between legend entries
- **loc (default: 'best') May be a string, an integer or a tuple. String or** integer inputs must be one of the following:
	- **–** 0, 'best'
	- **–** 1, 'upper right'
	- **–** 2, 'upper left'
	- **–** 3, 'lower left'
	- **–** 4, 'lower right'
	- **–** 5, 'right'
	- **–** 6, 'center left'
	- **–** 7, 'center right'
	- **–** 8, 'lower center'
	- **–** 9, 'upper center'
	- **–** 10, 'center'
	- **–** Tuple arguments represent an absolute (x, y) position on the plot in axes coordinates (meaning from 0 to 1 in each direction).
- markerscale (default: 0.6) float, how much to scale the markers in the legend.
- numpoints (default: 2) integer, the number of points in the legend for line
- borderpad (default: 0.6) float, the fractional whitespace inside the legend border (between 0 and 1)
- font\_family (default: 'sans-serif') string, one of 'serif', 'sans-serif', 'cursive', 'fantasy', 'monospace'
- font\_style (default: 'normal') string, one of 'normal', 'italic', 'oblique'
- font\_variant (default: 'normal') string, one of 'normal', 'small-caps'
- font weight (default: 'medium') string, one of 'black', 'extra bold', 'bold', 'semibold', 'medium', 'normal', 'light'
- font\_size (default: 'medium') string, one of 'xx-small', 'x-small', 'small', 'medium', 'large', 'x-large', 'xx-large' or an absolute font size (e.g. 12)
- shadow (default:  $True$ ) boolean draw a shadow behind the legend
- fancybox (default: False) a boolean. If True, draws a frame with a round fancybox.

These are all keyword arguments.

OUTPUT: a dictionary of all current legend options

### EXAMPLES:

By default, no options are set:

```
sage: p = plot(tan, legend_label=tan) #␣
˓→needs sage.symbolic
sage: p.set_legend_options() #˓→needs sage.symbolic
{}
```

```
>>> from sage.all import *
>>> p = plot(tan, legend_label=tan) #␣
˓→needs sage.symbolic
>>> p.set_legend_options() #␣
˓→needs sage.symbolic
{}
```
We build a legend without a shadow:

˓<sup>→</sup>needs sage.symbolic

```
sage: p.set_legend_options(shadow=False) #␣
˓→needs sage.symbolic
sage: p.set_legend_options()['shadow'] #2
˓→needs sage.symbolic
False
```

```
>>> from sage.all import *
>>> p.set_legend_options(shadow=False) #␣
˓→needs sage.symbolic
>>> p.set_legend_options()['shadow'] \#ω
˓→needs sage.symbolic
False
```
To set the legend position to the center of the plot, all these methods are roughly equivalent:

Graphics object consisting of 1 graphics primitive

```
sage: p.set_legend_options(loc='center'); p #˓→needs sage.symbolic
Graphics object consisting of 1 graphics primitive
>>> from sage.all import *
>>> p.set_legend_options(loc='center'); p #
```
**5.1. Graphics objects 579**

```
sage: p.set\_legend\_options(loc=10); p˓→needs sage.symbolic
Graphics object consisting of 1 graphics primitive
```

```
>>> from sage.all import *
>>> p.set_legend_options(loc=Integer(10)); p ␣
˓→ # needs sage.symbolic
Graphics object consisting of 1 graphics primitive
```

```
sage: p.set_legend_options(loc=(0.5,0.5)); p # aligns the bottom of the box␣
→to the center # needs sage.symbolic
Graphics object consisting of 1 graphics primitive
```

```
>>> from sage.all import *
>>> p.set_legend_options(loc=(RealNumber('0.5'),RealNumber('0.5')));    p \#→aligns the bottom of the box to the center # needs sage.
˓→symbolic
Graphics object consisting of 1 graphics primitive
```
**show**(*legend\_back\_color='white'*, *legend\_borderpad=0.6*, *legend\_borderaxespad=None*, *legend\_columnspacing=None*, *legend\_fancybox=False*, *legend\_font\_family='sans-serif'*, *legend\_font\_size='medium'*, *legend\_font\_style='normal'*, *legend\_font\_variant='normal'*, *legend\_font\_weight='medium'*, *legend\_handlelength=0.05*, *legend\_handletextpad=0.5*, *legend\_labelspacing=0.02*, *legend\_loc='best'*, *legend\_markerscale=0.6*, *legend\_ncol=1*, *legend\_numpoints=2*, *legend\_shadow=True*, *legend\_title=None*, *\*\*kwds*)

Show this graphics image immediately.

This method attempts to display the graphics immediately, without waiting for the currently running code (if any) to return to the command line. Be careful, calling it from within a loop will potentially launch a large number of external viewer programs.

## OPTIONAL INPUT:

- dpi (default: 100) dots per inch
- figsize (default:  $[6.4, 4.8]$ ) [width, height] inches. The maximum value of each of the width and the height can be 327 inches, at the default dpi of 100 dpi, which is just shy of the maximum allowed value of 32768 dots (pixels).
- fight (default: True) whether to clip the drawing tightly around drawn objects. If True, then the resulting image will usually not have dimensions corresponding to figsize. If False, the resulting image will have dimensions corresponding to figsize.
- aspect\_ratio the perceived height divided by the perceived width. For example, if the aspect ratio is set to 1, circles will look round and a unit square will appear to have sides of equal length, and if the aspect ratio is set 2, vertical units will be twice as long as horizontal units, so a unit square will be twice as high as it is wide. If set to 'automatic', the aspect ratio is determined by  $figgsize$  and the picture fills the figure.
- axes (default: True)
- axes labels (default: None) list (or tuple) of two strings; the first is used as the label for the horizontal axis, and the second for the vertical axis.
- $axes\_labels\_size (default: current setting 1.6) scale factor relating the size of the axes labels$ with respect to the size of the tick marks.
- fontsize (default: current setting 10) positive integer; used for axes labels; if you make this very large, you may have to increase figsize to see all labels.
- frame (default: False) draw a frame around the image
- gridlines (default: None) can be any of the following:
	- **–** None, False: do not add grid lines.
	- **–** True, "automatic", "major": add grid lines at major ticks of the axes.
	- **–** "minor": add grid at major and minor ticks.
	- **–** [xlist,ylist]: a tuple or list containing two elements, where xlist (or ylist) can be any of the following.
		- ∗ None, False: don't add horizontal (or vertical) lines.
		- ∗ True, "automatic", "major": add horizontal (or vertical) grid lines at the major ticks of the axes.
		- ∗ "minor": add horizontal (or vertical) grid lines at major and minor ticks of axes.
		- ∗ an iterable yielding numbers n or pairs (n,opts), where n is the coordinate of the line and opt is a dictionary of MATPLOTLIB options for rendering the line.
- gridlinesstyle, hgridlinesstyle, vgridlinesstyle (default: None) a dictionary of MATPLOTLIB options for the rendering of the grid lines, the horizontal grid lines or the vertical grid lines, respectively.
- transparent (default: False) If True, make the background transparent.
- axes\_pad (default: 0.02 on "linear" scale, 1 on "log" scale).
	- **–** In the "linear" scale, it determines the percentage of the axis range that is added to each end of each axis. This helps avoid problems like clipping lines because of line-width, etc. To get axes that are exactly the specified limits, set axes\_pad to zero.
	- **–** On the "log" scale, it determines the exponent of the fraction of the minimum (resp. maximum) that is subtracted from the minimum (resp. added to the maximum) value of the axis. For instance if the minimum is  $m$  and the base of the axis is  $b$  then the new minimum after padding the axis will be  $m - m/b^{\text{axes\_pad}}$ .
- ticks integer (default: False) guarantee that the ticks are integers (the ticks option, if specified, will override this)
- ticks A matplotlib locator for the major ticks, or a number. There are several options. For more information about locators, type from matplotlib import ticker and then ticker?.
	- **–** If this is a locator object, then it is the locator for the horizontal axis. A value of None means use the default locator.
	- **–** If it is a list of two locators, then the first is for the horizontal axis and one for the vertical axis. A value of None means use the default locator (so a value of [None, my\_locator] uses my\_locator for the vertical axis and the default for the horizontal axis).
	- $-$  If in either case above one of the entries is a number m (something which can be coerced to a float), it will be replaced by a MultipleLocator which places major ticks at integer multiples of  $m$ . See examples.
	- **–** If in either case above one of the entries is a list of numbers, it will be replaced by a FixedLocator which places ticks at the locations specified. This includes the case of of the empty list, which will give no ticks. See examples.
- tick\_formatter A matplotlib formatter for the major ticks. There are several options. For more information about formatters, type from matplotlib import ticker and then ticker?.

If the value of this keyword is a single item, then this will give the formatting for the horizontal axis *only* (except for the " $lates$ " option). If it is a list or tuple, the first is for the horizontal axis, the second for the vertical axis. The options are below:

- **–** If one of the entries is a formatter object, then it used. A value of None means to use the default locator (so using tick\_formatter=[None, my\_formatter] uses my\_formatter for the vertical axis and the default for the horizontal axis).
- If one of the entries is a symbolic constant such as  $\pi$ ,  $e$ , or  $sqrt(2)$ , ticks will be formatted nicely at rational multiples of this constant.

**Warning:** This should only be used with the ticks option using nice rational multiples of that constant!

- **–** If one of the entries is the string "latex", then the formatting will be nice typesetting of the ticks. This is intended to be used when the tick locator for at least one of the axes is a list including some symbolic elements. This uses matplotlib's internal LaTeX rendering engine. If you want to use an external LaTeX compiler, then set the keyword option typeset. See examples.
- title (default: None) The title for the plot

## • **title\_pos – (default: None) The position of the title for the**

- plot. It must be a tuple or a list of two real numbers  $(x_p \circ s, y_p \circ s)$  which indicate the relative position of the title within the plot. The plot itself can be considered to occupy, in relative terms, the region within a unit square  $[0, 1] \times [0, 1]$ . The title text is centered around the horizontal factor  $x_p$ os of the plot. The baseline of the title text is present at the vertical factor  $y_p$ os of the plot. Hence, title\_pos= $(0.5, 0.5)$  will center the title in the plot, whereas title\_pos= $(0.$ 5, 1.1) will center the title along the horizontal direction, but will place the title a fraction 0.1 times above the plot.
- **–** If the first entry is a list of strings (or numbers), then the formatting for the horizontal axis will be typeset with the strings present in the list. Each entry of the list of strings must be provided with a corresponding number in the first entry of ticks to indicate its position on the axis. To typeset the strings with "latex" enclose them within " $\frac{1}{2}$ " symbols. To have similar custom formatting of the labels along the vertical axis, the second entry must be a list of strings and the second entry of ticks must also be a list of numbers which give the positions of the labels. See the examples below.
- show\_legend (default: None) If True, show the legend
- **legend\_\* all the options valid for [set\\_legend\\_options\(\)](#page-581-0)** prefixed with legend\_
- base (default: 10) the base of the logarithm if a logarithmic scale is set. This must be greater than 1. The base can be also given as a list or tuple (basex, basey). basex sets the base of the logarithm along the horizontal axis and basey sets the base along the vertical axis.
- scale (default: "linear") string. The scale of the axes. Possible values are
	- **–** "linear" linear scaling of both the axes
	- **–** "loglog" sets both the horizontal and vertical axes to logarithmic scale
	- **–** "semilogx" sets only the horizontal axis to logarithmic scale.
	- **–** "semilogy" sets only the vertical axis to logarithmic scale.

The scale can be also be given as single argument that is a list or tuple (scale, base) or (scale, basex, basey).

**Note:**

- **–** If the scale is "linear", then irrespective of what base is set to, it will default to 10 and will remain unused.
- $xmin starting x$  value in the rendered figure.
- xmax ending x value in the rendered figure.
- ymin starting y value in the rendered figure.
- ymax ending y value in the rendered figure.
- $f\text{lip}_x$  (default: False) boolean. If True, flip the horizontal axis.
- $f\perp$ ip\_y (default: False) boolean. If True, flip the vertical axis.
- typeset (default: "default") string. The type of font rendering that should be used for the text. The possible values are
	- **–** "default" Uses matplotlib's internal text rendering engine called Mathtext ( see [https://](https://matplotlib.org/users/mathtext.html) [matplotlib.org/users/mathtext.html](https://matplotlib.org/users/mathtext.html) ). If you have modified the default matplotlib settings, for instance via a matplotlibrc file, then this option will not change any of those settings.
	- **–** "latex" LaTeX is used for rendering the fonts. This requires LaTeX, dvipng and Ghostscript to be installed.
	- **–** "type1" Type 1 fonts are used by matplotlib in the text in the figure. This requires LaTeX, dvipng and Ghostscript to be installed.

#### OUTPUT:

This method does not return anything. Use  $\text{save}(i)$  if you want to save the figure as an image.

EXAMPLES:

```
sage: c = circle((1, 1), 1, color='red')sage: c.show(xmin=-1, xmax=3, ymin=-1, ymax=3)
```

```
>>> from sage.all import *
\Rightarrow c = circle((Integer(1), Integer(1)), Integer(1), color='red')
>>> c.show(xmin=-Integer(1), xmax=Integer(3), ymin=-Integer(1),␣
˓→ymax=Integer(3))
```
You can make the picture larger by changing  $figsize \text{exists}$  with width, height each having a maximum value of 327 inches at default dpi:

```
sage: p = ellipse((0, 0), 4, 1)sage: p.show(figsize=[327,10], dpi=100)
sage: p.show(figsize=[328,10], dpi=80)
```

```
>>> from sage.all import *
>>> p = ellipse((Integer(0),Integer(0)),Integer(4),Integer(1))
>>> p.show(figsize=[Integer(327),Integer(10)], dpi=Integer(100))
>>> p.show(figsize=[Integer(328),Integer(10)], dpi=Integer(80))
```
You can turn off the drawing of the axes:

```
sage: show(plot(sin,-4,4), axes=False) #␣
˓→needs sage.symbolic
```

```
>>> from sage.all import *
>>> show(plot(sin,-Integer(4),Integer(4)), axes=False) ␣
                 ˓→ # needs sage.symbolic
```
You can also label the axes. Putting something in dollar signs formats it as a mathematical expression:

```
sage: show(plot(sin,-4,4), axes labels=('$x$','$y$')) \qquad \qquad \# \Box˓→needs sage.symbolic
```

```
>>> from sage.all import *
>>> show(plot(sin,-Integer(4),Integer(4)), axes_labels=('$x$','$y$'))
                 ˓→ # needs sage.symbolic
```
You can add a title to a plot:

```
sage: show(plot(sin,-4,4), title=r'A plot of \sin(x)\') #\pm˓→needs sage.symbolic
```

```
>>> from sage.all import *
>>> show(plot(sin,-Integer(4),Integer(4)), title=r'A plot of \sin(x);')
                ˓→ # needs sage.symbolic
```
You can also provide the position for the title to the plot. In the plot below the title is placed on the bottom left of the figure.:

```
sage: plot(sin, -4, 4, title='Plot sin(x)', title_pos=(0.05,-0.05)) \#˓→needs sage.symbolic
Graphics object consisting of 1 graphics primitive
```

```
>>> from sage.all import *
>>> plot(sin, -Integer(4), Integer(4), title='Plot sin(x)', title_
˓→pos=(RealNumber(0.05),-RealNumber(0.05))) # needs sage.symbolic
Graphics object consisting of 1 graphics primitive
```
If you want all the text to be rendered by using an external LaTeX installation then set the typeset to "latex". This requires that LaTeX, dvipng and Ghostscript be installed:

```
sage: plot(x, typeset=latex) #␣
˓→optional - latex, needs sage.symbolic
Graphics object consisting of 1 graphics primitive
```

```
>>> from sage.all import *
>>> plot(x, typeset='latex') # optional -
˓→ latex, needs sage.symbolic
Graphics object consisting of 1 graphics primitive
```
If you want all the text in your plot to use Type 1 fonts, then set the typeset option to "type1". This requires that LaTeX, dvipng and Ghostscript be installed:

```
sage: plot(x, typeset=type1) #␣
˓→optional - latex, needs sage.symbolic
Graphics object consisting of 1 graphics primitive
```

```
>>> from sage.all import *
>>> plot(x, typeset=type1) # optional -
```

```
→ latex, needs sage.symbolic
Graphics object consisting of 1 graphics primitive
```
You can turn on the drawing of a frame around the plots:

```
sage: show(plot(sin,-4,4), frame=True) #˓→needs sage.symbolic
```

```
>>> from sage.all import *
>>> show(plot(sin,-Integer(4),Integer(4)), frame=True) ␣
                ˓→ # needs sage.symbolic
```
You can make the background transparent:

```
sage: plot(sin(x), (x, -4, 4), transparent=True) #␣
˓→needs sage.symbolic
Graphics object consisting of 1 graphics primitive
```

```
>>> from sage.all import *
>>> plot(sin(x), (x, -Integer(4), Integer(4)), transparent=True) ␣
˓→ # needs sage.symbolic
Graphics object consisting of 1 graphics primitive
```
Prior to [Issue #19485,](https://github.com/sagemath/sage/issues/19485) legends by default had a shadowless gray background. This behavior can be recovered by passing in certain legend\_options:

```
sage: p = plot(sin(x), \text{ legend\_label=r's}\sin(x); \frac{m}{2} #
˓→needs sage.symbolic
sage: p.show(legend_options={'back_color': (0.9, 0.9, 0.9), #\qquad \qquad#
˓→needs sage.symbolic
....: Shadow': False})
```

```
>>> from sage.all import *
\Rightarrow p = plot(sin(x), legend\_label=r's\sin(x); \neq˓→needs sage.symbolic
>>> p.show(legend_options={'back_color': (RealNumber('0.9'),RealNumber('0.9'),
˓→RealNumber(0.9)), # needs sage.symbolic
                        ... shadow: False})
```
We can change the scale of the axes in the graphics before displaying:

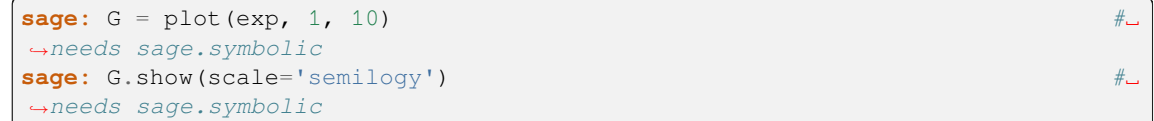

```
>>> from sage.all import *
\rightarrow \rightarrow G = plot (exp, Integer(1), Integer(10))
˓→ # needs sage.symbolic
>>> G.show(scale=semilogy) #␣
˓→needs sage.symbolic
```
We can change the base of the logarithm too. The following changes the vertical axis to be on log scale, and with base 2. Note that the base argument will ignore any changes to the axis which is in linear scale.:

**sage:** G.show(scale='semilogy', base=2) # y axis as powers of 2  $#$ ˓<sup>→</sup>long time, needs sage.symbolic

**>>> from sage.all import** \* >>> G.show(scale='semilogy', base=Integer(2)) # y axis as powers of 2 ˓<sup>→</sup> # long time, needs sage.symbolic

```
sage: G.show(scale='semilogy', base=(3,2)) # base ignored for x-axis #
˓→needs sage.symbolic
```

```
>>> from sage.all import *
>>> G.show(scale='semilogy', base=(Integer(3),Integer(2))) # base ignored
˓→for x-axis # needs sage.symbolic
```
The scale can be also given as a 2-tuple or a 3-tuple.:

```
sage: G.show(scale=('loglog', 2.1)) # both x and y axes in base 2.1 #<sub>\leftarrow</sub>
˓→long time, needs sage.symbolic
```

```
>>> from sage.all import *
>>> G.show(scale=('loglog', RealNumber('2.1'))) # both x and y axes in base
˓→2.1 # long time, needs sage.symbolic
```

```
sage: G.show(scale=('loglog', 2, 3)) # x in base 2, y in base 3 #<del>L</del>
˓→long time, needs sage.symbolic
```

```
>>> from sage.all import *
>>> G.show(scale=('loglog', Integer(2), Integer(3))) # x in base 2, y in
˓→base 3 # long time, needs sage.symbolic
```
The base need not be an integer, though it does have to be made a float.:

```
sage: G.show(scale='semilogx', base=float(e)) # base is e #
˓→needs sage.symbolic
```

```
>>> from sage.all import *
>>> G.show(scale=semilogx, base=float(e)) # base is e #␣
˓→needs sage.symbolic
```
Logarithmic scale can be used for various kinds of plots. Here are some examples.:

```
sage: G = \text{list\_plot}([10**i \text{ for } i \text{ in } range(10)]) #
˓→long time, needs sage.symbolic
sage: G.show(scale='semilogy') #2000 # material and the semilogy of the semilogy \#˓→long time, needs sage.symbolic
```

```
>>> from sage.all import *
>>> G = list_plot([Integer(10)**i for i in range(Integer(10))]) ␣
˓→ # long time, needs sage.symbolic
>>> G.show(scale='semilogy') # long
˓→time, needs sage.symbolic
```

```
sage: G = \text{parametric\_plot}((x, x^{**/2}), (x, 1, 10)) #
˓→needs sage.symbolic
```

```
sage: G.show(scale=loglog) #␣
˓→needs sage.symbolic
```

```
>>> from sage.all import *
>>> G = parametric\_plot((x, x^{**}Integer(2)), (x, Interest(1), Integer(10))))˓→ # needs sage.symbolic
>>> G.show(scale=loglog) #␣
˓→needs sage.symbolic
```

```
sage: disk((5,5), 4, (0, 3*pi/2)).show(scale='loglog',base=2) #˓→needs sage.symbolic
```

```
>>> from sage.all import *
>>> disk((Integer(5),Integer(5)), Integer(4), (Integer(0), Integer(3)*pi/
→Integer(2))).show(scale='loglog',base=Integer(2)) # needs
˓→sage.symbolic
```

```
sage: x, y = var('x, y') #
˓→needs sage.symbolic
sage: G = plot_vector_field((2^x x, y^2), (x, 1, 10), (y, 1, 100)) \qquad \qquad \#˓→needs sage.symbolic
sage: G.show(scale='semilogx',base=2) #

#˓→needs sage.symbolic
```

```
>>> from sage.all import *
>>> x, y = var(x, y) #␣
˓→needs sage.symbolic
>>> G = plot\_vector\_field ((Integer(2)**x, y^{**}Integer(2)), (x, Integer(1),
˓→Integer(10)), (y,Integer(1),Integer(100))) # needs sage.
\rightarrowsymbolic
>>> G.show(scale='semilogx',base=Integer(2))
˓→ # needs sage.symbolic
```
Flip the horizontal or vertical axis.

```
sage: G = plot(x^3, -2, 3) #
˓→needs sage.symbolic
sage: G.show(flip_x=True) #␣
˓→needs sage.symbolic
sage: G.show(flip_y=True) #␣
˓→needs sage.symbolic
```

```
>>> from sage.all import *
\Rightarrow G = plot(x^{**}Integer(3), -Integer(2), Integer(3))
                  ˓→ # needs sage.symbolic
>>> G.show(flip_x=True) #␣
˓→needs sage.symbolic
>>> G.show(flip_y=True) #␣
˓→needs sage.symbolic
```
Add grid lines at the major ticks of the axes.

```
sage: c = circle((0, 0), 1)sage: c.show(gridlines=True)
```

```
sage: c.show(gridlines="automatic")
sage: c.show(gridlines="major")
```

```
>>> from sage.all import *
>>> c = circle((Integer(0),Integer(0)), Integer(1))
>>> c.show(gridlines=True)
>>> c.show(gridlines="automatic")
>>> c.show(gridlines="major")
```
Add grid lines at the major and minor ticks of the axes.

```
sage: # needs sage.symbolic
sage: u, v = var('u v')sage: f = exp(-(u^2+v^2))sage: p = plot\_vector\_field(f, gradient(), (u,-2,2), (v,-2,2))sage: p.show(gridlines="minor")
```

```
>>> from sage.all import *
>>> # needs sage.symbolic
\Rightarrow v, v = \text{var}('u \ v')>>> f = exp(-(u^{**}Inter) + v^{**}Inter)>>> p = plot_vector_field(f.gradient(), (u,-Integer(2),Integer(2)), (v,-
\rightarrowInteger(2), Integer(2)))
>>> p.show(gridlines="minor")
```
Add only horizontal or vertical grid lines.

```
sage: p = plot(sin, -10, 20) #␣
˓→needs sage.symbolic
sage: p.show(gridlines=[None, "automatic"]) #␣
˓→needs sage.symbolic
sage: p.show(gridlines=["minor", False]) #␣
˓→needs sage.symbolic
```

```
>>> from sage.all import *
\Rightarrow p = plot(sin, -Interger(10), Integer(20))˓→ # needs sage.symbolic
>>> p.show(gridlines=[None, "automatic"]) #␣
˓→needs sage.symbolic
>>> p.show(gridlines=["minor", False]) #␣
˓→needs sage.symbolic
```
Add grid lines at specific positions (using lists/tuples).

```
sage: x, y = var('x, y') #
˓→needs sage.symbolic
sage: p = \text{implicit\_plot}((y^2 - x^2) * (x-1) * (2*x-3) - 4 * (x^2 + y^2 - 2*x)^2, #
˓→needs sage.symbolic
....: (x,-2,2), (y,-2,2), plot_points=1000)
sage: p.show(gridlines=[[1,0],[-1,0,1]]) #␣
˓→needs sage.symbolic
```

```
>>> from sage.all import *
>>> x, y = var('x, y') \#˓→needs sage.symbolic
```

```
>>> p = implicit_plot((y**Integer(2)-x**Integer(2))*(x-
\rightarrowInteger(1))*(Integer(2)*x-Integer(3)) -\Box\rightarrowInteger(4)*(x**Integer(2)+y**Integer(2)-Integer(2)*x)**Integer(2), \qquad #
˓→needs sage.symbolic
                     ... (x,-Integer(2),Integer(2)), (y,-Integer(2),Integer(2)),␣
˓→plot_points=Integer(1000))
>>> p.show(gridlines=[[Integer(1),Integer(0)],[-Integer(1),Integer(0),
˓→Integer(1)]]) # needs sage.symbolic
```
Add grid lines at specific positions (using iterators).

```
sage: def maple_leaf(t):
....: return (100/(100+(t-pi/2)^{8}))*(2-sin(7*t)-cos(30*t)/2)sage: p = polar\_plot(maple\_leaf, -pi/4, 3*pi/2, #□˓→long time, needs sage.symbolic
....: color="red",plot_points=1000)
sage: p.show(gridlines=([-3, -2.75, ..., 3], range(-1, 5, 2))) \qquad \qquad \#˓→long time, needs sage.symbolic
```

```
>>> from sage.all import *
>>> def maple_leaf(t):
... return (Integer(100)/(Integer(100)+(t-pi/
\rightarrowInteger(2))**Integer(8)))*(Integer(2)-sin(Integer(7)*t)-cos(Integer(30)*t)/
\rightarrowInteger(2))
>>> p = polar_plot(maple_leaf, -pi/Integer(4), Integer(3)*pi/Integer(2), ␣
˓→ # long time, needs sage.symbolic
... color="red",plot_points=Integer(1000))
>>> p.show(gridlines=((ellipsis_range(-Integer(3),-RealNumber(2.75),
˓→Ellipsis,Integer(3))), range(-Integer(1),Integer(5),Integer(2)))) ␣
˓→ # long time, needs sage.symbolic
```
Add grid lines at specific positions (using functions).

```
sage: # needs sage.symbolic
sage: y = x^5 + 4*x^4 - 10*x^3 - 40*x^2 + 9*x + 36sage: p = plot(y, -4.1, 1.1)sage: xlines = lambda a, b: [z for z, m in y.roots()]
sage: p.show(gridlines=[xlines, [0]], frame=True, axes=False)
```

```
>>> from sage.all import *
>>> # needs sage.symbolic
>>> y = x * xInteger(5) + Integer(4)*x * xInteger(4) - Integer(10)*x * xInteger(3) -
˓→ Integer(40)*x**Integer(2) + Integer(9)*x + Integer(36)
\Rightarrow p = plot(y, -RealNumber('4.1'), RealNumber('1.1'))
>>> xlines = lambda a, b: [z for z, m in y.roots()]
>>> p.show(gridlines=[xlines, [Integer(0)]], frame=True, axes=False)
```
Change the style of all the grid lines.

```
sage: b = bar_{\text{chart}}([-3, 5, -6, 11], \text{color='red}re\text{d}sage: b.show(gridlines=([-1,-0.5,..,4], True),
....: gridlinesstyle=dict(color="blue", linestyle=":"))
```

```
>>> from sage.all import *
```

```
\Rightarrow b = bar_chart([-Integer(3), Integer(5), -Integer(6), Integer(11)], color='red
                                                                              (continues on next page)
```

```
\leftrightarrow<sup>+</sup>)
>>> b.show(gridlines=((ellipsis_range(-Integer(1),-RealNumber(0.5),Ellipsis,
˓→Integer(4))), True),
... gridlinesstyle=dict(color="blue", linestyle=":"))
```
Change the style of the horizontal or vertical grid lines separately.

```
sage: p = polar\_plot(2 + 2 * cos(x), 0, 2 * pi, color = blue(0.3)) #
˓→needs sage.symbolic
sage: p.show(gridlines=True, #␣
˓→needs sage.symbolic
....: hgridlinesstyle=dict(color="orange", linewidth=1.0),
....: vgridlinesstyle=dict(color="blue", linestyle=":"))
```

```
>>> from sage.all import *
>>> p = polar_plot(Integer(2) + Integer(2)*cos(x), Integer(0), Integer(2)*pi, \Box˓→color=hue(RealNumber(0.3))) # needs sage.symbolic
>>> p.show(gridlines=True, #␣
˓→needs sage.symbolic
... hgridlinesstyle=dict(color="orange", linewidth=RealNumber('1.0')),
... vgridlinesstyle=dict(color="blue", linestyle=":"))
```
Change the style of each grid line individually.

```
sage: x, y = \text{var}(\lbrace x, y \rbrace)˓→needs sage.symbolic
sage: p = \text{implicit\_plot}((y^2 - x^2) * (x-1) * (2*x-3) - 4 * (x^2 + y^2 - 2*x)^2, #
˓→needs sage.symbolic
....: (x,-2,2), (y,-2,2), plot_points=1000)
sage: p.show(gridlines=( #␣
˓→needs sage.symbolic
....: [
....: (1,{"color":"red","linestyle":":"}),
....: (0,{"color":"blue","linestyle":"--"})
....: ],
....: [
....: (-1,{"color":"red","linestyle":":"}),
....: (0,{"color":"blue","linestyle":"--"}),
....: (1,{"color":"red","linestyle":":"}),
....: ]
....: ),
....: gridlinesstyle=dict(marker='x',color="black"))
```

```
>>> from sage.all import *
>>> x, y = var('x, y') \qquad \qquad \frac{1}{2}˓→needs sage.symbolic
>>> p = implicit_plot((y**Integer(2)-x**Integer(2))*(x-
˓→Integer(1))*(Integer(2)*x-Integer(3)) -␣
\rightarrowInteger(4)*(x**Integer(2)+y**Integer(2)-Integer(2)*x)**Integer(2), \qquad \qquad \#˓→needs sage.symbolic
... (x,-Integer(2),Integer(2)), (y,-Integer(2),Integer(2)),
˓→plot_points=Integer(1000))
>>> p.show(gridlines=( #␣
˓→needs sage.symbolic
... [
... (Integer(1),{"color":"red","linestyle":":"}),
```

```
... (Integer(0),{"color":"blue","linestyle":"--"})
... ],
... [
... (-Integer(1),{"color":"red","linestyle":":"}),
... (Integer(0),{"color":"blue","linestyle":"--"}),
... (Integer(1),{"color":"red","linestyle":":"}),
... ]
... ),
... gridlinesstyle=dict(marker='x',color="black"))
```
Grid lines can be added to contour plots.

```
sage: f = \sin(x^2 + y^2) * \cos(x) * \sin(y) #
˓→needs sage.symbolic
sage: c = contour_plot(f, (x, -4, 4), (y, -4, 4), plot_points=100) #˓→needs sage.symbolic
sage: c.show(gridlines=True, #␣
˓→needs sage.symbolic
....: gridlinesstyle={'linestyle': ':', 'linewidth': 1, 'color': 'red'}
\rightarrow)
```

```
>>> from sage.all import *
>>> f = \sin(x * \text{Integer}(2) + y * \text{Integer}(2)) * \cos(x) * \sin(y)# needs sage.symbolic
>>> c = contour_plot(f, (x, -Integer(4)), Integer(4)), (y, -Integer(4)),
˓→Integer(4)), plot_points=Integer(100)) # needs sage.symbolic
>>> c.show(gridlines=True, #␣
˓→needs sage.symbolic
          gridlinesstyle={'linestyle': ':', 'linewidth': Integer(1), 'color
\rightarrow': 'red'})
```
Grid lines can be added to matrix plots.

```
sage: M = MatrixSpace(QQ,10).random_element()
sage: matrix_plot(M).show(gridlines=True)
```

```
>>> from sage.all import *
>>> M = MatrixSpace(QQ,Integer(10)).random_element()
>>> matrix_plot(M).show(gridlines=True)
```
By default, Sage increases the horizontal and vertical axes limits by a certain percentage in all directions. This is controlled by the axes\_pad parameter. Increasing the range of the axes helps avoid problems with lines and dots being clipped because the linewidth extends beyond the axes. To get axes limits that are exactly what is specified, set axes\_pad to zero. Compare the following two examples

```
sage: (plot(sin(x), (x, -pi, pi), thickness=2) #˓→needs sage.symbolic
....: + point((pi, -1), pointsize=15))
Graphics object consisting of 2 graphics primitives
sage: (plot(sin(x), (x, -pi, \pi), thickness=2, axes_pad=0) #˓→needs sage.symbolic
....: + point((pi, -1), pointsize=15))
Graphics object consisting of 2 graphics primitives
```

```
>>> from sage.all import *
>>> (plot(sin(x), (x, -pi, pi), thickness=Integer(2)) ␣
˓→ # needs sage.symbolic
... + point((pi, -Integer(1)), pointsize=Integer(15)))
Graphics object consisting of 2 graphics primitives
>>> (plot(sin(x), (x, -pi, pi), thickness=Integer(2), axes_pad=Integer(0)) ␣
˓→ # needs sage.symbolic
... + point((pi, -Integer(1)), pointsize=Integer(15)))
Graphics object consisting of 2 graphics primitives
```
The behavior of the axes pad parameter is different if the axis is in the "log" scale. If  $b$  is the base of the axis, the minimum value of the axis, is decreased by the factor  $1/b^{axes\_pad}$  of the minimum and the maximum value of the axis is increased by the same factor of the maximum value. Compare the axes in the following two plots to see the difference.

```
sage: plot\_loglog(x, (1.1*10**-2, 9990)) #
˓→needs sage.symbolic
Graphics object consisting of 1 graphics primitive
sage: plot_loglog(x, (1.1*10**-2, 9990), axes_pad=0) #␣
˓→needs sage.symbolic
Graphics object consisting of 1 graphics primitive
```

```
>>> from sage.all import *
>>> plot_loglog(x, (RealNumber(1.1)*Integer(10)**-Integer(2),␣
˓→Integer(9990))) # needs sage.symbolic
Graphics object consisting of 1 graphics primitive
>>> plot_loglog(x, (RealNumber(1.1)*Integer(10)**-Integer(2),␣
˓→Integer(9990)), axes_pad=Integer(0)) # needs sage.
˓→symbolic
Graphics object consisting of 1 graphics primitive
```
Via matplotlib, Sage allows setting of custom ticks. See above for more details.

Here the labels are not so useful:

```
sage: plot(sin(pi*x), (x, -8, 8)) #˓→needs sage.symbolic
Graphics object consisting of 1 graphics primitive
```

```
>>> from sage.all import *
>>> plot(sin(pi*x), (x, -Integer(8), Integer(8))) ␣
˓→ # needs sage.symbolic
Graphics object consisting of 1 graphics primitive
```
Now put ticks at multiples of 2:

```
sage: plot(sin(pi*x), (x, -8, 8), ticks=2) #␣
˓→needs sage.symbolic
Graphics object consisting of 1 graphics primitive
```

```
>>> from sage.all import *
>>> plot(sin(pi*x), (x, -Integer(8), Integer(8)), ticks=Integer(2)) ␣
→ # needs sage.symbolic
Graphics object consisting of 1 graphics primitive
```

```
592 Chapter 5. Infrastructure and Low-Level Functions
```
Or just choose where you want the ticks:

```
sage: plot(sin(pi*x), (x, -8, 8), ticks=[[-7, -3, 0, 3, 7], [-1/2, 0, 1/2]]) \#˓→needs sage.symbolic
Graphics object consisting of 1 graphics primitive
```

```
>>> from sage.all import *
>>> plot(sin(pi*x), (x, -Integer(8), Integer(8)), ticks=[[-Integer(7),-
˓→Integer(3),Integer(0),Integer(3),Integer(7)], [-Integer(1)/Integer(2),
˓→Integer(0),Integer(1)/Integer(2)]]) # needs sage.symbolic
Graphics object consisting of 1 graphics primitive
```
#### Or no ticks at all:

```
sage: plot(sin(pi*x), (x, -8, 8), ticks=[[], []]) #␣
˓→needs sage.symbolic
Graphics object consisting of 1 graphics primitive
```

```
>>> from sage.all import *
>>> plot(sin(pi*x), (x, -Integer(8), Integer(8)), ticks=[[], []]) ␣
˓→ # needs sage.symbolic
Graphics object consisting of 1 graphics primitive
```
This can be very helpful in showing certain features of plots.

```
sage: plot(1.5/(1+e^(-x)), (x, -10, 10)) # doesn't quite show value of
˓→inflection point # needs sage.symbolic
Graphics object consisting of 1 graphics primitive
```

```
>>> from sage.all import *
>>> plot (RealNumber('1.5')/(Integer(1)+e<sup>**</sup>(-x)), (x, -Integer(10), _
\rightarrowInteger(10))) # doesn't quite show value of inflection point
˓→ # needs sage.symbolic
Graphics object consisting of 1 graphics primitive
```

```
sage: plot(1.5/(1+e^(-x)), (x, -10, 10), # It's right at f(x)=0.75! #\pm˓→needs sage.symbolic
....: ticks=[None, 1.5/4])
Graphics object consisting of 1 graphics primitive
```

```
>>> from sage.all import *
>>> plot(RealNumber(1.5)/(Integer(1)+e**(-x)), (x, -Integer(10),␣
\rightarrowInteger(10)), # It's right at f(x)=0.75! # needs sage.symbolic
... ticks=[None, RealNumber('1.5')/Integer(4)])
Graphics object consisting of 1 graphics primitive
```
But be careful to leave enough room for at least two major ticks, so that the user can tell what the scale is:

```
sage: plot(x^2, (x,1,8), ticks=6). show() # □˓→needs sage.symbolic
Traceback (most recent call last):
...
ValueError: Expand the range of the independent variable to
allow two multiples of your tick locator (option `ticks').
```

```
>>> from sage.all import *
>>> plot(x**Integer(2), (x,Integer(1),Integer(8)), ticks=Integer(6)).show() ␣
→ # needs sage.symbolic
Traceback (most recent call last):
...
ValueError: Expand the range of the independent variable to
allow two multiples of your tick locator (option `ticks`).
```
We can also do custom formatting if you need it. See above for full details:

```
sage: plot(2*x + 1, (x, 0, 5)), # not tested (broken with matplotlib 3.6),
˓→ needs sage.symbolic
....: ticks=[[0,1,e,pi,sqrt(20)], 2],
....: tick_formatter="latex")
Graphics object consisting of 1 graphics primitive
```

```
>>> from sage.all import *
```

```
>>> plot(Integer(2)*x + Integer(1), (x, \text{Integer}(0), \text{Integer}(5)), \# not
˓→tested (broken with matplotlib 3.6), needs sage.symbolic
... ticks=[[Integer(0),Integer(1),e,pi,sqrt(Integer(20))], Integer(2)],
... tick_formatter="latex")
Graphics object consisting of 1 graphics primitive
```
This is particularly useful when setting custom ticks in multiples of  $\pi$ .

```
sage: plot(sin(x), (x, 0, 2*pi), ticks=pi/3, tick_formatter=pi) #˓→needs sage.symbolic
Graphics object consisting of 1 graphics primitive
```

```
>>> from sage.all import *
>>> plot(sin(x), (x,Integer(0),Integer(2)*pi), ticks=pi/Integer(3), tick_
˓→formatter=pi) # needs sage.symbolic
Graphics object consisting of 1 graphics primitive
```
But keep in mind that you will get exactly the formatting you asked for if you specify both formatters. The first syntax is recommended for best style in that case.

```
sage: plot(arcsin(x), (x,-1,1), ticks=[None, pi/6], # Nice-looking! #␣
˓→needs sage.symbolic
....: tick_formatter=["latex", pi])
Graphics object consisting of 1 graphics primitive
```

```
>>> from sage.all import *
>>> plot(arcsin(x), (x,-Integer(1),Integer(1)), ticks=[None, pi/Integer(6)],
˓→# Nice-looking! # needs sage.symbolic
... tick_formatter=["latex", pi])
Graphics object consisting of 1 graphics primitive
```

```
sage: plot(arcsin(x), (x,-1,1), ticks=[None, pi/6], # Not so nice-looking #␣
˓→needs sage.symbolic
....: tick_formatter=[None, pi])
Graphics object consisting of 1 graphics primitive
```

```
>>> from sage.all import *
>>> plot(arcsin(x), (x,-Integer(1),Integer(1)), ticks=[None, pi/Integer(6)],
```

```
˓→# Not so nice-looking # needs sage.symbolic
... tick_formatter=[None, pi])
Graphics object consisting of 1 graphics primitive
```
Custom tick labels can be provided by providing the keyword tick\_formatter with the list of labels, and simultaneously providing the keyword ticks with the positions of the labels.

```
sage: plot(x, (x,0,3), ticks=[[1,2.5], [0.5,1,2]], #␣
˓→needs sage.symbolic
....: tick_formatter=[["$x_1$","$x_2$"], ["$y_1$","$y_2$","$y_3$"]])
Graphics object consisting of 1 graphics primitive
```

```
>>> from sage.all import *
>>> plot(x, (x,Integer(0),Integer(3)), ticks=[[Integer(1),RealNumber(2.5)],␣
˓→[RealNumber(0.5),Integer(1),Integer(2)]], #␣
˓→needs sage.symbolic
... tick_formatter=[["$x_1$","$x_2$"], ["$y_1$","$y_2$","$y_3$"]])
Graphics object consisting of 1 graphics primitive
```
The following sets the custom tick labels only along the horizontal axis.

```
sage: plot(x**2, (x,0,2), ticks=[[1,2], None], #␣
˓→needs sage.symbolic
....: tick_formatter=[["$x_1$","$x_2$"], None])
Graphics object consisting of 1 graphics primitive
```

```
>>> from sage.all import *
>>> plot(x**Integer(2), (x,Integer(0),Integer(2)), ticks=[[Integer(1),
˓→Integer(2)], None], # needs sage.symbolic
... tick_formatter=[["$x_1$","$x_2$"], None])
Graphics object consisting of 1 graphics primitive
```
If the number of tick labels do not match the number of positions of tick labels, then it results in an error.:

```
sage: plot(x**2, (x,0,2), ticks=[[2], None], #␣
˓→needs sage.symbolic
....: tick_formatter=[["$x_1$","$x_2$"], None]).show()
Traceback (most recent call last):
...
ValueError: If the first component of the list 'tick_formatter' is a list
then the first component of `ticks` must also be a list of equal length.
```

```
>>> from sage.all import *
>>> plot(x**Integer(2), (x,Integer(0),Integer(2)), ticks=[[Integer(2)], None],
˓→ # needs sage.symbolic
... tick_formatter=[["$x_1$","$x_2$"], None]).show()
Traceback (most recent call last):
...
ValueError: If the first component of the list `tick_formatter` is a list
then the first component of `ticks` must also be a list of equal length.
```
When using logarithmic scale along the axis, make sure to have enough room for two ticks so that the user can tell what the scale is. This can be effected by increasing the range of the independent variable, or by changing the base, or by providing enough tick locations by using the ticks parameter.

By default, Sage will expand the variable range so that at least two ticks are included along the logarithmic

axis. However, if you specify  $t \text{icks}$  manually, this safety measure can be defeated:

```
sage: list_plot_loglog([(1,2),(2,3)], plotjoined=True, ticks=[[1],[1]])
doctest:...: UserWarning: The x-axis contains fewer than 2 ticks;
the logarithmic scale of the plot may not be apparent to the reader.
doctest:...: UserWarning: The y-axis contains fewer than 2 ticks;
the logarithmic scale of the plot may not be apparent to the reader.
Graphics object consisting of 1 graphics primitive
```

```
>>> from sage.all import *
>>> list_plot_loglog([(Integer(1),Integer(2)),(Integer(2),Integer(3))],␣
˓→plotjoined=True, ticks=[[Integer(1)],[Integer(1)]])
doctest:...: UserWarning: The x-axis contains fewer than 2 ticks;
the logarithmic scale of the plot may not be apparent to the reader.
doctest:...: UserWarning: The y-axis contains fewer than 2 ticks;
the logarithmic scale of the plot may not be apparent to the reader.
Graphics object consisting of 1 graphics primitive
```
This one works, since the horizontal axis is automatically expanded to contain two ticks and the vertical axis is provided with two ticks:

```
sage: list_plot_loglog([(1,2),(2,3)], plotjoined=True, ticks=[None,[1,10]])
Graphics object consisting of 1 graphics primitive
```

```
>>> from sage.all import *
>>> list_plot_loglog([(Integer(1),Integer(2)),(Integer(2),Integer(3))],␣
˓→plotjoined=True, ticks=[None,[Integer(1),Integer(10)]])
Graphics object consisting of 1 graphics primitive
```
Another example in the log scale where both the axes are automatically expanded to show two major ticks:

```
sage: list_plot_loglog([(2,0.5), (3, 4)], plotjoined=True)
Graphics object consisting of 1 graphics primitive
```

```
>>> from sage.all import *
>>> list_plot_loglog([(Integer(2), RealNumber('0.5')), (Integer(3), 
˓→Integer(4))], plotjoined=True)
Graphics object consisting of 1 graphics primitive
```
When using title\_pos, it must be ensured that a list or a tuple of length two is used. Otherwise, a warning is raised:

```
sage: plot(x, -4, 4, title='Plot x', title_pos=0.05) #˓→needs sage.symbolic
doctest:...: ...RichReprWarning: Exception in _rich_repr_ while displaying
object: 'title_pos' must be a list or tuple of two real numbers.
Graphics object consisting of 1 graphics primitive
```

```
>>> from sage.all import *
>>> plot(x, -Integer(4), Integer(4), title='Plot x', title_pos=RealNumber('0.
˓→05)) # needs sage.symbolic
doctest:...: ...RichReprWarning: Exception in _rich_repr_ while displaying
object: 'title_pos' must be a list or tuple of two real numbers.
Graphics object consisting of 1 graphics primitive
```
# **tick\_label\_color**(*c=None*)

Set the color of the axes tick labels.

INPUT:

•  $c$  – an RGB 3-tuple of numbers between 0 and 1

If called with no input, return the current tick\_label\_color setting.

EXAMPLES:

```
sage: # needs sage.symbolic
sage: p = plot(cos, (-3, 3))sage: p.tick_label_color()
(0, 0, 0)
sage: p.tick_label_color((1,0,0))
sage: p.tick_label_color()
(1.0, 0.0, 0.0)
sage: p
Graphics object consisting of 1 graphics primitive
```

```
>>> from sage.all import *
>>> # needs sage.symbolic
\Rightarrow \Rightarrow p = plot(cos, (-Integer(3), Integer(3)))>>> p.tick_label_color()
(0, 0, 0)
>>> p.tick_label_color((Integer(1),Integer(0),Integer(0)))
>>> p.tick_label_color()
(1.0, 0.0, 0.0)
>>> p
Graphics object consisting of 1 graphics primitive
```
**xmax**(*xmax=None*)

EXAMPLES:

```
sage: g = line([(-1, 1), (3, 2)])sage: g.xmax()
3.0
sage: g.xmax(10)
sage: g.xmax()
10.0
```

```
>>> from sage.all import *
\Rightarrow \Rightarrow g = line([(-\text{Integer}(1),\text{Integer}(1)), (\text{Integer}(3),\text{Integer}(2))])>>> g.xmax()
3.0
>>> g.xmax(Integer(10))
>>> g.xmax()
10.0
```
**xmin**(*xmin=None*)

EXAMPLES:

```
sage: g = line([(-1, 1), (3, 2)])sage: g.xmin()
\mathord{\hspace{1pt}\text{--}\hspace{1pt}} 1 . 0sage: g.xmin(-3)
sage: g.xmin()
-3.0
```

```
>>> from sage.all import *
>>> g = line([(-Integer(1),Integer(1)), (Integer(3),Integer(2))])
>>> g.xmin()
-1.0
>>> g.xmin(-Integer(3))
>>> g.xmin()
-3.0
```
**ymax**(*ymax=None*)

EXAMPLES:

```
sage: g = line([(-1,1), (3,2)])sage: g.ymax()
2.0
sage: g.ymax(10)
sage: g.ymax()
10.0
```

```
>>> from sage.all import *
>>> g = line([(-Integer(1),Integer(1)), (Integer(3),Integer(2))])
>>> g.ymax()
2.0
>>> g.ymax(Integer(10))
>>> g.ymax()
10.0
```
**ymin**(*ymin=None*)

EXAMPLES:

```
sage: g = line([(-1, 1), (3, 2)])sage: g.ymin()
1.0
sage: g.ymin(-3)
sage: g.ymin()
-3.0
```

```
>>> from sage.all import *
\rightarrow \rightarrow \rightarrow g = line([(-Integer(1), Integer(1)), (Integer(3), Integer(2))])
>>> g.ymin()
1.0
>>> g.ymin(-Integer(3))
>>> g.ymin()
-3.0
```
sage.plot.graphics.**GraphicsArray**(*\*args*, *\*\*kwargs*)

This is deprecated (see [Issue #28675\)](https://github.com/sagemath/sage/issues/28675). Use [sage.plot.multigraphics.GraphicsArray](#page-602-0) instead.

```
sage.plot.graphics.is_Graphics(x)
```
Return True if  $x$  is a Graphics object.

EXAMPLES:

```
sage: from sage.plot.graphics import is_Graphics
sage: is_Graphics(1)
doctest:warning...
DeprecationWarning: The function is_Graphics is deprecated;
```

```
use 'isinstance(..., Graphics)' instead.
See https://github.com/sagemath/sage/issues/38184 for details.
False
sage: is_Graphics(disk((0.0, 0.0), 1, (0, pi/2))) #␣
˓→needs sage.symbolic
True
```

```
>>> from sage.all import *
>>> from sage.plot.graphics import is_Graphics
>>> is_Graphics(Integer(1))
doctest:warning...
DeprecationWarning: The function is_Graphics is deprecated;
use 'isinstance(..., Graphics)' instead.
See https://github.com/sagemath/sage/issues/38184 for details.
False
>>> is_Graphics(disk((RealNumber('0.0'), RealNumber('0.0')), Integer(1), _
˓→(Integer(0), pi/Integer(2)))) # needs sage.
˓→symbolic
True
```
# **5.2 Graphics arrays and insets**

This module defines the classes [MultiGraphics](#page-609-0) and [GraphicsArray](#page-602-0). The class MultiGraphics is the base class for 2-dimensional graphical objects that are composed of various [Graphics](#page-558-0) objects, arranged in a given canvas. The subclass [GraphicsArray](#page-602-0) is for [Graphics](#page-558-0) objects arranged in a regular array.

AUTHORS:

• Eric Gourgoulhon (2019-05-24): initial version, refactoring the class GraphicsArray that was defined in the module [graphics](#page-558-1).

<span id="page-602-0"></span>**class** sage.plot.multigraphics.**GraphicsArray**(*array*)

Bases: [MultiGraphics](#page-609-0)

This class implements 2-dimensional graphical objects that constitute an array of *[Graphics](#page-558-0)* drawn on a single canvas.

The user interface is through the function  $graphics\_array()$ .

INPUT:

• array – either a list of lists of  $Graphics$  elements (generic case) or a single list of  $Graphics$  elements (case of a single-row array)

EXAMPLES:

An array made of four graphics objects:

```
sage: g1 = plot(sin(x^2), (x, 0, 6), axes\_labels=['§x§', '§y§'],
....: axes=False, frame=True, gridlines='minor')
sage: y = var('y')sage: g2 = \text{streamline\_plot}((\sin(x), \cos(y)), (x, -3, 3), (y, -3, 3))....: aspect_ratio=1)
sage: g3 = graphs.DodecahedralGraph().plot()
sage: g4 = polar\_plot(sin(5*x)^2, (x, 0, 2*pi), color='green',....: fontsize=8) \
```

```
....: + circle((0,0), 0.5, rgbcolor=red, fill=True, alpha=0.1,
....: legend_label='pink')
sage: g4.set_legend_options(loc='upper right')
sage: G = graphics_array([[g1, g2], [g3, g4]])
sage: G
Graphics Array of size 2 x 2
```

```
>>> from sage.all import *
\Rightarrow >> g1 = plot(sin(x**Integer(2)), (x, Integer(0), Integer(6)), axes_labels=['$x$',
\rightarrow '$y$'],
... axes=False, frame=True, gridlines='minor')
\Rightarrow \Rightarrow y = \text{var}('y')\Rightarrow >> g2 = streamline_plot((sin(x), cos(y)), (x,-Integer(3),Integer(3)), (y,-
˓→Integer(3),Integer(3)),
... aspect_ratio=Integer(1))
>>> g3 = graphs.DodecahedralGraph().plot()
>>> g4 = polar_plot(sin(Integer(5)*x)**Integer(2), (x, Integer(0), Integer(2)*pi),
→ color='green',
                    fontsize=Integer(8)) + circle((Integer(0),Integer(0)),
˓→RealNumber(0.5), rgbcolor=red, fill=True, alpha=RealNumber(0.1),
... legend_label='pink')
>>> q4.set\_legend\_options(loc='upper right')>>> G = graphics_array([[g1, g2], [g3, g4]])
>>> G
Graphics Array of size 2 x 2
```
If one constructs the graphics array from a single list of graphics objects, one obtains a single-row array:

```
sage: G = graphics_array([g1, g2, g3, g4])
sage: G
Graphics Array of size 1 x 4
```

```
>>> from sage.all import *
\Rightarrow \Rightarrow G = graphics_array(\left[ q1, q2, q3, q4 \right])
>>> G
Graphics Array of size 1 x 4
```
We note that the overall aspect ratio of the figure is  $4/3$  (the default), which makes  $q1$  elongated, while the aspect ratio of g2, which has been specified with the parameter aspect\_ratio=1 is preserved. To get a better aspect ratio for the whole figure, one can use the option figsize in the method  $\text{show}($ :

```
sage: G.show(figsize=[8, 3])
```

```
>>> from sage.all import *
>>> G.show(figsize=[Integer(8), Integer(3)])
```
We can access individual elements of the graphics array with the square-bracket operator:

```
sage: G = graphics_array([[g1, g2], [g3, g4]]) # back to the 2x2 array
sage: print(G)
Graphics Array of size 2 x 2
sage: G[0] is g1
True
sage: G[1] is g2
True
```
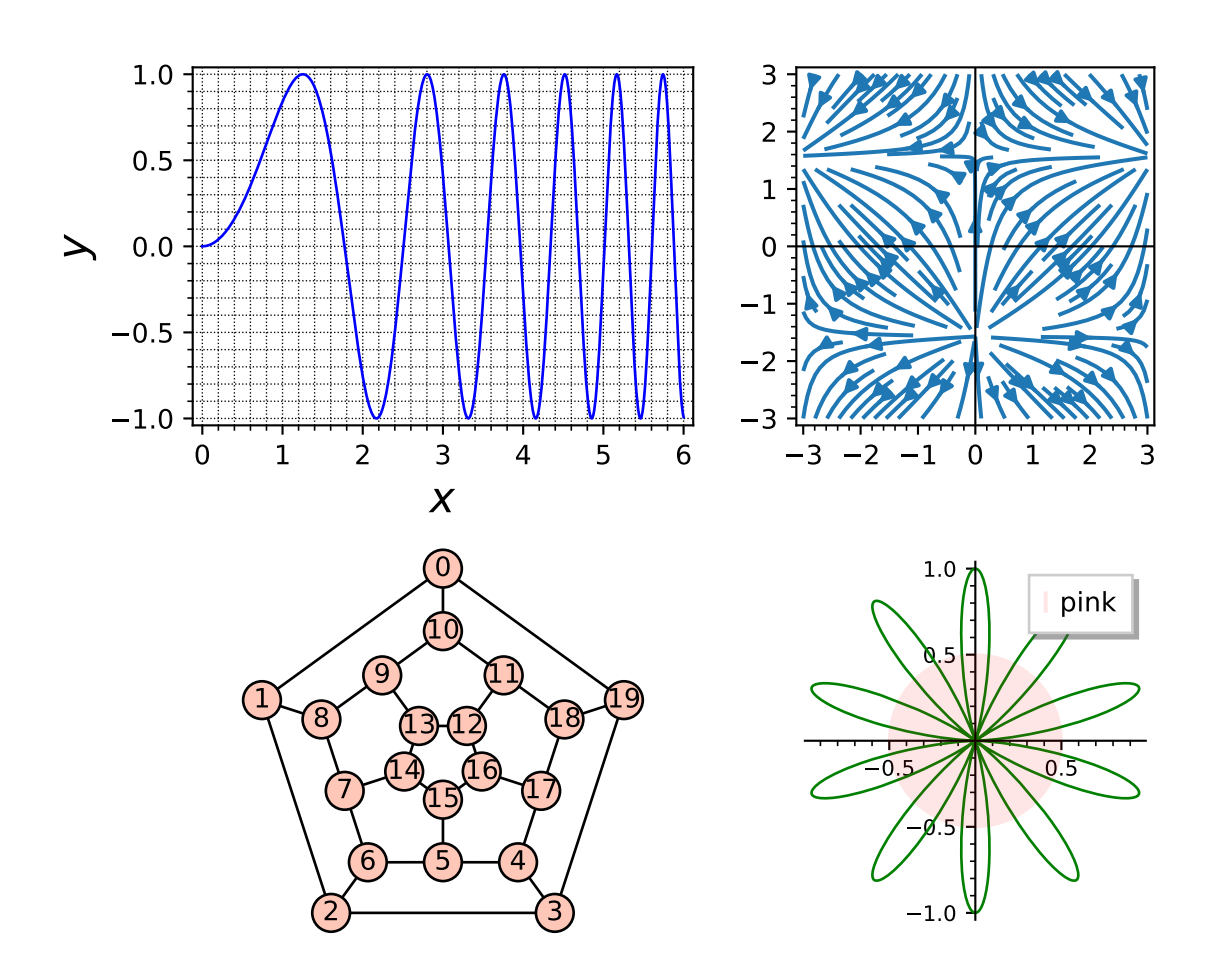

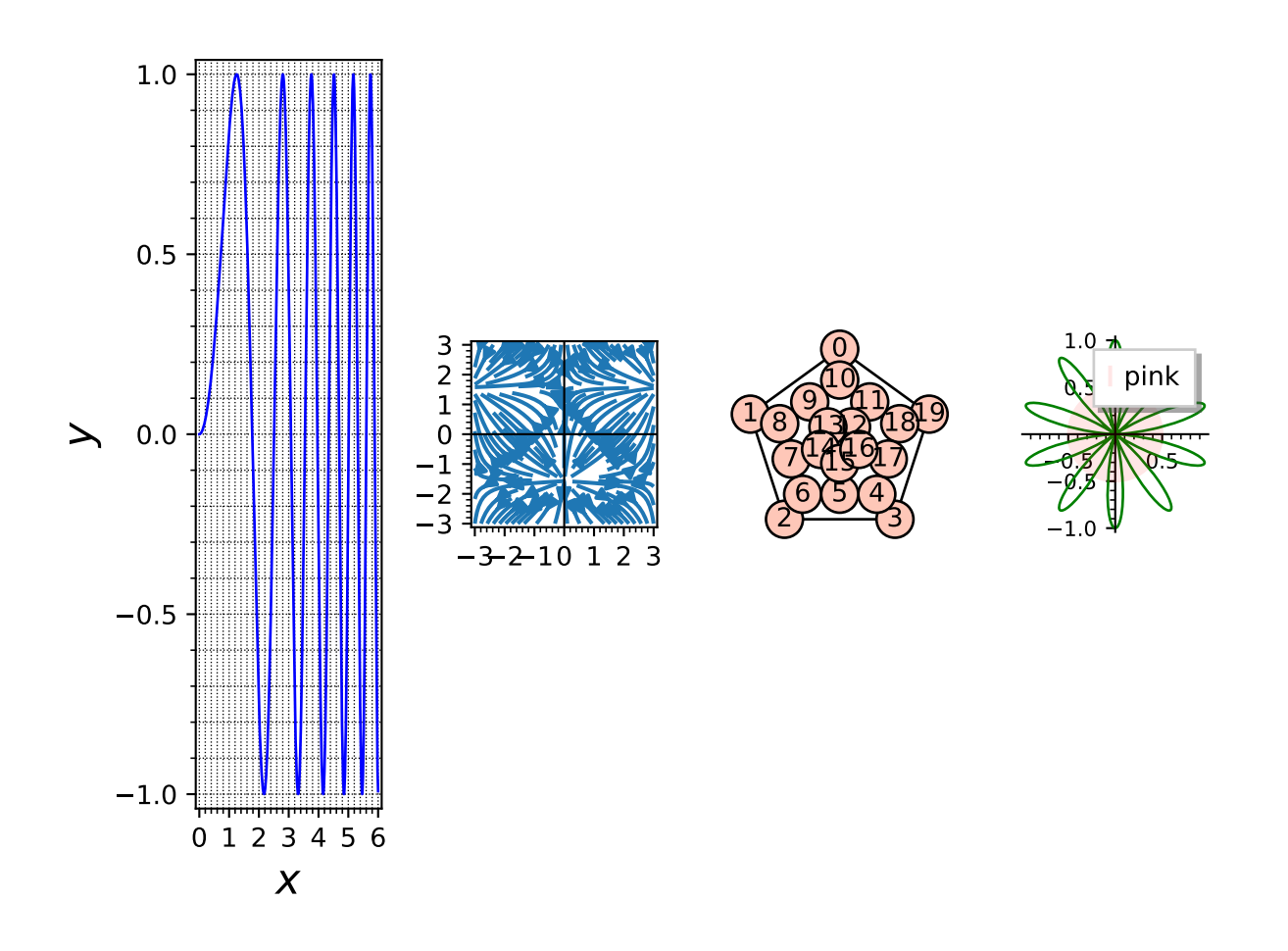

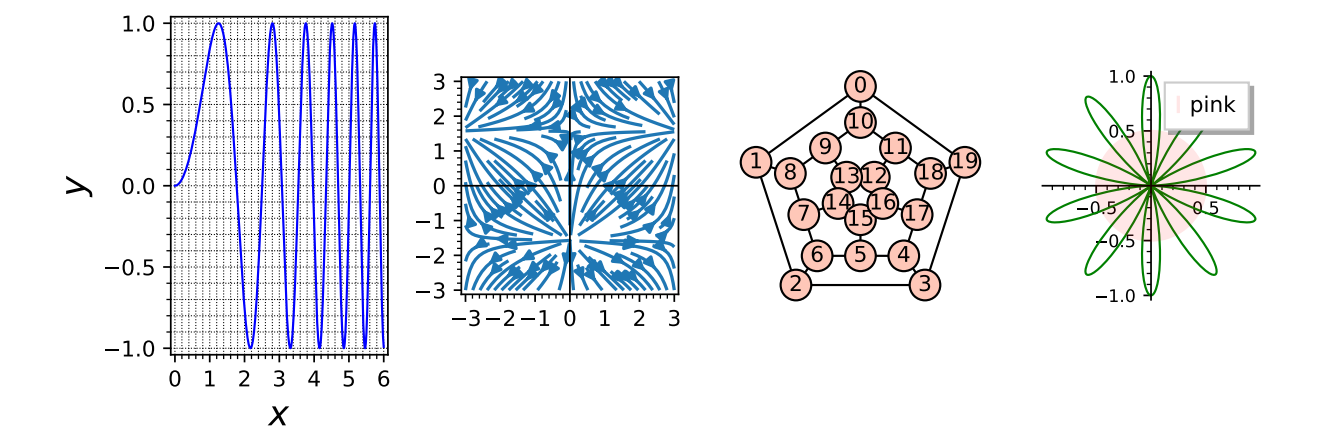

```
sage: G[2] is g3
True
sage: G[3] is g4
True
```

```
>>> from sage.all import *
>>> G = graphics_array([[g1, g2], [g3, g4]]) # back to the 2x2 array
>>> print(G)
Graphics Array of size 2 x 2
>>> G[Integer(0)] is g1
True
>>> G[Integer(1)] is g2
True
>>> G[Integer(2)] is g3
True
>>> G[Integer(3)] is g4
True
```
Note that with respect to the square-bracket operator, G is considered as a flattened list of graphics objects, not as an array. For instance,  $G[0, 1]$  throws an error:

```
sage: G[0, 1]
Traceback (most recent call last):
...
TypeError: list indices must be integers or slices, not tuple
>>> from sage.all import *
```

```
>>> G[Integer(0), Integer(1)]
Traceback (most recent call last):
...
TypeError: list indices must be integers or slices, not tuple
```
G[: ] returns the full (flattened) list of graphics objects composing G:

```
sage: G[:]
[Graphics object consisting of 1 graphics primitive,
Graphics object consisting of 1 graphics primitive,
Graphics object consisting of 51 graphics primitives,
Graphics object consisting of 2 graphics primitives]
```

```
>>> from sage.all import *
>>> G[:]
[Graphics object consisting of 1 graphics primitive,
Graphics object consisting of 1 graphics primitive,
Graphics object consisting of 51 graphics primitives,
Graphics object consisting of 2 graphics primitives]
```
The total number of Graphics objects composing the array is returned by the function  $l = n$ :

**sage:** len(G) 4

```
>>> from sage.all import *
>>> len(G)
4
```
The square-bracket operator can be used to replace elements in the array:

```
sage: G[0] = g4
sage: G
Graphics Array of size 2 x 2
>>> from sage.all import *
>>> G[Integer(0)] = g4
>>> G
Graphics Array of size 2 x 2
```
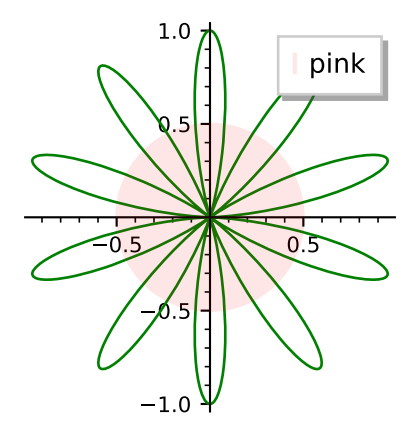

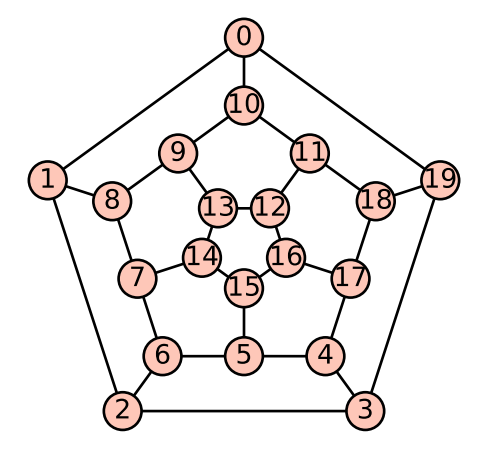

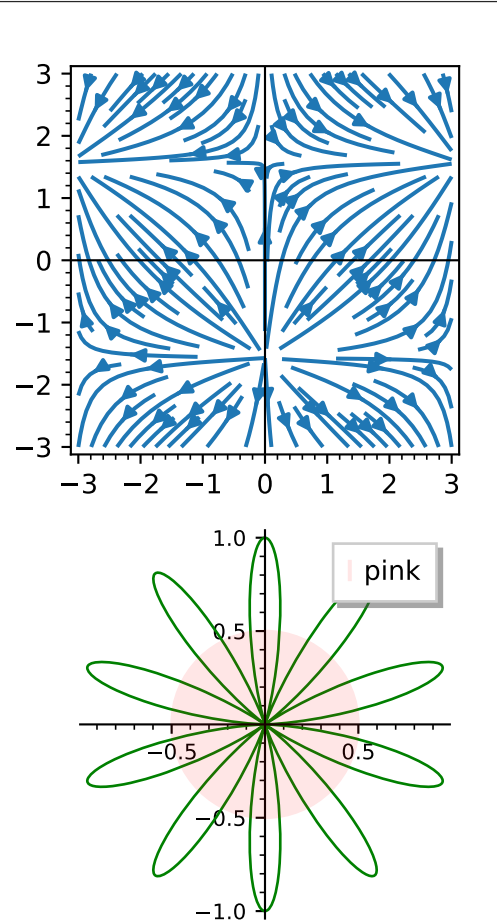

# **append**(*g*)

Append a graphics to the array.

Currently not implemented.

# **ncols**()

Number of columns of the graphics array.

EXAMPLES:

```
sage: R = rainbow(6)
sage: L = [plot(x^n, (x, 0, 1), color=R[n]) for n in range(6)]
sage: G = graphics_array(L, 2, 3)
sage: G.ncols()
```

```
3
sage: graphics_array(L).ncols()
6
```

```
>>> from sage.all import
>>> R = rainbow(Integer(6))
>>> L = [plot(x^{**n}, (x, Integer(0), Integer(1)), color=R[n]) for n in
˓→range(Integer(6))]
>>> G = graphics_array(L, Integer(2), Integer(3))
>>> G.ncols()
3
>>> graphics_array(L).ncols()
6
```
**nrows**()

Number of rows of the graphics array.

EXAMPLES:

```
sage: R = rainbow(6)
sage: L = [plot(x^n, (x, 0, 1), color=R[n]) for n in range(6)]
sage: G = graphics_array(L, 2, 3)
sage: G.nrows()
2
sage: graphics_array(L).nrows()
1
```

```
>>> from sage.all import *
>>> R = rainbow(Integer(6))
>>> L = [plot(x**n, (x,Integer(0),Integer(1)), color=R[n]) for n in␣
˓→range(Integer(6))]
>>> G = graphics_array(L, Integer(2), Integer(3))
>>> G.nrows()
\mathcal{L}>>> graphics_array(L).nrows()
1
```
**position**(*index*)

Return the position and relative size of an element of  $\text{self}$  on the canvas.

INPUT:

• index – integer specifiying which element of self

OUTPUT:

• a 4-tuple (left, bottom, width, height) giving the location and relative size of the element on the canvas, all quantities being expressed in fractions of the canvas width and height

EXAMPLES:

```
sage: g1 = plot(sin(x), (x, -pi, pi))sage: g2 = \text{circle}((0, 1), 1.)sage: G = graphics_array([g1, g2])
sage: G.position(0) # tol 5.0e-3
(0.025045451349937315,
0.03415488992713045,
```

```
0.4489880779745068,
0.9345951100728696)
sage: G.position(1) # tol 5.0e-3
(0.5170637412999687,
0.20212705964722733,
0.4489880779745068,
0.5986507706326758)
```

```
>>> from sage.all import *
\Rightarrow q1 = plot(sin(x), (x, -pi, pi))>>> g2 = circle( (Integer(0), Integer(1)), RealNumber('1.')) )>>> G = graphics_array([g1, g2])
>>> G.position(Integer(0)) # tol 5.0e-3
(0.025045451349937315,
0.03415488992713045,
0.4489880779745068,
0.9345951100728696)
\rightarrow G. position (Integer(1)) \# tol 5.0e-3
(0.5170637412999687,
0.20212705964722733,
0.4489880779745068,
0.5986507706326758)
```
<span id="page-609-0"></span>**class** sage.plot.multigraphics.**MultiGraphics**(*graphics\_list*)

Bases: [WithEqualityById](../../../../../../html/en/reference/misc/sage/misc/fast_methods.html#sage.misc.fast_methods.WithEqualityById), [SageObject](../../../../../../html/en/reference/structure/sage/structure/sage_object.html#sage.structure.sage_object.SageObject)

Base class for objects composed of [Graphics](#page-558-0) objects.

Both the display and the output to a file of MultiGraphics objects are governed by the method save (), which is called by the rich output display manager, via graphics from save().

The user interface is through the functions  $multi\_graphics()$  (generic multi-graphics) and [graphics\\_ar](#page-34-0)[ray\(\)](#page-34-0) (subclass [GraphicsArray](#page-602-0)).

INPUT:

- graphics list a list of graphics along with their positions on the common canvas; each element of graphics\_list is either
	- **–** a pair (graphics, position), where graphics is a [Graphics](#page-558-0) object and position is the 4-tuple (left, bottom, width, height) specifying the location and size of the graphics on the canvas, all quantities being in fractions of the canvas width and height
	- **–** or a single [Graphics](#page-558-0) object; its position is then assumed to occupy the whole canvas, except for some padding; this corresponds to the default position (left, bottom, width, height) =  $(0.$ 125, 0.11, 0.775, 0.77)

EXAMPLES:

A multi-graphics made from two graphics objects:

```
sage: g1 = plot(sin(x^3), (x, -pi, pi))sage: q2 = circle((0, 0), 1, color='red')sage: G = multi_graphics([g1, (g2, (0.2, 0.55, 0.3, 0.3))])
sage: G
Multigraphics with 2 elements
```

```
>>> from sage.all import *
>>> g1 = plot(sin(x**Integer(3)), (x, -pi, pi))>>> g2 = circle((Integer(0),Integer(0)), Integer(1), color='red')
>>> G = multi_graphics([g1, (g2, (RealNumber('0.2'), RealNumber('0.55'),
˓→RealNumber(0.3), RealNumber(0.3)))])
>>> G
Multigraphics with 2 elements
```
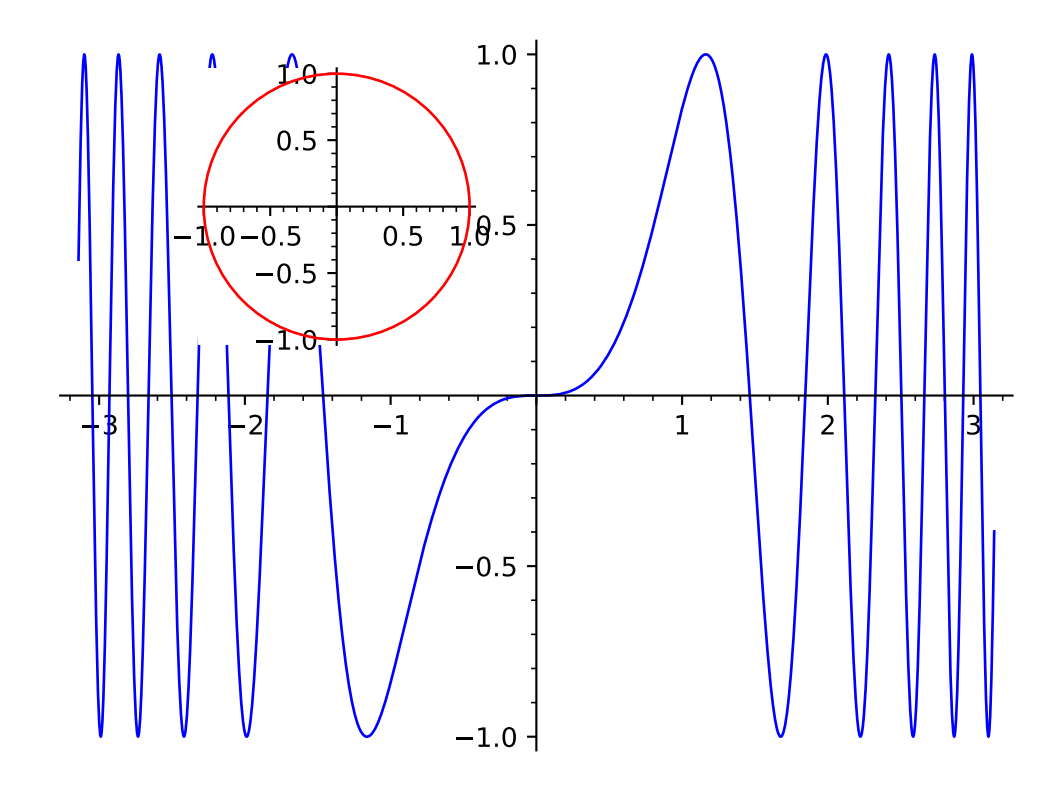

Since no position was given for  $g_1$ , it occupies the whole canvas. Moreover, we note that  $g_2$  has been drawn over g1 with a white background. To have a transparent background instead, one has to construct g2 with the keyword transparent set to True:

```
sage: g2 = circle((0,0), 1, color='red', transform)sage: G = multi_graphics([g1, (g2, (0.2, 0.55, 0.3, 0.3))])
sage: G
Multigraphics with 2 elements
>>> from sage.all import *
```

```
>>> g2 = circle( (Integer(0), Integer(0)), Integer(0)), Integer(1), color='red', ...
˓→transparent=True)
>>> G = multi_graphics([g1, (g2, (RealNumber(0.2), RealNumber(0.55),␣
˓→RealNumber(0.3), RealNumber(0.3)))])
>>> G
Multigraphics with 2 elements
```
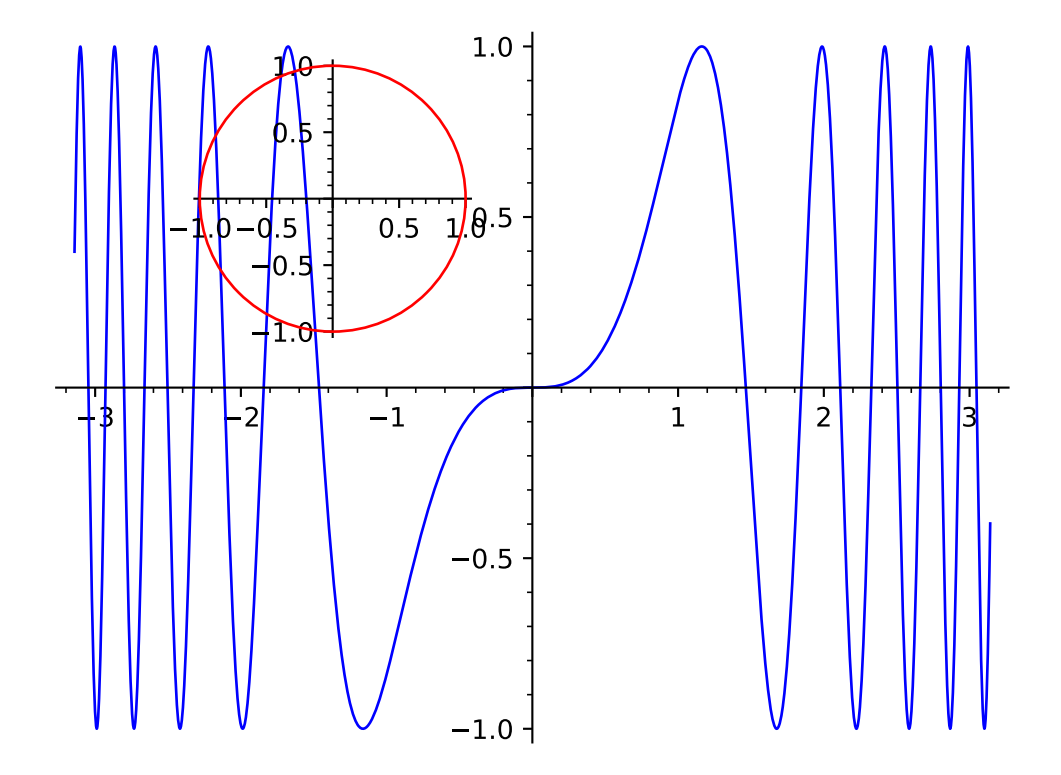
We can add a new graphics object to G via the method [append\(\)](#page-613-0):

```
sage: g3 = complex_plot(zeta, (-20, 10), (-20, 20),
....:<br>axes_labels=['$x$', '$y$'], frame=True)
sage: G.append(g3, pos=(0.63, 0.12, 0.3, 0.3))
sage: G
Multigraphics with 3 elements
```

```
>>> from sage.all import *
>>> g3 = complex_plot(zeta, (-Integer(20), Integer(10)), (-Integer(20),␣
\rightarrowInteger(20)),
...<br>
axes_labels=['$x$', '$y$'], frame=True)
>>> G.append(g3, pos=(RealNumber('0.63'), RealNumber('0.12'), RealNumber('0.3'),
\rightarrowRealNumber('0.3')))
>>> G
Multigraphics with 3 elements
```
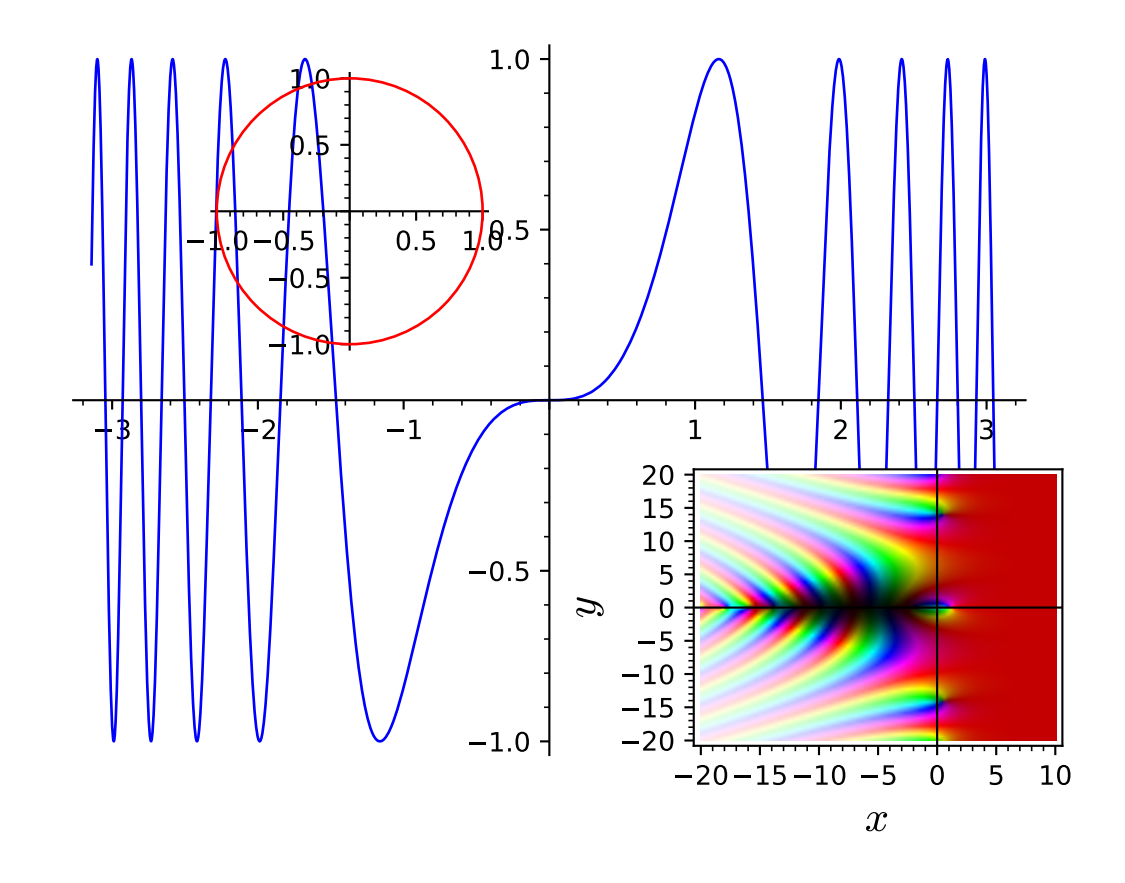

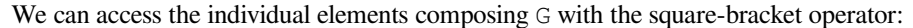

```
sage: print(G[0])
Graphics object consisting of 1 graphics primitive
sage: G[0] is g1
True
sage: G[1] is g2
True
```

```
sage: G[2] is g3
True
```

```
>>> from sage.all import *
>>> print(G[Integer(0)])
Graphics object consisting of 1 graphics primitive
>>> G[Integer(0)] is g1
True
>>> G[Integer(1)] is g2
True
>>> G[Integer(2)] is g3
True
```
G[: ] returns the full list of graphics objects composing G:

```
sage: G[:]
[Graphics object consisting of 1 graphics primitive,
Graphics object consisting of 1 graphics primitive,
Graphics object consisting of 1 graphics primitive]
sage: len(G)
3
```

```
>>> from sage.all import *
>>> G[:]
[Graphics object consisting of 1 graphics primitive,
Graphics object consisting of 1 graphics primitive,
Graphics object consisting of 1 graphics primitive]
>>> len(G)
3
```
<span id="page-613-0"></span>**append**(*graphics*, *pos=None*)

Append a graphics object to self.

INPUT:

- graphics the graphics object (instance of  $Graphics$ ) to be added to self
- pos (default: None) 4-tuple (left, bottom, width, height) specifying the location and size of graphics on the canvas, all quantities being in fractions of the canvas width and height; if None, graphics is assumed to occupy the whole canvas, except for some padding; this corresponds to the default position (left, bottom, width, height) =  $(0.125, 0.11, 0.775,$ 0.77)

EXAMPLES:

Let us consider a multigraphics with 2 elements:

```
sage: g1 = plot(chebyshev_T(4, x), (x, -1, 1), title='n=4')sage: q2 = plot(chebyshev_T(8, x), (x, -1, 1), title='n=8',....: color='red')
sage: G = multi_graphics([(g1, (0.125, 0.2, 0.4, 0.4)),
....: (g2, (0.55, 0.4, 0.4, 0.4))])
sage: G
Multigraphics with 2 elements
```

```
>>> from sage.all import *
>>> g1 = plot(chebyshev_T(Integer(4), x), (x, -Integer(1), Integer(1)), title=
```

```
\leftrightarrow'n=4')
>>> g2 = plot(chebyshev_T(Integer(8), x), (x, -Integer(1), Integer(1)), title=
\leftrightarrow'n=8',
... color='red')
>>> G = multi-graphics([g1, (RealNumber('0.125'), RealNumber('0.2'), ...˓→RealNumber(0.4), RealNumber(0.4))),
... (g2, (RealNumber('0.55'), RealNumber('0.4'),
˓→RealNumber(0.4), RealNumber(0.4)))])
>>> G
Multigraphics with 2 elements
```
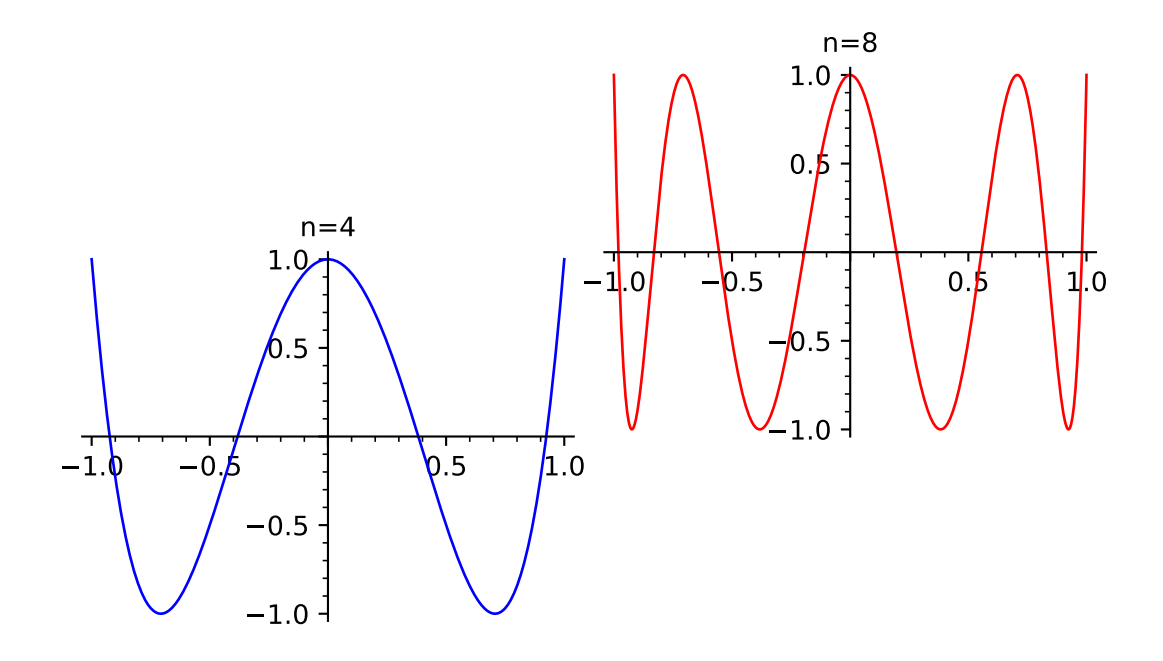

We append a third plot to it:

```
sage: g3 = plot(chebyshev_T(16, x), (x, -1, 1), title='n=16',....: color='brown')
sage: G.append(g3, pos=(0.55, 0.11, 0.4, 0.15))
sage: G
Multigraphics with 3 elements
>>> from sage.all import *
>>> g3 = plot(chelyshev_T(Integer(16), x), (x, -Integer(1), Integer(1)), \square)\rightarrowtitle='n=16',
... color='brown')
```

```
(continued from previous page)
```

```
>>> G.append(q3, pos=(RealNumber('0.55'), RealNumber('0.11'), RealNumber('0.4
\leftrightarrow'), RealNumber('0.15')))
>>> G
Multigraphics with 3 elements
```
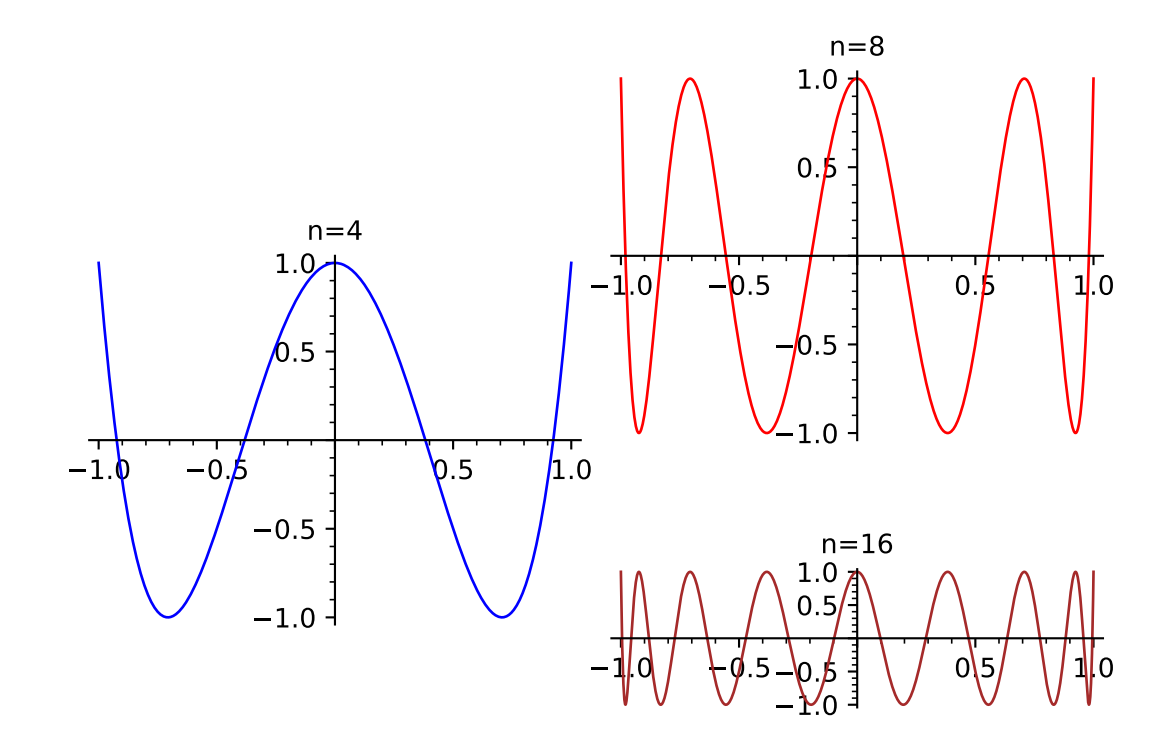

We may use append to add a title:

```
sage: title = text("Chebyshev polynomials", (0, 0), fontsize=16,
....: axes=False)
sage: G.append(title, pos=(0.18, 0.8, 0.7, 0.1))
sage: G
Multigraphics with 4 elements
```

```
>>> from sage.all import *
>>> title = text("Chebyshev polynomials", (Integer(0), Integer(0)),␣
˓→fontsize=Integer(16),
... axes=False)
>>> G.append(title, pos=(RealNumber('0.18'), RealNumber('0.8'), RealNumber('0.
→7'), RealNumber('0.1')))
>>> G
Multigraphics with 4 elements
```
### **See also:**

[inset\(\)](#page-617-0)

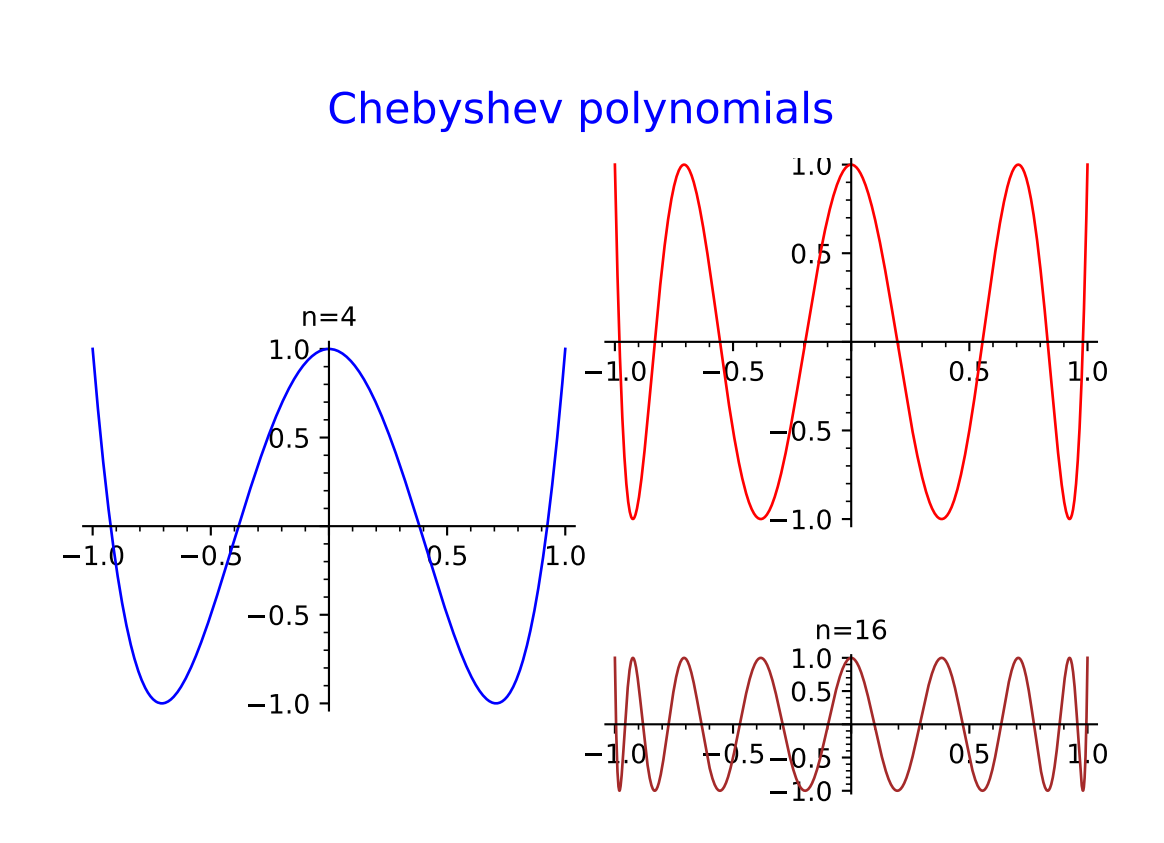

```
inset(graphics, pos=None, fontsize=None)
```
Add a graphics object as an inset.

INPUT:

- graphics the graphics object (instance of  $Graphics$ ) to be added as an inset
- pos (default: None) 4-tuple (left, bottom, width, height) specifying the location and relative size of the inset on the canvas, all quantities being expressed in fractions of the canvas width and height; if None, the value  $(0.7, 0.7, 0.2, 0.2)$  is used
- fontsize (default: None) integer, font size (in points) for the inset; if None, the value of 6 points is used, unless fontsize has been explicitly set in the construction of graphics (in this case, it is not overwritten here)

OUTPUT:

• instance of [MultiGraphics](#page-609-0)

EXAMPLES:

Let us consider a graphics array of 2 elements:

```
sage: G = graphics_array([plot(sin, (0, 2*pi)),
....: plot(cos, (0, 2*pi))])
sage: G
Graphics Array of size 1 x 2
```

```
>>> from sage.all import *
>>> G = graphics_array([plot(sin, (Integer(0), Integer(2)*pi)),
... plot(cos, (Integer(0), Integer(2)*pi))])
>>> G
Graphics Array of size 1 x 2
```
and add some inset at the default position:

```
sage: c = circle((0,0), 1, color='red', thickness=2, frame=True)sage: G.inset(c)
Multigraphics with 3 elements
```

```
>>> from sage.all import *
>>> c = circle((Integer(0),Integer(0)), Integer(1), color='red', _
˓→thickness=Integer(2), frame=True)
>>> G.inset(c)
Multigraphics with 3 elements
```
We may customize the position and font size of the inset:

```
sage: G.inset(c, pos=(0.3, 0.7, 0.2, 0.2), fontsize=8)
Multigraphics with 3 elements
```

```
>>> from sage.all import *
>>> G.inset(c, pos=(RealNumber('0.3'), RealNumber('0.7'), RealNumber('0.2'), _
˓→RealNumber(0.2)), fontsize=Integer(8))
Multigraphics with 3 elements
```
### **matplotlib**(*figure=None*, *figsize=None*, *\*\*kwds*)

Construct or modify a Matplotlib figure by drawing self on it.

INPUT:

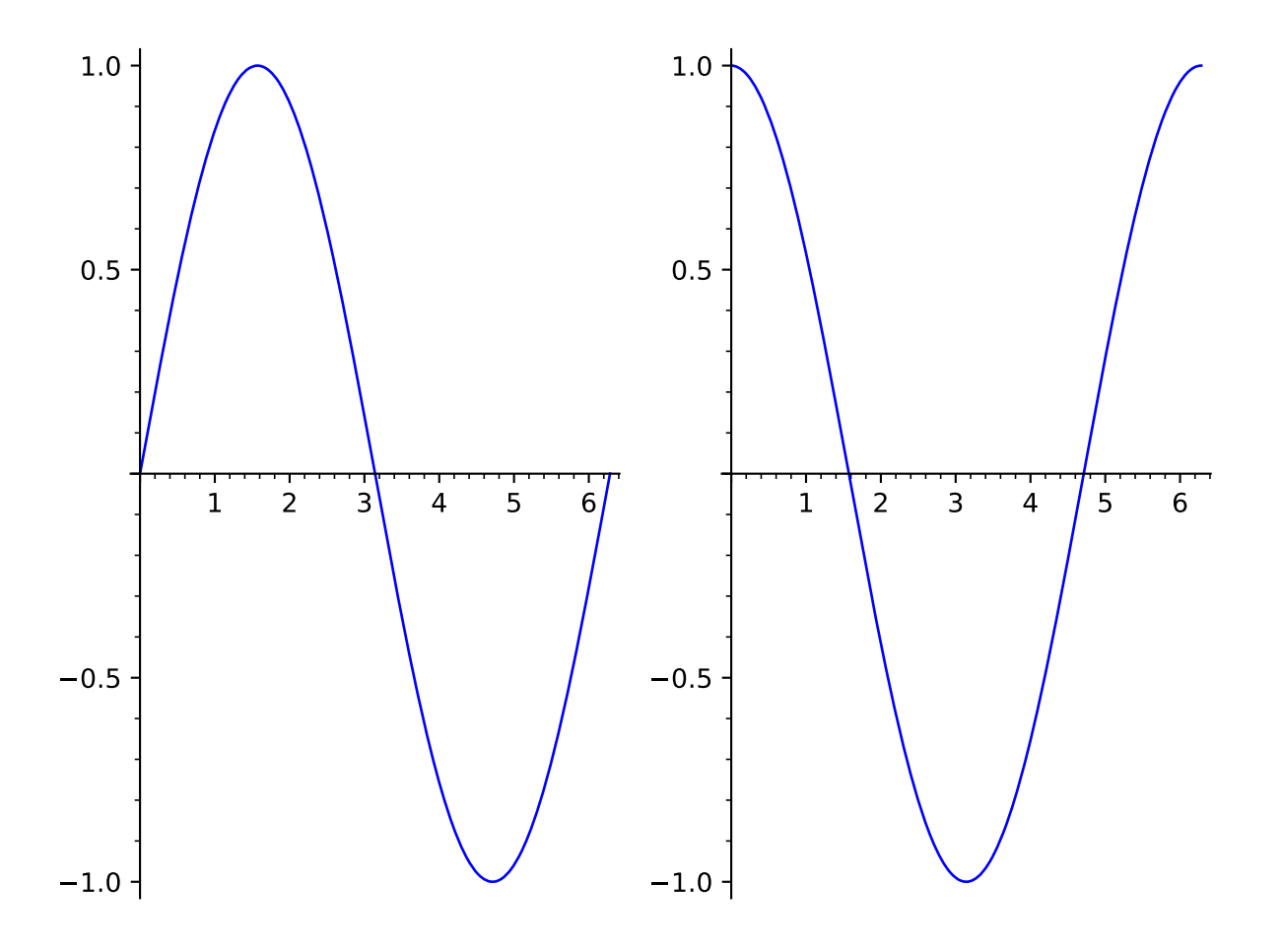

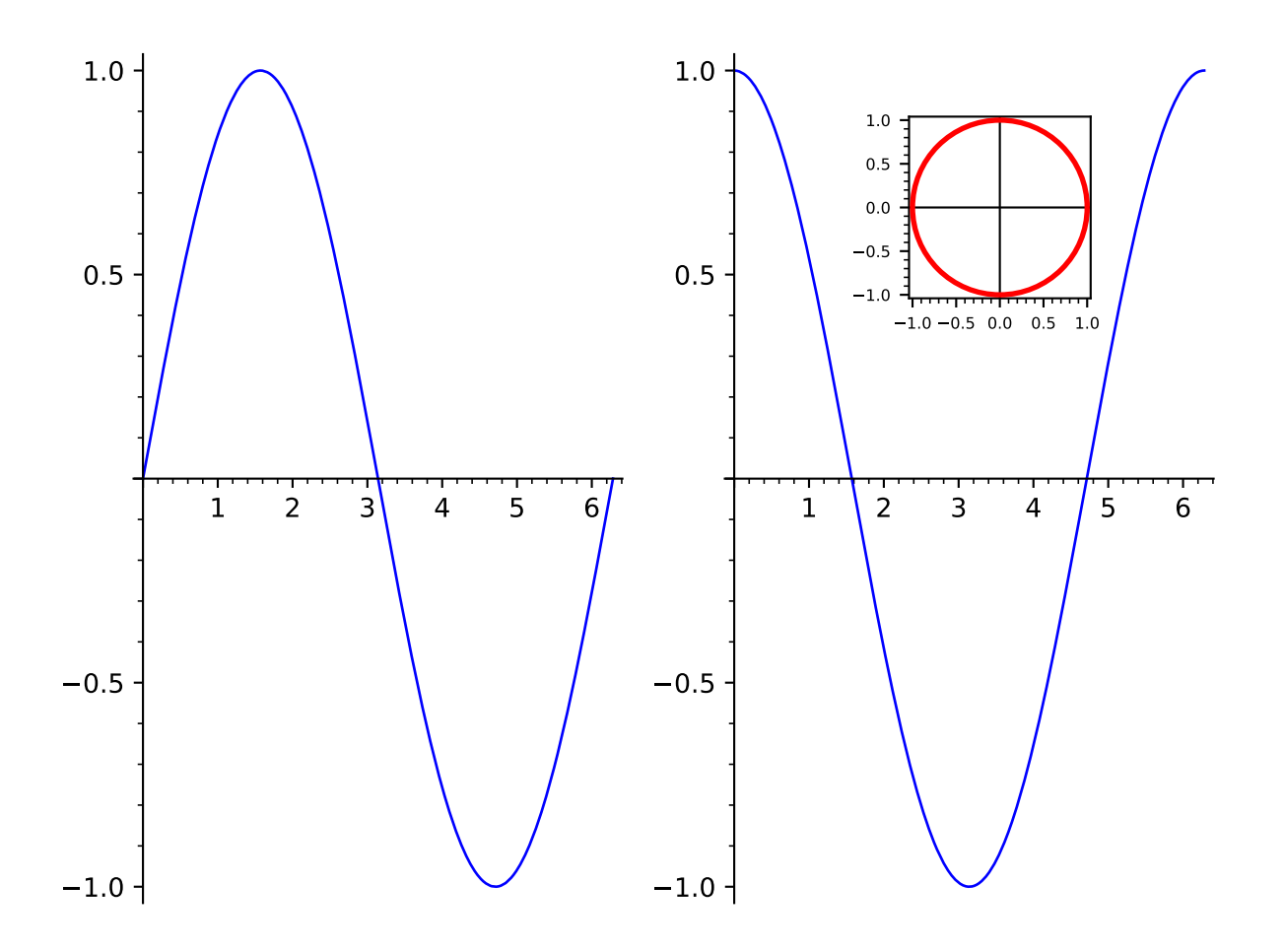

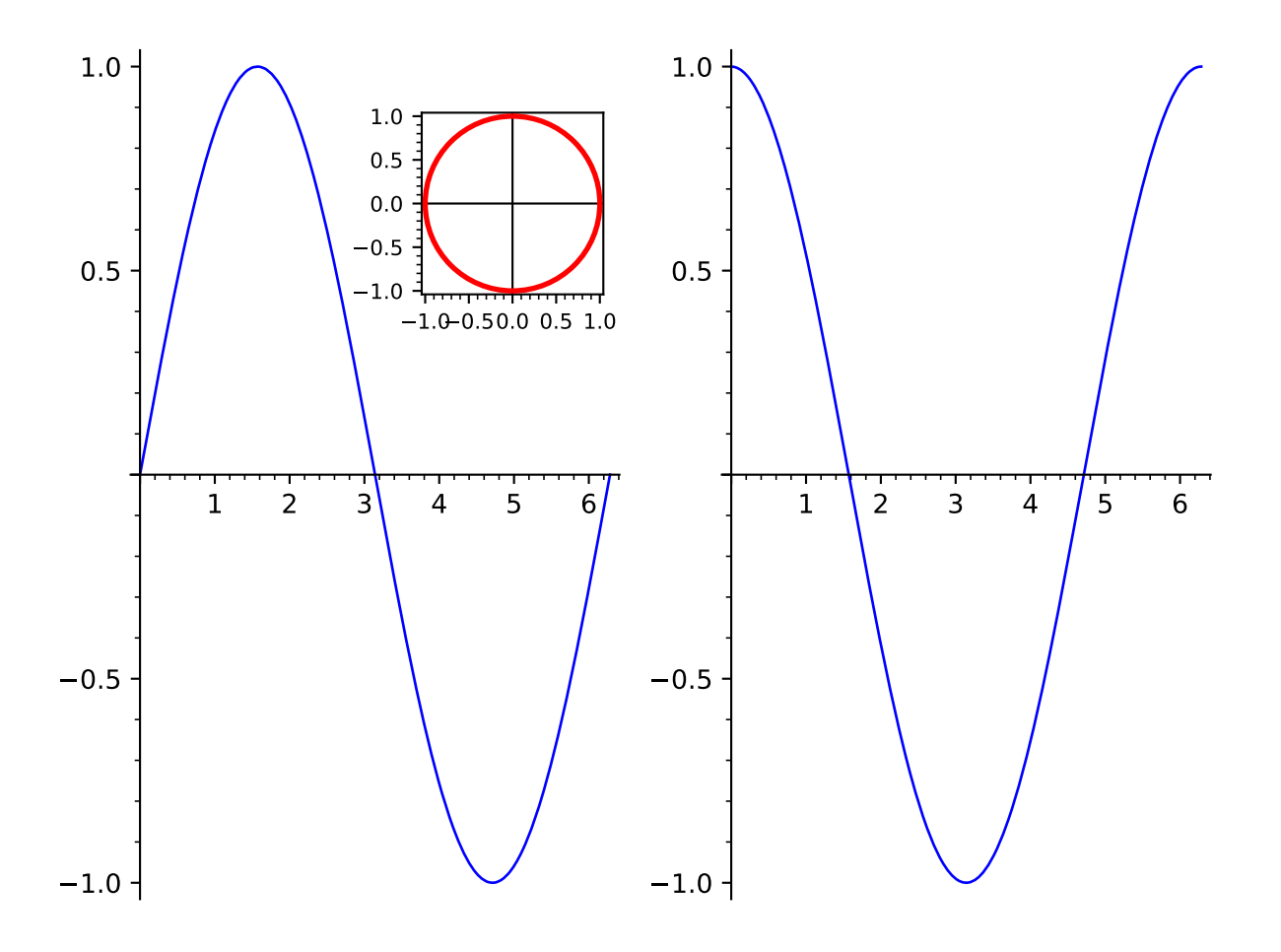

- figure (default: None) Matplotlib figure (class matplotlib.figure.Figure) on which self is to be displayed; if None, the figure will be created from the parameter figsize
- figsize (default: None) width or [width, height] in inches of the Matplotlib figure in case figure is None; if figsize is None, Matplotlib's default (6.4 x 4.8 inches) is used
- kwds options passed to the [matplotlib\(\)](#page-574-0) method of each graphics object constituting self

### OUTPUT:

• a matplotlib.figure.Figure object; if the argument figure is provided, this is the same object as figure.

### EXAMPLES:

Let us consider a [GraphicsArray](#page-602-0) object with 3 elements:

```
sage: G = graphics_array([plot(sin(x^k), (x, 0, 3))....: for k in range(1, 4)])
```

```
>>> from sage.all import *
>>> G = graphics_array([plot(sin(x**k), (x, Integer(0), Integer(3)))
... for k in range(Integer(1), Integer(4))])
```
If matplotlib() is invoked without any argument, a Matplotlib figure is created and contains the 3 graphics element of the array as 3 Matplotlib Axes:

```
sage: fig = G.matplotlib()
sage: fig
<Figure size 640x480 with 3 Axes>
sage: type(fig)
<class matplotlib.figure.Figure>
```

```
>>> from sage.all import *
>>> fig = G.matplotlib()
>>> fig
<Figure size 640x480 with 3 Axes>
>>> type(fig)
<class 'matplotlib.figure.Figure'>
```
Specifying the figure size (in inches):

```
sage: G.matplotlib(figsize=(8., 5.))
<Figure size 800x500 with 3 Axes>
```

```
>>> from sage.all import *
>>> G.matplotlib(figsize=(RealNumber('8.'), RealNumber('5.')))
<Figure size 800x500 with 3 Axes>
```
If a single number is provided for  $figsize$ , it is considered to be the width; the height is then computed according to Matplotlib's default aspect ratio (4/3):

```
sage: G.matplotlib(figsize=8.)
<Figure size 800x600 with 3 Axes>
```

```
>>> from sage.all import *
>>> G.matplotlib(figsize=RealNumber('8.'))
<Figure size 800x600 with 3 Axes>
```
<span id="page-622-0"></span>An example of use with a preexisting created figure, created by  $p$ yplot:

```
sage: import matplotlib.pyplot as plt
sage: fig1 = plt.figure(1)
sage: fig1
<Figure size 640x480 with 0 Axes>
sage: fig_out = G.matplotlib(figure=fig1)
sage: fig_out
<Figure size 640x480 with 3 Axes>
```

```
>>> from sage.all import *
>>> import matplotlib.pyplot as plt
>>> fig1 = plt.figure(Integer(1))
>>> fig1
<Figure size 640x480 with 0 Axes>
>>> fig_out = G.matplotlib(figure=fig1)
>>> fig_out
<Figure size 640x480 with 3 Axes>
```
Note that the output figure is the same object as the input one:

```
sage: fig_out is fig1
True
```

```
>>> from sage.all import *
>>> fig_out is fig1
True
```
It has however been modified by  $G$ . matplotlib (figure=fig1), which has added 3 new Axes to it.

Another example, with a figure created from scratch, via Matplolib's Figure:

```
sage: from matplotlib.figure import Figure
sage: fig2 = Figure()
sage: fig2
<Figure size 640x480 with 0 Axes>
sage: G.matplotlib(figure=fig2)
<Figure size 640x480 with 3 Axes>
sage: fig2
<Figure size 640x480 with 3 Axes>
```

```
>>> from sage.all import *
>>> from matplotlib.figure import Figure
>>> fig2 = Figure()
>>> fig2
<Figure size 640x480 with 0 Axes>
>>> G.matplotlib(figure=fig2)
<Figure size 640x480 with 3 Axes>
>>> fig2
<Figure size 640x480 with 3 Axes>
```
### **plot**()

Return self since self is already a graphics object.

EXAMPLES:

```
sage: q1 = plot(cos, 0, 1)sage: q2 = \text{circle}((0, 0), 1)sage: G = multi_graphics([g1, g2])
sage: G.plot() is G
True
```

```
>>> from sage.all import *
>>> g1 = plot(cos, Integer(0), Integer(1))
\Rightarrow q2 = circle((Integer(0), Integer(0)), Integer(1))
>>> G = multi_graphics([g1, g2])
>>> G.plot() is G
True
```
#### **position**(*index*)

Return the position and relative size of an element of self on the canvas.

#### INPUT:

• index – integer specifiying which element of self

### OUTPUT:

• a 4-tuple (left, bottom, width, height) giving the location and relative size of the element on the canvas, all quantities being expressed in fractions of the canvas width and height

### EXAMPLES:

```
sage: g1 = plot(sin(x^2), (x, 0, 4))sage: g2 = circle((0,0), 1, rgbcolor=red, fill=True, axes=False)
sage: G = \text{multi\_graphics}([q1, (q2, (0.15, 0.2, 0.1, 0.15))])sage: G.position(0) # tol 1.0e-13
(0.125, 0.11, 0.775, 0.77)
sage: G.position(1) # tol 1.0e-13
(0.15, 0.2, 0.1, 0.15)
```

```
>>> from sage.all import *
>>> g1 = plot(sin(x**Integer(2)), (x, Integer(0), Integer(4)))
\Rightarrow q2 = \text{circle}((\text{Integer}(0), \text{Integer}(0)), \text{Integer}(1), \text{ replacement})˓→fill=True, axes=False)
>>> G = \text{multi\_graphics}([g1, (g2, (RealNumber('0.15')), RealNumber('0.2')),˓→RealNumber(0.1), RealNumber(0.15)))])
>>> G.position(Integer(0)) # tol 1.0e-13
(0.125, 0.11, 0.775, 0.77)
>>> G.position(Integer(1)) # tol 1.0e-13
(0.15, 0.2, 0.1, 0.15)
```
<span id="page-623-0"></span>**save**(*filename*, *figsize=None*, *\*\*kwds*)

Save self to a file, in various formats.

INPUT:

- filename (string) the file name; the image format is given by the extension, which can be one of the following:
	- **–** .eps,
	- **–** .pdf,
	- **–** .png,
- <span id="page-624-1"></span>**–** .ps,
- **–** .sobj (for a Sage object you can load later),
- **–** .svg,
- **–** empty extension will be treated as .sobj.
- figsize (default: None) width or [width, height] in inches of the Matplotlib figure; if none is provided, Matplotlib's default (6.4 x 4.8 inches) is used
- kwds keyword arguments, like  $dp_i = \ldots$ , passed to the plotter, see  $show()$

### EXAMPLES:

```
sage: F = \text{tmp_filename}(\text{ext}=' . \text{pnq'})sage: L = [plot(sin(k*x), (x,-pi,pi))) for k in [1..3]]
sage: G = graphics_array(L)
sage: G.save(F, dpi=500, axes=False)
```

```
>>> from sage.all import *
\Rightarrow \Rightarrow F = \text{tmp_filename}(\text{ext}=' . \text{pnq'})>>> L = [plot(sin(k*x), (x,-pi,pi)) for k in (ellipsis_range(Integer(1),
˓→Ellipsis,Integer(3)))]
>>> G = graphics_array(L)
>>> G.save(F, dpi=Integer(500), axes=False)
```
#### **save\_image**(*filename=None*, *\*args*, *\*\*kwds*)

Save an image representation of self. The image type is determined by the extension of the filename. For example, this could be .png, .jpg, .gif, .pdf, .svg. Currently this is implemented by calling the save () method of self, passing along all arguments and keywords.

**Note:** Not all image types are necessarily implemented for all graphics types. See  $\mathcal{S} \in \mathcal{S}$  ave () for more details.

### EXAMPLES:

```
sage: plots = [[plot(m*cos(x + n*pi/4), (x, 0, 2*pi))
....: for n in range(3)] for m in range(1,3)]
sage: G = graphics_array(plots)
sage: G.save_image(tmp_filename(ext='.png'))
```

```
>>> from sage.all import *
>>> plots = [[plot(m*cos(x + n*pi/Integer(4)), (x, Integer(0), Integer(2)*pi))
               ... for n in range(Integer(3))] for m in range(Integer(1),
\rightarrowInteger(3))]
>>> G = graphics_array(plots)
>>> G.save_image(tmp_filename(ext='.png'))
```
### <span id="page-624-0"></span>**show**(*\*\*kwds*)

Show self immediately.

This method attempts to display the graphics immediately, without waiting for the currently running code (if any) to return to the command line. Be careful, calling it from within a loop will potentially launch a large number of external viewer programs.

#### OPTIONAL INPUT:

• dpi – dots per inch

- figsize width or [width, height] of the figure, in inches; the default is  $6.4 \times 4.8$  inches
- axes boolean; if  $True$ , all individual graphics are endowed with axes; if  $False$ , all axes are removed (this overrides the axes option set in each graphics)
- frame boolean; if True, all individual graphics are drawn with a frame around them; if False, all frames are removed (this overrides the frame option set in each graphics)
- fontsize positive integer, the size of fonts for the axes labels (this overrides the fontsize option set in each graphics)

### OUTPUT:

This method does not return anything. Use  $save()$  if you want to save the figure as an image.

#### EXAMPLES:

This draws a graphics array with four trig plots and no axes in any of the plots and a figure width of 4 inches:

```
sage: G = graphics_array([[plot(sin), plot(cos)],
....: [plot(tan), plot(sec)]])
sage: G.show(axes=False, figsize=4)
```

```
>>> from sage.all import *
>>> G = graphics_array([[plot(sin), plot(cos)],
                         ... [plot(tan), plot(sec)]])
>>> G.show(axes=False, figsize=Integer(4))
```
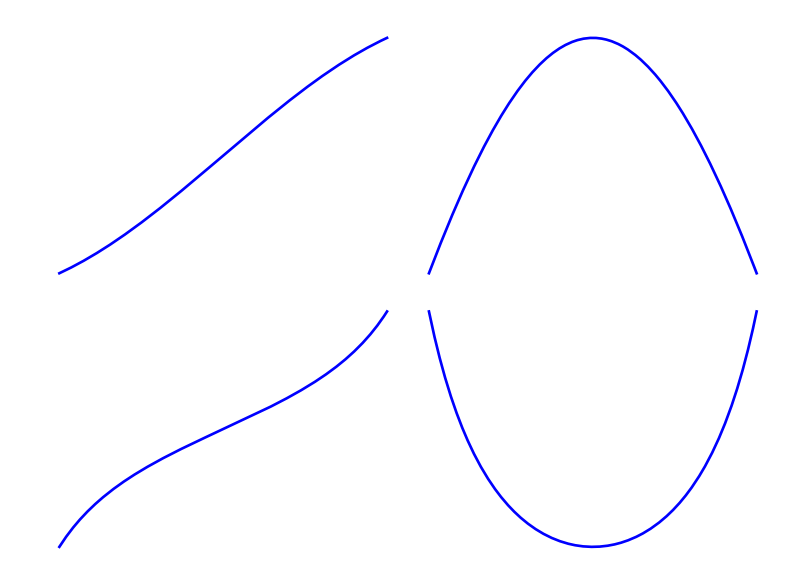

Same thing with a frame around each individual graphics:

```
sage: G.show(axes=False, frame=True, figsize=4)
```

```
>>> from sage.all import *
>>> G.show(axes=False, frame=True, figsize=Integer(4))
```
Actually, many options are possible; for instance, we may set fontsize and gridlines:

```
sage: G.show(axes=False, frame=True, figsize=4, fontsize=8,
....: gridlines='major')
```
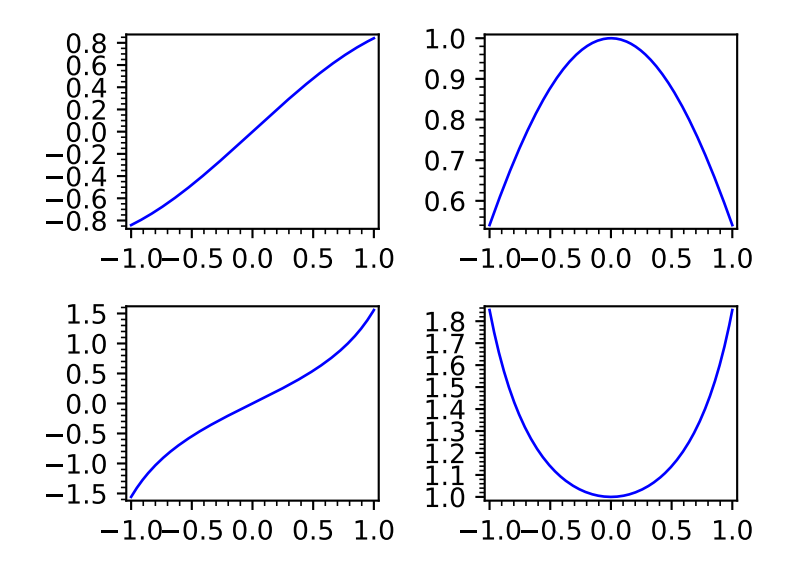

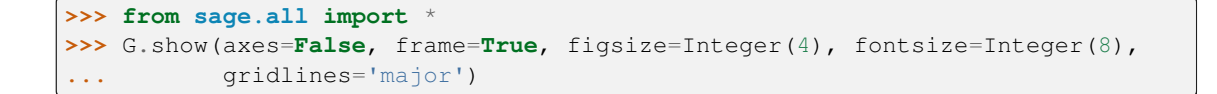

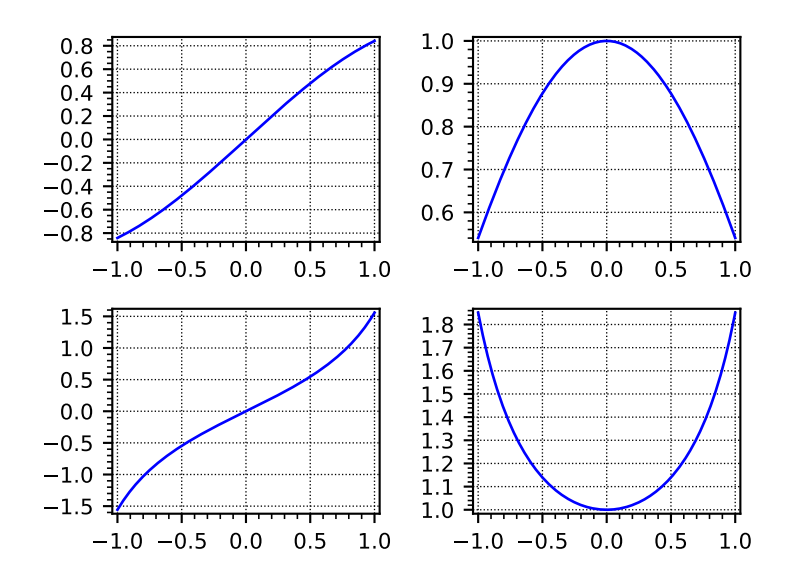

# <span id="page-627-1"></span>**5.3 Plotting primitives**

```
class sage.plot.primitive.GraphicPrimitive(options)
```
Bases: [WithEqualityById](../../../../../../html/en/reference/misc/sage/misc/fast_methods.html#sage.misc.fast_methods.WithEqualityById), [SageObject](../../../../../../html/en/reference/structure/sage/structure/sage_object.html#sage.structure.sage_object.SageObject)

Base class for graphics primitives, e.g., things that knows how to draw themselves in 2D.

### EXAMPLES:

We create an object that derives from GraphicPrimitive:

```
sage: P = line([(-1, -2), (3, 5)])sage: P[0]
Line defined by 2 points
sage: type(P[0])
<class 'sage.plot.line.Line'>
```

```
>>> from sage.all import *
```

```
>>> P = line([(-Integer(1),-Integer(2)), (Integer(3),Integer(5))])
>>> P[Integer(0)]
Line defined by 2 points
>>> type(P[Integer(0)])
<class 'sage.plot.line.Line'>
```
### **options**()

Return the dictionary of options for this graphics primitive.

By default this function verifies that the options are all valid; if any aren't, then a verbose message is printed with level 0.

EXAMPLES:

```
sage: from sage.plot.primitive import GraphicPrimitive
sage: GraphicPrimitive({}).options()
{}
```

```
>>> from sage.all import *
>>> from sage.plot.primitive import GraphicPrimitive
>>> GraphicPrimitive({}).options()
{}
```
### **plot3d**(*\*\*kwds*)

Plots 3D version of 2D graphics object. Not implemented for base class.

EXAMPLES:

```
sage: from sage.plot.primitive import GraphicPrimitive
sage: G=GraphicPrimitive({})
sage: G.plot3d()
Traceback (most recent call last):
...
NotImplementedError: 3D plotting not implemented for Graphics primitive
>>> from sage.all import *
```

```
>>> from sage.plot.primitive import GraphicPrimitive
>>> G=GraphicPrimitive({})
>>> G.plot3d()
```

```
Traceback (most recent call last):
...
NotImplementedError: 3D plotting not implemented for Graphics primitive
```
#### **set\_options**(*new\_options*)

Change the options to  $new_ophions$ .

EXAMPLES:

```
sage: from sage.plot.circle import Circle
sage: c = Circle(0, 0, 1, \{\})sage: c.set_options({'thickness': 0.6})
sage: c.options()
\{'thickness': 0.6... \}
```

```
>>> from sage.all import *
>>> from sage.plot.circle import Circle
\Rightarrow c = Circle(Integer(0), Integer(0), Integer(1), {})
>>> c.set_options({'thickness': RealNumber('0.6')})
>>> c.options()
\{'thickness': 0.6...}
```
**set\_zorder**(*zorder*)

Set the layer in which to draw the object.

EXAMPLES:

```
sage: P = line([(-2, -3), (3, 4)], thissage: p=P[0]
sage: p.set_zorder(2)
sage: p.options()['zorder']
\mathfrak{D}sage: Q = line([(-2, -4), (3, 5)], thickness=4, zorder=1, hue=.5)
sage: P+Q # blue line on top
Graphics object consisting of 2 graphics primitives
sage: q=Q[0]
sage: q.set_zorder(3)
sage: P+Q # teal line on top
Graphics object consisting of 2 graphics primitives
sage: q.options()['zorder']
3
```

```
>>> from sage.all import *
>>> P = line([(-Integer(2),-Integer(3)), (Integer(3),Integer(4))],␣
˓→thickness=Integer(4))
>>> p=P[Integer(0)]
>>> p.set_zorder(Integer(2))
>>> p.options()['zorder']
\mathfrak{D}\Rightarrow >> Q = line([(-Integer(2), -Integer(4)), (Integer(3), Integer(5))], \_→thickness=Integer(4),zorder=Integer(1),hue=RealNumber('.5'))
>>> P+Q # blue line on top
Graphics object consisting of 2 graphics primitives
>>> q=Q[Integer(0)]
>>> q.set_zorder(Integer(3))
>>> P+Q # teal line on top
```

```
Graphics object consisting of 2 graphics primitives
>>> q.options()['zorder']
3
```
**class** sage.plot.primitive.**GraphicPrimitive\_xydata**(*options*)

Bases: [GraphicPrimitive](#page-627-0)

### **get\_minmax\_data**()

Returns a dictionary with the bounding box data.

EXAMPLES:

```
sage: d = polygon([[1,2], [5,6], [5,0]], rgbcolor=(1,0,1))[0].get_minmax_
˓→data()
sage: d['ymin']
0.0
sage: d['xmin']
1.0
```

```
>>> from sage.all import *
>>> d = polygon([[Integer(1),Integer(2)], [Integer(5),Integer(6)],␣
˓→[Integer(5),Integer(0)]], rgbcolor=(Integer(1),Integer(0),
˓→Integer(1)))[Integer(0)].get_minmax_data()
>>> d['ymin']
0.0>>> d['xmin']
1.0
```

```
sage: d = point((3, 3), rgbcolor=hue(0.75))[0].get_minmax_data()
sage: d['xmin']
3.0
sage: d['ymin']
3.0
```

```
>>> from sage.all import *
>>> d = point((Integer(3), Integer(3)), rgbcolor=hue(RealNumber('0.75)
˓→)))[Integer(0)].get_minmax_data()
>>> d['xmin']
3.0
>>> d[ymin]
3.0
```

```
sage: l = line([ (100, 100), (120, 120) ]) [0]sage: d = l.get_minmax_data()
sage: d['xmin']
100.0
sage: d['xmax']
120.0
```

```
>>> from sage.all import *
>>> l = line([(Integer(100), Integer(100)), (Integer(120),␣
˓→Integer(120))])[Integer(0)]
>>> d = l.get_minmax_data()
>>> d['xmin']
100.0
```
<span id="page-630-1"></span>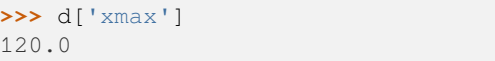

# **5.4 Plotting utilities**

```
class sage.plot.misc.FastCallablePlotWrapper(ff, imag_tol)
```
Bases: [FastCallableFloatWrapper](../../../../../../html/en/reference/misc/sage/ext/fast_callable.html#sage.ext.fast_callable.FastCallableFloatWrapper)

A fast-callable wrapper for plotting that returns nan instead of raising an error whenever the imaginary tolerance is exceeded.

A detailed rationale for this can be found in the superclass documentation.

EXAMPLES:

The float incarnation of "not a number" is returned instead of an error being thrown if the answer is complex:

```
sage: from sage.plot.misc import FastCallablePlotWrapper
\texttt{sage: } f = \texttt{sqrt}(x)sage: ff = fast_callable(f, vars=[x], domain=CDF)
sage: fff = FastCallablePlotWrapper(ff, imag_tol=1e-8)
sage: fff(1)
1.0
sage: fff(-1)
nan
```

```
>>> from sage.all import *
>>> from sage.plot.misc import FastCallablePlotWrapper
\Rightarrow f = sqrt(x)>>> ff = fast_callable(f, vars=[x], domain=CDF)
>>> fff = FastCallablePlotWrapper(ff, imag_tol=RealNumber('1e-8'))
>>> fff(Integer(1))
1.0
>>> fff(-Integer(1))
nan
```
sage.plot.misc.**get\_matplotlib\_linestyle**(*linestyle*, *return\_type*)

Function which translates between matplotlib linestyle in short notation (i.e. '-', '-', ':', '-.') and long notation (i.e. 'solid', 'dashed', 'dotted', 'dashdot' ).

If linestyle is none of these allowed options, the function raises a ValueError.

INPUT:

- **linestyle The style of the line, which is one of**
	- **–** "-" or "solid"
	- **–** "--" or "dashed"
	- **–** "-." or "dash dot"
	- **–** ":" or "dotted"
	- **–** "None" or " " or "" (nothing)

The linestyle can also be prefixed with a drawing style  $(e.g., "steps--")$ 

- <span id="page-631-0"></span>**–** "default" (connect the points with straight lines)
- **–** "steps" or "steps-pre" (step function; horizontal line is to the left of point)
- **–** "steps-mid" (step function; points are in the middle of horizontal lines)
- **–** "steps-post" (step function; horizontal line is to the right of point)

If linestyle is None (of type NoneType), then we return it back unmodified.

• return type – The type of linestyle that should be output. This argument takes only two values - "long" or "short".

### EXAMPLES:

Here is an example how to call this function:

```
sage: from sage.plot.misc import get_matplotlib_linestyle
sage: get_matplotlib_linestyle(':', return_type='short')
:
sage: get_matplotlib_linestyle(':', return_type='long')
'dotted'
```

```
>>> from sage.all import *
>>> from sage.plot.misc import get_matplotlib_linestyle
>>> get_matplotlib_linestyle(':', return_type='short')
:
>>> get_matplotlib_linestyle(':', return_type='long')
'dotted'
```
sage.plot.misc.**setup\_for\_eval\_on\_grid**(*funcs*, *ranges*, *plot\_points=None*, *return\_vars=False*, *imaginary\_tolerance=1e-08*)

Calculate the necessary parameters to construct a list of points, and make the functions fast\_callable.

#### INPUT:

- funcs a function, or a list, tuple, or vector of functions
- ranges a list of ranges. A range can be a 2-tuple of numbers specifying the minimum and maximum, or a 3-tuple giving the variable explicitly.
- plot points a tuple of integers specifying the number of plot points for each range. If a single number is specified, it will be the value for all ranges. This defaults to 2.
- return\_vars (default False) If True, return the variables, in order.
- imaginary tolerance (default:  $1e-8$ ); if an imaginary number arises (due, for example, to numerical issues), this tolerance specifies how large it has to be in magnitude before we raise an error. In other words, imaginary parts smaller than this are ignored in your plot points.

### OUTPUT:

- fast\_funcs if only one function passed, then a fast callable function. If funcs is a list or tuple, then a tuple of fast callable functions is returned.
- range\_specs a list of range\_specs: for each range, a tuple is returned of the form (range\_min, range\_max, range\_step) such that srange(range\_min, range\_max, range\_step, include endpoint=True) gives the correct points for evaluation.

### EXAMPLES:

```
\texttt{sage: } x, y, z = \text{var}('x, y, z')sage: f(x,y)=x+y-z
sage: g(x,y)=x+y
sage: h(y)=-y
sage: sage.plot.misc.setup_for_eval_on_grid(f, [(0, 2),(1,3),(-4,1)], plot_
\rightarrowpoints=5)
(\text{image...} > 1 \quad [(0.0, 2.0, 0.5), (1.0, 3.0, 0.5), (-4.0, 1.0, 1.25)])sage: sage.plot.misc.setup_for_eval_on_grid([q,h], [(0, 2), (-1,1)], plot\_points=5)((\text{& 1.0}, \text{& 1.0}, \text{& 1.0}, \text{& 1.0}, \text{& 1.0}, \text{& 1.0}, \text{& 1.0}, \text{& 1.0}, \text{& 1.0}, \text{& 1.0}, \text{& 1.0}, \text{& 1.0}, \text{& 1.0}, \text{& 1.0}, \text{& 1.0}, \text{& 1.0}, \text{& 1.0}, \text{& 1.0}, \text{& 1.0}, \text{& 1.0sage: sage.plot.misc.setup_for_eval_on_grid([sin,cos], [(-1,1)], plot_points=9)
((<sage...>, <sage...>), [(-1.0, 1.0, 0.25)])
sage: sage.plot.misc.setup_for_eval_on_grid([lambda x: x^2,cos], [(-1,1)], plot_
˓→points=9)
((\text{function } \lambda \geq 0) \cdot \dots), (\text{sequence } \lambda \geq 0)sage: sage.plot.misc.setup_for_eval_on_grid([x+y], [(x,-1,1),(y,-2,2)])
((\langle \text{stage} \ldots \rangle, ), [(-1.0, 1.0, 2.0), (-2.0, 2.0, 4.0) ])sage: sage.plot.misc.setup_for_eval_on_grid(x+y, [(x,-1,1),(y,-1,1)], plot_
\rightarrowpoints=[4,9])
(\text{~sage...>}, [\text{(-1.0, 1.0, 0.666666666666666}, \text{(-1.0, 1.0, 0.25)}])sage: sage.plot.misc.setup_for_eval_on_grid(x+y, [(x,-1,1),(y,-1,1)], plot_
\rightarrowpoints=[4,9,10])
Traceback (most recent call last):
...
ValueError: plot_points must be either an integer or a list of integers, one for␣
˓→each range
sage: sage.plot.misc.setup_for_eval_on_grid(x+y, [(1,-1),(y,-1,1)], plot_
\rightarrowpoints=[4,9,10])
Traceback (most recent call last):
...
ValueError: Some variable ranges specify variables while others do not
```

```
>>> from sage.all import *
\Rightarrow x, y, z=var('x, y, z')>>> _{\text{temp}} = \text{var}("x, y"); f = symbolic_expression(x+y-z).function(x,y)
>>> _t = \text{tmp} = \text{var}(\mathbf{x}, \mathbf{y}); g = \text{symbolic} = \text{expression}(x+y). function(x,y)
>>> __tmp__=var("y"); h = symbolic_expression(-y).function(y)
>>> sage.plot.misc.setup_for_eval_on_grid(f, [(Integer(0), Integer(2)),
˓→(Integer(1),Integer(3)),(-Integer(4),Integer(1))], plot_points=Integer(5))
(\text{&set}, \ldots), [(0.0, 2.0, 0.5), (1.0, 3.0, 0.5), (-4.0, 1.0, 1.25)])
>>> sage.plot.misc.setup_for_eval_on_grid([g,h], [(Integer(0), Integer(2)),(-
˓→Integer(1),Integer(1))], plot_points=Integer(5))
((\text{& 1.0}, \text{& 1.0}, \text{& 1.0}, \text{& 1.0}, \text{& 1.0}, \text{& 1.0}, \text{& 1.0}, \text{& 1.0}, \text{& 1.0}, \text{& 1.0}, \text{& 1.0}, \text{& 1.0}, \text{& 1.0}, \text{& 1.0}, \text{& 1.0}, \text{& 1.0}, \text{& 1.0}, \text{& 1.0}, \text{& 1.0}, \text{& 1.0>>> sage.plot.misc.setup_for_eval_on_grid([sin,cos], [(-Integer(1),Integer(1))],␣
˓→plot_points=Integer(9))
((<sage...>, <sage...>), [(-1.0, 1.0, 0.25)])
>>> sage.plot.misc.setup_for_eval_on_grid([lambda x: x**Integer(2),cos], [(-
˓→Integer(1),Integer(1))], plot_points=Integer(9))
((\text{function } \langle \text{lambda} \rangle \dots), \langle \text{stage} \dots \rangle), [(-1.0, 1.0, 0.25)])
>>> sage.plot.misc.setup_for_eval_on_grid([x+y], [(x,-Integer(1),Integer(1)),(y,-
˓→Integer(2),Integer(2))])
((\text{~stage...>},), [\,(-1.0, 1.0, 2.0), (-2.0, 2.0, 4.0)]>>> sage.plot.misc.setup_for_eval_on_grid(x+y, [(x,-Integer(1),Integer(1)),(y,-
˓→Integer(1),Integer(1))], plot_points=[Integer(4),Integer(9)])
(<sage...>, [(-1.0, 1.0, 0.6666666666666666), (-1.0, 1.0, 0.25)])
>>> sage.plot.misc.setup_for_eval_on_grid(x+y, [(x,-Integer(1),Integer(1)),(y,-
˓→Integer(1),Integer(1))], plot_points=[Integer(4),Integer(9),Integer(10)])
Traceback (most recent call last):
```
**...**

(continued from previous page)

```
ValueError: plot_points must be either an integer or a list of integers, one for
˓→each range
>>> sage.plot.misc.setup_for_eval_on_grid(x+y, [(Integer(1),-Integer(1)),(y,-
˓→Integer(1),Integer(1))], plot_points=[Integer(4),Integer(9),Integer(10)])
Traceback (most recent call last):
...
ValueError: Some variable ranges specify variables while others do not
```
Beware typos: a comma which should be a period, for instance:

```
sage: sage.plot.misc.setup_for_eval_on_grid(x+y, [(x, 1, 2), (y, 0,1, 0.2)], plot_
\rightarrowpoints=[4, 9, 10]Traceback (most recent call last):
...
ValueError: At least one variable range has more than 3 entries: each should␣
→either have 2 or 3 entries, with one of the forms (xmin, xmax) or (x, xmin,
˓→xmax)
sage: sage.plot.misc.setup_for_eval_on_grid(x+y, [(y,1,-1),(x,-1,1)], plot_
˓→points=5)
(\text{stage} \dots), [\,(-1.0, 1.0, 0.5), \,(-1.0, 1.0, 0.5)]sage: sage.plot.misc.setup_for_eval_on_grid(x+y, [(x,1,-1),(x,-1,1)], plot_
˓→points=5)
Traceback (most recent call last):
ValueError: range variables should be distinct, but there are duplicates
sage: sage.plot.misc.setup_for_eval_on_grid(x+y, [(x,1,1),(y,-1,1)])
Traceback (most recent call last):
...
ValueError: plot start point and end point must be different
sage: sage.plot.misc.setup_for_eval_on_grid(x+y, [(x, 1, -1), (y, -1, 1)], return_
˓→vars=True)
(\langle \text{stage...} \rangle, [(-1.0, 1.0, 2.0), (-1.0, 1.0, 2.0)], [x, y])sage: sage.plot.misc.setup_for_eval_on_grid(x+y, [(y,1,-1),(x,-1,1)], return_
˓→vars=True)
(\text{stage...}, \; [\; (-1.0, 1.0, 2.0), \; (-1.0, 1.0, 2.0)], \; [\text{y, x}])
```

```
>>> from sage.all import *
>>> sage.plot.misc.setup_for_eval_on_grid(x+y, [(x, Integer(1), Integer(2)), (y, \cup˓→Integer(0),Integer(1), RealNumber(0.2))], plot_points=[Integer(4),Integer(9),
\rightarrowInteger(10)])
Traceback (most recent call last):
...
ValueError: At least one variable range has more than 3 entries: each should
→either have 2 or 3 entries, with one of the forms (xmin, xmax) or (x, xmin,
˓→xmax)
>>> sage.plot.misc.setup_for_eval_on_grid(x+y, [(y,Integer(1),-Integer(1)),(x,-
˓→Integer(1),Integer(1))], plot_points=Integer(5))
(\text{stage} \dots), \, [(-1.0, 1.0, 0.5), (-1.0, 1.0, 0.5)])>>> sage.plot.misc.setup_for_eval_on_grid(x+y, [(x,Integer(1),-Integer(1)),(x,-
\rightarrowInteger(1), Integer(1))], plot_points=Integer(5))
Traceback (most recent call last):
...
ValueError: range variables should be distinct, but there are duplicates
```

```
>>> sage.plot.misc.setup_for_eval_on_grid(x+y, [(x,Integer(1),Integer(1)),(y,-
\rightarrowInteger(1), Integer(1))])
Traceback (most recent call last):
...
ValueError: plot start point and end point must be different
>>> sage.plot.misc.setup_for_eval_on_grid(x+y, [(x,Integer(1),-Integer(1)),(y,-
˓→Integer(1),Integer(1))], return_vars=True)
(\text{stage...}, \; [\;(-1.0, 1.0, 2.0), \; (-1.0, 1.0, 2.0)], \; [x, y])>>> sage.plot.misc.setup_for_eval_on_grid(x+y, [(y,Integer(1),-Integer(1)),(x,-
˓→Integer(1),Integer(1))], return_vars=True)
(\text{stage...}, \; [\;(-1.0, 1.0, 2.0), \; (-1.0, 1.0, 2.0)], \; [\text{y, x}])
```
### sage.plot.misc.**unify\_arguments**(*funcs*)

Return a tuple of variables of the functions, as well as the number of "free" variables (i.e., variables that defined in a callable function).

INPUT:

• funcs – a list of functions; these can be symbolic expressions, polynomials, etc

OUTPUT: functions, expected arguments

- A tuple of variables in the functions
- A tuple of variables that were "free" in the functions

EXAMPLES:

```
sage: x, y, z=var('x, y, z')sage: f(x, y) = x+y-zsage: g(x,y)=x+y
sage: h(y)=-y
sage: sage.plot.misc.unify_arguments((f,g,h))
((x, y, z), (z))sage: sage.plot.misc.unify_arguments((g,h))
((x, y), ()sage: sage.plot.misc.unify_arguments((f,z))
((x, y, z), (z))sage: sage.plot.misc.unify_arguments((h,z))
((y, z), (z))sage: sage.plot.misc.unify_arguments((x+y, x-y))
((x, y), (x, y))
```

```
>>> from sage.all import *
\rightarrow \rightarrow x, y, z=var('x, y, z')>>> _t _tmp__=var("x,y"); f = symbolic_expression(x+y-z).function(x,y)
>>> _t = \text{tmp} = \text{var}(\mathbf{x}, \mathbf{y}); g = \text{symbolic} = \text{expression}(x+y). function(x,y)
>>> _{\text{temp}} =var("y"); h = symbolic_expression(-y).function(y)
>>> sage.plot.misc.unify_arguments((f,g,h))
\left(\begin{array}{ccc} \left(\begin{matrix} \mathbf{x}_r & \mathbf{y}_r & \mathbf{z} \end{matrix}\right) & \left(\begin{matrix} \mathbf{z}_r \end{matrix}\right) \end{array}\right)>>> sage.plot.misc.unify_arguments((g,h))
((x, y), ())>>> sage.plot.misc.unify_arguments((f,z))
((x, y, z), (z))>>> sage.plot.misc.unify_arguments((h,z))
(y, z), (z,))>>> sage.plot.misc.unify_arguments((x+y,x-y))
( (\mathtt{x},~\mathtt{y}) , \hspace{0.1 cm} (\mathtt{x},~\mathtt{y}) )
```
### **CHAPTER**

**SIX**

# **INDICES AND TABLES**

- [Index](../genindex.html)
- [Module Index](../py-modindex.html)
- [Search Page](../search.html)

# **PYTHON MODULE INDEX**

### g

sage.graphs.graph\_plot, [349](#page-352-0)

### p

sage.plot.animate, [180](#page-183-0) sage.plot.arc, [399](#page-402-0) sage.plot.arrow, [406](#page-409-0) sage.plot.bar\_chart, [342](#page-345-0) sage.plot.bezier\_path, [419](#page-422-0) sage.plot.circle, [429](#page-432-0) sage.plot.colors, [163](#page-166-0) sage.plot.complex\_plot, [199](#page-202-0) sage.plot.contour\_plot, [228](#page-231-0) sage.plot.density\_plot, [298](#page-301-0) sage.plot.disk, [442](#page-445-0) sage.plot.ellipse, [449](#page-452-0) sage.plot.graphics, [555](#page-558-1) sage.plot.histogram, [332](#page-335-0) sage.plot.hyperbolic\_arc, [526](#page-529-0) sage.plot.hyperbolic\_polygon, [536](#page-539-0) sage.plot.hyperbolic\_regular\_polygon, [549](#page-552-0) sage.plot.line, [457](#page-460-0) sage.plot.matrix\_plot, [389](#page-392-0) sage.plot.misc, [627](#page-630-0) sage.plot.multigraphics, [599](#page-602-1) sage.plot.plot, [1](#page-4-0) sage.plot.plot\_field, [307](#page-310-0) sage.plot.point, [478](#page-481-0) sage.plot.polygon, [506](#page-509-0) sage.plot.primitive, [624](#page-627-0) sage.plot.scatter\_plot, [326](#page-329-0) sage.plot.step, [329](#page-332-0) sage.plot.streamline\_plot, [317](#page-320-0) sage.plot.text, [150](#page-153-0)

### **INDEX**

# Non-alphabetical

\_rich\_repr\_() (*sage.plot.graphics.Graphics method*), [556](#page-559-0)

# A

adaptive\_refinement() (*in module sage.plot.plot*), [30](#page-33-0) add\_contours\_to\_rgb() (*in module sage.plot.complex\_plot*), [199](#page-202-1) add\_frame() (*sage.plot.animate.APngAssembler method*), [184](#page-187-0) add\_lightness\_smoothing\_to\_rgb() (*in module sage.plot.complex\_plot*), [201](#page-204-0) add\_primitive() (*sage.plot.graphics.Graphics method*), [557](#page-560-0) animate() (*in module sage.plot.animate*), [197](#page-200-0) Animation (*class in sage.plot.animate*), [185](#page-188-0) apng() (*sage.plot.animate.Animation method*), [186](#page-189-0) APngAssembler (*class in sage.plot.animate*), [183](#page-186-0) append() (*sage.plot.multigraphics.GraphicsArray method*), [604](#page-607-0) append() (*sage.plot.multigraphics.MultiGraphics method*), [610](#page-613-1) Arc (*class in sage.plot.arc*), [399](#page-402-1) arc() (*in module sage.plot.arc*), [401](#page-404-0) Arrow (*class in sage.plot.arrow*), [406](#page-409-1) arrow() (*in module sage.plot.arrow*), [408](#page-411-0) arrow2d() (*in module sage.plot.arrow*), [410](#page-413-0) aspect\_ratio() (*sage.plot.graphics.Graphics method*), [558](#page-561-0) axes() (*sage.plot.graphics.Graphics method*), [558](#page-561-0) axes\_color() (*sage.plot.graphics.Graphics method*), [559](#page-562-0) axes\_label\_color() (*sage.plot.graphics.Graphics method*), [560](#page-563-0) axes\_labels() (*sage.plot.graphics.Graphics method*), [561](#page-564-0) axes\_labels\_size() (*sage.plot.graphics.Graphics method*), [562](#page-565-0) axes\_range() (*sage.plot.graphics.Graphics method*), [563](#page-566-0)

axes\_width() (*sage.plot.graphics.Graphics method*), [563](#page-566-0)

### B

bar\_chart() (*in module sage.plot.bar\_chart*), [342](#page-345-1) BarChart (*class in sage.plot.bar\_chart*), [342](#page-345-1) bezier\_path() (*in module sage.plot.bezier\_path*), [423](#page-426-0) bezier\_path() (*sage.plot.arc.Arc method*), [399](#page-402-1) BezierPath (*class in sage.plot.bezier\_path*), [419](#page-422-1) blend() (*sage.plot.colors.Color method*), [165](#page-168-0)

## C

check\_color\_data() (*in module sage.plot.colors*), [170](#page-173-0) Circle (*class in sage.plot.circle*), [429](#page-432-1) circle() (*in module sage.plot.circle*), [432](#page-435-0) Color (*class in sage.plot.colors*), [164](#page-167-0) Colormaps (*class in sage.plot.colors*), [169](#page-172-0) ColorsDict (*class in sage.plot.colors*), [170](#page-173-0) complex\_plot() (*in module sage.plot.complex\_plot*), [202](#page-205-0) complex\_to\_cmap\_rgb() (*in module sage.plot.complex\_plot*), [222](#page-225-0) complex\_to\_rgb() (*in module sage.plot.complex\_plot*), [224](#page-227-0) ComplexPlot (*class in sage.plot.complex\_plot*), [199](#page-202-1) contour\_plot() (*in module sage.plot.contour\_plot*), [229](#page-232-0) ContourPlot (*class in sage.plot.contour\_plot*), [228](#page-231-1) CurveArrow (*class in sage.plot.arrow*), [407](#page-410-0) D

darker() (*sage.plot.colors.Color method*), [166](#page-169-0) density\_plot() (*in module sage.plot.density\_plot*), [299](#page-302-0) DensityPlot (*class in sage.plot.density\_plot*), [298](#page-301-1)

description() (*sage.plot.graphics.Graphics method*), [564](#page-567-0)

Disk (*class in sage.plot.disk*), [442](#page-445-1)

disk() (*in module sage.plot.disk*), [444](#page-447-0)

## E

Ellipse (*class in sage.plot.ellipse*), [449](#page-452-1) ellipse() (*in module sage.plot.ellipse*), [450](#page-453-0) equify() (*in module sage.plot.contour\_plot*), [265](#page-268-0)

# F

FastCallablePlotWrapper (*class in sage.plot.misc*), [627](#page-630-1) ffmpeg() (*sage.plot.animate.Animation method*), [187](#page-190-0) flip() (*sage.plot.graphics.Graphics method*), [564](#page-567-0) float\_to\_html() (*in module sage.plot.colors*), [171](#page-174-0) float\_to\_integer() (*in module sage.plot.colors*), [171](#page-174-0) fontsize() (*sage.plot.graphics.Graphics method*), [565](#page-568-0) G generate\_plot\_points() (*in module sage.plot.plot*), [30](#page-33-0) get\_axes\_range() (*sage.plot.graphics.Graphics*

*method*), [565](#page-568-0) get\_cmap() (*in module sage.plot.colors*), [172](#page-175-0)

get\_matplotlib\_linestyle() (*in module sage.plot.misc*), [627](#page-630-1)

get\_minmax\_data() (*sage.plot.arc.Arc method*), [400](#page-403-0)

get\_minmax\_data() (*sage.plot.arrow.Arrow method*), [406](#page-409-1)

get\_minmax\_data() (*sage.plot.arrow.CurveArrow method*), [408](#page-411-0)

get\_minmax\_data() (*sage.plot.bar\_chart.BarChart method*), [342](#page-345-1)

get\_minmax\_data() (*sage.plot.bezier\_path.Bezier-Path method*), [420](#page-423-0)

get\_minmax\_data() (*sage.plot.circle.Circle method*), [429](#page-432-1)

get\_minmax\_data() (*sage.plot.complex\_plot.ComplexPlot method*), [199](#page-202-1)

get\_minmax\_data() (*sage.plot.contour\_plot.Contour-Plot method*), [229](#page-232-0)

get\_minmax\_data() (*sage.plot.density\_plot.Density-Plot method*), [299](#page-302-0)

get\_minmax\_data() (*sage.plot.disk.Disk method*), [443](#page-446-0)

get\_minmax\_data() (*sage.plot.ellipse.Ellipse method*), [449](#page-452-1)

get\_minmax\_data() (*sage.plot.graphics.Graphics method*), [566](#page-569-0)

get\_minmax\_data() (*sage.plot.histogram.Histogram method*), [332](#page-335-1)

get\_minmax\_data() (*sage.plot.matrix\_plot.Matrix-Plot method*), [390](#page-393-0)

get\_minmax\_data() (*sage.plot.plot\_field.PlotField method*), [307](#page-310-1)

get\_minmax\_data() (*sage.plot.primitive.GraphicPrimitive\_xydata method*), [626](#page-629-0)

get\_minmax\_data() (*sage.plot.scatter\_plot.Scatter-Plot method*), [326](#page-329-1) get\_minmax\_data() (*sage.plot.streamline\_plot.StreamlinePlot method*), [317](#page-320-1) get\_minmax\_data() (*sage.plot.text.Text method*), [150](#page-153-1) gif() (*sage.plot.animate.Animation method*), [188](#page-191-0) GraphicPrimitive (*class in sage.plot.primitive*), [624](#page-627-1) GraphicPrimitive\_xydata (*class in sage.plot.primitive*), [626](#page-629-0) Graphics (*class in sage.plot.graphics*), [555](#page-558-2) graphics\_array() (*in module sage.plot.plot*), [31](#page-34-0) graphics\_array() (*sage.plot.animate.Animation method*), [190](#page-193-0) GraphicsArray (*class in sage.plot.multigraphics*), [599](#page-602-2) GraphicsArray() (*in module sage.plot.graphics*), [598](#page-601-0) GraphPlot (*class in sage.graphs.graph\_plot*), [354](#page-357-0)

## H

I

Histogram (*class in sage.plot.histogram*), [332](#page-335-1)

histogram() (*in module sage.plot.histogram*), [333](#page-336-0)

hls() (*sage.plot.colors.Color method*), [166](#page-169-0)

hls\_to\_rgb() (*in module sage.plot.complex\_plot*), [226](#page-229-0)

hsl() (*sage.plot.colors.Color method*), [167](#page-170-0)

hsv() (*sage.plot.colors.Color method*), [167](#page-170-0)

html\_color() (*sage.plot.colors.Color method*), [168](#page-171-0)

html\_to\_float() (*in module sage.plot.colors*), [173](#page-176-0)

hue() (*in module sage.plot.colors*), [174](#page-177-0)

hyperbolic\_arc() (*in module sage.plot.hyperbolic\_arc*), [527](#page-530-0)

hyperbolic\_polygon() (*in module sage.plot.hyperbolic\_polygon*), [536](#page-539-1)

hyperbolic\_regular\_polygon() (*in module sage.plot.hyperbolic\_regular\_polygon*), [551](#page-554-0)

hyperbolic\_triangle() (*in module sage.plot.hyperbolic\_polygon*), [544](#page-547-0)

HyperbolicArc (*class in sage.plot.hyperbolic\_arc*), [526](#page-529-1) HyperbolicArcCore (*class in sage.plot.hyper-*

*bolic\_arc*), [527](#page-530-0) HyperbolicPolygon (*class in sage.plot.hyper-*

*bolic\_polygon*), [536](#page-539-1)

HyperbolicRegularPolygon (*class in sage.plot.hyperbolic\_regular\_polygon*), [549](#page-552-1)

implicit\_plot() (*in module sage.plot.contour\_plot*), [267](#page-270-0)

inset() (*sage.plot.graphics.Graphics method*), [567](#page-570-0)

inset() (*sage.plot.multigraphics.MultiGraphics method*), [614](#page-617-1)

interactive() (*sage.plot.animate.Animation method*), [191](#page-194-0)

is\_Graphics() (*in module sage.plot.graphics*), [598](#page-601-0)

# L

layout\_tree() (*sage.graphs.graph\_plot.GraphPlot method*), [355](#page-358-0) legend() (*sage.plot.graphics.Graphics method*), [569](#page-572-0) LEGEND\_OPTIONS (*sage.plot.graphics.Graphics attribute*), [556](#page-559-0) lighter() (*sage.plot.colors.Color method*), [168](#page-171-0) Line (*class in sage.plot.line*), [457](#page-460-1) line() (*in module sage.plot.line*), [459](#page-462-0) line2d() (*in module sage.plot.line*), [460](#page-463-0) list\_plot() (*in module sage.plot.plot*), [36](#page-39-0) list\_plot\_loglog() (*in module sage.plot.plot*), [49](#page-52-0) list\_plot\_semilogx() (*in module sage.plot.plot*), [53](#page-56-0) list\_plot\_semilogy() (*in module sage.plot.plot*), [55](#page-58-0) load\_maps() (*sage.plot.colors.Colormaps method*), [170](#page-173-0)

# M

magic (*sage.plot.animate.APngAssembler attribute*), [184](#page-187-0) make\_image() (*sage.plot.animate.Animation method*), [192](#page-195-0) matplotlib() (*sage.plot.graphics.Graphics method*), [571](#page-574-1) matplotlib() (*sage.plot.multigraphics.MultiGraphics method*), [614](#page-617-1) matrix\_plot() (*in module sage.plot.matrix\_plot*), [391](#page-394-0) MatrixPlot (*class in sage.plot.matrix\_plot*), [389](#page-392-1) minmax\_data() (*in module sage.plot.plot*), [57](#page-60-0) mod\_one() (*in module sage.plot.colors*), [175](#page-178-0) module sage.graphs.graph\_plot. [349](#page-352-1) sage.plot.animate, [180](#page-183-1) sage.plot.arc, [399](#page-402-1) sage.plot.arrow, [406](#page-409-1) sage.plot.bar\_chart, [342](#page-345-1) sage.plot.bezier\_path, [419](#page-422-1) sage.plot.circle, [429](#page-432-1) sage.plot.colors, [163](#page-166-1) sage.plot.complex\_plot, [199](#page-202-1) sage.plot.contour\_plot, [228](#page-231-1) sage.plot.density\_plot, [298](#page-301-1) sage.plot.disk, [442](#page-445-1) sage.plot.ellipse, [449](#page-452-1) sage.plot.graphics, [555](#page-558-2) sage.plot.histogram, [332](#page-335-1) sage.plot.hyperbolic\_arc, [526](#page-529-1) sage.plot.hyperbolic\_polygon, [536](#page-539-1) sage.plot.hyperbolic\_regular\_polygon, [549](#page-552-1) sage.plot.line, [457](#page-460-1) sage.plot.matrix\_plot, [389](#page-392-1) sage.plot.misc, [627](#page-630-1) sage.plot.multigraphics, [599](#page-602-2)

```
1
   sage.plot.plot_field, 307
   sage.plot.point, 478
   sage.plot.polygon, 506
   sage.plot.primitive, 624
   sage.plot.scatter_plot, 326
   sage.plot.step, 329
   sage.plot.streamline_plot, 317
   sage.plot.text, 150
multi_graphics() (in module sage.plot.plot), 58
MultiGraphics (class in sage.plot.multigraphics), 606
```

```
mustmatch (sage.plot.animate.APngAssembler attribute),
         184
```
### N

```
ncols() (sage.plot.multigraphics.GraphicsArray
        method), 604
```

```
nrows() (sage.plot.multigraphics.GraphicsArray
        method), 605
```
### $\cup$

```
options() (sage.plot.primitive.GraphicPrimitive
        method), 624
```
### P

```
parametric_plot() (in module sage.plot.plot), 60
```

```
plot() (in module sage.plot.plot), 68
```

```
plot() (sage.graphs.graph_plot.GraphPlot method), 356
```
- plot() (*sage.plot.graphics.Graphics method*), [572](#page-575-0)
- plot() (*sage.plot.multigraphics.MultiGraphics method*), [619](#page-622-0)
- plot3d() (*sage.plot.arc.Arc method*), [401](#page-404-0)
- plot3d() (*sage.plot.arrow.Arrow method*), [407](#page-410-0)
- plot3d() (*sage.plot.bezier\_path.BezierPath method*), [421](#page-424-0)
- plot3d() (*sage.plot.circle.Circle method*), [429](#page-432-1)
- plot3d() (*sage.plot.disk.Disk method*), [443](#page-446-0)
- plot3d() (*sage.plot.ellipse.Ellipse method*), [450](#page-453-0)
- plot3d() (*sage.plot.graphics.Graphics method*), [573](#page-576-0)
- plot3d() (*sage.plot.line.Line method*), [457](#page-460-1)
- plot3d() (*sage.plot.point.Point method*), [479](#page-482-0)
- plot3d() (*sage.plot.polygon.Polygon method*), [507](#page-510-0)

```
plot3d() (sage.plot.primitive.GraphicPrimitive method),
          624
```
- plot3d() (*sage.plot.text.Text method*), [152](#page-155-0)
- plot\_loglog() (*in module sage.plot.plot*), [132](#page-135-0)
- plot\_semilogx() (*in module sage.plot.plot*), [136](#page-139-0)
- plot\_semilogy() (*in module sage.plot.plot*), [137](#page-140-0)
- plot\_slope\_field() (*in module sage.plot.plot\_field*), [307](#page-310-1)
- plot\_step\_function() (*in module sage.plot.step*), [329](#page-332-1)
- plot\_vector\_field() (*in module sage.plot.plot\_field*), [310](#page-313-0)

PlotField (*class in sage.plot.plot\_field*), [307](#page-310-1) png() (*sage.plot.animate.Animation method*), [193](#page-196-0) Point (*class in sage.plot.point*), [478](#page-481-1) point() (*in module sage.plot.point*), [484](#page-487-0) point2d() (*in module sage.plot.point*), [489](#page-492-0) points() (*in module sage.plot.point*), [501](#page-504-0) polar\_plot() (*in module sage.plot.plot*), [141](#page-144-0) Polygon (*class in sage.plot.polygon*), [506](#page-509-1) polygon() (*in module sage.plot.polygon*), [508](#page-511-0) polygon2d() (*in module sage.plot.polygon*), [510](#page-513-0) position() (*sage.plot.multigraphics.GraphicsArray method*), [605](#page-608-0) position() (*sage.plot.multigraphics.MultiGraphics method*), [620](#page-623-1)

# R

rainbow() (*in module sage.plot.colors*), [175](#page-178-0) region\_plot() (*in module sage.plot.contour\_plot*), [282](#page-285-0) reshape() (*in module sage.plot.plot*), [149](#page-152-0) rgb() (*sage.plot.colors.Color method*), [169](#page-172-0) rgb\_to\_hls() (*in module sage.plot.complex\_plot*), [227](#page-230-0) rgbcolor() (*in module sage.plot.colors*), [176](#page-179-0)

# S

sage.graphs.graph\_plot module, [349](#page-352-1) sage.plot.animate module, [180](#page-183-1) sage.plot.arc module, [399](#page-402-1) sage.plot.arrow module, [406](#page-409-1) sage.plot.bar\_chart module, [342](#page-345-1) sage.plot.bezier\_path module, [419](#page-422-1) sage.plot.circle module, [429](#page-432-1) sage.plot.colors module, [163](#page-166-1) sage.plot.complex\_plot module, [199](#page-202-1) sage.plot.contour\_plot module, [228](#page-231-1) sage.plot.density\_plot module, [298](#page-301-1) sage.plot.disk module, [442](#page-445-1) sage.plot.ellipse module, [449](#page-452-1) sage.plot.graphics module, [555](#page-558-2) sage.plot.histogram

module, [332](#page-335-1) sage.plot.hyperbolic\_arc module, [526](#page-529-1) sage.plot.hyperbolic\_polygon module, [536](#page-539-1) sage.plot.hyperbolic\_regular\_polygon module, [549](#page-552-1) sage.plot.line module, [457](#page-460-1) sage.plot.matrix\_plot module, [389](#page-392-1) sage.plot.misc module, [627](#page-630-1) sage.plot.multigraphics module, [599](#page-602-2) sage.plot.plot module, [1](#page-4-1) sage.plot.plot\_field module, [307](#page-310-1) sage.plot.point module, [478](#page-481-1) sage.plot.polygon module, [506](#page-509-1) sage.plot.primitive module, [624](#page-627-1) sage.plot.scatter\_plot module, [326](#page-329-1) sage.plot.step module, [329](#page-332-1) sage.plot.streamline\_plot module, [317](#page-320-1) sage.plot.text module, [150](#page-153-1) save() (*sage.plot.animate.Animation method*), [194](#page-197-0) save() (*sage.plot.graphics.Graphics method*), [573](#page-576-0) save() (*sage.plot.multigraphics.MultiGraphics method*), [620](#page-623-1) save\_image() (*sage.plot.graphics.Graphics method*), [575](#page-578-0) save\_image() (*sage.plot.multigraphics.MultiGraphics method*), [621](#page-624-1) scatter\_plot() (*in module sage.plot.scatter\_plot*), [326](#page-329-1) ScatterPlot (*class in sage.plot.scatter\_plot*), [326](#page-329-1) SelectiveFormatter() (*in module sage.plot.plot*), [29](#page-32-0) set\_aspect\_ratio() (*sage.plot.graphics.Graphics method*), [575](#page-578-0) set\_axes\_range() (*sage.plot.graphics.Graphics method*), [577](#page-580-0) set\_default() (*sage.plot.animate.APngAssembler method*), [184](#page-187-0) set\_edges() (*sage.graphs.graph\_plot.GraphPlot method*), [376](#page-379-0)

set\_flip() (*sage.plot.graphics.Graphics method*), [577](#page-580-0)

set\_legend\_options() (*sage.plot.graphics.Graphics method*), [578](#page-581-0)

- set\_options() (*sage.plot.primitive.GraphicPrimitive method*), [625](#page-628-0)
- set\_pos() (*sage.graphs.graph\_plot.GraphPlot method*), [380](#page-383-0)
- set\_vertices() (*sage.graphs.graph\_plot.GraphPlot method*), [381](#page-384-0)
- set\_zorder() (*sage.plot.primitive.GraphicPrimitive method*), [625](#page-628-0)
- setup\_for\_eval\_on\_grid() (*in module sage.plot.misc*), [628](#page-631-0)
- show() (*sage.graphs.graph\_plot.GraphPlot method*), [388](#page-391-0)
- show() (*sage.plot.animate.Animation method*), [195](#page-198-0)
- show() (*sage.plot.graphics.Graphics method*), [580](#page-583-0)
- show() (*sage.plot.multigraphics.MultiGraphics method*), [621](#page-624-1)
- SHOW\_OPTIONS (*sage.plot.graphics.Graphics attribute*), [557](#page-560-0)
- streamline\_plot() (*in module sage.plot.streamline\_plot*), [318](#page-321-0)
- StreamlinePlot (*class in sage.plot.streamline\_plot*), [317](#page-320-1)

# $\top$

- Text (*class in sage.plot.text*), [150](#page-153-1) text() (*in module sage.plot.text*), [152](#page-155-0) tick\_label\_color() (*sage.plot.graphics.Graphics*
- *method*), [596](#page-599-0) to\_float\_list() (*in module sage.plot.plot*), [150](#page-153-1) to\_mpl\_color() (*in module sage.plot.colors*), [178](#page-181-0)

# $\mathsf{U}$

unify\_arguments() (*in module sage.plot.misc*), [631](#page-634-0)

# X

xmax() (*sage.plot.graphics.Graphics method*), [597](#page-600-0) xmin() (*sage.plot.graphics.Graphics method*), [597](#page-600-0) xydata\_from\_point\_list() (*in module sage.plot.plot*), [150](#page-153-1)

# Y

ymax() (*sage.plot.graphics.Graphics method*), [598](#page-601-0) ymin() (*sage.plot.graphics.Graphics method*), [598](#page-601-0)